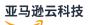

**Developer Guide** 

Amazon WAF, Amazon Firewall Manager, Amazon Shield Advanced, and Amazon Shield network security director

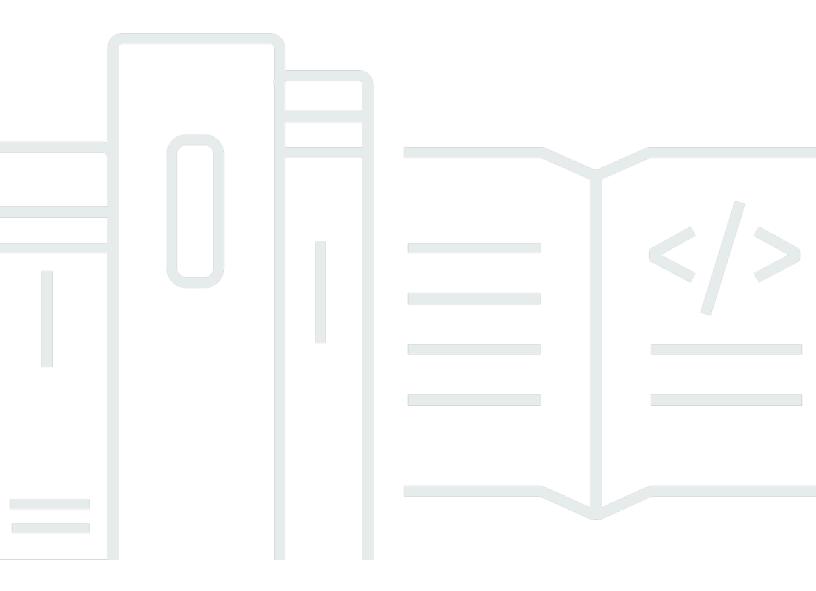

# Amazon WAF, Amazon Firewall Manager, Amazon Shield Advanced, and Amazon Shield network security director: Developer Guide

# **Table of Contents**

|                                                                               | xiii |
|-------------------------------------------------------------------------------|------|
| What are Amazon WAF, Shield Advanced, Amazon Shield network security director | and  |
| Firewall Manager?                                                             | 1    |
| Amazon WAF                                                                    | 1    |
| Shield Advanced                                                               | 3    |
| Amazon Shield network security director                                       | 3    |
| Amazon Firewall Manager                                                       |      |
| Setting up your account                                                       | 5    |
| Sign up for an Amazon Web Services account                                    | 5    |
| Secure IAM users                                                              | 5    |
| Download tools                                                                | 6    |
| Amazon WAF                                                                    |      |
| Getting started with Amazon WAF                                               | 8    |
| Set up Amazon WAF (updated console)                                           | 9    |
| Set up Amazon WAF (standard console)                                          | 13   |
| How Amazon WAF works                                                          | 20   |
| Resources that you can protect with Amazon WAF                                | 21   |
| Working with the updated console experience                                   | 23   |
| Understanding the new dashboards                                              | 24   |
| Configuring protection                                                        |      |
| Creating a protection pack or web ACL                                         | 28   |
| Editing a protection pack or web ACL                                          | 38   |
| Managing rule group behavior                                                  | 44   |
| Associating or disassociating protection with an Amazon resource              | 47   |
| Using protection pack or web ACLs with rules and rule groups                  | 51   |
| Setting the protection pack or web ACL default action                         | 58   |
| Managing body inspection size limits                                          | 60   |
| Configuring CAPTCHA, challenge, and tokens                                    |      |
| Viewing web traffic metrics                                                   | 61   |
| Deleting a protection pack or web ACL                                         | 62   |
| Amazon WAF rules                                                              | 63   |
| Using rule actions                                                            | 65   |
| Using rule statements                                                         | 67   |
| Using match rule statements                                                   |      |

| Using logical rule statements                                      | 119 |
|--------------------------------------------------------------------|-----|
| Using rate-based rule statements                                   | 127 |
| Using rule group rule statements                                   | 148 |
| Amazon WAF rule groups                                             | 151 |
| Using managed rule groups                                          | 152 |
| Managing your own rule groups                                      | 353 |
| Amazon Web Services Marketplace rule groups                        | 359 |
| Recognizing rule groups from other services                        | 362 |
| Web ACL capacity units (WCUs)                                      | 363 |
| Determining the WCUs for a rule group, protection pack, or web ACL | 365 |
| Oversize web request components                                    | 365 |
| Blocking oversized components                                      | 368 |
| Supported regular expression syntax                                | 369 |
| IP sets and regex pattern sets                                     | 369 |
| Creating and managing an IP set                                    | 370 |
| Creating and managing a regex pattern set                          | 372 |
| Customized web requests and responses                              | 374 |
| Inserting custom request headers insertions                        | 376 |
| Sending custom responses                                           | 378 |
| Supported response status codes                                    | 381 |
| Web request labeling                                               | 383 |
| How labeling works                                                 | 384 |
| Label syntax and naming requirements                               | 387 |
| Rules that add labels                                              | 390 |
| Rules that match labels                                            | 390 |
| Intelligent threat mitigation                                      | 396 |
| Mitigation options                                                 | 397 |
| Best practices                                                     | 408 |
| Tokens in intelligent threat mitigation                            | 411 |
| Amazon WAF Fraud Control account creation fraud prevention (ACFP)  | 425 |
| Amazon WAF Fraud Control account takeover prevention (ATP)         | 448 |
| Amazon WAF Bot Control                                             | 468 |
| Distributed Denial of Service (DDoS) prevention                    | 498 |
| Client application integrations                                    | 508 |
| CAPTCHA and Challenge                                              | 549 |
| Data protection and logging for web traffic                        | 562 |

| Logging                                                   | 563 |
|-----------------------------------------------------------|-----|
| Data protection                                           | 606 |
| Testing and tuning your protections                       | 633 |
| Testing and tuning high-level steps                       | 634 |
| Preparing for testing                                     | 635 |
| Monitoring and tuning your Amazon WAF protections         | 638 |
| Enabling your protections in production                   | 653 |
| Using Amazon WAF with Amazon CloudFront                   | 655 |
| How Amazon WAF works with different distribution types    | 655 |
| Use cases                                                 | 658 |
| Security in your use of the Amazon WAF service            |     |
| Protecting your data                                      | 663 |
| Using IAM with Amazon WAF                                 | 665 |
| Logging and monitoring                                    | 721 |
| Validating compliance                                     | 722 |
| Building for resilience                                   | 723 |
| Infrastructure security                                   | 723 |
| Amazon WAF quotas                                         | 724 |
| Migrating your Amazon WAF Classic resources to Amazon WAF | 728 |
| Why migrate to Amazon WAF?                                | 728 |
| Migration caveats                                         | 730 |
| How the migration works                                   | 732 |
| Migrating a protection pack or web ACL                    | 733 |
| Amazon WAF Classic                                        | 739 |
| Setting up Amazon WAF Classic                             | 740 |
| Sign up for an Amazon Web Services account                | 5   |
| Secure IAM users                                          | 5   |
| Download tools                                            | 742 |
| How Amazon WAF Classic works                              | 743 |
| Amazon WAF Classic pricing                                | 747 |
|                                                           | 747 |
| Getting started with Amazon WAF Classic                   | 747 |
| Step 1: Set up Amazon WAF Classic                         | 749 |
| Step 2: Create a Web ACL                                  | 749 |
| Step 3: Create an IP match condition                      | 750 |
| Step 4: Create a geo match condition                      | 751 |

| Step 5: Create a string match condition                                            |     |
|------------------------------------------------------------------------------------|-----|
| Step 5A: Create a regex condition (optional)                                       | 754 |
| Step 6: Create a SQL injection match condition                                     | 756 |
| Step 7: (Optional) create additional conditions                                    | 757 |
| Step 8: Create a rule and add conditions                                           | 757 |
| Step 9: Add the rule to a Web ACL                                                  |     |
| Step 10: Clean up your resources                                                   | 760 |
| Creating and configuring a Web Access Control List (Web ACL)                       | 763 |
| Working with conditions                                                            | 765 |
| Working with rules                                                                 | 813 |
| Working with web ACLs                                                              | 825 |
| Working with Amazon WAF Classic rule groups for use with Amazon Firewall Manager   | 842 |
| Creating an Amazon WAF Classic rule group                                          |     |
| Adding and deleting rules from an Amazon WAF Classic rule group                    | 844 |
| Getting started with Amazon Firewall Manager to enable Amazon WAF Classic rules    | 846 |
| Step 1: Complete the prerequisites                                                 | 847 |
| Step 2: Create rules                                                               | 848 |
| Step 3: Create a rule group                                                        | 848 |
| Step 4: Create and apply an Amazon Firewall ManagerAmazon WAF Classic policy       | 850 |
| Tutorial: Creating an Amazon Firewall Manager policy with hierarchical rules       | 852 |
| Step 1: Designate a Firewall Manager administrator account                         | 853 |
| Step 2: Create a rule group using the Firewall Manager administrator account       | 854 |
| Step 3: Create a Firewall Manager policy and attach the common rule group          | 854 |
| Step 4: Add account-specific rules                                                 | 854 |
| Conclusion                                                                         | 855 |
| Logging Web ACL traffic information                                                |     |
| Listing IP addresses blocked by rate-based rules                                   | 863 |
| How Amazon WAF Classic works with Amazon CloudFront features                       | 863 |
| Using Amazon WAF Classic with CloudFront custom error pages                        | 864 |
| Using Amazon WAF Classic with CloudFront for applications running on your own HTTP |     |
| server                                                                             | 865 |
| Choosing the HTTP methods that CloudFront responds to                              | 866 |
| Security                                                                           | 866 |
| Data protection                                                                    |     |
| Identity and access management                                                     | 869 |
| Logging and monitoring                                                             | 895 |

| Compliance validation                                             | 896 |
|-------------------------------------------------------------------|-----|
| Resilience                                                        | 898 |
| Infrastructure security                                           | 898 |
| Amazon WAF Classic quotas                                         | 899 |
| Amazon Shield                                                     | 904 |
| How Shield and Shield Advanced work                               | 905 |
| Amazon Shield Standard overview                                   | 907 |
| Amazon Shield Advanced overview                                   | 907 |
| Resources that Shield Advanced protects                           | 909 |
| Shield Advanced capabilities and options                          | 910 |
| Deciding whether to subscribe to Amazon Shield Advanced           | 912 |
| Examples of DDoS attacks                                          | 915 |
| How Shield detects events                                         | 916 |
| How Shield mitigates events                                       | 920 |
| Building DDoS resilient architectures                             | 928 |
| DDoS resiliency architecture for web applications                 | 929 |
| DDoS resiliency architecture for TCP and UDP applications         | 931 |
| Combining Shield Advanced with other Amazon Web Services services | 933 |
| Setting up Amazon Shield Advanced                                 | 934 |
| Subscribing to Shield Advanced                                    | 935 |
| Adding and configuring resource protections                       | 937 |
| Setting up SRT support                                            | 943 |
| Creating a DDoS dashboard                                         | 945 |
| SRT support                                                       | 946 |
| Granting access for the SRT                                       | 947 |
| Setting up proactive engagement                                   | 950 |
| Contacting the SRT                                                | 951 |
| Setting up custom mitigations with the SRT                        | 952 |
| Resource protections                                              | 953 |
| List of protected resources                                       | 954 |
| Protecting Amazon EC2 instances and Network Load Balancers        | 955 |
| Protecting the application layer (layer 7)                        | 956 |
| Health-based detection using health checks                        | 974 |
| Adding protection to a resource                                   | 983 |
| Editing protections                                               | 984 |
| Creating alarms and notifications                                 | 987 |

| Removing protection from a resource                          | 987  |
|--------------------------------------------------------------|------|
| Protection groups                                            | 989  |
| Tracking protection changes                                  | 991  |
| Visibility into DDoS events                                  | 992  |
| Global and account activity                                  | 993  |
| Events                                                       | 996  |
| Event visibility across accounts                             | 1006 |
| Responding to DDoS events                                    | 1008 |
| Contacting support for an application layer attack           | 1009 |
| Manually mitigating an application layer attack              | 1011 |
| Requesting a credit after an attack                          | 1012 |
| Security in your use of the Shield service                   | 1013 |
| Protecting your data                                         | 1015 |
| Using IAM with Shield                                        | 1016 |
| Logging and monitoring                                       | 1045 |
| Validating compliance                                        | 1046 |
| Building for resilience                                      | 1046 |
| Infrastructure security                                      | 1047 |
| Amazon Shield Advanced quotas                                | 1047 |
| Amazon Shield network security director (preview)            | 1049 |
| Amazon Shield network security director pricing              | 1049 |
| What is network security director?                           | 1049 |
| Use cases                                                    | 1050 |
| Key concepts                                                 | 1051 |
| Setting up your account                                      | 1054 |
| Sign up for an Amazon Web Services account                   | 5    |
| Secure IAM users                                             | 5    |
| Getting started with Amazon Shield network security director | 1055 |
| Run a network analysis                                       | 1056 |
| Identify resources with security issues                      | 1057 |
| Using the network topology map                               | 1058 |
| Understanding the network topology map                       | 1058 |
| Navigating the network topology map                          | 1058 |
| Analyzing resources in the topology map                      | 1059 |
| Identifying security patterns in the topology map            | 1059 |
| Find remediation steps for your highest severity resources   | 1060 |

| Analyze network security with Amazon Q Developer                                        | 1061 |
|-----------------------------------------------------------------------------------------|------|
| Amazon Shield network security director quotas                                          | 1062 |
| Troubleshooting Amazon Shield network security director                                 | 1063 |
| Unsupported Cross-Account Shared Resources                                              | 1063 |
| Availability of Findings and Suppressions                                               | 1063 |
| Resource Scan Limitations                                                               | 1064 |
| Additional Resources                                                                    | 1064 |
| Security                                                                                | 1064 |
| Identity and Access Management                                                          | 1065 |
| Identity-based policy examples                                                          | 1067 |
| Using service-linked roles                                                              | 1070 |
| Logging Amazon Shield network security director API calls with Amazon CloudTrail        | 1078 |
| network security director information in CloudTrail                                     | 1078 |
| network security director API operations logged by CloudTrail                           | 1078 |
| Understanding network security director log file entries                                | 1079 |
| Monitoring CloudTrail logs with Amazon CloudWatch                                       | 1081 |
| Best practices for CloudTrail with network security director                            | 1081 |
| Amazon Firewall Manager                                                                 | 1082 |
| Amazon Firewall Manager prerequisites                                                   | 1083 |
| Joining and configuring Amazon Organizations for using Firewall Manager                 | 1084 |
| Creating an Amazon Firewall Manager default administrator account                       | 1084 |
| Enabling Amazon Config for using Firewall Manager                                       | 1086 |
| Subscribing in the Amazon Marketplace and configuring third-party settings for Firewall |      |
| Manager third-party policies                                                            | 1087 |
| Enabling resource sharing for Network Firewall and DNS Firewall policies with Amazon    |      |
| RAM                                                                                     | 1088 |
| Using Amazon Firewall Manager in Regions that are disabled by default                   | 1089 |
| Using Firewall Manager administrators                                                   | 1089 |
| Creating a Firewall Manager administrator account                                       | 1091 |
| Updating a Firewall Manager administrator account                                       | 1093 |
| Revoking a Firewall Manager administrator account                                       | 1094 |
| Changing the default administrator account                                              | 1094 |
| Disqualifying changes to an administrator account                                       | 1095 |
| Setting up Amazon Firewall Manager policies                                             | 1096 |
| Setting up Amazon WAF policies                                                          | 1097 |
| Setting up Amazon Shield Advanced policies                                              | 1100 |

| Setting up Amazon VPC security group policies                      | 1106 |
|--------------------------------------------------------------------|------|
| Setting up Amazon VPC network ACL policies                         | 1109 |
| Setting up Amazon Network Firewall policies                        | 1112 |
| Setting up DNS Firewall policies                                   | 1116 |
| Setting up Palo Alto Networks Cloud NGFW policies                  | 1118 |
| Setting up Fortigate CNF policies                                  | 1122 |
| Using Amazon Firewall Manager policies                             | 1126 |
| General settings                                                   | 1127 |
| Creating a policy                                                  | 1127 |
| Deleting a policy                                                  | 1165 |
| Using the policy scope                                             | 1166 |
| Amazon WAF policies                                                | 1169 |
| Amazon Shield Advanced policies                                    | 1182 |
| Security group policies                                            | 1188 |
| Network ACL policies                                               | 1200 |
| Network Firewall policies                                          | 1208 |
| DNS Firewall policies                                              | 1220 |
| Palo Alto Networks Cloud NGFW policies                             | 1222 |
| Fortigate CNF policies                                             | 1223 |
| Resource sharing for Network Firewall and DNS Firewall policies    | 1223 |
| Using managed lists                                                | 1224 |
| Managed list versioning                                            | 1225 |
| Using managed lists                                                | 1225 |
| Creating a custom managed list                                     | 1226 |
| Viewing a managed list                                             | 1228 |
| Deleting a custom managed list                                     | 1228 |
| Grouping your resources                                            | 1230 |
| Considerations when working with resource sets in Firewall Manager | 1230 |
| Creating resource sets                                             | 1231 |
| Deleting a resource set                                            | 1232 |
| Viewing compliance for a policy                                    | 1232 |
| Firewall Manager integration with Security Hub                     | 1237 |
| Amazon WAF policy findings                                         | 1238 |
| Amazon Shield Advanced policy findings                             | 1239 |
| Security group common policy findings                              | 1240 |
| Security group content audit policy findings                       | 1241 |

| Security group usage audit policy findings             | . 1241 |
|--------------------------------------------------------|--------|
| DNS Firewall policy findings                           | . 1242 |
| Security in your use of the Firewall Manager service   | . 1242 |
| Data protection                                        | . 1243 |
| Identity and Access Management                         | . 1245 |
| Logging and monitoring                                 | . 1277 |
| Compliance validation                                  | . 1278 |
| Resilience                                             | . 1278 |
| Infrastructure security                                | . 1279 |
| Amazon Firewall Manager quotas                         | . 1279 |
| Soft quotas                                            | . 1280 |
| Hard quotas                                            | . 1283 |
| Monitoring                                             | 1285   |
| Monitoring tools                                       | . 1286 |
| Automated monitoring tools                             | . 1286 |
| Manual tools                                           | . 1287 |
| Monitoring with CloudWatch                             | . 1288 |
| Viewing metrics and dimensions                         | . 1289 |
| Amazon WAF metrics and dimensions                      | . 1290 |
| Amazon Shield Advanced metrics                         | . 1306 |
| Amazon Firewall Manager notifications                  | . 1311 |
| Logging API calls with Amazon CloudTrail               | . 1311 |
| Amazon WAF information in Amazon CloudTrail            | . 1312 |
| Amazon Shield Advanced information in CloudTrail       | . 1322 |
| Amazon Firewall Manager information in CloudTrail      | . 1324 |
| Using the Amazon WAF and Amazon Shield Advanced API    | . 1327 |
| Using the Amazon SDKs                                  | . 1327 |
| Making HTTPS requests to Amazon WAF or Shield Advanced | . 1327 |
| Request URI                                            | . 1327 |
| HTTP headers                                           | . 1327 |
| HTTP request body                                      | . 1329 |
| HTTP responses                                         | . 1330 |
| Error responses                                        | . 1331 |
| Authenticating requests                                | . 1331 |
| Related information                                    | . 1334 |
| Document history                                       | . 1335 |

# Updates before 2018 ...... 1387

# Introducing a new console experience for Amazon WAF

You can now use the updated experience to access Amazon WAF functionality anywhere in the console. For more details, see Working with the updated console experience.

# What are Amazon WAF, Amazon Shield Advanced, Amazon Shield network security director and Amazon Firewall Manager?

You can use <u>Amazon WAF</u>, <u>Amazon Shield</u>, and <u>Amazon Firewall Manager</u> together to create a comprehensive security solution. Amazon WAF is a web application firewall that you can use to monitor web requests that your end users send to your applications and to control access to your content. Shield Advanced provides protection against distributed denial of service (DDoS) attacks for Amazon resources, at the network and transport layers (layer 3 and 4) and the application layer (layer 7). Amazon Firewall Manager provides management of protections like Amazon WAF and Shield Advanced across accounts and resources, even as new resources are added.</u>

# Topics

- What is Amazon WAF?
- What is Amazon Shield Advanced?
- What is Amazon Shield network security director?
- What is Amazon Firewall Manager?

# What is Amazon WAF?

Amazon WAF is a web application firewall that lets you monitor the HTTP and HTTPS requests that are forwarded to your protected web application resources. You can protect the following resource types:

- Amazon CloudFront distribution
- Amazon API Gateway REST API
- Application Load Balancer
- Amazon AppSync GraphQL API
- Amazon Cognito user pool
- Amazon App Runner service
- Amazon Verified Access instance
- Amazon Amplify

Amazon WAF lets you control access to your content. Based on conditions that you specify, such as the IP addresses that requests originate from or the values of query strings, your protected resource responds to requests either with the requested content, with an HTTP 403 status code (Forbidden), or with a custom response.

At the simplest level, Amazon WAF lets you choose one of the following behaviors:

- Allow all requests except the ones that you specify This is useful when you want Amazon CloudFront, Amazon API Gateway, Application Load Balancer, Amazon AppSync, Amazon Cognito, Amazon App Runner, or Amazon Verified Access to serve content for a public website, but you also want to block requests from attackers.
- Block all requests except the ones that you specify This is useful when you want to serve content for a restricted website whose users are readily identifiable by properties in web requests, such as the IP addresses that they use to browse to the website.
- Count requests that match your criteria You can use the Count action to track your web traffic without modifying how you handle it. You can use this for general monitoring and also to test your new web request handling rules. When you want to allow or block requests based on new properties in the web requests, you can first configure Amazon WAF to count the requests that match those properties. This lets you confirm your new configuration settings before you switch your rules to allow or block matching requests.
- Run CAPTCHA or challenge checks against requests that match your criteria You can implement CAPTCHA and silent challenge controls against requests to help reduce bot traffic to your protected resources.

Using Amazon WAF has several benefits:

- Additional protection against web attacks using criteria that you specify. You can define criteria using characteristics of web requests such as the following:
  - IP addresses that requests originate from.
  - Country that requests originate from.
  - Values in request headers.
  - Strings that appear in requests, either specific strings or strings that match regular expression (regex) patterns.
  - Length of requests.
  - Presence of SQL code that is likely to be malicious (known as SQL injection).

- Presence of a script that is likely to be malicious (known as *cross-site scripting*).
- Rules that can allow, block, or count web requests that meet the specified criteria. Alternatively, rules can block or count web requests that not only meet the specified criteria, but also exceed a specified number of requests in a minute or in five minutes.
- Rules that you can reuse for multiple web applications.
- Managed rule groups from Amazon and Amazon Web Services Marketplace sellers.
- Real-time metrics and sampled web requests.
- Automated administration using the Amazon WAF API.

If you want granular control over the protections that you add to your resources, Amazon WAF alone might be the right choice. For more information about Amazon WAF, see <u>Amazon WAF</u>.

# What is Amazon Shield Advanced?

You can use Amazon WAF web access control lists (web ACLs) to help minimize the effects of a Distributed Denial of Service (DDoS) attack. For additional protection against DDoS attacks, Amazon also provides Amazon Shield Standard and Amazon Shield Advanced. Amazon Shield Standard is automatically included at no extra cost beyond what you already pay for Amazon WAF and your other Amazon services.

Shield Advanced provides expanded DDoS attack protection for your Amazon EC2 instances, Elastic Load Balancing load balancers, CloudFront distributions, Route 53 hosted zones, and Amazon Global Accelerator standard accelerators. Shield Advanced incurs additional charges. Shield Advanced options and features include automatic application layer DDoS mitigation, advanced event visibility, and dedicated support from the Shield Response Team (SRT). If you own high visibility websites or are otherwise prone to frequent DDoS attacks, consider purchasing the additional protections that Shield Advanced provides. For additional information, see <u>Amazon Shield Advanced capabilities and options</u> and <u>Deciding whether to subscribe to Amazon Shield</u> Advanced and apply additional protections.

# What is Amazon Shield network security director?

Amazon Shield network security director helps secure your Amazon environment by discovering your compute, networking, and network security resources across your account. network security director evaluates each resource's security configuration by analyzing network topology and

security configurations against Amazon best practices and threat intelligence. To help you strengthen your security, network security director rates its findings from low to critical severity and shares specific remediation steps, which you can explore using natural language queries through Amazon Q Developer.

For more information about Amazon Shield network security director, see <u>Amazon Shield network</u> security director (preview).

# What is Amazon Firewall Manager?

Amazon Firewall Manager simplifies your administration and maintenance tasks across multiple accounts and resources for a variety of protections, including Amazon WAF, Amazon Shield Advanced, Amazon VPC security groups and network ACLs, Amazon Network Firewall, and Amazon Route 53 Resolver DNS Firewall. With Firewall Manager, you set up your protections just once and the service automatically applies them across your accounts and resources, even as you add new accounts and resources.

For more information about Firewall Manager, see Amazon Firewall Manager.

# Setting up your account to use the services

This topic describes preliminary steps, such as creating an account, to prepare you to use Amazon WAF, Amazon Firewall Manager, and Amazon Shield Advanced. You aren't charged for these preliminary items. You are charged only for Amazon services that you use.

#### Topics

- Sign up for an Amazon Web Services account
- Secure IAM users
- Download tools

# Sign up for an Amazon Web Services account

If you do not have an Amazon Web Services account, use the following procedure to create one.

#### To sign up for Amazon Web Services

- 1. Open http://www.amazonaws.cn/ and choose **Sign Up**.
- 2. Follow the on-screen instructions.

Amazon sends you a confirmation email after the sign-up process is complete. At any time, you can view your current account activity and manage your account by going to <u>http://</u><u>www.amazonaws.cn/</u> and choosing **My Account**.

# **Secure IAM users**

After you sign up for an Amazon Web Services account, safeguard your administrative user by turning on multi-factor authentication (MFA). For instructions, see <u>Enable a virtual MFA device for</u> <u>an IAM user (console)</u> in the *IAM User Guide*.

To give other users access to your Amazon Web Services account resources, create IAM users. To secure your IAM users, turn on MFA and only give the IAM users the permissions needed to perform their tasks.

For more information about creating and securing IAM users, see the following topics in the *IAM User Guide*:

- Creating an IAM user in your Amazon Web Services account
- Access management for Amazon resources
- Example IAM identity-based policies

# **Download tools**

The Amazon Web Services Management Console includes a console for Amazon WAF, Amazon Shield Advanced, and Amazon Firewall Manager, but if you want to access the services programmatically, see the following:

- The API guides document the operations that the services support and provide links to the related SDK and CLI documentation:
  - Amazon WAF API Reference
  - Amazon Shield Advanced API Reference
  - Amazon Firewall Manager API Reference
- To call an API without having to handle low-level details like assembling raw HTTP requests, you can use an Amazon SDK. The Amazon SDKs provide functions and data types that encapsulate the functionality of Amazon services. To download an Amazon SDK and access installation instructions, see the applicable page:
  - Java
  - JavaScript
  - <u>.NET</u>
  - Node.js
  - PHP
  - Python
  - Ruby

For a complete list of Amazon SDKs, see Tools for Amazon Web Services.

- You can use the Amazon Command Line Interface (Amazon CLI) to control multiple Amazon services from the command line. You can also automate your commands using scripts. For more information, see Amazon Command Line Interface.
- Amazon Tools for Windows PowerShell supports these Amazon services. For more information, see Amazon Tools for PowerShell Cmdlet Reference.

# **Amazon WAF**

Amazon WAF is a web application firewall that lets you monitor the HTTP(S) requests that are forwarded to your protected web application resources. You can protect the following resource types:

- Amazon CloudFront distribution
- Amazon API Gateway REST API
- Application Load Balancer
- Amazon AppSync GraphQL API
- Amazon Cognito user pool
- Amazon App Runner service
- Amazon Verified Access instance
- Amazon Amplify

Amazon WAF lets you control access to your content. Based on criteria that you specify, such as the IP addresses that requests originate from or the values of query strings, the service associated with your protected resource responds to requests either with the requested content, with an HTTP 403 status code (Forbidden), or with a custom response.

#### 🚺 Note

You can also use Amazon WAF to protect your applications that are hosted in Amazon Elastic Container Service (Amazon ECS) containers. Amazon ECS is a highly scalable, fast container management service that makes it easy to run, stop, and manage Docker containers on a cluster. To use this option, you configure Amazon ECS to use an Application Load Balancer that is enabled for Amazon WAF to route and protect HTTP(S) layer 7 traffic across the tasks in your service. For more information, see <u>Service Load Balancing</u> in the *Amazon Elastic Container Service Developer Guide*.

## Topics

- Get started with Amazon WAF
- How Amazon WAF works

- <u>Configuring protection in Amazon WAF</u>
- Amazon WAF rules
- Amazon WAF rule groups
- Web ACL capacity units (WCUs) in Amazon WAF
- Oversize web request components in Amazon WAF
- Supported regular expression syntax in Amazon WAF
- IP sets and regex pattern sets in Amazon WAF
- <u>Customized web requests and responses in Amazon WAF</u>
- Web request labeling in Amazon WAF
- Intelligent threat mitigation in Amazon WAF
- Data protection and logging for Amazon WAF protection pack or web ACL traffic
- Testing and tuning your Amazon WAF protections
- Using Amazon WAF with Amazon CloudFront
- Security in your use of the Amazon WAF service
- Amazon WAF quotas
- Migrating your Amazon WAF Classic resources to Amazon WAF

# Get started with Amazon WAF

Getting started with Amazon WAF depends on which console experience you use. Both experiences provide access to the same core Amazon WAF functionality, but they differ in how you configure and manage your web application protections.

Amazon WAF offers two options for using the console:

The **updated console** aims to simplify web ACL configuration process required by standard console workflows. You can use guided workflows to simplify the web ACL creation and management process through a protection pack. A protection pack makes it easier to use and manage web ACLs in the console, but is not functionally different from a web ACL. In addition to the improved protection configuration process, the updated console offers enhanced visibility into your protections through security dashboards, making it easier to monitor your security posture within the Amazon WAF console.

The **standard Amazon WAF console** provides a traditional approach to configuring web application firewall protections using web ACLs. It offers granular control over individual rules and rule groups and is familiar to existing Amazon WAF users. With this console, you have detailed control over your protection configurations, allowing for precise customization of your security settings.

# 🚺 Tip

Choose the console experience that best fits your needs. If you're new to Amazon WAF or want to begin configuring protections based on Amazon recommendations, we recommend starting with the updated console experience. However, the standard experience is always available to open from the navigation pane in the console.

The following sections provide getting started guidance for both console experiences. Review each approach and select the one that best aligns with your security requirements and operational preferences:

# Topics

- Getting started with Amazon WAF using the updated console experience
- Getting started with Amazon WAF using the standard console experience

# Getting started with Amazon WAF using the updated console experience

This section guides you through setting up Amazon WAF using the new updated console experience, which provides simplified configuration workflows and enhanced security management capabilities.

# Access the new console experience

To access the new Amazon WAF console experience:

Sign in to the Amazon Web Services Management Console and open the Amazon WAF console at <u>https://console.amazonaws.cn/wafv2/homev2</u>.

• In the navigation pane, locate and select **Try the new experience**.

## 🚯 Note

You can switch between console experiences at any time using the link in the navigation pane.

# Get started with a protection pack

This tutorial shows you how to create and configure a protection pack to protect your applications. Protection packs provide pre-configured security rules tailored to specific workload types.

In this tutorial, you'll learn how to:

- Create a protection pack
- Configure application-specific protection settings
- Add Amazon resources to protect
- Choose and customize protection rules
- Configure logging and monitoring

#### Note

Amazon typically bills you less than US \$0.25 per day for the resources that you create during this tutorial. When you're finished, we recommend that you delete the resources to prevent incurring unnecessary charges.

## Step 1: Set up Amazon WAF

If you haven't already followed the general setup steps in <u>Setting up your account to use the</u> <u>services</u>, do that now.

#### Step 2: Create a protection pack

In this step, you'll create a protection pack and configure its basic settings to match your application type.

1. Sign in to the Amazon Web Services Management Console and open the Amazon WAF console at https://console.amazonaws.cn/wafv2/homev2.

- 2. In the navigation pane, choose **Resources & protections**.
- 3. On the **Resources & protections** page, choose **Add protection pack**.
- 4. Under **Tell us about your app**, for **App category**, select one or more app categories that best describe your application.
- 5. For **Traffic source**, choose the type of traffic your application handles:
  - **API** For API-only applications
  - Web For web-only applications
  - Both API and Web For applications that handle both types of traffic

#### **Step 3: Add resources to protect**

Now you'll specify which Amazon resources to protect with your protection pack.

- 1. Under **Resources to protect**, choose **Add resources**.
- 2. Choose the category of Amazon resource to associate with this protection pack:
  - Amazon CloudFront distributions
  - Regional resources

For more information about resource types, see <u>Associating protection with an Amazon</u> <u>resource</u>.

#### **Step 4: Choose protection rules**

In this step, you'll select the protection rules for your protection pack. For first-time users, we recommend choosing the **Recommended** option.

Amazon WAF generates **Recommended** protection packs for you based on your selections in the **Tell us about your app** section. These packs implement security best practices for your application type.

• Choose **Next** to continue with the protection pack setup.

## 🚯 Note

If you're interested in creating custom rules or using the **You build it** option, we recommend first gaining experience with the pre-configured options. For more information about creating custom protection packs and rules, see <u>Creating a protection pack or web</u> <u>ACL in Amazon WAF</u>.

# Step 5: Customize protection pack settings

Now you'll configure additional settings like default actions, rate limits, and logging.

1. Under **Name and description**, enter a name for your protection pack. Optionally, enter a description.

# 🚯 Note

You can't change the name after you create the protection pack.

- 2. Under **Customize protection pack**, configure the following settings:
  - a. Under **Default rule actions**, choose the default action for requests that don't match any rules. For more information, see <u>Customized web requests and responses in Amazon WAF</u>.
  - b. Under **Rule configuration**, customize these settings:
    - Default rate limits Set limits to protect against DDoS attacks
    - IP Addresses Configure IP allow/block lists
    - Country specific origins Manage access by country
  - c. For **Logging destination**, configure where you want to store logs. For more information, see Amazon WAF logging destinations.
- 3. Review your settings and choose **Add protection pack**.

# Step 6: Clean up your resources

You've now successfully completed the tutorial. To prevent your account from accruing additional Amazon WAF charges, you should either delete the protection pack you created or modify it to match your production needs.

#### To delete your protection pack

- 1. In the navigation pane, choose **Resources & protections**.
- 2. Select the protection pack you created.
- 3. Choose the trash icon, then confirm the deletion by typing "delete".

#### Note

If you plan to use this protection pack in production, instead of deleting it, you should review and adjust the protection settings to match your application's security requirements.

# Getting started with Amazon WAF using the standard console experience

The Amazon WAF console guides you through the process of configuring Amazon WAF to block or allow web requests based on criteria that you specify, such as the IP addresses that the requests originate from or values in the requests. In this step, you create a protection pack or web ACL. For more information about Amazon WAF protection pack or web ACLs, see <u>Configuring protection in Amazon WAF</u>.

This tutorial shows how to use Amazon WAF to perform the following tasks:

- Set up Amazon WAF.
- Create a web access control list (web ACL) using the wizard in the Amazon WAF console.

#### To create a web ACL

- 1. Sign in to the Amazon Web Services Management Console and open the Amazon WAF console at https://console.amazonaws.cn/wafv2/homev2.
- 2. From the Amazon WAF home page, choose Create web ACL.
- 3. For **Name**, enter the name that you want to use to identify this web ACL.

#### Note

You can't change the name after you create the web ACL.

- 4. (Optional) For **Description optional**, enter a longer description for the web ACL if you want to.
- 5. For **CloudWatch metric name**, change the default name if applicable. Follow the guidance on the console for valid characters. The name can't contain special characters, white space, or metric names reserved for Amazon WAF, including "All" and "Default\_Action."

## Note

You can't change the CloudWatch metric name after you create the web ACL.

- 6. For **Resource type**, choose **CloudFront distributions**. The **Region** automatically populates to **Global (CloudFront)** for CloudFront distributions.
- (Optional) For Associated Amazon resources optional, choose Add Amazon resources.
   In the dialog box, choose the resources that you want to associate, and then choose Add.
   Amazon WAF returns you to the Describe web ACL and associated Amazon resources page.
- 8. Choose Next.

# 🚺 Note

Amazon typically bills you less than US \$0.25 per day for the resources that you create during this tutorial. When you're finished with the tutorial, we recommend that you delete the resources to prevent incurring unnecessary charges.

# Step 1: Set up Amazon WAF

If you haven't already followed the general setup steps in <u>Setting up your account to use the</u> <u>services</u>, do that now.

# Step 2: Create a web ACL

The Amazon WAF console guides you through the process of configuring Amazon WAF to block or allow web requests based on criteria that you specify, such as the IP addresses that the requests originate from or values in the requests. In this step, you create a web ACL. For more information about Amazon WAF web ACLs, see Configuring protection in Amazon WAF.

#### To create a web ACL

- Sign in to the Amazon Web Services Management Console and open the Amazon WAF console at <u>https://console.amazonaws.cn/wafv2/homev2</u>.
- 2. From the Amazon WAF home page, choose Create web ACL.
- 3. For **Name**, enter the name that you want to use to identify this web ACL.

## 🚯 Note

You can't change the name after you create the web ACL.

- 4. (Optional) For **Description optional**, enter a longer description for the web ACL if you want to.
- 5. For **CloudWatch metric name**, change the default name if applicable. Follow the guidance on the console for valid characters. The name can't contain special characters, white space, or metric names reserved for Amazon WAF, including "All" and "Default\_Action."

# 🚯 Note

You can't change the CloudWatch metric name after you create the web ACL.

- 6. For **Resource type**, choose **CloudFront distributions**. The **Region** automatically populates to **Global (CloudFront)** for CloudFront distributions.
- (Optional) For Associated Amazon resources optional, choose Add Amazon resources. In the dialog box, choose the resources that you want to associate, and then choose Add. Amazon WAF returns you to the Describe web ACL and associated Amazon resources page.
- 8. Choose Next.

# Step 3: Add a string match rule

In this step, you create a rule with a string match statement and indicate what to do with matching requests. A string match rule statement identifies strings that you want Amazon WAF to search for in a request. Usually, a string consists of printable ASCII characters, but you can specify any character from hexadecimal 0x00 to 0xFF (decimal 0 to 255). In addition to specifying the string to search for, you specify the web request component that you want to search, such as a header, a query string, or the request body.

This statement type operates on a web request component, and requires the following request component settings:

 Request component – The part of the web request to inspect, for example, a query string or the body.

# 🔥 Warning

If you inspect the request components **Body**, **JSON body**, **Headers**, or **Cookies**, read about the limitations on how much content Amazon WAF can inspect at <u>Oversize web</u> request components in Amazon WAF.

For information about web request components, see <u>Adjusting rule statement settings in</u> <u>Amazon WAF</u>.

 Optional text transformations – Transformations that you want Amazon WAF to perform on the request component before inspecting it. For example, you could transform to lowercase or normalize white space. If you specify more than one transformation, Amazon WAF processes them in the order listed. For information, see <u>Using text transformations in Amazon WAF</u>.

For additional information about Amazon WAF rules, see <u>Amazon WAF rules</u>.

#### To create a string match rule statement

1. On the Add rules and rule groups page, choose Add rules, Add my own rules and rule groups, Rule builder, then Rule visual editor.

## 🚯 Note

The console provides the **Rule visual editor** and also a **Rule JSON editor**. The JSON editor makes it easy for you to copy configurations between web ACLs and is required for more complex rule sets, like those with multiple levels of nesting. This procedure uses the **Rule visual editor**.

- 2. For **Name**, enter the name that you want to use to identify this rule.
- 3. For **Type** choose **Regular rule**.
- 4. For **If a request** choose **matches the statement**.

The other options are for the logical rule statement types. You can use them to combine or negate the results of other rule statements.

5. On **Statement**, for **Inspect**, open the dropdown and choose the web request component that you want Amazon WAF to inspect. For this example, choose **Single header**.

When you choose **Single header**, you also specify which header you want Amazon WAF to inspect. Enter **User-Agent**. This value isn't case sensitive.

6. For **Match type**, choose where the specified string must appear in the User-Agent header.

For this example, choose **Exactly matches string**. This indicates that Amazon WAF inspects the user-agent header in each web request for a string that is identical to the string that you specify.

7. For **String to match**, specify a string that you want Amazon WAF to search for. The maximum length of **String to match** is 200 characters. If you want to specify a base64-encoded value, you can specify up to 200 characters before encoding.

For this example, enter **MyAgent**. Amazon WAF will inspect the User-Agent header in web requests for the value MyAgent.

- 8. Leave **Text transformation** set to **None**.
- 9. For Action, select the action that you want the rule to take when it matches a web request. For this example, choose Count and leave the other choices as they are. The count action creates metrics for web requests that match the rule, but doesn't affect whether the request is allowed or blocked. For more information about action choices, see <u>Using rule actions in Amazon WAF</u> and Setting rule priority.
- 10. Choose Add rule.

# Step 4: Add an Amazon Managed Rules rule group

Amazon Managed Rules offers a set of managed rule groups for your use, most of which are free of charge to Amazon WAF customers. For more information about rule groups, see <u>Amazon WAF rule</u> groups. We'll add an Amazon Managed Rules rule group to this web ACL.

## To add an Amazon Managed Rules rule group

 On the Add rules and rule groups page, choose Add rules, and then choose Add managed rule groups.

- 2. On the **Add managed rule groups** page, expand the listing for the **Amazon managed rule groups**. (You'll also see listings offered for Amazon Web Services Marketplace sellers. You can subscribe to their offerings and then use them in the same way as for Amazon Managed Rules rule groups.)
- 3. For the rule group that you want to add, do the following:
  - a. In the **Action** column, turn on the **Add to web ACL** toggle.
  - b. Select **Edit** and, in the rule group's **Rules** listing, open the **Override all rule actions** dropdown and select **Count**. This sets the action for all rules in the rule group to count only. This allows you to see how all of the rules in the rule group behave with your web requests before you put any of them to use.
  - c. Choose Save rule.
- 4. In the Add managed rule groups page, choose Add rules. This returns you to the Add rules and rule groups page.

# Step 5: Finish your web ACL configuration

When you're done adding rules and rule groups to your web ACL configuration, finish up by managing the priority of the rules in the web ACL and configuring settings like metrics, tagging, and logging.

#### To finish your web ACL configuration

- 1. On the Add rules and rule groups page, choose Next.
- 2. On the Set rule priority page, you can see the processing order for the rules and rule groups in the web ACL. Amazon WAF processes them starting from the top of the list. You can change the processing order by moving the rules up or down. To do this, select one in the list and choose Move up or Move down. For more information about rule priority, see <u>Setting rule priority</u>.
- 3. Choose Next.
- 4. On the **Configure metrics** page, for **Amazon CloudWatch metrics**, you can see the planned metrics for your rules and rule groups and you can see the web request sampling options. For information about viewing sampled requests, see <u>Viewing a sample of web requests</u>. For information about Amazon CloudWatch metrics, see <u>Monitoring with Amazon CloudWatch</u>.

You can access summaries of the web traffic metrics on the web ACL's page in the Amazon WAF console, under the **Traffic overview** tab. The console dashboards provide near real-time summaries of the web ACL's Amazon CloudWatch metrics. For more information, see <u>Traffic</u> overview dashboards for protection pack or web ACLs.

- 5. Choose Next.
- 6. On the Review and create web ACL page, review your settings, then choose Create web ACL.

The wizard returns you to the **web ACL** page, where your new web ACL is listed.

# Step 6: Clean up your resources

You've now successfully completed the tutorial. To prevent your account from accruing additional Amazon WAF charges, clean up the Amazon WAF objects that you created. Alternatively, you can change the configuration to match the web requests that you really want to manage using Amazon WAF.

## i Note

Amazon typically bills you less than US \$0.25 per day for the resources that you create during this tutorial. When you're finished, we recommend that you delete the resources to prevent incurring unnecessary charges.

## To delete the objects that Amazon WAF charges for

- 1. In the **web ACL** page, select your web ACL from the list and choose **Edit**.
- 2. On the **Associated Amazon resources** tab, for each associated resource, select the radio button next to the resource name and then choose **Disassociate**. This disassociates the web ACL from your Amazon resources.
- 3. In each of the following screens, choose **Next** until you return to the **web ACL** page.

In the **web ACL** page, select your web ACL from the list and choose **Delete**.

Rules and rule statements don't exist outside of rule group and web ACL definitions. If you delete a web ACL, this deletes all individual rules that you've defined in the web ACL. When you remove a rule group from a web ACL, you just remove the reference to it.

# How Amazon WAF works

You use Amazon WAF to control how your protected resources respond to HTTP(S) web requests. You do this by defining a web access control list (web ACL) or protection pack and then associating it with one or more web application resources that you want to protect. The associated resources forward incoming requests to Amazon WAF for inspection by the protection pack or web ACL.

In your protection pack or web ACL, you create rules to define traffic patterns to look for in requests and to specify the actions to take on matching requests. The action choices include the following:

- Allow the requests to go to the protected resource for processing and response.
- Block the requests.
- Count the requests.
- Run CAPTCHA or challenge checks against requests to verify human users and standard browser use.

## **Amazon WAF components**

The following are the central components of Amazon WAF:

 web ACLs – You use a web access control list (web ACL) to protect a set of Amazon resources. You create a web ACL and define its protection strategy by adding rules. Rules define criteria for inspecting web requests and they specify the action to take on requests that match their criteria. You also set a default action for the web ACL that indicates whether to block or allow through any requests that the rules haven't already blocked or allowed. For more information about web ACLs, see <u>Configuring protection in Amazon WAF</u>.

A web ACL is an Amazon WAF resource.

Protection packs – You use a protection pack to protect a set of Amazon resources. Protection packs perform essentially the same function in the new console as web ACLs. You create a protection pack and define its protection strategy by adding rules. Rules define criteria for inspecting web requests and they specify the action to take on requests that match their criteria. You also set a default action for the protection pack that indicates whether to block or allow through any requests that the rules haven't already blocked or allowed. For more information about protection packs, see Configuring protection in Amazon WAF.

A protection pack is an Amazon WAF resource.

Rules – Each rule contains a statement that defines the inspection criteria, and an action to take
if a web request meets the criteria. When a web request meets the criteria, that's a match. You
can configure rules to block matching requests, allow them through, count them, or run bot
controls against them that use CAPTCHA puzzles or silent client browser challenges. For more
information about rules, see Amazon WAF rules.

A rule is not an Amazon WAF resource. It only exists in the context of a protection pack or web ACL or rule group.

 Rule groups – You can define rules directly inside a protection pack or web ACL or in reusable rule groups. Amazon Managed Rules and Amazon Web Services Marketplace sellers provide managed rule groups for your use. You can also define your own rule groups. For more information about rule groups, see <u>Amazon WAF rule groups</u>.

A rule group is an Amazon WAF resource.

 web ACL capacity units (WCUs) – Amazon WAF uses WCUs to calculate and control the operating resources that are required to run your rules, rule groups, protection packs, or web ACLs.

A WCU is not an Amazon WAF resource. It only exists in the context of a protection pack or web ACL, rule, or rule group.

# Resources that you can protect with Amazon WAF

You can use an Amazon WAF protection pack or web ACL to protect global or regional resource types. You do this by associating the protection pack or web ACL with the resources that you want to protect. The protection pack or web ACL and any Amazon WAF resources that it uses must be located in the Region where the associated resource is located. For Amazon CloudFront distributions, this is set to US East (N. Virginia).

## Amazon CloudFront distributions

You can associate an Amazon WAF protection pack or web ACL with a CloudFront distribution using the Amazon WAF console or APIs. You can also associate a protection pack or web ACL with a CloudFront distribution when you create or update the distribution itself. To configure an association in Amazon CloudFormation, you must use the CloudFront distribution configuration. For information about Amazon CloudFront, see <u>Using Amazon WAF to Control Access to Your</u> <u>Content</u> in the *Amazon CloudFront Developer Guide*. Amazon WAF is available globally for CloudFront distributions, but you must use the Region US East (N. Virginia) to create your protection pack or web ACL and any resources used in the protection pack or web ACL, such as rule groups, IP sets, and regex pattern sets. Some interfaces offer a region choice of "Global (CloudFront)". Choosing this is identical to choosing Region US East (N. Virginia) or "us-east-1".

#### **Regional resources**

You can protect regional resources in all Regions where Amazon WAF is available. You can see the list at Amazon WAF endpoints and quotas in the *Amazon Web Services General Reference*.

You can use Amazon WAF to protect the following regional resource types:

- Amazon API Gateway REST API
- Application Load Balancer
- Amazon AppSync GraphQL API
- Amazon Cognito user pool
- Amazon App Runner service
- Amazon Verified Access instance
- Amazon Amplify

You can only associate a protection pack or web ACL to an Application Load Balancer that's within Amazon Web Services Regions. For example, you cannot associate a protection pack or web ACL to an Application Load Balancer that's on Amazon Outposts.

You must create any protection pack or web ACL that you want to associate with an Amplify app in the Global CloudFront Region. You might already have a Regional protection pack or web ACL in your Amazon Web Services account, but they are not compatible with Amplify.

The protection pack or web ACL and any other Amazon WAF resources that it uses must be located in the same Region as the protected resources. When monitoring and managing web requests for a protected regional resource, Amazon WAF keeps all data in the same Region as the protected resource.

## Restrictions on multiple resource associations

You can associate a single protection pack or web ACL with one or more Amazon resources, with the following restrictions:

- You can associate each Amazon resource with only one protection pack or web ACL. The relationship between protection pack or web ACL and Amazon resources is one-to-many.
- You can associate a protection pack or web ACL with one or more CloudFront distributions.
   You cannot associate a protection pack or web ACL that you have associated with a CloudFront distribution with any other Amazon resource type.

# Working with the updated console experience

Amazon WAF offers two options for using the console:

The **updated console** aims to simplify web ACL configuration process required by standard console workflows. You can use guided workflows to simplify the web ACL creation and management process through a protection pack. A protection pack makes it easier to use and manage web ACLs in the console, but is not functionally different from a web ACL. In addition to the improved protection configuration process, the updated console offers enhanced visibility into your protections through security dashboards, making it easier to monitor your security posture within the Amazon WAF console.

The **standard Amazon WAF console** provides a traditional approach to configuring web application firewall protections using web ACLs. It offers granular control over individual rules and rule groups and is familiar to existing Amazon WAF users. With this console, you have detailed control over your protection configurations, allowing for precise customization of your security settings.

## 🚺 Tip

Choose the console experience that best fits your needs. If you're new to Amazon WAF or want to begin configuring protections based on Amazon recommendations, we recommend starting with the updated console experience. However, the standard experience is always available to open from the navigation pane in the console.

# Feature parity between the updated and standard console experience

The updated console experience maintains complete feature parity with the existing console while introducing new capabilities:

• All existing Amazon WAF functionality remains available

Developer Guide

- Enhanced visibility through unified dashboards
- Simplified configuration workflows
- New protection pack templates

## 🛕 Important

The updated console experience uses the same WAFv2 APIs as the existing console. This means that protection packs created in the updated console are implemented as standard WAFv2 web ACLs at the API level.

## **Key differences**

## **Comparison of Console Experiences**

| Feature               | Previous Amazon WAF console experience | Updated console experience                 |
|-----------------------|----------------------------------------|--------------------------------------------|
| Configuration process | Multi-page workflow                    | Single-page interface                      |
| Rule configuration    | Individual rule creation               | Option for pre-configured protection packs |
| Monitoring            | Separate dashboards                    | Unified visibility                         |

## Understanding the new dashboards

Dashboards available through updated provide unified visibility into your security posture through these visualizations:

**Traffic insight recommendations** – Amazon Threat Intelligence monitors your previous 2 weeks of allowed traffic, analyzes vulnerabilities, and provides the following:

- Traffic-based rule suggestions
- Application-specific security recommendations
- Protection optimization guidance

**Summary** – Shows request counts for all traffic during a specified time range. You can use the following criteria to filter traffic data:

- **Rule** Filter by the individual rules in the protection pack.
- Actions Show counts for specific actions taken on traffic like Allow, Block, Captcha, and Challenge.
- **Traffic type** Only show counts for specific traffic types like anti-DDoS or bots.
- **Time range** Choose from a selection of predefined time ranges, or set a custom range.
- Local or UTC time You can set your preferred time format.

**Protection activity** – Visualizes your protection rules and how their order contributes to terminating actions.

- Traffic flow through your rules Show the traffic flow through your rules. Switch from
   Sequential rules view to Non-sequential rules view to see how rule order affects outcomes.
- **Rule actions and their outcomes** Shows the terminating actions that a rule took on traffic in the specified time period.

**Action totals** – A chart that visualizes the total number of actions taken on requests during a specified time range. Use the **Overlay last 3 hours** option to compare the current time range with the previous 3 hour time window. You can filter data by:

- Allow action
- Total actions
- Captcha actions
- Challenge actions
- Block actions

All rules – A chart that visualizes metrics for all rules in the protection pack.

• Use the **Overlay last 3 hours** option to compare the current time range with the previous 3 hour time window.

**Overview Dashboard** – Provides a comprehensive, graphical view of your security status, including the following:

- **Traffic characteristics** See an overview of traffic by origin, attack types, or by the device type of the clients that sent requests.
- Rule characteristics A breakdown of attacks by the 10 most common rules and termnating actions.
- **Bots** Visualize bot activity, detection, categories, and bot-related signal labels.

• Anti-DDoS – An overview of detected and mitigated layer 7 DDoS activity.

## **Configuring protection in Amazon WAF**

This page explains what protection packs and web access control lists (web ACLs) are and how they work.

A protection pack or web ACL performs essentially the same function. Both give you fine-grained control over all of the HTTP(S) web requests that your protected resource responds to. You can protect Amazon CloudFront, Amazon API Gateway, Application Load Balancer, Amazon AppSync, Amazon Cognito, Amazon App Runner, Amazon Amplify, and Amazon Verified Access resources. You use protection packs in the new console experience, and web ACLs in the standard console. For more information about the new console experience, see <u>Working with the updated console experience</u>.

You can use criteria like the following to allow or block requests:

- IP address origin of the request
- Country of origin of the request
- String match or regular expression (regex) match in a part of the request
- Size of a particular part of the request
- Detection of malicious SQL code or scripting

You can also test for any combination of these conditions. You can block or count web requests that not only meet the specified conditions, but also exceed a specified number of requests in a single minute. You can combine conditions using logical operators. You can also run CAPTCHA puzzles and silent client session challenges against requests.

You provide your matching criteria and the action to take on matches in Amazon WAF rule statements. You can define rule statements directly inside your protection pack or web ACL and in reusable rule groups that you use in your protection pack or web ACL. For a full list of the options, see Using rule statements in Amazon WAF and Using rule actions in Amazon WAF.

When you create a protection pack or web ACL, you specify the types of resources that you want to use it with. For information, see <u>Creating a protection pack or web ACL in Amazon WAF</u>. After you define a protection pack or web ACL, you can associate it with your resources to begin providing

protection for them. For more information, see <u>Associating or disassociating protection with an</u> Amazon resource.

## 🚺 Note

On some occasions, Amazon WAF might encounter an internal error that delays the response to associated Amazon resources about whether to allow or block a request. On those occasions, CloudFront typically allows the request or serves the content, while the Regional services typically deny the request and don't serve the content.

## **M** Production traffic risk

Before you deploy changes in your protection pack or web ACL for production traffic, test and tune them in a staging or testing environment until you are comfortable with the potential impact to your traffic. Then test and tune your updated rules in count mode with your production traffic before enabling them. For guidance, see <u>Testing and tuning your</u> <u>Amazon WAF protections</u>.

## 🚺 Note

Using more than 1,500 WCUs in a protection pack or web ACL incurs costs beyond the basic protection pack or web ACL price. For more information, see <u>Web ACL capacity units (WCUs)</u> in Amazon WAF and Amazon WAF Pricing.

## Temporary inconsistencies during updates

When you create or change a protection pack or web ACL or other Amazon WAF resources, the changes take a small amount of time to propagate to all areas where the resources are stored. The propagation time can be from a few seconds to a number of minutes.

The following are examples of the temporary inconsistencies that you might notice during change propagation:

• After you create a protection pack or web ACL, if you try to associate it with a resource, you might get an exception indicating that the protection pack or web ACL is unavailable.

- After you add a rule group to a protection pack or web ACL, the new rule group rules might be in effect in one area where the protection pack or web ACL is used and not in another.
- After you change a rule action setting, you might see the old action in some places and the new action in others.
- After you add an IP address to an IP set that is in use in a blocking rule, the new address might be blocked in one area while still allowed in another.

## Topics

- Creating a protection pack or web ACL in Amazon WAF
- Editing a protection pack or web ACL in Amazon WAF
- Managing rule group behavior
- Associating or disassociating protection with an Amazon resource
- Using protection pack or web ACLs with rules and rule groups in Amazon WAF
- Setting the protection pack or web ACL default action in Amazon WAF
- Managing body inspection size limits for Amazon WAF
- Configuring CAPTCHA, challenge, and tokens in Amazon WAF
- Viewing web traffic metrics in Amazon WAF
- Deleting a protection pack or web ACL

## Creating a protection pack or web ACL in Amazon WAF

Creating a protection pack

This section provides procedures for creating protection packs through the Amazon console.

To create a new protection pack, use the protection pack creation wizard following the procedure on this page.

## A Production traffic risk

Before you deploy changes in your protection pack for production traffic, test and tune them in a staging or testing environment until you are comfortable with the potential impact to your traffic. Then test and tune your updated rules in count mode with your production traffic before enabling them. For guidance, see <u>Testing and tuning your</u> <u>Amazon WAF protections</u>.

## 🚯 Note

Using more than 1,500 WCUs in a protection pack or web ACL incurs costs beyond the basic protection pack or web ACL price. For more information, see <u>Web ACL capacity</u> units (WCUs) in Amazon WAF and <u>Amazon WAF Pricing</u>.

- 1. Sign in to the Amazon Web Services Management Console and open the Amazon WAF console at <a href="https://console.amazonaws.cn/wafv2/homev2">https://console.amazonaws.cn/wafv2/homev2</a>.
- 2. In the navigation pane, choose **Resources & protections**.
- 3. On the **Resources & protections** page, choose **Add protection pack**.
- 4. Under **Tell us about your app**, for **App category**, select one or more app categories.
- 5. For **Traffic source**, choose the type of traffic the application engages with; **API**, **Web**, or **Both API and Web**.
- 6. Under **Resources to protect,** choose **Add resources**.
- 7. Choose the category of Amazon resource that you want to associate with this protection pack, either Amazon CloudFront distributions or Regional resources. For more information, see Associating or disassociating protection with an Amazon resource.
- 8. Under **Choose rule protections,** select your preferred protection level: **Recommended**, **Essentials**, or **You build it**.
- 9. (Optional) If you choose You build it, build your rules.
  - a. (Optional) If you want to add your own rule, on the **Add rules** page, choose **Custom rule** and then choose **Next**.
    - i. Choose the rule type.
    - ii. For Action, select the action you want the rule to take when it matches a web request. For information on your choices, see <u>Using rule actions in Amazon WAF</u> and Using protection pack or web ACLs with rules and rule groups in Amazon WAF.

If you are using the **CAPTCHA** or **Challenge** action, adjust the **Immunity time** configuration as needed for the rule. If you don't specify the setting, the rule

inherits it from the protection pack. To modify the protection pack immunity time settings, edit the protection pack after you create it. For more information about immunity times, see <u>Setting timestamp expiration and token immunity times in</u> Amazon WAF.

## 🚺 Note

You are charged additional fees when you use the CAPTCHA or Challenge rule action in one of your rules or as a rule action override in a rule group. For more information, see <u>Amazon WAF Pricing</u>.

If you want to customize the request or response, choose the options for that and fill in the details of your customization. For more information, see <u>Customized web</u> requests and responses in Amazon WAF.

If you want to have your rule add labels to matching web requests, choose the options for that and fill in your label details. For more information, see <u>Web</u> request labeling in Amazon WAF.

- iii. For Name, enter the name that you want to use to identify this rule. Don't use names that start with AWS, Shield, PreFM, or PostFM. These strings are either reserved or could cause confusion with rule groups that are managed for you by other services.
- iv. Enter your rule definition, according to your needs. You can combine rules inside logical AND and OR rule statements. The wizard guides you through the options for each rule, according to context. For information about your rules options, see <u>Amazon WAF rules</u>.
- v. Choose **Create rule**.

## 🚯 Note

If you add more than one rule to a protection pack, Amazon WAF evaluates the rules in the order that they're listed for the protection pack. For more information, see <u>Using protection pack or web ACLs with rules and rule</u> <u>groups in Amazon WAF</u>.

- b. (Optional) If you want to add managed rule groups, on the Add rules page, choose
   Amazon-managed rule group or Amazon Marketplace rule group and then choose
   Next. Do the following for each managed rule group that you want to add:
  - i. On the **Add rules** page, expand the listing for Amazon managed rule groups or for the Amazon Web Services Marketplace seller.
  - ii. Choose the version of the rule group.
  - iii. To customize how your protection pack uses the rule group, choose **Edit**. The following are common customization settings:
    - Reduce the scope of the web requests that the rule group inspects by adding a scope-down statement in the **Inspection** section. For information about this option, see <u>Using scope-down statements in Amazon WAF</u>.
    - Override the rule actions for some or all rules in Rule overrides. If you don't define an override action for a rule, the evaluation uses the rule action that's defined inside the rule group. For information about this option, see <u>Overriding</u> rule group actions in Amazon WAF.
    - Some managed rule groups require you to provide additional configuration. See the documentation from your managed rule group provider. For information specific to the Amazon Managed Rules rule groups, see <u>Amazon Managed Rules</u> for Amazon WAF.
  - iv. Choose Next.
- c. (Optional) If you want to add your own rule group, on the Add rules page, choose
   Custom rule group and then choose Next. Do the following for each rule group that you want to add:
  - i. For Name, enter the name that you want to use for the rule group rule in this protection pack. Don't use names that start with AWS, Shield, PreFM, or PostFM. These strings are either reserved or could cause confusion with rule groups that are managed for you by other services. See <u>Recognizing rule groups provided by</u> other services.
  - ii. Choose your rule group from the list.
  - iii. (Optional) Under Rule configuration, choose a Rule override. You can override the rule actions to any valid action setting, the same as you can do for managed rule groups.

- iv. (Optional) Under **Add labels**, choose **Add label** and then enter any labels you want to add to requests that match the rule. Rules that are evaluated later in the same protection pack can reference the labels this rule adds.
- v. Choose **Create rule**.
- 10. Under **Name and description**, enter a name for your protection pack. Optionally, enter a description.

## 1 Note

You can't change the name after you create the protection pack.

- 11. (Optional) Under **Customize protection pack**, configure default rule actions, configurations, and logging destination:
  - a. (Optional) Under **Default rule actions**, choose the default action for the protection pack. This is the action that Amazon WAF takes on a request when the rules in the protection pack don't explicitly take an action. For more information, see <u>Customized</u> web requests and responses in Amazon WAF.
  - b. (Optional) Under Rule configuration, customize settings for rules in the protection pack:
    - Default rate limits Set rate limits to block Denial of Service (DoS) attacts that can affect availability, compromise security, or consume excessive resources. This rule rate blocks requests per IP address that exceed the allowed rate for your application. For more information, see Using rate-based rule statements in Amazon WAF
    - **IP Addresses** Enter IP addresses to block or allow. This setting overrides other protection rules.
    - Country specific origins Block requests from specified countries or Count all traffic.
  - c. For **Logging destination**, configure the logging destination type and the place to store logs. For more information, see Amazon WAF logging destinations.
- 12. Review your settings and choose **Add protection pack**.

#### Creating a web ACL

This section provides procedures for creating web ACLs through the Amazon console.

To create a new web ACL, use the web ACL creation wizard following the procedure on this page.

## A Production traffic risk

Before you deploy changes in your web ACL for production traffic, test and tune them in a staging or testing environment until you are comfortable with the potential impact to your traffic. Then test and tune your updated rules in count mode with your production traffic before enabling them. For guidance, see <u>Testing and tuning your Amazon WAF</u> protections.

## 🚯 Note

Using more than 1,500 WCUs in a protection pack or web ACL incurs costs beyond the basic protection pack or web ACL price. For more information, see <u>Web ACL capacity</u> <u>units (WCUs) in Amazon WAF</u> and <u>Amazon WAF Pricing</u>.

## To create a web ACL

- 1. Sign in to the Amazon Web Services Management Console and open the Amazon WAF console at https://console.amazonaws.cn/wafv2/homev2.
- 2. Choose web ACLs in the navigation pane, and then choose Create web ACL.
- 3. For **Name**, enter the name that you want to use to identify this web ACL.

## 🚯 Note

You can't change the name after you create the web ACL.

- 4. (Optional) For **Description optional**, enter a longer description for the web ACL if you want to.
- 5. For **CloudWatch metric name**, change the default name if applicable. Follow the guidance on the console for valid characters. The name can't contain special characters, white space, or metric names reserved for Amazon WAF, including "All" and "Default\_Action."

## 🚯 Note

You can't change the CloudWatch metric name after you create the web ACL.

- 6. Under **Resource type**, choose the category of Amazon resource that you want to associate with this web ACL, either Amazon CloudFront distributions or Regional resources. For more information, see Associating or disassociating protection with an Amazon resource.
- 7. For **Region**, if you've chosen a Regional resource type, choose the Region where you want Amazon WAF to store the web ACL.

You only need to choose this option for Regional resource types. For CloudFront distributions, the Region is hard-coded to the US East (N. Virginia) Region, us-east-1, for Global (CloudFront) applications.

- 8. (CloudFront, API Gateway, Amazon Cognito, App Runner, and Verified Access) For **Web** request inspection size limit - optional, if you want to specify a different body inspection size limit, select the limit. Inspecting body sizes over the default of 16 KB can incur additional costs. For information about this option, see <u>Managing body inspection size</u> limits for Amazon WAF.
- 9. (Optional) For **Associated Amazon resources optional**, if you want to specify your resources now, choose **Add Amazon resources**. In the dialog box, choose the resources that you want to associate, and then choose **Add**. Amazon WAF returns you to the **Describe web ACL and associated Amazon resources** page.

## 🚺 Note

When you choose to associate an Application Load Balancer with your web ACL, **Resource-level DDoS protection** is enabled. For more information, see <u>Amazon</u> WAF Distributed Denial of Service (DDoS) prevention.

- 10. Choose Next.
- 11. (Optional) If you want to add managed rule groups, on the **Add rules and rule groups** page, choose **Add rules**, and then choose **Add managed rule groups**. Do the following for each managed rule group that you want to add:
  - a. On the **Add managed rule groups** page, expand the listing for Amazon managed rule groups or for the Amazon Web Services Marketplace seller of your choice.

b. For the rule group that you want to add, in the **Action** column, turn on the **Add to web ACL** toggle.

To customize how your web ACL uses the rule group, choose **Edit**. The following are common customization settings:

- Override the rule actions for some or all rules. If you don't define an override action for a rule, the evaluation uses the rule action that's defined inside the rule group. For information about this option, see Overriding rule group actions in Amazon WAF.
- Reduce the scope of the web requests that the rule group inspects by adding a scope-down statement. For information about this option, see <u>Using scope-down</u> statements in Amazon WAF.
- Some managed rule groups require you to provide additional configuration. See the documentation from your managed rule group provider. For information specific to the Amazon Managed Rules rule groups, see <u>Amazon Managed Rules for Amazon</u> WAF.

When you're finished with your settings, choose **Save rule**.

Choose **Add rules** to finish adding managed rules and return to the **Add rules and rule groups** page.

## 🚺 Note

If you add more than one rule to a web ACL, Amazon WAF evaluates the rules in the order that they're listed for the web ACL. For more information, see <u>Using</u> protection pack or web ACLs with rules and rule groups in Amazon WAF.

- 12. (Optional) If you want to add your own rule group, on the Add rules and rule groups page, choose Add rules, and then choose Add my own rules and rule groups. Do the following for each rule group that you want to add:
  - a. On the Add my own rules and rule groups page, choose Rule group.
  - b. For **Name**, enter the name that you want to use for the rule group rule in this web ACL. Don't use names that start with AWS, Shield, PreFM, or PostFM. These strings are

either reserved or could cause confusion with rule groups that are managed for you by other services. See <u>Recognizing rule groups provided by other services</u>.

c. Choose your rule group from the list.

## 🚯 Note

If you want to override the rule actions for a rule group of your own, first save it to the web ACL, and then edit the web ACL and the rule group reference statement in the web ACL's rule listing. You can override the rule actions to any valid action setting, the same as you can do for managed rule groups.

- d. Choose Add rule.
- 13. (Optional) If you want to add your own rule, on the Add rules and rule groups page, choose Add rules, Add my own rules and rule groups, Rule builder, then Rule visual editor.

## 🚯 Note

The console **Rule visual editor** supports one level of nesting. For example, you can use a single logical AND or OR statement and nest one level of other statements inside it, but you can't nest logical statements within logical statements. To manage more complex rule statements, use the **Rule JSON editor**. For information about all options for rules, see <u>Amazon WAF rules</u>.

This procedure covers the **Rule visual editor**.

- a. For **Name**, enter the name that you want to use to identify this rule. Don't use names that start with AWS, Shield, PreFM, or PostFM. These strings are either reserved or could cause confusion with rule groups that are managed for you by other services.
- Enter your rule definition, according to your needs. You can combine rules inside logical AND and OR rule statements. The wizard guides you through the options for each rule, according to context. For information about your rules options, see <u>Amazon</u> <u>WAF rules</u>.
- c. For **Action**, select the action you want the rule to take when it matches a web request. For information on your choices, see <u>Using rule actions in Amazon WAF</u> and <u>Using</u> protection pack or web ACLs with rules and rule groups in Amazon WAF.

If you are using the **CAPTCHA** or **Challenge** action, adjust the **Immunity time** configuration as needed for the rule. If you don't specify the setting, the rule inherits it from the web ACL. To modify the web ACL immunity time settings, edit the web ACL after you create it. For more information about immunity times, see <u>Setting timestamp</u> expiration and token immunity times in Amazon WAF.

## 🚯 Note

You are charged additional fees when you use the CAPTCHA or Challenge rule action in one of your rules or as a rule action override in a rule group. For more information, see <u>Amazon WAF Pricing</u>.

If you want to customize the request or response, choose the options for that and fill in the details of your customization. For more information, see <u>Customized web requests</u> and responses in Amazon WAF.

If you want to have your rule add labels to matching web requests, choose the options for that and fill in your label details. For more information, see <u>Web request labeling in</u> <u>Amazon WAF</u>.

- d. Choose Add rule.
- 14. Choose the default action for the web ACL, either Block or Allow. This is the action that Amazon WAF takes on a request when the rules in the web ACL don't explicitly allow or block it. For more information, see <u>Setting the protection pack or web ACL default action in</u> <u>Amazon WAF</u>.

If you want to customize the default action, choose the options for that and fill in the details of your customization. For more information, see <u>Customized web requests and</u> responses in Amazon WAF.

15. You can define a **Token domain list** to enable token sharing between protected applications. Tokens are used by the CAPTCHA and Challenge actions and by the application integration SDKs that you implement when you use the Amazon Managed Rules rule groups for Amazon WAF Fraud Control account creation fraud prevention (ACFP), Amazon WAF Fraud Control account takeover prevention (ATP), and Amazon WAF Bot Control.

Public suffixes aren't allowed. For example, you can't use gov.au or co.uk as a token domain.

By default, Amazon WAF accepts tokens only for the domain of the protected resource. If you add token domains in this list, Amazon WAF accepts tokens for all domains in the list and for the domain of the associated resource. For more information, see <u>Amazon WAF</u> protection pack or web ACL token domain list configuration.

- 16. Choose Next.
- 17. In the **Set rule priority** page, select and move your rules and rule groups to the order that you want Amazon WAF to process them. Amazon WAF processes rules starting from the top of the list. When you save the web ACL Amazon WAF assigns numeric priority settings to the rules, in the order that you have them listed. For more information, see <u>Setting rule priority</u>.
- 18. Choose Next.
- In the Configure metrics page, review the options and apply any updates that you need.
   You can combine metrics from multiple sources by providing the same CloudWatch metric name for them.
- 20. Choose Next.
- 21. In the Review and create web ACL page, check over your definitions. If you want to change any area, choose Edit for the area. This returns you to the page in the web ACL wizard. Make any changes, then choose Next through the pages until you come back to the Review and create web ACL page.
- 22. Choose Create web ACL. Your new web ACL is listed in the web ACLs page.

## Editing a protection pack or web ACL in Amazon WAF

## Editing a protection pack

This section provides procedures for editing protection packs through the Amazon console.

To add or remove rules from a protection pack or change configuration settings, access the protection pack using the procedure on this page. While updating a protection pack, Amazon WAF provides continuous coverage to the resources that you have associated with the protection pack.

## **A** Production traffic risk

Before you deploy changes in your protection pack for production traffic, test and tune them in a staging or testing environment until you are comfortable with the potential impact to your traffic. Then test and tune your updated rules in count mode with your production traffic before enabling them. For guidance, see <u>Testing and tuning your</u> <u>Amazon WAF protections</u>.

#### Note

Using more than 1,500 WCUs in a protection pack or web ACL incurs costs beyond the basic protection pack or web ACL price. For more information, see <u>Web ACL capacity</u> units (WCUs) in Amazon WAF and Amazon WAF Pricing.

#### To edit a protection pack

- Sign in to the Amazon Web Services Management Console and open the Amazon WAF console at <u>https://console.amazonaws.cn/wafv2/homev2</u>.
- 2. In the navigation pane, choose **Resources & protections**.
- 3. Choose the protection pack that you want to edit. The console makes the main protection pack card editable, and also opens a side pane with details you can edit.
- 4. Edit the protection pack as needed.

The following lists the editable protection pack configuration components.

This section provides procedures for editing web ACLs through the Amazon console.

To add or remove rules from a web ACL or change configuration settings, access the web ACL using the procedure on this page. While updating a web ACL, Amazon WAF provides continuous coverage to the resources that you have associated with the web ACL.

## **M** Production traffic risk

Before you deploy changes in your web ACL for production traffic, test and tune them in a staging or testing environment until you are comfortable with the potential impact to your traffic. Then test and tune your updated rules in count mode with your production traffic before enabling them. For guidance, see <u>Testing and tuning your Amazon WAF</u> protections.

## 🚯 Note

Using more than 1,500 WCUs in a protection pack or web ACL incurs costs beyond the basic protection pack or web ACL price. For more information, see <u>Web ACL capacity</u> units (WCUs) in Amazon WAF and Amazon WAF Pricing.

## Temporary inconsistencies during updates

When you create or change a protection pack or web ACL or other Amazon WAF resources, the changes take a small amount of time to propagate to all areas where the resources are stored. The propagation time can be from a few seconds to a number of minutes.

The following are examples of the temporary inconsistencies that you might notice during change propagation:

- After you create a protection pack or web ACL, if you try to associate it with a resource, you might get an exception indicating that the protection pack or web ACL is unavailable.
- After you add a rule group to a protection pack or web ACL, the new rule group rules might be in effect in one area where the protection pack or web ACL is used and not in another.
- After you change a rule action setting, you might see the old action in some places and the new action in others.
- After you add an IP address to an IP set that is in use in a blocking rule, the new address might be blocked in one area while still allowed in another.

Editing a web ACL

This section provides procedures for editing web ACLs through the Amazon console.

To add or remove rules from a web ACL or change configuration settings, access the web ACL using the procedure on this page. While updating a web ACL, Amazon WAF provides continuous coverage to the resources that you have associated with the web ACL.

## A Production traffic risk

Before you deploy changes in your web ACL for production traffic, test and tune them in a staging or testing environment until you are comfortable with the potential impact to your traffic. Then test and tune your updated rules in count mode with your production traffic before enabling them. For guidance, see <u>Testing and tuning your Amazon WAF</u> protections.

#### Note

Using more than 1,500 WCUs in a protection pack or web ACL incurs costs beyond the basic protection pack or web ACL price. For more information, see <u>Web ACL capacity</u> units (WCUs) in Amazon WAF and Amazon WAF Pricing.

#### To edit a web ACL

- 1. Sign in to the Amazon Web Services Management Console and open the Amazon WAF console at <a href="https://console.amazonaws.cn/wafv2/homev2">https://console.amazonaws.cn/wafv2/homev2</a>.
- 2. In the navigation pane, choose web ACLs.
- 3. Choose the name of the web ACL that you want to edit. The console takes you to the web ACL's description.
- 4. Edit the web ACL as needed. Select the tabs for the configuration areas that you're interested in and edit the mutable settings. For each setting that you edit, when you choose **Save** and return to the web ACL's description page, the console saves your changes to the web ACL.

The following lists the tabs that contain web ACL configuration components.

- Rules tab
  - **Rules defined in the web ACL** You can edit and manage the rules that you have defined in the web ACL, similar to how you did during web ACL creation.

## 🚺 Note

Don't change the names of any rules that you didn't add by hand to your web ACL. If you are using other services to manage rules for you, changing their names could remove or lessen their ability to provide the intended protections. Amazon Shield Advanced and Amazon Firewall Manager both can create rules in your web ACL. For information, see <u>Recognizing rule groups provided by</u> other services.

## 🚯 Note

If you change the name of a rule and you want the rule's metric name to reflect the change, you must update the metric name as well. Amazon WAF doesn't automatically update the metric name for a rule when you change the rule name. You can change the metric name when you edit the rule in the console, by using the rule JSON editor. You can also change both names through the APIs and in any JSON listing that you use to define your protection pack or web ACL or rule group.

For information about rules and rule group settings, see <u>Amazon WAF rules</u> and <u>Amazon WAF rule groups</u>.

- web ACL rule capacity units used The current capacity usage for your web ACL. This
  is view only.
- Default web ACL action for requests that don't match any rules For information about this setting, see <u>Setting the protection pack or web ACL default action in</u> <u>Amazon WAF</u>.
- web ACL CAPTCHA and challenge configurations These immunity times determine how long a CAPTCHA or challenge token remains valid after it's acquired. You can only modify this setting here, after you create the web ACL. For information about these settings, see <u>Setting timestamp expiration and token immunity times in Amazon WAF</u>.
- Token domain list Amazon WAF accepts tokens for all domains in the list and for the domain of the associated resource. For more information, see <u>Amazon WAF protection</u> pack or web ACL token domain list configuration.

## • Associated Amazon resources tab

- Web request inspection size limit Included only for web ACLs that protect CloudFront distributions. The body inspection size limit determines how much of the body component is forwarded to Amazon WAF for inspection. For more information about this setting, see <u>Managing body inspection size limits for Amazon WAF</u>.
- Associated Amazon resources The list of resources that the web ACL is currently
  associated with and protecting. You can locate resources that are within the same
  Region as the web ACL and associate them to the web ACL. For more information, see
  Associating or disassociating protection with an Amazon resource.
- Custom response bodies tab
  - Custom response bodies that are available for use by your web ACL rules that have the action set to Block. For more information, see <u>Sending custom responses for Block</u> <u>actions</u>.
- Logging and metrics tab
  - Logging Logging for the traffic that the web ACL evaluates. For information, see Logging Amazon WAF protection pack or web ACL traffic.
  - Security Lake integration The status of any data collection that you've configured for the web ACL in Amazon Security Lake. For information, see <u>Collecting data from</u> Amazon services in the Amazon Security Lake user guide.
  - **Sampled requests** Information about the rules that match web requests. For information about viewing sampled requests, see <u>Viewing a sample of web requests</u>.
  - Data protection settings You can configure web traffic data redaction and filtering for all data that's available for the web ACL and for just the data that the Amazon WAF sends to the configured web ACL logging destination. For information about data protection, see <u>Data protection and logging for Amazon WAF protection pack or web</u> <u>ACL traffic</u>.
  - **CloudWatch metrics** Metrics for the rules in your web ACL. For information about Amazon CloudWatch metrics, see <u>Monitoring with Amazon CloudWatch</u>.

## Temporary inconsistencies during updates

When you create or change a protection pack or web ACL or other Amazon WAF resources, the changes take a small amount of time to propagate to all areas where the resources are stored. The propagation time can be from a few seconds to a number of minutes.

The following are examples of the temporary inconsistencies that you might notice during change propagation:

- After you create a protection pack or web ACL, if you try to associate it with a resource, you might get an exception indicating that the protection pack or web ACL is unavailable.
- After you add a rule group to a protection pack or web ACL, the new rule group rules might be in effect in one area where the protection pack or web ACL is used and not in another.
- After you change a rule action setting, you might see the old action in some places and the new action in others.
- After you add an IP address to an IP set that is in use in a blocking rule, the new address might be blocked in one area while still allowed in another.

## Managing rule group behavior

This section describes your options for modifying how you use a rule group in your protection pack or web ACL. This information applies to all rule group types. After you add a rule group to a protection pack or web ACL, you can override the actions of the individual rules in the rule group to Count or to any other valid rule action setting. You can also override the rule group's resulting action to Count, which has no effect on how the rules are evaluated inside the rule group.

For information about these options, see Overriding rule group actions in Amazon WAF.

## Overriding rule actions in a rule group

For each rule group in a protection pack or web ACL, you can override the contained rule's actions for some or all of the rules.

The most common use case for this is overriding the rule actions to Count to test new or updated rules. If you have metrics enabled, you receive metrics for each rule that you override. For more information about testing, see Testing and tuning your Amazon WAF protections.

You can make these changes when you're adding a managed rule group to the protection pack or web ACL, and you can make them to any type of rule group when you edit the protection pack or web ACL. These instructions are for a rule group that has already been added to the protection pack or web ACL. See additional information about this option at Rule group rule action overrides.

#### protection pack

## To override rule actions in a rule group

- 1. Choose the protection pack that you want to edit. The console makes the main protection pack card editable, and also opens a side panel with details you can edit.
- 2. In the protection pack card, choose the **Edit** link next to **Rules** to open the **Manage rules** panel.
- 3. In the **Manage rules** section for the rule group, choose the managed rule to open its action settings.
  - **Override rule group** Changes the rule group action to Count mode but keeps all individual rule actions unchanged.
  - **Override all rule actions** Applies a rule action to all rules, overriding their current state.
  - **Single rule override** Applies a rule action to an individual rule.
- 4. When you are finished making your changes, choose **Save rule**.

## web ACL

## To override rule actions in a rule group

- 1. Edit the web ACL.
- 2. In the web ACL page **Rules** tab, select the rule group, then choose **Edit**.
- 3. In the **Rules** section for the rule group, manage the action settings as needed.
  - All rules To set an override action for all rules in the rule group, open the Override all rule actions dropdown and select the override action. To remove the overrides for all rules, select Remove all overrides.
  - **Single rule** To set an override action for a single rule, open the rule's dropdown and select the override action. To remove an override for a rule, open the rule's dropdown and select **Remove override**.
- 4. When you are finished making your changes, choose **Save rule**. The rule action and override action settings are listed in the rule group page.

The following example JSON listing shows a rule group declaration inside a protection pack or web ACL that overrides the rule actions to Count for the rules CategoryVerifiedSearchEngine

Amazon WAF, Amazon Firewall Manager, Amazon Shield Advanced, and Amazon Shield network security director

and CategoryVerifiedSocialMedia. In the JSON, you override all rule actions by providing a RuleActionOverrides entry for each individual rule.

```
{
    "Name": "AWS-AWSBotControl-Example",
   "Priority": 5,
   "Statement": {
    "ManagedRuleGroupStatement": {
        "VendorName": "AWS",
        "Name": "AWSManagedRulesBotControlRuleSet",
        "RuleActionOverrides": [
          {
            "ActionToUse": {
              "Count": {}
            },
            "Name": "CategoryVerifiedSearchEngine"
          },
          {
            "ActionToUse": {
              "Count": {}
            },
            "Name": "CategoryVerifiedSocialMedia"
          }
        ],
        "ExcludedRules": []
    },
   "VisibilityConfig": {
       "SampledRequestsEnabled": true,
       "CloudWatchMetricsEnabled": true,
       "MetricName": "AWS-AWSBotControl-Example"
   }
}
```

## Overriding a rule group's evaluation result to Count

You can override the action that results from a rule group evaluation, without altering how the rules in the rule group are configured or evaluated. This option is not commonly used. If any rule in the rule group results in a match, this override sets the resulting action from the rule group to Count.

## Note

This is an uncommon use case. Most action overrides are done at the rule level, inside the rule group, as described in Overriding rule actions in a rule group.

You can override the rule group's resulting action in the protection pack or web ACL when you add or edit the rule group. In the console, open the rule group's **Override rule group action - optional** pane and enable the override. In the JSON set OverrideAction in the rule group statement, as shown in the following example listing:

```
{
   "Name": "AWS-AWSBotControl-Example",
   "Priority": 5,
   "Statement": {
    "ManagedRuleGroupStatement": {
     "VendorName": "AWS",
     "Name": "AWSManagedRulesBotControlRuleSet"
     }
   },
    "OverrideAction": {
       "Count": {}
    },
   "VisibilityConfig": {
        "SampledRequestsEnabled": true,
        "CloudWatchMetricsEnabled": true,
        "MetricName": "AWS-AWSBotControl-Example"
   }
}
```

## Associating or disassociating protection with an Amazon resource

You can use Amazon WAF to create the following associations between protection pack or web ACLs and your resources:

- Associate a regional protection pack or web ACL with any of the regional resources listed below. For this option, the protection pack or web ACL must be in the same region as your resource.
  - Amazon API Gateway REST API
  - Application Load Balancer
  - Amazon AppSync GraphQL API

- Amazon Cognito user pool
- Amazon App Runner service
- Amazon Verified Access instance
- Amazon Amplify
- Associate a global protection pack or web ACL with a Amazon CloudFront distribution. The global protection pack or web ACL will have a hard-coded Region of US East (N. Virginia) Region.

You can also associate a protection pack or web ACL with a CloudFront distribution when you create or update the distribution itself. For information, see <u>Using Amazon WAF to Control Access</u> to Your Content in the *Amazon CloudFront Developer Guide*.

## **Restrictions on multiple associations**

You can associate a single protection pack or web ACL with one or more Amazon resources, according to the following restrictions:

- You can associate each Amazon resource with only one protection pack or web ACL. The relationship between protection pack or web ACL and Amazon resources is one-to-many.
- You can associate a protection pack or web ACL with one or more CloudFront distributions.
   You cannot associate a protection pack or web ACL that you have associated with a CloudFront distribution with any other Amazon resource type.

## **Additional restrictions**

The following additional restrictions apply to protection pack or web ACL associations:

- You can only associate a protection pack or web ACL to an Application Load Balancer within Amazon Web Services Regions. For example, you cannot associate a protection pack or web ACL to an Application Load Balancer that is on Amazon Outposts.
- You can't associate an Amazon Cognito user pool with a protection pack or web ACL that uses the Amazon WAF Fraud Control account creation fraud prevention (ACFP) managed rule group AWSManagedRulesACFPRuleSet or the Amazon WAF Fraud Control account takeover prevention (ATP) managed rule group AWSManagedRulesATPRuleSet. For information about account creation fraud prevention, see <u>Amazon WAF Fraud Control account creation fraud</u> <u>prevention (ACFP)</u>. For information about account takeover prevention, see <u>Amazon WAF Fraud Control account Creation Fraud</u> <u>Control account takeover prevention (ATP)</u>.

## ▲ Production traffic risk

Before you deploy your protection pack or web ACL for production traffic, test and tune it in a staging or testing environment until you are comfortable with the potential impact to your traffic. Then test and tune your rules in count mode with your production traffic before enabling them. For guidance, see <u>Testing and tuning your Amazon WAF protections</u>.

## Associating protection with an Amazon resource

Associate a protection pack

- 1. Choose the protection pack that you want to edit. The console makes the main protection pack card editable, and also opens a side panel with details you can edit.
- 2. In the protection pack card, choose the **Edit** link next to **Resources** to open the **Manage resources** panel.
- 3. In the Manage resources section for the rule group, choose Add regional resources or Add global resources.
- 4. Choose resources and then choose **Add**.

Associate a web ACL

To associate a web ACL with an Amazon resource, perform the following procedure.

## To associate a web ACL with an Amazon resource

- 1. Sign in to the Amazon Web Services Management Console and open the Amazon WAF console at https://console.amazonaws.cn/wafv2/homev2.
- 2. In the navigation pane, choose **web ACLs**.
- 3. Choose the name of the web ACL that you want to associate with a resource. The console takes you to the web ACL's description, where you can edit it.
- 4. On the Associated Amazon resources tab, choose Add Amazon resources.
- 5. When prompted, choose the resource type, select the radio button next to the resource that you want to associate, and then choose **Add**.

## Disassociating a protection from an Amazon resource

Disassociating a protection pack

- 1. Choose the protection pack that you want to edit. The console makes the main protection pack card editable, and also opens a side panel with details you can edit.
- 2. In the protection pack card, choose the **Edit** link next to **Resources** to open the **Manage resources** panel.
- 3. In the **Manage resources** section for the rule group, choose the resource you want to disassociate, and then choose **Disassociate**.

#### 🚯 Note

You must disassociate one resource at a time. Do not choose multiple resources.

4. In the confirmation page, type "disassociate", and then choose **Disassociate**.

#### Disassociating a web ACL

To dissociate a web ACL from an Amazon resource, perform the following procedure.

#### To disassociate a web ACL from an Amazon resource

- 1. Sign in to the Amazon Web Services Management Console and open the Amazon WAF console at https://console.amazonaws.cn/wafv2/homev2.
- 2. In the navigation pane, choose **web ACLs**.
- 3. Choose the name of the web ACL that you want to disassociate from your resource. The console takes you to the web ACL's description, where you can edit it.
- 4. On the **Associated Amazon resources** tab, select the resource that you want to disassociate this web ACL from.

#### 🚯 Note

You must disassociate one resource at a time. Do not choose multiple resources.

🚯 Note

When you choose to associate an Application Load Balancer with your webACL, **Resource-level DDoS protection** is enabled. For more information, see <u>Amazon</u> WAF Distributed Denial of Service (DDoS) prevention.

5. Choose **Disassociate**. The console opens a confirmation dialogue. Confirm your choice to disassociate the web ACL from the Amazon resource.

# Using protection pack or web ACLs with rules and rule groups in Amazon WAF

This section introduces how protection packs and web ACLs work with rules and rule groups.

The way a protection pack or web ACL handles a web request depends on the following:

- The numeric priority settings of the rules in the protection pack or web ACL and inside rule groups
- The action settings on the rules and protection pack or web ACL
- Any overrides that you place on the rules in the rule groups that you add

For a list of the rule action settings, see Using rule actions in Amazon WAF.

You can customize request and response handling in your rule action settings and default protection pack or web ACL action settings. For information, see <u>Customized web requests and</u> responses in Amazon WAF.

## Topics

- Setting rule priority
- How Amazon WAF handles rule and rule group actions
- Overriding rule group actions in Amazon WAF

## Setting rule priority

This section explains how Amazon WAF uses numeric priority settings to set the evaluation order for rules.

In a protection pack or web ACL and inside any rule group, you determine the evaluation order of the rules using numeric priority settings. You must give each rule in a protection pack or web ACL a unique priority setting within that protection pack or web ACL, and you must give each rule in a rule group a unique priority setting within that rule group.

## 🚺 Note

When you manage rule groups, protection pack or web ACLs through the console, Amazon WAF assigns unique numeric priority settings for you based on the order of the rules in the list. Amazon WAF assigns the lowest numeric priority to the rule at the top of the list, and the highest numeric priority to the rule at the bottom.

When Amazon WAF evaluates any rule group, protection pack or web ACL against a web request, it evaluates the rules from the lowest numeric priority setting on up until it either finds a match that terminates the evaluation or exhausts all of the rules.

For example, say you have the following rules and rule groups in your protection pack, prioritized as shown:

- Rule1 priority 0
- RuleGroupA priority 100
  - RuleA1 priority 10,000
  - RuleA2 priority 20,000
- Rule2 priority 200
- RuleGroupB priority 300
  - RuleB1 priority 0
  - RuleB2 priority 1

## Amazon WAF would evaluate the rules for this protection pack in the following order:

• Rule1

- RuleGroupA RuleA1
- RuleGroupA RuleA2
- Rule2
- RuleGroupB RuleB1
- RuleGroupB RuleB2

## How Amazon WAF handles rule and rule group actions

This section explains how Amazon WAF uses rules and rule groups to handle actions.

When you configure your rules and rule groups, you choose how you want Amazon WAF to handle matching web requests:

- Allow and Block are terminating actions Allow and Block actions stop all other processing of the protection pack or web ACL on the matching web request. If a rule in a protection pack or web ACL finds a match for a request and the rule action is Allow or Block, that match determines the final disposition of the web request for the protection pack or web ACL. Amazon WAF doesn't process any other rules in the protection pack or web ACL that come after the matching one. This is true for rules that you add directly to the protection pack or web ACL and rules that are inside an added rule group. With the Block action, the protected resource doesn't receive or process the web request.
- **Count is a non-terminating action** When a rule with a Count action matches a request, Amazon WAF counts the request, then continues processing the rules that follow in the protection pack or web ACL rule set.
- CAPTCHA and Challenge can be non-terminating or terminating actions When a rule with one of these actions matches a request, Amazon WAF checks its token status. If the request has a valid token, Amazon WAF treats the match similar to a Count match, and then continues processing the rules that follow in the protection pack or web ACL rule set. If the request doesn't have a valid token, Amazon WAF terminates the evaluation and sends the client a CAPTCHA puzzle or silent background client session challenge to solve.

If the rule evaluation doesn't result in any terminating action, then Amazon WAF applies the protection pack or web ACL default action to the request. For information, see <u>Setting the</u> protection pack or web ACL default action in Amazon WAF.

In your protection pack or web ACL, you can override the action settings for rules inside a rule group and you can override the action that's returned by a rule group. For information, see Overriding rule group actions in Amazon WAF.

## Interaction between actions and priority settings

The actions that Amazon WAF applies to a web request are affected by the numeric priority settings of the rules in the protection pack or web ACL. For example, say that your protection pack or web ACL has a rule with Allow action and a numeric priority of 50 and another rule with Count action and a numeric priority of 100. Amazon WAF evaluates the rules in a protection pack or web ACL in the order of their priority, starting from the lowest setting, so it will evaluate the allow rule before the count rule. A web request that matches both rules will match the allow rule first. Since Allow is a terminating action, Amazon WAF will stop the evaluation at this match and won't evaluate the request against the count rule.

- If you only want to include requests that don't match the allow rule in your count rule metrics, then the priority settings of the rules would work.
- On the other hand, if you want count metrics from the count rule even for requests that match the allow rule, you'd need to give the count rule a lower numeric priority setting than the allow rule, so that it runs first.

For more information about priority settings, see <u>Setting rule priority</u>.

## **Overriding rule group actions in Amazon WAF**

This section explains how to override rule group actions.

When you add a rule group to your protection pack or web ACL, you can override the actions it takes on matching web requests. Overriding the actions for a rule group inside your protection pack or web ACL configuration doesn't alter the rule group itself. It only alters how Amazon WAF uses the rule group in the context of the protection pack or web ACL.

## Rule group rule action overrides

You can override the actions of the rules inside a rule group to any valid rule action. When you do this, matching requests are handled exactly as if the configured rule's action were the override setting.

## 🚯 Note

Rule actions can be terminating or non-terminating. A terminating action stops the protection pack or web ACL evaluation of the request and either lets it continue to your protected application or blocks it.

Here are the rule action options:

- Allow Amazon WAF allows the request to be forwarded to the protected Amazon resource for processing and response. This is a terminating action. In rules that you define, you can insert custom headers into the request before forwarding it to the protected resource.
- Block Amazon WAF blocks the request. This is a terminating action. By default, your protected Amazon resource responds with an HTTP 403 (Forbidden) status code. In rules that you define, you can customize the response. When Amazon WAF blocks a request, the Block action settings determine the response that the protected resource sends back to the client.
- Count Amazon WAF counts the request but does not determine whether to allow it or block it. This is a non-terminating action. Amazon WAF continues processing the remaining rules in the protection pack or web ACL. In rules that you define, you can insert custom headers into the request and you can add labels that other rules can match against.
- CAPTCHA and Challenge Amazon WAF uses CAPTCHA puzzles and silent challenges to verify that the request is not coming from a bot, and Amazon WAF uses tokens to track recent successful client responses.

CAPTCHA puzzles and silent challenges can only run when browsers are accessing HTTPS endpoints. Browser clients must be running in secure contexts in order to acquire tokens.

## 1 Note

You are charged additional fees when you use the CAPTCHA or Challenge rule action in one of your rules or as a rule action override in a rule group. For more information, see <u>Amazon WAF Pricing</u>.

These rule actions can be terminating or non-terminating, depending on the state of the token in the request:

- Non-terminating for valid, unexpired token If the token is valid and unexpired according to the configured CAPTCHA or challenge immunity time, Amazon WAF handles the request similar to the Count action. Amazon WAF continues to inspect the web request based on the remaining rules in the protection pack or web ACL. Similar to the Count configuration, in rules that you define, you can optionally configure these actions with custom headers to insert into the request, and you can add labels that other rules can match against.
- Terminating with blocked request for invalid or expired token If the token is invalid or the indicated timestamp is expired, Amazon WAF terminates the inspection of the web request and blocks the request, similar to the Block action. Amazon WAF then responds to the client with a custom response code. For CAPTCHA, if the request contents indicate that the client browser can handle it, Amazon WAF sends a CAPTCHA puzzle in a JavaScript interstitial, which is designed to distinguish human clients from bots. For the Challenge action, Amazon WAF sends a JavaScript interstitial with a silent challenge that is designed to distinguish normal browsers from sessions that are being run by bots.

For additional information, see <u>CAPTCHA and Challenge in Amazon WAF</u>.

For information about how to use this option, see <u>Overriding rule actions in a rule group</u>.

## **Overriding the rule action to Count**

The most common use case for rule action overrides is overriding some or all of the rule actions to Count, to test and monitor a rule group's behavior before putting it into production.

You can also use this to troubleshoot a rule group that's generating false positives. False positives occur when a rule group blocks traffic that you aren't expecting it to block. If you identify a rule within a rule group that would block requests that you want to allow through, you can keep the count action override on that rule, to exclude it from acting on your requests.

For more information about using the rule action override in testing, see <u>Testing and tuning your</u> <u>Amazon WAF protections</u>.

## JSON listing: RuleActionOverrides replaces ExcludedRules

If you set rule group rule actions to Count in your protection pack or web ACL configuration before October 27, 2022, Amazon WAF saved your overrides in the protection pack or web ACL JSON as ExcludedRules. Now, the JSON setting for overriding a rule to Count is in the RuleActionOverrides settings.

We recommend that you update all of your ExcludedRules settings in your JSON listings to RuleActionOverrides settings with the action set to Count. The API accepts either setting, but you'll get consistency in your JSON listings, between your console work and your API work, if you only use the new RuleActionOverrides setting.

## 🚺 Note

In the Amazon WAF console, the protection pack or web ACL **Sampled requests** tab doesn't show samples for rules with the old setting. For more information, see <u>Viewing a sample of</u> <u>web requests</u>.

When you use the Amazon WAF console to edit the existing rule group settings, the console automatically converts any ExcludedRules settings in the JSON to RuleActionOverrides settings, with the override action set to Count.

• Current setting example:

• Old setting example:

#### OLD SETTING

## Rule group return action override to Count

You can override the action that the rule group returns, setting it to Count.

## 🚯 Note

This is not a good option for testing the rules in a rule group, because it doesn't alter how Amazon WAF evaluates the rule group itself. It only affects how Amazon WAF handles results that are returned to the protection pack or web ACL from the rule group evaluation. If you want to test the rules in a rule group, use the option described in the preceding section, <u>Rule group rule action overrides</u>.

When you override the rule group action to Count, Amazon WAF processes the rule group evaluation normally.

If no rules in the rule group match or if all matching rules have a Count action, then this override has no effect on the processing of the rule group or the protection pack or web ACL.

The first rule in the rule group that matches a web request and that has a terminating rule action causes Amazon WAF to stop evaluating the rule group and return the terminating action result to the protection pack or web ACL evaluation level. At this point, in the protection pack or web ACL evaluation, this override takes effect. Amazon WAF overrides the terminating action so that the result of the rule group evaluation is only a Count action. Amazon WAF then continues processing the rest of the rules in the protection pack or web ACL.

For information about how to use this option, see <u>Overriding a rule group's evaluation result to</u> <u>Count</u>.

## Setting the protection pack or web ACL default action in Amazon WAF

This section explains how protection pack or web ACL default actions work.

When you create and configure a protection pack or web ACL, you must set the protection pack or web ACL default action. Amazon WAF applies this action to any web request that makes it through all of the protection pack or web ACL's rule evaluations without having a terminating action applied to it. A terminating action stops the protection pack or web ACL evaluation of the request and either lets it continue to your protected application or blocks it. For information about rule actions, see Using rule actions in Amazon WAF.

The protection pack or web ACL default action must determine the final disposition of the web request, so it's a terminating action:

- Allow If you want to allow most users to access your website, but you want to block access to attackers whose requests originate from specified IP addresses, or whose requests appear to contain malicious SQL code or specified values, choose Allow for the default action. Then, when you add rules to your protection pack or web ACL, add rules that identify and block the specific requests that you want to block. With this action, you can insert custom headers into the request before forwarding it to the protected resource.
- Block If you want to prevent most users from accessing your website, but you want to allow access to users whose requests originate from specified IP addresses, or whose requests contain specified values, choose Block for the default action. Then when you add rules to your protection pack or web ACL, add rules that identify and allow the specific requests that you want to allow in. By default, for the Block action, the Amazon resource responds with an HTTP 403 (Forbidden) status code, but you can customize the response.

For information about customizing requests and responses, see <u>Customized web requests and</u> responses in Amazon WAF.

Your configuration of your own rules and rule groups depends in part on whether you want to allow or block most web requests. For example, if you want to *allow* most requests, you would set the protection pack or web ACL default action to Allow, and then add rules that identify web requests that you want to *block*, such as the following:

- Requests that originate from IP addresses that are making an unreasonable number of requests
- Requests that originate from countries that either you don't do business in or are the frequent source of attacks
- Requests that include fake values in the User-agent header
- Requests that appear to include malicious SQL code

Managed rule group rules usually use the Block action, but not all do. For examples, some rules used for Bot Control use the CAPTCHA and Challenge action settings. For information about managed rule groups, see Using managed rule groups in Amazon WAF.

# Managing body inspection size limits for Amazon WAF

This section explains what a body inspection size limit is and how it works.

The body inspection size limit is the maximum request body size that Amazon WAF can inspect. When a web request body is larger than the limit, the underlying host service only forwards the contents that are within the limit to Amazon WAF for inspection.

- For Application Load Balancer and Amazon AppSync, the limit is fixed at 8 KB (8,192 bytes).
- For CloudFront, API Gateway, Amazon Cognito, App Runner, and Verified Access, the default limit is 16 KB (16,384 bytes), and you can increase the limit for any of the resource types by increments of 16 KB, up to 64 KB. The setting options are 16 KB, 32 KB, 48 KB, and 64 KB.

### **Oversize body handling**

If your web traffic includes bodies that are larger than the limit, your configured oversize handling will apply. For information about the options for oversize handling, see <u>Oversize web request</u> components in Amazon WAF.

#### Pricing considerations for increasing the limit setting

Amazon WAF charges a base rate for inspecting traffic that's within the default limit for the resource type.

For CloudFront, API Gateway, Amazon Cognito, App Runner, and Verified Access resources, if you increase the limit setting, the traffic that Amazon WAF can inspect includes body sizes up to your new limit. You're charged extra only for the inspection of requests that have body sizes larger than the default 16 KB. For more information about pricing, see Amazon WAF Pricing.

## Options for modifying the body inspection size limit

You can configure the body inspection size limit for CloudFront, API Gateway, Amazon Cognito, App Runner, or Verified Access resources.

When you create or edit a protection pack or web ACL, you can modify the body inspection size limits in the resource association configuration. For the API, see the protection pack or web ACL's association configuration at <u>AssociationConfig</u>. For the console, see the configuration on the page where you specify the protection pack or web ACL's associated resources. For guidance on the console configuration, see Viewing web traffic metrics in Amazon WAF.

# Configuring CAPTCHA, challenge, and tokens in Amazon WAF

You can configure options in your protection pack or web ACL for the rules that use the CAPTCHA or Challenge rule actions and for the application integration SDKs that manage silent client challenges for Amazon WAF managed protections.

These features mitigate bot activity by challenging end users with CAPTCHA puzzles and by presenting client sessions with silent challenges. When the client responds successfully, Amazon WAF provides a token for them to use in their web request, timestamped with the last successful puzzle and challenge responses. For more information, see <u>Intelligent threat mitigation in Amazon WAF</u>.

In your protection pack or web ACL configuration, you can configure how Amazon WAF manages these tokens:

- CAPTCHA and challenge immunity times These specify how long a CAPTCHA or challenge timestamp remains valid. The protection pack or web ACL settings are inherited by all rules that don't have their own immunity time settings configured and also by the application integration SDKs. For more information, see <u>Setting timestamp expiration and token immunity times in</u> <u>Amazon WAF</u>.
- Token domains By default, Amazon WAF accepts tokens only for the domain of the resource that the protection pack or web ACL is associated with. If you configure a token domain list, Amazon WAF accepts tokens for all domains in the list and for the domain of the associated resource. For more information, see <u>Amazon WAF protection pack or web ACL token domain list</u> <u>configuration</u>.

## Viewing web traffic metrics in Amazon WAF

This section explains how to access summaries of web traffic metrics.

For any protection pack or web ACL that you're using, you can access summaries of the web traffic metrics on the protection pack or web ACL's page in the Amazon WAF console, under the **Traffic overview** tab. The console dashboards provide near real-time summaries of the Amazon CloudWatch metrics that Amazon WAF collects when it evaluates your application web traffic. For more information about the dashboards, see <u>Traffic overview dashboards for protection pack or web ACLs</u>. For additional information about monitoring your protection pack or web ACL's traffic, see Monitoring and tuning your Amazon WAF protections.

# Deleting a protection pack or web ACL

This section provides procedures for deleting protection pack or web ACLs through the Amazon console.

To delete a protection pack or web ACL, you first disassociate all Amazon resources from the protection pack or web ACL. Perform the following procedure.

To delete a protection pack

- 1. Sign in to the Amazon Web Services Management Console and open the Amazon WAF console at https://console.amazonaws.cn/wafv2/homev2.
- 2. In the navigation pane, choose **Resources & Protections**.
- 3. In the protection pack card, choose the **Edit** link next to **Resources** to open the **Manage resources** panel.
- 4. In the **Manage resources** section for the rule group, choose the resource you want to disassociate, and then choose **Disassociate**.

#### í) Note

You must disassociate one resource at a time. Do not choose multiple resources.

- 5. In the confirmation page, type "disassociate", and then choose **Disassociate**. Repeat to disassociate each resource in the protection pack.
- 6. Choose the protection pack that you want to delete. The console makes the main protection pack card editable, and also opens a side panel with details you can edit.
- 7. In the details panel, choose the trash can icon.
- 8. In the confirmation page, type "delete" and then choose **Delete**.

#### To delete a web ACL

- 1. Sign in to the Amazon Web Services Management Console and open the Amazon WAF console at <a href="https://console.amazonaws.cn/wafv2/homev2">https://console.amazonaws.cn/wafv2/homev2</a>.
- 2. In the navigation pane, choose **web ACLs**.
- 3. Select the name of the web ACL that you want to delete. The console takes you to the web ACL's description, where you can edit it.

### 🚯 Note

If you don't see the web ACL that you want to delete, make sure the Region selection inside the web ACLs section is correct. Any web ACLs that protect Amazon CloudFront distributions are in **Global (CloudFront)**.

- 4. On the **Associated Amazon resources** tab, for each associated resource, select the radio button next to the resource name and then choose **Disassociate**. This disassociates the protection pack or web ACL from your Amazon resources.
- 5. In the navigation pane, choose **web ACLs**.
- 6. Select the radio button next to the web ACL that you are deleting, and then choose **Delete**.

## **Amazon WAF rules**

This section explains what an Amazon WAF rule is and how it works.

An Amazon WAF rule defines how to inspect HTTP(S) web requests and the action to take on a request when it matches the inspection criteria. You define rules only in the context of a rule group or protection pack or web ACL.

Rules don't exist in Amazon WAF on their own. They aren't Amazon resources, and they don't have Amazon Resource Names (ARNs). You can access a rule by name in the rule group or protection pack or web ACL where it's defined. You can manage rules and copy them to other protection pack or web ACLs by using the JSON view of the rule group or protection pack or web ACL that contains the rule. You can also manage them through the Amazon WAF console rule builder, which is available for protection pack or web ACLs and rule groups.

#### Rule name

Each rule requires a name. Avoid names that start with AWS and names that are used for rule groups or rules that are managed for you by other services. See <u>Recognizing rule groups provided</u> by other services.

#### 🚯 Note

If you change the name of a rule and you want the rule's metric name to reflect the change, you must update the metric name as well. Amazon WAF doesn't automatically update the

metric name for a rule when you change the rule name. You can change the metric name when you edit the rule in the console, by using the rule JSON editor. You can also change both names through the APIs and in any JSON listing that you use to define your protection pack or web ACL or rule group.

#### Rule statement

Each rule also requires a rule statement that defines how the rule inspects web requests. The rule statement might contain other, nested statements at any depth, depending on the rule and statement type. Some rule statements take sets of criteria. For example, you can specify up to 10,000 IP addresses or IP address ranges for an IP set match rule.

You can define rules that inspect for criteria like the following:

- Scripts that are likely to be malicious. Attackers embed scripts that can exploit vulnerabilities in web applications. This is known as cross-site scripting (XSS).
- IP addresses or address ranges that requests originate from.
- Country or geographical location that requests originate from.
- Length of a specified part of the request, such as the query string.
- SQL code that is likely to be malicious. Attackers try to extract data from your database by embedding malicious SQL code in a web request. This is known as SQL injection.
- Strings that appear in the request, for example, values that appear in the User-Agent header or text strings that appear in the query string. You can also use regular expressions (regex) to specify these strings.
- Labels that prior rules in the protection pack or web ACL have added to the request.

In addition to statements with web request inspection criteria, like the ones in the preceding list, Amazon WAF supports logical statements for AND, OR, and NOT that you use to combine statements in a rule.

For example, based on recent requests that you've seen from an attacker, you might create a rule with a logical AND statement that combines the following nested statements:

- The requests come from 192.0.2.44.
- They contain the value BadBot in the User-Agent header.
- They appear to include SQL-like code in the query string.

In this case, the web request needs to match all of the statements to result in a match for the toplevel AND.

### Topics

- Using rule actions in Amazon WAF
- Using rule statements in Amazon WAF
- Using match rule statements in Amazon WAF
- Using logical rule statements in Amazon WAF
- Using rate-based rule statements in Amazon WAF
- Using rule group rule statements in Amazon WAF

## Using rule actions in Amazon WAF

This section explains how rule actions work.

The rule action tells Amazon WAF what to do with a web request when it matches the criteria defined in the rule. You can optionally add custom behavior to each rule action.

#### 1 Note

Rule actions can be terminating or non-terminating. A terminating action stops the protection pack or web ACL evaluation of the request and either lets it continue to your protected application or blocks it.

Here are the rule action options:

- **Allow** Amazon WAF allows the request to be forwarded to the protected Amazon resource for processing and response. This is a terminating action. In rules that you define, you can insert custom headers into the request before forwarding it to the protected resource.
- Block Amazon WAF blocks the request. This is a terminating action. By default, your protected Amazon resource responds with an HTTP 403 (Forbidden) status code. In rules that you define, you can customize the response. When Amazon WAF blocks a request, the Block action settings determine the response that the protected resource sends back to the client.
- **Count** Amazon WAF counts the request but does not determine whether to allow it or block it. This is a non-terminating action. Amazon WAF continues processing the remaining rules in

the protection pack or web ACL. In rules that you define, you can insert custom headers into the request and you can add labels that other rules can match against.

 CAPTCHA and Challenge – Amazon WAF uses CAPTCHA puzzles and silent challenges to verify that the request is not coming from a bot, and Amazon WAF uses tokens to track recent successful client responses.

CAPTCHA puzzles and silent challenges can only run when browsers are accessing HTTPS endpoints. Browser clients must be running in secure contexts in order to acquire tokens.

#### í) Note

You are charged additional fees when you use the CAPTCHA or Challenge rule action in one of your rules or as a rule action override in a rule group. For more information, see <u>Amazon WAF Pricing</u>.

These rule actions can be terminating or non-terminating, depending on the state of the token in the request:

- Non-terminating for valid, unexpired token If the token is valid and unexpired according to the configured CAPTCHA or challenge immunity time, Amazon WAF handles the request similar to the Count action. Amazon WAF continues to inspect the web request based on the remaining rules in the protection pack or web ACL. Similar to the Count configuration, in rules that you define, you can optionally configure these actions with custom headers to insert into the request, and you can add labels that other rules can match against.
- Terminating with blocked request for invalid or expired token If the token is invalid or the indicated timestamp is expired, Amazon WAF terminates the inspection of the web request and blocks the request, similar to the Block action. Amazon WAF then responds to the client with a custom response code. For CAPTCHA, if the request contents indicate that the client browser can handle it, Amazon WAF sends a CAPTCHA puzzle in a JavaScript interstitial, which is designed to distinguish human clients from bots. For the Challenge action, Amazon WAF sends a JavaScript interstitial with a silent challenge that is designed to distinguish normal browsers from sessions that are being run by bots.

For additional information, see CAPTCHA and Challenge in Amazon WAF.

For information about customizing requests and responses, see <u>Customized web requests and</u> <u>responses in Amazon WAF</u>.

For information about adding labels to matching requests, see <u>Web request labeling in Amazon</u> WAF.

For information about how protection pack or web ACL and rule settings interact, see <u>Using</u> protection pack or web ACLs with rules and rule groups in Amazon WAF.

## Using rule statements in Amazon WAF

This section explains how rule statements work.

Rule statements are the part of a rule that tells Amazon WAF how to inspect a web request. When Amazon WAF finds the inspection criteria in a web request, we say that the web request matches the statement. Every rule statement specifies what to look for and how, according to the statement type.

Every rule in Amazon WAF has a single top-level rule statement, which can contain other statements. Rule statements can be very simple. For example, you could have a statement that provides a set of originating countries to inspect your web requests for or you could have a rule statement in a protection pack or web ACL that just references a rule group. Rule statements can also be very complex. For example, you could have a statement that combines many other statements with logical AND, OR, and NOT statements.

For most rules, you can add custom Amazon WAF labeling to matching requests. The rules in the Amazon Managed Rules rule groups add labels to matching requests. The labels that a rule adds provide information about the request to rules that are evaluated later in the protection pack or web ACL and also in Amazon WAF logs and metrics. For information about labeling, see <u>Web</u> request labeling in Amazon WAF and Label match rule statement.

#### Nesting rule statements

Amazon WAF supports nesting for many rule statements, but not for all. For example, you can't nest a rule group statement inside of another statement. You need to use nesting for some scenarios, such as scope-down statements and logical statements. The rule statement lists and rule details that follow describe the nesting capabilities and requirements for each category and rule.

The visual editor for rules in the console supports only one level of nesting for rule statements. For example, you can nest many types of statements inside a logical AND or OR rule, but you can't nest another AND or OR rule, because that requires a second level of nesting. To implement multiple levels of nesting, provide the rule definition in JSON, either through the JSON rule editor in the console or through the APIs.

#### Topics

- Adjusting rule statement settings in Amazon WAF
- Using scope-down statements in Amazon WAF
- <u>Referencing reusable entities in Amazon WAF</u>

## Adjusting rule statement settings in Amazon WAF

This section describes the settings that you can specify in rule statements that inspect a component of the web request. For information on usage, see the individual rule statements at Using match rule statements in Amazon WAF.

A subset of these web request components can also be used in rate-based rules, as custom request aggregation keys. For information, see <u>Aggregating rate-based rules in Amazon WAF</u>.

For the request component settings, you specify the component type itself, and any additional options, depending on the component type. For example, when you inspect a component type that contains text, you can apply text transformations to it before inspecting it.

#### 1 Note

Unless otherwise noted, if a web request doesn't have the request component that's specified in the rule statement, Amazon WAF evaluates the request as not matching the rule criteria.

#### Contents

- Request components in Amazon WAF
  - HTTP method
  - Single header
  - All headers
  - Header order
  - <u>Cookies</u>
  - URI fragment
  - URI path
  - JA3 fingerprint

- JA4 fingerprint
- Query string
- Single query parameter
- All query parameters
- Body
- JSON body
- Using forwarded IP addresses in Amazon WAF
- Inspecting HTTP/2 pseudo headers in Amazon WAF
- Using text transformations in Amazon WAF

#### **Request components in Amazon WAF**

This section describes the components of the web request that you can specify for inspection. You specify the request component for match rule statements that look for patterns inside the web request. These types of statements include string match, regex match, size constraint, and SQL injection attack statements. For information on how to use these request component settings, see the individual rule statements at <u>Using match rule statements in Amazon WAF</u>

Unless otherwise noted, if a web request doesn't have the request component that's specified in the rule statement, Amazon WAF evaluates the request as not matching the rule criteria.

#### 🚯 Note

You specify a single request component for each rule statement that requires it. To inspect more than one component of a request, create a rule statement for each component.

The Amazon WAF console and API documentation provide guidance for the request component settings in the following locations:

- **Rule builder** on the console In the **Statement** settings for a regular rule type, choose the component that you want to inspect in the **Inspect** dialogue under **Request components**.
- API statement contents FieldToMatch

The rest of this section describes the options for the part of the web request to inspect.

### Topics

- HTTP method
- Single header
- <u>All headers</u>
- Header order
- <u>Cookies</u>
- URI fragment
- URI path
- JA3 fingerprint
- JA4 fingerprint
- Query string
- Single query parameter
- All query parameters
- Body
- JSON body

#### **HTTP** method

Inspects the HTTP method for the request. The HTTP method indicates the type of operation that the web request is asking your protected resource to perform, such as POST or GET.

#### Single header

Inspects a single named header in the request.

For this option, you specify the header name, for example, User-Agent or Referer. The string match for the name is not case sensitive.

#### All headers

Inspects all of the request headers, including cookies. You can apply a filter to inspect a subset of all headers.

For this option, you provide the following specifications:

• Match patterns – The filter to use to obtain a subset of headers for inspection. Amazon WAF looks for these patterns in the headers keys.

The match patterns setting can be one of the following:

- All Match all keys. Evaluate the rule inspection criteria for all headers.
- Excluded headers Inspect only the headers whose keys don't match any of the strings that you specify here. The string match for a key is not case sensitive.
- **Included headers** Inspect only the headers that have a key that matches one of the strings that you specify here. The string match for a key is not case sensitive.
- Match scope The parts of the headers that Amazon WAF should inspect with the rule inspection criteria. You can specify Keys, Values, or All to inspect both keys and values for a match.

**All** does not require a match to be found in the keys and a match to be found in the values. It requires a match to be found in the keys or the values or both. To require a match in the keys and in the values, use a logical AND statement to combine two match rules, one that inspects the keys and another that inspects the values.

 Oversize handling – How Amazon WAF should handle requests that have header data that is larger than Amazon WAF can inspect. Amazon WAF can inspect at most the first 8 KB (8,192 bytes) of the request headers and at most the first 200 headers. The content is available for inspection by Amazon WAF up to the first limit reached. You can choose to continue the inspection, or to skip inspection and mark the request as matching or not matching the rule. For more information about handling oversize content, see <u>Oversize web request components in</u> <u>Amazon WAF</u>.

#### Header order

Inspect a string containing the list of the request's header names, ordered as they appear in the web request that Amazon WAF receives for inspection. Amazon WAF generates the string and then uses that as the field to match component in its inspection. Amazon WAF separates the header names in the string with colons and with no added spaces, for example host:user-agent:accept:authorization:referer.

For this option, you provide the following specifications:

• **Oversize handling** – How Amazon WAF should handle requests that have header data that is more numerous or larger than Amazon WAF can inspect. Amazon WAF can inspect at most the first 8 KB (8,192 bytes) of the request headers and at most the first 200 headers. The content is available for inspection by Amazon WAF up to the first limit reached. You can choose to continue

inspecting the headers that are available, or to skip inspection and mark the request as matching or not matching the rule. For more information about handling oversize content, see <u>Oversize</u> web request components in Amazon WAF.

#### Cookies

Inspects all of the request cookies. You can apply a filter to inspect a subset of all cookies.

For this option, you provide the following specifications:

• Match patterns – The filter to use to obtain a subset of cookies for inspection. Amazon WAF looks for these patterns in the cookie keys.

The match patterns setting can be one of the following:

- All Match all keys. Evaluate the rule inspection criteria for all cookies.
- **Excluded cookies** Inspect only the cookies whose keys don't match any of the strings that you specify here. The string match for a key is case sensitive and must be exact.
- Included cookies Inspect only the cookies that have a key that matches one of the strings that you specify here. The string match for a key is case sensitive and must be exact.
- Match scope The parts of the cookies that Amazon WAF should inspect with the rule inspection criteria. You can specify Keys, Values, or All for both keys and values.

All does not require a match to be found in the keys and a match to be found in the values. It requires a match to be found in the keys or the values or both. To require a match in the keys and in the values, use a logical AND statement to combine two match rules, one that inspects the keys and another that inspects the values.

 Oversize handling – How Amazon WAF should handle requests that have cookie data that is larger than Amazon WAF can inspect. Amazon WAF can inspect at most the first 8 KB (8,192 bytes) of the request cookies and at most the first 200 cookies. The content is available for inspection by Amazon WAF up to the first limit reached. You can choose to continue the inspection, or to skip inspection and mark the request as matching or not matching the rule. For more information about handling oversize content, see <u>Oversize web request components in</u> <u>Amazon WAF</u>.

#### **URI fragment**

### 🚯 Note

Uri Fragment inspection is available only for CloudFront distributions and Application Load Balancers.

Inspects the part of a URL that follows the "#" symbol, providing additional information about the resource, for example, #section2. For information, see <u>Uniform Resource Identifier (URI): Generic</u> <u>Syntax</u>.

If you don't use a text transformation with this option, Amazon WAF doesn't normalize the URI fragment and inspects it exactly as it receives it from the client in the request. For information about text transformations, see Using text transformations in Amazon WAF.

#### **Rule statement requirements**

You must provide a fallback behavior for this rule statement. The fallback behavior is the match status that you want Amazon WAF to assign to the web request if URI is missing the fragment or associated service is not Application Load Balancer or CloudFront. If you choose to match, Amazon WAF treats the request as matching the rule statement and applies the rule action to the request. If you choose to not match, Amazon WAF treats the request as not matching the rule statement.

#### **URI** path

Inspects the part of a URL that identifies a resource, for example, /images/daily-ad.jpg. For information, see Uniform Resource Identifier (URI): Generic Syntax.

If you don't use a text transformation with this option, Amazon WAF doesn't normalize the URI and inspects it exactly as it receives it from the client in the request. For information about text transformations, see Using text transformations in Amazon WAF.

#### JA3 fingerprint

Inspects the request's JA3 fingerprint.

#### 🚯 Note

JA3 fingerprint inspection is available only for Amazon CloudFront distributions and Application Load Balancers.

The JA3 fingerprint is a 32-character hash derived from the TLS Client Hello of an incoming request. This fingerprint serves as a unique identifier for the client's TLS configuration. Amazon WAF calculates and logs this fingerprint for each request that has enough TLS Client Hello information for the calculation. Almost all web requests include this information.

#### How to get the JA3 fingerprint for a client

You can obtain the JA3 fingerprint for a client's requests from the protection pack or web ACL logs. If Amazon WAF is able to calculate the fingerprint, it includes it in the logs. For information about the logging fields, see Log fields for protection pack or web ACL traffic.

#### **Rule statement requirements**

You can inspect the JA3 fingerprint only inside a string match statement that's set to exactly match the string that you provide. Provide the JA3 fingerprint string from the logs in your string match statement specification, to match with any future requests that have the same TLS configuration. For information about the string match statement, see <u>String match rule statement</u>.

You must provide a fallback behavior for this rule statement. The fallback behavior is the match status that you want Amazon WAF to assign to the web request if Amazon WAF is unable to calculate the JA3 fingerprint. If you choose to match, Amazon WAF treats the request as matching the rule statement and applies the rule action to the request. If you choose to not match, Amazon WAF treats the request as not matching the rule statement.

To use this match option, you must log your protection pack or web ACL traffic. For information, see Logging Amazon WAF protection pack or web ACL traffic.

#### JA4 fingerprint

Inspects the request's JA4 fingerprint.

#### 🚺 Note

JA4 fingerprint inspection is available only for Amazon CloudFront distributions and Application Load Balancers.

The JA4 fingerprint is a 36-character hash derived from the TLS Client Hello of an incoming request. This fingerprint serves as a unique identifier for the client's TLS configuration. JA4 fingerprinting is an extension of the JA3 fingerprinting that can result in fewer unique fingerprints

for some browsers. Amazon WAF calculates and logs this fingerprint for each request that has enough TLS Client Hello information for the calculation. Almost all web requests include this information.

#### How to get the JA4 fingerprint for a client

You can obtain the JA4 fingerprint for a client's requests from the protection pack or web ACL logs. If Amazon WAF is able to calculate the fingerprint, it includes it in the logs. For information about the logging fields, see Log fields for protection pack or web ACL traffic.

#### **Rule statement requirements**

You can inspect the JA4 fingerprint only inside a string match statement that's set to exactly match the string that you provide. Provide the JA4 fingerprint string from the logs in your string match statement specification, to match with any future requests that have the same TLS configuration. For information about the string match statement, see <u>String match rule statement</u>.

You must provide a fallback behavior for this rule statement. The fallback behavior is the match status that you want Amazon WAF to assign to the web request if Amazon WAF is unable to calculate the JA4 fingerprint. If you choose to match, Amazon WAF treats the request as matching the rule statement and applies the rule action to the request. If you choose to not match, Amazon WAF treats the request as not matching the rule statement.

To use this match option, you must log your protection pack or web ACL traffic. For information, see Logging Amazon WAF protection pack or web ACL traffic.

#### **Query string**

Inspects the part of the URL that appears after a ? character, if any.

#### 🚯 Note

For cross-site scripting match statements, we recommend that you choose **All query parameters** instead of **Query string**. Choosing **All query parameters** adds 10 WCUs to the base cost.

#### Single query parameter

Inspects a single query parameter that you have defined as part of the query string. Amazon WAF inspects the value of the parameter that you specify.

For this option, you also specify a **Query argument**. For example, if the URL is www.xyz.com? UserName=abc&SalesRegion=seattle, you can specify UserName or SalesRegion for the query argument. The maximum length for the name of the argument is 30 characters. The name is not case sensitive, so if you specify UserName, Amazon WAF matches all variations of UserName, including username and UsERName.

If the query string contains more than one instance of the query argument that you've specified, Amazon WAF inspects all the values for a match, using OR logic. For example, in the URL www.xyz.com?SalesRegion=boston&SalesRegion=seattle, Amazon WAF evaluates the name that you've specified against boston and seattle. If either is a match, the inspection is a match.

## All query parameters

Inspects all query parameters in the request. This is similar to the single query parameter component choice, but Amazon WAF inspects the values of all arguments within the query string. For example, if the URL is www.xyz.com?UserName=abc&SalesRegion=seattle, Amazon WAF triggers a match if either the value of UserName or SalesRegion match the inspection criteria.

Choosing this option adds 10 WCUs to the base cost.

#### Body

Inspects the request body, evaluated as plain text. You can also evaluate the body as JSON using the JSON content type.

The request body is the part of the request that immediately follows the request headers. It contains any additional data that is needed for the web request, for example, data from a form.

- In the console, you select this under the Request option choice Body, by selecting the Content type choice Plain text.
- In the API, in the rule's FieldToMatch specification, you specify Body to inspect the request body as plain text.

For Application Load Balancer and Amazon AppSync, Amazon WAF can inspect the first 8 KB of the body of a request. For CloudFront, API Gateway, Amazon Cognito, App Runner, and Verified Access, by default, Amazon WAF can inspect the first 16 KB, and you can increase the limit up to 64 KB in your protection pack or web ACL configuration. For more information, see <u>Managing body</u> inspection size limits for Amazon WAF. You must specify oversize handling for this component type. Oversize handling defines how Amazon WAF handles requests that have body data that is larger than Amazon WAF can inspect. You can choose to continue the inspection, or to skip inspection and mark the request as matching or not matching the rule. For more information about handling oversize content, see <u>Oversize web</u> request components in Amazon WAF.

You can also evaluate the body as parsed JSON. For information about this, see the section that follows.

### JSON body

Inspects the request body, evaluated as JSON. You can also evaluate the body as plain text.

The request body is the part of the request that immediately follows the request headers. It contains any additional data that is needed for the web request, for example, data from a form.

- In the console, you select this under the **Request option** choice **Body**, by selecting the **Content type** choice **JSON**.
- In the API, in the rule's FieldToMatch specification, you specify JsonBody.

For Application Load Balancer and Amazon AppSync, Amazon WAF can inspect the first 8 KB of the body of a request. For CloudFront, API Gateway, Amazon Cognito, App Runner, and Verified Access, by default, Amazon WAF can inspect the first 16 KB, and you can increase the limit up to 64 KB in your protection pack or web ACL configuration. For more information, see <u>Managing body</u> inspection size limits for Amazon WAF.

You must specify oversize handling for this component type. Oversize handling defines how Amazon WAF handles requests that have body data that is larger than Amazon WAF can inspect. You can choose to continue the inspection, or to skip inspection and mark the request as matching or not matching the rule. For more information about handling oversize content, see <u>Oversize web</u> request components in Amazon WAF.

Choosing this option doubles the match statement's base cost WCUs. For example, if the match statement base cost is 5 WCUs without JSON parsing, using JSON parsing doubles the cost to 10 WCUs.

For this option, you provide additional specifications, as described in the following section.

#### How Amazon WAF handles JSON body inspection

When Amazon WAF inspects the web request body as JSON, it performs steps to parse the body and extract the JSON elements for inspection. Amazon WAF performs these steps in accordance with your configuration choices.

The following lists the steps that Amazon WAF performs.

 Parse the body contents – Amazon WAF parses the contents of the web request body in order to extract the JSON elements for inspection. Amazon WAF does its best to parse the entire contents of the body, but parsing can fail for a variety of error states in the contents. Examples include invalid characters, duplicate keys, truncation, and content whose root node isn't an object or an array.

The option **Body parsing fallback behavior** determines what Amazon WAF does if it fails to completely parse the JSON body:

- None (default behavior) Amazon WAF evaluates the content only up to the point where it encountered a parsing error.
- **Evaluate as string** Inspect the body as plain text. Amazon WAF applies the text transformations and inspection criteria that you defined for the JSON inspection to the body text string.
- Match Treat the web request as matching the rule statement. Amazon WAF applies the rule action to the request.
- **No match** Treat the web request as not matching the rule statement.

This fallback behavior only triggers when Amazon WAF encounters an error while parsing the JSON string.

## Parsing doesn't fully validate the JSON

Amazon WAF parsing doesn't fully validate the input JSON string, so parsing can succeed even for invalid JSON.

For example, Amazon WAF parses the following invalid JSON without error:

- Missing comma: {"key1":"value1""key2":"value2"}
- Missing colon: {"key1":"value1", "key2""value2"}

Note

Extra colons: {"key1"::"value1", "key2""value2"}

For cases such as these where the parsing succeeds but the result isn't completely valid JSON, the outcome of the subsequent steps in the evaluation can vary. The extraction might miss some elements, or the rule evaluation might have unexpected results. We recommend that you validate the JSON that you receive in your application and handle invalid JSON as needed.

- 2. **Extract the JSON elements** Amazon WAF identifies the subset of JSON elements to inspect according to your settings:
  - The option JSON match scope specifies the types of elements in the JSON that Amazon WAF should inspect.

You can specify Keys, Values, or All for both keys and values.

**All** does not require a match to be found in the keys and a match to be found in the values. It requires a match to be found in the keys or the values or both. To require a match in the keys and in the values, use a logical AND statement to combine two match rules, one that inspects the keys and another that inspects the values.

• The option **Content to inspect** specifies how to filter the element set to the subset that you want Amazon WAF to inspect.

You must specify one of the following:

- Full JSON content Evaluate all elements.
- Only included elements Evaluate only elements whose paths match the JSON Pointer criteria that you provide. Don't use this option to indicate *all* paths in the JSON. Instead, use Full JSON content.

For information about JSON Pointer syntax, see the Internet Engineering Task Force (IETF) documentation JavaScript Object Notation (JSON) Pointer.

For example, in the console, you can provide the following:

/dogs/0/name /dogs/1/name

In the API or CLI, you can provide the following:

```
"IncludedPaths": ["/dogs/0/name", "/dogs/1/name"]
```

For example, say that the **Content to inspect** setting is **Only included elements**, and the included elements setting is /a/b.

For the following example JSON body:

```
{
    "a":{
        "c":"d",
        "b":{
            "e":{
             "f":"g"
        }
    }
}
```

The element sets that Amazon WAF would inspect for each **JSON match scope** setting are listed below. Note that the key b, which is part of the included elements path, isn't evaluated.

- All: e, f, and g.
- Keys: e and f.
- Values: g.
- 3. **Inspect the JSON element set** Amazon WAF applies any text transformations that you've specified to the extracted JSON elements and then matches the resulting element set against the rule statement's match criteria. This is the same transformation and evaluation behavior as for other web request components. If any of the extracted JSON elements match, the web request is a match for the rule.

#### Using forwarded IP addresses in Amazon WAF

This section applies to rule statements that use the IP address of a web request. By default, Amazon WAF uses the IP address from the web request origin. However, if a web request goes through one or more proxies or load balancers, the web request origin will contain the address of the last proxy, and not the originating address of the client. In this case, the originating client address is usually forwarded in another HTTP header. This header is typically X-Forwarded-For (XFF), but it can be a different one.

#### Rule statements that use IP addresses

#### The rule statements that use IP addresses are the following:

- <u>IP set match</u> Inspects the IP address for a match with the addresses that are defined in an IP set.
- <u>Geographic match</u> Uses the IP address to determine country and region of origin and matches the country of origin against a list of countries.
- <u>ASN match</u> Uses the IP address to determine the Autonomous System Number (ASN) and matches the ASN against a list of ASNs.
- <u>Using rate-based rule statements</u> Can aggregate requests by their IP addresses to ensure that no individual IP address sends requests at too high a rate. You can use IP address aggregation by itself or in combination with other aggregation keys.

You can instruct Amazon WAF to use a forwarded IP address for any of these rule statements, either from the X-Forwarded-For header or from another HTTP header, instead of using the web request's origin. For details on how to provide the specifications, see the guidance for the individual rule statement types.

#### 🚯 Note

If the header that you specify isn't present in the request, Amazon WAF doesn't apply the rule to the web request at all.

## Fallback behavior

When you use the forwarded IP address, you indicate the match status for Amazon WAF to assign to the web request if the request doesn't have a valid IP address in the specified position:

- **MATCH** Treat the web request as matching the rule statement. Amazon WAF applies the rule action to the request.
- **NO MATCH** Treat the web request as not matching the rule statement.

### IP addresses used in Amazon WAF Bot Control

The Bot Control managed rule group verifies bots using the IP addresses from Amazon WAF. If you use Bot Control and you have verified bots that route through a proxy or load balancer, you need to explicitly allow them using a custom rule. For example, you can configure a custom IP set match rule that uses forwarded IP addresses to detect and allow your verified bots. You can use the rule to customize your bot management in a number of ways. For information and examples, see Amazon WAF Bot Control.

#### General considerations for using forwarded IP addresses

Before you use a forwarded IP address, note the following general caveats:

- A header can be modified by proxies along the way, and the proxies might handle the header in different ways.
- Attackers might alter the contents of the header in an attempt to bypass Amazon WAF inspections.
- The IP address inside the header can be malformed or invalid.
- The header that you specify might not be present at all in a request.

#### Considerations for using forwarded IP addresses with Amazon WAF

The following list describes requirements and caveats for using forwarded IP addresses in Amazon WAF:

- For any single rule, you can specify one header for the forwarded IP address. The header specification is case insensitive.
- For rate-based rule statements, any nested scoping statements do not inherit the forwarded IP configuration. Specify the configuration for each statement that uses a forwarded IP address.
- For geo match and rate-based rules, Amazon WAF uses the first address in the header. For example, if a header contains 10.1.1.1, 127.0.0.0, 10.10.10.10 Amazon WAF uses 10.1.1.1
- For ASN match, you indicate whether to match against the first, last, or any address in the header against the specified ASN. If you specify any, Amazon WAF inspects all addresses in the header for a match, up to 10 addresses. If the header contains more than 10 addresses, Amazon WAF inspects the last 10.
- For IP set match, you indicate whether to match against the first, last, or any address in the header. If you specify any, Amazon WAF inspects all addresses in the header for a match, up to 10 addresses. If the header contains more than 10 addresses, Amazon WAF inspects the last 10.
- Headers that contain multiple addresses must use a comma separator between the addresses. If a request uses a separator other than a comma, Amazon WAF considers the IP addresses in the header malformed.

- If the IP addresses inside the header are malformed or invalid, Amazon WAF designates the web request as matching the rule or not matching, according to the fallback behavior that you specify in the forwarded IP configuration.
- If the header that you specify isn't present in a request, Amazon WAF doesn't apply the rule to the request at all. This means that Amazon WAF doesn't apply the rule action and doesn't apply the fallback behavior.
- A rule statement that uses a forwarded IP header for the IP address won't use the IP address that's reported by the web request origin.

### Best practices for using forwarded IP addresses with Amazon WAF

When you use forwarded IP addresses, use the following best practices:

- Carefully consider all possible states of your request headers before enabling forwarded IP configuration. You might need to use more than one rule to get the behavior you want.
- To inspect multiple forwarded IP headers or to inspect the web request origin and a forwarded IP header, use one rule for each IP address source.
- To block web requests that have an invalid header, set the rule action to block and set the fallback behavior for the forwarded IP configuration to match.

#### **Example JSON for forwarded IP addresses**

The following geo match statement matches only if the X-Forwarded-For header contains an IP whose country of origin is US:

```
{
   "Name": "XFFTestGeo",
   "Priority": 0,
   "Action": {
      "Block": {}
   },
   "VisibilityConfig": {
      "SampledRequestsEnabled": true,
      "CloudWatchMetricsEnabled": true,
      "MetricName": "XFFTestGeo"
   },
   "Statement": {
      "GeoMatchStatement": {
      "CountryCodes": [
   }
}
```

```
"US"
],
"ForwardedIPConfig": {
    "HeaderName": "x-forwarded-for",
    "FallbackBehavior": "MATCH"
    }
    }
}
```

The following rate-based rule aggregates requests based on the first IP in the X-Forwarded-For header. The rule counts only requests that match the nested geo match statement, and it only blocks requests that match the geo match statement. The nested geo match statement also uses the X-Forwarded-For header to determine whether the IP address indicates a country of origin of US. If it does, or if the header is present but malformed, the geo match statement returns a match.

```
{
 "Name": "XFFTestRateGeo",
  "Priority": 0,
  "Action": {
    "Block": {}
 },
  "VisibilityConfig": {
    "SampledRequestsEnabled": true,
    "CloudWatchMetricsEnabled": true,
    "MetricName": "XFFTestRateGeo"
 },
 "Statement": {
    "RateBasedStatement": {
      "Limit": "100",
      "AggregateKeyType": "FORWARDED_IP",
      "ScopeDownStatement": {
        "GeoMatchStatement": {
          "CountryCodes": [
            "US"
          ],
          "ForwardedIPConfig": {
            "HeaderName": "x-forwarded-for",
            "FallbackBehavior": "MATCH"
          }
        }
```

```
},
    "ForwardedIPConfig": {
        "HeaderName": "x-forwarded-for",
        "FallbackBehavior": "MATCH"
     }
    }
}
```

#### Inspecting HTTP/2 pseudo headers in Amazon WAF

This section explains how you can use Amazon WAF to inspect HTTP/2 pseudo headers.

Protected Amazon resources that support HTTP/2 traffic do not forward HTTP/2 pseudo headers to Amazon WAF for inspection, but they provide contents of pseudo headers in web request components that Amazon WAF inspects.

You can use Amazon WAF to inspect only the pseudo headers that are listed in the following table.

| HTTP/2 pseudo header | contents mapped to v | web request components |
|----------------------|----------------------|------------------------|
|----------------------|----------------------|------------------------|

| HTTP/2 pseudo header | Web request component to inspect | Documentation                                                                |
|----------------------|----------------------------------|------------------------------------------------------------------------------|
| :method              | HTTP method                      | HTTP method                                                                  |
| :authority           | Host header                      | <u>Single header</u><br><u>All headers</u>                                   |
| :path URI path       | URI path                         | <u>URI path</u>                                                              |
| :path query          | Query string                     | <u>Query string</u><br>Single query parameter<br><u>All query parameters</u> |

#### Using text transformations in Amazon WAF

This section explains how to provide transformations for Amazon WAF to apply before inspecting the request.

In statements that look for patterns or set constraints, you can provide transformations for Amazon WAF to apply before inspecting the request. A transformation reformats a web request to eliminate some of the unusual formatting that attackers use in an effort to bypass Amazon WAF.

When you use this with the JSON body request component selection, Amazon WAF applies your transformations after parsing and extracting the elements to inspect from the JSON. For more information, see JSON body.

If you provide more than one transformation, you also set the order for Amazon WAF to apply them.

WCUs – Each text transformation is 10 WCUs.

The Amazon WAF console and API documentation also provide guidance for these settings in the following locations:

- **Rule builder** on the console **Text transformation**. This option is available when you use request components.
- API statement contents TextTransformations

#### **Options for text transformations**

Each transformation listing shows the console and API specifications followed by the description.

Base64 decode – BASE64\_DECODE

Amazon WAF decodes a Base64-encoded string.

Base64 decode extension – BASE64\_DECODE\_EXT

Amazon WAF decodes a Base64-encoded string, but uses a forgiving implementation that ignores characters that aren't valid.

Command line – CMD\_LINE

This option mitigates situations where attackers might be injecting an operating system command-line command and are using unusual formatting to disguise some or all of the command.

Use this option to perform the following transformations:

- Delete the following characters:  $\ \ "$  ' ^
- Delete spaces before the following characters: / (
- Replace the following characters with a space: , ;
- Replace multiple spaces with one space
- Convert uppercase letters, A-Z, to lowercase, a-z

Compress whitespace – COMPRESS\_WHITE\_SPACE

Amazon WAF compresses white space by replacing multiple spaces with one space and replacing the following characters with a space character (ASCII 32):

- Formfeed (ASCII 12)
- Tab (ASCII 9)
- Newline (ASCII 10)
- Carriage return (ASCII 13)
- Vertical tab (ASCII 11)
- Non-breaking space (ASCII 160)

```
CSS decode – CSS_DECODE
```

Amazon WAF decodes characters that were encoded using CSS 2.x escape rules syndata.html#characters. This function uses up to two bytes in the decoding process, so it can help to uncover ASCII characters that were encoded using CSS encoding that wouldn't typically be encoded. It's also useful in countering evasion, which is a combination of a backslash and non-hexadecimal characters. For example, ja\vascript for javascript.

```
Escape sequences decode – ESCAPE_SEQ_DECODE
```

Amazon WAF decodes the following ANSI C escape sequences: \a, \b, \f, \n, \r, \t, \v, \\, \?, \', \", \xHH (hexadecimal), \0000 (octal). Encodings that aren't valid remain in the output. Hex decode – HEX\_DECODE

Amazon WAF decodes a string of hexadecimal characters into a binary.

HTML entity decode – HTML\_ENTITY\_DECODE

Amazon WAF replaces characters that are represented in hexadecimal format &#xhhhh; or decimal format &#nnnn; with the corresponding characters.

Amazon WAF replaces the following HTML-encoded characters with unencoded characters. This list uses lowercase HTML encoding, but the handling is case insensitive, for example &QuOt; and " are treated the same.

| HTML-encoded character       | replaced with                   |
|------------------------------|---------------------------------|
| "                            | "                               |
| &                            | &                               |
| <                            | <                               |
| >                            | >                               |
| <pre>  or  </pre>            | non-breaking space, decimal 160 |
|                              | ∖n, decimal 10                  |
|                              | \t, decimal 9                   |
| { or {                       | £                               |
| <pre> ,  , or  </pre>        | I                               |
| } or }                       | }                               |
| !                            | !                               |
| #                            | #                               |
| \$                           | \$                              |
| <pre>&amp;percent or %</pre> | °;                              |
| '                            | $\backslash$                    |
| (                            | (                               |
| )                            | )                               |
| * or *                       | *                               |

| HTML-encoded character        | replaced with |
|-------------------------------|---------------|
| +                             | +             |
| ,                             | ,             |
| .                             |               |
| /                             | /             |
| :                             | :             |
| ;                             | ;             |
| =                             | =             |
| ?                             | ?             |
| <pre>˜ or ˜</pre>             | ~             |
| −                             | -             |
| [ or [                        | Γ             |
| \                             |               |
| ] or ]                        | ]             |
| &hat                          | ^             |
| <pre>_ or &amp;underbar</pre> | _             |
| <pre>` or `</pre>             | <b>、</b>      |

JS decode – JS\_DECODE

Amazon WAF decodes JavaScript escape sequences. If a  $\ HHHH \ code$  is in the full-width ASCII code range of FF01-FF5E, then the higher byte is used to detect and adjust the lower byte. If not, only the lower byte is used and the higher byte is zeroed, causing a possible loss of information.

Lowercase – LOWERCASE

Amazon WAF converts uppercase letters (A-Z) to lowercase (a-z).

MD5 – MD5

Amazon WAF calculates an MD5 hash from the data in the input. The computed hash is in a raw binary form.

None – NONE

Amazon WAF inspects the web request as received, without any text transformations.

Normalize path – NORMALIZE\_PATH

Amazon WAF normalizes the input string by removing multiple slashes, directory selfreferences, and directory back-references that are not at the beginning of the input.

Normalize path Windows – NORMALIZE\_PATH\_WIN

Amazon WAF converts backslash characters to forward slashes and then processes the resulting string using the NORMALIZE\_PATH transformation.

Remove nulls – REMOVE\_NULLS

Amazon WAF removes all NULL bytes from the input.

Replace comments – REPLACE\_COMMENTS

Amazon WAF replaces each occurrence of a C-style comment (/\* ... \*/) with a single space. It doesn't compress multiple consecutive occurrences. It replaces unterminated comments with a space (ASCII 0x20). It doesn't change a standalone termination of a comment (\*/).

Replace nulls – REPLACE\_NULLS

Amazon WAF replaces each NULL byte in the input with the space character (ASCII 0x20).

SQL hex decode – SQL\_HEX\_DECODE

Amazon WAF decodes SQL hex data. For example, Amazon WAF decodes (0x414243) to (ABC). URL decode – URL\_DECODE

Amazon WAF decodes a URL-encoded value.

URL decode Unicode – URL\_DECODE\_UNI

Like URL\_DECODE, but with support for Microsoft-specific %u encoding. If the code is in the fullwidth ASCII code range of FF01-FF5E, the higher byte is used to detect and adjust the lower byte. Otherwise, only the lower byte is used and the higher byte is zeroed.

#### UTF8 to Unicode – UTF8\_T0\_UNICODE

Amazon WAF converts all UTF-8 character sequences to Unicode. This helps normalize input and it minimizes false-positives and false-negatives for non-English languages.

### Using scope-down statements in Amazon WAF

This section explains what a scope-down statement and how it works.

A scope-down statement is a nestable rule statement that you add inside a managed rule group statement or a rate-based statement to narrow the set of requests that the containing rule evaluates. The containing rule only evaluates the requests that first match the scope-down statement.

 Managed rule group statement – If you add a scope-down statement to a managed rule group statement, Amazon WAF evaluates any request that doesn't match the scope-down statement as not matching the rule group. Only those requests that match the scope-down statement are evaluated against the rule group. For managed rule groups with pricing that's based on the number of requests evaluated, scope-down statements can help contain costs.

For more information about managed rule group statements, see <u>Using managed rule group</u> statements in Amazon WAF.

• Rate-based rule statement – A rate-based rule statement without a scope-down statement rate limits all requests that the rule evaluates. If you want to only control the rate for a specific category of requests, add a scope-down statement to the rate-based rule. For example, to only track and control the rate of requests from a specific geographical area, you can specify that geographical area in a geographic match statement and add it to your rate-based rule as the scope-down statement.

For more information about rate-based rule statements, see <u>Using rate-based rule statements in</u> <u>Amazon WAF</u>.

You can use any nestable rule in a scope-down statement. For the available statements, see <u>Using</u> <u>match rule statements in Amazon WAF</u> and <u>Using logical rule statements in Amazon WAF</u>. The WCUs for a scope-down statement are the WCUs required for the rule statement that you define in it. There's no additional cost for the use of a scope-down statement.

You can configure a scope-down statement in the same way as you do when you use the statement in a regular rule. For example, you can apply text transformations to a web request component that you're inspecting and you can specify a forwarded IP address to use as the IP address. These configurations apply only to the scope-down statement and are not inherited by the containing managed rule group or rate-based rule statement.

For example, if you apply text transformations to a query string in your scope-down statement, the scope-down statement inspects the query string after applying the transformations. If the request matches the scope-down statement criteria, Amazon WAF then passes the web request to the containing rule in its original state, without the scope-down statement's transformations. The rule that contains the scope-down statement might apply text transformations of its own, but it doesn't inherit any from the scope-down statement.

You can't use a scope-down statement to specify any request inspection configuration for the containing rule statement. You can't use a scope-down statement as a web request preprocessor for the containing rule statement. The only role of a scope-down statement is to determine which requests are passed to the containing rule statement for inspection.

## **Referencing reusable entities in Amazon WAF**

This section explains how reusable entities work in Amazon WAF.

Some rules use entities that are reusable and that are managed outside of your web ACLs, either by you, Amazon, or an Amazon Web Services Marketplace seller. When the reusable entity is updated, Amazon WAF propagates the update to your rule. For example, if you use an Amazon Managed Rules rule group in a protection pack or web ACL, when Amazon updates the rule group, Amazon propagates the change to your web ACL, to update its behavior. If you use an IP set statement in a rule, when you update the set, Amazon WAF propagates the change to all rules that reference it, so any protection pack or web ACLs that use those rules are kept up-to-date with your changes.

The following are the reusable entities that you can use in a rule statement.

 IP sets – You create and manage your own IP sets. On the console, you can access these from the navigation pane. For information about managing IP sets, see <u>IP sets and regex pattern sets in</u> <u>Amazon WAF</u>.

- Regex match sets You create and manage your own regex match sets. On the console, you can
  access these from the navigation pane. For information about managing regex pattern sets, see
  IP sets and regex pattern sets in Amazon WAF.
- Amazon Managed Rules rule groups Amazon manages these rule groups. On the console, these are available for your use when you add a managed rule group to your protection pack or web ACL. For more information about these, see <u>Amazon Managed Rules rule groups list</u>.
- Amazon Web Services Marketplace managed rule groups Amazon Web Services Marketplace sellers manage these rule groups and you can subscribe to them to use them. To manage your subscriptions, on the navigation pane of the console, choose Amazon Web Services Marketplace. The Amazon Web Services Marketplace managed rule groups are listed when you add a managed rule group to your protection pack or web ACL. For rule groups that you haven't yet subscribed to, you can find a link to Amazon Web Services Marketplace on that page as well. For more information about Amazon Web Services Marketplace seller managed rule groups, see Amazon Web Services Marketplace rule groups.
- Your own rule groups You manage your own rule groups, usually when you need some behavior that isn't available through the managed rule groups. On the console, you can access these from the navigation pane. For more information, see <u>Managing your own rule groups</u>.

### Deleting a referenced set or rule group

When you delete a referenced entity, Amazon WAF checks to see if it's currently being used in a protection pack or web ACL. If Amazon WAF finds that it's in use, it warns you. Amazon WAF is almost always able to determine if an entity is being referenced by a protection pack or web ACL. However, in rare cases, it might not be able to do so. If you need to be sure that the entity that you want to delete isn't in use, check for it in your web ACLs before deleting it.

## Using match rule statements in Amazon WAF

This section explains what a match statement is and how it works.

Match statements compare the web request or its origin against criteria that you provide. For many statements of this type, Amazon WAF compares a specific component of the request for matching content.

Match statements are nestable. You can nest any of these statements inside logical rule statements and you can use them in scope-down statements. For information about logical rule statements, see <u>Using logical rule statements in Amazon WAF</u>. For information about scope-down statements, see Using scope-down statements in Amazon WAF.

This table describes the regular match statements that you can add to a rule and provides some guidelines for calculating protection pack or web ACL capacity units (WCU) usage for each. For information about WCUs, see Web ACL capacity units (WCUs) in Amazon WAF.

| Match Statement            | Description                                                                                                    | WCUs                                                                                                    |
|----------------------------|----------------------------------------------------------------------------------------------------|----------------------------------------------------------------------------------------------------|
| <u>Geographic match</u>    | Inspects the request's country<br>of origin and applies labels<br>for the country and region of<br>origin.           | 1                                                                                                    |
| <u>ASN match</u>           | Inspects the request against<br>an ASN associated with IP<br>addresses and address ra<br>nges.                       | 1                                                                                                    |
| <u>IP set match</u>        | Inspects the request against<br>a set of IP addresses and<br>address ranges.                                         | 1 for most cases. If you<br>configure the statement to<br>use a header with forwarded<br>IP addresses and specify a<br>position in the header of Any,<br>then increase the WCUs by 4.                  |
| Label match rule statement | Inspects the request for<br>labels that have been added<br>by other rules in the same<br>protection pack or web ACL. | 1                                                                                                    |
| Regex match rule statement | Compares a regex pattern<br>against a specified request c<br>omponent.                                               | 3, as a base cost.<br>If you use the request<br>component <b>All query</b><br><b>parameters</b> , add 10 WCUs.<br>If you use the request<br>component <b>JSON body</b> ,<br>double the base cost WCUs. |

| Match Statement          | Description                                                              | WCUs                                                                                                    |
|--------------------------|--------------------------------------------------------------------------|----------------------------------------------------------------------------------------------------|
|                          |                                                                          | For each <b>Text transformation</b> that you apply, add 10 WCUs.                                                                                                    |
| <u>Regex pattern set</u> | Compares regex patterns<br>against a specified request<br>component.     | 25 per pattern set, as a base<br>cost.<br>If you use the request<br>component <b>All query</b><br><b>parameters</b> , add 10 WCUs.<br>If you use the request<br>component <b>JSON body</b> ,<br>double the base cost WCUs.<br>For each <b>Text transformation</b><br>that you apply, add 10 WCUs. |
| <u>Size constraint</u>   | Checks size constraints<br>against a specified request c<br>omponent.    | 1, as a base cost.<br>If you use the request<br>component <b>All query</b><br><b>parameters</b> , add 10 WCUs.<br>If you use the request<br>component <b>JSON body</b> ,<br>double the base cost WCUs.<br>For each <b>Text transformation</b><br>that you apply, add 10 WCUs.                     |
| <u>SQLi attack</u>       | Inspects for malicious SQL<br>code in a specified request c<br>omponent. | 20, as a base cost.<br>If you use the request<br>component <b>All query</b><br><b>parameters</b> , add 10 WCUs.<br>If you use the request<br>component <b>JSON body</b> ,<br>double the base cost WCUs.<br>For each <b>Text transformation</b><br>that you apply, add 10 WCUs.                    |

| Match Statement             | Description                                                                       | WCUs                                                                                                    |
|-----------------------------|-----------------------------------------------------------------------------------|----------------------------------------------------------------------------------------------------|
| String match                | Compares a string to a specified request component.                               | The base cost depends on the<br>type of string match and is<br>between 1 and 10.<br>If you use the request<br>component <b>All query</b><br><b>parameters</b> , add 10 WCUs.<br>If you use the request<br>component <b>JSON body</b> ,<br>double the base cost WCUs.<br>For each <b>Text transformation</b><br>that you apply, add 10 WCUs. |
| <u>XSS scripting attack</u> | Inspects for cross-site<br>scripting attacks in a specified<br>request component. | 40, as a base cost.<br>If you use the request<br>component <b>All query</b><br><b>parameters</b> , add 10 WCUs.<br>If you use the request<br>component <b>JSON body</b> ,<br>double the base cost WCUs.<br>For each <b>Text transformation</b><br>that you apply, add 10 WCUs.                                                              |

# Geographic match rule statement

This section explains what a geographic match statement is and how it works.

Use geographic or geo match statements to manage web requests based on country and region of origin. A geo match statement add labels to web requests that indicate the country of origin and the region of origin. It adds these labels regardless of whether the statement criteria is a match for the request. A geo match statement also performs matching against the request's country of origin.

### How to use the geo match statement

You can use the geo match statement for country or region matching, as follows:

- **Country** You can use a geo match rule by itself to manage requests based solely on their country of origin. The rule statement matches against country codes. You can also follow a geo match rule with a label match rule that matches on the country of origin label.
- **Region** Use a geo match rule followed by a label match rule to manage requests based on their region of origin. You can't use a geo match rule alone to match against region codes.

For information about using label match rules, see <u>Label match rule statement</u> and <u>Web request</u> labeling in Amazon WAF.

### How the geo match statement works

With the geo match statement, Amazon WAF manages each web request as follows:

 Determines the request's country and region codes — Amazon WAF determines the country and region of a request based on its IP address. By default, Amazon WAF uses the IP address of the web request's origin. You can instruct Amazon WAF to use an IP address from an alternate request header, like X-Forwarded-For, by enabling forwarded IP configuration in the rule statement settings.

Amazon WAF determines the location of requests using MaxMind GeoIP databases. MaxMind reports very high accuracy of their data at the country level, although accuracy varies according to factors such as country and type of IP. For more information about MaxMind, see <u>MaxMind IP</u> <u>Geolocation</u>. If you think any of the GeoIP data is incorrect, you can submit a correction request to Maxmind at <u>MaxMind Correct GeoIP2 Data</u>.

Amazon WAF uses the alpha-2 country and region codes from the International Organization for Standardization (ISO) 3166 standard. You can find the codes at the following locations:

- At the ISO website, you can search the country codes at ISO Online Browsing Platform (OBP).
- On Wikipedia, the country codes are listed at <u>ISO 3166-2</u>.

The region codes for a country are listed at the URL https://en.wikipedia.org/wiki/ ISO\_3166-2:

- Determines the country label and region label to add to the request The labels indicate whether the geo match statement uses the origin IP or a forwarded IP configuration.
  - Origin IP

The country label is awswaf:clientip:geo:country:<*ISO country code*>. Example for the United States: awswaf:clientip:geo:country:US.

The region label is awswaf:clientip:geo:region:<*ISO country code*>-<*ISO region code*>. Example for Oregon in the United States: awswaf:clientip:geo:region:US-OR.

Forwarded IP

The country label is awswaf:forwardedip:geo:country:<*ISO country code*>. Example for the United States: awswaf:forwardedip:geo:country:US.

The region label is awswaf:forwardedip:geo:region:<*ISO country* code>-<*ISO region code*>. Example for Oregon in the United States: awswaf:forwardedip:geo:region:US-OR.

If the country or region code isn't available for a request's specified IP address, Amazon WAF uses XX in the labels, in the place of the value. For example, the following label is for a client IP whose country code isn't available: awswaf:clientip:geo:country:XX and the following is for a forwarded IP whose country is the United States, but whose region code isn't available: awswaf:forwardedip:geo:region:US-XX.

3. Evaluates the request's country code against the rule criteria

The geo match statement adds country and region labels to all requests that it inspects, regardless of whether it finds a match.

## i Note

Amazon WAF adds any labels at the end of a rule's web request evaluation. Because of this, any label matching that you use against the labels from a geo match statement must be defined in a separate rule from the rule that contains the geo match statement.

If you want to inspect only region values, you can write a geo match rule with Count action and with a single country code match, followed by a label match rule for the region labels. You are required to supply a country code for the geo match rule to evaluate, even for this approach. You can reduce logging and count metrics by specifying a country that's very unlikely to be a source of traffic to your site.

## **CloudFront distributions and the CloudFront geo restriction feature**

For CloudFront distributions, if you use the CloudFront geo restriction feature, be aware that the feature doesn't forward blocked requests to Amazon WAF. It does forward allowed requests to Amazon WAF. If you want to block requests based on the geography plus other criteria that you can specify in Amazon WAF, use the Amazon WAF geo match statement and don't use the CloudFront geo restriction feature.

## **Rule statement characteristics**

**Nestable** – You can nest this statement type.

**WCUs** – 1 WCU.

Settings – This statement uses the following settings:

- Country codes An array of country codes to compare for a geo match. These must be twocharacter country codes from the alpha-2 country ISO codes of the ISO 3166 international standard, for example, ["US", "CN"].
- (Optional) Forwarded IP configuration By default, Amazon WAF uses the IP address in the web request origin to determine country of origin. Alternatively, you can configure the rule to use a forwarded IP in an HTTP header like X-Forwarded-For instead. Amazon WAF uses the first IP address in the header. With this configuration, you also specify a fallback behavior to apply to a web request with a malformed IP address in the header. The fallback behavior sets the matching result for the request, to match or no match. For more information, see Using forwarded IP addresses.

## Where to find this rule statement

- Rule builder on the console For Request option, choose Originates from a country in.
- API GeoMatchStatement

## Examples

You can use the geo match statement to manage requests from specific countries or regions. For example, if you want to block requests from certain countries, but still allow requests from a specific set of IP addresses in those countries, you could create a rule with the action set to Block and the following nested statements, shown in pseudocode:

- AND statement
  - Geo match statement listing the countries that you want to block
  - NOT statement
    - IP set statement that specifies the IP addresses that you want to allow through

Or, if you want to block some regions in certain countries, but still allow requests from other regions in those countries, you could first define a geo match rule with the action set to Count. Then, define a label match rule that matches against the added geo match labels and handles the requests as you need.

The following pseudo code describes an example of this approach:

- Geo match statement listing the countries with regions that you want to block, but with the action set to Count. This labels every web request regardless of match status, and it also gives you count metrics for the countries of interest.
- 2. AND statement with Block action
  - Label match statement that specifies the labels for the countries that you want to block
  - NOT statement
    - Label match statement that specifies the labels of the regions in those countries that you want to allow through

The following JSON listing shows an implementation of the two rules described in the prior pseudocode. These rules block all traffic from the United States except for traffic from Oregon and Washington. The geo match statement adds country and region labels to all requests that it inspects. The label match rule runs after the geo match rule, so it can match against the country and region labels that the geo match rule has just added. The geo match statement uses a forwarded IP address, so the label matching also specifies forwarded IP labels.

```
{
    "Name": "geoMatchForLabels",
    "Priority": 10,
    "Statement": {
        "GeoMatchStatement": {
            "CountryCodes": [
```

```
"US"
       ],
       "ForwardedIPConfig": {
           "HeaderName": "X-Forwarded-For",
           "FallbackBehavior": "MATCH"
       }
     }
   },
   "Action": {
     "Count": {}
   },
   "VisibilityConfig": {
     "SampledRequestsEnabled": true,
     "CloudWatchMetricsEnabled": true,
     "MetricName": "geoMatchForLabels"
   }
},
{
   "Name": "blockUSButNotOROrWA",
   "Priority": 11,
   "Statement": {
     "AndStatement": {
       "Statements": [
         {
           "LabelMatchStatement": {
             "Scope": "LABEL",
             "Key": "awswaf:forwardedip:geo:country:US"
           }
         },
         {
           "NotStatement": {
             "Statement": {
                 "OrStatement": {
                   "Statements": [
                     {
                        "LabelMatchStatement": {
                          "Scope": "LABEL",
                          "Key": "awswaf:forwardedip:geo:region:US-OR"
                        }
                     },
                     {
                        "LabelMatchStatement": {
                          "Scope": "LABEL",
                          "Key": "awswaf:forwardedip:geo:region:US-WA"
```

```
}
                     }
                  ]
                }
              }
           }
         }
       ]
     }
   },
   "Action": {
     "Block": {}
   },
   "VisibilityConfig": {
     "SampledRequestsEnabled": true,
     "CloudWatchMetricsEnabled": true,
     "MetricName": "blockUSButNotOROrWA"
   }
}
```

As another example, you can combine geo matching with rate-based rules to prioritize resources for users in a particular country or region. You create a different rate-based statement for each geo match or label match statement that you use to differentiate your users. Set a higher rate limit for users in the preferred country or region and set a lower rate limit for other users.

The following JSON listing shows a geo match rule followed by rate-based rules that limit the rate of traffic from the United States. The rules allow traffic from Oregon to come in at a higher rate than traffic from anywhere else in the country.

```
{
    "Name": "geoMatchForLabels",
    "Priority": 190,
    "Statement": {
        "GeoMatchStatement": {
            "CountryCodes": [
            "US"
        ]
      },
    "Action": {
        "Count": {}
    },
    "VisibilityConfig": {
    }
}
```

```
"SampledRequestsEnabled": true,
    "CloudWatchMetricsEnabled": true,
    "MetricName": "geoMatchForLabels"
  }
},
{
  "Name": "rateLimitOregon",
  "Priority": 195,
  "Statement": {
    "RateBasedStatement": {
      "Limit": 3000,
      "AggregateKeyType": "IP",
      "ScopeDownStatement": {
        "LabelMatchStatement": {
          "Scope": "LABEL",
          "Key": "awswaf:clientip:geo:region:US-OR"
        }
      }
    }
  },
  "Action": {
    "Block": {}
  },
  "VisibilityConfig": {
    "SampledRequestsEnabled": true,
    "CloudWatchMetricsEnabled": true,
    "MetricName": "rateLimitOregon"
  }
},
{
  "Name": "rateLimitUSNotOR",
  "Priority": 200,
  "Statement": {
    "RateBasedStatement": {
      "Limit": 100,
      "AggregateKeyType": "IP",
      "ScopeDownStatement": {
        "AndStatement": {
          "Statements": [
            {
              "LabelMatchStatement": {
                "Scope": "LABEL",
                "Key": "awswaf:clientip:geo:country:US"
              }
```

```
},
             {
               "NotStatement": {
                 "Statement": {
                   "LabelMatchStatement": {
                     "Scope": "LABEL",
                     "Key": "awswaf:clientip:geo:region:US-OR"
                   }
                 }
              }
            }
          ]
        }
      }
    }
  },
  "Action": {
    "Block": {}
  },
  "VisibilityConfig": {
    "SampledRequestsEnabled": true,
    "CloudWatchMetricsEnabled": true,
    "MetricName": "rateLimitUSNotOR"
  }
}
```

# IP set match rule statement

This section explains what an IP set match statement is and how it works.

The IP set match statement inspects the IP address of a web request against a set of IP addresses and address ranges. Use this to allow or block web requests based on the IP addresses that the requests originate from. By default, Amazon WAF uses the IP address from the web request origin, but you can configure the rule to use an HTTP header like X-Forwarded-For instead.

Amazon WAF supports all IPv4 and IPv6 CIDR ranges except for /0. For more information about CIDR notation, see the Wikipedia entry <u>Classless Inter-Domain Routing</u>. An IP set can hold up to 10,000 IP addresses or IP address ranges to check.

## 🚯 Note

Each IP set match rule references an IP set, which you create and maintain independent of your rules. You can use a single IP set in multiple rules, and when you update the referenced set, Amazon WAF automatically updates all rules that reference it. For information about creating and managing an IP set, see <u>Creating and managing an IP</u> <u>set in Amazon WAF</u>.

When you add or update the rules in your rule group or protection pack or web ACL, choose the option **IP set** and select the name of the IP set that you want to use.

### Rule statement characteristics

**Nestable** – You can nest this statement type.

**WCUs** – 1 WCU for most. If you configure the statement to use forwarded IP addresses and specify a position of ANY, increase the WCU usage by 4.

This statement uses the following settings:

- IP set specification Choose the IP set that you want to use from the list or create a new one.
- (Optional) Forwarded IP configuration An alternate forwarded IP header name to use in place of the request origin. You specify whether to match against the first, last, or any address in the header. You also specify a fallback behavior to apply to a web request with a malformed IP address in the specified header. The fallback behavior sets the matching result for the request, to match or no match. For more information, see Using forwarded IP addresses.

## Where to find this rule statement

### Where to find this rule statement

- Rule builder on the console For Request option, choose Originates from an IP address in.
- Add my own rules and rule groups page on the console Choose the IP set option.
- API IPSetReferenceStatement

# Autonomous System Number (ASN) match rule statement

An ASN match rule statement in Amazon WAF allows you to inspect web traffic based on the Autonomous System Number (ASN) associated with the request's IP address. ASNs are unique identifiers assigned to large internet networks managed by organizations such as internet service providers, enterprises, universities, or government agencies. By using ASN match statements, you can allow or block traffic from specific network organizations without having to manage individual IP addresses. This approach offers a more stable and efficient way to control access compared to IP-based rules, as ASNs change less frequently than IP ranges.

ASN matching is particularly useful for scenarios such as blocking traffic from known problematic networks or allowing access only from trusted partner networks. The ASN match statement provides flexibility in determining the client IP address through optional forwarded IP configuration, making it compatible with various network setups including those using content delivery networks (CDNs) or reverse proxies.

### 🚺 Note

ASN matching supplements, but doesn't replace, standard authentication and authorization controls. We recommend that you implement authentication and authorization mechanisms, such as IAM, to verify the identity of all requests in your applications.

## How the ASN match statement works

Amazon WAF determines the ASN of a request based on its IP address. By default, Amazon WAF uses the IP address of the web request's origin. You can configure Amazon WAF to use an IP address from an alternate request header, like X-Forwarded-For, by enabling forwarded IP configuration in the rule statement settings.

The ASN match statement compares the request's ASN against the list of ASNs specified in the rule. If the ASN matches one in the list, the statement evaluates to true, and the associated rule action is applied.

## Handling unmapped ASNs

If Amazon WAF cannot determine an ASN for a valid IP address, it assigns ASN 0. You can include ASN 0 in your rule to handle these cases explicitly.

## Fallback Behavior for Invalid IP Addresses

When you configure the ASN match statement to use forwarded IP addresses, you can specify a fallback behavior of *Match* or *No match* for requests with invalid or missing IP addresses in the designated header.

### **Rule statement characteristics**

Nestable – You can nest this statement type.

WCUs – 1 WCU

This statement uses the following settings:

- **ASN list** An array of ASN numbers to compare for an ASN match. Valid values range from 0 to 4294967295. You can specify up to 100 ASNs for each rule.
- (Optional) Forwarded IP configuration By default, Amazon WAF uses the IP address in the web request origin to determine the ASN. Alternatively, you can configure the rule to use a forwarded IP in an HTTP header like X-Forwarded-For instead. You specify whether to use the first, last, or any address in the header. With this configuration, you also specify a fallback behavior to apply to a web request with a malformed IP address in the header. The fallback behavior sets the matching result for the request, to match or no match. For more information, see Using forwarded IP addresses.

### Where to find this rule statement

- Rule builder on the console For Request option, choose Originates from ASN in.
- API AsnMatchStatement

#### **Examples**

This example blocks requests originating from two specific ASNs derived from an X-Forwarded-For header. If the IP address in the header is malformed, the configured fallback behavior is NO\_MATCH.

```
{
    "Action": {
        "Block": {}
```

```
},
  "Name": "AsnMatchStatementRule",
  "Priority": 1,
  "Statement": {
    "AsnMatchStatement": {
      "AsnList": [64496, 64500]
    },
    "ForwardedIPConfig": {
      "FallbackBehavior": "NO_MATCH",
      "HeaderName": "X-Forwarded-For"
    }
  },
  "VisibilityConfig": {
    "CloudWatchMetricsEnabled": true,
    "MetricName": "AsnMatchRuleMetrics",
    "SampledRequestsEnabled": true
  }
},
"VisibilityConfig": {
  "CloudWatchMetricsEnabled": true,
  "MetricName": "WebAclMetrics",
  "SampledRequestsEnabled": true
}
}
```

# Label match rule statement

This section explains what a label match statement is and how it works.

The label match statement inspects the labels that are on the web request against a string specification. The labels that are available to a rule for inspection are those that have already been added to the web request by other rules in the same protection pack or web ACL evaluation.

Labels don't persist outside of the protection pack or web ACL evaluation, but you can access label metrics in CloudWatch and you can see summaries of label information for any protection pack or web ACL in the Amazon WAF console. For more information, see <u>Label metrics and dimensions</u> and <u>Monitoring and tuning your Amazon WAF protections</u>. You can also see labels in the logs. For information, see Log fields for protection pack or web ACL traffic.

## (i) Note

A label match statement can only see labels from rules that are evaluated earlier in the protection pack or web ACL. For information about how Amazon WAF evaluates the rules and rule groups in a protection pack or web ACL, see Setting rule priority.

For more information about adding and matching labels, see <u>Web request labeling in Amazon WAF</u>.

### **Rule statement characteristics**

**Nestable** – You can nest this statement type.

WCUs – 1 WCU

This statement uses the following settings:

- Match scope Set this to Label to match against the label name and, optionally, the preceding
  namespaces and prefix. Set this to Namespace to match against some or all of the namespace
  specifications and, optionally, the preceding prefix.
- Key The string that you want to match against. If you specify a namespace match scope, this should only specify namespaces and optionally the prefix, with an ending colon. If you specify a label match scope, this must include the label name and can optionally include preceding namespaces and prefix.

For more information about these settings, see <u>Amazon WAF rules that match labels</u> and <u>Amazon</u> <u>WAF label match examples</u>.

## Where to find this rule statement

- Rule builder on the console For Request option, choose Has label.
- API <u>LabelMatchStatement</u>

## **Regex match rule statement**

This section explains what a regex match statement is and how it works.

A regex match statement instructs Amazon WAF to match a request component against a single regular expression (regex). A web request matches the statement if the request component matches the regex that you specify.

This statement type is a good alternative to the <u>Regex pattern set match rule statement</u> for situations where you want to combine your matching criteria using mathematical logic. For example, if you want a request component to match against some regex patterns and to not match against others, you can combine the regex match statements using the <u>AND rule statement</u> and the <u>NOT rule statement</u>.

Amazon WAF supports the pattern syntax used by the PCRE library libpcre with some exceptions. The library is documented at <u>PCRE - Perl Compatible Regular Expressions</u>. For information about Amazon WAF support, see <u>Supported regular expression syntax in Amazon WAF</u>.

## **Rule statement characteristics**

**Nestable** – You can nest this statement type.

**WCUs** – 3 WCUs, as a base cost. If you use the request component **All query parameters**, add 10 WCUs. If you use the request component **JSON body**, double the base cost WCUs. For each **Text transformation** that you apply, add 10 WCUs.

This statement type operates on a web request component, and requires the following request component settings:

 Request component – The part of the web request to inspect, for example, a query string or the body.

## 🔥 Warning

If you inspect the request components **Body**, **JSON body**, **Headers**, or **Cookies**, read about the limitations on how much content Amazon WAF can inspect at <u>Oversize web</u> request components in Amazon WAF.

For information about web request components, see <u>Adjusting rule statement settings in</u> <u>Amazon WAF</u>.

• **Optional text transformations** – Transformations that you want Amazon WAF to perform on the request component before inspecting it. For example, you could transform to lowercase or

normalize white space. If you specify more than one transformation, Amazon WAF processes them in the order listed. For information, see <u>Using text transformations in Amazon WAF</u>.

### Where to find this rule statement

- Rule builder on the console For Match type, choose Matches regular expression.
- API <u>RegexMatchStatement</u>

## Regex pattern set match rule statement

This section explains what a regex pattern set match statement is and how it works.

The regex pattern set match inspects the part of the web request that you specify for the regular expression patterns that you've specified inside a regex pattern set.

Amazon WAF supports the pattern syntax used by the PCRE library libpcre with some exceptions. The library is documented at <u>PCRE - Perl Compatible Regular Expressions</u>. For information about Amazon WAF support, see <u>Supported regular expression syntax in Amazon WAF</u>.

### 1 Note

Each regex pattern set match rule references a regex pattern set, which you create and maintain independent of your rules. You can use a single regex pattern set in multiple rules, and when you update the referenced set, Amazon WAF automatically updates all rules that reference it.

For information about creating and managing a regex pattern set, see <u>Creating and</u> managing a regex pattern set in Amazon WAF.

A regex pattern set match statement instructs Amazon WAF to search for any of the patterns in the set inside the request component that you choose. A web request will match the pattern set rule statement if the request component matches any of the patterns in the set.

If you want to combine your regex pattern matches using logic, for example to match against some regular expressions and not match against others, consider using <u>Regex match rule statement</u>.

### Rule statement characteristics

**Nestable** – You can nest this statement type.

**WCUs** – 25 WCUs, as a base cost. If you use the request component **All query parameters**, add 10 WCUs. If you use the request component **JSON body**, double the base cost WCUs. For each **Text transformation** that you apply, add 10 WCUs.

This statement type operates on a web request component, and requires the following request component settings:

 Request component – The part of the web request to inspect, for example, a query string or the body.

## 🔥 Warning

If you inspect the request components **Body**, **JSON body**, **Headers**, or **Cookies**, read about the limitations on how much content Amazon WAF can inspect at <u>Oversize web</u> request components in Amazon WAF.

For information about web request components, see <u>Adjusting rule statement settings in</u> <u>Amazon WAF</u>.

• **Optional text transformations** – Transformations that you want Amazon WAF to perform on the request component before inspecting it. For example, you could transform to lowercase or normalize white space. If you specify more than one transformation, Amazon WAF processes them in the order listed. For information, see Using text transformations in Amazon WAF.

This statement requires the following settings:

 Regex pattern set specification – Choose the regex pattern set that you want to use from the list or create a new one.

## Where to find this rule statement

- Rule builder on the console For Match type, choose String match condition > Matches pattern from regular expression set.
- API <u>RegexPatternSetReferenceStatement</u>

# Size constraint rule statement

This section explains what a size constraint statement is and how it works.

A size constraint statement compares the number of bytes that Amazon WAF receives for a web request component to a number that you provide, and matches according to your comparison criteria.

### 🚯 Note

This statement uses the size of the component that Amazon WAF receives for inspection. For body, header, and cookie components, this size could be less than the original size that was sent to the protected resource. For more information, see <u>Oversize web request</u> components in Amazon WAF.

The comparison criteria is an operator such as greater than (>) or less than (<). For example, you can match on requests that have a query string with a size that's greater than 100 bytes.

If you inspect the URI path, any / in the path counts as one character. For example, the URI path / logo.jpg is nine characters long.

### 🚺 Note

This statement only inspects the size of the web request component. It doesn't inspect the contents of the component.

## **Rule statement characteristics**

**Nestable** – You can nest this statement type.

**WCUs** – 1 WCU, as a base cost. If you use the request component **All query parameters**, add 10 WCUs. If you use the request component **JSON body**, double the base cost WCUs. For each **Text transformation** that you apply, add 10 WCUs.

This statement type operates on a web request component, and requires the following request component settings:

 Request component – The part of the web request to inspect, for example, a query string or the body. For information about web request components, see <u>Adjusting rule statement settings in</u> Amazon WAF.

A size constraint statement inspects only the size of the component after any transformations have been applied. It does not inspect the contents of the component.

• **Optional text transformations** – Transformations that you want Amazon WAF to perform on the request component before inspecting its size. For example, you could compress white space or decode HTML entities. If you specify more than one transformation, Amazon WAF processes them in the order listed. For information, see <u>Using text transformations in Amazon WAF</u>.

Additionally, this statement requires the following settings:

- **Size match condition** This indicates the numerical comparison operator to use to compare the size that you provide with the request component that you've chosen. Choose the operator from the list.
- **Size** The size setting, in bytes, to use in the comparison.

## 🚯 Note

For body, header, and cookie components, use a size less than the max size that Amazon WAF can inspect. A larger number will never result in a match. For more information, see Oversize web request components in Amazon WAF.

## Where to find this rule statement

- Rule builder on the console For Match type, under Size match condition, choose the condition that you want to use.
- API <u>SizeConstraintStatement</u>

# SQL injection attack rule statement

This section explains what a SQL injection rule statement is and how it works.

An SQL injection rule statement inspects for malicious SQL code. Attackers insert malicious SQL code into web requests in order to do things like modify your database or extract data from it.

#### **Rule statement characteristics**

**Nestable** – You can nest this statement type.

**WCUs** – The base cost depends on the sensitivity level setting for the rule statement: Low costs 20 and High costs 30.

If you use the request component **All query parameters**, add 10 WCUs. If you use the request component **JSON body**, double the base cost WCUs. For each **Text transformation** that you apply, add 10 WCUs.

This statement type operates on a web request component, and requires the following request component settings:

 Request component – The part of the web request to inspect, for example, a query string or the body.

### 🔥 Warning

If you inspect the request components **Body**, **JSON body**, **Headers**, or **Cookies**, read about the limitations on how much content Amazon WAF can inspect at <u>Oversize web</u> request components in Amazon WAF.

For information about web request components, see <u>Adjusting rule statement settings in</u> <u>Amazon WAF</u>.

• **Optional text transformations** – Transformations that you want Amazon WAF to perform on the request component before inspecting it. For example, you could transform to lowercase or normalize white space. If you specify more than one transformation, Amazon WAF processes them in the order listed. For information, see Using text transformations in Amazon WAF.

Additionally, this statement requires the following setting:

• **Sensitivity level** – This setting tunes the sensitivity of the SQL injection match criteria. The options are LOW and HIGH. The default setting is LOW.

The HIGH setting detects more SQL injection attacks, and is the recommended setting. Due to the higher sensitivity, this setting generates more false positives, especially if your web requests typically contain unusual strings. During your protection pack or web ACL testing and tuning, you

might need to do more work to mitigate false positives. For information, see <u>Testing and tuning</u> your Amazon WAF protections.

The lower setting provides less stringent SQL injection detection, which also results in fewer false positives. LOW can be a better choice for resources that have other protections against SQL injection attacks or that have a low tolerance for false positives.

## Where to find this rule statement

- Rule builder on the console For Match type, choose Attack match condition > Contains SQL injection attacks.
- API <u>SqliMatchStatement</u>

# String match rule statement

This section explains what a string match statement is and how it works.

A string match statement indicates the string that you want Amazon WAF to search for in a request, where in the request to search, and how. For example, you can look for a specific string at the start of any query string in the request or as an exact match for the request's User-agent header. Usually, the string consists of printable ASCII characters, but you can use any character from hexadecimal 0x00 to 0xFF (decimal 0 to 255).

## **Rule statement characteristics**

Nestable – You can nest this statement type.

WCUs – The base cost depends on the type of match that you use.

- Exactly matches string 2
- Starts with string 2
- Ends with string 2
- Contains string 10
- Contains word 10

If you use the request component **All query parameters**, add 10 WCUs. If you use the request component **JSON body**, double the base cost WCUs. For each **Text transformation** that you apply, add 10 WCUs.

This statement type operates on a web request component, and requires the following request component settings:

 Request component – The part of the web request to inspect, for example, a query string or the body.

## 🔥 Warning

If you inspect the request components **Body**, **JSON body**, **Headers**, or **Cookies**, read about the limitations on how much content Amazon WAF can inspect at <u>Oversize web</u> request components in Amazon WAF.

For information about web request components, see <u>Adjusting rule statement settings in</u> <u>Amazon WAF</u>.

 Optional text transformations – Transformations that you want Amazon WAF to perform on the request component before inspecting it. For example, you could transform to lowercase or normalize white space. If you specify more than one transformation, Amazon WAF processes them in the order listed. For information, see <u>Using text transformations in Amazon WAF</u>.

Additionally, this statement requires the following settings:

- **String to match** This is the string that you want Amazon WAF to compare to the specified request component. Usually, the string consists of printable ASCII characters, but you can use any character from hexadecimal 0x00 to 0xFF (decimal 0 to 255).
- String match condition This indicates the search type that you want Amazon WAF to perform.
  - Exactly matches string The string and the value of the request component are identical.
  - **Starts with string** The string appears at the beginning of the request component.
  - Ends with string The string appears at the end of the request component.
  - **Contains string** The string appears anywhere in the request component.
  - **Contains word** The string that you specify must appear in the request component.

For this option, the string that you specify must contain only alphanumeric characters or underscore (A-Z, a-z, 0-9, or \_).

One of the following must be true for the request to match:

- The string exactly matches the value of the request component, such as the value of a header.
- The string is at the beginning of the request component and is followed by a character other than an alphanumeric character or underscore (\_), for example, BadBot;.
- The string is at the end of the request component and is preceded by a character other than an alphanumeric character or underscore (\_), for example, ;BadBot.
- The string is in the middle of the request component and is preceded and followed by characters other than alphanumeric characters or underscore (\_), for example, -BadBot;.

## Where to find this rule statement

- **Rule builder** on the console For **Match type**, choose **String match condition**, and then fill in the strings that you want to match against.
- API <u>ByteMatchStatement</u>

# Cross-site scripting attack rule statement

This section explains what an XSS (cross-site scripting) attack statement is and how it works.

An XSS attack statement inspects for malicious scripts in a web request component. In an XSS attack, the attacker uses vulnerabilities in a benign website as a vehicle to inject malicious clientsite scripts into other legitimate web browsers.

## Rule statement characteristics

**Nestable** – You can nest this statement type.

**WCUs** – 40 WCUs, as a base cost. If you use the request component **All query parameters**, add 10 WCUs. If you use the request component **JSON body**, double the base cost WCUs. For each **Text transformation** that you apply, add 10 WCUs.

This statement type operates on a web request component, and requires the following request component settings:

 Request component – The part of the web request to inspect, for example, a query string or the body.

# 🔥 Warning

If you inspect the request components **Body**, **JSON body**, **Headers**, or **Cookies**, read about the limitations on how much content Amazon WAF can inspect at <u>Oversize web</u> request components in Amazon WAF.

For information about web request components, see <u>Adjusting rule statement settings in</u> <u>Amazon WAF</u>.

 Optional text transformations – Transformations that you want Amazon WAF to perform on the request component before inspecting it. For example, you could transform to lowercase or normalize white space. If you specify more than one transformation, Amazon WAF processes them in the order listed. For information, see <u>Using text transformations in Amazon WAF</u>.

## Where to find this rule statement

- Rule builder on the console For Match type, choose Attack match condition > Contains XSS injection attacks.
- API <u>XssMatchStatement</u>

# Using logical rule statements in Amazon WAF

This section explains what a logical rule statement is and how it works.

Use logical rules statements to combine other statements or negate their results. Every logical rule statement takes at least one nested statement.

To logically combine or negate rule statement results, you nest the statements under logical rule statements.

Logical rules statements are nestable. You can nest them inside other logical rule statements and use them in scope-down statements. For information about scope-down statements, see <u>Using</u> <u>scope-down statements in Amazon WAF</u>.

### (i) Note

The visual editor on the console supports one level of rule statement nesting, which works for many needs. To nest more levels, edit the JSON representation of the rule on the console or use the APIs.

This table describes the logical rule statements and provides guidelines for calculating protection pack or web ACL capacity units (WCU) usage for each. For information about WCUs, see <u>Web ACL</u> capacity units (WCUs) in Amazon WAF.

| Logical Statement | Description                                | WCUs                       |
|-------------------|--------------------------------------------|----------------------------|
| AND logic         | Combines nested statements with AND logic. | Based on nested statements |
| <u>NOT logic</u>  | Negates the results of a nested statement. | Based on nested statement  |
| <u>OR logic</u>   | Combines nested statements with OR logic.  | Based on nested statements |

## AND rule statement

The AND rule statement combines nested statements with a logical AND operation, so all nested statements must match for the AND statement to match. This requires at least two nested statements.

### **Rule statement characteristics**

Nestable – You can nest this statement type.

WCUs – Depends on the nested statements.

### Where to find this rule statement

- Rule builder on the console For If a request, choose matches all the statements (AND), and then fill in the nested statements.
- API <u>AndStatement</u>

### Examples

The following listing shows the use of AND and NOT logical rule statements to eliminate false positives from the matches for an SQL injection attack statement. For this example, suppose we can write a single byte match statement to match the requests that are resulting in false positives.

The AND statement matches for requests that do not match the byte match statement and that do match the SQL injection attack statement.

```
{
      "Name": "SQLiExcludeFalsePositives",
      "Priority": 0,
      "Statement": {
        "AndStatement": {
          "Statements": [
            {
               "NotStatement": {
                 "Statement": {
                   "ByteMatchStatement": {
                     "SearchString": "string identifying a false positive",
                     "FieldToMatch": {
                       "Body": {
                         "OversizeHandling": "MATCH"
                       }
                     },
                     "TextTransformations": [
                       {
                         "Priority": 0,
                         "Type": "NONE"
                       }
                     ],
                     "PositionalConstraint": "CONTAINS"
                   }
                 }
              }
            },
            {
               "SqliMatchStatement": {
                 "FieldToMatch": {
                   "Body": {
                     "OversizeHandling": "MATCH"
                   }
                 },
```

Amazon WAF, Amazon Firewall Manager, Amazon Shield Advanced, and Amazon Shield network security director

```
"TextTransformations": [
              {
                 "Priority": 0,
                 "Type": "NONE"
              }
            ]
          }
        }
      ]
    }
  },
  "Action": {
    "Block": {}
  },
  "VisibilityConfig": {
    "SampledRequestsEnabled": true,
    "CloudWatchMetricsEnabled": true,
    "MetricName": "SQLiExcludeFalsePositives"
  }
}
```

Using the console rule visual editor, you can nest a non-logical statement or a NOT statement under an OR or AND statement. The nesting of the NOT statement is shown in the prior example.

Using the console rule visual editor, you can nest most nestable statements under a logical rule statement, such as the one shown in the prior example. You can't use the visual editor to nest OR or AND statements. To configure this type of nesting, you need to provide your rule statement in JSON. For example, the following JSON rule listing includes an OR statement nested inside an AND statement.

```
"NotStatement": {
          "Statement": {
            "LabelMatchStatement": {
              "Scope": "LABEL",
              "Key": "awswaf:managed:aws:bot-control:bot:name:pingdom"
            }
          }
        }
      },
      {
        "OrStatement": {
          "Statements": [
            {
               "GeoMatchStatement": {
                 "CountryCodes": [
                   "JM",
                   "JP"
                ]
              }
            },
            {
              "ByteMatchStatement": {
                 "SearchString": "JCountryString",
                 "FieldToMatch": {
                   "Body": {}
                },
                 "TextTransformations": [
                   {
                     "Priority": 0,
                     "Type": "NONE"
                   }
                ],
                 "PositionalConstraint": "CONTAINS"
              }
            }
          ]
        }
      }
    ]
  }
},
"Action": {
  "Block": {}
},
```

```
"VisibilityConfig": {
    "SampledRequestsEnabled": true,
    "CloudWatchMetricsEnabled": true,
    "MetricName": "match_rule"
  }
}
```

# **NOT rule statement**

The NOT rule statement logically negates the results of a single nested statement, so the nested statements must not match for the NOT statement to match, and vice versa. This requires one nested statement.

For example, if you want to block requests that don't originate in a specific country, create a NOT statement with action set to block, and nest a geographic match statement that specifies the country.

### **Rule statement characteristics**

Nestable – You can nest this statement type.

WCUs – Depends on the nested statement.

### Where to find this rule statement

- Rule builder on the console For If a request, choose doesn't match the statement (NOT), and then fill in the nested statement.
- API <u>NotStatement</u>

## **OR rule statement**

The OR rule statement combines nested statements with OR logic, so one of the nested statements must match for the OR statement to match. This requires at least two nested statements.

For example, if you want to block requests that come from a specific country or that contain a specific query string, you could create an OR statement and nest in it a geo match statement for the country and a string match statement for the query string.

If instead you want to block requests that *don't* come from a specific country or that contain a specific query string, you would modify the previous OR statement to nest the geo match

statement one level lower, inside a NOT statement. This level of nesting requires you to use the JSON formatting, because the console supports only one level of nesting.

### **Rule statement characteristics**

**Nestable** – You can nest this statement type.

WCUs – Depends on the nested statements.

### Where to find this rule statement

- Rule builder on the console For If a request, choose matches at least one of the statements (OR), and then fill in the nested statements.
- API OrStatement

### Examples

The following listing shows the use of OR to combine two other statements. The OR statement is a match if either of the nested statements match.

```
{
  "Name": "neitherOfTwo",
  "Priority": 1,
  "Action": {
    "Block": {}
 },
  "VisibilityConfig": {
    "SampledRequestsEnabled": true,
    "CloudWatchMetricsEnabled": true,
    "MetricName": "neitherOfTwo"
 },
  "Statement": {
    "OrStatement": {
      "Statements": [
        {
          "GeoMatchStatement": {
            "CountryCodes": [
               "CA"
            ]
          }
        },
        {
```

```
"IPSetReferenceStatement": {
    "ARN": "arn:aws:wafv2:us-east-1:111111111111:regional/ipset/test-ip-
set-2222222/3333333-4444-5555-6666-77777777777"
    }
    ]
    }
}
```

Using the console rule visual editor, you can nest most nestable statements under a logical rule statement, but you can't use the visual editor to nest OR or AND statements. To configure this type of nesting, you need to provide your rule statement in JSON. For example, the following JSON rule listing includes an OR statement nested inside an AND statement.

```
{
  "Name": "match_rule",
  "Priority": 0,
  "Statement": {
    "AndStatement": {
      "Statements": [
        {
          "LabelMatchStatement": {
            "Scope": "LABEL",
            "Key": "awswaf:managed:aws:bot-control:bot:category:monitoring"
          }
        },
        {
          "NotStatement": {
            "Statement": {
              "LabelMatchStatement": {
                "Scope": "LABEL",
                "Key": "awswaf:managed:aws:bot-control:bot:name:pingdom"
              }
            }
          }
        },
        {
          "OrStatement": {
            "Statements": [
              {
                 "GeoMatchStatement": {
                   "CountryCodes": [
```

Amazon WAF, Amazon Firewall Manager, Amazon Shield Advanced, and Amazon Shield network security director

```
"JM",
                      יי קר יי
                   ]
                 }
               },
               {
                 "ByteMatchStatement": {
                   "SearchString": "JCountryString",
                   "FieldToMatch": {
                      "Body": {}
                   },
                   "TextTransformations": [
                     {
                        "Priority": 0,
                        "Type": "NONE"
                     }
                   ],
                   "PositionalConstraint": "CONTAINS"
                 }
               }
             ]
          }
        }
      ]
    }
  },
  "Action": {
    "Block": {}
  },
  "VisibilityConfig": {
    "SampledRequestsEnabled": true,
    "CloudWatchMetricsEnabled": true,
    "MetricName": "match_rule"
  }
}
```

# Using rate-based rule statements in Amazon WAF

This section explains what a rate-based rule statement is and how it works.

A rate-based rule counts incoming requests and rate limits requests when they are coming at too fast a rate. The rule aggregates requests according to your criteria, and counts and rate limits the aggregate groupings, based on the rule's evaluation window, request limit, and action settings.

## 🚯 Note

You can also rate limit web requests using the targeted protection level of the Bot Control Amazon Managed Rules rule group. Using this managed rule group incurs additional fees. For more information, see <u>Options for rate limiting in rate-based rules and targeted Bot</u> <u>Control rules</u>.

Amazon WAF tracks and manages web requests separately for each instance of a rate-based rule that you use. For example, if you provide the same rate-based rule settings in two web ACLs, each of the two rule statements represents a separate instance of the rate-based rule and each gets its own tracking and management by Amazon WAF. If you define a rate-based rule inside a rule group, and then use that rule group in multiple places, each use creates a separate instance of the ratebased rule that gets its own tracking and management by Amazon WAF.

**Not nestable** – You can't nest this statement type inside other statements. You can include it directly in a protection pack or web ACL or rule group.

**Scope-down statement** – This rule type can take a scope-down statement, to narrow the scope of the requests that the rule tracks and rate limits. The scope-down statement can be optional or required, depending on your other rule configuration settings. The details are covered in this section. For general information about scope-down statements, see <u>Using scope-down statements</u> in Amazon WAF.

**WCUs** – 2, as a base cost. For each custom aggregation key that you specify, add 30 WCUs. If you use a scope-down statement in the rule, calculate and add the WCUs for that.

## Where to find this rule statement

- **Rule builder** in your protection pack or web ACL, on the console Under **Rule**, for **Type**, choose **Rate-based rule**.
- **API** <u>RateBasedStatement</u>

### Topics

- Rate-based rule high-level settings in Amazon WAF
- <u>Rate-based rule caveats in Amazon WAF</u>
- Aggregating rate-based rules in Amazon WAF

- Rate-based rule aggregation instances and counts
- Applying rate limiting to requests in Amazon WAF
- Rate-based rule examples in Amazon WAF
- Listing IP addresses that are being rate limited by rate-based rules

# Rate-based rule high-level settings in Amazon WAF

A rate-based rule statement uses the following high level settings:

• Evaluation window – The amount of time, in seconds, that Amazon WAF should include in its request counts, looking back from the current time. For example, for a setting of 120, when Amazon WAF checks the rate, it counts the requests for the 2 minutes immediately preceding the current time. Valid settings are 60 (1 minute), 120 (2 minutes), 300 (5 minutes), and 600 (10 minutes), and 300 (5 minutes) is the default.

This setting doesn't determine how often Amazon WAF checks the rate, but how far back it looks each time it checks. Amazon WAF checks the rate frequently, with timing that's independent of the evaluation window setting.

• **Rate limit** – The maximum number of requests matching your criteria that Amazon WAF should just track for the specified evaluation window. The lowest limit setting allowed is 10. When this limit is breached, Amazon WAF applies the rule action setting to additional requests matching your criteria.

Amazon WAF applies rate limiting near the limit that you set, but does not guarantee an exact limit match. For more information, see <u>Rate-based rule caveats</u>.

- Request aggregation The aggregation criteria to use on the web requests that the rate-based rule counts and rate limits. The rate limit that you set applies to each aggregation instance. For details, see <u>Aggregating rate-based rules</u> and <u>Aggregation instances and counts</u>.
- Action The action to take on requests that the rule rate limits. You can use any rule action except Allow. This is set at the rule level as usual, but has some restrictions and behaviors that are specific to rate-based rules. For general information about rule actions, see <u>Using rule actions</u> in Amazon WAF. For information specific to rate limiting, see <u>Applying rate limiting to requests in Amazon WAF</u> in this section.
- Scope of inspection and rate limiting You can narrow the scope of the requests that the rate-based statement tracks and rate limits by adding a scope-down statement. If you specify a scope-down statement, the rule only aggregates, counts, and rate limits requests that match the

scope-down statement. If you choose the request aggregation option **Count all**, then the scopedown statement is required. For more information about scope-down statements, see <u>Using</u> scope-down statements.

 (Optional) Forwarded IP configuration – This is only used if you specify IP address in header in your request aggregation, either alone or as part of the custom keys settings. Amazon WAF retrieves the first IP address in the specified header and uses that as the aggregation value. A common header for this purpose is X-Forwarded-For, but you can specify any header. For more information, see Using forwarded IP addresses.

# Rate-based rule caveats in Amazon WAF

This section lists the caveats for using rate-based rules.

Amazon WAF rate limiting is designed to control high request rates and protect your application's availability in the most efficient and effective way possible. It's not intended for precise request-rate limiting.

- Amazon WAF estimates the current request rate using an algorithm that gives more importance to more recent requests. Because of this, Amazon WAF will apply rate limiting near the limit that you set, but does not guarantee an exact limit match.
- Each time that Amazon WAF estimates the rate of requests, Amazon WAF looks back at the number of requests that came in during the configured evaluation window. Due to this and other factors such as propagation delays, it's possible for requests to be coming in at too high a rate for up to several minutes before Amazon WAF detects and rate limits them. Similarly. the request rate can be below the limit for a period of time before Amazon WAF detects the decrease and discontinues the rate limiting action. Usually, this delay is below 30 seconds.
- If you change any of the rate limit settings in a rule that's in use, the change resets the rule's
  rate limiting counts. This can pause the rule's rate limiting activities for up to a minute. The rate
  limit settings are the evaluation window, rate limit, request aggregation settings, forwarded IP
  configuration, and scope of inspection.

# Aggregating rate-based rules in Amazon WAF

This section explains your options for aggregating requests.

By default, a rate-based rule aggregates and rate limits requests based on the request IP address. You can configure the rule to use various other aggregation keys and key combinations. For example, you can aggregate based on a forwarded IP address, on the HTTP method, or on a query argument. You can also specify aggregation key combinations, such as IP address and HTTP method, or the values of two different cookies.

## 🚺 Note

All of the request components that you specify in the aggregation key must be present in a web request for the request to be evaluated or rate limited by the rule.

You can configure your rate-based rule with the following aggregation options.

• Source IP address – Aggregate using only the IP address from the web request origin.

The source IP address might not contain the address of the originating client. If a web request goes through one or more proxies or load balancers, this will contain the address of the last proxy.

• IP address in header – Aggregate using only a client address in an HTTP header. This is also referred to as a forwarded IP address.

With this configuration, you also specify a fallback behavior to apply to a web request with a malformed IP address in the header. The fallback behavior sets the matching result for the request, to match or no match. For no match, the rate-based rule doesn't count or rate limit the request. For match, the rate-based rule groups the request together with other requests that have a malformed IP address in the specified header.

Use caution with this option, because headers can be handled inconsistently by proxies and they can also be modified to bypass inspection. For additional information and best practices, see Using forwarded IP addresses in Amazon WAF.

 ASN – Aggregate using an Autonomous System Number (ASN) associated with the source IP address as an aggregate key. This might not be the address of the originating client. If a web request goes through one or more proxies or load balancers, this contains the address of the last proxy.

If Amazon WAF can't derive an ASN from the IP address, it counts the ASN as ASN 0. If you don't want to apply rate limiting to unmapped ASNs, you can create a scope-down rule that excludes requests with ASN 0.

 ASN in header – Aggregate using an ASN associated with a client IP address in an HTTP header. This is also referred to as a forwarded IP address. With this configuration, you also specify a fallback behavior to apply to a web request with an invalid or malformed IP address. The fallback behavior sets the matching result for the request, to match or no match. If you set the fallback behavior to match in the forwarded IP configuration, Amazon WAF treats the invalid IP address as a matching value. This allows Amazon WAF to continue evaluating any remaining parts of your rate-based rule's composite key. For no match, the rate-based rule doesn't count or rate limit the request.

Use caution with this option, as headers can be handled inconsistently by proxies and they can be modified to bypass inspection. For additional information and best practices, see <u>Using</u> forwarded IP addresses in Amazon WAF.

- **Count all** Count and rate limit all requests that match the rule's scope-down statement. This option requires a scope-down statement. This is typically used to rate limit a specific set of requests, such as all requests with a specific label or all requests from a specific geographic area.
- **Custom keys** Aggregate using one or more custom aggregation keys. To combine either of the IP address options with other aggregation keys, define them here under custom keys.

Custom aggregation keys are a subset of the web request component options described at Request components in Amazon WAF.

The key options are the following. Except where noted, you can use an option multiple times, for example, two headers or three label namespaces.

 Label namespace – Use a label namespace as an aggregation key. Each distinct fully qualified label name that has the specified label namespace contributes to the aggregation instance. If you use just one label namespace as your custom key, then each label name fully defines an aggregation instance.

The rate-based rule uses only labels that have been added to the request by rules that are evaluated beforehand in the protection pack or web ACL.

For information about label namespaces and names, see <u>Label syntax and naming</u> requirements in Amazon WAF.

• **Header** – Use a named header as an aggregation key. Each distinct value in the header contributes to the aggregation instance.

Header takes an optional text transformation. See Using text transformations in Amazon WAF.

 Cookie – Use a named cookie as an aggregation key. Each distinct value in the cookie contributes to the aggregation instance.

Cookie takes an optional text transformation. See Using text transformations in Amazon WAF.

• **Query argument** – Use a single query argument in the request as an aggregate key. Each distinct value for the named query argument contributes to the aggregation instance.

Query argument takes an optional text transformation. See <u>Using text transformations in</u> <u>Amazon WAF</u>.

• **Query string** – Use the entire query string in the request as an aggregate key. Each distinct query string contributes to the aggregation instance. You can use this key type once.

Query string takes an optional text transformation. See <u>Using text transformations in Amazon</u> WAF.

• URI path – Use the URI path in the request as an aggregate key. Each distinct URI path contributes to the aggregation instance. You can use this key type once.

URI path takes an optional text transformation. See <u>Using text transformations in Amazon</u> WAF.

• URI path – Use the URI path in the request as an aggregate key. Each distinct URI path contributes to the aggregation instance. You can use this key type once.

URI path takes an optional text transformation. See <u>Using text transformations in Amazon</u> WAF.

- **JA3 fingerprint** Use the JA3 fingerprint in the request as an aggregate key. Each distinct JA3 fingerprint contributes to the aggregation instance. You can use this key type once.
- **JA4 fingerprint** Use the JA4 fingerprint in the request as an aggregate key. Each distinct JA4 fingerprint contributes to the aggregation instance. You can use this key type once.
- **HTTP method** Use the request's HTTP method as an aggregate key. Each distinct HTTP method contributes to the aggregation instance. You can use this key type once.
- **IP address** Aggregate using the IP address from the web request origin in combination with other keys.

This might not contain the address of the originating client. If a web request goes through one or more proxies or load balancers, this will contain the address of the last proxy.

• **IP address in header** – Aggregate using the client address in an HTTP header in combination with other keys. This is also referred to as a forwarded IP address.

Use caution with this option, as headers can be handled inconsistently by proxies and they can be modified to bypass inspection. For additional information and best practices, see <u>Using</u> forwarded IP addresses in Amazon WAF.

# Rate-based rule aggregation instances and counts

This section explains how a rate-based rule evaluates web requests.

When a rate-based rule evaluates web requests using your aggregation criteria, each unique set of values that the rule finds for the specified aggregation keys defines a unique *aggregation instance*.

- **Multiple keys** If you've defined multiple custom keys, the value for each key contributes to the aggregation instance definition. Each unique combination of values defines an aggregation instance.
- **Single key** If you've chosen a single key, either in the custom keys or by selecting one of the singleton IP address choices, then each unique value for the key defines an aggregation instance.
- **Count all no keys** If you've selected the aggregation option **Count all**, then all requests that the rule evaluates belong to a single aggregation instance for the rule. This choice requires a scope-down statement.

A rate-based rule counts web requests separately for each aggregation instance that it identifies.

For example, assume a rate-based rule evaluates web requests with the following IP address and HTTP method values:

- IP address 10.1.1.1, HTTP method POST
- IP address 10.1.1.1, HTTP method GET
- IP address 127.0.0.0, HTTP method POST
- IP address 10.1.1.1, HTTP method GET

The rule creates different aggregation instances according to your aggregation criteria.

- If the aggregation criteria is just the IP address, then each individual IP address is an aggregation instance, and Amazon WAF counts requests separately for each. The aggregation instances and request counts for our example would be the following:
  - IP address 10.1.1.1: count 3
  - IP address 127.0.0.0: count 1
- If the aggregation criteria is HTTP method, then each individual HTTP method is an aggregation instance. The aggregation instances and request counts for our example would be the following:
  - HTTP method POST: count 2
  - HTTP method GET: count 2
- If the aggregation criteria is IP address and HTTP method, then each IP address and each HTTP method would contribute to the combined aggregation instance. The aggregation instances and request counts for our example would be the following:
  - IP address 10.1.1.1, HTTP method POST: count 1
  - IP address 10.1.1.1, HTTP method GET: count 2
  - IP address 127.0.0.0, HTTP method POST: count 1

# Applying rate limiting to requests in Amazon WAF

This section explains how rate limiting behavior works for rate-based rules.

The criteria that Amazon WAF uses to rate limit requests for a rate-based rule is the same criteria that Amazon WAF uses to aggregate requests for the rule. If you define a scope-down statement for the rule, Amazon WAF only aggregates, counts, and rate limits requests that match the scope-down statement.

The match criteria that causes a rate-based rule to apply its rule action settings to a specific web request are as follows:

- The web request matches the rule's scope-down statement, if one is defined.
- The web request belongs to an aggregation instance whose request count is currently over the rule's limit.

## How Amazon WAF applies the rule action

When a rate-based rule applies rate limiting to a request, it applies the rule action and, if you've defined any custom handling or labeling in your action specification, the rule applies those. This

request handling is the same as the way a match rule applies its action settings to matching web requests. A rate-based rule only applies labels or performs other actions on requests that it is actively rate limiting.

You can use any rule action except Allow. For general information about rule actions, see <u>Using rule</u> actions in Amazon WAF.

The following list describes how rate limiting works for each of the actions.

- **Block** Amazon WAF blocks the request and applies any custom blocking behavior that you've defined.
- **Count** Amazon WAF counts the request, applies any custom headers or labels that you've defined, and continues the protection pack or web ACL evaluation of the request.

This action doesn't limit the rate of requests. It just counts the requests that are over the limit.

 CAPTCHA or Challenge – Amazon WAF handles the request either like a Block or like a Count, depending on the state of the request's token.

This action doesn't limit the rate of requests that have valid tokens. It limits the rate of requests that are over the limit and are also missing valid tokens.

• If the request doesn't have a valid, unexpired token, the action blocks the request and sends the CAPTCHA puzzle or the browser challenge back to the client.

If the end user or client browser responds successfully, the client receives a valid token and it automatically resends the original request. If rate limiting for the aggregation instance is still in effect, this new request with the valid, unexpired token will have the action applied to it as described in the next bullet point.

• If the request has a valid, unexpired token, the CAPTCHA or Challenge action verifies the token and takes no action on the request, similar to the Count action. The rate-based rule returns the request evaluation back to the protection pack or web ACL without taking any terminating action, and the protection pack or web ACL continues its evaluation of the request.

For additional information, see CAPTCHA and Challenge in Amazon WAF.

## If you rate limit only the IP address or forwarded IP address

When you configure the rule to rate limit only IP address for forwarded IP address, you can retrieve the list of IP addresses that the rule is currently rate limiting. If you're using a scope-down

statement, the requests that are rate limited are only those in the IP list that match the scopedown statement. For information about retrieving the IP address list, see <u>Listing IP addresses that</u> are being rate limited by rate-based rules.

# Rate-based rule examples in Amazon WAF

This section describes example configurations for a variety of common rate-based rules use cases.

Each example provides a description of the use case and then shows the solution in JSON listings for the custom configured rules.

## í) Note

The JSON listings shown in these examples were created in the console by configuring the rule and then editing it using the **Rule JSON editor**.

# Topics

- <u>Rate limit the requests to a login page</u>
- Rate limit the requests to a login page from any IP address, user agent pair
- Rate limit the requests that are missing a specific header
- Rate limit the requests with specific labels
- Rate limit the requests for labels that have a specified label namespace
- Rate limit the requests with specific ASNs

# Rate limit the requests to a login page

To limit the number of requests to the login page on your website without affecting traffic to the rest of your site, you could create a rate-based rule with a scope-down statement that matches requests to your login page and with the request aggregation set to **Count all**.

The rate-based rule will count all requests for the login page in a single aggregation instance and apply the rule action when the requests exceed the limit.

The following JSON listing shows an example of this rule configuration. The count all aggregation option is listed in the JSON as the setting CONSTANT. This example matches login pages that start with /login.

```
{
  "Name": "test-rbr",
  "Priority": 0,
  "Action": {
    "Block": {}
  },
  "VisibilityConfig": {
    "SampledRequestsEnabled": true,
    "CloudWatchMetricsEnabled": true,
    "MetricName": "test-rbr"
  },
  "Statement": {
    "RateBasedStatement": {
      "Limit": 1000,
      "EvaluationWindowSec": 300,
      "AggregateKeyType": "CONSTANT",
      "ScopeDownStatement": {
        "ByteMatchStatement": {
          "FieldToMatch": {
            "UriPath": {}
          },
          "PositionalConstraint": "STARTS_WITH",
          "SearchString": "/login",
          "TextTransformations": [
            {
              "Type": "NONE",
              "Priority": 0
            }
          ]
        }
      }
    }
  }
}
```

## Rate limit the requests to a login page from any IP address, user agent pair

To limit the number of requests to the login page on your website for IP address, user agent pairs that exceed your limit, set the request aggregation to **Custom keys** and provide the aggregation criteria.

The following JSON listing shows an example of this rule configuration. In this example, we've set the limit to 100 requests in any five minute period per IP address, user agent pair.

```
{
  "Name": "test-rbr",
  "Priority": 0,
  "Action": {
    "Block": {}
  },
  "VisibilityConfig": {
    "SampledRequestsEnabled": true,
    "CloudWatchMetricsEnabled": true,
    "MetricName": "test-rbr"
  },
  "Statement": {
    "RateBasedStatement": {
      "Limit": 100,
      "EvaluationWindowSec": 300,
      "AggregateKeyType": "CUSTOM_KEYS",
      "CustomKeys": [
        {
          "Header": {
            "Name": "User-Agent",
            "TextTransformations": [
              {
                "Priority": 0,
                "Type": "NONE"
              }
            ]
          }
        },
        {
          "IP": {}
        }
      ],
      "ScopeDownStatement": {
        "ByteMatchStatement": {
          "FieldToMatch": {
            "UriPath": {}
          },
          "PositionalConstraint": "STARTS_WITH",
          "SearchString": "/login",
          "TextTransformations": [
            {
              "Type": "NONE",
              "Priority": 0
```

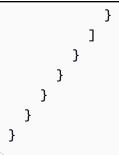

# Rate limit the requests that are missing a specific header

To limit the number of requests that are missing a specific header, you can use the **Count all** aggregation option with a scope-down statement. Configure the scope-down statement with a logical NOT statement containing a statement that returns true only if the header exists and has a value.

The following JSON listing shows an example of this rule configuration.

```
{
  "Name": "test-rbr",
  "Priority": 0,
  "Action": {
    "Block": {}
  },
  "VisibilityConfig": {
    "SampledRequestsEnabled": true,
    "CloudWatchMetricsEnabled": true,
    "MetricName": "test-rbr"
  },
  "Statement": {
    "RateBasedStatement": {
      "Limit": 1000,
      "AggregateKeyType": "CONSTANT",
      "EvaluationWindowSec": 300,
      "ScopeDownStatement": {
        "NotStatement": {
          "Statement": {
            "SizeConstraintStatement": {
              "FieldToMatch": {
                "SingleHeader": {
                  "Name": "user-agent"
                }
              },
              "ComparisonOperator": "GT",
```

Amazon WAF, Amazon Firewall Manager, Amazon Shield Advanced, and Amazon Shield network security director

```
"Size": 0,
"TextTransformations": [
{
"Type": "NONE",
"Priority": 0
}
]
}
}
}
```

# Rate limit the requests with specific labels

To limit the number of requests of various categories, you can combine rate limiting with any rule or rule group that add labels to requests. To do this, you configure your protection pack or web ACL as follows:

- Add the rules or rule groups that add labels, and configure them so that they don't block or allow the requests that you want to rate limit. If you use managed rule groups, you might need to override some rule group rule actions to Count to achieve this behavior.
- Add a rate-based rule to your protection pack or web ACL with a priority number setting that is higher than the labeling rules and rule groups. Amazon WAF evaluates rules in numeric order, starting from the lowest, so your rate-based rule will run after the labeling rules. Configure your rate limiting on the labels using a combination of label matching in the rule's scope-down statement and label aggregation.

The following example uses the Amazon IP reputation list Amazon Managed Rules rule group. The rule group rule AWSManagedIPDDoSList detects and labels requests whose IPs are known to be actively engaging in DDoS activities. The rule's action is configured to Count in the rule group definition. For more information about the rule group, see <u>the section called "Amazon IP reputation list"</u>.

The following protection pack or web ACL JSON listing uses the IP reputation rule group followed by a label-matching rate-based rule. The rate-based rule uses a scope-down statement to filter for requests that have been marked by the rule group rule. The rate-based rule statement aggregates and rate limits the filtered requests by their IP addresses.

```
{
  "Name": "test-web-acl",
  "Id": ...
  "ARN": ...
  "DefaultAction": {
    "Allow": {}
  },
  "Description": "",
  "Rules": [
    {
      "Name": "AWS-AWSManagedRulesAmazonIpReputationList",
      "Priority": 0,
      "Statement": {
        "ManagedRuleGroupStatement": {
          "VendorName": "AWS",
          "Name": "AWSManagedRulesAmazonIpReputationList"
        }
      },
      "OverrideAction": {
        "None": {}
      },
      "VisibilityConfig": {
        "SampledRequestsEnabled": true,
        "CloudWatchMetricsEnabled": true,
        "MetricName": "AWS-AWSManagedRulesAmazonIpReputationList"
      }
    },
    {
      "Name": "test-rbr",
      "Priority": 1,
      "Statement": {
        "RateBasedStatement": {
          "Limit": 100,
          "EvaluationWindowSec": 300,
          "AggregateKeyType": "IP",
          "ScopeDownStatement": {
            "LabelMatchStatement": {
              "Scope": "LABEL",
              "Key": "awswaf:managed:aws:amazon-ip-list:AWSManagedIPDDoSList"
            }
          }
        }
      },
```

Amazon WAF, Amazon Firewall Manager, Amazon Shield Advanced, and Amazon Shield network security director

```
"Action": {
        "Block": {}
      },
      "VisibilityConfig": {
        "SampledRequestsEnabled": true,
        "CloudWatchMetricsEnabled": true,
        "MetricName": "test-rbr"
      }
    }
  ],
  "VisibilityConfig": {
    "SampledRequestsEnabled": true,
    "CloudWatchMetricsEnabled": true,
    "MetricName": "test-web-acl"
  },
  "Capacity": 28,
  "ManagedByFirewallManager": false,
  "RetrofittedByFirewallManager": false,
  "LabelNamespace": "awswaf:00000000000000:webacl:test-web-acl:"
}
```

#### Rate limit the requests for labels that have a specified label namespace

#### Note

The common level rules in the Bot Control managed rule group add labels for bots of various categories, but they only block requests from unverified bots. For information about these rules, see Bot Control rules listing.

If you use the Bot Control managed rule group, you can add rate limiting for requests from individual verified bots. To do this, you add a rate-based rule that runs after the Bot Control rule group and aggregates requests by their bot name labels. You specify the **Label namespace** aggregation key and set the namespace key to awswaf:managed:aws:botcontrol:bot:name:. Each unique label with the specified namespace will define an aggregation instance. For example, the labels awswaf:managed:aws:bot-control:bot:name:axios and awswaf:managed:aws:bot-control:bot:name:curl each define an aggregation instance.

The following protection pack or web ACL JSON listing shows this configuration. The rule in this example limits requests for any single bot aggregation instance to 1,000 in a two minute period.

```
{
  "Name": "test-web-acl",
  "Id": ...
  "ARN": ...
  "DefaultAction": {
    "Allow": {}
  },
  "Description": "",
  "Rules": [
    {
      "Name": "AWS-AWSManagedRulesBotControlRuleSet",
      "Priority": 0,
      "Statement": {
        "ManagedRuleGroupStatement": {
          "VendorName": "AWS",
          "Name": "AWSManagedRulesBotControlRuleSet",
          "ManagedRuleGroupConfigs": [
            {
              "AWSManagedRulesBotControlRuleSet": {
                "InspectionLevel": "COMMON"
              }
            }
          ]
        }
      },
      "OverrideAction": {
        "None": {}
      },
      "VisibilityConfig": {
        "SampledRequestsEnabled": true,
        "CloudWatchMetricsEnabled": true,
        "MetricName": "AWS-AWSManagedRulesBotControlRuleSet"
      }
    },
    {
      "Name": "test-rbr",
      "Priority": 1,
      "Statement": {
        "RateBasedStatement": {
          "Limit": 1000,
          "EvaluationWindowSec": 120,
          "AggregateKeyType": "CUSTOM_KEYS",
          "CustomKeys": [
```

```
{
               "LabelNamespace": {
                 "Namespace": "awswaf:managed:aws:bot-control:bot:name:"
              }
            }
          ]
        }
      },
      "Action": {
        "Block": {}
      },
      "VisibilityConfig": {
        "SampledRequestsEnabled": true,
        "CloudWatchMetricsEnabled": true,
        "MetricName": "test-rbr"
      }
    }
  ],
  "VisibilityConfig": {
    "SampledRequestsEnabled": true,
    "CloudWatchMetricsEnabled": true,
    "MetricName": "test-web-acl"
  },
  "Capacity": 82,
  "ManagedByFirewallManager": false,
  "RetrofittedByFirewallManager": false,
  "LabelNamespace": "awswaf:0000000000000:webacl:test-web-acl:"
}
```

# Rate limit the requests with specific ASNs

To limit the number of requests from specific Autonomous System Numbers (ASNs) based on the IP address of the requests, set the request aggregation to *Custom keys* and provide the aggregation criteria.

The following JSON shows an example of a rule aggregating ASNs derived from forwarded IP addresses found in the X-Forwarded-For header. If Amazon WAF can't derive an ASN because the IP address is malformed, the fallback behavior is set to MATCH.

```
{
    "Name": "test-rbr",
    "Priority": 0,
    "Statement": {
```

Amazon WAF, Amazon Firewall Manager, Amazon Shield Advanced, and Amazon Shield network security director

```
"RateBasedStatement": {
            "AggregateKeyType": "CUSTOM_KEYS",
            "CustomKeys": [
                {
                     "ASN": {}
                },
                {
                     "ForwardedIP": {}
                }
            ],
            "EvaluationWindowSec": 300,
            "ForwardedIPConfig": {
                 "FallbackBehavior": "MATCH",
                 "HeaderName": "X-Forwarded-For"
            },
            "Limit": 2000
        }
    },
    "VisibilityConfig": {
        "CloudWatchMetricsEnabled": true,
        "MetricName": "test-rbr",
        "SampledRequestsEnabled": true
    }
}
```

# Listing IP addresses that are being rate limited by rate-based rules

This section explains how to access the list of IP addresses that are currently rate-limited by a ratebased rule by using the CLI, the API, or any of the SDKs.

If your rate-based rule only aggregates on IP address or forwarded IP address, you can retrieve the list of IP addresses that the rule is currently rate limiting. Amazon WAF stores these IP addresses in the rule's managed keys list.

#### 1 Note

This option is only available if you aggregate on only the IP address or only an IP address in a header. If you use the custom keys request aggregation, you can't retrieve a list of rate limited IP addresses, even if you use one of the IP address specifications in your custom keys. A rate-based rule applies its rule action to requests from the rule's managed keys list that match the rule's scope-down statement. When a rule has no scope-down statement, it applies the action to all requests from the IP addresses that are in the list. The rule action is Block by default, but it can be any valid rule action except for Allow. The maximum number of IP addresses that Amazon WAF can rate limit using a single rate-based rule instance is 10,000. If more than 10,000 addresses exceed the rate limit, Amazon WAF limits those with the highest rates.

You can access a rate-based rule's managed keys list using the CLI, the API, or any of the SDKs. This topic covers access using the CLI and APIs. The console doesn't provide access to the list at this time.

For the Amazon WAF API, the command is GetRateBasedStatementManagedKeys.

For the Amazon WAF CLI, the command is get-rate-based-statement-managed-keys.

The following shows the syntax for retrieving the list of rate limited IP addresses for a rate-based rule that's being used in a protection pack or web ACL on an Amazon CloudFront distribution.

aws wafv2 get-rate-based-statement-managed-keys --scope=CLOUDFRONT --region=us-east-1
 --web-acl-name=WebACLName --web-acl-id=WebACLId --rule-name=RuleName

The following shows the syntax for a regional application, an Amazon API Gateway REST API, an Application Load Balancer, an Amazon AppSync GraphQL API, an Amazon Cognito user pool, an Amazon App Runner service, Amazon Amplify, or an Amazon Verified Access instance.

```
aws wafv2 get-rate-based-statement-managed-keys --scope=REGIONAL --region=region --web-
acl-name=WebACLName --web-acl-id=WebACLId --rule-name=RuleName
```

Amazon WAF monitors web requests and manages keys independently for each unique combination of protection pack or web ACL, optional rule group, and rate-based rule. For example, if you define a rate-based rule inside a rule group, and then use the rule group in a protection pack or web ACL, Amazon WAF monitors web requests and manages keys for that protection pack or web ACL, rule group reference statement, and rate-based rule instance. If you use the same rule group in a second protection pack or web ACL, Amazon WAF monitors web ACL, Amazon WAF monitors web ACL, Amazon WAF monitors web ACL, Amazon WAF monitors web ACL, second protection pack or web ACL, Amazon WAF monitors web ACL, Amazon WAF monitors web requests and manages keys for this second usage completely independent of your first.

For a rate-based rule that you've defined inside a rule group, you need to provide the name of the rule group reference statement in your request, in addition to the protection pack or web ACL

name and the name of the rate-based rule inside the rule group. The following shows the syntax for a regional application where the rate-based rule is defined inside a rule group, and the rule group is used in a protection pack or web ACL.

```
aws wafv2 get-rate-based-statement-managed-keys --scope=REGIONAL --region=region --web-
acl-name=WebACLName --web-acl-id=WebACLId --rule-group-rule-name=RuleGroupRuleName --
rule-name=RuleName
```

# Using rule group rule statements in Amazon WAF

## 🚺 Note

Rule group rule statements are not nestable.

This section describes the rule group rule statements that you can use in your protection pack or web ACL. Rule group protection pack or web ACL capacity units (WCUs) are set by the rule group owner at the time of creation. For information about WCUs, see <u>Web ACL capacity units (WCUs) in Amazon WAF</u>.

| Rule group statement                                 | Description                                                                                                    | WCUs                                                                                  |
|------------------------------------------------------|----------------------------------------------------------------------------------------------------|---------------------------------------------------------------------------------------|
| <u>Using managed rule group</u><br><u>statements</u> | Runs the rules that are defined in the specified managed rule group.                                           | Defined by the rule group,<br>plus any additional WCUs for<br>a scope-down statement. |
|                                                      | You can narrow the scope of<br>requests that the rule group<br>evaluates by adding a scope-<br>down statement. |                                                                                       |
|                                                      | You can't nest a managed rule<br>group statement inside any<br>other statement type.                           |                                                                                       |
| Using rule group statements                          | Runs the rules that are<br>defined in a rule group that<br>you manage.                                         | You define the WCU limit<br>for the rule group when you<br>create it.                 |

| Rule group statement | Description                                                                                                    | WCUs |
|----------------------|----------------------------------------------------------------------------------------------------|------|
|                      | You can't add a scope-dow<br>n statement to a rule group<br>reference statement for your<br>own rule group.<br>You can't nest a rule group<br>statement inside any other<br>statement type |      |

# Using managed rule group statements in Amazon WAF

This section explains how managed rule group rule statements work.

The managed rule group rule statement adds a reference in your protection pack or web ACL rules list to a managed rule group. You don't see this option under your rule statements on the console, but when you work with the JSON format of your web ACL, any managed rule groups that you've added show up under the protection pack or web ACL rules as this type.

A managed rule group is either an Amazon Managed Rules rule group, most of which are free for Amazon WAF customers, or an Amazon Web Services Marketplace managed rule group. You automatically subscribe to the paid Amazon Managed Rules rule groups when you add them to your protection pack or web ACL. You can subscribe to Amazon Web Services Marketplace managed rule groups through Amazon Web Services Marketplace. For more information, see <u>Using</u> managed rule groups in Amazon WAF.

When you add a rule group to a protection pack or web ACL, you can override the actions of rules in the group to Count or to another rule action. For more information, see <u>Overriding rule group</u> actions in Amazon WAF.

You can narrow the scope of the requests that Amazon WAF evaluates with the rule group. To do this, you add a scope-down statement inside the rule group statement. For information about scope-down statements, see <u>Using scope-down statements in Amazon WAF</u>. This can help you manage how the rule group affects your traffic and can help you contain costs associated with traffic volume when you use the rule group. For information and examples for using scope-down statements with the Amazon WAF Bot Control managed rule group, see Amazon WAF Bot Control.

#### **Rule statement characteristics**

**Not nestable** – You can't nest this statement type inside other statements, and you can't include it in a rule group. You can include it directly in a protection pack or web ACL.

**(Optional) Scope-down statement** – This rule type takes an optional scope-down statement, to narrow the scope of the requests that the rule group evaluates. For more information, see <u>Using</u> scope-down statements in Amazon WAF.

**WCUs** – Set for the rule group at creation.

## Where to find this rule statement

- Console During the process of creating a protection pack or web ACL, on the Add rules and rule groups page, choose Add managed rule groups, and then find and select the rule group that you want to use.
- API <u>ManagedRuleGroupStatement</u>

# Using rule group statements in Amazon WAF

This section explains how rule group rule statements work.

The rule group rule statement adds a reference to your protection pack or web ACL rules list to a rule group that you manage. You don't see this option under your rule statements on the console, but when you work with the JSON format of your protection pack or web ACL, any of your own rule groups that you've added show up under the protection pack or web ACL rules as this type. For information about using your own rule groups, see Managing your own rule groups.

When you add a rule group to a protection pack or web ACL, you can override the actions of rules in the group to Count or to another rule action. For more information, see <u>Overriding rule group</u> actions in Amazon WAF.

#### Rule statement characteristics

**Not nestable** – You can't nest this statement type inside other statements, and you can't include it in a rule group. You can include it directly in a protection pack or web ACL.

**WCUs** – Set for the rule group at creation.

#### Where to find this rule statement

- Console During the process of creating a protection pack or web ACL, on the Add rules and rule groups page, choose Add my own rules and rule groups, Rule group, and then add the rule group that you want to use.
- API RuleGroupReferenceStatement

# Amazon WAF rule groups

This section explains what a rule group is and how it works.

A rule group is a reusable set of rules that you can add to a protection pack or web ACL. For more information about protection pack or web ACLs, see Configuring protection in Amazon WAF.

Rule groups fall into the following main categories:

- Your own rule groups, which you create and maintain.
- Managed rule groups that Amazon Managed Rules teams create and maintain for you.
- Managed rule groups that Amazon Web Services Marketplace sellers create and maintain for you.
- Rule groups that are owned and managed by other services like Amazon Firewall Manager and Shield Advanced.

## Differences between rule groups and protection pack or web ACLs

Rule groups and protection pack or web ACLs both contain rules, which are defined in the same manner in both places. Rule groups differ from protection pack or web ACLs in the following ways:

- Rule groups can't contain rule group reference statements.
- You can reuse a single rule group in multiple protection pack or web ACLs by adding a rule group reference statement to each protection pack or web ACL. You can't reuse a protection pack or web ACL.
- Rule groups don't have default actions. In a protection pack or web ACL, you set a default action for each rule or rule group that you include. Each individual rule inside a rule group or protection pack or web ACL has an action defined.
- You don't directly associate a rule group with an Amazon resource. To protect resources using a rule group, you use the rule group in a protection pack or web ACL.

• The system defines a maximum capacity of 5,000 protection pack or web ACL capacity units (WCUs) for each protection pack or web ACL. Each rule group has a WCU setting that must be set at creation. You can use this setting to calculate the additional capacity requirements that using a rule group would add to your protection pack or web ACL. For more information about WCUs, see Web ACL capacity units (WCUs) in Amazon WAF.

For information about rules, see <u>Amazon WAF rules</u>.

This section provides guidance for creating and managing your own rule groups, describes the managed rule groups that are available to you, and provides guidance for using managed rule groups.

## Topics

- Using managed rule groups in Amazon WAF
- Managing your own rule groups
- <u>Amazon Web Services Marketplace rule groups</u>
- Recognizing rule groups provided by other services

# Using managed rule groups in Amazon WAF

This section explains what managed rule groups are and how they work.

Managed rule groups are collections of predefined, ready-to-use rules that Amazon and Amazon Web Services Marketplace sellers write and maintain for you. Basic Amazon WAF pricing applies to your use of any managed rule group. For Amazon WAF pricing information, see <u>Amazon WAF</u> <u>Pricing</u>.

- The Amazon Managed Rules rule groups for Amazon WAF Bot Control, Amazon WAF Fraud Control account takeover prevention (ATP), and Amazon WAF Fraud Control account creation fraud prevention (ACFP) are available for additional fees, beyond the basic Amazon WAF charges. For pricing details, see Amazon WAF Pricing.
- *All other Amazon Managed Rules rule groups* are available to Amazon WAF customers at no additional cost.
- Amazon Web Services Marketplace rule groups are available by subscription through Amazon Web Services Marketplace. Each of these rule groups is owned and managed by the Amazon Web

Services Marketplace seller. For pricing information to use an Amazon Web Services Marketplace rule group, contact the Amazon Web Services Marketplace seller.

Some managed rule groups are designed to help protect specific types of web applications like WordPress, Joomla, or PHP. Others offer broad protection against known threats or common web application vulnerabilities, including some of the ones listed in the <u>OWASP Top 10</u>. If you're subject to regulatory compliance like PCI or HIPAA, you might be able to use managed rule groups to satisfy web application firewall requirements.

## Automatic updates

Keeping up to date on the constantly changing threat landscape can be time consuming and expensive. Managed rule groups can save you time when you implement and use Amazon WAF. Many Amazon and Amazon Web Services Marketplace sellers automatically update managed rule groups and provide new versions of rule groups when new vulnerabilities and threats emerge.

In some cases, Amazon is notified of new vulnerabilities before public disclosure, due to its participation in a number of private disclosure communities. In those cases, Amazon can update the Amazon Managed Rules rule groups and deploy them for you even before a new threat is widely known.

## Restricted access to rules in a managed rule group

Each managed rule group provides a comprehensive description of the types of attacks and vulnerabilities that it's designed to protect against. To protect the intellectual property of the rule group providers, you can't view all of the details for the individual rules within a rule group. This restriction also helps to keep malicious users from designing threats that specifically circumvent published rules.

# Topics

- Using versioned managed rule groups in Amazon WAF
- Working with managed rule groups
- Amazon Managed Rules for Amazon WAF

# Using versioned managed rule groups in Amazon WAF

This section explains how versioning is handled for managed rule groups.

Many managed rule group providers use versioning to update a rule group's options and capabilities. Usually, a specific version of a managed rule group is static. Occasionally, a provider might need to update some or all of the static versions of a managed rule group, for example, to respond to an emerging security threat.

When you use a versioned managed rule group in your protection pack or web ACL, you can select the default version and let the provider manage which static version you use, or you can select a specific static version.

## Can't find the version you want?

If you don't see a version in a rule group's version listing, the version is probably scheduled for expiration or already expired. After a version is scheduled for expiration, Amazon WAF no longer lets you to choose it for the rule group.

## SNS notifications for Amazon Managed Rules rule groups

The Amazon Managed Rules rule groups all provide versioning and SNS update notifications except for the IP reputation rule groups. The Amazon Managed Rules rule groups that provide notifications all use the same SNS topic Amazon Resource Name (ARN). To sign up for SNS notifications, see <u>Getting notified of new versions and updates</u>.

## Topics

- Version life cycle for managed rule groups
- Version expiration for managed rule groups
- Best practices for handling managed rule group versions

## Version life cycle for managed rule groups

Providers handle the following life cycle stages of a managed rule group static version:

 Release and updates – A managed rule group provider announces upcoming and new static versions of their managed rule groups through notifications to an Amazon Simple Notification Service (Amazon SNS) topic. Providers might also use the topic to communicate other important information about their rule groups, such as urgent required updates.

You can subscribe to the rule group's topic and configure how you want to receive notifications. For more information see Getting notified of new versions and updates.

- **Expiration scheduling** A managed rule group provider schedules older versions of a rule group for expiration. A version that's scheduled to expire cannot be added to your protection pack or web ACL rules. After expiration is scheduled for a version, Amazon WAF tracks the expiration with a countdown metric in Amazon CloudWatch.
- Version expiration If you have a protection pack or web ACL configured to use an expired version of a managed rule group, then during protection pack or web ACL evaluation, Amazon WAF uses the rule group's default version. Additionally, Amazon WAF blocks any updates to the protection pack or web ACL that don't either remove the rule group or change its version to an unexpired one.

If you use Amazon Web Services Marketplace managed rule groups, ask the provider for any additional information about version life cycles.

# Version expiration for managed rule groups

This section explains how version expiration works for a versioned managed rule group.

If you use a specific version of a rule group, make sure that you don't keep using a version past its expiration date. You can monitor version expiration through the rule group's SNS notifications and through Amazon CloudWatch metrics.

If a version that you're using in a protection pack or web ACL is expired, Amazon WAF blocks any updates to the protection pack or web ACL that don't include moving the rule group to an unexpired version. You can update the rule group to an available version or remove it from your protection pack or web ACL.

Expiration handling for a managed rule group depends on the rule group provider. For Amazon Managed Rules rule groups, an expired version is automatically changed to the rule group's default version. For Amazon Web Services Marketplace rule groups, ask the provider how they handle expiration.

When the provider creates a new version of the rule group, it sets the version's forecasted lifetime. While the version isn't scheduled to expire, the Amazon CloudWatch metric value is set to the forecasted lifetime setting, and in CloudWatch, you'll see a flat value for the metric. After the provider schedules the metric to expire, the metric value diminishes each day until it reaches zero on the day of expiration. For information about monitoring expiration, see <u>Tracking version</u> expiration.

## Best practices for handling managed rule group versions

Follow this best practice guidance for handling versioning when you use a versioned managed rule group.

When you use a managed rule group in your protection pack or web ACL, you can choose to use a specific, static version of the rule group, or you can choose to use the default version:

 Default version – Amazon WAF always sets the default version to the static version that's currently recommended by the provider. When the provider updates their recommended static version, Amazon WAF automatically updates the default version setting for the rule group in your protection pack or web ACL.

When you use the default version of a managed rule group, do the following as best practice:

- Subscribe to notifications Subscribe to notifications for changes to the rule group and keep an eye on those. Most providers send advanced notification of new static versions and of default version changes. These let you check the effects of a new static version before Amazon switches the default version to it. For more information see <u>Getting notified of new versions</u> and updates.
- Review the effects of static version settings and make adjustments as needed before your default is set to it Before your default is set to a new static version, review the effects of the static version on the monitoring and management of your web requests. The new static version might have new rules to review. Look for false positives or other unexpected behavior, in case you need to modify how you use the rule group. You can set rules to count, for example, to stop them from blocking traffic while you figure out how you want to handle the new behavior. For more information, see Testing and tuning your Amazon WAF protections.
- **Static version** If you choose to use a static version, you must manually update the version setting when you're ready to adopt a new version of the rule group.

When you use a static version of a managed rule group, do the following as best practice:

- Keep your version up to date Keep your managed rule group as close as you can to the latest version. When a new version is released, test it, adjust settings as needed, and implement it in a timely manner. For information about testing, see <u>Testing and tuning your</u> Amazon WAF protections.
- Subscribe to notifications Subscribe to notifications for changes to the rule group, so you know when your provider releases new static versions. Most providers give advanced notification of version changes. Additionally, your provider might need to update the static

version that you're using to close a security loophole or for other urgent reasons. You'll know what's happening if you're subscribed to the provider's notifications. For more information, see Getting notified of new versions and updates.

• Avoid version expiration – Don't allow a static version to expire while you're using it. Provider handling of expired versions can vary and might include forcing an upgrade to an available version or other changes that can have unexpected consequences. Track the Amazon WAF expiry metric and set an alarm that gives you a sufficient number of days to successfully upgrade to a supported version. For more information, see Tracking version expiration.

# Working with managed rule groups

This section provides guidance for accessing and managing your managed rule groups.

When you add a managed rule group to your protection pack or web ACL, you can choose the same configuration options as you can your own rule groups, plus additional settings.

Through the console, you access managed rule group information during the process of adding and editing the rules in your protection pack or web ACLs. Through the APIs and the command line interface (CLI), you can directly request managed rule group information.

When you use a managed rule group in your protection pack or web ACL, you can edit the following settings:

- Version This is available only if the rule group is versioned. For more information, see <u>Using</u> versioned managed rule groups in Amazon WAF.
- Override rule actions You can override the actions for rules in the rule group to any action.
   Setting them to Count is useful for testing a rule group before using it to manage your web requests. For more information, see Rule group rule action overrides.
- Scope-down statement You can add a scope-down statement, to filter out web requests that you don't want to evaluate with the rule group. For more information, see <u>Using scope-down</u> statements in Amazon WAF.
- Override rule group action You can override the action that results from the rule group evaluation, and set it to Count only. This option isn't commonly used. It doesn't alter how Amazon WAF evaluates the rules in the rule group. For more information, see <u>Rule group return</u> action override to Count.

#### To edit the managed rule group settings in your protection pack or web ACL

- Console
  - (Option) When you add the managed rules group to your protection pack or web ACL, you can choose **Edit** to view and edit the settings.
  - (Option) After you've added the managed rule group into your protection pack or web ACL, from the **protection pack or web ACLs** page, choose the protection pack or web ACL you just created. This takes you to the protection pack or web ACL edit page.
    - Choose Rules.
    - Select the rule group, then choose **Edit** to view and edit the settings.
- **APIs and CLI** Outside of the console, you can manage the managed rule group settings when you create and update the protection pack or web ACL.

#### Retrieving the list of managed rule groups

You can retrieve the list of managed rule groups that are available for you to use in your protection pack or web ACLs. The list includes the following:

- All Amazon Managed Rules rule groups.
- The Amazon Web Services Marketplace rule groups that you have subscribed to.

#### Note

For information about subscribing to Amazon Web Services Marketplace rule groups, see Amazon Web Services Marketplace rule groups.

When you retrieve the list of managed rule groups, the list you get back depends on the interface that you're using:

- Console Through the console, you can see all managed rule groups, including the Amazon Web Services Marketplace rule groups that you haven't subscribed to yet. For the ones that you haven't subscribed to yet, the interface provides links that you can follow to subscribe.
- **APIs and CLI** Outside of the console, your request returns only the rule groups that are available for you to use.

## To retrieve the list of managed rule groups

- Console During the process of creating a web ACL, on the Add rules and rule groups page, choose Add managed rule groups. At the top level, the provider names are listed. Expand each provider listing to see the list of managed rule groups. For versioned rule groups, the information shown at this level is for the default version. When you add a managed rule group to your protection pack or web ACL, the console lists it based on the naming scheme <Vendor Name> <Managed Rule Group Name>.
- API
  - ListAvailableManagedRuleGroups
- CLI
  - aws wafv2 list-available-managed-rule-groups --scope=<CLOUDFRONT| REGIONAL>

## Retrieving the rules in a managed rule group

You can retrieve a list of the rules in a managed rule group. The API and CLI calls return the rules specifications that you can reference in the JSON model or through Amazon CloudFormation.

## To retrieve the list of rules in a managed rule group

- Console
  - (Option) When you add the managed rules group to your protection pack or web ACL, you can choose **Edit** to view the rules.
  - (Option) After you've added the managed rule group into your protection pack or web ACL, from the **protection pack or web ACLs** page, choose the protection pack or web ACL you just created. This takes you to the protection pack or web ACL edit page.
    - Choose Rules.
    - Select the rule group you want to see a rules list for, then choose **Edit**. Amazon WAF shows the list of rules in the rule group.
- API DescribeManagedRuleGroup
- CLI aws wafv2 describe-managed-rule-group --scope=<CLOUDFRONT|REGIONAL> --vendor-name <vendor> --name <managedrule\_name>

## Retrieving the available versions for a managed rule group

The available versions of a managed rule group are versions that haven't yet been scheduled to expire. The list indicates which version is the current default version for the rule group.

#### To retrieve a list of the available versions of a managed rule group

- Console
  - (Option) When you add the managed rule group to your protection pack or web ACL, choose
     Edit to see the rule group's information. Expand the Version dropdown to see the list of available versions.
  - (Option) After you've added the managed rule group into your protection pack or web ACL, choose Edit on the protection pack or web ACL, and then select and edit the rule group rule. Expand the Version dropdown to see the list of available versions.

• API –

- ListAvailableManagedRuleGroupVersions
- CLI
  - aws wafv2 list-available-managed-rule-group-versions -scope=<CLOUDFRONT|REGIONAL> --vendor-name <vendor> --name <managedrule\_name>

## Adding a managed rule group to a protection pack or web ACL through the console

This section explains how to add a managed rule group to a protection pack or web ACL through the console. This guidance applies to all Amazon Managed Rules rule groups and to the Amazon Web Services Marketplace rule groups that you're subscribed to.

## **M** Production traffic risk

Before you deploy changes in your protection pack or web ACL for production traffic, test and tune them in a staging or testing environment until you are comfortable with the potential impact to your traffic. Then test and tune your updated rules in count mode with your production traffic before enabling them. For guidance, see <u>Testing and tuning your</u> <u>Amazon WAF protections</u>.

# 🚯 Note

Using more than 1,500 WCUs in a protection pack or web ACL incurs costs beyond the basic protection pack or web ACL price. For more information, see <u>Web ACL capacity units (WCUs)</u> in Amazon WAF and Amazon WAF Pricing.

## To add a managed rule group to a protection pack or web ACL through the console

- Sign in to the Amazon Web Services Management Console and open the Amazon WAF console at <u>https://console.amazonaws.cn/wafv2/homev2</u>.
- 2. Choose **protection pack or web ACLs** in the navigation pane.
- 3. In the **protection pack or web ACLs** page, from the list of protection pack or web ACLs, select the one that you want to add the rule group to. This takes you to the page for the single protection pack or web ACL.
- 4. In your protection pack or web ACL's page, choose the **Rules** tab.
- 5. In the **Rules** pane, choose **Add rules**, then choose **Add managed rule groups**.
- 6. In the **Add managed rule groups** page, expand the selection for your rule group vendor, to see the list of available rule groups.
- 7. For each rule group that you want to add, choose Add to protection pack or web ACL. If you want to change the protection pack or web ACL's configuration for the rule group, choose Edit, make your changes, and then choose Save rule. For information about the options, see the versioning guidance at Using versioned managed rule groups in Amazon WAF and the guidance for using a managed rule group in a protection pack or web ACL at Using managed rule group statements in Amazon WAF.
- 8. At the bottom of the Add managed rule groups page, choose Add rules.
- In the Set rule priority page, adjust the order that the rules run as needed, then choose Save.
   For more information, see <u>Setting rule priority</u>.

In your protection pack or web ACL's page, the managed rule groups that you've added are listed under the **Rules** tab.

Test and tune any changes to your Amazon WAF protections before you use them for production traffic. For information, see <u>Testing and tuning your Amazon WAF protections</u>.

## Temporary inconsistencies during updates

When you create or change a protection pack or web ACL or other Amazon WAF resources, the changes take a small amount of time to propagate to all areas where the resources are stored. The propagation time can be from a few seconds to a number of minutes.

The following are examples of the temporary inconsistencies that you might notice during change propagation:

- After you create a protection pack or web ACL, if you try to associate it with a resource, you might get an exception indicating that the protection pack or web ACL is unavailable.
- After you add a rule group to a protection pack or web ACL, the new rule group rules might be in effect in one area where the protection pack or web ACL is used and not in another.
- After you change a rule action setting, you might see the old action in some places and the new action in others.
- After you add an IP address to an IP set that is in use in a blocking rule, the new address might be blocked in one area while still allowed in another.

## Getting notified of new versions and updates to a managed rule group

This section explains how to receive Amazon SNS notifications of new versions and updates.

A managed rule group provider uses SNS notifications to announce rule group changes, like upcoming new versions and urgent security updates.

## How to subscribe to SNS notifications

To subscribe to notifications for a rule group, you create an Amazon SNS subscription for the rule group's Amazon SNS topic ARN in the US East (N. Virginia) Region us-east-1.

For information about how to subscribe, see the <u>Amazon Simple Notification Service Developer</u> <u>Guide</u>.

#### Note

Create your subscription for the SNS topic only in the us-east-1 Region.

The versioned Amazon Managed Rules rule groups all use the same SNS topic Amazon Resource Name (ARN). For more information about Amazon Managed Rules rule group notifications, see Deployment notifications.

## Where to find the Amazon SNS topic ARN for a managed rule group

Amazon Managed Rules rule groups use a single SNS topic ARN, so you can retrieve the topic ARN from one of the rule groups and subscribe to it to get notifications for all of the Amazon Managed Rules rule groups that provide SNS notifications.

- Console
  - (Option) When you add the managed rule group to your protection pack or web ACL, choose
     Edit to see the rule group's information, which includes the rule group's Amazon SNS topic
     ARN.
  - (Option) After you've added the managed rule group into your protection pack or web ACL, choose **Edit** on the protection pack or web ACL, and then select and edit the rule group rule to see the rule group's Amazon SNS topic ARN.
- **API** DescribeManagedRuleGroup
- CLI aws wafv2 describe-managed-rule-group --scope=<CLOUDFRONT|REGIONAL> --vendor-name <vendor> --name <managedrule\_name>

For general information about Amazon SNS notification formats and how to filter the notifications that you receive, see <u>Parsing message formats</u> and <u>Amazon SNS subscription filter policies</u> in the Amazon Simple Notification Service Developer Guide.

#### Tracking a rule group's version expiration

This section explains how to monitor expiration scheduling for a managed rule group through Amazon CloudWatch.

If you use a specific version of a rule group, make sure that you don't keep using a version past its expiration date.

## 🚺 Tip

Sign up for Amazon SNS notifications for managed rule groups, and keep current with managed rule group versions. You'll benefit from the most up-to-date protections from the rule group and stay ahead of expiration. For information, see <u>Getting notified of new versions and updates</u>.

#### To monitor expiration scheduling for a managed rule group through Amazon CloudWatch

- 1. In CloudWatch, locate the expiry metrics from Amazon WAF for your managed rule group. The metrics have the following metric names and dimensions:
  - Metric name: DaysToExpiry
  - Metric dimensions: Region, ManagedRuleGroup, Vendor, and Version

If you have a managed rule group in your protection pack or web ACL that's evaluating traffic, you will get a metric for it. The metric isn't available for rule groups that you don't use.

2. Set an alarm on the metrics that you're interested in, so that you're notified in time to switch to a newer version of the rule group.

For information about using Amazon CloudWatch metrics and configuring alarms, see the <u>Amazon</u> <u>CloudWatch User Guide</u>.

#### Example managed rule group configurations in JSON and YAML

This section provides example managed rule group configurations.

The API and CLI calls return a list of all rules in the managed rule group that you can reference in the JSON model or through Amazon CloudFormation.

#### JSON

You can reference and modify managed rule groups within a rule statement using JSON. The following listing shows the Amazon Managed Rules rule group, AWSManagedRulesCommonRuleSet, in JSON format. The RuleActionOverrides specification lists a rule whose action has been overridden to Count.

Amazon WAF, Amazon Firewall Manager, Amazon Shield Advanced, and Amazon Shield network security director

```
"ActionToUse": {
              "Count": {}
            },
            "Name": "NoUserAgent_HEADER"
          }
        ],
        "ExcludedRules": []
      }
    },
    "OverrideAction": {
      "None": {}
    },
    "VisibilityConfig": {
      "SampledRequestsEnabled": true,
      "CloudWatchMetricsEnabled": true,
      "MetricName": "AWS-AWSManagedRulesCommonRuleSet"
    }
}
```

#### YAML

You can reference and modify managed rule groups within a rule statement using the Amazon CloudFormation YAML template. The following listing shows the Amazon Managed Rules rule group, AWSManagedRulesCommonRuleSet, in Amazon CloudFormation template. The RuleActionOverrides specification lists a rule whose action has been overridden to Count.

```
Name: AWS-AWSManagedRulesCommonRuleSet
Priority: 0
Statement:
   ManagedRuleGroupStatement:
    VendorName: AWS
   Name: AWSManagedRulesCommonRuleSet
   RuleActionOverrides:
        - ActionToUse:
            Count: {}
        Name: NoUserAgent_HEADER
        ExcludedRules: []
OverrideAction:
```

```
None: {}
VisibilityConfig:
SampledRequestsEnabled: true
CloudWatchMetricsEnabled: true
MetricName: AWS-AWSManagedRulesCommonRuleSet
```

# Amazon Managed Rules for Amazon WAF

This section explains what Amazon Managed Rules for Amazon WAF is.

Amazon Managed Rules for Amazon WAF is a managed service that provides protection against application vulnerabilities or other unwanted traffic. You have the option of selecting one or more rule groups from Amazon Managed Rules for each web ACL, up to the maximum protection pack or web ACL capacity unit (WCU) limit.

## Mitigating false positives and testing rule group changes

Before using any managed rule group in production, test it in a non-production environment according to the guidance at <u>Testing and tuning your Amazon WAF protections</u>. Follow the testing and tuning guidance when you add a rule group to your protection pack or web ACL, to test a new version of a rule group, and whenever a rule group isn't handling your web traffic as you need it to.

#### Shared security responsibilities

Amazon Managed Rules are designed to protect you from common web threats. When used in accordance with the documentation, Amazon Managed Rules rule groups add another layer of security for your applications. However, Amazon Managed Rules rule groups aren't intended as a replacement for your security responsibilities, which are determined by the Amazon resources that you select. Refer to the <u>Shared Responsibility Model</u> to ensure that your resources in Amazon are properly protected.

#### <u> Important</u>

Amazon Managed Rules are designed to protect you from common web threats. When used in accordance with the documentation, Amazon Managed Rules rule groups add another layer of security for your applications. However, Amazon Managed Rules rule groups aren't intended as a replacement for your security responsibilities, which are determined by the Amazon resources that you select. Refer to the <u>Shared Responsibility Model</u> to ensure that your resources in Amazon are properly protected.

#### Amazon Managed Rules rule groups list

This section provides a list of available Amazon Managed Rules rule groups.

This section describes the most recent versions of the Amazon Managed Rules rule groups. You see these on the console when you add a managed rule group to your protection pack or web ACL. Through the API, you can retrieve this list along with the Amazon Web Services Marketplace rule groups that you're subscribed to by calling ListAvailableManagedRuleGroups.

#### 1 Note

For information about retrieving an Amazon Managed Rules rule group's versions, see Retrieving the available versions for a managed rule group.

All Amazon Managed Rules rule groups support labeling, and the rule listings in this section include label specifications. You can retrieve the labels for a managed rule group through the API by calling DescribeManagedRuleGroup. The labels are listed in the AvailableLabels property in the response. For information about labeling, see Web request labeling in Amazon WAF.

Test and tune any changes to your Amazon WAF protections before you use them for production traffic. For information, see Testing and tuning your Amazon WAF protections.

#### Amazon Managed Rules rule groups

- Baseline rule groups
  - Core rule set (CRS) managed rule group
  - Admin protection managed rule group
  - Known bad inputs managed rule group
- Use-case specific rule groups
  - SQL database managed rule group
  - Linux operating system managed rule group
  - POSIX operating system managed rule group
  - <u>Windows operating system managed rule group</u>
  - PHP application managed rule group
  - WordPress application managed rule group
- IP reputation rule groups

- Amazon IP reputation list managed rule group
- Anonymous IP list managed rule group
- Amazon WAF Fraud Control account creation fraud prevention (ACFP) rule group
  - Considerations for using this rule group
  - Labels added by this rule group
    - Token labels
    - ACFP labels
  - Account creation fraud prevention rules listing
- Amazon WAF Fraud Control account takeover prevention (ATP) rule group
  - Considerations for using this rule group
  - Labels added by this rule group
    - Token labels
    - ATP labels
  - <u>Account takeover prevention rules listing</u>
- Amazon WAF Bot Control rule group
  - Protection levels
  - Considerations for using this rule group
  - Labels added by this rule group
    - Token labels
    - Bot Control labels
  - Bot Control rules listing
- Amazon WAF Distributed Denial of Service (DDoS) prevention rule group
  - Considerations for using this rule group
  - Labels added by this rule group
    - Token labels
    - Anti-DDoS labels
  - Anti-DDoS rules listing

# **Baseline rule groups**

Baseline managed rule groups provide general protection against a wide variety of common threats. Choose one or more of these rule groups to establish baseline protection for your resources.

# Core rule set (CRS) managed rule group

VendorName: AWS, Name: AWSManagedRulesCommonRuleSet, WCU: 700

### 🚯 Note

This documentation covers the most recent static version release of this managed rule group. We report version changes in the changelog log at <u>Amazon Managed</u> <u>Rules changelog</u>. For information about other versions, use the API command <u>DescribeManagedRuleGroup</u>.

The information that we publish for the rules in the Amazon Managed Rules rule groups is intended to provide you with what you need to use the rules without giving bad actors what they need to circumvent the rules.

If you need more information than you find here, contact the <u>Amazon Web Services</u> Support Center.

The core rule set (CRS) rule group contains rules that are generally applicable to web applications. This provides protection against exploitation of a wide range of vulnerabilities, including some of the high risk and commonly occurring vulnerabilities described in OWASP publications such as OWASP Top 10. Consider using this rule group for any Amazon WAF use case.

This managed rule group adds labels to the web requests that it evaluates, which are available to rules that run after this rule group in your protection pack or web ACL. Amazon WAF also records the labels to Amazon CloudWatch metrics. For general information about labels and label metrics, see Web request labeling and Label metrics and dimensions.

| Rule name          | Description and label                                                                       |
|--------------------|---------------------------------------------------------------------------------------------|
| NoUserAgent_HEADER | Inspects for requests that are missing the<br>HTTP User-Agent header.<br>Rule action: Block |

| Rule name                      | Description and label                                                                                                    |
|--------------------------------|----------------------------------------------------------------------------------------------------|
|                                | Label: awswaf:managed:aws:core-rul<br>e-set:NoUserAgent_Header                                                                                                    |
| UserAgent_BadBots_HEADER       | <pre>Inspects for common User-Agent header values that indicate that the request is a bad bot. Example patterns include nessus, and nmap. For bot management, see also Amazon WAF Bot Control rule group. Rule action: Block Label: awswaf:managed:aws:core-rul e-set:BadBots_Header</pre> |
| SizeRestrictions_QUERYSTRING   | <pre>Inspects for URI query strings that are over<br/>2,048 bytes.<br/>Rule action: Block<br/>Label: awswaf:managed:aws:core-<br/>rule-set:SizeRestrictions_Quer<br/>yString</pre>                                                                                                    |
| SizeRestrictions_Cookie_HEADER | <pre>Inspects for cookie headers that are over<br/>10,240 bytes.<br/>Rule action: Block<br/>Label: awswaf:managed:aws:core-<br/>rule-set:SizeRestrictions_Cook<br/>ie_Header</pre>                                                                                                    |

| Rule name                | Description and label                                                                                                    |
|--------------------------|----------------------------------------------------------------------------------------------------|
| SizeRestrictions_BODY    | Inspects for request bodies that are over 8 KB<br>(8,192 bytes).<br>Rule action: Block                                                             |
|                          | Label: awswaf:managed:aws:core-rul<br>e-set:SizeRestrictions_Body                                                                                  |
| SizeRestrictions_URIPATH | Inspects for URI paths that are over 1,024<br>bytes.<br>Rule action: Block<br>Label: awswaf:managed:aws:core-rul<br>e-set:SizeRestrictions_URIPath |

# EC2MetaDataSSRF\_BODY

Inspects for attempts to exfiltrate Amazon EC2 metadata from the request body.

# <u> M</u>arning

This rule only inspects the request body up to the body size limit for the protection pack or web ACL and resource type. For Application Load Balancer and Amazon AppSync, the limit is fixed at 8 KB. For CloudFron t, API Gateway, Amazon Cognito, App Runner, and Verified Access, the default limit is 16 KB and you can increase the limit up to 64 KB in your protection pack or web ACL configura tion. This rule uses the Continue option for oversize content handling. For more information, see Oversize web request components in Amazon WAF.

Rule action: Block

Label: awswaf:managed:aws:core-rul
e-set:EC2MetaDataSSRF\_Body

| Rule name                      | Description and label                                                                                                    |
|--------------------------------|----------------------------------------------------------------------------------------------------|
| EC2MetaDataSSRF_COOKIE         | Inspects for attempts to exfiltrate Amazon<br>EC2 metadata from the request cookie.                                                                                                    |
|                                | Rule action: Block                                                                                                    |
|                                | Label: awswaf:managed:aws:core-rul<br>e-set:EC2MetaDataSSRF_Cookie                                                                                                    |
| EC2MetaDataSSRF_URIPATH        | Inspects for attempts to exfiltrate Amazon<br>EC2 metadata from the request URI path.                                                                                                    |
|                                | Rule action: Block                                                                                                    |
|                                | Label: awswaf:managed:aws:core-rul<br>e-set:EC2MetaDataSSRF_URIPath                                                                                                    |
| EC2MetaDataSSRF_QUERYARGUMENTS | Inspects for attempts to exfiltrate Amazon<br>EC2 metadata from the request query<br>arguments.                                                                                              |
|                                | Rule action: Block                                                                                                    |
|                                | Label: awswaf:managed:aws:core-<br>rule-set:EC2MetaDataSSRF_Query<br>Arguments                                                                                                    |
| GenericLFI_QUERYARGUMENTS      | Inspects for the presence of Local File<br>Inclusion (LFI) exploits in the query arguments<br>. Examples include path traversal attempts<br>using techniques like / /.<br>Rule action: Block |
|                                | Label: awswaf:managed:aws:core-rul<br>e-set:GenericLFI_QueryArguments                                                                                                    |

| Rule name          | Description and label                                                                                                    |
|--------------------|----------------------------------------------------------------------------------------------------|
| GenericLFI_URIPATH | <pre>Inspects for the presence of Local File Inclusion (LFI) exploits in the URI path. Examples include path traversal attempts using techniques like//. Rule action: Block Label: awswaf:managed:aws:core-rul e-set:GenericLFI_URIPath</pre> |

### GenericLFI\_BODY

### **Description and label**

Inspects for the presence of Local File Inclusion (LFI) exploits in the request body. Examples include path traversal attempts using techniques like ../../.

# <u> M</u>arning

This rule only inspects the request body up to the body size limit for the protection pack or web ACL and resource type. For Application Load Balancer and Amazon AppSync, the limit is fixed at 8 KB. For CloudFron t, API Gateway, Amazon Cognito, App Runner, and Verified Access, the default limit is 16 KB and you can increase the limit up to 64 KB in your protection pack or web ACL configura tion. This rule uses the Continue option for oversize content handling. For more information, see Oversize web request components in Amazon WAF.

Rule action: Block

Label: awswaf:managed:aws:core-rul
e-set:GenericLFI\_Body

| Rule name                               | Description and label                                                                                                    |
|-----------------------------------------|----------------------------------------------------------------------------------------------------|
| RestrictedExtensions_URIPATH            | <pre>Inspects for requests whose URI paths contain system file extensions that are unsafe to read or run. Example patterns include extensions like .log and .ini. Rule action: Block Label: awswaf:managed:aws:core- rule-set:RestrictedExtensions_ URIPath</pre>                                                                                                    |
| RestrictedExtensions_QUERYA<br>RGUMENTS | <pre>Inspects for requests whose query arguments contain system file extensions that are un safe to read or run. Example patterns include extensions like .log and .ini. Rule action: Block Label: awswaf:managed:aws:core- rule-set:RestrictedExtensions_ QueryArguments</pre>                                                                                                    |
| GenericRFI_QUERYARGUMENTS               | <pre>Inspects the values of all query parameter s for attempts to exploit RFI (Remote File Inclusion) in web applications by embedding URLs that contain IPv4 addresses. Examples include patterns like http://, https://, ftp://, ftps://, and file://, with an IPv4 host header in the exploit attempt. Rule action: Block Label: awswaf:managed:aws:core-rul e-set:GenericRFI_QueryArguments</pre> |

### GenericRFI\_BODY

Inspects the request body for attempts to exploit RFI (Remote File Inclusion) in web applications by embedding URLs that contain IPv4 addresses. Examples include patterns like http://, https://, ftp://, ftps://, and file://, with an IPv4 host header in the exploit attempt.

# **▲** Warning

This rule only inspects the request body up to the body size limit for the protection pack or web ACL and resource type. For Application Load Balancer and Amazon AppSync, the limit is fixed at 8 KB. For CloudFron t, API Gateway, Amazon Cognito, App Runner, and Verified Access, the default limit is 16 KB and you can increase the limit up to 64 KB in your protection pack or web ACL configura tion. This rule uses the Continue option for oversize content handling. For more information, see Oversize web request components in Amazon WAF.

Rule action: Block

Label: awswaf:managed:aws:core-rul
e-set:GenericRFI\_Body

| Rule name                 | Description and label                                                                                                    |
|---------------------------|----------------------------------------------------------------------------------------------------|
| GenericRFI_URIPATH        | Inspects the URI path for attempts to exploit<br>RFI (Remote File Inclusion) in web applicati<br>ons by embedding URLs that contain IPv4<br>addresses. Examples include patterns like<br>http://, https://, ftp://, ftps://,<br>and file://, with an IPv4 host header in the<br>exploit attempt.<br>Rule action: Block |
|                           | Label: awswaf:managed:aws:core-rul<br>e-set:GenericRFI_URIPath                                                                                                    |
| CrossSiteScripting_COOKIE | Inspects the values of cookie headers for<br>common cross-site scripting (XSS) patterns<br>using the built-in Amazon WAF <u>Cross-sit</u><br><u>e scripting attack rule statement</u> . Examp<br>le patterns include scripts like <script>a<br>lert("hello")</script> .                                                |
|                           | <ul> <li>Note</li> <li>The rule match details in the Amazon</li> <li>WAF logs is not populated for version</li> <li>2.0 of this rule group.</li> </ul>                                                                                                    |
|                           | Rule action: Block                                                                                                    |
|                           | Label: awswaf:managed:aws:core-rul                                                                                                    |

e-set:CrossSiteScripting\_Cookie

| Rule name                             | Description and label                                                                                                    |
|---------------------------------------|----------------------------------------------------------------------------------------------------|
| CrossSiteScripting_QUERYARG<br>UMENTS | <ul> <li>Inspects the values of query arguments for common cross-site scripting (XSS) patterns using the built-in Amazon WAF Cross-site scripting attack rule statement. Example patterns include scripts like <script>attrive ("hello")</script></li> <li>Onte</li> <li>The rule match details in the Amazon WAF logs is not populated for version 2.0 of this rule group.</li> </ul> |
|                                       | Rule action: Block                                                                                                    |
|                                       | Label: awswaf:managed:aws:core-<br>rule-set:CrossSiteScripting_Qu<br>eryArguments                                                                                                    |

### CrossSiteScripting\_BODY

#### **Description and label**

Inspects the request body for common crosssite scripting (XSS) patterns using the built-in Amazon WAF Cross-site scripting attack rule statement. Example patterns include scripts like <script>alert("hello")</scr ipt> .

# Note

The rule match details in the Amazon WAF logs is not populated for version 2.0 of this rule group.

# 🔥 Warning

This rule only inspects the request body up to the body size limit for the protection pack or web ACL and resource type. For Application Load Balancer and Amazon AppSync, the limit is fixed at 8 KB. For CloudFron t, API Gateway, Amazon Cognito, App Runner, and Verified Access, the default limit is 16 KB and you can increase the limit up to 64 KB in your protection pack or web ACL configura tion. This rule uses the Continue option for oversize content handling. For more information, see Oversize web request components in Amazon WAF.

| Rule action: Block         Label: awswaf:managed:aws:core-rul         e-set:CrossSiteScripting_Body         CrossSiteScripting_URIPATH         Inspects the value of the URI path for         common cross-site scripting (XSS) patterns         using the built-in Amazon WAF Cross-site         scripting attack rule statement. Example         patterns include scripts like <script>a         lert("hello")         Note         The rule match details in the Amazon         WAF logs is not populated for version         2.0 of this rule group.         Rule action: Block</th><th>Rule name</th><th>Description and label</th></tr><tr><td>Inspects the value of the URI path for<br>common cross-site scripting (XSS) patterns<br>using the built-in Amazon WAF <u>Cross-site</u><br><u>scripting attack rule statement</u>. Example<br>patterns include scripts like <script>a<br>lert("hello")</script> .<br><b>Note</b><br>The rule match details in the Amazon<br>WAF logs is not populated for version<br>2.0 of this rule group. <td></td> <td>Label: awswaf:managed:aws:core-rul</td> |                            | Label: awswaf:managed:aws:core-rul                                                                                                    |
|----------------------------------------------------------------------------------------------------|----------------------------|----------------------------------------------------------------------------------------------------|
| Label: awswaf:managed:aws:core-<br>rule-set:CrossSiteScripting_UR                                                                                                    | CrossSiteScripting_URIPATH | <pre>Inspects the value of the URI path for<br/>common cross-site scripting (XSS) patterns<br/>using the built-in Amazon WAF Cross-site<br/>scripting attack rule statement. Example<br/>patterns include scripts like <script>a<br>lert("hello")</script></pre> |

# Admin protection managed rule group

VendorName: AWS, Name: AWSManagedRulesAdminProtectionRuleSet, WCU: 100

# (i) Note

This documentation covers the most recent static version release of this managed rule group. We report version changes in the changelog log at <u>Amazon Managed</u>

<u>Rules changelog</u>. For information about other versions, use the API command <u>DescribeManagedRuleGroup</u>.

The information that we publish for the rules in the Amazon Managed Rules rule groups is intended to provide you with what you need to use the rules without giving bad actors what they need to circumvent the rules.

If you need more information than you find here, contact the <u>Amazon Web Services</u> <u>Support Center</u>.

The Admin protection rule group contains rules that allow you to block external access to exposed administrative pages. This might be useful if you run third-party software or want to reduce the risk of a malicious actor gaining administrative access to your application.

This managed rule group adds labels to the web requests that it evaluates, which are available to rules that run after this rule group in your protection pack or web ACL. Amazon WAF also records the labels to Amazon CloudWatch metrics. For general information about labels and label metrics, see <u>Web request labeling</u> and <u>Label metrics and dimensions</u>.

| Rule name               | Description and label                                                                                                    |
|-------------------------|----------------------------------------------------------------------------------------------------|
| AdminProtection_URIPATH | <pre>Inspects for URI paths that are generally reserved for administration of a web server or application. Example patterns include sqlmanager . Rule action: Block Label: awswaf:managed:aws:admin- protection:AdminProtection_UR IPath</pre> |

# Known bad inputs managed rule group

VendorName: AWS, Name: AWSManagedRulesKnownBadInputsRuleSet, WCU: 200

# 🚯 Note

This documentation covers the most recent static version release of this managed rule group. We report version changes in the changelog log at <u>Amazon Managed</u> <u>Rules changelog</u>. For information about other versions, use the API command <u>DescribeManagedRuleGroup</u>.

The information that we publish for the rules in the Amazon Managed Rules rule groups is intended to provide you with what you need to use the rules without giving bad actors what they need to circumvent the rules.

If you need more information than you find here, contact the <u>Amazon Web Services</u> Support Center.

The Known bad inputs rule group contains rules to block request patterns that are known to be invalid and are associated with exploitation or discovery of vulnerabilities. This can help reduce the risk of a malicious actor discovering a vulnerable application.

This managed rule group adds labels to the web requests that it evaluates, which are available to rules that run after this rule group in your protection pack or web ACL. Amazon WAF also records the labels to Amazon CloudWatch metrics. For general information about labels and label metrics, see <u>Web request labeling</u> and <u>Label metrics and dimensions</u>.

| Rule name                     | Description and label                                                                                                    |
|-------------------------------|----------------------------------------------------------------------------------------------------|
| JavaDeserializationRCE_HEADER | Inspects the keys and values of HTTP request<br>headers for patterns indicating Java deseriali<br>zation Remote Command Execution (RCE)<br>attempts, such as the Spring Core and<br>Cloud Function RCE vulnerabilities (CVE-202<br>2-22963, CVE-2022-22965). Example<br>patterns include (java.lang.Runtime<br>).getRuntime().exec("whoami") . |
|                               | ▲ Warning<br>This rule only inspects the first 8 KB<br>of the request headers or the first 200                                                                                                    |

| Rule name | Description and label                                                                                                    |
|-----------|----------------------------------------------------------------------------------------------------|
|           | headers, whichever limit is reached<br>first, and it uses the Continue option<br>for oversize content handling. For<br>more information, see <u>Oversize web</u><br><u>request components in Amazon WAF</u> . |
|           | Rule action: Block                                                                                                    |
|           | Label: awswaf:managed:aws:known-<br>bad-inputs:JavaDeserializatio<br>nRCE_Header                                                                                                    |

| Rule name                   | Description and label                                                                                                    |
|-----------------------------|----------------------------------------------------------------------------------------------------|
| JavaDeserializationRCE_BODY | Inspects the request body for patterns<br>indicating Java deserialization Remote<br>Command Execution (RCE) attempts, such<br>as the Spring Core and Cloud Function<br>RCE vulnerabilities (CVE-2022-22963,<br>CVE-2022-22965). Example patterns include<br>(java.lang.Runtime).getRunt<br>ime().exec("whoami") . |
|                             | ▲ Warning<br>This rule only inspects the request<br>body up to the body size limit for<br>the protection pack or web ACL and<br>resource type. For Application Load<br>Balancer and Amazon AppSync, the<br>limit is fixed at 8 KB. For CloudFron                                                                  |

t, API Gateway, Amazon Cognito, App Runner, and Verified Access, the default limit is 16 KB and you can increase the limit up to 64 KB in your protection pack or web ACL configura tion. This rule uses the Continue option for oversize content handling. For more information, see <u>Oversize</u> web request components in Amazon WAF.

Rule action: Block

Label: awswaf:managed:aws:knownbad-inputs:JavaDeserializatio nRCE\_Body

| Rule name                              | Description and label                                                                                                    |
|----------------------------------------|----------------------------------------------------------------------------------------------------|
| JavaDeserializationRCE_URIPATH         | <pre>Inspects the request URI for patterns indicatin g Java deserialization Remote Command Execution (RCE) attempts, such as the Spring Core and Cloud Function RCE vulnerabi lities (CVE-2022-22963, CVE-2022-22965). Example patterns include (java.lan g.Runtime).getRuntime().exe c("whoami") . Rule action: Block Label: awswaf:managed:aws:known- bad-inputs:JavaDeserializatio nRCE_URIPath</pre>           |
| JavaDeserializationRCE_QUER<br>YSTRING | <pre>Inspects the request query string for patterns indicating Java deserialization Remote Command Execution (RCE) attempts, such as the Spring Core and Cloud Function RCE vulnerabilities (CVE-2022-22963, CVE-2022-22965). Example patterns include (java.lang.Runtime).getRunt ime().exec("whoami") . Rule action: Block Label: awswaf:managed:aws:known- bad-inputs:JavaDeserializatio nRCE_QueryString</pre> |

| Rule name                | Description and label                                                                                                    |
|--------------------------|----------------------------------------------------------------------------------------------------|
| Host_localhost_HEADER    | <pre>Inspects the host header in the request for pa tterns indicating localhost. Example patterns include localhost . Rule action: Block Label: awswaf:managed:aws:known-ba d-inputs:Host_Localhost_Header</pre>                                         |
| PROPFIND_METHOD          | Inspects the HTTP method in the request for<br>PROPFIND, which is a method similar to<br>HEAD, but with the extra intention to exfiltrat<br>e XML objects.<br>Rule action: Block<br>Label: awswaf:managed:aws:known-ba<br>d-inputs:Propfind_Method       |
| ExploitablePaths_URIPATH | <pre>Inspects the URI path for attempts to access<br/>exploitable web application paths. Example<br/>patterns include paths like web-inf.<br/>Rule action: Block<br/>Label: awswaf:managed:aws:known-<br/>bad-inputs:ExploitablePaths_U<br/>RIPath</pre> |

### Log4JRCE\_HEADER

### **Description and label**

Inspects the keys and values of request headers for the presence of the Log4j vulnerability (<u>CVE-2021-44228</u>, <u>CVE-2021-45046</u>, <u>CVE-2021-45105</u>) and protects against Remote Code Execution (RCE) attempts. Example patterns include \${jndi:ldap://example.com/}.

# **M** Warning

This rule only inspects the first 8 KB of the request headers or the first 200 headers, whichever limit is reached first, and it uses the Continue option for oversize content handling. For more information, see <u>Oversize web</u> request components in Amazon WAF.

Rule action: Block

Label: awswaf:managed:aws:known-ba d-inputs:Log4JRCE\_Header

| Rule name            | Description and label                                                                                                    |
|----------------------|----------------------------------------------------------------------------------------------------|
| Log4JRCE_QUERYSTRING | <pre>Inspects the query string for the presence of<br/>the Log4j vulnerability (CVE-2021-44228,<br/>CVE-2021-45046, CVE-2021-45105) and<br/>protects against Remote Code Execution<br/>(RCE) attempts. Example patterns include<br/>\${jndi:ldap://example.com/} .<br/>Rule action: Block<br/>Label: awswaf:managed:aws:known-ba<br/>d-inputs:Log4JRCE_QueryString</pre> |

### Log4JRCE\_BODY

#### **Description and label**

Inspects the body for the presence of the Log4j vulnerability (<u>CVE-2021-44228</u>, <u>CVE-2021-45046</u>, <u>CVE-2021-45105</u>) and protects against Remote Code Execution (RCE) attempts. Example patterns include \${jndi:ldap://example.com/}.

### **M** Warning

This rule only inspects the request body up to the body size limit for the protection pack or web ACL and resource type. For Application Load Balancer and Amazon AppSync, the limit is fixed at 8 KB. For CloudFron t, API Gateway, Amazon Cognito, App Runner, and Verified Access, the default limit is 16 KB and you can increase the limit up to 64 KB in your protection pack or web ACL configura tion. This rule uses the Continue option for oversize content handling. For more information, see Oversize web request components in Amazon WAF.

Rule action: Block

Label: awswaf:managed:aws:known-ba
d-inputs:Log4JRCE\_Body

| Rule name        | Description and label                                                                                                    |
|------------------|----------------------------------------------------------------------------------------------------|
| Log4JRCE_URIPATH | <pre>Inspects the URI path for the presence of<br/>the Log4j vulnerability (CVE-2021-44228,<br/>CVE-2021-45046, CVE-2021-45105) and<br/>protects against Remote Code Execution<br/>(RCE) attempts. Example patterns include<br/>\${jndi:ldap://example.com/} .<br/>Rule action: Block<br/>Label: awswaf:managed:aws:known-ba<br/>d-inputs:Log4JRCE_URIPath</pre> |

# Use-case specific rule groups

Use-case specific rule groups provide incremental protection for many diverse Amazon WAF use cases. Choose the rule groups that apply to your application.

# SQL database managed rule group

VendorName: AWS, Name: AWSManagedRulesSQLiRuleSet, WCU: 200

# Note

This documentation covers the most recent static version release of this managed rule group. We report version changes in the changelog log at <u>Amazon Managed</u> <u>Rules changelog</u>. For information about other versions, use the API command <u>DescribeManagedRuleGroup</u>.

The information that we publish for the rules in the Amazon Managed Rules rule groups is intended to provide you with what you need to use the rules without giving bad actors what they need to circumvent the rules.

If you need more information than you find here, contact the <u>Amazon Web Services</u> Support Center.

The SQL database rule group contains rules to block request patterns associated with exploitation of SQL databases, like SQL injection attacks. This can help prevent remote injection of

unauthorized queries. Evaluate this rule group for use if your application interfaces with an SQL database.

This managed rule group adds labels to the web requests that it evaluates, which are available to rules that run after this rule group in your protection pack or web ACL. Amazon WAF also records the labels to Amazon CloudWatch metrics. For general information about labels and label metrics, see <u>Web request labeling</u> and <u>Label metrics and dimensions</u>.

| Rule name                               | Description and label                                                                                                    |
|-----------------------------------------|----------------------------------------------------------------------------------------------------|
| SQLi_QUERYARGUMENTS                     | Uses the built-in Amazon WAF <u>SQL injection</u><br><u>attack rule statement</u> , with sensitivity level<br>set to Low, to inspect the values of all query<br>parameters for patterns that match malicious<br>SQL code.<br>Rule action: Block<br>Label: awswaf:managed:aws:sql-data<br>base:SQLi_QueryArguments |
| SQLiExtendedPatterns_QUERYA<br>RGUMENTS | Inspects the values of all query parameters<br>for patterns that match malicious SQL code.<br>The patterns this rule inspects for aren't<br>covered by the rule SQLi_QUERYARGUMENT<br>S .<br>Rule action: Block                                                                                                   |
|                                         | Label: awswaf:managed:aws:sql-<br>database:SQLiExtendedPatterns_Q<br>ueryArguments                                                                                                    |
| SQLi_BODY                               | Uses the built-in Amazon WAF <u>SQL injection</u><br><u>attack rule statement</u> , with sensitivity level<br>set to Low, to inspect the request body for pa<br>tterns that match malicious SQL code.                                                                                                    |

#### **Description and label**

### 🔥 Warning

This rule only inspects the request body up to the body size limit for the protection pack or web ACL and resource type. For Application Load Balancer and Amazon AppSync, the limit is fixed at 8 KB. For CloudFron t, API Gateway, Amazon Cognito, App Runner, and Verified Access, the default limit is 16 KB and you can increase the limit up to 64 KB in your protection pack or web ACL configura tion. This rule uses the Continue option for oversize content handling. For more information, see Oversize web request components in Amazon WAF.

Rule action: Block

Label: awswaf:managed:aws:sql-data base:SQLi\_Body

### SQLiExtendedPatterns\_BODY

#### **Description and label**

Inspects the request body for patterns that match malicious SQL code. The patterns this rule inspects for aren't covered by the rule SQLi\_BODY .

# 🔥 Warning

This rule only inspects the request body up to the body size limit for the protection pack or web ACL and resource type. For Application Load Balancer and Amazon AppSync, the limit is fixed at 8 KB. For CloudFron t, API Gateway, Amazon Cognito, App Runner, and Verified Access, the default limit is 16 KB and you can increase the limit up to 64 KB in your protection pack or web ACL configura tion. This rule uses the Continue option for oversize content handling. For more information, see Oversize web request components in Amazon WAF.

Rule action: Block

Label: awswaf:managed:aws:sql-data base:SQLiExtendedPatterns\_Body

| Rule name   | Description and label                                                                                                    |
|-------------|----------------------------------------------------------------------------------------------------|
| SQLi_COOKIE | Uses the built-in Amazon WAF <u>SQL injection</u><br><u>attack rule statement</u> , with sensitivity level<br>set to Low, to inspect the request cookie<br>headers for patterns that match malicious SQL<br>code.<br>Rule action: Block<br>Label: awswaf:managed:aws:sql-data<br>base:SQLi_Cookie |

# Linux operating system managed rule group

VendorName: AWS, Name: AWSManagedRulesLinuxRuleSet, WCU: 200

### Note

This documentation covers the most recent static version release of this managed rule group. We report version changes in the changelog log at <u>Amazon Managed</u> <u>Rules changelog</u>. For information about other versions, use the API command <u>DescribeManagedRuleGroup</u>.

The information that we publish for the rules in the Amazon Managed Rules rule groups is intended to provide you with what you need to use the rules without giving bad actors what they need to circumvent the rules.

If you need more information than you find here, contact the <u>Amazon Web Services</u> Support Center.

The Linux operating system rule group contains rules that block request patterns associated with the exploitation of vulnerabilities specific to Linux, including Linux-specific Local File Inclusion (LFI) attacks. This can help prevent attacks that expose file contents or run code for which the attacker should not have had access. You should evaluate this rule group if any part of your application runs on Linux. You should use this rule group in conjunction with the <u>POSIX operating system</u> rule group.

This managed rule group adds labels to the web requests that it evaluates, which are available to rules that run after this rule group in your protection pack or web ACL. Amazon WAF also records the labels to Amazon CloudWatch metrics. For general information about labels and label metrics, see Web request labeling and Label metrics and dimensions.

| Rule name       | Description and label                                                                                                    |
|-----------------|----------------------------------------------------------------------------------------------------|
| LFI_URIPATH     | <pre>Inspects the request path for attempts to exploit Local File Inclusion (LFI) vulnerabi lities in web applications. Example patterns include files like /proc/version , which could provide operating system information to attackers. Rule action: Block Label: awswaf:managed:aws:linux-os :LFI_URIPath</pre>                                             |
| LFI_QUERYSTRING | <pre>Inspects the values of querystring for<br/>attempts to exploit Local File Inclusion (LFI)<br/>vulnerabilities in web applications. Example<br/>patterns include files like /proc/version ,<br/>which could provide operating system<br/>information to attackers.<br/>Rule action: Block<br/>Label: awswaf:managed:aws:linux-os<br/>:LFI_QueryString</pre> |
| LFI_HEADER      | Inspects request headers for attempts to<br>exploit Local File Inclusion (LFI) vulnerabi<br>lities in web applications. Example pattern<br>s include files like /proc/version , which                                                                                                    |

### **Description and label**

could provide operating system information to attackers.

### 🔥 Warning

This rule only inspects the first 8 KB of the request headers or the first 200 headers, whichever limit is reached first, and it uses the Continue option for oversize content handling. For more information, see <u>Oversize web</u> request components in Amazon WAF.

Rule action: Block

Label: awswaf:managed:aws:linux-os
:LFI\_Header

# POSIX operating system managed rule group

VendorName: AWS, Name: AWSManagedRulesUnixRuleSet, WCU: 100

### 🚯 Note

This documentation covers the most recent static version release of this managed rule group. We report version changes in the changelog log at <u>Amazon Managed</u> <u>Rules changelog</u>. For information about other versions, use the API command <u>DescribeManagedRuleGroup</u>.

The information that we publish for the rules in the Amazon Managed Rules rule groups is intended to provide you with what you need to use the rules without giving bad actors what they need to circumvent the rules.

If you need more information than you find here, contact the <u>Amazon Web Services</u> Support Center. The POSIX operating system rule group contains rules that block request patterns associated with the exploitation of vulnerabilities specific to POSIX and POSIX-like operating systems, including Local File Inclusion (LFI) attacks. This can help prevent attacks that expose file contents or run code for which the attacker should not have had access. You should evaluate this rule group if any part of your application runs on a POSIX or POSIX-like operating system, including Linux, AIX, HP-UX, macOS, Solaris, FreeBSD, and OpenBSD.

This managed rule group adds labels to the web requests that it evaluates, which are available to rules that run after this rule group in your protection pack or web ACL. Amazon WAF also records the labels to Amazon CloudWatch metrics. For general information about labels and label metrics, see <u>Web request labeling</u> and <u>Label metrics</u> and <u>dimensions</u>.

| Rule name                                  | Description and label                                                                                                    |
|--------------------------------------------|----------------------------------------------------------------------------------------------------|
| UNIXShellCommandsVariables_<br>QUERYSTRING | <pre>Inspects the values of the query string for at<br/>tempts to exploit command injection, LFI, and<br/>path traversal vulnerabilities in web applicati<br/>ons that run on Unix systems. Examples<br/>include patterns like echo \$HOME and echo<br/>\$PATH .<br/>Rule action: Block<br/>Label: awswaf:managed:aws:posix-<br/>os:UNIXShellCommandsVariables<br/>_QueryString</pre> |
| UNIXShellCommandsVariables_BODY            | Inspects the request body for attempts to<br>exploit command injection, LFI, and path<br>traversal vulnerabilities in web applications<br>that run on Unix systems. Examples include<br>patterns like echo \$HOME and echo<br>\$PATH.                                                                                                    |

#### **Description and label**

### **▲** Warning

This rule only inspects the request body up to the body size limit for the protection pack or web ACL and resource type. For Application Load Balancer and Amazon AppSync, the limit is fixed at 8 KB. For CloudFron t, API Gateway, Amazon Cognito, App Runner, and Verified Access, the default limit is 16 KB and you can increase the limit up to 64 KB in your protection pack or web ACL configura tion. This rule uses the Continue option for oversize content handling. For more information, see Oversize web request components in Amazon WAF.

Rule action: Block

Label: awswaf:managed:aws:posixos:UNIXShellCommandsVariables \_Body

| Rule name                             | Description and label                                                                                                    |
|---------------------------------------|----------------------------------------------------------------------------------------------------|
| UNIXShellCommandsVariables_<br>HEADER | Inspects all request headers for attempts to<br>exploit command injection, LFI, and path<br>traversal vulnerabilities in web applications<br>that run on Unix systems. Examples include<br>patterns like echo \$HOME and echo<br>\$PATH.                                                                |
|                                       | ✔ Warning<br>This rule only inspects the first 8 KB<br>of the request headers or the first 200<br>headers, whichever limit is reached<br>first, and it uses the Continue option<br>for oversize content handling. For<br>more information, see <u>Oversize web</u><br>request components in Amazon WAF. |
|                                       | Pule action: Block                                                                                                    |

Rule action: Block

Label: awswaf:managed:aws:posixos:UNIXShellCommandsVariables \_Header

# Windows operating system managed rule group

VendorName: AWS, Name: AWSManagedRulesWindowsRuleSet, WCU: 200

# 1 Note

This documentation covers the most recent static version release of this managed rule group. We report version changes in the changelog log at <u>Amazon Managed</u> <u>Rules changelog</u>. For information about other versions, use the API command <u>DescribeManagedRuleGroup</u>.

The information that we publish for the rules in the Amazon Managed Rules rule groups is intended to provide you with what you need to use the rules without giving bad actors what they need to circumvent the rules.

If you need more information than you find here, contact the <u>Amazon Web Services</u> <u>Support Center</u>.

The Windows operating system rule group contains rules that block request patterns associated with the exploitation of vulnerabilities specific to Windows, like remote execution of PowerShell commands. This can help prevent exploitation of vulnerabilities that permit an attacker to run unauthorized commands or run malicious code. Evaluate this rule group if any part of your application runs on a Windows operating system.

This managed rule group adds labels to the web requests that it evaluates, which are available to rules that run after this rule group in your protection pack or web ACL. Amazon WAF also records the labels to Amazon CloudWatch metrics. For general information about labels and label metrics, see <u>Web request labeling</u> and <u>Label metrics and dimensions</u>.

| Rule name                               | Description and label                                                                                                    |
|-----------------------------------------|----------------------------------------------------------------------------------------------------|
| WindowsShellCommands_COOKIE             | Inspects the request cookie headers for<br>WindowsShell command injection attempts<br>in web applications. The match patterns<br>represent WindowsShell commands. Example<br>patterns include   nslookup and;cmd.<br>Rule action: Block<br>Label: awswaf:managed:aws:windows-<br>os:WindowsShellCommands_Cookie |
| WindowsShellCommands_QUERYA<br>RGUMENTS | Inspects the values of all query parameter<br>s for WindowsShell command injection<br>attempts in web applications. The match<br>patterns represent WindowsShell commands.<br>Example patterns include   nslookup and<br>; cmd.                                                                                 |

| Rule name | Description and label                                                            |
|-----------|----------------------------------------------------------------------------------|
|           | Rule action: Block                                                               |
|           | Label: awswaf:managed:aws:windows-<br>os:WindowsShellCommands_Que<br>ryArguments |

### WindowsShellCommands\_BODY

#### **Description and label**

Inspects the request body for WindowsSh ell command injection attempts in web applications. The match patterns represent WindowsShell commands. Example patterns include ||nslookup and ; cmd.

# <u> M</u>arning

This rule only inspects the request body up to the body size limit for the protection pack or web ACL and resource type. For Application Load Balancer and Amazon AppSync, the limit is fixed at 8 KB. For CloudFron t, API Gateway, Amazon Cognito, App Runner, and Verified Access, the default limit is 16 KB and you can increase the limit up to 64 KB in your protection pack or web ACL configura tion. This rule uses the Continue option for oversize content handling. For more information, see Oversize web request components in Amazon WAF.

Rule action: Block

Label: awswaf:managed:aws:windowsos:WindowsShellCommands\_Body

| Rule name                             | Description and label                                                                                                    |
|---------------------------------------|----------------------------------------------------------------------------------------------------|
| PowerShellCommands_COOKIE             | Inspects the request cookie headers for<br>PowerShell command injection attempts<br>in web applications. The match patterns<br>represent PowerShell commands. For<br>example, Invoke-Expression .<br>Rule action: Block<br>Label: awswaf:managed:aws:windows-<br>os:PowerShellCommands_Cookie        |
| PowerShellCommands_QUERYARG<br>UMENTS | <pre>Inspects the values of all query parameters for PowerShell command injection attempts in web applications. The match patterns represent PowerShell commands. For example, Invoke-Expression . Rule action: Block Label: awswaf:managed:aws:windows- os:PowerShellCommands_Query Arguments</pre> |

## PowerShellCommands\_BODY

#### **Description and label**

Inspects the request body for PowerShell command injection attempts in web applicati ons. The match patterns represent PowerShel l commands. For example, Invoke-Ex pression .

## **▲** Warning

This rule only inspects the request body up to the body size limit for the protection pack or web ACL and resource type. For Application Load Balancer and Amazon AppSync, the limit is fixed at 8 KB. For CloudFron t, API Gateway, Amazon Cognito, App Runner, and Verified Access, the default limit is 16 KB and you can increase the limit up to 64 KB in your protection pack or web ACL configura tion. This rule uses the Continue option for oversize content handling. For more information, see Oversize web request components in Amazon WAF.

Rule action: Block

Label: awswaf:managed:aws:windowsos:PowerShellCommands\_Body

## PHP application managed rule group

VendorName: AWS, Name: AWSManagedRulesPHPRuleSet, WCU: 100

## 🚯 Note

This documentation covers the most recent static version release of this managed rule group. We report version changes in the changelog log at <u>Amazon Managed</u> <u>Rules changelog</u>. For information about other versions, use the API command <u>DescribeManagedRuleGroup</u>.

The information that we publish for the rules in the Amazon Managed Rules rule groups is intended to provide you with what you need to use the rules without giving bad actors what they need to circumvent the rules.

If you need more information than you find here, contact the <u>Amazon Web Services</u> Support Center.

The PHP application rule group contains rules that block request patterns associated with the exploitation of vulnerabilities specific to the use of the PHP programming language, including injection of unsafe PHP functions. This can help prevent exploitation of vulnerabilities that permit an attacker to remotely run code or commands for which they are not authorized. Evaluate this rule group if PHP is installed on any server with which your application interfaces.

This managed rule group adds labels to the web requests that it evaluates, which are available to rules that run after this rule group in your protection pack or web ACL. Amazon WAF also records the labels to Amazon CloudWatch metrics. For general information about labels and label metrics, see Web request labeling and Label metrics and dimensions.

| Rule name                              | Description and label                                                                                                    |
|----------------------------------------|----------------------------------------------------------------------------------------------------|
| PHPHighRiskMethodsVariables<br>_HEADER | Inspects all headers for PHP script code<br>injection attempts. Example patterns includ<br>e functions like fsockopen and the \$_GET<br>superglobal variable. |
|                                        | ▲ Warning<br>This rule only inspects the first 8 KB<br>of the request headers or the first 200                                                                |

| Rule name                                   | Description and label                                                                                                    |
|---------------------------------------------|----------------------------------------------------------------------------------------------------|
|                                             | <pre>headers, whichever limit is reached<br/>first, and it uses the Continue option<br/>for oversize content handling. For<br/>more information, see <u>Oversize web</u><br/>request components in Amazon WAF.</pre> Rule action: Block Label: awswaf:managed:aws:php-<br>app:PHPHighRiskMethodsVariables                                               |
| PHPHighRiskMethodsVariables<br>_QUERYSTRING | <pre>_Header<br/>Inspects everything after the first ? in the<br/>request URL, looking for PHP script code<br/>injection attempts. Example patterns includ<br/>e functions like fsockopen and the \$_GET<br/>superglobal variable.<br/>Rule action: Block<br/>Label: awswaf:managed:aws:php-<br/>app:PHPHighRiskMethodsVariables<br/>_QueryString</pre> |

## PHPHighRiskMethodsVariables\_BODY

#### **Description and label**

Inspects the values of the request body for PHP script code injection attempts. Example patterns include functions like fsockopen and the \$\_GET superglobal variable.

## <u> M</u>arning

This rule only inspects the request body up to the body size limit for the protection pack or web ACL and resource type. For Application Load Balancer and Amazon AppSync, the limit is fixed at 8 KB. For CloudFron t, API Gateway, Amazon Cognito, App Runner, and Verified Access, the default limit is 16 KB and you can increase the limit up to 64 KB in your protection pack or web ACL configura tion. This rule uses the Continue option for oversize content handling. For more information, see Oversize web request components in Amazon WAF.

Rule action: Block

Label: awswaf:managed:aws:phpapp:PHPHighRiskMethodsVariables \_Body

## WordPress application managed rule group

VendorName: AWS, Name: AWSManagedRulesWordPressRuleSet, WCU: 100

## 🚯 Note

This documentation covers the most recent static version release of this managed rule group. We report version changes in the changelog log at <u>Amazon Managed</u> <u>Rules changelog</u>. For information about other versions, use the API command <u>DescribeManagedRuleGroup</u>.

The information that we publish for the rules in the Amazon Managed Rules rule groups is intended to provide you with what you need to use the rules without giving bad actors what they need to circumvent the rules.

If you need more information than you find here, contact the <u>Amazon Web Services</u> Support Center.

The WordPress application rule group contains rules that block request patterns associated with the exploitation of vulnerabilities specific to WordPress sites. You should evaluate this rule group if you are running WordPress. This rule group should be used in conjunction with the <u>SQL database</u> and <u>PHP application</u> rule groups.

This managed rule group adds labels to the web requests that it evaluates, which are available to rules that run after this rule group in your protection pack or web ACL. Amazon WAF also records the labels to Amazon CloudWatch metrics. For general information about labels and label metrics, see Web request labeling and Label metrics and dimensions.

| Rule name                                    | Description and label                                                                                                    |
|----------------------------------------------|----------------------------------------------------------------------------------------------------|
| WordPressExploitableCommand<br>s_QUERYSTRING | Inspects the request query string for high risk<br>WordPress commands that can be exploited<br>in vulnerable installations or plugins.<br>Examples patterns include commands like<br>do-reset-wordpress . |
|                                              | Rule action: Block                                                                                                    |

| Rule name                             | Description and label                                                                                                    |
|---------------------------------------|----------------------------------------------------------------------------------------------------|
|                                       | Label: awswaf:managed:aws:wordpres<br>s-app:WordPressExploitableC<br>ommands_QUERYSTRING                                                                                                    |
| WordPressExploitablePaths_U<br>RIPATH | <pre>Inspects the request URI path for WordPress files like xmlrpc.php , which are known to have easily exploitable vulnerabilities. Rule action: Block Label: awswaf:managed:aws:wordpress s-app:WordPressExploitableP aths_URIPATH</pre> |

## **IP** reputation rule groups

IP reputation rule groups block requests based on their source IP address.

#### Note

These rules use the source IP address from the web request origin. If you have traffic that goes through one or more proxies or load balancers, the web request origin will contain the address of the last proxy, and not the originating address of the client.

Choose one or more of these rule groups if you want to reduce your exposure to bot traffic or exploitation attempts, or if you are enforcing geographic restrictions on your content. For bot management, see also Amazon WAF Bot Control rule group.

The rule groups in this category don't provide versioning or SNS update notifications.

## Amazon IP reputation list managed rule group

VendorName: AWS, Name: AWSManagedRulesAmazonIpReputationList, WCU: 25

## 🚯 Note

The information that we publish for the rules in the Amazon Managed Rules rule groups is intended to provide you with what you need to use the rules without giving bad actors what they need to circumvent the rules.

If you need more information than you find here, contact the <u>Amazon Web Services</u> Support Center.

The Amazon IP reputation list rule group contains rules that are based on Amazon internal threat intelligence. This is useful if you would like to block IP addresses typically associated with bots or other threats. Blocking these IP addresses can help mitigate bots and reduce the risk of a malicious actor discovering a vulnerable application.

This managed rule group adds labels to the web requests that it evaluates, which are available to rules that run after this rule group in your protection pack or web ACL. Amazon WAF also records the labels to Amazon CloudWatch metrics. For general information about labels and label metrics, see <u>Web request labeling</u> and <u>Label metrics and dimensions</u>.

| Rule name                    | Description and label                                                                                                    |
|------------------------------|----------------------------------------------------------------------------------------------------|
| AWSManagedIPReputationList   | <pre>Inspects for IP addresses that have been<br/>identified as actively engaging in malicious<br/>activities. Amazon WAF collects the IP address<br/>list from various sources, including MadPot,<br/>a threat intelligence tool that Amazon uses<br/>to protect customers from cybercrime. For<br/>more information about MadPot, see <u>https://<br/>www.aboutamazon.com/news/aws/amazon-<br/>madpot-stops-cybersecurity-crime</u>.<br/>Rule action: Block<br/>Label: awswaf:managed:aws:amazon-<br/>ip-list:AWSManagedIPReputati<br/>onList</pre> |
| AWSManagedReconnaissanceList |                                                                                                    |

| Rule name            | Description and label                                                                                         |
|----------------------|----------------------------------------------------------------------------------------------------|
|                      | Inspects for connections from IP addresses<br>that are performing reconnaissance against<br>Amazon resources. |
|                      | Rule action: Block                                                                                            |
|                      | Label: awswaf:managed:aws:amazon-<br>ip-list:AWSManagedReconnaiss<br>anceList                                 |
| AWSManagedIPDDoSList | Inspects for IP addresses that have been identified as actively engaging in DDoS activities.                  |
|                      | Rule action: Count                                                                                            |
|                      | Label: awswaf:managed:aws:amazon-i<br>p-list:AWSManagedIPDDoSList                                             |

## Anonymous IP list managed rule group

VendorName: AWS, Name: AWSManagedRulesAnonymousIpList, WCU: 50

## Note

The information that we publish for the rules in the Amazon Managed Rules rule groups is intended to provide you with what you need to use the rules without giving bad actors what they need to circumvent the rules.

If you need more information than you find here, contact the <u>Amazon Web Services</u> <u>Support Center</u>.

The Anonymous IP list rule group contains rules to block requests from services that permit the obfuscation of viewer identity. These include requests from VPNs, proxies, Tor nodes, and web hosting providers. This rule group is useful if you want to filter out viewers that might be trying to hide their identity from your application. Blocking the IP addresses of these services can help mitigate bots and evasion of geographic restrictions.

This managed rule group adds labels to the web requests that it evaluates, which are available to rules that run after this rule group in your protection pack or web ACL. Amazon WAF also records the labels to Amazon CloudWatch metrics. For general information about labels and label metrics, see Web request labeling and Label metrics and dimensions.

| Rule name             | Description and label                                                                                                    |
|-----------------------|----------------------------------------------------------------------------------------------------|
| AnonymousIPList       | <pre>Inspects for a list of IP addresses of sources known to anonymize client information, like TOR nodes, temporary proxies, and other masking services. Rule action: Block Label: awswaf:managed:aws:anonymou s-ip-list:AnonymousIPList</pre>                                                        |
| HostingProviderIPList | <pre>Inspects for a list of IP addresses from web<br/>hosting and cloud providers, which are less<br/>likely to source end-user traffic. The IP list<br/>does not include Amazon IP addresses.<br/>Rule action: Block<br/>Label: awswaf:managed:aws:anonymou<br/>s-ip-list:HostingProviderIPList</pre> |

# Amazon WAF Fraud Control account creation fraud prevention (ACFP) rule group

This section explains what the Amazon WAF Fraud Control account creation fraud prevention (ACFP) managed rule group does.

VendorName: AWS, Name: AWSManagedRulesACFPRuleSet, WCU: 50

## 🚯 Note

This documentation covers the most recent static version release of this managed rule group. We report version changes in the changelog log at Amazon Managed

<u>Rules changelog</u>. For information about other versions, use the API command DescribeManagedRuleGroup.

The information that we publish for the rules in the Amazon Managed Rules rule groups is intended to provide you with what you need to use the rules without giving bad actors what they need to circumvent the rules.

If you need more information than you find here, contact the <u>Amazon Web Services</u> <u>Support Center</u>.

The Amazon WAF Fraud Control account creation fraud prevention (ACFP) managed rule group labels and manages requests that might be part of fraudulent account creation attempts. The rule group does this by inspecting account creation requests that clients send to your application's registration and account creation endpoints.

The ACFP rule group inspects account creation attempts in various ways, to give you visibility and control over potentially malicious interactions. The rule group uses request tokens to gather information about the client browser and about the level of human interactivity in the creation of the account creation request. The rule group detects and manages bulk account creation attempts by aggregating requests by IP address and client session, and aggregating by the provided account information such as the physical address and phone number. Additionally, the rule group detects and blocks the creation of new accounts using credentials that have been compromised, which helps protect the security posture of your application and of your new users.

## Considerations for using this rule group

This rule group requires custom configuration, which includes the specification of your application's account registration and account creation paths. Except where noted, the rules in this rule group inspect all requests that your clients send to these two endpoints. To configure and implement this rule group, see the guidance at <u>Amazon WAF Fraud Control account creation fraud prevention</u> (ACFP).

## Note

You are charged additional fees when you use this managed rule group. For more information, see <u>Amazon WAF Pricing</u>.

This rule group is part of the intelligent threat mitigation protections in Amazon WAF. For information, see Intelligent threat mitigation in Amazon WAF.

To keep your costs down and to be sure you're managing your web traffic as you want, use this rule group in accordance with the guidance at <u>Best practices for intelligent threat mitigation in Amazon</u> WAF.

This rule group isn't available for use with Amazon Cognito user pools. You can't associate a protection pack or web ACL that uses this rule group with a user pool, and you can't add this rule group to a protection pack or web ACL that's already associated with a user pool.

## Labels added by this rule group

This managed rule group adds labels to the web requests that it evaluates, which are available to rules that run after this rule group in your protection pack or web ACL. Amazon WAF also records the labels to Amazon CloudWatch metrics. For general information about labels and label metrics, see <u>Web request labeling</u> and <u>Label metrics and dimensions</u>.

## Token labels

This rule group uses Amazon WAF token management to inspect and label web requests according to the status of their Amazon WAF tokens. Amazon WAF uses tokens for client session tracking and verification.

For information about tokens and token management, see <u>Token use in Amazon WAF intelligent</u> <u>threat mitigation</u>.

For information about the label components described here, see <u>Label syntax and naming</u> requirements in Amazon WAF.

## **Client session label**

The label awswaf:managed:token:id:*identifier* contains a unique identifier that Amazon WAF token management uses to identify the client session. The identifier can change if the client acquires a new token, for example after discarding the token it was using.

## 🚯 Note

Amazon WAF doesn't report Amazon CloudWatch metrics for this label.

## Browser fingerprint label

The label awswaf:managed:token:fingerprint:fingerprint-identifier contains a robust browser fingerprint identifier that Amazon WAF token management computes from various client browser signals. This identifier stays the same across multiple token acquisition attempts. The fingerprint identifier is not unique to a single client.

## i Note

Amazon WAF doesn't report Amazon CloudWatch metrics for this label.

## Token status labels: Label namespace prefixes

Token status labels report on the status of the token and of the challenge and CAPTCHA information that it contains.

Each token status label begins with one of the following namespace prefixes:

- awswaf:managed:token: Used to report the general status of the token and to report on the status of the token's challenge information.
- awswaf:managed:captcha: Used to report on the status of the token's CAPTCHA information.

## Token status labels: Label names

Following the prefix, the rest of the label provides detailed token status information:

- accepted The request token is present and contains the following:
  - A valid challenge or CAPTCHA solution.
  - An unexpired challenge or CAPTCHA timestamp.
  - A domain specification that's valid for the protection pack or web ACL.

Example: The label awswaf:managed:token:accepted indicates that the web requests's token has a valid challenge solution, an unexpired challenge timestamp, and a valid domain.

• rejected – The request token is present but doesn't meet the acceptance criteria.

Along with the rejected label, token management adds a custom label namespace and name to indicate the reason.

• rejected:not\_solved - The token is missing the challenge or CAPTCHA solution.

- rejected:expired The token's challenge or CAPTCHA timestamp has expired, according to your protection pack or web ACL's configured token immunity times.
- rejected:domain\_mismatch The token's domain isn't a match for your protection pack or web ACL's token domain configuration.
- rejected:invalid Amazon WAF couldn't read the indicated token.

Example: The labels awswaf:managed:captcha:rejected and awswaf:managed:captcha:rejected:expired together indicate that the request didn't have a valid CAPTCHA solve because the CAPTCHA timestamp in the token has exceeded the CAPTCHA token immunity time that's configured in the protection pack or web ACL.

• absent – The request doesn't have the token or the token manager couldn't read it.

Example: The label awswaf:managed:captcha:absent indicates that the request doesn't have the token.

## **ACFP** labels

This rule group generates labels with the namespace prefix awswaf:managed:aws:acfp: followed by the custom namespace and label name. The rule group might add more than one label to a request.

You can retrieve all labels for a rule group through the API by calling DescribeManagedRuleGroup. The labels are listed in the AvailableLabels property in the response.

## Account creation fraud prevention rules listing

This section lists the ACFP rules in AWSManagedRulesACFPRuleSet and the labels that the rule group's rules add to web requests.

All of the rules in this rule group require a web request token, except for the first two UnsupportedCognitoIDP and AllRequests. For a description of the information that the token provides, see <u>Amazon WAF token characteristics</u>.

Except where noted, the rules in this rule group inspect all requests that your clients send to the account registration and account creation page paths that you provide in the rule group configuration. For information about configuring this rule group, see <u>Amazon WAF Fraud Control</u> account creation fraud prevention (ACFP).

## (i) Note

This documentation covers the most recent static version release of this managed rule group. We report version changes in the changelog log at <u>Amazon Managed</u> <u>Rules changelog</u>. For information about other versions, use the API command DescribeManagedRuleGroup.

The information that we publish for the rules in the Amazon Managed Rules rule groups is intended to provide you with what you need to use the rules without giving bad actors what they need to circumvent the rules.

If you need more information than you find here, contact the <u>Amazon Web Services</u> Support Center.

| Rule name             | Description and label                                                                                                    |
|-----------------------|----------------------------------------------------------------------------------------------------|
| UnsupportedCognitoIDP | <pre>Inspects for web traffic going to an Amazon<br/>Cognito user pool. ACFP isn't available for use<br/>with Amazon Cognito user pools, and this<br/>rule helps to ensure that the other ACFP rule<br/>group rules are not used to evaluate user pool<br/>traffic.<br/>Rule action: Block<br/>Labels: awswaf:managed:aws<br/>:acfp:unsupported:cognito_idp<br/>and awswaf:managed:aws:acfp:Uns<br/>upportedCognitoIDP</pre> |
| AllRequests           | Applies the rule action to requests that access<br>the registration page path. You configure the<br>registration page path when you configure the<br>rule group.<br>By default, this rule applies the Challenge<br>to requests. By applying this action, the rule<br>ensures that the client acquires a challenge                                                                                                    |

| Rule name | Description and label                                                                                                    |
|-----------|----------------------------------------------------------------------------------------------------|
|           | token before any requests are evaluated by the rest of the rules in the rule group.                                                                                                    |
|           | Ensure that your end users load the registrat<br>ion page path before they submit an account<br>creation request.                                                                                                    |
|           | Tokens are added to requests by the client<br>application integration SDKs and by the rule<br>actions CAPTCHA and Challenge. For the<br>most efficient token acquisition, we highly<br>recommend that you use the application<br>integration SDKs. For more information, see<br><u>Client application integrations in Amazon</u><br><u>WAF</u> .<br>Rule action: Challenge |
|           | Labels: None                                                                                                    |

| Rule name     | Description and label                                                                                                    |
|---------------|----------------------------------------------------------------------------------------------------|
| RiskScoreHigh | Inspects for account creation requests with IP<br>addresses or other factors that are considere<br>d to be highly suspicious. This evaluation<br>is usually based on multiple contributing<br>factors, which you can see in risk_scor<br>e labels that the rule group adds to the<br>request. |
|               | Rule action: Block                                                                                                    |
|               | Labels:awswaf:managed:aws:acfp:ris<br>k_score:high andawswaf:ma<br>naged:aws:acfp:RiskScoreHigh                                                                                                    |
|               | The rule might also apply medium or low risk score labels to the request.                                                                                                    |
|               | If Amazon WAF doesn't succeed at evaluatin<br>g the risk score for the web request, the rule<br>adds the label awswaf:managed:aws<br>:acfp:risk_score:evaluation<br>_failed                                                                                                    |
|               | Additionally, the rule adds labels with<br>the namespace awswaf:managed:aws<br>:acfp:risk_score:contributor:<br>that include risk score evaluation status and<br>results for specific risk score contributors,<br>such as IP reputation and stolen credentials<br>evaluations.                |

## SignalCredentialCompromised

#### **Description and label**

Searches the stolen credential database for the credentials that were submitted in the account creation request.

This rule ensures that new clients initialize their accounts with positive security posture.

## 1 Note

You can add a custom blocking response, to describe the problem to your end user and tell them how to proceed. For information, see <u>ACFP example: Custom response for</u> <u>compromised credentials</u>.

## Rule action: Block

Labels: awswaf:managed:aws:acfp:sig
nal:credential\_compromised
and awswaf:managed:aws:acfp:Sig
nalCredentialCompromised

The rule group applies the following related label, but takes no action on it, because not all requests in account creation will have credentials: awswaf:managed:aws :acfp:signal:missing\_credential

# SignalClientHumanInteractiv ityAbsentLow

#### **Description and label**

Inspects the account creation request's token for data that indicates abnormal human interactivity with the application. Human interactivity is detected through interactions such as mouse movements and key presses. If the page has an HTML form, human interacti vity includes interactions with the form.

#### Note

This rule only inspects requests to the account creation path and is only e valuated if you've implemented the application integration SDKs. The SDK implementations passively capture human interactivity and stores the information in the request token. For more information, see <u>Amazon</u> WAF token characteristics and <u>Client</u> application integrations in Amazon WAF.

Rule action: CAPTCHA

Labels: None. The rule determines a match based on varying factors, so there is no ind ividual label that applies for every possible match scenario.

The rule group can apply one or more of the following labels to requests:

| Rule name            | Description and label                                                                                                    |
|----------------------|----------------------------------------------------------------------------------------------------|
|                      | awswaf:managed:aws:acfp:sig<br>nal:client:human_interactiv<br>ity: <i>low medium high</i>                                                                        |
|                      | awswaf:managed:aws:acfp:Sig<br>nalClientHumanInteractivity<br>Absent <i>Low Medium High</i>                                                                      |
|                      | <pre>awswaf:managed:aws:acfp:sig nal:client:human_interactiv ity:insufficient_data</pre>                                                                         |
|                      | <pre>awswaf:managed:aws:acfp:sig nal:form_detected .</pre>                                                                                                    |
| AutomatedBrowser     | Inspects for indicators that the client browser might be automated.                                                                                              |
|                      | Rule action: Block                                                                                                    |
|                      | Labels:awswaf:managed:aws:acfp:sig<br>nal:automated_browser and<br>awswaf:managed:aws:acfp:Aut<br>omatedBrowser                                                  |
| BrowserInconsistency | Inspects the request's token for inconsist<br>ent browser interrogation data. For more i<br>nformation, see <u>Amazon WAF token character</u><br><u>istics</u> . |
|                      | Rule action: CAPTCHA                                                                                                    |
|                      | Labels: awswaf:managed:aws<br>:acfp:signal:browser_incons<br>istency and awswaf:managed:aws<br>:acfp:BrowserInconsistency                                        |

## VolumetricIpHigh

#### **Description and label**

Inspects for high volumes of account creation requests sent from individual IP addresses. A high volume is more than 20 requests in a 10 minute window.

#### Note

The thresholds that this rule applies can vary slightly due to latency. For the high volume, a few requests might make it through beyond the limit before the rule action is applied.

Rule action: CAPTCHA

Labels: awswaf:managed:aws:acfp:agg
regate:volumetric:ip:creati
on:high and awswaf:managed:aws
:acfp:VolumetricIpHigh

The rule applies the following labels to requests with medium volumes (more than 15 requests per 10 minute window) and low volumes (more than 10 requests per 10 minute window), but takes no action on them: awswaf:managed:aws:acfp:agg regate:volumetric:ip:creati on:medium and awswaf:managed:aws :acfp:aggregate:volumetric: ip:creation:low .

## VolumetricSessionHigh

## **Description and label**

Inspects for high volumes of account creation requests sent from individual client sessions. A high volume is more than 10 requests in a 30 minute window.

## i Note

The thresholds that this rule applies can vary slightly due to latency. A few requests might make it through beyond the limit before the rule action is applied.

Rule action: Block

Labels: awswaf:managed:aws:acfp:agg
regate:volumetric:session:c
reation:high and awswaf:ma
naged:aws:acfp:VolumetricSe
ssionHigh

The rule group applies the following labels to requests with medium volumes (more than 5 requests per 30 minute window) and low volumes (more than 1 request per 30 minute window), but takes no action on them: awswaf:managed:aws:acfp:agg regate:volumetric:session:c reation:medium and awswaf:ma naged:aws:acfp:aggregate:vo lumetric:session:creation:low .

| Description and label Inspects for a high rate of account creation requests from a single client session that use different usernames. The threshold for a high evaluation is more than 10 requests in 30 minutes.      Note     The thresholds that this rule applies     can vary slightly due to latency. A     few requests might make it through |
|----------------------------------------------------------------------------------------------------|
| requests from a single client session that use<br>different usernames. The threshold for a high<br>evaluation is more than 10 requests in 30<br>minutes.<br><b>(i)</b> Note<br>The thresholds that this rule applies<br>can vary slightly due to latency. A                                                                                           |
| The thresholds that this rule applies can vary slightly due to latency. A                                                                                                    |
| beyond the limit before the rule action is applied.                                                                                                    |
| Rule action: Block<br>Labels: awswaf:managed:aws:acfp:agg<br>regate:attribute:username_t<br>raversal:creation:high and                                                                                                    |
| awswaf:managed:aws:acfp:Att<br>ributeUsernameTraversalHigh                                                                                                    |
| The rule group applies the following labels to<br>requests with medium volumes (more than<br>5 requests per 30 minute window) and low<br>volumes (more than 1 request per 30 min<br>ute window) of username traversal requests,<br>but takes no action on them: awswaf:ma<br>naged:aws:acfp:aggregate:at                                              |
|                                                                                                    |

creation:medium and awswaf:ma

naged:aws:acfp:aggregate:at

# Rule name Description and label tribute:username\_traversal: tribute:username\_traversal:

## VolumetricPhoneNumberHigh

## **Description and label**

Inspects for high volumes of account creation requests that use the same phone number. The threshold for a high evaluation is more t han 10 requests in 30 minutes.

## 🚺 Note

The thresholds that this rule applies can vary slightly due to latency. A few requests might make it through beyond the limit before the rule action is applied.

Rule action: Block

Labels: awswaf:managed:aws :acfp:aggregate:volumetric: phone\_number:high and awswaf:ma naged:aws:acfp:VolumetricPh oneNumberHigh

The rule group applies the following labels to requests with medium volumes (more than 5 requests per 30 minute window) and low volumes (more than 1 request per 30 minute window), but takes no action on them: awswaf:ma naged:aws:acfp:aggregate:vo lumetric:phone\_number:medium and awswaf:managed:aws:acfp:agg regate:volumetric:phone\_num ber:low .

| Rule name             | Description and label                                                                                                    |
|-----------------------|----------------------------------------------------------------------------------------------------|
| VolumetricAddressHigh | Inspects for high volumes of account creation<br>requests that use the same physical address.<br>The threshold for a high evaluation is more<br>than 100 requests per 30 minute window.  |
|                       | (i) Note<br>The thresholds that this rule applies<br>can vary slightly due to latency. A<br>few requests might make it through<br>beyond the limit before the rule<br>action is applied. |
|                       | Rule action: Block<br>Labels: awswaf:managed:aws<br>:acfp:aggregate:volumetric:<br>address:high and awswaf:ma<br>naged:aws:acfp:VolumetricAd<br>dressHigh                                |

#### VolumetricAddressLow

#### **Description and label**

Inspects for low and medium volumes of account creation requests that use the same p hysical address. The threshold for a medium evaluation is more than 50 requests per 30 minute window, and for a low evaluation is more than 10 requests per 30 minute window.

The rule applies the action for either medium or low volumes.

#### 🚺 Note

The thresholds that this rule applies can vary slightly due to latency. A few requests might make it through beyond the limit before the rule action is applied.

Rule action: CAPTCHA

Labels: awswaf:managed:aws:acfp:agg regate:volumetric:address: low/ medium and awswaf:managed:aws :acfp:VolumetricAddress Low/Mediu m

| Rule name                      | Description and label                                                                                                    |
|--------------------------------|----------------------------------------------------------------------------------------------------|
| VolumetricIPSuccessfulResponse | Inspects for a high volume of successful<br>account creation requests for a single IP add<br>ress. This rule aggregates success responses<br>from the protected resource to account<br>creation requests. The threshold for a high<br>evaluation is more than 10 requests per 10<br>minute window.                   |
|                                | This rule helps protect against bulk account creation attempts. It has a lower threshold than the rule VolumetricIpHigh , which counts just the requests.                                                                                                    |
|                                | If you've configured the rule group to inspect<br>the response body or JSON components,<br>Amazon WAF can inspect the first 65,536<br>bytes (64 KB) of these component types for<br>success or failure indicators.                                                                                                   |
|                                | This rule applies the rule action and labeling<br>to new web requests from an IP address,<br>based on the success and failure responses<br>from the protected resource to recent login<br>attempts from the same IP address. You<br>define how to count successes and failures<br>when you configure the rule group. |
|                                | ( Note<br>Amazon WAF only evaluates this rule<br>in protection pack or web ACLs that<br>protect Amazon CloudFront distribut<br>ions.                                                                                                    |

#### **Description and label**

#### 🚯 Note

The thresholds that this rule applies can vary slightly due to latency. It's possible for the client to send more successful account creation attempts than are allowed before the rule starts matching on subsequent attempts.

## Rule action: Block

Labels: awswaf:managed:aws :acfp:aggregate:volumetric: ip:successful\_creation\_resp onse:high and awswaf:managed:aws :acfp:VolumetricIPSuccessfu lResponse

The rule group also applies the following related labels to requests, without any associated action. All counts are for a 10minute window. awswaf:managed:aws :acfp:aggregate:volumetric: ip:successful\_creation\_resp onse:medium for more than 5 successfu lrequests, awswaf:managed:aws :acfp:aggregate:volumetric: ip:successful\_creation\_resp onse:low for more than 1 successfu lrequest, awswaf:managed:aws :acfp:aggregate:volumetric: ip:failed\_creation\_response :high for more than 10 failed requests,

| Rule name | Description and label                                                                                                    |
|-----------|----------------------------------------------------------------------------------------------------|
|           | <pre>awswaf:managed:aws:acfp:agg<br/>regate:volumetric:ip:failed<br/>_creation_response:medium for<br/>more than 5 failed requests, and awswaf:ma<br/>naged:aws:acfp:aggregate:vo<br/>lumetric:ip:failed_creation<br/>_response:low for more than 1 failed<br/>request.</pre> |

| Rule name                               | Description and label                                                                                                    |
|-----------------------------------------|----------------------------------------------------------------------------------------------------|
| VolumetricSessionSuccessful<br>Response | Inspects for a low volume of success responses<br>from the protected resource to account<br>creation requests that are being sent from<br>a single client session. This helps to protect<br>against bulk account creation attempts. The<br>threshold for a low evaluation is more than 1<br>request per 30 minute window.                                                                                                    |
|                                         | This helps protect against bulk account<br>creation attempts. This rule uses a lower<br>threshold than the rule Volumetri<br>cSessionHigh , which tracks only the<br>requests.                                                                                                    |
|                                         | If you've configured the rule group to inspect<br>the response body or JSON components,<br>Amazon WAF can inspect the first 65,536<br>bytes (64 KB) of these component types for<br>success or failure indicators.                                                                                                    |
|                                         | This rule applies the rule action and labeling<br>to new web requests from a client session,<br>based on the success and failure responses<br>from the protected resource to recent login<br>attempts from the same client session. You<br>define how to count successes and failures<br>when you configure the rule group.                                                                                                    |
|                                         | Solution State State |

#### **Description and label**

#### Note

The thresholds that this rule applies can vary slightly due to latency. It's possible for the client to send more failed account creation attempts than are allowed before the rule starts matching on subsequent attempts.

#### Rule action: Block

Labels: awswaf:managed:aws :acfp:aggregate:volumetric: session:successful\_creation \_response:low and awswaf:ma naged:aws:acfp:VolumetricSe ssionSuccessfulResponse

The rule group also applies the following related labels to requests. All counts are for a 30-minute window. awswaf:ma naged:aws:acfp:aggregate:vo lumetric:session:successful \_creation\_response:high for more than 10 successful requests, awswaf:ma naged:aws:acfp:aggregate:vo lumetric:session:successful \_creation\_response:medium for more than 5 successful requests, awswaf:ma naged:aws:acfp:aggregate:vo lumetric:session:failed\_cre ation\_response:high for more than 10 failed requests, awswaf:managed:aws

| Rule name                     | Description and label                                                                                                    |
|-------------------------------|----------------------------------------------------------------------------------------------------|
|                               | <pre>:acfp:aggregate:volumetric:<br/>session:failed_creation_res<br/>ponse:medium for more than 5 failed<br/>requests, and awswaf:managed:aws<br/>:acfp:aggregate:volumetric:<br/>session:failed_creation_res<br/>ponse:low for more than 1 failed request.</pre>                                              |
| VolumetricSessionTokenReuseIp | Inspects account creation requests for the use<br>of a single token among more than 5 distinct<br>IP addresses.<br><b>Note</b><br>The thresholds that this rule applies<br>can vary slightly due to latency. A<br>few requests might make it through<br>beyond the limit before the rule<br>action is applied. |
|                               | Rule action: Block<br>Labels: awswaf:managed:aws:acfp:agg<br>regate:volumetric:session:c<br>reation:token_reuse:ip and<br>awswaf:managed:aws:acfp:Vol<br>umetricSessionTokenReuseIp                                                                                                    |

# Amazon WAF Fraud Control account takeover prevention (ATP) rule group

This section explains what the Amazon WAF Fraud Control account takeover prevention (ATP) managed rule group does.

## VendorName: AWS, Name: AWSManagedRulesATPRuleSet, WCU: 50

# 🚯 Note

This documentation covers the most recent static version release of this managed rule group. We report version changes in the changelog log at <u>Amazon Managed</u> <u>Rules changelog</u>. For information about other versions, use the API command <u>DescribeManagedRuleGroup</u>.

The information that we publish for the rules in the Amazon Managed Rules rule groups is intended to provide you with what you need to use the rules without giving bad actors what they need to circumvent the rules.

If you need more information than you find here, contact the <u>Amazon Web Services</u> <u>Support Center</u>.

The Amazon WAF Fraud Control account takeover prevention (ATP) managed rule group labels and manages requests that might be part of malicious account takeover attempts. The rule group does this by inspecting login attempts that clients send to your application's login endpoint.

- Request inspection ATP gives you visibility and control over anomalous login attempts and login attempts that use stolen credentials, to prevent account takeovers that might lead to fraudulent activity. ATP checks email and password combinations against its stolen credential database, which is updated regularly as new leaked credentials are found on the dark web. ATP aggregates data by IP address and client session, to detect and block clients that send too many requests of a suspicious nature.
- Response inspection For CloudFront distributions, in addition to inspecting incoming login requests, the ATP rule group inspects your application's responses to login attempts, to track success and failure rates. Using this information, ATP can temporarily block client sessions or IP addresses that have too many login failures. Amazon WAF performs response inspection asynchronously, so this doesn't increase latency in your web traffic.

# Considerations for using this rule group

This rule group requires specific configuration. To configure and implement this rule group, see the guidance at Amazon WAF Fraud Control account takeover prevention (ATP).

This rule group is part of the intelligent threat mitigation protections in Amazon WAF. For information, see Intelligent threat mitigation in Amazon WAF.

## 🚯 Note

You are charged additional fees when you use this managed rule group. For more information, see Amazon WAF Pricing.

To keep your costs down and to be sure you're managing your web traffic as you want, use this rule group in accordance with the guidance at <u>Best practices for intelligent threat mitigation in Amazon</u> <u>WAF</u>.

This rule group isn't available for use with Amazon Cognito user pools. You can't associate a protection pack or web ACL that uses this rule group with a user pool, and you can't add this rule group to a protection pack or web ACL that's already associated with a user pool.

## Labels added by this rule group

This managed rule group adds labels to the web requests that it evaluates, which are available to rules that run after this rule group in your protection pack or web ACL. Amazon WAF also records the labels to Amazon CloudWatch metrics. For general information about labels and label metrics, see Web request labeling and Label metrics and dimensions.

## **Token labels**

This rule group uses Amazon WAF token management to inspect and label web requests according to the status of their Amazon WAF tokens. Amazon WAF uses tokens for client session tracking and verification.

For information about tokens and token management, see <u>Token use in Amazon WAF intelligent</u> threat mitigation.

For information about the label components described here, see <u>Label syntax and naming</u> requirements in Amazon WAF.

## Client session label

The label awswaf:managed:token:id:*identifier* contains a unique identifier that Amazon WAF token management uses to identify the client session. The identifier can change if the client acquires a new token, for example after discarding the token it was using.

## 🚯 Note

Amazon WAF doesn't report Amazon CloudWatch metrics for this label.

## Browser fingerprint label

The label awswaf:managed:token:fingerprint:fingerprint-identifier contains a robust browser fingerprint identifier that Amazon WAF token management computes from various client browser signals. This identifier stays the same across multiple token acquisition attempts. The fingerprint identifier is not unique to a single client.

## i Note

Amazon WAF doesn't report Amazon CloudWatch metrics for this label.

## Token status labels: Label namespace prefixes

Token status labels report on the status of the token and of the challenge and CAPTCHA information that it contains.

Each token status label begins with one of the following namespace prefixes:

- awswaf:managed:token: Used to report the general status of the token and to report on the status of the token's challenge information.
- awswaf:managed:captcha: Used to report on the status of the token's CAPTCHA information.

## Token status labels: Label names

Following the prefix, the rest of the label provides detailed token status information:

- accepted The request token is present and contains the following:
  - A valid challenge or CAPTCHA solution.
  - An unexpired challenge or CAPTCHA timestamp.
  - A domain specification that's valid for the protection pack or web ACL.

Example: The label awswaf:managed:token:accepted indicates that the web requests's token has a valid challenge solution, an unexpired challenge timestamp, and a valid domain.

• rejected – The request token is present but doesn't meet the acceptance criteria.

Along with the rejected label, token management adds a custom label namespace and name to indicate the reason.

- rejected:not\_solved The token is missing the challenge or CAPTCHA solution.
- rejected:expired The token's challenge or CAPTCHA timestamp has expired, according to your protection pack or web ACL's configured token immunity times.
- rejected:domain\_mismatch The token's domain isn't a match for your protection pack or web ACL's token domain configuration.
- rejected:invalid Amazon WAF couldn't read the indicated token.

Example: The labels awswaf:managed:captcha:rejected and awswaf:managed:captcha:rejected:expired together indicate that the request didn't have a valid CAPTCHA solve because the CAPTCHA timestamp in the token has exceeded the CAPTCHA token immunity time that's configured in the protection pack or web ACL.

• absent – The request doesn't have the token or the token manager couldn't read it.

Example: The label awswaf:managed:captcha:absent indicates that the request doesn't have the token.

# **ATP labels**

The ATP managed rule group generates labels with the namespace prefix awswaf:managed:aws:atp: followed by the custom namespace and label name.

The rule group might add any of the following labels in addition to the labels that are noted in the rules listing:

- awswaf:managed:aws:atp:signal:credential\_compromised Indicates that the credentials that were submitted in the request are in the stolen credential database.
- awswaf:managed:aws:atp:aggregate:attribute:suspicious\_tls\_fingerprint Available only for protected Amazon CloudFront distributions. Indicates that a client session has sent multiple requests that used a suspicious TLS fingerprint.

awswaf:managed:aws:atp:aggregate:volumetric:session:token\_reuse:ip –
Indicates the use of a single token among more than 5 distinct IP addresses. The thresholds that
this rule applies can vary slightly due to latency. A few requests might make it through beyond
the limit before the label is applied.

You can retrieve all labels for a rule group through the API by calling DescribeManagedRuleGroup. The labels are listed in the AvailableLabels property in the response.

#### Account takeover prevention rules listing

This section lists the ATP rules in AWSManagedRulesATPRuleSet and the labels that the rule group's rules add to web requests.

#### Note

This documentation covers the most recent static version release of this managed rule group. We report version changes in the changelog log at <u>Amazon Managed</u> <u>Rules changelog</u>. For information about other versions, use the API command <u>DescribeManagedRuleGroup</u>.

The information that we publish for the rules in the Amazon Managed Rules rule groups is intended to provide you with what you need to use the rules without giving bad actors what they need to circumvent the rules.

If you need more information than you find here, contact the <u>Amazon Web Services</u> <u>Support Center</u>.

| Rule name             | Description and label                                                                                                    |
|-----------------------|----------------------------------------------------------------------------------------------------|
| UnsupportedCognitoIDP | Inspects for web traffic going to an Amazon<br>Cognito user pool. ATP isn't available for use<br>with Amazon Cognito user pools, and this<br>rule helps to ensure that the other ATP rule<br>group rules are not used to evaluate user pool<br>traffic.<br>Rule action: Block |

| Rule name        | Description and label                                                                                                    |
|------------------|----------------------------------------------------------------------------------------------------|
|                  | Labels:awswaf:managed:aws:atp:unsu<br>pported:cognito_idp and awswaf:ma<br>naged:aws:atp:UnsupportedCo<br>gnitoIDP                                                                                                    |
| VolumetricIpHigh | Inspects for high volumes of requests sent<br>from individual IP addresses. A high volume<br>is more than 20 requests in a 10 minute<br>window.                                                                                                    |
|                  | (i) Note<br>The thresholds that this rule applies<br>can vary slightly due to latency. For<br>the high volume, a few requests might<br>make it through beyond the limit<br>before the rule action is applied.                                                                                                    |
|                  | Rule action: Block<br>Labels: awswaf:managed:aws:atp:aggr<br>egate:volumetric:ip:high and<br>awswaf:managed:aws:atp:Volu<br>metricIpHigh                                                                                                    |
|                  | The rule group applies the following labels<br>to requests with medium volumes (more<br>than 15 requests per 10 minute window) and<br>low volumes (more than 10 requests per<br>10 minute window), but takes no action on<br>them: awswaf:managed:aws:atp:aggr<br>egate:volumetric:ip:medium and<br>awswaf:managed:aws:atp:aggr |
|                  | egate:volumetric:ip:low .                                                                                                    |

| Amazon WAF, Amazon Firewall Manager, Amazon Shield Advanced, and Amazon Shield network security director | Developer Guide                                                                                                    |
|----------------------------------------------------------------------------------------------------|----------------------------------------------------------------------------------------------------|
| Rule name                                                                                                | Description and label                                                                                                    |
| VolumetricSession                                                                                        | <text><text><text></text></text></text>                                                                                                   |
|                                                                                                    | Rule action: Block<br>Labels: awswaf:managed:aws:atp:aggr<br>egate:volumetric:session and<br>awswaf:managed:aws:atp:Volu<br>metricSession |

| Rule name                       | Description and label                                                                                                    |
|---------------------------------|----------------------------------------------------------------------------------------------------|
| AttributeCompromisedCredentials | Inspects for multiple requests from the same client session that use stolen credentials.                                                             |
|                                 | Rule action: Block                                                                                                    |
|                                 | Labels: awswaf:managed:aws<br>:atp:aggregate:attribute:co<br>mpromised_credentials and<br>awswaf:managed:aws:atp:Attr<br>ibuteCompromisedCredentials |
| AttributeUsernameTraversal      | Inspects for multiple requests from the same client session that use username traversal.                                                             |
|                                 | Rule action: Block                                                                                                    |
|                                 | Labels:awswaf:managed:aws:atp:aggr<br>egate:attribute:username_tr<br>aversal andawswaf:managed:aws<br>:atp:AttributeUsernameTraversal                |
| AttributePasswordTraversal      | Inspects for multiple requests with the same username that use password traversal.                                                                   |
|                                 | Rule action: Block                                                                                                    |
|                                 | Labels:awswaf:managed:aws:atp:aggr<br>egate:attribute:password_tr<br>aversal andawswaf:managed:aws<br>:atp:AttributePasswordTraversal                |

| Rule name            | Description and label                                                                                                    |
|----------------------|----------------------------------------------------------------------------------------------------|
| AttributeLongSession | Inspects for multiple requests from the same<br>client session that use long lasting sessions.<br>The threshold is more than 6 hours of traffic<br>that has at least one login request every 30<br>minutes.                                                                                      |
|                      | This inspection only applies when the web<br>request has a token. Tokens are added to<br>requests by the application integration<br>SDKs and by the rule actions CAPTCHA<br>and Challenge. For more information, see<br><u>Token use in Amazon WAF intelligent threat</u><br><u>mitigation</u> . |
|                      | Rule action: Block<br>Labels: awswaf:managed:aws:atp:aggr<br>egate:attribute:long_session<br>and awswaf:managed:aws:atp:Attr<br>ibuteLongSession                                                                                                    |

| Rule name               | Description and label                                                                                                    |
|-------------------------|----------------------------------------------------------------------------------------------------|
| TokenRejected           | Inspects for requests with tokens that are<br>rejected by Amazon WAF token management.<br>This inspection only applies when the web<br>request has a token. Tokens are added to<br>requests by the application integration<br>SDKs and by the rule actions CAPTCHA<br>and Challenge. For more information, see<br><u>Token use in Amazon WAF intelligent threat</u><br><u>mitigation</u> .<br>Rule action: Block |
|                         | Labels: None. To check for token rejected,<br>use a label match rule to match on the label:<br>awswaf:managed:token:rejected .                                                                                                    |
| SignalMissingCredential | Inspects for requests with credentials that are missing the username or password.<br>Rule action: Block                                                                                                    |
|                         | Labels: awswaf:managed:aws:atp:sign<br>al:missing_credential and<br>awswaf:managed:aws:atp:Sign<br>alMissingCredential                                                                                                    |

| Rule name                               | Description and label                                                                                                    |
|-----------------------------------------|----------------------------------------------------------------------------------------------------|
| VolumetricIpFailedLoginResp<br>onseHigh | <ul> <li>Inspects for IP addresses that have recently been the source of too high a rate of failed login attempts. A high volume is more than 10 failed login requests from an IP address in a 10 minute window.</li> <li>If you've configured the rule group to inspect the response body or JSON components, Amazon WAF can inspect the first 65,536 bytes (64 KB) of these component types for success or failure indicators.</li> <li>This rule applies the rule action and labeling to new web requests from an IP address, based on the success and failure responses from the protected resource to recent login attempts from the same IP address. You define how to count successes and failures when you configure the rule group.</li> </ul> |
|                                         | Note     Amazon WAF only evaluates this     rule in protection pack or web ACLs     that protect Amazon CloudFront dis     tributions.                                                                                                    |
|                                         | <ul><li>Note</li><li>The thresholds that this rule applies</li></ul>                                                                                                    |

The thresholds that this rule applies can vary slightly due to latency. It's possible for the client to send more failed login attempts than are allowed

#### Rule name

#### **Description and label**

before the rule starts matching on su bsequent attempts.

#### Rule action: Block

Labels: awswaf:managed:aws :atp:aggregate:volumetric:i p:failed\_login\_response:high and awswaf:managed:aws:atp:Volu metricIpFailedLoginResponseHigh

The rule group also applies the following related labels to requests, without any associated action. All counts are for a 10minute window. awswaf:managed:aws :atp:aggregate:volumetric:i p:failed\_login\_response:med ium for more than 5 failed requests, awswaf:managed:aws:atp:aggr eqate:volumetric:ip:failed\_ login\_response:low for more than 1 failed request, awswaf:managed:aws :atp:aggregate:volumetric:i p:successful\_login\_response :high for more than 10 successful requests, awswaf:managed:aws:atp:aggr egate:volumetric:ip:success ful\_login\_response:medium for more than 5 successful requests, and awswaf:ma naged:aws:atp:aggregate:vol umetric:ip:successful\_login \_response:low for more than 1 successfu l request.

| <ul> <li>spects for client sessions that have recently een the source of too high a rate of failed gin attempts. A high volume is more than a failed login requests from a client session a 30 minute window.</li> <li>you've configured the rule group to inspect te response body or JSON components, nazon WAF can inspect the first 65,536 tes (64 KB) of these component types for ccess or failure indicators.</li> <li>is rule applies the rule action and labeling new web requests from a client session, sed on the success and failure responses on the protected resource to recent login tempts from the same client session. You fine how to count successes and failures and failures then you configure the rule group.</li> <li><b>Note</b></li> <li>Amazon WAF only evaluates this rule in protection pack or web ACLs that protect Amazon CloudFront distribut ions.</li> </ul> |
|----------------------------------------------------------------------------------------------------|
|                                                                                                    |

# 🚯 Note

The thresholds that this rule applies can vary slightly due to latency. It's possible for the client to send more failed login attempts than are allowed

#### Rule name

#### **Description and label**

before the rule starts matching on sub sequent attempts.

This inspection only applies when the web request has a token. Tokens are added to requests by the application integration SDKs and by the rule actions CAPTCHA and Challenge. For more information, see Token use in Amazon WAF intelligent threat mitigation.

Rule action: Block

Labels: awswaf:managed:aws :atp:aggregate:volumetric:s ession:failed\_login\_respons e:high and awswaf:managed:aws :atp:VolumetricSessionFaile dLoginResponseHigh

The rule group also applies the following related labels to requests, without any associated action. All counts are for a 30minute window. awswaf:managed:aws :atp:aggregate:volumetric:s ession:failed\_login\_respons e:medium for more than 5 failed requests, awswaf:managed:aws:atp:aggr egate:volumetric:session:fa iled\_login\_response:low for more than 1 failed request, awswaf:ma naged:aws:atp:aggregate:vol umetric:session:successful login\_response:high for more than 10

| <pre>successful requests, awswaf:managed:aws :atp:aggregate:volumetric:s ession:successful_login_res ponse:medium for more than 5 successfu l requests, and awswaf:managed:aws :atp:aggregate:volumetric:s ession:successful_login_res ponse:low for more than 1 successful request.</pre> | Rule name | Description and label                                                                                                    |
|----------------------------------------------------------------------------------------------------|-----------|----------------------------------------------------------------------------------------------------|
|                                                                                                    |           | <pre>:atp:aggregate:volumetric:s ession:successful_login_res ponse:medium for more than 5 successfu lrequests, and awswaf:managed:aws :atp:aggregate:volumetric:s ession:successful_login_res ponse:low for more than 1 successful</pre> |

#### Amazon WAF Bot Control rule group

This section explains what the Bot Control managed rule group does.

VendorName: AWS, Name: AWSManagedRulesBotControlRuleSet, WCU: 50

#### 🚯 Note

This documentation covers the most recent static version release of this managed rule group. We report version changes in the changelog log at <u>Amazon Managed</u> <u>Rules changelog</u>. For information about other versions, use the API command <u>DescribeManagedRuleGroup</u>.

The information that we publish for the rules in the Amazon Managed Rules rule groups is intended to provide you with what you need to use the rules without giving bad actors what they need to circumvent the rules.

If you need more information than you find here, contact the <u>Amazon Web Services</u> Support Center.

The Bot Control managed rule group provides rules that manage requests from bots. Bots can consume excess resources, skew business metrics, cause downtime, and perform malicious activities.

### **Protection levels**

The Bot Control managed rule group provides two levels of protection that you can choose from:

- Common Detects a variety of self-identifying bots, such as web scraping frameworks, search engines, and automated browsers. Bot Control protections at this level identify common bots using traditional bot detection techniques, such as static request data analysis. The rules label traffic from these bots and block the ones that they cannot verify.
- **Targeted** Includes the common-level protections and adds targeted detection for sophisticated bots that do not self identify. Targeted protections mitigate bot activity using a combination of rate limiting and CAPTCHA and background browser challenges.
  - TGT\_ Rules that provide targeted protection have names that begin with TGT\_. All targeted
    protections use detection techniques such as browser interrogation, fingerprinting, and
    behavior heuristics to identify bad bot traffic.
  - TGT\_ML\_ Targeted protection rules that use machine learning have names that begin with TGT\_ML\_. These rules use automated, machine-learning analysis of website traffic statistics to detect anomalous behavior indicative of distributed, coordinated bot activity. Amazon WAF analyzes statistics about your website traffic such as timestamps, browser characteristics, and previous URL visited, to improve the Bot Control machine learning model. Machine learning capabilities are enabled by default, but you can disable them in your rule group configuration. When machine learning is disabled, Amazon WAF does not evaluate these rules.

The targeted protection level and the Amazon WAF rate-based rule statement both provide rate limiting. For a comparison of the two options, see <u>Options for rate limiting in rate-based rules and targeted Bot Control rules</u>.

# Considerations for using this rule group

This rule group is part of the intelligent threat mitigation protections in Amazon WAF. For information, see Intelligent threat mitigation in Amazon WAF.

### i Note

You are charged additional fees when you use this managed rule group. For more information, see <u>Amazon WAF Pricing</u>.

To keep your costs down and to be sure you're managing your web traffic as you want, use this rule group in accordance with the guidance at <u>Best practices for intelligent threat mitigation in Amazon</u> <u>WAF</u>.

We periodically update our machine learning (ML) models for the targeted protection level MLbased rules, to improve bot predictions. The ML-based rules have names that start with TGT\_ML\_. If you notice a sudden and substantial change in the bot predictions made by these rules, contact us through your account manager or open a case at Amazon Web Services Support Center.

### Labels added by this rule group

This managed rule group adds labels to the web requests that it evaluates, which are available to rules that run after this rule group in your protection pack or web ACL. Amazon WAF also records the labels to Amazon CloudWatch metrics. For general information about labels and label metrics, see Web request labeling and Label metrics and dimensions.

### Token labels

This rule group uses Amazon WAF token management to inspect and label web requests according to the status of their Amazon WAF tokens. Amazon WAF uses tokens for client session tracking and verification.

For information about tokens and token management, see <u>Token use in Amazon WAF intelligent</u> threat mitigation.

For information about the label components described here, see <u>Label syntax and naming</u> requirements in Amazon WAF.

### **Client session label**

The label awswaf:managed:token:id:*identifier* contains a unique identifier that Amazon WAF token management uses to identify the client session. The identifier can change if the client acquires a new token, for example after discarding the token it was using.

### 🚯 Note

Amazon WAF doesn't report Amazon CloudWatch metrics for this label.

# Browser fingerprint label

The label awswaf:managed:token:fingerprint:fingerprint-identifier contains a robust browser fingerprint identifier that Amazon WAF token management computes from various client browser signals. This identifier stays the same across multiple token acquisition attempts. The fingerprint identifier is not unique to a single client.

# i Note

Amazon WAF doesn't report Amazon CloudWatch metrics for this label.

### Token status labels: Label namespace prefixes

Token status labels report on the status of the token and of the challenge and CAPTCHA information that it contains.

Each token status label begins with one of the following namespace prefixes:

- awswaf:managed:token: Used to report the general status of the token and to report on the status of the token's challenge information.
- awswaf:managed:captcha: Used to report on the status of the token's CAPTCHA information.

#### Token status labels: Label names

Following the prefix, the rest of the label provides detailed token status information:

- accepted The request token is present and contains the following:
  - A valid challenge or CAPTCHA solution.
  - An unexpired challenge or CAPTCHA timestamp.
  - A domain specification that's valid for the protection pack or web ACL.

Example: The label awswaf:managed:token:accepted indicates that the web requests's token has a valid challenge solution, an unexpired challenge timestamp, and a valid domain.

• rejected – The request token is present but doesn't meet the acceptance criteria.

Along with the rejected label, token management adds a custom label namespace and name to indicate the reason.

- rejected:not\_solved The token is missing the challenge or CAPTCHA solution.
- rejected:expired The token's challenge or CAPTCHA timestamp has expired, according to your protection pack or web ACL's configured token immunity times.
- rejected:domain\_mismatch The token's domain isn't a match for your protection pack or web ACL's token domain configuration.

• rejected:invalid – Amazon WAF couldn't read the indicated token.

Example: The labels awswaf:managed:captcha:rejected and awswaf:managed:captcha:rejected:expired together indicate that the request didn't have a valid CAPTCHA solve because the CAPTCHA timestamp in the token has exceeded the CAPTCHA token immunity time that's configured in the protection pack or web ACL.

• absent – The request doesn't have the token or the token manager couldn't read it.

Example: The label awswaf:managed:captcha:absent indicates that the request doesn't have the token.

## **Bot Control labels**

The Bot Control managed rule group generates labels with the namespace prefix awswaf:managed:aws:bot-control: followed by the custom namespace and label name. The rule group might add more than one label to a request.

Each label reflects the Bot Control rule findings:

- awswaf:managed:aws:bot-control:bot: Information about the bot associated with the request.
  - awswaf:managed:aws:bot-control:bot:name:
     available, for example, the custom namespaces bot:name:slurp, bot:name:googlebot, and bot:name:pocket\_parser.
  - awswaf:managed:aws:bot-control:bot:category:<category> The category of bot, as defined by Amazon WAF, for example, bot:category:search\_engine and bot:category:content\_fetcher.
  - awswaf:managed:aws:bot-control:bot:organization:<organization> The bot's publisher, for example, bot:organization:google.
  - awswaf:managed:aws:bot-control:bot:verified Used to indicate a bot that identifies itself and that Bot Control has been able to verify. This is used for common desirable bots, and can be useful when combined with category labels like bot:category:search\_engine or name labels like bot:name:googlebot.

# 🚯 Note

Bot Control uses the IP address from the web request origin to help determine whether a bot is verified. You can't configure it to use the Amazon WAF forwarded IP configuration, to inspect a different IP address source. If you have verified bots that route through a proxy or load balancer, you can add a rule that runs before the Bot Control rule group to help with this. Configure your new rule to use the forwarded IP address and explicitly allow requests from the verified bots. For information about using forwarded IP addresses, see <u>Using forwarded IP addresses in Amazon WAF</u>.

- awswaf:managed:aws:bot-control:bot:user\_triggered:verified Used to indicate a bot that is similar to a verified bot, but that might be directly invoked by end users. This category of bot is treated by the Bot Control rules like an unverified bot.
- awswaf:managed:aws:bot-control:bot:developer\_platform:verified Used to indicate a bot that is similar to a verified bot, but that is used by developer platforms for scripting, for example Google Apps Script. This category of bot is treated by the Bot Control rules like an unverified bot.
- awswaf:managed:aws:bot-control:bot:unverified Used to indicate a bot that
  identifies itself, so it can be named and categorized, but that doesn't publish information that
  can be used to independently verify its identify. These types of bot signatures can be falsified,
  and so are treated as unverified.
- awswaf:managed:aws:bot-control:targeted:<additional-details> Used for labels that are specific to the Bot Control targeted protections.
- awswaf:managed:aws:bot-control:signal:<signal-details> and awswaf:managed:aws:bot-control:targeted:signal:<signal-details> – Used to provide additional information about the request in some situations.

The following are examples of signal labels. This is not an exhaustive list:

- awswaf:managed:aws:bot-control:signal:cloud\_service\_provider:<CSP> Indicates a cloud service provider (CSP) for the request. Examples of CSPs include aws for Amazon Web Services infrastructure, gcp for Google Cloud Platform (GCP) infrastructure, azure for Microsoft Azure cloud services, and oracle for Oracle Cloud services.
- awswaf:managed:aws:botcontrol:targeted:signal:browser\_automation\_extension – Indicates the detection of a browser extension that assists in automation, such as Selenium IDE.

This label is added whenever a user has this type of extension installed, even if they're not actively using it. If you implement a label match rule for this, be aware of this possibility of false positives in your rule logic and action settings. For example, you might use a CAPTCHA action instead of Block or you might combine this label match with other label matches, to increase your confidence that automation is in use.

- awswaf:managed:aws:bot-control:signal:automated\_browser Indicates that the request contains indicators that the client browser might be automated.
- awswaf:managed:aws:bot-control:targeted:signal:automated\_browser Indicates that the request's Amazon WAF token contains indicators that the client browser might be automated.

You can retrieve all labels for a rule group through the API by calling DescribeManagedRuleGroup. The labels are listed in the AvailableLabels property in the response.

The Bot Control managed rule group applies labels to a set of verifiable bots that are commonly allowed. The rule group doesn't block these verified bots. If you want, you can block them, or a subset of them by writing a custom rule that uses the labels applied by the Bot Control managed rule group. For more information about this and examples, see <u>Amazon WAF Bot Control</u>.

# **Bot Control rules listing**

This section lists the Bot Control rules.

#### Note

This documentation covers the most recent static version release of this managed rule group. We report version changes in the changelog log at <u>Amazon Managed</u> <u>Rules changelog</u>. For information about other versions, use the API command <u>DescribeManagedRuleGroup</u>.

The information that we publish for the rules in the Amazon Managed Rules rule groups is intended to provide you with what you need to use the rules without giving bad actors what they need to circumvent the rules.

If you need more information than you find here, contact the <u>Amazon Web Services</u> <u>Support Center</u>.

| Rule name           | Description                                                                                                    |
|---------------------|----------------------------------------------------------------------------------------------------|
| CategoryAdvertising | Inspects for bots that are used for advertisi<br>ng purposes. For example, you might use<br>third-party advertising services that need to<br>programmatically access your website.                       |
|                     | Rule action, applied only to unverified bots: B<br>lock                                                                                                    |
|                     | Labels: awswaf:managed:aws:bot-cont<br>rol:bot:category:advertising<br>and awswaf:managed:aws:bot-cont<br>rol:CategoryAdvertising                                                                        |
|                     | For verified bots, the rule group does not<br>match this rule and takes no action, but it<br>adds the bot name and category labeling plus<br>the label awswaf:managed:aws:bot-<br>control:bot:verified . |
| CategoryArchiver    | Inspects for bots that are used for archiving<br>purposes. These bots crawl the web and<br>capture content for the purposes of creating<br>archives.                                                     |
|                     | Rule action, applied only to unverified bots: B lock                                                                                                    |
|                     | Labels: awswaf:managed:aws:bot-<br>control:bot:category:archiver<br>and awswaf:managed:aws:bot-cont<br>rol:CategoryArchiver                                                                              |
|                     | For verified bots, the rule group does not<br>match this rule and takes no action, but it<br>adds the bot name and category labeling plus                                                                |

| Rule name              | Description                                                                                                    |
|------------------------|----------------------------------------------------------------------------------------------------|
|                        | <pre>the label awswaf:managed:aws:bot- control:bot:verified .</pre>                                                                                                    |
| CategoryContentFetcher | <pre>Inspects for bots that visit the application's website on behalf of a user, to fetch content like RSS feeds or to verify or validate your content. Rule action, applied only to unverified bots: B lock Labels: awswaf:managed:aws:bot- control:bot:category:content_fe tcher and awswaf:managed:aws:bot- control:CategoryContentFetcher For verified bots, the rule group does not match this rule and takes no action, but it adds the bot name and category labeling plus the label awswaf:managed:aws:bot- control:bot:verified .</pre> |

| Rule name           | Description                                                                                                    |
|---------------------|----------------------------------------------------------------------------------------------------|
| CategoryEmailClient | Inspects for bots that check links within emails<br>that point to the application's website. This<br>can include bots run by businesses and email<br>providers, to verify links in emails and flag<br>suspicious emails.<br>Rule action, applied only to unverified bots: B<br>lock                                                                                |
|                     | <pre>Labels: awswaf:managed:aws:bot-<br/>control:bot:category:email_clie<br/>nt and awswaf:managed:aws:bot-<br/>control:CategoryEmailClient<br/>For verified bots, the rule group does not<br/>match this rule and takes no action, but it<br/>adds the bot name and category labeling plus<br/>the label awswaf:managed:aws:bot-<br/>control:bot:verified .</pre> |

| Rule name           | Description                                                                                                    |
|---------------------|----------------------------------------------------------------------------------------------------|
| CategoryHttpLibrary | Inspects for requests that are generated<br>by bots from the HTTP libraries of various<br>programming languages. These may include<br>API requests that you choose to allow or<br>monitor.               |
|                     | Rule action, applied only to unverified bots: B lock                                                                                                    |
|                     | Labels: awswaf:managed:aws:bot-<br>control:bot:category:http_libra<br>ry and awswaf:managed:aws:bot-<br>control:CategoryHttpLibrary                                                                      |
|                     | For verified bots, the rule group does not<br>match this rule and takes no action, but it<br>adds the bot name and category labeling plus<br>the label awswaf:managed:aws:bot-<br>control:bot:verified . |
| CategoryLinkChecker | Inspects for bots that check for broken links.                                                                                                    |
|                     | Rule action, applied only to unverified bots: B lock                                                                                                    |
|                     | Labels: awswaf:managed:aws:bot-<br>control:bot:category:link_check<br>er and awswaf:managed:aws:bot-<br>control:CategoryLinkChecker                                                                      |
|                     | For verified bots, the rule group does not<br>match this rule and takes no action, but it<br>adds the bot name and category labeling plus<br>the label awswaf:managed:aws:bot-<br>control:bot:verified . |

| Rule name             | Description                                                                                                    |
|-----------------------|----------------------------------------------------------------------------------------------------|
| CategoryMiscellaneous | <pre>Inspects for miscellaneous bots that don't match other categories. Rule action, applied only to unverified bots: B lock Labels: awswaf:managed:aws:bot- control:bot:category:miscellane ous and awswaf:managed:aws:bot- control:CategoryMiscellaneous For verified bots, the rule group does not match this rule and takes no action, but it adds the bot name and category labeling plus the label awswaf:managed:aws:bot- control:bot:verified .</pre> |
|                       |                                                                                                    |

| Rule name          | Description                                                                                                    |
|--------------------|----------------------------------------------------------------------------------------------------|
| CategoryMonitoring | Inspects for bots that are used for monitorin<br>g purposes. For example, you might use bot<br>monitoring services that periodically ping your<br>application website to monitor things like<br>performance and uptime.<br>Rule action, applied only to unverified bots: B |
|                    | lock                                                                                                    |
|                    | <pre>Labels: awswaf:managed:aws:bot-<br/>control:bot:category:monitoring<br/>and awswaf:managed:aws:bot-cont<br/>rol:CategoryMonitoring</pre>                                                                                                    |
|                    | For verified bots, the rule group does not<br>match this rule and takes no action, but it<br>adds the bot name and category labeling plus<br>the label awswaf:managed:aws:bot-<br>control:bot:verified .                                                                   |

| Rule name                 | Description                                                                                                    |
|---------------------------|----------------------------------------------------------------------------------------------------|
| CategoryScrapingFramework | Inspects for bots from web scraping<br>frameworks, which are used to automate<br>crawling and extracting content from<br>websites.                                                                       |
|                           | Rule action, applied only to unverified bots: B lock                                                                                                    |
|                           | Labels: awswaf:managed:aws:bot-<br>control:bot:category:scraping_f<br>ramework and awswaf:managed:aws<br>:bot-control:CategoryScrapi<br>ngFramework                                                      |
|                           | For verified bots, the rule group does not<br>match this rule and takes no action, but it<br>adds the bot name and category labeling plus<br>the label awswaf:managed:aws:bot-<br>control:bot:verified . |

| Rule name            | Description                                                                                                    |
|----------------------|----------------------------------------------------------------------------------------------------|
| CategorySearchEngine | Inspects for search engine bots, which crawl<br>websites to index content and make the<br>information available for search engine<br>results.<br>Rule action, applied only to unverified bots: B<br>lock<br>Labels: awswaf:managed:aws:bot-<br>control:bot:category:search_eng<br>ine and awswaf:managed:aws:bot-<br>control:CategorySearchEngine<br>For verified bots, the rule group does not<br>match this rule and takes no action, but it<br>adds the bot name and category labeling plus |
|                      | the label awswaf:managed:aws:bot-<br>control:bot:verified .                                                                                                    |

| Rule name        | Description                                                                                                    |
|------------------|----------------------------------------------------------------------------------------------------|
| CategorySecurity | Inspects for bots that scan web applications<br>for vulnerabilities or that perform security<br>audits. For example, you might use a third-<br>party security vendor that scans, monitors, or<br>audits your web application's security. |
|                  | Rule action, applied only to unverified bots: B lock                                                                                                    |
|                  | Labels: awswaf:managed:aws:bot-<br>control:bot:category:security<br>and awswaf:managed:aws:bot-cont<br>rol:CategorySecurity                                                                                                    |
|                  | For verified bots, the rule group does not<br>match this rule and takes no action, but it<br>adds the bot name and category labeling plus<br>the label awswaf:managed:aws:bot-<br>control:bot:verified .                                 |

| Rule name   | Description                                                                                                    |
|-------------|----------------------------------------------------------------------------------------------------|
| CategorySeo | Inspects for bots that are used for search<br>engine optimization. For example, you might<br>use search engine tools that crawl your site to<br>help you improve your search engine rankings.<br>Rule action, applied only to unverified bots: B<br>lock |
|             | Labels: awswaf:managed:aws:bot-<br>control:bot:category:seo and<br>awswaf:managed:aws:bot-cont<br>rol:CategorySeo                                                                                                    |
|             | For verified bots, the rule group does not<br>match this rule and takes no action, but it<br>adds the bot name and category labeling plus<br>the label awswaf:managed:aws:bot-<br>control:bot:verified .                                                 |

| Rule name           | Description                                                                                                    |
|---------------------|----------------------------------------------------------------------------------------------------|
| CategorySocialMedia | <pre>Inspects for bots that are used by social media platforms to provide content summaries when users share your content. Rule action, applied only to unverified bots: B lock Labels: awswaf:managed:aws:bot- control:bot:category:social_med ia and awswaf:managed:aws:bot- control:CategorySocialMedia For verified bots, the rule group does not match this rule and takes no action, but it adds the bot name and category labeling plus the label awswaf:managed:aws:bot- control:bot:verified .</pre> |

| Rule name  | Description                                                                                                    |
|------------|----------------------------------------------------------------------------------------------------|
| CategoryAI | Inspects for artificial intelligence (AI) bots.                                                                                                    |
|            | Solution 10 Note This rule applies the action to all matches, regardless of whether the bots are verified or unverified.                                                                                                    |
|            | Rule action: Block                                                                                                    |
|            | Labels: awswaf:managed:aws:bot-<br>control:bot:category:ai and<br>awswaf:managed:aws:bot-cont<br>rol:CategoryAI                                                                                                    |
|            | For verified bots, the rule group matches<br>this rule and takes an action. It additionally<br>adds the bot name and category labeling,<br>the rule labeling, plus the label awswaf:ma<br>naged:aws:bot-control:bot:v<br>erified . |

| Rule name                | Description                                                                                                    |
|--------------------------|----------------------------------------------------------------------------------------------------|
| SignalAutomatedBrowser   | <pre>Inspects requests that are not from verified<br/>bots for indicators that the client browser<br/>might be automated. Automated browsers can<br/>be used for testing or scraping. For example,<br/>you might use these types of browsers to<br/>monitor or verify your application website.<br/>Rule action: Block<br/>Labels: awswaf:managed:aws:bot-cont<br/>rol:signal:automated_browser<br/>and awswaf:managed:aws:bot-cont<br/>rol:SignalAutomatedBrowser</pre> |
|                          | For verified bots, the rule group does not<br>match this rule and does not apply any signal<br>or rule labels.                                                                                                    |
| SignalKnownBotDataCenter | Inspects requests that are not from verified<br>bots for indicators of data centers that are<br>typically used by bots.<br>Rule action: Block                                                                                                    |
|                          | Labels: awswaf:managed:aws:bot-<br>control:signal:known_bot_data_c<br>enter and awswaf:managed:aws:bot-<br>control:SignalKnownBotDataCente<br>r                                                                                                    |
|                          | For verified bots, the rule group does not<br>match this rule and does not apply any signal<br>or rule labels.                                                                                                    |

| Rule name                 | Description                                                                                                    |
|---------------------------|----------------------------------------------------------------------------------------------------|
| SignalNonBrowserUserAgent | <pre>Inspects requests that are not from verified<br/>bots for user agent strings that don't seem<br/>to be from a web browser. This category can<br/>include API requests.<br/>Rule action: Block<br/>Labels: awswaf:managed:aws:bot-<br/>control:signal:non_browser_user<br/>_agent and awswaf:managed:aws<br/>:bot-control:SignalNonBrows<br/>erUserAgent<br/>For verified bots, the rule group does not<br/>match this rule and does not apply any signal<br/>or rule labels.</pre> |
|                           |                                                                                                    |

#### Rule name

#### TGT\_VolumetricIpTokenAbsent

#### Description

Inspects requests that are not from verified bots with 5 or more requests from a single client in the last 5 minutes that don't include a valid challenge token. For information about tokens, see <u>Token use in Amazon WAF intellige</u> nt threat mitigation.

#### Note

It's possible for this rule to match on a request that has a token if requests from the same client have recently been missing tokens. The threshold that this rule applies can vary slightly due to latency.

This rule handles missing tokens different ly from the token labeling: awswaf:ma naged:token:absent . The token labeling labels individual requests that don't have a token. This rule maintains a count of requests that are missing their token for each client IP, and it matches against clients that go over the limit.

#### Rule action: Challenge

Labels: awswaf:managed:aws:botcontrol:targeted:aggregate:volu metric:ip:token\_absent and awswaf:managed:aws:bot-cont rol:TGT\_VolumetricIpTokenAbsent

| Rule name       | Description                                                                                                    |
|-----------------|----------------------------------------------------------------------------------------------------|
| TGT_TokenAbsent | Inspects requests that are not from verified<br>bots that don't include a valid challenge<br>token. For information about tokens, see<br><u>Token use in Amazon WAF intelligent threat</u><br><u>mitigation</u> . |
|                 | Rule action: Count<br>Labels: awswaf:managed:aws:bot-cont                                                                                                    |
|                 | rol:TGT_TokenAbsent                                                                                                    |

| Rule name                        | Description                                                                                                    |
|----------------------------------|----------------------------------------------------------------------------------------------------|
| <pre>TGT_VolumetricSession</pre> | Inspects for an abnormally high number<br>of requests that are not from verified bots<br>that come from a single client session in a 5<br>minute window. The evaluation is based on a<br>comparison to standard volumetric baselines<br>that Amazon WAF maintains using historic<br>traffic patterns. |
|                                  | This inspection only applies when the web<br>request has a token. Tokens are added to<br>requests by the application integration<br>SDKs and by the rule actions CAPTCHA<br>and Challenge. For more information, see<br><u>Token use in Amazon WAF intelligent threat</u><br><u>mitigation</u> .      |
|                                  | (i) Note<br>This rule can take 5 minutes to go into<br>effect after you enable it. Bot Control<br>identifies anomalous behavior in your<br>web traffic by comparing the current<br>traffic to traffic baselines that Amazon<br>WAF computes.                                                          |
|                                  | Rule action: CAPTCHA<br>Labels: awswaf:managed:aws:bot-<br>control:targeted:aggregate:volu<br>metric:session:high and awswaf:ma<br>naged:aws:bot-control:TGT_V<br>olumetricSession                                                                                                    |

| Rule name | Description                                                                                                    |
|-----------|----------------------------------------------------------------------------------------------------|
|           | The rule group applies the following labels<br>to medium volume and lower volume<br>requests that are above a minimum threshold<br>. For these levels, the rule takes no action,<br>regardless of whether the client is verified:<br>awswaf:managed:aws:bot-cont<br>rol:targeted:aggregate:volu<br>metric:session:medium and<br>awswaf:managed:aws:bot-cont<br>rol:targeted:aggregate:volu<br>metric:session:low . |

| Rule name                    | Description                                                                                                    |
|------------------------------|----------------------------------------------------------------------------------------------------|
| TGT_VolumetricSessionMaximum | Inspects for an abnormally high number<br>of requests that are not from verified bots<br>that come from a single client session in a 5<br>minute window. The evaluation is based on a<br>comparison to standard volumetric baselines<br>that Amazon WAF maintains using historic<br>traffic patterns. |
|                              | This rule indicates the maximum confidence in the assessment.                                                                                                    |
|                              | This inspection only applies when the web<br>request has a token. Tokens are added to<br>requests by the application integration<br>SDKs and by the rule actions CAPTCHA<br>and Challenge. For more information, see<br><u>Token use in Amazon WAF intelligent threat</u><br><u>mitigation</u> .      |
|                              | (i) Note<br>This rule can take 5 minutes to go into<br>effect after you enable it. Bot Control<br>identifies anomalous behavior in your<br>web traffic by comparing the current<br>traffic to traffic baselines that Amazon<br>WAF computes.                                                          |
|                              | Rule action: Block<br>Labels: awswaf:managed:aws:bot-<br>control:targeted:aggregate:volu<br>metric:session:maximum and<br>awswaf:managed:aws:bot-cont                                                                                                    |

| Rule name                  | Description                                                                                                    |
|----------------------------|----------------------------------------------------------------------------------------------------|
|                            | rol:TGT_VolumetricSessionMa<br>ximum                                                                                                    |
| TGT_SignalAutomatedBrowser | <pre>Inspects the tokens of requests that are not<br/>from verified bots for indicators that the client<br/>browser might be automated. For more i<br/>nformation, see <u>Amazon WAF token character</u><br/>istics.</pre> This inspection only applies when the web<br>request has a token. Tokens are added to<br>requests by the application integration<br>SDKs and by the rule actions CAPTCHA<br>and Challenge. For more information, see<br><u>Token use in Amazon WAF intelligent threat</u><br>mitigation.<br>Rule action: CAPTCHA<br>Labels: awswaf:managed:aws:bot-<br>control:targeted:signal:automat<br>ed_browser and awswaf:managed:aws<br>:bot-control:TGT_SignalAuto<br>matedBrowser |

| Rule name                                | Description                                                                                                    |
|------------------------------------------|----------------------------------------------------------------------------------------------------|
| TGT_SignalBrowserAutomation<br>Extension | Inspects requests that are not from verified<br>bots that indicate the presence of a browser<br>extension that assists in automation, such as<br>Selenium IDE. This rule matches whenever a<br>user has this type of extension installed, even<br>if they're not actively using it.<br>This inspection only applies when the web<br>request has a token. Tokens are added to<br>requests by the application integration<br>SDKs and by the rule actions CAPTCHA<br>and Challenge. For more information, see<br>Token use in Amazon WAF intelligent threat<br>mitigation.<br>Rule action: CAPTCHA<br>Labels: awswaf:managed:aws:bot-<br>control:targeted:signal:browser<br>_automation_extension and<br>awswaf:managed:aws:bot-cont |
|                                          | rol:TGT_SignalBrowserAutoma<br>tionExtension                                                                                                    |

| Rule name                      | Description                                                                                                    |
|--------------------------------|----------------------------------------------------------------------------------------------------|
| TGT_SignalBrowserInconsistency | Inspects requests that are not from verified<br>bots for inconsistent browser interrogation<br>data. For more information, see <u>Amazon WAF</u><br><u>token characteristics</u> . |
|                                | This inspection only applies when the web<br>request has a token. Tokens are added to<br>requests by the application integration<br>SDKs and by the rule actions CAPTCHA           |
|                                | and Challenge. For more information, see<br><u>Token use in Amazon WAF intelligent threat</u><br><u>mitigation</u> .                                                               |
|                                | Rule action: CAPTCHA                                                                                                    |
|                                | Labels: awswaf:managed:aws:bot-<br>control:targeted:signal:browser<br>_inconsistency and awswaf:ma<br>naged:aws:bot-control:TGT_S<br>ignalBrowserInconsistency                     |

#### Rule name

TGT\_ML\_CoordinatedActivityL
ow ,TGT\_ML\_CoordinatedActivityM
edium ,TGT\_ML\_Coordinated
ActivityHigh

#### Description

Inspects requests that are not from verified bots for anomalous behavior that's consisten t with distributed, coordinated bot activity. The rule levels indicate the level of confidenc e that a group of requests are participants in a coordinated attack.

### Note

These rules only run if the rule group is configured to use machine learning (ML). For information about configuri ng this choice, see <u>Adding the Amazon</u> <u>WAF Bot Control managed rule group</u> to your web ACL.

#### Note

The thresholds that these rules apply can vary slightly due to latency. A few requests might make it through beyond the limit before the rule action is applied.

Amazon WAF performs this inspection through machine learning analysis of website traffic statistics. Amazon WAF analyzes web traffic every few minutes and optimizes the analysis for the detection of low intensity, long-duration bots that are distributed across many IP addresses.

#### Description

These rules might match on a very small number of requests before determining that a coordinated attack is not underway. So if you see just a match or two, the results might be false positives. If you see a lot of matches coming out of these rules however, then you're probably experiencing a coordinated attack.

#### Note

These rules can take up to 24 hours to go into effect after you enable the Bot Control targeted rules with the ML option. Bot Control identifie s anomalous behavior in your web traffic by comparing the current traffic to traffic baselines that Amazon WAF has computed. Amazon WAF only computes the baselines while you're using the Bot Control targeted rules with the ML option, and it can take up to 24 hours to establish meaningful baselines.

We periodically update our machine learning models for these rules, to improve bot predictions. If you notice a sudden and substantial change in the bot predictions that these rules make, contact your account manager or open a case at <u>Amazon Web</u> Services Support Center.

Rule actions:

| Rule name | Description                                                                                             |
|-----------|----------------------------------------------------------------------------------------------------|
|           | Low: Challenge                                                                                          |
|           | Medium: CAPTCHA                                                                                         |
|           | High: CAPTCHA                                                                                           |
|           |                                                                                                    |
|           | Labels:awswaf:managed:aws:bot-<br>control:targeted:aggregate:coor<br>dinated_activity: low/medium/      |
|           | <pre>high and awswaf:managed:aws:bot-<br/>control:TGT_ML_CoordinatedActiv<br/>ity Low/Medium/High</pre> |

#### Rule name

TGT\_TokenReuseIpLow ,TGT\_Token ReuseIpMedium ,TGT\_TokenReuseIpHi gh

#### Description

Inspects requests that are not from verified bots for the use of a single token among multiple IPs in the last 5 minutes. Each level has a limit on the number of distinct IPs:

- Low: more than 3
- Medium: more than 4
- High: more than 8

#### Note

The thresholds that these rules apply can vary slightly due to latency. A few requests might make it through beyond the limit before the rule action is applied.

Rule actions:

- Low: Count
- Medium: CAPTCHA
- High: Block

Labels: awswaf:managed:aws:botcontrol:targeted:aggregate:volu metric:session:token\_reuse: ip: low/medium/high and awswaf:ma naged:aws:bot-control:TGT\_T okenReuseIp Low/Medium/High

#### Rule name

- TGT\_TokenReuseCountryLow
- TGT\_TokenReuseCountryMedium
- TGT\_TokenReuseCountryHigh

#### Description

Inspects requests that are not from verified bots for the use of a single token across multiple countries in the last 5 minutes. Each level has a limit on the number of distinct countries:

- Low: more than 1
- Medium: more than 2
- High: more than 3

### Note

The thresholds that these rules apply can vary slightly due to latency. A few requests might make it through beyond the limit before the rule action is applied.

Rule actions:

- Low: Count
- Medium: CAPTCHA
- High: Block

Labels: awswaf:managed:aws:botcontrol:targeted:aggregate:volu metric:session:token\_reuse: country: low/medium/high and awswaf:managed:aws:bot-cont rol:TGT\_TokenReuseCountry Low/ Medium/High

| Amazon Shield network security director                                      | · · · · · · · · · · · · · · · · · · ·                                                                                                    |
|------------------------------------------------------------------------------|----------------------------------------------------------------------------------------------------|
| Rule name                                                                    | Description                                                                                                    |
| TGT_TokenReuseAsnLow ,TGT_Token<br>ReuseAsnMedium ,TGT_Token<br>ReuseAsnHigh | <ul> <li>Inspects requests that are not from verified bots for the use of a single token across multiple networking autonomous system numbers (ASNs) in the last 5 minutes. Each level has a limit on the number of distinct ASNs:</li> <li>Low: more than 1</li> <li>Medium: more than 2</li> <li>High: more than 3</li> </ul> |
|                                                                              | Note<br>The thresholds that these rules apply<br>can vary slightly due to latency. A<br>few requests might make it through<br>beyond the limit before the rule<br>action is applied.                                                                                                    |
|                                                                              | Rule actions:<br>• Low: Count<br>• Medium: CAPTCHA<br>• High: Block                                                                                                    |
|                                                                              | Labels: awswaf:managed:aws:bot-<br>control:targeted:aggregate:volu<br>metric:session:token_reuse:<br>asn: low/medium/high and awswaf:ma<br>naged:aws:bot-control:TGT_T<br>okenReuseAsn Low/Medium/High                                                                                                    |

## Amazon WAF Distributed Denial of Service (DDoS) prevention rule group

This section describes the Amazon WAF managed rule group for the protection against Distributed Denial of Service (DDoS) attacks.

VendorName: AWS, Name: AWSManagedRulesAntiDDoSRuleSet, WCU: 50

### i Note

This documentation covers the most recent static version release of this managed rule group. We report version changes in the changelog log at <u>Amazon Managed</u> <u>Rules changelog</u>. For information about other versions, use the API command <u>DescribeManagedRuleGroup</u>.

The information that we publish for the rules in the Amazon Managed Rules rule groups is intended to provide you with what you need to use the rules without giving bad actors what they need to circumvent the rules.

If you need more information than you find here, contact the <u>Amazon Web Services</u> <u>Support Center</u>.

The Anti-DDoS managed rule group provides rules that detect and manage requests that are participating or likely to be participating in DDoS attacks. Additionally, the rule group labels all requests that it evaluates during a probable event.

### Considerations for using this rule group

This rule group provides soft and hard mitigations for web requests coming to resources that are under DDoS attack. To detect different threat levels, you can tune the sensitivity of both mitigation types to high, medium, or low suspicion levels.

- **Soft mitigation** The rule group can send silent browser challenges in response to requests that can handle the challenge interstitial. For information about the requirements for running the challenge, see CAPTCHA and Challenge action behavior.
- Hard mitigation The rule group can block requests altogether.

For more information about how the rule group works and how to configure it, see <u>Advanced Anti-</u>DDoS protection using the Amazon WAF Anti-DDoS managed rule group.

## i Note

You are charged additional fees when you use this managed rule group. For more information, see Amazon WAF Pricing.

This rule group is part of the intelligent threat mitigation protections in Amazon WAF. For information, see Intelligent threat mitigation in Amazon WAF.

To minimize costs and optimize traffic management, use this rule group in accordance with best practice guidelines. See, Best practices for intelligent threat mitigation in Amazon WAF.

### Labels added by this rule group

This managed rule group adds labels to the web requests that it evaluates, which are available to rules that run after this rule group in your protection pack or web ACL. Amazon WAF also records the labels to Amazon CloudWatch metrics. For general information about labels and label metrics, see <u>Web request labeling</u> and <u>Label metrics and dimensions</u>.

### Token labels

This rule group uses Amazon WAF token management to inspect and label web requests according to the status of their Amazon WAF tokens. Amazon WAF uses tokens for client session tracking and verification.

For information about tokens and token management, see <u>Token use in Amazon WAF intelligent</u> threat mitigation.

For information about the label components described here, see <u>Label syntax and naming</u> requirements in Amazon WAF.

### **Client session label**

The label awswaf:managed:token:id:*identifier* contains a unique identifier that Amazon WAF token management uses to identify the client session. The identifier can change if the client acquires a new token, for example after discarding the token it was using.

### i Note

Amazon WAF doesn't report Amazon CloudWatch metrics for this label.

### **Browser fingerprint label**

The label awswaf:managed:token:fingerprint:fingerprint-identifier contains a robust browser fingerprint identifier that Amazon WAF token management computes from various client browser signals. This identifier stays the same across multiple token acquisition attempts. The fingerprint identifier is not unique to a single client.

## 🚺 Note

Amazon WAF doesn't report Amazon CloudWatch metrics for this label.

### Token status labels: Label namespace prefixes

Token status labels report on the status of the token and of the challenge and CAPTCHA information that it contains.

Each token status label begins with one of the following namespace prefixes:

- awswaf:managed:token: Used to report the general status of the token and to report on the status of the token's challenge information.
- awswaf:managed:captcha: Used to report on the status of the token's CAPTCHA information.

### Token status labels: Label names

Following the prefix, the rest of the label provides detailed token status information:

- accepted The request token is present and contains the following:
  - A valid challenge or CAPTCHA solution.
  - An unexpired challenge or CAPTCHA timestamp.
  - A domain specification that's valid for the protection pack or web ACL.

Example: The label awswaf:managed:token:accepted indicates that the web requests's token has a valid challenge solution, an unexpired challenge timestamp, and a valid domain.

• rejected – The request token is present but doesn't meet the acceptance criteria.

Along with the rejected label, token management adds a custom label namespace and name to indicate the reason.

- rejected:not\_solved The token is missing the challenge or CAPTCHA solution.
- rejected:expired The token's challenge or CAPTCHA timestamp has expired, according to your protection pack or web ACL's configured token immunity times.
- rejected:domain\_mismatch The token's domain isn't a match for your protection pack or web ACL's token domain configuration.
- rejected:invalid Amazon WAF couldn't read the indicated token.

Example: The labels awswaf:managed:captcha:rejected and awswaf:managed:captcha:rejected:expired together indicate that the request didn't have a valid CAPTCHA solve because the CAPTCHA timestamp in the token has exceeded the CAPTCHA token immunity time that's configured in the protection pack or web ACL.

• absent – The request doesn't have the token or the token manager couldn't read it.

Example: The label awswaf:managed:captcha:absent indicates that the request doesn't have the token.

## Anti-DDoS labels

The Anti-DDoS managed rule group generates labels with the namespace prefix awswaf:managed:aws:anti-ddos: followed by any custom namespace and the label name. Each label reflects some aspect of the Anti-DDoS findings.

The rule group might add more than one of the following labels to a request, in addition to the labels that are added by individual rules.

 awswaf:managed:aws:anti-ddos:event-detected – Indicates that the request is going to a protected resource for which the managed rule group detects a DDoS event. The managed rule group detects events when the traffic to the resource has a significant deviation from the resource's traffic baseline.

The rule group adds this label to every request that goes to the resource while it's in this state, so legitimate traffic and attack traffic get this label.

 awswaf:managed:aws:anti-ddos:ddos-request – Indicates that the request is coming from a source suspected of participating in an event.

In addition to the general label, the rule group adds the following labels that indicate the level of confidence.

awswaf:managed:aws:anti-ddos:low-suspicion-ddos-request - Indicates a probable
DDoS attack request.

awswaf:managed:aws:anti-ddos:medium-suspicion-ddos-request - Indicates a very
likely DDoS attack request.

awswaf:managed:aws:anti-ddos:high-suspicion-ddos-request - Indicates a highly
likely DDoS attack request.

 awswaf:managed:aws:anti-ddos:challengeable-request – Indicates that the request URI is capable of handling the Challenge action. The managed rule group applies this to any request whose URI isn't exempted. URIs are exempted if they match the rule group's exempt URI regular expressions.

For information about the requirements for requests that can take a silent browser challenge, see <u>CAPTCHA</u> and <u>Challenge</u> action behavior.

You can retrieve all labels for a rule group through the API by calling DescribeManagedRuleGroup. The labels are listed in the AvailableLabels property in the response.

The Anti-DDoS managed rule group applies labels to requests, but doesn't always act on them. The request management depends on the confidence with which the rule group determines participation in an attack. If you want, you can manage requests that the rule group labels by adding a label matching rule that runs after the rule group. For more information about this and examples, see Amazon WAF Distributed Denial of Service (DDoS) prevention.

## Anti-DDoS rules listing

This section lists the Anti-DDoS rules.

### 1 Note

This documentation covers the most recent static version release of this managed rule group. We report version changes in the changelog log at <u>Amazon Managed</u> <u>Rules changelog</u>. For information about other versions, use the API command <u>DescribeManagedRuleGroup</u>. The information that we publish for the rules in the Amazon Managed Rules rule groups is intended to provide you with what you need to use the rules without giving bad actors what they need to circumvent the rules.

If you need more information than you find here, contact the <u>Amazon Web Services</u> <u>Support Center</u>.

| Rule name               | Description                                                                                                    |
|-------------------------|----------------------------------------------------------------------------------------------------|
| ChallengeAllDuringEvent | Matches requests that have the label<br>awswaf:managed:aws:anti-ddo<br>s:challengeable-request for any<br>protected resource that is currently under<br>attack.                                                                                                    |
|                         | Rule action: Challenge                                                                                                    |
|                         | You can only override this rule action to Allow<br>or Count. The use of Allow is not recommend<br>ed. For any rule action setting, the rule only<br>matches requests that have the challenge<br>able-request label.                                                                                                   |
|                         | The configuration of this rule affects the<br>evaluation of the next rule, Challenge<br>DDoSRequests . Amazon WAF only<br>evaluates that rule when the action for this<br>rule has override set to Count, in the web ACL's<br>configuration of the managed rule group.                                                |
|                         | If your workload is vulnerable to unexpecte<br>d request volume changes, we recommend<br>challenging all challengable requests,<br>by keeping the default action setting of<br>Challenge. For less sensitive applicati<br>ons, you can set the action for this rule to<br>Count and then tune the sensitivity of your |

| Rule name             | Description                                                                                                    |
|-----------------------|----------------------------------------------------------------------------------------------------|
|                       | Challenge responses with the rule Challenge DDoSRequests .                                                                                                    |
|                       | Labels:awswaf:managed:aws:anti-ddo<br>s:ChallengeAllDuringEvent                                                                                                    |
| ChallengeDDoSRequests | Matches requests for a protected resource that<br>meet or exceed the rule group's configured<br>challenge sensitivity setting, during times that<br>the resource is under attack.                  |
|                       | Rule action: Challenge                                                                                                    |
|                       | You can only override this rule action to Allow<br>or Count. The use of Allow is not recommend<br>ed. In any case, the rule only matches requests<br>that have the challengeable-request<br>label. |
|                       | Amazon WAF only evaluates this rule if you override the action to Count in the prior rule, ChallengeAllDuringEvent .                                                                               |
|                       | Labels:awswaf:managed:aws:anti-ddo<br>s:ChallengeDDoSRequests                                                                                                    |
| DDoSRequests          | Matches requests for a protected resource that<br>meet or exceed the rule group's configured<br>block sensitivity setting, during times that the<br>resource is under attack.                      |
|                       | Rule action: Block                                                                                                    |
|                       | Labels:awswaf:managed:aws:anti-ddo<br>s:DDoSRequests                                                                                                    |

## Deployments for versioned Amazon Managed Rules rule groups

This section introduces how Amazon deploys updates to Amazon Managed Rules rule groups.

Amazon deploys changes to its versioned Amazon Managed Rules rule groups in three standard deployments: release candidate, static version, and default version. Additionally, Amazon might sometimes need to release an exception deployment or roll back a default version deployment.

### 🚯 Note

This section applies only to Amazon Managed Rules rule groups that are versioned. The only rule groups that aren't versioned are the IP reputation rule groups.

## Topics

- Notifications for Amazon Managed Rules rule groups deployments
- Overview of the standard deployments for Amazon Managed Rules
- Typical version states for Amazon Managed Rules
- <u>Release candidate deployments for Amazon Managed Rules</u>
- <u>Static version deployments for Amazon Managed Rules</u>
- Default version deployments for Amazon Managed Rules
- Exception deployments for Amazon Managed Rules
- Default deployment rollbacks for Amazon Managed Rules

### Notifications for Amazon Managed Rules rule groups deployments

This section explains how Amazon SNS notifications work with Amazon Managed Rules rule groups.

The versioned Amazon Managed Rules rule groups all provide SNS update notifications for deployments and they all use the same SNS topic Amazon Resource Name (ARN). The only rule groups that aren't versioned are the IP reputation rule groups.

For deployments that affect your protections, such as changes to the default version, Amazon provides SNS notifications to inform you of planned deployments and to let you know when a deployment is starting. For deployments that don't affect your protections, such as release candidate and static version deployments, Amazon might notify you after the deployment has started or even after it's completed. At the completion of the deployment of a new static version,

Amazon updates this guide, in the changelog at <u>Amazon Managed Rules changelog</u> and in the document history page at <u>Document history</u>.

To receive all updates that Amazon provides for the Amazon Managed Rules rule groups, subscribe to the RSS feed from any HTML page of this guide, and subscribe to the SNS topic for the Amazon Managed Rules rule groups. For information about subscribing to the SNS notifications, see <u>Getting</u> notified of new versions and updates to a managed rule group.

### **Contents of the SNS notifications**

The fields in the Amazon SNS notifications always include the Subject, Message, and MessageAttributes. Additional fields depend on the type of message and which managed rule group the notification is for. The following shows an example notification listing for AWSManagedRulesCommonRuleSet.

{ "Type": "Notification", "MessageId": "4286b830-a463-5e61-bd15-e1ae72303868", "TopicArn": "arn:aws:sns:us-west-2:123456789012:MyTopic", "Subject": "New version available for rule group AWSManagedRulesCommonRuleSet", "Message": "Welcome to AWSManagedRulesCommonRuleSet version 1.5! We've updated the regex specification in this version to improve protection coverage, adding protections against insecure deserialization. For details about this change, see http://updatedPublicDocs.html. Look for more exciting updates in the future! ", "Timestamp": "2021-08-24T11:12:19.810Z", "SignatureVersion": "1", "Signature": "EXAMPLEHXgJm...", "SigningCertURL": "https://sns.us-west-2.amazonaws.com/SimpleNotificationServicef3ecfb7224c7233fe7bb5f59f96de52f.pem", "SubscribeURL": "https://sns.us-west-2.amazonaws.com/? Action=ConfirmSubscription&TopicArn=arn:aws:sns:uswest-2:123456789012:MyTopic&Token=2336412f37...", "MessageAttributes": { "major\_version": { "Type": "String", "Value": "v1" }, "managed\_rule\_group": { "Type": "String", "Value": "AWSManagedRulesCommonRuleSet" } }

### Overview of the standard deployments for Amazon Managed Rules

Amazon rolls out new Amazon Managed Rules functionality using three standard deployment stages: release candidate, static version, and default version.

The following diagram depicts these standard deployments. Each is described in more detail in the sections that follow.

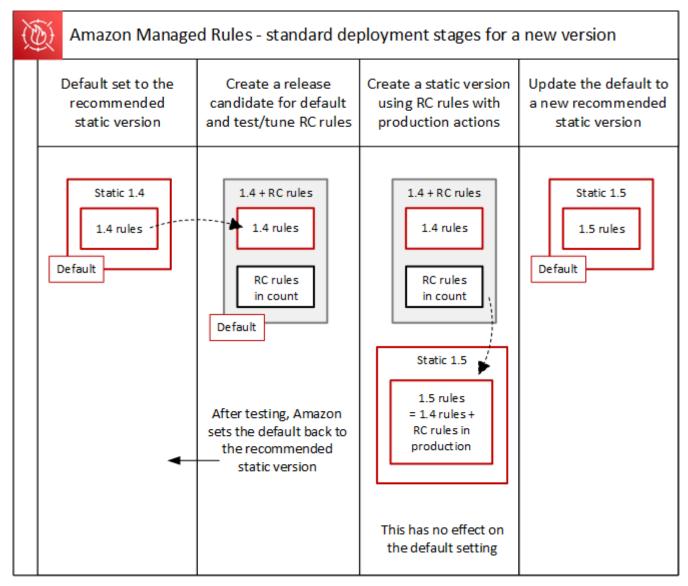

## Typical version states for Amazon Managed Rules

Normally, a versioned managed rule group has a number of unexpired static versions, and the default version points to the static version that Amazon recommends. The following figure shows an example of the typical set of static versions and default version setting.

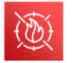

Managed rule group: Version settings

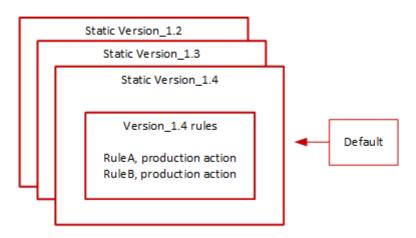

The production action for most rules in a static version is Block, but it might be set to something different. For detailed information about rule action settings, see the rule listings for each rule group at <u>Amazon Managed Rules rule groups list</u>.

### **Release candidate deployments for Amazon Managed Rules**

This section explains how a temporary release candidate deployment works.

When Amazon has a candidate set of rule changes for a managed rule group, it tests them in a temporary release candidate deployment. Amazon evaluates the candidate rules in count mode against production traffic, and performs final tuning activities, including mitigating false positives. Amazon tests release candidate rules in this way for all customers who use the default version of the rule group. Release candidate deployments don't apply to customers who use a static version of the rule group.

If you use the default version, a release candidate deployment won't alter how your web traffic is managed by the rule group. You might notice the following while the candidate rules are being tested:

Default version name change from Default (using Version\_X.Y) to Default (using Version\_X.Y\_PLUS\_RC\_COUNT).

 Additional count metrics in Amazon CloudWatch with RC\_COUNT in their names. These are generated by the release candidate rules.

Amazon tests a release candidate for about a week, then removes it and resets the default version to the current recommended static version.

Amazon performs the following steps for a release candidate deployment:

1. **Create the release candidate** – Amazon adds a release candidate based on the current recommended static version, which is the version that the default is pointing to.

The name of the release candidate is the static version name appended with \_PLUS\_RC\_COUNT. For example, if the current recommended static version is Version\_2.1, then the release candidate would be named Version\_2.1\_PLUS\_RC\_COUNT.

The release candidate contains the following rules:

- Rules copied exactly from the current recommended static version, with no changes to rule configurations.
- Candidate new rules with rule action set to Count and with names that end with \_RC\_COUNT.

Most candidate rules provide proposed improvements to rules that exist already in the rule group. The name for each of these rules is the existing rule's name appended with \_RC\_COUNT.

2. Set the default version to the release candidate and test – Amazon sets the default version to point to the new release candidate, to perform testing against your production traffic. Testing usually takes about a week.

You'll see the default version's name change from the one that indicates only the static version, such as Default (using Version\_1.4), to one that indicates the static version plus the release candidate rules, such as Default (using Version\_1.4\_PLUS\_RC\_COUNT). This naming scheme lets you identify which static version you're using to manage your web traffic.

The following diagram shows the state of the example rule group versions at this point.

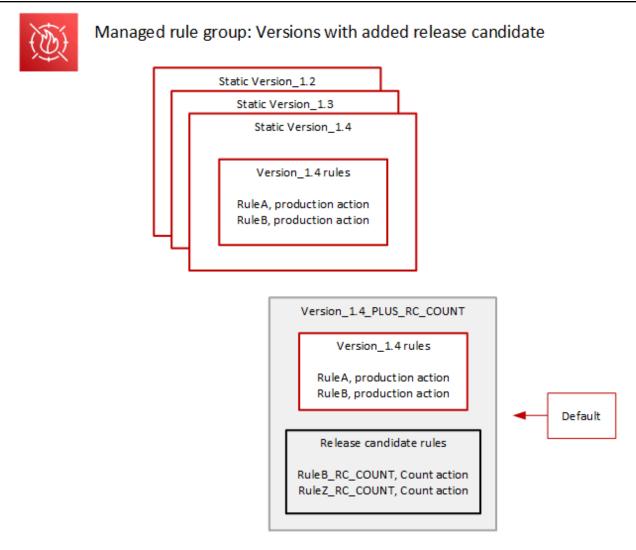

The release candidate rules are always configured with Count action, so they don't alter how the rule group manages web traffic.

The release candidate rules generate Amazon CloudWatch count metrics that Amazon uses to verify behavior and to identify false positives. Amazon makes adjustments as needed, to tune the behavior of the release candidate count rules.

The release candidate version isn't a static version, and it's not available for you to choose from the list of static rule group versions. You can only see the name of the release candidate version in the default version specification.

3. **Return the default version to the recommended static version** – After testing the release candidate rules, Amazon sets the default version back to the current recommended static version. The default version name setting drops the \_PLUS\_RC\_COUNT ending, and the rule

group stops generating CloudWatch count metrics for the release candidate rules. This is a silent change, and is not the same as a deployment of a default version rollback.

The following diagram shows the state of the example rule group versions after the testing of the release candidate is complete.

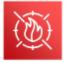

# Managed rule group: Release candidate testing complete

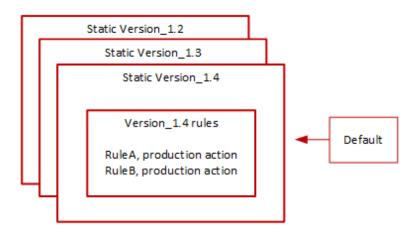

### **Timing and notifications**

Amazon deploys release candidate versions on an as-needed basis, to test improvements to a rule group.

- SNS Amazon sends an SNS notification at the start of the deployment. The notification
  indicates the estimated time that the release candidate will be tested. When testing is complete,
  Amazon silently returns the default to the static version setting, without a second notification.
- Change log Amazon doesn't update the change log or other parts of this guide for this type of deployment.

### Static version deployments for Amazon Managed Rules

When Amazon determines that a release candidate provides valuable changes to the rule group, Amazon deploys a new static version for the rule group based on the release candidate. This deployment doesn't change the default version of the rule group.

The new static version contains the following rules from the release candidate:

- Rules from the prior static version that don't have a replacement candidate among the release candidate rules.
- Release candidate rules, with the following changes:
  - Amazon changes the rule name by removing the release candidate suffix \_RC\_COUNT.
  - Amazon changes the rule actions from Count to their production rule actions.

For release candidate rules that are replacements of prior existing rules, this replaces the functionality of the prior rules in the new static version.

The following diagram depicts the creation of the new static version from the release candidate.

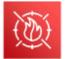

Managed rule group: Create a new static version with tested release candidate rules

|                                                         | Version_1.4_P | US_RC_COUNT                                                                      |  |
|---------------------------------------------------------|---------------|----------------------------------------------------------------------------------|--|
|                                                         | Version_      | 1.4 rules                                                                        |  |
|                                                         |               | uction action                                                                    |  |
| Release candidate rules<br>RuleB_RC_COUNT, Count action |               |                                                                                  |  |
| RuleZ_RC_COUNT, Count action RuleA                      |               |                                                                                  |  |
| Rule B<br>Rule Z                                        |               |                                                                                  |  |
|                                                         |               | Static Version_1.5                                                               |  |
|                                                         |               | Version_1.5 rules                                                                |  |
|                                                         |               | RuleA, production action<br>RuleB, production action<br>RuleZ, production action |  |
|                                                         |               |                                                                                  |  |

After deployment, the new static version is available for you to test and to use in your protections if you want to. You can review new and updated rule actions and descriptions in the rule group's rule listings at Amazon Managed Rules rule groups list.

A static version is immutable after deployment, and only changes when Amazon expires it. For information about version life cycles, see Using versioned managed rule groups in Amazon WAF.

## **Timing and notifications**

Amazon deploys a new static version as needed, in order to deploy improvements to rule group functionality. The deployment of a static version doesn't impact the default version setting.

- **SNS** Amazon sends an SNS notification when the deployment completes.
- Change log After the deployment is complete everywhere that Amazon WAF is available, Amazon updates the rule group definition in this guide as needed, and then announces the release in the Amazon Managed Rules rule group change log and in the documentation history page.

## Default version deployments for Amazon Managed Rules

When Amazon determines that a new static version provides improved protections for the rule group compared to the current default, Amazon updates the default version to the new static version. Amazon might release multiple static versions before promoting one to the rule group's default version.

The following diagram shows the state of the example rule group versions after Amazon moves the default version setting to the new static version.

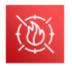

Managed rule group: Update the default to a new recommended static version

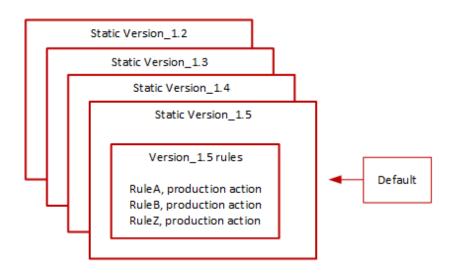

Before deploying this change to the default version, Amazon provides notifications so that you can test and prepare for the upcoming changes. If you use the default version, you can take no action and remain on it through the update. If instead you want to delay switching to the new version, before the planned start of the default version deployment, you can explicitly configure your rule group to use the static version that the default is set to.

### **Timing and notifications**

Amazon updates the default version when it recommends a different static version for the rule group than the one that's currently in use.

- SNS Amazon sends an SNS notification at least one week prior to the targeted deployment day and then another on the deployment day, at the start of the deployment. Each notification includes the rule group name, the static version that the default version is being updated to, the deployment date, and the scheduled timing of the deployment for each Amazon Region where the update is being performed.
- Change log Amazon doesn't update the change log or other parts of this guide for this type of deployment.

### **Exception deployments for Amazon Managed Rules**

Amazon might bypass the standard deployment stages in order to quickly deploy updates that address critical security risks. An exception deployment might involve any of the standard deployment types, and it might be rolled out quickly across the Amazon Regions.

Amazon provides as much advance notification as possible for exception deployments.

### **Timing and notifications**

Amazon performs exception deployments only when required.

- SNS Amazon sends an SNS notification as far ahead of the targeted deployment day as
  possible and then another one at the start of the deployment. Each notification includes the rule
  group name, the change that's being made, and the deployment date.
- **Change log** If the deployment is for a static version, after the deployment is complete everywhere that Amazon WAF is available, Amazon updates the rule group definition in this guide as needed, and then announces the release in the Amazon Managed Rules rule group change log and in the documentation history page.

### Default deployment rollbacks for Amazon Managed Rules

Under certain conditions, Amazon might roll back the default version to its prior setting. A rollback usually takes less than ten minutes for all Amazon Regions.

Amazon performs a rollback only to mitigate a significant issue in a static version, such as an unacceptably high level of false positives.

After the rollback of the default version setting, Amazon expedites both the expiration of the static version that has the issue and the release of a new static version to address the issue.

### **Timing and notifications**

Amazon performs default version rollbacks only when required.

- SNS Amazon sends a single SNS notification at the time of the rollback. The notification
  includes the rule group name, the version that the default version is being set to, and the
  deployment date. This deployment type is very quick, so the notification doesn't provide timing
  information for Regions.
- Change log Amazon doesn't update the change log or other parts of this guide for this type of deployment.

### Amazon Managed Rules changelog

This section lists changes to the Amazon Managed Rules for Amazon WAF since their release in November, 2019.

### 🚯 Note

This changelog reports changes to the rules and rule groups in Amazon Managed Rules for Amazon WAF.

For the <u>IP reputation rule groups</u>, this changelog reports changes to the rules and rule group, and it reports significant changes to the sources of the IP address lists that the rules use. It does not report changes to the IP address lists themselves, due to the dynamic nature of those lists. If you have questions about the IP address lists, contact your account manager or open a case at <u>Amazon Web Services Support Center</u>.

#### Developer Guide

| Rule group and rules                                                                                                    | Description                                                                                                    | Date       |
|----------------------------------------------------------------------------------------------------|----------------------------------------------------------------------------------------------------|------------|
| Core rule set (CRS) managed<br>rule group<br>CrossSiteScripting<br>_BODY<br>CrossSiteScripting<br>_COOKIE<br>CrossSiteScripting<br>_QUERYARGUMENTS<br>CrossSiteScripting<br>_URIPATH                                                                                       | Released static version 1.18<br>of this rule group.<br>Improved detection signature<br>s for the cross site scripting<br>rules. | 2025-06-18 |
| <pre>Amazon WAF Bot Control rule group New labels:     Search engine bots:         awswaf:ma         naged:aws:bot-         control:bot:n         ame:evensi         awswaf:ma         naged:aws:bot-         control:bot:n         ame:yisouspider    Al bots:    .</pre> | Released static version 3.2 of<br>this rule group.<br>Added the listed new labels.                                              | 2025-05-29 |

| Rule group and rules                                                                                                    | Description | Date |
|----------------------------------------------------------------------------------------------------|-------------|------|
| <pre>awswaf:ma<br/>naged:aws:bot-<br/>control:bot:n<br/>ame:searchbot<br/>awswaf:ma<br/>naged:aws:bot-<br/>control:bot:n<br/>ame:nova_act<br/>Organization labels for AI<br/>bots:<br/>awswaf:ma<br/>naged:aws:bot-<br/>control:bot:o<br/>rganizati<br/>on:openai<br/>awswaf:ma<br/>naged:aws:bot-<br/>control:bot:o<br/>rganizati<br/>on:marfeel<br/>awswaf:ma<br/>naged:aws:bot-</pre> | Description | Date |
| control:bot:o<br>rganizati<br>on:facebook                                                                                                    |             |      |
| •<br>awswaf:ma<br>naged:aws:bot-<br>control:bot:o<br>rganizati                                                                                                    |             |      |

| Rule group and rules                                                                                                    | Description | Date |
|----------------------------------------------------------------------------------------------------|-------------|------|
| on:metaex<br>ternalagent                                                                                                    |             |      |
| <ul> <li>awswaf:ma<br/>naged:aws:bot-<br/>control:bot:o<br/>rganizati<br/>on:amazon</li> <li>Content fetcher bots:         <ul> <li>awswaf:ma<br/>naged:aws:bot-<br/>control:bot:n<br/>ame:googl<br/>e_cloud_v<br/>ertex_bot</li> </ul> </li> <li>Cloud service provider<br/>signals:</li> </ul> |             |      |
| <pre>awswaf:ma naged:aws:bot- control:signa l:cloud_s ervice_pr ovider:alibaba</pre>                                                                                                    |             |      |

| Rule group and rules                                                                                                    | Description                                                              | Date       |
|----------------------------------------------------------------------------------------------------|--------------------------------------------------------------------------|------------|
| Core rule set (CRS) managed<br>rule group                                                                                                    | Released static version 1.17 of this rule group.                         | 2025-03-03 |
| <ul> <li>CrossSiteScripting<br/>_BODY</li> <li>CrossSiteScripting<br/>_COOKIE</li> <li>CrossSiteScripting<br/>_QUERYARGUMENTS</li> <li>CrossSiteScripting<br/>_URIPATH</li> </ul> | Improved detection signature<br>s for the cross site scripting<br>rules. |            |

| Amazon WAF Bot Control rule<br>groupReleased static<br>this rule group.New labels:Added the lister                                                                                                    |  |
|----------------------------------------------------------------------------------------------------|--|
| <ul> <li>Search engine bots:</li> <li>awswaf:ma<br/>naged:aws:bot-<br/>control:bot:n<br/>ame:evensi</li> <li>awswaf:ma<br/>naged:aws:bot-<br/>control:bot:n<br/>ame:yisouspider</li> <li>AI bots:</li> <li>awswaf:ma<br/>naged:aws:bot-<br/>control:bot:n<br/>ame:searchbot</li> <li>awswaf:ma<br/>naged:aws:bot-<br/>control:bot:n<br/>ame:nova_act</li> <li>Organization labels for AI<br/>bots:</li> <li>awswaf:ma<br/>naged:aws:bot-<br/>control:bot:n</li> </ul> |  |

| Rule group and rules                                                                              | Description | Date |
|---------------------------------------------------------------------------------------------------|-------------|------|
| rganizati<br>on:openai                                                                            |             |      |
| <pre> • awswaf:ma naged:aws:bot- control:bot:o rganizati on:marfeel</pre>                         |             |      |
| <pre> • awswaf:ma naged:aws:bot- control:bot:o rganizati on:facebook</pre>                        |             |      |
| <pre> • awswaf:ma naged:aws:bot- control:bot:o rganizati on:metaex ternalagent</pre>              |             |      |
| <pre>awswaf:ma naged:aws:bot- control:bot:o rganizati on:amazon</pre>                             |             |      |
| <pre>Content fetcher bots:<br/>awswaf:ma<br/>naged:aws:bot-<br/>control:bot:n<br/>ame:googl</pre> |             |      |

| Rule group and rules                                                                                                    | Description                                                                                                    | Date       |
|----------------------------------------------------------------------------------------------------|----------------------------------------------------------------------------------------------------|------------|
| <pre>e_cloud_v ertex_bot  Cloud service provider signals:  awswaf:ma naged:aws:bot- control:signa l:cloud_s ervice_pr ovider:alibaba</pre>                            |                                                                                                    |            |
| <pre>Core rule set (CRS) managed rule group  CrossSiteScripting _BODY CrossSiteScripting _COOKIE CrossSiteScripting _QUERYARGUMENTS CrossSiteScripting _URIPATH</pre> | Released static version 1.17<br>of this rule group.<br>Improved detection signature<br>s for the cross site scripting<br>rules. | 2025-03-03 |

| Rule group and rules                                                                                                    | Description                                                                                                    | Date       |
|----------------------------------------------------------------------------------------------------|----------------------------------------------------------------------------------------------------|------------|
| <pre>SQL database managed rule group  SQLi_COOKIE  SQLi_URIPATH SQLi_QUERYARGUMENTS SQLi_BODY</pre>                                                  | Released static version 1.3 of<br>this rule group.<br>Added double URL_DECOD<br>E_UNI text transformation<br>to the listed rules. | 2025-01-24 |
| Linux operating system<br>managed rule group<br>• LFI_HEADER<br>• LFI_URIPATH<br>• LFI_QUERYSTRING                                                   | Released static version 2.6 of<br>this rule group.<br>Added signatures to improve<br>detection.                                   | 2025-01-24 |
| Amazon WAF Bot Control rule<br>group<br>New bot name label in<br>the Bot Control labels:<br>awswaf:managed:aws<br>:bot-control:bot::<br>name:nytimes | Released static version 3.1 of<br>this rule group.<br>Added the New York Times<br>label to the list of bot name<br>labels.        | 2024-11-07 |

| Rule group and rules                                       | Description                                                 | Date       |
|------------------------------------------------------------|-------------------------------------------------------------|------------|
| Core rule set (CRS) managed<br>rule group                  | Released static version 1.16 of this rule group.            | 2024-10-16 |
| <ul> <li>CrossSiteScripting<br/>_BODY</li> </ul>           | Improved detection signature s for the cross site scripting |            |
| <ul> <li>CrossSiteScripting<br/>_COOKIE</li> </ul>         | rules.                                                      |            |
| <ul> <li>CrossSiteScripting<br/>_QUERYARGUMENTS</li> </ul> |                                                             |            |
| <ul> <li>CrossSiteScripting<br/>_URIPATH</li> </ul>        |                                                             |            |

| Rule group and rules                                                                                                    | Description | Date |
|----------------------------------------------------------------------------------------------------|-------------|------|
| <ul> <li>TGT_TokenReuseIp .<br/>Replaced with the<br/>corresponding new low,<br/>medium, and high rules.</li> </ul>                         |             |      |
| New labels:                                                                                                    |             |      |
| HTTP Library bots:                                                                                                    |             |      |
| <ul> <li>awswaf:ma<br/>naged:aws:bot-<br/>control:bot:n<br/>ame:fasthttp</li> </ul>                                                         |             |      |
| • Al bots:                                                                                                    |             |      |
| <ul> <li>awswaf:ma         <ul> <li>naged:aws:bot-</li> <li>control:bot:n</li> <li>ame:bedrockbot</li> </ul> </li> <li>awswaf:ma</li> </ul> |             |      |
| <pre>naged:aws:bot- control:bot:n ame:claudebot</pre>                                                                                       |             |      |
| <ul> <li>awswaf:ma<br/>naged:aws:bot-<br/>control:bot:n<br/>ame:anthropic</li> </ul>                                                        |             |      |
| <ul> <li>awswaf:ma         naged:aws:bot-         control:bot:n         ame:metae         xternalagent</li> </ul>                           |             |      |
| <ul> <li>awswaf:ma<br/>naged:aws:bot-</li> </ul>                                                                                            |             |      |
|                                                                                                    |             |      |

| Rule group and rules                                                                                                    | Description | Date |
|----------------------------------------------------------------------------------------------------|-------------|------|
| <pre>control:bot:n<br/>ame:bytespider<br/>awswaf:ma<br/>naged:aws:bot-<br/>control:bot:n<br/>ame:omgili<br/>awswaf:ma<br/>naged:aws:bot-<br/>control:bot:n<br/>ame:diffbot<br/>awswaf:ma<br/>naged:aws:bot-<br/>control:bot:n<br/>ame:perplexitybot<br/>awswaf:ma<br/>naged:aws:bot-<br/>control:bot:n<br/>ame:timpibot<br/>awswaf:ma<br/>naged:aws:bot-<br/>control:bot:n<br/>ame:cohere<br/>Search engine bots:<br/>awswaf:ma<br/>naged:aws:bot-<br/>control:bot:n<br/>ame:naver<br/>Advertising bots:<br/>awswaf:ma<br/>naged:aws:bot-<br/>control:bot:n<br/>ame:naver<br/>Advertising bots:<br/>awswaf:ma<br/>naged:aws:bot-<br/>control:bot:n<br/>ame:naver<br/>Advertising bots:<br/>awswaf:ma<br/>naged:aws:bot-<br/>control:bot:n<br/>ame:naver<br/>ame:naver<br/>ame:n</pre> |             |      |
| _                                                                                                    |             |      |

| Rule group and rules                                                                                                    | Description | Date |
|----------------------------------------------------------------------------------------------------|-------------|------|
| Social media bots:                                                                                                    |             |      |
| <ul> <li>awswaf:ma<br/>naged:aws:bot-<br/>control:bot:n</li> </ul>                                                                                  |             |      |
| ame:snapchat                                                                                                    |             |      |
| Content fetcher bots:                                                                                                    |             |      |
| <ul> <li>awswaf:ma         naged:aws:bot-         control:bot:n         ame:naver_preview</li> </ul>                                                |             |      |
| <ul> <li>awswaf:ma<br/>naged:aws:bot-<br/>control:bot:n<br/>ame:censys</li> </ul>                                                                   |             |      |
| <ul> <li>awswaf:ma         naged:aws:bot-         control:bot:n         ame:imess         age_preview</li> </ul>                                    |             |      |
| <ul> <li>awswaf:ma<br/>naged:aws:bot-<br/>control:bot:n<br/>ame:imagesift</li> </ul>                                                                |             |      |
| <ul> <li>Cloud service provider<br/>signals:</li> </ul>                                                                                             |             |      |
| <ul> <li>awswaf:ma<br/>naged:aws:bot-<br/>control:signa<br/>l:cloud_s<br/>ervice_pr<br/>ovider:aws</li> <li>awswaf:ma<br/>naged:aws:bot-</li> </ul> |             |      |

| Rule group and rules                                                                                                    | Description | Date |
|----------------------------------------------------------------------------------------------------|-------------|------|
| <pre>control:signa<br/>l:cloud_s<br/>ervice_pr<br/>ovider:azure<br/>• awswaf:ma<br/>naged:aws:bot-<br/>control:signa<br/>l:cloud_s<br/>ervice_pr<br/>ovider:gcp<br/>• awswaf:ma<br/>naged:aws:bot-<br/>control:signa<br/>l:cloud_s<br/>ervice_pr<br/>ovider:oracle<br/>• awswaf:ma<br/>naged:aws:bot-<br/>control:signa<br/>l:cloud_s<br/>ervice_pr<br/>ovider:di<br/>gital_ocean<br/>• awswaf:ma<br/>naged:aws:bot-<br/>control:signa<br/>l:cloud_s<br/>ervice_pr<br/>ovider:di<br/>gital_ocean</pre> | Description | Date |
| control:signa                                                                                                    |             |      |

| Rule group and rules                                                                                                    | Description                                                                                                    | Date       |
|----------------------------------------------------------------------------------------------------|----------------------------------------------------------------------------------------------------|------------|
| <pre>ervice_pr<br/>ovider:cloudflare<br/>• awswaf:ma<br/>naged:aws:bot-<br/>control:signa<br/>l:cloud_s<br/>ervice_pr<br/>ovider:ibm_cloud<br/>Additional labeling in existing<br/>rules.</pre> |                                                                                                    |            |
| Amazon WAF Fraud Control<br>account takeover prevention<br>(ATP) rule group<br>All rules                                                                                                    | Released static version 1.1 of<br>this rule group.<br>Updated labeling so<br>that all rules apply a<br>label with the pattern<br>awswaf:managed:aws<br>:atp: <i><rulename></rulename></i> .  | 2024-09-13 |
| Amazon WAF Fraud Control<br>account creation fraud<br>prevention (ACFP) rule group<br>All rules                                                                                                 | Released static version 1.1 of<br>this rule group.<br>Updated labeling so<br>that all rules apply a<br>label with the pattern<br>awswaf:managed:aws<br>:acfp: <i><rulename></rulename></i> . | 2024-09-13 |
| Linux operating system<br>managed rule group                                                                                                    | Released static version 2.5 of this rule group.                                                                                                    | 2024-09-02 |
| All rules                                                                                                    | Added signatures to improve detection.                                                                                                    |            |

| Rule group and rules                                                                                                    | Description                                                                                                    | Date       |
|----------------------------------------------------------------------------------------------------|----------------------------------------------------------------------------------------------------|------------|
| <pre>Core rule set (CRS) managed<br/>rule group • GenericLFI_QUERYAR<br/>GUMENTS • GenericLFI_URIPATH • GenericLFI_BODY</pre>                                                   | Released static version 1.15<br>of this rule group.<br>Improved detection signature<br>s for the generic LFI rules.                       | 2024-08-30 |
| <pre>Windows operating system<br/>managed rule group<br/>WindowsShellComman<br/>ds_QUERYARGUMENTS<br/>WindowsShellComman<br/>ds_BODY<br/>WindowsShellComman<br/>ds_COOKIE</pre> | Released static version 2.3 of<br>this rule group.<br>Adjusted detection signature<br>s in the listed rules to reduce<br>false positives. | 2024-08-28 |
| <pre>WordPress application<br/>managed rule group  • WordPressExploitab<br/>leCommands_QUERYST<br/>RING</pre>                                                                   | Released static version 1.3 of<br>this rule group.<br>Added the JS_DECODE text<br>transformation to the listed<br>rule.                   | 2024-07-15 |
| Linux operating system<br>managed rule group<br>•<br>LFI_QUERYSTRING                                                                                                    | Released static version 2.4 of<br>this rule group.<br>Added the JS_DECODE text<br>transformation to the listed<br>rule.                   | 2024-07-12 |

| Rule group and rules                                                                                                    | Description                                                        | Date       |
|----------------------------------------------------------------------------------------------------|--------------------------------------------------------------------|------------|
| Core rule set (CRS) managed<br>rule group                                                                                                    | Released static version 1.14 of this rule group.                   | 2024-07-09 |
| <ul> <li>EC2MetaDataSSRF_B0<br/>DY</li> <li>EC2MetaDataSSRF_QU<br/>ERYARGUMENTS</li> <li>GenericLFI_QUERYAR<br/>GUMENTS</li> <li>GenericLFI_BODY</li> <li>RestrictedExtensio<br/>ns_QUERYARGUMENTS</li> <li>GenericRFI_QUERYAR<br/>GUMENTS</li> <li>GenericRFI_BODY</li> <li>CrossSiteScripting<br/>_QUERYARGUMENTS</li> <li>CrossSiteScripting<br/>BODY</li> <li>CrossSiteScripting<br/>_COOKIE</li> <li>CrossSiteScripting<br/>_URIPATH</li> </ul> | Added the JS_DECODE text<br>transformation to the listed<br>rules. |            |

| Rule group and rules                                                                                                    | Description                                                  | Date       |
|----------------------------------------------------------------------------------------------------|--------------------------------------------------------------|------------|
| PHP application managed<br>rule group                                                                                                    | Released static version 2.1 of this rule group.              | 2024-07-03 |
| <ul> <li>PHPHighRiskMethods<br/>Variables_BODY</li> <li>PHPHighRiskMethods<br/>Variables_QUERYSTR<br/>ING</li> </ul>                                                                       | Added the JS_DECODE text transformation to the listed rules. |            |
| Windows operating system<br>managed rule group                                                                                                    | Released static version 2.2 of this rule group.              | 2024-07-03 |
| <ul> <li>WindowsShellComman<br/>ds_QUERYARGUMENTS</li> <li>WindowsShellComman<br/>ds_BODY</li> <li>PowerShellCommands<br/>_QUERYARGUMENTS</li> <li>PowerShellCommands<br/>_BODY</li> </ul> | Added the JS_DECODE text transformation to the listed rules. |            |
| Linux operating system<br>managed rule group                                                                                                    | Released static version 2.3 of this rule group.              | 2024-06-06 |
| All rules                                                                                                    | Added signatures to improve detection.                       |            |

| Rule group and rules                                                                                                    | Description                                                                                                    | Date               |
|----------------------------------------------------------------------------------------------------|----------------------------------------------------------------------------------------------------|--------------------|
| Rule group and rulesAmazon WAF Bot Control rule<br>groupAmazon WAF Fraud Control<br>account takeover prevention<br>(ATP) rule groupAmazon WAF Fraud Control<br>account creation fraud<br>prevention (ACFP) rule group | <ul> <li>Description</li> <li>The bot and fraud rule groups are now versioned. If you're using any of these rule groups, this update doesn't change how they handle your web traffic.</li> <li>This update sets the current rule group version to static version 1.0 and sets the default version to point to it.</li> <li>For more information about versioned managed rules, see the following:</li> <li>Using versioned managed</li> </ul> | Date<br>2024-05-29 |
|                                                                                                    | <ul> <li>rule groups in Amazon WAF</li> <li>Deployments for versioned<br/>Amazon Managed Rules<br/>rule groups</li> <li>Getting notified of new<br/>versions and updates to a<br/>managed rule group</li> </ul>                                                                                                    |                    |

Developer Guide

| Rule group and rules                                                                                                    | Description                                                                                                    | Date               |
|----------------------------------------------------------------------------------------------------|----------------------------------------------------------------------------------------------------|--------------------|
| <pre>Rule group and rules POSIX operating system managed rule group  UNIXShellCommandsV ariables_QUERYARGU MENTS UNIXShellCommandsV ariables_HEADER UNIXShellCommandsV ariables_BODY </pre> | Released static version 3.0 of<br>this rule group.<br>Removed UNIXShell<br>CommandsVariables_<br>QUERYARGUMENTS and<br>replaced it with UNIXShell<br>CommandsVariables_<br>QUERYSTRING . If you have<br>rules that match on the label<br>for UNIXShellCommandsV<br>ariables_QUERYARGU<br>MENTS , when you use this<br>version, switch them to match<br>on the label for UNIXShell<br>CommandsVariables_<br>QUERYSTRING . The<br>new label is awswaf:ma<br>naged:aws:posix-os<br>:UNIXShellCommands<br>Variables_QueryStr<br>ing .<br>Added the rule UNIXShell<br>CommandsVariables_<br>HEADER , which matches on | Date<br>2024-05-28 |
|                                                                                                    | HEADER , which matches on<br>all headers.<br>Updated all the rules in the<br>managed rule group with<br>improved detection logic.                                                                                                    |                    |
|                                                                                                    | Corrected the documente<br>d capitalization of the label                                                                                                    |                    |

| Rule group and rules                                                                                                    | Description                                                                                                    | Date       |
|----------------------------------------------------------------------------------------------------|----------------------------------------------------------------------------------------------------|------------|
|                                                                                                    | <pre>for UNIXShellCommandsV ariables_BODY .</pre>                                                                   |            |
| Core rule set (CRS) managed<br>rule group                                                                                                    | Released static version 1.12 of this rule group.                                                                    | 2024-05-21 |
| • CrossSiteScripting*                                                                                                    | Added signatures to all of the<br>cross site scripting rules to<br>improve detection and reduce<br>false positives. |            |
| SQL database managed rule<br>group                                                                                                    | Released static version 1.2 of this rule group.                                                                     | 2024-05-14 |
| <ul><li>SQLi_BODY</li><li>SQLi_QUERYARGUMENTS</li><li>SQLiExtendedPatter<br/>ns_QUERYARGUMENTS</li></ul>                                                                                 | Added the JS_DECODE text transformation to the listed rules.                                                        |            |
| Known bad inputs managed<br>rule group                                                                                                    | Released static version 1.22 of this rule group.                                                                    | 2024-05-08 |
| <ul> <li>JavaDeserializatio<br/>nRCE_BODY</li> <li>JavaDeserializatio<br/>nRCE_QUERYSTRING</li> <li>Log4JRCE_QUERYSTRI<br/>NG</li> <li>Log4JRCE_BODY</li> <li>Log4JRCE_HEADER</li> </ul> | Added the JS_DECODE text<br>transformation to the listed<br>rules.                                                  |            |
| POSIX operating system<br>managed rule group                                                                                                    | Released static version 2.2 of this rule group.                                                                     | 2024-05-08 |
|                                                                                                    | Added the JS_DECODE text transformation to both rules.                                                              |            |

| Rule group and rules                                                                   | Description                                                                                                    | Date       |
|----------------------------------------------------------------------------------------|----------------------------------------------------------------------------------------------------|------------|
| Windows operating system<br>managed rule group                                         | Released static version 2.1 of this rule group.                                                                                                    | 2024-05-03 |
| •<br>PowerShellCommands<br>_BODY                                                       | Added signatures to<br>PowerShellCommands<br>_BODY to improve detection.                                                                                                    |            |
| Amazon IP reputation list<br>managed rule group<br>•<br>AWSManagedIPReputa<br>tionList | Updated the sources of the<br>IP reputation list, to improve<br>identification of addresses<br>that are actively engaging<br>in malicious activities and to<br>reduce false positives.<br>This update doesn't involve a<br>new version because this rule<br>group isn't versioned. | 2024-03-13 |
| Known bad inputs managed<br>rule group                                                 | Released static version 1.21 of this rule group.                                                                                                    | 2023-12-16 |
|                                                                                        | Added signatures to improve detection and reduce false positives.                                                                                                    |            |

| Rule group and rules                                                                                                    | Description                                                                                                    | Date       |
|----------------------------------------------------------------------------------------------------|----------------------------------------------------------------------------------------------------|------------|
| Known bad inputs managed<br>rule group                                                                                                    | Released static version 1.20 of this rule group.                                                                                                    | 2023-12-14 |
| •<br>RIPATH                                                                                                    | Updated the Exploitab<br>lePaths_URIPATH rule<br>to add detection for requests<br>that match the Atlassian<br>Confluence CVE-2023-22518<br>Improper Authorization<br>vulnerability. This vulnerabi<br>lity affects all versions of<br>Confluence Data Center and<br>Server. For more information,<br>see <u>NIST: National Vulnerabi</u><br><u>lity Database: CVE-2023-</u><br><u>22518 Detail</u> . |            |
| Core rule set (CRS) managed<br>rule group                                                                                                 | Released static version 1.11 of this rule group.                                                                                                    | 2023-12-06 |
| •<br>CrossSiteScripting*                                                                                                    | Added signatures to all of the<br>cross site scripting rules to<br>improve detection and reduce<br>false positives.                                                                                                    |            |
| <pre>Amazon WAF Bot Control rule group  • New label: awswaf:ma naged:aws:bot-cont rol:targeted:aggre gate:coordinated_a ctivity:low</pre> | Added the coordinated<br>activity low label to the rule<br>group's targeted protection<br>level labels. This label isn't<br>associated with any rule. This<br>labeling is in addition to the<br>medium and high level rules<br>and labels.                                                                                                    | 2023-12-05 |

Developer Guide

| Rule group and rules                                                                                                  | Description                                                                                                    | Date       |
|----------------------------------------------------------------------------------------------------|----------------------------------------------------------------------------------------------------|------------|
| <pre>Bot Control labels  Label: awswaf:ma naged:aws:bot-cont rol:targeted:signa l:browser_automati on_extension</pre> | Added a signal label to the<br>rule group that indicates<br>the detection of a browser<br>extension that assists in<br>automation. This label isn't<br>specific to an individual rule. | 2023-11-14 |
| Core rule set (CRS) managed<br>rule group                                                                             | Released static version 1.10 of this rule group.                                                                                                    | 2023-11-02 |
| •<br>EC2MetaDataSSRF_QU<br>ERYARGUMENTS                                                                               | Updated one rule to improve detection and reduce false positives.                                                                                                    |            |
| Core rule set (CRS) managed<br>rule group                                                                             | Released static version 1.9 of this rule group.                                                                                                    | 2023-10-30 |
| •<br>EC2MetaDataSSRF_BO<br>DY                                                                                         | Updated rules to improve detection and reduce false positives.                                                                                                    |            |
| •<br>EC2MetaDataSSRF_CO<br>OKIE                                                                                       |                                                                                                    |            |
| •<br>EC2MetaDataSSRF_UR<br>IPATH                                                                                      |                                                                                                    |            |
| •<br>EC2MetaDataSSRF_QU<br>ERYARGUMENTS                                                                               |                                                                                                    |            |

| Rule group and rules                                              | Description                                            | Date       |
|-------------------------------------------------------------------|--------------------------------------------------------|------------|
| POSIX operating system<br>managed rule group                      | Released static version 2.1 of this rule group.        | 2023-10-12 |
| •<br>UNIXShellCommandsV<br>ariables_QUERYARGU<br>MENTS            | Updated the query arguments rule to improve detection. |            |
| <u>Core rule set (CRS) managed</u><br>rule group                  | Released static version 1.8 of this rule group.        | 2023-10-11 |
| •<br>GenericLFI_QUERYAR<br>GUMENTS                                | Updated rules to improve detection.                    |            |
| • GenericLFI_URIPATH                                              |                                                        |            |
| •<br>RestrictedExtensio<br>ns_URIPATH                             |                                                        |            |
| <ul> <li>RestrictedExtensio</li> <li>ns_QUERYARGUMENTS</li> </ul> |                                                        |            |

| Rule group and rules                                                        | Description                                                                                                    | Date       |
|-----------------------------------------------------------------------------|----------------------------------------------------------------------------------------------------|------------|
| <pre>Known bad inputs managed rule group  . ExploitablePaths_U RIPATH</pre> | Exception deployment:<br>released static version 1.19 of<br>this rule group. Updated the<br>default version to use version<br>1.19.                                                                                                    | 2023-10-04 |
|                                                                             | Updated the Exploitab<br>lePaths_URIPATH rule<br>to add detection for requests<br>matching the Atlassian<br>Confluence CVE-2023-<br>22515 Privilege Escalation<br>Vulnerability. This vulnerabi<br>lity affects some versions<br>of Atlassian Confluence.<br>For more information, see<br>NIST: National Vulnerability<br>Database: CVE-2023-22515<br>Detail and Atlassian Support:<br>FAQ for CVE-2023-22515.<br>For information about<br>this deployment type, see<br>Exception deployments for<br>Amazon Managed Rules. |            |

| Rule group and rules                                                                                          | Description                                                                                                    | Date       |
|----------------------------------------------------------------------------------------------------|----------------------------------------------------------------------------------------------------|------------|
| <pre>Known bad inputs managed rule group    Host_localhost_HEA   DER   Log4J*   JavaDeserializatio   n*</pre> | Exception deployment:<br>released static version 1.18 of<br>this rule group. This is a quick<br>rollout of this static version<br>to accommodate the creation<br>and rollout of version 1.19.<br>Updated the Host_loca<br>lhost_HEADER rule and<br>all Log4J and Java deseriali<br>zation rules for improved<br>detection.<br>For information about<br>this deployment type, see<br>Exception deployments for<br>Amazon Managed Rules. | 2023-10-04 |

| Rule group and rules                                                                                                    | Description                                                                                                    | Date       |
|----------------------------------------------------------------------------------------------------|----------------------------------------------------------------------------------------------------|------------|
| Amazon WAF Bot Control rule<br>group<br>• TGT_TokenReuseIp<br>• TGT_ML_Coordinated<br>ActivityMedium<br>• TGT_ML_Coordinated<br>ActivityHigh | Added rules to the rule group<br>with Count action.<br>The token reuse IP rule<br>detects and counts token<br>sharing across IP addresses.<br>The coordinated activity rules<br>use automated, machine-<br>learning (ML) analysis of<br>website traffic to detect bot-<br>related activity. In your rule<br>group configuration, you can<br>opt out of the use of ML.<br>With this release, customers | 2023-09-06 |
|                                                                                                    | who are currently using the<br>targeted protection level<br>are opted in to the use of<br>ML. Opting out disables the<br>coordinated activity rules.                                                                                                    |            |
| Amazon WAF Bot Control rule<br>group<br>•<br>CategoryAI                                                                                      | Added the rule CategoryAI to the rule group.                                                                                                    | 2023-08-30 |

| Rule group and rules                                                               | Description                                                                              | Date       |
|------------------------------------------------------------------------------------|------------------------------------------------------------------------------------------|------------|
| Core rule set (CRS) managed<br>rule group                                          | Released static version 1.7 of this rule group.                                          | 2023-07-26 |
| •<br>RestrictedExtensio<br>ns_URIPATH                                              | Updated restricted extensions<br>and EC2 metadata SSRF rules<br>to improve detection and |            |
| <pre>RestrictedExtensio ns_QUERYARGUMENTS</pre>                                    | reduce false positives.                                                                  |            |
| •<br>EC2MetaDataSSRF_CO<br>OKIE                                                    |                                                                                          |            |
| •<br>EC2MetaDataSSRF_QU<br>ERYARGUMENTS                                            |                                                                                          |            |
| •<br>EC2MetaDataSSRF_BO<br>DY                                                      |                                                                                          |            |
| •<br>EC2MetaDataSSRF_UR<br>IPATH                                                   |                                                                                          |            |
| Amazon WAF Fraud Control<br>account creation fraud<br>prevention (ACFP) rule group | Added the rule group<br>AWSManagedRulesACF<br>PRuleSet .                                 | 2023-06-13 |
| All rules in new rule group                                                        |                                                                                          |            |
| Linux operating system<br>managed rule group                                       | Released static version 2.2 of this rule group.                                          | 2023-05-22 |
| •<br>LFI_HEADER                                                                    | Added signatures to improve detection.                                                   |            |
| •<br>LFI_URIPATH                                                                   |                                                                                          |            |
| • LFI_QUERYSTRING                                                                  |                                                                                          |            |

| Rule group and rules                                                                                    | Description                                                                                                    | Date       |
|----------------------------------------------------------------------------------------------------|----------------------------------------------------------------------------------------------------|------------|
| <u>Core rule set (CRS) managed</u><br>rule group                                                        | Released static version 1.6 of this rule group.                                                                             | 2023-04-28 |
| <ul> <li>RestrictedExtensio<br/>ns_URIPATH</li> <li>RestrictedExtensio<br/>ns_QUERYARGUMENTS</li> </ul> | Updated cross-site scripting<br>(XSS) and restricted extension<br>rules to improve detection<br>and reduce false positives. |            |
| <ul> <li>CrossSiteScripting</li> <li>_COOKIE</li> </ul>                                                 |                                                                                                    |            |
| •<br>CrossSiteScripting<br>_QUERYARGUMENTS                                                              |                                                                                                    |            |
| •<br>CrossSiteScripting<br>_BODY                                                                        |                                                                                                    |            |
| •<br>CrossSiteScripting<br>_URIPATH                                                                     |                                                                                                    |            |

| Rule group and rules                                                                                                    | Description                                                                                                    | Date       |
|----------------------------------------------------------------------------------------------------|----------------------------------------------------------------------------------------------------|------------|
| PHP application managed<br>rule group                                                                                                    | Released static version 2.0 of this rule group.                                                                                                    | 2023-02-27 |
| <ul> <li>Updated PHPHighRi<br/>skMethodsVariables<br/>_BODY</li> <li>Removed PHPHighRi<br/>skMethodsVariables<br/>_QUERYARGUMENTS</li> <li>Added PHPHighRi<br/>skMethodsVariables<br/>_QUERYSTRING</li> <li>Added PHPHighRi<br/>skMethodsVariables<br/>_HEADER</li> </ul> | Added signatures to improve<br>detection in all rules.<br>Replaced the rule PHPHighRi<br>skMethodsVariables<br>_QUERYARGUMENTS with<br>PHPHighRiskMethods<br>Variables_QUERYSTR<br>ING , which inspects the<br>entire query string instead of<br>just the query arguments.<br>Added the rule PHPHighRi<br>skMethodsVariables<br>_HEADER , to expand<br>coverage to include all<br>headers.<br>Updated the following<br>labels to align with standard<br>Amazon Managed Rules<br>labeling:<br>• Old name: PHPHighRi<br>skMethodsVariables<br>_BODY New name:<br>PHPHighRiskMethods<br>Variables_Body<br>• Old name: PHPHighRi<br>skMethodsVariables<br>_QUERYARGUMENTS<br>New name: PHPHighRi |            |

| Rule group and rules                                                                                                    | Description                                                                                                    | Date       |
|----------------------------------------------------------------------------------------------------|----------------------------------------------------------------------------------------------------|------------|
|                                                                                                    | skMethodsVariables<br>_QueryString                                                                                                    |            |
| Amazon WAF Fraud Control<br>account takeover prevention<br>(ATP) rule group<br>• VolumetricIpFailed<br>LoginResponseHigh<br>• VolumetricSessionF<br>ailedLoginResponse<br>High | Added login response<br>inspection rules for use with<br>protected Amazon CloudFron<br>t distributions. These rules<br>can block new login attempts<br>from IP addresses and client<br>sessions that have recently<br>been the source of too many<br>failed login attempts. | 2023-02-15 |
| Core rule set (CRS) managed<br>rule group                                                                                                    | Released static version 1.5 of this rule group.                                                                                                    | 2023-01-25 |
| <ul> <li>NoUserAgent_HEADER</li> <li>CrossSiteScripting<br/>_COOKIE</li> <li>CrossSiteScripting<br/>_QUERYARGUMENTS</li> <li>CrossSiteScripting<br/>_BODY</li> </ul>           | Updated Cross Site Scripting<br>(XSS) filters to improve<br>detection.                                                                                                    |            |
| CrossSiteScripting<br>_URIPATH                                                                                                    |                                                                                                    |            |

| Rule group and rules                                                                                                    | Description                                                                                                    | Date       |
|----------------------------------------------------------------------------------------------------|----------------------------------------------------------------------------------------------------|------------|
| Linux operating system<br>managed rule group<br>• LFI_COOKIE - removed<br>• LFI_HEADER - added<br>• LFI_URIPATH<br>• LFI_QUERYSTRING | Released static version 2.1 of<br>this rule group.<br>Removed the rule LFI_COOKI<br>E and its label awswaf:ma<br>naged:aws:linux-<br>os:LFI_Cookie , and<br>replaced them with the<br>new rule LFI_HEADER<br>and its label awswaf:ma | 2022-12-15 |
|                                                                                                    | <pre>naged:aws:linux-<br/>os:LFI_Header .This<br/>change expands inspection to<br/>multiple headers.<br/>Added text transformations<br/>and signatures to all rules to<br/>improve detection.</pre>                                  |            |
| Core rule set (CRS) managed<br>rule group                                                                                            | Released static version 1.4 of<br>this rule group.<br>Added a text transformation                                                                                                    | 2022-12-05 |
| NoUserAgent_HEADER<br>CrossSiteScripting<br>_COOKIE                                                                                  | to NoUserAgent_HEADER<br>to remove all null bytes.<br>Updated the filters in the<br>cross-site scripting rules to                                                                                                    |            |
| • CrossSiteScripting<br>_QUERYARGUMENTS                                                                                              | improve detection.                                                                                                    |            |
| • CrossSiteScripting<br>_BODY                                                                                                    |                                                                                                    |            |
| •<br>CrossSiteScripting<br>_URIPATH                                                                                                  |                                                                                                    |            |

| Rule group and rules                                                                                              | Description                                                                                                    | Date       |
|----------------------------------------------------------------------------------------------------|----------------------------------------------------------------------------------------------------|------------|
| Known bad inputs managed<br>rule group                                                                            | Released static version 1.17 of this rule group.                                                                                                    | 2022-10-20 |
| <ul> <li>JavaDeserializatio<br/>nRCE_BODY</li> <li>JavaDeserializatio<br/>nRCE_URIPATH</li> </ul>                 | Updated the Java deseriali<br>zation rules to add detection<br>for requests matching<br>Apache CVE-2022-42889,<br>a remote code execution<br>(RCE) vulnerability in Apache |            |
| <ul> <li>JavaDeserializatio</li> <li>nRCE_HEADER</li> <li>JavaDeserializatio</li> <li>nRCE_QUERYSTRING</li> </ul> | Commons Text versions prior<br>to 1.10.0. For more informati<br>on, see <u>NIST: National</u><br><u>Vulnerability Database:</u><br><u>CVE-2022-42889 Detail</u> and        |            |
| •<br>Host_localhost_HEA<br>DER                                                                                    | CVE-2022-42889: Apache<br>Commons Text prior to<br>1.10.0 allows RCE when<br>applied to untrusted input<br>due to insecure interpolation<br>defaults.                      |            |
|                                                                                                    | Improved detection in<br>Host_localhost_HEA<br>DER .                                                                                                    |            |

| Rule group and rules                                                                                                    | Description                                                                                                    | Date       |
|----------------------------------------------------------------------------------------------------|----------------------------------------------------------------------------------------------------|------------|
| Known bad inputs managed<br>rule group                                                                                       | Released static version 1.16 of this rule group.                                                                                                    | 2022-10-05 |
| <ul> <li>Log4JRCE_HEADER</li> <li>Log4JRCE_QUERYSTRI<br/>NG</li> <li>Log4JRCE_URIPATH</li> <li>Log4JRCE_BODY</li> </ul>      | Removed false positives that<br>Amazon identified in version<br>1.15.                                                                                             |            |
| POSIX operating system<br>managed rule groupPHP application managed<br>rule groupWordPress application<br>managed rule group | Corrected the documented label names.                                                                                                    | 2022-09-19 |
| <ul> <li>IP reputation rule groups</li> <li>AWSManagedIPDDoSLi<br/>st</li> </ul>                                             | This change doesn't alter how<br>the rule group handles web<br>traffic.<br>Added a new rule with Count<br>action to inspect for IP<br>addresses that are actively | 2022-08-30 |
|                                                                                                    | engaging in DDoS activities,<br>according to Amazon threat<br>intelligence.                                                                                       |            |

| Rule group and rules                               | Description                                                                                  | Date       |
|----------------------------------------------------|----------------------------------------------------------------------------------------------|------------|
| Known bad inputs managed<br>rule group             | Released static version 1.15 of this rule group.                                             | 2022-08-22 |
| Log4JRCE<br>Log4JRCE_HEADER                        | Removed Log4JRCE<br>and replaced it with<br>Log4JRCE_HEADER ,<br>Log4JRCE_QUERYSTRI          |            |
| Log4JRCE_QUERYSTRI<br>NG                           | NG , Log4JRCE_URI ,<br>and Log4JRCE_BODY , for<br>more granular monitoring                   |            |
| Log4JRCE_URIPATH                                   | and management of false positives.                                                           |            |
| Log4JRCE_BODY<br>JavaDeserializatio<br>nRCE_HEADER | Added signatures for<br>improved detection and<br>blocking to PROPFIND_<br>METHOD and to all |            |
| •<br>JavaDeserializatio<br>nRCE_BODY               | JavaDeserializatio<br>nRCE* and Log4JRCE*<br>rules.                                          |            |
| JavaDeserializatio<br>nRCE_URIPATH                 | Updated labels to correct capitalization in Host_loca                                        |            |
| JavaDeserializatio<br>nRCE_QUERYSTRING             | <pre>lhost_HEADER and in all JavaDeserializatio nRCE* rules.</pre>                           |            |
| Host_localhost_HEA<br>DER                          | Corrected the description<br>of JavaDeserializatio                                           |            |
| PROPFIND_METHOD                                    | nRCE_HEADER .                                                                                |            |

| Rule group and rules                                                                                          | Description                                                                                                    | Date       |
|----------------------------------------------------------------------------------------------------|----------------------------------------------------------------------------------------------------|------------|
| Amazon WAF Fraud Control<br>account takeover prevention<br>(ATP) rule group<br>•<br>UnsupportedCognito<br>IDP | Added a rule to prevent the<br>use of the account takeover<br>prevention managed rule<br>group for Amazon Cognito<br>user pool web traffic.                                                                                                    | 2022-08-11 |
| <u>Core rule set (CRS) managed</u><br><u>rule group</u>                                                       | Amazon has scheduled<br>expiration for versions<br>Version_1.2 and<br>Version_2.0 of the rule<br>group. The versions will<br>expire on September 9,<br>2022. For information about<br>version expiration, see Using<br>versioned managed rule<br>groups in Amazon WAF. | 2022-06-09 |
| <pre>Core rule set (CRS) managed rule group  GenericLFI_URIPATH GenericRFI_URIPATH</pre>                      | Released version 1.3<br>of this rule group. This<br>release updates the match<br>signatures in the rules<br>GenericLFI_URIPATH<br>and GenericRFI_URIPATH<br>, to improve detection.                                                                                    | 2022-05-24 |
| Amazon WAF Bot Control rule<br>group<br>•<br>CategoryEmailClient                                              | Added the rule CategoryE mailClient to the rule group.                                                                                                    | 2022-04-06 |

| Rule group and rules                                                                                                    | Description                                                                                                    | Date       |
|----------------------------------------------------------------------------------------------------|----------------------------------------------------------------------------------------------------|------------|
| <pre>Known bad inputs managed<br/>rule group</pre> JavaDeserializatio<br>nRCE_HEADER JavaDeserializatio<br>nRCE_BODY JavaDeserializatio<br>nRCE_URI JavaDeserializatio<br>nRCE_URI                                                                                                    | Released version 1.14 of<br>this rule group. The four<br>JavaDeserializtion<br>RCE rules are moved to<br>Block mode.                                                                                                    | 2022-03-31 |
| <pre>Known bad inputs managed<br/>rule group</pre> <ul> <li>JavaDeserializatio<br/>nRCE_HEADER_RC_COU<br/>NT</li> <li>JavaDeserializatio<br/>nRCE_BODY_RC_COUNT</li> <li>JavaDeserializatio<br/>nRCE_URI_RC_COUNT</li> <li>JavaDeserializatio<br/>nRCE_QUERYSTRING_R<br/>C_COUNT</li> </ul> | Released version 1.13 of this<br>rule group. Updated the text<br>transformation for Spring<br>Core and Cloud Function RCE<br>vulnerabilities. These rules<br>are in count mode to gather<br>metrics and evaluate matched<br>patterns. The label can be<br>used to block requests in a<br>custom rule. A subsequent<br>version will be deployed with<br>these rules in block mode. | 2022-03-31 |

| Rule group and rules                                                                                                    | Description                                                                                                    | Date       |
|----------------------------------------------------------------------------------------------------|----------------------------------------------------------------------------------------------------|------------|
| <pre>Known bad inputs managed<br/>rule group</pre> JavaDeserializatio<br>nRCE_HEADER_RC_COU<br>NT JavaDeserializatio<br>nRCE_BODY_RC_COUNT JavaDeserializatio<br>nRCE_URI_RC_COUNT JavaDeserializatio<br>nRCE_QUERYSTRING_R<br>C_COUNT Log4JRCE_HEADER Log4JRCE_QUERYSTRI<br>NG Log4JRCE_URI Log4JRCE_BODY Log4JRCE_BODY Log4JRCE | Released version 1.12 of this<br>rule group. Added signature<br>s for Spring Core and Cloud<br>Function RCE vulnerabilities.<br>These rules are in count<br>mode to gather metrics and<br>evaluate matched patterns.<br>The label can be used to<br>block requests in a custom<br>rule. A subsequent version<br>will be deployed with these<br>rules in block mode.<br>Removed the rules<br>Log4JRCE_HEADER ,<br>Log4JRCE_QUERYSTRI<br>NG , Log4JRCE_URI , and<br>Log4JRCE_BODY and<br>replaced them with the rule<br>Log4JRCE. | 2022-03-30 |
| <ul><li>IP reputation rule groups</li><li>AWSManagedReconnai<br/>ssanceList</li></ul>                                                                                                    | Updated the AWSManage<br>dReconnaissanceLis<br>t rule to change the action<br>from count to block.                                                                                                    | 2022-02-15 |

| Rule group and rules                                                                                                    | Description                                                                                                    | Date       |
|----------------------------------------------------------------------------------------------------|----------------------------------------------------------------------------------------------------|------------|
| Amazon WAF Fraud Control<br>account takeover prevention<br>(ATP) rule group<br>All rules in new rule group                                                | Added the rule group<br>AWSManagedRulesATP<br>RuleSet .                                                                                                    | 2022-02-11 |
| <pre>Known bad inputs managed<br/>rule group  • Log4JRCE • Log4JRCE_HEADER • Log4JRCE_QUERYSTRI<br/>NG • Log4JRCE_URI • Log4JRCE_URI</pre>                | Released version 1.9 of<br>this rule group. Removed<br>the rule Log4JRCE and<br>replaced it with the rules<br>Log4JRCE_HEADER ,<br>Log4JRCE_QUERYSTRI<br>NG , Log4JRCE_URI ,<br>and Log4JRCE_BODY , for<br>flexibility in the use of this<br>functionality. Added signature<br>s to improve detection and<br>blocking. | 2022-01-28 |
| <pre>Core rule set (CRS) • CrossSiteScripting _URIPATH • CrossSiteScripting _BODY • CrossSiteScripting _QUERYARGUMENTS • CrossSiteScripting _COOKIE</pre> | Released version 2.0 of this<br>rule group. For these rules,<br>tuned detection signature<br>s to reduce false positives.<br>Replaced the URL_DECODE<br>text transformation with the<br>double URL_DECODE_UNI<br>text transformation. Added<br>the HTML_ENTITY_DECODE<br>text transformation.                          | 2022-01-10 |

Developer Guide

| Rule group and rules<br>Core rule set (CRS)<br>• RestrictedExtensio<br>ns_URIPATH<br>• RestrictedExtensio                                                  | Description As part of the release of version 2.0 of this rule group, added the URL_DECOD E_UNI text transformation. Removed the URL_DECOD E text transformation from                                                                                                    | Date<br>2022-01-10 |
|----------------------------------------------------------------------------------------------------|----------------------------------------------------------------------------------------------------|--------------------|
| <ul> <li>RestrictedExtensio<br/>ns_URIPATH</li> </ul>                                                                                                    | version 2.0 of this rule group,<br>added the URL_DECOD<br>E_UNI text transformation.<br>Removed the URL_DECOD                                                                                                    | 2022-01-10         |
| ns_QUERYARGUMENTS                                                                                                    | RestrictedExtensio<br>ns_URIPATH .                                                                                                    |                    |
| <pre>SQL database • SQLi_BODY • SQLi_QUERYARGUMENTS • SQLi_COOKIE • SQLi_URIPATH • SQLiExtendedPatter ns_BODY • SQLiExtendedPatter ns_QUERYARGUMENTS</pre> | <pre>Released version 2.0 of this rule group. Replaced the URL_DECODE text transform ation with the double URL_DECODE_UNI text tran sformation and added the COMPRESS_WHITE_SPACE text transformation. Added more detection signatures to SQLiExten dedPatterns_QUERYA RGUMENTS . Added JSON inspection to SQLi_BODY . Added the rule SQLiExten dedPatterns_BODY . Removed the rule SQLi_URIP ATH .</pre> | 2022-01-10         |

| Rule group and rules                                                      | Description                                                                                                    | Date       |
|---------------------------------------------------------------------------|----------------------------------------------------------------------------------------------------|------------|
| Known bad inputs <ul> <li>Log4JRCE</li> </ul>                             | Released version 1.8 of the<br>rule Log4JRCE to improve<br>header inspection and<br>matching criteria.                                                                                                    | 2021-12-17 |
| Known bad inputs <ul> <li>Log4JRCE</li> </ul>                             | Released version 1.4 of the<br>rule Log4JRCE to tune the<br>matching criteria and to<br>inspect additional headers.<br>Released version 1.5 to tune<br>the matching criteria.                                                                                                    | 2021-12-11 |
| Known bad inputs<br>• Log4JRCE<br>• BadAuthToken_COOKI<br>E_AUTHORIZATION | Added the rule Log4JRCE<br>version 1.2 in response to the<br>recently disclosed security<br>issue within Log4j. For<br>information see <u>CVE-2021-</u><br>44228. This rule inspects<br>common URI paths, query<br>strings, the first 8KB of the<br>request body, and common<br>headers. The rule uses double<br>URL_DECODE_UNI text<br>transformations. Released<br>version 1.3 of Log4JRCE to<br>tune the matching criteria<br>and to inspect additional<br>headers.<br>Removed the rule BadAuthTo<br>ken_COOKIE_AUTHORI<br>ZATION . | 2021-12-10 |

The following table lists changes prior to December, 2021.

| Rule group and rules         | Description                                        | Date                                                                                                    |            |
|------------------------------|----------------------------------------------------|----------------------------------------------------------------------------------------------------|------------|
| Amazon IP reputation<br>list | AWSManage<br>dReconnai<br>ssanceList               | Added the<br>AWSManage<br>dReconnai<br>ssanceList rule<br>in monitoring/coun<br>t mode. This rule<br>contains IP addresses<br>that are performing<br>reconnaissance<br>against Amazon<br>resources.                                                                                                    | 2021-11-23 |
| Windows operating<br>system  | WindowsSh<br>ellCommands<br>PowerShel<br>lCommands | Added three new<br>rules for WindowsSh<br>ell commands:<br>WindowsSh<br>ellComman<br>ds_COOKIE<br>, WindowsSh<br>ellComman<br>ds_QUERYA<br>RGUMENTS ,<br>and WindowsSh<br>ellComman<br>ds_BODY .<br>Added a new<br>PowerShell rule:<br>PowerShell rule:<br>PowerShel<br>1Commands<br>_COOKIE .<br>Restructured<br>the PowerShel<br>1Comands rules | 2021-11-23 |

| Rule group and rules      | Description                                              | Date                                                                                                    |            |
|---------------------------|----------------------------------------------------------|----------------------------------------------------------------------------------------------------|------------|
|                           |                                                          | naming by removing<br>the string _Set1 and<br>_Set2.                                                                                                    |            |
|                           |                                                          | Added more<br>comprehensive<br>detection signature<br>s to PowerShel<br>lRules .                                                                                                    |            |
|                           |                                                          | Added URL_DECOD<br>E_UNI text<br>transformation to all<br>Windows operating<br>system rules.                                                                                                    |            |
| Linux operating<br>system | LFI_URIPATH<br>LFI_QUERYSTRING<br>LFI_BODY<br>LFI_COOKIE | Replaced double<br>URL_DECODE text<br>transformation with<br>double URL_DECOD<br>E_UNI .<br>Added NORMALIZE<br>_PATH_WIN<br>as a second text<br>transformation.<br>Replaced the<br>LFI_BODY rule with<br>the LFI_COOKIE<br>rule. | 2021-11-23 |
|                           |                                                          | Added more<br>comprehensive<br>detection signatures<br>for all LFI rules.                                                                                                    |            |

| Rule group and rules | Description                                                                                                    | Date                                                                                                    |            |
|----------------------|----------------------------------------------------------------------------------------------------|----------------------------------------------------------------------------------------------------|------------|
| Core rule set (CRS)  | SizeRestr<br>ictions_BODY                                                                                                    | Reduced the size limit<br>to block web requests<br>with body payloads<br>larger than 8 KB.<br>Previously, the limit<br>was 10 KB. | 2021-10-27 |
| Core rule set (CRS)  | EC2MetaDa<br>taSSRF_BODY<br>EC2MetaDa<br>taSSRF_COOKIE<br>EC2MetaDa<br>taSSRF_URIPATH<br>EC2MetaDa<br>taSSRF_QU<br>ERYARGUMENTS                        | Added more<br>detection signature<br>s. Added double<br>unicode URL decode<br>to improve blocking.                                | 2021-10-27 |
| Core rule set (CRS)  | GenericLF<br>I_QUERYAR<br>GUMENTS<br>GenericLF<br>I_URIPATH<br>Restricte<br>dExtensio<br>ns_URIPATH<br>Restricte<br>dExtensio<br>ns_QUERYA<br>RGUMENTS | Added double<br>unicode URL decode<br>to improve blocking.                                                                        | 2021-10-27 |

| Rule group and rules         | Description                                                                    | Date                                                                                                    |            |
|------------------------------|--------------------------------------------------------------------------------|----------------------------------------------------------------------------------------------------|------------|
| Core rule set (CRS)          | GenericRF<br>I_QUERYAR<br>GUMENTS<br>GenericRFI_BODY<br>GenericRF<br>I_URIPATH | Updated the rule<br>signatures to reduce<br>false positives,<br>based on customer<br>feedback. Added<br>double unicode URL<br>decode to improve<br>blocking. | 2021-10-27 |
| All                          | All rules                                                                      | Added support for<br>Amazon WAF labels<br>to all rules that didn't<br>already support<br>labeling.                                                           | 2021-10-25 |
| Amazon IP reputation<br>list | AWSManage<br>dIPReputa<br>tionList_xxxx                                        | Restructured the<br>IP reputation list,<br>removed suffixes<br>from rule name, and<br>added support for<br>Amazon WAF labels.                                | 2021-05-04 |
| Anonymous IP list            | AnonymousIPList<br>HostingPr<br>oviderList                                     | Added support for<br>Amazon WAF labels.                                                                                                    | 2021-05-04 |
| Bot Control                  | All                                                                            | Added the Bot<br>Control rule set.                                                                                                    | 2021-04-01 |
| Core rule set (CRS)          | GenericRF<br>I_QUERYAR<br>GUMENTS                                              | Added double URL decode.                                                                                                    | 2021-03-03 |

| Rule group and rules      | Description                                                                                            | Date                                                                                             |            |
|---------------------------|----------------------------------------------------------------------------------------------------|--------------------------------------------------------------------------------------------------|------------|
| Core rule set (CRS)       | Restricte<br>dExtensio<br>ns_URIPATH                                                                   | Improved the<br>configuration of the<br>rules and added an<br>extra URL decode.                  | 2021-03-03 |
| Admin protection          | AdminProt<br>ection_URIPATH                                                                            | Added double URL decode.                                                                         | 2021-03-03 |
| Known bad inputs          | Exploitab<br>lePaths_U<br>RIPATH                                                                       | Improved the<br>configuration of the<br>rules and added an<br>extra URL decode.                  | 2021-03-03 |
| Linux operating<br>system | LFI_QUERY<br>ARGUMENTS                                                                                 | Improved the<br>configuration of the<br>rules and added an<br>extra URL decode.                  | 2021-03-03 |
| Windows operating system  | All                                                                                                    | Improved the configuration of the rules.                                                         | 2020-09-23 |
| PHP application           | PHPHighRi<br>skMethods<br>Variables<br>_QUERYARG<br>UMENTS<br>PHPHighRi<br>skMethods<br>Variables_BODY | Changed the text<br>transformation from<br>HTML decode to URL<br>decode, to improve<br>blocking. | 2020-09-16 |

| Rule group and rules      | Description                                                                                      | Date                                                                                                    |            |
|---------------------------|--------------------------------------------------------------------------------------------------|----------------------------------------------------------------------------------------------------|------------|
| POSIX operating<br>system | UNIXShell<br>CommandsV<br>ariables_<br>QUERYARGUMENTS<br>UNIXShell<br>CommandsV<br>ariables_BODY | Changed the text<br>transformation from<br>HTML decode to URL<br>decode, to improve<br>blocking.                                                                                                    | 2020-09-16 |
| Core rule set             | GenericLF<br>I_QUERYAR<br>GUMENTS<br>GenericLF<br>I_URIPATH<br>GenericLFI_BODY                   | Changed the text<br>transformation from<br>HTML decode to URL<br>decode, to improve<br>blocking.                                                                                                    | 2020-08-07 |
| Linux operating<br>system | LFI_URIPATH<br>LFI_QUERY<br>ARGUMENTS<br>LFI_BODY                                                | Changed the text<br>transformation from<br>HTML entity decode<br>to URL decode, to<br>improve detection<br>and blocking.                                                                                                    | 2020-05-19 |
| Anonymous IP List         | All                                                                                              | New rule group in<br><u>IP reputation rule</u><br><u>groups</u> to block<br>requests from<br>services that permit<br>the obfuscation of<br>viewer identity,<br>to help mitigate<br>bots and evasion of<br>geographic restric<br>tions. | 2020-03-06 |

| Rule group and rules      | Description                                                                                                    | Date                                                                        |            |
|---------------------------|----------------------------------------------------------------------------------------------------|-----------------------------------------------------------------------------|------------|
| WordPress applicati<br>on | WordPress<br>Exploitab<br>leCommand<br>s_QUERYSTRING                                                                                            | New rule that checks<br>for exploitable<br>commands in the<br>query string. | 2020-03-03 |
| Core rule set (CRS)       | SizeRestr<br>ictions_Q<br>UERYSTRING<br>SizeRestr<br>ictions_C<br>ookie_HEADER<br>SizeRestr<br>ictions_BODY<br>SizeRestr<br>ictions_U<br>RIPATH | Adjusted the size<br>value constraints for<br>improved accuracy.            | 2020-03-03 |
| SQL database              | SQLi_URIPATH                                                                                                    | The rules now check the message URI.                                        | 2020-01-23 |
| SQL database              | SQLi_BODY<br>SQLi_QUER<br>YARGUMENTS<br>SQLi_COOKIE                                                                                             | Updated text<br>transformations.                                            | 2019-12-20 |

Amazon WAF, Amazon Firewall Manager, Amazon Shield Advanced, and Amazon Shield network security director

| Rule group and rules | Description                                                                               | Date                             |            |
|----------------------|-------------------------------------------------------------------------------------------|----------------------------------|------------|
| Core rule set (CRS)  | CrossSite<br>Scripting<br>_URIPATH<br>CrossSite                                           | Updated text<br>transformations. | 2019-12-20 |
|                      | Scripting_BODY<br>CrossSite<br>Scripting<br>_QUERYARG<br>UMENTS<br>CrossSite<br>Scripting |                                  |            |

## Managing your own rule groups

You can create your own rule group to reuse collections of rules that you either don't find in the managed rule group offerings or that you prefer to handle on your own.

Rule groups that you create hold rules just like a protection pack or web ACL does, and you add rules to a rule group in the same way as you do to a protection pack or web ACL. When you create your own rule group, you must set an immutable maximum capacity for it.

## Topics

- Creating a rule group
- Editing a rule group
- Using your rule group in a protection pack or web ACL
- Deleting a rule group
- Sharing a rule group

## Creating a rule group

To create a new rule group, follow the procedure on this page.

### To create a rule group

- 1. Sign in to the Amazon Web Services Management Console and open the Amazon WAF console at <a href="https://console.amazonaws.cn/wafv2/homev2">https://console.amazonaws.cn/wafv2/homev2</a>.
- 2. In the navigation pane, choose **Rule groups**, and then **Create rule group**.
- 3. Enter a name and description for the rule group. You'll use these to identify the rule set to manage it and use it.

Don't use names that start with AWS, Shield, PreFM, or PostFM. These strings are either reserved or could cause confusion with rule groups that are managed for you by other services. See Recognizing rule groups provided by other services.

## 🚯 Note

You can't change the name after you create the rule group.

- 4. For **Region**, choose the Region where you want to store the rule group. To use a rule group in protection pack or web ACLs that protect Amazon CloudFront distributions, you must use the global setting. You can use the global setting for regional applications, too.
- 5. Choose Next.
- 6. Add rules to the rule group using the **Rule builder** wizard, the same as you do in protection pack or web ACL management. The only difference is that you can't add a rule group to another rule group.
- 7. For **Capacity**, set the maximum for the rule group's use of protection pack or web ACL capacity units (WCUs). This is an immutable setting. For information about WCUs, see <u>Web ACL capacity</u> units (WCUs) in Amazon WAF.

As you add rules to the rule group, the **Add rules and set capacity** pane displays the minimum required capacity, which is based on the rules that you've already added. You can use this and your future plans for the rule group to help estimate the capacity that the rule group will require.

8. Review the settings for the rule group, and choose **Create**.

## Editing a rule group

To add or remove rules from a rule group or change configuration settings, access the rule group using the procedure on this page.

## **A** Production traffic risk

If you change a rule group that you're currently using in a protection pack or web ACL, those changes will affect your protection pack or web ACL behavior wherever it's being used. Be sure to test and tune all changes in a staging or testing environment until you are comfortable with the potential impact to your traffic. Then test and tune your updated rules in count mode with your production traffic before enabling them. For guidance, see Testing and tuning your Amazon WAF protections.

## To edit a rule group

- 1. Sign in to the Amazon Web Services Management Console and open the Amazon WAF console at https://console.amazonaws.cn/wafv2/homev2.
- 2. In the navigation pane, choose **Rule groups**.
- 3. Choose the name of the rule group that you want to edit. The console takes you to the rule group's page.

## Note

If you don't see the rule group that you want to edit, check the Region selection inside the **Rule groups** section. For rule groups used to protect Amazon CloudFront distributions, use the **Global (CloudFront)** setting.

4. Edit the rule group as needed. You can edit the rule group's mutable properties, similar to how you did during creation. The console saves your changes as you go.

## 🚺 Note

If you change the name of a rule and you want the rule's metric name to reflect the change, you must update the metric name as well. Amazon WAF doesn't automatically update the metric name for a rule when you change the rule name. You can change the metric name when you edit the rule in the console, by using the rule JSON editor. You can also change both names through the APIs and in any JSON listing that you use to define your protection pack or web ACL or rule group.

## **Temporary inconsistencies during updates**

When you create or change a protection pack or web ACL or other Amazon WAF resources, the changes take a small amount of time to propagate to all areas where the resources are stored. The propagation time can be from a few seconds to a number of minutes.

The following are examples of the temporary inconsistencies that you might notice during change propagation:

- After you create a protection pack or web ACL, if you try to associate it with a resource, you might get an exception indicating that the protection pack or web ACL is unavailable.
- After you add a rule group to a protection pack or web ACL, the new rule group rules might be in effect in one area where the protection pack or web ACL is used and not in another.
- After you change a rule action setting, you might see the old action in some places and the new action in others.
- After you add an IP address to an IP set that is in use in a blocking rule, the new address might be blocked in one area while still allowed in another.

## Using your rule group in a protection pack or web ACL

To use a rule group in a protection pack or web ACL, you add it to the protection pack or web ACL in a rule group reference statement.

## **A** Production traffic risk

Before you deploy changes in your protection pack or web ACL for production traffic, test and tune them in a staging or testing environment until you are comfortable with the potential impact to your traffic. Then test and tune your updated rules in count mode with your production traffic before enabling them. For guidance, see <u>Testing and tuning your</u> <u>Amazon WAF protections</u>.

#### 🚯 Note

Using more than 1,500 WCUs in a protection pack or web ACL incurs costs beyond the basic protection pack or web ACL price. For more information, see <u>Web ACL capacity units (WCUs)</u> in Amazon WAF and Amazon WAF Pricing.

#### To use a rule group

- Sign in to the Amazon Web Services Management Console and open the Amazon WAF console at <u>https://console.amazonaws.cn/wafv2/homev2</u>.
- 2. In the navigation pane, choose **Rule groups**.
- 3. Choose the name of the rule group that you want to use.
- 4. Choose Add rules, and then choose Add my own rules and rule groups.
- 5. Choose **Rule group** and select your rule group from the list.

In your protection pack or web ACL, you can alter the behavior of a rule group and its rules by setting the individual rule actions to Count or any other action. This can help you do things like test a rule group, identify false positives from rules in a rule group, and customize how a managed rule group handles your requests. For more information, see <u>Overriding rule group actions in Amazon</u> WAF.

If your rule group contains a rate-based statement, each protection pack or web ACL where you use the rule group has its own separate rate tracking and management for the rate-based rule, independent of any other protection pack or web ACL where you use the rule group. For more information, see Using rate-based rule statements in Amazon WAF.

#### **Temporary inconsistencies during updates**

When you create or change a protection pack or web ACL or other Amazon WAF resources, the changes take a small amount of time to propagate to all areas where the resources are stored. The propagation time can be from a few seconds to a number of minutes.

The following are examples of the temporary inconsistencies that you might notice during change propagation:

- After you create a protection pack or web ACL, if you try to associate it with a resource, you might get an exception indicating that the protection pack or web ACL is unavailable.
- After you add a rule group to a protection pack or web ACL, the new rule group rules might be in effect in one area where the protection pack or web ACL is used and not in another.
- After you change a rule action setting, you might see the old action in some places and the new action in others.
- After you add an IP address to an IP set that is in use in a blocking rule, the new address might be blocked in one area while still allowed in another.

## Deleting a rule group

Follow the guidance in this section to delete a rule group.

#### Deleting referenced sets and rule groups

When you delete an entity that you can use in a protection pack or web ACL, like an IP set, regex pattern set, or rule group, Amazon WAF checks to see if the entity is currently being used in a protection pack or web ACL. If it finds that it is in use, Amazon WAF warns you. Amazon WAF is almost always able to determine if an entity is being referenced by a protection pack or web ACL. However, in rare cases it might not be able to do so. If you need to be sure that nothing is currently using the entity, check for it in your protection pack or web ACLs before deleting it. If the entity is a referenced set, also check that no rule groups are using it.

#### To delete a rule group

- 1. Sign in to the Amazon Web Services Management Console and open the Amazon WAF console at https://console.amazonaws.cn/wafv2/homev2.
- 2. In the navigation pane, choose **Rule groups**.
- 3. Choose the rule group that you want to delete, and then choose **Delete**.

#### Note

If you don't see the rule group that you want to delete, check the Region selection inside the **Rule groups** section. For rule groups used to protect Amazon CloudFront distributions, use the **Global (CloudFront)** setting.

## Sharing a rule group

You can share a rule group with other acccounts, for use by those accounts.

## Sharing a rule group

You can share with one or more specific accounts, and you can share with all accounts in an organization.

To share a rule group, you use the Amazon WAF API to create a policy for the rule group sharing that you want. For more information, see PutPermissionPolicy in the Amazon WAF API Reference.

## Using a rule group that's been shared with you

If a rule group has been shared with your account, you can access it through the API and you can reference it when you create or update your protection pack or web ACLs through the API. For more information, see <u>GetRuleGroup</u>, <u>CreateWebACL</u>, and <u>UpdateWebACL</u> in the *Amazon WAF API Reference*. Rule groups that are shared with you don't appear in your Amazon WAF console rule groups listing.

# Amazon Web Services Marketplace rule groups

This section explains how to use Amazon Web Services Marketplace rule groups.

Amazon Web Services Marketplace rule groups are available by subscription through the Amazon Web Services Marketplace console at <u>Amazon Web Services Marketplace</u>. After you subscribe to an Amazon Web Services Marketplace rule group, you can use it in Amazon WAF. To use an Amazon Web Services Marketplace rule group in an Amazon Firewall Manager Amazon WAF policy, each account in your organization must subscribe to it.

## You can subscribe to different types of rule groups through Amazon Web Services Marketplace:

- Amazon WAF partner-managed rule groups
- Client-side protections

Test and tune any changes to your Amazon WAF protections before you use them for production traffic. For information, see <u>Testing and tuning your Amazon WAF protections</u>.

## Amazon Web Services Marketplace Rule Group Pricing

Amazon Web Services Marketplace rule groups are available with no long-term contracts, and no minimum commitments. When you subscribe to a rule group, you are charged a monthly fee (prorated hourly) and ongoing request fees based on volume. For more information, see <u>Amazon</u> <u>WAF Pricing</u> and the description for each Amazon Web Services Marketplace rule group at <u>Amazon</u> Web Services Marketplace.

## Have questions about an Amazon Web Services Marketplace rule group?

For questions about a rule group that's managed by an Amazon Web Services Marketplace seller and to request changes in functionality, contact the provider's customer support team. To find contact information, see the provider's listing at Amazon Web Services Marketplace. The Amazon Web Services Marketplace rule group provider determines how to manage the rule group, for example how to update the rule group and whether the rule group is versioned. The provider also determines the details of the rule group, including the rules, rule actions, and any labels that the rules add to matching web requests.

## Subscribing to Amazon Web Services Marketplace rule groups

You can subscribe to and unsubscribe from Amazon Web Services Marketplace rule groups on the Amazon WAF console.

### <u> Important</u>

To use an Amazon Web Services Marketplace rule group in an Amazon Firewall Manager policy, each account in your organization must first subscribe to that rule group.

### To subscribe to an Amazon Web Services Marketplace rule group

- 1. Sign in to the Amazon Web Services Management Console and open the Amazon WAF console at <a href="https://console.amazonaws.cn/wafv2/homev2">https://console.amazonaws.cn/wafv2/homev2</a>.
- 2. In the navigation pane, choose **Add-on protections**.
- 3. In the **Amazon Web Services Marketplace** section, choose the name of a rule group to view the details and pricing information.

## 🚺 Tip

Use the filters to quickly sort for the rules you're most interested in. For example, you can use the **Category** filter to view client-side protections only.

- 4. To subscribe to an Amazon Web Services Marketplace rule group:
  - a. Navigate to a rule group, then choose **Subscribe via Marketplace**.
  - b. In the Marketplace page that opens, choose **View purchase options**, then choose **Subscribe**.

#### Note

If you decide not to subscribe to the rule group, simply close the pop-up.

After you're subscribed to an Amazon Web Services Marketplace rule group, you use it in your protection pack or web ACLs as you do other managed rule groups. For information, see <u>Creating a</u> protection pack or web ACL in Amazon WAF.

When adding a rule group to a protection pack or web ACL, you can override the actions of rules in the rule group and of the rule group result. For more information, see <u>Overriding rule group</u> actions in Amazon WAF.

## Unsubscribing from Amazon Web Services Marketplace rule groups

You can unsubscribe from Amazon Web Services Marketplace rule groups on the Amazon Web Services Marketplace console.

#### A Important

To stop the subscription charges for an Amazon Web Services Marketplace rule group, you must remove it from all protection pack or web ACLs in Amazon WAF and in any Firewall Manager Amazon WAF policies, in addition to unsubscribing from it. If you unsubscribe from an Amazon Web Services Marketplace rule group but don't remove it from your protection pack or web ACLs, you will continue to be charged for the subscription.

#### To unsubscribe from an Amazon Web Services Marketplace rule group

- 1. Remove the rule group from all protection pack or web ACLs. For more information, see Editing a protection pack or web ACL in Amazon WAF.
- 2. Open the Amazon console at https://console.aws.amazon.com/marketplace.

#### The Manage subscriptions page appears.

- 3. Open the **Delivery method** list and choose **SaaS**.
- 4. Under **Agreement**, open the **Actions list** and choose **Cancel subscription** next to the name of the rule group that you want to unsubscribe from.

## 5. In the **Cancel subscription** dialog box, enter **confirm**, then choose **Yes, cancel subscription**.

## Troubleshooting Amazon Web Services Marketplace rule groups

If you find that an Amazon Web Services Marketplace rule group is blocking legitimate traffic, you can troubleshoot the problem by performing the following steps.

## To troubleshoot an Amazon Web Services Marketplace rule group

- Override the actions to count for the rules that are blocking legitimate traffic. You can identify which rules are blocking specific requests using either the Amazon WAF sampled requests or Amazon WAF logs. You can identify the rules by looking at the ruleGroupId field in the log or the RuleWithinRuleGroup in the sampled request. You can identify the rule in the pattern <Seller Name>#<RuleGroup Name>#<Rule Name>.
- 2. If setting specific rules to only count requests doesn't solve the problem, you can override all of the rule actions or change the action for the Amazon Web Services Marketplace rule group itself from **No override** to **Override to count**. This allows the web request to pass through, regardless of the individual rule actions within the rule group.
- 3. After overriding either the individual rule action or the entire Amazon Web Services Marketplace rule group action, contact the rule group provider's customer support team to further troubleshoot the issue. For contact information, see the rule group listing on the product listing pages on Amazon Web Services Marketplace.

## **Contacting Amazon support**

For problems with Amazon WAF or a rule group that is managed by Amazon, contact Amazon Web Services Support. For problems with a rule group that is managed by an Amazon Web Services Marketplace seller, contact the provider's customer support team. To find contact information, see the provider's listing on Amazon Web Services Marketplace.

## Recognizing rule groups provided by other services

If you or an administrator in your organization uses Amazon Firewall Manager or Amazon Shield Advanced to manage resource protections using Amazon WAF, you might see rule group reference statements added to protection pack or web ACLs in your account.

The names of these rule groups begin with the following strings:

**ShieldMitigationRuleGroup** – These rule groups are managed by Amazon Shield Advanced and used to provide automatic application layer DDoS mitigation to protected application layer (layer 7) resources.

When you enable automatic application layer DDoS mitigation for a protected resource, Shield Advanced adds one of these rule groups to the protection pack or web ACL that you have associated with the resource. Shield Advanced assigns the rule group reference statement a priority setting of 10,000,000, so that it runs after the rules that you have configured in the protection pack or web ACL. For more information about these rule groups, see <u>Automating</u> application layer DDoS mitigation with Shield Advanced .

## 🔥 Warning

•

Don't try to manually manage this rule group in your protection pack or web ACL. In particular, don't manually delete the ShieldMitigationRuleGroup rule group reference statement from your protection pack or web ACL. Doing this could have unintended consequences for all resources that are associated with the protection pack or web ACL. Instead, use Shield Advanced to disable automatic mitigation for the resources that are associated with the protection pack or web ACL. Shield Advanced will remove the rule group for you when it's not needed for automatic mitigation.

**PREFMManaged and POSTFMManaged** – These rule groups are managed by Amazon Firewall Manager based on Firewall Manager Amazon WAF policy configurations. Firewall Manager provides these rule groups inside protection pack or web ACLs that Firewall Manager manages.

Firewall Manager creates protection pack or web ACLs for you with names that begin with FMManagedWebACLV2. You can configure Firewall Manager to retrofit your existing protection pack or web ACLs as well. For these, the protection pack or web ACL name is the one that you specified when you created it. In either case, Firewall Manager will add these rule groups to the protection pack or web ACL. For more information, see <u>Using Amazon WAF policies with Firewall Manager</u>.

# Web ACL capacity units (WCUs) in Amazon WAF

This section explains what web ACL capacity units (WCUs) are and how they work.

Amazon WAF uses WCUs to calculate and control the operating resources that are required to run your rules, rule groups, and web ACLs. Amazon WAF enforces WCU limits when you configure your rule groups and web ACLs. WCUs don't affect how Amazon WAF inspects web traffic.

Amazon WAF manages capacity for rules, rule groups, and web ACLs.

## Rule WCUs

Amazon WAF calculates rule capacity when you create or update a rule. Amazon WAF calculates capacity differently for each rule type, to reflect each rule's relative cost. Simple rules that cost little to run use fewer WCUs than more complex rules that use more processing power. For example, a size constraint rule statement uses fewer WCUs than a statement that inspects requests using a regex pattern set.

Rule capacity requirements generally start at a base cost for the rule type and increase with complexity, for example, when you add text transformations before inspection or if you inspect the JSON body. For information about rule capacity requirements, see the listings for the rule statements at Using rule statements in Amazon WAF.

## **Rule group WCUs**

The WCU requirements for a rule group are determined by the rules that you define inside the rule group. The maximum capacity for a rule group is 5,000 WCUs.

Each rule group has an immutable capacity setting, which the owner assigns at creation. This is true for managed rule groups and rule groups that you create through Amazon WAF. When you modify a rule group, your changes must keep the rule group's WCUs within its capacity. This ensures that protection packs or web ACLs that are using the rule group remain within their capacity requirements.

The WCUs that are in use in a rule group is the sum of the WCUs for the rules minus any processing optimizations that Amazon WAF is able to obtain by combining the behavior of the rules. For example, if you define two rules to examine the same web request component, and the rules each apply a particular transformation to the component before inspecting it, Amazon WAF might be able to charge you just once for applying the transformation. The WCU cost to use a rule group in a protection pack or web ACL is always the fixed WCU setting that you defined at the rule group creation.

When you create a rule group, take care to set the capacity high enough to accommodate the rules that you'll want to use throughout the rule group's lifetime.

## Protection pack or web ACL WCUs

The WCU requirements for a protection pack or web ACL are determined by the rules and rule groups that you use inside the protection pack or web ACL.

- The cost of using a rule group in a protection pack or web ACL is the rule group's capacity setting.
- The cost of using a rule is the rule's calculated WCUs minus any processing optimizations that Amazon WAF is able to obtain from the protection pack or web ACL's combination of rules. For example, if you define two rules to examine the same web request component, and the rules each apply a particular transformation to the component before inspecting it, Amazon WAF might be able to charge you just once for applying the transformation.

The basic price for a protection pack or web ACL includes up to 1,500 WCUs. Using more than 1,500 WCUs incurs additional fees, according to a tiered pricing model. Amazon WAF automatically adjusts your protection pack or web ACL pricing as your protection pack or web ACL WCU usage changes. For pricing details, see Amazon WAF Pricing.

The maximum capacity for a protection pack or web ACL is 5,000 WCUs.

# Determining the WCUs for a rule group, protection pack, or web ACL

As noted in prior sections, the total WCUs used in a rule group, protection pack, or web ACL will be equal to *or less than* the sum of the WCUs for all of the rules that are defined in the rule group, protection pack, or web ACL.

In the Amazon WAF console, you can see the capacity consumed when you add rules to your protection pack, web ACL, or rule group. The console displays the current capacity units used as you add the rules.

Through the API, you can check the maximum capacity requirements for the rules that you want to use in a protection pack, web ACL, or rule group. To do this, provide the JSON listing of the rules to the check capacity call. For more information, see <u>CheckCapacity</u> in the *Amazon WAFV2 API Reference*.

# **Oversize web request components in Amazon WAF**

This section explains how to manage the size limits on inspecting the web request body, headers, and cookies in Amazon WAF.

Amazon WAF doesn't support inspecting very large contents for the web request components body, headers, or cookies. The underlying host service has count and size limits on what it forwards to Amazon WAF for inspection. For example, the host service doesn't send more than 200 headers to Amazon WAF, so for a web request with 205 headers, Amazon WAF can't inspect the last 5 headers.

When Amazon WAF allows a web request to proceed to your protected resource, the entire web request is sent, including any contents that are outside of the count and size limits that Amazon WAF was able to inspect.

## **Component inspection size limits**

The component inspection size limits are as follows:

- Body and JSON Body For Application Load Balancer and Amazon AppSync, Amazon WAF can
  inspect the first 8 KB of the body of a request. For CloudFront, API Gateway, Amazon Cognito,
  App Runner, and Verified Access, by default, Amazon WAF can inspect the first 16 KB, and you
  can increase the limit up to 64 KB in your protection pack or web ACL configuration. For more
  information, see Managing body inspection size limits for Amazon WAF.
- **Headers** Amazon WAF can inspect at most the first 8 KB (8,192 bytes) of the request headers and at most the first 200 headers. The content is available for inspection by Amazon WAF up to the first limit reached.
- Cookies Amazon WAF can inspect at most the first 8 KB (8,192 bytes) of the request cookies and at most the first 200 cookies. The content is available for inspection by Amazon WAF up to the first limit reached.

## **Oversize handling options for your rule statements**

When you write a rule statement that inspects one of these request component types, you specify how to handle oversize components. Oversize handling tells Amazon WAF what to do with a web request when the request component that the rule inspects is over the size limits.

The options for handling oversize components are as follows:

- **Continue** Inspect the request component normally according to the rule inspection criteria. Amazon WAF will inspect the request component contents that are within the size limits.
- Match Treat the web request as matching the rule statement. Amazon WAF applies the rule action to the request without evaluating it against the rule's inspection criteria.

 No match – Treat the web request as not matching the rule statement without evaluating it against the rule's inspection criteria. Amazon WAF continues its inspection of the web request using the rest of the rules in the protection pack or web ACL like it would do for any nonmatching rule.

In the Amazon WAF console, you're required to choose one of these handling options. Outside the console, the default option is Continue.

If you use the Match option in a rule that has its action set to Block, the rule will block a request whose inspected component is oversize. With any other configuration, the final disposition of the request depends on various factors, such as the configuration of the other rules in your protection pack or web ACL and the protection pack or web ACL's default action setting.

## Oversize handling in rule groups that you don't own

Component size and count limitations apply to all rules that you use in your protection pack or web ACL. This includes any rules that you use but don't manage, in managed rule groups and in rule groups that are shared with you by another account.

When you use a rule group that you don't manage, the rule group might have a rule that inspects a limited request component but that doesn't handle oversized contents the way you need them to be handled. For information about how Amazon Managed Rules manage oversize components, see <u>Amazon Managed Rules rule groups list</u>. For information about other rule groups, ask your rule group provider.

## Guidelines for managing oversize components in your protection pack or web ACL

The way you handle oversize components in your protection pack or web ACL can depend on a number of factors such as the expected size of your request component contents, your protection pack or web ACL's default request handling, and how other rules in your protection pack or web ACL match and handle requests.

The general guidelines for managing oversized web request components are as follows:

If you need to allow some requests with oversize component contents, if possible, add rules to
explicitly allow only those requests. Prioritize those rules so that they run before any other rules
in the protection pack or web ACL that inspect the same component types. With this approach,
you won't be able to use Amazon WAF to inspect the entire contents of the oversize components
that you allow to pass to your protected resource.

- For all other requests, you can prevent any additional bytes from passing through by blocking requests that go over the limit:
  - Your rules and rule groups In your rules that inspect components with size limits, configure oversize handling so that you block requests that go over the limit. For example, if your rule blocks requests with specific header contents, set the oversize handling to match on requests that have oversize header content. Alternately, if your protection pack or web ACL blocks requests by default and your rule allows specific header contents, then configure your rule's oversize handling to not match on any request that has oversize header content.
  - Rule groups that you don't manage To prevent rule groups that you don't manage from allowing oversize request components, you can add a separate rule that inspects the request component type and blocks requests that go over the limits. Prioritize the rule in your protection pack or web ACL so that it runs before the rule groups. For example, you can block requests with oversize body content before any of your body inspection rules run in the protection pack or web ACL. The following procedure describes how to add this type of rule.

# Blocking oversized web request components

You can add a rule in your protection pack or web ACL that blocks requests with oversized components.

## To add a rule that blocks oversized contents

- When you create or edit your protection pack or web ACL, in the rules settings, choose Add rules, Add my own rules and rule groups, Rule builder, then Rule visual editor. For guidance on creating or editing a protection pack or web ACL, see <u>Viewing web traffic metrics in Amazon</u> <u>WAF</u>.
- 2. Enter a name for your rule, and leave the **Type** setting at **Regular rule**.
- 3. Change the following match settings from their defaults:
  - a. On **Statement**, for **Inspect**, open the dropdown and choose the web request component that you need, either **Body**, **Headers**, or **Cookies**.
  - b. For Match type, choose Size greater than.
  - c. For Size, type a number that's at least the minimum size for the component type. For headers and cookies, type 8192. In Application Load Balancer or Amazon AppSync protection pack or web ACLs, for bodies, type 8192. For bodies in CloudFront, API Gateway, Amazon Cognito, App Runner, or Verified Access protection pack or web ACLs, if

you're using the default body size limit, type 16384. Otherwise, type the body size limit that you've defined for your protection pack or web ACL.

- d. For **Oversize handling**, select **Match**.
- 4. For Action, select Block.
- 5. Choose Add rule.
- 6. After you add the rule, on the **Set rule priority** page, move it above any rules or rule groups in your protection pack or web ACL that inspect the same component type. This gives the new rule a lower numeric priority setting, which causes Amazon WAF to evaluate it first. For more information, see <u>Setting rule priority</u>.

# Supported regular expression syntax in Amazon WAF

Amazon WAF supports the regular expression pattern syntax used by the PCRE library libpcre. The library is documented at <u>PCRE - Perl Compatible Regular Expressions</u>.

Amazon WAF doesn't support all constructs of the library. For example, it supports some zerowidth assertions, but not all. We do not have comprehensive list of the constructs that are supported. However, if you provide a regex pattern that isn't valid or use unsupported constructs, the Amazon WAF API reports a failure.

Amazon WAF does not support the following PCRE patterns:

- Backreferences and capturing subexpressions
- Subroutine references and recursive patterns
- Conditional patterns
- Backtracking control verbs
- The \C single-byte directive
- The \R newline match directive
- The \K start of match reset directive
- Callouts and embedded code
- Atomic grouping and possessive quantifiers

# IP sets and regex pattern sets in Amazon WAF

This section introduces the topics of IP sets and regex pattern sets.

Amazon WAF stores some more complex information in sets that you use by referencing them in your rules. Each of these sets has a name and is assigned an Amazon Resource Name (ARN) at creation. You can manage these sets from inside your rule statements and you can access and manage them on their own, through the console navigation pane.

You can use a managed set in a rule group or protection pack or web ACL.

- To use an IP set, see IP set match rule statement.
- To use a regex pattern set see <u>Regex pattern set match rule statement</u>.

### **Temporary inconsistencies during updates**

When you create or change a protection pack or web ACL or other Amazon WAF resources, the changes take a small amount of time to propagate to all areas where the resources are stored. The propagation time can be from a few seconds to a number of minutes.

The following are examples of the temporary inconsistencies that you might notice during change propagation:

- After you create a protection pack or web ACL, if you try to associate it with a resource, you might get an exception indicating that the protection pack or web ACL is unavailable.
- After you add a rule group to a protection pack or web ACL, the new rule group rules might be in effect in one area where the protection pack or web ACL is used and not in another.
- After you change a rule action setting, you might see the old action in some places and the new action in others.
- After you add an IP address to an IP set that is in use in a blocking rule, the new address might be blocked in one area while still allowed in another.

## Topics

- Creating and managing an IP set in Amazon WAF
- Creating and managing a regex pattern set in Amazon WAF

## Creating and managing an IP set in Amazon WAF

An IP set provides a collection of IP addresses and IP address ranges that you want to use together in a rule statement. IP sets are Amazon resources.

To use an IP set in a protection pack or web ACL or rule group, you first create an Amazon resource, IPSet with your address specifications. Then you reference the set when you add an IP set rule statement to a protection pack or web ACL or rule group.

## **Creating an IP set**

Follow the procedure in this section to create a new IP set.

## 🚺 Note

In addition to the procedure in this section, you have the option to add a new IP set when you add an IP match rule to your protection pack or web ACL or rule group. Choosing that option requires you to provide the same settings as those required by this procedure.

## To create an IP set

- 1. Sign in to the Amazon Web Services Management Console and open the Amazon WAF console at https://console.amazonaws.cn/wafv2/homev2.
- 2. In the navigation pane, choose **IP sets** and then **Create IP set**.
- 3. Enter a name and description for the IP set. You'll use these to identify the set when you want to use it.

#### 🚯 Note

You can't change the name after you create the IP set.

- 4. For **Region**, choose Global (CloudFront) or choose the Region where you want to store the IP set. You can use regional IP sets only in protection pack or web ACLs that protect regional resources. To use an IP set in protection pack or web ACLs that protect Amazon CloudFront distributions, you must use Global (CloudFront).
- 5. For **IP version**, select the version you want to use.
- In the IP addresses text box, enter one IP address or IP address range per line, in CIDR notation. Amazon WAF supports all IPv4 and IPv6 CIDR ranges except for /0. For more information about CIDR notation, see the Wikipedia article <u>Classless Inter-Domain Routing</u>.

Here are some examples:

- To specify the IPv4 address 192.0.2.44, type **192.0.2.44/32**.
- To specify the IPv6 address 2620:0:2d0:200:0:0:0, type 2620:0:2d0:200:0:0/128.
- To specify the range of IPv4 addresses from 192.0.2.0 to 192.0.2.255, type **192.0.2.0/24**.
- To specify the range of IPv6 addresses from 2620:0:2d0:200:0:0:0:0 to 2620:0:2d0:200:ffff:ffff:ffff; enter 2620:0:2d0:200::/64.
- 7. Review the settings for the IP set, and choose **Create IP set**.

## **Deleting an IP set**

Follow the guidance in this section to delete a referenced set.

## Deleting referenced sets and rule groups

When you delete an entity that you can use in a protection pack or web ACL, like an IP set, regex pattern set, or rule group, Amazon WAF checks to see if the entity is currently being used in a protection pack or web ACL. If it finds that it is in use, Amazon WAF warns you. Amazon WAF is almost always able to determine if an entity is being referenced by a protection pack or web ACL. However, in rare cases it might not be able to do so. If you need to be sure that nothing is currently using the entity, check for it in your protection pack or web ACLs before deleting it. If the entity is a referenced set, also check that no rule groups are using it.

## To delete an IP set

- 1. Sign in to the Amazon Web Services Management Console and open the Amazon WAF console at https://console.amazonaws.cn/wafv2/homev2.
- 2. In the navigation pane, choose **IP sets**.
- 3. Select the IP set that you want to delete and choose **Delete**.

## Creating and managing a regex pattern set in Amazon WAF

A regex pattern set provides a collection of regular expressions that you want to use together in a rule statement. Regex pattern sets are Amazon resources.

To use a regex pattern set in a protection pack or web ACL or rule group, you first create an Amazon resource, RegexPatternSet with your regex pattern specifications. Then you reference

the set when you add a regex pattern set rule statement to a protection pack or web ACL or rule group. A regex pattern set must contain at least one regex pattern.

If your regex pattern set contains more than one regex pattern, when it's used in a rule, the pattern matching is combined with OR logic. That is, a web request will match the pattern set rule statement if the request component matches any of the patterns in the set.

Amazon WAF supports the pattern syntax used by the PCRE library libpcre with some exceptions. The library is documented at <u>PCRE - Perl Compatible Regular Expressions</u>. For information about Amazon WAF support, see <u>Supported regular expression syntax in Amazon WAF</u>.

## Creating a regex pattern set

Follow the procedure in this section to create a new regex pattern set.

### To create a regex pattern set

- 1. Sign in to the Amazon Web Services Management Console and open the Amazon WAF console at <a href="https://console.amazonaws.cn/wafv2/homev2">https://console.amazonaws.cn/wafv2/homev2</a>.
- 2. In the navigation pane, choose **Regex pattern sets** and then **Create regex pattern set**.
- 3. Enter a name and description for the regex pattern set. You'll use these to identify it when you want to use the set.

## i Note

You can't change the name after you create the regex pattern set.

- 4. For **Region**, choose Global (CloudFront) or choose the Region where you want to store the regex pattern set. You can use regional regex pattern sets only in protection pack or web ACLs that protect regional resources. To use a regex pattern set in protection pack or web ACLs that protect Amazon CloudFront distributions, you must use Global (CloudFront).
- 5. In the **Regular expressions** text box, enter one regex pattern per line.

For example, the regular expression I[a@]mAB[a@]dRequest matches the following strings: IamABadRequest, IamAB@dRequest, I@mABadRequest, and I@mAB@dRequest.

Amazon WAF supports the pattern syntax used by the PCRE library libpcre with some exceptions. The library is documented at PCRE - Perl Compatible Regular Expressions. For

information about Amazon WAF support, see <u>Supported regular expression syntax in Amazon</u> WAF.

6. Review the settings for the regex pattern set, and choose **Create regex pattern set**.

## **Deleting a regex pattern set**

Follow the guidance in this section to delete a referenced set.

## Deleting referenced sets and rule groups

When you delete an entity that you can use in a protection pack or web ACL, like an IP set, regex pattern set, or rule group, Amazon WAF checks to see if the entity is currently being used in a protection pack or web ACL. If it finds that it is in use, Amazon WAF warns you. Amazon WAF is almost always able to determine if an entity is being referenced by a protection pack or web ACL. However, in rare cases it might not be able to do so. If you need to be sure that nothing is currently using the entity, check for it in your protection pack or web ACLs before deleting it. If the entity is a referenced set, also check that no rule groups are using it.

## To delete a regex pattern set

- 1. Sign in to the Amazon Web Services Management Console and open the Amazon WAF console at <a href="https://console.amazonaws.cn/wafv2/homev2">https://console.amazonaws.cn/wafv2/homev2</a>.
- 2. In the navigation pane, choose **Regex pattern sets**.
- 3. Select the regex pattern set that you want to delete and choose **Delete**.

# Customized web requests and responses in Amazon WAF

This section explains how to add custom web request and response handling behavior to your Amazon WAF rule actions and default protection pack or web ACL actions. Your custom settings apply whenever the action they're attached to applies.

You can customize web requests and responses in the following ways:

• With Allow, Count, CAPTCHA, and Challenge actions, you can insert custom headers into the web request. When Amazon WAF forwards the web request to the protected resource, the request contains the entire original request plus the custom headers that you've inserted. For the CAPTCHA and Challenge actions, Amazon WAF only applies the customization if the request passes the CAPTCHA or challenge token inspection.

 With Block actions, you can define a complete custom response, with response code, headers, and body. The protected resource responds to the request using the custom response provided by Amazon WAF. Your custom response replaces the default Block action response of 403 (Forbidden).

#### Action settings that you can customize

You can specify a custom request or response when you define the following action settings:

- Rule action. For information, see Using rule actions in Amazon WAF.
- Default action for a protection pack or web ACL. For information, see <u>Setting the protection pack</u> or web ACL default action in Amazon WAF.

### Action settings that you cannot customize

You *cannot* specify custom request handling in the override action for a rule group that you use in a protection pack or web ACL. See <u>Using protection pack or web ACLs with rules and rule groups in</u> <u>Amazon WAF</u>. Also see <u>Using managed rule group statements in Amazon WAF</u> and <u>Using rule group</u> statements in Amazon WAF.

#### **Temporary inconsistencies during updates**

When you create or change a protection pack or web ACL or other Amazon WAF resources, the changes take a small amount of time to propagate to all areas where the resources are stored. The propagation time can be from a few seconds to a number of minutes.

The following are examples of the temporary inconsistencies that you might notice during change propagation:

- After you create a protection pack or web ACL, if you try to associate it with a resource, you might get an exception indicating that the protection pack or web ACL is unavailable.
- After you add a rule group to a protection pack or web ACL, the new rule group rules might be in effect in one area where the protection pack or web ACL is used and not in another.
- After you change a rule action setting, you might see the old action in some places and the new action in others.
- After you add an IP address to an IP set that is in use in a blocking rule, the new address might be blocked in one area while still allowed in another.

#### Limits on your use of custom requests and responses

Amazon WAF defines maximum settings for your use of custom requests and responses. For example, a maximum number of request headers per protection pack or web ACL or rule group, and a maximum number of custom headers for a single custom response definition. For information, see Amazon WAF quotas.

### Topics

- Inserting custom request headers for non-blocking actions
- Sending custom responses for Block actions
- <u>Supported status codes for custom responses</u>

# Inserting custom request headers for non-blocking actions

This section explains how to instruct Amazon WAF to insert custom headers into the original HTTP request when a rule action doesn't block the request. With this option, you only add to the request. You can't modify or replace any part of the original request. Use cases for custom header insertion include signaling a downstream application to process the request differently based on the inserted headers, and flagging the request for analysis.

This option applies to the rule actions Allow, Count, CAPTCHA, and Challenge and to protection pack or web ACL default actions that are set to Allow. For more information about rule actions, see <u>Using rule actions in Amazon WAF</u>. For more information about default protection pack or web ACL actions, see <u>Setting the protection pack or web ACL default action in Amazon WAF</u>.

#### **Custom request header names**

Amazon WAF prefixes all request headers that it inserts with x-amzn-waf-, to avoid confusion with the headers that are already in the request. For example, if you specify the header name sample, Amazon WAF inserts the header x-amzn-waf-sample.

#### Headers with the same name

If the request already has a header with the same name that Amazon WAF is inserting, Amazon WAF overwrites the header. So, if you define headers in multiple rules with identical names, the last rule to inspect the request and find a match would have its header added, and any previous rules would not.

## Custom headers with non-terminating rule actions

Unlike the Allow action, the Count action doesn't stop Amazon WAF from processing the web request using the rest of the rules in the protection pack or web ACL. Similarly, when CAPTCHA and Challenge determine that the request token is valid, these actions don't stop Amazon WAF from processing the web request. So, if you insert custom headers using a rule with one of these actions, subsequent rules might also insert custom headers. For more information about rule action behavior, see <u>Using rule actions in Amazon WAF</u>.

For example, suppose you have the following rules, prioritized in the order shown:

- 1. RuleA with a Count action and a customized header named RuleAHeader.
- 2. RuleB with an Allow action and a customized header named RuleBHeader.

If a request matches both RuleA and RuleB, Amazon WAF inserts the headers x-amzn-waf-RuleAHeader and x-amzn-waf-RuleBHeader, and then forwards the request to the protected resource.

Amazon WAF inserts custom headers into a web request when it finishes inspecting the request. So if you use custom request handling with a rule that has the action set to Count, the custom headers that you add are not inspected by subsequent rules.

## Example custom request handling

You define custom request handling for a rule's action or for a protection pack or web ACL's default action. The following listing shows the JSON for custom handling added to the default action for a protection pack or web ACL.

```
{
   "Name": "SampleWebACL",
   "Scope": "REGIONAL",
   "DefaultAction": {
      "Allow": {
        "CustomRequestHandling": {
            "InsertHeaders": [
            {
            "InsertHeaders": [
            {
            "Name": "fruit",
            "Value": "watermelon"
        },
        {
            "Name": "pie",
            "Value": "apple"
      }
}
```

| 1                                                                              |
|--------------------------------------------------------------------------------|
| }                                                                              |
| }                                                                              |
| },                                                                             |
| "Description": "Sample protection pack or web ACL with custom request handling |
| configured for default action.",                                               |
| "Rules": [],                                                                   |
| "VisibilityConfig": {                                                          |
| "SampledRequestsEnabled": true,                                                |
| "CloudWatchMetricsEnabled": true,                                              |
| "MetricName": "SampleWebACL"                                                   |
| }                                                                              |
| }                                                                              |
|                                                                                |

# Sending custom responses for Block actions

This section explains how to instruct Amazon WAF to send a custom HTTP response back to the client for rule actions or protection pack or web ACL default actions that are set to Block. For more information about rule actions, see <u>Using rule actions in Amazon WAF</u>. For more information about default protection pack or web ACL actions, see <u>Setting the protection pack or web ACL default</u> action in Amazon WAF.

When you define custom response handling for a Block action, you define the status code, headers, and response body. For a list of status codes that you can use with Amazon WAF, see the section that follows, Supported status codes for custom responses.

#### Use cases

The use cases for custom responses include the following:

- Sending a non-default status code back to the client.
- Sending custom response headers back to the client. You can specify any header name except for content-type.
- Sending a static error page back to the client.
- Redirecting the client to a different URL. To do this, you specify one of the 3xx redirection status codes, like 301 (Moved Permanently) or 302 (Found), and then specify a new header named Location with the new URL.

#### Interaction with responses that you define in your protected resource

Custom responses that you specify for the Amazon WAF Block action take precedence over any response specifications that you define in your protected resource.

The host service for the Amazon resource that you protect with Amazon WAF might permit custom response handling for web requests. Examples include the following:

- With Amazon CloudFront, you can customize the error page based on status code. For information, see Generating custom error responses in the *Amazon CloudFront Developer Guide*.
- With Amazon API Gateway you can define the response and status code for your gateway. For information, see Gateway responses in API Gateway in the Amazon API Gateway Developer Guide.

You can't combine Amazon WAF custom response settings with custom response settings in the protected Amazon resource. The response specification for any individual web request comes either completely from Amazon WAF or completely from the protected resource.

For web requests that Amazon WAF blocks, the following shows the order of precedence.

- 1. **Amazon WAF custom response** If the Amazon WAF Block action has a custom response enabled, the protected resource sends the configured custom response back to the client. Any response settings that you might have defined in the protected resource itself have no effect.
- Custom response defined in the protected resource Otherwise, if the protected resource has custom response settings specified, the protected resource uses those settings to respond to the client.
- 3. Amazon WAF default Block response Otherwise, the protected resource responds to the client with the Amazon WAF default Block response 403 (Forbidden).

For web requests that Amazon WAF allows, your configuration of the protected resource determines the response that it sends back to the client. You can't configure response settings in Amazon WAF for allowed requests. The only customization that you can configure in Amazon WAF for allowed requests is the insertion of custom headers into the original request, before forwarding the request to the protected resource. This option is described in the preceding section, <u>Inserting custom request headers for non-blocking actions</u>.

## **Custom response headers**

You can specify any header name except for content-type.

## **Custom response bodies**

You define the body of a custom response within the context of the protection pack or web ACL or rule group where you want to use it. After you've defined a custom response body, you can use it by reference anywhere else in the protection pack or web ACL or rule group where you created it. In the individual Block action settings, you reference the custom body that you want to use and you define the status code and header of the custom response.

When you create a custom response in the console, you can choose from response bodies that you've already defined or you can create a new body. Outside of the console, you define your custom response bodies at the protection pack or web ACL or rule group level, and then reference them from the action settings within the protection pack or web ACL or rule group. This is shown in the example JSON in the following section.

### Custom response example

The following example lists the JSON for a rule group with custom response settings. The custom response body is defined for the entire rule group, then referenced by key in the rule action.

```
{
 "ARN": "test_rulegroup_arn",
 "Capacity": 1,
 "CustomResponseBodies": {
  "CustomResponseBodyKey1": {
  "Content": "This is a plain text response body.",
  "ContentType": "TEXT_PLAIN"
 }
},
 "Description": "This is a test rule group.",
 "Id": "test_rulegroup_id",
 "Name": "TestRuleGroup",
 "Rules": [
  {
   "Action": {
    "Block": {
     "CustomResponse": {
      "CustomResponseBodyKey": "CustomResponseBodyKey1",
      "ResponseCode": 404,
      "ResponseHeaders": [
       {
        "Name": "BlockActionHeader1Name",
```

```
"Value": "BlockActionHeader1Value"
       }
      1
     }
    }
   },
   "Name": "GeoMatchRule",
   "Priority": 1,
   "Statement": {
    "GeoMatchStatement": {
     "CountryCodes": [
      "US"
     ]
    }
   },
   "VisibilityConfig": {
    "CloudWatchMetricsEnabled": true,
    "MetricName": "TestRuleGroupReferenceMetric",
    "SampledRequestsEnabled": true
   }
  }
 ],
 "VisibilityConfig": {
  "CloudWatchMetricsEnabled": true,
  "MetricName": "TestRuleGroupMetric",
  "SampledRequestsEnabled": true
 }
}
```

# Supported status codes for custom responses

This section lists the status codes that you can use in a custom response. For detailed information about HTTP status codes, see <u>Status Codes</u> by the Internet Engineering Task Force (IETF) and <u>List of</u> HTTP status codes on Wikipedia.

The following are the HTTP status codes that Amazon WAF supports for custom responses.

- 2xx Successful
  - 200 OK
  - 201-Created
  - 202 Accepted

- 204 No Content
- 206 Partial Content
- 3xx Redirection
  - 300 Multiple Choices
  - 301 Moved Permanently
  - 302 Found
  - 303-See Other
  - 304-Not Modified
  - 307 Temporary Redirect
  - 308 Permanent Redirect
- 4xx Client Error
  - 400-Bad Request
  - 401 Unauthorized
  - 403 Forbidden
  - 404-Not Found
  - 405 Method Not Allowed
  - 408-Request Timeout
  - 409 Conflict
  - 411 Length Required
  - 412 Precondition Failed
  - 413 Request Entity Too Large
  - 414-Request-URI Too Long
  - 415 Unsupported Media Type
  - 416 Requested Range Not Satisfiable
  - 421-Misdirected Request
  - 429-Too Many Requests
- 5xx Server Error
  - 500 Internal Server Error

#### Supported lesponse tratting demonted

• 502 - Bad Gateway

- 503 Service Unavailable
- 504 Gateway Timeout
- 505-HTTP Version Not Supported

# Web request labeling in Amazon WAF

This section explains what Amazon WAF labels are.

A label is metadata added to a web request by a rule when the rule matches the request. Once added, a label remains available on the request until the protection pack or web ACL evaluation ends. You can access labels in rules that run later in the protection pack or web ACL evaluation by using a label match statement. For details, see <u>Label match rule statement</u>.

Labels on web requests generate Amazon CloudWatch label metrics. For a list of metrics and dimensions, see <u>Label metrics and dimensions</u>. For information about accessing metrics and metric summaries through CloudWatch and through the Amazon WAF console, see <u>Monitoring and tuning</u> your Amazon WAF protections.

## Labeling use cases

Common use cases for Amazon WAF labels include the following:

- Evaluating a web request against multiple rule statements before taking action on the request – After a match is found with a rule in a protection pack or web ACL, Amazon WAF continues evaluating the request against the protection pack or web ACL if the rule action doesn't terminate the protection pack or web ACL evaluation. You can use labels to evaluate and collect information from multiple rules before you decide to allow or block the request. To do this, change the actions for your existing rules to Count and configure them to add labels to matching requests. Then, add one or more new rules to run after your other rules, and configure them to evaluate the labels and manage the requests according to the label match combinations.
- Managing web requests by geographical region You can use the geographic match rule alone to manage web requests by the country of origin. To fine-tune the location down to the region level, you use the geo match rule with a Count action followed by a label match rule. For information about the geo match rule, see <u>Geographic match rule statement</u>.
- **Reusing logic across multiple rules** If you need to reuse the same logic across multiple rules, you can use labels to single-source the logic and just test for the results. When you have multiple complex rules that use a common subset of nested rule statements, duplicating the common rule

set across your complex rules can be time consuming and error prone. With labels, you can create a new rule with the common rule subset that counts matching requests and adds a label to them. You add the new rule to your protection pack or web ACL so that it runs before your original complex rules. Then, in your original rules, you replace the shared rule subset with a single rule that checks for the label.

For example, say you have multiple rules that you want to only apply to your login paths. Rather than have each rule specify the same logic to match potential login paths, you can implement a single new rule that contains that logic. Have the new rule add a label to matching requests to indicate that the request is on a login path. In your protection pack or web ACL, give this new rule a lower numeric priority setting than your original rules so that it runs first. Then, in your original rules, replace the shared logic with a check for the presence of the label. For information about priority settings, see Setting rule priority.

- Creating exceptions to rules in rule groups This option is particularly useful for managed rule groups, which you can't view or alter. Many managed rule group rules add labels to matching web requests, to indicate the rules that matched and possibly to provide additional information about the match. When you use a rule group that adds labels to requests, you can override the rule group rules to count matches, and then run a rule after the rule group that handles the web request based on the rule group labels. All Amazon Managed Rules add labels to matching web requests. For details, see the rule descriptions at Amazon Managed Rules rule groups list.
- Using label metrics to monitor traffic patterns You can access metrics for labels that you add through your rules and for metrics added by any managed rule groups that you use in your protection pack or web ACL. All of the Amazon Managed Rules rule groups add labels to the web requests that they evaluate. For a list of label metrics and dimensions, see <u>Label metrics and dimensions</u>. You can access metrics and metric summaries through CloudWatch and through the protection pack or web ACL page in the Amazon WAF console. For information, see <u>Monitoring and tuning your Amazon WAF protections</u>.

# How labeling works in Amazon WAF

This section explains how Amazon WAF labels work.

When a rule matches a web request, if the rule has labels defined, Amazon WAF adds the labels to the request at the end of the rule evaluation. Rules that are evaluated after the matching rule in the protection pack or web ACL can match against the labels that the rule has added.

## Who adds labels to requests

The protection pack or web ACL components that evaluate requests can add labels to the requests.

- Any rule that isn't a rule group reference statement can add labels to matching web requests. The labeling criteria is part of the rule definition, and when a web request matches the rule, Amazon WAF adds the rule's labels to the request. For information, see <u>the section called "Rules</u> <u>that add labels"</u>.
- The geo match rule statement adds country and region labels to any request that it inspects, regardless of whether the statement results in a match. For information, see <u>the section called</u> <u>"Geographic match"</u>.
- The Amazon Managed Rules for Amazon WAF all add labels to requests that they inspect. They
  add some labels based on rule matches in the rule group and they add some based on Amazon
  processes that the managed rule groups use, such as the token labeling added when you use an
  intelligent threat mitigation rule group. For information about the labels that each managed rule
  group adds, see the section called "Amazon Managed Rules rule groups list".

## How Amazon WAF manages labels

Amazon WAF adds the rule's labels to the request at the end of the rule's inspection of the request. Labeling is part of a rule's match activities, similar to the action.

Labels don't persist with the web request after the protection pack or web ACL evaluation ends. In order for other rules to match against a label that your rule adds, your rule action must not terminate the evaluation of the web request by the protection pack or web ACL. The rule action must be set to Count, CAPTCHA, or Challenge. When the protection pack or web ACL evaluation doesn't terminate, subsequent rules in the protection pack or web ACL can run their label matching criteria against the request. For more information about rule actions, see <u>Using rule actions in</u> <u>Amazon WAF</u>.

## Access to labels during protection pack or web ACL evaluation

Once added, labels remain available on the request as long as Amazon WAF is evaluating the request against the protection pack or web ACL. Any rule in a protection pack or web ACL can access labels that have been added by the rules that have already run in the same protection pack or web ACL. This includes rules that are defined directly inside the protection pack or web ACL and rules defined inside rule groups that are used in the protection pack or web ACL.

- You can match against a label in your rule's request inspection criteria using the label match statement. You can match against any label that's attached to the request. For statement details, see <u>Label match rule statement</u>.
- The geographic match statement adds labels with or without a match, but they're only available after the statement's containing protection pack or web ACL rule has completed the request evaluation.
  - You can't use a single rule, for example a logical AND statement, to run a geo match statement followed by a label match statement against the geographic labels. You must put the label match statement in a separate rule that runs after the rule that contains the geo match statement.
  - If you use a geo match statement as a scope-down statement inside a rate-based rule statement or managed rule group reference statement, the labels that the geo match statement adds are not available for inspection by the containing rule's statement. If you need to inspect geographic labeling in a rate-based rule statement or a rule group, you must run the geo match statement in a separate rule that runs beforehand.

## Access to label information outside of protection pack or web ACL evaluation

Labels don't persist with the web request after the protection pack or web ACL evaluation ends, but Amazon WAF records label information in the logs and in metrics.

- Amazon WAF stores Amazon CloudWatch metrics for the first 100 labels on any single request.
   For information about accessing label metrics, see <u>Monitoring with Amazon CloudWatch</u> and <u>Label metrics and dimensions</u>.
- Amazon WAF summarizes CloudWatch label metrics in the protection pack or web ACL traffic overview dashboards in the Amazon WAF console. You can access the dashboards on any protection pack or web ACL page. For more information, see <u>Traffic overview dashboards for</u> protection pack or web ACLs.
- Amazon WAF records labels in the logs for the first 100 labels on a request. You can use labels, along with the rule action, to filter the logs that Amazon WAF records. For information, see Logging Amazon WAF protection pack or web ACL traffic.

Your protection pack or web ACL evaluation can apply more than 100 labels to a web request and match against more than 100 labels, but Amazon WAF only records the first 100 in the logs and metrics.

# Label syntax and naming requirements in Amazon WAF

This section explains how to construct and match against an Amazon WAF label.

A label is a string made up of a prefix, optional namespaces, and a name. The components of a label are delimited with a colon. Labels have the following requirements and characteristics:

- Labels are case-sensitive.
- Each label namespace or label name can have up to 128 characters.
- You can specify up to five namespaces in a label.
- Components of a label are separated by colon (:).
- You can't use the following reserved strings in the namespaces or name that you specify for a label: awswaf, aws, waf, rulegroup, webacl, regexpatternset, ipset, and managed.

## Label syntax

A fully qualified label has a prefix, optional namespaces, and label name. The prefix identifies the rule group or protection pack or web ACL context of the rule that added the label. Namespaces might be used to add more context for the label. The label name provides the lowest level of detail for a label. It often indicates the specific rule that added the label to the request.

The label prefix varies depending on its origin.

• Your labels – The following shows the full label syntax for labels that you create in your protection pack or web ACL and rule group rules. The entity types are rulegroup and webacl.

```
awswaf:<entity owner account id>:<entity type>:<entity name>:<custom
  namespace>:...:<label name>
```

- Label namespace prefix: awswaf:<entity owner account id>:<entity type>:<entity name>:
- Custom namespace additions: <custom namespace>:...:

When you define a label for a rule in a rule group or protection pack or web ACL, you control the custom namespace strings and the label name. The rest is generated for you by Amazon WAF. Amazon WAF automatically prefixes all labels with awswaf and the account and protection pack or web ACL or rule group entity settings.

 Managed rule group labels – The following shows the full label syntax for labels that are created by rules in managed rule groups.

awswaf:managed:<vendor>:<rule group name>:<custom namespace>:...:<label name>

- Label namespace prefix: awswaf:managed:<vendor>:<rule group name>:
- Custom namespace additions: <custom namespace>:...:

All Amazon Managed Rules rule groups add labels. For information about managed rule groups, see Using managed rule groups in Amazon WAF.

 Labels from other Amazon processes – These processes are used by Amazon Managed Rules rule groups, so you see them added to web requests that you evaluate using managed rule groups. The following shows the full label syntax for labels that are created by processes that are called by managed rule groups.

awswaf:managed:<process>:<custom namespace>:...:<label name>

- Label namespace prefix: awswaf:managed:<process>:
- Custom namespace additions: <custom namespace>:...:

Labels of this type are listed for the managed rule groups that call the Amazon process. For information about managed rule groups, see <u>Using managed rule groups in Amazon WAF</u>.

# Label examples for your rules

The following example labels are defined by rules in a rule group named testRules that belongs to the account, 111122223333.

awswaf:111122223333:rulegroup:testRules:testNS1:testNS2:LabelNameA

awswaf:111122223333:rulegroup:testRules:testNS1:LabelNameQ

awswaf:111122223333:rulegroup:testRules:LabelNameZ

The following listing shows an example label specification in JSON. These label names include custom namespace strings before the ending label name.

```
Rule: {
    Name: "label_rule",
    Statement: {...}
    RuleLabels: [
        Name: "header:encoding:utf8",
        Name: "header:user_agent:firefox"
    ],
    Action: { Count: {} }
}
```

### i Note

You can access this type of listing in the console through the rule JSON editor.

If you run the preceding rule in the same rule group and account as the preceding label examples, the resulting, fully qualified labels would be the following:

awswaf:111122223333:rulegroup:testRules:header:encoding:utf8

awswaf:111122223333:rulegroup:testRules:header:user\_agent:firefox

## Label examples for managed rule groups

The following show example labels from Amazon Managed Rules rule groups and processes that they invoke.

```
awswaf:managed:aws:core-rule-set:NoUserAgent_Header
```

awswaf:managed:aws:sql-database:SQLiExtendedPatterns\_QueryArguments

awswaf:managed:aws:atp:aggregate:attribute:compromised\_credentials

awswaf:managed:token:accepted

# Amazon WAF rules that add labels

In almost all rules, you can define labels and Amazon WAF will apply them to any matching request.

The following rule types are the only exceptions:

- Rate-based rules label only while rate limiting Rate-based rules only add labels to web requests for a specific aggregation instance while that instance is being rate limited by Amazon WAF. For information about rate-based rules, see <u>Using rate-based rule statements in Amazon WAF</u>.
- Labeling isn't allowed in rule group reference statements The console doesn't accept labels for rule group statements or managed rule group statements. Through the API, specifying a label for either statement type results in a validation exception. For information about these statement types, see <u>Using managed rule group statements in Amazon WAF</u> and <u>Using rule</u> group statements in Amazon WAF.

**WCUs** – 1 WCU for every 5 labels that you define in your protection pack or web ACL or rule group rules.

#### Where to find this

- Rule builder on the console Under the rule's Action settings, under Label.
- API data type Rule RuleLabels

You define a label in a rule by specifying the custom namespace strings and name to append to the label namespace prefix. Amazon WAF derives the prefix from the context in which you define the rule. For information about this, see the label syntax information under <u>Label syntax and naming</u> requirements in Amazon WAF.

# Amazon WAF rules that match labels

This section explains how to use a label match statement to evaluate web request labels. You can match against *Label*, which requires the label name, or against *Namespace*, which requires a namespace specification. For either label or namespace, you can optionally include preceding namespaces and the prefix in your specification. For general information about this statement type, see Label match rule statement.

A label's prefix defines the context of the rule group or protection pack or web ACL where the label's rule is defined. In a rule's label match statement, if your label or namespace match string doesn't specify the prefix, Amazon WAF uses the prefix for the label match rule.

- Labels for rules that are defined directly inside a protection pack or web ACL have a prefix that specifies the protection pack or web ACL context.
- Labels for rules that are inside a rule group have a prefix that specifies the rule group context. This could be your own rule group or a rule group that's managed for you.

For information about this, see label syntax under <u>Label syntax and naming requirements in</u> <u>Amazon WAF</u>.

## 🚺 Note

Some managed rule groups add labels. You can retrieve these through the API by calling DescribeManagedRuleGroup. The labels are listed in the AvailableLabels property in the response.

If you want to match against a rule that's in a different context than the context of your rule, you must provide the prefix in your match string. For example, if you want to match against labels that are added by rules in a managed rule group, you could add a rule in your protection pack or web ACL with a label match statement whose match string specifies the rule group's prefix followed by your additional match criteria.

In the match string for the label match statement, you specify either a label or a namespace:

Label – The label specification for a match consists of the ending part of the label. You can
include any number of the contiguous namespaces that immediately precede the label name
followed by the name. You can also provide the fully qualified label by starting the specification
with the prefix.

Example specifications:

- testNS1:testNS2:LabelNameA
- awswaf:managed:aws:managed-rule-set:testNS1:testNS2:LabelNameA

 Namespace – The namespace specification for a match consists of any contiguous subset of the label specification excluding the name. You can include the prefix and you can include one or more namespace strings.

Example specifications:

- testNS1:testNS2:
- awswaf:managed:aws:managed-rule-set:testNS1:

## Amazon WAF label match examples

This section provides examples of match specifications, for the label match rule statement.

#### 🚺 Note

These JSON listings were created in the console by adding a rule to a protection pack or web ACL with the label match specifications and then editing the rule and switching to the **Rule JSON editor**. You can also get the JSON for a rule group or protection pack or web ACL through the APIs or the command line interface.

### Topics

- Match against a local label
- Match against a label from another context
- Match against a managed rule group label
- Match against a local namespace
- Match against a managed rule group namespace

### Match against a local label

The following JSON listing shows a label match statement for a label that's been added to the web request locally, in the same context as this rule.

```
Rule: {
    Name: "match_rule",
    Statement: {
        LabelMatchStatement: {
```

Amazon WAF, Amazon Firewall Manager, Amazon Shield Advanced, and Amazon Shield network security director

```
Scope: "LABEL",
Key: "header:encoding:utf8"
}
},
RuleLabels: [
...generate_more_labels...
],
Action: { Block: {} }
```

If you use this match statement in account 111122223333, in a rule that you define for protection pack or web ACL testWebACL, it would match the following labels.

awswaf:111122223333:webacl:testWebACL:header:encoding:utf8

awswaf:111122223333:webacl:testWebACL:testNS1:testNS2:header:encoding:utf8

It wouldn't match the following label, because the label string isn't an exact match.

awswaf:111122223333:webacl:testWebACL:header:encoding2:utf8

It wouldn't match the following label, because the context isn't the same, so the prefix doesn't match. This is true even if you added the rule group productionRules to the protection pack or web ACL testWebACL, where the rule is defined.

awswaf:111122223333:rulegroup:productionRules:header:encoding:utf8

#### Match against a label from another context

The following JSON listing shows a label match rule that matches against a label from a rule inside a user-created rule group. The prefix is required in the specification for all rules running in the protection pack or web ACL that aren't part of the named rule group. This example label specification matches only the exact label.

```
Rule: {
    Name: "match_rule",
    Statement: {
        LabelMatchStatement: {
            Scope: "LABEL",
```

```
Key: "awswaf:111122223333:rulegroup:testRules:header:encoding:utf8"
}
},
RuleLabels: [
...generate_more_labels...
],
Action: { Block: {} }
}
```

### Match against a managed rule group label

This is a special case of matching against a label that's from another context than that of the match rule. The following JSON listing shows a label match statement for a managed rule group label. This matches only the exact label that's specified in the label match statement's key setting.

```
Rule: {
    Name: "match_rule",
    Statement: {
        LabelMatchStatement: {
            Scope: "LABEL",
            Key: "awswaf:managed:aws:managed-rule-set:header:encoding:utf8"
        }
    },
    RuleLabels: [
        ...generate_more_labels...
    ],
    Action: { Block: {} }
}
```

### Match against a local namespace

The following JSON listing shows a label match statement for a local namespace.

```
Rule: {
    Name: "match_rule",
    Statement: {
        LabelMatchStatement: {
            Scope: "NAMESPACE",
            Key: "header:encoding:"
        }
    },
    Labels: [
```

```
...generate_more_labels...
],
Action: { Block: {} }
}
```

Similar to the local Label match, if you use this statement in account 111122223333, in a rule that you define for protection pack or web ACL testWebACL, it would match the following label.

awswaf:111122223333:webacl:testWebACL:header:encoding:utf8

It wouldn't match the following label, because the account isn't the same, so the prefix doesn't match.

```
awswaf:444455556666:webacl:testWebACL:header:encoding:utf8
```

The prefix also doesn't match any labels applied by managed rule groups, like the following.

awswaf:managed:aws:managed-rule-set:header:encoding:utf8

#### Match against a managed rule group namespace

The following JSON listing shows a label match statement for a managed rule group namespace. For a rule group that you own, you'd also need to provide the prefix in order to match for a namespace that's outside of the rule's context.

```
Rule: {
    Name: "match_rule",
    Statement: {
        LabelMatchStatement: {
            Scope: "NAMESPACE",
            Key: "awswaf:managed:aws:managed-rule-set:header:"
        }
    },
    RuleLabels: [
        ...generate_more_labels...
    ],
    Action: { Block: {} }
}
```

This specification matches against the following example labels.

awswaf:managed:aws:managed-rule-set:header:encoding:utf8

awswaf:managed:aws:managed-rule-set:header:encoding:unicode

It doesn't match the following label.

awswaf:managed:aws:managed-rule-set:query:badstring

# Intelligent threat mitigation in Amazon WAF

This section covers the managed intelligent threat mitigation features provided by Amazon WAF. These are advanced, specialized protections that you can implement to protect against threats such as malicious bots and account takeover attempts.

#### 🚯 Note

The features described here incur additional costs, beyond the basic fees for using Amazon WAF. For more information, see Amazon WAF Pricing.

The guidance provided in this section is intended for users who know generally how to create and manage Amazon WAF web ACLs, rules, and rule groups. Those topics are covered in prior sections of this guide.

#### Topics

- Options for intelligent threat mitigation in Amazon WAF
- Best practices for intelligent threat mitigation in Amazon WAF
- Token use in Amazon WAF intelligent threat mitigation
- Amazon WAF Fraud Control account creation fraud prevention (ACFP)
- Amazon WAF Fraud Control account takeover prevention (ATP)
- Amazon WAF Bot Control
- Amazon WAF Distributed Denial of Service (DDoS) prevention

- Client application integrations in Amazon WAF
- CAPTCHA and Challenge in Amazon WAF

# **Options for intelligent threat mitigation in Amazon WAF**

This section provides a detailed comparison of the options for implementing intelligent threat mitigation.

Amazon WAF offers the following types of protections for intelligent threat mitigation.

- Amazon WAF Fraud Control account creation fraud prevention (ACFP) Detects and manages malicious account creation attempts on your application's sign-up page. The core functionality is provided by the ACFP managed rule group. For more information, see <u>Amazon WAF Fraud</u> <u>Control account creation fraud prevention (ACFP)</u> and <u>Amazon WAF Fraud Control account</u> <u>creation fraud prevention (ACFP) rule group.</u>
- Amazon WAF Fraud Control account takeover prevention (ATP) Detects and manages malicious takeover attempts on your application's login page. The core functionality is provided by the ATP managed rule group. For more information, see <u>Amazon WAF Fraud Control account</u> <u>takeover prevention (ATP)</u> and <u>Amazon WAF Fraud Control account takeover prevention (ATP)</u> rule group.
- Amazon WAF Bot Control Identifies, labels, and manages both friendly and malicious bots. This feature provides management for common bots with signatures that are unique across applications, and also for targeted bots that have signatures specific to an application. The core functionality is provided by the Bot Control managed rule group. For more information, see Amazon WAF Bot Control and Amazon WAF Bot Control rule group.
- Client application integration SDKs Validate client sessions and end users on your web pages and acquire Amazon WAF tokens for clients to use in their web requests. If you use ACFP, ATP, or Bot Control, implement the application integration SDKs in your client application if you can, to take full advantage of all of the rule group features. We only recommend using these rule groups without an SDK integration as a temporary measure, when a critical resource needs to be quickly secured and there isn't enough time for the SDK integration. For information about implementing the SDKs, see <u>Client application integrations in Amazon WAF</u>.
- Challenge and CAPTCHA rule actions Validate client sessions and end users and acquire Amazon WAF tokens for clients to use in their web requests. You can implement these anywhere that you specify a rule action, in your rules and as overrides in rule groups that you use. These actions use Amazon WAF JavaScript interstitials to interrogate the client or end user, and they

require client applications that support JavaScript. For more information, see <u>CAPTCHA and</u> <u>Challenge in Amazon WAF</u>.

The intelligent threat mitigation Amazon Managed Rules rule groups ACFP, ATP, and Bot Control use tokens for advanced detection. For information about the features that tokens enable in the rule groups, see <u>Using application integration SDKs with ACFP</u>, <u>Using application integration SDKs</u> with ATP, and Using application integration SDKs with Bot Control.

Your options for implementing intelligent threat mitigation run from the basic use of rule actions to run challenges and enforce token acquisition, to the advanced features offered by the intelligent threat mitigation Amazon Managed Rules rule groups.

The following tables provide detailed comparisons of the options for the basic and advanced features.

### Topics

- Options for challenges and token acquisition
- Options for intelligent threat mitigation managed rule groups
- Options for rate limiting in rate-based rules and targeted Bot Control rules

## Options for challenges and token acquisition

This section compares challenge and token management options.

You can provide challenges and acquire tokens using the Amazon WAF application integration SDKs or the rule actions Challenge and CAPTCHA. Broadly speaking, the rule actions are easier to implement, but they incur added costs, intrude more on your customer experience, and require JavaScript. The SDKs require programming in your client applications, but they can provide a better customer experience, they're free to use, and they can be used with JavaScript or in Android or iOS applications. You can only use the application integration SDKs with protection pack or web ACLs that use one of the paid intelligent threat mitigation managed rule groups, described in the following section.

## Comparison of options for challenges and token acquisition

|                    | Challenge rule<br>action                                                                                                    | CAPTCHA rule<br>action                                                                                                    | JavaScript SDK<br>challenge                                                                                                    | Mobile SDK<br>challenge                                                                                                    |
|--------------------|----------------------------------------------------------------------------------------------------|----------------------------------------------------------------------------------------------------|----------------------------------------------------------------------------------------------------|----------------------------------------------------------------------------------------------------|
| What it is         | Rule action<br>that enforces<br>acquisition of<br>the Amazon<br>WAF token by<br>presenting<br>the browser<br>client with a<br>silent challenge<br>interstitial | Rule action<br>that enforces<br>acquisition of<br>the Amazon<br>WAF token by<br>presenting the<br>client end user<br>with a visual or<br>audio challenge i<br>nterstitial | Application<br>integration<br>layer, for client<br>browsers and<br>other devices<br>that execute<br>JavaScript.<br>Renders the<br>silent challenge<br>and acquires a<br>token                                                                                                   | Application<br>integration layer,<br>for Android and<br>iOS applicati<br>ons. Natively<br>renders the<br>silent challenge<br>and acquires a<br>token                                                                                                    |
| Good choice<br>for | Silent validatio<br>n against bot<br>sessions and<br>enforcement<br>of token acqui<br>sition for clients<br>that support<br>JavaScript                         | End user and<br>silent validatio<br>n against bot<br>sessions and<br>enforcement of<br>token acquisiti<br>on, for clients<br>that support<br>JavaScript                   | Silent validatio<br>n against bot<br>sessions and<br>enforcement of<br>token acquisiti<br>on for clients<br>that support<br>JavaScript.<br>The SDKs<br>provide the<br>lowest latency a<br>nd best control<br>over where the<br>challenge script<br>runs in the appli<br>cation. | Silent validatio<br>n against bot<br>sessions and<br>enforcement of<br>token acquisiti<br>on for native<br>mobile applicati<br>ons on Android<br>and iOS.<br>The SDKs<br>provide the<br>lowest latency<br>and best control<br>over where the<br>challenge script<br>runs in the<br>application. |

|                                  | Challenge rule action                                                                                                    | CAPTCHA rule<br>action                                                                                                    | JavaScript SDK<br>challenge                                                                                          | Mobile SDK<br>challenge                                                                                              |
|----------------------------------|----------------------------------------------------------------------------------------------------|----------------------------------------------------------------------------------------------------|----------------------------------------------------------------------------------------------------|----------------------------------------------------------------------------------------------------|
| Implementation<br>considerations | Implemented<br>as a rule action<br>setting                                                                                                    | Implemented<br>as a rule action<br>setting                                                                                                    | Requires one of<br>the ACFP, ATP,<br>or Bot Control<br>paid rule groups<br>in the protectio<br>n pack or web<br>ACL. | Requires one of<br>the ACFP, ATP,<br>or Bot Control<br>paid rule groups<br>in the protectio<br>n pack or web<br>ACL. |
|                                  |                                                                                                    |                                                                                                    | Requires coding<br>in the client<br>application.                                                                     | Requires coding<br>in the client<br>application.                                                                     |
| Runtime<br>considerations        | Intrusive flow<br>for requests<br>without valid<br>tokens. Client<br>is redirected<br>to an Amazon<br>WAF challenge<br>interstitial.<br>Adds network<br>round trips<br>and requires a<br>second evaluatio<br>n of the web<br>request. | Intrusive flow<br>for requests<br>without valid<br>tokens. Client<br>is redirected<br>to an Amazon<br>WAF CAPTCH<br>A interstitial.<br>Adds network<br>round trips<br>and requires a<br>second evaluatio<br>n of the web<br>request. | Can be run<br>behind the<br>scenes. Gives<br>you more<br>control over<br>the challenge<br>experience.                | Can be run<br>behind the<br>scenes. Gives<br>you more<br>control over<br>the challenge<br>experience.                |
| Requires<br>JavaScript           | Yes                                                                                                    | Yes                                                                                                    | Yes                                                                                                    | No                                                                                                    |
| Supported<br>clients             | Browser<br>and devices<br>that execute<br>Javascript                                                                                                    | Browser<br>and devices<br>that execute<br>Javascript                                                                                                    | Browser<br>and devices<br>that execute<br>Javascript                                                                 | Android and iOS<br>devices                                                                                           |

|                                                 | Challenge rule<br>action                                                                                                    | CAPTCHA rule<br>action                                                                                                    | JavaScript SDK<br>challenge                                                         | Mobile SDK<br>challenge                                                              |
|-------------------------------------------------|----------------------------------------------------------------------------------------------------|----------------------------------------------------------------------------------------------------|-------------------------------------------------------------------------------------|--------------------------------------------------------------------------------------|
| Supports single-<br>page applicati<br>ons (SPA) | Enforcement<br>only.<br>You can use the<br>Challenge action<br>in conjunction<br>with the SDKs,<br>to ensure that<br>requests have a<br>valid challenge<br>token. You can't<br>use the rule<br>action to deliver<br>the challenge<br>script to the<br>page. | Enforcement<br>only.<br>You can use the<br>CAPTCHA action<br>in conjunction<br>with the SDKs,<br>to ensure that<br>requests have a<br>valid CAPTCHA<br>token. You can't<br>use the rule<br>action to deliver<br>the CAPTCHA<br>script to the<br>page. | Yes                                                                                 | N/A                                                                                  |
| Additional cost                                 | Yes, for action<br>settings that you<br>explicitly specify,<br>either in the<br>rules that you<br>define or as rule<br>action overrides<br>in rule groups<br>that you use.<br>No in all other<br>cases.                                                     | Yes, for action<br>settings that you<br>explicitly specify,<br>either in the<br>rules that you<br>define or as rule<br>action overrides<br>in rule groups<br>that you use.<br>No in all other<br>cases.                                               | No, but requires<br>one of the paid<br>rule groups<br>ACFP, ATP, or Bot<br>Control. | No, but requires<br>one of the paid<br>rule groups<br>ACFP, ATP, or Bot<br>Control . |

For details about costs associated with these options, see the intelligent threat mitigation information at <u>Amazon WAF Pricing</u>.

It can be simpler to run challenges and provide basic token enforcement by just adding a rule with a Challenge or CAPTCHA action. You might be required to use the rule actions, for example if you don't have access to the application code.

If you can implement the SDKs however, you can save costs and reduce latency in your protection pack or web ACL evaluation of client web requests, compared to using the Challenge action:

- You can write your SDK implementation to run the challenge at any point in your application.
   You can acquire the token in the background, prior to any customer action that would send a web request to your protected resource. This way, the token is available to send with your client's first request.
- If instead you acquire tokens by implementing a rule with the Challenge action, the rule and action require additional web request evaluation and processing when the client first sends a request and anytime the token expires. The Challenge action blocks the request that doesn't have a valid, unexpired token, and sends the challenge interstitial back to the client. After the client successfully responds to the challenge, the interstitial resends the original web request with the valid token, which is then evaluated a second time by the protection pack or web ACL.

# **Options for intelligent threat mitigation managed rule groups**

This section compares managed rule group options.

The intelligent threat mitigation Amazon Managed Rules rule groups provide management of basic bots, detection and mitigation of sophisticated, malicious bots, detection and mitigation of account takeover attempts, and detection and mitigation of fraudulent account creation attempts. These rule groups, combined with the application integration SDKs described in the prior section, provide the most advanced protections and secure coupling with your client applications.

|            | ACFP                                                                                         | АТР                                                                                      | Bot Control<br>common level                                                             | Bot Control<br>targeted level                                                     |
|------------|----------------------------------------------------------------------------------------------|------------------------------------------------------------------------------------------|-----------------------------------------------------------------------------------------|-----------------------------------------------------------------------------------|
| What it is | Manages<br>requests that<br>might be part<br>of fraudulen<br>t account cr<br>eation attempts | Manages<br>requests that<br>might be part<br>of malicious<br>takeover a<br>ttempts on an | Manages<br>common bots<br>that self-<br>identify, with<br>signatures that<br>are unique | Manages<br>targeted bots<br>that don't self-<br>identify, with<br>signatures that |

### Comparison of the managed rules group options

| ACFP                                                                                                    | АТР                                                            | Bot Control<br>common level          | Bot Control<br>targeted level        |
|----------------------------------------------------------------------------------------------------|----------------------------------------------------------------|--------------------------------------|--------------------------------------|
| on an applicati<br>on's registration<br>and sign-up p                                                                                          | application's<br>login page.                                   | across applicati<br>ons.             | are specific to an application.      |
| ages.                                                                                                    | Does not<br>manage bots.                                       | See <u>Amazon</u><br>WAF Bot Control | See <u>Amazon</u><br>WAF Bot Control |
| Does not<br>manage bots.                                                                                                    | See <u>Amazon</u><br>WAF Fraud                                 | <u>rule group</u> .                  | <u>rule group</u> .                  |
| See <u>Amazon</u><br><u>WAF Fraud</u><br><u>Control account</u><br><u>creation fraud</u><br><u>prevention</u><br>(ACFP) rule<br><u>group</u> . | Control account<br>takeover<br>prevention (ATP)<br>rule group. |                                      |                                      |

|                                                       | ACFP                                                                                                    | АТР                                                                                                    | Bot Control<br>common level                                                        | Bot Control<br>targeted level                                                                                                    |
|-------------------------------------------------------|----------------------------------------------------------------------------------------------------|----------------------------------------------------------------------------------------------------|------------------------------------------------------------------------------------|----------------------------------------------------------------------------------------------------|
| Good choice<br>for                                    | Inspection<br>of account<br>creation traffic<br>for fraudulen<br>t account<br>creation attacks<br>such creat<br>ion attempts<br>with username<br>traversal and<br>many new<br>accounts c<br>reated from<br>a single IP<br>address. | Inspection of<br>login traffic<br>for account<br>takeover attacks<br>such login<br>attempts with<br>password<br>traversal and<br>many login<br>attempts from<br>the same<br>IP address.<br>When used<br>with tokens,<br>also provides<br>aggregate<br>protections such<br>as rate limiting<br>of IPs and client<br>sessions for<br>high volumes<br>of failed login<br>attempts. | Basic bot<br>protection<br>and labeling<br>of common,<br>automated bot<br>traffic. | Targeted<br>protection<br>against sophistic<br>ated bots,<br>including<br>rate limiting<br>at the client<br>session level<br>and detection<br>and mitigatio<br>n of browser<br>automation<br>tools such as<br>Selenium and<br>Puppeteer. |
| Adds labels<br>that indicate<br>evaluation<br>results | Yes                                                                                                    | Yes                                                                                                    | Yes                                                                                | Yes                                                                                                    |
| Adds token<br>labels                                  | Yes                                                                                                    | Yes                                                                                                    | Yes                                                                                | Yes                                                                                                    |

|                                                              | ACFP                                                                                                    | АТР                                                                                                    | Bot Control<br>common level                                                                         | Bot Control<br>targeted level                                                       |
|--------------------------------------------------------------|----------------------------------------------------------------------------------------------------|----------------------------------------------------------------------------------------------------|----------------------------------------------------------------------------------------------------|-------------------------------------------------------------------------------------|
| Blocking for<br>requests that<br>don't have a<br>valid token | Not included.<br>See <u>Blocking</u><br>requests that<br>don't have a<br>valid Amazon<br>WAF token.                   | Not included.<br>See <u>Blocking</u><br>requests that<br>don't have a<br>valid Amazon<br>WAF token.                   | Not included.<br>See <u>Blocking</u><br>requests that<br>don't have a<br>valid Amazon<br>WAF token. | Blocks client<br>sessions that<br>send 5 requests<br>without a token.               |
| Requires the<br>Amazon WAF<br>token aws-waf-<br>token        | Required for all<br>rules.<br>See <u>Using</u><br><u>application</u><br><u>integration SDKs</u><br><u>with ACFP</u> . | Required for<br>many rules.<br>See <u>Using</u><br><u>application</u><br><u>integration SDKs</u><br><u>with ATP</u> . | No                                                                                                  | Yes                                                                                 |
| Acquires the<br>Amazon WAF<br>token aws-waf-<br>token        | Yes, enforced<br>by the rule<br>AllRequests                                                                           | No                                                                                                    | No                                                                                                  | Some rules use<br>Challenge or<br>CAPTCHA rule<br>actions, which<br>acquire tokens. |

For details about costs associated with these options, see the intelligent threat mitigation information at <u>Amazon WAF Pricing</u>.

# Options for rate limiting in rate-based rules and targeted Bot Control rules

This section compares rate-based mitigation options.

The targeted level of the Amazon WAF Bot Control rule group and the Amazon WAF rate-based rule statement both provide web request rate limiting. The following table compares the two options.

## Comparison of options for rate-based detection and mitigation

|                                                              | Amazon WAF rate-<br>based rule                                                                                                    | Amazon WAF Bot<br>Control targeted<br>rules                                                                           |
|--------------------------------------------------------------|----------------------------------------------------------------------------------------------------|----------------------------------------------------------------------------------------------------|
| How rate limiting is applied                                 | Acts on groups of<br>requests that are<br>coming at too high a<br>rate. You can apply<br>any action except for<br>Allow.                                                            | Enforces human-like<br>access patterns and<br>applies dynamic rate<br>limiting, through the<br>use of request tokens. |
| Based on historical traffic baselines?                       | No                                                                                                    | Yes                                                                                                    |
| Time required to<br>accumulate historic<br>traffic baselines | N/A                                                                                                    | Five minutes for<br>dynamic thresholds.<br>N/A for token abse<br>nt.                                                  |
| Mitigation lag                                               | Usually 30-50<br>seconds. Can be up to<br>several minutes.                                                                                                    | Usually less than 10<br>seconds. Can be up to<br>several minutes.                                                     |
| Mitigation targets                                           | Configurable. You<br>can group requests<br>using a scope-dow<br>n statement and by<br>one or more aggre<br>gation keys, such<br>as IP address, HTTP<br>method, and query<br>string. | IP addresses and client sessions                                                                                      |
| Traffic volume level<br>required to trigger<br>mitigations   | Medium - can be as<br>low as 10 requests                                                                                                    | Low - intended to<br>detect client patterns<br>such as slow scrapers                                                  |

|                                                     | Amazon WAF rate-<br>based rule                                                                                                    | Amazon WAF Bot<br>Control targeted<br>rules                                                                                                    |
|-----------------------------------------------------|----------------------------------------------------------------------------------------------------|----------------------------------------------------------------------------------------------------|
|                                                     | in the specified time window                                                                                                    |                                                                                                    |
| Customizable<br>thresholds                          | Yes                                                                                                    | No                                                                                                    |
| Default mitigation<br>action                        | Console default is<br>Block. No default<br>setting in the API; the<br>setting is required.<br>You can set this<br>to any rule action<br>except Allow. | The rule group rule<br>action settings are<br>Challenge for token<br>absent and CAPTCHA<br>for high volume<br>traffic from a single<br>client session.<br>You can set either of<br>these rules to any<br>valid rule action. |
| Resiliency against<br>highly distributed<br>attacks | Medium - 10,000 IP<br>address maximum for<br>IP address limiting on<br>its own                                                                        | Medium - limited to<br>50,000 total between<br>IP addresses and<br>tokens                                                                                                    |
| Amazon WAF Pricing                                  | Included in the<br>standard fees for<br>Amazon WAF.                                                                                                   | Included in the fees<br>for the targeted<br>level of Bot Control<br>intelligent threat<br>mitigation.                                                                                                    |
| For more informati<br>on                            | Using rate-based<br>rule statements in<br>Amazon WAF                                                                                                  | Amazon WAF Bot<br>Control rule group                                                                                                    |

# Best practices for intelligent threat mitigation in Amazon WAF

Follow the best practices in this section for the most efficient, cost-effective implementation of the intelligent threat mitigation features.

- Implement the JavaScript and mobile application integration SDKs Implement application integration to enable the full set of ACFP, ATP, or Bot Control functionality in the most effective way possible. The managed rule groups use the tokens provided by the SDKs to separate legitimate client traffic from unwanted traffic at the session level. The application integration SDKs ensure that these tokens are always available. For details, see the following:
  - Using application integration SDKs with ACFP
  - Using application integration SDKs with ATP
  - Using application integration SDKs with Bot Control

Use the integrations to implement challenges in your client and, for JavaScript, to customize how CAPTCHA puzzles are presented to your end users. For details, see <u>Client application</u> integrations in Amazon WAF.

If you customize CAPTCHA puzzles using the JavaScript API and you use the CAPTCHA rule action anywhere in your protection pack or web ACL, follow the guidance for handling the Amazon WAF CAPTCHA response in your client at <u>Handling a CAPTCHA response from Amazon WAF</u>. This guidance applies to any rules that use the CAPTCHA action, including those in the ACFP managed rule group and the targeted protection level of the Bot Control managed rule group.

 Limit the requests that you send to the ACFP, ATP, and Bot Control rule groups – You incur additional fees for using the intelligent threat mitigation Amazon Managed Rules rule groups. The ACFP rule group inspects requests to the account registration and creation endpoints that you specify. The ATP rule group inspects requests to the login endpoint that you specify. The Bot Control rule group inspects every request that reaches it in the protection pack or web ACL evaluation.

Consider the following approaches to reduce your use of these rule groups:

- Exclude requests from inspection with a scope-down statement in the managed rule group statement. You can do this with any nestable statement. For information, see <u>Using scope-</u>down statements in Amazon WAF.
- Exclude requests from inspection by adding rules before the rule group. For rules that you can't use in a scope-down statement and for more complex situations, such as labeling followed by label matching, you might want to add rules that run before the rule groups. For

information, see Using scope-down statements in Amazon WAF and Using rule statements in Amazon WAF.

- Run the rule groups after less expensive rules. If you have other standard Amazon WAF rules that block requests for any reason, run them before these paid rule groups. For more information about rules and rule management, see <u>Using rule statements in Amazon WAF</u>.
- If you're using more than one of the intelligent threat mitigation managed rule groups, run them in the following order to keep costs down: Bot Control, ATP, ACFP.

For detailed pricing information, see Amazon WAF Pricing.

- Do not limit the requests that you send to the Anti-DDoS rule group This rule group operates best when you configure it in to monitor all web traffic that you aren't explicitly allowing through. Position it in your web ACL to be evaluated only after rules with the Allow rule action and before all other rules.
- For distributed denial of service (DDoS) protection, use either Anti-DDoS or Shield Advanced automatic application layer DDoS mitigation – The other intelligent threat mitigation rule groups don't provide DDoS protection. ACFP protects against fraudulent account creation attempts to your application's sign-up page. ATP protects against account takeover attempts to your login page. Bot Control focuses on enforcing human-like access patterns using tokens and dynamic rate limiting on client sessions.

Anti-DDoS allows you to monitor and control DDoS attacks, allowing for quick response and mitigation of threats. Shield Advanced with automatic application layer DDoS mitigation automatically responds to detected DDoS attacks by creating, evaluating, and deploying custom Amazon WAF mitigations on your behalf.

For more information about Shield Advanced, see <u>Amazon Shield Advanced overview</u>, and Protecting the application layer (layer 7) with Amazon Shield Advanced and Amazon WAF.

For more information about Distributed Denial of Service (DDoS) prevention, see <u>Anti-DDoS rule</u> <u>group</u> and <u>Distributed Denial of Service (DDoS) prevention</u>.

• Enable the Anti-DDoS rule group and the targeted protection level of the Bot Control rule group during normal web traffic – These rule categories need time to establish baselines for normal traffic.

**Enable the targeted protection level of the Bot Control rule group during normal web traffic** – Some rules of the targeted protection level need time to establish baselines for normal traffic

patterns before they can recognize and respond to irregular or malicious traffic patterns. For example, the TGT\_ML\_\* rules need up to 24 hours to warm up.

Add these protections when you are not experiencing an attack and give them time to establish their baselines before expecting them to respond appropriately. If you add these rules during an attack, you will need to enable the Anti-DDoS rule group in count mode. After the attack subsides, the time to establish a baseline is usually from double to triple the normal required time, because of the skewing added by the attack traffic. For additional information about the rules and any warm-up times that they require, see <u>Rules listing</u>.

 For distributed denial of service (DDoS) protection, use Shield Advanced automatic application layer DDoS mitigation – The intelligent threat mitigation rule groups don't provide DDoS protection. ACFP protects against fraudulent account creation attempts to your application's sign-up page. ATP protects against account takeover attempts to your login page. Bot Control focuses on enforcing human-like access patterns using tokens and dynamic rate limiting on client sessions.

When you use Shield Advanced with automatic application layer DDoS mitigation enabled, Shield Advanced automatically responds to detected DDoS attacks by creating, evaluating, and deploying custom Amazon WAF mitigations on your behalf. For more information about Shield Advanced, see <u>Amazon Shield Advanced overview</u>, and <u>Protecting the application layer (layer 7)</u> with Amazon Shield Advanced and Amazon WAF.

- Use production traffic loads when you establish baselines for the Anti-DDoS rule group It is common practice to test other rule groups using artificial test traffic. However, when you test and establish baselines for the Anti-DDoS rule group, we recommend that you use traffic flows that reflect the loads in your production environment. Establishing Anti-DDoS baselines using typical traffic is the best way to ensure your resources will be protected when the rule group is enabled in a production environment.
- Tune and configure token handling Adjust the protection pack or web ACL's token handling for the best user experience.
  - To reduce operating costs and improve your end user's experience, tune your token management immunity times to the longest that your security requirements permit. This keeps the use of CAPTCHA puzzles and silent challenges to a minimum. For information, see Setting timestamp expiration and token immunity times in Amazon WAF.
  - To enable token sharing between protected applications, configure a token domain list for your protection pack or web ACL. For information, see <u>Specifying token domains and domain</u> lists in Amazon WAF.

- Reject requests with arbitrary host specifications Configure your protected resources to require that the Host headers in web requests match the targeted resource. You can accept one value or a specific set of values, for example myExampleHost.com and www.myExampleHost.com, but don't accept arbitrary values for the host.
- For Application Load Balancers that are origins for CloudFront distributions, configure CloudFront and Amazon WAF for proper token handling – If you associate your protection pack or web ACL to an Application Load Balancer and you deploy the Application Load Balancer as the origin for a CloudFront distribution, see <u>Required configuration for Application Load Balancers</u> that are CloudFront origins.
- Test and tune before deploying Before you implement any changes to your protection pack or web ACL, follow the testing and tuning procedures in this guide to be sure that you're getting the behavior you expect. This is especially important for these paid features. For general guidance, see <u>Testing and tuning your Amazon WAF protections</u>. For information specific to the paid managed rule groups, see <u>Testing and deploying ACFP</u>, <u>Testing and deploying ATP</u>, and <u>Testing</u> and deploying Amazon WAF Bot Control.

# Token use in Amazon WAF intelligent threat mitigation

This section explains what Amazon WAF tokens do.

Amazon WAF tokens are an integral part of the enhanced protections offered by Amazon WAF intelligent threat mitigation. A token, sometimes called a fingerprint, is a collection of information about a single client session that the client stores and provides with every web request that it sends. Amazon WAF uses tokens to identify and separate malicious client sessions from legitimate sessions, even when both originate from a single IP address. Token use imposes costs that are negligible for legitimate users, but expensive at scale for botnets.

Amazon WAF uses tokens to support its browser and end user challenge functionality, which is provided by the application integration SDKs and by the rule actions Challenge and CAPTCHA. Additionally, tokens enable features of the Amazon WAF Bot Control and account takeover prevention managed rule groups.

Amazon WAF creates, updates, and encrypts tokens for clients that successfully respond to silent challenges and CAPTCHA puzzles. When a client with a token sends a web request, it includes the encrypted token, and Amazon WAF decrypts the token and verifies its contents.

### Topics

- How Amazon WAF uses tokens
- Amazon WAF token characteristics
- Setting timestamp expiration and token immunity times in Amazon WAF
- Specifying token domains and domain lists in Amazon WAF
- Types of token labels in Amazon WAF
- Blocking requests that don't have a valid Amazon WAF token
- Required configuration for Application Load Balancers that are CloudFront origins

## How Amazon WAF uses tokens

This section explains how Amazon WAF uses tokens.

Amazon WAF uses tokens to record and verify the following types of client session validation:

- CAPTCHA CAPTCHA puzzles help distinguish bots from human users. A CAPTCHA is run only by the CAPTCHA rule action. Upon successful completion of the puzzle, the CAPTCHA script updates the token's CAPTCHA timestamp. For more information, see <u>CAPTCHA and Challenge in Amazon</u> <u>WAF</u>.
- **Challenge** Challenges run silently to help distinguish regular client sessions from bot sessions and to make it more costly for bots to operate. When the challenge completes successfully, the challenge script automatically procures a new token from Amazon WAF if needed, and then updates the token's challenge timestamp.

Amazon WAF runs challenges in the following situations:

- Application integration SDKs The application integration SDKs run inside your client application sessions and help ensure that login attempts are only allowed after the client has successfully responded to a challenge. For more information, see <u>Client application</u> integrations in Amazon WAF.
- Challenge rule action For more information, see <u>CAPTCHA and Challenge in Amazon WAF</u>.
- **CAPTCHA** When a CAPTCHA interstitial runs, if the client doesn't have a token yet, the script automatically runs a challenge first, to verify the client session and to initialize the token.

Tokens are required by many of the rules in the intelligent threat Amazon Managed Rules rule groups. The rules use tokens to do things like distinguish between clients at the session level, to determine browser characteristics, and to understand the level of human interactivity on the application web page. These rule groups invoke Amazon WAF token management, which applies token labeling that the rule groups then inspect.

- Amazon WAF Fraud Control account creation fraud prevention (ACFP) The ACFP rules require web requests with valid tokens. For more information about the rules, see <u>Amazon WAF Fraud</u> <u>Control account creation fraud prevention (ACFP) rule group</u>.
- Amazon WAF Fraud Control account takeover prevention (ATP) The ATP rules that prevent high volume and long lasting client sessions require web requests that have a valid token with an unexpired challenge timestamp. For more information, see <u>Amazon WAF Fraud Control account</u> takeover prevention (ATP) rule group.
- Amazon WAF Bot Control The targeted rules in this rule group place a limit on the number of web requests that a client can send without a valid token, and they use token session tracking for session-level monitoring and management. As needed, the rules apply the Challenge and CAPTCHA rule actions to enforce token acquisition and valid client behavior. For more information, see Amazon WAF Bot Control rule group.

# Amazon WAF token characteristics

Each token has the following characteristics:

- The token is stored in a cookie named aws-waf-token.
- The token is encrypted.
- The token fingerprints the client session with a sticky granular identifier that contains the following information:
  - The timestamp of the client's latest successful response to a silent challenge.
  - The timestamp of the end user's latest successful response to a CAPTCHA. This is only present if you use CAPTCHA in your protections.
  - Additional information about the client and client behavior that can help separate your legitimate clients from unwanted traffic. The information includes various client identifiers and client-side signals that can be used to detect automated activities. The information gathered is non-unique and can't be mapped to an individual human being.
    - All tokens include data from client browser interrogation, such as indications of automation and browser setting inconsistencies. This information is retrieved by the scripts that are run by the Challenge action and by the client application SDKs. The scripts actively interrogate the browser and put the results into the token.

Additionally, when you implement a client application integration SDK, the token includes
passively collected information about the end user's interactivity with the application page.
Interactivity includes mouse movements, key presses, and interactions with any HTML form
that's present on the page. This information helps Amazon WAF detect the level of human
interactivity in the client, to challenge users that do not seem to be human. For information
about client side integrations, see <u>Client application integrations in Amazon WAF</u>.

For security reasons, Amazon doesn't provide a complete description of the contents of Amazon WAF tokens or detailed information about the token encryption process.

# Setting timestamp expiration and token immunity times in Amazon WAF

This section explains how challenge and CAPTCHA timestamps expire.

Amazon WAF uses challenge and CAPTCHA immunity times to control how frequently a single client session can be presented with a challenge or CAPTCHA. After an end user successfully responds to a CAPTCHA, the CAPTCHA immunity time determines how long the end user remains immune from being presented with another CAPTCHA. Similarly, the challenge immunity time determines how long a client session remains immune from being challenged again after successfully responding to a challenge.

### How Amazon WAF token immunity times work

Amazon WAF records a successful response to a challenge or CAPTCHA by updating the corresponding timestamp inside the token. When Amazon WAF inspects the token for challenge or CAPTCHA, it subtracts the timestamp from the current time. If the result is greater than the configured immunity time, the timestamp is expired.

## Configurable aspects of Amazon WAF token immunity times

You can configure the challenge and CAPTCHA immunity times in the protection pack or web ACL and also in any rule that uses the CAPTCHA or Challenge rule action.

- The default protection pack or web ACL setting for both immunity times is 300 seconds.
- You can specify the immunity time for any rule that uses the CAPTCHA or Challenge action. If you don't specify the immunity time for the rule, it inherits the setting from the protection pack or web ACL.

- For a rule inside a rule group that uses the CAPTCHA or Challenge action, if you don't specify the immunity time for the rule, it will inherit the setting from each protection pack or web ACL where you use the rule group.
- The application integration SDKs use the protection pack or web ACL's challenge immunity time.
- The minimum value for the challenge immunity time is 300 seconds. The minimum value for the CAPTCHA immunity time is 60 seconds. The maximum value for both immunity times is 259,200 seconds, or three days.

You can use the protection pack or web ACL and rule level immunity time settings to tune the CAPTCHA action, Challenge, or SDK challenge management behavior. For example, you might configure rules that control access to highly sensitive data with low immunity times, and then set higher immunity times in your protection pack or web ACL for your other rules and the SDKs to inherit.

In particular for CAPTCHA, solving a puzzle can degrade your customer's website experience, so tuning the CAPTCHA immunity time can help you mitigate the impact on customer experience while still providing the protections that you want.

For additional information about tuning the immunity times for your use of the Challenge and CAPTCHA rule actions, see <u>Best practices for using the CAPTCHA and Challenge actions</u>.

### Where to set the Amazon WAF token immunity times

You can set the immunity times in your protection pack or web ACL and in your rules that use the Challenge and CAPTCHA rule actions.

For general information about managing a protection pack or web ACL and its rules, see <u>Viewing</u> web traffic metrics in Amazon WAF.

### Where to set the immunity time for a protection pack or web ACL

- Console When you edit the protection pack or web ACL, in the Rules tab, edit and change the settings in the protection pack or web ACL CAPTCHA configuration and protection pack or web ACL Challenge configuration panes. In the console, you can configure the protection pack or web ACL CAPTCHA and challenge immunity times only after you've created the protection pack or web ACL.
- Outside of the console The protection pack or web ACL data type has CAPTCHA and challenge configuration parameters, which you can configure and provide to your create and update operations on the protection pack or web ACL.

#### Where to set the immunity time for a rule

- **Console** When you create or edit a rule and specify the CAPTCHA or Challenge action, you can modify the rule's immunity time setting.
- **Outside of the console** The rule data type has CAPTCHA and challenge configuration parameters, which you can configure when you define the rule.

## Specifying token domains and domain lists in Amazon WAF

This section explains how to configure the domains that Amazon WAF uses in tokens and that it accepts in tokens.

When Amazon WAF creates a token for a client, it configures it with a token domain. When Amazon WAF inspects a token in a web request, it rejects the token as invalid if its domain doesn't match any of the domains that are considered valid for the protection pack or web ACL.

By default, Amazon WAF only accepts tokens whose domain setting exactly matches the host domain of the resource that's associated with the protection pack or web ACL. This is the value of the Host header in the web request. In a browser, you can find this domain in the JavaScript window.location.hostname property and in the address that your user sees in their address bar.

You can also specify acceptable token domains in your protection pack or web ACL configuration, as described in the following section. In this case, Amazon WAF accepts both exact matches with the host header and matches with domains in the token domain list.

You can specify token domains for Amazon WAF to use when setting the domain and when evaluating a token in a protection pack or web ACL. The domains that you specify can't be public suffixes such as gov.au. For the domains that you can't use, see the list <u>https://publicsuffix.org/list/public\_suffix\_list.dat</u> under <u>Public suffix list</u>.

#### Amazon WAF protection pack or web ACL token domain list configuration

You can configure a protection pack or web ACL to share tokens across multiple protected resources by providing a token domain list with the additional domains that you want Amazon WAF to accept. With a token domain list, Amazon WAF still accepts the resource's host domain. Additionally, it accepts all domains in the token domain list, including their prefixed subdomains.

For example, a domain specification example.com in your token domain list matches
example.com (from http://example.com/), api.example.com, (from http://

api.example.com/), and www.example.com (from http://www.example.com/). It doesn't match example.api.com, (from http://example.api.com/), or apiexample.com (from http://apiexample.com/).

You can configure the token domain list in your protection pack or web ACL when you create or edit it. For general information about managing a protection pack or web ACL, see <u>Viewing web</u> traffic metrics in Amazon WAF.

### Amazon WAF token domain settings

Amazon WAF creates tokens at the request of the challenge scripts, which are run by the application integration SDKs and the Challenge and CAPTCHA rule actions.

The domain that Amazon WAF sets in a token is determined by the type of challenge script that's requesting it and any additional token domain configuration that you provide. Amazon WAF sets the domain in the token to the shortest, most general setting that it can find in the configuration.

 JavaScript SDK – You can configure the JavaScript SDK with a token domain specification, which can include one or more domains. The domains that you configure must be domains that Amazon WAF will accept, based on the protected host domain and the protection pack or web ACL's token domain list.

When Amazon WAF issues a token for the client, it sets the token domain to one that matches the host domain and is the shortest, from among the host domain and the domains in your configured list. For example, if the host domain is api.example.com and the token domain list has example.com, Amazon WAF uses example.com in the token, because it matches the host domain and is shorter. If you don't provide a token domain list in the JavaScript API configuration, Amazon WAF sets the domain to the host domain of the protected resource.

For more information, see Providing domains for use in the tokens.

• **Mobile SDK** – In your application code, you must configure the mobile SDK with a token domain property. This property must be a domain that Amazon WAF will accept, based on the protected host domain and the protection pack or web ACL's token domain list.

When Amazon WAF issues a token for the client, it uses this property as the token domain. Amazon WAF doesn't use the host domain in the tokens that it issues for the mobile SDK client.

For more information, see the WAFConfiguration domainName setting at <u>Amazon WAF mobile</u> <u>SDK specification</u>.

Tokens in intelligent threat mitigation

 Challenge action – If you specify a token domain list in the protection pack or web ACL, Amazon WAF sets the token domain to one that matches the host domain and is the shortest, from among the host domain and the domains in the list. For example, if the host domain is api.example.com and the token domain list has example.com, Amazon WAF uses example.com in the token, because it matches the host domain and is shorter. If you don't provide a token domain list in the protection pack or web ACL, Amazon WAF sets the domain to the host domain of the protected resource.

# Types of token labels in Amazon WAF

This section describes the labels that Amazon WAF token management adds to web requests. For general information about labels, see Web request labeling in Amazon WAF.

When you use any of the Amazon WAF bot or fraud control managed rule groups, the rule groups use Amazon WAF token management to inspect the web request tokens and apply token labeling to the requests. For information about the managed rule groups, see <u>Amazon WAF Fraud Control</u> account creation fraud prevention (ACFP) rule group, <u>Amazon WAF Fraud Control account takeover</u> prevention (ATP) rule group, and <u>Amazon WAF Bot Control rule group</u>.

#### Note

Amazon WAF applies token labels only when you use one of these intelligent threat mitigation managed rule groups.

Token management can add the following labels to web requests.

#### **Client session label**

The label awswaf:managed:token:id:*identifier* contains a unique identifier that Amazon WAF token management uses to identify the client session. The identifier can change if the client acquires a new token, for example after discarding the token it was using.

#### 🚯 Note

Amazon WAF doesn't report Amazon CloudWatch metrics for this label.

#### Browser fingerprint label

The label awswaf:managed:token:fingerprint:fingerprint-identifier contains a robust browser fingerprint identifier that Amazon WAF token management computes from various client browser signals. This identifier stays the same across multiple token acquisition attempts. The fingerprint identifier is not unique to a single client.

#### i Note

Amazon WAF doesn't report Amazon CloudWatch metrics for this label.

#### Token status labels: Label namespace prefixes

Token status labels report on the status of the token and of the challenge and CAPTCHA information that it contains.

Each token status label begins with one of the following namespace prefixes:

- awswaf:managed:token: Used to report the general status of the token and to report on the status of the token's challenge information.
- awswaf:managed:captcha: Used to report on the status of the token's CAPTCHA information.

#### Token status labels: Label names

Following the prefix, the rest of the label provides detailed token status information:

- accepted The request token is present and contains the following:
  - A valid challenge or CAPTCHA solution.
  - An unexpired challenge or CAPTCHA timestamp.
  - A domain specification that's valid for the protection pack or web ACL.

Example: The label awswaf:managed:token:accepted indicates that the web requests's token has a valid challenge solution, an unexpired challenge timestamp, and a valid domain.

• rejected – The request token is present but doesn't meet the acceptance criteria.

Along with the rejected label, token management adds a custom label namespace and name to indicate the reason.

• rejected:not\_solved - The token is missing the challenge or CAPTCHA solution.

- rejected:expired The token's challenge or CAPTCHA timestamp has expired, according to your protection pack or web ACL's configured token immunity times.
- rejected:domain\_mismatch The token's domain isn't a match for your protection pack or web ACL's token domain configuration.
- rejected:invalid Amazon WAF couldn't read the indicated token.

Example: The labels awswaf:managed:captcha:rejected and awswaf:managed:captcha:rejected:expired together indicate that the request didn't have a valid CAPTCHA solve because the CAPTCHA timestamp in the token has exceeded the CAPTCHA token immunity time that's configured in the protection pack or web ACL.

• absent – The request doesn't have the token or the token manager couldn't read it.

Example: The label awswaf:managed:captcha:absent indicates that the request doesn't have the token.

## Blocking requests that don't have a valid Amazon WAF token

This section explains how to block login requests that are missing their tokens when using the Amazon WAF mobile SDK.

When you use the intelligent threat Amazon Managed Rules rule groups AWSManagedRulesACFPRuleSet, AWSManagedRulesATPRuleSet, and AWSManagedRulesBotControlRuleSet, the rule groups invoke Amazon WAF token management to evaluate the status of the web request token and to label the requests accordingly.

#### 🚯 Note

Token labeling is only applied to web requests that you evaluate using one of these managed rule groups.

For information about the labeling that token management applies, see the preceding section, <u>Types of token labels in Amazon WAF</u>.

The intelligent threat mitigation managed rule groups then handle token requirements as follows:

• The AWSManagedRulesACFPRuleSet AllRequests rule is configured to run the Challenge action against all requests, effectively blocking any that don't have the accepted token label.

- The AWSManagedRulesATPRuleSet blocks requests that have the rejected token label, but it doesn't block requests with the absent token label.
- The AWSManagedRulesBotControlRuleSet targeted protection level challenges clients after they send five requests without an accepted token label. It doesn't block an individual request that doesn't have a valid token. The common protection level of the rule group doesn't manage token requirements.

For additional details about the intelligent threat rule groups, see <u>Amazon WAF Fraud Control</u> account creation fraud prevention (ACFP) rule group, <u>Amazon WAF Fraud Control account takeover</u> prevention (ATP) rule group and <u>Amazon WAF Bot Control rule group</u>.

# To block requests that are missing tokens when using the Bot Control or ATP managed rule group

With the Bot Control and ATP rule groups, it's possible for a request without a valid token to exit the rule group evaluation and continue to be evaluated by the protection pack or web ACL.

To block all requests that are missing their token or whose token is rejected, add a rule to run immediately after the managed rule group to capture and block requests that the rule group doesn't handle for you.

The following is an example JSON listing for a protection pack or web ACL that uses the ATP managed rule group. The protection pack or web ACL has an added rule to capture the awswaf:managed:token:absent label and handle it. The rule narrows its evaluation to web requests going to the login endpoint, to match the scope of the ATP rule group. The added rule is listed in bold.

```
{
    "Name": "exampleWebACL",
    "Id": "5555555-6666-7777-8888-99999999999999,
    "ARN": "arn:aws:wafv2:us-east-1:1111111111:regional/webacl/
exampleWebACL/5555555-4444-3333-2222-11111111111,
    "DefaultAction": {
        "Allow": {}
    },
        "Description": "",
        "Rules": [
        {
            "Name": "AWS-AWSManagedRulesATPRuleSet",
            "Priority": 1,
        "
}
```

Amazon WAF, Amazon Firewall Manager, Amazon Shield Advanced, and Amazon Shield network security director

```
"Statement": {
    "ManagedRuleGroupStatement": {
      "VendorName": "AWS",
      "Name": "AWSManagedRulesATPRuleSet",
      "ManagedRuleGroupConfigs": [
        {
          "AWSManagedRulesATPRuleSet": {
            "LoginPath": "/web/login",
            "RequestInspection": {
              "PayloadType": "JSON",
              "UsernameField": {
                "Identifier": "/form/username"
              },
              "PasswordField": {
                "Identifier": "/form/password"
              }
            },
            "ResponseInspection": {
              "StatusCode": {
                "SuccessCodes": [
                   200
                ],
                "FailureCodes": [
                  401,
                  403,
                  500
                ]
              }
            }
          }
        }
      ]
    }
  },
  "OverrideAction": {
    "None": {}
  },
  "VisibilityConfig": {
    "SampledRequestsEnabled": true,
    "CloudWatchMetricsEnabled": true,
    "MetricName": "AWS-AWSManagedRulesATPRuleSet"
  }
},
{
```

Amazon WAF, Amazon Firewall Manager, Amazon Shield Advanced, and Amazon Shield network security director

```
"Name": "RequireTokenForLogins",
"Priority": 2,
"Statement": {
  "AndStatement": {
    "Statements": [
      {
        "Statement": {
          "LabelMatchStatement": {
            "Scope": "LABEL",
            "Key": "awswaf:managed:token:absent"
          }
        }
      },
      {
        "ByteMatchStatement": {
          "SearchString": "/web/login",
          "FieldToMatch": {
            "UriPath": {}
          },
          "TextTransformations": [
            {
              "Priority": 0,
              "Type": "NONE"
           }
          ],
          "PositionalConstraint": "STARTS_WITH"
        }
      },
      {
        "ByteMatchStatement": {
          "SearchString": "POST",
          "FieldToMatch": {
            "Method": {}
          },
          "TextTransformations": [
            {
              "Priority": 0,
              "Type": "NONE"
            }
          ],
          "PositionalConstraint": "EXACTLY"
        }
      }
    1
```

```
}
      },
      "Action": {
        "Block": {}
      },
      "VisibilityConfig": {
        "SampledRequestsEnabled": true,
        "CloudWatchMetricsEnabled": true,
        "MetricName": "RequireTokenForLogins"
      }
    }
  ],
  "VisibilityConfig": {
    "SampledRequestsEnabled": true,
    "CloudWatchMetricsEnabled": true,
    "MetricName": "exampleWebACL"
  },
  "Capacity": 51,
  "ManagedByFirewallManager": false,
  "RetrofittedByFirewallManager": false,
  "LabelNamespace": "awswaf:111111111111:webacl:exampleWebACL:"
}
```

## Required configuration for Application Load Balancers that are CloudFront origins

Read this section if you associate your protection pack or web ACL to an Application Load Balancer and you deploy the Application Load Balancer as the origin for a CloudFront distribution.

With this architecture, you need to provide the following additional configuration in order for the token information to be handled correctly.

- Configure CloudFront to forward the aws-waf-token cookie to the Application Load Balancer. By default, CloudFront removes cookies from the web request before forwarding it to the origin. To keep the token cookie with the web request, configure CloudFront cache behavior to include either just the token cookie or all cookies. For information about how to do this, see <u>Caching</u> <u>content based on cookies</u> in the *Amazon CloudFront Developer Guide*.
- Configure Amazon WAF so that it recognizes the domain of the CloudFront distribution as a valid token domain. By default, CloudFront sets the Host header to the Application Load Balancer origin, and Amazon WAF uses that as the domain of the protected resource. The client browser, however, sees the CloudFront distribution as the host domain, and tokens that are generated for the client use the CloudFront domain as the token domain. Without any additional configuration,

when Amazon WAF checks the protected resource domain against the token domain, it will get a mismatch. To fix this, add the CloudFront distribution domain name to the token domain list in your protection pack or web ACL configuration. For information about how to do this, see Amazon WAF protection pack or web ACL token domain list configuration.

## Amazon WAF Fraud Control account creation fraud prevention (ACFP)

This section explains what Amazon WAF Fraud Control account creation fraud prevention (ACFP) does.

Account creation fraud is an online illegal activity in which an attacker tries to create one or more fake accounts. Attackers use fake accounts for fraudulent activities such as abusing promotional and sign up bonuses, impersonating someone, and cyberattacks like phishing. The presence of fake accounts can negatively impact your business by damaging your reputation with customers and exposure to financial fraud.

You can monitor and control account creation fraud attempts by implementing the ACFP feature. Amazon WAF offers this feature in the Amazon Managed Rules rule group AWSManagedRulesACFPRuleSet with companion application integration SDKs.

The ACFP managed rule group labels and manages requests that might be part of malicious account creation attempts. The rule group does this by inspecting account creation attempts that clients send to your application's account sign-up endpoint.

ACFP protects your account sign-up pages by monitoring account sign-up requests for anomalous activity and by automatically blocking suspicious requests. The rule group uses request identifiers, behavioral analysis, and machine learning to detect fraudulent requests.

- Request inspection ACFP gives you visibility and control over anomalous account creation attempts and attempts that use stolen credentials, to prevent the creation of fraudulent accounts. ACFP checks email and password combinations against its stolen credential database, which is updated regularly as new leaked credentials are found on the dark web. ACFP evaluates the domains used in email addresses, and monitors the use of phone numbers and address fields to verify the entries and to detects fraudulent behavior. ACFP aggregates data by IP address and client session, to detect and block clients that send too many requests of a suspicious nature.
- **Response inspection** For CloudFront distributions, in addition to inspecting incoming account creation requests, the ACFP rule group inspects your application's responses to account creation attempts, to track success and failure rates. Using this information, ACFP can temporarily block

client sessions or IP addresses that have too many failed attempts. Amazon WAF performs response inspection asynchronously, so this doesn't increase latency in your web traffic.

### 🚺 Note

You are charged additional fees when you use this managed rule group. For more information, see Amazon WAF Pricing.

#### i Note

The ACFP feature is not available for Amazon Cognito user pools.

#### Topics

- <u>Amazon WAF ACFP components</u>
- Using application integration SDKs with ACFP
- Adding the ACFP managed rule group to your web ACL
- Testing and deploying ACFP
- Amazon WAF Fraud Control account creation fraud prevention (ACFP) examples

## Amazon WAF ACFP components

The primary components of Amazon WAF Fraud Control account creation fraud prevention (ACFP) are the following:

 AWSManagedRulesACFPRuleSet – The rules in this Amazon Managed Rules rule group detect, label, and handle various types of fraudulent account creation activity. The rule group inspects HTTP GET text/html requests that clients send to the specified account registration endpoint and POST web requests that clients send to the specified account sign-up endpoint. For protected CloudFront distributions, the rule group also inspects the responses that the distribution sends back to account creation requests. For a list of this rule group's rules, see <u>Amazon WAF Fraud</u> <u>Control account creation fraud prevention (ACFP) rule group</u>. You include this rule group in your protection pack or web ACL using a managed rule group reference statement. For information about using this rule group, see Adding the ACFP managed rule group to your web ACL.

#### 🚯 Note

You are charged additional fees when you use this managed rule group. For more information, see <u>Amazon WAF Pricing</u>.

- Details about your application's account registration and creation pages You must provide information about your account registration and creation pages when you add the AWSManagedRulesACFPRuleSet rule group to your protection pack or web ACL. This lets the rule group narrow the scope of the requests it inspects and properly validate account creation web requests. The registration page must accept GET text/html requests. The account creation path must accept POST requests. The ACFP rule group works with usernames that are in email format. For more information, see <u>Adding the ACFP managed rule group to your web ACL</u>.
- For protected CloudFront distributions, details about how your application responds to account creation attempts – You provide details about your application's responses to account creation attempts, and the ACFP rule group tracks and manages bulk account creation attempts from a single IP address or single client session. For information about configuring this option, see Adding the ACFP managed rule group to your web ACL.
- JavaScript and mobile application integration SDKs Implement the Amazon WAF JavaScript and mobile SDKs with your ACFP implementation to enable the full set of capabilities that the rule group offers. Many of the ACFP rules use the information provided by the SDKs for session level client verification and behavior aggregation, required to separate legitimate client traffic from bot traffic. For more information about the SDKs, see <u>Client application integrations in</u> <u>Amazon WAF</u>.

You can combine your ACFP implementation with the following to help you monitor, tune, and customize your protections.

 Logging and metrics – You can monitor your traffic, and understand how the ACFP managed rule group affects it, by configuring and enabling logs, Amazon Security Lake data collection, and Amazon CloudWatch metrics for your protection pack or web ACL. The labels that AWSManagedRulesACFPRuleSet adds to your web requests are included in the data. For information about the options, see Logging Amazon WAF protection pack or web ACL traffic, Monitoring with Amazon CloudWatch, and What is Amazon Security Lake?.

Depending on your needs and the traffic that you see, you might want to customize your AWSManagedRulesACFPRuleSet implementation. For example, you might want to exclude

some traffic from ACFP evaluation, or you might want to alter how it handles some of the account creation fraud attempts that it identifies, using Amazon WAF features like scope-down statements or label matching rules.

- Labels and label matching rules For any of the rules in AWSManagedRulesACFPRuleSet, you can switch the blocking behavior to count, and then match against the labels that are added by the rules. Use this approach to customize how you handle web requests that are identified by the ACFP managed rule group. For more information about labeling and using label match statements, see Label match rule statement and Web request labeling in Amazon WAF.
- Custom requests and responses You can add custom headers to the requests that you allow and you can send custom responses for requests that you block. To do this, you pair your label matching with the Amazon WAF custom request and response features. For more information about customizing requests and responses, see <u>Customized web requests and responses in</u> <u>Amazon WAF</u>.

## Using application integration SDKs with ACFP

We highly recommend implementing the application integration SDKs, for the most efficient use of the ACFP rule group.

• Complete rule group functionality – The ACFP rule

SignalClientHumanInteractivityAbsentLow only works with tokens that are populated by the application integrations. This rule detects and manages abnormal human interactivity with the application page. The application integration SDKs can detect normal human interactivity through mouse movements, key presses, and other measurements. The interstitials that are sent by the rule actions CAPTCHA and Challenge can't provide this type of data.

• Reduced latency – The rule group rule AllRequests applies the Challenge rule action to any request that doesn't already have a challenge token. When this happens, the request is evaluated by the rule group twice: once without the token, and then a second time after the token is acquired by means of the Challenge action interstitial. You aren't charged any added fees for only using the AllRequests rule, but this approach adds overhead to your web traffic and adds latency to your end user experience. If you acquire the token client-side using the application integrations, before sending the account creation request, the ACFP rule group evaluates the request once.

For more information about the rule group capabilities see <u>Amazon WAF Fraud Control account</u> creation fraud prevention (ACFP) rule group.

For information about the SDKs, see <u>Client application integrations in Amazon WAF</u>. For information about Amazon WAF tokens, see <u>Token use in Amazon WAF intelligent threat</u> mitigation. For information about the rule actions, see <u>CAPTCHA</u> and <u>Challenge in Amazon WAF</u>.

## Adding the ACFP managed rule group to your web ACL

This section explains how to add and configure the AWSManagedRulesACFPRuleSet rule group.

To configure the ACFP managed rule group to recognize account creation fraud activities in your web traffic, you provide information about how clients access your registration page and send account creation requests to your application. For protected Amazon CloudFront distributions, you also provide information about how your application responds to account creation requests. This configuration is in addition to the normal configuration for a managed rule group.

For the rule group description and rules listing, see <u>Amazon WAF Fraud Control account creation</u> fraud prevention (ACFP) rule group.

#### Note

The ACFP stolen credentials database only contains usernames in email format.

This guidance is intended for users who know generally how to create and manage Amazon WAF protection pack or web ACLs, rules, and rule groups. Those topics are covered in prior sections of this guide. For basic information about how to add a managed rule group to your protection pack or web ACL, see <u>Adding a managed rule group to a protection pack or web ACL through the console</u>.

#### **Follow best practices**

Use the ACFP rule group in accordance with the best practices at <u>Best practices for intelligent</u> threat mitigation in Amazon WAF.

#### To use the AWSManagedRulesACFPRuleSet rule group in your protection pack or web ACL

1. Add the Amazon managed rule group, AWSManagedRulesACFPRuleSet to your protection pack or web ACL, and **Edit** the rule group settings before saving.

#### 🚯 Note

You are charged additional fees when you use this managed rule group. For more information, see Amazon WAF Pricing.

- 2. In the **Rule group configuration** pane, provide the information that the ACFP rule group uses to inspect account creation requests.
  - a. For **Use regular expression in paths**, toggle this on if you want Amazon WAF to perform regular expression matching for your registration and account creation page path specifications.

Amazon WAF supports the pattern syntax used by the PCRE library libpcre with some exceptions. The library is documented at <u>PCRE - Perl Compatible Regular Expressions</u>. For information about Amazon WAF support, see <u>Supported regular expression syntax in Amazon WAF</u>.

b. For **Registration page path**, provide the path of the registration page endpoint for your application. This page must accept GET text/html requests. The rule group inspects only HTTP GET text/html requests to your specified registration page endpoint.

#### 🚺 Note

Matching for endpoints is case insensitive. Regex specifications must not contain the flag (?-i), which disables case insensitive matching. String specifications must start with a forward slash /.

For example, for the URL https://example.com/web/registration, you could provide the string path specification /web/registration. Registration page paths that start with the path that you provide are considered a match. For example / web/registration matches the registration paths /web/registration, /web/ registration, /web/registration, /web/registration, /web/registration. but doesn't match the path /home/web/registration or /website/registration.

#### 🚯 Note

Ensure that your end users load the registration page before they submit an account creation request. This helps ensure that the account creation requests from the client include valid tokens.

c. For **Account creation path**, provide the URI in your website that accepts completed new user details. This URI must accept POST requests.

#### 🚯 Note

Matching for endpoints is case insensitive. Regex specifications must not contain the flag (?-i), which disables case insensitive matching. String specifications must start with a forward slash /.

For example, for the URL https://example.com/web/newaccount, you could provide the string path specification /web/newaccount. Account creation paths that start with the path that you provide are considered a match. For example /web/newaccount matches the account creation paths /web/newaccount, /web/newaccount/, /web/ newaccountPage, and /web/newaccount/thisPage, but doesn't match the path / home/web/newaccount or /website/newaccount.

d. For **Request inspection**, specify how your application accepts account creation attempts by providing the request payload type and the names of the fields within the request body where the username, password, and other account creation details are provided.

#### 🚯 Note

For the primary address and phone number fields, provide the fields in the order in which they appear in the request payload.

Your specification of the field names depends on the payload type.

 JSON payload type – Specify the field names in JSON pointer syntax. For information about the JSON Pointer syntax, see the Internet Engineering Task Force (IETF) documentation JavaScript Object Notation (JSON) Pointer. For example, for the following example JSON payload, the username field specification is /signupform/username and the primary address field specifications are / signupform/addrp1, /signupform/addrp2, and /signupform/addrp3.

| {                                      |
|----------------------------------------|
| "signupform": {                        |
| "username": "THE_USERNAME",            |
| "password": "THE_PASSWORD",            |
| "addrp1": "PRIMARY_ADDRESS_LINE_1",    |
| "addrp2": "PRIMARY_ADDRESS_LINE_2",    |
| "addrp3": "PRIMARY_ADDRESS_LINE_3",    |
| "phonepcode": "PRIMARY_PHONE_CODE",    |
| "phonepnumber": "PRIMARY_PHONE_NUMBER" |
| }                                      |
| }                                      |

• FORM\_ENCODED payload type – Use the HTML form names.

For example, for an HTML form with user and password input elements named username1 and password1, the username field specification is username1 and the password field specification is password1.

e. If you're protecting Amazon CloudFront distributions, then under **Response inspection**, specify how your application indicates success or failure in its responses to account creation attempts.

🚯 Note

ACFP response inspection is available only in protection pack or web ACLs that protect CloudFront distributions.

Specify a single component in the account creation response that you want ACFP to inspect. For the **Body** and **JSON** component types, Amazon WAF can inspect the first 65,536 bytes (64 KB) of the component.

Provide your inspection criteria for the component type, as indicated by the interface. You must provide both success and failure criteria to inspect for in the component.

For example, say your application indicates the status of an account creation attempt in the status code of the response, and uses 200 OK for success and 401 Unauthorized or 403 Forbidden for failure. You would set the response inspection **Component type** to **Status code**, then in the **Success** text box enter 200 and in the **Failure** text box, enter 401 on the first line and 403 on the second.

The ACFP rule group only counts responses that match your success or failure inspection criteria. The rule group rules act on clients while they have too high a success rate among the responses that are counted, in order to mitigate bulk account creation attempts. For accurate behavior by the rule group rules, be sure to provide complete information for both successful and failed account creation attempts.

To see the rules that inspect account creation responses, look for VolumetricIPSuccessfulResponse and VolumetricSessionSuccessfulResponse in the rules listing at <u>Amazon WAF Fraud</u> <u>Control account creation fraud prevention (ACFP) rule group</u>.

3. Provide any additional configuration that you want for the rule group.

You can further limit the scope of requests that the rule group inspects by adding a scopedown statement to the managed rule group statement. For example, you can inspect only requests with a specific query argument or cookie. The rule group will only inspect requests that match the criteria in your scope-down statement and that are sent to the account registration and account creation paths that you specified in the rule group configuration. For information about scope-down statements, see <u>Using scope-down statements in Amazon WAF</u>.

4. Save your changes to the protection pack or web ACL.

Before you deploy your ACFP implementation for production traffic, test and tune it in a staging or testing environment until you are comfortable with the potential impact to your traffic. Then test and tune the rules in count mode with your production traffic before enabling them. See the section that follows for guidance.

## **Testing and deploying ACFP**

This section provides general guidance for configuring and testing an Amazon WAF Fraud Control account creation fraud prevention (ACFP) implementation for your site. The specific steps that you choose to follow will depend on your needs, resources, and web requests that you receive.

This information is in addition to the general information about testing and tuning provided at <u>Testing and tuning your Amazon WAF protections</u>.

#### i Note

Amazon Managed Rules are designed to protect you from common web threats. When used in accordance with the documentation, Amazon Managed Rules rule groups add another layer of security for your applications. However, Amazon Managed Rules rule groups aren't intended as a replacement for your security responsibilities, which are determined by the Amazon resources that you select. Refer to the <u>Shared Responsibility Model</u> to ensure that your resources in Amazon are properly protected.

#### **A** Production traffic risk

Before you deploy your ACFP implementation for production traffic, test and tune it in a staging or testing environment until you are comfortable with the potential impact to your traffic. Then test and tune the rules in count mode with your production traffic before enabling them.

Amazon WAF provides test credentials that you can use to verify your ACFP configuration. In the following procedure, you'll configure a test protection pack or web ACL to use the ACFP managed rule group, configure a rule to capture the label added by the rule group, and then run an account creation attempt using these test credentials. You'll verify that your protection pack or web ACL has properly managed the attempt by checking the Amazon CloudWatch metrics for the account creation attempt.

This guidance is intended for users who know generally how to create and manage Amazon WAF protection pack or web ACLs, rules, and rule groups. Those topics are covered in prior sections of this guide.

# To configure and test an Amazon WAF Fraud Control account creation fraud prevention (ACFP) implementation

Perform these steps first in a test environment, then in production.

#### 🚯 Note

You are charged additional fees when you use this managed rule group. For more information, see Amazon WAF Pricing.

Add the Amazon Managed Rules rule group AWSManagedRulesACFPRuleSet to a new or existing protection pack or web ACL and configure it so that it doesn't alter the current protection pack or web ACL behavior. For details about the rules and labels for this rule group, see <u>Amazon WAF Fraud Control account creation fraud prevention (ACFP) rule group</u>.

- When you add the managed rule group, edit it and do the following:
  - In the Rule group configuration pane, provide the details of your application's account registration and creation pages. The ACFP rule group uses this information to monitor sign-in activities. For more information, see <u>Adding the ACFP managed rule group to your</u> web ACL.
  - In the Rules pane, open the Override all rule actions dropdown and choose Count. With this configuration, Amazon WAF evaluates requests against all of the rules in the rule group and only counts the matches that result, while still adding labels to requests. For more information, see Overriding rule actions in a rule group.

With this override, you can monitor the potential impact of the ACFP managed rules to determine whether you want to add exceptions, such as exceptions for internal use cases.

• Position the rule group so that it's evaluated after your existing rules in the protection pack or web ACL, with a priority setting that's numerically higher than any rules or rule groups that you're already using. For more information, see <u>Setting rule priority</u>.

This way, your current handling of traffic isn't disrupted. For example, if you have rules that detect malicious traffic such as SQL injection or cross-site scripting, they'll continue to detect and log that. Alternately, if you have rules that allow known non-malicious traffic, they can continue to allow that traffic, without having it blocked by the ACFP managed rule group. You might decide to adjust the processing order during your testing and tuning activities.

#### 2. Implement the application integration SDKs

Integrate the Amazon WAF JavaScript SDK into your browser's account registration and account creation paths. Amazon WAF also provides mobile SDKs to integrate iOS and Android devices. For more information about the integration SDKs, see <u>Client application integrations</u> in Amazon WAF. For information about this recommendation, see <u>Using application</u> integration SDKs with ACFP.

#### 🚯 Note

If you are unable to use the application integration SDKs, it's possible to test the ACFP rule group by editing it in your protection pack or web ACL and removing the override that you placed on the AllRequests rule. This enables the rule's Challenge action setting, to ensure that requests include a valid challenge token. Do this first in a test environment and then with great care in your production environment. This approach has the potential to block users. For example, if your registration page path doesn't accept GET text/html requests, then this rule configuration can effectively block all requests at the registration page.

#### 3. Enable logging and metrics for the protection pack or web ACL

As needed, configure logging, Amazon Security Lake data collection, request sampling, and Amazon CloudWatch metrics for the protection pack or web ACL. You can use these visibility tools to monitor the interaction of the ACFP managed rule group with your traffic.

- For information about logging, see Logging Amazon WAF protection pack or web ACL traffic.
- For information about Amazon Security Lake, see <u>What is Amazon Security Lake</u>? and <u>Collecting data from Amazon services in the Amazon Security Lake user guide</u>.
- For information about Amazon CloudWatch metrics, see <u>Monitoring with Amazon</u> CloudWatch.
- For information about web request sampling, see Viewing a sample of web requests.
- 4. Associate the protection pack or web ACL with a resource

If the protection pack or web ACL isn't already associated with a test resource, associate it. For information, see <u>Associating or disassociating protection with an Amazon resource</u>.

#### 5. Monitor traffic and ACFP rule matches

Make sure that your normal traffic is flowing and that the ACFP managed rule group rules are adding labels to matching web requests. You can see the labels in the logs and see the ACFP and label metrics in the Amazon CloudWatch metrics. In the logs, the rules that you've overridden to count in the rule group show up in the ruleGroupList with action set to count, and with overriddenAction indicating the configured rule action that you overrode.

#### 6. Test the rule group's credential checking capabilities

Perform an account creation attempt with test compromised credentials and check that the rule group matches against them as expected.

- a. Access your protected resource's account registration page and try to add a new account. Use the following Amazon WAF test credential pair and enter any test
  - User: WAF\_TEST\_CREDENTIAL@wafexample.com
  - Password: WAF\_TEST\_CREDENTIAL\_PASSWORD

These test credentials are categorized as compromised credentials, and the ACFP managed rule group will add the awswaf:managed:aws:acfp:signal:credential\_compromised label to the account creation request, which you can see in the logs.

b. In your protection pack or web ACL logs, look for the awswaf:managed:aws:acfp:signal:credential\_compromised label in the labels field on the log entries for your test account creation request. For information about logging, see Logging Amazon WAF protection pack or web ACL traffic.

After you've verified that the rule group captures compromised credentials as expected, you can take steps to configure its implementation as you need for your protected resource.

# 7. For CloudFront distributions, test the rule group's management of bulk account creation attempts

Run this test for each success response criteria that you configured for the ACFP rule group. Wait at least 30 minutes between tests.

a. For each of your success criteria, identify an account creation attempt that will succeed with that success criteria in the response. Then, from a single client session, perform at

least 5 successful account creation attempts in under 30 minutes. A user would normally only create a single account on your site.

After the first successful account creation, the

VolumetricSessionSuccessfulResponse rule should start matching against the rest of your account creation responses, labeling them and counting them, based on your rule action override. The rule might miss the first one or two due to latency.

b. In your protection pack or web ACL logs, look for the awswaf:managed:aws:acfp:aggregate:volumetric:session:successful\_creation\_: label in the labels field on the log entries for your test account creation web requests. For information about logging, see Logging Amazon WAF protection pack or web ACL traffic.

These tests verify that your success criteria match your responses by checking that the successful counts aggregated by the rule surpass the rule's threshold. After you've reached the threshold, if you continue to send account creation requests from the same session, the rule will continue to match until the success rate drops below the threshold. While the threshold is exceeded, the rule matches both successful or failed account creation attempts from the session address.

#### 8. Customize ACFP web request handling

As needed, add your own rules that explicitly allow or block requests, to change how ACFP rules would otherwise handle them.

For example, you can use ACFP labels to allow or block requests or to customize request handling. You can add a label match rule after the ACFP managed rule group to filter labeled requests for the handling that you want to apply. After testing, keep the related ACFP rules in count mode, and maintain the request handling decisions in your custom rule. For an example, see ACFP example: Custom response for compromised credentials.

#### 9. Remove your test rules and enable the ACFP managed rule group settings

Depending on your situation, you might have decided that you want to leave some ACFP rules in count mode. For the rules that you want to run as configured inside the rule group, disable count mode in the protection pack or web ACL rule group configuration. When you're finished testing, you can also remove your test label match rules.

#### 10. Monitor and tune

To be sure that web requests are being handled as you want, closely monitor your traffic after you enable the ACFP functionality that you intend to use. Adjust the behavior as needed with the rules count override on the rule group and with your own rules.

After you finish testing your ACFP rule group implementation, if you haven't already integrated the Amazon WAF JavaScript SDK into your browser's account registration and account creation pages, we strongly recommend that you do so. Amazon WAF also provides mobile SDKs to integrate iOS and Android devices. For more information about the integration SDKs, see <u>Client application</u> <u>integrations in Amazon WAF</u>. For information about this recommendation, see <u>Using application</u> <u>integration SDKs with ACFP</u>.

#### Amazon WAF Fraud Control account creation fraud prevention (ACFP) examples

This section shows example configurations that satisfy common use cases for the Amazon WAF Fraud Control account creation fraud prevention (ACFP) implementations.

Each example provides a description of the use case and then shows the solution in JSON listings for the custom configured rules.

#### 🚯 Note

You can retrieve JSON listings like the ones shown in these examples through the console protection pack or web ACL JSON download or rule JSON editor, or through the getWebACL operation in the APIs and the command line interface.

#### Topics

- ACFP example: Simple configuration
- ACFP example: Custom response for compromised credentials
- ACFP example: Response inspection configuration

#### ACFP example: Simple configuration

The following JSON listing shows an example protection pack or web ACL with an Amazon WAF Fraud Control account creation fraud prevention (ACFP) managed rule group. Note the additional

CreationPath and RegistrationPagePath configurations, along with the payload type and the information needed to locate new account information in the payload, in order to verify it. The rule group uses this information to monitor and manage your account creation requests. This JSON includes the protection pack or web ACL's automatically generated settings, like the label namespace and the protection pack or web ACL's application integration URL.

```
{
  "Name": "simpleACFP",
  "Id": "....",
  "ARN": "arn:aws:wafv2:us-east-1:111122223333:regional/webacl/simpleACFP/... ",
  "DefaultAction": {
    "Allow": {}
 },
  "Description": "",
  "Rules": [
    {
      "Name": "AWS-AWSManagedRulesACFPRuleSet",
      "Priority": 0,
      "Statement": {
        "ManagedRuleGroupStatement": {
          "VendorName": "AWS",
          "Name": "AWSManagedRulesACFPRuleSet",
          "ManagedRuleGroupConfigs": [
            {
              "AWSManagedRulesACFPRuleSet": {
                "CreationPath": "/web/signup/submit-registration",
                "RegistrationPagePath": "/web/signup/registration",
                "RequestInspection": {
                  "PayloadType": "JSON",
                  "UsernameField": {
                    "Identifier": "/form/username"
                  },
                  "PasswordField": {
                    "Identifier": "/form/password"
                  },
                  "EmailField": {
                    "Identifier": "/form/email"
                  },
                  "PhoneNumberFields": [
                    {
                      "Identifier": "/form/country-code"
                    },
                    {
```

```
"Identifier": "/form/region-code"
                   },
                   {
                     "Identifier": "/form/phonenumber"
                   }
                ],
                 "AddressFields": [
                   {
                     "Identifier": "/form/name"
                   },
                   {
                     "Identifier": "/form/street-address"
                   },
                   {
                     "Identifier": "/form/city"
                   },
                   {
                     "Identifier": "/form/state"
                   },
                   {
                     "Identifier": "/form/zipcode"
                   }
                ]
              },
              "EnableRegexInPath": false
            }
          }
        ]
      }
    },
    "OverrideAction": {
      "None": {}
    },
    "VisibilityConfig": {
      "SampledRequestsEnabled": true,
      "CloudWatchMetricsEnabled": true,
      "MetricName": "AWS-AWSManagedRulesACFPRuleSet"
    }
  }
],
"VisibilityConfig": {
  "SampledRequestsEnabled": true,
  "CloudWatchMetricsEnabled": true,
  "MetricName": "simpleACFP"
```

```
},
"Capacity": 50,
"ManagedByFirewallManager": false,
"RetrofittedByFirewallManager": false,
"LabelNamespace": "awswaf:111122223333:webacl:simpleACFP:"
}
```

#### ACFP example: Custom response for compromised credentials

By default, the credentials check that's performed by the rule group AWSManagedRulesACFPRuleSet handles compromised credentials by labeling the request and blocking it. For details about the rule group and rule behavior, see <u>Amazon WAF Fraud Control</u> account creation fraud prevention (ACFP) rule group.

To inform the user that the account credentials they've provided have been compromised, you can do the following:

- Override the SignalCredentialCompromised rule to Count This causes the rule to only count and label matching requests.
- Add a label match rule with custom handling Configure this rule to match against the ACFP label and to perform your custom handling.

The following protection pack or web ACL listings shows the ACFP managed rule group from the prior example, with the SignalCredentialCompromised rule action overridden to count. With this configuration, when this rule group evaluates any web request that uses compromised credentials, it will label the request, but not block it.

In addition, the protection pack or web ACL now has a custom response named aws-waf-credential-compromised and a new rule named AccountSignupCompromisedCredentialsHandling. The rule priority is a higher numeric setting than the rule group, so it runs after the rule group in the protection pack or web ACL evaluation. The new rule matches any request with the rule group's compromised credentials label. When the rule finds a match, it applies the Block action to the request with the custom response body. The custom response body provides information to the end user that their credentials have been compromised and proposes an action to take.

```
{
    "Name": "compromisedCreds",
    "Id": "... ",
```

```
"ARN": "arn:aws:wafv2:us-east-1:111122223333:regional/webacl/compromisedCreds/...",
"DefaultAction": {
  "Allow": {}
},
"Description": "",
"Rules": [
  {
    "Name": "AWS-AWSManagedRulesACFPRuleSet",
    "Priority": 0,
    "Statement": {
      "ManagedRuleGroupStatement": {
        "VendorName": "AWS",
        "Name": "AWSManagedRulesACFPRuleSet",
        "ManagedRuleGroupConfigs": [
          {
            "AWSManagedRulesACFPRuleSet": {
              "CreationPath": "/web/signup/submit-registration",
              "RegistrationPagePath": "/web/signup/registration",
              "RequestInspection": {
                "PayloadType": "JSON",
                "UsernameField": {
                  "Identifier": "/form/username"
                },
                "PasswordField": {
                  "Identifier": "/form/password"
                },
                "EmailField": {
                  "Identifier": "/form/email"
                },
                "PhoneNumberFields": [
                  {
                    "Identifier": "/form/country-code"
                  },
                  {
                    "Identifier": "/form/region-code"
                  },
                  {
                    "Identifier": "/form/phonenumber"
                  }
                ],
                "AddressFields": [
                  {
                    "Identifier": "/form/name"
                  },
```

```
{
                   "Identifier": "/form/street-address"
                },
                {
                   "Identifier": "/form/city"
                },
                {
                   "Identifier": "/form/state"
                },
                {
                   "Identifier": "/form/zipcode"
                }
              ]
            },
            "EnableRegexInPath": false
          }
        }
      ],
      "RuleActionOverrides": [
        {
          "Name": "SignalCredentialCompromised",
          "ActionToUse": {
            "Count": {}
          }
        }
      ]
    }
  },
  "OverrideAction": {
    "None": {}
  },
  "VisibilityConfig": {
    "SampledRequestsEnabled": true,
    "CloudWatchMetricsEnabled": true,
    "MetricName": "AWS-AWSManagedRulesACFPRuleSet"
  }
},
{
  "Name": "AccountSignupCompromisedCredentialsHandling",
  "Priority": 1,
  "Statement": {
    "LabelMatchStatement": {
      "Scope": "LABEL",
      "Key": "awswaf:managed:aws:acfp:signal:credential_compromised"
```

```
}
      },
      "Action": {
        "Block": {
          "CustomResponse": {
            "ResponseCode": 406,
            "CustomResponseBodyKey": "aws-waf-credential-compromised",
            "ResponseHeaders": [
              {
                "Name": "aws-waf-credential-compromised",
                "Value": "true"
              }
            ]
          }
        }
      },
      "VisibilityConfig": {
        "SampledRequestsEnabled": true,
        "CloudWatchMetricsEnabled": true,
        "MetricName": "AccountSignupCompromisedCredentialsHandling"
      }
    }
  ],
  "VisibilityConfig": {
    "SampledRequestsEnabled": true,
    "CloudWatchMetricsEnabled": true,
    "MetricName": "compromisedCreds"
  },
  "Capacity": 51,
  "ManagedByFirewallManager": false,
  "RetrofittedByFirewallManager": false,
  "LabelNamespace": "awswaf:111122223333:webacl:compromisedCreds:",
  "CustomResponseBodies": {
    "aws-waf-credential-compromised": {
      "ContentType": "APPLICATION_JSON",
      "Content": "{\n \"credentials-compromised\": \"The credentials you provided have
 been found in a compromised credentials database.\\n\\nTry again with a different
 username, password pair.\"\n}"
    }
  }
}
```

#### ACFP example: Response inspection configuration

The following JSON listing shows an example protection pack or web ACL with an Amazon WAF Fraud Control account creation fraud prevention (ACFP) managed rule group that is configured to inspect origin responses. Note the response inspection configuration, which specifies success and response status codes. You can also configure success and response settings based on header, body, and body JSON matches. This JSON includes the protection pack or web ACL's automatically generated settings, like the label namespace and the protection pack or web ACL's application integration URL.

#### 🚯 Note

ATP response inspection is available only in protection pack or web ACLs that protect CloudFront distributions.

```
{
  "Name": "simpleACFP",
  "Id": "... ",
  "ARN": "arn:aws:wafv2:us-east-1:111122223333:regional/webacl/simpleACFP/... ",
  "DefaultAction": {
    "Allow": {}
 },
  "Description": "",
  "Rules": [
    {
      "Name": "AWS-AWSManagedRulesACFPRuleSet",
      "Priority": 0,
      "Statement": {
        "ManagedRuleGroupStatement": {
          "VendorName": "AWS",
          "Name": "AWSManagedRulesACFPRuleSet",
          "ManagedRuleGroupConfigs": [
            {
              "AWSManagedRulesACFPRuleSet": {
                "CreationPath": "/web/signup/submit-registration",
                "RegistrationPagePath": "/web/signup/registration",
                "RequestInspection": {
                  "PayloadType": "JSON",
                  "UsernameField": {
                    "Identifier": "/form/username"
```

```
},
  "PasswordField": {
    "Identifier": "/form/password"
  },
  "EmailField": {
    "Identifier": "/form/email"
  },
  "PhoneNumberFields": [
    {
      "Identifier": "/form/country-code"
    },
    {
      "Identifier": "/form/region-code"
    },
    {
      "Identifier": "/form/phonenumber"
    }
  ],
  "AddressFields": [
    {
      "Identifier": "/form/name"
    },
    {
      "Identifier": "/form/street-address"
    },
    {
      "Identifier": "/form/city"
    },
    {
      "Identifier": "/form/state"
    },
    {
      "Identifier": "/form/zipcode"
    }
  ]
},
"ResponseInspection": {
  "StatusCode": {
    "SuccessCodes": [
      200
    ],
    "FailureCodes": [
      401
    ]
```

```
}
              },
              "EnableRegexInPath": false
            }
          }
        ]
      }
    },
    "OverrideAction": {
      "None": {}
    },
    "VisibilityConfig": {
      "SampledRequestsEnabled": true,
      "CloudWatchMetricsEnabled": true,
      "MetricName": "AWS-AWSManagedRulesACFPRuleSet"
    }
  }
],
"VisibilityConfig": {
  "SampledRequestsEnabled": true,
  "CloudWatchMetricsEnabled": true,
  "MetricName": "simpleACFP"
},
"Capacity": 50,
"ManagedByFirewallManager": false,
"RetrofittedByFirewallManager": false,
"LabelNamespace": "awswaf:111122223333:webacl:simpleACFP:"
}
```

## Amazon WAF Fraud Control account takeover prevention (ATP)

This section explains what Amazon WAF Fraud Control account takeover prevention (ATP) does.

Account takeover is an online illegal activity in which an attacker gains unauthorized access to a person's account. The attacker might do this in a number of ways, such as using stolen credentials or guessing the victim's password through a series of attempts. When the attacker gains access, they might steal money, information, or services from the victim. The attacker might pose as the victim to gain access to other accounts that the victim owns, or to gain access to the accounts of other people or organizations. Additionally, they might attempt to change the user's password in order to block the victim from their own accounts.

You can monitor and control account takeover attempts by implementing the ATP feature. Amazon WAF offers this feature in the Amazon Managed Rules rule group AWSManagedRulesATPRuleSet and companion application integration SDKs.

The ATP managed rule group labels and manages requests that might be part of malicious account takeover attempts. The rule group does this by inspecting login attempts that clients send to your application's login endpoint.

- Request inspection ATP gives you visibility and control over anomalous login attempts and login attempts that use stolen credentials, to prevent account takeovers that might lead to fraudulent activity. ATP checks email and password combinations against its stolen credential database, which is updated regularly as new leaked credentials are found on the dark web. ATP aggregates data by IP address and client session, to detect and block clients that send too many requests of a suspicious nature.
- Response inspection For CloudFront distributions, in addition to inspecting incoming login requests, the ATP rule group inspects your application's responses to login attempts, to track success and failure rates. Using this information, ATP can temporarily block client sessions or IP addresses that have too many login failures. Amazon WAF performs response inspection asynchronously, so this doesn't increase latency in your web traffic.

#### Note

You are charged additional fees when you use this managed rule group. For more information, see <u>Amazon WAF Pricing</u>.

#### 🚯 Note

The ATP feature is not available for Amazon Cognito user pools.

#### Topics

- Amazon WAF ATP components
- Using application integration SDKs with ATP
- Adding the ATP managed rule group to your protection pack or web ACL
- Testing and deploying ATP

#### Amazon WAF Fraud Control account takeover prevention (ATP) examples

## **Amazon WAF ATP components**

The primary components of Amazon WAF Fraud Control account takeover prevention (ATP) are the following:

 AWSManagedRulesATPRuleSet – The rules in this Amazon Managed Rules rule group detect, label, and handle various types of account takeover activity. The rule group inspects HTTP POST web requests that clients send to the specified login endpoint. For protected CloudFront distributions, the rule group also inspects the responses that the distribution sends back to these requests. For a list of the rule group's rules, see <u>Amazon WAF Fraud Control account takeover</u> <u>prevention (ATP) rule group</u>. You include this rule group in your protection pack or web ACL using a managed rule group reference statement. For information about using this rule group, see <u>Adding the ATP managed rule group to your protection pack or web ACL</u>.

#### 🚯 Note

You are charged additional fees when you use this managed rule group. For more information, see <u>Amazon WAF Pricing</u>.

- Details about your application's login page You must provide information about your login page when you add the AWSManagedRulesATPRuleSet rule group to your protection pack or web ACL. This lets the rule group narrow the scope of the requests it inspects and properly validate credentials usage in web requests. The ATP rule group works with usernames that are in email format. For more information, see <u>Adding the ATP managed rule group to your protection</u> pack or web ACL.
- For protected CloudFront distributions, details about how your application responds to login attempts – You provide details about your application's responses to login attempts, and the rule group tracks and manages clients that are sending too many failed login attempts. For information about configuring this option, see <u>Adding the ATP managed rule group to your</u> protection pack or web ACL.
- JavaScript and mobile application integration SDKs Implement the Amazon WAF JavaScript and mobile SDKs with your ATP implementation to enable the full set of capabilities that the rule group offers. Many of the ATP rules use the information provided by the SDKs for session level client verification and behavior aggregation, required to separate legitimate client traffic from

bot traffic. For more information about the SDKs, see <u>Client application integrations in Amazon</u> WAF.

You can combine your ATP implementation with the following to help you monitor, tune, and customize your protections.

 Logging and metrics – You can monitor your traffic, and understand how the ACFP managed rule group affects it, by configuring and enabling logs, Amazon Security Lake data collection, and Amazon CloudWatch metrics for your protection pack or web ACL. The labels that AWSManagedRulesATPRuleSet adds to your web requests are included in the data. For information about the options, see Logging Amazon WAF protection pack or web ACL traffic, Monitoring with Amazon CloudWatch, and What is Amazon Security Lake?.

Depending on your needs and the traffic that you see, you might want to customize your AWSManagedRulesATPRuleSet implementation. For example, you might want to exclude some traffic from ATP evaluation, or you might want to alter how it handles some of the account takeover attempts that it identifies, using Amazon WAF features like scope-down statements or label matching rules.

- Labels and label matching rules For any of the rules in AWSManagedRulesATPRuleSet, you can switch the blocking behavior to count, and then match against the labels that are added by the rules. Use this approach to customize how you handle web requests that are identified by the ATP managed rule group. For more information about labeling and using label match statements, see Label match rule statement and Web request labeling in Amazon WAF.
- Custom requests and responses You can add custom headers to the requests that you allow and you can send custom responses for requests that you block. To do this, you pair your label matching with the Amazon WAF custom request and response features. For more information about customizing requests and responses, see <u>Customized web requests and responses in</u> <u>Amazon WAF</u>.

## Using application integration SDKs with ATP

This section explains how to use application integration SDKs with ATP.

The ATP managed rule group requires the challenge tokens that the application integration SDKs generate. The tokens enable the full set of protections that the rule group offers.

We highly recommend implementing the application integration SDKs, for the most effective use of the ATP rule group. The challenge script must run before the ATP rule group in order for the rule group to benefit from the tokens that the script acquires. This happens automatically with the application integration SDKs. If you are unable to use the SDKs, you can alternately configure your protection pack or web ACL so that it runs the Challenge or CAPTCHA rule action against all requests that will be inspected by the ATP rule group. Using the Challenge or CAPTCHA rule action can incur additional fees. For pricing details, see <u>Amazon WAF Pricing</u>.

#### Capabilities of the ATP rule group that don't require a token

When web requests don't have a token, the ATP managed rule group is capable of blocking the following types of traffic:

- Single IP addresses that make a lot of login requests.
- Single IP addresses that make a lot of failed login requests in a short amount of time.
- Login attempts with password traversal, using the same username but changing passwords.

#### Capabilities of the ATP rule group that require a token

The information provided in the challenge token expands the capabilities of the rule group and of your overall client application security.

The token provides client information with each web request that enables the ATP rule group to separate legitimate client sessions from ill-behaved client sessions, even when both originate from a single IP address. The rule group uses information in the tokens to aggregate client session request behavior for fine-tuned detection and mitigation.

When the token is available in web requests, the ATP rule group can detect and block the following additional categories of clients at the session level:

- Client sessions that fail the silent challenge that the SDKs manage.
- Client sessions that traverse usernames or passwords. This is also known as credential stuffing.
- Client sessions that repeatedly use stolen credentials to log in.
- Client sessions that spend a long time trying to log in.
- Clients sessions that make a lot of login requests. The ATP rule group provides better client isolation than the Amazon WAF rate-based rule, which can block clients by IP address. The ATP rule group also uses a lower threshold.

• Clients sessions that make a lot of failed login requests in a short amount of time. This functionality is available for protected Amazon CloudFront distributions.

For more information about the rule group capabilities see <u>Amazon WAF Fraud Control account</u> takeover prevention (ATP) rule group.

For information about the SDKs, see <u>Client application integrations in Amazon WAF</u>. For information about Amazon WAF tokens, see <u>Token use in Amazon WAF intelligent threat</u> <u>mitigation</u>. For information about the rule actions, see <u>CAPTCHA and Challenge in Amazon WAF</u>.

## Adding the ATP managed rule group to your protection pack or web ACL

This section explains how to add and configure the AWSManagedRulesATPRuleSet rule group.

To configure the ATP managed rule group to recognize account takeover activities in your web traffic, you provide information about how clients send login requests to your application. For protected Amazon CloudFront distributions, you also provide information about how your application responds to login requests. This configuration is in addition to the normal configuration for a managed rule group.

For the rule group description and rules listing, see <u>Amazon WAF Fraud Control account takeover</u> prevention (ATP) rule group.

#### 🚯 Note

The ATP stolen credentials database only contains usernames in email format.

This guidance is intended for users who know generally how to create and manage Amazon WAF protection pack or web ACLs, rules, and rule groups. Those topics are covered in prior sections of this guide. For basic information about how to add a managed rule group to your protection pack or web ACL, see <u>Adding a managed rule group to a protection pack or web ACL through the console</u>.

#### Follow best practices

Use the ATP rule group in accordance with the best practices at <u>Best practices for intelligent threat</u> mitigation in Amazon WAF.

#### To use the AWSManagedRulesATPRuleSet rule group in your protection pack or web ACL

1. Add the Amazon managed rule group, AWSManagedRulesATPRuleSet to your protection pack or web ACL, and **Edit** the rule group settings before saving.

#### 🚺 Note

You are charged additional fees when you use this managed rule group. For more information, see Amazon WAF Pricing.

- 2. In the **Rule group configuration** pane, provide the information that the ATP rule group uses to inspect login requests.
  - a. For **Use regular expression in paths**, toggle this on if you want Amazon WAF to perform regular expression matching for your login page path specifications.

Amazon WAF supports the pattern syntax used by the PCRE library libpcre with some exceptions. The library is documented at <u>PCRE - Perl Compatible Regular Expressions</u>. For information about Amazon WAF support, see <u>Supported regular expression syntax in</u> Amazon WAF.

b. For **Login path**, provide the path of the login endpoint for your application. The rule group inspects only HTTP POST requests to your specified login endpoint.

#### 🚺 Note

Matching for endpoints is case insensitive. Regex specifications must not contain the flag (?-i), which disables case insensitive matching. String specifications must start with a forward slash /.

For example, for the URL https://example.com/web/login, you could provide the string path specification /web/login. Login paths that start with the path that you provide are considered a match. For example /web/login matches the login paths /web/login, /web/login/, /web/loginPage, and /web/login/thisPage, but doesn't match the login path /home/web/login or /website/login.

c. For **Request inspection**, specify how your application accepts login attempts by providing the request payload type and the names of the fields within the request body where the

username and password are provided. Your specification of the field names depends on the payload type.

 JSON payload type – Specify the field names in JSON pointer syntax. For information about the JSON Pointer syntax, see the Internet Engineering Task Force (IETF) documentation JavaScript Object Notation (JSON) Pointer.

For example, for the following example JSON payload, the username field specification is /login/username and the password field specification is /login/password.

```
{
    "login": {
        "username": "THE_USERNAME",
        "password": "THE_PASSWORD"
    }
}
```

• FORM\_ENCODED payload type – Use the HTML form names.

For example, for an HTML form with input elements named username1 and password1, the username field specification is username1 and the password field specification is password1.

d. If you're protecting Amazon CloudFront distributions, then under **Response inspection**, specify how your application indicates success or failure in its responses to login attempts.

```
🚯 Note
```

ATP response inspection is available only in protection pack or web ACLs that protect CloudFront distributions.

Specify a single component in the login response that you want ATP to inspect. For the **Body** and **JSON** component types, Amazon WAF can inspect the first 65,536 bytes (64 KB) of the component.

Provide your inspection criteria for the component type, as indicated by the interface. You must provide both success and failure criteria to inspect for in the component.

For example, say your application indicates the status of a login attempt in the status code of the response, and uses 200 OK for success and 401 Unauthorized or 403

Forbidden for failure. You would set the response inspection **Component type** to **Status code**, then in the **Success** text box enter 200 and in the **Failure** text box, enter 401 on the first line and 403 on the second.

The ATP rule group only counts responses that match your success or failure inspection criteria. The rule group rules act on clients while they have too high a failure rate among the responses that are counted. For accurate behavior by the rule group rules, be sure to provide complete information for both successful and failed login attempts.

To see the rules that inspect login responses, look for VolumetricIpFailedLoginResponseHigh and VolumetricSessionFailedLoginResponseHigh in the rules listing at <u>Amazon WAF</u> Fraud Control account takeover prevention (ATP) rule group.

3. Provide any additional configuration that you want for the rule group.

You can further limit the scope of requests that the rule group inspects by adding a scopedown statement to the managed rule group statement. For example, you can inspect only requests with a specific query argument or cookie. The rule group will inspect only HTTP POST requests to your specified login endpoint that match the criteria in your scope-down statement. For information about scope-down statements, see <u>Using scope-down statements</u> in Amazon WAF.

4. Save your changes to the protection pack or web ACL.

Before you deploy your ATP implementation for production traffic, test and tune it in a staging or testing environment until you are comfortable with the potential impact to your traffic. Then test and tune the rules in count mode with your production traffic before enabling them. See the section that follows for guidance.

# **Testing and deploying ATP**

This section provides general guidance for configuring and testing an Amazon WAF Fraud Control account takeover prevention (ATP) implementation for your site. The specific steps that you choose to follow will depend on your needs, resources, and web requests that you receive.

This information is in addition to the general information about testing and tuning provided at <u>Testing and tuning your Amazon WAF protections</u>.

#### 🚯 Note

Amazon Managed Rules are designed to protect you from common web threats. When used in accordance with the documentation, Amazon Managed Rules rule groups add another layer of security for your applications. However, Amazon Managed Rules rule groups aren't intended as a replacement for your security responsibilities, which are determined by the Amazon resources that you select. Refer to the <u>Shared Responsibility Model</u> to ensure that your resources in Amazon are properly protected.

#### A Production traffic risk

Before you deploy your ATP implementation for production traffic, test and tune it in a staging or testing environment until you are comfortable with the potential impact to your traffic. Then test and tune the rules in count mode with your production traffic before enabling them.

Amazon WAF provides test credentials that you can use to verify your ATP configuration. In the following procedure, you'll configure a test protection pack or web ACL to use the ATP managed rule group, configure a rule to capture the label added by the rule group, and then run a login attempt using these test credentials. You'll verify that your web ACL has properly managed the attempt by checking the Amazon CloudWatch metrics for the login attempt.

This guidance is intended for users who know generally how to create and manage Amazon WAF protection pack or web ACLs, rules, and rule groups. Those topics are covered in prior sections of this guide.

# To configure and test an Amazon WAF Fraud Control account takeover prevention (ATP) implementation

Perform these steps first in a test environment, then in production.

# 1. Add the Amazon WAF Fraud Control account takeover prevention (ATP) managed rule group in count mode

### 🚯 Note

You are charged additional fees when you use this managed rule group. For more information, see Amazon WAF Pricing.

Add the Amazon Managed Rules rule group AWSManagedRulesATPRuleSet to a new or existing protection pack or web ACL and configure it so that it doesn't alter the current protection pack or web ACL behavior. For details about the rules and labels for this rule group, see Amazon WAF Fraud Control account takeover prevention (ATP) rule group.

- When you add the managed rule group, edit it and do the following:
  - In the **Rule group configuration** pane, provide the details of your application's login page. The ATP rule group uses this information to monitor sign-in activities. For more information, see Adding the ATP managed rule group to your protection pack or web ACL.
  - In the **Rules** pane, open the **Override all rule actions** dropdown and choose **Count**. With this configuration, Amazon WAF evaluates requests against all of the rules in the rule group and only counts the matches that result, while still adding labels to requests. For more information, see Overriding rule actions in a rule group.

With this override, you can monitor the potential impact of the ATP managed rules to determine whether you want to add exceptions, such as exceptions for internal use cases.

• Position the rule group so that it's evaluated after your existing rules in the protection pack or web ACL, with a priority setting that's numerically higher than any rules or rule groups that you're already using. For more information, see <u>Setting rule priority</u>.

This way, your current handling of traffic isn't disrupted. For example, if you have rules that detect malicious traffic such as SQL injection or cross-site scripting, they'll continue to detect and log that. Alternately, if you have rules that allow known non-malicious traffic, they can continue to allow that traffic, without having it blocked by the ATP managed rule group. You might decide to adjust the processing order during your testing and tuning activities.

### 2. Enable logging and metrics for the protection pack or web ACL

As needed, configure logging, Amazon Security Lake data collection, request sampling, and Amazon CloudWatch metrics for the protection pack or web ACL. You can use these visibility tools to monitor the interaction of the ATP managed rule group with your traffic.

- For information about configuring and using logging, see <u>Logging Amazon WAF protection</u> pack or web ACL traffic.
- For information about Amazon Security Lake, see <u>What is Amazon Security Lake</u>? and <u>Collecting data from Amazon services</u> in the *Amazon Security Lake user guide*.
- For information about Amazon CloudWatch metrics, see <u>Monitoring with Amazon</u> <u>CloudWatch</u>.
- For information about web request sampling, see Viewing a sample of web requests.

#### 3. Associate the protection pack or web ACL with a resource

If the protection pack or web ACL isn't already associated with a test resource, associate it. For information, see Associating or disassociating protection with an Amazon resource.

#### 4. Monitor traffic and ATP rule matches

Make sure that your normal traffic is flowing and that the ATP managed rule group rules are adding labels to matching web requests. You can see the labels in the logs and see the ATP and label metrics in the Amazon CloudWatch metrics. In the logs, the rules that you've overridden to count in the rule group show up in the ruleGroupList with action set to count, and with overriddenAction indicating the configured rule action that you overrode.

#### 5. Test the rule group's credential checking capabilities

Perform a login attempt with test compromised credentials and check that the rule group matches against them as expected.

- a. Log in to your protected resource's login page using the following Amazon WAF test credential pair:
  - User: WAF\_TEST\_CREDENTIAL@wafexample.com
  - Password: WAF\_TEST\_CREDENTIAL\_PASSWORD

These test credentials are categorized as compromised credentials, and the ATP managed rule group will add the

awswaf:managed:aws:atp:signal:credential\_compromised label to the login
request, which you can see in the logs.

b. In your protection pack or web ACL logs, look for the awswaf:managed:aws:atp:signal:credential\_compromised label in the labels field on the log entries for your test login web requests. For information about logging, see Logging Amazon WAF protection pack or web ACL traffic.

After you've verified that the rule group captures compromised credentials as expected, you can take steps to configure its implementation as you need for your protected resource.

## 6. For CloudFront distributions, test the rule group's login failure management

Run a test for each failure response criteria that you configured for the ATP rule group.
 Wait at least 10 minutes between tests.

To test a single failure criteria, identify a login attempt that will fail with that criteria in the response. Then, from a single client IP address, perform at least 10 failed login attempts in under 10 minutes.

After the first 6 failures, the volumetric failed login rule should start matching against the rest of your attempts, labeling and counting them. The rule might miss the first one or two due to latency.

b. In your protection pack or web ACL logs, look for the awswaf:managed:aws:atp:aggregate:volumetric:ip:failed\_login\_response:high label in the labels field on the log entries for your test login web requests. For information about logging, see Logging Amazon WAF protection pack or web ACL traffic.

These tests verify that your failure criteria match your responses by checking that the failed login counts surpass the thresholds for the rule VolumetricIpFailedLoginResponseHigh. After you've reached the thresholds, if you continue to send login requests from the same IP address, the rule will continue to match until the failure rate drops below the threshold. While the thresholds are exceeded, the rule matches both successful or failed logins from the IP address.

## 7. Customize ATP web request handling

As needed, add your own rules that explicitly allow or block requests, to change how ATP rules would otherwise handle them.

For example, you can use ATP labels to allow or block requests or to customize request handling. You can add a label match rule after the ATP managed rule group to filter labeled requests for the handling that you want to apply. After testing, keep the related ATP rules in count mode, and maintain the request handling decisions in your custom rule. For an example, see <u>ATP example: Custom handling for missing and compromised credentials</u>.

#### 8. Remove your test rules and enable the ATP managed rule group settings

Depending on your situation, you might have decided that you want to leave some ATP rules in count mode. For the rules that you want to run as configured inside the rule group, disable count mode in the protection pack or web ACL rule group configuration. When you're finished testing, you can also remove your test label match rules.

#### 9. Monitor and tune

To be sure that web requests are being handled as you want, closely monitor your traffic after you enable the ATP functionality that you intend to use. Adjust the behavior as needed with the rules count override on the rule group and with your own rules.

After you finish testing your ATP rule group implementation, if you haven't already done so, we strongly recommend that you integrate the Amazon WAF JavaScript SDK into your browser login page, for enhanced detection capabilities. Amazon WAF also provides mobile SDKs to integrate iOS and Android devices. For more information about the integration SDKs, see <u>Client application</u> <u>integrations in Amazon WAF</u>. For information about this recommendation, see <u>Using application</u> integration SDKs with ATP.

# Amazon WAF Fraud Control account takeover prevention (ATP) examples

This section shows example configurations that satisfy common use cases for the Amazon WAF Fraud Control account takeover prevention (ATP) implementations.

Each example provides a description of the use case and then shows the solution in JSON listings for the custom configured rules.

#### 🚯 Note

You can retrieve JSON listings like the ones shown in these examples through the console protection pack or web ACL JSON download or rule JSON editor, or through the getWebACL operation in the APIs and the command line interface.

### Topics

- ATP example: Simple configuration
- ATP example: Custom handling for missing and compromised credentials
- <u>ATP example: Response inspection configuration</u>

### ATP example: Simple configuration

The following JSON listing shows an example protection pack or web ACL with an Amazon WAF Fraud Control account takeover prevention (ATP) managed rule group. Note the additional signin page configuration, which gives the rule group the information it needs to monitor and manage your login requests. This JSON includes the protection pack or web ACL's automatically generated settings, like the label namespace and the protection pack or web ACL's application integration URL.

```
{
    "WebACL": {
        "LabelNamespace": "awswaf:111122223333:webacl:ATPModuleACL:",
        "Capacity": 50,
        "Description": "This is a test protection pack or web ACL for ATP.",
        "Rules": [
            {
                "Priority": 1,
                "OverrideAction": {
                    "None": {}
                },
                "VisibilityConfig": {
                    "SampledRequestsEnabled": true,
                    "CloudWatchMetricsEnabled": true,
                    "MetricName": "AccountTakeOverValidationRule"
                },
                "Name": "DetectCompromisedUserCredentials",
                "Statement": {
                    "ManagedRuleGroupStatement": {
                         "VendorName": "AWS",
                         "Name": "AWSManagedRulesATPRuleSet",
                         "ManagedRuleGroupConfigs": [
                           {
                             "AWSManagedRulesATPRuleSet": {
                               "LoginPath": "/web/login",
                               "RequestInspection": {
```

```
"PayloadType": "JSON",
                                 "UsernameField": {
                                   "Identifier": "/form/username"
                                 },
                                 "PasswordField": {
                                   "Identifier": "/form/password"
                                 }
                               },
                               "EnableRegexInPath": false
                             }
                           }
                        1
                    }
                }
            }
        ],
        "VisibilityConfig": {
            "SampledRequestsEnabled": true,
            "CloudWatchMetricsEnabled": true,
            "MetricName": "ATPValidationAcl"
        },
        "DefaultAction": {
            "Allow": {}
        },
        "ManagedByFirewallManager": false,
        "RetrofittedByFirewallManager": false,
        "Id": "32q10987-65rs-4tuv-3210-98765wxyz432",
        "ARN": "arn:aws:wafv2:us-east-1:111122223333:regional/webacl/
ATPModuleACL/32q10987-65rs-4tuv-3210-98765wxyz432",
        "Name": "ATPModuleACL"
    },
    "ApplicationIntegrationURL": "https://9z87abce34ea.us-
east-1.sdk.awswaf.com/9z87abce34ea/1234567a1b10/",
    "LockToken": "6d0e6966-95c9-48b6-b51d-8e82e523b847"
}
```

## ATP example: Custom handling for missing and compromised credentials

By default, the credentials checks that are performed by the rule group AWSManagedRulesATPRuleSet handle web requests as follows:

- Missing credentials Label and block request.
- Compromised credentials Label request but don't block or count it.

For details about the rule group and rule behavior, see <u>Amazon WAF Fraud Control account</u> takeover prevention (ATP) rule group.

You can add custom handling for web requests that have missing or compromised credentials by doing the following:

- Override the MissingCredential rule to Count This rule action override causes the rule to only count and label matching requests.
- Add a label match rule with custom handling Configure this rule to match against both of the ATP labels and to perform your custom handling. For example, you might redirect the customer to your sign-up page.

The following rule shows the ATP managed rule group from the prior example, with the MissingCredential rule action overridden to count. This causes the rule to apply its label to matching requests, and then only count the requests, instead of blocking them.

```
"Rules": [
    {
        "Priority": 1,
        "OverrideAction": {
            "None": {}
        },
        "VisibilityConfig": {
            "SampledRequestsEnabled": true,
            "CloudWatchMetricsEnabled": true,
            "MetricName": "AccountTakeOverValidationRule"
        },
        "Name": "DetectCompromisedUserCredentials",
        "Statement": {
            "ManagedRuleGroupStatement": {
                "ManagedRuleGroupConfigs": [
                  {
                     "AWSManagedRulesATPRuleSet": {
                      "LoginPath": "/web/login",
                      "RequestInspection": {
                         "PayloadType": "JSON",
                         "UsernameField": {
                           "Identifier": "/form/username"
                         },
                         "PasswordField": {
                           "Identifier": "/form/password"
```

```
}
                       },
                       "EnableRegexInPath": false
                     }
                   }
                 1
                 "VendorName": "AWS",
                 "Name": "AWSManagedRulesATPRuleSet",
                 "RuleActionOverrides": [
                   {
                     "ActionToUse": {
                       "Count": {}
                     },
                     "Name": "MissingCredential"
                   }
                 ],
                 "ExcludedRules": []
            }
        }
    }
],
```

With this configuration, when this rule group evaluates any web request that has missing or compromised credentials, it will label the request, but not block it.

The following rule has a priority setting that is higher numerically than the preceding rule group. Amazon WAF evaluates rules in numeric order, starting from the lowest, so this rule will be evaluated after the rule group evaluation. The rule is configured to match either of the credentials labels and to send a custom response for matching requests.

Amazon WAF, Amazon Firewall Manager, Amazon Shield Advanced, and Amazon Shield network security director

```
"Scope": "LABEL",
          "Key": "awswaf:managed:aws:atp:signal:credential_compromised"
        }
      }
    ]
  }
},
"Action": {
  "Block": {
    "CustomResponse": {
       your custom response settings
    }
  }
},
"VisibilityConfig": {
  "SampledRequestsEnabled": true,
  "CloudWatchMetricsEnabled": true,
  "MetricName": "redirectToSignup"
}
```

#### ATP example: Response inspection configuration

The following JSON listing shows an example protection pack or web ACL with an Amazon WAF Fraud Control account takeover prevention (ATP) managed rule group that is configured to inspect origin responses. Note the response inspection configuration, which specifies success and response status codes. You can also configure success and response settings based on header, body, and body JSON matches. This JSON includes the protection pack or web ACL's automatically generated settings, like the label namespace and the protection pack or web ACL's application integration URL.

#### 1 Note

ATP response inspection is available only in protection pack or web ACLs that protect CloudFront distributions.

```
{
    "WebACL": {
        "LabelNamespace": "awswaf:111122223333:webacl:ATPModuleACL:",
        "Capacity": 50,
```

```
"Description": "This is a test protection pack or web ACL for ATP.",
"Rules": [
    {
        "Priority": 1,
        "OverrideAction": {
            "None": {}
        },
        "VisibilityConfig": {
            "SampledRequestsEnabled": true,
            "CloudWatchMetricsEnabled": true,
            "MetricName": "AccountTakeOverValidationRule"
        },
        "Name": "DetectCompromisedUserCredentials",
        "Statement": {
            "ManagedRuleGroupStatement": {
                "VendorName": "AWS",
                "Name": "AWSManagedRulesATPRuleSet",
                "ManagedRuleGroupConfigs": [
                  {
                    "AWSManagedRulesATPRuleSet": {
                      "LoginPath": "/web/login",
                      "RequestInspection": {
                        "PayloadType": "JSON",
                        "UsernameField": {
                           "Identifier": "/form/username"
                        },
                        "PasswordField": {
                           "Identifier": "/form/password"
                        }
                      },
                      "ResponseInspection": {
                        "StatusCode": {
                           "SuccessCodes": [
                             200
                          ],
                          "FailureCodes": [
                             401
                          ]
                        }
                      },
                      "EnableRegexInPath": false
                    }
                  }
                ]
```

```
}
                }
            }
        ],
        "VisibilityConfig": {
            "SampledRequestsEnabled": true,
            "CloudWatchMetricsEnabled": true,
            "MetricName": "ATPValidationAcl"
        },
        "DefaultAction": {
            "Allow": {}
        },
        "ManagedByFirewallManager": false,
        "RetrofittedByFirewallManager": false,
        "Id": "32q10987-65rs-4tuv-3210-98765wxyz432",
        "ARN": "arn:aws:wafv2:us-east-1:111122223333:regional/webacl/
ATPModuleACL/32q10987-65rs-4tuv-3210-98765wxyz432",
        "Name": "ATPModuleACL"
    },
    "ApplicationIntegrationURL": "https://9z87abce34ea.us-
east-1.sdk.awswaf.com/9z87abce34ea/1234567a1b10/",
    "LockToken": "6d0e6966-95c9-48b6-b51d-8e82e523b847"
}
```

# **Amazon WAF Bot Control**

This section explains what Bot Control does.

With Bot Control, you can easily monitor, block, or rate limit bots such as scrapers, scanners, crawlers, status monitors, and search engines. If you use the targeted inspection level of the rule group, you can also challenge bots that don't self identify, making it harder and more expensive for malicious bots to operate against your website. You can protect your applications using the Bot Control managed rule group alone, or in combination with other Amazon Managed Rules rule groups and your own custom Amazon WAF rules.

Bot Control includes a console dashboard that shows how much of your current traffic is coming from bots, based on request sampling. With the Bot Control managed rule group added to your protection pack or web ACL, you can take action against bot traffic and receive detailed, real-time information about common bot traffic coming to your applications.

### i Note

You are charged additional fees when you use this managed rule group. For more information, see Amazon WAF Pricing.

The Bot Control managed rule group provides a basic, common protection level that adds labels to self-identifying bots, verifies generally desirable bots, and detects high confidence bot signatures. This gives you the ability to monitor and control common categories of bot traffic.

The Bot Control rule group also provides a targeted protection level that adds detection for sophisticated bots that don't self identify. Targeted protections use detection techniques such as browser interrogation, fingerprinting, and behavior heuristics to identify bad bot traffic. Additionally, targeted protections provide optional automated, machine-learning analysis of website traffic statistics to detect bot-related activity. When you enable machine learning, Amazon WAF uses statistics about website traffic, such as timestamps, browser characteristics, and previous URL visited, to improve the Bot Control machine learning model.

For more information about the Bot Control managed rule group, see <u>Amazon WAF Bot Control</u> rule group.

When Amazon WAF evaluates a web request against the Bot Control managed rule group, the rule group adds labels to requests that it detects as bot related, for example the category of bot and the bot name. You can match against these labels in your own Amazon WAF rules to customize handling. The labels that are generated by the Bot Control managed rule group are included in Amazon CloudWatch metrics and your protection pack or web ACL logs.

You can also use Amazon Firewall Manager Amazon WAF policies to deploy the Bot Control managed rule group across your applications in multiple accounts that are part of your organization in Amazon Organizations.

# Amazon WAF Bot Control components

The main components of a Bot Control implementation are the following:

 AWSManagedRulesBotControlRuleSet – The Bot Control managed rule group whose rules detect and handle various categories of bots. This rule group add labels to web requests that it detects as bot traffic.

# 🚯 Note

You are charged additional fees when you use this managed rule group. For more information, see Amazon WAF Pricing.

The Bot Control managed rule group provides two levels of protection that you can choose from:

- **Common** Detects a variety of self-identifying bots, such as web scraping frameworks, search engines, and automated browsers. Bot Control protections at this level identify common bots using traditional bot detection techniques, such as static request data analysis. The rules label traffic from these bots and block the ones that they cannot verify.
- Targeted Includes the common-level protections and adds targeted detection for sophisticated bots that do not self identify. Targeted protections mitigate bot activity using a combination of rate limiting and CAPTCHA and background browser challenges.
  - TGT\_ Rules that provide targeted protection have names that begin with TGT\_. All targeted protections use detection techniques such as browser interrogation, fingerprinting, and behavior heuristics to identify bad bot traffic.
  - TGT\_ML\_ Targeted protection rules that use machine learning have names that begin with TGT\_ML\_. These rules use automated, machine-learning analysis of website traffic statistics to detect anomalous behavior indicative of distributed, coordinated bot activity. Amazon WAF analyzes statistics about your website traffic such as timestamps, browser characteristics, and previous URL visited, to improve the Bot Control machine learning model. Machine learning capabilities are enabled by default, but you can disable them in your rule group configuration. When machine learning is disabled, Amazon WAF does not evaluate these rules.

For details including information about the rule group's rules, see <u>Amazon WAF Bot Control rule</u> group.

You include this rule group in your protection pack or web ACL using a managed rule group reference statement and indicating the inspection level that you want to use. For the targeted level, you also indicate whether to enable machine learning. For more information about adding this managed rule group to your protection pack or web ACL, see <u>Adding the Amazon WAF Bot</u> <u>Control managed rule group to your web ACL</u>.

- Bot Control dashboard The bot monitoring dashboard for your protection pack or web ACL, available through the protection pack or web ACL Bot Control tab. Use this dashboard to monitor your traffic and understand how much of it comes from various types of bots. This can be a starting point for customizing your bot management, as described in this topic. You can also use it to verify your changes and monitor activity for various bots and bot categories.
- JavaScript and mobile application integration SDKs You should implement the Amazon WAF JavaScript and mobile SDKs if you use the targeted protection level of the Bot Control rule group. The targeted rules use information provided by the SDKs in the client tokens for enhanced detection against malicious bots. For more information about the SDKs, see <u>Client</u> application integrations in Amazon WAF.
- Logging and metrics You can monitor your bot traffic and understand how the Bot Control managed rule group evaluates and handles your traffic by studying the data that's collected for your protection pack or web ACL by Amazon WAF logs, Amazon Security Lake, and Amazon CloudWatch. The labels that Bot Control adds to your web requests are included in the data. For information about these options, see Logging Amazon WAF protection pack or web ACL traffic, Monitoring with Amazon CloudWatch, and What is Amazon Security Lake?.

Depending on your needs and the traffic that you see, you might want to customize your Bot Control implementation. The following are some of the most commonly used options.

 Scope-down statements – You can exclude some traffic from the web requests that the Bot Control managed rule group evaluates by adding a scope-down statement inside the Bot Control managed rule group reference statement. A scope-down statement can be any nestable rule statement. When a request doesn't match the scope-down statement, Amazon WAF evaluates it as not matching the rule group reference statement without evaluating it against the rule group. For more information about scope-down statements, see <u>Using scope-down statements in</u> <u>Amazon WAF</u>.

Your costs for using the Bot Control managed rule group increase with the number of web requests that Amazon WAF evaluates with it. You can help reduce these costs by using a scope-down statement to limit the requests that the rule group evaluates. For example, you might want to allow your homepage to load for everyone, including bots, and then apply the rule group rules to requests that are going to your application APIs or that contain a particular type of content.

• Labels and label matching rules – You can customize how the Bot Control rule group handles some of the bot traffic that it identifies using the Amazon WAF label match rule statement. The Bot Control rule group adds labels to your web requests. You can add label matching rules after

the Bot Control rule group that match on Bot Control labels and apply the handling that you need. For more information about labeling and using label match statements, see <u>Label match</u> rule statement and Web request labeling in Amazon WAF.

 Custom requests and responses – You can add custom headers to requests that you allow and you can send custom responses for requests that you block by pairing label matching with the Amazon WAF custom request and response features. For more information about customizing requests and responses, see <u>Customized web requests and responses in Amazon WAF</u>.

# Using application integration SDKs with Bot Control

This section explains how to use application integration SDKs with Bot Control.

Most of the targeted protections of the Bot Control managed rule group require the challenge tokens that the application integration SDKs generate. The rules that don't require a challenge token on the request are the Bot Control common level protections and the targeted level machine learning rules. For descriptions of the protection levels and rules in the rule group, see <u>Amazon</u> WAF Bot Control rule group.

We highly recommend implementing the application integration SDKs, for the most effective use of the Bot Control rule group. The challenge script must run before the Bot Control rule group in order for the rule group to benefit from the tokens that the script acquires.

- With the application integration SDKs, the script runs automatically.
- If you're unable to use the SDKs, you can configure your protection pack or web ACL so that it runs the Challenge or CAPTCHA rule action against all requests that will be inspected by the Bot Control rule group. Using the Challenge or CAPTCHA rule action can incur additional fees. For pricing details, see <u>Amazon WAF Pricing</u>.

When you implement the application integration SDKs in your clients or use one of the rule actions that runs the challenge script, you expand the capabilities of the rule group and of your overall client application security.

Tokens provide client information with each web request. This additional information enables the Bot Control rule group to separate legitimate client sessions from ill-behaved client sessions, even when both originate from a single IP address. The rule group uses information in the tokens to aggregate client session request behavior for the fine-tuned detection and mitigation that the targeted protections level provide. For information about the SDKs, see <u>Client application integrations in Amazon WAF</u>. For information about Amazon WAF tokens, see <u>Token use in Amazon WAF intelligent threat</u> mitigation. For information about the rule actions, see <u>CAPTCHA</u> and <u>Challenge in Amazon WAF</u>.

# Adding the Amazon WAF Bot Control managed rule group to your web ACL

This section explains how to add and configure the AWSManagedRulesBotControlRuleSet rule group.

The Bot Control managed rule group AWSManagedRulesBotControlRuleSet requires additional configuration to identify the protection level that you want to implement.

For the rule group description and rules listing, see <u>Amazon WAF Bot Control rule group</u>.

This guidance is intended for users who know generally how to create and manage Amazon WAF protection pack or web ACLs, rules, and rule groups. Those topics are covered in prior sections of this guide. For basic information about how to add a managed rule group to your protection pack or web ACL, see <u>Adding a managed rule group to a protection pack or web ACL through the console</u>.

#### Follow best practices

Use the Bot Control rule group in accordance with the best practices at <u>Best practices for intelligent</u> threat mitigation in Amazon WAF.

# To use the AWSManagedRulesBotControlRuleSet rule group in your protection pack or web ACL

 Add the Amazon managed rule group, AWSManagedRulesBotControlRuleSet to your protection pack or web ACL. For the full rule group description, see <u>the section called "Bot</u> <u>Control rule group</u>".

#### 1 Note

You are charged additional fees when you use this managed rule group. For more information, see Amazon WAF Pricing.

When you add the rule group, edit it to open the configuration page for the rule group.

- 2. On the rule group's configuration page, in the **Inspection level** pane, select the inspection level that you want to use.
  - Common Detects a variety of self-identifying bots, such as web scraping frameworks, search engines, and automated browsers. Bot Control protections at this level identify common bots using traditional bot detection techniques, such as static request data analysis. The rules label traffic from these bots and block the ones that they cannot verify.
  - Targeted Includes the common-level protections and adds targeted detection for sophisticated bots that do not self identify. Targeted protections mitigate bot activity using a combination of rate limiting and CAPTCHA and background browser challenges.
    - TGT\_ Rules that provide targeted protection have names that begin with TGT\_.
       All targeted protections use detection techniques such as browser interrogation, fingerprinting, and behavior heuristics to identify bad bot traffic.
    - TGT\_ML\_ Targeted protection rules that use machine learning have names that begin with TGT\_ML\_. These rules use automated, machine-learning analysis of website traffic statistics to detect anomalous behavior indicative of distributed, coordinated bot activity. Amazon WAF analyzes statistics about your website traffic such as timestamps, browser characteristics, and previous URL visited, to improve the Bot Control machine learning model. Machine learning capabilities are enabled by default, but you can disable them in your rule group configuration. When machine learning is disabled, Amazon WAF does not evaluate these rules.
- 3. If you're using the targeted protection level and you don't want Amazon WAF to use machine learning (ML) to analyze web traffic for distributed, coordinated bot activity, disable the machine learning option. Machine learning is required for the Bot Control rules whose names start with TGT\_ML\_. For details about these rules, see <u>Bot Control rules listing</u>.
- 4. Add a scope-down statement for the rule group, to contain the costs of using it. A scope-down statement narrows the set of requests that the rule group inspects. For example use cases, start with <u>Bot Control example: Using Bot Control only for the login page</u> and <u>Bot Control example: Using Bot Control only for dynamic content</u>.
- 5. Provide any additional configuration that you need for the rule group.
- 6. Save your changes to the protection pack or web ACL.

Before you deploy your Bot Control implementation for production traffic, test and tune it in a staging or testing environment until you are comfortable with the potential impact to your traffic.

Then test and tune the rules in count mode with your production traffic before enabling them. See the sections that follow for guidance.

# Example scenarios of false positives with Amazon WAF Bot Control

This section provides example situations where you might encounter false positives with Amazon WAF Bot Control.

We have carefully selected the rules in the Amazon WAF Bot Control managed rule group to minimize false positives. We test the rules against global traffic and monitor their impact on test protection pack or web ACLs. However, it's still possible to get false positives due to changes in traffic patterns. Additionally, some use cases are known to cause false positives and will require customization specific to your web traffic.

Situations where you might encounter false positives include the following:

- Mobile apps typically have non-browser user agents, which the SignalNonBrowserUserAgent rule blocks by default. If you expect traffic from mobile apps, or any other legitimate traffic with non-browser user agents, you'll need to add an exception to allow it.
- You might rely on some specific bot traffic for things like uptime monitoring, integration testing, or marketing tools. If Bot Control identifies and blocks the bot traffic that you want to allow, you need to alter the handling by adding your own rules. While this isn't a false positive scenario for all customers, if it is for you, you will need to handle it the same as for a false positive.
- The Bot Control managed rule group verifies bots using the IP addresses from Amazon WAF. If you use Bot Control and you have verified bots that route through a proxy or load balancer, you might need to explicitly allow them using a custom rule. For information about how to create a custom rule of this type, see <u>Using forwarded IP addresses in Amazon WAF</u>.
- A Bot Control rule with a low global false positive rate might heavily impact specific devices or applications. For example, in testing and validation, we might not have observed requests from applications with low traffic volumes or from less common browsers or devices.
- A Bot Control rule that has a historically low false positive rate might have increased false positives for valid traffic. This might be due to new traffic patterns or request attributes that emerge with valid traffic, causing it to match the rule where it didn't before. These changes might be due to situations like the following:
  - Traffic details that are altered as traffic flows through network appliances, such as load balancers or content distribution networks (CDN).

• Emerging changes in traffic data, for example new browsers or new versions for existing browsers.

For information about how to handle false positives that you might get from the Amazon WAF Bot Control managed rule group, see the guidance in the section that follows, <u>Testing and deploying</u> <u>Amazon WAF Bot Control</u>.

# **Testing and deploying Amazon WAF Bot Control**

This section provides general guidance for configuring and testing an Amazon WAF Bot Control implementation for your site. The specific steps that you choose to follow will depend on your needs, resources, and the web requests that you receive.

This information is in addition to the general information about testing and tuning provided at Testing and tuning your Amazon WAF protections.

#### 🚯 Note

Amazon Managed Rules are designed to protect you from common web threats. When used in accordance with the documentation, Amazon Managed Rules rule groups add another layer of security for your applications. However, Amazon Managed Rules rule groups aren't intended as a replacement for your security responsibilities, which are determined by the Amazon resources that you select. Refer to the <u>Shared Responsibility Model</u> to ensure that your resources in Amazon are properly protected.

## A Production traffic risk

Before you deploy your Bot Control implementation for production traffic, test and tune it in a staging or testing environment until you are comfortable with the potential impact to your traffic. Then test and tune the rules in count mode with your production traffic before enabling them.

This guidance is intended for users who know generally how to create and manage Amazon WAF protection pack or web ACLs, rules, and rule groups. Those topics are covered in prior sections of this guide.

### To configure and test a Bot Control implementation

Perform these steps first in a test environment, then in production.

#### 1. Add the Bot Control managed rule group

### 🚯 Note

You are charged additional fees when you use this managed rule group. For more information, see Amazon WAF Pricing.

Add the managed Amazon rule group AWSManagedRulesBotControlRuleSet to a new or existing protection pack or web ACL and configure it so that it doesn't alter current protection pack or web ACL behavior.

- When you add the managed rule group, edit it and do the following:
  - In the Inspection level pane, select the inspection level that you want to use.
    - Common Detects a variety of self-identifying bots, such as web scraping frameworks, search engines, and automated browsers. Bot Control protections at this level identify common bots using traditional bot detection techniques, such as static request data analysis. The rules label traffic from these bots and block the ones that they cannot verify.
    - Targeted Includes the common-level protections and adds targeted detection for sophisticated bots that do not self identify. Targeted protections mitigate bot activity using a combination of rate limiting and CAPTCHA and background browser challenges.
      - TGT\_ Rules that provide targeted protection have names that begin with TGT\_.
         All targeted protections use detection techniques such as browser interrogation, fingerprinting, and behavior heuristics to identify bad bot traffic.
      - TGT\_ML\_ Targeted protection rules that use machine learning have names that begin with TGT\_ML\_. These rules use automated, machine-learning analysis of website traffic statistics to detect anomalous behavior indicative of distributed, coordinated bot activity. Amazon WAF analyzes statistics about your website traffic such as timestamps, browser characteristics, and previous URL visited, to improve the Bot Control machine learning model. Machine learning capabilities are enabled by default, but you can disable them in your rule group configuration. When machine learning is disabled, Amazon WAF does not evaluate these rules.

For more information about this choice, see Amazon WAF Bot Control rule group.

 In the Rules pane, open the Override all rule actions dropdown and choose Count. With this configuration, Amazon WAF evaluates requests against all of the rules in the rule group and only counts the matches that result, while still adding labels to requests. For more information, see Overriding rule actions in a rule group.

With this override, you can monitor the potential impact of the Bot Control rules on your traffic, to determine whether you want to add exceptions for things like internal use cases or desired bots.

• Position the rule group so that it's evaluated last in the protection pack or web ACL, with a priority setting that's numerically higher than any other rules or rule groups that you're already using. For more information, see <u>Setting rule priority</u>.

This way, your current handling of traffic isn't disrupted. For example, if you have rules that detect malicious traffic such as SQL injection or cross-site scripting, they'll continue to detect and log those requests. Alternately, if you have rules that allow known non-malicious traffic, they can continue to allow that traffic, without having it blocked by the Bot Control managed rule group. You might decide to adjust the processing order during your testing and tuning activities, but this is a good way to start.

#### 2. Enable logging and metrics for the protection pack or web ACL

As needed, configure logging, Amazon Security Lake data collection, request sampling, and Amazon CloudWatch metrics for the protection pack or web ACL. You can use these visibility tools to monitor the interaction of the Bot Control managed rule group with your traffic.

- For information about logging, see Logging Amazon WAF protection pack or web ACL traffic.
- For information about Amazon Security Lake, see <u>What is Amazon Security Lake</u>? and <u>Collecting data from Amazon services in the Amazon Security Lake user guide</u>.
- For information about Amazon CloudWatch metrics, see <u>Monitoring with Amazon</u> <u>CloudWatch</u>.
- For information about web request sampling, see Viewing a sample of web requests.
- 3. Associate the protection pack or web ACL with a resource

If the protection pack or web ACL isn't already associated with a resource, associate it. For information, see Associating or disassociating protection with an Amazon resource.

#### 4. Monitor traffic and Bot Control rule matches

Make sure that traffic is flowing and that the Bot Control managed rule group rules are adding labels to matching web requests. You can see the labels in the logs and see bot and label metrics in the Amazon CloudWatch metrics. In the logs, the rules that you've overridden to count in the rule group show up in the ruleGroupList with action set to count, and with overriddenAction indicating the configured rule action that you overrode.

## 🚯 Note

The Bot Control managed rule group verifies bots using the IP addresses from Amazon WAF. If you use Bot Control and you have verified bots that route through a proxy or load balancer, you might need to explicitly allow them using a custom rule. For information about how to create a custom rule, see <u>Using forwarded IP addresses</u> in <u>Amazon WAF</u>. For information about how you can use the rule to customize Bot Control web request handling, see the next step.

Carefully review the web request handling for any false positives that you might need to mitigate with custom handling. For examples of false positives, see <u>Example scenarios of false</u> positives with Amazon WAF Bot Control.

#### 5. Customize Bot Control web request handling

As needed, add your own rules that explicitly allow or block requests, to change how Bot Control rules would otherwise handle them.

How you do this depends on your use case, but the following are common solutions:

- Explicitly allow requests with a rule that you add before the Bot Control managed rule group. With this, the allowed requests never reach the rule group for evaluation. This can help contain the cost of using the Bot Control managed rule group.
- Exclude requests from Bot Control evaluation by adding a scope-down statement inside the Bot Control managed rule group statement. This functions the same as the preceding option. It can help contain the cost of using the Bot Control managed rule group because the requests that don't match the scope-down statement never reach rule group evaluation. For information about scope-down statements, see <u>Using scope-down statements in</u> <u>Amazon WAF</u>.

For examples, see the following:

- Excluding IP range from bot management
- Allowing traffic from a bot that you control
- Use Bot Control labels in request handling to allow or block requests. Add a label match rule after the Bot Control managed rule group to filter out labeled requests that you want to allow from those that you want to block.

After testing, keep the related Bot Control rules in count mode, and maintain the request handling decisions in your custom rule. For information about label match statements, see Label match rule statement.

For examples of this type of customization, see the following:

- Creating an exception for a blocked user agent
- Allowing a specific blocked bot
- Blocking verified bots

For additional examples, see Amazon WAF Bot Control examples.

#### 6. As needed, enable the Bot Control managed rule group settings

Depending on your situation, you might have decided that you want to leave some Bot Control rules in count mode or with a different action override. For the rules that you want to have run as they are configured inside the rule group, enable the regular rule configuration. To do this, edit the rule group statement in your protection pack or web ACL and make your changes in the **Rules** pane.

#### **Amazon WAF Bot Control examples**

This section shows example configurations that satisfy a variety of common use cases for Amazon WAF Bot Control implementations.

Each example provides a description of the use case and then shows the solution in JSON listings for the custom configured rules.

#### Note

The JSON listings shown in these examples were created in the console by configuring the rule and then editing it using the **Rule JSON editor**.

#### Topics

- Bot Control example: Simple configuration
- Bot Control example: Explicitly allowing verified bots
- Bot Control example: Blocking verified bots
- Bot Control example: Allowing a specific blocked bot
- Bot Control example: Creating an exception for a blocked user agent
- Bot Control example: Using Bot Control only for the login page
- Bot Control example: Using Bot Control only for dynamic content
- Bot Control example: Excluding IP range from bot management
- Bot Control example: Allowing traffic from a bot that you control
- Bot Control example: Enabling targeted inspection level
- Bot Control example: Using two statements to limit the use of the targeted inspection level

#### Bot Control example: Simple configuration

The following JSON listing shows an example protection pack or web ACL with an Amazon WAF Bot Control managed rule group. Note the visibility configuration, which causes Amazon WAF to store request samples and metrics for monitoring purposes.

```
{
    "Name": "Bot-WebACL",
    "Id": "...",
    "ARN": "...",
    "DefaultAction": {
        "Allow": {}
    },
    "Description": "Bot-WebACL",
    "Rules": [
        {
        ...
    }
}
```

```
},
      {
         "Name": "AWS-AWSBotControl-Example",
         "Priority": 5,
         "Statement": {
            "ManagedRuleGroupStatement": {
                "VendorName": "AWS",
                "Name": "AWSManagedRulesBotControlRuleSet",
                "ManagedRuleGroupConfigs": [
                  {
                    "AWSManagedRulesBotControlRuleSet": {
                      "InspectionLevel": "COMMON"
                    }
                  }
               ],
                "RuleActionOverrides": [],
               "ExcludedRules": []
            },
            "VisibilityConfig": {
                "SampledRequestsEnabled": true,
                "CloudWatchMetricsEnabled": true,
                "MetricName": "AWS-AWSBotControl-Example"
             }
          }
      }
    ],
    "VisibilityConfig": {
      . . .
    },
    "Capacity": 1496,
    "ManagedByFirewallManager": false,
    "RetrofittedByFirewallManager": false
}
```

#### Bot Control example: Explicitly allowing verified bots

Amazon WAF Bot Control doesn't block bots that are known by Amazon to be common and verifiable bots. When Bot Control identifies a web request as coming from a verified bot, it adds a label that names the bot and a label that indicates that it's a verified bot. Bot Control doesn't add any other labels, such as signals labels, in order to prevent known good bots from being blocked.

You might have other Amazon WAF rules that block verified bots. If you want to ensure that verified bots are allowed, add a custom rule to allow them based on the Bot Control labels. Your

new rule must run after the Bot Control managed rule group, so that the labels are available to match against.

The following rule explicitly allows verified bots.

```
{
    "Name": "match_rule",
    "Statement": {
        "LabelMatchStatement": {
            "Scope": "LABEL",
            "Key": "awswaf:managed:aws:bot-control:bot:verified"
        }
    },
    "RuleLabels": [],
    "Action": {
        "Allow": {}
    }
}
```

#### Bot Control example: Blocking verified bots

In order to block verified bots, you must add a rule to block them that runs after the Amazon WAF Bot Control managed rule group. To do this, identify the bot names that you want to block and use a label match statement to identify and block them. If you want to just block all verified bots, you can omit the match against the bot:name: label.

The following rule blocks only the bingbot verified bot. This rule must run after the Bot Control managed rule group.

The following rule blocks all verified bots.

```
{
    "Name": "match_rule",
    "Statement": {
        "LabelMatchStatement": {
            "Scope": "LABEL",
            "Key": "awswaf:managed:aws:bot-control:bot:verified"
        }
    },
    "RuleLabels": [],
    "Action": {
        "Block": {}
    }
}
```

## Bot Control example: Allowing a specific blocked bot

It's possible for a bot to be blocked by more than one of the Bot Control rules. Run through the following procedure for each blocking rule.

If an Amazon WAF Bot Control rule is blocking a bot that you do not want to block, do the following:

- Identify the Bot Control rule that's blocking the bot by checking the logs. The blocking rule will be specified in the logs in the fields whose names start with terminatingRule. For information about the protection pack or web ACL logs, see <u>Logging Amazon WAF protection</u> <u>pack or web ACL traffic</u>. Note the label that the rule is adds to the requests.
- 2. In your protection pack or web ACL, override the action of the blocking rule to count. To do this in the console, edit the rule group rule in the protection pack or web ACL and choose a rule

action override of Count for the rule. This ensures that the bot is not blocked by the rule, but the rule will still apply its label to matching requests.

3. Add a label matching rule to your protection pack or web ACL, after the Bot Control managed rule group. Configure the rule to match against the overridden rule's label and to block all matching requests except for the bot that you don't want to block.

Your protection pack or web ACL is now configured so that the bot you want to allow is no longer blocked by the blocking rule that you identified through the logs.

Check traffic and your logs again, to be sure that the bot is being allowed through. If not, run through the above procedure again.

For example, suppose you want to block all monitoring bots except for pingdom. In this case, you override the CategoryMonitoring rule to count and then write a rule to block all monitoring bots except for those with the bot name label pingdom.

The following rule uses the Bot Control managed rule group but overrides the rule action for CategoryMonitoring to count. The category monitoring rule applies its labels as usual to matching requests, but only counts them instead of performing its usual action of block.

```
{
  "Name": "AWS-AWSBotControl-Example",
  "Priority": 5,
  "Statement": {
    "ManagedRuleGroupStatement": {
      "VendorName": "AWS",
      "Name": "AWSManagedRulesBotControlRuleSet",
      "ManagedRuleGroupConfigs": [
        {
          "AWSManagedRulesBotControlRuleSet": {
            "InspectionLevel": "COMMON"
          }
        }
      ],
   "RuleActionOverrides": [
        {
          "ActionToUse": {
            "Count": {}
          },
          "Name": "CategoryMonitoring"
        }
```

Amazon WAF, Amazon Firewall Manager, Amazon Shield Advanced, and Amazon Shield network security director

```
],
    "ExcludedRules": []
    }
},
"VisibilityConfig": {
    "SampledRequestsEnabled": true,
    "CloudWatchMetricsEnabled": true,
    "MetricName": "AWS-AWSBotControl-Example"
    }
}
```

The following rule matches against the category monitoring label that the preceding CategoryMonitoring rule adds to matching web requests. Among the category monitoring requests, this rule blocks all but those that have a label for the bot name pingdom.

The following rule must run after the preceding Bot Control managed rule group in the protection pack or web ACL processing order.

```
{
      "Name": "match_rule",
      "Priority": 10,
      "Statement": {
        "AndStatement": {
          "Statements": [
            {
               "LabelMatchStatement": {
                 "Scope": "LABEL",
                "Key": "awswaf:managed:aws:bot-control:bot:category:monitoring"
              }
            },
            {
               "NotStatement": {
                 "Statement": {
                   "LabelMatchStatement": {
                     "Scope": "LABEL",
                     "Key": "awswaf:managed:aws:bot-control:bot:name:pingdom"
                   }
                }
              }
            }
          ]
        }
      },
```

```
"Action": {
    "Block": {}
    },
    "VisibilityConfig": {
        "SampledRequestsEnabled": true,
        "CloudWatchMetricsEnabled": true,
        "MetricName": "match_rule"
    }
}
```

### Bot Control example: Creating an exception for a blocked user agent

If traffic from some non-browser user agents is being erroneously blocked, you can create an exception by setting the offending Amazon WAF Bot Control rule SignalNonBrowserUserAgent to Count and then combining the rule's labeling with your exception criteria.

#### 🚺 Note

Mobile apps typically have non-browser user agents, which the SignalNonBrowserUserAgent rule blocks by default.

The following rule uses the Bot Control managed rule group but overrides the rule action for SignalNonBrowserUserAgent to Count. The signal rule applies its labels as usual to matching requests, but only counts them instead of performing its usual action of block.

```
{
  "Name": "AWS-AWSBotControl-Example",
  "Priority": 5,
  "Statement": {
    "ManagedRuleGroupStatement": {
      "VendorName": "AWS",
      "Name": "AWSManagedRulesBotControlRuleSet",
      "ManagedRuleGroupConfigs": [
        {
          "AWSManagedRulesBotControlRuleSet": {
            "InspectionLevel": "COMMON"
          }
        }
      ],
   "RuleActionOverrides": [
        {
```

Amazon WAF, Amazon Firewall Manager, Amazon Shield Advanced, and Amazon Shield network security director

```
"ActionToUse": {
    "Count": {}
    },
    "Name": "SignalNonBrowserUserAgent"
    }
    ],
    "ExcludedRules": []
    }
  },
  "VisibilityConfig": {
    "SampledRequestsEnabled": true,
    "CloudWatchMetricsEnabled": true,
    "MetricName": "AWS-AWSBotControl-Example"
  }
}
```

The following rule matches against the signal label that the Bot Control SignalNonBrowserUserAgent rule adds to its matching web requests. Among the signal requests, this rule blocks all but those that have the user agent that we want to allow.

The following rule must run after the preceding Bot Control managed rule group in the protection pack or web ACL processing order.

```
{
    "Name": "match_rule",
    "Statement": {
      "AndStatement": {
        "Statements": [
          {
            "LabelMatchStatement": {
               "Scope": "LABEL",
               "Key": "awswaf:managed:aws:bot-control:signal:non_browser_user_agent"
            }
          },
          {
            "NotStatement": {
               "Statement": {
                 "ByteMatchStatement": {
                   "FieldToMatch": {
                     "SingleHeader": {
                       "Name": "user-agent"
                     }
                   },
```

```
"PositionalConstraint": "EXACTLY",
               "SearchString": "PostmanRuntime/7.29.2",
               "TextTransformations": [
                 {
                   "Priority": 0,
                   "Type": "NONE"
                 }
              ]
            }
          }
        }
      }
    ]
  }
},
"RuleLabels": [],
"Action": {
  "Block": {}
},
"VisibilityConfig": {
  "SampledRequestsEnabled": true,
  "CloudWatchMetricsEnabled": true,
  "MetricName": "match_rule"
}
```

# Bot Control example: Using Bot Control only for the login page

The following example uses a scope-down statement to apply Amazon WAF Bot Control only for traffic that's coming to a website's login page, which is identified by the URI path login. The URI path to your login page might be different from the example, depending on your application and environment.

}

Amazon WAF, Amazon Firewall Manager, Amazon Shield Advanced, and Amazon Shield network security director

```
"InspectionLevel": "COMMON"
          }
        }
      ],
      "RuleActionOverrides": [],
      "ExcludedRules": []
    },
    "VisibilityConfig": {
      "SampledRequestsEnabled": true,
      "CloudWatchMetricsEnabled": true,
      "MetricName": "AWS-AWSBotControl-Example"
    },
    "ScopeDownStatement": {
      "ByteMatchStatement": {
        "SearchString": "login",
        "FieldToMatch": {
          "UriPath": {}
        },
        "TextTransformations": [
          {
            "Priority": 0,
            "Type": "NONE"
          }
        ],
        "PositionalConstraint": "CONTAINS"
      }
    }
  }
}
```

#### Bot Control example: Using Bot Control only for dynamic content

This example uses a scope-down statement to apply Amazon WAF Bot Control only to dynamic content.

The scope-down statement excludes static content by negating the match results for a regex pattern set:

The regex pattern set is configured to match extensions of *static content*. For example, the regex pattern set specification might be (?i)\.(jpe?g|gif|png|svg|ico|css|js|woff2?)\$. For information about regex pattern sets and statements, see <u>Regex pattern set match rule statement</u>.

 In the scope-down statement, we exclude the matching static content by nesting the regex pattern set statement inside a NOT statement. For information about the NOT statement, see <u>NOT rule statement</u>.

```
{
  "Name": "AWS-AWSBotControl-Example",
  "Priority": 5,
  "Statement": {
    "ManagedRuleGroupStatement": {
      "VendorName": "AWS",
      "Name": "AWSManagedRulesBotControlRuleSet",
   "ManagedRuleGroupConfigs": [
        {
          "AWSManagedRulesBotControlRuleSet": {
            "InspectionLevel": "COMMON"
          }
        }
      ],
      "RuleActionOverrides": [],
      "ExcludedRules": []
    },
    "VisibilityConfig": {
      "SampledRequestsEnabled": true,
      "CloudWatchMetricsEnabled": true,
      "MetricName": "AWS-AWSBotControl-Example"
    },
    "ScopeDownStatement": {
      "NotStatement": {
        "Statement": {
          "RegexPatternSetReferenceStatement": {
            "ARN": "arn:aws:wafv2:us-east-1:123456789:regional/regexpatternset/
excludeset/0000000-0000-0000-0000-00000000000",
            "FieldToMatch": {
              "UriPath": {}
            },
            "TextTransformations": [
              {
                "Priority": 0,
                "Type": "NONE"
              }
            ]
```

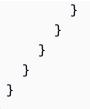

### Bot Control example: Excluding IP range from bot management

If you want to exclude a subset of web traffic from Amazon WAF Bot Control management, and you can identify that subset using a rule statement, then exclude it by adding a scope-down statement to your Bot Control managed rule group statement.

The following rule performs normal Bot Control bot management on all web traffic except for web requests coming from a specific IP address range.

```
{
  "Name": "AWS-AWSBotControl-Example",
  "Priority": 5,
  "Statement": {
   "ManagedRuleGroupStatement": {
     "VendorName": "AWS",
     "Name": "AWSManagedRulesBotControlRuleSet",
     "ManagedRuleGroupConfigs": [
       {
         "AWSManagedRulesBotControlRuleSet": {
           "InspectionLevel": "COMMON"
         }
       }
     ],
     "RuleActionOverrides": [],
     "ExcludedRules": []
   },
   "VisibilityConfig": {
     "SampledRequestsEnabled": true,
     "CloudWatchMetricsEnabled": true,
     "MetricName": "AWS-AWSBotControl-Example"
   },
   "ScopeDownStatement": {
     "NotStatement": {
       "Statement": {
         "IPSetReferenceStatement": {
           "ARN": "arn:aws:wafv2:us-east-1:123456789:regional/ipset/
```

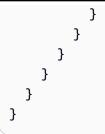

# Bot Control example: Allowing traffic from a bot that you control

You can configure some site monitoring bots and custom bots to send custom headers. If you want to allow traffic from these types of bots, you can configure them to add a shared secret in a header. You then can exclude messages that have the header by adding a scope-down statement to the Amazon WAF Bot Control managed rule group statement.

The following example rule excludes traffic with a secret header from Bot Control inspection.

```
{
  "Name": "AWS-AWSBotControl-Example",
  "Priority": 5,
  "Statement": {
    "ManagedRuleGroupStatement": {
      "VendorName": "AWS",
      "Name": "AWSManagedRulesBotControlRuleSet",
      "ManagedRuleGroupConfigs": [
        {
          "AWSManagedRulesBotControlRuleSet": {
            "InspectionLevel": "COMMON"
          }
        }
      ],
      "RuleActionOverrides": [],
      "ExcludedRules": []
    },
    "VisibilityConfig": {
      "SampledRequestsEnabled": true,
      "CloudWatchMetricsEnabled": true,
      "MetricName": "AWS-AWSBotControl-Example"
    },
    "ScopeDownStatement": {
      "NotStatement": {
        "Statement": {
          "ByteMatchStatement": {
            "SearchString": "YSBzZWNyZXQ=",
```

Amazon WAF, Amazon Firewall Manager, Amazon Shield Advanced, and Amazon Shield network security director

```
"FieldToMatch": {
               "SingleHeader": {
                 "Name": "x-bypass-secret"
               }
             },
             "TextTransformations": [
               {
                 "Priority": 0,
                 "Type": "NONE"
               }
             ],
             "PositionalConstraint": "EXACTLY"
          }
        }
      }
    }
  }
}
```

# Bot Control example: Enabling targeted inspection level

For an enhanced level of protection, you can enable the targeted inspection level in your Amazon WAF Bot Control managed rule group.

In the following example, machine learning features are enabled. You can opt out of this behavior by setting EnableMachineLearning to false.

```
{
  "Name": "AWS-AWSBotControl-Example",
  "Priority": 5,
  "Statement": {
    "ManagedRuleGroupStatement": {
      "VendorName": "AWS",
      "Name": "AWSManagedRulesBotControlRuleSet",
      "ManagedRuleGroupConfigs": [
        {
          "AWSManagedRulesBotControlRuleSet": {
            "InspectionLevel": "TARGETED",
            "EnableMachineLearning": true
          }
        }
      ],
      "RuleActionOverrides": [],
```

Amazon WAF, Amazon Firewall Manager, Amazon Shield Advanced, and Amazon Shield network security director

```
"ExcludedRules": []
},
"VisibilityConfig": {
    "SampledRequestsEnabled": true,
    "CloudWatchMetricsEnabled": true,
    "MetricName": "AWS-AWSBotControl-Example"
    }
}
```

#### Bot Control example: Using two statements to limit the use of the targeted inspection level

As a cost optimization, you can use two Amazon WAF Bot Control managed rule group statements in your protection pack or web ACL, with separate inspection levels and scoping. For instance, you could scope the targeted inspection level statement only to more sensitive application endpoints.

The two statements in the following example have mutually exclusive scoping. Without this configuration, a request could result in two billed Bot Control evaluations.

#### Note

Multiple statements referencing AWSManagedRulesBotControlRuleSet are not supported in the visual editor in the console. Instead, use the JSON editor.

```
{
  "Name": "Bot-WebACL",
  "Id": "...",
  "ARN": "...",
  "DefaultAction": {
    "Allow": {}
  },
  "Description": "Bot-WebACL",
  "Rules": [
      {
        . . .
      },
      ſ
       "Name": "AWS-AWSBotControl-Common",
       "Priority": 5,
       "Statement": {
          "ManagedRuleGroupStatement": {
```

```
"VendorName": "AWS",
       "Name": "AWSManagedRulesBotControlRuleSet",
       "ManagedRuleGroupConfigs": [
         {
           "AWSManagedRulesBotControlRuleSet": {
             "InspectionLevel": "COMMON"
           }
         }
       ],
       "RuleActionOverrides": [],
       "ExcludedRules": []
    },
    "VisibilityConfig": {
       "SampledRequestsEnabled": true,
       "CloudWatchMetricsEnabled": true,
       "MetricName": "AWS-AWSBotControl-Common"
     },
     "ScopeDownStatement": {
        "NotStatement": {
          "Statement": {
            "ByteMatchStatement": {
              "FieldToMatch": {
                "UriPath": {}
              },
              "PositionalConstraint": "STARTS_WITH",
              "SearchString": "/sensitive-endpoint",
              "TextTransformations": [
                {
                   "Type": "NONE",
                   "Priority": 0
                }
              ]
            }
          }
        }
      }
  }
},
{
 "Name": "AWS-AWSBotControl-Targeted",
 "Priority": 6,
 "Statement": {
    "ManagedRuleGroupStatement": {
       "VendorName": "AWS",
```

```
"Name": "AWSManagedRulesBotControlRuleSet",
         "ManagedRuleGroupConfigs": [
           {
             "AWSManagedRulesBotControlRuleSet": {
               "InspectionLevel": "TARGETED",
               "EnableMachineLearning": true
             }
           }
         ],
         "RuleActionOverrides": [],
         "ExcludedRules": []
      },
      "VisibilityConfig": {
         "SampledRequestsEnabled": true,
         "CloudWatchMetricsEnabled": true,
         "MetricName": "AWS-AWSBotControl-Targeted"
       },
       "ScopeDownStatement": {
          "Statement": {
            "ByteMatchStatement": {
              "FieldToMatch": {
                "UriPath": {}
              },
              "PositionalConstraint": "STARTS_WITH",
              "SearchString": "/sensitive-endpoint",
              "TextTransformations": [
                {
                  "Type": "NONE",
                  "Priority": 0
                }
              ]
            }
          }
        }
    }
 }
"VisibilityConfig": {
  . . .
"Capacity": 1496,
"ManagedByFirewallManager": false,
"RetrofittedByFirewallManager": false
```

],

},

# Amazon WAF Distributed Denial of Service (DDoS) prevention

Amazon WAF offers sophisticated and customizable protection against DDoS attacks in your Amazon resources. Review the options described in this section and select the level of Anti-DDoS protection that meets your security and business needs.

You can choose from two tiers of DDoS protection in Amazon WAF:

**Resource-level DDoS protection** 

}

The standard tier works within Application Load Balancers to defend against known malicious sources through on-host filtering. You can configure the protective behavior to best react to potential DDoS events.

Resource-level DDoS protection:

- Monitors your traffic patterns automatically.
- Updates threat intelligence in real time.
- Protects against known malicious sources.

Amazon managed rule group DDoS protection

The advanced tier of DDoS protections is offered through the AWSManagedRulesAntiDDoSRuleSet. The managed rule group complements the resource-level tier of protection, with the following notable differences:

- Protection extends to both Application Load Balancers and CloudFront distributions
- Traffic baselines are created for your protected resources to improve detection of novel attack patterns.
- Protective behavior is activated according to sensitivity levels you select.
- Manages and labels requests to protected resources during probable DDoS events.

For a comprehensive list of the rules and functionality included, see <u>Amazon WAF Distributed</u> <u>Denial of Service (DDoS) prevention rule group</u>.

# 🚯 Note

You are charged additional fees when you use this managed rule group. For more information, see Amazon WAF Pricing.

# Topics

- Resource-level DDoS protection for Application Load Balancers
- Advanced Anti-DDoS protection using the Amazon WAF Anti-DDoS managed rule group

# **Resource-level DDoS protection for Application Load Balancers**

**Resource level DDoS protection** adds immediate defense to Application Load Balancers without the pricing considerations of a Amazon WAF managed rule group. This standard tier of Anti-DDoS protection uses Amazon threat intelligence and traffic pattern analysis to protect Application Load Balancers. To identify known malicous sources, Anti-DDoS protection performs on-host filtering of both direct client IP addresses and X-Forwarded-For (XFF) headers. After a known malicious source is identified, protection is activated through one of two modes:

Active under DDoS is the default protective mode and is recommended for most use cases.

This mode:

- Activates protection automatically when detecting high load conditions or potential DDoS events
- Rate-limits traffic from known malicious sources only during attack conditions
- Minimizes impact on legitimate traffic during normal operations
- Uses Application Load Balancer health metrics and Amazon WAF response data to determine when to engage protection

Always on is an optional mode that is always active once enabled.

This mode:

- Maintains continuous protection against known malicious sources
- Rate-limits traffic from known malicious sources in real time
- Applies protection to both direct connections and requests with malicious IPs in XFF headers
- May have higher impact on legitimate traffic but provides maximum security

# Enable standard DDoS protection on an existing webACL

You can enable DDoS protection when you create a web ACL or update an existing web ACL associated with Application Load Balancer.

#### 🚯 Note

If you have an existing web ACL that is associated with an Application Load Balancer, Anti-DDoS protection is enabled by default with **Active under DDoS** mode.

# To enable Anti-DDoS protection in the Amazon WAF console

- 1. Sign in to the Amazon Web Services Management Console and open the Amazon WAF console at https://console.amazonaws.cn/wafv2/homev2.
- 2. Choose **Web ACLs** in the navigation pane, and then open any web ACL that is associated with an Application Load Balancer.
- 3. Choose Associated Amazon resources.
- 4. Under **Resource level DDoS protection**, choose **Edit**.
- 5. Select one of the following protection modes:
  - Active under DDoS (recommended) Protection engages only during high load conditions
  - Always on Always-on protection against known malicious sources
- 6. Choose **Save changes**.

# 🚯 Note

For information about creating a web ACL, see <u>Creating a protection pack or web ACL in</u> Amazon WAF.

# Advanced Anti-DDoS protection using the Amazon WAF Anti-DDoS managed rule group

The AWSManagedRulesAntiDDoSRuleSet managed rule group is the most advanced tier of Anti-DDoS protections available in Amazon WAF.

# 🚯 Note

You are charged additional fees when you use this managed rule group. For more information, see Amazon WAF Pricing.

# Amazon WAF Anti-DDoS protection components

The main components for implementing advanced Anti-DDoS protection in Amazon WAF include the following:

**AWSManagedRulesAntiDDoSRuleSet** – Detects, labels, and challenges requests that are likely participating in a DDoS attack. It also labels all requests to a protected resource during an event. For details about the rule group's rules and labels, see <u>Amazon WAF Distributed Denial of Service</u> (DDoS) prevention rule group. To use this rule group, include it in your protection pack or web ACL using a managed rule group reference statement. For information, see <u>Adding the Anti-DDoS</u> managed rule group to your protection pack or web ACL.

- Web ACL traffic overview dashboards Provide monitoring for DDoS activity and anti-DDoS responses in the console. For more information, see <u>Traffic overview dashboards for protection</u> pack or web ACLs.
- Logging and metrics Allow you to monitor traffic and understand Anti-DDoS protection effects. Configure logs, Amazon Security Lake data collection, and Amazon CloudWatch metrics for your protection pack or web ACL. For information about these options, see <u>Logging Amazon</u> <u>WAF protection pack or web ACL traffic</u>, <u>Monitoring with Amazon CloudWatch</u>, and <u>What is</u> <u>Amazon Security Lake?</u>.
- Labels and label matching rules Allow you to customize handling of web requests identified by the Anti-DDoS managed rule group. For any rule in AWSManagedRulesAntiDDoSRuleSet, you can switch to count mode and match against added labels. For more information, see <u>Label</u> match rule statement and Web request labeling in Amazon WAF.
- Custom requests and responses Allow you to add custom headers to allowed requests and send custom responses for blocked requests. Pair label matching with Amazon WAF custom request and response features. For more information, see <u>Customized web requests and</u> <u>responses in Amazon WAF</u>.

# Adding the Anti-DDoS managed rule group to your protection pack or web ACL

This section explains how to add and configure the AWSManagedRulesAntiDDoSRuleSet rule group.

To configure the Anti-DDoS managed rule group, you provide settings that include how sensitive the rule group is to DDoS attacks and the actions that it takes on requests that are or might be participating in the attacks. This configuration is in addition to the normal configuration for a managed rule group.

For the rule group description and rules and labels listing, see <u>Amazon WAF Distributed Denial of</u> Service (DDoS) prevention rule group.

This guidance is intended for users who know generally how to create and manage Amazon WAF protection pack or web ACLs, rules, and rule groups. Those topics are covered in prior sections of this guide. For basic information about how to add a managed rule group to your protection pack or web ACL, see <u>Adding a managed rule group to a protection pack or web ACL through the</u> console.

# **Follow best practices**

Use the Anti-DDoS rule group in accordance with the best practices at <u>Best practices for intelligent</u> threat mitigation in Amazon WAF.

# To use the AWSManagedRulesAntiDDoSRuleSet rule group in your protection pack or web ACL

1. Add the Amazon managed rule group, AWSManagedRulesAntiDDoSRuleSet to your protection pack or web ACL, and **Edit** the rule group settings before saving.

#### Note

You are charged additional fees when you use this managed rule group. For more information, see Amazon WAF Pricing.

- 2. In the **Rule group configuration** pane, provide any custom configuration for the AWSManagedRulesAntiDDoSRuleSet rule group.
  - a. For **Block sensitivity level**, specify how sensitive you want the rule DDoSRequests to be when matching on the rule group's DDoS suspicion labeling. The higher the sensitivity, the lower the levels of labeling that the rule matches:

- Low sensitivity is less sensitive, causing the rule to match only on the most obvious participants in an attack, which have the high suspicion label awswaf:managed:aws:anti-ddos:high-suspicion-ddos-request.
- Medium sensitivity causes the rule to match on the medium and high suspicion labels.
- High sensitivity causes the rule to match on all of the suspicion labels: low, medium, and high.

This rule provides the most severe handling of web requests that are suspected of participating in DDoS attacks.

b. For Enable challenge, choose whether to enable the rules ChallengeDDoSRequests and ChallengeAllDuringEvent, which by default apply the Challenge action to matching requests.

These rules provide request handling that's intended to permit legitimate users to proceed with their requests while blocking participants in the DDoS attack. You can override their action settings to Allow or Count or you can disable their use entirely.

If you enable these rules, then provide any additional configuration that you want:

• For **Challenge sensitivity level**, specify how sensitive you want the rule ChallengeDDoSRequests to be.

The higher the sensitivity, the lower the levels of labeling that the rule matches:

- Low sensitivity is less sensitive, causing the rule to match only on the most obvious participants in an attack, which have the high suspicion label awswaf:managed:aws:anti-ddos:high-suspicion-ddos-request.
- Medium sensitivity causes the rule to match on the medium and high suspicion labels.
- High sensitivity causes the rule to match on all of the suspicion labels: low, medium, and high.
- For Exempt URI regular expressions, provide a regular expression that matches against URIs for web requests that can't handle a silent browser challenge. The Challenge action will effectively block requests from URIs that are missing the challenge token unless they can handle the silent browser challenge.

The Challenge action can only be handled properly by a client that's expecting HTML content. For more information about how the action works, see <u>CAPTCHA and Challenge</u> action behavior.

Review the default regular expression and update it as needed. The rules use the specified regular expression to identify request URIs that can't handle the Challenge action and prevent the rules from sending a challenge back. Requests that you exclude in this way can only be blocked by the rule group with the rule DDoSRequests.

The default expression that's provided in the console covers most use cases, but you should review and adapt it for your application.

Amazon WAF supports the pattern syntax used by the PCRE library libpcre with some exceptions. The library is documented at <u>PCRE - Perl Compatible Regular Expressions</u>. For information about Amazon WAF support, see <u>Supported regular expression syntax</u> in Amazon WAF.

3. Provide any additional configuration that you want for the rule group and save the rule.

#### 🚯 Note

Amazon recommends against using a scope-down statement with this managed rule group. The scope-down statement limits the requests that the rule group observes, and so can result in an inaccurate traffic baseline and diminished DDoS event detection. The scope-down statement option is available for all of the managed rule group statements, but should not be used for this one. For information about scopedown statements, see Using scope-down statements in Amazon WAF.

- 4. In the **Set rule priority** page, move the new anti-DDoS managed rule group rule up so that it runs only after any Allow action rules that you have and before any other rules. This gives the rule group the ability to track the most traffic for Anti-DDoS protection.
- 5. Save your changes to the protection pack or web ACL.

Before you deploy your anti-DDoS implementation for production traffic, test and tune it in a staging or testing environment until you are comfortable with the potential impact to your traffic. Then test and tune the rules in count mode with your production traffic before enabling them. See the section that follows for guidance.

#### **Testing and deploying Anti-DDoS**

You will want to configure and test Amazon WAF Distributed Denial of Service (DDoS) prevention before deploying the feature. This section provides general guidance for configuring and testing, however the specific steps that you choose to follow will depend on your needs, resources, and web requests that you receive.

This information is in addition to the general information about testing and tuning provided at Testing and tuning your Amazon WAF protections.

#### Note

Amazon Managed Rules are designed to protect you from common web threats. When used in accordance with the documentation, Amazon Managed Rules rule groups add another layer of security for your applications. However, Amazon Managed Rules rule groups aren't intended as a replacement for your security responsibilities, which are determined by the Amazon resources that you select. Refer to the <u>Shared Responsibility Model</u> to ensure that your resources in Amazon are properly protected.

#### **M** Production traffic risk

Test and tune your anti-DDoS implementation in a staging or testing environment until you are comfortable with the potential impact to your traffic. Then test and tune the rules in count mode with your production traffic before enabling them.

This guidance is intended for users who know generally how to create and manage Amazon WAF protection pack or web ACLs, rules, and rule groups. Those topics are covered in prior sections of this guide.

# To configure and test an Amazon WAF Distributed Denial of Service (DDoS) prevention implementation

Perform these steps first in a test environment, then in production.

# 1. Add the Amazon WAF Distributed Denial of Service (DDoS) prevention managed rule group in count mode

# 🚯 Note

You are charged additional fees when you use this managed rule group. For more information, see <u>Amazon WAF Pricing</u>.

Add the Amazon Managed Rules rule group AWSManagedRulesAntiDDoSRuleSet to a new or existing protection pack or web ACL and configure it so that it doesn't alter the current protection pack or web ACL behavior. For details about the rules and labels for this rule group, see Amazon WAF Distributed Denial of Service (DDoS) prevention rule group.

- When you add the managed rule group, edit it and do the following:
  - In the Rule group configuration pane, provide the details needed to perform anti-DDoS activities for your web traffic. For more information, see <u>Adding the Anti-DDoS managed</u> rule group to your protection pack or web ACL.
  - In the **Rules** pane, open the **Override all rule actions** dropdown and choose **Count**. With this configuration, Amazon WAF evaluates requests against all of the rules in the rule group and only counts the matches that result, while still adding labels to requests. For more information, see Overriding rule actions in a rule group.

With this override, you can monitor the potential impact of the Anti-DDoS managed rules to determine whether you want to make modifications, such as expanding the regex for the URIs that can't handle a silent browser challenge.

 Position the rule group so that it's evaluated as early as possible, immediately after any rules that allow traffic. Rules are evaluated in ascending numeric priority order. The console sets the order for you, starting at the top of your rule list. For more information, see <u>Setting rule</u> <u>priority</u>.

# 2. Enable logging and metrics for the protection pack or web ACL

As needed, configure logging, Amazon Security Lake data collection, request sampling, and Amazon CloudWatch metrics for the protection pack or web ACL. You can use these visibility tools to monitor the interaction of the Anti-DDoS managed rule group with your traffic.

- For information about configuring and using logging, see <u>Logging Amazon WAF protection</u> pack or web ACL traffic.
- For information about Amazon Security Lake, see <u>What is Amazon Security Lake</u>? and <u>Collecting data from Amazon services in the Amazon Security Lake user guide</u>.
- For information about Amazon CloudWatch metrics, see <u>Monitoring with Amazon</u> <u>CloudWatch</u>.
- For information about web request sampling, see Viewing a sample of web requests.

# 3. Associate the protection pack or web ACL with a resource

If the protection pack or web ACL isn't already associated with a test resource, associate it. For information, see Associating or disassociating protection with an Amazon resource.

#### 4. Monitor traffic and Anti-DDoS rule matches

Make sure that your normal traffic is flowing and that the Anti-DDoS managed rule group rules are adding labels to matching web requests. You can see the labels in the logs and see the Anti-DDoS and label metrics in the Amazon CloudWatch metrics. In the logs, the rules that you've overridden to count in the rule group show up in the ruleGroupList with action set to count, and with overriddenAction indicating the configured rule action that you overrode.

# 5. Customize Anti-DDoS web request handling

As needed, add your own rules that explicitly allow or block requests, to change how Anti-DDoS rules would otherwise handle them.

For example, you can use Anti-DDoS labels to allow or block requests or to customize request handling. You can add a label match rule after the Anti-DDoS managed rule group to filter labeled requests for the handling that you want to apply. After testing, keep the related Anti-DDoS rules in count mode, and maintain the request handling decisions in your custom rule.

# 6. Remove test rules and configure Anti-DDoS settings

Review your testing results to determine which Anti-DDoS rules you want to keep in count mode for monitoring only. For any rules you want to run with active protection, disable count mode in the protection pack or web ACL rule group configuration to allow them to perform their configured actions. Once you've finalized these settings, remove any temporary test label match rules while retaining any custom rules you created for production use. For additional Anti-DDoS configuration considerations, see <u>Best practices for intelligent threat mitigation in</u> Amazon WAF.

# 7. Monitor and tune

To be sure that web requests are being handled as you want, closely monitor your traffic after you enable the Anti-DDoS functionality that you intend to use. Adjust the behavior as needed with the rules count override on the rule group and with your own rules.

# **Best Practices for Anti-DDoS**

- Enable protection during normal traffic periods This allows the protection to establish baseline traffic patterns before responding to attacks. Add protection when you are not experiencing an attack and allow time for baseline establishment.
- Monitor metrics regularly Review CloudWatch metrics to understand traffic patterns and protection effectiveness.
- **Consider proactive mode for critical applications** While reactive mode is recommended for most use cases, consider using proactive mode for applications that require continuous protection against known threats.
- **Test in staging environments** Before enabling protection in production, test and tune settings in a staging environment to understand the impact on legitimate traffic.

# **Client application integrations in Amazon WAF**

This section explains how to use the intelligent threat integration APIs and JavaScript CAPTCHA integration API with your Amazon WAF features.

Use Amazon WAF client application integration APIs to couple client-side protections with your Amazon server-side protection pack or web ACL protections, to help verify that the client applications that send web requests to your protected resources are the intended clients and that your end users are human beings.

Use the client integrations to manage silent browser challenges and CAPTCHA puzzles, obtain tokens with proof of successful browser and end user responses, and to include these tokens in requests to your protected endpoints. For general information about Amazon WAF tokens, see Token use in Amazon WAF intelligent threat mitigation.

Combine your client integrations with protection pack or web ACL protections that require valid tokens for access to your resources. You can use rule groups that check and monitor challenge tokens, like the ones listed in the next section, at <u>Intelligent threat integration and Amazon</u> <u>Managed Rules</u>, and you can use the CAPTCHA and Challenge rule actions to check, as described in CAPTCHA and Challenge in Amazon WAF.

Amazon WAF provides two levels of integration for JavaScript applications, and one for mobile applications:

 Intelligent threat integration – Verify the client application and provide Amazon token acquisition and management. This is similar to the functionality provided by the Amazon WAF Challenge rule action. This functionality fully integrates your client application with the AWSManagedRulesACFPRuleSet managed rule group, the AWSManagedRulesATPRuleSet managed rule group, and the targeted protection level of the AWSManagedRulesBotControlRuleSet managed rule group.

The intelligent threat integration APIs use the Amazon WAF silent browser challenge to help ensure that login attempts and other calls to your protected resource are only allowed after the client has acquired a valid token. The APIs manage token authorization for your client application sessions and gather information about the client to help determine whether it's being operated by a bot or by a human being.

#### Note

This is available for JavaScript and for Android and iOS mobile applications.

 CAPTCHA integration – Verify end users with customized CAPTCHA puzzle that you manage in your application. This is similar to the functionality provided by the Amazon WAF CAPTCHA rule action, but with added control over the puzzle placement and behavior.

This integration leverages the JavaScript intelligent threat integration to run silent challenges and provide Amazon WAF tokens to the customer's page.

# 🚯 Note

This is available for JavaScript applications.

# Topics

- Intelligent threat integration and Amazon Managed Rules
- Accessing the Amazon WAF client application integration APIs
- Amazon WAF JavaScript integrations
- Amazon WAF mobile application integration

# Intelligent threat integration and Amazon Managed Rules

This section explains how the intelligent threat integration APIs work with the Amazon Managed Rules rule groups.

The intelligent threat integration APIs work with protection pack or web ACLs that use the intelligent threat rule groups to enable the full functionality of these advanced managed rule groups.

• Amazon WAF Fraud Control account creation fraud prevention (ACFP) managed rule group AWSManagedRulesACFPRuleSet.

Account creation fraud is an online illegal activity in which an attacker creates invalid accounts in your application for purposes such as receiving sign-up bonuses or impersonating someone. The ACFP managed rule group provides rules to block, label, and manage requests that might be part of fraudulent account creation attempts. The APIs enable fine-tuned client browser verification and human interactivity information that the ACFP rules use to separate valid client traffic from malicious traffic.

For more information, see <u>Amazon WAF Fraud Control account creation fraud prevention (ACFP)</u> rule group and <u>Amazon WAF Fraud Control account creation fraud prevention (ACFP)</u>.

• Amazon WAF Fraud Control account takeover prevention (ATP) managed rule group AWSManagedRulesATPRuleSet.

Account takeover is an online illegal activity in which an attacker gains unauthorized access to a person's account. The ATP managed rule group provides rules to block, label, and manage requests that might be part of malicious account takeover attempts. The APIs enable fine-tuned client verification and behavior aggregation that the ATP rules use to separate valid client traffic from malicious traffic.

For more information, see <u>Amazon WAF Fraud Control account takeover prevention (ATP) rule</u> group and Amazon WAF Fraud Control account takeover prevention (ATP).  Targeted protection level of the Amazon WAF Bot Control managed rule group AWSManagedRulesBotControlRuleSet.

Bots run from self-identifying and useful ones, such as most search engines and crawlers, to malicious bots that operate against your website and don't self-identify. The Bot Control managed rule group provides rules to monitor, label, and manage the bot activity in your web traffic. When you use the targeted protection level of this rule group, the targeted rules use the client session information that the APIs provide to better detect malicious bots.

For more information, see Amazon WAF Bot Control rule group and Amazon WAF Bot Control.

To add one of these managed rule groups to your protection pack or web ACL, see the procedures Adding the ACFP managed rule group to your web ACL, Adding the ATP managed rule group to your protection pack or web ACL, and Adding the Amazon WAF Bot Control managed rule group to your web ACL.

#### 🚯 Note

The managed rule groups currently don't block requests that are missing tokens. In order to block requests that are missing tokens, after you implement your application integration APIs, follow the guidance at <u>Blocking requests that don't have a valid Amazon WAF token</u>.

# Accessing the Amazon WAF client application integration APIs

This section explains where to find the application integration APIs in the Amazon WAF console.

The JavaScript integration APIs are generally available, and you can use them for your browsers and other devices that execute JavaScript.

Amazon WAF offers custom intelligent threat integration SDKs for Android and iOS mobile apps.

- For Android mobile and TV apps, the SDKs work for Android API version 23 (Android version 6) and later. For information about Android versions, see SDK Platform release notes.
- For iOS mobile apps, the SDKs work for iOS version 13 and later. For information about iOS versions, see iOS & iPadOS Release Notes.
- For Apple TV apps, the SDKs work for tvOS version 14 or later. For information about tvOS versions, see tvOS Release Notes.

# To access the integration APIs through the console

- Sign in to the Amazon Web Services Management Console and open the Amazon WAF console at <u>https://console.amazonaws.cn/wafv2/homev2</u>.
- 2. Choose **Application integration** in the navigation pane, and then choose the tab you're interested in.
  - Intelligent threat integration is available for JavaScript and mobile applications.

The tab contains the following:

- A list of the protection pack or web ACLs that are enabled for intelligent threat application integration. The list includes each protection pack or web ACL that uses the AWSManagedRulesACFPRuleSet managed rule group, the AWSManagedRulesATPRuleSet managed rule group, or the targeted protection level of the AWSManagedRulesBotControlRuleSet managed rule group. When you implement the intelligent threat APIs, you use the integration URL for the protection pack or web ACL that you want to integrate with.
- The APIs that you have access to. The JavaScript APIs are always available. For access to the mobile SDKs, contact support at Contact Amazon.
- **CAPTCHA integration** is available for JavaScript applications.

The tab contains the following:

- The integration URL for use in your integration.
- The API keys that you've created for your client application domains. Your use of the CAPTCHA API requires an encrypted API key that gives clients the right to access Amazon WAF CAPTCHA from their domains. For each client that you integrate with, use an API key that contains the client's domain. For more information these requirements and about managing these keys, see <u>Managing API keys for the JS CAPTCHA API</u>.

# Amazon WAF JavaScript integrations

This section explains how to use the Amazon WAF JavaScript integrations.

You can use the JavaScript integration APIs to implement Amazon WAF application integrations in your browsers and other devices that execute JavaScript.

CAPTCHA puzzles and silent challenges can only run when browsers are accessing HTTPS endpoints. Browser clients must be running in secure contexts in order to acquire tokens.

- The intelligent threat APIs let you manage token authorization through a silent client-side browser challenge, and to include the tokens in the requests that you send to your protected resources.
- The CAPTCHA integration API adds to the intelligent threat APIs, and lets you customize the placement and characteristics of the CAPTCHA puzzle in your client applications. This API leverages the intelligent threat APIs to acquire Amazon WAF tokens for use in the page after the end user successfully completes the CAPTCHA puzzle.

By using these integrations, you ensure that the remote procedure calls by your client contain a valid token. When these integration APIs are in place on your application's pages, you can implement mitigating rules in your protection pack or web ACL, such as blocking requests that don't contain a valid token. You can also implement rules that enforce the use of the tokens that your client applications obtain, by using the Challenge or CAPTCHA actions in your rules.

# Example implementation of intelligent threat APIs

The following listing shows basic components of a typical implementation of the intelligent threat APIs in a web application page.

```
<head>
<script type="text/javascript" src="protection pack or web ACL integration URL/
challenge.js" defer></script>
</head>
<script>
const login_response = await AwsWafIntegration.fetch(login_url, {
    method: 'POST',
    headers: {
        'Content-Type': 'application/json'
        },
        body: login_body
    });
</script>
```

# Example implementation of CAPTCHA JavaScript API

The CAPTCHA integration API lets you customize your end users' CAPTCHA puzzle experience. The CAPTCHA integration leverages the JavaScript intelligent threat integration, for browser verification and token management, and adds a function for configuring and rendering the CAPTCHA puzzle.

The following listing shows basic components of a typical implementation of the CAPTCHA JavaScript API in a web application page.

```
<head>
    <script type="text/javascript" src="<Integration URL>/jsapi.js" defer></script>
</head>
<script type="text/javascript">
    function showMyCaptcha() {
        var container = document.querySelector("#my-captcha-container");
        AwsWafCaptcha.renderCaptcha(container, {
            apiKey: "...API key goes here...",
            onSuccess: captchaExampleSuccessFunction,
            onError: captchaExampleErrorFunction,
            ... other configuration parameters as needed...
        });
    }
    function captchaExampleSuccessFunction(wafToken) {
        // Use WAF token to access protected resources
        AwsWafIntegration.fetch("...WAF-protected URL...", {
            method: "POST",
            . . .
        });
    }
    function captchaExampleErrorFunction(error) {
        /* Do something with the error */
    }
</script>
<div id="my-captcha-container">
    <!-- The contents of this container will be replaced by the captcha widget -->
</div>
```

#### Topics

- Providing domains for use in the tokens
- Using the JavaScript API with content security policies

- Using the intelligent threat JavaScript API
- Using the CAPTCHA JavaScript API

#### Providing domains for use in the tokens

This section explains how to provide additional domains for tokens.

By default, when Amazon WAF creates a token, it uses the host domain of the resource that's associated with the protection pack or web ACL. You can provide additional domains for the tokens that Amazon WAF creates for the JavaScript APIs. To do this, configure the global variable window.awsWafCookieDomainList, with one or more token domains.

When Amazon WAF creates a token, it uses the most appropriate, shortest domain from among the combination of the domains in window.awsWafCookieDomainList and the host domain of the resource that's associated with the protection pack or web ACL.

Example settings:

```
window.awsWafCookieDomainList = ['.aws.amazon.com']
```

window.awsWafCookieDomainList = ['.aws.amazon.com', 'abc.aws.amazon.com']

You can't use public suffixes in this list. For example, you can't use gov.au or co.uk as token domains in the list.

The domains that you specify in this list must be compatible with your other domains and domain configurations:

- The domains must be ones that Amazon WAF will accept, based on the protected host domain and the token domain list that's configured for the protection pack or web ACL. For more information, see Amazon WAF protection pack or web ACL token domain list configuration.
- If you use the JavaScript CAPTCHA API, at least one domain in your CAPTCHA API key must be an exact match for one of the token domains in window.awsWafCookieDomainList or it must be the apex domain of one of those token domains.

For example, for the token domain mySubdomain.myApex.com, the API key mySubdomain.myApex.com is an exact match and the API key myApex.com is the apex domain. Either key matches the token domain. For more information about the API keys, see <u>Managing API keys for the JS CAPTCHA API</u>.

If you use the AWSManagedRulesACFPRuleSet managed rule group, you might configure a domain that matches the one in the account creation path that you provided to the rule group configuration. For more information about this configuration, see <u>Adding the ACFP managed rule</u> group to your web ACL.

If you use the AWSManagedRulesATPRuleSet managed rule group, you might configure a domain that matches the one in the login path that you provided to the rule group configuration. For more information about this configuration, see <u>Adding the ATP managed rule group to your</u> protection pack or web ACL.

#### Using the JavaScript API with content security policies

This section provides an example configuration to allowlist the Amazon WAF apex domain.

If you apply content security policies (CSP) to your resources, for your JavaScript implementation to work, you need to allowlist the Amazon WAF apex domain awswaf.com. The JavaScript SDKs make calls to different Amazon WAF endpoints, so allowlisting this domain provides the permissions that the SDKs need to operate.

The following shows an example configuration to allowlist the Amazon WAF apex domain:

```
connect-src 'self' https://*.awswaf.com;
script-src 'self' https://*.awswaf.com;
script-src-elem 'self' https://*.awswaf.com;
```

If you try to use the JavaScript SDKs with resources that use CSP, and you haven't allowlisted the Amazon WAF domain, you'll receive errors like the following:

```
Refused to load the script ...awswaf.com/<> because it violates the following Content
Security Policy directive: "script-src 'self'
```

# Using the intelligent threat JavaScript API

This section provides instructions for using the intelligent threat JavaScript API in your client application.

The intelligent threat APIs provide operations for running silent challenges against the user's browser, and for handling the Amazon WAF tokens that provide proof of successful challenge and CAPTCHA responses.

Implement the JavaScript integration first in a test environment, then in production. For additional coding guidance, see the sections that follow.

### To use the intelligent threat APIs

#### 1. Install the APIs

If you use the CAPTCHA API, you can skip this step. When you install the CAPTCHA API, the script automatically installs the intelligent threat APIs.

- a. Sign in to the Amazon Web Services Management Console and open the Amazon WAF console at https://console.amazonaws.cn/wafv2/homev2.
- b. In the navigation pane, choose **Application integration**. On the **Application integration** page, you can see tabbed options.
- c. Select Intelligent threat integration
- d. In the tab, select the protection pack or web ACL that you want to integrate with. The protection pack or web ACL list includes only protection pack or web ACLs that use the AWSManagedRulesACFPRuleSet managed rule group, the AWSManagedRulesATPRuleSet managed rule group, or the targeted protection level of the AWSManagedRulesBotControlRuleSet managed rule group.
- e. Open the JavaScript SDK pane, and copy the script tag for use in your integration.
- f. In your application page code, in the <head> section, insert the script tag that you copied for the protection pack or web ACL. This inclusion causes your client application to automatically retrieve a token in the background on page load.

```
<head>
<script type="text/javascript" src="protection pack or web ACL integration
URL/challenge.js" defer></script>
<head>
```

This <script> listing is configured with the defer attribute, but you can change the setting to async if you want a different behavior for your page.

- 2. **(Optional) Add domain configuration for the client's tokens** By default, when Amazon WAF creates a token, it uses the host domain of the resource that's associated with the protection pack or web ACL. To provide additional domains for the JavaScript APIs, follow the guidance at Providing domains for use in the tokens.
- 3. **Code your intelligent threat integration** Write your code to ensure that token retrieval completes before the client sends its requests to your protected endpoints. If you are already using the fetch API to make your call, you can substitute the Amazon WAF integration fetch wrapper. If you don't use the fetch API, you can use the Amazon WAF integration getToken operation instead. For coding guidance, see the following sections.
- 4. Add token verification in your protection pack or web ACL Add at least one rule to your protection pack or web ACL that checks for a valid challenge token in the web requests that your client sends. You can use rule groups that check and monitor challenge tokens, like the targeted level of the Bot Control managed rule group, and you can use the Challenge rule action to check, as described in CAPTCHA and Challenge in Amazon WAF.

The protection pack or web ACL additions verify that requests to your protected endpoints include the token that you've acquired in your client integration. Requests that include a valid, unexpired token pass the Challenge inspection and do not send another silent challenge to your client.

5. (Optional) Block requests that are missing tokens – If you use the APIs with the ACFP managed rule group, the ATP managed rule group, or the targeted rules of the Bot Control rule group, these rules don't block requests that are missing tokens. To block requests that are missing tokens, follow the guidance at <u>Blocking requests that don't have a valid Amazon WAF token</u>.

# Topics

- Intelligent threat API specification
- How to use the integration fetch wrapper
- How to use the integration getToken

# Intelligent threat API specification

This section lists the specification for the methods and properties of the intelligent threat mitigation JavaScript APIs. Use these APIs for intelligent threat and CAPTCHA integrations.

#### AwsWafIntegration.fetch()

Sends the HTTP fetch request to the server using the Amazon WAF integration implementation.

#### AwsWafIntegration.getToken()

Retrieves the stored Amazon WAF token and stores it in a cookie on the current page with name aws-waf-token, and the value set to the token value.

#### AwsWafIntegration.hasToken()

Returns a boolean indicating whether the aws-waf-token cookie currently holds an unexpired token.

If you're also using the CAPTCHA integration, see the specification for that at <u>CAPTCHA JavaScript</u> API specification.

#### How to use the integration fetch wrapper

This section provides instructions for using the integration fetch wrapper.

You can use the Amazon WAF fetch wrapper by changing your normal fetch calls to the fetch API under the AwsWafIntegration namespace. The Amazon WAF wrapper supports all of the same options as the standard JavaScript fetch API call and adds the token handling for the integration. This approach is generally the simplest way to integrate your application.

#### Before the wrapper implementation

The following example listing shows standard code before implementing the AwsWafIntegration fetch wrapper.

```
const login_response = await fetch(login_url, {
    method: 'POST',
    headers: {
        'Content-Type': 'application/json'
    },
    body: login_body
});
```

#### After the wrapper implementation

The following listing shows the same code with the AwsWafIntegration fetch wrapper implementation.

```
const login_response = await AwsWafIntegration.fetch(login_url, {
    method: 'POST',
    headers: {
        'Content-Type': 'application/json'
    },
    body: login_body
});
```

# How to use the integration getToken

This section explains how to use the getToken operation.

Amazon WAF requires your requests to protected endpoints to include the cookie named aws - waf-token with the value of your current token.

The getToken operation is an asynchronous API call that retrieves the Amazon WAF token and stores it in a cookie on the current page with name aws-waf-token, and the value set to the token value. You can use this token cookie as needed in your page.

When you call getToken, it does the following:

- If an unexpired token is already available, the call returns it immediately.
- Otherwise, the call retrieves a new token from the token provider, waiting for up to 2 seconds for the token acquisition workflow to complete before timing out. If the operation times out, it throws an error, which your calling code must handle.

The getToken operation has an accompanying hasToken operation, which indicates whether the aws-waf-token cookie currently holds an unexpired token.

AwsWafIntegration.getToken() retrieves a valid token and stores it as a cookie. Most client calls automatically attach this cookie, but some don't. For example, calls made across host domains don't attach the cookie. In the implementation details that follow, we show how to work with both types of client calls.

# Basic getToken implementation, for calls that attach the aws-waf-token cookie

The following example listing shows standard code for implementing the getToken operation with a login request.

# Submit form only after token is available from getToken

The following listing shows how to register an event listener to intercept form submissions until a valid token is available for use.

```
<body>
   <h1>Login</h1>
   <form id="login-form" action="/web/login" method="POST" enctype="application/x-www-</pre>
form-urlencoded">
     <label for="input_username">USERNAME</label>
     <input type="text" name="input_username" id="input_username"><br>
     <label for="input_password">PASSWORD</label>
     <input type="password" name="input_password" id="input_password"><br>
     <button type="submit">Submit<button>
   </form>
 <script>
   const form = document.querySelector("#login-form");
   // Register an event listener to intercept form submissions
   form.addEventListener("submit", (e) => {
       // Submit the form only after a token is available
       if (!AwsWafIntegration.hasToken()) {
           e.preventDefault();
           AwsWafIntegration.getToken().then(() => {
               e.target.submit();
           }, (reason) => { console.log("Error:"+reason) });
         }
```

}); </script> </body>

### Attaching the token when your client doesn't attach the aws-waf-token cookie by default

AwsWafIntegration.getToken() retrieves a valid token and stores it as a cookie, but not all client calls attach this cookie by default. For example, calls made across host domains don't attach the cookie.

The fetch wrapper handles these cases automatically, but if you aren't able to use the fetch wrapper, you can handle this by using a custom x-aws-waf-token header. Amazon WAF reads tokens from this header, in addition to reading them from the aws-waf-token cookie. The following code shows an example of setting the header.

```
const token = await AwsWafIntegration.getToken();
const result = await fetch('/url', {
    headers: {
        'x-aws-waf-token': token,
    },
});
```

By default, Amazon WAF only accepts tokens that contain the same domain as the requested host domain. Any cross-domain tokens require corresponding entries in the protection pack or web ACL token domain list. For more information, see <u>Amazon WAF protection pack or web ACL token domain list configuration</u>.

For additional information about cross-domain token use, see <u>aws-samples/aws-waf-bot-control-</u> api-protection-with-captcha.

#### Using the CAPTCHA JavaScript API

This section provides instructions for using the CAPTCHA integration API.

The CAPTCHA JavaScript API allows you to configure the CAPTCHA puzzle and place it where you want in your client application. This API leverages the features of the intelligent threat JavaScript APIs to acquire and use Amazon WAF tokens after an end user successfully completes a CAPTCHA puzzle.

Implement the JavaScript integration first in a test environment, then in production. For additional coding guidance, see the sections that follow.

# To use the CAPTCHA integration API

# 1. Install the API

- a. Sign in to the Amazon Web Services Management Console and open the Amazon WAF console at <a href="https://console.amazonaws.cn/wafv2/homev2">https://console.amazonaws.cn/wafv2/homev2</a>.
- b. In the navigation pane, choose **Application integration**. On the **Application integration** page, you can see tabbed options.
- c. Select CAPTCHA integration.
- d. Copy the listed JavaScript integration script tag for use in your integration.
- e. In your application page code, in the <head> section, insert the script tag that you copied. This inclusion makes the CAPTCHA puzzle available for configuration and use.

```
<head>
<script type="text/javascript" src="integrationURL/jsapi.js" defer></
script>
</head>
```

This <script> listing is configured with the defer attribute, but you can change the setting to async if you want a different behavior for your page.

The CAPTCHA script also automatically loads the intelligent threat integration script if it isn't already present. The intelligent threat integration script causes your client application to automatically retrieve a token in the background on page load, and provides other token management functionality that you need for your use of the CAPTCHA API.

- (Optional) Add domain configuration for the client's tokens By default, when Amazon WAF creates a token, it uses the host domain of the resource that's associated with the protection pack or web ACL. To provide additional domains for the JavaScript APIs, follow the guidance at Providing domains for use in the tokens.
- 3. **Get the encrypted API key for the client** The CAPTCHA API requires an encrypted API key that contains a list of valid client domains. Amazon WAF uses this key to verify that the client domain you're using with the integration is approved to use Amazon WAF CAPTCHA. To generate your API key, follow the guidance at Managing API keys for the JS CAPTCHA API.
- 4. **Code your CAPTCHA widget implementation** Implement the renderCaptcha() API call in your page, at the location where you want to use it. For information about configuring and using this function, see the following sections, <u>CAPTCHA JavaScript API specification</u> and <u>How</u> to render the CAPTCHA puzzle.

The CAPTCHA implementation integrates with the intelligent threat integration APIs for token management and to run fetch calls that use the Amazon WAF tokens. For guidance about using these APIs, see Using the intelligent threat JavaScript API.

5. Add token verification in your protection pack or web ACL – Add at least one rule to your protection pack or web ACL that checks for a valid CAPTCHA token in the web requests that your client sends. You can use the CAPTCHA rule action to check, as described in <u>CAPTCHA and Challenge in Amazon WAF</u>.

The protection pack or web ACL additions verify that requests going to your protected endpoints include the token that you've acquired in your client integration. Requests that include a valid, unexpired CAPTCHA token pass the CAPTCHA rule action inspection and do not present your end user with another CAPTCHA puzzle.

After you've implemented the JavaScript API, you can review the CloudWatch metrics for CAPTCHA puzzle attempts and solutions. For metrics and dimension details, see <u>Account metrics and</u> <u>dimensions</u>.

# Topics

- <u>CAPTCHA JavaScript API specification</u>
- How to render the CAPTCHA puzzle
- Handling a CAPTCHA response from Amazon WAF
- Managing API keys for the JS CAPTCHA API

# **CAPTCHA JavaScript API specification**

This section lists the specification for the methods and properties of the CAPTCHA JavaScript APIs. Use the CAPTCHA JavaScript APIs to run custom CAPTCHA puzzles in your client applications.

This API builds on the intelligent threat APIs, which you use to configure and manage Amazon WAF token acquisition and use. See Intelligent threat API specification. .

# AwsWafCaptcha.renderCaptcha(container, configuration)

Presents an Amazon WAF CAPTCHA puzzle to the end user and, upon success, updates the client token with the CAPTCHA validation. This is available only with the CAPTCHA integration. Use this call along with the intelligent threat APIs to manage token retrieval and to provide the token in your fetch calls. See the intelligent threat APIs at Intelligent threat API specification.

Unlike the CAPTCHA interstitial that Amazon WAF sends, the CAPTCHA puzzle rendered by this method displays the puzzle immediately, without an initial title screen.

# container

The Element object for the target container element on the page. This is commonly retrieved by calling document.getElementById() or document.querySelector().

**Required: Yes** 

Type: Element

# configuration

An object containing CAPTCHA configuration settings, as follows:

#### apiKey

The encrypted API key that enables permissions for the client's domain. Use the Amazon WAF console to generate your API keys for your client domains. You can use one key for up to five domains. For information, see <u>Managing API keys for the JS CAPTCHA API</u>.

**Required: Yes** 

Type: string

# onSuccess: (wafToken: string) => void;

Called with a valid Amazon WAF token when the end user successfully completes a CAPTCHA puzzle. Use the token in the requests that you send to the endpoints that you protect with an Amazon WAF protection pack or web ACL. The token provides proof and the timestamp of the latest successful puzzle completion.

Required: Yes

# onError?: (error: CaptchaError) => void;

Called with an error object when an error occurs during the CAPTCHA operation.

**Required: No** 

**CaptchaError class definition** – The onError handler supplies an error type with the following class definition.

```
CaptchaError extends Error {
    kind: "internal_error" | "network_error" | "token_error" | "client_error";
```

statusCode?: number;

- kind The kind of error returned.
- statusCode The HTTP status code, if available. This is used by network\_error if the error is due to an HTTP error.

# onLoad?: () => void;

Called when a new CAPTCHA puzzle loads.

**Required: No** 

}

# onPuzzleTimeout?: () => void;

Called when a CAPTCHA puzzle isn't completed before it expires.

**Required: No** 

# onPuzzleCorrect?: () => void;

Called when a correct answer is provided to a CAPTCHA puzzle.

**Required: No** 

# onPuzzleIncorrect?: () => void;

Called when an incorrect answer is provided to a CAPTCHA puzzle.

Required: No

# defaultLocale

The default locale to use for the CAPTCHA puzzle. The written instructions for CAPTCHA puzzles are available in Arabic (ar-SA), simplified Chinese (zh-CN), Dutch (nl-NL), English (en-US), French (fr-FR), German (de-DE), Italian (it-IT), Japanese (ja-JP), Brazilian Portuguese (pt-BR), Spanish (es-ES), and Turkish (tr-TR). Audio instructions are available for all of the written languages except Chinese and Japanese, which default to English. To change the default language, provide the international language and locale code, for example, ar-SA.

Default: The language currently in use in the end user's browser

**Required: No** 

Type: string

# disableLanguageSelector

If set to true, the CAPTCHA puzzle hides the language selector.

Default: false

Required: No

Type: boolean

#### dynamicWidth

If set to true, the CAPTCHA puzzle changes width for compatibility with the browser window width.

Default: false

**Required:** No

Type: boolean

# skipTitle

If set to true, the CAPTCHA puzzle doesn't display the puzzle title heading **Solve the puzzle**.

Default: false

Required: No

Type: boolean

# How to render the CAPTCHA puzzle

This section provides an example renderCaptcha implementation.

You can use the Amazon WAF renderCaptcha call where you want to in your client interface. The call retrieves a CAPTCHA puzzle from Amazon WAF, renders it, and sends the results to Amazon WAF for verification. When you make the call, you provide the puzzle rendering configuration and the callbacks that you want to run when your end users complete the puzzle. For details about the options, see the preceding section, CAPTCHA JavaScript API specification.

Use this call in conjunction with the token management functionality of the intelligent threat integration APIs. This call gives your client a token that verifies the successful completion of the

CAPTCHA puzzle. Use the intelligent threat integration APIs to manage the token and to provide the token in your client's calls to the endpoints that are protected with Amazon WAF protection pack or web ACLs. For information about the intelligent threat APIs, see <u>Using the intelligent threat</u> JavaScript API.

#### **Example implementation**

The following example listing shows a standard CAPTCHA implementation, including the placement of the Amazon WAF integration URL in the <head> section.

This listing configures the renderCaptcha function with a success callback that uses the AwsWafIntegration.fetch wrapper of the intelligent threat integration APIs. For information about this function, see <u>How to use the integration fetch wrapper</u>.

```
<head>
    <script type="text/javascript" src="<Integration URL>/jsapi.js" defer></script>
</head>
<script type="text/javascript">
    function showMyCaptcha() {
        var container = document.querySelector("#my-captcha-container");
        AwsWafCaptcha.renderCaptcha(container, {
            apiKey: "...API key goes here...",
            onSuccess: captchaExampleSuccessFunction,
            onError: captchaExampleErrorFunction,
            ... other configuration parameters as needed...
        });
    }
    function captchaExampleSuccessFunction(wafToken) {
        // Captcha completed. wafToken contains a valid WAF token. Store it for
       // use later or call AwsWafIntegration.fetch() to use it easily.
        // It will expire after a time, so calling AwsWafIntegration.getToken()
       // again is advised if the token is needed later on, outside of using the
       // fetch wrapper.
       // Use WAF token to access protected resources
        AwsWafIntegration.fetch("...WAF-protected URL...", {
            method: "POST",
            headers: {
                "Content-Type": "application/json",
            },
```

Amazon WAF, Amazon Firewall Manager, Amazon Shield Advanced, and Amazon Shield network security director

```
body: "{ ... }" /* body content */
    });
}
function captchaExampleErrorFunction(error) {
    /* Do something with the error */
    }
</script>
<div id="my-captcha-container">
    <!-- The contents of this container will be replaced by the captcha widget -->
</div>
```

## **Example configuration settings**

The following example listing shows the renderCaptcha with non-default settings for the width and the title options.

```
AwsWafCaptcha.renderCaptcha(container, {
    apiKey: "...API key goes here...",
    onSuccess: captchaExampleSuccessFunction,
    onError: captchaExampleErrorFunction,
    dynamicWidth: true,
    skipTitle: true
});
```

For full information about the configuration options, see CAPTCHA JavaScript API specification.

## Handling a CAPTCHA response from Amazon WAF

This section provides an example of handling a CAPTCHA response.

An Amazon WAF rule with a CAPTCHA action terminates the evaluation of a matching web request if the request doesn't have a token with a valid CAPTCHA timestamp. If the request is a GET text/ html call, the CAPTCHA action then serves the client an interstitial with a CAPTCHA puzzle. When you don't integrate the CAPTCHA JavaScript API, the interstitial runs the puzzle and, if the end user successfully solves it, automatically resubmits the request.

When you integrate the CAPTCHA JavaScript API and customize your CAPTCHA handling, you need to detect the terminating CAPTCHA response, serve your custom CAPTCHA, and then if the end user successfully solves the puzzle, resubmit the client's web request.

### The following code example shows how to do this.

## i Note

The Amazon WAF CAPTCHA action response has a status code of HTTP 405, which we use to recognize the CAPTCHA response in this code. If your protected endpoint uses an HTTP 405 status code to communicate any other type of response for the same call, this example code will render a CAPTCHA puzzle for those responses as well.

```
<!DOCTYPE html>
<html>
<head>
    <script type="text/javascript" src="<Integration URL>/jsapi.js" defer></script>
</head>
<body>
    <div id="my-captcha-box"></div>
    <div id="my-output-box"></div>
    <script type="text/javascript">
    async function loadData() {
       // Attempt to fetch a resource that's configured to trigger a CAPTCHA
       // action if the rule matches. The CAPTCHA response has status=HTTP 405.
        const result = await AwsWafIntegration.fetch("/protected-resource");
       // If the action was CAPTCHA, render the CAPTCHA and return
       // NOTE: If the endpoint you're calling in the fetch call responds with HTTP
405
       // as an expected response status code, then this check won't be able to tell
the
       // difference between that and the CAPTCHA rule action response.
        if (result.status === 405) {
            const container = document.querySelector("#my-captcha-box");
            AwsWafCaptcha.renderCaptcha(container, {
                apiKey: "...API key goes here...",
                onSuccess() {
                    // Try loading again, now that there is a valid CAPTCHA token
                    loadData();
                },
            });
```

530

```
return;
}
const container = document.querySelector("#my-output-box");
const response = await result.text();
container.innerHTML = response;
}
window.addEventListener("load", () => {
    loadData();
});
</script>
</body>
</html>
```

## Managing API keys for the JS CAPTCHA API

This section provides instructions for generating and deleting API keys.

To integrate Amazon WAF CAPTCHA into a a client application with the JavaScript API, you need the JavaScript API integration tag and the encrypted API key for the client domain where you want to run your CAPTCHA puzzle.

The CAPTCHA application integration for JavaScript uses the encrypted API keys to verify that the client application domain has permission to use the Amazon WAF CAPTCHA API. When you call the CAPTCHA API from your JavaScript client, you provide an API key with a domain list that includes a domain for the current client. You can list up to 5 domains in a single encrypted key.

## **API key requirements**

The API key that you use in your CAPTCHA integration must contain a domain that applies to the client where you use the key.

 If you specify a window.awsWafCookieDomainList in your client's intelligent threat integration, then at least one domain in your API key must be an exact match for one of the token domains in window.awsWafCookieDomainList or it must be the apex domain of one of those token domains.

For example, for the token domain mySubdomain.myApex.com, the API key mySubdomain.myApex.com is an exact match and the API key myApex.com is the apex domain. Either key matches the token domain. For information about the setting the token domain list, see <u>Providing domains for use in the</u> tokens.

• Otherwise, the current domain must be contained in the API key. The current domain is the domain that you can see in the browser address bar.

The domains that you use must be ones that Amazon WAF will accept, based on the protected host domain and the token domain list that's configured for the web ACL. For more information, see Amazon WAF protection pack or web ACL token domain list configuration.

#### How to choose the Region for your API key

Amazon WAF can generate CAPTCHA API keys in any Region where Amazon WAF is available.

As a general rule, you should use the same Region for your CAPTCHA API key as you use for your protection pack or web ACL. If you expect a global audience for a regional protection pack or web ACL, however, you can obtain a CAPTCHA JavaScript integration tag that's scoped to CloudFront and an API key that's scoped to CloudFront, and use them with a regional protection pack or web ACL. This approach allows clients to load a CAPTCHA puzzle from the Region that's closest to them, which reduces latency.

CAPTCHA API keys that are scoped to Regions other than CloudFront are not supported for use across multiple Regions. They can only be used in the Region they are scoped to.

#### To generate an API key for your client domains

To obtain the integration URL and generate and retrieve the API keys through the console.

- 1. Sign in to the Amazon Web Services Management Console and open the Amazon WAF console at https://console.amazonaws.cn/wafv2/homev2.
- 2. In the navigation pane, choose **Application integration**.
- 3. In the pane, **protection pack or web ACLs that are enabled for application integration**, select the Region that you want to use for your API key. You can also select the Region in the **API keys** pane of the **CAPTCHA integration** tab.
- 4. Choose the tab **CAPTCHA integration**. This tab provides the CAPTCHA JavaScript integration tag, which you can use in your integration, and the API keys listing. Both are scoped to the selected Region.
- 5. In the API keys pane, choose Generate key. The key generation dialogue appears.

6. Enter the client domains that you want to include in the key. You can enter up to 5. When you're finished, choose **Generate key**. The interface returns to the CAPTCHA integration tab, where your new key is listed.

Once created, an API key is immutable. If you need to make changes to a key, generate a new key and use that instead.

7. (Optional) Copy the newly generated key for use in your integration.

You can also use the REST APIs or one of the language-specific Amazon SDKs for this work. The REST API calls are <u>CreateAPIKey</u> and <u>ListAPIKeys</u>.

## To delete an API key

To delete an API key, you must use the REST API or one of the language specific Amazon SDKs. The REST API call is DeleteAPIKey. You can't use the console to delete a key.

After you delete a key, it can take up to 24 hours for Amazon WAF to disallow use of the key in all regions.

## Amazon WAF mobile application integration

This section introduces the topic of using the Amazon WAF mobile SDKs to implement Amazon WAF intelligent threat integration SDKs for Android and iOS mobile and TV apps. For TV apps, the SDKs are compatible with major smart TV platforms, including Android TV and Apple TV.

- For Android mobile and TV apps, the SDKs work for Android API version 23 (Android version 6) and later. For information about Android versions, see <u>SDK Platform release notes</u>.
- For iOS mobile apps, the SDKs work for iOS version 13 and later. For information about iOS versions, see iOS & iPadOS Release Notes.
- For Apple TV apps, the SDKs work for tvOS version 14 or later. For information about tvOS versions, see tvOS Release Notes.

With the mobile Amazon WAF SDK, you can manage token authorization, and include the tokens in the requests that you send to your protected resources. By using the SDKs, you ensure that these remote procedure calls by your client contain a valid token. Additionally, when this integration is in place on your application's pages, you can implement mitigating rules in your protection pack or web ACL, such as blocking requests that don't contain a valid token.

## For access to the mobile SDKs, contact support at Contact Amazon.

## í) Note

The Amazon WAF mobile SDKs aren't available for CAPTCHA customization.

The basic approach for using the SDK is to create a token provider using a configuration object, then to use the token provider to retrieve tokens from Amazon WAF. By default, the token provider includes the retrieved tokens in your web requests to your protected resource.

The following is a partial listing of an SDK implementation, which shows the main components. For more detailed examples, see <u>Code examples for the Amazon WAF mobile SDK</u>.

iOS

```
let url: URL = URL(string: "protection pack or web ACL integration URL")!
let configuration = WAFConfiguration(applicationIntegrationUrl: url, domainName:
   "Domain name")
let tokenProvider = WAFTokenProvider(configuration)
let token = tokenProvider.getToken()
```

Android

```
URL applicationIntegrationURL = new URL("protection pack or web ACL integration
    URL");
    String domainName = "Domain name";
    WAFConfiguration configuration =
    WAFConfiguration.builder().applicationIntegrationURL(applicationIntegrationURL).domainName(
    WAFTokenProvider tokenProvider = new WAFTokenProvider(Application context,
    configuration);
    WAFToken token = tokenProvider.getToken();
```

## Installing the Amazon WAF mobile SDK

This section provides instructions for installing the Amazon WAF mobile SDK.

For access to the mobile SDKs, contact support at Contact Amazon.

#### Implement the mobile SDK first in a test environment, then in production.

## To install the Amazon WAF mobile SDK

- 1. Sign in to the Amazon Web Services Management Console and open the Amazon WAF console at <a href="https://console.amazonaws.cn/wafv2/homev2">https://console.amazonaws.cn/wafv2/homev2</a>.
- 2. In the navigation pane, choose Application integration.
- 3. In the **Intelligent threat integrations** tab, do the following:
  - a. In the pane **protection pack or web ACLs that are enabled for application integration**, locate the protection pack or web ACL that you're integrating with. Copy and save the protection pack or web ACL integration URL for use in your implementation. You can also obtain this URL through the API call GetWebACL.
  - b. Choose the mobile device type and version, then choose **Download**. You can choose any version you like, but we recommend using the latest version. Amazon WAF downloads the zip file for your device to your standard download location.
- 4. In your app development environment, unzip the file to a work location of your choice. In the top-level directory of the zip file, locate and open the README. Follow the instructions in the README file to install the Amazon WAF mobile SDK for use in your mobile app code.
- 5. Program your app according to the guidance in the following sections.

## Amazon WAF mobile SDK specification

This section lists the SDK objects, operations, and configuration settings for the latest available version of the Amazon WAF mobile SDK. For detailed information about how the token provider and operations work for the various combinations of configuration settings, see <u>How the Amazon</u> WAF mobile SDK works.

#### WAFToken

Holds an Amazon WAF token.

## getValue()

Retrieves the String representation of the WAFToken.

#### WAFTokenProvider

Manages tokens in your mobile app. Implement this using a WAFConfiguration object.

## getToken()

If background refresh is enabled, this returns the cached token. If background refresh is disabled, this makes a synchronous, blocking call to Amazon WAF to retrieve a new token.

## loadTokenIntoProvider(WAFToken)

Loads the specified token into the WAFTokenProvider, replacing any token that the provider was managing. The token provider takes ownership of the new token and handles refreshing it going forward. This operation also updates the token in the cookie store, if setTokenCookie is enabled in the WAFConfiguration.

#### onTokenReady(WAFTokenResultCallback)

Instructs the token provider to refresh the token and invoke the provided callback when an active token is ready. The token provider will invoke your callback in a background thread when the token is cached and ready. Call this when your app first loads and also when it comes back to an active state. For more information about returning to an active state, see the section called "Retrieving a token following app inactivity".

For Android or iOS apps, you can set WAFTokenResultCallback to the operation that you want the token provider to invoke when a requested token is ready. Your implementation of WAFTokenResultCallback must take the parameters WAFToken, SdkError. For iOS apps, you can alternately create an inline function.

## storeTokenInCookieStorage(WAFToken)

Instructs the WAFTokenProvider to store the specified Amazon WAF token into the SDK's cookie manager. By default, the token is only added to the cookie store when it's first acquired and when it's refreshed. If the application clears the shared cookie store for any reason, the SDK doesn't automatically add the Amazon WAF token back until the next refresh.

#### WAFConfiguration

Holds the configuration for the implementation of the WAFTokenProvider. When you implement this, you provide your protection pack or web ACL's integration URL, the domain name to use in the token, and any non-default settings that you want the token provider to use.

The following list specifies the configuration settings that you can manage in the WAFConfiguration object.

## applicationIntegrationUrl

The application integration URL. Get this from the Amazon WAF console or through the getWebACL API call.

**Required: Yes** 

Type: App-specific URL. For iOS, see iOS URL. For Android, see java.net URL.

#### backgroundRefreshEnabled

Indicates whether you want the token provider to refresh the token in the background. If you set this, the token provider refreshes your tokens in the background according to the configuration settings that govern automatic token refresh activities.

**Required: No** 

Type: Boolean

Default value: TRUE

#### domainName

The domain to use in the token, which is used in token acquisition and cookie storage. For example, example.com or aws.amazon.com. This is usually the host domain of your resource that's associated with the protection pack or web ACL, where you'll be sending web requests. For the ACFP managed rule group, AWSManagedRulesACFPRuleSet, this will usually be a single domain that matches the domain in the account creation path that you provided in the rule group configuration. For the ATP managed rule group, AWSManagedRulesATPRuleSet, this will usually be a single domain that matches the domain that matches the domain in the login path that you provided in the rule group configuration.

Public suffixes aren't allowed. For example, you can't use gov.au or co.uk as the token domain.

The domain must be one that Amazon WAF will accept, based on the protected host domain and the protection pack or web ACL's token domain list. For more information, see <u>Amazon</u> <u>WAF protection pack or web ACL token domain list configuration</u>.

**Required: Yes** 

Type: String

### maxErrorTokenRefreshDelayMsec

The maximum time in milliseconds to wait before repeating a token refresh after a failed attempt. For each auto-retry for a failed attempt, it will add an exponential backoff up until the given input delay time. This value is used after token retrieval has failed and been retried maxRetryCount times.

Required: No

Type: Integer

Default value: 5000 (5 seconds)

Minimum value allowed: 1 (1 millisecond)

Maximum value allowed: 30000 (30 seconds)

#### maxRetryCount

The maximum number of retries to perform with exponential backoff when a token is requested.

**Required: No** 

Type: Integer

Default value: Infinity

Minimum value allowed: 0

Maximum value allowed: 100

#### setTokenCookie

Indicates whether you want the SDK's cookie manager to add a token cookie into requests and in other areas.

With a TRUE value:

- The cookie manager adds a token cookie to all requests whose path is under the path specified in tokenCookiePath.
- The WAFTokenProvider operation loadTokenIntoProvider() updates the token in the cookie store, in addition to loading it into the token provider.

**Required: No** 

Type: Boolean

Default value: TRUE

## tokenCookiePath

Used when setTokenCookie is TRUE. Indicates the top-level path where you want the SDK's cookie manager to add a token cookie. The manager adds a token cookie to all requests that you send to this path and to all child paths.

For example, if you set this to /web/login, then the manager includes the token cookie for everything sent to /web/login and any of its child paths, like /web/login/help. It doesn't include the token for requests sent to other paths, like /, /web, or /web/order.

Required: No

Type: String

Default value: /

#### tokenRefreshDelaySec

Used for background refresh. The maximum amount of time in seconds between background token refreshes.

**Required: No** 

Type: Integer

Default value: 88

Minimum value allowed: 88

Maximum value allowed: 300 (5 minutes)

#### Amazon WAF mobile SDK errors

This section lists the possible errors for the current Amazon WAF mobile SDK version.

#### SdkError

The error type returned when failing to retrieve a token. The Android and iOS SDK have the same error types.

#### The Amazon WAF mobile SDK has the following error types:

## invalidChallenge

This error is returned when the token server returns invalid challenge data, or the response blob is mutated by an attacker.

#### errorInvokingGetChallengeEndpoint

This error is returned when the token server sends a non-success response code back to the client or when a network error occurs.

#### invalidVerifyChallengeResponse

This error is returned when there is an error retrieving the aws-waf-token from the Amazon WAF server's verification response, or the server response was tampered with.

#### errorInvokingVerifyEndpoint

This error is returned when the client receives a bad response from the Amazon WAF server or network error when verifying the solved challenge.

#### internalError

This error is returned on all other errors that might occur within the SDK itself.

#### socketTimeoutException

This error is often returned when encountering network errors during token retrieval.

This error might be caused by the following:

- Low network bandwidth: Confirm your network connectivity settings
- Mutated Application Integration URL: Confirm that the integration URL is not modified from what appears on the Amazon WAF console

#### How the Amazon WAF mobile SDK works

This section explains how the Amazon WAF mobile SDK classes, properties, and operations work together.

The mobile SDKs provide you with a configurable token provider that you can use for token retrieval and use. The token provider verifies that the requests that you allow are from legitimate customers. When you send requests to the Amazon resources that you protect with Amazon

WAF, you include the token in a cookie, to validate the request. You can handle the token cookie manually or have the token provider do it for you.

This section covers the interactions between the classes, properties, and methods that are included in the mobile SDK. For the SDK specification, see Amazon WAF mobile SDK specification.

## Token retrieval and caching

When you create the token provider instance in your mobile app, you configure how you want it to manage tokens and token retrieval. Your main choice is how to maintain valid, unexpired tokens for use in your app's web requests:

 Background refresh enabled – This is the default. The token provider automatically refreshes the token in the background and caches it. With background refresh enabled, when you call getToken(), the operation retrieves the cached token.

The token provider performs the token refresh at configurable intervals, so that an unexpired token is always available in the cache while the application is active. Background refresh is paused while your application is in an inactive state. For information about this, see <u>Retrieving a</u> token following app inactivity.

 Background refresh disabled – You can disable background token refresh, and then retrieve tokens only on demand. Tokens retrieved on demand aren't cached, and you can retrieve more than one if you want. Each token is independent of any others that you retrieve, and each has its own timestamp that's used to calculate expiration.

You have the following choices for token retrieval when background refresh is disabled:

- getToken() When you call getToken() with background refresh disabled, the call synchronously retrieves a new token from Amazon WAF. This is a potentially blocking call that might affect app responsiveness if you invoke it on the main thread.
- onTokenReady(WAFTokenResultCallback) This call asynchronously retrieves a new token and then invokes the provided result callback in a background thread when a token is ready.

## How the token provider retries failed token retrievals

The token provider automatically retries token retrieval when retrieval fails. Retries are initially performed using exponential backoff with a starting retry wait time of 100 ms. For information about exponential retries, see <u>Error retries and exponential backoff in Amazon</u>.

When the number of retries reaches the configured maxRetryCount, the token provider either stops trying or switches to trying every maxErrorTokenRefreshDelayMsec milliseconds, depending on the type of token retrieval:

- onTokenReady() The token provider switches to waiting maxErrorTokenRefreshDelayMsec milliseconds between attempts, and continues trying to retrieve the token.
- Background refresh The token provider switches to waiting maxErrorTokenRefreshDelayMsec milliseconds between attempts, and continues trying to retrieve the token.
- On-demand getToken() calls, when background refresh is disabled The token provider stops trying to retrieve a token and returns the previous token value, or a null value if there is no previous token.

## Token retrieval retry scenarios

When the token provider tries to retrieve a token, it might result in auto-retries depending on where token retrieval fails in the token acquisition flow. This section lists the possible places where you might see an auto-retry.

- Obtaining or verifying the Amazon WAF Challenge through /inputs or /verify:
  - When a request to obtain and verify a Amazon WAF challenge is made and fails, it can result in an auto-retry.
  - You might observe auto-retries happening here along with a socketTimeoutException error. This can have multiple causes including:
    - Low network bandwidth: Confirm your network connectivity settings
    - Mutated Application Integration URL: Confirm that the integration URL is not modified from what appears on the Amazon WAF console
  - The auto-retry count is configurable with the maxRetryCount() function
- Refreshing the token:
  - When a request to refresh the token is made through the token handler, it might result in an auto-retry.
  - The auto-retry count here is configurable with the maxRetryCount() function.

A configuration with no auto-retries is possible by setting maxRetryCount(0).

## Token immunity time and background refresh

The token immunity time that you configure in the Web ACL is independent of the token refresh interval you set in the Amazon WAF mobile SDK. When you enable background refresh, the SDK refreshes the token at the interval you specify using tokenRefreshDelaySec(). This can result in multiple valid tokens existing simultaneously, depending on your configured immunity time.

To prevent multiple valid tokens, you can disable background refresh and use the getToken() function to manage the token lifecycle in your mobile app.

## Retrieving a token following app inactivity

Background refresh is only performed while your app is considered active for your app type:

- **iOS** Background refresh is performed when the app is in the foreground.
- Android Background refresh is performed when the app isn't closed, whether it's in the foreground or background.

If your app remains in any state that doesn't support background refresh for longer than your configured tokenRefreshDelaySec seconds, the token provider pauses background refresh. For example, for an iOS app, if tokenRefreshDelaySec is 300 and the app closes or goes into the background for more than 300 seconds, the token provider stops refreshing the token. When the app returns to an active state, the token provider automatically restarts background refresh.

When your app comes back to an active state, call onTokenReady() so you can be notified when the token provider has retrieved and cached a new token. Don't just call getToken(), because the cache might not yet contain a current, valid token.

## **Application Integration URL**

The Amazon WAF mobile SDK application integration URL points to a Web ACL that you've enabled for application integration. This URL routes requests to the correct backend server and associates them with your customer. It doesn't serve as a hard security control, so exposing an integration URL doesn't pose a security risk.

You can technically modify the provided integration URL and still obtain a token. However, we don't recommend this because you might lose visibility into challenge solve rates or encounter token retrieval failures with socketTimeoutException errors.

#### Dependencies

Each downloadable Amazon WAF mobile SDK includes a README file that lists out the dependencies for its specific version of the SDK. Refer to the README for the dependencies for your version of the mobile SDK.

### **Obfuscation/ProGuard (Android SDK Only)**

If you use an obfuscation or minification product like ProGuard, you might need to exclude certain namespaces to ensure the mobile SDK works correctly. Check the README for your version of the mobile SDK to find the list of namespaces and exclusion rules.

#### Code examples for the Amazon WAF mobile SDK

This section provides code examples for using the mobile SDK.

#### Initializing the token provider and getting tokens

You initiate your token provider instance using a configuration object. Then you can retrieve tokens using the available operations. The following shows the basic components of the required code.

iOS

```
let url: URL = URL(string: "protection pack or web ACL integration URL")!
let configuration = WAFConfiguration(applicationIntegrationUrl: url, domainName:
 "Domain name")
let tokenProvider = WAFTokenProvider(configuration)
//onTokenReady can be add as an observer for
 UIApplication.willEnterForegroundNotification
self.tokenProvider.onTokenReady() { token, error in
 if let token = token {
 //token available
 }
 if let error = error {
//error occurred after exhausting all retries
 }
}
//getToken()
let token = tokenProvider.getToken()
```

#### Android

#### Java example:

```
String applicationIntegrationURL = "protection pack or web ACL integration URL";
//0r
URL applicationIntegrationURL = new URL("protection pack or web ACL integration
 URL");
String domainName = "Domain name";
WAFConfiguration configuration =
 WAFConfiguration.builder().applicationIntegrationURL(applicationIntegrationURL).domainName(
WAFTokenProvider tokenProvider = new WAFTokenProvider(Application context,
 configuration);
// implement a token result callback
WAFTokenResultCallback callback = (wafToken, error) -> {
 if (wafToken != null) {
 // token available
 } else {
 // error occurred in token refresh
 }
};
// Add this callback to application creation or activity creation where token will
 be used
tokenProvider.onTokenReady(callback);
// Once you have token in token result callback
// if background refresh is enabled you can call getToken() from same tokenprovider
 object
// if background refresh is disabled you can directly call getToken()(blocking call)
 for new token
WAFToken token = tokenProvider.getToken();
```

#### Kotlin example:

```
import com.amazonaws.waf.mobilesdk.token.WAFConfiguration
import com.amazonaws.waf.mobilesdk.token.WAFTokenProvider
private lateinit var wafConfiguration: WAFConfiguration
private lateinit var wafTokenProvider: WAFTokenProvider
```

```
private val WAF_INTEGRATION_URL = "protection pack or web ACL integration URL"
private val WAF_DOMAIN_NAME = "Domain name"
fun initWaf() {
// Initialize the tokenprovider instance
 val applicationIntegrationURL = URL(WAF_INTEGRATION_URL)
 wafConfiguration =
 WAFConfiguration.builder().applicationIntegrationURL(applicationIntegrationURL)
   .domainName(WAF_DOMAIN_NAME).backgroundRefreshEnabled(true).build()
 wafTokenProvider = WAFTokenProvider(getApplication(), wafConfiguration)
 // getToken from tokenprovider object
  println("WAF: "+ wafTokenProvider.token.value)
  // implement callback for where token will be used
 wafTokenProvider.onTokenReady {
   wafToken, sdkError ->
 run {
   println("WAF Token:" + wafToken.value)
  }
 }
}
```

## Allowing the SDK to provide the token cookie in your HTTP requests

If setTokenCookie is TRUE, the token provider includes the token cookie for you in your web requests to all locations under the path that's specified in tokenCookiePath. By default,setTokenCookie is TRUE and tokenCookiePath is /.

You can narrow the scope of the requests that include a token cookie by specifying the token cookie path, for example, /web/login. If you do this, check that your Amazon WAF rules don't inspect for tokens in the requests that you send to other paths. When you use the AWSManagedRulesACFPRuleSet rule group, you configure the account registration and creation paths, and the rule group checks for tokens in requests that are sent to those paths. For more information, see Adding the ACFP managed rule group to your web ACL. Similarly, when you use the AWSManagedRulesATPRuleSet rule group, you configure the login path, and the rule group checks for tokens in requests that path. For more information, see Adding the ACFP managed rule group, you configure the login path, and the rule group checks for tokens in requests that are sent to that path. For more information, see Adding the ATPRuleSet rule group, you configure the login path, and the rule group checks for tokens in requests that are sent to that path. For more information, see Adding the ATPRULESet rule group, you configure the login path, and the rule group checks for tokens in requests that are sent to that path. For more information, see Adding the ATP

#### iOS

When setTokenCookie is TRUE, the token provider stores the Amazon WAF token in a HTTPCookieStorage.shared and automatically includes the cookie in requests to the domain that you specified in WAFConfiguration.

```
let request = URLRequest(url: URL(string: domainEndpointUrl)!)
//The token cookie is set automatically as cookie header
let task = URLSession.shared.dataTask(with: request) { data, urlResponse, error in
}.resume()
```

## Android

When setTokenCookie is TRUE, the token provider stores the Amazon WAF token in a CookieHandler instance that's shared application wide. The token provider automatically includes the cookie in requests to the domain that you specified in WAFConfiguration.

Java example:

```
URL url = new URL("Domain name");
//The token cookie is set automatically as cookie header
HttpsURLConnection connection = (HttpsURLConnection) url.openConnection();
connection.getResponseCode();
```

Kotlin example:

```
val url = URL("Domain name")
//The token cookie is set automatically as cookie header
val connection = (url.openConnection() as HttpsURLConnection)
connection.responseCode
```

If you already have the CookieHandler default instance initialized, the token provider will use it to manage cookies. If not, the token provider will initialize a new CookieManager instance with the Amazon WAF token and CookiePolicy.ACCEPT\_ORIGINAL\_SERVER and then set this new instance as the default instance in CookieHandler.

The following code shows how the SDK initializes the cookie manager and cookie handler when they aren't available in your app.

Java example:

```
CookieManager cookieManager = (CookieManager) CookieHandler.getDefault();
if (cookieManager == null) {
    // Cookie manager is initialized with CookiePolicy.ACCEPT_ORIGINAL_SERVER
    cookieManager = new CookieManager();
    CookieHandler.setDefault(cookieManager);
}
```

Kotlin example:

```
var cookieManager = CookieHandler.getDefault() as? CookieManager
if (cookieManager == null) {
   // Cookie manager is initialized with CookiePolicy.ACCEPT_ORIGINAL_SERVER
   cookieManager = CookieManager()
   CookieHandler.setDefault(cookieManager)
}
```

#### Manually providing the token cookie in your HTTP requests

If you set setTokenCookie to FALSE, then you need to provide the token cookie manually, as a Cookie HTTP request header, in your requests to your protected endpoint. The following code shows how to do this.

iOS

```
var request = URLRequest(url: wafProtectedEndpoint)
request.setValue("aws-waf-token=token from token provider", forHTTPHeaderField:
    "Cookie")
request.httpShouldHandleCookies = true
URLSession.shared.dataTask(with: request) { data, response, error in }
```

Android

Java example:

```
URL url = new URL("Domain name");
HttpsURLConnection connection = (HttpsURLConnection) url.openConnection();
String wafTokenCookie = "aws-waf-token=token from token provider";
connection.setRequestProperty("Cookie", wafTokenCookie);
connection.getInputStream();
```

#### Kotlin example:

```
val url = URL("Domain name")
val connection = (url.openConnection() as HttpsURLConnection)
val wafTokenCookie = "aws-waf-token=token from token provider"
connection.setRequestProperty("Cookie", wafTokenCookie)
connection.inputStream
```

## **CAPTCHA and Challenge in Amazon WAF**

This section explains how CAPTCHA and Challenge work with Amazon WAF.

You can configure your Amazon WAF rules to run a CAPTCHA or Challenge action against web requests that match your rule's inspection criteria. You can also program your JavaScript client applications to run CAPTCHA puzzles and browser challenges locally.

CAPTCHA puzzles and silent challenges can only run when browsers are accessing HTTPS endpoints. Browser clients must be running in secure contexts in order to acquire tokens.

 CAPTCHA – Requires the end user to solve a CAPTCHA puzzle to prove that a human being is sending the request. CAPTCHA puzzles are intended to be fairly easy and quick for humans to complete successfully and hard for computers to either complete successfully or to randomly complete with any meaningful rate of success.

In protection pack or web ACL rules, CAPTCHA is commonly used when a Block action would stop too many legitimate requests, but letting all traffic through would result in unacceptably high levels of unwanted requests, such as from bots. For information about the rule action behavior, see <u>How the Amazon WAFCAPTCHA and Challenge rule actions work</u>.

You can also program a CAPTCHA puzzle implementation in your client application integration APIs. When you do this, you can customize the behavior and placement of the puzzle in your client application. For more information, see <u>Client application integrations in Amazon WAF</u>.

 Challenge – Runs a silent challenge that requires the client session to verify that it's a browser, and not a bot. The verification runs in the background without involving the end user. This is a good option for verifying clients that you suspect of being invalid without negatively impacting the end user experience with a CAPTCHA puzzle. For information about the rule action behavior, see How the Amazon WAFCAPTCHA and Challenge rule actions work.

The Challenge rule action is similar to the challenge run by the client intelligent threat integration APIs, described at Client application integrations in Amazon WAF.

## 🚯 Note

You are charged additional fees when you use the CAPTCHA or Challenge rule action in one of your rules or as a rule action override in a rule group. For more information, see <u>Amazon</u> <u>WAF Pricing</u>.

For descriptions of all of the rule action options, see Using rule actions in Amazon WAF.

## Topics

- Amazon WAF CAPTCHA puzzles
- How the Amazon WAFCAPTCHA and Challenge rule actions work
- Best practices for using the CAPTCHA and Challenge actions

## Amazon WAF CAPTCHA puzzles

This section explains the features and functionality of the Amazon WAF CAPTCHA puzzle.

Amazon WAF provides standard CAPTCHA functionality that challenges users to confirm that they are human beings. CAPTCHA stands for Completely Automated Public Turing test to tell Computers and Humans Apart. CAPTCHA puzzles are designed to verify that a human is sending requests and to prevent activity like web scraping, credential stuffing, and spam. CAPTCHA puzzles can't weed out all unwanted requests. Many puzzles have been solved using machine learning and artificial intelligence. In an effort to circumvent CAPTCHA, some organizations supplement automated techniques with human intervention. In spite of this, CAPTCHA continues to be a useful tool to prevent less sophisticated bot traffic and to increase the resources required for large-scale operations.

Amazon WAF randomly generates its CAPTCHA puzzles and rotates through them to ensure that users are presented with unique challenges. Amazon WAF regularly adds new types and styles of puzzles to remain effective against automation techniques. In addition to the puzzles, the Amazon WAF CAPTCHA script gathers data about the client to ensure that the task is being completed by a human and to prevent replay attacks.

Each CAPTCHA puzzle includes a standard set of controls for the end user to request a new puzzle, switch between audio and visual puzzles, access additional instructions, and submit a puzzle solution. All puzzles include support for screen readers, keyboard controls, and contrasting colors.

The Amazon WAF CAPTCHA puzzles meet the requirements of the Web Content Accessibility Guidelines (WCAG). For information, see <u>Web Content Accessibility Guidelines (WCAG) Overview</u> at the World Wide Web Consortium (W3C) website.

### Topics

- CAPTCHA puzzle language support
- CAPTCHA puzzle examples

## CAPTCHA puzzle language support

This section lists what languages are supported in Amazon WAF CAPTCHA puzzles.

The CAPTCHA puzzle starts with written instructions in the client browser language or, if the browser language is unsupported, in English. The puzzle provides alternate language options through a dropdown menu.

The user can switch to audio instructions by selecting the headphone icon at the bottom of the page. The audio version of the puzzle provides spoken instructions about text that the user should type into a text box, overlaid by background noise.

The following table lists the languages that you can select for the written instructions in a CAPTCHA puzzle and the audio support for each selection.

## Amazon WAF CAPTCHA puzzle supported languages

| Written instructions support | Locale code | Audio instructions support |
|------------------------------|-------------|----------------------------|
| Arabic                       | ar-SA       | Arabic                     |
| Simplified Chinese           | zh-CN       | Audio in English           |
| Dutch                        | nl-NL       | Dutch                      |
| English                      | en-US       | English                    |
| French                       | fr-FR       | French                     |

| Written instructions support | Locale code | Audio instructions support |
|------------------------------|-------------|----------------------------|
| German                       | de-DE       | German                     |
| Italian                      | it-IT       | Italian                    |
| Japanese                     | ja-JP       | Audio in English           |
| Brazilian Portuguese         | pt-BR       | Brazilian Portuguese       |
| Spanish                      | es-ES       | Spanish                    |
| Turkish                      | tr-TR       | Turkish                    |

## CAPTCHA puzzle examples

A typical visual CAPTCHA puzzle requires interaction to show that the user can comprehend and interact with one or more images.

The following screenshot shows an example of a picture grid puzzle. This puzzle requires you to select all of the pictures in the grid that include a specific type of object.

# Let's confirm you are human

Choose all the chairs

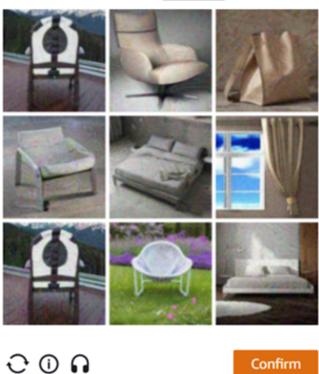

The following screenshot shows an example puzzle that requires you to identify the endpoint of a car's path in a drawing.

English

# Solve the puzzle

Place a dot at the end of the car's path

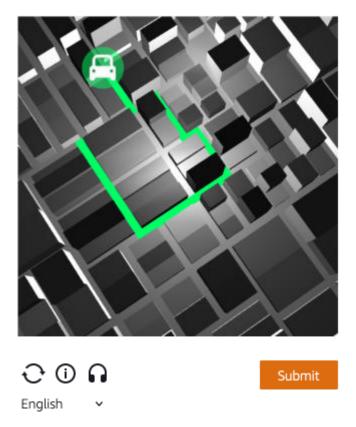

An audio puzzle provides background noise overlaid with spoken instructions about text that the user should type into a text box.

The following screenshot shows the display for the audio puzzle choice.

## Solve the puzzle

### Click play to listen to instructions

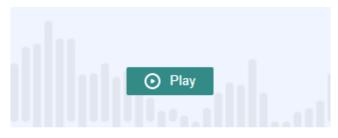

Keyboard audio toggle: alt + space

#### Enter your response

| Answer                                                                              |             |     |
|-------------------------------------------------------------------------------------|-------------|-----|
| Solve by listening to the recording<br>and typing your answer into the text<br>box. | » <b>••</b> | ×   |
| · · · · · ·                                                                         | Subn        | nit |

## How the Amazon WAFCAPTCHA and Challenge rule actions work

This section explains how CAPTCHA and Challenge work.

Amazon WAF CAPTCHA and Challenge are standard rule actions, so they're relatively easy to implement. To use either of them, you create the inspection criteria for your rule that identifies the requests that you want to inspect, and then specify one of the two rule actions. For general information about rule action options, see Using rule actions in Amazon WAF.

In addition to implementing silent challenges and CAPTCHA puzzles from the server side, you can integrate silent challenges in your JavaScript and iOS and Android client applications, and you can render CAPTCHA puzzles in your JavaScript clients. These integrations allow you to provide your end users with better performance and CAPTCHA puzzle experiences, and they can reduce costs associated with using the rule actions and the intelligent threat mitigation rule groups. For more information about these options, see <u>Client application integrations in Amazon WAF</u>. For pricing information, see <u>Amazon WAF</u> Pricing.

#### Topics

- CAPTCHA and Challenge action behavior
- CAPTCHA and Challenge actions in the logs and metrics

#### **CAPTCHA and Challenge action behavior**

This section explains what the CAPTCHA and Challenge actions do.

When a web request matches the inspection criteria of a rule with CAPTCHA or Challenge action, Amazon WAF determines how to handle the request according to the state of its token and immunity time configuration. Amazon WAF also considers whether the request can handle the CAPTCHA puzzle or challenge script interstitials. The scripts are designed to be handled as HTML content, and they can only be handled properly by a client that's expecting HTML content.

### 🚯 Note

You are charged additional fees when you use the CAPTCHA or Challenge rule action in one of your rules or as a rule action override in a rule group. For more information, see <u>Amazon</u> WAF Pricing.

#### How the action handles the web request

Amazon WAF applies the CAPTCHA or Challenge action to a web request as follows:

- Valid token Amazon WAF handles this similar to a Count action. Amazon WAF applies any
  labels and request customizations that you've configured for the rule action, and then continues
  evaluating the request using the remaining rules in the protection pack or web ACL.
- **Missing, invalid, or expired token** Amazon WAF discontinues the protection pack or web ACL evaluation of the request and blocks it from going to its intended destination.

Amazon WAF generates a response that it sends back to the client, according to the rule action type:

- Challenge Amazon WAF includes the following in the response:
  - The header x-amzn-waf-action with a value of challenge.

## 🚯 Note

For Javascript applications running in the client browser, this header is only available within the application's domain. The header isn't available for cross-domain retrieval. For details, see the section that follows.

- The HTTP status code 202 Request Accepted.
- If the request contains an Accept header with a value of text/html, the response includes
  a JavaScript page interstitial with a challenge script.
- CAPTCHA Amazon WAF includes the following in the response:
  - The header x-amzn-waf-action with a value of captcha.

## 🚺 Note

For Javascript applications running in the client browser, this header is only available within the application's domain. The header isn't available for cross-domain retrieval. For details, see the section that follows.

- The HTTP status code 405 Method Not Allowed.
- If the request contains an Accept header with a value of text/html, the response includes a JavaScript page interstitial with a CAPTCHA script.

To configure the timing of token expiration at the protection pack or web ACL or rule level, see Setting timestamp expiration and token immunity times in Amazon WAF.

## Headers are unavailable to JavaScript applications that run in the client browser

When Amazon WAF responds to a client request with a CAPTCHA or challenge response, it doesn't include cross-origin resource sharing (CORS) headers. CORS headers are a set of access control headers that tell the client web browser which domains, HTTP methods, and HTTP headers can be used by JavaScript applications. Without CORS headers, JavaScript applications running in a client browser are not granted access to HTTP headers and so are unable to read the x-amzn-waf-action header that's provided in the CAPTCHA and Challenge responses.

## What the challenge and CAPTCHA interstitials do

When a challenge interstitial runs, after the client responds successfully, if it doesn't already have a token, the interstitial initializes one for it. Then it updates the token with the challenge solve timestamp.

When a CAPTCHA interstitial runs, if the client doesn't have a token yet, the CAPTCHA interstitial invokes the challenge script first to challenge the browser and initialize the token. Then the interstitial runs its CAPTCHA puzzle. When the end user successfully completes the puzzle, the interstitial updates the token with the CAPTCHA solve timestamp.

In either case, after the client responds successfully and the script updates the token, the script resubmits the original web request using the updated token.

You can configure how Amazon WAF handles tokens. For information, see <u>Token use in Amazon</u> WAF intelligent threat mitigation.

## CAPTCHA and Challenge actions in the logs and metrics

This section explains how Amazon WAF handles logging and metrics for the CAPTCHA and Challenge actions.

The CAPTCHA and Challenge actions can be non-terminating, like Count, or terminating, like Block. The outcome depends on whether the request has a valid token with an unexpired timestamp for the action type.

- Valid token When the action finds a valid token and doesn't block the request, Amazon WAF captures metrics and logs as follows:
  - Increments the metrics for either CaptchaRequests and RequestsWithValidCaptchaToken or ChallengeRequests and RequestsWithValidChallengeToken.
  - Logs the match as a nonTerminatingMatchingRules entry with action of CAPTCHA or Challenge. The following listing shows the section of a log for this type of match with the CAPTCHA action.

```
"nonTerminatingMatchingRules": [
{
    "ruleId": "captcha-rule",
    "action": "CAPTCHA",
    "ruleMatchDetails": [],
    "captchaResponse": {
        "responseCode": 0,
```

```
"solveTimestamp": 1632420429
}
}
```

- **Missing, invalid, or expired token** When the action blocks the request due to a missing or invalid token, Amazon WAF captures metrics and logs as follows:
  - Increments the metric for CaptchaRequests or ChallengeRequests.
  - Logs the match as a CaptchaResponse entry with HTTP 405 status code or as a ChallengeResponse entry with HTTP 202 status code. The log indicates whether the request was missing the token or had an expired timestamp. The log also indicates whether Amazon WAF sent a CAPTCHA interstitial page to the client or a silent challenge to the client browser. The following listing shows the sections of a log for this type of match with the CAPTCHA action.

```
"terminatingRuleId": "captcha-rule",
"terminatingRuleType": "REGULAR",
"action": "CAPTCHA",
"terminatingRuleMatchDetails": [],
...
"responseCodeSent": 405,
...
"captchaResponse": {
    "responseCode": 405,
    "solveTimestamp": 0,
    "failureReason": "TOKEN_MISSING"
}
```

For information about the Amazon WAF logs, see <u>Logging Amazon WAF protection pack or web</u> <u>ACL traffic</u>.

For information about Amazon WAF metrics, see <u>Amazon WAF metrics and dimensions</u>.

For general information about rule action options, see Using rule actions in Amazon WAF.

#### Requests with no token seem to show up twice in logs and metrics

Based on the <u>CAPTCHA and Challenge action behavior</u> and the logging and metrics described in this section, a request with no token will generally be represented twice in the logs and metrics. This is because the one intended request is actually sent twice by the client.

- The first request, with no token, receives the logging and metrics handling described above for missing, invalid, or expired token. The CAPTCHA or Challenge action terminates this first request, and then responds back to the client with either a silent challenge or CAPTCHA puzzle.
- The client evaluates the challenge or puzzle and, if the client browser or end user responds successfully, sends the request a second time with the newly acquired token. This second request receives the logging and metrics handling described above for a request with a valid token.

## Best practices for using the CAPTCHA and Challenge actions

Follow the guidance in this section to plan and implement Amazon WAF CAPTCHA or challenge.

#### Plan your CAPTCHA and challenge implementation

Determine where to place CAPTCHA puzzles or silent challenges based on your website usage, the sensitivity of the data that you want to protect, and the type of requests. Select the requests where you'll apply CAPTCHA so that you present the puzzles as needed, but avoid presenting them where they wouldn't be useful and might degrade the user experience. Use the Challenge action to run silent challenges that have less impact on the end user, but still help verify that the request is coming from a JavaScript enabled browser.

CAPTCHA puzzles and silent challenges can only run when browsers are accessing HTTPS endpoints. Browser clients must be running in secure contexts in order to acquire tokens.

## Decide where to run CAPTCHA puzzles and silent challenges on your clients

Identify requests that you don't want to have impacted by CAPTCHA, for example, requests for CSS or images. Use CAPTCHA only when necessary. For example, if you plan to have a CAPTCHA check at login, and the user is always taken directly from the login to another screen, requiring a CAPTCHA check at the second screen would probably not be needed and might degrade your end user experience.

Configure your Challenge and CAPTCHA use so that Amazon WAF only sends CAPTCHA puzzles and silent challenges in response to GET text/html requests. You can't run either the puzzle or the challenge in response to POST requests, Cross-Origin Resource Sharing (CORS) preflight OPTIONS requests, or any other non-GET request types. Browser behavior for other request types can vary and might not be able to handle the interstitials properly.

It's possible for a client to accept HTML but still not be able to handle the CAPTCHA or challenge interstitial. For example, a widget on a webpage with a small iFrame might accept HTML but not be

able to display a CAPTCHA or process it. Avoid placing the rule actions for these types of requests, the same as for requests that don't accept HTML.

## Use CAPTCHA or Challenge to verify prior token acquisition

You can use the rule actions solely to verify the existence of a valid token, at locations where legitimate users should always have one. In these situations, it doesn't matter whether the request can handle the interstitials.

For example, if you implement the JavaScript client application CAPTCHA API, and run the CAPTCHA puzzle on the client immediately before you send the first request to your protected endpoint, your first request should always include a token that's valid for both challenge and CAPTCHA. For information about JavaScript client application integration, see <u>Amazon WAF</u> <u>JavaScript integrations</u>.

For this situation, in your protection pack or web ACL, you can add a rule that matches against this first call and configure it with the Challenge or CAPTCHA rule action. When the rule matches for a legitimate end user and browser, the action will find a valid token, and therefore will not block the request or send a challenge or CAPTCHA puzzle in response. For more information about how the rule actions work, see <u>CAPTCHA and Challenge action behavior</u>.

## Protect your sensitive non-HTML data with CAPTCHA and Challenge

You can use CAPTCHA and Challenge protections for sensitive non-HTML data, like APIs, with the following approach.

- 1. Identify requests that take HTML responses and that are run in close proximity to the requests for your sensitive, non-HTML data.
- 2. Write CAPTCHA or Challenge rules that match against the requests for HTML and that match against the requests for your sensitive data.
- 3. Tune your CAPTCHA and Challenge immunity time settings so that, for normal user interactions, the tokens that clients obtain from the HTML requests are available and unexpired in their requests for your sensitive data. For tuning information, see <u>Setting timestamp expiration and token immunity times in Amazon WAF</u>.

When a request for your sensitive data matches a CAPTCHA or Challenge rule, it won't be blocked if the client still has a valid token from the prior puzzle or challenge. If the token isn't available or the timestamp is expired, the request to access your sensitive data will fail. For more information about how the rule actions work, see <u>CAPTCHA and Challenge action behavior</u>.

## Use CAPTCHA and Challenge to tune your existing rules

Review your existing rules, to see if you want to alter or add to them. The following are some common scenarios to consider.

- If you have a rate-based rule that blocks traffic, but you keep the rate limit relatively high to
  avoid blocking legitimate users, consider adding a second rate-based rule after the blocking rule.
  Give the second rule a lower limit than the blocking rule and set the rule action to CAPTCHA or
  Challenge. The blocking rule will still block requests that are coming at too high a rate, and the
  new rule will block most automated traffic at an even lower rate. For information about ratebased rules, see Using rate-based rule statements in Amazon WAF.
- If you have a managed rule group that blocks requests, you can switch the behavior for some or all of the rules from Block to CAPTCHA or Challenge. To do this, in the managed rule group configuration, override the rule action setting. For information about overriding rule actions, see <u>Rule group rule action overrides</u>.

## Test your CAPTCHA and challenge implementations before you deploy them

As for all new functionality, follow the guidance at <u>the section called "Testing and tuning your</u> protections".

During testing, review your token timestamp expiration requirements and set your web ACL and rule level immunity time configurations so that you achieve a good balance between controlling access to your website and providing a good experience for your customers. For information, see Setting timestamp expiration and token immunity times in Amazon WAF.

# Data protection and logging for Amazon WAF protection pack or web ACL traffic

This section explains the data logging, collection, and protection options that you can use with Amazon WAF. The options are the following:

• Logging – You can configure your protection pack or web ACL to send logs for web request traffic to a logging destination of your choice. You can configure field redaction and filtering for this choice. Logging uses the data that's available after any data protection setting are applied.

For information about this option, see Logging Amazon WAF protection pack or web ACL traffic.

Request sampling – You can configure your protection pack or web ACL to sample the web
requests that it evaluates, to get an idea of the type of traffic that your application is receiving.
Request sampling uses the data that's available after any data protection settings are applied.

For information about this option, see Viewing a sample of web requests.

Amazon Security Lake – You can configure Security Lake to collect protection pack or web ACL data. Security Lake collects log and event data from various Amazon sources for normalization, analysis, and management. Security Lake collects from the data that's available after any data protection settings are applied.

For information about this option, see <u>What is Amazon Security Lake</u>? and <u>Collecting data from</u> <u>Amazon services</u> in the *Amazon Security Lake user guide*.

Amazon WAF doesn't charge you for using this option. For pricing information, see <u>Security Lake</u> <u>Pricing</u> and <u>How Security Lake pricing is determined</u> in the *Amazon Security Lake user guide*.

- Data protection You can configure data protections for web traffic data at two levels:
  - Data protection for the protection pack or web ACL You can configure data protection for each protection pack or web ACL, which enables you to substitute certain web traffic data with static strings or cryptographic hashing. Data protection at this level can be configured centrally, and applies across all logging and data collection options.

For information about this option, see <u>Data protection</u>.

• Logging redaction and filtering – For logging only, you can configure some of the web traffic data for redaction from the logs, and you can filter the data that you log. This option is in addition to any data protection setting you've configured, and it only affects the data that Amazon WAF sends to the configured logging destination.

## Topics

- Logging Amazon WAF protection pack or web ACL traffic
- Data protection

## Logging Amazon WAF protection pack or web ACL traffic

This section explains the logging options for your Amazon WAF protection pack or web ACLs.

You can enable logging to get detailed information about traffic that is analyzed by your web ACL. Logged information includes the time that Amazon WAF received a web request from your

Amazon resource, detailed information about the request, and details about the rules that the request matched. You can send protection pack or web ACL logs to an Amazon CloudWatch Logs log group, an Amazon Simple Storage Service (Amazon S3) bucket, or an Amazon Data Firehose delivery stream.

In addition to logs that you can enable for your protection pack or web ACLs, Amazon also uses service logs of website or application traffic processed by Amazon WAF to provide support for and protect the security of Amazon customers and services.

## (i) Note

The protection pack or web ACL logging configuration only affects the Amazon WAF logs. In particular, the redacted fields configuration for logging has no impact on request sampling or Security Lake data collection. You can exclude fields from collection or sampling by configuring protection pack or web ACL data protection. Other than data protection, Security Lake data collection is configured entirely through the Security Lake service.

## Topics

- Pricing for logging protection pack or web ACL traffic information
- Amazon WAF logging destinations
- Configuring logging for a protection pack or web ACL
- Finding your protection pack or web ACL records
- Log fields for protection pack or web ACL traffic
- Log examples for protection pack or web ACL traffic

## Other data collection and analysis options

In addition to logging, you can enable the following options for data collection and analysis:

Amazon Security Lake – You can configure Security Lake to collect protection pack or web ACL data. Security Lake collects log and event data from various sources for normalization, analysis, and management. For information about this option, see <u>What is Amazon Security Lake?</u> and <u>Collecting data from Amazon services</u> in the *Amazon Security Lake user guide*.

Amazon WAF doesn't charge you for using this option. For pricing information, see <u>Security Lake</u> Pricing and How Security Lake pricing is determined in the *Amazon Security Lake user guide*.

Request sampling – You can configure your protection pack or web ACL to sample the web
requests that it evaluates, to get an idea of the type of traffic that your application is receiving.
For information about this option, see <u>Viewing a sample of web requests</u>.

# Pricing for logging protection pack or web ACL traffic information

This section explains the pricing considerations for using protection pack or web ACL traffic logs.

You are charged for logging protection pack or web ACL traffic information according to the costs associated with each log destination type. These charges are in addition to the charges for using Amazon WAF. Your costs can vary depending on factors such as the destination type that you choose and the amount of data that you log.

The following provides links to the pricing information for each logging destination type:

- CloudWatch Logs The charges are for vended log delivery. See <u>Amazon CloudWatch Logs</u> <u>Pricing</u>. Under Paid Tier, choose the Logs tab, and then under Vended Logs, see the information for Delivery to CloudWatch Logs.
- Amazon S3 buckets The Amazon S3 charges are the combined charges for CloudWatch Logs vended log delivery to the Amazon S3 buckets and for using Amazon S3.
  - For Amazon S3, see Amazon S3 Pricing.
  - For CloudWatch Logs vended log delivery to the Amazon S3, see <u>Amazon CloudWatch</u> <u>Logs Pricing</u>. Under **Paid Tier**, choose the **Logs** tab, and then under **Vended Logs**, see the information for **Delivery to S3**
- Firehose See Amazon Data Firehose Pricing.

For information about Amazon WAF pricing, see Amazon WAF Pricing.

# **Amazon WAF logging destinations**

This section describes the logging options that you can choose from for your Amazon WAF logs. Each section provides guidance for configuring logging including information about any behavior that's specific to the destination type. After you've configured the logging destination, you can provide its specifications to your protection pack or web ACL logging configuration to start logging to it.

## Topics

- Sending protection pack or web ACL traffic logs to a Amazon CloudWatch Logs log group
- Sending protection pack or web ACL traffic logs to an Amazon Simple Storage Service bucket
- Sending protection pack or web ACL traffic logs to an Amazon Data Firehose delivery stream

## Sending protection pack or web ACL traffic logs to a Amazon CloudWatch Logs log group

This topic provides information for sending your protection pack or web ACL traffic logs to a CloudWatch Logs log group.

## i Note

You are charged for logging in addition to the charges for using Amazon WAF. For information, see Pricing for logging protection pack or web ACL traffic information.

To send logs to Amazon CloudWatch Logs, you create a CloudWatch Logs log group. When you enable logging in Amazon WAF, you provide the log group ARN. After you enable logging for your protection pack or web ACL, Amazon WAF delivers logs to the CloudWatch Logs log group in log streams.

When you use CloudWatch Logs, you can explore the logs for your protection pack or web ACL in the Amazon WAF console. In your protection pack or web ACL page, select the tab **Logging insights**. This option is in addition to the logging insights that are provided for CloudWatch Logs through the CloudWatch console.

Configure the log group for Amazon WAF protection pack or web ACL logs in the same Region as the protection pack or web ACL and using the same account as you use to manage the protection pack or web ACL. For information about configuring a CloudWatch Logs log group, see <u>Working</u> with Log Groups and Log Streams.

## Quotas for CloudWatch Logs log groups

CloudWatch Logs has a default maximum quota for throughput, shared across all log groups within a region, which you can request to increase. If your logging requirements are too high for the current throughput setting, you'll see throttling metrics for PutLogEvents for your account. To

view the limit in the Service Quotas console and request an increase, see the <u>CloudWatch Logs</u> PutLogEvents quota.

## Log group naming

Your log group names must start with aws-waf-logs- and can end with any suffix you like, for example, aws-waf-logs-testLogGroup2.

The resulting ARN format is as follows:

arn:aws:logs:Region:account-id:log-group:aws-waf-logs-log-group-suffix

The log streams have the following naming format:

Region\_web-acl-name\_log-stream-number

The following shows an example log stream for protection pack or web ACL TestWebACL in Region us-east-1.

us-east-1\_TestWebACL\_0

## Permissions required to publish logs to CloudWatch Logs

Configuring protection pack or web ACL traffic logging for a CloudWatch Logs log group requires the permissions settings described in this section. The permissions are set for you when you use one of the Amazon WAF full access managed policies, AWSWAFConsoleFullAccess or AWSWAFFullAccess. If you want to manage finer-grained access to your logging and Amazon WAF resources, you can set the permissions yourself. For information about managing permissions, see <u>Access management for Amazon resources</u> in the *IAM User Guide*. For information about the Amazon WAF managed policies, see <u>Amazon managed policies for Amazon WAF</u>.

These permissions allow you to change the protection pack or web ACL logging configuration, to configure log delivery for CloudWatch Logs, and to retrieve information about your log group. These permissions must be attached to the user that you use to manage Amazon WAF.

```
"wafv2:PutLoggingConfiguration",
             "wafv2:DeleteLoggingConfiguration"
         ],
         "Resource":[
            "*"
         ],
         "Effect":"Allow",
         "Sid": "LoggingConfigurationAPI"
      }
      {
         "Sid": "WebACLLoggingCWL",
         "Action":[
            "logs:CreateLogDelivery",
            "logs:DeleteLogDelivery",
            "logs:PutResourcePolicy",
            "logs:DescribeResourcePolicies",
            "logs:DescribeLogGroups"
         ],
         "Resource":[
            "*"
         ],
         "Effect":"Allow"
      }
   ]
}
```

When actions are permitted on all Amazon resources, it's indicated in the policy with a "Resource" setting of "\*". This means that the actions are permitted on all Amazon resources *that each action supports*. For example, the action wafv2:PutLoggingConfiguration is supported only for wafv2 logging configuration resources.

## Sending protection pack or web ACL traffic logs to an Amazon Simple Storage Service bucket

This topic provides information for sending your protection pack or web ACL traffic logs to an Amazon S3 bucket.

## Note

You are charged for logging in addition to the charges for using Amazon WAF. For information, see Pricing for logging protection pack or web ACL traffic information.

To send your protection pack or web ACL traffic logs to Amazon S3, you set up an Amazon S3 bucket from the same account as you use to manage the protection pack or web ACL, and you name the bucket starting with aws-waf-logs-. When you enable logging in Amazon WAF, you provide the bucket name. For information about creating a logging bucket, see <u>Create a Bucket</u> in the *Amazon Simple Storage Service User Guide*.

You can access and analyze your Amazon S3 logs using the Amazon Athena interactive query service. Athena makes it easy to analyze data directly in Amazon S3 using standard SQL. With a few actions in the Amazon Web Services Management Console, you can point Athena at data stored in Amazon S3 and quickly begin using standard SQL to run ad-hoc queries and get results. For more information, see <u>Querying Amazon WAF logs</u> in the *Amazon Athena user guide*. For additional sample Amazon Athena queries, see <u>aws-samples/waf-log-sample-athena-queries</u> on the GitHub website.

## i Note

Amazon WAF supports encryption with Amazon S3 buckets for key type Amazon S3 key (SSE-S3) and for Amazon Key Management Service (SSE-KMS) Amazon KMS keys. Amazon WAF doesn't support encryption for Amazon Key Management Service keys that are managed by Amazon.

Log files from your protection pack or web ACL are published to the Amazon S3 bucket at 5-minute intervals. Each log file contains log records for the traffic recorded in the previous 5 minutes.

The maximum file size for a log file is 75 MB. If the log file reaches the file size limit within the 5minute period, the log stops adding records to it, publishes it to the Amazon S3 bucket, and then creates a new log file.

The log files are compressed. If you open the files using the Amazon S3 console, Amazon S3 decompresses the log records and displays them. If you download the log files, you must decompress them to view the records.

A single log file contains interleaved entries with multiple records. To see all the log files for a protection pack or web ACL, look for entries aggregated by the protection pack or web ACL name, Region, and your account ID.

## Naming requirements and syntax

Bucket names for Amazon WAF logging must start with aws-waf-logs- and can end with any suffix you want. For example, aws-waf-logs-*LOGGING-BUCKET-SUFFIX*.

## **Bucket location**

The bucket locations use the following syntax:

```
s3://aws-waf-logs-LOGGING-BUCKET-SUFFIX/
```

## Bucket ARN

The format of the bucket Amazon Resource Name (ARN) is as follows:

arn:aws:s3:::aws-waf-logs-LOGGING-BUCKET-SUFFIX

## **Bucket locations with prefixes**

If you use prefixes in your object keys name to organize the data that you store in your buckets, you can provide your prefixes in your logging bucket names.

#### 🚯 Note

This option is not available through the console. Use the Amazon WAF APIs, CLI, or Amazon CloudFormation.

For information about using prefixes in Amazon S3, see <u>Organizing objects using prefixes</u> in the *Amazon Simple Storage Service User Guide*.

The bucket locations with prefixes use the following syntax:

```
s3://aws-waf-logs-LOGGING-BUCKET-SUFFIX/KEY-NAME-PREFIX/
```

## Bucket folders and file names

Inside your buckets, and following any prefixes that you provide, your Amazon WAF logs are written under a folder structure that's determined by your account ID, the Region, the protection pack or web ACL name, and the date and time.

AWSLogs/account-id/WAFLogs/Region/web-acl-name/YYYY/MM/dd/HH/mm

Inside the folders, the log file names follow a similar format:

account-id\_waflogs\_Region\_web-acl-name\_timestamp\_hash.log.gz

The time specifications used in the folder structure and in the log file name adhere to the timestamp format specification YYYYMMddTHHmmZ.

The following shows an example log file in an Amazon S3 bucket for a bucket named aws-waflogs-*LOGGING-BUCKET-SUFFIX*. The Amazon Web Services account is 11111111111. The protection pack or web ACL is TEST-WEBACL and the Region is us-east-1.

s3://aws-waf-logs-*LOGGING-BUCKET-SUFFIX*/AWSLogs/1111111111/WAFLogs/useast-1/TEST-WEBACL/2021/10/28/19/50/11111111111111\_waflogs\_us-east-1\_TEST-WEBACL\_20211028T1950Z\_e0ca43b5.log.gz

## 🚯 Note

Your bucket names for Amazon WAF logging must start with aws-waf-logs- and can end with any suffix you want.

## Permissions required to publish logs to Amazon S3

Configuring protection pack or web ACL traffic logging for an Amazon S3 bucket requires the following permissions settings. These permissions are set for you when you use one of the Amazon WAF full access managed policies, AWSWAFConsoleFullAccess or AWSWAFFullAccess. If you want to further manage access to your logging and Amazon WAF resources, you can set these permissions yourself. For information about managing permissions, see <u>Access management</u> for Amazon resources in the *IAM User Guide*. For information about the Amazon WAF managed policies, see <u>Amazon managed policies for Amazon WAF</u>.

The following permissions allow you to change the protection pack or web ACL logging configuration and to configure log delivery to your Amazon S3 bucket. These permissions must be attached to the user that you use to manage Amazon WAF.

## Note

When you set the permissions listed below, you might see errors in your Amazon CloudTrail logs that indicate access denied, but the permissions are correct for Amazon WAF logging.

```
{
   "Version":"2012-10-17",
   "Statement":[
      {
         "Action":[
            "wafv2:PutLoggingConfiguration",
            "wafv2:DeleteLoggingConfiguration"
         ],
         "Resource":[
            "*"
         ],
         "Effect":"Allow",
         "Sid": "LoggingConfigurationAPI"
      },
    {
       "Sid": "WebACLLogDelivery",
       "Action":[
          "logs:CreateLogDelivery",
          "logs:DeleteLogDelivery"
       ],
       "Resource": "*",
       "Effect":"Allow"
    },
      {
         "Sid":"WebACLLoggingS3",
         "Action":[
            "s3:PutBucketPolicy",
            "s3:GetBucketPolicy"
```

```
],
    "Resource": [
        "arn:aws:s3:::aws-waf-logs-LOGGING-BUCKET-SUFFIX"
    ],
    "Effect":"Allow"
    }
]
```

When actions are permitted on all Amazon resources, it's indicated in the policy with a "Resource" setting of "\*". This means that the actions are permitted on all Amazon resources *that each action supports*. For example, the action wafv2:PutLoggingConfiguration is supported only for wafv2 logging configuration resources.

By default, Amazon S3 buckets and the objects that they contain are private. Only the bucket owner can access the bucket and the objects stored in it. The bucket owner, however, can grant access to other resources and users by writing an access policy.

If the user creating the log owns the bucket, the service automatically attaches the following policy to the bucket to give the log permission to publish logs to it:

```
{
  "Version": "2012-10-17",
  "Statement": [
    {
      "Sid": "AWSLogDeliveryWrite",
      "Effect": "Allow",
      "Principal": {
        "Service": "delivery.logs.amazonaws.com"
      },
      "Action": "s3:PutObject",
      "Resource": "arn:aws:s3:::aws-waf-logs-LOGGING-BUCKET-SUFFIX/AWSLogs/account-id/
*",
      "Condition": {
        "StringEquals": {
          "s3:x-amz-acl": "bucket-owner-full-control",
          "aws:SourceAccount": ["account-id"]
        },
        "ArnLike": {
          "aws:SourceArn": ["arn:aws:logs:region:account-id:*"]
        }
      }
```

```
},
    {
      "Sid": "AWSLogDeliveryAclCheck",
      "Effect": "Allow",
      "Principal": {
        "Service": "delivery.logs.amazonaws.com"
      },
      "Action": "s3:GetBucketAcl",
      "Resource": "arn:aws:s3:::aws-waf-logs-LOGGING-BUCKET-SUFFIX",
      "Condition": {
        "StringEquals": {
          "aws:SourceAccount": ["account-id"]
        },
        "ArnLike": {
          "aws:SourceArn": ["arn:aws:logs:region:account-id:*"]
        }
      }
    }
  ]
}
```

## 🚯 Note

Your bucket names for Amazon WAF logging must start with aws-waf-logs- and can end with any suffix you want.

If the user creating the log doesn't own the bucket, or doesn't have the GetBucketPolicy and PutBucketPolicy permissions for the bucket, the log creation fails. In this case, the bucket owner must manually add the preceding policy to the bucket and specify the log creator's Amazon Web Services account ID. For more information, see <u>How Do I Add an S3 Bucket Policy?</u> in the *Amazon Simple Storage Service User Guide*. If the bucket receives logs from multiple accounts, add a Resource element entry to the AWSLogDeliveryWrite policy statement for each account.

For example, the following bucket policy allows Amazon Web Services account 111122223333 to publish logs to a bucket named aws-waf-logs-*LOGGING-BUCKET-SUFFIX*:

```
{
    "Version": "2012-10-17",
    "Id": "AWSLogDeliveryWrite20150319",
    "Statement": [
```

```
{
            "Sid": "AWSLogDeliveryWrite",
            "Effect": "Allow",
            "Principal": {
                "Service": "delivery.logs.amazonaws.com"
            },
            "Action": "s3:PutObject",
                "Resource": "arn:aws:s3:::aws-waf-logs-LOGGING-BUCKET-SUFFIX/
AWSLogs/111122223333/*",
            "Condition": {
                "StringEquals": {
                    "s3:x-amz-acl": "bucket-owner-full-control",
                    "aws:SourceAccount": ["111122223333"]
                },
                "ArnLike": {
                    "aws:SourceArn": ["arn:aws:logs:us-east-1:111122223333:*"]
                }
            }
        },
        {
            "Sid": "AWSLogDeliveryAclCheck",
            "Effect": "Allow",
            "Principal": {
                "Service": "delivery.logs.amazonaws.com"
            },
            "Action": "s3:GetBucketAcl",
            "Resource": "arn:aws:s3:::aws-waf-logs-LOGGING-BUCKET-SUFFIX",
            "Condition": {
                "StringEquals": {
                "aws:SourceAccount": ["111122223333"]
                },
                "ArnLike": {
                "aws:SourceArn": ["arn:aws:logs:us-east-1:111122223333:*"]
                }
            }
        }
    ]
}
```

## Note

In some cases, you may see AccessDenied errors in Amazon CloudTrail if the s3:ListBucket permission has not been granted to delivery.logs.amazonaws.com.

To avoid these errors in your CloudTrail logs, you must grant the s3:ListBucket permission to delivery.logs.amazonaws.com and you must include the Condition parameters shown with the s3:GetBucketAcl permission set in the preceding bucket policy. To make this simpler, instead of creating a new Statement, you can directly update the AWSLogDeliveryAclCheck to be "Action": ["s3:GetBucketAcl", "s3:ListBucket"].

## Permissions for using Amazon Key Management Service with a KMS key

If your logging destination uses server-side encryption with keys that are stored in Amazon Key Management Service (SSE-KMS) and you use a customer managed key (KMS key), you must give Amazon WAF permission to use your KMS key. To do this, you add a key policy to the KMS key for your chosen destination. This permits Amazon WAF logging to write your log files to your destination.

Add the following key policy to your KMS key to allow Amazon WAF to log to your Amazon S3 bucket.

```
{
    "Sid": "Allow Amazon WAF to use the key",
    "Effect": "Allow",
    "Principal": {
        "Service": [
            "delivery.logs.amazonaws.com"
        ]
    },
    "Action": "kms:GenerateDataKey*",
    "Resource": "*"
}
```

## Permissions required to access Amazon S3 log files

Amazon S3 uses access control lists (ACLs) to manage access to the log files created by an Amazon WAF log. By default, the bucket owner has FULL\_CONTROL permissions on each log file. The log delivery owner, if different from the bucket owner, has no permissions. The log delivery account has READ and WRITE permissions. For more information, see <u>Access Control List (ACL) Overview</u> in the *Amazon Simple Storage Service User Guide*.

## Sending protection pack or web ACL traffic logs to an Amazon Data Firehose delivery stream

This section provides information for sending your protection pack or web ACL traffic logs to an Amazon Data Firehose delivery stream.

## 🚯 Note

You are charged for logging in addition to the charges for using Amazon WAF. For information, see Pricing for logging protection pack or web ACL traffic information.

To send logs to Amazon Data Firehose, you send logs from your protection pack or web ACL to an Amazon Data Firehose delivery stream which you configure in Firehose. After you enable logging, Amazon WAF delivers logs to your storage destination through the HTTPS endpoint of Firehose.

One Amazon WAF log is equivalent to one Firehose record. If you typically receive 10,000 requests per second and you enable full logs, you should have a 10,000 records per second setting in Firehose. If you don't configure Firehose correctly, Amazon WAF won't record all logs. For more information, see Amazon Kinesis Data Firehose quotas.

For information about how to create an Amazon Data Firehose delivery stream and review your stored logs, see What is Amazon Data Firehose?

For information about creating your delivery stream, see <u>Creating an Amazon Data Firehose</u> <u>delivery stream</u>.

## Configuring an Amazon Data Firehose delivery stream for your protection pack or web ACL

Configure an Amazon Data Firehose delivery stream for your protection pack or web ACL as follows.

- Create it using the same account as you use to manage the protection pack or web ACL.
- Create it in the same Region as the protection pack or web ACL. If you are capturing logs for Amazon CloudFront, create the firehose in US East (N. Virginia) Region, us-east-1.
- Give the data firehose a name that starts with the prefix aws-waf-logs-. For example, awswaf-logs-us-east-2-analytics.
- Configure it for direct put, which allows applications to access the delivery stream directly. In the <u>Amazon Data Firehose console</u>, for the delivery stream **Source** setting, choose **Direct PUT or other sources**. Through the API, set the delivery stream property DeliveryStreamType to DirectPut.

#### Note

Do not use a Kinesis stream as your source.

#### Permissions required to publish logs to an Amazon Data Firehose delivery stream

To understand the permissions required for your Kinesis Data Firehose configuration, see Controlling Access with Amazon Kinesis Data Firehose.

You must have the following permissions to successfully enable protection pack or web ACL logging with an Amazon Data Firehose delivery stream.

- iam:CreateServiceLinkedRole
- firehose:ListDeliveryStreams
- wafv2:PutLoggingConfiguration

For information about service-linked roles and the iam:CreateServiceLinkedRole permission, see Using service-linked roles for Amazon WAF.

## Configuring logging for a protection pack or web ACL

This section provides instructions for configuring data protection for a protection pack or web ACL.

#### Note

You are charged for logging in addition to the charges for using Amazon WAF. For information, see Pricing for logging protection pack or web ACL traffic information.

To enable logging for a protection pack or web ACL, you must have already configured the logging destination that you're going to use. For information about your destination choices and the requirements for each, see Amazon WAF logging destinations.

#### To configure logging for a protection pack or web ACL

1. Sign in to the Amazon Web Services Management Console and open the Amazon WAF console at https://console.amazonaws.cn/wafv2/homev2.

## 2. In the navigation pane, choose protection pack or web ACLs.

- 3. Choose the name of the protection pack or web ACL that you want to enable logging for. The console takes you to the protection pack or web ACL's description, where you can edit it.
- 4. On the Logging and metrics tab, choose Enable logging.
- 5. Choose the logging destination type, and then choose the logging destination that you configured. You must choose a logging destination whose name begins with aws-waf-logs-.
- 6. (Optional) If you don't want some fields included in the logs, redact them. Choose the field to redact, and then choose **Add**. Repeat as necessary to redact additional fields. Redacted fields appear in the logs as xxx.

## 🚯 Note

This setting has no impact on request sampling. You can exclude fields from request sampling by configuring protection pack or web ACL data protection or by disabling sampling for the protection pack or web ACL.

- 7. (Optional) If you don't want to send all requests to the logs, add your filtering criteria and behavior. Under **Filter logs**, for each filter that you want to apply, choose **Add filter**, then choose your filtering criteria and specify whether you want to keep or drop requests that match the criteria. When you finish adding filters, if needed, modify the **Default logging behavior**.
- 8. Choose Enable logging.

## 🚯 Note

When you successfully enable logging, Amazon WAF will create a service-linked role with the necessary permissions to write logs to the logging destination. For more information, see <u>Using service-linked roles for Amazon WAF</u>.

# Finding your protection pack or web ACL records

This section explains how to find your protection pack or web ACL records.

## 🚯 Note

You are charged for logging in addition to the charges for using Amazon WAF. For information, see Pricing for logging protection pack or web ACL traffic information.

## If you can't find a log record in your logs

On rare occasions, it's possible for Amazon WAF log delivery to fall below 100%, with logs delivered on a best effort basis. The Amazon WAF architecture prioritizes the security of your applications over all other considerations. In some situations, such as when logging flows experience traffic throttling, this can result in records being dropped. This shouldn't affect more than a few records. If you notice a number of missing log entries, contact the <u>Amazon Web Services</u> <u>Support Center</u>.

In the logging configuration for your protection pack or web ACL, you can customize what Amazon WAF sends to the logs.

Field redaction – You can redact the following fields from the log records for the rules that use the corresponding match settings: URI path, Query string, Single header, and HTTP method. Redacted fields appear as REDACTED in the logs. For example, if you redact the Query string field, in the logs, it will be listed as REDACTED for all rules that use the Query string match component setting. Redaction applies only to the request component that you specify for matching in the rule, so the redaction of the Single header component doesn't apply to rules that match on Headers. For a list of the log fields, see Log fields for protection pack or web ACL traffic.

## 1 Note

This setting has no impact on request sampling. You can exclude fields from request sampling by configuring protection pack or web ACL data protection or by disabling sampling for the protection pack or web ACL.

 Log filtering – You can add filtering to specify which web requests are kept in the logs and which are dropped. You filter on the settings that Amazon WAF applies during the web request evaluation. You can filter on the following settings:

- Fully qualified label Fully qualified labels have a prefix, optional namespaces, and label name. The prefix identifies the rule group or protection pack or web ACL context of the rule that added the label. For information about labels, see <u>Web request labeling in Amazon WAF</u>.
- Rule action You can filter on any normal rule action setting and also on the legacy EXCLUDED\_AS\_COUNT override option for rule group rules. For information about rule action settings, see <u>Using rule actions in Amazon WAF</u>. For information about current and legacy rule action overrides for rule group rules, see <u>Overriding rule group actions in Amazon WAF</u>.
  - The normal rule action filters apply to actions that are configured in rules and also to actions that are configured using the current option for overriding a rule group rule action.
  - The EXCLUDED\_AS\_COUNT log filter overlaps with the Count action log filter.
     EXCLUDED\_AS\_COUNT filters both the current and legacy options for overriding a rule group rule action to Count.

# Log fields for protection pack or web ACL traffic

The following list describes the possible log fields.

## action

The terminating action that Amazon WAF applied to the request. This indicates either allow, block, CAPTCHA, or challenge. The CAPTCHA and Challenge actions are terminating when the web request doesn't contain a valid token.

## args

The query string.

## captchaResponse

The CAPTCHA action status for the request, populated when a CAPTCHA action is applied to the request. This field is populated for any CAPTCHA action, whether terminating or nonterminating. If a request has the CAPTCHA action applied multiple times, this field is populated from the last time the action was applied.

The CAPTCHA action terminates web request inspection when the request either doesn't include a token or the token is invalid or expired. If the CAPTCHA action is terminating, this field includes a response code and failure reason. If the action is non-terminating, this field includes a solve timestamp. To differentiate between a terminating and non-terminating action, you can filter for a non-empty failureReason attribute in this field.

## cfDistributionTenantId

The identifier for the CloudFront distribution tenant associated with the web request. This field is optional and only applies to protection pack or web ACLs associated with CloudFront distribution tenants.

#### challengeResponse

The challenge action status for the request, populated when a Challenge action is applied to the request. This field is populated for any Challenge action, whether terminating or nonterminating. If a request has the Challenge action applied multiple times, this field is populated from the last time the action was applied.

The Challenge action terminates web request inspection when the request either doesn't include a token or the token is invalid or expired. If the Challenge action is terminating, this field includes a response code and failure reason. If the action is non-terminating, this field includes a solve timestamp. To differentiate between a terminating and non-terminating action, you can filter for a non-empty failureReason attribute in this field.

## clientIp

The IP address of the client sending the request.

#### country

The source country of the request. If Amazon WAF is unable to determine the country of origin, it sets this field to –.

## excludedRules

Used only for rule group rules. The list of rules in the rule group that you have excluded. The action for these rules is set to Count.

If you override a rule to count using the override rule action option, matches aren't listed here. They're listed as the action pairs action and overriddenAction.

## exclusionType

A type that indicates that the excluded rule has the action Count.

## ruleId

The ID of the rule within the rule group that is excluded.

#### formatVersion

The format version for the log.

## headers

The list of headers.

## httpMethod

The HTTP method in the request.

## httpRequest

The metadata about the request.

## httpSourceId

The ID of the associated resource:

• For an Amazon CloudFront distribution, the ID is the *distribution-id* in the ARN syntax:

arn:partitioncloudfront::account-id:distribution/distribution-id

• For an Application Load Balancer, the ID is the *load-balancer-id* in the ARN syntax:

arn:partition:elasticloadbalancing:region:account-id:loadbalancer/
app/load-balancer-name/load-balancer-id

• For an Amazon API Gateway REST API, the ID is the *api-id* in the ARN syntax:

arn:partition:apigateway:region::/restapis/api-id/stages/stage-name

• For an Amazon AppSync GraphQL API, the ID is the *GraphQLApiId* in the ARN syntax:

arn:partition:appsync:region:account-id:apis/GraphQLApiId

• For an Amazon Cognito user pool, the ID is the *user-pool-id* in the ARN syntax:

arn:partition:cognito-idp:region:account-id:userpool/user-pool-id

For an Amazon App Runner service, the ID is the *apprunner-service-id* in the ARN syntax:

arn:partition:apprunner:region:account-id:service/apprunner-servicename/apprunner-service-id

## httpSourceName

The source of the request. Possible values: CF for Amazon CloudFront, APIGW for Amazon API Gateway, ALB for Application Load Balancer, APPSYNC for Amazon AppSync, COGNITOIDP for Amazon Cognito, APPRUNNER for App Runner, and VERIFIED\_ACCESS for Verified Access.

## httpVersion

The HTTP version.

# ja3Fingerprint

The JA3 fingerprint of the request.

# 1 Note

JA3 fingerprint inspection is available only for Amazon CloudFront distributions and Application Load Balancers.

The JA3 fingerprint is a 32-character hash derived from the TLS Client Hello of an incoming request. This fingerprint serves as a unique identifier for the client's TLS configuration. Amazon WAF calculates and logs this fingerprint for each request that has enough TLS Client Hello information for the calculation.

You provide this value when you configure a JA3 fingerprint match in your protection pack or web ACL rules. For information about creating a match against the JA3 fingerprint, see <u>JA3</u> <u>fingerprint</u> in the <u>Request components in Amazon WAF</u> for a rule statement.

## ja4Fingerprint

The JA4 fingerprint of the request.

## i Note

JA4 fingerprint inspection is available only for Amazon CloudFront distributions and Application Load Balancers.

The JA4 fingerprint is a 36-character hash derived from the TLS Client Hello of an incoming request. This fingerprint serves as a unique identifier for the client's TLS configuration. Amazon WAF calculates and logs this fingerprint for each request that has enough TLS Client Hello information for the calculation.

You provide this value when you configure a JA4 fingerprint match in your protection pack or web ACL rules. For information about creating a match against the JA4 fingerprint, see <u>JA4</u> <u>fingerprint</u> in the <u>Request components in Amazon WAF</u> for a rule statement.

## labels

The labels on the web request. These labels were applied by rules that were used to evaluate the request. Amazon WAF logs the first 100 labels.

## nonTerminatingMatchingRules

The list of non-terminating rules that matched the request. Each item in the list contains the following information.

## action

The action that Amazon WAF applied to the request. This indicates either count, CAPTCHA, or challenge. The CAPTCHA and Challenge are non-terminating when the web request contains a valid token.

## ruleId

The ID of the rule that matched the request and was non-terminating.

## ruleMatchDetails

Detailed information about the rule that matched the request. This field is only populated for SQL injection and cross-site scripting (XSS) match rule statements. A matching rule might require a match for more than one inspection criteria, so these match details are provided as an array of match criteria.

Any additional information provided for each rule varies according factors such as the rule configuration, rule match type, and details of the match. For example for rules with a CAPTCHA or Challenge action, the captchaResponse or challengeResponse will be listed. If the matching rule is in a rule group and you've overridden its configured rule action, the configured action will be provided in overriddenAction.

## oversizeFields

The list of fields in the web request that were inspected by the protection pack or web ACL and that are over the Amazon WAF inspection limit. If a field is oversize but the protection pack or web ACL doesn't inspect it, it won't be listed here.

This list can contain zero or more of the following values: REQUEST\_BODY, REQUEST\_JSON\_BODY, REQUEST\_HEADERS, and REQUEST\_COOKIES. For more information about oversize fields, see <u>Oversize web request components in Amazon WAF</u>.

#### rateBasedRuleList

The list of rate-based rules that acted on the request. For information about rate-based rules, see Using rate-based rule statements in Amazon WAF.

#### rateBasedRuleId

The ID of the rate-based rule that acted on the request. If this has terminated the request, the ID for rateBasedRuleId is the same as the ID for terminatingRuleId.

#### rateBasedRuleName

The name of the rate-based rule that acted on the request.

#### limitKey

The type of aggregation that the rule is using. Possible values are IP for web request origin, FORWARDED\_IP for an IP forwarded in a header in the request, CUSTOMKEYS for custom aggregate key settings. and CONSTANT for count all requests together, with no aggregation.

## limitValue

Used only when rate limiting by a single IP address type. If a request contains an IP address that isn't valid, the limitvalue is INVALID.

#### maxRateAllowed

The maximum number of requests allowed in the specified time window for a specific aggregation instance. The aggregation instance is defined by the limitKey plus any additional key specifications that you've provided in the rate-based rule configuration.

#### evaluationWindowSec

The amount of time that Amazon WAF included in its request counts, in seconds.

#### customValues

Unique values identified by the rate-based rule in the request. For string values, the logs print the first 32 characters of the string value. Depending on the key type, these values might be for just a key, such as for HTTP method or query string, or they might be for a key and name, such as for header and the header name.

#### requestHeadersInserted

The list of headers inserted for custom request handling.

#### requestId

The ID of the request, which is generated by the underlying host service. For Application Load Balancer, this is the trace ID. For all others, this is the request ID.

#### responseCodeSent

The response code sent with a custom response.

#### ruleGroupId

The ID of the rule group. If the rule blocked the request, the ID for ruleGroupID is the same as the ID for terminatingRuleId.

#### ruleGroupList

The list of rule groups that acted on this request, with match information.

## terminatingRule

The rule that terminated the request. If this is present, it contains the following information.

## action

The terminating action that Amazon WAF applied to the request. This indicates either allow, block, CAPTCHA, or challenge. The CAPTCHA and Challenge actions are terminating when the web request doesn't contain a valid token.

## ruleId

The ID of the rule that matched the request.

## ruleMatchDetails

Detailed information about the rule that matched the request. This field is only populated for SQL injection and cross-site scripting (XSS) match rule statements. A matching rule might require a match for more than one inspection criteria, so these match details are provided as an array of match criteria.

Any additional information provided for each rule varies according factors such as the rule configuration, rule match type, and details of the match. For example for rules with a CAPTCHA or Challenge action, the captchaResponse or challengeResponse will be listed. If the matching rule is in a rule group and you've overridden its configured rule action, the configured action will be provided in overriddenAction.

## terminatingRuleId

The ID of the rule that terminated the request. If nothing terminates the request, the value is Default\_Action.

## terminatingRuleMatchDetails

Detailed information about the terminating rule that matched the request. A terminating rule has an action that ends the inspection process against a web request. Possible actions for a terminating rule include Allow, Block, CAPTCHA, and Challenge. During the inspection of a web request, at the first rule that matches the request and that has a terminating action, Amazon WAF stops the inspection and applies the action. The web request might contain other threats, in addition to the one that's reported in the log for the matching terminating rule.

This is only populated for SQL injection and cross-site scripting (XSS) match rule statements. The matching rule might require a match for more than one inspection criteria, so these match details are provided as an array of match criteria.

## terminatingRuleType

The type of rule that terminated the request. Possible values: RATE\_BASED, REGULAR, GROUP, and MANAGED\_RULE\_GROUP.

#### timestamp

The timestamp in milliseconds.

#### uri

The URI of the request.

## fragment

The part of a URL that follows the "#" symbol, providing additional information about the resource, for example, #section2.

## webaclId

The GUID of the protection pack or web ACL.

# Log examples for protection pack or web ACL traffic

This section provides examples for logging protection pack or web ACL traffic.

## Developer Guide

## Example Rate-based rule 1: Rule configuration with one key, set to Header:dogname

```
{
  "Name": "RateBasedRule",
  "Priority": 1,
  "Statement": {
    "RateBasedStatement": {
      "Limit": 100,
      "AggregateKeyType": "CUSTOM_KEYS",
      "CustomKeys": [
        {
          "Header": {
            "Name": "dogname",
             "TextTransformations": [
              {
                 "Priority": 0,
                 "Type": "NONE"
              }
            ]
          }
        }
      ]
    }
  },
  "Action": {
    "Block": {}
  },
  "VisibilityConfig": {
    "SampledRequestsEnabled": true,
    "CloudWatchMetricsEnabled": true,
    "MetricName": "RateBasedRule"
  }
}
```

## Example Rate-based rule 1: Log entry for request blocked by rate-based rule

```
{
    "timestamp":1683355579981,
    "formatVersion":1,
    "webaclId": ...,
    "terminatingRuleId":"RateBasedRule",
    "terminatingRuleType":"RATE_BASED",
    "action":"BLOCK",
```

```
"terminatingRuleMatchDetails":[
],
"httpSourceName":"APIGW",
"httpSourceId":"EXAMPLE11:rjvegx5guh:CanaryTest",
"ruleGroupList":[
],
"rateBasedRuleList":[
   {
      "rateBasedRuleId": ...,
      "rateBasedRuleName":"RateBasedRule",
      "limitKey":"CUSTOMKEYS",
      "maxRateAllowed":100,
      "evaluationWindowSec":"120",
      "customValues":[
         {
            "key":"HEADER",
            "name": "dogname",
            "value":"ella"
         }
      ]
   }
],
"nonTerminatingMatchingRules":[
],
"requestHeadersInserted":null,
"responseCodeSent":null,
"httpRequest":{
   "clientIp":"52.46.82.45",
   "country":"FR",
   "headers":[
      {
         "name":"X-Forwarded-For",
         "value":"52.46.82.45"
      },
      {
         "name":"X-Forwarded-Proto",
         "value": "https"
      },
      {
         "name": "X-Forwarded-Port",
         "value":"443"
```

```
},
      {
         "name":"Host",
         "value":"rjvegx5guh.execute-api.eu-west-3.amazonaws.com"
      },
      {
         "name":"X-Amzn-Trace-Id",
         "value": "Root=1-645566cf-7cb058b04d9bb3ee01dc4036"
      },
      {
         "name":"dogname",
         "value":"ella"
      },
      {
         "name":"User-Agent",
         "value": "RateBasedRuleTestKoipOneKeyModulePV2"
      },
      {
         "name": "Accept-Encoding",
         "value":"gzip,deflate"
      }
   ],
   "uri":"/CanaryTest",
   "args":"",
   "httpVersion":"HTTP/1.1",
   "httpMethod":"GET",
   "requestId":"Ed0AiHF_CGYF-DA="
}
```

Example Rate-based rule 2: Rule configuration with two keys, set to Header:dogname and Header:catname

}

Amazon WAF, Amazon Firewall Manager, Amazon Shield Advanced, and Amazon Shield network security director

```
"Name": "dogname",
             "TextTransformations": [
               {
                 "Priority": 0,
                 "Type": "NONE"
               }
            ]
          }
        },
        {
           "Header": {
            "Name": "catname",
            "TextTransformations": [
               {
                 "Priority": 0,
                 "Type": "NONE"
               }
            ]
          }
        }
      ]
    }
  },
  "Action": {
    "Block": {}
  },
  "VisibilityConfig": {
    "SampledRequestsEnabled": true,
    "CloudWatchMetricsEnabled": true,
    "MetricName": "RateBasedRule"
  }
}
```

## Example Rate-based rule 2: Log entry for request blocked by rate-based rule

```
{
    "timestamp":1633322211194,
    "formatVersion":1,
    "webaclId":...,
    "terminatingRuleId":"RateBasedRule",
    "terminatingRuleType":"RATE_BASED",
    "action":"BLOCK",
    "terminatingRuleMatchDetails":[
```

```
],
"httpSourceName":"APIGW",
"httpSourceId":"EXAMPLE11:rjvegx5guh:CanaryTest",
"ruleGroupList":[
],
"rateBasedRuleList":[
   {
      "rateBasedRuleId":...,
      "rateBasedRuleName":"RateBasedRule",
      "limitKey":"CUSTOMKEYS",
      "maxRateAllowed":100,
      "evaluationWindowSec":"120",
      "customValues":[
         {
            "key":"HEADER",
            "name":"dogname",
            "value":"ella"
         },
         {
            "key":"HEADER",
            "name":"catname",
            "value":"goofie"
         }
      ]
   }
],
"nonTerminatingMatchingRules":[
],
"requestHeadersInserted":null,
"responseCodeSent":null,
"httpRequest":{
   "clientIp":"52.46.82.35",
   "country":"FR",
   "headers":[
      {
         "name":"X-Forwarded-For",
         "value":"52.46.82.35"
      },
      {
         "name":"X-Forwarded-Proto",
         "value":"https"
```

```
},
      {
         "name":"X-Forwarded-Port",
         "value":"443"
      },
      {
         "name":"Host",
         "value":"2311byn8v3.execute-api.eu-west-3.amazonaws.com"
      },
      {
         "name":"X-Amzn-Trace-Id",
         "value": "Root=1-64556629-17ac754c2ed9f0620e0f2a0c"
      },
      {
         "name":"catname",
         "value":"goofie"
      },
      {
         "name": "dogname",
         "value":"ella"
      },
      {
         "name":"User-Agent",
         "value": "Apache-HttpClient/UNAVAILABLE (Java/11.0.19)"
      },
      {
         "name": "Accept-Encoding",
         "value":"gzip,deflate"
      }
   ],
   "uri":"/CanaryTest",
   "args":"",
   "httpVersion":"HTTP/1.1",
   "httpMethod":"GET",
   "requestId":"EdzmlH50CGYF1vQ="
}
```

## Example Log output for a rule that triggered on SQLi detection (terminating)

```
{
    "timestamp": 1576280412771,
    "formatVersion": 1,
```

}

Developer Guide

Amazon WAF, Amazon Firewall Manager, Amazon Shield Advanced, and Amazon Shield network security director

```
"webaclId": "arn:aws:wafv2:ap-southeast-2:111122223333:regional/webacl/
STMTest/1EXAMPLE-2ARN-3ARN-4ARN-123456EXAMPLE",
    "terminatingRuleId": "STMTest_SQLi_XSS",
    "terminatingRuleType": "REGULAR",
    "action": "BLOCK",
    "terminatingRuleMatchDetails": [
        {
            "conditionType": "SQL_INJECTION",
            "sensitivityLevel": "HIGH",
            "location": "HEADER",
            "matchedData": [
                "10",
                "AND",
                "1"
            ]
        }
    ],
    "httpSourceName": "-",
    "httpSourceId": "-",
    "ruleGroupList": [],
    "rateBasedRuleList": [],
    "nonTerminatingMatchingRules": [],
    "httpRequest": {
        "clientIp": "1.1.1.1",
        "country": "AU",
        "headers": [
            {
                "name": "Host",
                "value": "localhost:1989"
            },
            {
                "name": "User-Agent",
                "value": "curl/7.61.1"
            },
            {
                "name": "Accept",
                "value": "*/*"
            },
            {
                "name": "x-stm-test",
                "value": "10 AND 1=1"
            }
        ],
        "uri": "/myUri",
```

Amazon WAF, Amazon Firewall Manager, Amazon Shield Advanced, and Amazon Shield network security director

```
"args": "",
    "httpVersion": "HTTP/1.1",
    "httpMethod": "GET",
    "requestId": "rid"
    },
    "labels": [
        {
            "name": "value"
        }
]
}
```

Example Log output for a rule that triggered on SQLi detection (non-terminating)

```
{
    "timestamp":1592357192516
    ,"formatVersion":1
    , "webaclId":"arn:aws:wafv2:us-east-1:123456789012:global/webacl/hello-
world/5933d6d9-9dde-js82-v8aw-9ck28nv9"
    ,"terminatingRuleId":"Default_Action"
    ,"terminatingRuleType":"REGULAR"
    ,"action":"ALLOW"
    ,"terminatingRuleMatchDetails":[]
    ,"httpSourceName":"-"
    ,"httpSourceId":"-"
    ,"ruleGroupList":[]
    ,"rateBasedRuleList":[]
    , "nonTerminatingMatchingRules":
    [{
        "ruleId":"TestRule"
        ,"action":"COUNT"
        ,"ruleMatchDetails":
        [{
            "conditionType":"SQL_INJECTION"
            ,"sensitivityLevel": "HIGH"
            ,"location":"HEADER"
            ,"matchedData":[
                "10"
                 ,"and"
                 ,"1"]
            }]
    }]
    ,"httpRequest":{
```

Amazon WAF, Amazon Firewall Manager, Amazon Shield Advanced, and Amazon Shield network security director

```
"clientIp":"3.3.3.3"
        ,"country":"US"
        ,"headers":[
            {"name":"Host","value":"localhost:1989"}
            ,{"name":"User-Agent","value":"curl/7.61.1"}
            ,{"name":"Accept","value":"*/*"}
            ,{"name":"myHeader","myValue":"10 AND 1=1"}
            1
            ,"uri":"/myUri","args":""
             ,"httpVersion":"HTTP/1.1"
            ,"httpMethod":"GET"
            ,"requestId":"rid"
    },
    "labels": [
        {
            "name": "value"
        }
    ]
}
```

Example Log output for multiple rules that triggered inside a rule group (RuleA-XSS is terminating and Rule-B is non-terminating)

```
{
    "timestamp":1592361810888,
    "formatVersion":1,
    "webaclId":"arn:aws:wafv2:us-east-1:123456789012:global/webacl/hello-
world/5933d6d9-9dde-js82-v8aw-9ck28nv9"
    ,"terminatingRuleId":"RG-Reference"
    ,"terminatingRuleType":"GROUP"
    ,"action":"BLOCK",
    "terminatingRuleMatchDetails":
    E{
        "conditionType":"XSS"
        ,"location":"HEADER"
        , "matchedData":["<", "frameset"]</pre>
    31
    ,"httpSourceName":"-"
    ,"httpSourceId":"-"
    ,"ruleGroupList":
    [{
        "ruleGroupId":"arn:aws:wafv2:us-east-1:123456789012:global/rulegroup/hello-
world/c05lb698-1f11-4m41-aef4-99a506d53f4b"
```

```
,"terminatingRule":{
        "ruleId":"RuleA-XSS"
        ,"action":"BLOCK"
        ,"ruleMatchDetails":null
        }
    , "nonTerminatingMatchingRules":
    [{
        "ruleId":"RuleB-SQLi"
        ,"action":"COUNT"
        ,"ruleMatchDetails":
        [{
            "conditionType":"SQL_INJECTION"
            ,"sensitivityLevel": "LOW"
            ,"location":"HEADER"
            ,"matchedData":[
                "10"
                ,"and"
                ,"1"]
        }]
    }]
    ,"excludedRules":null
}]
,"rateBasedRuleList":[]
, "nonTerminatingMatchingRules":[]
,"httpRequest":{
    "clientIp":"3.3.3.3"
    ,"country":"US"
    ,"headers":
    Ε
        {"name":"Host","value":"localhost:1989"}
        , {"name":"User-Agent", "value":"curl/7.61.1"}
        ,{"name":"Accept","value":"*/*"}
        ,{"name":"myHeader1","value":"<frameset onload=alert(1)>"}
        ,{"name":"myHeader2","value":"10 AND 1=1"}
        1
    ,"uri":"/myUri"
    ,"args":""
    ,"httpVersion":"HTTP/1.1"
    ,"httpMethod":"GET"
    ,"requestId":"rid"
},
"labels": [
    {
        "name": "value"
```

] } }

# Example Log output for a rule that triggered for the inspection of the request body with content type JSON

Amazon WAF currently reports the location for JSON body inspection as UNKNOWN.

```
{
    "timestamp": 1576280412771,
    "formatVersion": 1,
    "webaclId": "arn:aws:wafv2:ap-southeast-2:123456789012:regional/webacl/test/111",
    "terminatingRuleId": "STMTest_SQLi_XSS",
    "terminatingRuleType": "REGULAR",
    "action": "BLOCK",
    "terminatingRuleMatchDetails": [
        {
            "conditionType": "SQL_INJECTION",
            "sensitivityLevel": "LOW",
            "location": "UNKNOWN",
            "matchedData": [
                "10",
                "AND",
                "1"
            ]
        }
    ],
    "httpSourceName": "ALB",
    "httpSourceId": "alb",
    "ruleGroupList": [],
    "rateBasedRuleList": [],
    "nonTerminatingMatchingRules": [],
    "requestHeadersInserted":null,
    "responseCodeSent":null,
    "httpRequest": {
        "clientIp": "1.1.1.1",
        "country": "AU",
        "headers": [],
        "uri": "",
        "args": "",
        "httpVersion": "HTTP/1.1",
        "httpMethod": "POST",
```

```
"requestId": "null"

},

"labels": [

{

"name": "value"

}

]

}
```

Example Log output for a CAPTCHA rule against a web request with a valid, unexpired CAPTCHA token

The following log listing is for a web request that matched a rule with CAPTCHA action. The web request has a valid and unexpired CAPTCHA token, and is only noted as a CAPTCHA match by Amazon WAF, similar to the behavior for the Count action. This CAPTCHA match is noted under nonTerminatingMatchingRules.

```
{
  "timestamp": 1632420429309,
  "formatVersion": 1,
  "webaclId": "arn:aws:wafv2:us-east-1:123456789012:regional/webacl/captcha-web-
acl/585e38b5-afce-4d2a-b417-14fb08b66c67",
  "terminatingRuleId": "Default_Action",
  "terminatingRuleType": "REGULAR",
  "action": "ALLOW",
  "terminatingRuleMatchDetails": [],
  "httpSourceName": "APIGW",
  "httpSourceId": "123456789012:b34myvfw0b:pen-test",
  "ruleGroupList": [],
  "rateBasedRuleList": [],
  "nonTerminatingMatchingRules": [
    {
      "ruleId": "captcha-rule",
      "action": "CAPTCHA",
      "ruleMatchDetails": [],
      "captchaResponse": {
        "responseCode": 0,
        "solveTimestamp": 1632420429
      }
    }
  ],
  "requestHeadersInserted": [
    {
```

```
"name": "x-amzn-waf-test-header-name",
      "value": "test-header-value"
    }
  ],
  "responseCodeSent": null,
  "httpRequest": {
    "clientIp": "72.21.198.65",
    "country": "US",
    "headers": [
      {
        "name": "X-Forwarded-For",
        "value": "72.21.198.65"
      },
      {
        "name": "X-Forwarded-Proto",
        "value": "https"
      },
      {
        "name": "X-Forwarded-Port",
        "value": "443"
      },
      {
        "name": "Host",
        "value": "b34myvfw0b.gamma.execute-api.us-east-1.amazonaws.com"
      },
      {
        "name": "X-Amzn-Trace-Id",
        "value": "Root=1-614cc24d-5ad89a09181910c43917a888"
      },
      {
        "name": "cache-control",
        "value": "max-age=0"
      },
      {
        "name": "sec-ch-ua",
        "value": "\"Chromium\";v=\"94\", \"Google Chrome\";v=\"94\", \";Not A Brand
\";v=\"99\""
      },
      {
        "name": "sec-ch-ua-mobile",
        "value": "?0"
      },
      {
        "name": "sec-ch-ua-platform",
```

```
"value": "\"Windows\""
      },
      {
        "name": "upgrade-insecure-requests",
        "value": "1"
      },
      {
        "name": "user-agent",
        "value": "Mozilla/5.0 (Windows NT 10.0; Win64; x64) AppleWebKit/537.36 (KHTML,
 like Gecko) Chrome/94.0.4606.54 Safari/537.36"
      },
      {
        "name": "accept",
        "value": "text/html,application/xhtml+xml,application/xml;q=0.9,image/
avif,image/webp,image/apng,*/*;q=0.8,application/signed-exchange;v=b3;q=0.9"
      },
      {
        "name": "sec-fetch-site",
        "value": "same-origin"
      },
      {
        "name": "sec-fetch-mode",
        "value": "navigate"
      },
      {
        "name": "sec-fetch-user",
        "value": "?1"
      },
      {
        "name": "sec-fetch-dest",
        "value": "document"
      },
      {
        "name": "referer",
        "value": "https://b34myvfw0b.gamma.execute-api.us-east-1.amazonaws.com/pen-
test/pets"
      },
      {
        "name": "accept-encoding",
        "value": "gzip, deflate, br"
      },
      {
        "name": "accept-language",
        "value": "en-US,en;q=0.9"
```

```
},
      {
        "name": "cookie",
        "value": "aws-waf-token=51c71352-41f5-4f6d-b676-c24907bdf819:EQoAZ/J
+AAQAAAAA:t9wvxbw042wva7E2Y6lgud/
bS6YG0CJKVAJqaRqDZ140ythKW0Zj9wKB208lSkYDRqf1y0NcVBFo5u0eYi0tvT4rtQCXsu
+KanAardW8go4QSLw4yoED591gV7oAhGyCalAzE7ra29j+RvvZPsQyoQuDCrtoY/TvQyMTXIXzGPDC/rKBbg=="
      }
    ],
    "uri": "/pen-test/pets",
    "args": "",
    "httpVersion": "HTTP/1.1",
    "httpMethod": "GET",
    "requestId": "GINMHHUgoAMFxug="
  }
}
```

# Example Log output for a CAPTCHA rule against a web request that doesn't have a CAPTCHA token

The following log listing is for a web request that matched a rule with CAPTCHA action. The web request didn't have a CAPTCHA token, and was blocked by Amazon WAF.

```
{
  "timestamp": 1632420416512,
  "formatVersion": 1,
  "webaclId": "arn:aws:wafv2:us-east-1:123456789012:regional/webacl/captcha-web-
acl/585e38b5-afce-4d2a-b417-14fb08b66c67",
  "terminatingRuleId": "captcha-rule",
  "terminatingRuleType": "REGULAR",
  "action": "CAPTCHA",
  "terminatingRuleMatchDetails": [],
  "httpSourceName": "APIGW",
  "httpSourceId": "123456789012:b34myvfw0b:pen-test",
  "ruleGroupList": [],
  "rateBasedRuleList": [],
  "nonTerminatingMatchingRules": [],
  "requestHeadersInserted": null,
  "responseCodeSent": 405,
  "httpRequest": {
    "clientIp": "72.21.198.65",
    "country": "US",
    "headers": [
```

```
{
        "name": "X-Forwarded-For",
        "value": "72.21.198.65"
      },
      {
        "name": "X-Forwarded-Proto",
        "value": "https"
      },
      {
        "name": "X-Forwarded-Port",
        "value": "443"
      },
      {
        "name": "Host",
        "value": "b34myvfw0b.gamma.execute-api.us-east-1.amazonaws.com"
      },
      {
        "name": "X-Amzn-Trace-Id",
        "value": "Root=1-614cc240-18b57ff33c10e5c016b508c5"
      },
      {
        "name": "sec-ch-ua",
        "value": "\"Chromium\";v=\"94\", \"Google Chrome\";v=\"94\", \";Not A Brand
\";v=\"99\""
      },
      {
        "name": "sec-ch-ua-mobile",
        "value": "?0"
      },
      {
        "name": "sec-ch-ua-platform",
        "value": "\"Windows\""
      },
      ſ
        "name": "upgrade-insecure-requests",
        "value": "1"
      },
      {
        "name": "user-agent",
        "value": "Mozilla/5.0 (Windows NT 10.0; Win64; x64) AppleWebKit/537.36 (KHTML,
 like Gecko) Chrome/94.0.4606.54 Safari/537.36"
      },
      {
        "name": "accept",
```

```
"value": "text/html,application/xhtml+xml,application/xml;q=0.9,image/
avif,image/webp,image/apng,*/*;q=0.8,application/signed-exchange;v=b3;q=0.9"
      },
      {
        "name": "sec-fetch-site",
        "value": "cross-site"
      },
      {
        "name": "sec-fetch-mode",
        "value": "navigate"
      },
      {
        "name": "sec-fetch-user",
        "value": "?1"
      },
      {
        "name": "sec-fetch-dest",
        "value": "document"
      },
      {
        "name": "accept-encoding",
        "value": "gzip, deflate, br"
      },
      {
        "name": "accept-language",
        "value": "en-US,en;q=0.9"
      }
    ],
    "uri": "/pen-test/pets",
    "args": "",
    "httpVersion": "HTTP/1.1",
    "httpMethod": "GET",
    "requestId": "GINKHEssoAMFsrg="
  },
  "captchaResponse": {
    "responseCode": 405,
    "solveTimestamp": 0,
    "failureReason": "TOKEN_MISSING"
  }
}
```

# **Data protection**

Amazon WAF data protection settings let you implement customized and granular protection of sensitive information (passwords, API keys, authentication tokens, and other confidential data) on specific data fields such as headers, parameters, and body content.

You can configure data protection at either:

- The protection pack or web ACL level, which applies across all output destinations.
- Logging only, which only affects the data that Amazon WAF sends to the configured logging destination.

Data protection can be specified as either a substitution or hashing. Substitution refers to replacing content with the word REDACTED. Hashing refers to replacing content with sha256(account\_number + content[:64]). You should review the characteristics of SHA-256 hashing to determine if it meets your requirements before you select the appropriate data protection method. We do not recommend relying on SHA-256 hashing if you intend to achieve an outcome equivalent to encryption or tokenization.

#### Topics

- Enabling data protection
- Data protection exceptions
- Data protection limitations
- Examples of data protection
- Configuring data protection for a protection pack or web ACL

# **Enabling data protection**

This section explains the data protection and log configuration options you can select from the console. You can protect data that appears in logs by enabling data protection on certain fields. Data protection can be applied to transform sensitive information in various types of outputs, including full logs, sample requests, and Security Lake.

#### To enable data protection in the Amazon WAF console

Navigate to the **protection pack or web ACLs** page in the console to **enable protection settings**. To enable data protection for your logs, choose whether to apply it to all logs or to a specific logging destination. For information, see Log fields for protection pack or web ACL traffic.

#### 🚯 Note

You don't need to enable logging to apply data protection on all logging. Data protection will be applied across all output destinations, regardless of whether logging is enabled.

At the bottom of the **Enable protection settings** page, select the **Add field** button on the **Data protection fields** panel. Select the field type from the drop down menu. For information about how each field's data is protected with data protection, see the table below.

| Field type            | Details                                                                                                    |
|-----------------------|----------------------------------------------------------------------------------------------------|
| Single header         | Permanently transform the specified header<br>key value according to the specified option<br>(hashing or subsitution). The transformed<br>value will also be reflected in full Logs. |
| Body                  | Permanently transforms the body value. Only applicable for RuleMatchDetails in the log.                                                                                              |
| Query string          | Permanently transform the query string<br>according to the specified option (hashing or<br>subsitution). The transformed value will also<br>be reflected in full Logs.               |
| Single query argument | Permanently transform the specified query<br>arg value according to the specified option<br>(hashing or subsitution). The transformed<br>value will also be reflected in full Logs.  |
| Single cookie         | Permanently transform the cookie value according to the specified option (hashing or                                                                                                 |

#### Field type

#### Details

subsitution). The transformed value will also be reflected in full Logs.

## **Data protection exceptions**

When enabled, data protection will apply to the fields it is enabled on, including RuleMatchDetails and rateBasedRuleList. However, there are instances when you may want to include the protected data and content in RuleMatchDetails and rateBasedRuleList for troubleshooting and visibility purposes. In these scenarios, you can specify exceptions to the data protection for that field.

- ExcludeRuleMatchDetails: If you specify this exception for a specific field, RuleMatchDetails will show the value of the field and won't be in scope for data protection.
- **ExcludeRateBasedDetails**: If you specify this exception for a specific field, rateBasedRuleList will show the value of the field and won't be in scope for data protection.

Example: The ExcludeRateBasedDetails rule is enabled on **SINGLE\_HEADER** and **HEADER\_NAME** for "dogname".

If an exception is not applied to the rule, the value for "dogname" will appear as REDACTED.

If an exception is enabled on the rule, the "dogname" value will appear in the log.

## 🔥 Warning

The data protection feature may potentially affect troubleshooting Amazon WAF capabilities. These settings can cause unexpected detection and mitigation behaviors. Limit data protection for specific parameters to only those that are absolutely necessary.

# Data protection limitations

The following are limitations to consider when using data protection.

#### QueryString and SingleQueryArg

#### **QueryString Protection**

• Data protection on QueryString applies to all query arguments, substituting/hashing both keys and values according to the specified settings.

#### QueryString in RuleMatch details and RateBased rule lists

- If data protection is applied to a single-query argument, then the entire query string will be substituted/hashed in the RuleMatchDetails and RateBasedRule section in full logs.
- If different protection methods are specified (substitution and hashing) in multiple single-query arguments, the stricter method, substitution, will be applied to the entire query string in the RuleMatchDetails and RateBasedRule section in full logs.

#### Cookies

#### 🚺 Note

Data protection is only applied to the values of the cookie when the single header cookie is protected.

#### Single cookie in RuleMatchDetails and RateBasedRule lists

• If data protection is applied to a single cookie, then the entire cookie header will be substituted/ hashed in the RuleMatchDetails and RateBasedRule section in full logs.

 If different protection methods are specified (substitution and hashing), the stricter method, substitution, will be applied to the entire cookie in the RuleMatchDetails and RateBasedRule section in full logs.

## **Examples of data protection**

This section provides log examples of data protection logging of protection pack or web ACL traffic.

#### **DataProtection hashing**

Webacl config

```
"data_protection_config": {
    "data_protections": [
    {
        "field": {
            "field_type": "SINGLE_QUERY_ARGUMENT",
            "field_keys": [
                "hoppy"
            ]
        },
        "action": "HASH",
        "exclude_rule_match_details": false,
        "exclude_rate_based_details": false
        }
      ]
    }
}
```

Example DataProtection hashing: Log entry with the SingleQuery argument "hoppy" protected.

```
{
    "timestamp": 1738705092889,
    "formatVersion": 1,
    "webaclId": "arn:aws:wafv2:us-east-1:111122223333:regional/webacl/
DataProtectionhashACL/4eede063-e611-44f5-b357-ffc9d7b7fed5",
    "terminatingRuleId": "Default_Action",
    "terminatingRuleType": "REGULAR",
    "action": "ALLOW",
    "terminatingRuleMatchDetails": [],
    "httpSourceName": "APIGW",
    "httpSourceId": "746533260405:xt7v59bhn7:ABC",
```

Developer Guide

```
"ruleGroupList": [],
    "rateBasedRuleList": [],
    "nonTerminatingMatchingRules": [{
        "ruleId": "ProtectedSQLIHeadersVisibleInSTM",
        "action": "COUNT",
        "ruleMatchDetails": [{
                "conditionType": "SQL_INJECTION",
                "sensitivityLevel": "HIGH",
                "location": "SINGLE_QUERY_ARG",
                "matchedData": [ "z6hpYAFaMYdtiTeHhxnN5ydgRE5E1WgyVIdggH0D3iM=" ],
                "matchedFieldName": "hoppy"
        }]
    }],
"requestHeadersInserted": null,
"responseCodeSent": null,
"httpRequest": {
    "clientIp": "54.239.98.137",
    "country": "US",
    "headers": [{
        "name": "X-Forwarded-For",
        "value": "54.239.98.137"
    }, {
        "name": "X-Forwarded-Proto",
        "value": "https"
    }, {
        "name": "X-Forwarded-Port",
        "value": "443"
    }, {
        "name": "Host",
        "value": "xt7xxx9bhn7.gamma.execute-api.us-east-1.amazonaws.com"
    }, {
        "name": "X-Amzn-Trace-Id",
        "value": "Root=1-67a288c4-27acb3cd5795dd8456b7e3c3"
    }, {
        "name": "Accept-Encoding",
        "value": "gzip"
    }, {
        "name": "User-Agent",
        "value": "okhttp/3.12.1"
    }],
    "uri": "/CanaryTest",
    "args": "hoppy=z6hpYAFaMYdtiTeHhxnN5ydgRE5E1WgyVIdgqH0D3iM=&yellow=hello&x-hoppy-
extra=generic-%3Cwords%3E-in-angle-brackets",
    "httpVersion": "HTTP/1.1",
```

```
"httpMethod": "GET",
    "requestId": "FepO0F8fIAMEqoQ="
},
"labels": [{
    "name": "awswaf:forwardedip:geo:country:US"
}, {
    "name": "awswaf:forwardedip:geo:region:US-VA"
}]
}
```

#### **DataProtection substitution**

Webacl Config

```
"data_protection_config": {
    "data_protections": [
    {
        "field": {
            "field_type": "SINGLE_QUERY_ARGUMENT",
            "field_keys": [
                "hoppy"
            ]
        },
        "action": "SUBSTITUTION",
        "exclude_rule_match_details": false,
        "exclude_rate_based_details": false
      }
    ]
    }
}
```

Example DataProtection substitution: Log entry with Single Query Argument "hoppy" protected

```
{
    "timestamp": 1738705092889,
    "formatVersion": 1,
    "webaclId": "arn:aws:wafv2:us-east-1:111122223333:regional/webacl/
DataProtectionhashACL/4eede063-e611-44f5-b357-ffc9d7b7fed5",
    "terminatingRuleId": "Default_Action",
    "terminatingRuleType": "REGULAR",
    "action": "ALLOW",
    "terminatingRuleMatchDetails": [],
    "httpSourceName": "APIGW",
    "httpSourceId": "746533260405:xt7v59bhn7:ABC",
```

```
"ruleGroupList": [],
    "rateBasedRuleList": [],
    "nonTerminatingMatchingRules": []
"requestHeadersInserted": null,
"responseCodeSent": null,
"httpRequest": {
    "clientIp": "54.239.98.137",
    "country": "US",
    "headers": [{
        "name": "X-Forwarded-For",
        "value": "54.239.98.137"
    }, {
        "name": "X-Forwarded-Proto",
        "value": "https"
    }, {
        "name": "X-Forwarded-Port",
        "value": "443"
    }, {
        "name": "Host",
        "value": "xt7xxx9bhn7.gamma.execute-api.us-east-1.amazonaws.com"
    }, {
        "name": "X-Amzn-Trace-Id",
        "value": "Root=1-67a288c4-27acb3cd5795dd8456b7e3c3"
    }, {
        "name": "Accept-Encoding",
        "value": "gzip"
    }, {
        "name": "User-Agent",
        "value": "okhttp/3.12.1"
    }],
    "uri": "/CanaryTest",
    "args": "hoppy=REDACTED&yellow=hello&x-hoppy-extra=generic-%3Cwords%3E-in-angle-
brackets",
    "httpVersion": "HTTP/1.1",
    "httpMethod": "GET",
    "requestId": "Fep00F8fIAMEqoQ="
},
"labels": [{
    "name": "awswaf:forwardedip:geo:country:US"
}, {
    "name": "awswaf:forwardedip:geo:region:US-VA"
}]
}
```

#### Retaining data in RuleMatchDetails

#### Webacl config

```
"data_protection_config": {
    "data_protections": [
    {
        "field": {
            "field_type": "SINGLE_HEADER",
            "field_keys": [
                "hoppy"
            ]
        },
        "action": "HASH",
        "exclude_rule_match_details": true,
        "exclude_rate_based_details": false
        }
    ]
    ]
}
```

Example of retaining data in RuleMatchDetails: Log entry with single Header "hoppy" protected but the value is retained only in RuleMatchDetails.

```
{
    "timestamp": 1738705092889,
    "formatVersion": 1,
    "webaclId": "arn:aws:wafv2:us-east-1:111122223333:regional/webacl/
DataProtectionhashACL/4eede063-e611-44f5-b357-ffc9d7b7fed5",
    "terminatingRuleId": "Default_Action",
    "terminatingRuleType": "REGULAR",
    "action": "ALLOW",
    "terminatingRuleMatchDetails": [],
    "httpSourceName": "APIGW",
    "httpSourceId": "746533260405:xt7v59bhn7:ABC",
    "ruleGroupList": [],
    "rateBasedRuleList": [],
    "nonTerminatingMatchingRules": [{
        "ruleId": "ProtectedSQLIHeadersVisibleInSTM",
        "action": "COUNT",
        "ruleMatchDetails": [{
                "conditionType": "SQL_INJECTION",
                "sensitivityLevel": "HIGH",
                "location": "HEADER",
```

```
Developer Guide
```

```
"matchedData": [ "10", "AND", "1" ],
                "matchedFieldName": "hoppy"
        }]
    }],
"requestHeadersInserted": null,
"responseCodeSent": null,
"httpRequest": {
    "clientIp": "54.239.98.137",
    "country": "US",
    "headers": [{
        "name": "X-Forwarded-For",
        "value": "54.239.98.137"
    }, {
        "name": "X-Forwarded-Proto",
        "value": "https"
    }, {
        "name": "X-Forwarded-Port",
        "value": "443"
    }, {
        "name": "Host",
        "value": "xt7xxx9bhn7.gamma.execute-api.us-east-1.amazonaws.com"
    }, {
        "name": "X-Amzn-Trace-Id",
        "value": "Root=1-67a288c4-27acb3cd5795dd8456b7e3c3"
    }, {
        "name": "hoppy",
        "value": "zuomr2mxQxofg6EI6f7hMNGaJhhPxt0rFVAXog6FLxE="
    }, {
        "name": "Accept-Encoding",
        "value": "gzip"
    }, {
        "name": "User-Agent",
        "value": "okhttp/3.12.1"
    }, {
        "name": "hoppy",
        "value": "z6hpYAFaMYdtiTeHhxnN5ydgRE5E1WgyVIdggH0D3iM="
    }],
    "uri": "/CanaryTest",
    "args": "happy=true",
    "httpVersion": "HTTP/1.1",
    "httpMethod": "GET",
    "requestId": "Fep00F8fIAMEqoQ="
},
"labels": [{
```

```
"name": "awswaf:forwardedip:geo:country:US"
}, {
    "name": "awswaf:forwardedip:geo:region:US-VA"
}]
}
```

#### Retaining data in rateBasedRule

```
"data_protection_config": {
    "data_protections": [
    {
        "field": {
            "field_type": "SINGLE_HEADER",
            "field_keys": [
                "hoppy"
            ]
        },
        "action": "HASH",
        "exclude_rule_match_details": false,
        "exclude_rate_based_details": true
      }
    ]
    ]
}
```

Example Retaining data in rateBasedRuleList: Log entry with the Single Header "hoppy" protected but the value is retained only in rateBasedRuleList

```
{
    "timestamp": 1683355579981,
    "formatVersion": 1,
    "webaclId": ...,
    "terminatingRuleId": "RateBasedRule",
    "terminatingRuleType": "RATE_BASED",
    "action": "BLOCK",
    "terminatingRuleMatchDetails": [],
    "httpSourceName": "APIGW",
    "httpSourceId": "EXAMPLE11:rjvegx5guh:CanaryTest",
    "ruleGroupList": [],
    "rateBasedRuleList": [{
        "rateBasedRuleId": ...,
        "rateBasedRuleName": "RateBasedRule",
        "limitKey": "CUSTOMKEYS",
        "maxRateAllowed": 100,
```

```
"evaluationWindowSec": "120",
    "customValues": [{
        "key": "HEADER",
        "name": "hoppy",
        "value": "ella"
    31
}],
"nonTerminatingMatchingRules": [],
"requestHeadersInserted": null,
"responseCodeSent": null,
"httpRequest": {
    "clientIp": "52.46.82.45",
    "country": "FR",
    "headers": [{
        "name": "X-Forwarded-For",
        "value": "52.46.82.45"
    }, {
        "name": "X-Forwarded-Proto",
        "value": "https"
    }, {
        "name": "X-Forwarded-Port",
        "value": "443"
    }, {
        "name": "Host",
        "value": "rjvegx5guh.execute-api.eu-west-3.amazonaws.com"
    }, {
        "name": "X-Amzn-Trace-Id",
        "value": "Root=1-645566cf-7cb058b04d9bb3ee01dc4036"
    }, {
        "name": "hoppy",
        "value": "zuomr2mxQxofg6EI6f7hMNGaJhhPxt0rFVAXog6FLxE="
    }, {
        "name": "User-Agent",
        "value": "RateBasedRuleTestKoipOneKeyModulePV2"
    }, {
        "name": "Accept-Encoding",
        "value": "gzip, deflate"
    }],
    "uri": "/CanaryTest",
    "args": "",
    "httpVersion": "HTTP/1.1",
    "httpMethod": "GET",
    "requestId": "Ed0AiHF_CGYF-DA="
}
```

}

#### Data protection for Body

Amazon WAF only log subsets of Body in RuleMatchDetails.

Webacl config

```
"data_protection_config": {
    "data_protections": [
    {
        "field": {
            "field_type": "BODY"
        },
        "action": "SUBSTITUTE",
        "exclude_rule_match_details": false,
        "exclude_rate_based_details": false
      }
    ]
}
```

Example DataProtection for Body: Log entry with Body Subsituted in ruleMatchDetails.

```
{
    "timestamp": 1738705092889,
    "formatVersion": 1,
    "webaclId": "arn:aws:wafv2:us-east-1:111122223333:regional/webacl/
DataProtectionhashACL/4eede063-e611-44f5-b357-ffc9d7b7fed5",
    "terminatingRuleId": "Default_Action",
    "terminatingRuleType": "REGULAR",
    "action": "ALLOW",
    "terminatingRuleMatchDetails": [],
    "httpSourceName": "APIGW",
    "httpSourceId": "746533260405:xt7v59bhn7:ABC",
    "ruleGroupList": [],
    "rateBasedRuleList": [],
    "nonTerminatingMatchingRules": [{
        "ruleId": "ProtectedSQLIBody",
        "action": "COUNT",
        "ruleMatchDetails": [{
            "conditionType": "SQL_INJECTION",
            "sensitivityLevel": "HIGH",
            "location": "BODY",
```

```
"matchedData": ["REDACTED"]
        }]
    31,
    "requestHeadersInserted": null,
    "responseCodeSent": null,
    "httpRequest": {
        "clientIp": "54.239.98.137",
        "country": "US",
        "headers": [{
            "name": "X-Forwarded-For",
            "value": "54.239.98.137"
        }, {
            "name": "X-Forwarded-Proto",
            "value": "https"
        }, {
            "name": "X-Forwarded-Port",
            "value": "443"
        }, {
            "name": "Host",
            "value": "xt7xxx9bhn7.gamma.execute-api.us-east-1.amazonaws.com"
        }, {
            "name": "X-Amzn-Trace-Id",
            "value": "Root=1-67a288c4-27acb3cd5795dd8456b7e3c3"
        }, {
            "name": "Accept-Encoding",
            "value": "gzip"
        }, {
            "name": "User-Agent",
            "value": "okhttp/3.12.1"
        }, {
            "name": "cookie",
            "value": "hoppy=dog;"
        }],
        "uri": "/CanaryTest",
        "args": "baloo=abc&hoppy-query=xyz&x-hoppy-extra=generic-%3Cwords%3E-in-angle-
brackets",
        "httpVersion": "HTTP/1.1",
        "httpMethod": "GET",
        "requestId": "Fep00F8fIAMEqoQ="
    },
    "labels": [{
        "name": "awswaf:forwardedip:geo:country:US"
    }, {
        "name": "awswaf:forwardedip:geo:region:US-VA"
```

}

## Data protection for SINGLE\_COOKIE

Webacl config

}]

```
"data_protection_config": {
    "data_protections": [
    {
        "field": {
            "field_type": "SINGLE_COOKIE",
            "field_keys": [
                "MILO"
        ]
        },
        "action": "HASH",
        "exclude_rule_match_details": false,
        "exclude_rate_based_details": false
        }
    ]
    ]
}
```

Example DataProtection for SINGLE\_COOKIE: Log entry with a SINGLE\_COOKIE named "MILO" protected.

The full Log shows the Cookie named MILO is protected in ruleMatchDetails and the cookie header. Only cookie values are protected and key names are excluded.

#### Note

All protected fields (single header, cookie, query arg) are not case sensitive. So, for this example, "MILO" matches "milo".

```
{
    "timestamp": 1738705092889,
    "formatVersion": 1,
    "webaclId": "arn:aws:wafv2:us-east-1:111122223333:regional/webacl/
DataProtectionhashACL/4eede063-e611-44f5-b357-ffc9d7b7fed5",
    "terminatingRuleId": "Default_Action",
    "terminatingRuleType": "REGULAR",
```

```
"action": "ALLOW",
"terminatingRuleMatchDetails": [],
"httpSourceName": "APIGW",
"httpSourceId": "746533260405:xt7v59bhn7:ABC",
"ruleGroupList": [],
"rateBasedRuleList": [],
"nonTerminatingMatchingRules": [{
    "ruleId": "ProtectedSQLIHeadersVisibleInSTM",
    "action": "COUNT",
    "ruleMatchDetails": [{
        "conditionType": "SQL_INJECTION",
        "sensitivityLevel": "HIGH",
        "location": "COOKIE",
        "matchedData": ["zuomr2mxQxofg6EI6f7hMNGaJhhPxt0rFVAXog6FLxE="],
        "matchedFieldName": "milo"
    }]
}],
"requestHeadersInserted": null,
"responseCodeSent": null,
"httpRequest": {
    "clientIp": "54.239.98.137",
    "country": "US",
    "headers": [{
        "name": "X-Forwarded-For",
        "value": "54.239.98.137"
    }, {
        "name": "X-Forwarded-Proto",
        "value": "https"
    }, {
        "name": "X-Forwarded-Port",
        "value": "443"
    }, {
        "name": "Host",
        "value": "xt7xxx9bhn7.gamma.execute-api.us-east-1.amazonaws.com"
    }, {
        "name": "X-Amzn-Trace-Id",
        "value": "Root=1-67a288c4-27acb3cd5795dd8456b7e3c3"
    }, {
        "name": "Accept-Encoding",
        "value": "gzip"
    }, {
        "name": "User-Agent",
        "value": "okhttp/3.12.1"
    }, {
```

```
"name": "cookie",
            "value": "hoppy=dog;milo=zuomr2mxQxofg6EI6f7hMNGaJhhPxt0rFVAXog6FLxE=;aws-
waf-token=51c71352-41f5-4f6d-b676-c24907bdf819:E0oAZ/J+AA0AAAAA:t9wvxbw042wva7E2Y6lqud/
bS6YG0CJKVAJqaRqDZ140ythKW0Zj9wKB208lSkYDRqf1y0NcVBFo5u0eYi0tvT4rtQCXsu
+KanAardW8go4QSLw4yoED591gV7oAhGyCalAzE7ra29j+RvvZPsQyoQuDCrtoY/TvQyMTXIXzGPDC/rKBbg=="
        31,
        "uri": "/CanaryTest",
        "args": "baloo=abc&hoppy-query=xyz&x-hoppy-extra=generic-%3Cwords%3E-in-angle-
brackets",
        "httpVersion": "HTTP/1.1",
        "httpMethod": "GET",
        "requestId": "Fep00F8fIAMEqoQ="
    },
    "labels": [{
        "name": "awswaf:forwardedip:geo:country:US"
    }, {
        "name": "awswaf:forwardedip:geo:region:US-VA"
    }]
}
```

#### Data protection for all cookies

You can configure data protection for cookies by using SINGLE\_HEADER. Only cookie values are protected and key names are excluded.

```
"DataProtectionConfig": {
    "DataProtections": [
        {
            "Field": {
                "FieldType": "SINGLE_HEADER",
                "FieldKeys": ["cookie"]
        },
            "Action": "SUBSTITUTION",
                "ExcludeRuleMatchDetails": false,
                "ExcludeRateBasedDetails": false
        }
    ]
}
```

Example DataProtection for the header "COOKIE": Log entry with the cookie header protected.

#### 🚯 Note

The cookie name AWS-WAF-TOKEN is out of scope for data protection.

```
{
    "timestamp": 1738705092889,
    "formatVersion": 1,
    "webaclId": "arn:aws:wafv2:us-east-1:111122223333:regional/webacl/
DataProtectionhashACL/4eede063-e611-44f5-b357-ffc9d7b7fed5",
    "terminatingRuleId": "Default_Action",
    "terminatingRuleType": "REGULAR",
    "action": "ALLOW",
    "terminatingRuleMatchDetails": [],
    "httpSourceName": "APIGW",
    "httpSourceId": "746533260405:xt7v59bhn7:ABC",
    "ruleGroupList": [],
    "rateBasedRuleList": [],
    "nonTerminatingMatchingRules": [],
    "requestHeadersInserted": null,
    "responseCodeSent": null,
    "httpRequest": {
        "clientIp": "54.239.98.137",
        "country": "US",
        "headers": [{
            "name": "X-Forwarded-For",
            "value": "54.239.98.137"
        }, {
            "name": "X-Forwarded-Proto",
            "value": "https"
        }, {
            "name": "X-Forwarded-Port",
            "value": "443"
        }, {
            "name": "Host",
            "value": "xt7xxx9bhn7.gamma.execute-api.us-east-1.amazonaws.com"
        }, {
            "name": "X-Amzn-Trace-Id",
            "value": "Root=1-67a288c4-27acb3cd5795dd8456b7e3c3"
        }, {
            "name": "Accept-Encoding",
            "value": "gzip"
```

```
}, {
            "name": "User-Agent",
            "value": "okhttp/3.12.1"
        }, {
            "name": "cookie",
            "value": "hoppy=REDACTED;milo=REDACTED;aws-waf-
token=51c71352-41f5-4f6d-b676-c24907bdf819:EQoAZ/J+AAQAAAAA:t9wvxbw042wva7E2Y6lgud/
bS6YG0CJKVAJqaRqDZ140ythKW0Zj9wKB2081SkYDRqf1y0NcVBFo5u0eYi0tvT4rtQCXsu
+KanAardW8go4QSLw4yoED591gV7oAhGyCalAzE7ra29j+RvvZPsQyoQuDCrtoY/TvQyMTXIXzGPDC/rKBbg=="
        31,
        "uri": "/CanaryTest",
        "args": "baloo=xyz=&hoppy-query=abc&x-hoppy-extra=abc",
        "httpVersion": "HTTP/1.1",
        "httpMethod": "GET",
        "requestId": "Fep00F8fIAMEqoQ="
    },
    "labels": [{
        "name": "awswaf:forwardedip:geo:country:US"
    }, {
        "name": "awswaf:forwardedip:geo:region:US-VA"
    }]
}
```

#### Data protection for single query arguments

You can configure data protection for a query string by using SINGLE\_QUERY\_ARGUMENT. This affects the keys and values of all query args. For the following examples, the original query string was baloo=10 AND 1=1&hoppy=10 AND 1=1&x-hoppy-extra=generic-%3Cwords.

Webacl config

```
"DataProtectionConfig": {
    "DataProtections": [
        {
            "Field": {
                "FieldType": "SINGLE_QUERY_ARGUMENT",
                "FieldKeys": ["hoppy"]
        },
            "Action": "SUBSTITUTION",
               "ExcludeRuleMatchDetails": false,
               "ExcludeRateBasedDetails": false
        }
    ]
```

}

Example DataProtection for SINGLE\_QUERY\_ARGUEMENT: Log entry with "hoppy" query string protected with substitution.

```
{
    "timestamp": 1738705092889,
    "formatVersion": 1,
    "webaclId": "arn:aws:wafv2:us-east-1:111122223333:regional/webacl/
DataProtectionSubstituteQueryString/4eede063-e611-44f5-b357-ffc9d7b7fed5",
    "terminatingRuleId": "Default_Action",
    "terminatingRuleType": "REGULAR",
    "action": "ALLOW",
    "terminatingRuleMatchDetails": [],
    "httpSourceName": "APIGW",
    "httpSourceId": "746533260405:xt7v59bhn7:ABC",
    "ruleGroupList": [],
    "rateBasedRuleList": [],
    "nonTerminatingMatchingRules": [
      {
        "ruleId": "ProtectedHoppyQueryArg",
        "action": "COUNT",
        "ruleMatchDetails": [
            {
                "conditionType": "SQL_INJECTION",
                "sensitivityLevel": "HIGH",
                "location": "SINGLE_QUERY_ARG",
                "matchedData": ["REDACTED"],
                "matchedFieldName": "hoppy"
            }]
      },
      {
        "ruleId":
 "FullQueryStringInspectionWhichDetectsTheFirstFieldWithSQLi_Baloo_IsAlsoMaskedMasked",
        "action": "COUNT",
        "ruleMatchDetails": [
            {
                "conditionType": "SQL_INJECTION",
                "sensitivityLevel": "HIGH",
                "location": "QUERY_ARGS",
                "matchedData": ["REDACTED"],
            }]
      },
```

```
{
    "ruleId": "ProtectedBalooQueryArg",
    "action": "COUNT",
    "ruleMatchDetails": [
        {
            "conditionType": "SQL_INJECTION",
            "sensitivityLevel": "HIGH",
            "location": "SINGLE_QUERY_ARG",
            "matchedData": [ "10", "AND", "1" ],
            "matchedFieldName": "baloo"
        }]
 }
],
"requestHeadersInserted": null,
"responseCodeSent": null,
"httpRequest": {
    "clientIp": "54.239.98.137",
    "country": "US",
    "headers": [{
        "name": "X-Forwarded-For",
        "value": "54.239.98.137"
    }, {
        "name": "X-Forwarded-Proto",
        "value": "https"
    }, {
        "name": "X-Forwarded-Port",
        "value": "443"
    }, {
        "name": "Host",
        "value": "xt7xxx9bhn7.gamma.execute-api.us-east-1.amazonaws.com"
    }, {
        "name": "X-Amzn-Trace-Id",
        "value": "Root=1-67a288c4-27acb3cd5795dd8456b7e3c3"
    }, {
        "name": "Accept-Encoding",
        "value": "gzip"
    }, {
        "name": "User-Agent",
        "value": "okhttp/3.12.1"
    }],
    "uri": "/CanaryTest",
    "args": "baloo=10 AND 1=1&hoppy=REDACTED&x-hoppy-extra=generic-%3Cwords",
    "httpVersion": "HTTP/1.1",
    "httpMethod": "GET",
```

```
"requestId": "FepO0F8fIAMEqoQ="
},
"labels": [{
    "name": "awswaf:forwardedip:geo:country:US"
}, {
    "name": "awswaf:forwardedip:geo:region:US-VA"
}]
```

#### Data protection for query strings

You can configure data protection for a query string by using QUERY\_STRING. This affects the keys and values of all query args. For the following examples, the original query string was baloo=10 AND 1=1&hoppy-query=10 AND 1=1&x-hoppy-extra=generic-%3Cwords.

Webacl config

```
"DataProtectionConfig": {
  "DataProtections": [
  {
   "Field": {
    "FieldType": "QUERY_STRING"
    },
    "Action": "SUBSTITUTION",
    "ExcludeRuleMatchDetails": false,
    "ExcludeRateBasedDetails": false
    }
  ]
}
```

Example DataProtection for QUERY\_STRING: Log entry with query string protected with substitution.

```
{
    "timestamp": 1738705092889,
    "formatVersion": 1,
    "webaclId": "arn:aws:wafv2:us-east-1:111122223333:regional/webacl/
DataProtectionSubstituteQueryString/4eede063-e611-44f5-b357-ffc9d7b7fed5",
    "terminatingRuleId": "Default_Action",
    "terminatingRuleType": "REGULAR",
    "action": "ALLOW",
    "terminatingRuleMatchDetails": [],
    "httpSourceName": "APIGW",
```

```
"httpSourceId": "746533260405:xt7v59bhn7:ABC",
"ruleGroupList": [],
"rateBasedRuleList": [],
"nonTerminatingMatchingRules": [
 {
    "ruleId": "ProtectedHoppyQueryArg",
    "action": "COUNT",
    "ruleMatchDetails": [
        {
            "conditionType": "SQL_INJECTION",
            "sensitivityLevel": "HIGH",
            "location": "QUERY_STRING",
            "matchedData": ["REDACTED"]
        }]
 },
  {
    "ruleId": "ProtectedBalooQueryArg",
    "action": "COUNT",
    "ruleMatchDetails": [
        {
            "conditionType": "SQL_INJECTION",
            "sensitivityLevel": "HIGH",
            "location": "SINGLE_QUERY_ARG",
            "matchedData": [ "REDACTED" ],
            "matchedFieldName": "REDACTED"
        }]
 }
],
"requestHeadersInserted": null,
"responseCodeSent": null,
"httpRequest": {
    "clientIp": "54.239.98.137",
    "country": "US",
    "headers": [{
        "name": "X-Forwarded-For",
        "value": "54.239.98.137"
    }, {
        "name": "X-Forwarded-Proto",
        "value": "https"
    }, {
        "name": "X-Forwarded-Port",
        "value": "443"
    }, {
        "name": "Host",
```

```
"value": "xt7xxx9bhn7.gamma.execute-api.us-east-1.amazonaws.com"
    }, {
        "name": "X-Amzn-Trace-Id",
        "value": "Root=1-67a288c4-27acb3cd5795dd8456b7e3c3"
    }, {
        "name": "Accept-Encoding",
        "value": "gzip"
    }, {
        "name": "User-Agent",
        "value": "okhttp/3.12.1"
    }],
    "uri": "/CanaryTest",
    "args": "REDACTED",
    "httpVersion": "HTTP/1.1",
    "httpMethod": "GET",
    "requestId": "Fep00F8fIAMEqoQ="
},
"labels": [{
    "name": "awswaf:forwardedip:geo:country:US"
}, {
    "name": "awswaf:forwardedip:geo:region:US-VA"
}]
```

#### Data protection for multiple query arguments

You can configure data protection for individual query args by using SINGLE\_QUERY\_ARGUMENT. When reporting local information we use local protections. However, strings that matched in query string and cookie header have many protection configs that could apply. To simplify, the strictest protection for RuleMatchDetails is applied, even if it doesn't overlap with the specific data range that matched.

```
For the following examples, the original query string was baloo=is_a_good_boy&hoppy=likes_to_sleep&x-hoppy-extra=10 AND 1=1.
```

```
"DataProtectionConfig": {
    "DataProtections": [
        {
            "Field": {
                "FieldType": "SINGLE_QUERY_ARGUMENT",
                "FieldKeys": ["hoppy"]
        },
            "Action": "SUBSTITUTION",
```

}

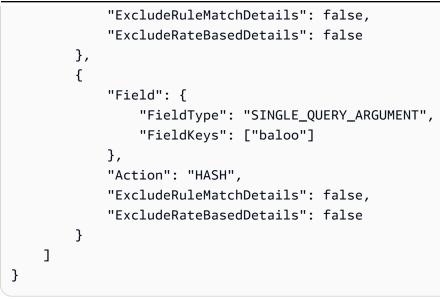

Example DataProtection for multiple query arguments.

```
{
    "timestamp": 1738705092889,
    "formatVersion": 1,
    "webaclId": "arn:aws:wafv2:us-east-1:111122223333:regional/webacl/
DataProtectionSubstituteQueryString/4eede063-e611-44f5-b357-ffc9d7b7fed5",
    "terminatingRuleId": "Default_Action",
    "terminatingRuleType": "REGULAR",
    "action": "ALLOW",
    "terminatingRuleMatchDetails": [],
    "httpSourceName": "APIGW",
    "httpSourceId": "746533260405:xt7v59bhn7:ABC",
    "ruleGroupList": [],
    "rateBasedRuleList": [],
    "nonTerminatingMatchingRules": [
      {
        "ruleId": "ProtectedHoppyQueryArg",
        "action": "COUNT",
        "ruleMatchDetails": [
            {
                "conditionType": "SQL_INJECTION",
                "sensitivityLevel": "HIGH",
                "location": "SINGLE_QUERY_ARG",
                "matchedData": ["REDACTED"],
                "matchedFieldName": "hoppy"
            }]
      },
```

```
{
    "ruleId": "ProtectedBalooQueryArg",
    "action": "COUNT",
    "ruleMatchDetails": [
        {
            "conditionType": "SQL_INJECTION",
            "sensitivityLevel": "HIGH",
            "location": "SINGLE_QUERY_ARG",
            "matchedData": ["zuomr2mxQxofg6EI6f7hMNGaJhhPxt0rFVAXog6FLxE="],
            "matchedFieldName": "baloo"
        }]
 },
  {
    "ruleId": "FullQueryStringDetects_x-hoppy-extra_IsSubstituted",
    "action": "COUNT",
    "ruleMatchDetails": [
        {
            "conditionType": "SQL_INJECTION",
            "sensitivityLevel": "HIGH",
            "location": "QUERY_ARGS",
            "matchedData": ["REDACTED"], // Harshest of Protection Config
        }]
 }
],
"requestHeadersInserted": null,
"responseCodeSent": null,
"httpRequest": {
    "clientIp": "54.239.98.137",
    "country": "US",
    "headers": [{
        "name": "X-Forwarded-For",
        "value": "54.239.98.137"
    }, {
        "name": "X-Forwarded-Proto",
        "value": "https"
    }, {
        "name": "X-Forwarded-Port",
        "value": "443"
    }, {
        "name": "Host",
        "value": "xt7xxx9bhn7.gamma.execute-api.us-east-1.amazonaws.com"
    }, {
        "name": "X-Amzn-Trace-Id",
        "value": "Root=1-67a288c4-27acb3cd5795dd8456b7e3c3"
```

```
}, {
            "name": "Accept-Encoding",
            "value": "gzip"
        }, {
            "name": "User-Agent",
            "value": "okhttp/3.12.1"
        }],
        "uri": "/CanaryTest",
        "args": "baloo=zuomr2mxQxofg6EI6f7hMNGaJhhPxt0rFVAXog6FLxE=&hoppy=REDACTED&x-
hoppy-extra=10 AND 1=1",
        "httpVersion": "HTTP/1.1",
        "httpMethod": "GET",
        "requestId": "Fep00F8fIAMEqoQ="
    },
    "labels": [{
        "name": "awswaf:forwardedip:geo:country:US"
    }, {
        "name": "awswaf:forwardedip:geo:region:US-VA"
    }]
}
```

## 🚯 Note

You cannot specify both **QueryString Masking** and **Single Query Arg Masking** in the same webACL.

# Configuring data protection for a protection pack or web ACL

This section provides instructions for configuring data protection for a protection pack or web ACL.

#### To configure data protection for a protection pack or web ACL

- 1. Sign in to the Amazon Web Services Management Console and open the Amazon WAF console at <a href="https://console.amazonaws.cn/wafv2/homev2">https://console.amazonaws.cn/wafv2/homev2</a>.
- 2. In the navigation pane, choose protection pack or web ACLs.
- 3. Choose the name of the protection pack or web ACL that you want to enable data protection for. The console takes you to the protection pack or web ACL's description, where you can edit it.
- 4. On the **Logging and metrics** tab, in the **Data protection settings** pane, choose **Enable** or **Edit**.

- 5. Choose the scope **Global** and then make your field data protection selections. For each field data protection configuration, you can also specify exceptions to exclude from the protection behavior.
- 6. When you've completed your selections, choose **Save**. The interface returns to the **Logging and metrics** tab where your selections are summarized.

# Testing and tuning your Amazon WAF protections

This section provides guidance for testing and tuning your Amazon WAF protection pack or web ACLs, rules, rule groups, IP sets, and regex pattern sets.

We recommend that you test and tune any changes to your Amazon WAF protection pack or web ACL before applying them to your website or web application traffic.

#### **A** Production traffic risk

Before you deploy your protection pack or web ACL implementation for production traffic, test and tune it in a staging or testing environment until you are comfortable with the potential impact to your traffic. Then test and tune the rules in count mode with your production traffic before enabling them.

This section also provides general guidance for testing your use of rule groups that are managed by someone else. These include Amazon Managed Rules rule groups, Amazon Web Services Marketplace managed rule groups, and rule groups that are shared with you by another account. For these rule groups, also follow any guidance that you get from the rule group provider.

- For the Bot Control Amazon Managed Rules rule group, also see <u>Testing and deploying Amazon</u> WAF Bot Control.
- For the account takeover prevention Amazon Managed Rules rule group, also see <u>Testing and</u> <u>deploying ATP</u>.
- For the account creation fraud prevention Amazon Managed Rules rule group, also see <u>Testing</u> and deploying ACFP.

#### Temporary inconsistencies during updates

When you create or change a protection pack or web ACL or other Amazon WAF resources, the changes take a small amount of time to propagate to all areas where the resources are stored. The propagation time can be from a few seconds to a number of minutes.

The following are examples of the temporary inconsistencies that you might notice during change propagation:

- After you create a protection pack or web ACL, if you try to associate it with a resource, you might get an exception indicating that the protection pack or web ACL is unavailable.
- After you add a rule group to a protection pack or web ACL, the new rule group rules might be in effect in one area where the protection pack or web ACL is used and not in another.
- After you change a rule action setting, you might see the old action in some places and the new action in others.
- After you add an IP address to an IP set that is in use in a blocking rule, the new address might be blocked in one area while still allowed in another.

# Testing and tuning high-level steps

This section provides a checklist of the steps for testing changes to your web ACL, including any rules or rule groups that it uses.

#### 🚺 Note

To follow the guidance in this section, you need to understand how to create and manage Amazon WAF protections like protection pack or web ACLs, rules, and rule groups. That information is covered in earlier sections of this guide.

#### To test and tune your protection pack or web ACL

Perform these steps first in a test environment, then in production.

#### 1. Prepare for testing

Prepare your monitoring environment, switch your new Amazon WAF protections to count mode for testing, and create any resource associations that you need.

See Preparing for testing your Amazon WAF protections.

#### 2. Monitor and tune in test and production environments

Monitor and adjust your Amazon WAF protections first in a test or staging environment, then in production, until you're satisfied that they can handle traffic as you need them to.

See Monitoring and tuning your Amazon WAF protections.

#### 3. Enable your protections in production

When you're satisfied with your test protections, switch them to production mode, clean up any unnecessary testing artifacts, and continue monitoring.

See Enabling your protections in production.

After you've finished implementing your changes, continue monitoring your web traffic and protections in production to make sure that they're working as you want them to. Web traffic patterns can change over time, so you might need to adjust the protections occasionally.

# Preparing for testing your Amazon WAF protections

This section describes how to get set up to test and tune your Amazon WAF protections.

#### 🚯 Note

To follow the guidance in this section, you need to understand generally how to create and manage Amazon WAF protections like protection pack or web ACLs, rules, and rule groups. That information is covered in earlier sections of this guide.

#### To prepare for testing

1. Enable protection pack or web ACL logging, Amazon CloudWatch metrics, and web request sampling for the protection pack or web ACL

Use logging, metrics, and sampling to monitor the interaction of the protection pack or web ACL rules with your web traffic.

• **Logging** – You can configure Amazon WAF to log the web requests that a protection pack or web ACL evaluates. You can send logs to CloudWatch logs, an Amazon S3 bucket, or an

Amazon Data Firehose delivery stream. You can redact fields and apply filtering. For more information, see Logging Amazon WAF protection pack or web ACL traffic.

- Amazon Security Lake You can configure Security Lake to collect protection pack or web ACL data. Security Lake collects log and event data from various sources for normalization, analysis, and management. For information about this option, see <u>What is Amazon Security</u> <u>Lake?</u> and <u>Collecting data from Amazon services</u> in the *Amazon Security Lake user guide*.
- Amazon CloudWatch metrics In your protection pack or web ACL configuration, provide metric specifications for everything that you want to monitor. You can view metrics through the Amazon WAF and CloudWatch consoles. For more information, see <u>Monitoring with</u> <u>Amazon CloudWatch</u>.
- Web request sampling You can view a sample of all web requests that your protection pack or web ACL evaluates. For information about web request sampling, see <u>Viewing a</u> sample of web requests.

## 2. Set your protections to Count mode

In your protection pack or web ACL configuration, switch anything that you want to test to count mode. This causes the test protections to record matches against web requests without altering how the requests are handled. You'll be able to see the matches in your metrics, logs, and sampled requests, to verify the match criteria and to understand what the effects might be on your web traffic. Rules that add labels to matching requests will add labels regardless of the rule action.

- **Rule defined in the protection pack or web ACL** Edit the rules in the protection pack or web ACL and set their actions to Count.
- Rule group In your protection pack or web ACL configuration, edit the rule statement for the rule group and, in the Rules pane, open the Override all rule actions dropdown and choose Count. If you manage the protection pack or web ACL in JSON, add the rules to the RuleActionOverrides settings in the rule group reference statement, with ActionToUse set to Count. The following example listing shows overrides for two rules in the AWSManagedRulesAnonymousIpList Amazon Managed Rules rule group.

Amazon WAF, Amazon Firewall Manager, Amazon Shield Advanced, and Amazon Shield network security director

For more information about rule action overrides, see Overriding rule actions in a rule group.

For your own rule group, don't modify the rule actions in the rule group itself. Rule group rules with Count action don't generate the metrics or other artifacts that you need for your testing. In addition, changing a rule group affects all protection pack or web ACLs that use it, while the changes inside the protection pack or web ACL configuration only affect the single protection pack or web ACL.

 protection pack or web ACL – If you're testing a new protection pack or web ACL, set the default action for the protection pack or web ACL to allow requests. This lets you try out the web ACL without affecting traffic in any way.

In general, count mode generates more matches than production. This is because a rule that counts requests doesn't stop the evaluation of the request by the protection pack or web ACL, so rules that run later in the protection pack or web ACL might also match the request. When you change your rule actions to their production settings, rules that allow or block requests will terminate the evaluation of requests that they match. As a result, matching requests will generally be inspected by fewer rules in the protection pack or web ACL. For more information about the effects of rule actions on the overall evaluation of a web request, see <u>Using rule</u> actions in Amazon WAF.

With these settings, your new protections won't alter web traffic, but will generate match information in metrics, protection pack or web ACL logs, and request samples.

## 3. Associate the protection pack or web ACL with a resource

If the protection pack or web ACL isn't already associated with the resource, associate it.

See Associating or disassociating protection with an Amazon resource.

You're now ready to monitor and tune your protection pack or web ACL.

# Monitoring and tuning your Amazon WAF protections

Monitor and tune your Amazon WAF protections.

## Note

To follow the guidance in this section, you need to understand generally how to create and manage Amazon WAF protections like protection pack or web ACLs, rules, and rule groups. That information is covered in earlier sections of this guide.

Monitor web traffic and rule matches to verify the behavior of the protection pack or web ACL. If you find problems, adjust your rules to correct and then monitor to verify the adjustments.

Repeat the following procedure until the protection pack or web ACL is managing your web traffic as you need it to.

## To monitor and tune

## 1. Monitor traffic and rule matches

Make sure that traffic is flowing and that your test rules are finding matching requests.

Look for the following information for the protections that you're testing:

- Logs Access information about the rules that match a web request:
  - Your rules Rules in the protection pack or web ACL that have Count action are listed under nonTerminatingMatchingRules. Rules with Allow or Block are listed as the terminatingRule. Rules with CAPTCHA or Challenge can be either terminating or non-terminating, and so are listed under one of the two categories, according to the result of the rule match.

- **Rule groups** Rule groups are identified in the ruleGroupId field, with their rule matches categorized the same as for standalone rules.
- Labels Labels that rules have applied to the request are listed in the Labels field.

For more information, see Log fields for protection pack or web ACL traffic.

- Amazon CloudWatch metrics You can access the following metrics for your protection pack or web ACL request evaluation.
  - Your rules Metrics are grouped by the rule action. For example, when you test a rule in Count mode, its matches are listed as Count metrics for the protection pack or web ACL.
  - Your rule groups The metrics for your rule groups are listed under the rule group metrics.
  - **Rule groups owned by another account** Rule group metrics are generally visible only to the rule group owner. However, if you override the rule action for a rule, the metrics for that rule will be listed under your protection pack or web ACL metrics. Additionally, labels added by any rule group are listed in your protection pack or web ACL metrics

Rule groups in this category are <u>Amazon Managed Rules for Amazon WAF</u>, <u>Amazon Web</u> <u>Services Marketplace rule groups</u>, <u>Recognizing rule groups provided by other services</u>, and rule groups that are shared with you by another account.

• Labels - Labels that were added to a web request during evaluation are listed in the protection pack or web ACL label metrics. You can access the metrics for all labels, regardless of whether they were added by your rules and rule groups or by rules in a rule group that another account owns.

For more information, see Viewing metrics for your web ACL.

• protection pack or web ACL traffic overview dashboards – Access summaries of the web traffic that a protection pack or web ACL has evaluated by going to the protection pack or web ACL's page in the Amazon WAF console and opening the **Traffic overview** tab.

The traffic overview dashboards provide near real-time summaries of the Amazon CloudWatch metrics that Amazon WAF collects when it evaluates your application web traffic.

For more information, see Traffic overview dashboards for protection pack or web ACLs.

• **Sampled web requests** – Access information for the rules that match a sampling of the web requests. The sample information identifies matching rules by the metric name for the

rule in the protection pack or web ACL. For rule groups, the metric identifies the rule group reference statement. For rules inside rule groups, the sample lists the matching rule name in RuleWithinRuleGroup.

For more information, see Viewing a sample of web requests.

## 2. Configure mitigations to address false positives

If you determine that a rule is generating false positives, by matching web requests when it shouldn't, the following options can help you tune your protection pack or web ACL protections to mitigate.

## Correcting rule inspection criteria

For your own rules, you often just need to adjust the settings that you're using to inspect web requests. Examples include changing the specifications in a regex pattern set, adjusting the text transformations that you apply to a request component before inspection, or switching to using a forwarded IP address. See the guidance for the rule type that's causing problems, under <u>Using rule statements in Amazon WAF</u>.

## **Correcting more complex problems**

For inspection criteria that you don't control and for some complex rules, you might need to make other changes, like adding rules that explicitly allow or block requests or that eliminate requests from evaluation by the problematic rule. Managed rule groups most commonly need this type of mitigation, but other rules can too. Examples include the rate-based rule statement and the SQL injection attack rule statement.

What you do to mitigate false positives depends on your use case. The following are common approaches:

 Add a mitigating rule – Add a rule that runs before the new rule and that explicitly allows requests that are causing false positives. For information about rule evaluation order in a web ACL, see <u>Setting rule priority</u>.

With this approach, the allowed requests are sent to the protected resource, so they never reach the new rule for evaluation. If the new rule is a paid managed rule group, this approach can also help contain the cost of using the rule group.  Add a logical rule with a mitigating rule – Use logical rule statements to combine the new rule with a rule that excludes the false positives. For information, see <u>Using logical rule</u> <u>statements in Amazon WAF</u>.

For example, say you're adding an SQL injection attack match statement that's generating false positives for a category of requests. Create a rule that matches those requests, and then combine the rules using logical rule statements so that you match only on requests that both don't match the false positives criteria and do match the SQL injection attack criteria.

• Add a scope-down statement – For rate-based statements and managed rule group reference statements, exclude requests that result in false positives from evaluation by adding a scope-down statement inside the main statement.

A request that doesn't match the scope-down statement never reaches the rule group or rate-based evaluation. For information about scope-down statements, see <u>Using scope-down statements in Amazon WAF</u>. For an example, see <u>Excluding IP range from bot management</u>.

Add a label match rule – For rule groups that use labeling, identify the label that the
problematic rule is applying to requests. You might need to set the rule group rules in count
mode first, if you haven't already done that. Add a label match rule, positioned to run after
the rule group, that matches against the label that's being added by the problematic rule. In
the label match rule, you can filter the requests that you want to allow from those that you
want to block.

If you use this approach, when you're finished testing, keep the problematic rule in count mode in the rule group, and keep your custom label match rule in place. For information about label match statements, see <u>Label match rule statement</u>. For examples, see <u>Allowing a specific blocked bot</u> and <u>ATP example: Custom handling for missing and compromised credentials</u>.

 Change the version of a managed rule group – For versioned managed rule groups, change the version that you're using. For example, you could switch back to the last static version that you were using successfully.

This is usually a temporary fix. You might change the version for your production traffic while you continue testing the latest version in your test or staging environment, or while you wait for a more compatible version from the provider. For information about managed rule group versions, see Using managed rule groups in Amazon WAF.

When you're satisfied that the new rules are matching requests as you need them to, move to the next stage of your testing and repeat this procedure. Perform the final stage of testing and tuning in your production environment.

## Viewing metrics for your web ACL

This section describes how to view metrics for your protection pack or web ACL.

After you've associated a protection pack or web ACL with one or more Amazon resources, you can view the resulting metrics for the association in an Amazon CloudWatch graph.

For information about Amazon WAF metrics, see <u>Amazon WAF metrics and dimensions</u>. For information about CloudWatch metrics, see the <u>Amazon CloudWatch User Guide</u>.

For each of your rules in a protection pack or web ACL and for all the requests that an associated resource forwards to Amazon WAF for a protection pack or web ACL, CloudWatch lets you do the following:

- View data for the preceding hour or preceding three hours.
- Change the interval between data points.
- Change the calculation that CloudWatch performs on the data, such as maximum, minimum, average, or sum.

## 🚯 Note

Amazon WAF with CloudFront is a global service and metrics are available only when you choose the **US East (N. Virginia)** Region in the Amazon Web Services Management Console. If you choose another Region, no Amazon WAF metrics will appear in the CloudWatch console.

## To view data for the rules in a protection pack or web ACL

- 1. Sign in to the Amazon Web Services Management Console and open the CloudWatch console at https://console.amazonaws.cn/cloudwatch/.
- 2. If necessary, change the Region to the one where your Amazon resources are located. For CloudFront, choose the US East (N. Virginia) Region.

- 3. In the navigation pane, under **Metrics**, choose **All metrics** and then search under the **Browse** tab for AWS::WAFV2.
- 4. Select the check box for the protection pack or web ACL that you want to view data for.
- 5. Change the applicable settings:

## Statistic

Choose the calculation that CloudWatch performs on the data.

## Time range

Choose whether you want to view data for the preceding hour or the preceding three hours.

## Period

Choose the interval between data points in the graph.

## Rules

Choose the rules for which you want to view data.

## 🚯 Note

If you change the name of a rule and you want the rule's metric name to reflect the change, you must update the metric name as well. Amazon WAF doesn't automatically update the metric name for a rule when you change the rule name. You can change the metric name when you edit the rule in the console, by using the rule JSON editor. You can also change both names through the APIs and in any JSON listing that you use to define your protection pack or web ACL or rule group.

Note the following:

- If you recently associated a protection pack or web ACL with an Amazon resource, you might need to wait a few minutes for data to appear in the graph and for the metric for the protection pack or web ACL to appear in the list of available metrics.
- If you associate more than one resource with a protection pack or web ACL, the CloudWatch data will include requests for all of them.
- You can hover the cursor over a data point to get more information.

)

The graph doesn't refresh itself automatically. To update the display, choose the refresh
 (

icon.

For more information about CloudWatch metrics, see Monitoring with Amazon CloudWatch.

## Traffic overview dashboards for protection pack or web ACLs

This section describes the protection pack or web ACL traffic overview dashboards in the Amazon WAF console. After you associate a protection pack or web ACL with one or more Amazon resources and enable metrics for the protection pack or web ACL, you can access summaries of the web traffic that the protection pack or web ACL evaluates by going to the protection pack or web ACL's **Traffic overview** tab in the Amazon WAF console. The dashboards include near real-time summaries of the Amazon CloudWatch metrics that Amazon WAF collects when it evaluates your application web traffic.

## i Note

If you don't see anything on the dashboards, make sure you have metrics enabled for the protection pack or web ACL.

The protection pack or web ACL's **Traffic overview** tab contains tabbed dashboards with the following categories of information:

- Top security insights Insights into your Amazon WAF protections that Amazon WAF obtains by directly querying the Amazon CloudWatch logs. The rest of the dashboard uses the CloudWatch metrics. These insights provide richer information, but incur the added costs of querying the CloudWatch logs. For information about the additional costs, see <u>Amazon CloudWatch Logs</u> <u>Pricing</u>.
- All traffic All web requests that the protection pack or web ACL evaluates.

The dashboard focus is on terminating actions, but you can view the matches for count rules in the following locations:

• **Top 10 rules** pane of this dashboard. Toggle **Switch to count action** to show count rule matches.

- **Sampled requests** tab of the protection pack or web ACL page. This new tab includes a graph of all rule matches. For information, see <u>Viewing a sample of web requests</u>.
- Anti-DDoS Web requests that the protection pack or web ACL evaluates using the AntiDDoSRuleSet Anti-DDoS managed rule group.

This tab is only available if you're using this rule group in your protection pack or web ACL.

- **Bot Control** Web requests that the protection pack or web ACL evaluates using the Bot Control managed rule group.
- If you aren't using this rule group in your protection pack or web ACL, this tab shows the results of evaluating a sampling of your web traffic against the Bot Control rules. This gives you an idea of the bot traffic that your application receives and it's free of charge.

This rule group is part of the intelligent threat mitigation options that Amazon WAF offers. For more information, see Amazon WAF Bot Control and Amazon WAF Bot Control rule group.

 Account takeover prevention – Web requests that the protection pack or web ACL evaluates using the Amazon WAF Fraud Control account takeover prevention (ATP) managed rule group. This tab is only available if you're using this rule group in your protection pack or web ACL.

The ATP rule group is part of the Amazon WAF intelligent threat mitigation offerings. For more information, see <u>Amazon WAF Fraud Control account takeover prevention (ATP)</u> and <u>Amazon</u> WAF Fraud Control account takeover prevention (ATP) rule group.

 Account creation fraud prevention – Web requests that the protection pack or web ACL evaluates using the Amazon WAF Fraud Control account creation fraud prevention (ACFP) managed rule group. This tab is only available if you're using this rule group in your protection pack or web ACL.

The ACFP rule group is part of the Amazon WAF intelligent threat mitigation offerings. For more information, see <u>Amazon WAF Fraud Control account creation fraud prevention (ACFP)</u> and Amazon WAF Fraud Control account creation fraud prevention (ACFP) rule group.

The dashboards are based on the protection pack or web ACL's CloudWatch metrics, and the graphs provide access to the corresponding metrics in CloudWatch. For the intelligent threat mitigation dashboards, like Bot Control, the metrics used are primarily the label metrics.

- For a list of the metrics that Amazon WAF provides, see Amazon WAF metrics and dimensions.
- For information about CloudWatch metrics, see the Amazon CloudWatch User Guide.

The dashboards provide summaries of your traffic patterns for the terminating actions and date range that you select. The intelligent threat mitigation dashboards include requests that the corresponding managed rule group evaluated, regardless of whether the managed rule group itself applied the terminating action. For example, if Block is selected, the **Account takeover prevention** dashboard includes information for all web requests that were both evaluated by the ATP managed rule group and blocked at some point during the protection pack or web ACL evaluation. The requests can be blocked by the ATP managed rule group, by a rule that ran after the rule group in the protection pack or web ACL default action.

## Viewing the dashboards for a protection pack or web ACL

Follow the procedure in this section to access the protection pack or web ACL dashboards and set the data filtering criteria. If you recently associated a protection pack or web ACL with an Amazon resource, you might need to wait a few minutes for data to become available in the dashboards.

The dashboards include the requests for all of the resources that you've associated with the protection pack or web ACL.

## To view the Traffic overview dashboards for a protection pack or web ACL

- 1. Sign in to the Amazon Web Services Management Console and open the Amazon WAF console at https://console.amazonaws.cn/wafv2/homev2.
- 2. In the navigation pane, choose **protection pack or web ACLs** and then search for the web ACL that you're interested in.
- 3. Select the protection pack or web ACL. The console takes you to the protection pack or web ACL's page. The **Traffic overview** tab is selected by default.
- 4. Change the **Data filters** settings as needed.
  - **Terminating rule actions** Select the terminating actions to include in the dashboards. The dashboards summarize the metrics for the web requests that had one of the selected actions applied by the protection pack or web ACL evaluation. If you select all of the available actions, the dashboards include all evaluated web requests. For information about the actions, see How Amazon WAF handles rule and rule group actions.
  - **Time range** Select the time interval to view in the dashboards. You can choose to view a time frame relative to now, for example the last 3 hours or the last week, and you can select an absolute time range from a calendar.
  - **Time zone** This setting applies when you specify an absolute time range. You can use your browser's local time zone or UTC (Coordinated Universal Time).

Review the information in the tabs that you're interested in. The data filter selections apply to all of the dashboards. In the graph panes, you can hover the cursor over a data point or an area to see any additional details.

## **Count action rules**

You can view information for count action matches in one of two places.

- In this Traffic overview tab, on the All traffic dashboard, find the Top 10 rules pane and toggle
   Switch to count action. With this toggle on, the pane shows count rule matches instead of terminating rule matches.
- In the protection pack or web ACL's Sampled requests tab, see a graph of all rule matches and actions for the time range that you've set on the Traffic overview tab. For information about the Sampled requests tab, see <u>Viewing a sample of web requests</u>.

## Amazon CloudWatch metrics

In the dashboard graph panes, you can access the CloudWatch metrics for the graphed data. Choose the option at the top of the graph pane or from the  $\frac{1}{2}$  (vertical ellipsis) dropdown menu inside the pane.

## **Refreshing the dashboards**

The dashboards don't refresh automatically. To update the display, choose the refresh

Ð

icon.

## Examples of the traffic overview dashboards for protection pack or web ACLs

This section shows example screens of the traffic overview dashboards for protection pack or web ACLs.

## Note

If you're already using Amazon WAF to protect your application resources, you can see the dashboards for any of your protection pack or web ACLs at its page in the Amazon WAF console. For information, see Viewing the dashboards for a protection pack or web ACL.

## Example screen: Data filters and All traffic dashboard action counts

The following screenshot depicts the traffic overview for a protection pack or web ACL with the **All traffic** tab selected. The data filters are set to the defaults: all terminating actions for the last three hours.

Inside the all traffic dashboard are the action totals for the various terminating actions. Each pane lists the request count and shows an up/down arrow indicating the change since the prior three hours time range.

| WAF & Shield $	imes$                                                       | WAF > Web ACLs > DefaultDashboardWebACL                                                                                                    |          |                  |           |         |   |           |   |  |
|----------------------------------------------------------------------------|----------------------------------------------------------------------------------------------------|----------|------------------|-----------|---------|---|-----------|---|--|
| ▼ WAF                                                                      | WebACL Download web ACL as JSON                                                                                                    |          |                  |           |         |   | SON       |   |  |
| Getting started<br>Web ACLs                                                | Traffic overview         Rules         Associated         resources         Custom response bodies         Logging and metrics         Sampled requests         CloudWatch Log Insights                                                                                                    |          |                  |           |         |   |           |   |  |
| Bot control dashboard<br>Application integration<br>New                    | Please provide feedback for this preview console.      Feedback                                                                                                    |          |                  |           |         |   |           |   |  |
| IP sets<br>Regex pattern sets                                              | Data filters Info         sets       Select the time range and terminating actions that you want to study in the dashboard. You can select a time range relative to now and you can select an absolute time range.                                                                                                    |          |                  |           |         |   |           |   |  |
| Rule groups<br>Marketplace                                                 | Terminating rule actions                                                                                                    | Time ran | ige<br>t 3 hours | Time zone | Refresh |   |           |   |  |
| managed rules                                                              | Blocked X Allowed X Captcha                                                                                                    |          |                  |           |         |   |           |   |  |
| Switch to WAF<br>Classic                                                   | All traffic Bot Control Account takeover prevention                                                                                                    |          |                  |           |         |   |           |   |  |
| Shield     Getting started     Overview     Protected resources     Events | Action totals for the specified time range - all traffic<br>Request counts for all traffic during the specified time range. This shows counts for all possible terminating actions, while the rest of the dashboard shows only the actions that you've selected in the filters. If you're filtering on a relative<br>time range, each action also shows the percentage change from the prior, equivalent-length time range. For example, if you're chosen 1 day as the time range, the percentage change reflects the difference between 48-24 hours ago and 24-<br>0 hours ago. |          |                  |           |         |   |           |   |  |
| Global threat dashboard                                                    | Total                                                                                                    | Blocked  | Allowed          | C         | Captcha | O | Challenge | • |  |
| <ul> <li>Firewall Manager</li> </ul>                                       | 612.91K                                                                                                    | 180.23K  | 609              |           | 4.58K   |   | 427.49K   |   |  |
| Getting started<br>Security policies                                       | 0.200                                                                                                    |          |                  |           |         |   |           |   |  |
| Application lists                                                          | ▲ 99.96%                                                                                                    | ▲99.96%  | ▲ 95.89%         |           | ▲ 100%  |   | ▲ 99.97%  |   |  |

## Example screen: Bot Control dashboard action counts

The following screenshot depicts action counts for the Bot Control dashboard. This shows the same totals panes for the time range, but the counts are only for requests that the Bot Control rule group evaluated. Farther down, in the **Action totals** pane, you can see the action counts throughout the specified three-hour time range. For this time range, the CAPTCHA action wasn't applied to any of the requests that the rule group evaluated.

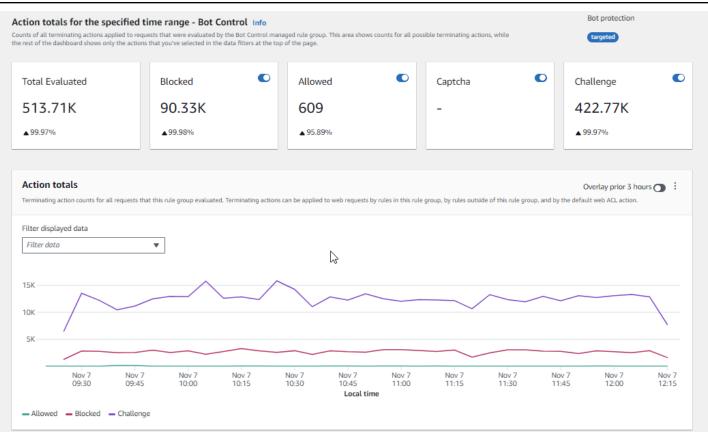

## Example screen: Bot Control dashboard token status summary graphs

The following screenshot depicts two of the summary graphics available in the Bot Control dashboard. The **Token status** pane shows counts for the various token status labels, paired with the rule action that was applied to the request. The **IP token absent thresholds** pane shows data for requests from IPs that were sending too many requests without a token.

Hovering over any area in the graph brings up the available information details. In the **Token status** pane in this screenshot, the mouse is hovering over a point in time, without being on any graph line, so the console displays the data for all lines at that point in time.

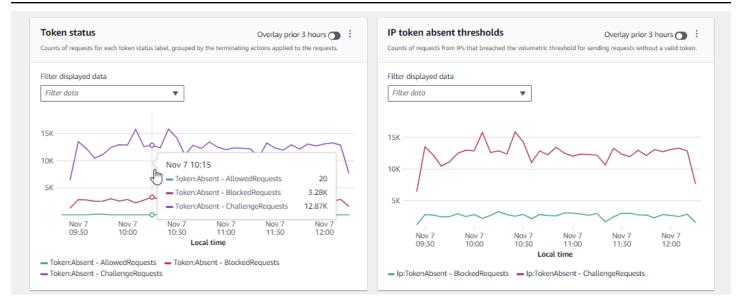

This section shows just a few of the traffic summaries that are provided in the protection pack or web ACL traffic overview dashboards. To see the dashboards for any of your protection pack or web ACLs, open the protection pack or web ACL's page in the console. For information about how to do this, see the guidance at Viewing the dashboards for a protection pack or web ACL.

## Viewing a sample of web requests

This section describes the protection pack or web ACL **Sampled requests** tab in the Amazon WAF console. In this tab, you can view a graph of all of the rule matches for web requests that Amazon WAF has inspected. Additionally, if you have request sampling enabled for the protection pack or web ACL, you can see a table view of a sample of the web requests that Amazon WAF has inspected. You can also retrieve sampled request information through the API call GetSampledRequests.

The sample of requests contains up to 100 requests that matched the criteria for a rule in the protection pack or web ACL and another 100 requests for requests that didn't match any rules and had the protection pack or web ACL default action applied. The requests in the sample come from all the protected resources that have received requests for your content in the previous three hours.

When a web request matches the criteria in a rule and the action for that rule doesn't terminate the request evaluation, Amazon WAF continues inspecting the web request using the subsequent rules in the protection pack or web ACL. Because of this, a web request could appear multiple times. For information about rule action behaviors, see <u>Using rule actions in Amazon WAF</u>.

## To view the all rules graph and sampled requests

- Sign in to the Amazon Web Services Management Console and open the Amazon WAF console at <u>https://console.amazonaws.cn/wafv2/homev2</u>.
- 2. In the navigation pane, choose protection pack or web ACLs.
- 3. Choose the name of the protection pack or web ACL for which you want to view requests. The console takes you to the protection pack or web ACL's description, where you can edit it.
- 4. In the **Sampled requests** tab, you can see the following:
  - **All rules graph** This graph shows the matching rules and rule actions for all web request evaluations that were performed during the indicated time range.

## Note

The time range for this graph is set in the protection pack or web ACL's **Traffic overview** tab, in the **Data filters** section. For information, see <u>Viewing the</u> <u>dashboards for a protection pack or web ACL</u>.

• Sampled requests table – This table displays sampled request data for the last 3 hours.

## Note

If you aren't seeing the samples that you expect for a managed rule group, see the section below this procedure.

For each entry, the table displays the following data:

## Metric name

The CloudWatch metric name for the rule in the protection pack or web ACL that matched the request. If a web request doesn't match any rule in the protection pack or web ACL, this value is **Default**.

## 🚺 Note

If you change the name of a rule and you want the rule's metric name to reflect the change, you must update the metric name as well. Amazon WAF doesn't automatically update the metric name for a rule when you change the rule name. You can change the metric name when you edit the rule in the console, by using the rule JSON editor. You can also change both names through the APIs and in any JSON listing that you use to define your protection pack or web ACL or rule group.

## Source IP

Either the IP address that the request originated from or, if the viewer used an HTTP proxy or an Application Load Balancer to send the request, the IP address of the proxy or Application Load Balancer.

## URI

The part of a URL that identifies a resource, for example, /images/daily-ad.jpg.

## Rule inside rule group

If the metric name identifies a rule group reference statement, this identifies the rule inside the rule group that matched the request.

## Action

Indicates the action for the corresponding rule. For information about the possible rule actions, see Using rule actions in Amazon WAF.

## Time

The time that Amazon WAF received the request from the protected resource.

To display additional information about the components of a web request, choose the name of the URI in the row of the request.

## Sampled requests for rules in managed rule groups

In the console, sampled requests are available for managed rule group rules only if they either don't have action overrides or if the action overrides use the most recent override configuration setting, RuleActionOverrides. Rule action overrides that use the older ExcludedRules setting are not available through the console. If you're not seeing all of the managed rule group request samples that you expect, check your protection pack or web ACL JSON for overrides that use the older setting. You can download the JSON from the protection pack or web ACL's console page.

If you see the older settings, replace them with the new settings to start making the sampled requests available through the console. You can do this through the console by editing the managed rule group in the protection pack or web ACL and saving it. Amazon WAF automatically replaces any older settings with the RuleActionOverrides settings and sets the rule action override to Count. For more information about these two settings, see <u>JSON listing:</u> RuleActionOverrides replaces ExcludedRules.

You can access sampled requests for a rule that has the old override in place through the Amazon WAF REST API, SDKs, or command line. For information, see <u>GetSampledRequests</u> in the Amazon WAF API Reference.

The following shows the syntax for the command line request:

```
aws wafv2 get-sampled-requests \
    --web-acl-arn webACL ARN \
    --rule-metric-name Metric name of the rule in the managed rule group \
    --scope=REGIONAL or CLOUDFRONT \
    --time-window StartTime=UTC timestamp,EndTime=UTC timestamp \
    --max-items 100
```

# Enabling your protections in production

This section provides instructions for enabling your tuned protections in production.

When you've finished the final stage of testing and tuning in your production environment, enable your protections in production mode.

## A Production traffic risk

Before you deploy your protection pack or web ACL implementation for production traffic, test and tune it in a test environment until you are comfortable with the potential impact to your traffic. Also test and tune it in count mode with your production traffic before enabling your protections for production traffic.

## 🚯 Note

To follow the guidance in this section, you need to understand generally how to create and manage Amazon WAF protections like protection pack or web ACLs, rules, and rule groups. That information is covered in earlier sections of this guide.

Perform these steps first in your test environment, then in production.

## Enable your Amazon WAF protections in production

## 1. Switch to your production protections

Update your protection pack or web ACL and switch your settings for production.

## a. Remove any test rules that you don't need

If you added test rules that you don't need in production, remove them. If you're using any label matching rules to filter the results of managed rule group rules, be sure to leave those in place.

## b. Switch to production actions

Change the action settings for your new rules to their intended production settings.

- **Rule defined in the protection pack or web ACL** Edit the rules in the protection pack or web ACL and change their actions from Count to their production actions.
- Rule group In your protection pack or web ACL configuration of the rule group, switch
  rules to use their own actions or leave them with the Count action override, according to
  the results of your testing and tuning activities. If you're using a label matching rule to
  filter the results of a rule group rule, be sure to leave the override for that rule in place.

To switch to using a rule's action, in your protection pack or web ACL configuration, edit the rule statement for the rule group and remove the Count override for the rule. If you manage the protection pack or web ACL in JSON, in the rule group reference statement, remove the entry for the rule from the RuleActionOverrides list.

• protection pack or web ACL – If you changed the protection pack or web ACL default action for your tests, switch it to its production setting.

With these settings, your new protections will be managing web traffic as you intend.

When you save your protection pack or web ACL, the resources that it's associated with will be using your production settings.

## 2. Monitor and tune

To be sure that web requests are being handled as you want, closely monitor your traffic after you enable the new functionality. You'll be monitoring metrics and logs for your production rule actions, instead of the count actions that you were monitoring for in your tuning work. Keep monitoring and adjust the behavior as needed to adapt to changes in your web traffic.

# Using Amazon WAF with Amazon CloudFront

Learn how to use Amazon WAF with Amazon CloudFront features.

When you create a protection pack or web ACL, you can specify one or more CloudFront distributions that you want Amazon WAF to inspect. CloudFront supports two types of distributions: standard distributions that protect individual tenants, and multi-tenant distributions that protect multiple tenants through a single, shared configuration template. Amazon WAF inspects web requests for both distribution types based on the rules you define in your protection pack or web ACLs, with different implementation patterns for each type.

## Topics

- How Amazon WAF works with different distribution types
- Common use cases for protecting CloudFront distributions with Amazon WAF

# How Amazon WAF works with different distribution types

## **Distribution types**

Amazon WAF provides web application firewall capabilities for both standard and multi-tenant distribution CloudFront distributions.

## **Standard distributions**

For standard distributions, Amazon WAF adds protection using a single protection pack or web ACL for each distribution. You can enable this protection by associating an existing protection pack or web ACL with a CloudFront distribution or by using one-click protection in the CloudFront console. This lets you manage the security controls for each of your distributions independently, since any changes to a protection pack or web ACL will only affect the distribution associated with it.

This straightforward method of protecting CloudFront distributions is optimal for providing individual domains with specific protections from a single protection pack or web ACL.

## Standard distribution considerations

- Changes to a protection pack or web ACL affect only its associated distribution
- Each distribution requires independent protection pack or web ACL configuration
- Rules and rule groups are managed separately for each distribution

## **Multi-tenant distributions**

For multi-tenant distributions, Amazon WAF adds protection across multiple domains using a single protection pack or web ACL. Domains that are managed by multi-tenant distributions are known as distribution tenants. You can only enable Amazon WAF protection for multi-tenant distributions in the CloudFront console, either during or after the multi-tenant distribution creation process. However, changes to a protection pack or web ACL are still managed through the Amazon WAF console or API.

Multi-tenant distributions offer the flexibility to enable Amazon WAF protections at two levels:

- **Multi-tenant distribution level** Associated protection pack or web ACLs provide baseline security controls that apply to all applications sharing that distribution
- Distribution tenant level Individual tenants within a multi-tenant distribution can have their own protection pack or web ACLs to implement additional security controls or override multitenant distribution settings

These two tiers make multi-tenant distributions optimal for sharing Amazon WAF protections across multiple domains without losing the ability to customize security for an individual distribution.

## Multi-tenant distribution considerations

- Individual distribution tenants inherit changes made to protection pack or web ACLs that are associated with related multi-tenant distributions
- The protection pack or web ACLs associated with specific distribution tenants can override settings configured at the multi-tenant protection pack or web ACL level
- Managed rule groups can be implemented at both distribution and distribution tenant levels
- Application identifiers can be located in logs to track security events by distribution

## Amazon WAF features by distribution type

## Compare protection pack or web ACL implementations

| Amazon WAF Feature                      | Standard distributions                             | Multi-tenant distributions                                                                                                    |
|-----------------------------------------|----------------------------------------------------|----------------------------------------------------------------------------------------------------|
| Associating protection pack or web ACLs | One protection pack or web<br>ACL per distribution | You can share protection pack<br>or web ACLs across tenants,<br>with optional tenant-specific<br>protection pack or web ACLs       |
| Rule management                         | Rules affect a single distribut ion                | Multi-tenant distribution rules<br>affect all associated tenants;<br>distribution tenant-specific<br>rules affect only that tenant |
| Managed rule groups                     | Applied to individual distribut ions               | Can be applied at multi-ten<br>ant distribution level for all<br>tenants or at tenant level for<br>specific applications           |
| Logging                                 | Standard Amazon WAF logs                           | Logs include tenant identifie<br>rs for security event attributi<br>on                                                             |

# Common use cases for protecting CloudFront distributions with Amazon WAF

The following Amazon WAF features work the same way for all CloudFront distributions. Considerations for multi-tenant distributions are listed following each feature scenario.

## Using Amazon WAF with CloudFront custom error pages

By default, when Amazon WAF blocks a web request based on the criteria that you specify, it returns HTTP status code 403 (Forbidden) to CloudFront, and CloudFront returns that status code to the viewer. The viewer then displays a brief and sparsely formatted default message similar to the following:

```
Forbidden: You don't have permission to access /myfilename.html on this server.
```

You can override this behavior in your Amazon WAF protection pack or web ACL rules by defining custom responses. For more information about customizing response behavior using Amazon WAF rules, see <u>Sending custom responses for Block actions</u>.

## Note

Responses that you customize using Amazon WAF rules take precedence over any response specifications that you define in CloudFront custom error pages.

If you'd rather display a custom error message through CloudFront, possibly using the same formatting as the rest of your website, you can configure CloudFront to return to the viewer an object (for example, an HTML file) that contains your custom error message.

## Note

CloudFront can't distinguish between an HTTP status code 403 that is returned by your origin and one that is returned by Amazon WAF when a request is blocked. This means that you can't return different custom error pages based on the different causes of an HTTP status code 403.

For more information about CloudFront custom error pages, see <u>Generating custom error</u> responses in the Amazon CloudFront Developer Guide.

## Custom error pages in multi-tenant distributions

For CloudFront multi-tenant distributions, you can configure custom error pages in the following ways:

- At the multi-tenant level These settings apply to all tenant distributions that use the multitenant distribution template
- Through Amazon WAF rules Custom responses defined in protection pack or web ACLs take precedence over both multi-tenant distribution and tenant-level custom error pages

# Using Amazon WAF with CloudFront for applications running on your own HTTP server

When you use Amazon WAF with CloudFront, you can protect your applications running on any HTTP webserver, whether it's a webserver that's running in Amazon Elastic Compute Cloud (Amazon EC2) or a webserver that you manage privately. You can also configure CloudFront to require HTTPS between CloudFront and your own webserver, as well as between viewers and CloudFront.

## **Requiring HTTPS between CloudFront and your own webserver**

To require HTTPS between CloudFront and your own webserver, you can use the CloudFront custom origin feature and configure the **Origin Protocol Policy** and the **Origin Domain Name** settings for specific origins. In your CloudFront configuration, you can specify the DNS name of the server along with the port and the protocol that you want CloudFront to use when fetching objects from your origin. You should also ensure that the SSL/TLS certificate on your custom origin server matches the origin domain name you've configured. When you use your own HTTP webserver outside of Amazon, you must use a certificate that is signed by a trusted third-party certificate authority (CA), for example, Comodo, DigiCert, or Symantec. For more information about requiring HTTPS for communication between CloudFront and your own webserver, see the topic <u>Requiring HTTPS for Communication Between CloudFront and Your Custom Origin</u> in the *Amazon CloudFront Developer Guide*.

## **Requiring HTTPS between a viewer and CloudFront**

To require HTTPS between viewers and CloudFront, you can change the **Viewer Protocol Policy** for one or more cache behaviors in your CloudFront distribution. For more information about using HTTPS between viewers and CloudFront, see the topic <u>Requiring HTTPS for Communication</u> <u>Between Viewers and CloudFront</u> in the *Amazon CloudFront Developer Guide*. You can also bring your own SSL certificate so viewers can connect to your CloudFront distribution over HTTPS using your own domain name, for example *https://www.mysite.com*. For more information, see the topic Configuring Alternate Domain Names and HTTPS in the *Amazon CloudFront Developer Guide*.

For multi-tenant distributions, HTTP method configurations follow this hierarchy:

- Template-level settings define the baseline HTTP methods allowed for all tenant distributions
- Tenant distributions can override these settings to:
  - Allow fewer methods than the multi-tenant distribution (using Amazon WAF rules to block additional methods)
  - Allow more methods if the multi-tenant distribution is configured to support them
- Amazon WAF rules at both multi-tenant distribution and tenant levels can further restrict HTTP methods regardless of the CloudFront configuration

# Choosing the HTTP methods that CloudFront responds to

When you create an Amazon CloudFront web distribution, you choose the HTTP methods that you want CloudFront to process and forward to your origin. You can choose from the following options:

- **GET, HEAD** You can use CloudFront only to get objects from your origin or to get object headers.
- **GET, HEAD, OPTIONS** You can use CloudFront only to get objects from your origin, get object headers, or retrieve a list of the options that your origin server supports.
- GET, HEAD, OPTIONS, PUT, POST, PATCH, DELETE You can use CloudFront to get, add, update, and delete objects, and to get object headers. In addition, you can perform other POST operations such as submitting data from a web form.

You also can use Amazon WAF byte match rule statements to allow or block requests based on the HTTP method, as described in <u>String match rule statement</u>. If you want to use a combination of methods that CloudFront supports, such as GET and HEAD, then you don't need to configure Amazon WAF to block requests that use the other methods. If you want to allow a combination of methods that CloudFront doesn't support, such as GET, HEAD, and POST, you can configure CloudFront to respond to all methods, and then use Amazon WAF to block requests that use other methods.

For more information about choosing the methods that CloudFront responds to, see <u>Allowed HTTP</u> <u>Methods</u> in the topic <u>Values that You Specify When You Create or Update a Web Distribution</u> in the *Amazon CloudFront Developer Guide*.

## Allowed HTTP method configurations in multi-tenant distributions

For multi-tenant distributions, HTTP method configurations set at the multi-tenant distribution level apply to all tenant distributions by default. Tenant distributions can override these settings if needed.

- If you want to use a combination of methods that CloudFront supports, such as GET and HEAD, you don't need to configure Amazon WAF to block requests that use other methods.
- If you want to allow a combination of methods that CloudFront doesn't support by default, such as GET, HEAD, and POST, you can configure CloudFront to respond to all methods, and then use Amazon WAF to block requests that use other methods.

When implementing security headers in multi-tenant distributions, consider the following:

- Template-level security headers provide baseline protection across all tenant distributions
- Tenant distributions can:
  - Add new security headers not defined in the multi-tenant distribution
  - Modify values for tenant-specific headers
  - Cannot remove or override security headers set at the multi-tenant distribution level
- Consider using multi-tenant distribution-level headers for critical security controls that should apply to all tenants

# Logging considerations

Both standard and multi-tenant distributions support Amazon WAF logging, but there are important differences in how logs are structured and managed:

#### Logging comparison

| Standard distributions                 | Multi-tenant distributions                                                    |  |  |
|----------------------------------------|-------------------------------------------------------------------------------|--|--|
| One log configuration per distribution | Template and tenant-level logging options                                     |  |  |
| Standard log fields                    | Additional tenant identifier fields                                           |  |  |
| Single destination per distribution    | Separate destinations possible for multi-ten ant distribution and tenant logs |  |  |

# **Additional resources**

- To learn more about multi-tenant distributions, see <u>Configure distributions</u> in the Amazon CloudFront Developer Guide.
- To learn more about using Amazon WAF with CloudFront, see <u>Using Amazon WAF protection</u> in the *Amazon CloudFront Developer Guide*.
- To learn more about Amazon WAF logs, see Log fields for protection pack or web ACL traffic.

# Security in your use of the Amazon WAF service

This section explains how the shared responsibility model applies to Amazon WAF.

Cloud security at Amazon is the highest priority. As an Amazon customer, you benefit from a data center and network architecture that is built to meet the requirements of the most security-sensitive organizations.

## 🚺 Note

This section provides standard Amazon security guidance for your use of the Amazon WAF service and its Amazon resources, such as Amazon WAF protection pack or web ACLs and rule groups.

For information about protecting your Amazon resources using Amazon WAF, see the rest of the Amazon WAF guide.

Security is a shared responsibility between Amazon and you. The <u>shared responsibility model</u> describes this as security *of* the cloud and security *in* the cloud:

- Security of the cloud Amazon is responsible for protecting the infrastructure that runs Amazon services in the Amazon Web Services Cloud. Amazon also provides you with services that you can use securely. The effectiveness of our security is regularly tested and verified by third-party auditors as part of the <u>Amazon compliance programs</u>. To learn about the compliance programs that apply to Amazon WAF, see <u>Amazon Services in Scope by Compliance Program</u>.
- Security in the cloud Your responsibility is determined by the Amazon service that you use. You are also responsible for other factors including the sensitivity of your data, your organization's requirements, and applicable laws and regulations.

This documentation helps you understand how to apply the shared responsibility model when using Amazon WAF. The following topics show you how to configure Amazon WAF to meet your security and compliance objectives. You also learn how to use other Amazon services that help you to monitor and secure your Amazon WAF resources.

## Topics

- Protecting your data in Amazon WAF
- Using IAM with Amazon WAF
- Logging and monitoring in Amazon WAF
- Validating compliance in Amazon WAF
- Building for resilience in Amazon WAF
- Infrastructure security in Amazon WAF

# Protecting your data in Amazon WAF

The Amazon <u>shared responsibility model</u> applies to data protection in Amazon WAF. As described in this model, Amazon is responsible for protecting the global infrastructure that runs all of the Amazon Web Services Cloud. You are responsible for maintaining control over your content that is hosted on this infrastructure. You are also responsible for the security configuration and management tasks for the Amazon Web Services services that you use. For more information about data privacy, see the <u>Data Privacy FAQ</u>.

For data protection purposes, we recommend that you protect Amazon Web Services account credentials and set up individual users with Amazon IAM Identity Center or Amazon Identity and Access Management (IAM). That way, each user is given only the permissions necessary to fulfill their job duties. We also recommend that you secure your data in the following ways:

- Use multi-factor authentication (MFA) with each account.
- Use SSL/TLS to communicate with Amazon resources. We require TLS 1.2 and recommend TLS 1.3.
- Set up API and user activity logging with Amazon CloudTrail. For information about using CloudTrail trails to capture Amazon activities, see <u>Working with CloudTrail trails</u> in the Amazon CloudTrail User Guide.
- Use Amazon encryption solutions, along with all default security controls within Amazon Web Services services.
- Use advanced managed security services such as Amazon Macie, which assists in discovering and securing sensitive data that is stored in Amazon S3.
- If you require FIPS 140-3 validated cryptographic modules when accessing Amazon through a command line interface or an API, use a FIPS endpoint. For more information about the available FIPS endpoints, see Federal Information Processing Standard (FIPS) 140-3.

We strongly recommend that you never put confidential or sensitive information, such as your customers' email addresses, into tags or free-form text fields such as a **Name** field. This includes when you work with Amazon WAF or other Amazon Web Services services using the console, API, Amazon CLI, or Amazon SDKs. Any data that you enter into tags or free-form text fields used for names may be used for billing or diagnostic logs. If you provide a URL to an external server, we strongly recommend that you do not include credentials information in the URL to validate your request to that server.

Amazon WAF entities—such as protection pack or web ACLs, rule groups, and IP sets—are encrypted at rest, except in certain Regions where encryption is not available, including China (Beijing) and China (Ningxia). Unique encryption keys are used for each Region.

## **Deleting Amazon WAF resources**

You can delete the resources that you create in Amazon WAF. See the guidance for each resource type in following sections.

- Deleting a protection pack or web ACL
- Deleting a rule group
- Deleting an IP set
- Deleting a regex pattern set

# Using IAM with Amazon WAF

This section explains how to use IAM with Amazon WAF.

Amazon Identity and Access Management (IAM) is an Amazon Web Services service that helps an administrator securely control access to Amazon resources. IAM administrators control who can be *authenticated* (signed in) and *authorized* (have permissions) to use Amazon WAF resources. IAM is an Amazon Web Services service that you can use with no additional charge.

## Topics

- Audience
- Authenticating with identities
- Managing access using policies
- How Amazon WAF works with IAM
- Identity-based policy examples for Amazon WAF
- Amazon managed policies for Amazon WAF
- Troubleshooting Amazon WAF identity and access
- Using service-linked roles for Amazon WAF

## Audience

How you use Amazon Identity and Access Management (IAM) differs, depending on the work that you do in Amazon WAF.

**Service user** – If you use the Amazon WAF service to do your job, then your administrator provides you with the credentials and permissions that you need. As you use more Amazon WAF features to do your work, you might need additional permissions. Understanding how access is managed can help you request the right permissions from your administrator. If you cannot access a feature in Amazon WAF, see Troubleshooting Amazon WAF identity and access.

**Service administrator** – If you're in charge of Amazon WAF resources at your company, you probably have full access to Amazon WAF. It's your job to determine which Amazon WAF features and resources your service users should access. You must then submit requests to your IAM administrator to change the permissions of your service users. Review the information on this page

to understand the basic concepts of IAM. To learn more about how your company can use IAM with Amazon WAF, see <u>How Amazon WAF works with IAM</u>.

**IAM administrator** – If you're an IAM administrator, you might want to learn details about how you can write policies to manage access to Amazon WAF. To view example Amazon WAF identity-based policies that you can use in IAM, see Identity-based policy examples for Amazon WAF.

# Authenticating with identities

Authentication is how you sign in to Amazon using your identity credentials. You must be *authenticated* (signed in to Amazon) as the Amazon Web Services account root user, as an IAM user, or by assuming an IAM role.

If you access Amazon programmatically, Amazon provides a software development kit (SDK) and a command line interface (CLI) to cryptographically sign your requests by using your credentials. If you don't use Amazon tools, you must sign requests yourself. For more information about using the recommended method to sign requests yourself, see <u>Amazon Signature Version 4 for API requests</u> in the *IAM User Guide*.

Regardless of the authentication method that you use, you might be required to provide additional security information. For example, Amazon recommends that you use multi-factor authentication (MFA) to increase the security of your account. To learn more, see <u>Amazon Multi-factor authentication in IAM</u> in the *IAM User Guide*.

## Amazon Web Services account root user

When you create an Amazon Web Services account, you begin with one sign-in identity that has complete access to all Amazon Web Services services and resources in the account. This identity is called the Amazon Web Services account *root user* and is accessed by signing in with the email address and password that you used to create the account. We strongly recommend that you don't use the root user for your everyday tasks. Safeguard your root user credentials and use them to perform the tasks that only the root user can perform. For the complete list of tasks that require you to sign in as the root user, see <u>Tasks that require root user credentials</u> in the *IAM User Guide*.

## **Federated identity**

As a best practice, require human users, including users that require administrator access, to use federation with an identity provider to access Amazon Web Services services by using temporary credentials.

A *federated identity* is a user from your enterprise user directory, a web identity provider, the Amazon Directory Service, or any user that accesses Amazon Web Services services by using credentials provided through an identity source. When federated identities access Amazon Web Services accounts, they assume roles, and the roles provide temporary credentials.

## IAM users and groups

An <u>IAM user</u> is an identity within your Amazon Web Services account that has specific permissions for a single person or application. Where possible, we recommend relying on temporary credentials instead of creating IAM users who have long-term credentials such as passwords and access keys. However, if you have specific use cases that require long-term credentials with IAM users, we recommend that you rotate access keys. For more information, see <u>Rotate access keys regularly for</u> <u>use cases that require long-term credentials</u> in the *IAM User Guide*.

An <u>IAM group</u> is an identity that specifies a collection of IAM users. You can't sign in as a group. You can use groups to specify permissions for multiple users at a time. Groups make permissions easier to manage for large sets of users. For example, you could have a group named *IAMAdmins* and give that group permissions to administer IAM resources.

Users are different from roles. A user is uniquely associated with one person or application, but a role is intended to be assumable by anyone who needs it. Users have permanent long-term credentials, but roles provide temporary credentials. To learn more, see <u>Use cases for IAM users</u> in the *IAM User Guide*.

## IAM roles

An <u>IAM role</u> is an identity within your Amazon Web Services account that has specific permissions. It is similar to an IAM user, but is not associated with a specific person. To temporarily assume an IAM role in the Amazon Web Services Management Console, you can <u>switch from a user to an IAM</u> <u>role (console)</u>. You can assume a role by calling an Amazon CLI or Amazon API operation or by using a custom URL. For more information about methods for using roles, see <u>Methods to assume a</u> <u>role</u> in the *IAM User Guide*.

IAM roles with temporary credentials are useful in the following situations:

 Federated user access – To assign permissions to a federated identity, you create a role and define permissions for the role. When a federated identity authenticates, the identity is associated with the role and is granted the permissions that are defined by the role. For information about roles for federation, see <u>Create a role for a third-party identity provider</u> (federation) in the *IAM User Guide*.

- Temporary IAM user permissions An IAM user or role can assume an IAM role to temporarily take on different permissions for a specific task.
- Cross-account access You can use an IAM role to allow someone (a trusted principal) in a different account to access resources in your account. Roles are the primary way to grant cross-account access. However, with some Amazon Web Services services, you can attach a policy directly to a resource (instead of using a role as a proxy). To learn the difference between roles and resource-based policies for cross-account access, see Cross account resource access in IAM in the IAM User Guide.
- **Cross-service access** Some Amazon Web Services services use features in other Amazon Web Services services. For example, when you make a call in a service, it's common for that service to run applications in Amazon EC2 or store objects in Amazon S3. A service might do this using the calling principal's permissions, using a service role, or using a service-linked role.
  - Forward access sessions (FAS) When you use an IAM user or role to perform actions in Amazon, you are considered a principal. When you use some services, you might perform an action that then initiates another action in a different service. FAS uses the permissions of the principal calling an Amazon Web Services service, combined with the requesting Amazon Web Services service to make requests to downstream services. FAS requests are only made when a service receives a request that requires interactions with other Amazon Web Services services or resources to complete. In this case, you must have permissions to perform both actions. For policy details when making FAS requests, see <u>Forward access sessions</u>.
  - Service role A service role is an <u>IAM role</u> that a service assumes to perform actions on your behalf. An IAM administrator can create, modify, and delete a service role from within IAM. For more information, see <u>Create a role to delegate permissions to an Amazon Web Services</u> <u>service</u> in the *IAM User Guide*.
  - Service-linked role A service-linked role is a type of service role that is linked to an Amazon Web Services service. The service can assume the role to perform an action on your behalf. Service-linked roles appear in your Amazon Web Services account and are owned by the service. An IAM administrator can view, but not edit the permissions for service-linked roles.
- Applications running on Amazon EC2 You can use an IAM role to manage temporary credentials for applications that are running on an EC2 instance and making Amazon CLI or Amazon API requests. This is preferable to storing access keys within the EC2 instance. To assign an Amazon role to an EC2 instance and make it available to all of its applications, you create an instance profile that is attached to the instance. An instance profile contains the role and enables programs that are running on the EC2 instance to get temporary credentials. For more

information, see <u>Use an IAM role to grant permissions to applications running on Amazon EC2</u> instances in the *IAM User Guide*.

# Managing access using policies

You control access in Amazon by creating policies and attaching them to Amazon identities or resources. A policy is an object in Amazon that, when associated with an identity or resource, defines their permissions. Amazon evaluates these policies when a principal (user, root user, or role session) makes a request. Permissions in the policies determine whether the request is allowed or denied. Most policies are stored in Amazon as JSON documents. For more information about the structure and contents of JSON policy documents, see <u>Overview of JSON policies</u> in the *IAM User Guide*.

Administrators can use Amazon JSON policies to specify who has access to what. That is, which **principal** can perform **actions** on what **resources**, and under what **conditions**.

By default, users and roles have no permissions. To grant users permission to perform actions on the resources that they need, an IAM administrator can create IAM policies. The administrator can then add the IAM policies to roles, and users can assume the roles.

IAM policies define permissions for an action regardless of the method that you use to perform the operation. For example, suppose that you have a policy that allows the iam:GetRole action. A user with that policy can get role information from the Amazon Web Services Management Console, the Amazon CLI, or the Amazon API.

## **Identity-based policies**

Identity-based policies are JSON permissions policy documents that you can attach to an identity, such as an IAM user, group of users, or role. These policies control what actions users and roles can perform, on which resources, and under what conditions. To learn how to create an identity-based policy, see <u>Define custom IAM permissions with customer managed policies</u> in the *IAM User Guide*.

Identity-based policies can be further categorized as *inline policies* or *managed policies*. Inline policies are embedded directly into a single user, group, or role. Managed policies are standalone policies that you can attach to multiple users, groups, and roles in your Amazon Web Services account. Managed policies include Amazon managed policies and customer managed policies. To learn how to choose between a managed policy or an inline policy, see <u>Choose between managed</u> policies and inline policies in the *IAM User Guide*.

## **Resource-based policies**

Resource-based policies are JSON policy documents that you attach to a resource. Examples of resource-based policies are IAM *role trust policies* and Amazon S3 *bucket policies*. In services that support resource-based policies, service administrators can use them to control access to a specific resource. For the resource where the policy is attached, the policy defines what actions a specified principal can perform on that resource and under what conditions. You must <u>specify a principal</u> in a resource-based policy. Principals can include accounts, users, roles, federated users, or Amazon Web Services services.

Resource-based policies are inline policies that are located in that service. You can't use Amazon managed policies from IAM in a resource-based policy.

## Access control lists (ACLs)

Access control lists (ACLs) control which principals (account members, users, or roles) have permissions to access a resource. ACLs are similar to resource-based policies, although they do not use the JSON policy document format.

Amazon S3, Amazon WAF, and Amazon VPC are examples of services that support ACLs. To learn more about ACLs, see <u>Access control list (ACL) overview</u> in the *Amazon Simple Storage Service Developer Guide*.

## Other policy types

Amazon supports additional, less-common policy types. These policy types can set the maximum permissions granted to you by the more common policy types.

- Permissions boundaries A permissions boundary is an advanced feature in which you set the maximum permissions that an identity-based policy can grant to an IAM entity (IAM user or role). You can set a permissions boundary for an entity. The resulting permissions are the intersection of an entity's identity-based policies and its permissions boundaries. Resource-based policies that specify the user or role in the Principal field are not limited by the permissions boundary. An explicit deny in any of these policies overrides the allow. For more information about permissions boundaries, see Permissions boundaries for IAM entities in the IAM User Guide.
- Service control policies (SCPs) SCPs are JSON policies that specify the maximum permissions for an organization or organizational unit (OU) in Amazon Organizations. Amazon Organizations is a service for grouping and centrally managing multiple Amazon Web Services accounts that your business owns. If you enable all features in an organization, then you can apply service

control policies (SCPs) to any or all of your accounts. The SCP limits permissions for entities in member accounts, including each Amazon Web Services account root user. For more information about Organizations and SCPs, see <u>Service control policies</u> in the *Amazon Organizations User Guide*.

- Resource control policies (RCPs) RCPs are JSON policies that you can use to set the maximum available permissions for resources in your accounts without updating the IAM policies attached to each resource that you own. The RCP limits permissions for resources in member accounts and can impact the effective permissions for identities, including the Amazon Web Services account root user, regardless of whether they belong to your organization. For more information about Organizations and RCPs, including a list of Amazon Web Services services that support RCPs, see <u>Resource control policies (RCPs)</u> in the *Amazon Organizations User Guide*.
- Session policies Session policies are advanced policies that you pass as a parameter when you
  programmatically create a temporary session for a role or federated user. The resulting session's
  permissions are the intersection of the user or role's identity-based policies and the session
  policies. Permissions can also come from a resource-based policy. An explicit deny in any of these
  policies overrides the allow. For more information, see Session policies in the IAM User Guide.

## **Multiple policy types**

When multiple types of policies apply to a request, the resulting permissions are more complicated to understand. To learn how Amazon determines whether to allow a request when multiple policy types are involved, see <u>Policy evaluation logic</u> in the *IAM User Guide*.

## How Amazon WAF works with IAM

This section explains how to use the features of IAM with Amazon WAF.

Before you use IAM to manage access to Amazon WAF, learn what IAM features are available to use with Amazon WAF.

## IAM features you can use with Amazon WAF

| IAM feature             | Amazon WAF support |
|-------------------------|--------------------|
| Identity-based policies | Yes                |
| Resource-based policies | Yes                |

| IAM feature                              | Amazon WAF support |
|------------------------------------------|--------------------|
| Policy actions                           | Yes                |
| Policy resources                         | Yes                |
| Policy condition keys (service-specific) | Yes                |
| ACLs                                     | No                 |
| ABAC (tags in policies)                  | Partial            |
| Temporary credentials                    | Yes                |
| Forward access sessions (FAS)            | Yes                |
| Service roles                            | Yes                |
| Service-linked roles                     | Yes                |

To get a high-level view of how Amazon WAF and other Amazon services work with most IAM features, see <u>Amazon services that work with IAM</u> in the *IAM User Guide*.

# Identity-based policies for Amazon WAF

# Supports identity-based policies: Yes

Identity-based policies are JSON permissions policy documents that you can attach to an identity, such as an IAM user, group of users, or role. These policies control what actions users and roles can perform, on which resources, and under what conditions. To learn how to create an identity-based policy, see <u>Define custom IAM permissions with customer managed policies</u> in the *IAM User Guide*.

With IAM identity-based policies, you can specify allowed or denied actions and resources as well as the conditions under which actions are allowed or denied. You can't specify the principal in an identity-based policy because it applies to the user or role to which it is attached. To learn about all of the elements that you can use in a JSON policy, see <u>IAM JSON policy elements reference</u> in the *IAM User Guide*.

To view examples of Amazon WAF identity-based policies, see <u>Identity-based policy examples for</u> Amazon WAF.

#### **Resource-based policies within Amazon WAF**

### Supports resource-based policies: Yes

Resource-based policies are JSON policy documents that you attach to a resource. Examples of resource-based policies are IAM *role trust policies* and Amazon S3 *bucket policies*. In services that support resource-based policies, service administrators can use them to control access to a specific resource. For the resource where the policy is attached, the policy defines what actions a specified principal can perform on that resource and under what conditions. You must <u>specify a principal</u> in a resource-based policy. Principals can include accounts, users, roles, federated users, or Amazon Web Services services.

To enable cross-account access, you can specify an entire account or IAM entities in another account as the principal in a resource-based policy. Adding a cross-account principal to a resource-based policy is only half of establishing the trust relationship. When the principal and the resource are in different Amazon Web Services accounts, an IAM administrator in the trusted account must also grant the principal entity (user or role) permission to access the resource. They grant permission by attaching an identity-based policy to the entity. However, if a resource-based policy grants access to a principal in the same account, no additional identity-based policy is required. For more information, see Cross account resource access in IAM in the *IAM User Guide*.

Amazon WAF uses resource based policies to support the sharing of rule groups across accounts. You share a rule group that you own with another Amazon account by providing the resourcebased policy settings to the Amazon WAF API call PutPermissionPolicy or to an equivalent CLI or SDK call. For additional information, including examples and links to documentation for the other available languages, see <u>PutPermissionPolicy</u> in the Amazon WAF API Reference. This functionality isn't available through other means, such as the console or Amazon CloudFormation.

### Policy actions for Amazon WAF

### Supports policy actions: Yes

Administrators can use Amazon JSON policies to specify who has access to what. That is, which **principal** can perform **actions** on what **resources**, and under what **conditions**.

The Action element of a JSON policy describes the actions that you can use to allow or deny access in a policy. Policy actions usually have the same name as the associated Amazon API operation. There are some exceptions, such as *permission-only actions* that don't have a matching API operation. There are also some operations that require multiple actions in a policy. These additional actions are called *dependent actions*.

Include actions in a policy to grant permissions to perform the associated operation.

To see a list of Amazon WAF actions and permissions for each, see <u>Actions defined by Amazon WAF</u> <u>V2</u> in the *Service Authorization Reference*.

Policy actions in Amazon WAF use the following prefix before the action:

wafv2

To specify multiple actions in a single statement, separate them with commas.

```
"Action": [
"wafv2:action1",
"wafv2:action2"
]
```

You can specify multiple actions using wildcards (\*). For example, to specify all actions in Amazon WAF that begin with List, include the following action:

"Action": "wafv2:List\*"

To view examples of Amazon WAF identity-based policies, see <u>Identity-based policy examples for</u> Amazon WAF.

#### Actions that require additional permissions settings

Some actions require permissions that can't be completely described in <u>Actions defined by Amazon</u> <u>WAF V2</u> in the *Service Authorization Reference*. This section provides additional permissions information.

#### Topics

- Permissions for AssociateWebACL
- Permissions for DisassociateWebACL
- Permissions for GetWebACLForResource
- Permissions for ListResourcesForWebACL

### Permissions for AssociateWebACL

This section lists the permissions required to associate a protection pack or web ACL to a resource using the Amazon WAF action AssociateWebACL.

For Amazon CloudFront distributions, instead of this action, use the CloudFront action UpdateDistribution. For information, see <u>UpdateDistribution</u> in the Amazon CloudFront API Reference.

#### **Amazon API Gateway REST API**

Requires permission to call API Gateway SetWebACL on the REST API resource type and to call Amazon WAF AssociateWebACL on a protection pack or web ACL.

```
{
    "Sid": "AssociateWebACL1",
    "Effect": "Allow",
    "Action": [
        "wafv2:AssociateWebACL"
    ],
    "Resource": [
        "arn:aws:wafv2:region:account-id:regional/webacl/*/*"
    ]
},
{
    "Sid": "AssociateWebACL2",
    "Effect": "Allow",
    "Action": [
        "apigateway:SetWebACL"
    ],
    "Resource": [
        "arn:aws:apigateway:*::/restapis/*/stages/*"
    ]
}
```

### **Application Load Balancer**

Requires permission to call elasticloadbalancing:SetWebACL action on the Application Load Balancer resource type and to call Amazon WAF AssociateWebACL on a protection pack or web ACL.

Amazon WAF, Amazon Firewall Manager, Amazon Shield Advanced, and Amazon Shield network security director

```
"Sid": "AssociateWebACL1",
    "Effect": "Allow",
    "Action": [
        "wafv2:AssociateWebACL"
    ],
    "Resource": [
        "arn:aws:wafv2:region:account-id:regional/webacl/*/*"
    ]
},
{
    "Sid": "AssociateWebACL2",
    "Effect": "Allow",
    "Action": [
        "elasticloadbalancing:SetWebACL"
    ],
    "Resource": [
        "arn:aws:elasticloadbalancing:*:account-id:loadbalancer/app/*/*"
    ]
}
```

### Amazon AppSync GraphQL API

Requires permission to call Amazon AppSync SetWebACL on the GraphQL API resource type and to call Amazon WAF AssociateWebACL on a protection pack or web ACL.

```
{
    "Sid": "AssociateWebACL1",
    "Effect": "Allow",
    "Action": [
        "wafv2:AssociateWebACL"
    ],
    "Resource": [
        "arn:aws:wafv2:region:account-id:regional/webacl/*/*"
    ]
},
{
    "Sid": "AssociateWebACL2",
    "Effect": "Allow",
    "Action": [
        "appsync:SetWebACL"
    ],
    "Resource": [
        "arn:aws:appsync:*:account-id:apis/*"
```

}

]

### Amazon Cognito user pool

Requires permission to call the Amazon Cognito AssociateWebACL action on the user pool resource type and to call Amazon WAF AssociateWebACL on a protection pack or web ACL.

```
{
    "Sid": "AssociateWebACL1",
    "Effect": "Allow",
    "Action": [
        "wafv2:AssociateWebACL"
    ],
    "Resource": [
        "arn:aws:wafv2:region:account-id:regional/webacl/*/*"
    ]
},
{
    "Sid": "AssociateWebACL2",
    "Effect": "Allow",
    "Action": [
        "cognito-idp:AssociateWebACL"
    ],
    "Resource": [
        "arn:aws:cognito-idp:*:account-id:userpool/*"
    ]
}
```

#### Amazon App Runner service

Requires permission to call the App Runner AssociateWebACL action on the App Runner service resource type and to call Amazon WAF AssociateWebACL on a web ACL.

```
{
    "Sid": "AssociateWebACL1",
    "Effect": "Allow",
    "Action": [
        "wafv2:AssociateWebACL"
    ],
    "Resource": [
        "arn:aws:wafv2:region:account-id:regional/webacl/*/*"
```

```
]
},
{
    "Sid": "AssociateWebACL2",
    "Effect": "Allow",
    "Action": [
        "apprunner:AssociateWebAcl"
    ],
    "Resource": [
        "arn:aws:apprunner:*:account-id:service/*/*"
    ]
}
```

### **Amazon Verified Access instance**

Requires permission to call the ec2:AssociateVerifiedAccessInstanceWebAcl action on the Verified Access instance resource type and to call Amazon WAF AssociateWebACL on a web ACL.

```
{
    "Sid": "AssociateWebACL1",
    "Effect": "Allow",
    "Action": [
        "wafv2:AssociateWebACL"
    ],
    "Resource": [
        "arn:aws:wafv2:region:account-id:regional/webacl/*/*"
    ]
},
{
    "Sid": "AssociateWebACL2",
    "Effect": "Allow",
    "Action": [
        "ec2:AssociateVerifiedAccessInstanceWebAcl"
    ],
    "Resource": [
        "arn:aws:ec2:*:account-id:verified-access-instance/*"
    ]
}
```

### Permissions for DisassociateWebACL

This section lists the permissions required to disassociate a protection pack or web ACL from a resource using the Amazon WAF action DisassociateWebACL.

For Amazon CloudFront distributions, instead of this action, use the CloudFront action UpdateDistribution with an empty protection pack or web ACL ID. For information, see UpdateDistribution in the Amazon CloudFront API Reference.

### Amazon API Gateway REST API

Requires permission to call API Gateway SetWebACL on the REST API resource type. Does not require permission to call Amazon WAF DisassociateWebACL.

```
{
    "Sid": "DisassociateWebACL",
    "Effect": "Allow",
    "Action": [
        "apigateway:SetWebACL"
    ],
    "Resource": [
        "arn:aws:apigateway:*::/restapis/*/stages/*"
    ]
}
```

### **Application Load Balancer**

Requires permission to call the elasticloadbalancing:SetWebACL action on the Application Load Balancer resource type. Does not require permission to call Amazon WAF DisassociateWebACL.

```
{
    "Sid": "DisassociateWebACL",
    "Effect": "Allow",
    "Action": [
        "elasticloadbalancing:SetWebACL"
    ],
    "Resource": [
        "arn:aws:elasticloadbalancing:*:account-id:loadbalancer/app/*/*"
    ]
}
```

### Amazon AppSync GraphQL API

Requires permission to call Amazon AppSync SetWebACL on the GraphQL API resource type. Does not require permission to call Amazon WAF DisassociateWebACL.

```
{
    "Sid": "DisassociateWebACL",
    "Effect": "Allow",
    "Action": [
        "appsync:SetWebACL"
    ],
    "Resource": [
        "arn:aws:appsync:*:account-id:apis/*"
    ]
}
```

### Amazon Cognito user pool

Requires permission to call the Amazon Cognito DisassociateWebACL action on the user pool resource type and to call Amazon WAF DisassociateWebACL.

```
{
    "Sid": "DisassociateWebACL1",
    "Effect": "Allow",
    "Action": "wafv2:DisassociateWebACL",
    "Resource": "*"
},
{
    "Sid": "DisassociateWebACL2",
    "Effect": "Allow",
    "Action": [
        "cognito-idp:DisassociateWebACL"
    ],
    "Resource": [
        "arn:aws:cognito-idp:*:account-id:userpool/*"
    ]
}
```

#### Amazon App Runner service

Requires permission to call the App Runner DisassociateWebACL action on the App Runner service resource type and to call Amazon WAF DisassociateWebACL.

```
{
    "Sid": "DisassociateWebACL1",
    "Effect": "Allow",
    "Action": "wafv2:DisassociateWebACL",
```

Amazon WAF, Amazon Firewall Manager, Amazon Shield Advanced, and Amazon Shield network security director

```
"Resource": "*"
},
{
    "Sid": "DisassociateWebACL2",
    "Effect": "Allow",
    "Action": [
        "apprunner:DisassociateWebAcl"
    ],
    "Resource": [
        "arn:aws:apprunner:*:account-id:service/*/*"
    ]
}
```

### Amazon Verified Access instance

Requires permission to call the ec2:DisassociateVerifiedAccessInstanceWebAcl action on the Verified Access instance resource type and to call Amazon WAF DisassociateWebACL.

```
{
    "Sid": "DisassociateWebACL1",
    "Effect": "Allow",
    "Action": "wafv2:DisassociateWebACL",
    "Resource": "*"
},
{
    "Sid": "DisassociateWebACL2",
    "Effect": "Allow",
    "Action": [
        "ec2:DisassociateVerifiedAccessInstanceWebAcl"
    ],
    "Resource": [
        "arn:aws:ec2:*:account-id:verified-access-instance/*"
    ]
}
```

### Permissions for GetWebACLForResource

This section lists the permissions required to get the protection pack or web ACL for a protected resource using the Amazon WAF action GetWebACLForResource.

For Amazon CloudFront distributions, instead of this action, use the CloudFront action GetDistributionConfig. For information, see <u>GetDistributionConfig</u> in the Amazon CloudFront API Reference.

### (i) Note

GetWebACLForResource requires the permission to call GetWebACL. In this context, Amazon WAF uses GetWebACL only to verify that your account has the permission it needs to access the protection pack or web ACL that GetWebACLForResource returns. When you call GetWebACLForResource, you might get an error indicating that your account is not authorized to perform wafv2:GetWebACL on the resource. Amazon WAF doesn't add this type of error to the Amazon CloudTrail event history.

### Amazon API Gateway REST API, Application Load Balancer, and Amazon AppSync GraphQL API

Require permission to call Amazon WAF GetWebACLForResource and GetWebACL for a protection pack or web ACL.

```
{
    "Sid": "GetWebACLForResource",
    "Effect": "Allow",
    "Action": [
        "wafv2:GetWebACLForResource",
        "wafv2:GetWebACL"
    ],
    "Resource": [
        "arn:aws:wafv2:region:account-id:regional/webacl/*/*"
    ]
}
```

### Amazon Cognito user pool

Requires permission to call the Amazon Cognito GetWebACLForResource action on the user pool resource type and to call Amazon WAF GetWebACLForResource and GetWebACL.

```
{
    "Sid": "GetWebACLForResource1",
    "Effect": "Allow",
    "Action": [
        "wafv2:GetWebACLForResource",
        "wafv2:GetWebACL"
],
    "Resource": [
```

```
"arn:aws:wafv2:region:account-id:regional/webacl/*/*"
]
},
{
    "Sid": "GetWebACLForResource2",
    "Effect": "Allow",
    "Action": [
        "cognito-idp:GetWebACLForResource"
],
    "Resource": [
        "arn:aws:cognito-idp:*:account-id:userpool/*"
]
}
```

### Amazon App Runner service

Requires permission to call the App Runner DescribeWebAclForService action on the App Runner service resource type and to call Amazon WAF GetWebACLForResource and GetWebACL.

```
{
    "Sid": "GetWebACLForResource1",
    "Effect": "Allow",
    "Action": [
        "wafv2:GetWebACLForResource",
        "wafv2:GetWebACL"
    ],
    "Resource": [
        "arn:aws:wafv2:region:account-id:regional/webacl/*/*"
    ]
},
{
    "Sid": "GetWebACLForResource2",
    "Effect": "Allow",
    "Action": [
        "apprunner:DescribeWebAclForService"
    ],
    "Resource": [
        "arn:aws:apprunner:*:account-id:service/*/*"
    ]
}
```

### **Amazon Verified Access instance**

Requires permission to call the ec2:GetVerifiedAccessInstanceWebAcl action on the Verified Access instance resource type and to call Amazon WAF GetWebACLForResource and GetWebACL.

```
{
    "Sid": "GetWebACLForResource1",
    "Effect": "Allow",
    "Action": [
        "wafv2:GetWebACLForResource",
        "wafv2:GetWebACL"
    ],
    "Resource": [
        "arn:aws:wafv2:region:account-id:regional/webacl/*/*"
    ]
},
{
    "Sid": "GetWebACLForResource2",
    "Effect": "Allow",
    "Action": [
        "ec2:GetVerifiedAccessInstanceWebAcl"
    ],
    "Resource": [
        "arn:aws:ec2:*:account-id:verified-access-instance/*"
    ]
}
```

### Permissions for ListResourcesForWebACL

This section lists the permissions required to retrieve the list of protected resources for a protection pack or web ACL using the Amazon WAF action ListResourcesForWebACL.

For Amazon CloudFront distributions, instead of this action, use the CloudFront action ListDistributionsByWebACLId. For information, see <u>ListDistributionsByWebACLId</u> in the *Amazon CloudFront API Reference*.

### Amazon API Gateway REST API, Application Load Balancer, and Amazon AppSync GraphQL API

Require permission to call Amazon WAF ListResourcesForWebACL for a web ACL.

```
{
    "Sid": "ListResourcesForWebACL",
    "Effect": "Allow",
```

```
"Action": [
    "wafv2:ListResourcesForWebACL"
],
"Resource": [
    "arn:aws:wafv2:region:account-id:regional/webacl/*/*"
]
}
```

### Amazon Cognito user pool

Requires permission to call the Amazon Cognito ListResourcesForWebACL action on the user pool resource type and to call Amazon WAF ListResourcesForWebACL.

```
{
    "Sid": "ListResourcesForWebACL1",
    "Effect": "Allow",
    "Action": [
        "wafv2:ListResourcesForWebACL"
    ],
    "Resource": [
        "arn:aws:wafv2:region:account-id:regional/webacl/*/*"
    ]
},
{
    "Sid": "ListResourcesForWebACL2",
    "Effect": "Allow",
    "Action": [
        "cognito-idp:ListResourcesForWebACL"
    ],
    "Resource": [
        "arn:aws:cognito-idp:*:account-id:userpool/*"
    ]
}
```

### **Amazon App Runner service**

Requires permission to call the App Runner ListAssociatedServicesForWebAcl action on the App Runner service resource type and to call Amazon WAF ListResourcesForWebACL.

```
{
    "Sid": "ListResourcesForWebACL1",
    "Effect": "Allow",
    "Action": [
```

```
"wafv2:ListResourcesForWebACL"
    ],
    "Resource": [
        "arn:aws:wafv2:region:account-id:regional/webacl/*/*"
    ]
},
{
    "Sid": "ListResourcesForWebACL2",
    "Effect": "Allow",
    "Action": [
        "apprunner:ListAssociatedServicesForWebAcl"
    ],
    "Resource": [
        "arn:aws:apprunner:*:account-id:service/*/*"
    ]
}
```

## **Amazon Verified Access instance**

Requires permission to call the

ec2:DescribeVerifiedAccessInstanceWebAclAssociations action on the Verified Access instance resource type and to call Amazon WAF ListResourcesForWebACL.

```
{
    "Sid": "ListResourcesForWebACL1",
    "Effect": "Allow",
    "Action": [
        "wafv2:ListResourcesForWebACL"
    ],
    "Resource": [
        "arn:aws:wafv2:region:account-id:regional/webacl/*/*"
    ]
},
{
    "Sid": "ListResourcesForWebACL2",
    "Effect": "Allow",
    "Action": [
        "ec2:DescribeVerifiedAccessInstanceWebAclAssociations"
    ],
    "Resource": [
        "arn:aws:ec2:*:account-id:verified-access-instance/*"
    ]
}
```

#### **Policy resources for Amazon WAF**

#### Supports policy resources: Yes

Administrators can use Amazon JSON policies to specify who has access to what. That is, which **principal** can perform **actions** on what **resources**, and under what **conditions**.

The Resource JSON policy element specifies the object or objects to which the action applies. Statements must include either a Resource or a NotResource element. As a best practice, specify a resource using its <u>Amazon Resource Name (ARN)</u>. You can do this for actions that support a specific resource type, known as *resource-level permissions*.

For actions that don't support resource-level permissions, such as listing operations, use a wildcard (\*) to indicate that the statement applies to all resources.

"Resource": "\*"

To see the list of Amazon WAF resource types and their ARNs, see <u>Resources defined by Amazon</u> <u>WAF V2</u> in the *Service Authorization Reference*. To learn with which actions you can specify the ARN of each resource, see <u>Actions defined by Amazon WAF V2</u>. To allow or deny access to a subset of Amazon WAF resources, include the ARN of the resource in the resource element of your policy.

The ARNs of Amazon WAF wafv2 resources have the following format:

arn:partition:wafv2:region:account-id:scope/resource-type/resource-name/resource-id

For general information about ARN specifications, see <u>Amazon Resource Names (ARNs)</u> in the Amazon Web Services General Reference.

The following lists requirements that are specific to the ARNs of wafv2 resources:

- region: For Amazon WAF resources that you use to protect Amazon CloudFront distributions, set this to us-east-1. Otherwise, set this to the Region you're using with your protected regional resources.
- scope: Set the scope to global for use with an Amazon CloudFront distribution or regional for use with any of the regional resources that Amazon WAF supports. The regional resources are an Amazon API Gateway REST API, an Application Load Balancer, an Amazon AppSync GraphQL API, an Amazon Cognito user pool, an Amazon App Runner service, and an Amazon Verified Access instance.

- resource-type: Specify one of the following values: webacl, rulegroup, ipset, regexpatternset, or managedruleset.
- resource-name: Specify the name that you gave the Amazon WAF resource, or specify a
  wildcard (\*) to indicate all resources that satisfy the other specifications in the ARN. You must
  either specify the resource name and resource ID or specify a wildcard for both.
- *resource-id*: Specify the ID of the Amazon WAF resource, or specify a wildcard (\*) to indicate all resources that satisfy the other specifications in the ARN. You must either specify the resource name and resource ID or specify a wildcard for both.

For example, the following ARN specifies all protection pack or web ACLs with regional scope for the account 111122223333 in Region us-west-1:

arn:aws:wafv2:us-west-1:111122223333:regional/webacl/\*/\*

The following ARN specifies the rule group named MyIPManagementRuleGroup with global scope for the account 111122223333 in Region us-east-1:

```
arn:aws:wafv2:us-east-1:111122223333:global/rulegroup/MyIPManagementRuleGroup/1111aaaa-
bbbb-cccc-dddd-example-id
```

To view examples of Amazon WAF identity-based policies, see <u>Identity-based policy examples for</u> <u>Amazon WAF</u>.

### Policy condition keys for Amazon WAF

### Supports service-specific policy condition keys: Yes

Administrators can use Amazon JSON policies to specify who has access to what. That is, which **principal** can perform **actions** on what **resources**, and under what **conditions**.

The Condition element (or Condition *block*) lets you specify conditions in which a statement is in effect. The Condition element is optional. You can create conditional expressions that use <u>condition operators</u>, such as equals or less than, to match the condition in the policy with values in the request.

If you specify multiple Condition elements in a statement, or multiple keys in a single Condition element, Amazon evaluates them using a logical AND operation. If you specify multiple values for a single condition key, Amazon evaluates the condition using a logical OR operation. All of the conditions must be met before the statement's permissions are granted.

You can also use placeholder variables when you specify conditions. For example, you can grant an IAM user permission to access a resource only if it is tagged with their IAM user name. For more information, see IAM policy elements: variables and tags in the IAM User Guide.

Amazon supports global condition keys and service-specific condition keys. To see all Amazon global condition keys, see <u>Amazon global condition context keys</u> in the *IAM User Guide*.

In addition, Amazon WAF supports the following condition keys that you can use to provide finegrained filtering for your IAM policies:

### wafv2:LogDestinationResource

This condition key takes an Amazon Resource Name (ARN) specification for the logging destination. This is the ARN that you provide for the logging destination when you use the REST API call PutLoggingConfiguration.

You can explicitly specify an ARN and you can specify filtering for the ARN. The following example specifies filtering for Amazon S3 bucket ARNs that have a specific location and prefix.

```
"Condition": { "ArnLike": { "wafv2:LogDestinationResource": "arn:aws:s3:::aws-waf-
logs-suffix/custom-prefix/*" } }
```

### wafv2:LogScope

This condition key defines the source of the logging configuration in a string. Currently, this is always set to the default of Customer, which indicates that the logging destination is owned and managed by you.

To see a list of Amazon WAF condition keys, see <u>Condition keys for Amazon WAF V2</u> in the *Service Authorization Reference*. To learn with which actions and resources you can use a condition key, see <u>Actions defined by Amazon WAF V2</u>.

To view examples of Amazon WAF identity-based policies, see <u>Identity-based policy examples for</u> <u>Amazon WAF</u>.

### ACLs in Amazon WAF

### Supports ACLs: No

Access control lists (ACLs) control which principals (account members, users, or roles) have permissions to access a resource. ACLs are similar to resource-based policies, although they do not use the JSON policy document format.

### **ABAC with Amazon WAF**

### Supports ABAC (tags in policies): Partial

Attribute-based access control (ABAC) is an authorization strategy that defines permissions based on attributes. In Amazon, these attributes are called *tags*. You can attach tags to IAM entities (users or roles) and to many Amazon resources. Tagging entities and resources is the first step of ABAC. Then you design ABAC policies to allow operations when the principal's tag matches the tag on the resource that they are trying to access.

ABAC is helpful in environments that are growing rapidly and helps with situations where policy management becomes cumbersome.

To control access based on tags, you provide tag information in the <u>condition element</u> of a policy using the aws:ResourceTag/key-name, aws:RequestTag/key-name, or aws:TagKeys condition keys.

If a service supports all three condition keys for every resource type, then the value is **Yes** for the service. If a service supports all three condition keys for only some resource types, then the value is **Partial**.

For more information about ABAC, see <u>Define permissions with ABAC authorization</u> in the *IAM User Guide*. To view a tutorial with steps for setting up ABAC, see <u>Use attribute-based access control</u> (ABAC) in the *IAM User Guide*.

### Using temporary credentials with Amazon WAF

### Supports temporary credentials: Yes

Some Amazon Web Services services don't work when you sign in using temporary credentials. For additional information, including which Amazon Web Services services work with temporary credentials, see Amazon Web Services services that work with IAM in the *IAM User Guide*.

You are using temporary credentials if you sign in to the Amazon Web Services Management Console using any method except a user name and password. For example, when you access Amazon using your company's single sign-on (SSO) link, that process automatically creates temporary credentials. You also automatically create temporary credentials when you sign in to the console as a user and then switch roles. For more information about switching roles, see <u>Switch</u> from a user to an IAM role (console) in the *IAM User Guide*.

You can manually create temporary credentials using the Amazon CLI or Amazon API. You can then use those temporary credentials to access Amazon. Amazon recommends that you dynamically generate temporary credentials instead of using long-term access keys. For more information, see Temporary security credentials in IAM.

### Forward access sessions for service Amazon WAF

### Supports forward access sessions (FAS): Yes

When you use an IAM user or role to perform actions in Amazon, you are considered a principal. When you use some services, you might perform an action that then initiates another action in a different service. FAS uses the permissions of the principal calling an Amazon Web Services service, combined with the requesting Amazon Web Services service to make requests to downstream services. FAS requests are only made when a service receives a request that requires interactions with other Amazon Web Services services or resources to complete. In this case, you must have permissions to perform both actions. For policy details when making FAS requests, see <u>Forward</u> access sessions.

### Service roles for Amazon WAF

### Supports service roles: Yes

A service role is an <u>IAM role</u> that a service assumes to perform actions on your behalf. An IAM administrator can create, modify, and delete a service role from within IAM. For more information, see Create a role to delegate permissions to an Amazon Web Services service in the *IAM User Guide*.

### 🔥 Warning

Changing the permissions for a service role might break Amazon WAF functionality. Edit service roles only when Amazon WAF provides guidance to do so.

### Service-linked roles for Amazon WAF

### Supports service-linked roles: Yes

A service-linked role is a type of service role that is linked to an Amazon Web Services service. The service can assume the role to perform an action on your behalf. Service-linked roles appear in

your Amazon Web Services account and are owned by the service. An IAM administrator can view, but not edit the permissions for service-linked roles.

For details about creating or managing Amazon WAF service-linked roles, see <u>Using service-linked</u> roles for Amazon WAF.

# Identity-based policy examples for Amazon WAF

This section provides identity-based policy examples for Amazon WAF.

By default, users and roles don't have permission to create or modify Amazon WAF resources. They also can't perform tasks by using the Amazon Web Services Management Console, Amazon Command Line Interface (Amazon CLI), or Amazon API. To grant users permission to perform actions on the resources that they need, an IAM administrator can create IAM policies. The administrator can then add the IAM policies to roles, and users can assume the roles.

To learn how to create an IAM identity-based policy by using these example JSON policy documents, see <u>Create IAM policies (console)</u> in the *IAM User Guide*.

For details about actions and resource types defined by Amazon WAF, including the format of the ARNs for each of the resource types, see <u>Actions, resources, and condition keys for Amazon WAF V2</u> in the *Service Authorization Reference*.

### Topics

- Policy best practices
- Using the Amazon WAF console
- Allow users to view their own permissions
- Grant read-only access to Amazon WAF, CloudFront, and CloudWatch
- Grant full access to Amazon WAF, CloudFront, and CloudWatch
- Grant access to a single Amazon Web Services account
- Grant access to a single protection pack or web ACL
- Grant CLI access to a protection pack or web ACL and rule group

### **Policy best practices**

Identity-based policies determine whether someone can create, access, or delete Amazon WAF resources in your account. These actions can incur costs for your Amazon Web Services account. When you create or edit identity-based policies, follow these guidelines and recommendations:

- Get started with Amazon managed policies and move toward least-privilege permissions

   To get started granting permissions to your users and workloads, use the Amazon managed policies that grant permissions for many common use cases. They are available in your Amazon Web Services account. We recommend that you reduce permissions further by defining Amazon customer managed policies that are specific to your use cases. For more information, see <u>Amazon managed policies</u> or <u>Amazon managed policies for job functions</u> in the *IAM User Guide*.
- **Apply least-privilege permissions** When you set permissions with IAM policies, grant only the permissions required to perform a task. You do this by defining the actions that can be taken on specific resources under specific conditions, also known as *least-privilege permissions*. For more information about using IAM to apply permissions, see <u>Policies and permissions in IAM</u> in the *IAM User Guide*.
- Use conditions in IAM policies to further restrict access You can add a condition to your policies to limit access to actions and resources. For example, you can write a policy condition to specify that all requests must be sent using SSL. You can also use conditions to grant access to service actions if they are used through a specific Amazon Web Services service, such as Amazon CloudFormation. For more information, see <u>IAM JSON policy elements: Condition</u> in the *IAM User Guide*.
- Use IAM Access Analyzer to validate your IAM policies to ensure secure and functional permissions – IAM Access Analyzer validates new and existing policies so that the policies adhere to the IAM policy language (JSON) and IAM best practices. IAM Access Analyzer provides more than 100 policy checks and actionable recommendations to help you author secure and functional policies. For more information, see <u>Validate policies with IAM Access Analyzer</u> in the *IAM User Guide*.
- Require multi-factor authentication (MFA) If you have a scenario that requires IAM users or a root user in your Amazon Web Services account, turn on MFA for additional security. To require MFA when API operations are called, add MFA conditions to your policies. For more information, see Secure API access with MFA in the *IAM User Guide*.

For more information about best practices in IAM, see <u>Security best practices in IAM</u> in the *IAM User Guide*.

### Using the Amazon WAF console

To access the Amazon WAF console, you must have a minimum set of permissions. These permissions must allow you to list and view details about the Amazon WAF resources in your Amazon Web Services account. If you create an identity-based policy that is more restrictive than the minimum required permissions, the console won't function as intended for entities (users or roles) with that policy.

You don't need to allow minimum console permissions for users that are making calls only to the Amazon CLI or the Amazon API. Instead, allow access to only the actions that match the API operation that they're trying to perform.

To ensure that users and roles can use the Amazon WAF console, also attach at least the Amazon WAF AWSWAFConsoleReadOnlyAccess Amazon managed policy to the entities. For information about this managed policy, see <u>Amazon managed policy: AWSWAFConsoleReadOnlyAccess</u>. For more information about attaching a managed policy to a user, see <u>Adding permissions to a user</u> in the *IAM User Guide*.

### Allow users to view their own permissions

This example shows how you might create a policy that allows IAM users to view the inline and managed policies that are attached to their user identity. This policy includes permissions to complete this action on the console or programmatically using the Amazon CLI or Amazon API.

```
{
    "Version": "2012-10-17",
    "Statement": [
        {
            "Sid": "ViewOwnUserInfo",
            "Effect": "Allow",
            "Action": [
                "iam:GetUserPolicy",
                "iam:ListGroupsForUser",
                "iam:ListAttachedUserPolicies",
                "iam:ListUserPolicies",
                "iam:GetUser"
            ],
            "Resource": ["arn:aws-cn:iam::*:user/${aws:username}"]
        },
        {
            "Sid": "NavigateInConsole",
            "Effect": "Allow",
            "Action": [
                "iam:GetGroupPolicy",
                "iam:GetPolicyVersion",
                "iam:GetPolicy",
                "iam:ListAttachedGroupPolicies",
```

```
Developer Guide
```

```
"iam:ListGroupPolicies",
    "iam:ListPolicyVersions",
    "iam:ListPolicies",
    "iam:ListUsers"
    ],
    "Resource": "*"
    }
]
}
```

### Grant read-only access to Amazon WAF, CloudFront, and CloudWatch

The following policy grants users read-only access to Amazon WAF resources, to Amazon CloudFront web distributions, and to Amazon CloudWatch metrics. It's useful for users who need permission to view the settings in Amazon WAF conditions, rules, and protection pack or web ACLs to see which distribution is associated with a protection pack or web ACL, and to monitor metrics and a sample of requests in CloudWatch. These users can't create, update, or delete Amazon WAF resources.

```
{
   "Version":"2012-10-17",
   "Statement": [
      {
         "Action": [
            "wafv2:Get*",
            "wafv2:List*",
            "cloudfront:GetDistribution",
            "cloudfront:GetDistributionConfig",
            "cloudfront:ListDistributions",
            "cloudfront:ListDistributionsByWebACLId",
            "cloudfront:ListDistributionTenantsByCustomization",
            "cloudfront:ListDistributionTenants",
            "cloudfront:GetDistributionTenant",
            "cloudwatch:ListMetrics",
            "cloudwatch:GetMetricStatistics",
            "ec2:DescribeRegions"
         ],
         "Effect": "Allow",
         "Resource": "*"
      }
   ]
}
```

# Grant full access to Amazon WAF, CloudFront, and CloudWatch

The following policy lets users perform any Amazon WAF operation, perform any operation on CloudFront web distributions, and monitor metrics and a sample of requests in CloudWatch. It's useful for users who are Amazon WAF administrators.

```
{
   "Version": "2012-10-17",
   "Statement": [
      {
         "Action": [
            "wafv2:*",
            "cloudfront:CreateDistribution",
            "cloudfront:ListDistributions",
            "cloudfront:ListDistributionsByWebACLId",
            "cloudfront:UpdateDistribution",
            "cloudfront:GetDistributionConfig",
            "cloudfront:GetDistribution",
            "cloudfront:DisassociateDistributionTenantWebACL",
            "cloudfront:DisassociateDistributionWebACL",
            "cloudfront:AssociateDistributionTenantWebACL",
            "cloudfront:AssociateDistributionWebACL",
            "cloudfront:ListDistributionTenantsByCustomization",
            "cloudfront:ListDistributionTenants",
            "cloudfront:DeleteDistribution",
            "cloudfront:GetDistributionTenant",
            "cloudwatch:ListMetrics",
            "cloudwatch:GetMetricStatistics",
            "ec2:DescribeRegions"
         ],
         "Effect": "Allow",
         "Resource": "*"
      }
   ]
}
```

We strongly recommend that you configure multi-factor authentication (MFA) for users who have administrative permissions. For more information, see <u>Using Multi-Factor Authentication (MFA)</u> <u>Devices with Amazon</u> in the *IAM User Guide*.

# Grant access to a single Amazon Web Services account

This policy grants the following permissions to the account 444455556666:

- Full access to all Amazon WAF operations and resources.
- Read and update access to all CloudFront distributions, which allows you to associate protection pack or web ACLs and CloudFront distributions.
- Read access to all CloudWatch metrics and metric statistics, so that you can view CloudWatch data and a sample of requests in the Amazon WAF console.

```
{
   "Version": "2012-10-17",
   "Statement": [
      {
         "Effect": "Allow",
         "Action": [
            "wafv2:*"
         ],
         "Resource": [
            "arn:aws:wafv2:us-east-1:444455556666:*"
         ]
      },
      {
         "Effect": "Allow",
         "Action": [
            "cloudfront:GetDistribution",
            "cloudfront:GetDistributionConfig",
            "cloudfront:ListDistributions",
            "cloudfront:ListDistributionsByWebACLId",
            "cloudfront:UpdateDistribution",
            "cloudwatch:ListMetrics",
            "cloudwatch:GetMetricStatistics",
            "ec2:DescribeRegions"
         ],
         "Resource": [
            "*"
         ]
      }
   ]
}
```

### Grant access to a single protection pack or web ACL

The following policy lets users perform any Amazon WAF operation through the console on a specific protection pack or web ACL in the account 444455556666.

```
{
    "Version": "2012-10-17",
    "Statement": [
        {
             "Effect": "Allow",
            "Action": [
                 "wafv2:*"
            ],
            "Resource": [
                 "arn:aws:wafv2:us-east-1:444455556666:regional/webacl/
test123/112233d7c-86b2-458b-af83-51c51example",
            1
        },
        {
            "Sid": "consoleAccess",
            "Effect": "Allow",
            "Action": [
                 "wafv2:ListWebACLs",
                 "ec2:DescribeRegions"
            ],
            "Resource": [
                 "*"
            ]
        }
    ]
}
```

# Grant CLI access to a protection pack or web ACL and rule group

The following policy lets users perform any Amazon WAF operation through the CLI on a specific protection pack or web ACL and a specific rule group in the account 444455556666.

```
{
    "Version": "2012-10-17",
    "Statement": [
        {
            "Effect": "Allow",
            "Action": [
               "wafv2:*"
        ],
            "Resource": [
            "arn:aws:wafv2:us-east-1:444455556666:regional/webacl/
test123/112233d7c-86b2-458b-af83-51c51example",
```

The following policy lets users perform any Amazon WAF operation through the console on a specific protection pack or web ACL in the account 444455556666.

```
{
    "Version": "2012-10-17",
    "Statement": [
        {
             "Effect": "Allow",
             "Action": [
                 "wafv2:*"
            ],
             "Resource": [
                 "arn:aws:wafv2:us-east-1:444455556666:regional/webacl/
test123/112233d7c-86b2-458b-af83-51c51example",
            ]
        },
        {
             "Sid": "consoleAccess",
             "Effect": "Allow",
             "Action": [
                 "wafv2:ListWebACLs",
                 "ec2:DescribeRegions"
            ],
             "Resource": [
                 "*"
             ]
        }
    ]
}
```

# Amazon managed policies for Amazon WAF

This section explains how to use Amazon managed policies for Amazon WAF.

An Amazon managed policy is a standalone policy that is created and administered by Amazon. Amazon managed policies are designed to provide permissions for many common use cases so that you can start assigning permissions to users, groups, and roles.

Keep in mind that Amazon managed policies might not grant least-privilege permissions for your specific use cases because they're available for all Amazon customers to use. We recommend that you reduce permissions further by defining <u>customer managed policies</u> that are specific to your use cases.

You cannot change the permissions defined in Amazon managed policies. If Amazon updates the permissions defined in an Amazon managed policy, the update affects all principal identities (users, groups, and roles) that the policy is attached to. Amazon is most likely to update an Amazon managed policy when a new Amazon Web Services service is launched or new API operations become available for existing services.

For more information, see <u>Amazon managed policies</u> in the *IAM User Guide*.

### Amazon managed policy: AWSWAFReadOnlyAccess

This policy grants read-only permissions that allow users to access Amazon WAF resources and resources for integrated services, such as Amazon CloudFront, Amazon API Gateway, Application Load Balancer, Amazon AppSync, Amazon Cognito, Amazon App Runner, Amazon Amplify, and Amazon Verified Access. You can attach this policy to your IAM identities. Amazon WAF also attaches this policy to a service role that allows Amazon WAF to perform actions on your behalf.

For details about this policy, see AWSWAFReadOnlyAccess in the IAM console.

# Amazon managed policy: AWSWAFFullAccess

This policy grants full access to Amazon WAF resources and resources for integrated services, such as Amazon CloudFront, Amazon API Gateway, Application Load Balancer, Amazon AppSync, Amazon Cognito, Amazon App Runner, Amazon Amplify, and Amazon Verified Access. You can attach this policy to your IAM identities. Amazon WAF also attaches this policy to a service role that allows Amazon WAF to perform actions on your behalf.

For details about this policy, see <u>AWSWAFFullAccess</u> in the IAM console.

# Amazon managed policy: AWSWAFConsoleReadOnlyAccess

This policy grants read-only permissions to the Amazon WAF console, which includes resources for Amazon WAF and for integrated services, such as Amazon CloudFront, Amazon API Gateway,

Application Load Balancer, Amazon AppSync, Amazon Cognito, Amazon App Runner, Amazon Amplify, and Amazon Verified Access. You can attach this policy to your IAM identities.

For details about this policy, see <u>AWSWAFConsoleReadOnlyAccess</u> in the IAM console.

### Amazon managed policy: AWSWAFConsoleFullAccess

This policy grants full access to the Amazon WAF console, which includes resources for Amazon WAF and for integrated services, such as Amazon CloudFront, Amazon API Gateway, Application Load Balancer, Amazon AppSync, Amazon Cognito, Amazon App Runner, Amazon Amplify, and Amazon Verified Access. You can attach this policy to your IAM identities. Amazon WAF also attaches this policy to a service role that allows Amazon WAF to perform actions on your behalf.

For details about this policy, see AWSWAFConsoleFullAccess in the IAM console.

### Amazon managed policy: WAFV2LoggingServiceRolePolicy

This policy allows Amazon WAF to write logs to Amazon Data Firehose. This policy is used only if you enable logging in Amazon WAF. This policy is attached to the service-linked role AWSServiceRoleForWAFV2Logging. For more information about the service-linked role, see Using service-linked roles for Amazon WAF.

For details about this policy, see <u>WAFV2LoggingServiceRolePolicy</u> in the IAM console.

### Amazon WAF updates to Amazon managed policies

View details about updates to Amazon managed policies for Amazon WAF since this service began tracking these changes. For automatic alerts about changes to this page, subscribe to the RSS feed on the Amazon WAF document history page at <u>Document history</u>.

| Policy                                                                                                    | Description of change                                                                                                    | Date       |
|----------------------------------------------------------------------------------------------------|----------------------------------------------------------------------------------------------------|------------|
| AWSWAFFullAccess<br>This policy allows Amazon<br>WAF to manage Amazon<br>resources on your behalf in<br>Amazon WAF and in integrate<br>d services. | Added permissions Associate<br>WebACL, DisassociateWebACL<br>, GetWebACLForResource,<br>and ListResourcesForWebACL<br>required for Amazon Amplify. | 2025-05-05 |

| Policy                                                                                                    | Description of change                                                                                   | Date       |
|----------------------------------------------------------------------------------------------------|----------------------------------------------------------------------------------------------------|------------|
| Details in IAM console:<br><u>AWSWAFFullAccess</u> .                                                                                                    |                                                                                                    |            |
| AWSWAFReadOnlyAccess<br>This policy allows Amazon<br>WAF to manage Amazon<br>resources on your behalf in<br>Amazon WAF and in integrate<br>d services.<br>For details about this policy,<br>see <u>AWSWAFReadOnlyAccess</u> | Added permissions<br>GetWebACLForResource and<br>ListResourcesForWebACL<br>required for Amazon Amplify. | 2025-05-05 |
| in the IAM console.                                                                                                    |                                                                                                    |            |

Amazon WAF, Amazon Firewall Manager, Amazon Shield Advanced, and Amazon Shield network security director

| AWSWAFConsoleRead0<br>nlyAccessAdded the following<br>permissions:2025-05-05This policy allows Amazon<br>console resources and other<br>Amazon resources on your<br>behalf in Amazon WAF and in<br>integrated services.Amplify-Details in IAM console:<br>AWSWAFConsoleReadO<br>nlyAccessamplify:GetWebACLF<br>orResource - Grants<br>permission to retrieve the<br>Amazon WAF protection<br>pack or web ACL associated<br>with an Amplify resource-AWSWAFConsoleReadO<br>nlyAccessOntyAccessCount<br>or retrieve the Amplify apps in<br>your Amazon Web Services<br>accountAmplify ups associate<br>d with an Amazon WAF<br>permission to retrieve the<br>Amplify apps associate<br>d with an Amazon WAF<br>protection pack or web ACL-CloudFrontCloudFront : GetDist<br>ributionConfig -<br>Grants permission to get<br>the configuration informati<br>on about a CloudFront<br>distribution< | Policy                                                                                                    | Description of change                                                                                                    | Date       |
|----------------------------------------------------------------------------------------------------|----------------------------------------------------------------------------------------------------|----------------------------------------------------------------------------------------------------|------------|
| <ul> <li>WAF to manage Amazon<br/>console resources and other<br/>Amazon resources on your<br/>behalf in Amazon WAF and in<br/>integrated services.</li> <li>Details in IAM console:<br/>AWSWAFConsoleReadO<br/>nlyAccess.</li> <li>amplify:ListApps<br/>- Grants permission to<br/>retrieve the Amplify apps in<br/>your Amazon Web Services<br/>account</li> <li>amplify:ListResour<br/>cesForWebACL - Grants<br/>permission to retrieve the<br/>Amplify apps associate<br/>d with an Amazon WAF<br/>protection pack or web ACL</li> <li>CloudFront</li> <li>cloudfront:GetDist<br/>ributionConfig -<br/>Grants permission to get<br/>the configuration informati<br/>on about a CloudFront<br/>distribution</li> <li>cloudfront:GetDist</li> </ul>                                                                                                    |                                                                                                    |                                                                                                    | 2025-05-05 |
| Grants permission to get                                                                                                    | WAF to manage Amazon<br>console resources and other<br>Amazon resources on your<br>behalf in Amazon WAF and in<br>integrated services.<br>Details in IAM console:<br><u>AWSWAFConsoleReadO</u> | <ul> <li>amplify:GetWebACLF<br/>orResource - Grants<br/>permission to retrieve the<br/>Amazon WAF protection<br/>pack or web ACL associated<br/>with an Amplify resource</li> <li>amplify:ListApps<br/>- Grants permission to<br/>retrieve the Amplify apps in<br/>your Amazon Web Services<br/>account</li> <li>amplify:ListResour<br/>cesForWebACL - Grants<br/>permission to retrieve the<br/>Amplify apps associate<br/>d with an Amazon WAF<br/>protection pack or web ACL</li> <li>CloudFront</li> <li>cloudfront:GetDist<br/>ributionConfig -<br/>Grants permission to get<br/>the configuration informati<br/>on about a CloudFront<br/>distribution</li> <li>cloudfront:GetDist<br/>ributionTenant -</li> </ul> |            |

| Policy | Description of change                                                                                                    | Date |
|--------|----------------------------------------------------------------------------------------------------|------|
|        | <ul> <li>the information about a CloudFront distribution tenant</li> <li>cloudfront:ListDis tributionTenants - Grants permission to list the CloudFront distribut ion tenants associated with your Amazon Web Services account</li> <li>cloudfront:ListDis tributionTenantsBy Customization - Grants permission to list filtered CloudFron t distribution tenants associated with your Amazon Web Services account</li> </ul> |      |

Amazon WAF, Amazon Firewall Manager, Amazon Shield Advanced, and Amazon Shield network security director

| Developer | Guide |
|-----------|-------|
|-----------|-------|

| Policy                                                                                                    | Description of change                                                                                                    | Date       |
|----------------------------------------------------------------------------------------------------|----------------------------------------------------------------------------------------------------|------------|
| AWSWAFConsoleFullA<br>ccess                                                                                                    | Added the following permissions:                                                                                                    | 2025-05-05 |
| This policy allows Amazon   WAF to manage Amazon   console resources and other   Amazon resources on your   behalf in Amazon WAF and in   integrated services.   Details in IAM console: AWSWAFConsoleFullAccess | <ul> <li>Amplify</li> <li>amplify:AssociateW<br/>ebACL - Grants permissio<br/>n to associate an Amazon<br/>WAF protection pack or<br/>web ACL to an Amplify<br/>resource</li> <li>amplify:Disassocia<br/>teWebACL - Grants<br/>permission to disassociate<br/>an Amazon WAF protectio<br/>n pack or web ACL from an<br/>Amplify resource</li> <li>amplify:GetWebACLF<br/>orResource - Grants<br/>permission to retrieve the<br/>Amazon WAF protection<br/>pack or web ACL associated<br/>with an Amplify resource</li> <li>amplify:ListApps<br/>- Grants permission to<br/>retrieve the Amplify apps in<br/>your Amazon Web Services<br/>account</li> <li>amplify:ListResour<br/>cesForWebACL - Grants<br/>permission to retrieve the<br/>Amplify apps associate<br/>d with an Amazon WAF</li> </ul> |            |

| Policy | Description of change                                                                                                    | Date |
|--------|----------------------------------------------------------------------------------------------------|------|
|        | CloudFront                                                                                                    |      |
|        | <ul> <li>cloudfront:Associa<br/>teDistributionTena<br/>ntWebACL – Grants<br/>permission to associate<br/>an Amazon WAF protectio<br/>n pack or web ACL with a<br/>CloudFront distribution<br/>tenant</li> </ul>               |      |
|        | <ul> <li>cloudfront:Associa<br/>teDistributionWebA</li> <li>CL – Grants permission to<br/>associate an Amazon WAF</li> <li>protection pack or web ACL</li> <li>with a CloudFront distribut</li> <li>ion</li> </ul>            |      |
|        | <ul> <li>cloudfront:Disasso<br/>ciateDistributionT<br/>enantWebACL – Grants<br/>permission to disassociate<br/>an Amazon WAF protectio<br/>n pack or web ACL with a<br/>CloudFront distribution<br/>tenant</li> </ul>         |      |
|        | <ul> <li>cloudfront:Disasso<br/>ciateDistributionW</li> <li>ebACL – Grants permissio</li> <li>n to disassociate an</li> <li>Amazon WAF protection</li> <li>pack or web ACL with a</li> <li>CloudFront distribution</li> </ul> |      |
|        | <ul> <li>cloudfront:GetDist</li> <li>ributionConfig –</li> </ul>                                                                                                    |      |

| Policy | Description of change                                                                                                    | Date |
|--------|----------------------------------------------------------------------------------------------------|------|
|        | <ul> <li>Grants permission to get<br/>the configuration informati<br/>on about a CloudFront<br/>distribution</li> <li>cloudfront:GetDist<br/>ributionTenant -<br/>Grants permission to get<br/>the information about a<br/>CloudFront distribution<br/>tenant</li> <li>cloudfront:ListDis<br/>tributionTenants -<br/>Grants permission to list<br/>the CloudFront distribut<br/>ion tenants associated with<br/>your Amazon Web Services<br/>account</li> <li>cloudfront:ListDis<br/>tributionTenantsBy<br/>Customization -<br/>Grants permission to<br/>list filtered CloudFron<br/>t distribution tenants<br/>associated with your<br/>Amazon Web Services<br/>account</li> </ul> |      |

| Policy                                                                                                    | Description of change                                                                                                    | Date       |
|----------------------------------------------------------------------------------------------------|----------------------------------------------------------------------------------------------------|------------|
| WAFV2LoggingServic<br>eRolePolicy<br>This policy allows Amazon<br>WAF to write logs to Amazon<br>Data Firehose. It's used only if<br>you enable logging.<br>Details in IAM console:<br><u>WAFV2LoggingServic</u><br><u>eRolePolicy</u> .             | Added Statement IDs (Sids)<br>to the permissions settings<br>in the service-linked role that<br>this policy is attached to.                                               | 2024-06-03 |
| AWSServiceRoleForW<br>AFV2Logging<br>This service-linked role<br>provides permissions policies<br>that allow Amazon WAF to<br>write logs to Amazon Data<br>Firehose.<br>Details in IAM console:<br><u>AWSServiceRoleForW</u><br><u>AFV2Logging</u> . | Added Statement IDs (Sids) to<br>the permissions settings.                                                                                                    | 2024-06-03 |
| Amazon WAF additions to change tracking                                                                                                    | Amazon WAF started<br>tracking changes for the<br>managed policy WAFV2Logg<br>ingServiceRolePoli<br>cy and the service-linked<br>role AWSServiceRoleForW<br>AFV2Logging . | 2024-06-03 |

| Policy                                                                                                    | Description of change                                                                                                    | Date       |
|----------------------------------------------------------------------------------------------------|----------------------------------------------------------------------------------------------------|------------|
| AWSWAFFullAccess<br>This policy allows Amazon<br>WAF to manage Amazon<br>resources on your behalf in<br>Amazon WAF and in integrate<br>d services.<br>Details in IAM console:<br><u>AWSWAFFullAccess</u> .                                                        | Expanded permissions to<br>add Amazon Verified Access<br>instances to the resource<br>types that you can protect<br>with Amazon WAF. | 2023-06-17 |
| AWSWAFReadOnlyAccess<br>This policy allows Amazon<br>WAF to manage Amazon<br>resources on your behalf in<br>Amazon WAF and in integrate<br>d services.<br>Details in IAM console:<br><u>AWSWAFReadOnlyAccess</u> .                                                | Expanded permissions to<br>add Amazon Verified Access<br>instances to the resource<br>types that you can protect<br>with Amazon WAF. | 2023-06-17 |
| AWSWAFConsoleFullA<br>ccess<br>This policy allows Amazon<br>WAF to manage Amazon<br>console resources and other<br>Amazon resources on your<br>behalf in Amazon WAF and in<br>integrated services.<br>Details in IAM console:<br><u>AWSWAFConsoleFullAccess</u> . | Expanded permissions to<br>add Amazon Verified Access<br>instances to the resource<br>types that you can protect<br>with Amazon WAF. | 2023-06-17 |

Developer Guide

| Policy                                                                                                    | Description of change                                                                                                    | Date       |
|----------------------------------------------------------------------------------------------------|----------------------------------------------------------------------------------------------------|------------|
| AWSWAFConsoleReadO<br>nlyAccess<br>This policy allows Amazon<br>WAF to manage Amazon<br>console resources and other<br>Amazon resources on your<br>behalf in Amazon WAF and in<br>integrated services.<br>Details in IAM console:<br><u>AWSWAFConsoleReadO</u><br><u>nlyAccess</u> . | Expanded permissions to<br>add Amazon Verified Access<br>instances to the resource<br>types that you can protect<br>with Amazon WAF. | 2023-06-17 |
| AWSWAFFullAccess<br>This policy allows Amazon<br>WAF to manage Amazon<br>resources on your behalf in<br>Amazon WAF and in integrate<br>d services.<br>Details in IAM console:<br><u>AWSWAFFullAccess</u> .                                                                           | Expanded permissions to<br>correct the access settings for<br>Amazon App Runner services.                                            | 2023-06-06 |
| AWSWAFReadOnlyAccess<br>This policy allows Amazon<br>WAF to manage Amazon<br>resources on your behalf in<br>Amazon WAF and in integrate<br>d services.<br>Details in IAM console:<br><u>AWSWAFReadOnlyAccess</u> .                                                                   | Expanded permissions to<br>correct the access settings for<br>Amazon App Runner services.                                            | 2023-06-06 |

| Policy                                                                                                    | Description of change                                                                                                    | Date       |
|----------------------------------------------------------------------------------------------------|----------------------------------------------------------------------------------------------------|------------|
| AWSWAFConsoleFullA<br>ccess<br>This policy allows Amazon<br>WAF to manage Amazon<br>console resources and other<br>Amazon resources on your<br>behalf in Amazon WAF and in<br>integrated services.<br>Details in IAM console:<br><u>AWSWAFConsoleFullAccess</u> .            | Expanded permissions to<br>correct the access settings for<br>Amazon App Runner services.                                      | 2023-06-06 |
| AWSWAFConsoleReadO<br>nlyAccess<br>This policy allows Amazon<br>WAF to manage Amazon<br>console resources and other<br>Amazon resources on your<br>behalf in Amazon WAF and in<br>integrated services.<br>Details in IAM console:<br><u>AWSWAFConsoleReadO</u><br>nlyAccess. | Expanded permissions to<br>correct the access settings for<br>Amazon App Runner services.                                      | 2023-06-06 |
| AWSWAFFullAccess<br>This policy allows Amazon<br>WAF to manage Amazon<br>resources on your behalf in<br>Amazon WAF and in integrate<br>d services.<br>Details in IAM console:<br><u>AWSWAFFullAccess</u> .                                                                   | Expanded permissions to add<br>Amazon App Runner services<br>to the resource types that<br>you can protect with Amazon<br>WAF. | 2023-03-30 |

| Policy                                                                                                    | Description of change                                                                                                    | Date       |
|----------------------------------------------------------------------------------------------------|----------------------------------------------------------------------------------------------------|------------|
| AWSWAFReadOnlyAccess<br>This policy allows Amazon<br>WAF to manage Amazon<br>resources on your behalf in<br>Amazon WAF and in integrate<br>d services.<br>Details in IAM console:<br><u>AWSWAFReadOnlyAccess</u> .                                                           | Expanded permissions to add<br>Amazon App Runner services<br>to the resource types that<br>you can protect with Amazon<br>WAF. | 2023-03-30 |
| AWSWAFConsoleFullA<br>ccess<br>This policy allows Amazon<br>WAF to manage Amazon<br>console resources and other<br>Amazon resources on your<br>behalf in Amazon WAF and in<br>integrated services.<br>Details in IAM console:<br><u>AWSWAFConsoleFullAccess</u> .            | Expanded permissions to add<br>Amazon App Runner services<br>to the resource types that<br>you can protect with Amazon<br>WAF. | 2023-03-30 |
| AWSWAFConsoleReadO<br>nlyAccess<br>This policy allows Amazon<br>WAF to manage Amazon<br>console resources and other<br>Amazon resources on your<br>behalf in Amazon WAF and in<br>integrated services.<br>Details in IAM console:<br><u>AWSWAFConsoleReadO</u><br>nlyAccess. | Expanded permissions to add<br>Amazon App Runner services<br>to the resource types that<br>you can protect with Amazon<br>WAF. | 2023-03-30 |

| Policy                                                                                                    | Description of change                                                                                                    | Date       |
|----------------------------------------------------------------------------------------------------|----------------------------------------------------------------------------------------------------|------------|
| AWSWAFFullAccess<br>This policy allows Amazon<br>WAF to manage Amazon<br>resources on your behalf in<br>Amazon WAF and in integrate<br>d services.<br>Details in IAM console:<br><u>AWSWAFFullAccess</u> .                                                        | Expanded permissions to add<br>Amazon Cognito user pools<br>to the resource types that<br>you can protect with Amazon<br>WAF. | 2022-08-25 |
| AWSWAFReadOnlyAccess<br>This policy allows Amazon<br>WAF to manage Amazon<br>resources on your behalf in<br>Amazon WAF and in integrate<br>d services.<br>Details in IAM console:<br><u>AWSWAFReadOnlyAccess</u> .                                                | Expanded permissions to add<br>Amazon Cognito user pools<br>to the resource types that<br>you can protect with Amazon<br>WAF. | 2022-08-25 |
| AWSWAFConsoleFullA<br>ccess<br>This policy allows Amazon<br>WAF to manage Amazon<br>console resources and other<br>Amazon resources on your<br>behalf in Amazon WAF and in<br>integrated services.<br>Details in IAM console:<br><u>AWSWAFConsoleFullAccess</u> . | Expanded permissions to add<br>Amazon Cognito user pools<br>to the resource types that<br>you can protect with Amazon<br>WAF. | 2022-08-25 |

Developer Guide

| Policy                                                                                                    | Description of change                                                                                                    | Date       |
|----------------------------------------------------------------------------------------------------|----------------------------------------------------------------------------------------------------|------------|
| AWSWAFConsoleReadO<br>nlyAccess<br>This policy allows Amazon<br>WAF to manage Amazon<br>console resources and other<br>Amazon resources on your<br>behalf in Amazon WAF and in<br>integrated services.<br>Details in IAM console:<br><u>AWSWAFConsoleReadO</u><br>nlyAccess. | Expanded permissions to add<br>Amazon Cognito user pools<br>to the resource types that<br>you can protect with Amazon<br>WAF.                                                                                                    | 2022-08-25 |
| AWSWAFFullAccess<br>This policy allows Amazon<br>WAF to manage Amazon<br>resources on your behalf in<br>Amazon WAF and in integrate<br>d services.<br>Details in IAM console:<br><u>AWSWAFFullAccess</u> .                                                                   | Corrected the permissions<br>settings for log delivery for<br>Amazon Simple Storage<br>Service (Amazon S3) and<br>Amazon CloudWatch Logs.<br>This change resolves access<br>denied errors that were<br>occurring during logging<br>configuration. For informati<br>on about logging your<br>protection pack or web ACL<br>traffic, see Logging Amazon<br>WAF protection pack or web<br>ACL traffic. | 2022-01-11 |

| Develope | er Guide |
|----------|----------|
|----------|----------|

| Policy                                                                                                    | Description of change                                                                                                    | Date       |
|----------------------------------------------------------------------------------------------------|----------------------------------------------------------------------------------------------------|------------|
| AWSWAFConsoleFullA<br>ccess<br>This policy allows Amazon<br>WAF to manage Amazon<br>console resources and other<br>Amazon resources on your<br>behalf in Amazon WAF and in<br>integrated services.<br>Details in IAM console:<br><u>AWSWAFConsoleFullAccess</u> . | Corrected the permissions<br>settings for log delivery for<br>Amazon Simple Storage<br>Service (Amazon S3) and<br>Amazon CloudWatch Logs.<br>This change resolves access<br>errors that were occurring<br>during logging configura<br>tion. For information about<br>logging your protection<br>pack or web ACL traffic,<br>see Logging Amazon WAF<br>protection pack or web ACL<br>traffic. | 2022-01-11 |
| AWSWAFFullAccess<br>This policy allows Amazon<br>WAF to manage Amazon<br>resources on your behalf in<br>Amazon WAF and in integrate<br>d services.<br>Details in IAM console:<br><u>AWSWAFFullAccess</u> .                                                        | Added new permissions for<br>expanded logging options.<br>This change gives Amazon<br>WAF access to the additional<br>logging destinations Amazon<br>Simple Storage Service<br>(Amazon S3) and Amazon<br>CloudWatch Logs. For<br>information about logging<br>your protection pack or web<br>ACL traffic, see Logging<br>Amazon WAF protection pack<br>or web ACL traffic.                   | 2021-11-15 |

Developer Guide

Amazon WAF, Amazon Firewall Manager, Amazon Shield Advanced, and Amazon Shield network security director

| Policy                                                                                                    | Description of change                                                                                                    | Date       |
|----------------------------------------------------------------------------------------------------|----------------------------------------------------------------------------------------------------|------------|
| AWSWAFConsoleFullA<br>ccess                                                                                                    | Added new permissions for expanded logging options.                                                                                                    | 2021-11-15 |
| This policy allows Amazon<br>WAF to manage Amazon<br>console resources and other<br>Amazon resources on your<br>behalf in Amazon WAF and in<br>integrated services.<br>Details in IAM console:<br><u>AWSWAFConsoleFullAccess</u> . | This change gives Amazon<br>WAF access to the additional<br>logging destinations Amazon<br>Simple Storage Service<br>(Amazon S3) and Amazon<br>CloudWatch Logs. For<br>information about logging<br>your protection pack or web<br>ACL traffic, see Logging<br>Amazon WAF protection pack<br>or web ACL traffic. |            |
| Amazon WAF started tracking changes                                                                                                    | Amazon WAF started tracking<br>changes for its Amazon<br>managed policies.                                                                                                    | 2021-3-01  |

#### Troubleshooting Amazon WAF identity and access

Use the following information to help you diagnose and fix common issues that you might encounter when working with Amazon WAF and IAM.

#### Topics

- I am not authorized to perform an action in Amazon WAF
- I am not authorized to perform iam:PassRole
- I want to allow people outside of my Amazon Web Services account to access my Amazon WAF resources

#### I am not authorized to perform an action in Amazon WAF

If you receive an error that you're not authorized to perform an action, your policies must be updated to allow you to perform the action. The following example error occurs when the mateojackson IAM user tries to use the console to view details about a fictional my-example-widget resource but doesn't have the fictional wafv2: GetWidget permissions.

User: arn:aws-cn:iam::123456789012:user/mateojackson is not authorized to perform: wafv2:GetWidget on resource: my-example-widget

In this case, the policy for the mateojackson user must be updated to allow access to the *myexample-widget* resource by using the wafv2:*GetWidget* action.

If you need help, contact your Amazon administrator. Your administrator is the person who provided you with your sign-in credentials.

#### I am not authorized to perform iam:PassRole

If you receive an error that you're not authorized to perform the iam: PassRole action, your policies must be updated to allow you to pass a role to Amazon WAF.

Some Amazon Web Services services allow you to pass an existing role to that service instead of creating a new service role or service-linked role. To do this, you must have permissions to pass the role to the service.

The following example error occurs when an IAM user named marymajor tries to use the console to perform an action in Amazon WAF. However, the action requires the service to have permissions that are granted by a service role. Mary does not have permissions to pass the role to the service.

```
User: arn:aws-cn:iam::123456789012:user/marymajor is not authorized to perform:
iam:PassRole
```

In this case, Mary's policies must be updated to allow her to perform the iam: PassRole action.

If you need help, contact your Amazon administrator. Your administrator is the person who provided you with your sign-in credentials.

# I want to allow people outside of my Amazon Web Services account to access my Amazon WAF resources

You can create a role that users in other accounts or people outside of your organization can use to access your resources. You can specify who is trusted to assume the role. For services that support resource-based policies or access control lists (ACLs), you can use those policies to grant people access to your resources.

To learn more, consult the following:

- To learn whether Amazon WAF supports these features, see <u>How Amazon WAF works with IAM</u>.
- To learn how to provide access to your resources across Amazon Web Services accounts that you own, see <u>Providing access to an IAM user in another Amazon Web Services account that you own</u> in the *IAM User Guide*.
- To learn how to provide access to your resources to third-party Amazon Web Services accounts, see <u>Providing access to Amazon Web Services accounts owned by third parties</u> in the *IAM User Guide*.
- To learn how to provide access through identity federation, see <u>Providing access to externally</u> authenticated users (identity federation) in the *IAM User Guide*.
- To learn the difference between using roles and resource-based policies for cross-account access, see Cross account resource access in IAM in the *IAM User Guide*.

#### Using service-linked roles for Amazon WAF

This section explains how to use service-linked roles to give Amazon WAF access to resources in your Amazon account.

Amazon WAF uses Amazon Identity and Access Management (IAM) <u>service-linked roles</u>. A service-linked role is a unique type of IAM role that is linked directly to Amazon WAF. Service-linked roles are predefined by Amazon WAF and include all the permissions that the service requires to call other Amazon services on your behalf.

A service-linked role makes setting up Amazon WAF easier because you don't have to manually add the necessary permissions. Amazon WAF defines the permissions of its service-linked roles, and unless defined otherwise, only Amazon WAF can assume its roles. The defined permissions include the trust policy and the permissions policy. That permissions policy can't be attached to any other IAM entity.

You can delete a service-linked role only after first deleting the role's related resources. This protects your Amazon WAF resources because you can't inadvertently remove permission to access the resources.

For information about other services that support service-linked roles, see <u>Amazon Services That</u> <u>Work with IAM</u> and look for the services that have **Yes** in the **Service-Linked Role** column. Choose a **Yes** with a link to view the service-linked role documentation for that service.

#### Service-linked role permissions for Amazon WAF

Amazon WAF uses the service-linked role AWSServiceRoleForWAFV2Logging to write logs to Amazon Data Firehose. This role is used only if you enable logging in Amazon WAF. For information about logging, see Logging Amazon WAF protection pack or web ACL traffic.

This service-linked role is attached to the Amazon managed policy WAFV2LoggingServiceRolePolicy. For more information about the managed policy, see Amazon managed policy: WAFV2LoggingServiceRolePolicy.

The AWSServiceRoleForWAFV2Logging service-linked role trusts the service to assume the role wafv2.amazonaws.com.

The permissions policies of the role allow Amazon WAF to complete the following actions on the specified resources:

- Amazon Data Firehose actions: PutRecord and PutRecordBatch on Firehose data stream resources with a name that starts with aws-waf-logs-. For example, aws-waf-logs-useast-2-analytics.
- Amazon Organizations action: DescribeOrganization on Organizations organizations resources.

See the full service-linked role in the IAM console: <u>AWSServiceRoleForWAFV2Logging</u>.

You must configure permissions to allow an IAM entity (such as a user, group, or role) to create, edit, or delete a service-linked role. For more information, see <u>Service-Linked Role Permissions</u> in the *IAM User Guide*.

#### Creating a service-linked role for Amazon WAF

You don't need to manually create a service-linked role. When you enable Amazon WAF logging on the Amazon Web Services Management Console, or you make a PutLoggingConfiguration request in the Amazon WAF CLI or the Amazon WAF API, Amazon WAF creates the service-linked role for you.

You must have the iam: CreateServiceLinkedRole permission to enable logging.

If you delete this service-linked role, and then need to create it again, you can use the same process to recreate the role in your account. When you enable Amazon WAF logging, Amazon WAF creates the service-linked role for you again.

#### Editing a service-linked role for Amazon WAF

Amazon WAF doesn't allow you to edit the AWSServiceRoleForWAFV2Logging service-linked role. After you create a service-linked role, you can't change the name of the role because various entities might reference the role. However, you can edit the description of the role using IAM. For more information, see Editing a Service-Linked Role in the IAM User Guide.

#### Deleting a service-linked role for Amazon WAF

If you no longer need to use a feature or service that requires a service-linked role, we recommend that you delete that role. That way you don't have an unused entity that is not actively monitored or maintained. However, you must clean up the resources for your service-linked role before you can manually delete it.

#### 1 Note

If the Amazon WAF service is using the role when you try to delete the resources, then the deletion might fail. If that happens, wait for a few minutes and try the operation again.

#### To delete Amazon WAF resources used by the AWSServiceRoleForWAFV2Logging

- 1. On the Amazon WAF console, remove logging from every web ACL. For more information, see Logging Amazon WAF protection pack or web ACL traffic.
- 2. Using the API or CLI, submit a DeleteLoggingConfiguration request for each web ACL that has logging enabled. For more information, see <u>Amazon WAF API Reference</u>.

#### To manually delete the service-linked role using IAM

Use the IAM console, the IAM CLI, or the IAM API to delete the AWSServiceRoleForWAFV2Logging service-linked role. For more information, see <u>Deleting a</u> <u>Service-Linked Role</u> in the *IAM User Guide*.

#### Supported Regions for Amazon WAF service-linked roles

Amazon WAF supports using service-linked roles in all of the regions where the service is available. For more information, see <u>Amazon WAF endpoints and quotas</u>.

# Logging and monitoring in Amazon WAF

This section explains how to use Amazon tools for monitoring and responding to events in Amazon WAF.

Monitoring is an important part of maintaining the reliability, availability, and performance of Amazon WAF and your Amazon solutions. You should collect monitoring data from all parts of your Amazon solution so that you can more easily debug a multi-point failure if one occurs. Amazon provides several tools for monitoring your Amazon WAF resources and responding to potential events:

#### Amazon CloudWatch alarms

Using CloudWatch alarms, you watch a single metric over a time period that you specify. If the metric exceeds a given threshold, CloudWatch sends a notification to an Amazon SNS topic or Amazon Auto Scaling policy. For more information, see Monitoring with Amazon CloudWatch.

#### Amazon CloudTrail logs

CloudTrail provides a record of actions taken by a user, role, or an Amazon service in Amazon WAF. Using the information collected by CloudTrail, you can determine the request that was made to Amazon WAF, the IP address from which the request was made, who made the request, when it was made, and additional details. For more information, see <u>Logging API calls with</u> <u>Amazon CloudTrail</u>.

#### Amazon WAF protection pack or web ACL traffic logging

Amazon WAF offers logging for the traffic that your protection pack or web ACLs analyze. The logs include information such as the time that Amazon WAF received the request from your protected Amazon resource, detailed information about the request, and the action setting for the rule that the request matched. For more information, see <u>Logging Amazon WAF protection</u> pack or web ACL traffic.

# Validating compliance in Amazon WAF

This section explains your compliance responsibility when using Amazon WAF.

To learn whether an Amazon Web Services service is within the scope of specific compliance programs, see <u>Amazon Web Services services in Scope by Compliance Program</u> and choose the compliance program that you are interested in. For general information, see <u>Amazon Web Services</u> Compliance Programs.

You can download third-party audit reports using Amazon Artifact. For more information, see Downloading Reports in Amazon Artifact.

Your compliance responsibility when using Amazon Web Services services is determined by the sensitivity of your data, your company's compliance objectives, and applicable laws and regulations. Amazon provides the following resources to help with compliance:

- <u>Security & Compliance</u> These solution implementation guides discuss architectural considerations and provide steps for deploying security and compliance features.
- <u>Amazon Compliance Resources</u> This collection of workbooks and guides might apply to your industry and location.
- <u>Evaluating Resources with Rules</u> in the *Amazon Config Developer Guide* The Amazon Config service assesses how well your resource configurations comply with internal practices, industry guidelines, and regulations.
- <u>Amazon Security Hub</u> This Amazon Web Services service provides a comprehensive view of your security state within Amazon. Security Hub uses security controls to evaluate your Amazon resources and to check your compliance against security industry standards and best practices.
   For a list of supported services and controls, see <u>Security Hub controls reference</u>.
- <u>Amazon GuardDuty</u> This Amazon Web Services service detects potential threats to your Amazon Web Services accounts, workloads, containers, and data by monitoring your environment for suspicious and malicious activities. GuardDuty can help you address various compliance requirements, like PCI DSS, by meeting intrusion detection requirements mandated by certain compliance frameworks.

# **Building for resilience in Amazon WAF**

This section explains how Amazon architecture supports data redundancy for Amazon WAF.

The Amazon global infrastructure is built around Amazon Web Services Regions and Availability Zones. Amazon Web Services Regions provide multiple physically separated and isolated Availability Zones, which are connected with low-latency, high-throughput, and highly redundant networking. With Availability Zones, you can design and operate applications and databases that automatically fail over between Availability Zones without interruption. Availability Zones are more highly available, fault tolerant, and scalable than traditional single or multiple data center infrastructures.

For more information about Amazon Web Services Regions and Availability Zones, see <u>Amazon</u> <u>Global Infrastructure</u>.

## Infrastructure security in Amazon WAF

This section explains how Amazon WAF isolates service traffic.

As a managed service, Amazon WAF is protected by Amazon global network security. For information about Amazon security services and how Amazon protects infrastructure, see <u>Amazon</u> <u>Cloud Security</u>. To design your Amazon environment using the best practices for infrastructure security, see <u>Infrastructure Protection</u> in *Security Pillar Amazon Well-Architected Framework*.

You use Amazon published API calls to access Amazon WAF through the network. Clients must support the following:

- Transport Layer Security (TLS). We require TLS 1.2 and recommend TLS 1.3.
- Cipher suites with perfect forward secrecy (PFS) such as DHE (Ephemeral Diffie-Hellman) or ECDHE (Elliptic Curve Ephemeral Diffie-Hellman). Most modern systems such as Java 7 and later support these modes.

Additionally, requests must be signed by using an access key ID and a secret access key that is associated with an IAM principal. Or you can use the <u>Amazon Security Token Service</u> (Amazon STS) to generate temporary security credentials to sign requests.

# **Amazon WAF quotas**

#### i Note

This is the latest version of Amazon WAF. For Amazon WAF Classic, see <u>Amazon WAF</u> <u>Classic</u>.

Amazon WAF is subject to the following quotas (formerly referred to as limits). These quotas are the same for all Regions in which Amazon WAF is available. Each Region is subject to these quotas individually. The quotas are not cumulative across Regions.

Amazon WAF has default quotas on the maximum number of entities you can have per account. You can <u>request an increase</u> in these quotas.

| Resource                                                                                 | Default quota<br>per account per<br>Region |
|------------------------------------------------------------------------------------------|--------------------------------------------|
| Maximum number of protection pack or web ACLs                                            | 100                                        |
| Maximum number of rule groups                                                            | 100                                        |
| Maximum number of IP sets                                                                | 100                                        |
| Maximum number of requests per second per protection pack or web ACL                     | 100,000                                    |
| Maximum number of custom request headers per protection pack or web<br>ACL or rule group | 100                                        |
| Maximum number of custom response headers per protection pack or web ACL or rule group   | 100                                        |
| Maximum number of custom response bodies per protection pack or web<br>ACL or rule group | 50                                         |
| Maximum number of token domains in a protection pack or web ACL token domain list        | 10                                         |

| Resource                     | Default quota<br>per account per<br>Region |
|------------------------------|--------------------------------------------|
| Maximum number of regex sets | 10                                         |

The maximum requests per second (RPS) allowed for Amazon WAF on CloudFront is set by CloudFront and described in the CloudFront Developer Guide.

Amazon WAF has fixed quotas on the following entity settings per account per Region. These quotas can't be changed.

| Resource                                                                                                    | Quota per<br>account per<br>Region |
|----------------------------------------------------------------------------------------------------|------------------------------------|
| Maximum protection pack or web ACL capacity units (WCUs) per protection pack or web ACL*                                                                                                    | 5,000                              |
| Maximum WCUs per rule group                                                                                                    | 5,000                              |
| Maximum number of reference statements per rule group. In a rule group, a reference statement can reference an IP set or a regex pattern set.                                                      | 50                                 |
| Maximum number of reference statements per protection pack or web ACL.<br>In a protection pack or web ACL, a reference statement can reference a rule<br>group, an IP set, or a regex pattern set. | 50                                 |
| Maximum number of IP addresses in CIDR notation per IP set                                                                                                    | 10,000                             |
| Maximum number of rate-based rules per protection pack or web ACL                                                                                                    | 10                                 |
| Maximum number of rate-based rules per rule group                                                                                                    | 4                                  |
| Minimum request rate that can be defined for a rate-based rule                                                                                                    | 10                                 |
| Maximum number of unique IP addresses that can be rate limited per rate-<br>based rule                                                                                                    | 10,000                             |

| Resource                                                                                                    | Quota per<br>account per<br>Region |
|----------------------------------------------------------------------------------------------------|------------------------------------|
| Maximum number of characters in a string match statement                                                                                                    | 200                                |
| Maximum number of characters in each regex pattern                                                                                                    | 200                                |
| Maximum number of unique regex patterns per regex set                                                                                                    | 10                                 |
| Maximum size of a web request body that can be inspected for Application<br>Load Balancer and Amazon AppSync protections                                    | 8 KB                               |
| Maximum size of a web request body that can be inspected for CloudFron<br>t, API Gateway, Amazon Cognito, App Runner, and Verified Access prote<br>ctions** | 64 KB                              |
| Maximum number of text transformations per rule statement                                                                                                   | 10                                 |
| Maximum size of the custom response body content for a single custom response definition                                                                    | 4 KB                               |
| Maximum number of custom headers for a single custom response definitio<br>n                                                                                | 10                                 |
| Maximum number of custom headers for a single custom request definition                                                                                     | 10                                 |
| Maximum combined size of all response body content for a single rule group or a single protection pack or web ACL                                           | 50 KB                              |

\*Using more than 1,500 WCUs in a protection pack or web ACL incurs costs beyond the basic protection pack or web ACL price. For more information, see <u>Web ACL capacity units (WCUs) in</u> Amazon WAF and Amazon WAF Pricing.

\*\*By default, the body inspection limit is set to 16 KB for CloudFront, API Gateway, Amazon Cognito, App Runner, and Verified Access resources, but you can increase this for any of these resources in your protection pack or web ACL configuration, up to the listed maximum. For more information, see Managing body inspection size limits for Amazon WAF. Amazon WAF has the following fixed quotas on calls per account per Region. These quotas apply to the total calls to the service through any available means, including the console, CLI, Amazon CloudFormation, the REST API, and the SDKs. These quotas can't be changed.

| Call type                                                                                                    | Quota per<br>account per<br>Region |
|----------------------------------------------------------------------------------------------------|------------------------------------|
| Maximum number of calls to AssociateWebACL                                                                   | One request<br>every 2 seconds     |
| Maximum number of calls to DisassociateWebACL                                                                | One request<br>every 2 seconds     |
| Maximum number of calls to GetWebACLForResource                                                              | One request per second             |
| Maximum number of calls to ListResourcesForWebACL                                                            | One request per second             |
| Maximum number of calls to any individual Get or List action, if no other quota is defined for it            | Five requests per second           |
| Maximum number of calls to any individual Create, Put, or Update action, if no other quota is defined for it | One request per second             |

Amazon WAF has the following fixed quotas on calls by all accounts in a single organization in Amazon Organizations. These quotas apply to the total calls to the service through any available means, including the console, CLI, Amazon CloudFormation, the REST API, and the SDKs. These quotas can't be changed.

| Call type                                                                                                    | Quota per<br>organization in<br>a single Region |
|----------------------------------------------------------------------------------------------------|-------------------------------------------------|
| Maximum number of calls by all accounts in an organization to ListResou<br>rcesForWebACL , in any single Region for the Regions US East (N. | 12 requests per second                          |

| Call type                                                                                                    | Quota per<br>organization in<br>a single Region |
|----------------------------------------------------------------------------------------------------|-------------------------------------------------|
| Virginia) (us-east-1), US West (Oregon) (us-west-2), or Europe (Ireland) (eu-<br>west-1).                                                                              |                                                 |
| Maximum number of calls by all accounts in an organization to ListResou rcesForWebACL , in any single Region that doesn't have a different quota listed in this table. | 6 requests per second                           |

# Migrating your Amazon WAF Classic resources to Amazon WAF

This section provides guidance for migrating your rules and protection pack or web ACLs from Amazon WAF Classic to Amazon WAF. Amazon WAF was released in November 2019. If you created resources like rules and protection pack or web ACLs using Amazon WAF Classic, you either need to work with them using Amazon WAF Classic or migrate them to this latest version.

#### <u> M</u>arning

Amazon WAF Classic support will end on September 30, 2025.

Before you start your migration work, familiarize yourself with Amazon WAF by reading through Amazon WAF.

#### Topics

- Why migrate to Amazon WAF?
- Migration caveats and limitations
- How the migration works
- Migrating a protection pack or web ACL from Amazon WAF Classic to Amazon WAF

## Why migrate to Amazon WAF?

The latest version of Amazon WAF provides many improvements over the prior version, while maintaining most of the concepts and terminology that you're accustomed to.

The following list describes the major changes in the latest Amazon WAF. Before you continue with your migration, please take some time to review this list and to familiarize yourself with the rest of the Amazon WAF guide.

- Support for Amazon WAF Classic will end on September 30, 2025.
- Amazon Managed Rules for Amazon WAF The rule groups now available through Amazon Managed Rules provide protection against common web threats. Most of these rule groups are included free of charge with Amazon WAF. For more information, see <u>Amazon Managed Rules</u> <u>rule groups list</u> and the blog post <u>Announcing Amazon Managed Rules for Amazon WAF</u>.
- New Amazon WAF API The new API allows you to configure all of your Amazon WAF resources using a single set of APIs. To distinguish between regional and global applications, the new API includes a scope setting. For more information about the API, see the <u>Amazon WAFV2 Actions</u> and <u>Amazon WAFV2 Data Types</u>.

In the APIs, SDKs, CLIs, and Amazon CloudFormation, Amazon WAF Classic retains its naming schemes and this latest version of Amazon WAF is referred to with an added V2 or v2, depending on the context.

- Simplified service quotas (limits) Amazon WAF now allows more rules per protection pack or web ACL and allows you to express longer regex patterns. For more information, see <u>Amazon</u> WAF quotas.
- Computing needs determine capacity limits The limits for protection pack or web ACLs are now based on protection pack or web ACL capacity units (WCUs). Amazon WAF calculates a rule's WCUs according to its required operating capacity. The total WCUs for a protection pack or web ACL equals the sum of WCUs from all its rules and rule groups.

For general information about WCU, see <u>How Amazon WAF works</u>. For information about each rule's WCU usage, see Using rule statements in Amazon WAF.

Document-based rule writing – You can now write and express rules, rule groups, and protection pack or web ACLs in JSON format. You no longer need to use individual API calls to create different conditions and then associate the conditions to a rule. This greatly simplifies how you write and maintain your code. You can access a JSON format of your protection pack or web ACLs through the console when you're viewing the protection pack or web ACL, by choosing Download protection pack or web ACL as JSON. When you are creating your own rule, you can access its JSON representation by choosing Rule JSON editor.

- Rule nesting and full logical operation support You can write complex combined rules by using logical rule statements and by using nesting. You can create statements such as [A AND NOT(B OR C)]. For more information, see Using logical rule statements in Amazon WAF.
- Improved rate-based rules In the latest version of Amazon WAF, you can customize the time window that the rule evaluates and how the rule aggregates requests. You can customize aggregation using combinations of a number of web request characteristics. Additionally the latest rate-based rules react more quickly to changes in traffic. For more information, see <u>Using</u> rate-based rule statements in Amazon WAF.
- Variable CIDR range support for IP set IP set specifications now have more flexibility in the IP ranges. For IPv4, Amazon WAF supports /1 to /32. For IPv6, Amazon WAF supports /1 to /128. For more information about IP sets, see IP set match rule statement.
- Chainable text transformations Amazon WAF can perform multiple text transformations against web request content before inspecting it. For more information, see <u>Using text</u> transformations in Amazon WAF.
- Improved console experience The new Amazon WAF console features visual rule builder and a more user intuitive console design.
- Expanded options for Firewall Manager Amazon WAF policies In the Firewall Manager management of Amazon WAF protection pack or web ACLs, you can now create a set of rule groups that Amazon WAF processes first and a set of rule groups that Amazon WAF processes last. After you apply the Amazon WAF policy, local account owners can add their own rule groups that Amazon WAF processes in between these two sets. For more information about Firewall Manager Amazon WAF policies, see Using Amazon WAF policies with Firewall Manager.
- Amazon CloudFormation support for all rule statement types Amazon WAF in Amazon CloudFormation supports all rule statement types that the Amazon WAF console and API support. Additionally, you can easily convert the rules that you write in JSON format to YAML format.

# **Migration caveats and limitations**

The migration only handles protection pack or web ACL configurations, and the protection pack or web ACL migration doesn't bring over all settings exactly as you have them in Amazon WAF Classic. Some configuration items require manual configuration in Amazon WAF (v2). A few things don't map exactly between the two versions, and you'll need to decide how you want to configure the functionality in Amazon WAF (v2). Some settings, like the protection pack or web ACL's associations

with Amazon resources, are disabled initially in the new version so you can add them when you're ready.

The following list describes the caveats of the migration and describes any steps you might want to take in response. Use this overview to plan your migration. The detailed migration steps, later on, walk you through the recommended mitigation steps.

- **Single account migration** You can only migrate Amazon WAF Classic resources for any account to Amazon WAF resources for the same account.
- Only protection pack or web ACL configurations The migration only migrates protection pack or web ACLs and resources that the protection pack or web ACLs are using. To migrate a resource, such as a rule group or IP set, that's not used by any migrated web ACL, manually create the resource in Amazon WAF (v2).
- No Amazon Web Services Marketplace managed rules The migration doesn't bring over any managed rules from Amazon Web Services Marketplace sellers. Some Amazon Web Services Marketplace sellers have equivalent managed rules for Amazon WAF that you can subscribe to again. Before you do this, review the Amazon Managed Rules that are provided with the latest version of Amazon WAF. Most of these are free of charge for Amazon WAF users. For information about managed rules, see Using managed rule groups in Amazon WAF.
- No protection pack or web ACL associations The migration doesn't bring over any associations between the protection pack or web ACL and protected resources. This is by design, to avoid affecting your production workload. After you verify that everything is migrated correctly, associate the new protection pack or web ACL with your resources.
- Logging disabled Logging for the migrated protection pack or web ACL is disabled by default. This is by design. Enable logging when you are ready to switch over from Amazon WAF Classic to Amazon WAF.
- No Amazon Firewall Manager rule groups The migration doesn't handle rule groups that are managed by Firewall Manager. You can migrate a protection pack or web ACL that's managed by Firewall Manager, but the migration doesn't bring over the rule group. Instead of using the migration tool for these protection pack or web ACLs, recreate the policy for the new Amazon WAF in Firewall Manager.

#### 🚯 Note

The rule groups that Firewall Manager managed for Amazon WAF Classic were Firewall Manager rule groups. With the new version of Amazon WAF, the rule groups are Amazon WAF rule groups. Functionally, they are the same.

 Amazon WAF Security Automations caveat – Don't try to migrate any Amazon WAF Security Automations. The migration doesn't convert Lambda functions, which might be in use by the automations. Consider deploying the automations for the latest version instead. For information, see <u>Amazon WAF Security Automations</u>.

# How the migration works

The automated migration carries over most of your Amazon WAF Classic protection pack or web ACL configuration, leaving some things that you need to handle manually.

#### 1 Note

Some protection configurations cannot be automatically migrated, and require manual configuration in Amazon WAF (v2). See the list at Migration caveats and limitations.

The following lists the high-level steps for migrating a protection pack or web ACL.

- The automated migration reads everything related to your existing protection pack or web ACL, without modifying or deleting anything in Amazon WAF Classic. It creates a representation of the web ACL and its related resources, compatible with Amazon WAF. It generates an Amazon CloudFormation template for the new protection pack or web ACL and stores it in an Amazon S3 bucket.
- 2. You deploy the template into Amazon CloudFormation, in order to recreate the protection pack or web ACL and related resources in Amazon WAF.
- 3. You review the protection pack or web ACL, and manually complete the migration, making sure that your new protection pack or web ACL takes full advantage of the capabilities of the latest Amazon WAF.
- 4. You manually switch your protected resources over to the new protection pack or web ACL.

# Migrating a protection pack or web ACL from Amazon WAF Classic to Amazon WAF

To migrate a protection pack or web ACL and switch over to it, perform the automated migration, then complete a series of manual steps.

#### Topics

- Migrating a protection pack or web ACL: automated migration
- Migrating a protection pack or web ACL: manual follow-up
- Migrating a protection pack or web ACL: additional considerations
- Migrating a protection pack or web ACL: switchover

#### Migrating a protection pack or web ACL: automated migration

# To automatically migrate a protection pack or web ACL configuration from Amazon WAF Classic to Amazon WAF

- 1. Sign in to the Amazon Web Services Management Console and open the Amazon WAF console at <a href="https://console.amazonaws.cn/wafv2/homev2">https://console.amazonaws.cn/wafv2/homev2</a>.
- 2. Choose **Switch to Amazon WAF Classic** and review your configuration settings for the protection pack or web ACL. Make note of the settings, considering the caveats and limitations described in the preceding section, Migration caveats and limitations.
- In the informational dialogue at the top, locate the sentence that starts with Migrate protection pack or web ACLs and choose the link to the migration wizard. This launches the migration wizard.

If you don't see the informational dialogue, you might have closed it since you launched the Amazon WAF Classic console. In the navigation bar, choose **Switch to new Amazon WAF** then choose **Switch to Amazon WAF Classic**, and the informational dialogue should reappear.

- 4. Select the protection pack or web ACL that you want to migrate.
- 5. For **Migration configuration**, provide an Amazon S3 bucket to use for the template. You need an Amazon S3 bucket that's configured properly for the migration API, to store the Amazon CloudFormation template that it generates.
  - If the bucket is encrypted, the encryption must use Amazon S3 (SSE-S3) keys. The migration doesn't support encryption with Amazon Key Management Service (SSE-KMS) keys.

- The bucket name must start with aws-waf-migration-. For example, aws-wafmigration-my-web-acl.
- The bucket must be in the Region where you are deploying the template. For example, for a protection pack or web ACL in us-west-2, you must use an Amazon S3 bucket in uswest-2 and you must deploy the template stack to us-west-2.
- 6. For **S3 bucket policy**, we recommend choosing **Auto apply the bucket policy required for migration**. Alternatively, if you want to manage the bucket on your own, you must manually apply the following bucket policy:
  - For global Amazon CloudFront applications (waf):

 For regional Amazon API Gateway or Application Load Balancer applications (wafregional):

```
{
    "Version": "2012-10-17",
    "Statement": [
        {
            "Effect": "Allow",
            "Principal": {
                "Service": "apiv2migration.waf-regional.amazonaws.com"
        },
        "Action": "s3:PutObject",
```

- 7. For **Choose how to handle rules that cannot be migrated**, choose either to exclude rules that can't be migrated, or to stop the migration. For information about rules that can't be migrated, see Migration caveats and limitations.
- 8. Choose Next.
- 9. For **Create Amazon CloudFormation template**, verify your settings, then choose **Start creating Amazon CloudFormation template** to begin the migration process. This can take a few minutes, depending on the complexity of your protection pack or web ACL.
- 10. In **Create and run Amazon CloudFormation stack to complete migration**, you can choose to go to the Amazon CloudFormation console to create a stack from the template, to create the new protection pack or web ACL and its resources. To do this, choose **Create Amazon CloudFormation stack**.

After the automatic migration process completes, you're ready to proceed to the manual follow-up steps. See Migrating a protection pack or web ACL: manual follow-up.

#### Migrating a protection pack or web ACL: manual follow-up

After the automated migration is complete, review the newly created protection pack or web ACL and fill in the components that the migration doesn't bring over for you. The following procedure covers the aspects of protection pack or web ACL management that the migration doesn't handle. For the list, see <u>Migration caveats and limitations</u>.

#### To finish the basic migration - manual steps

- Sign in to the Amazon Web Services Management Console and open the Amazon WAF console at <u>https://console.amazonaws.cn/wafv2/homev2</u>.
- The console should automatically use the latest version of Amazon WAF. To verify this, in the navigation pane, check that you can see the option Switch to Amazon WAF Classic. If you see Switch to new Amazon WAF, choose that to switch to the latest version.
- 3. In the navigation pane, choose **protection pack or web ACLs**.

- 4. In the **protection pack or web ACLs** page, locate your new protection pack or web ACL in the list for the Region where you created it. Choose the protection pack or web ACL's name to bring up the settings for the protection pack or web ACL.
- 5. Review all of the settings for the new protection pack or web ACL against your prior Amazon WAF Classic web ACL. By default, logging and protected resource associations are disabled. You enable those when you're ready to switch over.
- 6. If your Amazon WAF Classic protection pack or web ACL had a managed rule group, the rule group inclusion wasn't brought over in the migration. You can add managed rule groups to the new protection pack or web ACL. Review the information about managed rule groups, including the list of Amazon Managed Rules that are available with the new version of Amazon WAF, at <u>Using managed rule groups in Amazon WAF</u>. To add a managed rule group, do the following:
  - a. In your protection pack or web ACL settings page, choose the protection pack or web ACL **Rules** tab.
  - b. Choose Add rules, then choose Add managed rule groups.
  - c. Expand the listing for the vendor of your choice and select the rule groups that you want to add. For Amazon Web Services Marketplace sellers, you might need to subscribe to the rule groups. For more information about using managed rule groups in your protection pack or web ACL, see <u>Using managed rule groups in Amazon WAF</u> and <u>Using protection</u> pack or web ACLs with rules and rule groups in Amazon WAF.

After you finish the basic migration process, we recommend that you review your needs and consider additional options, to be sure that the new configuration is as efficient as possible and that it's using the latest available security options. See <u>Migrating a protection pack or web ACL</u>: <u>additional considerations</u>.

#### Migrating a protection pack or web ACL: additional considerations

Review your new protection pack or web ACL and consider the options available to you in the new Amazon WAF to be sure that the configuration is as efficient as possible and that it's using the latest available security options.

#### Additional Amazon Managed Rules

Consider implementing additional Amazon Managed Rules in your protection pack or web ACL to increase the security posture for your application. These are included with Amazon WAF at no additional cost. Amazon Managed Rules feature the following types of rule groups:

- Baseline rule groups provide general protection against a variety of common threats, such as stopping known bad inputs from making it into your application and preventing admin page access.
- Use-case specific rule groups provide incremental protection for many diverse use cases and environments.
- IP reputation lists provide threat intelligence based on the client's source IP.

For more information, see Amazon Managed Rules for Amazon WAF.

#### Rule optimization and cleanup

Revisit your old rules and consider optimizing them by rewriting them or removing outdated ones. For example, if in the past, you deployed an Amazon CloudFormation template from the technical paper for OWASP Top 10 Web Application Vulnerabilities, <u>Prepare for the OWASP Top 10 Web</u> <u>Application Vulnerabilities Using Amazon WAF and Our New White Paper</u>, you should consider replacing that with Amazon Managed Rules. While the concept found within the document is still applicable and may assist you in writing your own rules, the rules created by the template have been largely superseded by Amazon Managed Rules.

#### Amazon CloudWatch metrics and alarms

Revisit your Amazon CloudWatch metrics and set up alarms as needed. The migration doesn't carry over CloudWatch alarms and it's possible that your metric names aren't what you want.

#### Review with your application team

Work with your application team and check your security posture. Find out what fields are parsed frequently by the application and add rules to sanitize the input accordingly. Check for any edge cases and add rules to catch these cases if the application's business logic fails to process them.

#### Plan the switchover

Plan the timing of the switch with your application team. The switch from the old protection pack or web ACL association to the new one can take a small amount of time to propagate to all areas where your resources are stored. The propagation time can be from a few seconds to a number of minutes. During this time, some requests will be processed by the old protection pack or web ACL and others will be processed by the new protection pack or web ACL. Your resources will be protected throughout the switch, but you might notice inconsistencies in request handling while the switch is underway.

When you are ready to switch over, follow the procedure at <u>Migrating a protection pack or web</u> <u>ACL: switchover</u>.

#### Migrating a protection pack or web ACL: switchover

After you've verified your new protection pack or web ACL settings, you can start to use it in place of your Amazon WAF Classic protection pack or web ACL.

#### To begin using your new Amazon WAF protection pack or web ACL

 Associate the Amazon WAF protection pack or web ACL with the resources that you want to protect, following the guidance at <u>Associating or disassociating protection with an Amazon</u> <u>resource</u>. This automatically disassociates the resources from the old protection pack or web ACL.

The switch can take from a few seconds to a number of minutes to propagate. During this time, some requests might be processed by the old protection pack or web ACL and others by the new protection pack or web ACL. Your resources will be protected throughout the switch, but you might notice inconsistencies in request handling until it's complete.

- 2. Configure logging for the new protection pack or web ACL, following the guidance at Logging Amazon WAF protection pack or web ACL traffic.
- 3. (Optional) If your Amazon WAF Classic protection pack or web ACL is no longer associated with any resources, consider removing it entirely from Amazon WAF Classic. For information, see <u>Deleting a Web ACL</u>.

# **Amazon WAF Classic**

#### 🔥 Warning

Amazon WAF Classic support will end on September 30, 2025.

#### 🚯 Note

This is **Amazon WAF Classic** documentation. You should only use this version if you created Amazon WAF resources, like rules and web ACLs, in Amazon WAF prior to November 2019, and you have not migrated them over to the latest version yet. To migrate your web ACLs, see <u>Migrating your Amazon WAF Classic resources to Amazon WAF</u>. **For the latest version of Amazon WAF**, see Amazon WAF.

Amazon WAF Classic is a web application firewall that lets you monitor the HTTP and HTTPS requests that are forwarded to an Amazon API Gateway API, Amazon CloudFront or an Application Load Balancer. Amazon WAF Classic also lets you control access to your content. Based on conditions that you specify, such as the IP addresses that requests originate from or the values of query strings, API Gateway, CloudFront or an Application Load Balancer responds to requests either with the requested content or with an HTTP 403 status code (Forbidden). You also can configure CloudFront to return a custom error page when a request is blocked.

#### Topics

- Setting up Amazon WAF Classic
- How Amazon WAF Classic works
- Amazon WAF Classic pricing
- Getting started with Amazon WAF Classic
- Creating and configuring a Web Access Control List (Web ACL)
- Working with Amazon WAF Classic rule groups for use with Amazon Firewall Manager
- Getting started with Amazon Firewall Manager to enable Amazon WAF Classic rules
- Tutorial: Creating an Amazon Firewall Manager policy with hierarchical rules
- Logging Web ACL traffic information

- Listing IP addresses blocked by rate-based rules
- How Amazon WAF Classic works with Amazon CloudFront features
- Security in Amazon WAF Classic
- Amazon WAF Classic quotas

# Setting up Amazon WAF Classic

#### 🔥 Warning

Amazon WAF Classic support will end on September 30, 2025.

#### Note

This is **Amazon WAF Classic** documentation. You should only use this version if you created Amazon WAF resources, like rules and web ACLs, in Amazon WAF prior to November 2019, and you have not migrated them over to the latest version yet. To migrate your web ACLs, see <u>Migrating your Amazon WAF Classic resources to Amazon WAF</u>. **For the latest version of Amazon WAF**, see Amazon WAF.

This topic describes preliminary steps, such as creating a user account, to prepare you to use Amazon WAF Classic. You aren't charged for these. You are charged only for Amazon services that you use.

#### i Note

If you're a new user to Amazon WAF, don't follow these setup steps for Amazon WAF Classic. Instead, follow the steps for the latest version of Amazon WAF, at <u>Setting up your</u> <u>account to use the services</u>.

After you complete these steps, see <u>Getting started with Amazon WAF Classic</u> to continue getting started with Amazon WAF Classic.

#### 🚯 Note

Amazon Shield Standard is included with Amazon WAF Classic and does not require additional setup. For more information, see How Amazon Shield and Shield Advanced work.

Before you use Amazon WAF Classic or Amazon Shield Advanced for the first time, complete the steps in this section.

#### Topics

- Sign up for an Amazon Web Services account
- Secure IAM users
- Download tools

# Sign up for an Amazon Web Services account

If you do not have an Amazon Web Services account, use the following procedure to create one.

#### To sign up for Amazon Web Services

- 1. Open <a href="http://www.amazonaws.cn/">http://www.amazonaws.cn/</a> and choose Sign Up.
- 2. Follow the on-screen instructions.

Amazon sends you a confirmation email after the sign-up process is complete. At any time, you can view your current account activity and manage your account by going to <u>http://www.amazonaws.cn/</u> and choosing **My Account**.

## Secure IAM users

After you sign up for an Amazon Web Services account, safeguard your administrative user by turning on multi-factor authentication (MFA). For instructions, see <u>Enable a virtual MFA device for</u> <u>an IAM user (console)</u> in the *IAM User Guide*.

To give other users access to your Amazon Web Services account resources, create IAM users. To secure your IAM users, turn on MFA and only give the IAM users the permissions needed to perform their tasks.

For more information about creating and securing IAM users, see the following topics in the *IAM User Guide*:

- Creating an IAM user in your Amazon Web Services account
- <u>Access management for Amazon resources</u>
- Example IAM identity-based policies

# **Download tools**

The Amazon Web Services Management Console includes a console for Amazon WAF Classic, but if you want to access Amazon WAF Classic programmatically, see the following:

- If you want to call the Amazon WAF Classic API without having to handle low-level details like assembling raw HTTP requests, you can use an Amazon SDK. The Amazon SDKs provide functions and data types that encapsulate the functionality of Amazon WAF Classic and other Amazon services. To download an Amazon SDK, see the applicable page, which also includes prerequisites and installation instructions:
  - Java
  - JavaScript
  - <u>.NET</u>
  - Node.js
  - <u>PHP</u>
  - Python
  - Ruby

For a complete list of Amazon SDKs, see Tools for Amazon Web Services.

- If you're using a programming language for which Amazon doesn't provide an SDK, the <u>Amazon</u> <u>WAF API Reference</u> documents the operations that Amazon WAF Classic supports.
- The Amazon Command Line Interface (Amazon CLI) supports Amazon WAF Classic. The Amazon CLI lets you control multiple Amazon services from the command line and automate them through scripts. For more information, see Amazon Command Line Interface.
- Amazon Tools for Windows PowerShell supports Amazon WAF Classic. For more information, see Amazon Tools for PowerShell Cmdlet Reference.

# How Amazon WAF Classic works

#### 🔥 Warning

Amazon WAF Classic support will end on September 30, 2025.

#### 1 Note

This is **Amazon WAF Classic** documentation. You should only use this version if you created Amazon WAF resources, like rules and web ACLs, in Amazon WAF prior to November 2019, and you have not migrated them over to the latest version yet. To migrate your web ACLs, see <u>Migrating your Amazon WAF Classic resources to Amazon WAF</u>. **For the latest version of Amazon WAF**, see Amazon WAF.

You use Amazon WAF Classic to control how API Gateway, Amazon CloudFront or an Application Load Balancer responds to web requests. You start by creating conditions, rules, and web access control lists (web ACLs). You define your conditions, combine your conditions into rules, and combine the rules into a web ACL.

#### 🚺 Note

You can also use Amazon WAF Classic to protect your applications that are hosted in Amazon Elastic Container Service (Amazon ECS) containers. Amazon ECS is a highly scalable, fast container management service that makes it easy to run, stop, and manage Docker containers on a cluster. To use this option, you configure Amazon ECS to use an Amazon WAF Classic enabled Application Load Balancer to route and protect HTTP/HTTPS (layer 7) traffic across the tasks in your service. For more information, see the topic <u>Service</u> Load Balancing in the Amazon Elastic Container Service Developer Guide.

#### Conditions

Conditions define the basic characteristics that you want Amazon WAF Classic to watch for in web requests:

• Scripts that are likely to be malicious. Attackers embed scripts that can exploit vulnerabilities in web applications. This is known as *cross-site scripting*.

- IP addresses or address ranges that requests originate from.
- Country or geographical location that requests originate from.
- Length of specified parts of the request, such as the query string.
- SQL code that is likely to be malicious. Attackers try to extract data from your database by embedding malicious SQL code in a web request. This is known as *SQL injection*.
- Strings that appear in the request, for example, values that appear in the User-Agent header or text strings that appear in the query string. You can also use regular expressions (regex) to specify these strings.

Some conditions take multiple values. For example, you can specify up to 10,000 IP addresses or IP address ranges in an IP condition.

#### Rules

You combine conditions into rules to precisely target the requests that you want to allow, block, or count. Amazon WAF Classic provides two types of rules:

## **Regular rule**

Regular rules use only conditions to target specific requests. For example, based on recent requests that you've seen from an attacker, you might create a rule that includes the following conditions:

- The requests come from 192.0.2.44.
- They contain the value BadBot in the User-Agent header.
- They appear to include SQL-like code in the query string.

When a rule includes multiple conditions, as in this example, Amazon WAF Classic looks for requests that match all conditions—that is, it ANDs the conditions together.

Add at least one condition to a regular rule. A regular rule without conditions can't match any requests, so the rule's action (allow, count, or block) is never triggered.

## **Rate-based rule**

Rate-based rules are like regular rules with an added rate limit. A rate-based rule counts the requests that arrive from IP addresses that satisfy the rule's conditions. If the requests from an IP address exceed the rate limit in a five-minute period, the rule can trigger an action. It can take a minute or two for the action to trigger.

Conditions are optional for rate-based rules. If you don't add any conditions in a rate-based rule, the rate limit applies to all IP addresses. If you combine conditions with the rate limit, the rate limit applies to IP addresses that match the conditions.

For example, based on recent requests that you've seen from an attacker, you might create a rate-based rule that includes the following conditions:

- The requests come from 192.0.2.44.
- They contain the value BadBot in the User-Agent header.

In this rate-based rule, you also define a rate limit. In this example, let's say that you create a rate limit of 1,000. Requests that meet both of the preceding conditions and exceed 1,000 requests per five minutes trigger the rule's action (block or count), which is defined in the web ACL.

Requests that don't meet both conditions aren't counted towards the rate limit and aren't affected by this rule.

As a second example, suppose that you want to limit requests to a particular page on your website. To do this, you could add the following string match condition to a rate-based rule:

- The Part of the request to filter on is URI.
- The Match Type is Starts with.
- A Value to match is login.

Further, you specify a RateLimit of 1,000.

By adding this rate-based rule to a web ACL, you could limit requests to your login page without affecting the rest of your site.

## Web ACLs

After you combine your conditions into rules, you combine the rules into a web ACL. This is where you define an action for each rule—allow, block, or count—and a default action:

## An action for each rule

When a web request matches all the conditions in a rule, Amazon WAF Classic can either block the request or allow the request to be forwarded to the API Gateway API, CloudFront distribution or an Application Load Balancer. You specify the action that you want Amazon WAF Classic to perform for each rule. Amazon WAF Classic compares a request with the rules in a web ACL in the order in which you listed the rules. Amazon WAF Classic then takes the action that is associated with the first rule that the request matches. For example, if a web request matches one rule that allows requests and another rule that blocks requests, Amazon WAF Classic will either allow or block the request depending on which rule is listed first.

If you want to test a new rule before you start using it, you also can configure Amazon WAF Classic to count the requests that meet all the conditions in the rule. As with rules that allow or block requests, a rule that counts requests is affected by its position in the list of rules in the web ACL. For example, if a web request matches a rule that allows requests and another rule that counts requests, and if the rule that allows requests is listed first, the request isn't counted.

# A default action

The default action determines whether Amazon WAF Classic allows or blocks a request that doesn't match all the conditions in any of the rules in the web ACL. For example, suppose you create a web ACL and add only the rule that you defined before:

- The requests come from 192.0.2.44.
- They contain the value BadBot in the User-Agent header.
- They appear to include malicious SQL code in the query string.

If a request doesn't meet all three conditions in the rule and if the default action is ALLOW, Amazon WAF Classic forwards the request to API Gateway, CloudFront or an Application Load Balancer, and the service responds with the requested object.

If you add two or more rules to a web ACL, Amazon WAF Classic performs the default action only if a request doesn't satisfy all the conditions in any of the rules. For example, suppose you add a second rule that contains one condition:

• Requests that contain the value BIGBadBot in the User-Agent header.

Amazon WAF Classic performs the default action only when a request doesn't meet all three conditions in the first rule and doesn't meet the one condition in the second rule.

On some occasions, Amazon WAF might encounter an internal error that delays the response to Amazon API Gateway, Amazon CloudFront or an Application Load Balancer about whether to allow or block a request. On those occasions CloudFront will typically allow the request or serve the content. API Gateway and an Application Load Balancer typically will deny the request and not serve the content.

# Amazon WAF Classic pricing

# 🔥 Warning

Amazon WAF Classic support will end on September 30, 2025.

## 1 Note

This is **Amazon WAF Classic** documentation. You should only use this version if you created Amazon WAF resources, like rules and web ACLs, in Amazon WAF prior to November 2019, and you have not migrated them over to the latest version yet. To migrate your web ACLs, see <u>Migrating your Amazon WAF Classic resources to Amazon WAF</u>. **For the latest version of Amazon WAF**, see Amazon WAF.

With Amazon WAF Classic, you pay only for the web ACLs and rules that you create, and for the number of HTTP requests that Amazon WAF Classic inspects. For more information, see <u>Amazon</u> WAF Classic Pricing.

# **Getting started with Amazon WAF Classic**

# <u> M</u>arning

Amazon WAF Classic support will end on September 30, 2025.

# 1 Note

This is **Amazon WAF Classic** documentation. You should only use this version if you created Amazon WAF resources, like rules and web ACLs, in Amazon WAF prior to November 2019, and you have not migrated them over to the latest version yet. To migrate your web ACLs, see <u>Migrating your Amazon WAF Classic resources to Amazon WAF</u>. **For the latest version of Amazon WAF**, see Amazon WAF.

This tutorial shows how to use Amazon WAF Classic to perform the following tasks:

- Set up Amazon WAF Classic.
- Create a web access control list (web ACL) using the Amazon WAF Classic console, and specify the conditions that you want to use to filter web requests. For example, you can specify the IP addresses that the requests originate from and values in the request that are used only by attackers.
- Add the conditions to a rule. Rules let you target the web requests that you want to block or allow. A web request must match all the conditions in a rule before Amazon WAF Classic blocks or allows requests based on the conditions that you specify.
- Add the rules to your web ACL. This is where you specify whether you want to block web requests or allow them based on the conditions that you add to each rule.
- Specify a default action, either block or allow. This is the action that Amazon WAF Classic takes when a web request doesn't match any of your rules.
- Choose the Amazon CloudFront distribution that you want Amazon WAF Classic to inspect web
  requests for. This tutorial covers the steps only for CloudFront, but the process for an Application
  Load Balancer and Amazon API Gateway APIs essentially is the same. Amazon WAF Classic for
  CloudFront is available for all Amazon Web Services Regions. Amazon WAF Classic for use with
  API Gateway or an Application Load Balancer is available in the Regions listed at <u>Amazon service
  endpoints</u>.

#### 1 Note

Amazon typically bills you less than US \$0.25 per day for the resources that you create during this tutorial. When you're finished with the tutorial, we recommend that you delete the resources to prevent incurring unnecessary charges.

## Topics

- <u>Step 1: Set up Amazon WAF Classic</u>
- Step 2: Create a Web ACL
- Step 3: Create an IP match condition
- Step 4: Create a geo match condition
- Step 5: Create a string match condition
- Step 5A: Create a regex condition (optional)

- <u>Step 6: Create a SQL injection match condition</u>
- Step 7: (Optional) create additional conditions
- Step 8: Create a rule and add conditions
- Step 9: Add the rule to a Web ACL
- Step 10: Clean up your resources

# Step 1: Set up Amazon WAF Classic

If you haven't already followed the general setup steps in <u>Setting up Amazon WAF Classic</u>, do that now.

# Step 2: Create a Web ACL

The Amazon WAF Classic console guides you through the process of configuring Amazon WAF Classic to block or allow web requests based on conditions that you specify, such as the IP addresses that the requests originate from or values in the requests. In this step, you create a web ACL.

# To create a web ACL

1. Sign in to the Amazon Web Services Management Console and open the Amazon WAF console at https://console.amazonaws.cn/wafv2/.

If you see Switch to Amazon WAF Classic in the navigation pane, select it.

2. If this is your first time using Amazon WAF Classic, choose **Go to Amazon WAF Classic**, and then choose **Configure web ACL**.

If you've used Amazon WAF Classic before, choose **Web ACLs** in the navigation pane, and then choose **Create web ACL**.

3. On the Name web ACL page, for Web ACL name, enter a name.

# i Note

You can't change the name after you create the web ACL.

4. For **CloudWatch metric name**, enter a name. The name can contain only alphanumeric characters (A-Z, a-z, 0-9). It can't contain white space.

# i Note

You can't change the name after you create the web ACL.

- 5. For **Region**, choose a Region. If you will associate this web ACL with a CloudFront distribution, choose **Global (CloudFront)**.
- 6. For **Amazon resource to associate**, choose the resource that you want to associate with your web ACL, and then choose **Next**.

# Step 3: Create an IP match condition

An IP match condition specifies the IP addresses or IP address ranges that requests originate from. In this step, you create an IP match condition. In a later step, you specify whether you want to allow requests or block requests that originate from the specified IP addresses.

## 🚯 Note

For more information about IP match conditions, see Working with IP match conditions.

# To create an IP match condition

- 1. On the **Create conditions** page, for **IP match conditions**, choose **Create condition**.
- 2. In the **Create IP match condition** dialog box, for **Name**, enter a name. The name can contain only alphanumeric characters (A-Z, a-z, 0-9) or the following special characters: \_-!"#`+\*},./.
- 3. For **Address**, enter **192.0.2.0/24**. This IP address range, specified in CIDR notation, includes the IP addresses from 192.0.2.0 to 192.0.2.255. (The 192.0.2.0/24 IP address range is reserved for examples, so no web requests will originate from these IP addresses.)

Amazon WAF Classic supports IPv4 address ranges: /8 and any range between /16 through /32. Amazon WAF Classic supports IPv6 address ranges: /24, /32, /48, /56, /64, and /128. (To specify a single IP address, such as 192.0.2.44, enter **192.0.2.44/32**.) Other ranges aren't supported.

For more information about CIDR notation, see the Wikipedia article <u>Classless Inter-Domain</u> <u>Routing</u>.

#### 4. Choose Create.

# Step 4: Create a geo match condition

A geo match condition specifies the country or countries that requests originate from. In this step, you create a geo match condition. In a later step, you specify whether you want to allow requests or block requests that originate from the specified countries.

#### Note

For more information about geo match conditions, see <u>Working with geographic match</u> <u>conditions</u>.

#### To create a geo match condition

- 1. On the **Create conditions** page, for **Geo match conditions**, choose **Create condition**.
- 2. In the **Create geo match condition** dialog box, for **Name**, enter a name. The name can contain only alphanumeric characters (A-Z, a-z, 0-9) or the following special characters: \_-!"#`+\*},./.
- 3. Choose a Location type and a country. Currently, Location type can only be Country.
- 4. Choose Add location.
- 5. Choose Create.

# Step 5: Create a string match condition

A string match condition identifies the strings that you want Amazon WAF Classic to search for in a request, such as a specified value in a header or in a query string. Usually, a string consists of printable ASCII characters, but you can specify any character from hexadecimal 0x00 to 0xFF (decimal 0 to 255). In this step, you create a string match condition. In a later step, you specify whether you want to allow or block requests that contain the specified strings.

## Note

For more information about string match conditions, see <u>Working with string match</u> <u>conditions</u>.

## To create a string match condition

- On the **Create conditions** page, for **String and regex match conditions**, choose **Create** 1. condition.
- 2. In the **Create string match condition** dialog box, enter the following values:

#### Name

Enter a name. The name can contain only alphanumeric characters (A-Z, a-z, 0-9) or the following special characters: \_-!"#`+\*},./.

#### Type

Choose String match.

#### Part of the request to filter on

Choose the part of the web request that you want Amazon WAF Classic to inspect for a specified string.

For this example, choose **Header**.

#### Note

If you choose **Body** for the value of **Part of the request to filter on**, Amazon WAF Classic inspects only the first 8192 bytes (8 KB) because CloudFront forwards only the first 8192 bytes for inspection. To allow or block requests for which the body is longer than 8192 bytes, you can create a size constraint condition. (Amazon WAF Classic gets the length of the body from the request headers.) For more information, see Working with size constraint conditions.

## Header (Required if "Part of the request to filter on" is "Header")

Because you chose Header for Part of the request to filter on, you must specify which header you want Amazon WAF Classic to inspect. Enter **User-Agent**. (This value is not case sensitive.)

#### Match type

Choose where the specified string must appear in the User-Agent header, for example, at the beginning, at the end, or anywhere in the string. Step 5: Create a string match condition

For this example, choose **Exactly matches**, which indicates that Amazon WAF Classic inspects web requests for a header value that is identical to the value that you specify.

# Transformation

In an effort to bypass Amazon WAF Classic, attackers use unusual formatting in web requests, for example, by adding white space or by URL-encoding some or all of the request. Transformations convert the web request to a more standard format by removing white space, by URL-decoding the request, or by performing other operations that eliminate much of the unusual formatting that attackers commonly use.

You can only specify a single type of text transformation.

For this example, choose **None**.

## Value is base64 encoded

When the value that you enter in **Value to match** is already base64-encoded, select this check box.

For this example, don't select the check box.

## Value to match

Specify the value that you want Amazon WAF Classic to search for in the part of web requests that you indicated in **Part of the request to filter on**.

For this example, enter **BadBot**. Amazon WAF Classic will inspect the User-Agent header in web requests for the value **BadBot**.

The maximum length of **Value to match** is 50 characters. If you want to specify a base64encoded value, you can provide up to 50 characters before encoding.

- 3. If you want Amazon WAF Classic to inspect web requests for multiple values, such as a User-Agent header that contains BadBot and a query string that contains BadParameter, you have two choices:
  - If you want to allow or block web requests only when they contain both values (AND), you create one string match condition for each value.
  - If you want to allow or block web requests when they contain either value or both (OR), you add both values to the same string match condition.

For this example, choose Create.

# Step 5A: Create a regex condition (optional)

A regular expression condition is a type of string match condition and similar in that it identifies the strings that you want Amazon WAF Classic to search for in a request, such as a specified value in a header or in a query string. The primary difference is that you use a regular expression (regex) to specify the string pattern that you want Amazon WAF Classic to search for. In this step, you create a regex match condition. In a later step, you specify whether you want to allow or block requests that contain the specified strings.

#### Note

For more information about regex match conditions, see <u>Working with regex match</u> <u>conditions</u>.

#### To create a regex match condition

- 1. On the **Create conditions** page, for **String match and regex conditions**, choose **Create condition**.
- 2. In the **Create string match condition** dialog box, enter the following values:

#### Name

Enter a name. The name can contain only alphanumeric characters (A-Z, a-z, 0-9) or the following special characters:  $_-!"#`+*$ ,./.

#### Туре

Choose **Regex match**.

## Part of the request to filter on

Choose the part of the web request that you want Amazon WAF Classic to inspect for a specified string.

For this example, choose **Body**.

# 🚺 Note

If you choose **Body** for the value of **Part of the request to filter on**, Amazon WAF Classic inspects only the first 8192 bytes (8 KB) because CloudFront forwards only the first 8192 bytes for inspection. To allow or block requests for which the body is longer than 8192 bytes, you can create a size constraint condition. (Amazon WAF Classic gets the length of the body from the request headers.) For more information, see <u>Working with size constraint conditions</u>.

# Transformation

In an effort to bypass Amazon WAF Classic, attackers use unusual formatting in web requests, for example, by adding white space or by URL-encoding some or all of the request. Transformations convert the web request to a more standard format by removing white space, by URL-decoding the request, or by performing other operations that eliminate much of the unusual formatting that attackers commonly use.

You can only specify a single type of text transformation.

For this example, choose **None**.

# Regex patterns to match to request

# Choose Create regex pattern set.

## New pattern set name

Enter a name and then specify the regex pattern that you want Amazon WAF Classic to search for.

Next, enter the regular expression **I[a@]mAB[a@]dRequest**. Amazon WAF Classic will inspect the User-Agent header in web requests for the values:

- IamABadRequest
- IamAB@dRequest
- I@mABadRequest
- I@mAB@dRequest
- 3. Choose Create pattern set and add filter.

#### 4. Choose Create.

# **Step 6: Create a SQL injection match condition**

A SQL injection match condition identifies the part of web requests, such as a header or a query string, that you want Amazon WAF Classic to inspect for malicious SQL code. Attackers use SQL queries to extract data from your database. In this step, you create a SQL injection match condition. In a later step, you specify whether you want to allow requests or block requests that appear to contain malicious SQL code.

#### Note

For more information about string match conditions, see <u>Working with SQL injection match</u> conditions.

#### To create a SQL injection match condition

- 1. On the **Create conditions** page, for **SQL injection match conditions**, choose **Create condition**.
- 2. In the Create SQL injection match condition dialog box, enter the following values:

#### Name

Enter a name.

#### Part of the request to filter on

Choose the part of web requests that you want Amazon WAF Classic to inspect for malicious SQL code.

For this example, choose Query string.

#### 🚯 Note

If you choose **Body** for the value of **Part of the request to filter on**, Amazon WAF Classic inspects only the first 8192 bytes (8 KB) because CloudFront forwards only the first 8192 bytes for inspection. To allow or block requests for which the body is longer than 8192 bytes, you can create a size constraint condition. (Amazon

WAF Classic gets the length of the body from the request headers.) For more information, see <u>Working with size constraint conditions</u>.

# Transformation

For this example, choose **URL decode**.

Attackers use unusual formatting, such as URL encoding, in an effort to bypass Amazon WAF Classic. The **URL decode** option eliminates some of that formatting in the web request before Amazon WAF Classic inspects the request.

You can only specify a single type of text transformation.

- 3. Choose Create.
- 4. Choose Next.

# Step 7: (Optional) create additional conditions

Amazon WAF Classic includes other conditions, including the following:

- **Size constraint conditions** Identifies the part of web requests, such as a header or a query string, that you want Amazon WAF Classic to check for length. For more information, see Working with size constraint conditions.
- Cross-site scripting match conditions Identifies the part of web requests, such as a header or a query string, that you want Amazon WAF to inspect for malicious scripts. For more information, see Working with cross-site scripting match conditions.

You can optionally create these conditions now, or you can skip to <u>Step 8: Create a rule and add</u> conditions.

# Step 8: Create a rule and add conditions

You create a rule to specify the conditions that you want Amazon WAF Classic to search for in web requests. If you add more than one condition to a rule, a web request must match all the conditions in the rule for Amazon WAF Classic to allow or block requests based on that rule.

#### Note

For more information about rules, see Working with rules.

#### To create a rule and add conditions

- 1. On the **Create rules** page, choose **Create rule**.
- 2. In the **Create rule** dialog box, enter the following values:

#### Name

Enter a name.

#### **CloudWatch metric name**

Enter a name for the CloudWatch metric that Amazon WAF Classic will create and will associate with the rule. The name can contain only alphanumeric characters (A-Z, a-z, 0-9). It can't contain white space.

#### **Rule type**

Choose either **Regular rule** or **Rate-based rule**. Rate-based rules are identical to regular rules but also take into account how many requests arrive from the identified IP address in any five-minute period. For more information about the rule types, see <u>How Amazon WAF</u> <u>Classic works</u>. For this example, choose Regular rule.

## **Rate limit**

For a rate-based rule, enter the maximum number of requests to allow in any five-minute period from an IP address that matches the rule's conditions.

- 3. For the first condition that you want to add to the rule, specify the following settings:
  - Choose whether you want Amazon WAF Classic to allow or block requests based on whether a web request does or does not match the settings in the condition.

For this example, choose **does**.

• Choose the type of condition that you want to add to the rule: an IP match set condition, a string match set condition, or a SQL injection match set condition.

For this example, choose originate from IP addresses in.

• Choose the condition that you want to add to the rule.

For this example, choose the IP match condition that you created in previous tasks.

- 4. Choose Add condition.
- 5. Add the geo match condition that you created earlier. Specify the following values:
  - When a request does
  - originate from a geographic location in
  - Choose your geo match condition.
- 6. Choose Add another condition.
- 7. Add the string match condition that you created earlier. Specify the following values:
  - When a request does
  - match at least one of the filters in the string match condition
  - Choose your string match condition.
- 8. Choose Add condition.
- 9. Add the SQL injection match condition that you created earlier. Specify the following values:
  - When a request does
  - match at least one of the filters in the SQL injection match condition
  - Choose your SQL injection match condition.
- 10. Choose Add condition.
- 11. Add the size constraint condition that you created earlier. Specify the following values:
  - When a request does
  - match at least one of the filters in the size constraint condition
  - Choose your size constraint condition.
- 12. If you created any other conditions, such as a regex condition, add those in a similar manner.
- 13. Choose Create.
- 14. For the **Default action**, choose **Allow all requests that don't match any rules**.
- 15. Choose **Review and create**.

# Step 9: Add the rule to a Web ACL

When you add the rule to a web ACL, you specify the following settings:

- The action that you want Amazon WAF Classic to take on web requests that match all the conditions in the rule: allow, block, or count the requests.
- The default action for the web ACL. This is the action that you want Amazon WAF Classic to take on web requests that *do not* match all the conditions in the rule: allow or block the requests.

Amazon WAF Classic starts blocking CloudFront web requests that match all the following conditions (and any others you might have added):

- The value of the User-Agent header is BadBot
- (If you created and added the regex condition) The value of the Body is any of the four strings that matches the pattern I[a@]mAB[a@]dRequest
- The requests originate from IP addresses in the range 192.0.2.0-192.0.2.255
- The requests originate from the country that you selected in your geo match condition
- The requests appear to include malicious SQL code in the query string

Amazon WAF Classic allows CloudFront to respond to any requests that don't meet all three of these conditions.

# Step 10: Clean up your resources

You've now successfully completed the tutorial. To prevent your account from accruing additional Amazon WAF Classic charges, you should clean up the Amazon WAF Classic objects that you created. Alternatively, you can change the configuration to match the web requests that you really want to allow, block, and count.

# 🚺 Note

Amazon typically bills you less than US \$0.25 per day for the resources that you create during this tutorial. When you're finished, we recommend that you delete the resources to prevent incurring unnecessary charges.

# To delete the objects that Amazon WAF Classic charges for

- 1. Disassociate your web ACL from your CloudFront distribution:
  - a. Sign in to the Amazon Web Services Management Console and open the Amazon WAF console at <a href="https://console.amazonaws.cn/wafv2/">https://console.amazonaws.cn/wafv2/</a>.

If you see Switch to Amazon WAF Classic in the navigation pane, select it.

- b. Choose the name of the web ACL that you want to delete. This opens a page with the web ACL's details in the right pane.
- In the right pane, on the Rules tab, go to the Amazon resources using this web ACL section. For the CloudFront distribution that you associated the web ACL with, choose the x in the Type column.
- 2. Remove the conditions from your rule:
  - a. In the navigation pane, choose **Rules**.
  - b. Choose the rule that you created during the tutorial.
  - c. Choose **Edit rule**.
  - d. Choose the **x** at the right of each condition heading.
  - e. Choose Update.
- 3. Remove the rule from your web ACL, and delete the web ACL:
  - a. In the navigation pane, choose **Web ACLs**.
  - b. Choose the name of the web ACL that you created during the tutorial. This opens a page with the web ACL's details in the right pane.
  - c. On the **Rules** tab, choose **Edit web ACL**.
  - d. Choose the **x** at the right of the rule heading.
  - e. Choose Actions, and then choose Delete web ACL.
- 4. Delete your rule:
  - a. In the navigation pane, choose **Rules**.
  - b. Choose the rule that you created during the tutorial.
  - c. Choose Delete.
  - d. In the **Delete** dialog box, choose **Delete** again to confirm.

Amazon WAF Classic doesn't charge for conditions, but if you want to complete the cleanup, perform the following procedure to remove filters from conditions and delete the conditions.

# To delete filters and conditions

- 1. Delete the IP address range in your IP match condition, and delete the IP match condition:
  - a. In the navigation pane of the Amazon WAF Classic console, choose IP addresses.
  - b. Choose the IP match condition that you created during the tutorial.
  - c. Select the check box for the IP address range that you added.
  - d. Choose **Delete IP address or range**.
  - e. In the **IP match conditions** pane, choose **Delete**.
  - f. In the **Delete** dialog box, choose **Delete** again to confirm.
- 2. Delete the filter in your SQL injection match condition, and delete the SQL injection match condition:
  - a. In the navigation pane, choose **SQL injection**.
  - b. Choose the SQL injection match condition that you created during the tutorial.
  - c. Select the check box for the filter that you added.
  - d. Choose **Delete filter**.
  - e. In the **SQL injection match conditions** pane, choose **Delete**.
  - f. In the **Delete** dialog box, choose **Delete** again to confirm.
- 3. Delete the filter in your string match condition, and delete the string match condition:
  - a. In the navigation pane, choose **String and regex matching**.
  - b. Choose the string match condition that you created during the tutorial.
  - c. Select the check box for the filter that you added.
  - d. Choose **Delete filter**.
  - e. In the **String match conditions** pane, choose **Delete**.
  - f. In the **Delete** dialog box, choose **Delete** again to confirm.
- 4. If you created one, delete the filter in your regex match condition, and delete the regex match condition:
  - a. In the navigation pane, choose **String and regex matching**.
  - b. Choose the regex match condition that you created during the tutorial.

- c. Select the check box for the filter that you added.
- d. Choose **Delete filter**.
- e. In the **Regex match conditions** pane, choose **Delete**.
- f. In the **Delete** dialog box, choose **Delete** again to confirm.
- 5. Delete the filter in your size constraint condition, and delete the size constraint condition:
  - a. In the navigation pane, choose **Size constraints**.
  - b. Choose the size constraint condition that you created during the tutorial.
  - c. Select the check box for the filter that you added.
  - d. Choose Delete filter.
  - e. In the Size constraint conditions pane, choose Delete.
  - f. In the **Delete** dialog box, choose **Delete** again to confirm.

# Creating and configuring a Web Access Control List (Web ACL)

# <u> M</u>arning

Amazon WAF Classic support will end on September 30, 2025.

# 🚺 Note

This is **Amazon WAF Classic** documentation. You should only use this version if you created Amazon WAF resources, like rules and web ACLs, in Amazon WAF prior to November 2019, and you have not migrated them over to the latest version yet. To migrate your web ACLs, see <u>Migrating your Amazon WAF Classic resources to Amazon WAF</u>.

For the latest version of Amazon WAF, see Amazon WAF.

A web access control list (web ACL) gives you fine-grained control over the web requests that your Amazon API Gateway API, Amazon CloudFront distribution or Application Load Balancer responds to. You can allow or block the following types of requests:

- Originate from an IP address or a range of IP addresses
- Originate from a specific country or countries

- Contain a specified string or match a regular expression (regex) pattern in a particular part of requests
- Exceed a specified length
- Appear to contain malicious SQL code (known as SQL injection)
- Appear to contain malicious scripts (known as cross-site scripting)

You can also test for any combination of these conditions, or block or count web requests that not only meet the specified conditions, but also exceed a specified number of requests in any 5-minute period.

To choose the requests that you want to allow to have access to your content or that you want to block, perform the following tasks:

- Choose the default action, allow or block, for web requests that don't match any of the conditions that you specify. For more information, see <u>Deciding on the default action for a Web</u> <u>ACL</u>.
- 2. Specify the conditions under which you want to allow or block requests:
  - To allow or block requests based on whether the requests appear to contain malicious scripts, create cross-site scripting match conditions. For more information, see <u>Working with cross-site</u> <u>scripting match conditions</u>.
  - To allow or block requests based on the IP addresses that they originate from, create IP match conditions. For more information, see <u>Working with IP match conditions</u>.
  - To allow or block requests based on the country that they originate from, create geo match conditions. For more information, see <u>Working with geographic match conditions</u>.
  - To allow or block requests based on whether the requests exceed a specified length, create size constraint conditions. For more information, see <u>Working with size constraint conditions</u>.
  - To allow or block requests based on whether the requests appear to contain malicious SQL code, create SQL injection match conditions. For more information, see <u>Working with SQL</u> injection match conditions.
  - To allow or block requests based on strings that appear in the requests, create string match conditions. For more information, see Working with string match conditions.
  - To allow or block requests based on a regex pattern that appear in the requests, create regex match conditions. For more information, see <u>Working with regex match conditions</u>.
- 3. Add the conditions to one or more rules. If you add more than one condition to the same rule, web requests must match all the conditions for Amazon WAF Classic to allow or block requests

based on the rule. For more information, see <u>Working with rules</u>. Optionally, you can use a ratebased rule instead of a regular rule to limit the number of requests from any IP address that meets the conditions.

4. Add the rules to a web ACL. For each rule, specify whether you want Amazon WAF Classic to allow or block requests based on the conditions that you added to the rule. If you add more than one rule to a web ACL, Amazon WAF Classic evaluates the rules in the order that they're listed in the web ACL. For more information, see <u>Working with web ACLs</u>.

When you add a new rule or update existing rules, it can take up to one minute for those changes to appear and be active across your web ACLs and resources.

# Topics

- Working with conditions
- Working with rules
- Working with web ACLs

# Working with conditions

# 🔥 Warning

Amazon WAF Classic support will end on September 30, 2025.

# 🚺 Note

This is **Amazon WAF Classic** documentation. You should only use this version if you created Amazon WAF resources, like rules and web ACLs, in Amazon WAF prior to November 2019, and you have not migrated them over to the latest version yet. To migrate your web ACLs, see <u>Migrating your Amazon WAF Classic resources to Amazon WAF</u>.

For the latest version of Amazon WAF, see Amazon WAF.

Conditions specify when you want to allow or block requests.

- To allow or block requests based on whether the requests appear to contain malicious scripts, create cross-site scripting match conditions. For more information, see <u>Working with cross-site</u> scripting match conditions.
- To allow or block requests based on the IP addresses that they originate from, create IP match conditions. For more information, see <u>Working with IP match conditions</u>.
- To allow or block requests based on the country that they originate from, create geo match conditions. For more information, see Working with geographic match conditions.
- To allow or block requests based on whether the requests exceed a specified length, create size constraint conditions. For more information, see <u>Working with size constraint conditions</u>.
- To allow or block requests based on whether the requests appear to contain malicious SQL code, create SQL injection match conditions. For more information, see <u>Working with SQL injection</u> <u>match conditions</u>.
- To allow or block requests based on strings that appear in the requests, create string match conditions. For more information, see Working with string match conditions.
- To allow or block requests based on a regex pattern that appear in the requests, create regex match conditions. For more information, see <u>Working with regex match conditions</u>.

# Topics

- Working with cross-site scripting match conditions
- Working with IP match conditions
- Working with geographic match conditions
- Working with size constraint conditions
- Working with SQL injection match conditions
- Working with string match conditions
- Working with regex match conditions

# Working with cross-site scripting match conditions

# <u> M</u>arning

Amazon WAF Classic support will end on September 30, 2025.

# 🚯 Note

This is **Amazon WAF Classic** documentation. You should only use this version if you created Amazon WAF resources, like rules and web ACLs, in Amazon WAF prior to November 2019, and you have not migrated them over to the latest version yet. To migrate your web ACLs, see <u>Migrating your Amazon WAF Classic resources to Amazon WAF</u>.

For the latest version of Amazon WAF, see Amazon WAF.

Attackers sometimes insert scripts into web requests in an effort to exploit vulnerabilities in web applications. You can create one or more cross-site scripting match conditions to identify the parts of web requests, such as the URI or the query string, that you want Amazon WAF Classic to inspect for possible malicious scripts. Later in the process, when you create a web ACL, you specify whether to allow or block requests that appear to contain malicious scripts.

# Topics

- Creating cross-site scripting match conditions
- Values that you specify when you create or edit cross-site scripting match conditions
- Adding and deleting filters in a cross-site scripting match condition
- Deleting cross-site scripting match conditions

# Creating cross-site scripting match conditions

When you create cross-site scripting match conditions, you specify filters. The filters indicate the part of web requests that you want Amazon WAF Classic to inspect for malicious scripts, such as the URI or the query string. You can add more than one filter to a cross-site scripting match condition, or you can create a separate condition for each filter. Here's how each configuration affects Amazon WAF Classic behavior:

 More than one filter per cross-site scripting match condition (recommended) – When you add a cross-site scripting match condition that contains multiple filters to a rule and add the rule to a web ACL, a web request must match only one of the filters in the cross-site scripting match condition for Amazon WAF Classic to allow or block the request based on that condition.

For example, suppose you create one cross-site scripting match condition, and the condition contains two filters. One filter instructs Amazon WAF Classic to inspect the URI for malicious scripts, and the other instructs Amazon WAF Classic to inspect the query string. Amazon WAF

Classic allows or blocks requests if they appear to contain malicious scripts *either* in the URI *or* in the query string.

 One filter per cross-site scripting match condition – When you add the separate cross-site scripting match conditions to a rule and add the rule to a web ACL, web requests must match all the conditions for Amazon WAF Classic to allow or block requests based on the conditions.

Suppose you create two conditions, and each condition contains one of the two filters in the preceding example. When you add both conditions to the same rule and add the rule to a web ACL, Amazon WAF Classic allows or blocks requests only when both the URI and the query string appear to contain malicious scripts.

## Note

When you add a cross-site scripting match condition to a rule, you also can configure Amazon WAF Classic to allow or block web requests that *do not* appear to contain malicious scripts.

## To create a cross-site scripting match condition

1. Sign in to the Amazon Web Services Management Console and open the Amazon WAF console at https://console.amazonaws.cn/wafv2/.

If you see Switch to Amazon WAF Classic in the navigation pane, select it.

- 2. In the navigation pane, choose **Cross-site scripting**.
- 3. Choose **Create condition**.
- 4. Specify the applicable filter settings. For more information, see <u>Values that you specify when</u> you create or edit cross-site scripting match conditions.
- 5. Choose Add another filter.
- 6. If you want to add another filter, repeat steps 4 and 5.
- 7. When you're done adding filters, choose **Create**.

# Values that you specify when you create or edit cross-site scripting match conditions

When you create or update a cross-site scripting match condition, you specify the following values:

#### Name

The name of the cross-site scripting match condition.

The name can contain only the characters A-Z, a-z, 0-9, and the special characters: \_-!"#`+\*},./ . You can't change the name of a condition after you create it.

#### Part of the request to filter on

Choose the part of each web request that you want Amazon WAF Classic to inspect for malicious scripts:

#### Header

A specified request header, for example, the User-Agent or Referer header. If you choose **Header**, specify the name of the header in the **Header** field.

#### **HTTP** method

The HTTP method, which indicates the type of operation that the request is asking the origin to perform. CloudFront supports the following methods: DELETE, GET, HEAD, OPTIONS, PATCH, POST, and PUT.

#### **Query string**

The part of a URL that appears after a ? character, if any.

## Note

For cross-site scripting match conditions, we recommend that you choose **All query parameters (values only)** instead of **Query string** for **Part of the request to filter on**.

#### URI

The URI path of the request, which identifies the resource, for example, /images/dailyad.jpg. This doesn't include the query string or fragment components of the URI. For information, see Uniform Resource Identifier (URI): Generic Syntax.

Unless a **Transformation** is specified, a URI is not normalized and is inspected just as Amazon receives it from the client as part of the request. A **Transformation** will reformat the URI as specified.

## Body

The part of a request that contains any additional data that you want to send to your web server as the HTTP request body, such as data from a form.

# 🚯 Note

If you choose **Body** for the value of **Part of the request to filter on**, Amazon WAF Classic inspects only the first 8192 bytes (8 KB). To allow or block requests for which the body is longer than 8192 bytes, you can create a size constraint condition. (Amazon WAF Classic gets the length of the body from the request headers.) For more information, see Working with size constraint conditions.

# Single query parameter (value only)

Any parameter that you have defined as part of the query string. For example, if the URL is "www.xyz.com?UserName=abc&SalesRegion=seattle" you can add a filter to either the *UserName* or *SalesRegion* parameter.

If you choose **Single query parameter (value only)**, you will also specify a **Query parameter name**. This is the parameter in the query string that you will inspect, such as *UserName* or *SalesRegion*. The maximum length for **Query parameter name** is 30 characters. **Query parameter name** is not case sensitive. For example, it you specify *UserName* as the **Query parameter name**, this will match all variations of *UserName*, such as *username* and *UsERName*.

# All query parameters (values only)

Similar to **Single query parameter (value only)**, but rather than inspecting the values of a single parameter, Amazon WAF Classic inspects all parameter values within the query string for possible malicious scripts. For example, if the URL is "www.xyz.com? UserName=abc&SalesRegion=seattle," and you choose **All query parameters (values only)**, Amazon WAF Classic will trigger a match if either the value of *UserName* or *SalesRegion* contain possible malicious scripts.

# Header

If you chose **Header** for **Part of the request to filter on**, choose a header from the list of common headers, or enter the name of a header that you want Amazon WAF Classic to inspect for malicious scripts.

## Transformation

A transformation reformats a web request before Amazon WAF Classic inspects the request. This eliminates some of the unusual formatting that attackers use in web requests in an effort to bypass Amazon WAF Classic.

You can only specify a single type of text transformation.

Transformations can perform the following operations:

#### None

Amazon WAF Classic doesn't perform any text transformations on the web request before inspecting it for the string in **Value to match**.

#### **Convert to lowercase**

Amazon WAF Classic converts uppercase letters (A-Z) to lowercase (a-z).

## HTML decode

Amazon WAF Classic replaces HTML-encoded characters with unencoded characters:

- Replaces " with &
- Replaces with a non-breaking space
- Replaces < with <</li>
- Replaces > with >
- Replaces characters that are represented in hexadecimal format, &#xhhhh;, with the corresponding characters
- Replaces characters that are represented in decimal format, &#nnnn;, with the corresponding characters

## Normalize white space

Amazon WAF Classic replaces the following characters with a space character (decimal 32):

- \f, formfeed, decimal 12
- \t, tab, decimal 9
- \n, newline, decimal 10
- \r, carriage return, decimal 13

- \v, vertical tab, decimal 11
- non-breaking space, decimal 160

In addition, this option replaces multiple spaces with one space.

## Simplify command line

For requests that contain operating system command line commands, use this option to perform the following transformations:

- Delete the following characters: \ " ' ^
- Delete spaces before the following characters: / (
- Replace the following characters with a space: , ;
- Replace multiple spaces with one space
- Convert uppercase letters (A-Z) to lowercase (a-z)

## **URL decode**

Decode a URL-encoded request.

## Adding and deleting filters in a cross-site scripting match condition

You can add or delete filters in a cross-site scripting match condition. To change a filter, add a new one and delete the old one.

## To add or delete filters in a cross-site scripting match condition

1. Sign in to the Amazon Web Services Management Console and open the Amazon WAF console at https://console.amazonaws.cn/wafv2/.

If you see Switch to Amazon WAF Classic in the navigation pane, select it.

- 2. In the navigation pane, choose **Cross-site scripting**.
- 3. Choose the condition that you want to add or delete filters in.
- 4. To add filters, perform the following steps:
  - a. Choose Add filter.
  - b. Specify the applicable filter settings. For more information, see <u>Values that you specify</u> when you create or edit cross-site scripting match conditions.

- c. Choose Add.
- 5. To delete filters, perform the following steps:
  - a. Select the filter that you want to delete.
  - b. Choose **Delete filter**.

## Deleting cross-site scripting match conditions

If you want to delete a cross-site scripting match condition, you must first delete all filters in the condition and remove the condition from all the rules that are using it, as described in the following procedure.

## To delete a cross-site scripting match condition

1. Sign in to the Amazon Web Services Management Console and open the Amazon WAF console at <a href="https://console.amazonaws.cn/wafv2/">https://console.amazonaws.cn/wafv2/</a>.

If you see Switch to Amazon WAF Classic in the navigation pane, select it.

- 2. In the navigation pane, choose **Cross-site scripting**.
- 3. In the **Cross-site scripting match conditions** pane, choose the cross-site scripting match condition that you want to delete.
- 4. In the right pane, choose the **Associated rules** tab.

If the list of rules using this cross-site scripting match condition is empty, go to step 6. If the list contains any rules, make note of the rules, and continue with step 5.

- 5. To remove the cross-site scripting match condition from the rules that are using it, perform the following steps:
  - a. In the navigation pane, choose **Rules**.
  - b. Choose the name of a rule that is using the cross-site scripting match condition that you want to delete.
  - c. In the right pane, select the cross-site scripting match condition that you want to remove from the rule, and choose **Remove selected condition**.
  - d. Repeat steps b and c for all the remaining rules that are using the cross-site scripting match condition that you want to delete.
  - e. In the navigation pane, choose Cross-site scripting.

- f. In the **Cross-site scripting match conditions** pane, choose the cross-site scripting match condition that you want to delete.
- 6. Choose **Delete** to delete the selected condition.

# Working with IP match conditions

# 🔥 Warning

Amazon WAF Classic support will end on September 30, 2025.

#### 🚯 Note

This is **Amazon WAF Classic** documentation. You should only use this version if you created Amazon WAF resources, like rules and web ACLs, in Amazon WAF prior to November 2019, and you have not migrated them over to the latest version yet. To migrate your web ACLs, see <u>Migrating your Amazon WAF Classic resources to Amazon WAF</u>. **For the latest version of Amazon WAF**, see Amazon WAF.

If you want to allow or block web requests based on the IP addresses that the requests originate from, create one or more IP match conditions. An IP match condition lists up to 10,000 IP addresses or IP address ranges that your requests originate from. Later in the process, when you create a web ACL, you specify whether to allow or block requests from those IP addresses.

## Topics

- <u>Creating an IP Match Condition</u>
- Editing IP match conditions
- Deleting IP match conditions

## **Creating an IP Match Condition**

If you want to allow some web requests and block others based on the IP addresses that the requests originate from, create an IP match condition for the IP addresses that you want to allow and another IP match condition for the IP addresses that you want to block.

# 🚯 Note

When you add an IP match condition to a rule, you also can configure Amazon WAF Classic to allow or block web requests that *do not* originate from the IP addresses that you specify in the condition.

# To create an IP match condition

1. Sign in to the Amazon Web Services Management Console and open the Amazon WAF console at <a href="https://console.amazonaws.cn/wafv2/">https://console.amazonaws.cn/wafv2/</a>.

If you see Switch to Amazon WAF Classic in the navigation pane, select it.

- 2. In the navigation pane, choose IP addresses.
- 3. Choose **Create condition**.
- 4. Enter a name in the **Name** field.

The name can contain only alphanumeric characters (A-Z, a-z, 0-9) or the following special characters: \_-!"#`+\*},./ . You can't change the name of a condition after you create it.

- 5. Select the correct IP version and specify an IP address or range of IP addresses by using CIDR notation. Here are some examples:
  - To specify the IPv4 address 192.0.2.44, type **192.0.2.44/32**.
  - To specify the IPv6 address 0:0:0:0:0:0:ffff:c000:22c, type 0:0:0:0:0:ffff:c000:22c/128.
  - To specify the range of IPv4 addresses from 192.0.2.0 to 192.0.2.255, type **192.0.2.0/24**.
  - To specify the range of IPv6 addresses from 2620:0:2d0:200:0:0:0:0 to 2620:0:2d0:200:ffff:ffff:ffff; enter **2620:0:2d0:200::/64**.

Amazon WAF Classic supports IPv4 address ranges: /8 and any range between /16 through /32. Amazon WAF Classic supports IPv6 address ranges: /24, /32, /48, /56, /64, and /128. For more information about CIDR notation, see the Wikipedia entry <u>Classless Inter-Domain Routing</u>.

- 6. Choose Add another IP address or range.
- 7. If you want to add another IP address or range, repeat steps 5 and 6.
- 8. When you're finished adding values, choose **Create IP match condition**.

## **Editing IP match conditions**

You can add an IP address range to an IP match condition or delete a range. To change a range, add a new one and delete the old one.

#### To edit an IP match condition

1. Sign in to the Amazon Web Services Management Console and open the Amazon WAF console at https://console.amazonaws.cn/wafv2/.

If you see Switch to Amazon WAF Classic in the navigation pane, select it.

- 2. In the navigation pane, choose **IP addresses**.
- 3. In the **IP match conditions** pane, choose the IP match condition that you want to edit.
- 4. To add an IP address range:
  - a. In the right pane, choose Add IP address or range.
  - b. Select the correct IP version and enter an IP address range by using CIDR notation. Here are some examples:
    - To specify the IPv4 address 192.0.2.44, enter **192.0.2.44/32**.
    - To specify the IPv6 address 0:0:0:0:0:0:ffff:c000:22c, enter 0:0:0:0:0:0:ffff:c000:22c/128.
    - To specify the range of IPv4 addresses from 192.0.2.0 to 192.0.2.255, enter 192.0.2.0/24.
    - To specify the range of IPv6 addresses from 2620:0:2d0:200:0:0:0 to 2620:0:2d0:200:ffff:ffff:ffff; enter 2620:0:2d0:200::/64.

Amazon WAF Classic supports IPv4 address ranges: /8 and any range between /16 through /32. Amazon WAF Classic supports IPv6 address ranges: /24, /32, /48, /56, /64, and /128. For more information about CIDR notation, see the Wikipedia entry <u>Classless</u> Inter-Domain Routing.

- c. To add more IP addresses, choose **Add another IP address** and enter the value.
- d. Choose Add.
- 5. To delete an IP address or range:
  - a. In the right pane, select the values that you want to delete.
  - b. Choose Delete IP address or range.

# **Deleting IP match conditions**

If you want to delete an IP match condition, you must first delete all IP addresses and ranges in the condition and remove the condition from all the rules that are using it, as described in the following procedure.

## To delete an IP match condition

1. Sign in to the Amazon Web Services Management Console and open the Amazon WAF console at https://console.amazonaws.cn/wafv2/.

If you see Switch to Amazon WAF Classic in the navigation pane, select it.

- 2. In the navigation pane, choose IP addresses.
- 3. In the **IP match conditions** pane, choose the IP match condition that you want to delete.
- 4. In the right pane, choose the **Rules** tab.

If the list of rules using this IP match condition is empty, go to step 6. If the list contains any rules, make note of the rules, and continue with step 5.

- 5. To remove the IP match condition from the rules that are using it, perform the following steps:
  - a. In the navigation pane, choose **Rules**.
  - b. Choose the name of a rule that is using the IP match condition that you want to delete.
  - c. In the right pane, select the IP match condition that you want to remove from the rule, and choose **Remove selected condition**.
  - d. Repeat steps b and c for all the remaining rules that are using the IP match condition that you want to delete.
  - e. In the navigation pane, choose **IP match conditions**.
  - f. In the **IP match conditions** pane, choose the IP match condition that you want to delete.
- 6. Choose **Delete** to delete the selected condition.

# Working with geographic match conditions

# 🔥 Warning

Amazon WAF Classic support will end on September 30, 2025.

## 1 Note

This is **Amazon WAF Classic** documentation. You should only use this version if you created Amazon WAF resources, like rules and web ACLs, in Amazon WAF prior to November 2019, and you have not migrated them over to the latest version yet. To migrate your web ACLs, see <u>Migrating your Amazon WAF Classic resources to Amazon WAF</u>.

For the latest version of Amazon WAF, see Amazon WAF.

If you want to allow or block web requests based on the country that the requests originate from, create one or more geo match conditions. A geo match condition lists countries that your requests originate from. Later in the process, when you create a web ACL, you specify whether to allow or block requests from those countries.

You can use geo match conditions with other Amazon WAF Classic conditions or rules to build sophisticated filtering. For example, if you want to block certain countries, but still allow specific IP addresses from that country, you could create a rule containing a geo match condition and an IP match condition. Configure the rule to block requests that originate from that country and do not match the approved IP addresses. As another example, if you want to prioritize resources for users in a particular country, you could include a geo match condition in two different rate-based rules. Set a higher rate limit for users in the preferred country and set a lower rate limit for all other users.

## i Note

If you are using the CloudFront geo restriction feature to block a country from accessing your content, any request from that country is blocked and is not forwarded to Amazon WAF Classic. So if you want to allow or block requests based on geography plus other Amazon WAF Classic conditions, you should *not* use the CloudFront geo restriction feature. Instead, you should use an Amazon WAF Classic geo match condition.

## Topics

- Creating a geo match condition
- Editing geo match conditions
- Deleting geo match conditions

## Creating a geo match condition

If you want to allow some web requests and block others based on the countries that the requests originate from, create a geo match condition for the countries that you want to allow and another geo match condition for the countries that you want to block.

## Note

When you add a geo match condition to a rule, you also can configure Amazon WAF Classic to allow or block web requests that *do not* originate from the country that you specify in the condition.

#### To create a geo match condition

1. Sign in to the Amazon Web Services Management Console and open the Amazon WAF console at <a href="https://console.amazonaws.cn/wafv2/">https://console.amazonaws.cn/wafv2/</a>.

If you see Switch to Amazon WAF Classic in the navigation pane, select it.

- 2. In the navigation pane, choose **Geo match**.
- 3. Choose **Create condition**.
- 4. Enter a name in the **Name** field.

The name can contain only alphanumeric characters (A-Z, a-z, 0-9) or the following special characters: \_-!"#`+\*},./ . You can't change the name of a condition after you create it.

- 5. Choose a **Region**.
- 6. Choose a **Location type** and a country. **Location type** can currently only be **Country**.
- 7. Choose Add location.
- 8. Choose **Create**.

## Editing geo match conditions

You can add countries to or delete countries from your geo match condition.

#### To edit a geo match condition

1. Sign in to the Amazon Web Services Management Console and open the Amazon WAF console at <a href="https://console.amazonaws.cn/wafv2/">https://console.amazonaws.cn/wafv2/</a>.

If you see Switch to Amazon WAF Classic in the navigation pane, select it.

- 2. In the navigation pane, choose **Geo match**.
- 3. In the **Geo match conditions** pane, choose the geo match condition that you want to edit.
- 4. To add a country:
  - a. In the right pane, choose **Add filter**.
  - b. Choose a **Location type** and a country. **Location type** can currently only be **Country**.
  - c. Choose Add.
- 5. To delete a country:
  - a. In the right pane, select the values that you want to delete.
  - b. Choose **Delete filter**.

### Deleting geo match conditions

If you want to delete a geo match condition, you must first remove all countries in the condition and remove the condition from all the rules that are using it, as described in the following procedure.

### To delete a geo match condition

1. Sign in to the Amazon Web Services Management Console and open the Amazon WAF console at https://console.amazonaws.cn/wafv2/.

If you see **Switch to Amazon WAF Classic** in the navigation pane, select it.

- 2. Remove the geo match condition from the rules that are using it:
  - a. In the navigation pane, choose **Rules**.
  - b. Choose the name of a rule that is using the geo match condition that you want to delete.
  - c. In the right pane, choose **Edit rule**.
  - d. Choose the **X** next to the condition you want to delete.
  - e. Choose Update.
  - f. Repeat for all the remaining rules that are using the geo match condition that you want to delete.
- 3. Remove the filters from the condition you want to delete:

- In the navigation pane, choose **Geo match**. a.
- b. Choose the name of the geo match condition that you want to delete.
- In the right pane, choose the check box next to **Filter** in order to select all of the filters. c.
- d. Choose the **Delete filter**.
- In the navigation pane, choose **Geo match**. 4.
- 5. In the **Geo match conditions** pane, choose the geo match condition that you want to delete.
- 6. Choose **Delete** to delete the selected condition.

### Working with size constraint conditions

### 🔥 Warning

Amazon WAF Classic support will end on September 30, 2025.

### (i) Note

This is **Amazon WAF Classic** documentation. You should only use this version if you created Amazon WAF resources, like rules and web ACLs, in Amazon WAF prior to November 2019, and you have not migrated them over to the latest version yet. To migrate your web ACLs, see Migrating your Amazon WAF Classic resources to Amazon WAF.

For the latest version of Amazon WAF, see Amazon WAF.

If you want to allow or block web requests based on the length of specified parts of requests, create one or more size constraint conditions. A size constraint condition identifies the part of web requests that you want Amazon WAF Classic to look at, the number of bytes that you want Amazon WAF Classic to look for, and an operator, such as greater than (>) or less than (<). For example, you can use a size constraint condition to look for query strings that are longer than 100 bytes. Later in the process, when you create a web ACL, you specify whether to allow or block requests based on those settings.

Note that if you configure Amazon WAF Classic to inspect the request body, for example, by searching the body for a specified string, Amazon WAF Classic inspects only the first 8192 bytes (8) KB). If the request body for your web requests will never exceed 8192 bytes, you can create a size constraint condition and block requests that have a request body greater than 8192 bytes.

### Topics

- Creating size constraint conditions
- Values that you specify when you create or edit size constraint conditions
- Adding and deleting filters in a size constraint condition
- Deleting size constraint conditions

### Creating size constraint conditions

When you create size constraint conditions, you specify filters that identify the part of web requests for which you want Amazon WAF Classic to evaluate the length. You can add more than one filter to a size constraint condition, or you can create a separate condition for each filter. Here's how each configuration affects Amazon WAF Classic behavior:

 One filter per size constraint condition – When you add the separate size constraint conditions to a rule and add the rule to a web ACL, web requests must match all the conditions for Amazon WAF Classic to allow or block requests based on the conditions.

For example, suppose you create two conditions. One matches web requests for which query strings are greater than 100 bytes. The other matches web requests for which the request body is greater than 1024 bytes. When you add both conditions to the same rule and add the rule to a web ACL, Amazon WAF Classic allows or blocks requests only when both conditions are true.

 More than one filter per size constraint condition – When you add a size constraint condition that contains multiple filters to a rule and add the rule to a web ACL, a web request needs only to match one of the filters in the size constraint condition for Amazon WAF Classic to allow or block the request based on that condition.

Suppose you create one condition instead of two, and the one condition contains the same two filters as in the preceding example. Amazon WAF Classic allows or blocks requests if either the query string is greater than 100 bytes or the request body is greater than 1024 bytes.

### 🚯 Note

When you add a size constraint condition to a rule, you also can configure Amazon WAF Classic to allow or block web requests that *do not* match the values in the condition.

### To create a size constraint condition

 Sign in to the Amazon Web Services Management Console and open the Amazon WAF console at <u>https://console.amazonaws.cn/wafv2/</u>.

If you see Switch to Amazon WAF Classic in the navigation pane, select it.

- 2. In the navigation pane, choose **Size constraints**.
- 3. Choose **Create condition**.
- 4. Specify the applicable filter settings. For more information, see <u>Values that you specify when</u> you create or edit size constraint conditions.
- 5. Choose Add another filter.
- 6. If you want to add another filter, repeat steps 4 and 5.
- 7. When you're finished adding filters, choose **Create size constraint condition**.

### Values that you specify when you create or edit size constraint conditions

When you create or update a size constraint condition, you specify the following values:

### Name

Enter a name for the size constraint condition.

The name can contain only alphanumeric characters (A-Z, a-z, 0-9) or the following special characters: \_-!"#`+\*},./. You can't change the name of a condition after you create it.

### Part of the request to filter on

Choose the part of each web request for which you want Amazon WAF Classic to evaluate the length:

### Header

A specified request header, for example, the User-Agent or Referer header. If you choose **Header**, specify the name of the header in the **Header** field.

### **HTTP** method

The HTTP method, which indicates the type of operation that the request is asking the origin to perform. CloudFront supports the following methods: DELETE, GET, HEAD, OPTIONS, PATCH, POST, and PUT.

### **Query string**

The part of a URL that appears after a ? character, if any.

### URI

The URI path of the request, which identifies the resource, for example, /images/dailyad.jpg. This doesn't include the query string or fragment components of the URI. For information, see <u>Uniform Resource Identifier (URI)</u>: <u>Generic Syntax</u>.

Unless a **Transformation** is specified, a URI is not normalized and is inspected just as Amazon receives it from the client as part of the request. A **Transformation** will reformat the URI as specified.

### Body

The part of a request that contains any additional data that you want to send to your web server as the HTTP request body, such as data from a form.

### Single query parameter (value only)

Any parameter that you have defined as part of the query string. For example, if the URL is "www.xyz.com?UserName=abc&SalesRegion=seattle" you can add a filter to either the *UserName* or *SalesRegion* parameter.

If you choose **Single query parameter (value only)**, you will also specify a **Query parameter name**. This is the parameter in the query string that you will inspect, such as *UserName*. The maximum length for **Query parameter name** is 30 characters. **Query parameter name** is not case sensitive. For example, it you specify *UserName* as the **Query parameter name**, this will match all variations of *UserName*, such as *username* and *UsERName*.

### All query parameters (values only)

Similar to **Single query parameter (value only)**, but rather than inspecting the value of a single parameter, Amazon WAF Classic inspects the values of all parameters within the query string for the size constraint. For example, if the URL is "www.xyz.com? UserName=abc&SalesRegion=seattle," and you choose **All query parameters (values only)**, Amazon WAF Classic will trigger a match the value of if either *UserName* or *SalesRegion* exceed the specified size.

### Header (Only When "Part of the request to filter on" is "Header")

If you chose **Header** for **Part of the request to filter on**, choose a header from the list of common headers, or type the name of a header for which you want Amazon WAF Classic to evaluate the length.

### **Comparison operator**

Choose how you want Amazon WAF Classic to evaluate the length of the query string in web requests with respect to the value that you specify for **Size**.

For example, if you choose **Is greater than** for **Comparison operator** and type **100** for **Size**, Amazon WAF Classic evaluates web requests for a query string that is longer than 100 bytes.

### Size

Enter the length, in bytes, that you want Amazon WAF Classic to watch for in query strings.

### Note

If you choose **URI** for the value of **Part of the request to filter on**, the **/** in the URI counts as one character. For example, the URI path /logo.jpg is nine characters long.

### Transformation

A transformation reformats a web request before Amazon WAF Classic evaluates the length of the specified part of the request. This eliminates some of the unusual formatting that attackers use in web requests in an effort to bypass Amazon WAF Classic.

### Note

If you choose **Body** for **Part of the request to filter on**, you can't configure Amazon WAF Classic to perform a transformation because only the first 8192 bytes are forwarded for inspection. However, you can still filter your traffic based on the size of the HTTP request body and specify a transformation of **None**. (Amazon WAF Classic gets the length of the body from the request headers.)

### You can only specify a single type of text transformation.

### Transformations can perform the following operations:

#### None

Amazon WAF Classic doesn't perform any text transformations on the web request before checking the length.

#### **Convert to lowercase**

Amazon WAF Classic converts uppercase letters (A-Z) to lowercase (a-z).

### HTML decode

Amazon WAF Classic replaces HTML-encoded characters with unencoded characters:

- Replaces " with &
- Replaces with a non-breaking space
- Replaces < with <</li>
- Replaces > with >
- Replaces characters that are represented in hexadecimal format, &#xhhhh;, with the corresponding characters
- Replaces characters that are represented in decimal format, &#nnnn;, with the corresponding characters

### Normalize white space

Amazon WAF Classic replaces the following characters with a space character (decimal 32):

- \f, formfeed, decimal 12
- \t, tab, decimal 9
- \n, newline, decimal 10
- \r, carriage return, decimal 13
- \v, vertical tab, decimal 11
- non-breaking space, decimal 160

In addition, this option replaces multiple spaces with one space.

### Simplify command line

For requests that contain operating system command line commands, use this option to perform the following transformations:

- Delete the following characters: \ " ' ^
- Delete spaces before the following characters: / (
- Replace the following characters with a space: , ;
- Replace multiple spaces with one space
- Convert uppercase letters (A-Z) to lowercase (a-z)

### URL decode

Decode a URL-encoded request.

### Adding and deleting filters in a size constraint condition

You can add or delete filters in a size constraint condition. To change a filter, add a new one and delete the old one.

### To add or delete filters in a size constraint condition

 Sign in to the Amazon Web Services Management Console and open the Amazon WAF console at <u>https://console.amazonaws.cn/wafv2/</u>.

If you see Switch to Amazon WAF Classic in the navigation pane, select it.

- 2. In the navigation pane, choose **Size constraint**.
- 3. Choose the condition that you want to add or delete filters in.
- 4. To add filters, perform the following steps:
  - a. Choose **Add filter**.
  - b. Specify the applicable filter settings. For more information, see <u>Values that you specify</u> when you create or edit size constraint conditions.
  - c. Choose **Add**.
- 5. To delete filters, perform the following steps:
  - a. Select the filter that you want to delete.
  - b. Choose **Delete filter**.

### **Deleting size constraint conditions**

If you want to delete a size constraint condition, you need to first delete all filters in the condition and remove the condition from all the rules that are using it, as described in the following procedure.

#### To delete a size constraint condition

1. Sign in to the Amazon Web Services Management Console and open the Amazon WAF console at https://console.amazonaws.cn/wafv2/.

If you see Switch to Amazon WAF Classic in the navigation pane, select it.

- 2. In the navigation pane, choose Size constraints.
- 3. In the **Size constraint conditions** pane, choose the size constraint condition that you want to delete.
- 4. In the right pane, choose the **Associated rules** tab.

If the list of rules using this size constraint condition is empty, go to step 6. If the list contains any rules, make note of the rules, and continue with step 5.

- 5. To remove the size constraint condition from the rules that are using it, perform the following steps:
  - a. In the navigation pane, choose **Rules**.
  - b. Choose the name of a rule that is using the size constraint condition that you want to delete.
  - c. In the right pane, select the size constraint condition that you want to remove from the rule, and then choose **Remove selected condition**.
  - d. Repeat steps b and c for all the remaining rules that are using the size constraint condition that you want to delete.
  - e. In the navigation pane, choose **Size constraint**.
  - f. In the **Size constraint conditions** pane, choose the size constraint condition that you want to delete.
- 6. Choose **Delete** to delete the selected condition.

# Working with SQL injection match conditions

## 🔥 Warning

Amazon WAF Classic support will end on September 30, 2025.

### 🚺 Note

This is **Amazon WAF Classic** documentation. You should only use this version if you created Amazon WAF resources, like rules and web ACLs, in Amazon WAF prior to November 2019, and you have not migrated them over to the latest version yet. To migrate your web ACLs, see <u>Migrating your Amazon WAF Classic resources to Amazon WAF</u>. **For the latest version of Amazon WAF**, see Amazon WAF.

Attackers sometimes insert malicious SQL code into web requests in an effort to extract data from your database. To allow or block web requests that appear to contain malicious SQL code, create one or more SQL injection match conditions. A SQL injection match condition identifies the part of web requests, such as the URI path or the query string, that you want Amazon WAF Classic to inspect. Later in the process, when you create a web ACL, you specify whether to allow or block requests that appear to contain malicious SQL code.

### Topics

- <u>Creating SQL injection match conditions</u>
- Values that you specify when you create or edit SQL injection match conditions
- Adding and deleting filters in a SQL injection match condition
- Deleting SQL injection match conditions

### **Creating SQL injection match conditions**

When you create SQL injection match conditions, you specify filters, which indicate the part of web requests that you want Amazon WAF Classic to inspect for malicious SQL code, such as the URI or the query string. You can add more than one filter to a SQL injection match condition, or you can create a separate condition for each filter. Here's how each configuration affects Amazon WAF Classic behavior:

 More than one filter per SQL injection match condition (recommended) – When you add a SQL injection match condition containing multiple filters to a rule and add the rule to a web ACL, a web request needs only to match one of the filters in the SQL injection match condition for Amazon WAF Classic to allow or block the request based on that condition.

For example, suppose you create one SQL injection match condition, and the condition contains two filters. One filter instructs Amazon WAF Classic to inspect the URI for malicious SQL code, and the other instructs Amazon WAF Classic to inspect the query string. Amazon WAF Classic allows or blocks requests if they appear to contain malicious SQL code *either* in the URI *or* in the query string.

• One filter per SQL injection match condition – When you add the separate SQL injection match conditions to a rule and add the rule to a web ACL, web requests must match all the conditions for Amazon WAF Classic to allow or block requests based on the conditions.

Suppose you create two conditions, and each condition contains one of the two filters in the preceding example. When you add both conditions to the same rule and add the rule to a web ACL, Amazon WAF Classic allows or blocks requests only when both the URI and the query string appear to contain malicious SQL code.

### Note

When you add a SQL injection match condition to a rule, you also can configure Amazon WAF Classic to allow or block web requests that *do not* appear to contain malicious SQL code.

### To create a SQL injection match condition

 Sign in to the Amazon Web Services Management Console and open the Amazon WAF console at <u>https://console.amazonaws.cn/wafv2/</u>.

If you see Switch to Amazon WAF Classic in the navigation pane, select it.

- 2. In the navigation pane, choose **SQL injection**.
- 3. Choose **Create condition**.
- 4. Specify the applicable filter settings. For more information, see <u>Values that you specify when</u> you create or edit SQL injection match conditions.
- 5. Choose **Add another filter**.

- 6. If you want to add another filter, repeat steps 4 and 5.
- 7. When you're finished adding filters, choose **Create**.

### Values that you specify when you create or edit SQL injection match conditions

When you create or update a SQL injection match condition, you specify the following values:

#### Name

The name of the SQL injection match condition.

The name can contain only alphanumeric characters (A-Z, a-z, 0-9) or the following special characters: \_-!"#`+\*},./. You can't change the name of a condition after you create it.

### Part of the request to filter on

Choose the part of each web request that you want Amazon WAF Classic to inspect for malicious SQL code:

#### Header

A specified request header, for example, the User-Agent or Referer header. If you choose **Header**, specify the name of the header in the **Header** field.

### **HTTP method**

The HTTP method, which indicates the type of operation that the request is asking the origin to perform. CloudFront supports the following methods: DELETE, GET, HEAD, OPTIONS, PATCH, POST, and PUT.

### Query string

The part of a URL that appears after a ? character, if any.

### Note

For SQL injection match conditions, we recommend that you choose **All query parameters (values only)** instead of **Query string** for **Part of the request to filter on**.

#### URI

The URI path of the request, which identifies the resource, for example, /images/dailyad.jpg. This doesn't include the query string or fragment components of the URI. For information, see Uniform Resource Identifier (URI): Generic Syntax.

Unless a **Transformation** is specified, a URI is not normalized and is inspected just as Amazon receives it from the client as part of the request. A **Transformation** will reformat the URI as specified.

### Body

The part of a request that contains any additional data that you want to send to your web server as the HTTP request body, such as data from a form.

### 🚯 Note

If you choose **Body** for the value of **Part of the request to filter on**, Amazon WAF Classic inspects only the first 8192 bytes (8 KB). To allow or block requests for which the body is longer than 8192 bytes, you can create a size constraint condition. (Amazon WAF Classic gets the length of the body from the request headers.) For more information, see <u>Working with size constraint conditions</u>.

### Single query parameter (value only)

Any parameter that you have defined as part of the query string. For example, if the URL is "www.xyz.com?UserName=abc&SalesRegion=seattle" you can add a filter to either the *UserName* or *SalesRegion* parameter.

If you choose **Single query parameter (value only)** you will also specify a **Query parameter name**. This is the parameter in the query string that you will inspect, such as *UserName* or *SalesRegion*. The maximum length for **Query parameter name** is 30 characters. **Query parameter name** is not case sensitive. For example, it you specify *UserName* as the **Query parameter name**, this will match all variations of *UserName*, such as *username* and *UsERName*.

### All query parameters (values only)

Similar to **Single query parameter (value only)**, but rather than inspecting the value of a single parameter, Amazon WAF Classic inspects the value of all parameters within the

query string for possible malicious SQL code. For example, if the URL is "www.xyz.com? UserName=abc&SalesRegion=seattle," and you choose **All query parameters (values only)**, Amazon WAF Classic will trigger a match if the value of either *UserName* or *SalesRegion* contain possible malicious SQL code.

### Header

If you chose **Header** for **Part of the request to filter on**, choose a header from the list of common headers, or enter the name of a header that you want Amazon WAF Classic to inspect for malicious SQL code.

### Transformation

A transformation reformats a web request before Amazon WAF Classic inspects the request. This eliminates some of the unusual formatting that attackers use in web requests in an effort to bypass Amazon WAF Classic.

You can only specify a single type of text transformation.

Transformations can perform the following operations:

### None

Amazon WAF Classic doesn't perform any text transformations on the web request before inspecting it for the string in **Value to match**.

### **Convert to lowercase**

Amazon WAF Classic converts uppercase letters (A-Z) to lowercase (a-z).

### HTML decode

Amazon WAF Classic replaces HTML-encoded characters with unencoded characters:

- Replaces " with &
- Replaces with a non-breaking space
- Replaces < with <</li>
- Replaces > with >
- Replaces characters that are represented in hexadecimal format, &#xhhhh;, with the corresponding characters
- Replaces characters that are represented in decimal format, &#nnnn;, with the corresponding characters

### Normalize white space

Amazon WAF Classic replaces the following characters with a space character (decimal 32):

- \f, formfeed, decimal 12
- \t, tab, decimal 9
- \n, newline, decimal 10
- \r, carriage return, decimal 13
- \v, vertical tab, decimal 11
- non-breaking space, decimal 160

In addition, this option replaces multiple spaces with one space.

### Simplify command line

For requests that contain operating system command line commands, use this option to perform the following transformations:

- Delete the following characters: \ " ' ^
- Delete spaces before the following characters: / (
- Replace the following characters with a space: , ;
- Replace multiple spaces with one space
- Convert uppercase letters (A-Z) to lowercase (a-z)

### URL decode

Decode a URL-encoded request.

### Adding and deleting filters in a SQL injection match condition

You can add or delete filters in a SQL injection match condition. To change a filter, add a new one and delete the old one.

### To add or delete filters in a SQL injection match condition

1. Sign in to the Amazon Web Services Management Console and open the Amazon WAF console at <a href="https://console.amazonaws.cn/wafv2/">https://console.amazonaws.cn/wafv2/</a>.

If you see Switch to Amazon WAF Classic in the navigation pane, select it.

2. In the navigation pane, choose **SQL injection**.

- 3. Choose the condition that you want to add or delete filters in.
- 4. To add filters, perform the following steps:
  - a. Choose Add filter.
  - b. Specify the applicable filter settings. For more information, see <u>Values that you specify</u> when you create or edit SQL injection match conditions.
  - c. Choose **Add**.
- 5. To delete filters, perform the following steps:
  - a. Select the filter that you want to delete.
  - b. Choose **Delete filter**.

### **Deleting SQL injection match conditions**

If you want to delete a SQL injection match condition, you need to first delete all filters in the condition and remove the condition from all the rules that are using it, as described in the following procedure.

### To delete a SQL injection match condition

 Sign in to the Amazon Web Services Management Console and open the Amazon WAF console at <u>https://console.amazonaws.cn/wafv2/</u>.

If you see Switch to Amazon WAF Classic in the navigation pane, select it.

- 2. In the navigation pane, choose **SQL injection**.
- 3. In the **SQL injection match conditions** pane, choose the SQL injection match condition that you want to delete.
- 4. In the right pane, choose the **Associated rules** tab.

If the list of rules using this SQL injection match condition is empty, go to step 6. If the list contains any rules, make note of the rules, and continue with step 5.

- 5. To remove the SQL injection match condition from the rules that are using it, perform the following steps:
  - a. In the navigation pane, choose **Rules**.
  - b. Choose the name of a rule that is using the SQL injection match condition that you want to delete.

- c. In the right pane, select the SQL injection match condition that you want to remove from the rule, and choose **Remove selected condition**.
- d. Repeat steps b and c for all of the remaining rules that are using the SQL injection match condition that you want to delete.
- e. In the navigation pane, choose **SQL injection**.
- f. In the **SQL injection match conditions** pane, choose the SQL injection match condition that you want to delete.
- 6. Choose **Delete** to delete the selected condition.

# Working with string match conditions

### 🔥 Warning

Amazon WAF Classic support will end on September 30, 2025.

### 🚯 Note

This is **Amazon WAF Classic** documentation. You should only use this version if you created Amazon WAF resources, like rules and web ACLs, in Amazon WAF prior to November 2019, and you have not migrated them over to the latest version yet. To migrate your web ACLs, see <u>Migrating your Amazon WAF Classic resources to Amazon WAF</u>.

For the latest version of Amazon WAF, see Amazon WAF.

If you want to allow or block web requests based on strings that appear in the requests, create one or more string match conditions. A string match condition identifies the string that you want to search for and the part of web requests, such as a specified header or the query string, that you want Amazon WAF Classic to inspect for the string. Later in the process, when you create a web ACL, you specify whether to allow or block requests that contain the string.

### Topics

- <u>Creating a string match condition</u>
- Values that you specify when you create or edit string match conditions
- Adding and deleting filters in a string match condition

• Deleting string match conditions

### Creating a string match condition

When you create string match conditions, you specify filters that identify the string that you want to search for and the part of web requests that you want Amazon WAF Classic to inspect for that string, such as the URI or the query string. You can add more than one filter to a string match condition, or you can create a separate string match condition for each filter. Here's how each configuration affects Amazon WAF Classic behavior:

 One filter per string match condition – When you add the separate string match conditions to a rule and add the rule to a web ACL, web requests must match all the conditions for Amazon WAF Classic to allow or block requests based on the conditions.

For example, suppose you create two conditions. One matches web requests that contain the value BadBot in the User-Agent header. The other matches web requests that contain the value BadParameter in query strings. When you add both conditions to the same rule and add the rule to a web ACL, Amazon WAF Classic allows or blocks requests only when they contain both values.

 More than one filter per string match condition – When you add a string match condition that contains multiple filters to a rule and add the rule to a web ACL, a web request needs only to match one of the filters in the string match condition for Amazon WAF Classic to allow or block the request based on the one condition.

Suppose you create one condition instead of two, and the one condition contains the same two filters as in the preceding example. Amazon WAF Classic allows or blocks requests if they contain *either* BadBot in the User-Agent header *or* BadParameter in the query string.

### 🚺 Note

When you add a string match condition to a rule, you also can configure Amazon WAF Classic to allow or block web requests that *do not* match the values in the condition.

### To create a string match condition

 Sign in to the Amazon Web Services Management Console and open the Amazon WAF console at <u>https://console.amazonaws.cn/wafv2/</u>.

If you see Switch to Amazon WAF Classic in the navigation pane, select it.

- 2. In the navigation pane, choose **String and regex matching**.
- 3. Choose **Create condition**.
- 4. Specify the applicable filter settings. For more information, see <u>Values that you specify when</u> you create or edit string match conditions.
- 5. Choose Add filter.
- 6. If you want to add another filter, repeat steps 4 and 5.
- 7. When you're finished adding filters, choose **Create**.

### Values that you specify when you create or edit string match conditions

When you create or update a string match condition, you specify the following values:

#### Name

Enter a name for the string match condition. The name can contain only alphanumeric characters (A-Z, a-z, 0-9) or the following special characters: \_-!"#`+\*},./. You can't change the name of a condition after you create it.

### Туре

Choose String match.

### Part of the request to filter on

Choose the part of each web request that you want Amazon WAF Classic to inspect for the string that you specify in **Value to match**:

#### Header

A specified request header, for example, the User-Agent or Referer header. If you choose **Header**, specify the name of the header in the **Header** field.

### **HTTP** method

The HTTP method, which indicates the type of operation that the request is asking the origin to perform. CloudFront supports the following methods: DELETE, GET, HEAD, OPTIONS, PATCH, POST, and PUT.

### Query string

The part of a URL that appears after a ? character, if any.

### URI

The URI path of the request, which identifies the resource, for example, /images/dailyad.jpg. This doesn't include the query string or fragment components of the URI. For information, see Uniform Resource Identifier (URI): Generic Syntax.

Unless a **Transformation** is specified, a URI is not normalized and is inspected just as Amazon receives it from the client as part of the request. A **Transformation** will reformat the URI as specified.

### Body

The part of a request that contains any additional data that you want to send to your web server as the HTTP request body, such as data from a form.

### 🚯 Note

If you choose **Body** for the value of **Part of the request to filter on**, Amazon WAF Classic inspects only the first 8192 bytes (8 KB). To allow or block requests for which the body is longer than 8192 bytes, you can create a size constraint condition. (Amazon WAF Classic gets the length of the body from the request headers.) For more information, see <u>Working with size constraint conditions</u>.

### Single query parameter (value only)

Any parameter that you have defined as part of the query string. For example, if the URL is "www.xyz.com?UserName=abc&SalesRegion=seattle" you can add a filter to either the *UserName* or *SalesRegion* parameter.

If duplicate parameters appear in the query string, the values are evaluated as an "OR." That is, either value will trigger a match. For example, in the URL "www.xyz.com?

SalesRegion=boston&SalesRegion=seattle", either "boston" or "seattle" in **Value to match** will trigger a match.

If you choose **Single query parameter (value only)** you will also specify a **Query parameter name**. This is the parameter in the query string that you will inspect, such as *UserName* or *SalesRegion*. The maximum length for **Query parameter name** is 30 characters. **Query parameter name** is not case sensitive. For example, it you specify *UserName* as the **Query parameter name**, this will match all variations of *UserName*, such as *username* and *UsERName*.

### All query parameters (values only)

Similar to **Single query parameter (value only)**, but rather than inspecting the value of a single parameter, Amazon WAF Classic inspects the value of all parameters within the query string for the **Value to match**. For example, if the URL is "www.xyz.com? UserName=abc&SalesRegion=seattle," and you choose **All query parameters (values only)**, Amazon WAF Classic will trigger a match if the value of either *UserName* or *SalesRegion* is specified as the **Value to match**.

### Header (Only When "Part of the request to filter on" is "Header")

If you chose **Header** from the **Part of the request to filter on** list, choose a header from the list of common headers, or enter the name of a header that you want Amazon WAF Classic to inspect.

### Match type

Within the part of the request that you want Amazon WAF Classic to inspect, choose where the string in **Value to match** must appear to match this filter:

### Contains

The string appears anywhere in the specified part of the request.

### **Contains word**

The specified part of the web request must include **Value to match**, and **Value to match** must contain only alphanumeric characters or underscore (A-Z, a-z, 0-9, or \_). In addition, **Value to match** must be a word, which means one of the following:

• Value to match exactly matches the value of the specified part of the web request, such as the value of a header.

- Value to match is at the beginning of the specified part of the web request and is followed by a character other than an alphanumeric character or underscore (\_), for example, BadBot;.
- Value to match is at the end of the specified part of the web request and is preceded by a character other than an alphanumeric character or underscore (\_), for example, ;BadBot.
- Value to match is in the middle of the specified part of the web request and is preceded and followed by characters other than alphanumeric characters or underscore (\_), for example, -BadBot;.

### **Exactly matches**

The string and the value of the specified part of the request are identical.

### **Starts with**

The string appears at the beginning of the specified part of the request.

### Ends with

The string appears at the end of the specified part of the request.

### Transformation

A transformation reformats a web request before Amazon WAF Classic inspects the request. This eliminates some of the unusual formatting that attackers use in web requests in an effort to bypass Amazon WAF Classic.

You can only specify a single type of text transformation.

Transformations can perform the following operations:

### None

Amazon WAF Classic doesn't perform any text transformations on the web request before inspecting it for the string in **Value to match**.

### **Convert to lowercase**

Amazon WAF Classic converts uppercase letters (A-Z) to lowercase (a-z).

### HTML decode

Amazon WAF Classic replaces HTML-encoded characters with unencoded characters:

- Replaces " with &
- Replaces with a non-breaking space

- Replaces < with <</li>
- Replaces > with >
- Replaces characters that are represented in hexadecimal format, &#xhhhh;, with the corresponding characters
- Replaces characters that are represented in decimal format, &#nnnn;, with the corresponding characters

#### Normalize white space

Amazon WAF Classic replaces the following characters with a space character (decimal 32):

- \f, formfeed, decimal 12
- \t, tab, decimal 9
- \n, newline, decimal 10
- \r, carriage return, decimal 13
- \v, vertical tab, decimal 11
- non-breaking space, decimal 160

In addition, this option replaces multiple spaces with one space.

#### Simplify command line

When you're concerned that attackers are injecting an operating system command line command and using unusual formatting to disguise some or all of the command, use this option to perform the following transformations:

- Delete the following characters: \ " ' ^
- Delete spaces before the following characters: / (
- Replace the following characters with a space: , ;
- Replace multiple spaces with one space
- Convert uppercase letters (A-Z) to lowercase (a-z)

### **URL decode**

Decode a URL-encoded request.

### Value is base64 encoded

If the value in **Value to match** is base64-encoded, select this check box. Use base64-encoding to specify non-printable characters, such as tabs and linefeeds, that attackers include in their requests.

#### Value to match

Specify the value that you want Amazon WAF Classic to search for in web requests. The maximum length is 50 bytes. If you're base64-encoding the value, the 50-byte maximum length applies to the value before you encode it.

### Adding and deleting filters in a string match condition

You can add filters to a string match condition or delete filters. To change a filter, add a new one and delete the old one.

### To add or delete filters in a string match condition

1. Sign in to the Amazon Web Services Management Console and open the Amazon WAF console at <a href="https://console.amazonaws.cn/wafv2/">https://console.amazonaws.cn/wafv2/</a>.

If you see Switch to Amazon WAF Classic in the navigation pane, select it.

- 2. In the navigation pane, choose String and regex matching.
- 3. Choose the condition that you want to add or delete filters in.
- 4. To add filters, perform the following steps:
  - a. Choose Add filter.
  - b. Specify the applicable filter settings. For more information, see <u>Values that you specify</u> when you create or edit string match conditions.
  - c. Choose **Add**.
- 5. To delete filters, perform the following steps:
  - a. Select the filter that you want to delete.
  - b. Choose Delete Filter.

### **Deleting string match conditions**

If you want to delete a string match condition, you need to first delete all filters in the condition and remove the condition from all the rules that are using it, as described in the following procedure.

### To delete a string match condition

 Sign in to the Amazon Web Services Management Console and open the Amazon WAF console at <u>https://console.amazonaws.cn/wafv2/</u>.

If you see Switch to Amazon WAF Classic in the navigation pane, select it.

- 2. Remove the string match condition from the rules that are using it:
  - a. In the navigation pane, choose **Rules**.
  - b. Choose the name of a rule that is using the string match condition that you want to delete.
  - c. In the right pane, choose **Edit rule**.
  - d. Choose the **X** next to the condition you want to delete.
  - e. Choose **Update**.
  - f. Repeat for all the remaining rules that are using the string match condition that you want to delete.
- 3. Remove the filters from the condition you want to delete:
  - a. In the navigation pane, choose **String and regex matching**.
  - b. Choose the name of the string match condition that you want to delete.
  - c. In the right pane, choose the check box next to **Filter** in order to select all of the filters.
  - d. Choose the **Delete filter**.
- 4. In the navigation pane, choose **String and regex matching**.
- 5. In the **String and regex match conditions** pane, choose the string match condition that you want to delete.
- 6. Choose **Delete** to delete the selected condition.

### Working with regex match conditions

### 🔥 Warning

Amazon WAF Classic support will end on September 30, 2025.

### 1 Note

This is **Amazon WAF Classic** documentation. You should only use this version if you created Amazon WAF resources, like rules and web ACLs, in Amazon WAF prior to November 2019, and you have not migrated them over to the latest version yet. To migrate your web ACLs, see <u>Migrating your Amazon WAF Classic resources to Amazon WAF</u>.

For the latest version of Amazon WAF, see Amazon WAF.

If you want to allow or block web requests based on strings that match a regular expression (regex) pattern that appears in the requests, create one or more regex match conditions. A regex match condition is a type of string match condition that identifies the pattern that you want to search for and the part of web requests, such as a specified header or the query string, that you want Amazon WAF Classic to inspect for the pattern. Later in the process, when you create a web ACL, you specify whether to allow or block requests that contain the pattern.

### Topics

- Creating a regex match condition
- Values that you specify when you create or edit RegEx match conditions
- Editing a regex match condition

### Creating a regex match condition

When you create regex match conditions, you specify pattern sets that identify the string (using a regular expression) that you want to search for. You then add those pattern sets to filters that specify the part of web requests that you want Amazon WAF Classic to inspect for that pattern set, such as the URI or the query string.

You can add multiple regular expressions to a single pattern set. If you do so, those expressions are combined with an *OR*. That is, a web request will match the pattern set if the appropriate part of the request matches any of the expressions listed.

When you add a regex match condition to a rule, you also can configure Amazon WAF Classic to allow or block web requests that *do not* match the values in the condition.

Amazon WAF Classic supports most <u>standard Perl Compatible Regular Expressions (PCRE)</u>. However, the following are not supported:

- Backreferences and capturing subexpressions
- Arbitrary zero-width assertions
- Subroutine references and recursive patterns
- Conditional patterns
- Backtracking control verbs
- The \C single-byte directive
- The \R newline match directive
- The \K start of match reset directive
- Callouts and embedded code
- · Atomic grouping and possessive quantifiers

#### To create a regex match condition

1. Sign in to the Amazon Web Services Management Console and open the Amazon WAF console at https://console.amazonaws.cn/wafv2/.

If you see Switch to Amazon WAF Classic in the navigation pane, select it.

- 2. In the navigation pane, choose **String and regex matching**.
- 3. Choose **Create condition**.
- 4. Specify the applicable filter settings. For more information, see <u>Values that you specify when</u> you create or edit RegEx match conditions.
- 5. Choose **Create pattern set and add filter** (if you created a new pattern set) or **Add filter** if you used an existing pattern set.
- 6. Choose **Create**.

#### Values that you specify when you create or edit RegEx match conditions

When you create or update a regex match condition, you specify the following values:

#### Name

Enter a name for the regex match condition. The name can contain only alphanumeric characters (A-Z, a-z, 0-9) or the following special characters: \_-!"#`+\*},./. You can't change the name of a condition after you create it.

### Туре

Choose Regex match.

### Part of the request to filter on

Choose the part of each web request that you want Amazon WAF Classic to inspect for the pattern that you specify in **Value to match**:

### Header

A specified request header, for example, the User-Agent or Referer header. If you choose **Header**, specify the name of the header in the **Header** field.

### **HTTP** method

The HTTP method, which indicates the type of operation that the request is asking the origin to perform. CloudFront supports the following methods: DELETE, GET, HEAD, OPTIONS, PATCH, POST, and PUT.

### **Query string**

The part of a URL that appears after a ? character, if any.

### URI

The URI path of the request, which identifies the resource, for example, /images/dailyad.jpg. This doesn't include the query string or fragment components of the URI. For information, see Uniform Resource Identifier (URI): Generic Syntax.

Unless a **Transformation** is specified, a URI is not normalized and is inspected just as Amazon receives it from the client as part of the request. A **Transformation** will reformat the URI as specified.

### Body

The part of a request that contains any additional data that you want to send to your web server as the HTTP request body, such as data from a form.

### Note

If you choose **Body** for the value of **Part of the request to filter on**, Amazon WAF Classic inspects only the first 8192 bytes (8 KB). To allow or block requests for which the body is longer than 8192 bytes, you can create a size constraint condition.

(Amazon WAF Classic gets the length of the body from the request headers.) For more information, see <u>Working with size constraint conditions</u>.

### Single query parameter (value only)

Any parameter that you have defined as part of the query string. For example, if the URL is "www.xyz.com?UserName=abc&SalesRegion=seattle" you can add a filter to either the *UserName* or *SalesRegion* parameter.

If duplicate parameters appear in the query string, the values are evaluated as an "OR." That is, either value will trigger a match. For example, in the URL "www.xyz.com? SalesRegion=boston&SalesRegion=seattle", a pattern that matches either "boston" or "seattle" in **Value to match** will trigger a match.

If you choose **Single query parameter (value only)** you will also specify a **Query parameter name**. This is the parameter in the query string that you will inspect, such as *UserName* or *SalesRegion*. The maximum length for **Query parameter name** is 30 characters. **Query parameter name** is not case sensitive. For example, it you specify *UserName* as the **Query parameter name**, this will match all variations of *UserName*, such as *username* and *UsERName*.

### All query parameters (values only)

Similar to **Single query parameter (value only)**, but rather than inspecting the value of a single parameter, Amazon WAF Classic inspects the value of all parameters within the query string for the pattern specified in the **Value to match**. For example, in the URL "www.xyz.com?UserName=abc&SalesRegion=seattle", a pattern in **Value to match** that matches either the value in *UserName* or *SalesRegion* will trigger a match.

### Header (Only When "Part of the request to filter on" is "Header")

If you chose **Header** from the **Part of the request to filter on** list, choose a header from the list of common headers, or enter the name of a header that you want Amazon WAF Classic to inspect.

### Transformation

A transformation reformats a web request before Amazon WAF Classic inspects the request. This eliminates some of the unusual formatting that attackers use in web requests in an effort to bypass Amazon WAF Classic.

### You can only specify a single type of text transformation.

### Transformations can perform the following operations:

#### None

Amazon WAF Classic doesn't perform any text transformations on the web request before inspecting it for the string in **Value to match**.

#### **Convert to lowercase**

Amazon WAF Classic converts uppercase letters (A-Z) to lowercase (a-z).

### HTML decode

Amazon WAF Classic replaces HTML-encoded characters with unencoded characters:

- Replaces " with &
- Replaces with a non-breaking space
- Replaces < with <</li>
- Replaces > with >
- Replaces characters that are represented in hexadecimal format, &#xhhhh;, with the corresponding characters
- Replaces characters that are represented in decimal format, &#nnnn;, with the corresponding characters

### Normalize white space

Amazon WAF Classic replaces the following characters with a space character (decimal 32):

- \f, formfeed, decimal 12
- \t, tab, decimal 9
- \n, newline, decimal 10
- \r, carriage return, decimal 13
- \v, vertical tab, decimal 11
- non-breaking space, decimal 160

In addition, this option replaces multiple spaces with one space.

### Simplify command line

When you're concerned that attackers are injecting an operating system command line command and using unusual formatting to disguise some or all of the command, use this option to perform the following transformations:

- Delete the following characters: \ " ' ^
- Delete spaces before the following characters: / (
- Replace the following characters with a space: , ;
- Replace multiple spaces with one space
- Convert uppercase letters (A-Z) to lowercase (a-z)

### URL decode

Decode a URL-encoded request.

### Regex pattern to match to request

You can choose an existing pattern set, or create a new one. If you create a new one specify the following:

### New pattern set name

Enter a name and then specify the regex pattern that you want Amazon WAF Classic to search for.

If you add multiple regular expressions to a pattern set, those expressions are combined with an *OR*. That is, a web request will match the pattern set if the appropriate part of the request matches any of the expressions listed.

The maximum length of **Value to match** is 70 characters.

### Editing a regex match condition

You can make the following changes to an existing regex match condition:

- Delete a pattern from an existing pattern set
- Add a pattern to an existing pattern set
- Delete a filter to an existing regex match condition
- Add a filter to an existing regex match condition (You can have only one filter in a regex match condition. Therefore, in order to add a filter, you must delete the existing filter first.)

#### Delete an existing regex match condition

### 🚯 Note

You cannot add or delete a pattern set from an existing filter. You must either edit the pattern set, or delete the filter and create a new filter with a new pattern set.

### To delete a pattern from an existing pattern set

1. Sign in to the Amazon Web Services Management Console and open the Amazon WAF console at https://console.amazonaws.cn/wafv2/.

If you see Switch to Amazon WAF Classic in the navigation pane, select it.

- 2. In the navigation pane, choose **String and regex matching**.
- 3. Choose View regex pattern sets.
- 4. Choose the name of the pattern set you want to edit.
- 5. Choose Edit.
- 6. Choose the **X** next to the pattern you want to delete.
- 7. Choose **Save**.

### To add a pattern to an existing pattern set

1. Sign in to the Amazon Web Services Management Console and open the Amazon WAF console at <a href="https://console.amazonaws.cn/wafv2/">https://console.amazonaws.cn/wafv2/</a>.

If you see Switch to Amazon WAF Classic in the navigation pane, select it.

- 2. In the navigation pane, choose **String and regex matching**.
- 3. Choose View regex pattern sets.
- 4. Choose the name of the pattern set to edit.
- 5. Choose Edit.
- 6. Enter a new regex pattern.
- 7. Choose the + next to the new pattern.
- 8. Choose Save.

### To delete a filter from an existing regex match condition

 Sign in to the Amazon Web Services Management Console and open the Amazon WAF console at <u>https://console.amazonaws.cn/wafv2/</u>.

If you see Switch to Amazon WAF Classic in the navigation pane, select it.

- 2. In the navigation pane, choose **String and regex matching**.
- 3. Choose the name of the condition with the filter you want to delete.
- 4. Choose the box next to the filter you want to delete.
- 5. Choose **Delete filter**.

### To delete a regex match condition

 Sign in to the Amazon Web Services Management Console and open the Amazon WAF console at <u>https://console.amazonaws.cn/wafv2/</u>.

If you see Switch to Amazon WAF Classic in the navigation pane, select it.

- 2. Delete the filter from the regex condition. See <u>To delete a filter from an existing regex match</u> <u>condition</u> for instructions to do this.)
- 3. Remove the regex match condition from the rules that are using it:
  - a. In the navigation pane, choose **Rules**.
  - b. Choose the name of a rule that is using the regex match condition that you want to delete.
  - c. In the right pane, choose **Edit rule**.
  - d. Choose the **X** next to the condition you want to delete.
  - e. Choose Update.
  - f. Repeat for all the remaining rules that are using the regex match condition that you want to delete.
- 4. In the navigation pane, choose **String and regex matching**.
- 5. Select the button next to the condition you want to delete.
- 6. Choose **Delete**.

### To add or change a filter to an existing regex match condition

You can have only one filter in a regex match condition. If you want to add or change the filter, you must first delete the existing filter.

1. Sign in to the Amazon Web Services Management Console and open the Amazon WAF console at https://console.amazonaws.cn/wafv2/.

If you see Switch to Amazon WAF Classic in the navigation pane, select it.

- Delete the filter from the regex condition you want to change. See <u>To delete a filter from an</u> <u>existing regex match condition</u> for instructions to do this.)
- 3. In the navigation pane, choose **String and regex matching**.
- 4. Choose the name of the condition you want to change.
- 5. Choose Add filter.
- 6. Enter the appropriate values for the new filter and choose **Add**.

# Working with rules

🔥 Warning

Amazon WAF Classic support will end on September 30, 2025.

### 1 Note

This is **Amazon WAF Classic** documentation. You should only use this version if you created Amazon WAF resources, like rules and web ACLs, in Amazon WAF prior to November 2019, and you have not migrated them over to the latest version yet. To migrate your web ACLs, see <u>Migrating your Amazon WAF Classic resources to Amazon WAF</u>. **For the latest version of Amazon WAF**, see Amazon WAF.

Rules let you precisely target the web requests that you want Amazon WAF Classic to allow or block by specifying the exact conditions that you want Amazon WAF Classic to watch for. For example, Amazon WAF Classic can watch for the IP addresses that requests originate from, the strings that the requests contain and where the strings appear, and whether the requests appear to contain malicious SQL code.

### Topics

- Creating a rule and adding conditions
- Adding and removing conditions in a rule
- Deleting a rule
- Amazon Web Services Marketplace rule groups

# Creating a rule and adding conditions

### 🔥 Warning

Amazon WAF Classic support will end on September 30, 2025.

### i Note

This is **Amazon WAF Classic** documentation. You should only use this version if you created Amazon WAF resources, like rules and web ACLs, in Amazon WAF prior to November 2019, and you have not migrated them over to the latest version yet. To migrate your web ACLs, see <u>Migrating your Amazon WAF Classic resources to Amazon WAF</u>. **For the latest version of Amazon WAF**, see <u>Amazon WAF</u>.

If you add more than one condition to a rule, a web request must match all the conditions for Amazon WAF Classic to allow or block requests based on that rule.

### To create a rule and add conditions

 Sign in to the Amazon Web Services Management Console and open the Amazon WAF console at <u>https://console.amazonaws.cn/wafv2/</u>.

If you see Switch to Amazon WAF Classic in the navigation pane, select it.

- 2. In the navigation pane, choose Rules.
- 3. Choose Create rule.
- 4. Enter the following values:

#### Name

Enter a name.

### **CloudWatch metric name**

Enter a name for the CloudWatch metric that Amazon WAF Classic will create and will associate with the rule. The name can contain only alphanumeric characters (A-Z, a-z, 0-9), with maximum length 128 and minimum length one. It can't contain white space or metric names reserved for Amazon WAF Classic, including "All" and "Default\_Action.

#### **Rule type**

Choose either Regular rule or Rate-based rule. Rate-based rules are identical to regular rules, but also take into account how many requests arrive from an IP address in a five-minute period. For more information about these rule types, see <u>How Amazon WAF</u> <u>Classic works</u>.

### **Rate limit**

For a rate-based rule, enter the maximum number of requests to allow in any five-minute period from an IP address that matches the rule's conditions. The rate limit must be at least 100.

You can specify a rate limit alone, or a rate limit and conditions. If you specify only a rate limit, Amazon WAF places the limit on all IP addresses. If you specify a rate limit and conditions, Amazon WAF places the limit on IP addresses that match the conditions.

When an IP address reaches the rate limit threshold, Amazon WAF applies the assigned action (block or count) as quickly as possible, usually within 30 seconds. Once the action is in place, if five minutes pass with no requests from the IP address, Amazon WAF resets the counter to zero.

5. To add a condition to the rule, specify the following values:

### When a request does/does not

If you want Amazon WAF Classic to allow or block requests based on the filters in a condition, choose **does**. For example, if an IP match condition includes the IP address range 192.0.2.0/24 and you want Amazon WAF Classic to allow or block requests that come from those IP addresses, choose **does**.

If you want Amazon WAF Classic to allow or block requests based on the inverse of the filters in a condition, choose **does not**. For example, if an IP match condition includes the IP address range 192.0.2.0/24 and you want Amazon WAF Classic to allow or block requests that *do not* come from those IP addresses, choose **does not**.

# match/originate from

Choose the type of condition that you want to add to the rule:

- Cross-site scripting match conditions choose match at least one of the filters in the cross-site scripting match condition
- IP match conditions choose originate from an IP address in
- Geo match conditions choose originate from a geographic location in
- Size constraint conditions choose match at least one of the filters in the size constraint condition
- SQL injection match conditions choose match at least one of the filters in the SQL injection match condition
- String match conditions choose match at least one of the filters in the string match condition
- Regular expression match conditions choose match at least one of the filters in the regex match condition

# condition name

Choose the condition that you want to add to the rule. The list displays only conditions of the type that you chose in the preceding step.

- 6. To add another condition to the rule, choose **Add another condition**, and repeat steps 4 and 5. Note the following:
  - If you add more than one condition, a web request must match at least one filter in every condition for Amazon WAF Classic to allow or block requests based on that rule
  - If you add two IP match conditions to the same rule, Amazon WAF Classic will only allow or block requests that originate from IP addresses that appear in both IP match conditions
- 7. When you're finished adding conditions, choose **Create**.

# Adding and removing conditions in a rule

# 🔥 Warning

Amazon WAF Classic support will end on September 30, 2025.

# 🚯 Note

This is **Amazon WAF Classic** documentation. You should only use this version if you created Amazon WAF resources, like rules and web ACLs, in Amazon WAF prior to November 2019, and you have not migrated them over to the latest version yet. To migrate your web ACLs, see <u>Migrating your Amazon WAF Classic resources to Amazon WAF</u>. **For the latest version of Amazon WAF**, see Amazon WAF.

You can change a rule by adding or removing conditions.

# To add or remove conditions in a rule

1. Sign in to the Amazon Web Services Management Console and open the Amazon WAF console at https://console.amazonaws.cn/wafv2/.

If you see Switch to Amazon WAF Classic in the navigation pane, select it.

- 2. In the navigation pane, choose **Rules**.
- 3. Choose the name of the rule in which you want to add or remove conditions.
- 4. Choose Add rule.
- 5. To add a condition, choose **Add condition** and specify the following values:

# When a request does/does not

If you want Amazon WAF Classic to allow or block requests based on the filters in a condition, for example, web requests that originate from the range of IP addresses 192.0.2.0/24, choose **does**.

If you want Amazon WAF Classic to allow or block requests based on the inverse of the filters in a condition, choose **does not**. For example, if an IP match condition includes the IP

address range 192.0.2.0/24 and you want Amazon WAF Classic to allow or block requests that *do not* come from those IP addresses, choose **does not**.

# match/originate from

Choose the type of condition that you want to add to the rule:

- Cross-site scripting match conditions choose match at least one of the filters in the cross-site scripting match condition
- IP match conditions choose originate from an IP address in
- Geo match conditions choose originate from a geographic location in
- Size constraint conditions choose match at least one of the filters in the size constraint condition
- SQL injection match conditions choose match at least one of the filters in the SQL injection match condition
- String match conditions choose match at least one of the filters in the string match condition
- Regular expression match conditions choose match at least one of the filters in the regex match condition

# condition name

Choose the condition that you want to add to the rule. The list displays only conditions of the type that you chose in the preceding step.

- 6. To remove a condition, select the **X** to the right of the condition name
- 7. Choose Update.

# **Deleting a rule**

# 🔥 Warning

Amazon WAF Classic support will end on September 30, 2025.

# Note

This is **Amazon WAF Classic** documentation. You should only use this version if you created Amazon WAF resources, like rules and web ACLs, in Amazon WAF prior to November 2019,

and you have not migrated them over to the latest version yet. To migrate your web ACLs, see <u>Migrating your Amazon WAF Classic resources to Amazon WAF</u>.

For the latest version of Amazon WAF, see <u>Amazon WAF</u>.

If you want to delete a rule, you need to first remove the rule from the web ACLs that are using it and remove the conditions that are included in the rule.

# To delete a rule

 Sign in to the Amazon Web Services Management Console and open the Amazon WAF console at <u>https://console.amazonaws.cn/wafv2/</u>.

If you see Switch to Amazon WAF Classic in the navigation pane, select it.

- 2. To remove the rule from the web ACLs that are using it, perform the following steps for each of the web ACLs:
  - a. In the navigation pane, choose **Web ACLs**.
  - b. Choose the name of a web ACL that is using the rule that you want to delete.

# 🚯 Note

If you don't see the web ACL, make sure the Region selection is correct. Web ACLs that protect Amazon CloudFront distributions are in **Global (CloudFront)**.

- c. Choose the **Rules** tab.
- d. Choose Edit web ACL.
- e. Choose the **X** to the right of the rule that you want to delete, and then choose **Update**.
- 3. In the navigation pane, choose **Rules**.
- 4. Select the name of the rule you want to delete.

# i Note

If you don't see the rule, make sure the Region selection is correct. Rules that protect Amazon CloudFront distributions are in **Global (CloudFront)**.

# 5. Choose Delete.

# Amazon Web Services Marketplace rule groups

# 🔥 Warning

Amazon WAF Classic support will end on September 30, 2025.

# 🚺 Note

This is **Amazon WAF Classic** documentation. You should only use this version if you created Amazon WAF resources, like rules and web ACLs, in Amazon WAF prior to November 2019, and you have not migrated them over to the latest version yet. To migrate your web ACLs, see <u>Migrating your Amazon WAF Classic resources to Amazon WAF</u>. **For the latest version of Amazon WAF**, see Amazon WAF.

Amazon WAF Classic provides *Amazon Web Services Marketplace rule groups* to help you protect your resources. Amazon Web Services Marketplace rule groups are collections of predefined, readyto-use rules that are written and updated by Amazon and Amazon partner companies.

Some Amazon Web Services Marketplace rule groups are designed to help protect specific types of web applications like WordPress, Joomla, or PHP. Other Amazon Web Services Marketplace rule groups offer broad protection against known threats or common web application vulnerabilities, such as those listed in the <u>OWASP Top 10</u>.

You can install a single Amazon Web Services Marketplace rule group from your preferred Amazon partner, and you can also add your own customized Amazon WAF Classic rules for increased protection. If you are subject to regulatory compliance like PCI or HIPAA, you might be able to use Amazon Web Services Marketplace rule groups to satisfy web application firewall requirements.

Amazon Web Services Marketplace rule groups are available with no long-term contracts, and no minimum commitments. When you subscribe to a rule group, you are charged a monthly fee (prorated hourly) and ongoing request fees based on volume. For more information, see <u>Amazon</u> <u>WAF Classic Pricing</u> and the description for each Amazon Web Services Marketplace rule group on Amazon Web Services Marketplace.

# **Automatic updates**

Keeping up to date on the constantly changing threat landscape can be time consuming and expensive. Amazon Web Services Marketplace rule groups can save you time when you implement and use Amazon WAF Classic. Another benefit is that Amazon and our Amazon partners automatically update Amazon Web Services Marketplace rule groups when new vulnerabilities and threats emerge.

Many of our partners are notified of new vulnerabilities before public disclosure. They can update their rule groups and deploy them to you even before a new threat is widely known. Many also have threat research teams to investigate and analyze the most recent threats in order to write the most relevant rules.

# Access to the rules in an Amazon Web Services Marketplace rule group

Each Amazon Web Services Marketplace rule group provides a comprehensive description of the types of attacks and vulnerabilities that it's designed to protect against. To protect the intellectual property of the rule group providers, you can't view the individual rules within a rule group. This restriction also helps to keep malicious users from designing threats that specifically circumvent published rules.

Because you can't view individual rules in an Amazon Web Services Marketplace rule group, you also can't edit any rules in an Amazon Web Services Marketplace rule group. However, you can exclude specific rules from a rule group. This is called a "rule group exception." Excluding rules does not remove those rules. Rather, it changes the action for the rules to COUNT. Therefore, requests that match an excluded rule are counted but not blocked. You will receive COUNT metrics for each excluded rule.

Excluding rules can be helpful when troubleshooting rule groups that are blocking traffic unexpectedly (false positives). One troubleshooting technique is to identify the specific rule within the rule group that is blocking the desired traffic and then disable (exclude) that particular rule.

In addition to excluding specific rules, you can refine your protection by enabling or disabling entire rule groups, as well as choosing the rule group action to perform. For more information, see Using Amazon Web Services Marketplace rule groups.

# Quotas

You can enable only one Amazon Web Services Marketplace rule group. You can also enable one custom rule group that you create using Amazon Firewall Manager. These rule groups count

towards the 10 rule maximum quota per web ACL. Therefore, you can have one Amazon Web Services Marketplace rule group, one custom rule group, and up to eight custom rules in a single web ACL.

# Pricing

For Amazon Web Services Marketplace rule group pricing, see <u>Amazon WAF Classic Pricing</u> and the description for each Amazon Web Services Marketplace rule group on Amazon Web Services Marketplace.

# Using Amazon Web Services Marketplace rule groups

You can subscribe to and unsubscribe from Amazon Web Services Marketplace rule groups on the Amazon WAF Classic console. You can also exclude specific rules from a rule group.

# To subscribe to and use an Amazon Web Services Marketplace rule group

 Sign in to the Amazon Web Services Management Console and open the Amazon WAF console at <u>https://console.amazonaws.cn/wafv2/</u>.

If you see Switch to Amazon WAF Classic in the navigation pane, select it.

- 2. In the navigation pane, choose **Marketplace**.
- 3. In the **Available marketplace products** section, choose the name of a rule group to view the details and pricing information.
- 4. If you want to subscribe to the rule group, choose **Continue**.

# í) Note

If you don't want to subscribe to this rule group, simply close this page in your browser.

- 5. Choose **Set up your account**.
- 6. Add the rule group to a web ACL, just as you would add an individual rule. For more information, see Creating a Web ACL or Editing a Web ACL.

# i Note

When adding a rule group to a web ACL, the action that you set for the rule group (either **No override** or **Override to count**) is called the rule group override action. For more information, see <u>Rule group override</u>.

# To unsubscribe from an Amazon Web Services Marketplace rule group

 Sign in to the Amazon Web Services Management Console and open the Amazon WAF console at <u>https://console.amazonaws.cn/wafv2/</u>.

If you see Switch to Amazon WAF Classic in the navigation pane, select it.

- 2. Remove the rule group from all web ACLs. For more information, see Editing a Web ACL.
- 3. In the navigation pane, choose **Marketplace**.
- 4. Choose Manage your subscriptions.
- 5. Choose **Cancel subscription** next to the name of the rule group that you want to unsubscribe from.
- 6. Choose **Yes, cancel subscription**.

# To exclude a rule from a rule group (rule group exception)

1. Sign in to the Amazon Web Services Management Console and open the Amazon WAF console at <a href="https://console.amazonaws.cn/wafv2/">https://console.amazonaws.cn/wafv2/</a>.

If you see Switch to Amazon WAF Classic in the navigation pane, select it.

- If not already enabled, enable Amazon WAF Classic logging. For more information, see <u>Logging</u> <u>Web ACL traffic information</u>. Use the Amazon WAF Classic logs to identify the IDs of the rules that you want to exclude. These are typically rules that are blocking legitimate requests.
- 3. In the navigation pane, choose **Web ACLs**.
- 4. Choose the name of the web ACL that you want to edit. This opens a page with the web ACL's details in the right pane.

# Note

The rule group that you want to edit must be associated with a web ACL before you can exclude a rule from that rule group.

- 5. On the Rules tab in the right pane, choose Edit web ACL.
- 6. In the **Rule group exceptions** section, expand the rule group that you want to edit.
- 7. Choose the **X** next to the rule that you want to exclude. You can identify the correct rule ID by using the Amazon WAF Classic logs.

# 8. Choose Update.

Excluding rules does not remove those rules from the rule group. Rather, it changes the action for the rules to COUNT. Therefore, requests that match an excluded rule are counted but not blocked. You will receive COUNT metrics for each excluded rule.

# 1 Note

You can use this same procedure to exclude rules from custom rule groups that you have created in Amazon Firewall Manager. However, rather than excluding a rule from a custom rule group using these steps, you can also simply edit a custom rule group using the steps described in <u>Adding and deleting rules from an Amazon WAF Classic rule group</u>.

# Rule group override

Amazon Web Services Marketplace rule groups have two possible actions: **No override** and **Override to count**. If you want to test the rule group, set the action to **Override to count**. This rule group action overrides any *block* action that is specified by individual rules contained within the group. That is, if the rule group's action is set to **Override to count**, instead of potentially blocking matching requests based on the action of individual rules within the group, those requests will be counted. Conversely, if you set the rule group's action to **No override**, actions of the individual rules within the group will be used.

# Troubleshooting Amazon Web Services Marketplace rule groups

If you find that an Amazon Web Services Marketplace rule group is blocking legitimate traffic, perform the following steps.

# To troubleshoot an Amazon Web Services Marketplace rule group

- 1. Exclude the specific rules that are blocking legitimate traffic. You can identify which rules are blocking which requests using the Amazon WAF Classic logs. For more information about excluding rules, see To exclude a rule from a rule group (rule group exception).
- 2. If excluding specific rules does not solve the problem, you can change the action for the Amazon Web Services Marketplace rule group from **No override** to **Override to count**. This allows the web request to pass through, regardless of the individual rule actions within the rule group. This also provides you with Amazon CloudWatch metrics for the rule group.

3. After setting the Amazon Web Services Marketplace rule group action to **Override to count**, contact the rule group provider's customer support team to further troubleshoot the issue. For contact information, see the rule group listing on the product listing pages on Amazon Web Services Marketplace.

# **Contacting customer support**

For problems with Amazon WAF Classic or a rule group that is managed by Amazon, contact Amazon Web Services Support. For problems with a rule group that is managed by an Amazon partner, contact that partner's customer support team. To find partner contact information, see the partner's listing on Amazon Web Services Marketplace.

# Creating and selling Amazon Web Services Marketplace rule groups

If you want to sell Amazon Web Services Marketplace rule groups on Amazon Web Services Marketplace, see How to Sell Your Software on Amazon Web Services Marketplace.

# Working with web ACLs

# 🔥 Warning

Amazon WAF Classic support will end on September 30, 2025.

# 🚯 Note

This is **Amazon WAF Classic** documentation. You should only use this version if you created Amazon WAF resources, like rules and web ACLs, in Amazon WAF prior to November 2019, and you have not migrated them over to the latest version yet. To migrate your web ACLs, see <u>Migrating your Amazon WAF Classic resources to Amazon WAF</u>.

For the latest version of Amazon WAF, see Amazon WAF.

When you add rules to a web ACL, you specify whether you want Amazon WAF Classic to allow or block requests based on the conditions in the rules. If you add more than one rule to a web ACL, Amazon WAF Classic evaluates each request against the rules in the order that you list them in the web ACL. When a web request matches all the conditions in a rule, Amazon WAF Classic immediately takes the corresponding action—allow or block—and doesn't evaluate the request against the remaining rules in the web ACL, if any.

If a web request doesn't match any of the rules in a web ACL, Amazon WAF Classic takes the default action that you specified for the web ACL. For more information, see <u>Deciding on the</u> default action for a Web ACL.

If you want to test a rule before you start using it to allow or block requests, you can configure Amazon WAF Classic to count the web requests that match the conditions in the rule. For more information, see <u>Testing web ACLs</u>.

# Topics

- Deciding on the default action for a Web ACL
- Creating a Web ACL
- Associating or disassociating a Web ACL with an Amazon API Gateway API, a CloudFront distribution or an Application Load Balancer
- Editing a Web ACL
- Deleting a Web ACL
- Testing web ACLs

# Deciding on the default action for a Web ACL

# <u> M</u>arning

Amazon WAF Classic support will end on September 30, 2025.

# Note

This is **Amazon WAF Classic** documentation. You should only use this version if you created Amazon WAF resources, like rules and web ACLs, in Amazon WAF prior to November 2019, and you have not migrated them over to the latest version yet. To migrate your web ACLs, see <u>Migrating your Amazon WAF Classic resources to Amazon WAF</u>.

For the latest version of Amazon WAF, see Amazon WAF.

When you create and configure a web ACL, the first and most important decision that you must make is whether the default action should be for Amazon WAF Classic to allow web requests or to block web requests. The default action indicates what you want Amazon WAF Classic to do after it inspects a web request for all the conditions that you specify, and the web request doesn't match any of those conditions:

- Allow If you want to allow most users to access your website, but you want to block access to attackers whose requests originate from specified IP addresses, or whose requests appear to contain malicious SQL code or specified values, choose Allow for the default action.
- Block If you want to prevent most would-be users from accessing your website, but you want to allow access to users whose requests originate from specified IP addresses, or whose requests contain specified values, choose Block for the default action.

Many decisions that you make after you've decided on a default action depend on whether you want to allow or block most web requests. For example, if you want to *allow* most requests, then the match conditions that you create generally should specify the web requests that you want to *block*, such as the following:

- Requests that originate from IP addresses that are making an unreasonable number of requests
- Requests that originate from countries that either you don't do business in or are the frequent source of attacks
- Requests that include fake values in the User-Agent header
- Requests that appear to include malicious SQL code

# **Creating a Web ACL**

# 🔥 Warning

Amazon WAF Classic support will end on September 30, 2025.

# 🚯 Note

This is **Amazon WAF Classic** documentation. You should only use this version if you created Amazon WAF resources, like rules and web ACLs, in Amazon WAF prior to November 2019,

and you have not migrated them over to the latest version yet. To migrate your web ACLs, see <u>Migrating your Amazon WAF Classic resources to Amazon WAF</u>. **For the latest version of Amazon WAF**, see Amazon WAF.

# To create a web ACL

1. Sign in to the Amazon Web Services Management Console and open the Amazon WAF console at <u>https://console.amazonaws.cn/wafv2/</u>.

If you see Switch to Amazon WAF Classic in the navigation pane, select it.

- 2. If this is your first time using Amazon WAF Classic, choose **Go to Amazon WAF Classic** and then **Configure Web ACL**. If you've used Amazon WAF Classic before, choose **Web ACLs** in the navigation pane, and then choose **Create web ACL**.
- 3. For Web ACL name, enter a name.

# 🚺 Note

You can't change the name after you create the web ACL.

4. For **CloudWatch metric name**, change the default name if applicable. The name can contain only alphanumeric characters (A-Z, a-z, 0-9), with maximum length 128 and minimum length one. It can't contain white space or metric names reserved for Amazon WAF Classic, including "All" and "Default\_Action."

# 🚯 Note

You can't change the name after you create the web ACL.

- 5. For **Region**, choose a Region.
- 6. For **Amazon resource**, choose the resource that you want to associate with this web ACL, and then choose **Next**.
- 7. If you've already created the conditions that you want Amazon WAF Classic to use to inspect your web requests, choose **Next**, and then continue to the next step.

If you haven't already created conditions, do so now. For more information, see the following topics:

- Working with cross-site scripting match conditions
- Working with IP match conditions
- Working with geographic match conditions
- Working with size constraint conditions
- Working with SQL injection match conditions
- Working with string match conditions
- Working with regex match conditions
- 8. If you've already created the rules or rule groups (or subscribed to an Amazon Web Services Marketplace rule group) that you want to add to this web ACL, add the rules to the web ACL:
  - a. In the **Rules** list, choose a rule.
  - b. Choose Add rule to web ACL.
  - c. Repeat steps a and b until you've added all the rules that you want to add to this web ACL.
  - d. Go to step 10.
- 9. If you haven't created rules yet, you can add rules now:
  - a. Choose **Create rule**.
  - b. Enter the following values:

#### Name

Enter a name.

# **CloudWatch metric name**

Enter a name for the CloudWatch metric that Amazon WAF Classic will create and will associate with the rule. The name can contain only alphanumeric characters (A-Z, a-z, 0-9), with maximum length 128 and minimum length one. It can't contain white space or metric names reserved for Amazon WAF Classic, including "All" and "Default\_Action."

# 🚯 Note

You can't change the metric name after you create the rule.

c. To add a condition to the rule, specify the following values:

#### When a request does/does not

If you want Amazon WAF Classic to allow or block requests based on the filters in a condition, for example, web requests that originate from the range of IP addresses 192.0.2.0/24, choose **does**.

If you want Amazon WAF Classic to allow or block requests based on the inverse of the filters in a condition, choose **does not**. For example, if an IP match condition includes the IP address range 192.0.2.0/24 and you want Amazon WAF Classic to allow or block requests that *do not* come from those IP addresses, choose **does not**.

#### match/originate from

Choose the type of condition that you want to add to the rule:

- Cross-site scripting match conditions choose match at least one of the filters in the cross-site scripting match condition
- IP match conditions choose originate from an IP address in
- Geo match conditions choose originate from a geographic location in
- Size constraint conditions choose **match at least one of the filters in the size constraint condition**
- SQL injection match conditions choose match at least one of the filters in the SQL injection match condition
- String match conditions choose match at least one of the filters in the string match condition
- Regex match conditions choose **match at least one of the filters in the regex match condition**

#### condition name

Choose the condition that you want to add to the rule. The list displays only conditions of the type that you chose in the preceding list.

- d. To add another condition to the rule, choose **Add another condition**, and then repeat steps b and c. Note the following:
  - If you add more than one condition, a web request must match at least one filter in every condition for Amazon WAF Classic to allow or block requests based on that rule.

- If you add two IP match conditions to the same rule, Amazon WAF Classic will only allow or block requests that originate from IP addresses that appear in both IP match conditions.
- e. Repeat step 9 until you've created all the rules that you want to add to this web ACL.
- f. Choose Create.
- g. Continue with step 10.
- 10. For each rule or rule group in the web ACL, choose the kind of management you want Amazon WAF Classic to provide, as follows:
  - For each rule, choose whether you want Amazon WAF Classic to allow, block, or count web requests based on the conditions in the rule:
    - **Allow** API Gateway, CloudFront or an Application Load Balancer responds with the requested object. In the case of CloudFront, if the object isn't in the edge cache, CloudFront forwards the request to the origin.
    - Block API Gateway, CloudFront or an Application Load Balancer responds to the request with an HTTP 403 (Forbidden) status code. CloudFront also can respond with a custom error page. For more information, see <u>Using Amazon WAF Classic with CloudFront custom</u> error pages.
    - **Count** Amazon WAF Classic increments a counter of requests that match the conditions in the rule, and then continues to inspect the web request based on the remaining rules in the web ACL.

For information about using **Count** to test a web ACL before you start to use it to allow or block web requests, see Counting the web requests that match the rules in a web ACL.

- For each rule group, set the override action for the rule group:
  - No override Causes the actions of the individual rules within the rule group to be used.
  - **Override to count** Overrides any block actions that are specifieid by individual rules in the group, so that all matching requests are only counted.

For more information, see <u>Rule group override</u>.

- 11. If you want to change the order of the rules in the web ACL, use the arrows in the **Order** column. Amazon WAF Classic inspects web requests based on the order in which rules appear in the web ACL.
- 12. If you want to remove a rule that you added to the web ACL, choose the **x** in the row for the rule.

- 13. Choose the default action for the web ACL. This is the action that Amazon WAF Classic takes when a web request doesn't match the conditions in any of the rules in this web ACL. For more information, see Deciding on the default action for a Web ACL.
- 14. Choose **Review and create**.
- 15. Review the settings for the web ACL, and choose **Confirm and create**.

# Associating or disassociating a Web ACL with an Amazon API Gateway API, a CloudFront distribution or an Application Load Balancer

# <u> M</u>arning

Amazon WAF Classic support will end on September 30, 2025.

#### Note

This is **Amazon WAF Classic** documentation. You should only use this version if you created Amazon WAF resources, like rules and web ACLs, in Amazon WAF prior to November 2019, and you have not migrated them over to the latest version yet. To migrate your web ACLs, see <u>Migrating your Amazon WAF Classic resources to Amazon WAF</u>. **For the latest version of Amazon WAF**, see Amazon WAF.

To associate or disassociate a web ACL, perform the applicable procedure. Note that you also can associate a web ACL with a CloudFront distribution when you create or update the distribution. For more information, see <u>Using Amazon WAF Classic to Control Access to Your Content</u> in the *Amazon CloudFront Developer Guide*.

The following restrictions apply when associating a web ACL:

- Each API Gateway API, Application Load Balancer and CloudFront distribution can be associated with only one web ACL.
- Web ACLs associated with a CloudFront distribution cannot be associated with an Application Load Balancer or API Gateway API. The web ACL can, however, be associated with other CloudFront distributions.

# To associate a web ACL with an API Gateway API, CloudFront distribution or Application Load Balancer

 Sign in to the Amazon Web Services Management Console and open the Amazon WAF console at <u>https://console.amazonaws.cn/wafv2/</u>.

If you see Switch to Amazon WAF Classic in the navigation pane, select it.

- 2. In the navigation pane, choose Web ACLs.
- Choose the name of the web ACL that you want to associate with an API Gateway API, CloudFront distribution or Application Load Balancer. This opens a page with the web ACL's details in the right pane.
- 4. On the Rules tab, under Amazon resources using this web ACL, choose Add association.
- 5. When prompted, use the **Resource** list to choose the API Gateway API, CloudFront distribution or Application Load Balancer that you want to associate this web ACL with. If you choose an Application Load Balancer, you also must specify a Region.
- 6. Choose Add.
- 7. To associate this web ACL with an additional API Gateway API, CloudFront distribution or another Application Load Balancer, repeat steps 4 through 6.

# To disassociate a web ACL from an API Gateway API, CloudFront distribution or Application Load Balancer

1. Sign in to the Amazon Web Services Management Console and open the Amazon WAF console at https://console.amazonaws.cn/wafv2/.

If you see Switch to Amazon WAF Classic in the navigation pane, select it.

- 2. In the navigation pane, choose **Web ACLs**.
- Choose the name of the web ACL that you want to disassociate from an API Gateway API, CloudFront distribution or Application Load Balancer. This opens a page with the web ACL's details in the right pane.
- 4. On the **Rules** tab, under **Amazon resources using this web ACL**, choose the **x** for each API Gateway API, CloudFront distribution or Application Load Balancer that you want to disassociate this web ACL from.

Amazon WAF Classic support will end on September 30, 2025.

# 🚯 Note

This is **Amazon WAF Classic** documentation. You should only use this version if you created Amazon WAF resources, like rules and web ACLs, in Amazon WAF prior to November 2019, and you have not migrated them over to the latest version yet. To migrate your web ACLs, see <u>Migrating your Amazon WAF Classic resources to Amazon WAF</u>. **For the latest version of Amazon WAF**, see Amazon WAF.

To add or remove rules from a web ACL or change the default action, perform the following procedure.

# To edit a web ACL

1. Sign in to the Amazon Web Services Management Console and open the Amazon WAF console at <a href="https://console.amazonaws.cn/wafv2/">https://console.amazonaws.cn/wafv2/</a>.

If you see Switch to Amazon WAF Classic in the navigation pane, select it.

- 2. In the navigation pane, choose Web ACLs.
- 3. Choose the name of the web ACL that you want to edit. This opens a page with the web ACL's details in the right pane.
- 4. On the **Rules** tab in the right pane, choose **Edit web ACL**.
- 5. To add rules to the web ACL, perform the following steps:
  - a. In the **Rules** list, choose the rule that you want to add.
  - b. Choose Add rule to web ACL.
  - c. Repeat steps a and b until you've added all the rules that you want.
- 6. If you want to change the order of the rules in the web ACL, use the arrows in the **Order** column. Amazon WAF Classic inspects web requests based on the order in which rules appear in the web ACL.

- 7. To remove a rule from the web ACL, choose the **x** at the right of the row for that rule. This doesn't delete the rule from Amazon WAF Classic, it just removes the rule from this web ACL.
- 8. To change the action for a rule or the default action for the web ACL, choose the preferred option.

# 🚺 Note

When setting the action for a rule group or an Amazon Web Services Marketplace rule group (as opposed to a single rule), the action you set for the rule group (either **No override** or **Override to count**) is called the override action. For more information, see <u>Rule group override</u>

9. Choose **Save changes**.

# **Deleting a Web ACL**

# 🔥 Warning

Amazon WAF Classic support will end on September 30, 2025.

# 🚺 Note

This is **Amazon WAF Classic** documentation. You should only use this version if you created Amazon WAF resources, like rules and web ACLs, in Amazon WAF prior to November 2019, and you have not migrated them over to the latest version yet. To migrate your web ACLs, see <u>Migrating your Amazon WAF Classic resources to Amazon WAF</u>. **For the latest version of Amazon WAF**, see <u>Amazon WAF</u>.

To delete a web ACL, you must remove the rules that are included in the web ACL and disassociate all CloudFront distributions and Application Load Balancers from the web ACL. Perform the following procedure.

# To delete a web ACL

1. Sign in to the Amazon Web Services Management Console and open the Amazon WAF console at <a href="https://console.amazonaws.cn/wafv2/">https://console.amazonaws.cn/wafv2/</a>.

If you see Switch to Amazon WAF Classic in the navigation pane, select it.

- 2. In the navigation pane, choose Web ACLs.
- 3. Choose the name of the web ACL that you want to delete. This opens a page with the web ACL's details in the right pane.

# 🚯 Note

If you don't see the web ACL, make sure the Region selection is correct. Web ACLs that protect Amazon CloudFront distributions are in **Global (CloudFront)**.

- 4. On the **Rules** tab in the right pane, choose **Edit web ACL**.
- 5. To remove all rules from the web ACL, choose the **x** at the right of the row for each rule. This doesn't delete the rules from Amazon WAF Classic, it just removes the rules from this web ACL.
- 6. Choose Update.
- Disassociate the web ACL from all CloudFront distributions and Application Load Balancers. On the Rules tab, under Amazon resources using this web ACL, choose the x for each API Gateway API, CloudFront distribution or Application Load Balancer.
- 8. On the **Web ACLs** page, confirm that the web ACL that you want to delete is selected, and then choose **Delete**.

# **Testing web ACLs**

# <u> Marning</u>

Amazon WAF Classic support will end on September 30, 2025.

# Note

This is **Amazon WAF Classic** documentation. You should only use this version if you created Amazon WAF resources, like rules and web ACLs, in Amazon WAF prior to November 2019, and you have not migrated them over to the latest version yet. To migrate your web ACLs, see <u>Migrating your Amazon WAF Classic resources to Amazon WAF</u>.

For the latest version of Amazon WAF, see Amazon WAF.

To ensure that you don't accidentally configure Amazon WAF Classic to block web requests that you want to allow or allow requests that you want to block, we recommend that you test your web ACL thoroughly before you start using it on your website or web application.

# Topics

- Counting the web requests that match the rules in a web ACL
- <u>Viewing a sample of the web requests that API Gateway CloudFront or an Application Load</u> Balancer has forwarded to Amazon WAF Classic

# Counting the web requests that match the rules in a web ACL

When you add rules to a web ACL, you specify whether you want Amazon WAF Classic to allow, block, or count the web requests that match all the conditions in that rule. We recommend that you begin with the following configuration:

- Configure all the rules in a web ACL to count web requests
- Set the default action for the web ACL to allow requests

In this configuration, Amazon WAF Classic inspects each web request based on the conditions in the first rule. If the web request matches all the conditions in that rule, Amazon WAF Classic increments a counter for that rule. Then Amazon WAF Classic inspects the web request based on the conditions in the next rule. If the request matches all the conditions in that rule, Amazon WAF Classic increments a counter for the rule. This continues until Amazon WAF Classic has inspected the request based on the conditions in all of your rules.

After you've configured all the rules in a web ACL to count requests and associated the web ACL with an Amazon API Gateway API, CloudFront distribution or Application Load Balancer, you can view the resulting counts in an Amazon CloudWatch graph. For each rule in a web ACL and for all the requests that API Gateway, CloudFront or an Application Load Balancer forwards to Amazon WAF Classic for a web ACL, CloudWatch lets you:

- View data for the preceding hour or preceding three hours,
- Change the interval between data points
- Change the calculation that CloudWatch performs on the data, such as maximum, minimum, average, or sum

# (i) Note

Amazon WAF Classic with CloudFront is a global service and metrics are available only when you choose the **US East (N. Virginia) Region** in the Amazon Web Services Management Console. If you choose another region, no Amazon WAF Classic metrics will appear in the CloudWatch console.

# To view data for the rules in a web ACL

- 1. Sign in to the Amazon Web Services Management Console and open the CloudWatch console at <u>https://console.amazonaws.cn/cloudwatch/</u>.
- 2. In the navigation pane, under **Metrics**, choose **WAF**.
- 3. Select the check box for the web ACL that you want to view data for.
- 4. Change the applicable settings:

# Statistic

Choose the calculation that CloudWatch performs on the data.

# Time range

Choose whether you want to view data for the preceding hour or the preceding three hours.

# Period

Choose the interval between data points in the graph.

# Rules

Choose the rules for which you want to view data.

# Note the following:

• If you just associated a web ACL with an API Gateway API, CloudFront distribution or Application Load Balancer, you might need to wait a few minutes for data to appear in the graph and for the metric for the web ACL to appear in the list of available metrics.

)

- If you associate more than one API Gateway API, CloudFront distribution or Application Load Balancer with a web ACL, the CloudWatch data will include all the requests for all the distributions that are associated with the web ACL.
- You can hover the mouse cursor over a data point to get more information.
- The graph doesn't refresh itself automatically. To update the display, choose the refresh
   (<sup>C</sup>)

icon.

- (Optional) View detailed information about individual requests that API Gateway CloudFront or an Application Load Balancer has forwarded to Amazon WAF Classic. For more information, see <u>Viewing a sample of the web requests that API Gateway CloudFront or an Application Load</u> <u>Balancer has forwarded to Amazon WAF Classic</u>.
- If you determine that a rule is intercepting requests that you don't want it to intercept, change the applicable settings. For more information, see <u>Creating and configuring a Web Access</u> <u>Control List (Web ACL)</u>.

When you're satisfied that all of your rules are intercepting only the correct requests, change the action for each of your rules to **Allow** or **Block**. For more information, see <u>Editing a Web</u> <u>ACL</u>.

# Viewing a sample of the web requests that API Gateway CloudFront or an Application Load Balancer has forwarded to Amazon WAF Classic

In the Amazon WAF Classic console, you can view a sample of the requests that API Gateway CloudFront or an Application Load Balancer has forwarded to Amazon WAF Classic for inspection. For each sampled request, you can view detailed data about the request, such as the originating IP address and the headers included in the request. You also can view which rule the request matched, and whether the rule is configured to allow or block requests.

The sample of requests contains up to 100 requests that matched all the conditions in each rule and another 100 requests for the default action, which applies to requests that didn't match all the conditions in any rule. The requests in the sample come from all the API Gateway APIs, CloudFront edge locations or Application Load Balancers that have received requests for your content in the previous 15 minutes.

# To view a sample of the web requests that API Gateway; CloudFront or an Application Load Balancer has forwarded to Amazon WAF Classic

 Sign in to the Amazon Web Services Management Console and open the Amazon WAF console at <u>https://console.amazonaws.cn/wafv2/</u>.

If you see Switch to Amazon WAF Classic in the navigation pane, select it.

- 2. In the navigation pane, choose the web ACL for which you want to view requests.
- 3. In the right pane, choose the **Requests** tab.

The **Sampled requests** table displays the following values for each request:

# Source IP

Either the IP address that the request originated from or, if the viewer used an HTTP proxy or an Application Load Balancer to send the request, the IP address of the proxy or Application Load Balancer.

#### URI

The URI path of the request, which identifies the resource, for example, /images/dailyad.jpg. This doesn't include the query string or fragment components of the URI. For information, see Uniform Resource Identifier (URI): Generic Syntax.

# Matches rule

Identifies the first rule in the web ACL for which the web request matched all the conditions. If a web request doesn't match all the conditions in any rule in the web ACL, the value of **Matches rule** is **Default**.

Note that when a web request matches all the conditions in a rule and the action for that rule is **Count**, Amazon WAF Classic continues inspecting the web request based on subsequent rules in the web ACL. In this case, a web request could appear twice in the list of sampled requests: once for the rule that has an action of **Count** and again for a subsequent rule or for the default action.

# Action

Indicates whether the action for the corresponding rule is **Allow**, **Block**, or **Count**.

#### Time

The time that Amazon WAF Classic received the request from API Gateway, CloudFront or your Application Load Balancer.

4. To display additional information about the request, choose the arrow on the left side of the IP address for that request. Amazon WAF Classic displays the following information:

#### Source IP

The same IP address as the value in the **Source IP** column in the table.

#### Country

The two-letter country code of the country that the request originated from. If the viewer used an HTTP proxy or an Application Load Balancer to send the request, this is the two-letter country code of the country that the HTTP proxy or an Application Load Balancer is in.

For a list of two-letter country codes and the corresponding country names, see the Wikipedia entry ISO 3166-1 alpha-2.

#### Method

The HTTP request method for the request: GET, HEAD, OPTIONS, PUT, POST, PATCH, or DELETE.

#### URI

The same URI as the value in the **URI** column in the table.

# **Request headers**

The request headers and header values in the request.

5. To refresh the list of sample requests, choose **Get new samples**.

# Working with Amazon WAF Classic rule groups for use with Amazon Firewall Manager

# <u> M</u>arning

Amazon WAF Classic support will end on September 30, 2025.

#### Note

This is **Amazon WAF Classic** documentation. You should only use this version if you created Amazon WAF resources, like rules and web ACLs, in Amazon WAF prior to November 2019, and you have not migrated them over to the latest version yet. To migrate your web ACLs, see <u>Migrating your Amazon WAF Classic resources to Amazon WAF</u>. **For the latest version of Amazon WAF**, see Amazon WAF.

An Amazon WAF Classic *rule group* is a set of rules that you add to an Amazon WAF Classic Amazon Firewall Manager policy. You can create your own rule group, or you can purchase a managed rule group from Amazon Web Services Marketplace.

# <u> Important</u>

If you want to add an Amazon Web Services Marketplace rule group to your Firewall Manager policy, each account in your organization must first subscribe to that rule group. After all accounts have subscribed, you can then add the rule group to a policy. For more information, see <u>Amazon Web Services Marketplace rule groups</u>.

# Topics

- Creating an Amazon WAF Classic rule group
- Adding and deleting rules from an Amazon WAF Classic rule group

# Creating an Amazon WAF Classic rule group

# 🔥 Warning

Amazon WAF Classic support will end on September 30, 2025.

# 🚯 Note

This is **Amazon WAF Classic** documentation. You should only use this version if you created Amazon WAF resources, like rules and web ACLs, in Amazon WAF prior to November 2019, and you have not migrated them over to the latest version yet. To migrate your web ACLs, see <u>Migrating your Amazon WAF Classic resources to Amazon WAF</u>. **For the latest version of Amazon WAF**, see Amazon WAF.

When you create an Amazon WAF Classic rule group to use with Amazon Firewall Manager, you specify which rules to add to the group.

# To create a rule group (console)

1. Sign in to the Amazon Web Services Management Console using the Amazon Firewall Manager administrator account that you set up in the prerequisites, and then open the Firewall Manager console at https://console.aws.amazon.com/wafv2/fms.

# Note

For information about setting up a Firewall Manager administrator account, see Creating an Amazon Firewall Manager default administrator account.

- 2. In the navigation pane, choose Switch to Amazon WAF Classic.
- 3. In the Amazon WAF Classic navigation pane, choose **Rule groups**.
- 4. Choose **Create rule group**.

#### Note

You can't add rate-based rules to a rule group.

- If you have already created the rules that you want to add to the rule group, choose Use existing rules for this rule group. If you want to create new rules to add to the rule group, choose Create rules and conditions for this rule group.
- 6. Choose Next.
- 7. If you chose to create rules, follow the steps to create them at <u>Creating a rule and adding</u> conditions.

# 🚯 Note

Use the Amazon WAF Classic console to create your rules.

When you've created all the rules you need, go to the next step.

- 8. Type a rule group name.
- 9. To add a rule to the rule group, select a rule then choose **Add rule**. Choose whether to allow, block, or count requests that match the rule's conditions. For more information on the choices, see <u>How Amazon WAF Classic works</u>.
- 10. When you are finished adding rules, choose **Create**.

You can test your rule group by adding it to an Amazon WAF WebACL and setting the WebACL action to **Override to Count**. This action overrides any action that you choose for the rules contained in the group, and only counts matching requests. For more information, see <u>Creating a</u> <u>Web ACL</u>.

# Adding and deleting rules from an Amazon WAF Classic rule group

# <u> M</u>arning

Amazon WAF Classic support will end on September 30, 2025.

# Note

This is **Amazon WAF Classic** documentation. You should only use this version if you created Amazon WAF resources, like rules and web ACLs, in Amazon WAF prior to November 2019,

and you have not migrated them over to the latest version yet. To migrate your web ACLs, see <u>Migrating your Amazon WAF Classic resources to Amazon WAF</u>. **For the latest version of Amazon WAF**, see Amazon WAF.

You can add or delete rules in an Amazon WAF Classic rule group.

Deleting a rule from the rule group does not delete the rule itself. It only removes the rule from the rule group.

# To add or delete rules in a rule group (console)

1. Sign in to the Amazon Web Services Management Console using the Amazon Firewall Manager administrator account that you set up in the prerequisites, and then open the Firewall Manager console at https://console.aws.amazon.com/wafv2/fms.

# Note

For information about setting up a Firewall Manager administrator account, see Creating an Amazon Firewall Manager default administrator account.

- 2. In the navigation pane, choose **Switch to Amazon WAF Classic**.
- 3. In the Amazon WAF Classic navigation pane, choose **Rule groups**.
- 4. Choose the rule group that you want to edit.

# 🚯 Note

If you don't see the rule group that you want to edit, make sure you have the correct Region selected. For rule groups used to protect Amazon CloudFront distributions, use the **Global (CloudFront)** setting.

- 5. Choose **Edit rule group**.
- 6. To add rules, perform the following steps:
  - a. Select a rule, and then choose **Add rule to rule group**. Choose whether to allow, block, or count requests that match the rule's conditions. For more information on the choices, see How Amazon WAF Classic works. Repeat to add more rules to the rule group.

# 🚯 Note

You cannot add rate-based rules to rule group.

- b. Choose **Update**.
- 7. To delete rules, perform the following steps:
  - a. Choose the X next to the rule to delete. Repeat to delete more rules from the rule group.
  - b. Choose Update.

# Getting started with Amazon Firewall Manager to enable Amazon WAF Classic rules

# 🔥 Warning

Amazon WAF Classic support will end on September 30, 2025.

# Note

This is **Amazon WAF Classic** documentation. You should only use this version if you created Amazon WAF resources, like rules and web ACLs, in Amazon WAF prior to November 2019, and you have not migrated them over to the latest version yet. To migrate your web ACLs, see <u>Migrating your Amazon WAF Classic resources to Amazon WAF</u>. **For the latest version of Amazon WAF**, see Amazon WAF.

You can use Amazon Firewall Manager to enable Amazon WAF rules, Amazon WAF Classic rules, Amazon Shield Advanced protections, and Amazon VPC security groups. The steps for getting set up are slightly different for each:

- To use Firewall Manager to enable rules using the latest version of Amazon WAF, don't use this topic. Instead, follow the steps in Setting up Amazon Firewall Manager Amazon WAF policies.
- To use Firewall Manager to enable Amazon Shield Advanced protections, follow the steps in Setting up Amazon Firewall Manager Amazon Shield Advanced policies.

 To use Firewall Manager to enable Amazon VPC security groups, follow the steps in <u>Setting up</u> Amazon Firewall Manager Amazon VPC security group policies.

To use Firewall Manager to enable Amazon WAF Classic rules, perform the following steps in sequence.

# Topics

- Step 1: Complete the prerequisites
- Step 2: Create rules
- Step 3: Create a rule group
- Step 4: Create and apply an Amazon Firewall ManagerAmazon WAF Classic policy

# Step 1: Complete the prerequisites

# 🔥 Warning

Amazon WAF Classic support will end on September 30, 2025.

# 🚯 Note

This is **Amazon WAF Classic** documentation. You should only use this version if you created Amazon WAF resources, like rules and web ACLs, in Amazon WAF prior to November 2019, and you have not migrated them over to the latest version yet. To migrate your web ACLs, see <u>Migrating your Amazon WAF Classic resources to Amazon WAF</u>. **For the latest version of Amazon WAF**, see <u>Amazon WAF</u>.

There are several mandatory steps to prepare your account for Amazon Firewall Manager. Those steps are described in <u>Amazon Firewall Manager prerequisites</u>. Complete all the prerequisites before proceeding to <u>Step 2: Create rules</u>.

# 🔥 Warning

Amazon WAF Classic support will end on September 30, 2025.

# 🚯 Note

This is **Amazon WAF Classic** documentation. You should only use this version if you created Amazon WAF resources, like rules and web ACLs, in Amazon WAF prior to November 2019, and you have not migrated them over to the latest version yet. To migrate your web ACLs, see <u>Migrating your Amazon WAF Classic resources to Amazon WAF</u>. **For the latest version of Amazon WAF**, see Amazon WAF.

In this step, you create rules using Amazon WAF Classic. If you already have Amazon WAF Classic rules that you want to use with Amazon Firewall Manager, skip this step and go to <u>Step 3: Create a</u> rule group.

# i Note

Use the Amazon WAF Classic console to create your rules.

# To create Amazon WAF Classic rules (console)

• Create your rules, and then add your conditions to your rules. For more information, see Creating a rule and adding conditions.

You are now ready to go to <u>Step 3: Create a rule group</u>.

# Step 3: Create a rule group

# 🔥 Warning

Amazon WAF Classic support will end on September 30, 2025.

# 1 Note

This is **Amazon WAF Classic** documentation. You should only use this version if you created Amazon WAF resources, like rules and web ACLs, in Amazon WAF prior to November 2019, and you have not migrated them over to the latest version yet. To migrate your web ACLs, see <u>Migrating your Amazon WAF Classic resources to Amazon WAF</u>.

For the latest version of Amazon WAF, see Amazon WAF.

A rule group is a set of rules that defines what actions to take when a particular set of conditions is met. You can use managed rule groups from Amazon Web Services Marketplace, and you can create your own rule groups. For information about managed rule groups, see <u>Amazon Web</u> <u>Services Marketplace rule groups</u>.

To create your own rule group, perform the following procedure.

# To create a rule group (console)

- 1. Sign in to the Amazon Web Services Management Console using the Amazon Firewall Manager administrator account that you set up in the prerequisites, and then open the Firewall Manager console at https://console.aws.amazon.com/wafv2/fms.
- 2. In the navigation pane, choose **Security policies**.
- 3. If you have not met the prerequisites, the console displays instructions about how to fix any issues. Follow the instructions, and then begin this step (create a rule group) again. If you have met the prerequisites, choose **Close**.
- 4. Choose **Create policy**.

For Policy type, choose Amazon WAF Classic.

- 5. Choose Create an Amazon Firewall Manager policy and add a new rule group.
- 6. Choose an Amazon Web Services Region, and then choose **Next**.
- 7. Because you already created rules, you don't need to create conditions. Choose Next.
- 8. Because you already created rules, you don't need to create rules. Choose Next.
- 9. Choose **Create rule group**.
- 10. For **Name**, enter a friendly name.

- Enter a name for the CloudWatch metric that Amazon WAF Classic will create and will associate with the rule group. The name can contain only alphanumeric characters (A-Z, a-z, 0-9) or the following special characters: \_-!"#`+\*},./. It can't contain white space.
- 12. Select a rule, and then choose **Add rule**. A rule has an action setting that allows you to choose whether to allow, block, or count requests that match the rule's conditions. For this tutorial, choose **Count**. Repeat adding rules until you have added all the rules that you want to the rule group.
- 13. Choose **Create**.

You are now ready to go to <u>Step 4: Create and apply an Amazon Firewall ManagerAmazon WAF</u> <u>Classic policy</u>.

# Step 4: Create and apply an Amazon Firewall ManagerAmazon WAF Classic policy

# <u> M</u>arning

Amazon WAF Classic support will end on September 30, 2025.

# Note

This is **Amazon WAF Classic** documentation. You should only use this version if you created Amazon WAF resources, like rules and web ACLs, in Amazon WAF prior to November 2019, and you have not migrated them over to the latest version yet. To migrate your web ACLs, see <u>Migrating your Amazon WAF Classic resources to Amazon WAF</u>. **For the latest version of Amazon WAF**, see <u>Amazon WAF</u>.

After you create the rule group, you create an Amazon Firewall Manager Amazon WAF policy. A Firewall Manager Amazon WAF policy contains the rule group that you want to apply to your resources.

# To create a Firewall Manager Amazon WAF policy (console)

1. After you create the rule group (the last step in the preceding procedure, <u>Step 3: Create a rule</u> group), the console displays the **Rule group summary** page. Choose **Next**.

- 2. For **Name**, enter a friendly name.
- 3. For **Policy type**, choose **WAF**.
- 4. For **Region**, choose an Amazon Web Services Region. To protect Amazon CloudFront resources, choose **Global**.

To protect resources in multiple regions (other than CloudFront resources), you must create separate Firewall Manager policies for each Region.

- 5. Select a rule group to add, and then choose **Add rule group**.
- 6. A policy has two possible actions: **Action set by rule group** and **Count**. If you want to test the policy and rule group, set the action to **Count**. This action overrides any *block* action specified by the rule group contained in the policy. That is, if the policy's action is set to **Count**, those requests are only counted and not blocked. Conversely, if you set the policy's action to **Action set by rule group**, actions of the rule group in the policy are used. For this tutorial, choose **Count**.
- 7. Choose Next.
- 8. If you want to include only specific accounts in the policy, or alternatively exclude specific accounts from the policy, select Select accounts to include/exclude from this policy (optional). Choose either Include only these accounts in this policy or Exclude these accounts from this policy. You can choose only one option. Choose Add. Select the account numbers to include or exclude, and then choose OK.

# 🚺 Note

If you don't select this option, Firewall Manager applies a policy to all accounts in your organization in Amazon Organizations. If you add a new account to the organization, Firewall Manager automatically applies the policy to that account.

- 9. Choose the types of resources that you want to protect.
- 10. If you want to protect only resources with specific tags, or alternatively exclude resources with specific tags, select **Use tags to include/exclude resources**, enter the tags, and then choose either **Include** or **Exclude**. You can choose only one option.

If you enter more than one tag (separated by commas), and if a resource has any of those tags, it is considered a match.

For more information about tags, see <u>Working with Tag Editor</u>.

#### 11. Choose Create and apply this policy to existing and new resources.

This option creates a web ACL in each applicable account within an organization in Amazon Organizations, and associates the web ACL with the specified resources in the accounts. This option also applies the policy to all new resources that match the preceding criteria (resource type and tags). Alternatively, if you choose **Create but do not apply this policy to existing or new resources**, Firewall Manager creates a web ACL in each applicable account within the organization, but doesn't apply the web ACL to any resources. You must apply the policy to resources later.

12. Leave the choice for **Replace existing associated web ACLs** at the default setting.

When this option is selected, Firewall Manager removed all existing web ACL associations from in-scope resources before it associates the new policy's web ACLs to them.

- 13. Choose Next.
- 14. Review the new policy. To make any changes, choose **Edit**. When you are satisfied with the policy, choose **Create policy**.

# Tutorial: Creating an Amazon Firewall Manager policy with hierarchical rules

#### 🔥 Warning

Amazon WAF Classic support will end on September 30, 2025.

#### 🚯 Note

This is **Amazon WAF Classic** documentation. You should only use this version if you created Amazon WAF resources, like rules and web ACLs, in Amazon WAF prior to November 2019, and you have not migrated them over to the latest version yet. To migrate your web ACLs, see <u>Migrating your Amazon WAF Classic resources to Amazon WAF</u>. **For the latest version of Amazon WAF**, see Amazon WAF.

With Amazon Firewall Manager, you can create and apply Amazon WAF Classic protection policies that contain hierarchical rules. That is, you can create and enforce certain rules centrally, but

delegate the creation and maintenance of account-specific rules to other individuals. You can monitor the centrally applied (common) rules for any accidental removal or mishandling, thereby ensuring that they are applied consistently. The account-specific rules add further protection customized for the needs of individual teams.

#### 🚺 Note

In the latest version of Amazon WAF, this capability is built in and doesn't require any special handling. If you aren't already using Amazon WAF Classic, use the latest version instead. See <u>Creating an Amazon Firewall Manager policy for Amazon WAF</u>.

The following tutorial describes how to create a hierarchical set of protection rules.

#### Topics

- Step 1: Designate a Firewall Manager administrator account
- Step 2: Create a rule group using the Firewall Manager administrator account
- Step 3: Create a Firewall Manager policy and attach the common rule group
- Step 4: Add account-specific rules
- Conclusion

## Step 1: Designate a Firewall Manager administrator account

To use Amazon Firewall Manager, you must designate an account in your organization as the Firewall Manager administrator account. This account can be either the management account or a member account in the organization.

You can use the Firewall Manager administrator account to create a set of common rules that you apply to other accounts in the organization. Other accounts in the organization can't change these centrally applied rules.

To designate an account as a Firewall Manager administrator account and complete other prerequisites for using Firewall Manager, see the instructions in <u>Amazon Firewall Manager</u> prerequisites. If you've already completed the prerequisites, you can skip to step 2 of this tutorial.

In this tutorial, we refer to the administrator account as **Firewall-Administrator-Account**.

# Step 2: Create a rule group using the Firewall Manager administrator account

Next, create a rule group using **Firewall-Administrator-Account**. This rule group contains the common rules that you will apply to all member accounts governed by the policy that you create in the next step. Only **Firewall-Administrator-Account** can make changes to these rules and the container rule group.

In this tutorial, we refer to this container rule group as **Common-Rule-Group**.

To create a rule group, see the instructions in <u>Creating an Amazon WAF Classic rule group</u>. Remember to sign in to the console using your Firewall Manager administrator account (Firewall-Administrator-Account) when following these instructions.

# Step 3: Create a Firewall Manager policy and attach the common rule group

Using **Firewall-Administrator-Account**, create a Firewall Manager policy. When you create this policy, you must do the following:

- Add **Common-Rule-Group** to the new policy.
- Include all accounts in the organization that you want **Common-Rule-Group** applied to.
- Add all resources that you want **Common-Rule-Group** applied to.

For instructions on creating a policy, see Creating an Amazon Firewall Manager policy.

This creates a web ACL in each specified account and adds **Common-Rule-Group** to each of those web ACLs. After you create the policy, this web ACL and the common rules are deployed to all specified accounts.

In this tutorial, we refer to this web ACL as **Administrator-Created-ACL**. A unique **Administrator-Created-ACL** now exists in each specified member account of the organization.

## Step 4: Add account-specific rules

Each member account in the organization can now add their own account-specific rules to the **Administrator-Created-ACL** that exists in their account. The common rules already in **Administrator-Created-ACL** continue to apply, along with the new, account-specific rules.

Amazon WAF inspects web requests based on the order in which rules appear in the web ACL. This applies to both **Administrator-Created-ACL** and account-specific rules.

To add rules to **Administrator-Created-ACL**, see <u>Editing a protection pack or web ACL in</u> <u>Amazon WAF</u>.

## Conclusion

You now have a web ACL that contains common rules administered by the Firewall Manager administrator account as well as account-specific rules maintained by each member account.

The **Administrator-Created-ACL** in each account references the single **Common-Rule-Group**. Therefore, future changes by the Firewall Manager administrator account to **Common-Rule-Group** will immediately take effect in each member account.

Member accounts can't change or remove the common rules in **Common-Rule-Group**.

Account-specific rules don't affect other accounts.

# Logging Web ACL traffic information

### 🔥 Warning

Amazon WAF Classic support will end on September 30, 2025.

#### 1 Note

This is **Amazon WAF Classic** documentation. You should only use this version if you created Amazon WAF resources, like rules and web ACLs, in Amazon WAF prior to November 2019, and you have not migrated them over to the latest version yet. To migrate your web ACLs, see <u>Migrating your Amazon WAF Classic resources to Amazon WAF</u>.

For the latest version of Amazon WAF, see Amazon WAF.

#### 🚯 Note

You cannot use Amazon Security Lake to collect Amazon WAF Classic data.

You can enable logging to get detailed information about traffic that is analyzed by your web ACL. Information that is contained in the logs include the time that Amazon WAF Classic received the request from your Amazon resource, detailed information about the request, and the action for the rule that each request matched.

To get started, you set up an Amazon Kinesis Data Firehose. As part of that process, you choose a destination for storing your logs. Next, you choose the web ACL that you want to enable logging for. After you enable logging, Amazon WAF delivers logs through the firehose to your storage destination.

For information about how to create an Amazon Kinesis Data Firehose and review your stored logs, see <u>What Is Amazon Data Firehose</u>? To understand the permissions required for your Kinesis Data Firehose configuration, see <u>Controlling Access with Amazon Kinesis Data Firehose</u>.

You must have the following permissions to successfully enable logging:

- iam:CreateServiceLinkedRole
- firehose:ListDeliveryStreams
- waf:PutLoggingConfiguration

For more information about service-linked roles and the iam:CreateServiceLinkedRole permission, see Using service-linked roles for Amazon WAF Classic.

#### To enable logging for a web ACL

 Create an Amazon Kinesis Data Firehose using a name starting with the prefix "aws-waflogs-" For example, aws-waf-logs-us-east-2-analytics. Create the data firehose with a PUT source and in the region that you are operating. If you are capturing logs for Amazon CloudFront, create the firehose in US East (N. Virginia). For more information, see <u>Creating an</u> Amazon Data Firehose Delivery Stream.

#### 🔥 Important

Do not choose Kinesis stream as your source.

One Amazon WAF Classic log is equivalent to one Firehose record. If you typically receive 10,000 requests per second and you enable full logs, you should have a 10,000 records per second setting in Firehose. If you don't configure Firehose correctly,

Amazon WAF Classic won't record all logs. For more information, see <u>Amazon Kinesis</u> Data Firehose Quotas.

2. Sign in to the Amazon Web Services Management Console and open the Amazon WAF console at <a href="https://console.amazonaws.cn/wafv2/">https://console.amazonaws.cn/wafv2/</a>.

If you see Switch to Amazon WAF Classic in the navigation pane, select it.

- 3. In the navigation pane, choose **Web ACLs**.
- 4. Choose the name of the web ACL that you want to enable logging for. This opens a page with the web ACL's details in the right pane.
- 5. On the **Logging** tab, choose **Enable logging**.
- 6. Choose the Kinesis Data Firehose that you created in the first step. You must choose a firehose that begins with "aws-waf-logs-."
- 7. (Optional) If you don't want certain fields and their values included in the logs, redact those fields. Choose the field to redact, and then choose Add. Repeat as necessary to redact additional fields. The redacted fields appear as REDACTED in the logs. For example, if you redact the cookie field, the cookie field in the logs will be REDACTED.
- 8. Choose **Enable logging**.

#### Note

When you successfully enable logging, Amazon WAF Classic will create a service linked role with the necessary permissions to write logs to the Amazon Kinesis Data Firehose. For more information, see Using service-linked roles for Amazon WAF Classic.

#### To disable logging for a web ACL

- 1. In the navigation pane, choose Web ACLs.
- 2. Choose the name of the web ACL that you want to disable logging for. This opens a page with the web ACL's details in the right pane.
- 3. On the Logging tab, choose Disable logging.
- 4. In the dialog box, choose **Disable logging**.

Amazon WAF, Amazon Firewall Manager, Amazon Shield Advanced, and Amazon Shield network security director

#### Example Example log

```
{
 "timestamp":1533689070589,
 "formatVersion":1,
 "webaclId":"385cb038-3a6f-4f2f-ac64-09ab912af590",
 "terminatingRuleId": "Default_Action",
 "terminatingRuleType":"REGULAR",
 "action":"ALLOW",
 "httpSourceName":"CF",
 "httpSourceId":"i-123",
 "ruleGroupList":[
                          {
                           "ruleGroupId":"41f4eb08-4e1b-2985-92b5-e8abf434fad3",
                           "terminatingRule":null,
                           "nonTerminatingMatchingRules":[
                                                           {"action" : "COUNT",
                                                           "ruleId" :
 "4659b169-2083-4a91-bbd4-08851a9aaf74"}
                                                          ],
                                                          Г
                           "excludedRules":
                                                           {"exclusionType" :
 "EXCLUDED_AS_COUNT",
                                                            "ruleId" :
 "5432a230-0113-5b83-bbb2-89375c5bfa98"}
                                                          1
                          }
                         ],
 "rateBasedRuleList":[
                              {
                               "rateBasedRuleId": "7c968ef6-32ec-4fee-96cc-51198e412e7f",
                               "limitKey":"IP",
                               "maxRateAllowed":100
                              },
                              ſ
                               "rateBasedRuleId":"462b169-2083-4a93-bbd4-08851a9aaf30",
                               "limitKey":"IP",
                               "maxRateAllowed":100
                               }
```

```
],
 "nonTerminatingMatchingRules":[
                                         {"action" : "COUNT",
                                         "ruleId" : "4659b181-2011-4a91-
bbd4-08851a9aaf52"}
                                        ],
 "httpRequest":{
                        "clientIp":"192.10.23.23",
                        "country":"US",
                        "headers":[
                                     {
                                      "name":"Host",
                                      "value":"127.0.0.1:1989"
                                     },
                                     {
                                      "name":"User-Agent",
                                      "value":"curl/7.51.2"
                                     },
                                     {
                                      "name":"Accept",
                                      "value":"*/*"
                                     }
                                   ],
                       "uri":"REDACTED",
                       "args":"usernam=abc",
                       "httpVersion":"HTTP/1.1",
                       "httpMethod":"GET",
                       "requestId":"cloud front Request id"
                       }
}
```

Following is an explanation of each item listed in these logs:

## timestamp

The timestamp in milliseconds.

## formatVersion

The format version for the log.

## webaclId

The GUID of the web ACL.

## terminatingRuleId

The ID of the rule that terminated the request. If nothing terminates the request, the value is Default\_Action.

## terminatingRuleType

The type of rule that terminated the request. Possible values: RATE\_BASED, REGULAR, and GROUP.

#### action

The action. Possible values for a terminating rule: ALLOW and BLOCK. COUNT is not a valid value for a terminating rule.

#### terminatingRuleMatchDetails

Detailed information about the terminating rule that matched the request. A terminating rule has an action that ends the inspection process against a web request. Possible actions for a terminating rule are ALLOW and BLOCK. This is only populated for SQL injection and cross-site scripting (XSS) match rule statements. As with all rule statements that inspect for more than one thing, Amazon WAF applies the action on the first match and stops inspecting the web request. A web request with a terminating action could contain other threats, in addition to the one reported in the log.

#### httpSourceName

The source of the request. Possible values: CF (if the source is Amazon CloudFront), APIGW (if the source is Amazon API Gateway), and ALB (if the source is an Application Load Balancer).

#### httpSourceId

The source ID. This field shows the ID of the associated Amazon CloudFront distribution, the REST API for API Gateway, or the name for an Application Load Balancer.

#### ruleGroupList

The list of rule groups that acted on this request. In the preceding code example, there is only one.

#### ruleGroupId

The ID of the rule group. If the rule blocked the request, the ID for ruleGroupID is the same as the ID for terminatingRuleId.

#### terminatingRule

The rule within the rule group that terminated the request. If this is a non-null value, it also contains a **ruleid** and **action**. In this case, the action is always BLOCK.

#### nonTerminatingMatchingRules

The list of rules in the rule group that match the request. These are always COUNT rules (non-terminating rules that match).

#### action (nonTerminatingMatchingRules group)

This is always COUNT (non-terminating rules that match).

#### ruleId (nonTerminatingMatchingRules group)

The ID of the rule within the rule group that matches the request and was non-terminating. That is, COUNT rules.

#### excludedRules

The list of rules in the rule group that you have excluded. The action for these rules is set to COUNT.

#### exclusionType (excludedRules group)

A type that indicates that the excluded rule has the action COUNT.

#### ruleId (excludedRules group)

The ID of the rule within the rule group that is excluded.

#### rateBasedRuleList

The list of rate-based rules that acted on the request.

#### rateBasedRuleId

The ID of the rate-based rule that acted on the request. If this has terminated the request, the ID for rateBasedRuleId is the same as the ID for terminatingRuleId.

#### limitKey

The field that Amazon WAF uses to determine if requests are likely arriving from a single source and thus subject to rate monitoring. Possible value: IP.

#### maxRateAllowed

The maximum number of requests, which have an identical value in the field that is specified by limitKey, allowed in a five-minute period. If the number of requests exceeds the maxRateAllowed and the other predicates specified in the rule are also met, Amazon WAF triggers the action that is specified for this rule.

#### httpRequest

The metadata about the request.

#### clientIp

The IP address of the client sending the request.

#### country

The source country of the request. If Amazon WAF is unable to determine the country of origin, it sets this field to -.

#### headers

The list of headers.

#### uri

The URI of the request. The preceding code example demonstrates what the value would be if this field had been redacted.

#### args

The query string.

#### httpVersion

The HTTP version.

#### httpMethod

The HTTP method in the request.

#### requestId

The ID of the request.

# Listing IP addresses blocked by rate-based rules

### 🔥 Warning

Amazon WAF Classic support will end on September 30, 2025.

#### 🚯 Note

This is **Amazon WAF Classic** documentation. You should only use this version if you created Amazon WAF resources, like rules and web ACLs, in Amazon WAF prior to November 2019, and you have not migrated them over to the latest version yet. To migrate your web ACLs, see <u>Migrating your Amazon WAF Classic resources to Amazon WAF</u>. **For the latest version of Amazon WAF**, see Amazon WAF.

Amazon WAF Classic provides a list of IP addresses that are blocked by rate-based rules.

#### To view addresses blocked by rate-based rules

 Sign in to the Amazon Web Services Management Console and open the Amazon WAF console at <u>https://console.amazonaws.cn/wafv2/</u>.

If you see Switch to Amazon WAF Classic in the navigation pane, select it.

- 2. In the navigation pane, choose **Rules**.
- 3. In the **Name** column, choose a rate-based rule.

The list shows the IP addresses that the rule currently blocks.

# How Amazon WAF Classic works with Amazon CloudFront features

#### <u> M</u>arning

Amazon WAF Classic support will end on September 30, 2025.

#### Note

This is **Amazon WAF Classic** documentation. You should only use this version if you created Amazon WAF resources, like rules and web ACLs, in Amazon WAF prior to November 2019, and you have not migrated them over to the latest version yet. To migrate your web ACLs, see <u>Migrating your Amazon WAF Classic resources to Amazon WAF</u>.

For the latest version of Amazon WAF, see Amazon WAF.

When you create a web ACL, you can specify one or more CloudFront distributions that you want Amazon WAF Classic to inspect. Amazon WAF Classic starts to allow, block, or count web requests for those distributions based on the conditions that you identify in the web ACL. CloudFront provides some features that enhance the Amazon WAF Classic functionality. This chapter describes a few ways that you can configure CloudFront to make CloudFront and Amazon WAF Classic work better together.

#### Topics

- Using Amazon WAF Classic with CloudFront custom error pages
- Using Amazon WAF Classic with CloudFront for applications running on your own HTTP server
- Choosing the HTTP methods that CloudFront responds to

## Using Amazon WAF Classic with CloudFront custom error pages

When Amazon WAF Classic blocks a web request based on the conditions that you specify, it returns HTTP status code 403 (Forbidden) to CloudFront. Next, CloudFront returns that status code to the viewer. The viewer then displays a brief and sparsely formatted default message similar to this:

Forbidden: You don't have permission to access /myfilename.html on this server.

If you'd rather display a custom error message, possibly using the same formatting as the rest of your website, you can configure CloudFront to return to the viewer an object (for example, an HTML file) that contains your custom error message.

#### 🚯 Note

CloudFront can't distinguish between an HTTP status code 403 that is returned by your origin and one that is returned by Amazon WAF Classic when a request is blocked. This means that you can't return different custom error pages based on the different causes of an HTTP status code 403.

For more information about CloudFront custom error pages, see <u>Customizing Error Responses</u> in the *Amazon CloudFront Developer Guide*.

# Using Amazon WAF Classic with CloudFront for applications running on your own HTTP server

When you use Amazon WAF Classic with CloudFront, you can protect your applications running on any HTTP webserver, whether it's a webserver that's running in Amazon Elastic Compute Cloud (Amazon EC2) or a webserver that you manage privately. You can also configure CloudFront to require HTTPS between CloudFront and your own webserver, as well as between viewers and CloudFront.

#### **Requiring HTTPS Between CloudFront and Your Own Webserver**

To require HTTPS between CloudFront and your own webserver, you can use the CloudFront custom origin feature and configure the **Origin Protocol Policy** and the **Origin Domain Name** settings for specific origins. In your CloudFront configuration, you can specify the DNS name of the server along with the port and the protocol that you want CloudFront to use when fetching objects from your origin. You should also ensure that the SSL/TLS certificate on your custom origin server matches the origin domain name you've configured. When you use your own HTTP webserver outside of Amazon, you must use a certificate that is signed by a trusted third-party certificate authority (CA), for example, Comodo, DigiCert, or Symantec. For more information about requiring HTTPS for communication between CloudFront and your own webserver, see the topic <u>Requiring HTTPS for Communication Between CloudFront and Your Custom Origin</u> in the *Amazon CloudFront Developer Guide*.

### **Requiring HTTPS Between a Viewer and CloudFront**

To require HTTPS between viewers and CloudFront, you can change the **Viewer Protocol Policy** for one or more cache behaviors in your CloudFront distribution. For more information about

using HTTPS between viewers and CloudFront, see the topic <u>Requiring HTTPS for Communication</u> <u>Between Viewers and CloudFront</u> in the *Amazon CloudFront Developer Guide*. You can also bring your own SSL certificate so viewers can connect to your CloudFront distribution over HTTPS using your own domain name, for example *https://www.mysite.com*. For more information, see the topic Configuring Alternate Domain Names and HTTPS in the *Amazon CloudFront Developer Guide*.

## Choosing the HTTP methods that CloudFront responds to

When you create an Amazon CloudFront web distribution, you choose the HTTP methods that you want CloudFront to process and forward to your origin. You can choose from the following options:

- **GET, HEAD** You can use CloudFront only to get objects from your origin or to get object headers.
- **GET, HEAD, OPTIONS** You can use CloudFront only to get objects from your origin, get object headers, or retrieve a list of the options that your origin server supports.
- GET, HEAD, OPTIONS, PUT, POST, PATCH, DELETE You can use CloudFront to get, add, update, and delete objects, and to get object headers. In addition, you can perform other POST operations such as submitting data from a web form.

You also can use Amazon WAF Classic string match conditions to allow or block requests based on the HTTP method, as described in <u>Working with string match conditions</u>. If you want to use a combination of methods that CloudFront supports, such as GET and HEAD, then you don't need to configure Amazon WAF Classic to block requests that use the other methods. If you want to allow a combination of methods that CloudFront doesn't support, such as GET, HEAD, and POST, you can configure CloudFront to respond to all methods, and then use Amazon WAF Classic to block requests that use other methods.

For more information about choosing the methods that CloudFront responds to, see <u>Allowed HTTP</u> <u>Methods</u> in the topic <u>Values that You Specify When You Create or Update a Web Distribution</u> in the *Amazon CloudFront Developer Guide*.

# Security in Amazon WAF Classic

#### 🔥 Warning

Amazon WAF Classic support will end on September 30, 2025.

#### 1 Note

This is **Amazon WAF Classic** documentation. You should only use this version if you created Amazon WAF resources, like rules and web ACLs, in Amazon WAF prior to November 2019, and you have not migrated them over to the latest version yet. To migrate your web ACLs, see <u>Migrating your Amazon WAF Classic resources to Amazon WAF</u>.

For the latest version of Amazon WAF, see Amazon WAF.

Cloud security at Amazon is the highest priority. As an Amazon customer, you benefit from a data center and network architecture that is built to meet the requirements of the most security-sensitive organizations.

Security is a shared responsibility between Amazon and you. The <u>shared responsibility model</u> describes this as security *of* the cloud and security *in* the cloud:

- Security of the cloud Amazon is responsible for protecting the infrastructure that runs Amazon services in the Amazon Web Services Cloud. Amazon also provides you with services that you can use securely. The effectiveness of our security is regularly tested and verified by third-party auditors as part of the <u>Amazon compliance programs</u>. To learn about the compliance programs that apply to Amazon WAF Classic, see <u>Amazon Services in Scope by Compliance</u> Program.
- Security in the cloud Your responsibility is determined by the Amazon service that you use. You are also responsible for other factors including the sensitivity of your data, your organization's requirements, and applicable laws and regulations.

This documentation helps you understand how to apply the shared responsibility model when using Amazon WAF Classic. The following topics show you how to configure Amazon WAF Classic to meet your security and compliance objectives. You also learn how to use other Amazon services that help you to monitor and secure your Amazon WAF Classic resources.

#### Topics

- Data protection in Amazon WAF Classic
- Identity and access management for Amazon WAF Classic
- Logging and monitoring in Amazon WAF Classic
- Compliance validation for Amazon WAF Classic

- Resilience in Amazon WAF Classic
- Infrastructure security in Amazon WAF Classic

## **Data protection in Amazon WAF Classic**

#### <u> M</u>arning

Amazon WAF Classic support will end on September 30, 2025.

#### 🚯 Note

This is **Amazon WAF Classic** documentation. You should only use this version if you created Amazon WAF resources, like rules and web ACLs, in Amazon WAF prior to November 2019, and you have not migrated them over to the latest version yet. To migrate your web ACLs, see <u>Migrating your Amazon WAF Classic resources to Amazon WAF</u>. **For the latest version of Amazon WAF**, see Amazon WAF.

The Amazon <u>shared responsibility model</u> applies to data protection in Amazon WAF Classic. As described in this model, Amazon is responsible for protecting the global infrastructure that runs all of the Amazon Web Services Cloud. You are responsible for maintaining control over your content that is hosted on this infrastructure. You are also responsible for the security configuration and management tasks for the Amazon Web Services services that you use. For more information about data privacy, see the Data Privacy FAQ.

For data protection purposes, we recommend that you protect Amazon Web Services account credentials and set up individual users with Amazon IAM Identity Center or Amazon Identity and Access Management (IAM). That way, each user is given only the permissions necessary to fulfill their job duties. We also recommend that you secure your data in the following ways:

- Use multi-factor authentication (MFA) with each account.
- Use SSL/TLS to communicate with Amazon resources. We require TLS 1.2 and recommend TLS 1.3.
- Set up API and user activity logging with Amazon CloudTrail. For information about using CloudTrail trails to capture Amazon activities, see <u>Working with CloudTrail trails</u> in the Amazon CloudTrail User Guide.

- Use Amazon encryption solutions, along with all default security controls within Amazon Web Services services.
- Use advanced managed security services such as Amazon Macie, which assists in discovering and securing sensitive data that is stored in Amazon S3.
- If you require FIPS 140-3 validated cryptographic modules when accessing Amazon through a command line interface or an API, use a FIPS endpoint. For more information about the available FIPS endpoints, see Federal Information Processing Standard (FIPS) 140-3.

We strongly recommend that you never put confidential or sensitive information, such as your customers' email addresses, into tags or free-form text fields such as a **Name** field. This includes when you work with Amazon WAF Classic or other Amazon Web Services services using the console, API, Amazon CLI, or Amazon SDKs. Any data that you enter into tags or free-form text fields used for names may be used for billing or diagnostic logs. If you provide a URL to an external server, we strongly recommend that you do not include credentials information in the URL to validate your request to that server.

Amazon WAF Classic entities—such as web ACLs, rules, and conditions—are encrypted at rest, except in certain Regions where encryption is not available, including China (Beijing) and China (Ningxia). Unique encryption keys are used for each Region.

## **Deleting Amazon WAF Classic resources**

You can delete the resources that you create in Amazon WAF Classic. See the guidance for each resource type in following sections.

- Deleting a Web ACL
- Adding and deleting rules from an Amazon WAF Classic rule group
- Deleting a rule

## Identity and access management for Amazon WAF Classic

#### 🔥 Warning

Amazon WAF Classic support will end on September 30, 2025.

#### 🚯 Note

This is **Amazon WAF Classic** documentation. You should only use this version if you created Amazon WAF resources, like rules and web ACLs, in Amazon WAF prior to November 2019, and you have not migrated them over to the latest version yet. To migrate your web ACLs, see <u>Migrating your Amazon WAF Classic resources to Amazon WAF</u>.

For the latest version of Amazon WAF, see Amazon WAF.

Amazon Identity and Access Management (IAM) is an Amazon Web Services service that helps an administrator securely control access to Amazon resources. IAM administrators control who can be *authenticated* (signed in) and *authorized* (have permissions) to use Amazon WAF Classic resources. IAM is an Amazon Web Services service that you can use with no additional charge.

#### Topics

- Audience
- Authenticating with identities
- Managing access using policies
- How Amazon WAF Classic works with IAM
- Identity-based policy examples for Amazon WAF Classic
- Troubleshooting Amazon WAF Classic identity and access
- Using service-linked roles for Amazon WAF Classic

### Audience

How you use Amazon Identity and Access Management (IAM) differs, depending on the work that you do in Amazon WAF Classic.

**Service user** – If you use the Amazon WAF Classic service to do your job, then your administrator provides you with the credentials and permissions that you need. As you use more Amazon WAF Classic features to do your work, you might need additional permissions. Understanding how access is managed can help you request the right permissions from your administrator. If you cannot access a feature in Amazon WAF Classic, see <u>Troubleshooting Amazon WAF Classic identity</u> and access.

**Service administrator** – If you're in charge of Amazon WAF Classic resources at your company, you probably have full access to Amazon WAF Classic. It's your job to determine which Amazon WAF Classic features and resources your service users should access. You must then submit requests to your IAM administrator to change the permissions of your service users. Review the information on this page to understand the basic concepts of IAM. To learn more about how your company can use IAM with Amazon WAF Classic, see How Amazon WAF Classic works with IAM.

**IAM administrator** – If you're an IAM administrator, you might want to learn details about how you can write policies to manage access to Amazon WAF Classic. To view example Amazon WAF Classic identity-based policies that you can use in IAM, see <u>Identity-based policy examples for Amazon</u> WAF Classic.

## Authenticating with identities

Authentication is how you sign in to Amazon using your identity credentials. You must be *authenticated* (signed in to Amazon) as the Amazon Web Services account root user, as an IAM user, or by assuming an IAM role.

If you access Amazon programmatically, Amazon provides a software development kit (SDK) and a command line interface (CLI) to cryptographically sign your requests by using your credentials. If you don't use Amazon tools, you must sign requests yourself. For more information about using the recommended method to sign requests yourself, see <u>Amazon Signature Version 4 for API requests</u> in the *IAM User Guide*.

Regardless of the authentication method that you use, you might be required to provide additional security information. For example, Amazon recommends that you use multi-factor authentication (MFA) to increase the security of your account. To learn more, see <u>Amazon Multi-factor authentication in IAM</u> in the *IAM User Guide*.

#### Amazon Web Services account root user

When you create an Amazon Web Services account, you begin with one sign-in identity that has complete access to all Amazon Web Services services and resources in the account. This identity is called the Amazon Web Services account *root user* and is accessed by signing in with the email address and password that you used to create the account. We strongly recommend that you don't use the root user for your everyday tasks. Safeguard your root user credentials and use them to perform the tasks that only the root user can perform. For the complete list of tasks that require you to sign in as the root user, see <u>Tasks that require root user credentials</u> in the *IAM User Guide*.

#### **Federated identity**

As a best practice, require human users, including users that require administrator access, to use federation with an identity provider to access Amazon Web Services services by using temporary credentials.

A *federated identity* is a user from your enterprise user directory, a web identity provider, the Amazon Directory Service, or any user that accesses Amazon Web Services services by using credentials provided through an identity source. When federated identities access Amazon Web Services accounts, they assume roles, and the roles provide temporary credentials.

#### IAM users and groups

An <u>IAM user</u> is an identity within your Amazon Web Services account that has specific permissions for a single person or application. Where possible, we recommend relying on temporary credentials instead of creating IAM users who have long-term credentials such as passwords and access keys. However, if you have specific use cases that require long-term credentials with IAM users, we recommend that you rotate access keys. For more information, see <u>Rotate access keys regularly for</u> <u>use cases that require long-term credentials</u> in the *IAM User Guide*.

An <u>IAM group</u> is an identity that specifies a collection of IAM users. You can't sign in as a group. You can use groups to specify permissions for multiple users at a time. Groups make permissions easier to manage for large sets of users. For example, you could have a group named *IAMAdmins* and give that group permissions to administer IAM resources.

Users are different from roles. A user is uniquely associated with one person or application, but a role is intended to be assumable by anyone who needs it. Users have permanent long-term credentials, but roles provide temporary credentials. To learn more, see <u>Use cases for IAM users</u> in the *IAM User Guide*.

#### **IAM roles**

An <u>IAM role</u> is an identity within your Amazon Web Services account that has specific permissions. It is similar to an IAM user, but is not associated with a specific person. To temporarily assume an IAM role in the Amazon Web Services Management Console, you can <u>switch from a user to an IAM</u> <u>role (console)</u>. You can assume a role by calling an Amazon CLI or Amazon API operation or by using a custom URL. For more information about methods for using roles, see <u>Methods to assume a</u> role in the *IAM User Guide*.

IAM roles with temporary credentials are useful in the following situations:

- Federated user access To assign permissions to a federated identity, you create a role and define permissions for the role. When a federated identity authenticates, the identity is associated with the role and is granted the permissions that are defined by the role. For information about roles for federation, see <u>Create a role for a third-party identity provider</u> (federation) in the *IAM User Guide*.
- **Temporary IAM user permissions** An IAM user or role can assume an IAM role to temporarily take on different permissions for a specific task.
- Cross-account access You can use an IAM role to allow someone (a trusted principal) in a different account to access resources in your account. Roles are the primary way to grant cross-account access. However, with some Amazon Web Services services, you can attach a policy directly to a resource (instead of using a role as a proxy). To learn the difference between roles and resource-based policies for cross-account access, see Cross account resource access in IAM in the IAM User Guide.
- **Cross-service access** Some Amazon Web Services services use features in other Amazon Web Services services. For example, when you make a call in a service, it's common for that service to run applications in Amazon EC2 or store objects in Amazon S3. A service might do this using the calling principal's permissions, using a service role, or using a service-linked role.
  - Forward access sessions (FAS) When you use an IAM user or role to perform actions in Amazon, you are considered a principal. When you use some services, you might perform an action that then initiates another action in a different service. FAS uses the permissions of the principal calling an Amazon Web Services service, combined with the requesting Amazon Web Services service to make requests to downstream services. FAS requests are only made when a service receives a request that requires interactions with other Amazon Web Services services or resources to complete. In this case, you must have permissions to perform both actions. For policy details when making FAS requests, see <u>Forward access sessions</u>.
  - Service role A service role is an <u>IAM role</u> that a service assumes to perform actions on your behalf. An IAM administrator can create, modify, and delete a service role from within IAM. For more information, see <u>Create a role to delegate permissions to an Amazon Web Services</u> <u>service</u> in the *IAM User Guide*.
  - Service-linked role A service-linked role is a type of service role that is linked to an Amazon Web Services service. The service can assume the role to perform an action on your behalf. Service-linked roles appear in your Amazon Web Services account and are owned by the service. An IAM administrator can view, but not edit the permissions for service-linked roles.
- **Applications running on Amazon EC2** You can use an IAM role to manage temporary credentials for applications that are running on an EC2 instance and making Amazon CLI or

Amazon API requests. This is preferable to storing access keys within the EC2 instance. To assign an Amazon role to an EC2 instance and make it available to all of its applications, you create an instance profile that is attached to the instance. An instance profile contains the role and enables programs that are running on the EC2 instance to get temporary credentials. For more information, see <u>Use an IAM role to grant permissions to applications running on Amazon EC2</u> instances in the *IAM User Guide*.

## Managing access using policies

You control access in Amazon by creating policies and attaching them to Amazon identities or resources. A policy is an object in Amazon that, when associated with an identity or resource, defines their permissions. Amazon evaluates these policies when a principal (user, root user, or role session) makes a request. Permissions in the policies determine whether the request is allowed or denied. Most policies are stored in Amazon as JSON documents. For more information about the structure and contents of JSON policy documents, see <u>Overview of JSON policies</u> in the *IAM User Guide*.

Administrators can use Amazon JSON policies to specify who has access to what. That is, which **principal** can perform **actions** on what **resources**, and under what **conditions**.

By default, users and roles have no permissions. To grant users permission to perform actions on the resources that they need, an IAM administrator can create IAM policies. The administrator can then add the IAM policies to roles, and users can assume the roles.

IAM policies define permissions for an action regardless of the method that you use to perform the operation. For example, suppose that you have a policy that allows the iam:GetRole action. A user with that policy can get role information from the Amazon Web Services Management Console, the Amazon CLI, or the Amazon API.

#### **Identity-based policies**

Identity-based policies are JSON permissions policy documents that you can attach to an identity, such as an IAM user, group of users, or role. These policies control what actions users and roles can perform, on which resources, and under what conditions. To learn how to create an identity-based policy, see Define custom IAM permissions with customer managed policies in the *IAM User Guide*.

Identity-based policies can be further categorized as *inline policies* or *managed policies*. Inline policies are embedded directly into a single user, group, or role. Managed policies are standalone

policies that you can attach to multiple users, groups, and roles in your Amazon Web Services account. Managed policies include Amazon managed policies and customer managed policies. To learn how to choose between a managed policy or an inline policy, see <u>Choose between managed</u> policies and inline policies in the *IAM User Guide*.

#### **Resource-based policies**

Resource-based policies are JSON policy documents that you attach to a resource. Examples of resource-based policies are IAM *role trust policies* and Amazon S3 *bucket policies*. In services that support resource-based policies, service administrators can use them to control access to a specific resource. For the resource where the policy is attached, the policy defines what actions a specified principal can perform on that resource and under what conditions. You must <u>specify a principal</u> in a resource-based policy. Principals can include accounts, users, roles, federated users, or Amazon Web Services services.

Resource-based policies are inline policies that are located in that service. You can't use Amazon managed policies from IAM in a resource-based policy.

#### Access control lists (ACLs)

Access control lists (ACLs) control which principals (account members, users, or roles) have permissions to access a resource. ACLs are similar to resource-based policies, although they do not use the JSON policy document format.

Amazon S3, Amazon WAF, and Amazon VPC are examples of services that support ACLs. To learn more about ACLs, see <u>Access control list (ACL) overview</u> in the *Amazon Simple Storage Service Developer Guide*.

#### Other policy types

Amazon supports additional, less-common policy types. These policy types can set the maximum permissions granted to you by the more common policy types.

 Permissions boundaries – A permissions boundary is an advanced feature in which you set the maximum permissions that an identity-based policy can grant to an IAM entity (IAM user or role). You can set a permissions boundary for an entity. The resulting permissions are the intersection of an entity's identity-based policies and its permissions boundaries. Resource-based policies that specify the user or role in the Principal field are not limited by the permissions boundary. An explicit deny in any of these policies overrides the allow. For more information about permissions boundaries, see Permissions boundaries for IAM entities in the IAM User Guide.

- Service control policies (SCPs) SCPs are JSON policies that specify the maximum permissions for an organization or organizational unit (OU) in Amazon Organizations. Amazon Organizations is a service for grouping and centrally managing multiple Amazon Web Services accounts that your business owns. If you enable all features in an organization, then you can apply service control policies (SCPs) to any or all of your accounts. The SCP limits permissions for entities in member accounts, including each Amazon Web Services account root user. For more information about Organizations and SCPs, see <u>Service control policies</u> in the *Amazon Organizations User Guide*.
- Resource control policies (RCPs) RCPs are JSON policies that you can use to set the maximum available permissions for resources in your accounts without updating the IAM policies attached to each resource that you own. The RCP limits permissions for resources in member accounts and can impact the effective permissions for identities, including the Amazon Web Services account root user, regardless of whether they belong to your organization. For more information about Organizations and RCPs, including a list of Amazon Web Services services that support RCPs, see Resource control policies (RCPs) in the Amazon Organizations User Guide.
- Session policies Session policies are advanced policies that you pass as a parameter when you
  programmatically create a temporary session for a role or federated user. The resulting session's
  permissions are the intersection of the user or role's identity-based policies and the session
  policies. Permissions can also come from a resource-based policy. An explicit deny in any of these
  policies overrides the allow. For more information, see <u>Session policies</u> in the *IAM User Guide*.

#### Multiple policy types

When multiple types of policies apply to a request, the resulting permissions are more complicated to understand. To learn how Amazon determines whether to allow a request when multiple policy types are involved, see Policy evaluation logic in the *IAM User Guide*.

## How Amazon WAF Classic works with IAM

### <u> M</u>arning

Amazon WAF Classic support will end on September 30, 2025.

#### Note

This is **Amazon WAF Classic** documentation. You should only use this version if you created Amazon WAF resources, like rules and web ACLs, in Amazon WAF prior to November 2019, and you have not migrated them over to the latest version yet. To migrate your web ACLs, see <u>Migrating your Amazon WAF Classic resources to Amazon WAF</u>. **For the latest version of Amazon WAF**, see Amazon WAF.

Before you use IAM to manage access to Amazon WAF Classic, learn what IAM features are available to use with Amazon WAF Classic.

## IAM features you can use with Amazon WAF Classic

| IAM feature                              | Amazon WAF Classic support |
|------------------------------------------|----------------------------|
| Identity-based policies                  | Yes                        |
| Resource-based policies                  | No                         |
| Policy actions                           | Yes                        |
| Policy resources                         | Yes                        |
| Policy condition keys (service-specific) | Yes                        |
| ACLs                                     | No                         |
| ABAC (tags in policies)                  | Partial                    |
| Temporary credentials                    | Yes                        |
| Forward access sessions (FAS)            | Yes                        |
| Service roles                            | Yes                        |
| Service-linked roles                     | Yes                        |

To get a high-level view of how Amazon WAF Classic and other Amazon services work with most IAM features, see Amazon services that work with IAM in the IAM User Guide.

#### Identity-based policies for Amazon WAF Classic

#### Supports identity-based policies: Yes

Identity-based policies are JSON permissions policy documents that you can attach to an identity, such as an IAM user, group of users, or role. These policies control what actions users and roles can perform, on which resources, and under what conditions. To learn how to create an identity-based policy, see <u>Define custom IAM permissions with customer managed policies</u> in the *IAM User Guide*.

With IAM identity-based policies, you can specify allowed or denied actions and resources as well as the conditions under which actions are allowed or denied. You can't specify the principal in an identity-based policy because it applies to the user or role to which it is attached. To learn about all of the elements that you can use in a JSON policy, see <u>IAM JSON policy elements reference</u> in the *IAM User Guide*.

To view examples of Amazon WAF Classic identity-based policies, see <u>Identity-based policy</u> examples for Amazon WAF Classic.

#### **Resource-based policies within Amazon WAF Classic**

#### Supports resource-based policies: No

Resource-based policies are JSON policy documents that you attach to a resource. Examples of resource-based policies are IAM *role trust policies* and Amazon S3 *bucket policies*. In services that support resource-based policies, service administrators can use them to control access to a specific resource. For the resource where the policy is attached, the policy defines what actions a specified principal can perform on that resource and under what conditions. You must <u>specify a principal</u> in a resource-based policy. Principals can include accounts, users, roles, federated users, or Amazon Web Services services.

To enable cross-account access, you can specify an entire account or IAM entities in another account as the principal in a resource-based policy. Adding a cross-account principal to a resource-based policy is only half of establishing the trust relationship. When the principal and the resource are in different Amazon Web Services accounts, an IAM administrator in the trusted account must also grant the principal entity (user or role) permission to access the resource. They grant permission by attaching an identity-based policy to the entity. However, if a resource-based policy

grants access to a principal in the same account, no additional identity-based policy is required. For more information, see Cross account resource access in IAM in the IAM User Guide.

#### **Policy actions for Amazon WAF Classic**

#### Supports policy actions: Yes

Administrators can use Amazon JSON policies to specify who has access to what. That is, which **principal** can perform **actions** on what **resources**, and under what **conditions**.

The Action element of a JSON policy describes the actions that you can use to allow or deny access in a policy. Policy actions usually have the same name as the associated Amazon API operation. There are some exceptions, such as *permission-only actions* that don't have a matching API operation. There are also some operations that require multiple actions in a policy. These additional actions are called *dependent actions*.

Include actions in a policy to grant permissions to perform the associated operation.

To see a list of Amazon WAF Classic actions, see <u>Actions defined by Amazon WAF</u> and <u>Actions</u> defined by Amazon WAF Regional in the *Service Authorization Reference*.

Policy actions in Amazon WAF Classic use the following prefix before the action:

waf

To specify multiple actions in a single statement, separate them with commas.

```
"Action": [
"waf:action1",
"waf:action2"
]
```

You can specify multiple actions using wildcards (\*). For example, to specify all actions in Amazon WAF Classic that begin with List, include the following action:

```
"Action": "waf:List*"
```

To view examples of Amazon WAF Classic identity-based policies, see <u>Identity-based policy</u> examples for Amazon WAF Classic.

#### **Policy resources for Amazon WAF Classic**

#### Supports policy resources: Yes

Administrators can use Amazon JSON policies to specify who has access to what. That is, which **principal** can perform **actions** on what **resources**, and under what **conditions**.

The Resource JSON policy element specifies the object or objects to which the action applies. Statements must include either a Resource or a NotResource element. As a best practice, specify a resource using its <u>Amazon Resource Name (ARN)</u>. You can do this for actions that support a specific resource type, known as *resource-level permissions*.

For actions that don't support resource-level permissions, such as listing operations, use a wildcard (\*) to indicate that the statement applies to all resources.

```
"Resource": "*"
```

To see the list of Amazon WAF Classic resource types and their ARNs, see <u>Resources defined</u> by Amazon WAF and <u>Resources defined by Amazon WAF Regional</u> in the *Service Authorization Reference*. To learn with which actions you can specify the ARN of each resource, see <u>Actions</u> <u>defined by Amazon WAF</u> and <u>Actions defined by Amazon WAF Regional</u>. To allow or deny access to a subset of Amazon WAF Classic resources, include the ARN of the resource in the resource element of your policy.

In Amazon WAF Classic, the resources are *web ACLs* and *rules*. Amazon WAF Classic also supports conditions such as *byte match*, *IP match*, and *size constraint*.

These resources and conditions have unique Amazon Resource Names (ARNs) associated with them, as shown in the following table.

| Name in<br>Amazon WAF<br>Console | Name in<br>Amazon WAF<br>SDK/CLI | ARN Format                                        |
|----------------------------------|----------------------------------|---------------------------------------------------|
| Web ACL                          | WebACL                           | arn:aws:waf:: <i>account:webacl/ID</i>            |
| Rule                             | Rule                             | arn:aws:waf:: <pre>account:rule/ID</pre>          |
| String match condition           | ByteMatch<br>Set                 | arn:aws:waf:: <i>account:bytematch</i><br>set /ID |

| Name in<br>Amazon WAF<br>Console               | Name in<br>Amazon WAF<br>SDK/CLI | ARN Format                                              |
|------------------------------------------------|----------------------------------|---------------------------------------------------------|
| SQL injection<br>match<br>condition            | SqlInject<br>ionMatchS<br>et     | arn:aws:waf:: <i>account:sqlinject</i><br>ionset /ID    |
| Size constraint condition                      | SizeConst<br>raintSet            | arn:aws:waf:: <i>account:sizeconst</i><br>raintset /ID  |
| IP match<br>condition                          | IPSet                            | arn:aws:waf:: <i>account:ipset/ID</i>                   |
| Cross-sit<br>e scripting<br>match<br>condition | XssMatchS<br>et                  | arn:aws:waf:: <i>account:xssmatchs</i><br><i>et /ID</i> |

To allow or deny access to a subset of Amazon WAF Classic resources, include the ARN of the resource in the resource element of your policy. The ARNs for Amazon WAF Classic have the following format:

```
arn:aws:waf::account:resource/ID
```

Replace the *account*, *resource*, and *ID* variables with valid values. Valid values can be the following:

- account: The ID of your Amazon Web Services account. You must specify a value.
- *resource*: The type of Amazon WAF Classic resource.
- *ID*: The ID of the Amazon WAF Classic resource, or a wildcard (\*) to indicate all resources of the specified type that are associated with the specified Amazon Web Services account.

For example, the following ARN specifies all web ACLs for the account 111122223333:

```
arn:aws:waf::111122223333:webacl/*
```

#### Policy condition keys for Amazon WAF Classic

#### Supports service-specific policy condition keys: Yes

Administrators can use Amazon JSON policies to specify who has access to what. That is, which **principal** can perform **actions** on what **resources**, and under what **conditions**.

The Condition element (or Condition *block*) lets you specify conditions in which a statement is in effect. The Condition element is optional. You can create conditional expressions that use <u>condition operators</u>, such as equals or less than, to match the condition in the policy with values in the request.

If you specify multiple Condition elements in a statement, or multiple keys in a single Condition element, Amazon evaluates them using a logical AND operation. If you specify multiple values for a single condition key, Amazon evaluates the condition using a logical OR operation. All of the conditions must be met before the statement's permissions are granted.

You can also use placeholder variables when you specify conditions. For example, you can grant an IAM user permission to access a resource only if it is tagged with their IAM user name. For more information, see IAM policy elements: variables and tags in the *IAM User Guide*.

Amazon supports global condition keys and service-specific condition keys. To see all Amazon global condition keys, see Amazon global condition context keys in the *IAM User Guide*.

To see a list of Amazon WAF Classic condition keys, see <u>Condition keys for Amazon WAF</u> and <u>Resources defined by Amazon WAF Regional</u> in the *Service Authorization Reference*. To learn with which actions and resources you can use a condition key, see <u>Actions defined by Amazon WAF</u> and <u>Actions defined by Amazon WAF Regional</u>.

To view examples of Amazon WAF Classic identity-based policies, see <u>Identity-based policy</u> <u>examples for Amazon WAF Classic</u>.

#### ACLs in Amazon WAF Classic

#### Supports ACLs: No

Access control lists (ACLs) control which principals (account members, users, or roles) have permissions to access a resource. ACLs are similar to resource-based policies, although they do not use the JSON policy document format.

#### **ABAC with Amazon WAF Classic**

#### Supports ABAC (tags in policies): Partial

Attribute-based access control (ABAC) is an authorization strategy that defines permissions based on attributes. In Amazon, these attributes are called *tags*. You can attach tags to IAM entities (users or roles) and to many Amazon resources. Tagging entities and resources is the first step of ABAC. Then you design ABAC policies to allow operations when the principal's tag matches the tag on the resource that they are trying to access.

ABAC is helpful in environments that are growing rapidly and helps with situations where policy management becomes cumbersome.

To control access based on tags, you provide tag information in the <u>condition element</u> of a policy using the aws:ResourceTag/key-name, aws:RequestTag/key-name, or aws:TagKeys condition keys.

If a service supports all three condition keys for every resource type, then the value is **Yes** for the service. If a service supports all three condition keys for only some resource types, then the value is **Partial**.

For more information about ABAC, see <u>Define permissions with ABAC authorization</u> in the *IAM User Guide*. To view a tutorial with steps for setting up ABAC, see <u>Use attribute-based access control</u> (ABAC) in the *IAM User Guide*.

#### Using temporary credentials with Amazon WAF Classic

#### Supports temporary credentials: Yes

Some Amazon Web Services services don't work when you sign in using temporary credentials. For additional information, including which Amazon Web Services services work with temporary credentials, see Amazon Web Services services that work with IAM in the *IAM User Guide*.

You are using temporary credentials if you sign in to the Amazon Web Services Management Console using any method except a user name and password. For example, when you access Amazon using your company's single sign-on (SSO) link, that process automatically creates temporary credentials. You also automatically create temporary credentials when you sign in to the console as a user and then switch roles. For more information about switching roles, see <u>Switch</u> from a user to an IAM role (console) in the *IAM User Guide*. You can manually create temporary credentials using the Amazon CLI or Amazon API. You can then use those temporary credentials to access Amazon. Amazon recommends that you dynamically generate temporary credentials instead of using long-term access keys. For more information, see Temporary security credentials in IAM.

#### Forward access sessions for Amazon WAF Classic

#### Supports forward access sessions (FAS): Yes

When you use an IAM user or role to perform actions in Amazon, you are considered a principal. When you use some services, you might perform an action that then initiates another action in a different service. FAS uses the permissions of the principal calling an Amazon Web Services service, combined with the requesting Amazon Web Services service to make requests to downstream services. FAS requests are only made when a service receives a request that requires interactions with other Amazon Web Services services or resources to complete. In this case, you must have permissions to perform both actions. For policy details when making FAS requests, see <u>Forward</u> access sessions.

#### Service roles for Amazon WAF Classic

#### Supports service roles: Yes

A service role is an <u>IAM role</u> that a service assumes to perform actions on your behalf. An IAM administrator can create, modify, and delete a service role from within IAM. For more information, see Create a role to delegate permissions to an Amazon Web Services service in the *IAM User Guide*.

#### 🔥 Warning

Changing the permissions for a service role might break Amazon WAF Classic functionality. Edit service roles only when Amazon WAF Classic provides guidance to do so.

#### Service-linked roles for Amazon WAF Classic

#### Supports service-linked roles: Yes

A service-linked role is a type of service role that is linked to an Amazon Web Services service. The service can assume the role to perform an action on your behalf. Service-linked roles appear in your Amazon Web Services account and are owned by the service. An IAM administrator can view, but not edit the permissions for service-linked roles.

For details about creating or managing Amazon WAF Classic service-linked roles, see <u>Using service-</u>linked roles for Amazon WAF Classic.

## Identity-based policy examples for Amazon WAF Classic

#### 🔥 Warning

Amazon WAF Classic support will end on September 30, 2025.

#### 🚯 Note

This is **Amazon WAF Classic** documentation. You should only use this version if you created Amazon WAF resources, like rules and web ACLs, in Amazon WAF prior to November 2019, and you have not migrated them over to the latest version yet. To migrate your web ACLs, see <u>Migrating your Amazon WAF Classic resources to Amazon WAF</u>.

For the latest version of Amazon WAF, see <u>Amazon WAF</u>.

By default, users and roles don't have permission to create or modify Amazon WAF Classic resources. They also can't perform tasks by using the Amazon Web Services Management Console, Amazon Command Line Interface (Amazon CLI), or Amazon API. To grant users permission to perform actions on the resources that they need, an IAM administrator can create IAM policies. The administrator can then add the IAM policies to roles, and users can assume the roles.

To learn how to create an IAM identity-based policy by using these example JSON policy documents, see Create IAM policies (console) in the IAM User Guide.

For details about actions and resource types defined by Amazon WAF Classic, including the format of the ARNs for each of the resource types, see <u>Actions, resources, and condition keys for</u> <u>Amazon WAF</u> and <u>Actions, resources, and condition keys for Amazon WAF Regional</u> in the *Service Authorization Reference*.

#### Topics

- Policy best practices
- Using the Amazon WAF Classic console
- Allow users to view their own permissions

#### **Policy best practices**

Identity-based policies determine whether someone can create, access, or delete Amazon WAF Classic resources in your account. These actions can incur costs for your Amazon Web Services account. When you create or edit identity-based policies, follow these guidelines and recommendations:

- Get started with Amazon managed policies and move toward least-privilege permissions

   To get started granting permissions to your users and workloads, use the Amazon managed policies that grant permissions for many common use cases. They are available in your Amazon Web Services account. We recommend that you reduce permissions further by defining Amazon customer managed policies that are specific to your use cases. For more information, see <u>Amazon managed policies</u> or Amazon managed policies for job functions in the *IAM User Guide*.
- **Apply least-privilege permissions** When you set permissions with IAM policies, grant only the permissions required to perform a task. You do this by defining the actions that can be taken on specific resources under specific conditions, also known as *least-privilege permissions*. For more information about using IAM to apply permissions, see <u>Policies and permissions in IAM</u> in the *IAM User Guide*.
- Use conditions in IAM policies to further restrict access You can add a condition to your policies to limit access to actions and resources. For example, you can write a policy condition to specify that all requests must be sent using SSL. You can also use conditions to grant access to service actions if they are used through a specific Amazon Web Services service, such as Amazon CloudFormation. For more information, see <u>IAM JSON policy elements: Condition</u> in the *IAM User Guide*.
- Use IAM Access Analyzer to validate your IAM policies to ensure secure and functional permissions – IAM Access Analyzer validates new and existing policies so that the policies adhere to the IAM policy language (JSON) and IAM best practices. IAM Access Analyzer provides more than 100 policy checks and actionable recommendations to help you author secure and functional policies. For more information, see <u>Validate policies with IAM Access Analyzer</u> in the *IAM User Guide*.
- Require multi-factor authentication (MFA) If you have a scenario that requires IAM users or a
  root user in your Amazon Web Services account, turn on MFA for additional security. To require
  MFA when API operations are called, add MFA conditions to your policies. For more information,
  see Secure API access with MFA in the IAM User Guide.

For more information about best practices in IAM, see <u>Security best practices in IAM</u> in the *IAM User Guide*.

#### Using the Amazon WAF Classic console

To access the Amazon WAF Classic console, you must have a minimum set of permissions. These permissions must allow you to list and view details about the Amazon WAF Classic resources in your Amazon Web Services account. If you create an identity-based policy that is more restrictive than the minimum required permissions, the console won't function as intended for entities (users or roles) with that policy.

You don't need to allow minimum console permissions for users that are making calls only to the Amazon CLI or the Amazon API. Instead, allow access to only the actions that match the API operation that they're trying to perform.

Users who can access and use the Amazon console can also access the Amazon WAF Classic console. No additional permissions are required.

#### Allow users to view their own permissions

This example shows how you might create a policy that allows IAM users to view the inline and managed policies that are attached to their user identity. This policy includes permissions to complete this action on the console or programmatically using the Amazon CLI or Amazon API.

```
{
    "Version": "2012-10-17",
    "Statement": [
        {
            "Sid": "ViewOwnUserInfo",
            "Effect": "Allow",
            "Action": [
                "iam:GetUserPolicy",
                "iam:ListGroupsForUser",
                "iam:ListAttachedUserPolicies",
                "iam:ListUserPolicies",
                "iam:GetUser"
            ],
            "Resource": ["arn:aws-cn:iam::*:user/${aws:username}"]
        },
        {
            "Sid": "NavigateInConsole",
            "Effect": "Allow",
```

Amazon WAF, Amazon Firewall Manager, Amazon Shield Advanced, and Amazon Shield network security director

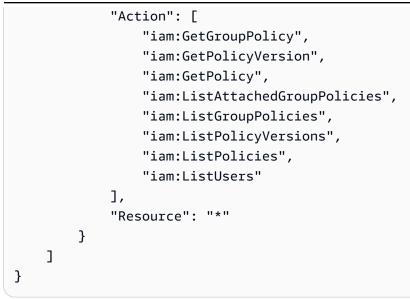

## **Troubleshooting Amazon WAF Classic identity and access**

## 🔥 Warning

Amazon WAF Classic support will end on September 30, 2025.

#### Note

This is **Amazon WAF Classic** documentation. You should only use this version if you created Amazon WAF resources, like rules and web ACLs, in Amazon WAF prior to November 2019, and you have not migrated them over to the latest version yet. To migrate your web ACLs, see <u>Migrating your Amazon WAF Classic resources to Amazon WAF</u>. **For the latest version of Amazon WAF**, see Amazon WAF.

Use the following information to help you diagnose and fix common issues that you might encounter when working with Amazon WAF Classic and IAM.

## Topics

- I am not authorized to perform an action in Amazon WAF Classic
- <u>I am not authorized to perform iam:PassRole</u>

 I want to allow people outside of my Amazon Web Services account to access my Amazon WAF Classic resources

#### I am not authorized to perform an action in Amazon WAF Classic

If you receive an error that you're not authorized to perform an action, your policies must be updated to allow you to perform the action.

The following example error occurs when the mateojackson IAM user tries to use the console to view details about a fictional *my*-*example*-*widget* resource but doesn't have the fictional waf: *GetWidget* permissions.

```
User: arn:aws-cn:iam::123456789012:user/mateojackson is not authorized to perform:
waf:GetWidget on resource: my-example-widget
```

In this case, the policy for the mateojackson user must be updated to allow access to the *myexample-widget* resource by using the waf: *GetWidget* action.

If you need help, contact your Amazon administrator. Your administrator is the person who provided you with your sign-in credentials.

#### I am not authorized to perform iam:PassRole

If you receive an error that you're not authorized to perform the iam: PassRole action, your policies must be updated to allow you to pass a role to Amazon WAF Classic.

Some Amazon Web Services services allow you to pass an existing role to that service instead of creating a new service role or service-linked role. To do this, you must have permissions to pass the role to the service.

The following example error occurs when an IAM user named marymajor tries to use the console to perform an action in Amazon WAF Classic. However, the action requires the service to have permissions that are granted by a service role. Mary does not have permissions to pass the role to the service.

```
User: arn:aws-cn:iam::123456789012:user/marymajor is not authorized to perform: iam:PassRole
```

In this case, Mary's policies must be updated to allow her to perform the iam: PassRole action.

If you need help, contact your Amazon administrator. Your administrator is the person who provided you with your sign-in credentials.

## I want to allow people outside of my Amazon Web Services account to access my Amazon WAF Classic resources

You can create a role that users in other accounts or people outside of your organization can use to access your resources. You can specify who is trusted to assume the role. For services that support resource-based policies or access control lists (ACLs), you can use those policies to grant people access to your resources.

To learn more, consult the following:

- To learn whether Amazon WAF Classic supports these features, see <u>How Amazon WAF Classic</u> works with IAM.
- To learn how to provide access to your resources across Amazon Web Services accounts that you own, see <u>Providing access to an IAM user in another Amazon Web Services account that you own</u> in the *IAM User Guide*.
- To learn how to provide access to your resources to third-party Amazon Web Services accounts, see <u>Providing access to Amazon Web Services accounts owned by third parties</u> in the *IAM User Guide*.
- To learn how to provide access through identity federation, see <u>Providing access to externally</u> authenticated users (identity federation) in the *IAM User Guide*.
- To learn the difference between using roles and resource-based policies for cross-account access, see How IAM roles differ from resource-based policies in the *IAM User Guide*.

## Using service-linked roles for Amazon WAF Classic

## 🔥 Warning

Amazon WAF Classic support will end on September 30, 2025.

## 🚯 Note

This is **Amazon WAF Classic** documentation. You should only use this version if you created Amazon WAF resources, like rules and web ACLs, in Amazon WAF prior to November 2019,

and you have not migrated them over to the latest version yet. To migrate your web ACLs, see <u>Migrating your Amazon WAF Classic resources to Amazon WAF</u>. **For the latest version of Amazon WAF**, see <u>Amazon WAF</u>.

Amazon WAF Classic uses Amazon Identity and Access Management (IAM) <u>service-linked roles</u>. A service-linked role is a unique type of IAM role that is linked directly to Amazon WAF Classic. Service-linked roles are predefined by Amazon WAF Classic and include all the permissions that the service requires to call other Amazon services on your behalf.

A service-linked role makes setting up Amazon WAF Classic easier because you don't have to manually add the necessary permissions. Amazon WAF Classic defines the permissions of its service-linked roles, and unless defined otherwise, only Amazon WAF Classic can assume its roles. The defined permissions include the trust policy and the permissions policy. That permissions policy can't be attached to any other IAM entity.

You can delete a service-linked role only after first deleting the role's related resources. This protects your Amazon WAF Classic resources because you can't inadvertently remove permission to access the resources.

For information about other services that support service-linked roles, see <u>Amazon Services That</u> <u>Work with IAM</u> and look for the services that have **Yes** in the **Service-Linked Role** column. Choose a **Yes** with a link to view the service-linked role documentation for that service.

## Service-linked role permissions for Amazon WAF Classic

Amazon WAF Classic uses the following service-linked roles:

- AWSServiceRoleForWAFLogging
- AWSServiceRoleForWAFRegionalLogging

Amazon WAF Classic uses these service-linked roles to write logs to Amazon Data Firehose. These roles are used only if you enable logging in Amazon WAF. For more information, see <u>Logging Web</u> <u>ACL traffic information</u>.

The AWSServiceRoleForWAFLogging and AWSServiceRoleForWAFRegionalLogging service-linked roles trust the following services (respectively) to assume the role:

waf.amazonaws.com

#### waf-regional.amazonaws.com

The permissions policies of the roles allow Amazon WAF Classic to complete the following actions on the specified resources:

 Action: firehose: PutRecord and firehose: PutRecordBatch on Amazon Data Firehose data stream resources with a name that starts with "aws-waf-logs-." For example, aws-waflogs-us-east-2-analytics.

You must configure permissions to allow an IAM entity (such as a user, group, or role) to create, edit, or delete a service-linked role. For more information, see <u>Service-Linked Role Permissions</u> in the *IAM User Guide*.

#### Creating a service-linked role for Amazon WAF Classic

You don't need to manually create a service-linked role. When you enable Amazon WAF Classic logging on the Amazon Web Services Management Console, or you make a PutLoggingConfiguration request in the Amazon WAF Classic CLI or the Amazon WAF Classic API, Amazon WAF Classic creates the service-linked role for you.

You must have the iam: CreateServiceLinkedRole permission to enable logging.

If you delete this service-linked role, and then need to create it again, you can use the same process to recreate the role in your account. When you enable Amazon WAF Classic logging, Amazon WAF Classic creates the service-linked role for you again.

#### Editing a service-linked role for Amazon WAF Classic

Amazon WAF Classic doesn't allow you to edit the AWSServiceRoleForWAFLogging and AWSServiceRoleForWAFRegionalLogging service-linked roles. After you create a service-linked role, you can't change the name of the role because various entities might reference the role. However, you can edit the description of the role using IAM. For more information, see Editing a Service-Linked Role in the IAM User Guide.

## Deleting a service-linked role for Amazon WAF Classic

If you no longer need to use a feature or service that requires a service-linked role, we recommend that you delete that role. That way you don't have an unused entity that is not actively monitored

or maintained. However, you must clean up the resources for your service-linked role before you can manually delete it.

## 🚯 Note

If the Amazon WAF Classic service is using the role when you try to delete the resources, then the deletion might fail. If that happens, wait for a few minutes and try the operation again.

# To delete Amazon WAF Classic resources used by the AWSServiceRoleForWAFLogging and AWSServiceRoleForWAFRegionalLogging

- 1. On the Amazon WAF Classic console, remove logging from every web ACL. For more information, see Logging Web ACL traffic information.
- 2. Using the API or CLI, submit a DeleteLoggingConfiguration request for each web ACL that has logging enabled. For more information, see Amazon WAF Classic API Reference.

## To manually delete the service-linked role using IAM

Use the IAM console, the IAM CLI, or the IAM API to delete the AWSServiceRoleForWAFLogging and AWSServiceRoleForWAFRegionalLogging service-linked roles. For more information, see Deleting a Service-Linked Role in the IAM User Guide.

## Supported Regions for Amazon WAF Classic service-linked roles

Amazon WAF Classic supports using service-linked roles in the following Amazon Web Services Regions.

| Region Name             | <b>Region Identity</b> | Support in Amazon<br>WAF Classic |
|-------------------------|------------------------|----------------------------------|
| US East (N. Virginia)   | us-east-1              | Yes                              |
|                         | us-west-2              | Yes                              |
| US West (N. California) | us-west-1              | Yes                              |
| US West (Oregon)        | us-west-2              | Yes                              |

| Region Name               | <b>Region Identity</b> | Support in Amazon<br>WAF Classic |
|---------------------------|------------------------|----------------------------------|
| Asia Pacific (Mumbai)     | ap-south-1             | Yes                              |
| Asia Pacific (Osaka)      | ap-northeast-3         | Yes                              |
| Asia Pacific (Seoul)      | ap-northeast-2         | Yes                              |
| Asia Pacific (Singapore)  | ap-southeast-1         | Yes                              |
| Asia Pacific (Sydney)     | ap-southeast-2         | Yes                              |
| Asia Pacific (Tokyo)      | ap-northeast-1         | Yes                              |
| Canada (Central)          | ca-central-1           | Yes                              |
| Europe (Frankfurt)        | eu-central-1           | Yes                              |
| Europe (Ireland)          | eu-west-1              | Yes                              |
| Europe (London)           | eu-west-2              | Yes                              |
| Europe (Paris)            | eu-west-3              | Yes                              |
| South America (São Paulo) | sa-east-1              | Yes                              |
| China (Beijing)           | cn-north-1             | No                               |

## Logging and monitoring in Amazon WAF Classic

## 🔥 Warning

Amazon WAF Classic support will end on September 30, 2025.

#### 🚯 Note

This is **Amazon WAF Classic** documentation. You should only use this version if you created Amazon WAF resources, like rules and web ACLs, in Amazon WAF prior to November 2019, and you have not migrated them over to the latest version yet. To migrate your web ACLs, see <u>Migrating your Amazon WAF Classic resources to Amazon WAF</u>.

For the latest version of Amazon WAF, see <u>Amazon WAF</u>.

Monitoring is an important part of maintaining the reliability, availability, and performance of Amazon WAF Classic and your Amazon solutions. You should collect monitoring data from all parts of your Amazon solution so that you can more easily debug a multi-point failure if one occurs. Amazon provides several tools for monitoring your Amazon WAF Classic resources and responding to potential events:

## **Amazon CloudWatch Alarms**

Using CloudWatch alarms, you watch a single metric over a time period that you specify. If the metric exceeds a given threshold, CloudWatch sends a notification to an Amazon SNS topic or Amazon Auto Scaling policy. For more information, see <u>Monitoring with Amazon CloudWatch</u>.

## Amazon CloudTrail Logs

CloudTrail provides a record of actions taken by a user, role, or an Amazon service in Amazon WAF Classic. Using the information collected by CloudTrail, you can determine the request that was made to Amazon WAF Classic, the IP address from which the request was made, who made the request, when it was made, and additional details. For more information, see <u>Logging API</u> calls with Amazon CloudTrail.

## **Compliance validation for Amazon WAF Classic**

## 🔥 Warning

Amazon WAF Classic support will end on September 30, 2025.

#### Note

This is **Amazon WAF Classic** documentation. You should only use this version if you created Amazon WAF resources, like rules and web ACLs, in Amazon WAF prior to November 2019, and you have not migrated them over to the latest version yet. To migrate your web ACLs, see <u>Migrating your Amazon WAF Classic resources to Amazon WAF</u>. **For the latest version of Amazon WAF**, see Amazon WAF.

To learn whether an Amazon Web Services service is within the scope of specific compliance programs, see <u>Amazon Web Services services in Scope by Compliance Program</u> and choose the compliance program that you are interested in. For general information, see <u>Amazon Web Services</u> <u>Compliance Programs</u>.

You can download third-party audit reports using Amazon Artifact. For more information, see <u>Downloading Reports in Amazon Artifact</u>.

Your compliance responsibility when using Amazon Web Services services is determined by the sensitivity of your data, your company's compliance objectives, and applicable laws and regulations. Amazon provides the following resources to help with compliance:

- <u>Security & Compliance</u> These solution implementation guides discuss architectural considerations and provide steps for deploying security and compliance features.
- <u>Amazon Compliance Resources</u> This collection of workbooks and guides might apply to your industry and location.
- <u>Evaluating Resources with Rules</u> in the Amazon Config Developer Guide The Amazon Config service assesses how well your resource configurations comply with internal practices, industry guidelines, and regulations.
- <u>Amazon Security Hub</u> This Amazon Web Services service provides a comprehensive view of your security state within Amazon. Security Hub uses security controls to evaluate your Amazon

resources and to check your compliance against security industry standards and best practices. For a list of supported services and controls, see <u>Security Hub controls reference</u>.

 <u>Amazon GuardDuty</u> – This Amazon Web Services service detects potential threats to your Amazon Web Services accounts, workloads, containers, and data by monitoring your environment for suspicious and malicious activities. GuardDuty can help you address various compliance requirements, like PCI DSS, by meeting intrusion detection requirements mandated by certain compliance frameworks.

## **Resilience in Amazon WAF Classic**

## 🔥 Warning

Amazon WAF Classic support will end on September 30, 2025.

#### 1 Note

This is **Amazon WAF Classic** documentation. You should only use this version if you created Amazon WAF resources, like rules and web ACLs, in Amazon WAF prior to November 2019, and you have not migrated them over to the latest version yet. To migrate your web ACLs, see <u>Migrating your Amazon WAF Classic resources to Amazon WAF</u>. **For the latest version of Amazon WAF**, see Amazon WAF.

The Amazon global infrastructure is built around Amazon Web Services Regions and Availability Zones. Amazon Web Services Regions provide multiple physically separated and isolated Availability Zones, which are connected with low-latency, high-throughput, and highly redundant networking. With Availability Zones, you can design and operate applications and databases that automatically fail over between Availability Zones without interruption. Availability Zones are more highly available, fault tolerant, and scalable than traditional single or multiple data center infrastructures.

For more information about Amazon Web Services Regions and Availability Zones, see <u>Amazon</u> <u>Global Infrastructure</u>.

## Infrastructure security in Amazon WAF Classic

## <u> M</u>arning

Amazon WAF Classic support will end on September 30, 2025.

## 🚯 Note

This is **Amazon WAF Classic** documentation. You should only use this version if you created Amazon WAF resources, like rules and web ACLs, in Amazon WAF prior to November 2019,

and you have not migrated them over to the latest version yet. To migrate your web ACLs, see <u>Migrating your Amazon WAF Classic resources to Amazon WAF</u>. **For the latest version of Amazon WAF**, see Amazon WAF.

As a managed service, Amazon WAF Classic is protected by Amazon global network security. For information about Amazon security services and how Amazon protects infrastructure, see <u>Amazon</u> <u>Cloud Security</u>. To design your Amazon environment using the best practices for infrastructure security, see <u>Infrastructure Protection</u> in *Security Pillar Amazon Well-Architected Framework*.

You use Amazon published API calls to access Amazon WAF Classic through the network. Clients must support the following:

- Transport Layer Security (TLS). We require TLS 1.2 and recommend TLS 1.3.
- Cipher suites with perfect forward secrecy (PFS) such as DHE (Ephemeral Diffie-Hellman) or ECDHE (Elliptic Curve Ephemeral Diffie-Hellman). Most modern systems such as Java 7 and later support these modes.

Additionally, requests must be signed by using an access key ID and a secret access key that is associated with an IAM principal. Or you can use the <u>Amazon Security Token Service</u> (Amazon STS) to generate temporary security credentials to sign requests.

## **Amazon WAF Classic quotas**

## 🔥 Warning

Amazon WAF Classic support will end on September 30, 2025.

## 🚯 Note

This is **Amazon WAF Classic** documentation. You should only use this version if you created Amazon WAF resources, like rules and web ACLs, in Amazon WAF prior to November 2019, and you have not migrated them over to the latest version yet. To migrate your web ACLs, see <u>Migrating your Amazon WAF Classic resources to Amazon WAF</u>.

For the latest version of Amazon WAF, see Amazon WAF.

Amazon WAF Classic is subject to the following quotas (formerly referred to as limits).

Amazon WAF Classic has default quotas on the number of entities per account per Region. You can <u>request an increase</u> to these.

| Resource                          | Default quota<br>per account per<br>Region                                                                                                    |
|-----------------------------------|----------------------------------------------------------------------------------------------------|
| Web ACLs                          | 50                                                                                                    |
| Rules                             | 100                                                                                                    |
| Rate-based-rules                  | 5                                                                                                    |
| Conditions per account per Region | For all condition<br>s except for<br>regex match<br>and geo match,<br>100 of each<br>condition<br>type. For<br>example, 100<br>size constrain<br>t condition<br>s and 100 IP<br>match condition<br>s. For regex<br>and geo match<br>conditions, see<br>the following<br>table. |
| Requests per Second               | 25,000 per web<br>ACL*                                                                                                    |

\*This quota applies only to Amazon WAF Classic on an Application Load Balancer. Requests per Second (RPS) quotas for Amazon WAF Classic on CloudFront are the same as the RPS quotas support by CloudFront that is described in the CloudFront Developer Guide.

The following quotas on Amazon WAF Classic entities can't be changed.

| Resource                                                    | Quota per<br>account per<br>Region                                                                                                    |
|-------------------------------------------------------------|----------------------------------------------------------------------------------------------------|
| Rule groups per web ACL                                     | 2: 1 customer-<br>created rule<br>group and<br>1 Amazon<br>Web Services<br>Marketplace rule<br>group                                                                     |
| Rules per web ACL                                           | 10                                                                                                    |
| Conditions per rule                                         | 10                                                                                                    |
| IP address ranges (in CIDR notation) per IP match condition | 10,000<br>You can update<br>up to 1,000<br>addresses at a<br>time. The API<br>call UpdateIPS<br>et accepts a<br>maximum of<br>1,000 addresses<br>in a single<br>request. |
| IP addresses blocked per rate-based rule                    | 10,000                                                                                                    |
| Minimum rate-based rule rate limit per 5 minute period      | 100                                                                                                    |

| Resource                                                                                                    | Quota per<br>account per<br>Region |
|----------------------------------------------------------------------------------------------------|------------------------------------|
| Filters per cross-site scripting match condition                                                                                                    | 10                                 |
| Filters per size constraint condition                                                                                                    | 10                                 |
| Filters per SQL injection match condition                                                                                                    | 10                                 |
| Filters per string match condition                                                                                                    | 10                                 |
| In string match conditions, the number of characters in HTTP header names,<br>when you've configured Amazon WAF Classic to inspect the headers in web<br>requests for a specified value | 40                                 |
| In string match conditions, the number of characters in the value that you want Amazon WAF Classic to search for                                                                        | 50                                 |
| Regex match conditions                                                                                                    | 10                                 |
| In regex match conditions, the number of characters in the pattern that you want Amazon WAF Classic to search for                                                                       | 70                                 |
| In regex match conditions, the number of patterns per pattern set                                                                                                    | 10                                 |
| In regex match conditions, the number of pattern sets per regex condition                                                                                                    | 1                                  |
| Pattern sets                                                                                                    | 5                                  |
| Geo match conditions                                                                                                    | 50                                 |
| Locations per geo match condition                                                                                                    | 50                                 |

Amazon WAF Classic has the following fixed quotas on calls per account per Region. These quotas apply to the total calls to the service through any available means, including the console, CLI, Amazon CloudFormation, the REST API, and the SDKs. These quotas can't be changed.

| Call type                                                                                                    | Quota per<br>account per<br>Region |
|----------------------------------------------------------------------------------------------------|------------------------------------|
| Maximum number of calls to AssociateWebACL                                                                        | 1 request every<br>2 seconds       |
| Maximum number of calls to DisassociateWebACL                                                                     | 1 request every<br>2 seconds       |
| Maximum number of calls to GetWebACLForResource                                                                   | 1 request per second               |
| Maximum number of calls to ListResourcesForWebACL                                                                 | 1 request per second               |
| Maximum number of calls to CreateWebACLMigrationStack                                                             | 1 request per second               |
| Maximum number of calls to GetChangeToken                                                                         | 10 requests per second             |
| Maximum number of calls to GetChangeTokenStatus                                                                   | 1 request per second               |
| Maximum number of calls to any individual List action, if no other quota is defined for it                        | 5 requests per second              |
| Maximum number of calls to any individual Create, Put, Get, or Update action, if no other quota is defined for it | 1 request per second               |

## **Amazon Shield**

Protection against Distributed Denial of Service (DDoS) attacks is of primary importance for your internet-facing applications. When you build your application on Amazon, you can make use of protections that Amazon provides at no additional cost. Additionally, you can use the Amazon Shield Advanced managed threat protection service to improve your security posture with additional DDoS detection, mitigation, and response capabilities.

Amazon is committed to providing you with the tools, best practices, and services to help ensure high availability, security, and resiliency in your defense against bad actors on the internet. This guide is provided to help IT decision makers and security engineers understand how to use Shield and Shield Advanced to better protect their applications from DDoS attacks and other external threats.

When you build your application on Amazon, you receive automatic protection by Amazon against common volumetric DDoS attack vectors, like UDP reflection attacks and TCP SYN floods. You can leverage these protections to ensure the availability of the applications that you run on Amazon by designing and configuring your architecture for DDoS resiliency.

This guide provides recommendations that can help you design, create, and configure your application architectures for DDoS resiliency. Applications that adhere to the best practices provided in this guide can benefit from an improved continuity of availability when they are targeted by larger DDoS attacks and by wider ranges of DDoS attack vectors. Additionally, this guide shows you how to use Shield Advanced to implement an optimized DDoS protection posture for your critical applications. These include applications for which you've guaranteed a certain level of availability to your customers and those that require operational support from Amazon during DDoS events.

Security is a shared responsibility between Amazon and you. The <u>shared responsibility model</u> describes this as security *of* the cloud and security *in* the cloud:

 Security of the cloud – Amazon is responsible for protecting the infrastructure that runs Amazon services in the Amazon Web Services Cloud. Amazon also provides you with services that you can use securely. The effectiveness of our security is regularly tested and verified by third-party auditors as part of the <u>Amazon compliance programs</u>. To learn about the compliance programs that apply to Shield Advanced, see <u>Amazon Services in Scope by Compliance Program</u>. Security in the cloud – Your responsibility is determined by the Amazon service that you
use. You are also responsible for other factors including the sensitivity of your data, your
organization's requirements, and applicable laws and regulations.

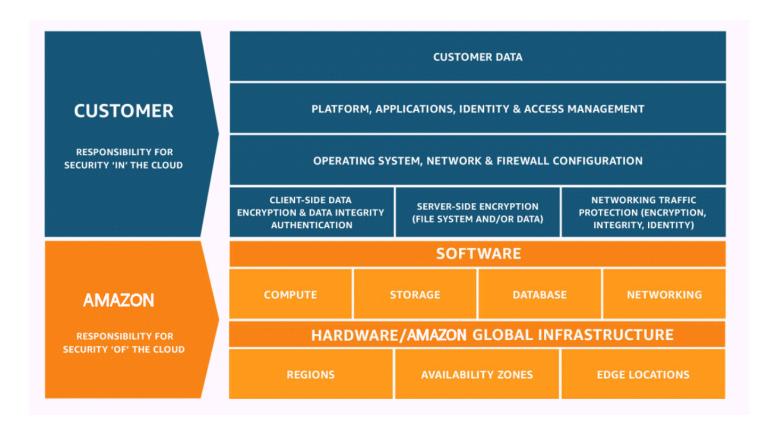

## How Amazon Shield and Shield Advanced work

This page explains the difference between Amazon Shield Standard and Amazon Shield Advanced. It also describes the classes of attacks that Shield detects.

Amazon Shield Standard and Amazon Shield Advanced provide protections against Distributed Denial of Service (DDoS) attacks for Amazon resources at the network and transport layers (layer 3 and 4) and the application layer (layer 7). A DDoS attack is an attack in which multiple compromised systems try to flood a target with traffic. A DDoS attack can prevent legitimate end users from accessing the target services and can cause the target to crash due to overwhelming traffic volume.

Amazon Shield provides protection against a wide range of known DDoS attack vectors and zeroday attack vectors. Shield detection and mitigation is designed to provide coverage against threats even if they are not explicitly known to the service at the time of detection. Shield Standard is provided automatically and at no extra charge when you use Amazon. For higher levels of protection against attacks, you can subscribe to Amazon Shield Advanced.

Classes of attacks that Shield detects include the following:

- Network volumetric attacks (layer 3) This is a sub category of infrastructure layer attack vectors. These vectors attempt to saturate the capacity of the targeted network or resource, to deny service to legitimate users.
- Network protocol attacks (layer 4) This is a sub category of infrastructure layer attack vectors. These vectors abuse a protocol to deny service to the targeted resource. A common example of a network protocol attack is a TCP SYN flood, which can exhaust connection state on resources like servers, load balancers, or firewalls. A network protocol attack can also be volumetric. For example, a larger TCP SYN flood may intend to saturate the capacity of a network while also exhausting the state of the targeted resource or intermediate resources.
- Application layer attacks (layer 7) This category of attack vector attempts to deny service to legitimate users by flooding an application with queries that are valid for the target, such as web request floods.

## Contents

- Amazon Shield Standard overview
- Amazon Shield Advanced overview
- List of Amazon resources that Amazon Shield Advanced protects
- Amazon Shield Advanced capabilities and options
- Deciding whether to subscribe to Amazon Shield Advanced and apply additional protections
- Examples of DDoS attacks
- How Amazon Shield detects events
  - Amazon Shield detection logic for infrastructure layer threats (layer 3 and layer 4)
  - Shield Advanced detection logic for application layer threats (layer 7)
  - Shield Advanced detection logic for multiple resources in an application
- How Amazon Shield mitigates events
  - List of Amazon Shield DDoS mitigation features
  - Amazon Shield mitigation logic for CloudFront and Route 53
  - Amazon Shield mitigation logic for Amazon Regions

- Amazon Shield mitigation logic for Amazon Global Accelerator standard accelerators
- Amazon Shield Advanced mitigation logic for Elastic IPs
- Amazon Shield Advanced mitigation logic for web applications

## Amazon Shield Standard overview

Amazon Shield is a managed threat protection service that protects the perimeter of your application. The perimeter is the first point of entry for application traffic coming from outside the Amazon network.

To determine where your application perimeter lies, consider how users access your application from the internet. If the first point of entry is in an Amazon Region, then the application perimeter is your Amazon Virtual Private Cloud (VPC). If users are directed to your application by Amazon Route 53, and first access the application using Amazon CloudFront or Amazon Global Accelerator, then the application perimeter begins at the edge of the Amazon network.

Shield provides DDoS detection and mitigation benefits for all applications running on Amazon, but the decisions that you make when you design your application architecture will influence your level of DDoS resiliency. DDoS Resiliency is your application's ability to continue operating within expected parameters during an attack.

All Amazon customers benefit from the automatic protection of Shield Standard, at no additional charge. Shield Standard defends against the most common, frequently occurring network and transport layer DDoS attacks that target your website or applications. While Shield Standard helps protect all Amazon customers, you get particular benefit with Amazon Route 53 hosted zones, Amazon CloudFront distributions, and Amazon Global Accelerator standard accelerators. These resources receive comprehensive availability protection against all known network and transport layer attacks.

## **Amazon Shield Advanced overview**

Amazon Shield Advanced is a managed service that helps you protect your application against external threats, like DDoS attacks, volumetric bots, and vulnerability exploitation attempts. For higher levels of protection against attacks, you can subscribe to Amazon Shield Advanced.

When you subscribe to Shield Advanced and add protection to your resources, Shield Advanced provides expanded DDoS attack protection for those resources. The protections that you receive

from Shield Advanced can vary depending on your architecture and configuration choices. Use the information in this guide to build and protect resilient applications using Shield Advanced, and to escalate when you need expert help.

## Shield Advanced subscriptions and Amazon WAF costs

Your Shield Advanced subscription covers the costs of using standard Amazon WAF capabilities for resources that you protect with Shield Advanced. The standard Amazon WAF fees that are covered by your Shield Advanced protections are the cost per protection pack or web ACL, the cost per rule, and the base price per million requests for web request inspection, up to 1,500 WCUs and up to the default body size.

Enabling Shield Advanced automatic application layer DDoS mitigation adds a rule group to your protection pack or web ACL that uses 150 web ACL capacity units (WCUs). These WCUs count against the WCU usage in your protection pack or web ACL. For more information, see <u>Automating application layer DDoS mitigation with Shield Advanced</u>, <u>Protecting the application layer with the Shield Advanced rule group</u>, and Web ACL capacity units (WCUs) in Amazon WAF.

Your subscription to Shield Advanced does not cover the use of Amazon WAF for resources that you do not protect using Shield Advanced. It also does not cover any additional non-standard Amazon WAF costs for protected resources. Examples of non-standard Amazon WAF costs are those for Bot Control, for the CAPTCHA rule action, for web ACLs that use more than 1,500 WCUs, and for inspecting the request body beyond the default body size. The full list is provided on the Amazon WAF pricing page. Your subscription to Shield Advanced includes access to the Layer 7 Anti-DDoS Amazon Managed Rule group. As part of your subscription, you will get up to 50 billion requests to Shield Advanced protected Amazon WAF resources in a calendar month. Requests beyond 50 billion will be billed as per the Amazon Shield Advanced pricing page.

For full information and pricing examples, see Shield Pricing and Amazon WAF Pricing.

## Shield Advanced subscription billing

If you're an Amazon Channel Reseller, talk to your account team for information and guidance. This billing information is for customers that are not Amazon Channel Resellers.

For all others, the following subscription and billing guidelines apply:

• For accounts that are members of an Amazon Organizations organization, Amazon bills the Shield Advanced subscriptions against the payer account for the organization, regardless of whether the payer account itself is subscribed.

- When you subscribe multiple accounts that are in the same <u>Amazon Organizations consolidated</u> <u>billing account family</u>, one subscription price covers all subscribed accounts in the family. The organization must own all of the Amazon Web Services accounts and all of their resources.
- When you subscribe multiple accounts for multiple organizations, you can still pay one subscription fee across all of the organizations, accounts, and resources providing you own all of them. Contact your account manager or Amazon support and request a fee waiver on the Amazon Shield Advanced subscription charges for all but one of the organizations.

For detailed pricing information and examples, see <u>Amazon Shield Pricing</u>.

## List of Amazon resources that Amazon Shield Advanced protects

#### 🚺 Note

Shield Advanced protections are only enabled for resources that you have explicitly specified in Shield Advanced or that you protect through an Amazon Firewall Manager Shield Advanced policy. Shield Advanced doesn't automatically protect your resources.

You can use Shield Advanced for advanced monitoring and protection with the following resource types:

- Amazon CloudFront distributions. For CloudFront continuous deployment, Shield Advanced protects any staging distribution that's associated with a protected primary distribution.
- Amazon Route 53 hosted zones.
- Amazon Global Accelerator standard accelerators.
- Amazon EC2 Elastic IP addresses. Shield Advanced protects the resources that are associated with protected Elastic IP addresses.
- Amazon EC2 instances, through association to Amazon EC2 Elastic IP addresses.
- The following Elastic Load Balancing (ELB) load balancers:
  - Application Load Balancers.
  - Classic Load Balancers.
  - Network Load Balancers, through associations to Amazon EC2 Elastic IP addresses.

For additional information about protections for these resource types, see <u>List of resources that</u> Amazon Shield Advanced protects.

## Amazon Shield Advanced capabilities and options

Amazon Shield Advanced subscription includes the following capabilities and options. These supplement the DDoS detection and mitigation capabilities that you already receive with Amazon.

 Amazon WAF integration – Shield Advanced uses Amazon WAF web ACLs, rules, and rule groups as part of its application layer protections. For more information about Amazon WAF, see <u>How</u> <u>Amazon WAF works</u>.

#### Note

Your Shield Advanced subscription covers the costs of using standard Amazon WAF capabilities for resources that you protect with Shield Advanced. The standard Amazon WAF fees that are covered by your Shield Advanced protections are the cost per protection pack or web ACL, the cost per rule, and the base price per million requests for web request inspection, up to 1,500 WCUs and up to the default body size. Enabling Shield Advanced automatic application layer DDoS mitigation adds a rule group to your protection pack or web ACL that uses 150 web ACL capacity units (WCUs). These WCUs count against the WCU usage in your protection pack or web ACL. For more information, see <u>Automating application layer DDoS mitigation with Shield Advanced</u>, <u>Protecting the application layer with the Shield Advanced rule group</u>, and <u>Web ACL</u> capacity units (WCUs) in Amazon WAF.

Your subscription to Shield Advanced does not cover the use of Amazon WAF for resources that you do not protect using Shield Advanced. It also does not cover any additional non-standard Amazon WAF costs for protected resources. Examples of nonstandard Amazon WAF costs are those for Bot Control, for the CAPTCHA rule action, for web ACLs that use more than 1,500 WCUs, and for inspecting the request body beyond the default body size. The full list is provided on the Amazon WAF pricing page. Your subscription to Shield Advanced includes access to the Layer 7 Anti-DDoS Amazon Managed Rule group. As part of your subscription, you will get up to 50 billion requests to Shield Advanced protected Amazon WAF resources in a calendar month. Requests beyond 50 billion will be billed as per the Amazon Shield Advanced pricing page. For full information and pricing examples, see Shield Pricing and Amazon WAF Pricing.  Automatic application layer DDoS mitigation – You can configure Shield Advanced to respond automatically to mitigate application layer (layer 7) attacks against your protected resources. With automatic mitigation, Shield Advanced enforces Amazon WAF rate limiting on requests from known DDoS sources, and it automatically adds and manages custom Amazon WAF protections in response to detected DDoS attacks. You can configure automatic mitigation to count or block the web requests that are part of an attack.

For more information, see Automating application layer DDoS mitigation with Shield Advanced .

 Health-based detection – You can use Amazon Route 53 health checks with Shield Advanced to inform event detection and mitigation. Health checks monitor your application according to your specifications, reporting healthy when your specifications are met and unhealthy when they aren't. Using health checks with Shield Advanced helps prevent false positives and provides faster detection and mitigation when a protected resource is unhealthy. You can use healthbased detection for any resource type except Route 53 hosted zones. Shield Advanced proactive engagement is available only for resources that have health-based detection enabled.

For more information, see <u>Health-based detection using health checks with Shield Advanced and</u> Route 53.

• **Protection groups** – You can use protection groups to create logical groupings of your protected resources, for enhanced detection and mitigation of the group as a whole. You can define the criteria for membership in a protection group so that newly protected resources are automatically included. A protected resource can belong to multiple protection groups.

For more information, see Grouping your Amazon Shield Advanced protections.

 Enhanced visibility into DDoS events and attacks – Shield Advanced gives you access to advanced, real-time metrics and reports for extensive visibility into events and attacks on your protected Amazon resources. You can access this information through the Shield Advanced API and console, and through Amazon CloudWatch metrics.

For more information, see Visibility into DDoS events with Shield Advanced.

 Centralized management of Shield Advanced protections by Amazon Firewall Manager – You can use Firewall Manager to automatically apply Shield Advanced protections to your new accounts and resources and to deploy Amazon WAF rules to your web ACLs. Firewall Manager Shield Advanced protection policies are included at no additional charge for Shield Advanced customers. You can also centralize your Shield Advanced monitoring activities for your accounts by using Firewall Manager with an Amazon Simple Notification Service (SNS) topic or Amazon Security Hub. For more information about using Firewall Manager to manage Shield Advanced protections, see <u>Amazon Firewall Manager</u> and <u>Using Amazon Shield Advanced policies in Firewall Manager</u>. For information about Firewall Manager pricing, see <u>Amazon Firewall Manager Pricing</u>.

 Amazon Shield Response Team (SRT) – The SRT has deep experience in protecting Amazon, Amazon.com, and its subsidiaries. As an Amazon Shield Advanced customer, you can contact the SRT at any time for assistance during a DDoS attack that affects the availability of your application. You can also work with the SRT to create and manage custom mitigations for your resources. To use the services of the SRT, you must also be subscribed to the <u>Business Support</u> plan or the <u>Enterprise Support plan</u>.

For more information, see <u>Managed DDoS event response with Shield Response Team (SRT)</u> support.

• **Proactive engagement** – With proactive engagement, the Shield Response Team (SRT) contacts you directly if the Amazon Route 53 health check that you have associated with your protected resource becomes unhealthy during an event that's detected by Shield Advanced. This gives you quicker engagement with experts when the availability of your application might be affected by a suspected attack.

For more information, see Setting up proactive engagement for the SRT to contact you directly.

 Cost protection opportunities – Shield Advanced offers some cost protection against spikes in your Amazon bill that might result from a DDoS attack against your protected resources. This can include coverage for spikes in Shield Advanced data transfer out (DTO) usage fees. Shield Advanced provides any cost protection in the form of Shield Advanced service credits.

For more information, see Requesting a credit in Amazon Shield Advanced after an attack.

# Deciding whether to subscribe to Amazon Shield Advanced and apply additional protections

Review the scenarios in this section for help deciding which accounts to subscribe to Amazon Shield Advanced and where to apply additional protections. With Shield Advanced, you pay one monthly subscription fee for all accounts created under a consolidated billing account, plus usage fees based on GB of data transferred out. For information about Shield Advanced pricing, see Amazon Shield Advanced Pricing. To protect an application and its resources with Shield Advanced, you subscribe the accounts that manage the application to Shield Advanced and then you add protections to the application's resources. For information about subscribing accounts and protecting resources, see <u>Setting up</u> Amazon Shield Advanced.

## Shield Advanced subscriptions and Amazon WAF costs

Your Shield Advanced subscription covers the costs of using standard Amazon WAF capabilities for resources that you protect with Shield Advanced. The standard Amazon WAF fees that are covered by your Shield Advanced protections are the cost per protection pack or web ACL, the cost per rule, and the base price per million requests for web request inspection, up to 1,500 WCUs and up to the default body size.

Enabling Shield Advanced automatic application layer DDoS mitigation adds a rule group to your protection pack or web ACL that uses 150 web ACL capacity units (WCUs). These WCUs count against the WCU usage in your protection pack or web ACL. For more information, see <u>Automating</u> application layer DDoS mitigation with Shield Advanced , Protecting the application layer with the Shield Advanced rule group, and Web ACL capacity units (WCUs) in Amazon WAF.

Your subscription to Shield Advanced does not cover the use of Amazon WAF for resources that you do not protect using Shield Advanced. It also does not cover any additional non-standard Amazon WAF costs for protected resources. Examples of non-standard Amazon WAF costs are those for Bot Control, for the CAPTCHA rule action, for web ACLs that use more than 1,500 WCUs, and for inspecting the request body beyond the default body size. The full list is provided on the Amazon WAF pricing page. Your subscription to Shield Advanced includes access to the Layer 7 Anti-DDoS Amazon Managed Rule group. As part of your subscription, you will get up to 50 billion requests to Shield Advanced protected Amazon WAF resources in a calendar month. Requests beyond 50 billion will be billed as per the Amazon Shield Advanced pricing page.

For full information and pricing examples, see Shield Pricing and Amazon WAF Pricing.

## Shield Advanced subscription billing

If you're an Amazon Channel Reseller, talk to your account team for information and guidance. This billing information is for customers that are not Amazon Channel Resellers.

For all others, the following subscription and billing guidelines apply:

• For accounts that are members of an Amazon Organizations organization, Amazon bills the Shield Advanced subscriptions against the payer account for the organization, regardless of whether the payer account itself is subscribed.

- When you subscribe multiple accounts that are in the same <u>Amazon Organizations consolidated</u> <u>billing account family</u>, one subscription price covers all subscribed accounts in the family. The organization must own all of the Amazon Web Services accounts and all of their resources.
- When you subscribe multiple accounts for multiple organizations, you can still pay one subscription fee across all of the organizations, accounts, and resources providing you own all of them. Contact your account manager or Amazon support and request a fee waiver on the Amazon Shield Advanced subscription charges for all but one of the organizations.

For detailed pricing information and examples, see Amazon Shield Pricing.

## Identifying the applications to protect

Consider implementing Shield Advanced protections for applications where you need any of the following:

- Guaranteed availability for the users of the application.
- Rapid access to DDoS mitigation experts if the application is affected by a DDoS attack.
- Awareness by Amazon that the application might be affected by a DDoS attack and notification of attacks from Amazon and escalation to your security or operations teams.
- Predictability in your cloud costs, including when a DDoS attack affects your use of Amazon services.

If an application or its resources require any of the above, consider creating subscriptions for the related accounts.

#### Identifying the resources to protect

For each subscribed account, consider adding a Shield Advanced protection to each resource that has any of the following characteristics:

- The resource serves external users on the internet.
- The resource is exposed to the internet and is also part of a critical application. Consider every exposed resource, regardless of whether you intend it to be accessed by users on the internet.
- The resource is protected by an Amazon WAF web ACL.

To learn more about creating and managing protections for your resources, see <u>Resource</u> protections in Amazon Shield Advanced.

Additionally, follow the recommendations in this guide to help ensure that you architect your application for DDoS resiliency and that you have properly configured the features of Shield Advanced for optimal protections.

## **Examples of DDoS attacks**

Amazon Shield Advanced provides expanded protection against many types of attacks.

The following list describes some common attack types:

## User Datagram Protocol (UDP) reflection attacks

In UDP reflection attacks, an attacker can spoof the source of a request and use UDP to elicit a large response from the server. The extra network traffic directed towards the spoofed, attacked IP address can slow the targeted server and prevent legitimate end users from accessing needed resources.

## **TCP SYN flood**

The intent of an TCP SYN flood attack is to exhaust the available resources of a system by leaving connections in a half-open state. When a user connects to a TCP service like a web server, the client sends a TCP SYN packet. The server returns an acknowledgment, and the client returns its own acknowledgement, completing the three-way handshake. In a TCP SYN flood, the third acknowledgment is never returned, and the server is left waiting for a response. This can prevent other users from connecting to the server.

## DNS query flood

In a DNS query flood, an attacker uses multiple DNS queries to exhaust the resources of a DNS server. Amazon Shield Advanced can help provide protection against DNS query flood attacks on Route 53 DNS servers.

## HTTP flood/cache-busting (layer 7) attacks

With an HTTP flood, including GET and POST floods, an attacker sends multiple HTTP requests that appear to be from a real user of the web application. Cache-busting attacks are a type of HTTP flood that uses variations in the HTTP request's query string that prevent use of edge-located cached content and forces the content to be served from the origin web server, causing additional and potentially damaging strain on the origin web server.

## How Amazon Shield detects events

Amazon operates service-level detection systems for the Amazon network and individual Amazon services, to ensure that they remain available during a DDoS attack. Additionally, resource-level detection systems monitor each individual Amazon resource to ensure that traffic toward the resource remains within expected parameters. This combination protects both the targeted Amazon resource and Amazon services, by applying mitigations that drop known bad packets, highlight potentially malicious traffic, and prioritize traffic from end users.

Detected events appear in your Shield Advanced event summaries, attack details, and Amazon CloudWatch metrics as either the name of the DDoS attack vector or as Volumetric if the evaluation was based on traffic volume instead of signature. For more information on the attack vector dimensions that are available within the DDoSDetected CloudWatch metric, see <u>Amazon</u> Shield Advanced metrics.

## Topics

- Amazon Shield detection logic for infrastructure layer threats (layer 3 and layer 4)
- Shield Advanced detection logic for application layer threats (layer 7)
- Shield Advanced detection logic for multiple resources in an application

## Amazon Shield detection logic for infrastructure layer threats (layer 3 and layer 4)

This page explains how event detection works for the infrastructure (network and transport) layers.

The detection logic used to protect targeted Amazon resources against DDoS attacks in the infrastructure layers (layer 3 and layer 4) depends on the resource type and whether the resource is protected with Amazon Shield Advanced.

## **Detection for Amazon CloudFront and Amazon Route 53**

When you serve your web application with CloudFront and Route 53, all packets to the application are inspected by a fully inline DDoS mitigation system, which does not introduce any observable latency. DDoS attacks against CloudFront distributions and Route 53 hosted zones are mitigated in real time. These protections apply regardless of whether you use Amazon Shield Advanced.

Follow the best practice of using CloudFront and Route 53 as the entry point of your web application wherever possible for the fastest detection and mitigation of DDoS events.

## **Detection for Amazon Global Accelerator and regional services**

Resource-level detection protects Amazon Global Accelerator standard accelerators and resources that are launched in Amazon Regions, like Classic Load Balancers, Application Load Balancers, and Elastic IP addresses (EIPs). These resource types are monitored for traffic elevations that may indicate the presence of a DDoS attack that requires a mitigation. Every minute, traffic to each Amazon resource is evaluated. If traffic to a resource is elevated, additional checks are performed to measure the capacity of the resource.

Shield performs the following standard checks:

- Amazon Elastic Compute Cloud (Amazon EC2) instances, EIPs attached to Amazon EC2 instances – Shield retrieves capacity from the protected resource. The capacity depends on the target's instance type, instance size, and other factors such as whether the instance is using enhanced networking.
- Classic Load Balancers and Application Load Balancers Shield retrieves capacity from the targeted load balancer node.
- EIPs attached to Network Load Balancers Shield retrieves capacity from the targeted load balancer. The capacity is independent of the target load balancer's group configuration.
- Amazon Global Accelerator standard accelerators Shield retrieves capacity, which is based on the endpoint configuration.

These evaluations occur across multiple dimensions of network traffic, such as port and protocol. If the capacity of the targeted resource is exceeded, Shield places a DDoS mitigation. The mitigations placed by Shield will reduce DDoS traffic, but might not eliminate it. Shield may also place a mitigation if a fraction of the resource's capacity is exceeded on a traffic dimension that's consistent with known DDoS attack vectors. Shield places this mitigation with a limited time to live (TTL), which it extends as long as the attack is ongoing.

## 1 Note

Mitigations placed by Shield will reduce DDoS traffic, but may not eliminate it. You can augment Shield with solutions like Amazon Network Firewall or an on-host firewall like iptables to prevent your application from processing traffic that is not valid for your application or was not generated by legitimate end users.

Shield Advanced protections add the following to the existing Shield detection activities:

- Lower detection thresholds Shield Advanced places mitigations at one half of the calculated capacity. This can provide faster mitigations for attacks that ramp up slowly and mitigation of attacks that have a more ambiguous volumetric signature.
- Intermittent attack protection Shield Advanced places mitigations with an exponentially
  increasing time to live (TTL), based on the frequency and duration of attacks. This keeps
  mitigations in place longer when a resource is frequently targeted and when an attack occurs in
  short bursts.
- Health-based detection When you associate a Route 53 health check with a Shield Advanced protected resource, the status of the health check is used in the detection logic. During a detected event, if the health check is healthy, Shield Advanced requires greater confidence that the event is an attack before placing a mitigation. If instead the health check is unhealthy, Shield Advanced might place a mitigation even before confidence has been established. This feature helps avoid false positives and provides quicker reactions to attacks that affect your application. For information about health checks with Shield Advanced, see <u>Health-based detection using health checks with Shield Advanced and Route 53</u>.

## Shield Advanced detection logic for application layer threats (layer 7)

This page explains how event detection works for the application layer.

Amazon Shield Advanced provides web application layer detection for protected Amazon CloudFront distributions and Application Load Balancers. When you protect these resource types with Shield Advanced, you can associate an Amazon WAF web ACL with your protection to enable web application layer detection. Shield Advanced consumes request data for the associated web ACL and builds a traffic baseline for your application. Web application layer detection relies on the native integration between Shield Advanced and Amazon WAF. To learn more about application layer protections, including associating an Amazon WAF web ACL to a Shield Advanced protected resource, see <u>Protecting the application layer (layer 7) with Amazon Shield Advanced and Amazon</u> WAF.

For web application layer detection, Shield Advanced monitors application traffic and compares it to historic baselines looking for anomalies. This monitoring covers total volume and the composition of traffic. During a DDoS attack, we expect both the volume and composition of traffic to change, and Shield Advanced requires a statistically significant deviation in both to declare an event. Shield Advanced performs its measurements against historical time windows. This approach reduces false positive notifications from legitimate changes in traffic volume or from changes in traffic that match an expected pattern, such as a sale that's offered at the same time each day.

## 🚯 Note

Avoid false positives in your Shield Advanced protections by giving Shield Advanced time to establish baselines that represent normal, legitimate traffic patterns. Shield Advanced begins to collect information for its baseline when you associate a web ACL with your protected resource. Associate a web ACL with your protected resource at least 24 hours before any planned event that might cause unusual patterns in your web traffic. Shield Advanced web application layer detection is most accurate when it has observed 30 days of normal traffic.

The time that Shield Advanced takes to detect an event is affected by how much change it observes in the volume of traffic. For lower volume changes, Shield Advanced observes traffic for a longer period, in order to build confidence that an event is occurring. For higher volume changes, Shield Advanced detects and reports an event more quickly.

A rate-based rule in your web ACL, whether added by you or by the Shield Advanced automatic application layer mitigation feature, can mitigate an attack before it reaches a detectable level. For more information about automatic application layer DDoS mitigation, see <u>Automating application</u> layer DDoS mitigation with Shield Advanced.

## 🚯 Note

You can architect your application to scale in response to elevated traffic or load to ensure that it is not affected by smaller request floods. With Shield Advanced, your protected resources are covered by cost protection. This helps protect you against unexpected increases in your cloud bill that might occur as the result of a DDoS attack. To learn more about Shield Advanced cost protection, see <u>Requesting a credit in Amazon Shield Advanced</u> after an attack.

## Shield Advanced detection logic for multiple resources in an application

This page explains how event detection works for multiple resources in an application.

You can use Amazon Shield Advanced protection groups to create collections of protected resources that are part of the same application. You can choose which protected resources to place in a group or indicate that all resources of the same type should be treated as one group. For example, you might create a group of all Application Load Balancers. When you create a protection group, Shield Advanced detection aggregates all traffic for the protected resources within the group. This is useful if you have many resources that each have a small amount of traffic, but with a large aggregated volume. You can also use protection groups to preserve application baselines, for the case of blue-green deployments where traffic is transferred between protected resources.

You can choose to aggregate the traffic in your protection group in one of the following ways:

- **Sum** This aggregation combines all traffic across resources in the protection group. You can use this aggregation to ensure that newly created resources have an existing baseline and to reduce detection sensitivity, which can help prevent false positives.
- **Mean** This aggregation uses the average of all traffic across the protection group. You can use this aggregation for applications where traffic across resources is uniform, like load balancers.
- Max This aggregation uses the highest traffic of any resource in the protection group. You can use this aggregation when there are multiple tiers of an application in a protection group. For example, you may have a protection group that includes a CloudFront distribution, its Application Load Balancer origin, and the Application Load Balancer's Amazon EC2 instance targets.

You can also use protection groups to improve the speed at which Shield Advanced places mitigations, for attacks that targets multiple internet-facing Elastic IPs or Amazon Global Accelerator standard accelerators. When one resource in a protection group is targeted, Shield Advanced establishes confidence for the other resources in the group. This places Shield Advanced detection on alert and can reduce the time required to create additional mitigations.

To learn more about protection groups, see Grouping your Amazon Shield Advanced protections.

## How Amazon Shield mitigates events

This page introduces how Amazon Shield event mitigation works.

The mitigation logic that protects your application can vary depending on your application architecture. When you protect a web application with Amazon CloudFront and Amazon Route 53, you benefit from mitigations that are specific to web and DNS use cases and that protect all traffic for the services. When your application's entry point is a resource that runs in an Amazon Region,

the mitigation logic varies depending on the service, the resource type, and your use of Amazon Shield Advanced.

Amazon DDoS mitigation systems are developed by Shield engineers and they're closely integrated with Amazon services. The engineers take into account aspects of your architecture such as the capacity and health of targeted resources. Shield engineers continually monitor the efficacy and performance of DDoS mitigation systems and are able to respond quickly when new threats are discovered or anticipated.

You can architect your application to scale in response to elevated traffic or load, to help ensure that it's not affected by smaller request floods. If you use Shield Advanced to protect your resources, you receive coverage against unexpected increases in your cloud bill that might occur as the result of a DDoS attack.

## Infrastructure mitigations

For infrastructure layer attacks, Amazon Shield DDoS mitigation systems are present at the Amazon network border and at Amazon edge locations. The placement of multiple levels of security controls throughout the Amazon infrastructure provides defense-in-depth to your cloud applications.

Shield maintains DDoS mitigation systems at all points of ingress from the internet. When Shield detects a DDoS attack, for each point of ingress, it reroutes the traffic through the DDoS mitigation systems in the same location. This doesn't introduce any observable additional latency, and provides a mitigation capacity of more than 100 TeraBits Per Second (Tbps) across all Amazon Regions and all edge locations. Shield protects your resource availability without rerouting traffic to external or remote scrubbing centers, which could increase latency.

- At the Amazon network border, for any Amazon service or resource, DDoS mitigation systems mitigate infrastructure layer attacks coming from the internet. The systems perform their mitigations when signaled by Shield detection or by an engineer on the Shield Response Team (SRT).
- At Amazon edge locations, DDoS mitigation systems continuously inspect every packet that's forwarded to Amazon CloudFront distributions and Amazon Route 53 hosted zones, regardless of their origin. When needed, the systems apply mitigations that are specifically designed for web and DNS traffic. An added benefit of using Amazon CloudFront and Amazon Route 53 to protect your web applications is that DDoS attacks are immediately mitigated, without requiring a signal from Shield detection.

## **Application layer mitigations**

Shield Advanced provides web application layer mitigations for the Amazon CloudFront distributions and Application Load Balancers where you've enabled Shield Advanced protections. When you enable protection, you associate an Amazon WAF web ACL with the resource, to enable web application layer detection. Additionally, you have the option of enabling automatic application layer mitigation, which instructs Shield Advanced to manage protections for you during a DDoS attack.

Shield only provides custom mitigations for application layer attacks on resources for which you've enabled Shield Advanced and automatic application layer mitigation. With automatic mitigation, Shield Advanced enforces Amazon WAF rate limiting on requests from known DDoS sources, and it automatically adds and manages custom Amazon WAF protections in response to detected DDoS attacks. For detailed information about mitigations of this type, see <u>How Shield Advanced manages</u> automatic mitigation.

A rate-based rule in your web ACL, whether added by you or added by the Shield Advanced automatic application layer mitigation feature, can mitigate an attack before it reaches a detectable level. For more information about detection, see <u>Shield Advanced detection logic for</u> <u>application layer threats (layer 7)</u>.

#### Topics

- List of Amazon Shield DDoS mitigation features
- Amazon Shield mitigation logic for CloudFront and Route 53
- Amazon Shield mitigation logic for Amazon Regions
- Amazon Shield mitigation logic for Amazon Global Accelerator standard accelerators
- Amazon Shield Advanced mitigation logic for Elastic IPs
- Amazon Shield Advanced mitigation logic for web applications

## List of Amazon Shield DDoS mitigation features

The main features of Amazon Shield DDoS mitigation are the following:

 Packet validation – This ensures that every inspected packet conforms to an expected structure and is valid for its protocol. Supported protocol validations include IP, TCP (including header and options), UDP, ICMP, DNS, and NTP.

- Access Control Lists (ACLs) and shapers An ACL evaluates traffic against specific attributes and either drops matching traffic or maps it to a shaper. The shaper limits the packet rate for the matching traffic, dropping excess packets in order to contain the volume that reaches the destination. Amazon Shield detection and Shield Response Team (SRT) engineers can provide dedicated rate allocations to expected traffic and more restrictive rate allocations to traffic with attributes that match known DDoS attack vectors. The attributes that an ACL can match include the port, protocol, TCP flags, destination address, source country, and arbitrary patterns in the packet payload.
- Suspicion scoring This uses the knowledge that Shield has of expected traffic to apply a score to every packet. Packets that more closely adhere to patterns of known good traffic are assigned a lower suspicion score. Observation of known bad traffic attributes can increase the suspicion score for a packet. When it's necessary to rate limit packets, Shield drops packets with higher suspicion scores first. This helps Shield to mitigate both known and zero-day DDoS attacks while avoiding false positives.
- TCP SYN proxy This provides protection against TCP SYN floods by sending TCP SYN cookies to challenge new connections before allowing them to pass to the protected service. The TCP SYN proxy provided by Shield DDoS mitigation is stateless, which allows it to mitigate the largest known TCP SYN flood attacks without reaching state exhaustion. This is achieved by integrating with Amazon services to hand off connection state instead of maintaining a continuous proxy between the client and the protected service. TCP SYN proxy is currently available on Amazon CloudFront and Amazon Route 53.
- **Rate distribution** This continuously adjusts per-location shaper values based on the ingress pattern of traffic toward a protected resource. This prevents rate limiting of customer traffic that might not enter the Amazon network evenly.

## Amazon Shield mitigation logic for CloudFront and Route 53

This page explains how Shield DDoS mitigation continually inspects traffic for CloudFront and Route 53. These services operate from a globally distributed network of Amazon edge locations that provide you with broad access to Shield's DDoS mitigation capacity and deliver your application from infrastructure that's closer to your end users.

#### <u> Important</u>

Amazon Shield Advanced doesn't support CloudFront tenants.

 CloudFront – Shield DDoS mitigations only allow traffic that's valid for web applications to pass through to the service. This provides automatic protection against many common DDoS vectors, like UDP reflection attacks.

CloudFront maintains persistent connections to your application origin, TCP SYN floods are automatically mitigated through integration with the Shield TCP SYN proxy feature, and Transport Layer Security (TLS) is terminated at the edge. These combined features ensure that your application origin only receives well-formed web requests and that it's protected against lower-layer DDoS attacks, connection floods, and TLS abuse.

CloudFront uses a combination of DNS traffic direction and anycast routing. These techniques improve the resilience of your application by mitigating attacks close to the source, providing fault isolation, and ensuring access to capacity to mitigate the largest known attacks.

Route 53 – Shield mitigations only allow valid DNS requests to reach the service. Shield
mitigates DNS query floods using suspicion scoring that prioritizes known good queries and
deprioritizes queries that contain suspicious or known DDoS attack attributes.

Route 53 uses shuffle sharding to provide a unique set of four resolver IP addresses to every hosted zone, for both IPv4 and IPv6. Each IP address corresponds to a different subset of Route 53 locations. Each location subset consists of authoritative DNS servers that only partially overlap with infrastructure in any other subset. This ensures that if a user query fails for any reason, it will be successfully served on retry.

Route 53 uses anycast routing to direct DNS queries to the nearest edge location, based on network proximity. Anycast also fans out DDoS traffic to many edge locations, which prevents attacks from focusing on a single location.

In addition to the speed of mitigation, CloudFront and Route 53 provide broad access to the globally distributed capacity of Shield. To take advantage of these capabilities, use these services as the entry point of your dynamic or static web applications.

To learn more about using CloudFront and Route 53 to protect web applications, see <u>How to</u> <u>Help Protect Dynamic Web Applications Against DDoS Attacks by Using Amazon CloudFront and</u> <u>Amazon Route 53</u>. To learn more about fault isolation on Route 53, see <u>A Case Study in Global</u> <u>Fault Isolation</u>.

#### Amazon Shield mitigation logic for Amazon Regions

This page explains how Shield event mitigation logic works in Amazon Regions.

Resources that are launched in Amazon Regions are protected by Amazon Shield DDoS mitigation systems placed by Shield resource-level detection. Regional resources include Elastic IPs (EIPs), Classic Load Balancers, and Application Load Balancers.

Prior to placing a mitigation, Shield identifies the targeted resource and its capacity. Shield uses the capacity to determine the maximum total traffic that its mitigations should allow to be forwarded to the resource. Access control lists (ACLs) and other shapers within the mitigation might decrease the allowed volumes for some traffic, for example traffic that matches known DDoS attack vectors or that isn't expected to come in large volume. This further limits the amount of traffic that the mitigations allow for UDP reflection attacks or for TCP traffic that has TCP SYN or FIN flags.

Shield determines capacity and places mitigations differently for each resource type.

- For an Amazon EC2 instance, or an EIP that's attached to an Amazon EC2 instance, Shield calculates the capacity based on the instance type and other instance attributes, such as whether the instance has enhanced networking enabled.
- For an Application Load Balancer or Classic Load Balancer, Shield calculates capacity individually for each targeted node of the load balancer. DDoS attack mitigations for these resources are provided by a combination of Shield DDoS mitigations and automatic scaling by the load balancer. When the Shield Response Team (SRT) is engaged on an attack against an Application Load Balancer or Classic Load Balancer resource, they might accelerate scaling as an additional protection measure.
- Shield calculates capacity for some Amazon resources is based on the available capacity of the underlying Amazon infrastructure. These resource types include Network Load Balancers (NLBs) and resources that route traffic through Gateway Load Balancers or Amazon Network Firewall.

#### 🚺 Note

Protect your Network Load Balancers by attaching EIPs that are protected by Shield Advanced. You can work with SRT to build custom mitigations that are based on the expected traffic and capacity of the underlying application.

When Shield places a mitigation, the initial rate limits that Shield defines in the mitigation logic are applied equally to every Shield DDoS mitigation system. For example, if Shield places a mitigation with a 100,000 packets per second (pps) limit, it will initially allow 100,000 pps at every location.

Then, Shield continuously aggregates mitigation metrics to determine the actual ratio of traffic, and uses the ratio to adapt the rate limit for each location. This prevents false positives and ensures that the mitigations are not overly permissive.

## Amazon Shield mitigation logic for Amazon Global Accelerator standard accelerators

This page explains how Shield event mitigation logic works for Amazon Global Accelerator standard accelerators. Shield mitigations only allow valid traffic to reach the listener endpoints of a Global Accelerator standard accelerator.

Standard accelerators are deployed globally, and they provide you with IP addresses that you can use to route traffic to Amazon resources in any Amazon Region. The rate limits that Shield enforces for a Global Accelerator mitigation are based on the capacities of the resources to which the standard accelerator routes traffic. Shield places mitigations when the total traffic exceeds the determined rate, and also when a fraction of that rate is exceeded for known DDoS vectors.

When you configure a standard accelerator, you define endpoint groups for each Amazon Region where you'll route traffic for your application. When Shield places a mitigation, it calculates the capacity of each endpoint group and updates rate limits at each Shield DDoS mitigation system accordingly. The rate varies for each location, based on assumptions made by Shield about how traffic will route from the internet to your Amazon resources. The capacity for an endpoint group is calculated as the number of resources in the group multiplied by the lowest capacity for any resource in the group. At regular intervals, Shield recalculates the capacity for your application and updates the rate limits as needed.

#### 🚯 Note

Using traffic dials to change the percentage of traffic that's directed to an endpoint group doesn't change how Shield calculates or distributes rate limits to its DDoS mitigation systems. If you use traffic dials, configure your endpoint groups to mirror one another in terms of resource type and quantity. This helps ensure that the capacity calculated by Shield is representative of the resources that are serving traffic for your application.

For more information about endpoint groups and traffic dials in Global Accelerator, see Endpoint groups in Amazon Global Accelerator standard accelerators.

### Amazon Shield Advanced mitigation logic for Elastic IPs

This page explains how Shield event mitigation logic works for Elastic IPs with Amazon Shield Advanced. When you protect an Elastic IP (EIP) with Amazon Shield Advanced, Shield Advanced enhances the mitigations that Shield places during a DDoS event.

Shield Advanced DDoS mitigation systems replicate the Network ACL (NACL) configuration for the public subnet to which the EIP is associated. For example, if your NACL is configured to block all UDP traffic, Shield Advanced merges that rule into the mitigations that Shield places.

This additional functionality can help you to avoid availability risks due to traffic that's not valid for your application. You can also use NACLs to block individual source IP addresses or source IP address CIDR ranges. This can be a useful mitigation tool for DDoS attacks that aren't distributed. It also lets you easily manage your own allow lists or to block IP addresses that shouldn't communicate with your application, without relying on intervention by Amazon engineers.

### Amazon Shield Advanced mitigation logic for web applications

Amazon Shield Advanced uses Amazon WAF to mitigate web application layer attacks. Amazon WAF is included with Shield Advanced at no additional cost.

#### Standard application layer protection

When you protect an Amazon CloudFront distribution or Application Load Balancer with Shield Advanced, you can use Shield Advanced to associate an Amazon WAF web ACL with your protected resource, if you don't already have one associated. If you haven't already configured a web ACL, you can use the Shield Advanced console wizard to create one and add a rate-based rule to it. A rate-based rule limits the number of requests per five minute time window for each IP address, providing basic protections against web application layer request floods. You can configure the rate, starting as low as 10. For more information, see <u>Protecting the application layer with Amazon</u> WAF web ACLs and Shield Advanced.

You can also use the Amazon WAF service to manage the web ACL. Through Amazon WAF, you can expand the web ACL configuration to do things such as inspect specific web request components for string matches or patterns, add custom request and response handling, and match against the geolocation of the request origin. For more information about Amazon WAF rules, see <u>Amazon</u> <u>WAF rules</u>.

#### Automatic application layer mitigation

For enhanced protection, enable Shield Advanced automatic application layer mitigation. With this option, Shield Advanced maintains an Amazon WAF rate limiting rule for requests from known DDoS sources and it provides custom mitigations for detected DDoS attacks.

When Shield Advanced detects an attack on a protected resource, it attempts to identify an attack signature that isolates the attack traffic from the normal traffic to your application. Shield Advanced evaluates the identified attack signature against the historical traffic patterns for the resource that's under attack, as well as for any other resource that's associated with the same web ACL.

If Shield Advanced determines that the attack signature isolates only the traffic that's involved in the DDoS attack, it implements the signature in Amazon WAF rules inside the associated web ACL. You can instruct Shield Advanced to place mitigations that only count the traffic that they match against, or that block it, and you can change the setting at any time. When Shield Advanced determines that its mitigating rules are no longer needed, it removes them from the web ACL. For more information about application layer event mitigation, see <u>Automating application layer DDoS</u> mitigation with Shield Advanced.

For more information about Shield Advanced application layer mitigations, see <u>Protecting the</u> application layer (layer 7) with Amazon Shield Advanced and Amazon WAF.

## Building basic DDoS resilient architectures with Shield Advanced

This page explains Distributed Denial of Service (DDoS) resiliency and introduces two example architectures.

DDoS resiliency is the ability of your application architecture to withstand DDoS attacks while continuing to serve legitimate end users. An application that is highly resilient can remain available during an attack with minimal impact on performance metrics such as errors or latency. This section shows some common example architectures and describes how to use the DDoS detection and mitigation capabilities that are provided by Amazon and Shield Advanced to increase their DDoS resiliency.

The example architectures in this section highlight the Amazon services that provide the greatest DDoS resiliency benefits for your deployed applications. The benefits of the highlighted services include the following:

- Access to globally distributed network capacity The services Amazon CloudFront, Amazon Global Accelerator, and Amazon Route 53 provide you with access to internet and DDoS mitigation capacity across the Amazon global edge network. This is useful in mitigating larger volumetric attacks, which can reach terabits in scale. You can run your application in any Amazon Region and use these services to protect availability and optimize performance for your legitimate users.
- **Protection against web application layer DDoS attack vectors** Web application layer DDoS attacks are best mitigated using a combination of application scale and a web application firewall (WAF). Shield Advanced uses web request inspection logs from Amazon WAF to detect anomalies that can be mitigated either automatically or via engagement with the Amazon Shield Response Team (SRT). Automatic mitigation is available through deployed Amazon WAF ratebased rules and also through the Shield Advanced automatic application layer DDoS mitigation.

In addition to reviewing these examples, review and follow the applicable best practices at <u>Amazon</u> Best Practices for DDoS Resiliency.

#### Topics

- Example Shield Advanced DDoS resiliency architecture for common web applications
- Example Shield Advanced DDoS resiliency architecture for TCP and UDP applications

## Example Shield Advanced DDoS resiliency architecture for common web applications

This page provides an example architecture for maximizing resiliency against DDoS attacks with Amazon web applications.

You can build a web application in any Amazon Region and receive automatic DDoS protection from the detection and mitigation capabilities that Amazon provides in the Region.

This example is for architectures that route users to a web application using resources like Classic Load Balancers, Application Load Balancers, Network Load Balancers, Amazon Marketplace solutions, or your own proxy layer. You can improve DDoS resiliency by inserting Amazon Route 53 hosted zones, Amazon CloudFront distributions, and Amazon WAF web ACLs between these web application resources and your users. These insertions can obfuscate the application origin, serve requests closer to your end users, and detect and mitigate application layer request floods. Applications that serve static or dynamic content to your users with CloudFront and Route 53 are protected by an integrated, fully inline DDoS mitigation system that mitigates infrastructure layer attacks in real time.

With these architectural improvements in place, you can then protect your Route 53 hosted zones and your CloudFront distributions with Shield Advanced. When you protect CloudFront distributions, Shield Advanced prompts you to associate Amazon WAF web ACLs and create rate-based rules for them, and gives you the option of enabling automatic application layer DDoS mitigation or proactive engagement. Proactive engagement and automatic application layer DDoS mitigation use Route 53 health checks that you associate with the resource. To learn more about these options, see Resource protections in Amazon Shield Advanced.

The following reference diagram depicts this DDoS resilient architecture for a web application.

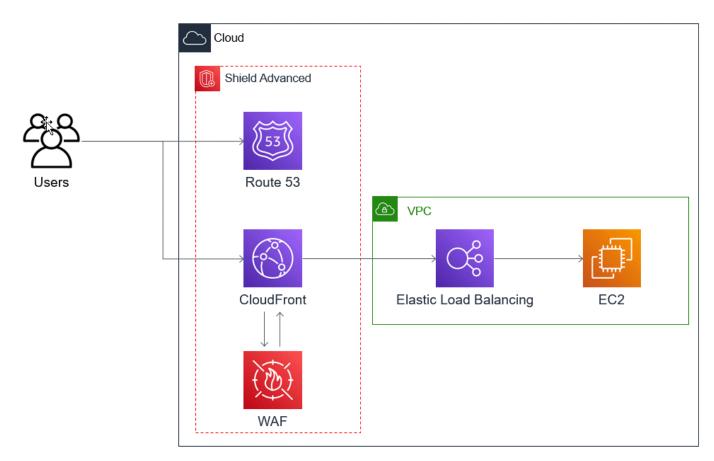

The benefits that this approach provides to your web application include the following:

• Protection against frequently used infrastructure layer (layer 3 and layer 4) DDoS attacks, without detection delay. In addition, if a resource is frequently targeted, Shield Advanced places mitigations for longer periods of time. Shield Advanced also uses application context inferred from Network ACLs (NACLs) to block unwanted traffic further upstream. This isolates failures closer to their source, minimizing the effect on legitimate users.

- Protection against TCP SYN floods. The DDoS mitigation systems that are integrated with CloudFront, Route 53, and Amazon Global Accelerator provide a TCP SYN proxy capability that challenges new connection attempts and only serves legitimate users.
- Protection against DNS application layer attacks, because Route 53 is responsible for serving authoritative DNS responses.
- Protection against web application layer request floods. The rate-based rule that you configure in your Amazon WAF web ACL blocks source IPs when they are sending more requests than the rule allows.
- Automatic application layer DDoS mitigation for your CloudFront distributions, if you choose to enable this option. With automatic DDoS mitigation, Shield Advanced maintains a rate-based rule in the distribution's associated Amazon WAF web ACL that limits the volume of requests from known DDoS sources. Additionally, when Shield Advanced detects an event that affects the health of your application, it automatically creates, tests, and manages mitigating rules in web ACL.
- Proactive engagement with the Shield Response Team (SRT), if you choose to enable this option. When Shield Advanced detects an event that affects the health of your application, the SRT responds and proactively engages with your security or operations teams using the contact information that you provide. The SRT analyzes patterns in your traffic and can update your Amazon WAF rules to block the attack.

## Example Shield Advanced DDoS resiliency architecture for TCP and UDP applications

This example shows a DDoS resilient architecture for TCP and UDP applications in an Amazon Region that uses Amazon Elastic Compute Cloud (Amazon EC2) instances or Elastic IP (EIP) addresses.

You can follow this general example to improve DDoS resiliency for the following application types:

- TCP or UDP applications. For example, applications used for gaming, IoT, and voice over IP.
- Web applications that require static IP addresses or that use protocols that Amazon CloudFront doesn't support. For example, your application might require IP addresses that your users can add to their firewall allow lists, and that aren't used by any other Amazon customers.

You can improve DDoS resiliency for these application types by introducing Amazon Route 53 and Amazon Global Accelerator. These services can route users to your application and they can provide your application with static IP addresses that are anycast routed across the Amazon global edge network. Global Accelerator standard accelerators can improve user latency by up to 60%. If you have a web application, you can detect and mitigate web application layer request floods by running the application on an Application Load Balancer, and then protecting the Application Load Balancer with an Amazon WAF web ACL.

After you've built your application, protect your Route 53 hosted zones, Global Accelerator standard accelerators, and any Application Load Balancers with Shield Advanced. When you protect your Application Load Balancers, you can associate Amazon WAF web ACLs and create rate-based rules for them. You can configure proactive engagement with the SRT for both your Global Accelerator standard accelerators and your Application Load Balancers by associating new or existing Route 53 health checks. To learn more about the options, see <u>Resource protections in Amazon Shield Advanced</u>.

The following reference diagram depicts an example DDoS resilient architecture for TCP and UDP applications.

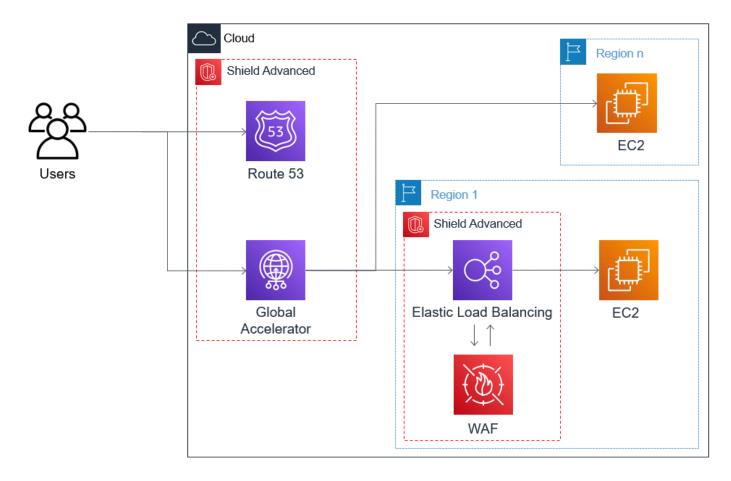

The benefits that this approach provides to your application include the following:

- Protection against the largest known infrastructure layer (layer 3 and layer 4) DDoS attacks. If the volume of an attack causes congestion upstream from Amazon, the failure will be isolated closer to its source and will have a minimized effect on your legitimate users.
- Protection against DNS application layer attacks, because Route 53 is responsible for serving authoritative DNS responses.
- If you have a web application, this approach provides protection against web application layer request floods. The rate-based rule that you configure in your Amazon WAF web ACL blocks source IPs while they are sending more requests than the rule allows.
- Proactive engagement with the Shield Response Team (SRT), if you choose to enable this option for eligible resources. When Shield Advanced detects an event that affects the health of your application, the SRT responds and proactively engages with your security or operations teams using the contact information that you provide.

# Combining Shield Advanced with other Amazon Web Services services

You can use Shield Advanced to protect your resources in many types of scenarios. However, in some cases you should use other services or combine other services with Shield Advanced to offer the best protection. Following are examples of how to use Shield Advanced or other Amazon services to help protect your resources.

| Goal                                                                   | Suggested services                                                                                       | Related service documenta tion                                                      |
|------------------------------------------------------------------------|----------------------------------------------------------------------------------------------------|-------------------------------------------------------------------------------------|
| Protect a web application and<br>RESTful APIs against a DDoS<br>attack | Shield Advanced protectin<br>g an Amazon CloudFront<br>distribution and an Applicati<br>on Load Balancer | Elastic Load Balancing<br>documentation, <u>Amazon</u><br>CloudFront Documentation  |
| Protect a TCP-based applicati<br>on against a DDoS attack              | Shield Advanced protecting<br>an Amazon Global Accelerat<br>or standard accelerator;                     | Amazon Global Accelerator<br>Documentation, Elastic Load<br>Balancing documentation |

| Goal                                                     | Suggested services                                                                            | Related service documenta tion                |
|----------------------------------------------------------|-----------------------------------------------------------------------------------------------|-----------------------------------------------|
|                                                          | attached to an Elastic IP<br>address                                                          |                                               |
| Protect a UDP-based game<br>server against a DDoS attack | Shield Advanced protectin<br>g an Amazon EC2 instance<br>attached to an Elastic IP<br>address | Amazon Elastic Compute<br>Cloud Documentation |

For example, if you use Shield Advanced to protect an Elastic IP address, Shield Advanced protects whatever resource is associated with it. During an attack, Shield Advanced automatically deploys your network ACLs to the border of the Amazon network. When your network ACLs are at the border of the network, Shield Advanced can provide protection against larger DDoS events. Typically, network ACLs are applied near your Amazon EC2 instances within your Amazon VPC. The network ACL can mitigate attacks only as large as your Amazon VPC and instance can handle. If the network interface attached to your Amazon EC2 instance can process up to 10 Gbps, volumes over 10 Gbps slow down and possibly block traffic to that instance. During an attack, Shield Advanced promotes your network ACL to the Amazon border, which can process multiple terabytes of traffic. Your network ACL is able to provide protection for your resource well beyond your network's typical capacity. For more information about network ACLs, see <u>Network ACLs</u>.

## Setting up Amazon Shield Advanced

This tutorial walks you through getting started with Amazon Shield Advanced using the Shield Advanced console.

#### 🚺 Note

Shield Advanced requires a subscription, while Amazon Shield Standard does not. The protections provided by Shield Standard are available free of charge to all Amazon customers.

Shield Advanced provides advanced DDoS detection and mitigation protection for network layer (layer 3), transport layer (layer 4), and application layer (layer 7) attacks. For more information about Shield Advanced, see Amazon Shield Advanced overview.

The Amazon technical community has published an example of an automated process for configuring Shield Advanced using the infrastructure as code (IaC) tools, Amazon CloudFormation and Terraform. You can use Amazon Firewall Manager with this solution if your accounts are part of an organization in Amazon Organizations and if you're protecting any resource types except for Amazon Route 53 or Amazon Global Accelerator. To explore this option, see the code repository at <u>aws-samples / aws-shield-advanced-one-click-deployment</u> and the tutorial at <u>One-click deployment of Shield Advanced</u>.

#### 🚺 Note

It's important that you fully configure Shield Advanced prior to a Distributed Denial of Service (DDoS) event. Complete the configuration to help ensure that your application is protected and that you are ready to respond if your application is affected by a DDoS attack.

Perform the following steps in sequence to get started using Shield Advanced.

#### Contents

- Subscribing to Amazon Shield Advanced
- Adding and configuring resource protections with Shield Advanced
  - Configuring application layer (layer 7) DDoS protections with Amazon WAF
  - Configuring health-based detection for your protections with Shield Advanced and Route 53
  - Configuring alarms and notifications with Shield Advanced and Amazon SNS
  - Reviewing and finishing your protection configuration in Shield Advanced
- Setting up Amazon Shield Response Team (SRT) support for DDoS event response
- Creating a DDoS dashboard in CloudWatch and setting CloudWatch alarms

## Subscribing to Amazon Shield Advanced

This page explains how to subscribe your accounts to Shield Advanced, to start using the service.

You must subscribe to Shield Advanced for each Amazon Web Services account that you want to protect. You do not need to subscribe to Shield Standard.

#### Shield Advanced subscription billing

If you're an Amazon Channel Reseller, talk to your account team for information and guidance. This billing information is for customers that are not Amazon Channel Resellers.

For all others, the following subscription and billing guidelines apply:

- For accounts that are members of an Amazon Organizations organization, Amazon bills the Shield Advanced subscriptions against the payer account for the organization, regardless of whether the payer account itself is subscribed.
- When you subscribe multiple accounts that are in the same <u>Amazon Organizations consolidated</u> <u>billing account family</u>, one subscription price covers all subscribed accounts in the family. The organization must own all of the Amazon Web Services accounts and all of their resources.
- When you subscribe multiple accounts for multiple organizations, you can still pay one subscription fee across all of the organizations, accounts, and resources providing you own all of them. Contact your account manager or Amazon support and request a fee waiver on the Amazon Shield Advanced subscription charges for all but one of the organizations.

For detailed pricing information and examples, see Amazon Shield Pricing.

#### Consider simplifying subscriptions with Amazon Firewall Manager

If your accounts are part of an organization, we recommend that you use Amazon Firewall Manager if you can, to automate your subscriptions and protections for the organization. Firewall Manager supports all protected resource types except for Amazon Route 53 and Amazon Global Accelerator. To use Firewall Manager, see <u>Amazon Firewall Manager</u> and <u>Setting up Amazon Firewall Manager</u> <u>Amazon Shield Advanced policies</u>.

If you don't use Firewall Manager, for each account with resources to protect, subscribe and add protections using the following procedures.

#### To subscribe an account to Amazon Shield Advanced

1. Sign in to the Amazon Web Services Management Console and open the Amazon WAF & Shield console at https://console.amazonaws.cn/wafv2/.

- In the Amazon Shield navigation bar, choose Getting started. Choose Subscribe to Shield Advanced.
- 3. In the **Subscribe to Shield Advanced** page, read each term of the agreement, and then select all of the check boxes to indicate that you accept the terms. For accounts in a consolidated billing family, you must agree to the terms for each account.

#### 🔥 Important

When you are subscribed, to unsubscribe you must contact <u>Amazon Web Services</u> <u>Support</u>.

To disable autorenewal for your subscription, you must use the Shield API operation UpdateSubscription or the CLI command update-subscription.

Choose **Subscribe to Shield Advanced**. This subscribes your account to Shield Advanced and activates the service.

Your account is subscribed. Continue through the following steps to protect your account's resources with Shield Advanced.

#### 🚺 Note

Shield Advanced doesn't automatically protect your resources after you subscribe. You must specify the resources you want Shield Advanced to protect.

## Adding and configuring resource protections with Shield Advanced

This page provides instructions for adding and configuring protections for your resources.

Shield Advanced only protects the resources that you specify, either through Shield Advanced or in a Firewall Manager Shield Advanced policy. It doesn't automatically protect the resources of a subscribed account.

#### 🚺 Note

If you use an Amazon Firewall Manager Shield Advanced policy for your protections, you don't need to do this step. You configure the policy with the types of resource to protect,

and Firewall Manager automatically adds protections to resources that are within scope of the policy.

If you don't use Firewall Manager, go through the following procedures for each account that has resources to protect.

#### To choose the resources to protect using Shield Advanced

- 1. Choose **Add resources to protect** from the subscription confirmation page of the prior procedure, or from the **Protected resources** or **Overview** page.
- 2. In the **Choose resources to protect with Shield Advanced** page, in **Specify the Region and resource types**, provide the Region and resource type specifications for the resources that you want to protect. You can protect resources in multiple Regions by selecting **All Regions** and you can narrow the selection to global resources by selecting **Global**. You can deselect any resource types that you do not want to protect. For information about protections for your resource types, see List of resources that Amazon Shield Advanced protects.
- 3. Choose **Load resources**. Shield Advanced populates the **Select Resources** section with the Amazon resources that match your criteria.
- 4. In the **Select Resources** section, you can filter the list of resources by entering a string to search for in the resource listings.

Select the resources that you want to protect.

- 5. In the **Tags** section, if you want to add tags to the Shield Advanced protections that you are creating, specify those. For information about tagging Amazon resources, see <u>Working with</u> Tag Editor.
- 6. Choose **Protect with Shield Advanced**. This adds Shield Advanced protections to the resources.

Continue through the console wizard screens to complete the configuration of your resource protections.

#### Topics

- Configuring application layer (layer 7) DDoS protections with Amazon WAF
- Configuring health-based detection for your protections with Shield Advanced and Route 53
- Configuring alarms and notifications with Shield Advanced and Amazon SNS

• Reviewing and finishing your protection configuration in Shield Advanced

### Configuring application layer (layer 7) DDoS protections with Amazon WAF

This page provides instructions for configuring application layer protections with Amazon WAF web ACLs.

To protect an application layer resource, Shield Advanced uses an Amazon WAF web ACL with a rate-based rule as a starting point. Amazon WAF is a web application firewall that lets you monitor the HTTP and HTTPS requests that are forwarded to your application layer resources, and lets you control access to your content based on the characteristics of the requests. A rate-based rule limits the volume of traffic based on your request aggregation criteria, providing basic DDoS protection to your application. For more information, see <u>How Amazon WAF works</u> and <u>Using rate-based rule statements in Amazon WAF</u>.

You can also optionally enable Shield Advanced automatic application layer DDoS mitigation, to have Shield Advanced rate limit requests from known DDoS sources and automatically provide incident-specific protections for you.

#### 🔥 Important

If you manage your Shield Advanced protections through Amazon Firewall Manager using a Shield Advanced policy, you can't manage application layer protections here. You must manage them in your Firewall Manager Shield Advanced policy.

#### Shield Advanced subscriptions and Amazon WAF costs

Your Shield Advanced subscription covers the costs of using standard Amazon WAF capabilities for resources that you protect with Shield Advanced. The standard Amazon WAF fees that are covered by your Shield Advanced protections are the cost per protection pack or web ACL, the cost per rule, and the base price per million requests for web request inspection, up to 1,500 WCUs and up to the default body size.

Enabling Shield Advanced automatic application layer DDoS mitigation adds a rule group to your protection pack or web ACL that uses 150 web ACL capacity units (WCUs). These WCUs count against the WCU usage in your protection pack or web ACL. For more information, see <u>Automating application layer DDoS mitigation with Shield Advanced</u>, <u>Protecting the application layer with the Shield Advanced rule group</u>, and Web ACL capacity units (WCUs) in Amazon WAF.

Your subscription to Shield Advanced does not cover the use of Amazon WAF for resources that you do not protect using Shield Advanced. It also does not cover any additional non-standard Amazon WAF costs for protected resources. Examples of non-standard Amazon WAF costs are those for Bot Control, for the CAPTCHA rule action, for web ACLs that use more than 1,500 WCUs, and for inspecting the request body beyond the default body size. The full list is provided on the Amazon WAF pricing page. Your subscription to Shield Advanced includes access to the Layer 7 Anti-DDoS Amazon Managed Rule group. As part of your subscription, you will get up to 50 billion requests to Shield Advanced protected Amazon WAF resources in a calendar month. Requests beyond 50 billion will be billed as per the Amazon Shield Advanced pricing page.

For full information and pricing examples, see Shield Pricing and Amazon WAF Pricing.

#### To configure layer 7 DDoS protections for a Region

Shield Advanced gives you the option to configure layer 7 DDoS mitigation for each Region where your chosen resources are located. If you're adding protections in multiple regions, the wizard walks you through the following procedure for each Region.

 The Configure layer 7 DDoS protections page lists each resource that isn't yet associated with a web ACL. For each of these, either choose an existing web ACL or create a new web ACL. For any resource that already has an associated web ACL, you can change web ACLs by first disassociating the current one through Amazon WAF. For more information, see <u>Associating or disassociating protection with an Amazon resource</u>.

For web ACLs that don't already have a rate-based rule, the configuration wizard prompts you to add one. A rate-based rule limits traffic from IP addresses when they are sending a high volume of requests. Rate-based rules help protect your application against web request floods and can provide alerts about sudden spikes in traffic that might indicate a potential DDoS attack. Add a rate-based rule to a web ACL by choosing **Add rate limit rule** and then providing a rate limit and rule action. You can configure additional protections in the web ACL through Amazon WAF.

For information about using web ACLs and rate-based rules in your Shield Advanced protections, including additional configuration options for rate-based rules, see <u>Protecting the</u> application layer with Amazon WAF web ACLs and Shield Advanced.

2. For **Automatic application layer DDoS mitigation**, if you want to have Shield Advanced automatically mitigate DDoS attacks against your application layer resources, choose **Enable** and then select the Amazon WAF rule action that you want Shield Advanced to use in its

custom rules. This setting applies to all of the web ACLs for the resources that you are managing in this wizard session.

With automatic application layer DDoS mitigation, Shield Advanced maintains a rate-based rule in the resource's Amazon WAF web ACL that limits the volume of requests from known DDoS sources. Additionally, Shield Advanced compares current traffic patterns against historic traffic baselines to detect deviations that might indicate a DDoS attack. When Shield Advanced detects a DDoS attack, it responds by creating, evaluating, and deploying custom Amazon WAF rules to respond. You specify whether the custom rules count or block attacks on your behalf.

#### 🚯 Note

Automatic application layer DDoS mitigation works only with protection pack or web ACLs that were created using the latest version of Amazon WAF (v2).

For more information about Shield Advanced automatic application layer DDoS mitigation, including caveats and best practices for using this feature, see <u>Automating application layer</u> DDoS mitigation with Shield Advanced .

3. Choose **Next**. The console wizard advances to the health-based detection page.

## Configuring health-based detection for your protections with Shield Advanced and Route 53

This page provides instructions for configuring Shield Advanced to use health-based detection. This can help improve responsiveness and accuracy in attack detection and mitigation.

Well-configured health checks are essential for accurate detection of events. You can configure health-based detection for any resource type except for Route 53 hosted zones.

To use health-based detection, define a health check for your resource in Route 53, and then associate the health check with your Shield Advanced protection. It's important that the health check that you configure accurately reflect the health of the resource. For information and examples for configuring health checks to use with Shield Advanced, see <u>Health-based detection</u> using health checks with Shield Advanced and Route 53.

Health checks are required for Shield Response Team (SRT) proactive engagement support. For information about proactive engagement, see <u>Setting up proactive engagement for the SRT to</u> contact you directly.

#### 🚯 Note

Health checks must be reporting healthy when you associate them with your Shield Advanced protections.

#### To configure health-based detection

1. Under **Associated Health Check**, choose the ID of the health check that you want to associate with the protection.

#### 🚺 Note

If you do not see the health check you need, go to the Route 53 console and verify the health check and its ID. For information, see <u>Creating and Updating Health Checks</u>.

2. Choose **Next**. The console wizard advances to the alarms and notifications page.

#### Configuring alarms and notifications with Shield Advanced and Amazon SNS

This page provides instructions to optionally configure Amazon Simple Notification Service notifications for detected Amazon CloudWatch alarms and rate-based rule activity. You can use these to receive notification when Shield detects an event on a protected resource or when a rate-limit configured in a rate-based rule is exceeded.

For information about Shield Advanced CloudWatch metrics, see <u>Amazon Shield Advanced metrics</u>. For information about Amazon SNS, see the <u>Amazon Simple Notification Service Developer Guide</u>.

#### To configure alarms and notifications

- Select the Amazon SNS topics that you want notification for. You can use a single Amazon SNS topic for all protected resources and rate-based rules, or you can choose different topics, customized to your organization. For example, you can create an SNS topic for each team that's responsible for incident response for a specific set of resources.
- 2. Choose **Next**. The console wizard advances to the resource protection review page.

### Reviewing and finishing your protection configuration in Shield Advanced

#### To review and finish your settings

- In the Review and configure DDoS mitigation and visibility page, review your settings. To make modifications, choose Edit in the area that you want to modify. This takes you back to the associated page in the console wizard. Make your changes, then choose Next in the subsequent pages until you return to the Review and configure DDoS mitigation and visibility page.
- 2. Choose **Finish configuration**. The **Protected resources** page lists your newly protected resources.

## Setting up Amazon Shield Response Team (SRT) support for DDoS event response

This page provides instructions for setting up Shield Response Team (SRT) support.

The SRT includes security engineers who specialize in DDoS event response. You can optionally add permissions that allow the SRT to manage resources on your behalf during a DDoS event. In addition, you can configure the SRT to proactively engage with you if the Route 53 health checks associated with your protected resources are unhealthy during a detected event. Both of these additions to your protections enable quicker responses to DDoS events.

#### Note

To use the services of the Shield Response Team (SRT), you must be subscribed to the Business Support plan or the Enterprise Support plan.

The SRT can monitor Amazon WAF request data and logs during application layer events to identify anomalous traffic. They can help craft custom Amazon WAF rules to mitigate offending traffic sources. As needed, the SRT might make architectural recommendations to help you better align your resources with Amazon recommendations.

For more information about the SRT, see <u>Managed DDoS event response with Shield Response</u> <u>Team (SRT) support</u>.

#### To grant permissions to the SRT

- In the Amazon Shield console Overview page, under Configure Amazon SRT support, choose Edit SRT access. The Edit Amazon Shield Response Team (SRT) access page opens.
- 2. For **SRT access setting** select one of the options:
  - **Do not grant the SRT access to my account** Shield removes any permissions you previously gave to the SRT to access your account and resources.
  - Create a new role for the SRT to access my account Shield creates a role that trusts the service principal drt.shield.amazonaws.com, which represents the SRT, and attaches the managed policy AWSShieldDRTAccessPolicy to it. The managed policy allows the SRT to make Amazon Shield Advanced and Amazon WAF API calls on your behalf and to access your Amazon WAF logs. For more information about the managed policy, see <u>Amazon managed</u> policy: AWSShieldDRTAccessPolicy.
  - Choose an existing role for the SRT to access my accounts For this option, you must modify the configuration of the role in Amazon Identity and Access Management (IAM) as follows:
    - Attach the managed policy AWSShieldDRTAccessPolicy to the role. This managed policy allows the SRT to make Amazon Shield Advanced and Amazon WAF API calls on your behalf and to access your Amazon WAF logs. For more information about the managed policy, see <u>Amazon managed policy: AWSShieldDRTAccessPolicy</u>. For information about attaching the managed policy to your role, see <u>Attaching and</u> <u>Detaching IAM Policies</u>.
    - Modify the role to trust the service principal drt.shield.amazonaws.com. This is the service principal that represents the SRT. For more information, see <u>IAM JSON Policy</u> <u>Elements: Principal</u>.
- 3. Choose **Save** to save your changes.

For more information about giving the SRT access to your protections and data, see <u>Granting</u> access for the SRT.

#### To enable SRT proactive engagement

1. In the Amazon Shield console **Overview** page, under **Proactive engagement and contacts**, in the contacts area, choose **Edit**.

In the **Edit contacts** page, provide the contact information for the people that you want the SRT to contact for proactive engagement.

If you provide more than one contact, in the **Notes**, indicate the circumstances under which each contact should be used. Include primary and secondary contact designations, and provide the hours of availability and time zones for each contact.

Example contact notes:

- This is a hotline that's staffed 24x7x365. Please work with the responding analyst and they will get the appropriate person on the call.
- Please contact me if the hotline doesn't respond within 5 minutes.
- 2. Choose **Save**.

The **Overview** page reflects the updated contact information.

3. Choose **Edit proactive engagement feature**, choose **Enable**, and then choose **Save** to enable proactive engagement.

For more information about proactive engagement, see <u>Setting up proactive engagement for the</u> SRT to contact you directly.

## Creating a DDoS dashboard in CloudWatch and setting CloudWatch alarms

This page provides instructions for creating a DDoS dashboard in CloudWatch and setting CloudWatch alarms.

You can monitor potential DDoS activity using Amazon CloudWatch, which collects raw data from Shield Advanced and processes it into readable, near real-time metrics. You can use statistics in CloudWatch to gain a perspective on how your web application or service is performing. For more information about using CloudWatch, see <u>What is CloudWatch</u> in the *Amazon CloudWatch User Guide*.

- For instructions for creating a CloudWatch dashboard, see <u>Monitoring with Amazon CloudWatch</u>.
- For descriptions of the Shield Advanced metrics that you can add to your dashboard, see <u>Amazon</u> Shield Advanced metrics.

Shield Advanced reports resource metrics to CloudWatch more frequently during DDoS events than while no events are underway. Shield Advanced reports metrics once a minute during an event, and then once right after the event ends. While no events are underway, Shield Advanced reports metrics once a day, at a time assigned to the resource. This periodic report keeps the metrics active and available for use in your custom CloudWatch alarms.

This completes the tutorial for getting started with Shield Advanced. To take full advantage of the protections you've chosen, continue exploring the features and options of Shield Advanced. To start, familiarize yourself with your options for viewing and responding to events at <u>Visibility into</u> <u>DDoS events with Shield Advanced</u> and <u>Responding to DDoS events in Amazon</u>.

# Managed DDoS event response with Shield Response Team (SRT) support

This page describes the function of the Shield Response Team (SRT).

The SRT provides added support for Shield Advanced customers. The SRT are security engineers who specialize in DDoS event response. As an additional layer of support to your Amazon Web Services Support plan, you can work directly with the SRT, leveraging their expertise as part of your event response workflow. For information about the options and for configuration guidance, see the topics that follow.

#### Note

To use the services of the Shield Response Team (SRT), you must be subscribed to the Business Support plan or the Enterprise Support plan.

#### **SRT support activities**

The primary goal in an engagement with the SRT is to protect the availability and performance of your application. Depending on the type of DDoS event and the architecture of your application, the SRT may take one or more of the following actions:

Amazon WAF log analysis and rules – For resources that use an Amazon WAF web ACL, the SRT can analyze your Amazon WAF logs to identify attack characteristics in your application web requests. With your approval during engagement, the SRT can apply changes to your web ACL to block the attacks that they've identified.

- Build custom network mitigations The SRT can write custom mitigations for you for infrastructure layer attacks. The SRT can work with you to understand traffic that's expected for your application, to block unexpected traffic, and to optimize packet per second rate limits. For more information, see Setting up custom mitigations against DDoS attacks with the SRT.
- Network traffic engineering The SRT works closely with Amazon networking teams to protect Shield Advanced customers. When required, Amazon can change how internet traffic arrives on the Amazon network in order to allocate more mitigation capacity to your application.
- Architectural recommendations The SRT may determine that the best mitigation for an attack requires architectural changes to better align with the Amazon best practices, and they will help support your implementation of these practices. For information, see <u>Amazon Best Practices for</u> <u>DDoS Resiliency</u>.

The following sections provide instructions for engaging with the SRT

#### Topics

- Granting access for the SRT
- Setting up proactive engagement for the SRT to contact you directly
- Contacting the SRT for help with a suspected DDoS event
- Setting up custom mitigations against DDoS attacks with the SRT

## Granting access for the SRT

This page provides instructions for granting permission to the SRT to act on your behalf, so that they can access your Amazon WAF logs and make calls to the Amazon Shield Advanced and Amazon WAF APIs to manage protections.

During application layer DDoS events, the SRT can monitor Amazon WAF requests to identify anomalous traffic and help craft custom Amazon WAF rules to mitigate offending traffic sources.

Additionally, you can grant the SRT access to other data that you have stored in Amazon S3 buckets, such as packet captures or logs from an Application Load Balancer, Amazon CloudFront, or from third party sources.

#### 🚯 Note

To use the services of the Shield Response Team (SRT), you must be subscribed to the Business Support plan or the Enterprise Support plan.

#### To manage permissions for the SRT

- In the Amazon Shield console Overview page, under Configure Amazon SRT support, choose Edit SRT access. The Edit Amazon Shield Response Team (SRT) access page opens.
- 2. For **SRT access setting** select one of the options:
  - **Do not grant the SRT access to my account** Shield removes any permissions you previously gave to the SRT to access your account and resources.
  - Create a new role for the SRT to access my account Shield creates a role that trusts the service principal drt.shield.amazonaws.com, which represents the SRT, and attaches the managed policy AWSShieldDRTAccessPolicy to it. The managed policy allows the SRT to make Amazon Shield Advanced and Amazon WAF API calls on your behalf and to access your Amazon WAF logs. For more information about the managed policy, see <u>Amazon managed policy</u>: AWSShieldDRTAccessPolicy.
  - **Choose an existing role for the SRT to access my accounts** For this option, you must modify the configuration of the role in Amazon Identity and Access Management (IAM) as follows:
    - Attach the managed policy AWSShieldDRTAccessPolicy to the role. This managed policy allows the SRT to make Amazon Shield Advanced and Amazon WAF API calls on your behalf and to access your Amazon WAF logs. For more information about the managed policy, see <u>Amazon managed policy</u>: <u>AWSShieldDRTAccessPolicy</u>. For information about attaching the managed policy to your role, see <u>Attaching and Detaching IAM Policies</u>.
    - Modify the role to trust the service principal drt.shield.amazonaws.com. This is the service principal that represents the SRT. For more information, see <u>IAM JSON Policy</u> Elements: Principal.
- 3. For **(Optional): Grant SRT access to an Amazon S3 bucket**, if you need to share data that isn't in your Amazon WAF web ACL logs, configure this. For example, Application Load Balancer access logs, Amazon CloudFront logs, or logs from third party sources.

#### 🚯 Note

You don't need to do this for your Amazon WAF web ACL logs. The SRT gains access to those when you grant access to your account.

- a. Configure the Amazon S3 buckets according to the following guidelines:
  - The bucket locations must be in the same Amazon Web Services account as the one you gave the SRT general access to, in the prior step Amazon Shield Response Team (SRT) access.
  - The buckets can be either plaintext or SSE-S3 encrypted. For more information about Amazon S3 SSE-S3 encryption, see <u>Protecting Data Using Server-Side Encryption with</u> <u>Amazon S3-Managed Encryption Keys (SSE-S3)</u> in the Amazon S3 User Guide.

The SRT cannot view or process logs that are stored in buckets that are encrypted with keys stored in Amazon Key Management Service (Amazon KMS).

b. In the Shield Advanced (Optional): Grant SRT access to an Amazon S3 bucket section, for each Amazon S3 bucket where your data or logs are stored, enter the name of the bucket and choose Add Bucket. You can add up to 10 buckets.

This grants the SRT the following permissions on each bucket: s3:GetBucketLocation, s3:GetObject, and s3:ListBucket.

If you want to give the SRT permission to access more than 10 buckets, you can do this by editing the additional bucket policies and manually granting the permissions listed here for the SRT.

The following shows an example policy listing.

```
{
    "Sid": "AWSDDoSResponseTeamAccessS3Bucket",
    "Effect": "Allow",
    "Principal": {
        "Service": "drt.shield.amazonaws.com"
    },
    "Action": [
        "s3:GetBucketLocation",
        "s3:GetObject",
```

Amazon WAF, Amazon Firewall Manager, Amazon Shield Advanced, and Amazon Shield network security director

```
"s3:ListBucket"
],
"Resource": [
    "arn:aws:s3:::bucket-name",
    "arn:aws:s3:::bucket-name/*"
]
}
```

Developer Guide

4. Choose **Save** to save your changes.

You can also authorize the SRT through the API by creating an IAM role, attaching the policy AWSShieldDRTAccessPolicy to it, and then passing the role to the operation <u>AssociateDRTRole</u>.

### Setting up proactive engagement for the SRT to contact you directly

This page provides instructions for setting up proactive engagement with the SRT.

With proactive engagement, the SRT contacts you directly when the availability or performance of your application is affected because of a possible attack. We recommend this engagement model because it provides the quickest SRT response and it allows the SRT to begin troubleshooting even before they've established contact with you.

Proactive engagement is available for network-layer and transport-layer events on Elastic IP addresses and Amazon Global Accelerator standard accelerators, and for web request floods on Amazon CloudFront distributions and Application Load Balancers. Proactive engagement is available only for Shield Advanced resource protections that have an associated Amazon Route 53 health check. For information about managing and using health checks, see <u>Health-based</u> detection using health checks with Shield Advanced and Route 53.

During an event that's detected by Shield Advanced, the SRT uses the state of your health checks to determine whether the event qualifies for proactive engagement. If so, the SRT will contact you according to the contact guidance that you provide in your proactive engagement configuration.

You can configure up to ten contacts for proactive engagement, and you can provide notes to guide the SRT in reaching out to you. Your proactive engagement contacts should be available to engage with the SRT during events. If you don't have a 24/7 operations center, you can provide a pager contact and indicate this contact preference in your contact notes.

Proactive engagement requires you to do the following:

• You must be subscribed to the Business Support plan or the Enterprise Support plan.

- You must associate an Amazon Route 53 health check with any resource that you want to protect with proactive engagement. The SRT uses the status of your health checks to help determine whether an event requires proactive engagement, so it's important that your health checks accurately reflect the state of your protected resources. For more information and guidance, see Health-based detection using health checks with Shield Advanced and Route 53.
- For a resource that has an Amazon WAF web ACL associated, you must create the web ACL using Amazon WAF (v2), which is the latest version of Amazon WAF.
- You must provide at least one contact for the SRT to use for proactive engagement during an event. Keep your contact information complete and up to date.

#### To enable SRT proactive engagement

1. In the Amazon Shield console **Overview** page, under **Proactive engagement and contacts**, in the contacts area, choose **Edit**.

In the **Edit contacts** page, provide the contact information for the people that you want the SRT to contact for proactive engagement.

If you provide more than one contact, in the **Notes**, indicate the circumstances under which each contact should be used. Include primary and secondary contact designations, and provide the hours of availability and time zones for each contact.

Example contact notes:

- This is a hotline that's staffed 24x7x365. Please work with the responding analyst and they will get the appropriate person on the call.
- Please contact me if the hotline doesn't respond within 5 minutes.
- 2. Choose **Save**.

The **Overview** page reflects the updated contact information.

3. Choose **Edit proactive engagement feature**, choose **Enable**, and then choose **Save** to enable proactive engagement.

## Contacting the SRT for help with a suspected DDoS event

You can contact the SRT in one of the following ways:

#### Support case

You can open a case under Amazon Shield in the Amazon Support Center console.

For guidance on creating a support case, see Amazon Web Services Support Center.

Select the severity appropriate to your situation and provide your contact details. In the description, provide as much detail as possible. Provide information about any protected resources that you think might be affected, and the current state of your end-user experience. For example, if your user experience is degraded or parts of your application are currently unavailable, provide that information.

- For suspected DDoS attacks If the availability or performance of your application is currently affected by a possible DDoS attack, choose the following severity and contact options:
  - For severity, choose the highest severity available for your support plan:
    - For Business support this is **Production system down: < 1 hour**.
    - For Enterprise support this is **Business-critical system down: < 15 minutes**.
  - For contact option, select either **Phone** or **Chat** and provide your details. Using a live contact method provides the fastest response.

#### **Proactive engagement**

With Amazon Shield Advanced proactive engagement, the SRT contacts you directly if the Amazon Route 53 health check associated with your protected resource becomes unhealthy during a detected event. For more information about this option, see <u>Setting up proactive engagement for the SRT to contact you directly</u>.

### Setting up custom mitigations against DDoS attacks with the SRT

This page provides instructions for working with the SRT to build custom mitigations against DDoS attacks.

For your Elastic IPs (EIPs) and your Amazon Global Accelerator standard accelerators, you can work with the SRT to configure custom mitigations. This is useful in case you know of specific logic that should be enforced when a mitigation is placed. For example, you may wish to only allow traffic from certain countries, enforce specific rate limits, configure optional validations, disallow fragments, or only allow traffic that matches a specific pattern in the packet payload.

Examples of common custom mitigations include the following:

- Pattern matching If you operate a service that interacts with client-side applications, you can choose to match on known patterns that are unique to those applications. For example, you may operate a gaming or communications service that requires the end-user to install specific software that you distribute. You can include a magic number in every packet sent by the application to your service. You can match on up to 128 bytes (separate or contiguous) of a non-fragmented TCP or UDP packet payload and headers. The match can be expressed in hexadecimal notation as a specific offset from the beginning of the packet payload or a dynamic offset following a known value. For example, the mitigation can look for the byte 0x01 and then expect 0x12345678 as the next four bytes.
- DNS specific If you operate your own authoritative DNS service using services like Global Accelerator or Amazon Elastic Compute Cloud (Amazon EC2), you can request a custom mitigation that validates packets to ensure that they are valid DNS queries and apply suspicion scoring that evaluates attributes that are specific to DNS traffic.

To inquire about working with SRT to build custom mitigations, create a support case under Amazon Shield. To learn more about creating Amazon Web Services Support cases, see <u>Getting</u> <u>started with Amazon Web Services Support</u>.

## **Resource protections in Amazon Shield Advanced**

You can add and configure Amazon Shield Advanced protections for your resources. You can manage protections for a single resource and you can group your protected resources into logical collections for better event management. You can also track changes to your Shield Advanced protections using Amazon Config.

#### 🚯 Note

Shield Advanced protects only resources that you have specified either in Shield Advanced or through an Amazon Firewall Manager Shield Advanced policy. It doesn't automatically protect your resources.

If you're using an Amazon Firewall Manager Shield Advanced policy, you don't need to manage protections for resources that are in scope of the policy. Firewall Manager automatically manages protections for accounts and resources that are in scope of a policy, according to the policy configuration. For more information, see <u>Using Amazon Shield Advanced policies in Firewall</u> <u>Manager</u>.

#### Topics

- List of resources that Amazon Shield Advanced protects
- Protecting Amazon EC2 instances and Network Load Balancers with Shield Advanced
- Protecting the application layer (layer 7) with Amazon Shield Advanced and Amazon WAF
- Health-based detection using health checks with Shield Advanced and Route 53
- Adding Amazon Shield Advanced protection to Amazon resources
- Editing Amazon Shield Advanced protections
- <u>Creating alarms and notifications for resources protected by Shield Advanced</u>
- Removing Amazon Shield Advanced protection from an Amazon resource
- Grouping your Amazon Shield Advanced protections
- Tracking Shield Advanced resource protection changes in Amazon Config

### List of resources that Amazon Shield Advanced protects

This section provides information about Shield Advanced protections for each resource type.

Shield Advanced protects Amazon resources in the network and transport layers (layers 3 and 4) and in the application layer (layer 7). You can protect some resources directly and others through association with protected resources. Shield Advanced supports IPv4, and does not support IPv6.

#### 🚺 Note

Shield Advanced protects only resources that you have specified either in Shield Advanced or through an Amazon Firewall Manager Shield Advanced policy. It doesn't automatically protect your resources.

You can use Shield Advanced for advanced monitoring and protection with the following resource types:

- Amazon CloudFront distributions. For CloudFront continuous deployment, Shield Advanced protects any staging distribution that's associated with a protected primary distribution.
- Amazon Route 53 hosted zones.
- Amazon Global Accelerator standard accelerators.

- Amazon EC2 Elastic IP addresses. Shield Advanced protects the resources that are associated with protected Elastic IP addresses.
- Amazon EC2 instances, through association to Amazon EC2 Elastic IP addresses.
- The following Elastic Load Balancing (ELB) load balancers:
  - Application Load Balancers.
  - Classic Load Balancers.
  - Network Load Balancers, through associations to Amazon EC2 Elastic IP addresses.

#### í) Note

You can't use Shield Advanced to protect any other resource type. For example, you can't protect Amazon Global Accelerator custom routing accelerators or Gateway Load Balancers.

You can monitor and protect up to 1,000 resources for each resource type per Amazon Web Services account. For example, in a single account, you could protect 1,000 Amazon EC2 Elastic IP addresses, 1,000 CloudFront distributions, and 1,000 Application Load Balancers. You can request an increase to the number of resources that you can protect with Shield Advanced through the Service Quotas console at <u>https://console.amazonaws.cn/servicequotas/</u>.

## Protecting Amazon EC2 instances and Network Load Balancers with Shield Advanced

This page explains how to use Amazon Shield Advanced protections for Amazon EC2 instances and Network Load Balancers.

You can protect Amazon EC2 instances and Network Load Balancers by first attaching these resources to Elastic IP addresses, and then protecting the Elastic IP addresses in Shield Advanced.

When you protect Elastic IP addresses, Shield Advanced identifies and protects the resources that they're attached to. Shield Advanced automatically identifies the type of resource that's attached to an Elastic IP address and applies the appropriate detections and mitigations for that resource. This includes configuring network ACLs that are specific to the Elastic IP address. For more information about using Elastic IP addresses with your Amazon resources, see the following guides: Amazon Elastic Compute Cloud documentation or Elastic Load Balancing documentation.

During an attack, Shield Advanced automatically deploys your network ACLs to the border of the Amazon network. When your network ACLs are at the border of the network, Shield Advanced can provide protection against larger DDoS events. Typically, network ACLs are applied near your Amazon EC2 instances within your Amazon VPC. The network ACL can mitigate attacks only as large as your Amazon VPC and instance can handle. For example, if the network interface attached to your Amazon EC2 instance can process up to 10 Gbps, then volumes over 10 Gbps will slow down and possibly block traffic to that instance. During an attack, Shield Advanced promotes your network ACL to the Amazon border, which can process multiple terabytes of traffic. Your network ACL is able to provide protection for your resource well beyond your network's typical capacity. For more information about network ACLs, see <u>Network ACLs</u>.

Some scaling tools, like Amazon Elastic Beanstalk, don't let you automatically attach an Elastic IP address to a Network Load Balancer. For those cases, you need to manually attach the Elastic IP address.

## Protecting the application layer (layer 7) with Amazon Shield Advanced and Amazon WAF

This page explains how Shield Advanced and Amazon WAF work together to protect resources at the application layer (layer 7).

To protect your application layer resources with Shield Advanced, you start by associating an Amazon WAF web ACL with the resource and adding one or more rate-based rules to it. You can additionally enable automatic application layer DDoS mitigation, which causes Shield Advanced to automatically create and manage web ACL rules on your behalf in response to DDoS attacks.

When you protect an application layer resource with Shield Advanced, Shield Advanced analyzes traffic over time to establish and maintain baselines. Shield Advanced uses these baselines to detect anomalies in traffic patterns that might indicate a DDoS attack. The point at which Shield Advanced detects an attack depends on the traffic that Shield Advanced has been able to observe prior to the attack and on the architecture you use for your web applications. The architectural variations that can affect Shield Advanced behavior include the type of instance you use, your instance size, and whether the instance type supports enhanced networking. You can also configure Shield Advanced to automatically place mitigations for application layer attacks.

#### Shield Advanced subscriptions and Amazon WAF costs

Your Shield Advanced subscription covers the costs of using standard Amazon WAF capabilities for resources that you protect with Shield Advanced. The standard Amazon WAF fees that are covered

by your Shield Advanced protections are the cost per protection pack or web ACL, the cost per rule, and the base price per million requests for web request inspection, up to 1,500 WCUs and up to the default body size.

Enabling Shield Advanced automatic application layer DDoS mitigation adds a rule group to your protection pack or web ACL that uses 150 web ACL capacity units (WCUs). These WCUs count against the WCU usage in your protection pack or web ACL. For more information, see <u>Automating</u> application layer DDoS mitigation with Shield Advanced , <u>Protecting the application layer with the</u> Shield Advanced rule group, and Web ACL capacity units (WCUs) in Amazon WAF.

Your subscription to Shield Advanced does not cover the use of Amazon WAF for resources that you do not protect using Shield Advanced. It also does not cover any additional non-standard Amazon WAF costs for protected resources. Examples of non-standard Amazon WAF costs are those for Bot Control, for the CAPTCHA rule action, for web ACLs that use more than 1,500 WCUs, and for inspecting the request body beyond the default body size. The full list is provided on the Amazon WAF pricing page. Your subscription to Shield Advanced includes access to the Layer 7 Anti-DDoS Amazon Managed Rule group. As part of your subscription, you will get up to 50 billion requests to Shield Advanced protected Amazon WAF resources in a calendar month. Requests beyond 50 billion will be billed as per the Amazon Shield Advanced pricing page.

For full information and pricing examples, see <u>Shield Pricing</u> and <u>Amazon WAF Pricing</u>.

#### Topics

- List of factors that affect application layer event detection and mititgation with Shield Advanced
- Protecting the application layer with Amazon WAF web ACLs and Shield Advanced
- Protecting the application layer with Amazon WAF rate-based rules and Shield Advanced
- Automating application layer DDoS mitigation with Shield Advanced

## List of factors that affect application layer event detection and mititgation with Shield Advanced

This section describes the factors that affect the detection and mitigation of application layer events by Shield Advanced.

#### **Health checks**

Health checks that accurately report the overall health of your application provide Shield Advanced with information about the traffic conditions that your application is experiencing. Shield Advanced

requires less information pointing to a potential attack when your application is reporting unhealthy and it requires more evidence of an attack if your application is reporting healthy.

It's important to configure your health checks so that they accurately report application health. For more information and guidance, see <u>Health-based detection using health checks with Shield</u> Advanced and Route 53.

#### **Traffic baselines**

Traffic baselines give Shield Advanced information about the characteristics of normal traffic for your application. Shield Advanced uses these baselines to recognize when your application isn't receiving normal traffic, so it can notify you and, as configured, start devising and testing mitigation options to counter a potential attack. For additional information about how Shield Advanced uses traffic baselines to detect potential events, see the overview section <u>Shield</u> Advanced detection logic for application layer threats (layer 7).

Shield Advanced creates its baselines from information provided by the web ACL that's associated with the protected resource. The web ACL must be associated with the resource for at least 24 hours and up to 30 days before Shield Advanced can reliably determine the application's baselines. The time required begins when you associate the web ACL, either through Shield Advanced or through Amazon WAF.

For more information about using a web ACL with your Shield Advanced application layer protections, see <u>Protecting the application layer with Amazon WAF web ACLs and Shield Advanced</u>.

#### Rate-based rules

Rate-based rules can help mitigate attacks. They can also obscure attacks, by mitigating them before they become a large enough problem to show up against normal traffic baselines or in health check status reporting.

We recommend using rate-based rules in your web ACL when you protect an application resource with Shield Advanced. Even though their mitigations can obscure a potential attack, they are a valuable first line of defense, helping ensure that your application stays available to your legitimate customers. The traffic that your rate-based rules detect and rate limit is visible in your Amazon WAF metrics.

In addition to your own rate-based rules, if you enable automatic application layer DDoS mitigation, Shield Advanced adds a rule group to your web ACL that it uses to mitigate attacks. In

this rule group, Shield Advanced always has a rate-based rule in place that limits the volume of requests from IP addresses that are known to be sources of DDoS attacks. Metrics for the traffic that the Shield Advanced rules mitigate aren't available for you to view.

For more information about rate-based rules, see <u>Using rate-based rule statements in Amazon</u> <u>WAF</u>. For information about the rate-based rule that Shield Advanced uses for automatic application layer DDoS mitigation, see <u>Protecting the application layer with the Shield Advanced</u> rule group.

For more information about Shield Advanced and Amazon WAF metrics, see <u>Monitoring with</u> Amazon CloudWatch.

#### Protecting the application layer with Amazon WAF web ACLs and Shield Advanced

This page explains how Amazon WAF web ACLs and Shield Advanced work together to create basic application layer protections.

To protect an application layer resource with Shield Advanced, you start by associating an Amazon WAF web ACL with the resource. Amazon WAF is a web application firewall that lets you monitor the HTTP and HTTPS requests that are forwarded to your application layer resources, and lets you control access to your content based on the characteristics of the requests. You can configure a web ACL to monitor and manage requests based on factors such as where the request originated, the contents of query strings and cookies, and the rate of requests coming from a single IP address. At a minimum, your Shield Advanced protection requires you to associate a web ACL with a rate-based rule, which limits the rate of requests for each IP address.

If the associated web ACL doesn't have a rate-based rule defined, Shield Advanced prompts you to define at least one. Rate-based rules automatically block traffic from source IPs when they exceed the thresholds that you define. They help protect your application against web request floods and can provide alerts about sudden spikes in traffic that might indicate a potential DDoS attack.

#### 🚯 Note

A rate-based rule responds very quickly to spikes in the traffic that the rule is monitoring. Because of this, a rate-based rule can prevent not only an attack, but also the detection of a potential attack by Shield Advanced detection. This trade off favors prevention over complete visibility into attack patterns. We recommend using a rate-based rule as your first line of defense against attacks. With your web ACL in place, if a DDoS attack occurs, you apply mitigations by adding and managing rules in the web ACL. You can do this directly, with the assistance of the Shield Response Team (SRT), or automatically through automatic application layer DDoS mitigation.

## 🔥 Important

If you also use automatic application layer DDoS mitigation, see the best practices for managing your web ACL at <u>Best practices for using automatic application layer DDoS</u> <u>mitigation</u>.

For information about using Amazon WAF to manage your web request monitoring and management rules, see <u>Creating a protection pack or web ACL in Amazon WAF</u>.

# Protecting the application layer with Amazon WAF rate-based rules and Shield Advanced

This page explains how Amazon WAF rate-based rules and Shield Advanced work together to create basic application layer protections.

When you use a rate-based rule with its default configuration, Amazon WAF periodically evaluates traffic for the prior 5-minute time window. Amazon WAF blocks requests from any IP address that exceeds the rule's threshold until the request rate drops down to an acceptable level. When you configure a rate-based rule through Shield Advanced, configure its rate threshold to a value that's greater than the normal traffic rate that you expect from any one source IP in any five minute time window.

You might want to use more than one rate-based rule in a web ACL. For example, you could have one rate-based rule for all traffic that has a high threshold plus one or more additional rules that are configured to match select parts of your web application and that have lower thresholds. For example, you might match on the URI /login.html with a lower threshold, to mitigate abuse against a login page.

You can configure a rate-based rule to use a different evaluation time window and to aggregate requests by a number of request components, like header values, labels, and query arguments. For more information, see Using rate-based rule statements in Amazon WAF.

For additional information and guidance, see the security blog post <u>The three most important</u> Amazon WAF rate-based rules.

## Expanded configuration options through Amazon WAF

The Shield Advanced console enables you to add a rate-based rule and configure it with the basic, default settings. You can define additional configuration options by managing your rate-based rules through Amazon WAF. For example, you can configure the rule to aggregate requests based on keys such as a forwarded IP address, a query string, and a label. You can also add a scope-down statement to the rule to filter out some requests from evaluation and rate limiting. For more information, see Using rate-based rule statements in Amazon WAF.

## Automating application layer DDoS mitigation with Shield Advanced

This page introduces the topic of automatic application layer DDoS mitigation and lists associated caveats.

You can configure Shield Advanced to respond automatically to mitigate application layer (layer 7) attacks against your protected application layer resources, by counting or blocking web requests that are part of the attack. This option is an addition to the application layer protection that you add through Shield Advanced with an Amazon WAF web ACL and your own rate-based rule.

When automatic mitigation is enabled for a resource, Shield Advanced maintains a rule group in the resource's associated web ACL where it manages mitigation rules on behalf of the resource. The rule group contains a rate-based rule that tracks the volume of requests from IP addresses that are known to be sources of DDoS attacks.

Additionally, Shield Advanced compares current traffic patterns against historic traffic baselines to detect deviations that might indicate a DDoS attack. Shield Advanced responds to detected DDoS attacks by creating, evaluating, and deploying additional, custom Amazon WAF rules in the rule group.

## Caveats for using automatic application layer DDoS mitigation

The following list describes the caveats of Shield Advanced automatic application layer DDoS mitigation, and describes steps that you might want to take in response.

- Automatic application layer DDoS mitigation works only with protection pack or web ACLs that were created using the latest version of Amazon WAF (v2).
- Shield Advanced requires time to establish a baseline of your application's normal, historic traffic, which it leverages to detect and isolate attack traffic from normal traffic, to mitigate attack traffic. The time to establish a baseline is between 24 hours and 30 days from the time you

associate a web ACL with the protected application resource. For additional information about traffic baselines, see <u>List of factors that affect application layer event detection and mititgation</u> with Shield Advanced.

- Enabling automatic application layer DDoS mitigation adds a rule group to your protection pack or web ACL that uses 150 web ACL capacity units (WCUs). These WCUs count against the WCU usage in your protection pack or web ACL. For more information, see <u>Protecting the application</u> layer with the Shield Advanced rule group, and <u>Web ACL capacity units (WCUs) in Amazon WAF</u>.
- The Shield Advanced rule group generates Amazon WAF metrics, but they are not available to view. This is the same as for any other rule groups that you use in your protection pack or web ACL but do not own, such as Amazon Managed Rules rule groups. For more information about Amazon WAF metrics, see <u>Amazon WAF metrics and dimensions</u>. For information about this Shield Advanced protection option, see <u>Automating application layer DDoS mitigation with</u> <u>Shield Advanced</u>.
- For web ACLs that protect multiple resources, automatic mitigation only deploys custom mitigations that don't negatively impact any of the protected resources.
- The time between the start of a DDoS attack and when Shield Advanced places custom automatic mitigation rules varies with each event. Some DDoS attacks might end before the custom rules are deployed. Other attacks might happen when a mitigation is already in place, and so might be mitigated by those rules from the start of the event. Additionally, rate-based rules in the web ACL and Shield Advanced rule group might mitigate attack traffic before it's detected as a possible event.
- For Application Load Balancers that receive any traffic through a content delivery network (CDN), such as Amazon CloudFront, the application-layer automatic mitigation capabilities of Shield Advanced for those Application Load Balancer resources will be reduced. Shield Advanced uses client traffic attributes to identify and isolate attack traffic from normal traffic to your application, and CDNs may not preserve or forward the original client traffic attributes. If you use CloudFront, we recommend enabling automatic mitigation on the CloudFront distribution.
- Automatic application layer DDoS mitigation does not interact with protection groups. You can
  enable automatic mitigation for resources that are in protection groups, but Shield Advanced
  does not automatically apply attack mitigations based on protection group findings. Shield
  Advanced applies automatic attack mitigations for individual resources.

## Contents

- Best practices for using automatic application layer DDoS mitigation
- Enabling automatic application layer DDoS mitigation

- What happens when you enable automatic mitigation
- How Shield Advanced manages automatic mitigation
  - How Shield Advanced responds to DDoS attacks with automatic mitigation
  - How Shield Advanced manages the rule action setting
  - How Shield Advanced manages mitigations when an attack subsides
  - What happens when you disable automatic mitigation
- Protecting the application layer with the Shield Advanced rule group
- Viewing the automatic application layer DDoS mitigation configuration for a resource
- Enabling and disabling automatic application layer DDoS mitigation
- Changing the action used for automatic application layer DDoS mitigation
- Using Amazon CloudFormation with automatic application layer DDoS mitigation

## Best practices for using automatic application layer DDoS mitigation

Adhere to the guidance provided in this section when you use automatic mitigation.

#### **General protections management**

Follow these guidelines for planning and implementing your automatic mitigation protections.

- Manage all of your automatic mitigation protections either through Shield Advanced or, if you're
  using Amazon Firewall Manager to manage your Shield Advanced automatic mitigation settings,
  through Firewall Manager. Don't mix your use of Shield Advanced and Firewall Manager to
  manage these protections.
- Manage similar resources using the same web ACLs and protection settings, and manage dissimilar resources using different web ACLs. When Shield Advanced mitigates a DDoS attack on a protected resource, it defines rules for the web ACL that's associated with the resource and then tests the rules against traffic of all resources that are associated with the web ACL. Shield Advanced will only apply the rules if they don't negatively impact any of the associated resources. For more information, see How Shield Advanced manages automatic mitigation.
- For Application Load Balancers that have all their internet traffic proxied through a Amazon CloudFront distribution, only enable automatic mitigation on the CloudFront distribution. The CloudFront distribution will always have the greatest number of original traffic attributes, which Shield Advanced leverages to mitigate attacks.

## **Detection and mitigation optimization**

Follow these guidelines to optimize the protections that automatic mitigation provides to protected resources. For an overview of application layer detection and mitigation, see <u>List of</u> factors that affect application layer event detection and mitigation with Shield Advanced.

- Configure health checks for your protected resources and use them to enable health-based detection in your Shield Advanced protections. For guidance, see <u>Health-based detection using</u> health checks with Shield Advanced and Route 53.
- Enable automatic mitigation in Count mode until Shield Advanced has established a baseline for normal, historic traffic. Shield Advanced needs from 24 hours to 30 days to establish a baseline.

Establishing a baseline of normal traffic patterns requires the following:

- The association of a web ACL with the protected resource. You can use Amazon WAF directly to associate your web ACL or you can have Shield Advanced associate it when you enable the Shield Advanced application layer protection and specify a web ACL to use.
- Normal traffic flow to your protected application. If your application isn't experiencing normal traffic, such as before the application is launched or if it lacks production traffic for extended periods of time, the historical data can't be gathered.

#### Web ACL management

Follow these guidelines for managing the web ACLs that you use with automatic mitigation.

- If you need to replace the web ACL that's associated with the protected resource, make the following changes in order:
  - 1. In Shield Advanced, disable automatic mitigation.
  - 2. In Amazon WAF, disassociate the old web ACL and associate the new web ACL.
  - 3. In Shield Advanced, enable automatic mitigation.

Shield Advanced doesn't automatically transfer automatic mitigation from the old web ACL to the new one.

 Don't delete any rule group rule from your web ACLs whose name starts with ShieldMitigationRuleGroup. If you do delete this rule group, you disable the protections provided by Shield Advanced automatic mitigation for every resource that's associated with the web ACL. Additionally, it can take Shield Advanced some time to receive notice of the change and to update its settings. During this time, the Shield Advanced console pages will provide incorrect information.

For more information about the rule group, see <u>Protecting the application layer with the Shield</u> Advanced rule group.

- Don't modify the name of a rule group rule whose name starts with ShieldMitigationRuleGroup. Doing so can interfere with the protections provided by Shield Advanced automatic mitigation through the web ACL.
- When you create rules and rule groups, don't use names that start with ShieldMitigationRuleGroup. This string is used by Shield Advanced to manage your automatic mitigations.
- In your management of your web ACL rules, don't assign a priority setting of 10,000,000. Shield Advanced assigns this priority setting to its automatic mitigation rule group rule when it adds it.
- Keep the ShieldMitigationRuleGroup rule prioritized so that it runs when you want it to in relation to the other rules in your web ACL. Shield Advanced adds the rule group rule to the web ACL with priority 10,000,000, to run after your other rules. If you use the Amazon WAF console wizard to manage your web ACL, adjust the priority settings as needed after you add rules to the web ACL.
- If you use Amazon CloudFormation to manage your web ACLs, you don't need to manage the ShieldMitigationRuleGroup rule group rule. Follow the guidance at <u>Using Amazon</u> <u>CloudFormation with automatic application layer DDoS mitigation</u>.

## Enabling automatic application layer DDoS mitigation

This page explains how to configure Shield Advanced to automatically respond to application layer attacks.

You enable Shield Advanced automatic mitigation as part of the application layer DDoS protections for your resource. For information about doing this through the console, see <u>Configure application</u> <u>layer DDoS protections</u>.

The automatic mitigation functionality requires you to do the following:

 Associate a web ACL with the resource – This is required for any Shield Advanced application layer protection. You can use the same web ACL for multiple resources. We recommend doing this only for resources that have similar traffic. For information about web ACLs, including the requirements for using them with multiple resources, see How Amazon WAF works.

- Enable and configure Shield Advanced automatic application layer DDoS mitigation When you enable this, you specify whether you want Shield Advanced to automatically block or count web requests that it determines to be part of a DDoS attack. Shield Advanced adds a rule group to the associated web ACL and uses it to dynamically manage its response to DDoS attacks on the resource. For information about the rule action options, see <u>Using rule actions in Amazon</u> <u>WAF</u>.
- (Optional, but recommended) Add a rate-based rule to the web ACL By default, the ratebased rule provides your resource with basic protection against DDoS attacks by preventing any individual IP address from sending too many requests in a short time. For information about rate-based rules, including custom request aggregation options and examples, see <u>Using ratebased rule statements in Amazon WAF</u>.

### What happens when you enable automatic mitigation

Shield Advanced does the following when you enable automatic mitigation:

As needed, adds a rule group for Shield Advanced use – If the Amazon WAF web ACL that you
have associated with the resource doesn't already have an Amazon WAF rule group rule that's
dedicated to automatic application layer DDoS mitigation, Shield Advanced adds one.

The name of the rule group rule starts with ShieldMitigationRuleGroup. The rule group always contains a rate-based rule named ShieldKnownOffenderIPRateBasedRule, which limits the volume of requests from IP addresses that are known to be sources of DDoS attacks. For additional details about the Shield Advanced rule group and the web ACL rule that references it, see Protecting the application layer with the Shield Advanced rule group.

Starts responding to DDoS attacks against the resource – Shield Advanced automatically
responds to DDoS attacks for the protected resource. In addition to the rate-based rule, which
is always present, Shield Advanced uses its rule group to deploy custom Amazon WAF rules
for DDoS attack mitigation. Shield Advanced tailors these rules to your application and to the
attacks that your application experiences, and tests them against the resource's historical traffic
before deploying them.

Shield Advanced uses a single rule group rule in any web ACL that you use for automatic mitigation. If Shield Advanced has already added the rule group for another protected resource, it doesn't add another rule group to the web ACL.

Automatic application layer DDoS mitigation depends on the presence of the rule group to mitigate attacks. If the rule group is removed from the Amazon WAF web ACL for any reason, the removal disables automatic mitigation for all resources that are associated with the web ACL.

## How Shield Advanced manages automatic mitigation

The topics in this section describe how Shield Advanced handles your configuration changes for automatic application layer DDoS mitigation and how it handles DDoS attacks when automatic mitigation is enabled.

### Topics

- How Shield Advanced responds to DDoS attacks with automatic mitigation
- How Shield Advanced manages the rule action setting
- How Shield Advanced manages mitigations when an attack subsides
- What happens when you disable automatic mitigation

## How Shield Advanced responds to DDoS attacks with automatic mitigation

When you have automatic mitigation enabled on a protected resource, the rate-based rule ShieldKnownOffenderIPRateBasedRule in the Shield Advanced rule group responds automatically to elevated traffic volumes from known DDoS sources. This rate-limiting is applied quickly and acts as a front-line defense against attacks.

When Shield Advanced detects an attack, it does the following:

- 1. Attempts to identify an attack signature that isolates the attack traffic from the normal traffic to your application. The goal is to produce high quality DDoS mitigation rules that, when placed, affect only the attack traffic and don't impact normal traffic to your application.
- 2. Evaluates the identified attack signature against the historical traffic patterns for the resource that's under attack as well as for any other resource that's associated with the same web ACL. Shield Advanced does this before it deploys any rules in response to the event.

Depending on the evaluation results, Shield Advanced does one of the following:

- If Shield Advanced determines that the attack signature isolates only the traffic that is
  involved in the DDoS attack, it implements the signature in Amazon WAF rules in the Shield
  Advanced mitigation rule group in the web ACL. Shield Advanced gives these rules the action
  setting that you've configured for the resource's automatic mitigation either Count or Block.
- Otherwise, Shield Advanced doesn't place a mitigation.

Throughout an attack, Shield Advanced sends the same notifications and provides the same event information as for basic Shield Advanced application layer protections. You can see the information about events and DDoS attacks, and about any Shield Advanced mitigations for attacks, in the Shield Advanced event console. For information, see <u>Visibility into DDoS events with Shield</u> Advanced.

If you've configured automatic mitigation to use the Block rule action and you experience false positives from the mitigation rules that Shield Advanced has deployed, you can change the rule action to Count. For information about how to this, see <u>Changing the action used for automatic application layer DDoS mitigation</u>.

## How Shield Advanced manages the rule action setting

You can set the rule action for your automatic mitigations to Block or Count.

When you change the automatic mitigation rule action setting for a protected resource, Shield Advanced updates all rule settings for the resource. It updates any rules that are currently in place for the resource in the Shield Advanced rule group and it uses the new action setting when it creates new rules.

For resources that use the same web ACL, if you specify different actions, Shield Advanced uses the Block action setting for the rule group's rate-based rule ShieldKnownOffenderIPRateBasedRule. Shield Advanced creates and manages other rules in the rule group on behalf of a specific protected resource, and uses the action setting that you've specified for the resource. All rules in the Shield Advanced rule group in a web ACL are applied to the web traffic of all of the associated resources.

Changing the action setting can take a few seconds to propagate. During this time, you might see the old setting in some places where the rule group is in use, and the new setting in other places.

You can change the rule action setting for your automatic mitigation configuration in the events page of the console, and through the application layer configuration page. For information about the events page, see <u>Responding to DDoS events in Amazon</u>. For information about the configuration page, see <u>Configure application layer DDoS protections</u>.

## How Shield Advanced manages mitigations when an attack subsides

When Shield Advanced determines that mitigation rules that were deployed for a particular attack are no longer needed, it removes them from the Shield Advanced mitigation rule group.

The removal of mitigating rules won't necessarily coincide with the end of an attack. Shield Advanced monitors patterns of attack that it detects on your protected resources. It might proactively defend against the recurrence of an attack with a specific signature by keeping the rules that it has deployed against the initial occurrence of that attack in place. As needed, Shield Advanced increases the window of time that it keeps rules in place. This way, Shield Advanced might mitigate repeated attacks with a specific signature before they impact your protected resources.

Shield Advanced never removes the rate-based rule ShieldKnownOffenderIPRateBasedRule, which limits the volume of requests from IP addresses that are known to be sources of DDoS attacks.

## What happens when you disable automatic mitigation

Shield Advanced does the following when you disable automatic mitigation for a resource:

- **Stops automatically responding to DDoS attacks** Shield Advanced discontinues its automatic response activities for the resource.
- Removes unneeded rules from the Shield Advanced rule group If Shield Advanced is maintaining any rules in its managed rule group on behalf of the protected resource, it removes them.
- **Removes the Shield Advanced rule group, if it's no longer in use** If the web ACL that you have associated with the resource isn't associated to any other resource that has automatic mitigation enabled, Shield Advanced removes its rule group rule from the web ACL.

## Protecting the application layer with the Shield Advanced rule group

This page explains how the Shield Advanced rule group works in your web ACL.

Shield Advanced manages automatic mitigation activities using rules in a rule group that it owns and manages for you. Shield Advanced references the rule group with a rule in the web ACL that you have associated with your protected resource.

## The rule group rule in your web ACL

The Shield Advanced rule group rule in your web ACL has the following properties:

• Name - ShieldMitigationRuleGroup\_account-id\_web-acl-id\_unique-identifier

 Web ACL capacity units (WCU) – 150. These WCUs count against the WCU usage in your web ACL.

Shield Advanced creates this rule in your web ACL with a priority setting of 10,000,000, so that it runs after your other rules and rule groups in the web ACL. Amazon WAF runs the rules in a web ACL from the lowest numeric priority setting on up. During your management of the web ACL, this priority setting might change.

The automatic mitigation functionality doesn't consume any additional Amazon WAF resources in your account, other than the WCUs used by the rule group in your web ACL. For example, the Shield Advanced rule group isn't counted as one of your account's rule groups. For information about account limits in Amazon WAF, see <u>Amazon WAF quotas</u>.

## Rules in the rule group

Within the referenced Shield Advanced rule group, Shield Advanced maintains a rate-based rule ShieldKnownOffenderIPRateBasedRule, which limits the volume of requests from IP addresses that are known to be sources of DDoS attacks. This rule serves as the first line of defense against any attack, because it's always present in the rule group and it doesn't rely on the analysis of traffic patterns to contain attacks. This rule's action is set to the action that you choose for your automatic mitigations, just like the other rules in the rule group. For information about rate-based rules, see Using rate-based rule statements in Amazon WAF.

## 🚺 Note

The rate-based rule ShieldKnownOffenderIPRateBasedRule operates independent of Shield Advanced event detection. While automatic mitigation is enabled, this rule rate limits IP addresses that are known to be sources of DDoS attacks. For these IP addresses, the rule's rate limiting can prevent attacks and also keep attacks from appearing in the Shield Advanced detection information. This trade off favors prevention over complete visibility into attack patterns.

In addition to the permanent rate-based rule described above, the rule group contains any rules that Shield Advanced is currently using to mitigate DDoS attacks. Shield Advanced adds, modifies, and removes these rules as needed. For information, see <u>How Shield Advanced manages automatic mitigation</u>.

#### Metrics

The rule group generates Amazon WAF metrics, but because this rule group is owned by Shield Advanced, these metrics aren't available to view. For more information, see <u>Amazon WAF metrics</u> and dimensions.

## Viewing the automatic application layer DDoS mitigation configuration for a resource

You can view the automatic application layer DDoS mitigation configuration for a resource in the **Protected resources** page and in the individual protections pages.

### To view the automatic application layer DDoS mitigation configuration

- 1. Sign in to the Amazon Web Services Management Console and open the Amazon WAF & Shield console at https://console.amazonaws.cn/wafv2/.
- In the Amazon Shield navigation pane, choose Protected resources. In the list of protected resources, the column Automatic application layer DDoS mitigation indicates whether automatic mitigation is enabled and, where enabled, the action that Shield Advanced is to use in its mitigations.

You can also select any application layer resource to see the same information listed on the protections page for the resource.

## Enabling and disabling automatic application layer DDoS mitigation

The following procedure shows how to enable or disable automatic response for a protected resource.

#### To enable or disable automatic application layer DDoS mitigation for a single resource

- 1. Sign in to the Amazon Web Services Management Console and open the Amazon WAF & Shield console at https://console.amazonaws.cn/wafv2/.
- 2. In the Amazon Shield navigation pane, choose **Protected resources**.
- 3. In the **Protections** tab, select the application layer resource that you want to enable automatic mitigation for. The protections page opens for the resource.
- 4. In the resource's protections page, choose **Edit**.
- 5. In the page Configure layer 7 DDoS mitigation for global resources optional, for Automatic application layer DDoS mitigation, choose the option that you want to use for automatic mitigations. The options in the console are the following:

- Keep current settings Make no changes to the automatic mitigation settings of the protected resource.
- Enable Enable automatic mitigation for the protected resource. When you choose this, also select the rule action that you want the automatic mitigations to use in the web ACL rules. For information about rule action settings, see <u>Using rule actions in Amazon WAF</u>.

If your protected resource doesn't yet have a history of normal application traffic, enable automatic mitigation in Count mode until Shield Advanced can establish a baseline. Shield Advanced begins to collect information for its baseline when you associate a web ACL with your protected resource, and it can take 24 hour to 30 days to establish a good baseline of normal traffic.

- **Disable** Disable automatic mitigation for the protected resource.
- 6. Walk through the rest of the pages until you finish and save the configuration.

In the **Protections** page, the automatic mitigation settings are updated for the resource.

## Changing the action used for automatic application layer DDoS mitigation

You can change the action that Shield Advanced uses for its application layer automatic response in multiple locations in the console:

- Automatic mitigation configuration Change the action when you configure automatic mitigation for your resource. For the procedure, see the preceding section <u>Enabling and disabling</u> automatic application layer DDoS mitigation.
- Event details page Change the action in the event details page, when you're viewing the event information in the console. For information, see Viewing Amazon Shield Advanced event details.

If you have two protected resources that share a web ACL, and you set the action to Count for one and Block for the other, Shield Advanced sets the action for the rule group's rate-based rule ShieldKnownOffenderIPRateBasedRule to Block.

## Using Amazon CloudFormation with automatic application layer DDoS mitigation

This page explains how to use Amazon CloudFormation to manage your protections and Amazon WAF web ACLs.

## Enabling or disabling automatic application layer DDoS mitigation

You can enable and disable automatic application layer DDoS mitigation through Amazon CloudFormation, using the AWS::Shield::Protection resource. The effect is the same as when you enable or disable the feature through the console or any other interface. For information about the Amazon CloudFormation resource, see <u>AWS::Shield::Protection</u> in the *Amazon CloudFormation user guide*.

## Managing web ACLs used with automatic mitigation

Shield Advanced manages automatic mitigation for your protected resource using a rule group rule in the protected resource's Amazon WAF web ACL. Through the Amazon WAF console and APIs, you'll see the rule listed in your web ACL rules, with a name that starts with ShieldMitigationRuleGroup. This rule is dedicated to your automatic application layer DDoS mitigation and it's managed for you by Shield Advanced and Amazon WAF. For more information, see <u>Protecting the application layer with the Shield Advanced rule group</u> and <u>How Shield Advanced manages automatic mitigation</u>.

If you use Amazon CloudFormation to manage your web ACLs, don't add the Shield Advanced rule group rule to your web ACL template. When you update a web ACL that's being used with your automatic mitigation protections, Amazon WAF automatically manages the rule group rule in the web ACL.

You'll see the following differences compared to other web ACLs that you manage through Amazon CloudFormation:

 Amazon CloudFormation won't report any drift in the stack drift status between the actual configuration of the web ACL, with the Shield Advanced rule group rule, and your web ACL template, without the rule. The Shield Advanced rule won't appear in the actual listing for the resource in the drift details.

You will be able to see the Shield Advanced rule group rule in web ACL listings that you retrieve from Amazon WAF, such as through the Amazon WAF console or Amazon WAF APIs.

 If you modify the web ACL template in a stack, Amazon WAF and Shield Advanced automatically maintain the Shield Advanced automatic mitigation rule in the updated web ACL. The automatic mitigation protections provided by Shield Advanced are not interrupted by your update to the web ACL. Don't manage the Shield Advanced rule in your Amazon CloudFormation web ACL template. The web ACL template shouldn't list the Shield Advanced rule. Follow the best practices for web ACL management at Best practices for using automatic application layer DDoS mitigation.

# Health-based detection using health checks with Shield Advanced and Route 53

You can configure Shield Advanced to use health-based detection for improved responsiveness and accuracy in attack detection and mitigation. You can use this option with any resource type except for Route 53 hosted zones.

To configure health-based detection, you define a health check for your resource in Route 53, verify that it's reporting healthy, and then associate it with your Shield Advanced protection. For information about Route 53 health checks, see <u>How Amazon Route 53 checks the health of your resources</u> and <u>Creating, updating, and deleting health checks</u> in the Amazon Route 53 Developer Guide.

## 🚯 Note

Health checks are required for Shield Response Team (SRT) proactive engagement support. For information about proactive engagement, see <u>Setting up proactive engagement for the</u> <u>SRT to contact you directly</u>.

Health checks measure the health of your resources based on the requirements that you define. The health check status provides vital input to the Shield Advanced detection mechanisms, giving them greater sensitivity to the current state of your specific applications.

You can enable health-based detection for any resource type except for Route 53 hosted zones.

 Network and transport layer (layer 3/layer 4) resources – Health-based detection improves the accuracy of network-layer and transport-layer event detection and mitigation for Network Load Balancers, Elastic IP addresses, and Global Accelerator standard accelerators. When you protect these resource types with Shield Advanced, Shield Advanced can provide mitigations for smaller attacks and faster mitigation for attacks, even when traffic is within the application's capacity.

When you add health-based detection, during periods when the associated health check is unhealthy, Shield Advanced can place mitigations even more quickly and at even lower thresholds.  Application layer (layer 7) resources – Health-based detection improves the accuracy of web request flood detection for CloudFront distributions and Application Load Balancers. When you protect these resource types with Shield Advanced, you receive web request flood detection alerts when there's a statistically significant deviation in traffic volume that's combined with significant changes in traffic patterns, based on request characteristics.

With health-based detection, when the associated Route 53 health check is unhealthy, Shield Advanced requires smaller deviations to alert and it reports events more quickly. Conversely, when the associated Route 53 health check is healthy, Shield Advanced requires larger deviations to alert.

You'll benefit the most from using a health check with Shield Advanced if the health check only reports healthy when your application is running within acceptable parameters and only reports unhealthy when it's not. Use the guidance in this section to manage your health check associations in Shield Advanced.

## 🚯 Note

Shield Advanced doesn't automatically manage your health checks.

The following are required to use a health check with Shield Advanced:

- The health check must report healthy when you associate it with your Shield Advanced protection.
- The health check must be relevant to the health of your protected resource. You are responsible for defining and maintaining health checks that accurately report the health of your application, based on your application's specific requirements.
- The health check must remain available for use by the Shield Advanced protection. Don't delete a health check in Route 53 that you're using for a Shield Advanced protection.

## Contents

- Best practices for using health checks with Shield Advanced
- CloudWatch metrics commonly used for health checks with Shield Advanced
  - <u>Metrics used to monitor application health</u>
  - Amazon CloudWatch metrics for each resource type

- Associating a health check with your resource protected by Shield Advanced
- Disassociating a health check from your resource protected by Shield Advanced
- Viewing health check association status in Shield Advanced
- Health check examples for Shield Advanced
  - Amazon CloudFront distributions
  - Load balancers
  - Amazon EC2 elastic IP address (EIP)

## Best practices for using health checks with Shield Advanced

Follow the best practices in this section when you create and use health checks with Shield Advanced.

- Plan your health checks by identifying the components of your infrastructure that you want to monitor. Consider the following resource types for health checks:
  - Critical resources.
  - Any resources where you want higher sensitivity in Shield Advanced detection and mitigation.
  - Resources for which you want Shield Advanced to proactively reach out to you. Proactive engagement is informed by the status of your health checks.

Examples of resources that you might want to monitor include Amazon CloudFront distributions, internet-facing load balancers, and Amazon EC2 instances.

- Define health checks that accurately reflect the health of your application origin with as few notifications as possible.
  - Write health checks so that they're only unhealthy when your application is unavailable or isn't performing within acceptable parameters. You are responsible for defining and maintaining health checks based on your application's specific requirements.
  - Use as few health checks as possible while still accurately reporting on the health of your application. For example, multiple alarms from multiple areas of your application that all report the same problem might add overhead to your response activities without adding informational value.
  - Use calculated health checks to monitor application health using a combination of Amazon CloudWatch metrics. For example, you can calculate combined health based on the latency of your application servers and their 5xx error rates, which indicate that the origin server didn't fulfill the request.

- Create and publish your own application health indicators to CloudWatch custom metrics as needed and use them in a calculated health check.
- Implement and manage your health checks to improve detection and reduce unnecessary maintenance activities.
  - Before you associate a health check with a Shield Advanced protection, make sure that it's in a healthy state. Associating a health check that's reporting unhealthy can skew the Shield Advanced detection mechanisms for your protected resources.
  - Keep your health checks available for use by Shield Advanced. Don't delete a health check in Route 53 that you're using for a Shield Advanced protection.
  - Use staging and test environments only to test your health checks. Only maintain health check associations for environments that require production-level performance and availability. Don't maintain health check association in Shield Advanced for staging and test environments.

## CloudWatch metrics commonly used for health checks with Shield Advanced

This section lists the Amazon CloudWatch metrics that are commonly used in health checks to measure application health during distributed denial of service (DDoS) events. For full information about the CloudWatch metrics for each resource type, see the list that follows the table.

## Topics

- Metrics used to monitor application health
- Amazon CloudWatch metrics for each resource type

#### Metrics used to monitor application health

| Resource   | Metric            | Description                                                                                                    |
|------------|-------------------|----------------------------------------------------------------------------------------------------|
| Route 53   | HealthCheckStatus | The status of the health check endpoint.                                                                                                    |
| CloudFront | 5xxErrorRate      | The percentage of all requests<br>for which the HTTP status<br>code is 5xx. This indicates an<br>attack that's impacting the<br>application. |

| Anazon shield hetwork security director |                                |                                                                                                    |  |
|-----------------------------------------|--------------------------------|----------------------------------------------------------------------------------------------------|--|
| Resource                                | Metric                         | Description                                                                                                    |  |
| Application Load Balancer               | HTTPCode_ELB_5XX_C<br>ount     | The number of HTTP 5xx<br>client error codes generated<br>by the load balancer.                                                     |  |
| Application Load Balancer               | RejectedConnection<br>Count    | The number of connections<br>that were rejected because<br>the load balancer reached<br>its maximum number of<br>connections.       |  |
| Application Load Balancer               | TargetConnectionEr<br>rorCount | The number of connections<br>that were not successfully<br>established between the load<br>balancer and the target.                 |  |
| Application Load Balancer               | TargetResponseTime             | The time elapsed in seconds<br>after the request leaves the<br>load balancer and when it<br>receives a response from the<br>target. |  |
| Application Load Balancer               | UnHealthyHostCount             | The number of targets that are considered unhealthy.                                                                                |  |
| Amazon EC2                              | CPUUtilization                 | The percentage of allocated<br>EC2 compute units that are<br>currently in use.                                                      |  |

## Amazon CloudWatch metrics for each resource type

For additional information about the metrics that are available for your protected resources, see the following sections in the resource guides:

 Amazon Route 53 – <u>Monitoring your resources with Amazon Route 53 health checks and Amazon</u> <u>CloudWatch</u> in the Amazon Route 53 Developer Guide.

- Amazon CloudFront <u>Monitoring CloudFront with Amazon CloudWatch</u> in the Amazon CloudFront Developer Guide.
- Application Load Balancer <u>CloudWatch metrics for your Application Load Balancer</u> in the User Guide for Application Load Balancers.
- Network Load Balancer <u>CloudWatch metrics for your Network Load Balancer</u> in the User Guide for Network Load Balancers.
- Amazon Global Accelerator <u>Using Amazon CloudWatch with Amazon Global Accelerator</u> in the Amazon Global Accelerator Developer Guide.
- Amazon Elastic Compute Cloud <u>List the available CloudWatch metrics for your instances</u> in the https://docs.amazonaws.cn/AWSEC2/latest/UserGuide/.
- Amazon EC2 Auto Scaling <u>Monitoring CloudWatch metrics for your Auto Scaling groups and</u> <u>instances</u> in the Amazon EC2 Auto Scaling User Guide.

## Associating a health check with your resource protected by Shield Advanced

The following procedure shows how to associate an Amazon Route 53 health check with a protected resource.

## 🚺 Note

Before you associate a health check with a Shield Advanced protection, make sure that it's in a healthy state. For information, see <u>Monitoring health check status and getting</u> <u>notifications</u> in the Amazon Route 53 Developer Guide.

## To associate a health check

- 1. Sign in to the Amazon Web Services Management Console and open the Amazon WAF & Shield console at <a href="https://console.amazonaws.cn/wafv2/">https://console.amazonaws.cn/wafv2/</a>.
- 2. In the Amazon Shield navigation pane, choose **Protected resources**.
- 3. On the **Protections** tab, select the resource that you want to associate with a health check.
- 4. Choose **Configure protections**.
- 5. Choose **Next** until you get to the page **Configure health check based DDoS detection -** *optional*.

6. Under **Associated Health Check**, choose the ID of the health check that you want to associate with the protection.

## 🚯 Note

If you do not see the health check you need, go to the Route 53 console and verify the health check and its ID. For information, see <u>Creating and Updating Health Checks</u>.

- 7. Walk through the rest of the pages until you finish the configuration. On the **Protections** page, your updated health check association is listed for the resource.
- 8. On the **Protections** page, check that your newly associated health check is reporting healthy.

You can't successfully begin using a health check in Shield Advanced while the health check is reporting unhealthy. Doing so causes Shield Advanced to detect false positives at very low thresholds and can also negatively impact the ability of the Shield Response Team (SRT) to provide proactive engagement for the resource.

If the newly associated health check is reporting unhealthy, do the following:

- a. Disassociate the health check from your protection in Shield Advanced.
- b. Revisit your health check specifications in Amazon Route 53 and verify your overall application performance and availability.
- c. When your application is performing within your parameters for good health and your health check is reporting healthy, try again to associate the health check in Shield Advanced.

The health check association procedure is complete when you've established your new health check association and it reports healthy in Shield Advanced.

## Disassociating a health check from your resource protected by Shield Advanced

The following procedure shows how to disassociate an Amazon Route 53 health check from a protected resource.

## To disassociate a health check

1. Sign in to the Amazon Web Services Management Console and open the Amazon WAF & Shield console at https://console.amazonaws.cn/wafv2/.

- 2. In the Amazon Shield navigation pane, choose **Protected resources**.
- 3. On the **Protections** tab, select the resource that you want to disassociate from a health check.
- 4. Choose **Configure protections**.
- 5. Choose **Next** until you get to the page **Configure health check based DDoS detection -** *optional*.
- 6. Under **Associated Health Check**, choose the empty option, listed as -.
- 7. Walk through the rest of the pages until you finish the configuration.

On the **Protections** page, the health check field for your resource is set to -, indicating no health check association.

## Viewing health check association status in Shield Advanced

You can see the status of the health check that's associated with a protection on the Amazon WAF & Shield console **Protected resources** page and on the details page of each resource.

- Healthy The health check is available and is reporting healthy.
- **Unhealthy** The health check is available and is reporting unhealthy.
- **Unavailable** The health check is not available for use by Shield Advanced.

## To resolve an Unavailable health check

Create and use a new health check. Don't try to associate a health check again after it has had a status of unavailable in Shield Advanced.

For detailed guidance on following these steps, see the preceding topics.

- 1. In Shield Advanced, disassociate the health check from the resource.
- 2. In Route 53, create a new health check for the resource and note its ID. For information, see Creating and Updating Health Checks in the Amazon Route 53 Developer Guide.
- 3. In Shield Advanced, associate the new health check with the resource.

## Health check examples for Shield Advanced

This section shows examples of health checks that you could use in a calculated health check. A calculated health check uses a number of individual health checks to determine a combined status.

The status of each individual health check is based on the health of an endpoint or on the state of an Amazon CloudWatch metric. You combine health checks into a calculated health check and then configure your calculated health check to report health based on the combined health status of the individual health checks. Tune the sensitivity of your calculated health checks according to your requirements for application performance and availability.

For information about calculated health checks, see <u>Monitoring other health checks</u> (calculated <u>health checks</u>) in the Amazon Route 53 Developer Guide. For additional information, see the blog post <u>Route 53 Improvements – Calculated Health Checks and Latency Checks</u>.

## Topics

- <u>Amazon CloudFront distributions</u>
- Load balancers
- Amazon EC2 elastic IP address (EIP)

## Amazon CloudFront distributions

The following examples describe health checks that could be combined into a calculated health check for a CloudFront distribution:

- Monitor an endpoint by specifying a domain name to a path on the distribution that's serving dynamic content. A healthy response would include HTTP response codes 2xx and 3xx.
- Monitor the state of a CloudWatch alarm that's measuring the health of the CloudFront origin. For example, you can maintain a CloudWatch alarm on the Application Load Balancer metric TargetResponseTime, and create a health check that reflects the status of the alarm. The health check can be unhealthy when the response time, between request leaving the load balancer and when the load balancer receives a response from the target, exceeds the threshold configured in the alarm.
- Monitor the state of a CloudWatch alarm that measures the percentage of requests for which the response's HTTP status code is 5xx. If the CloudFront distribution's 5xx error rate is higher than the threshold defined in the CloudWatch alarm, the status of this health check will switch to unhealthy.

## Load balancers

The following examples describe health checks that could be used in calculated health checks for an Application Load Balancer, Network Load Balancer, or Global Accelerator standard accelerator.

- Monitor the state of a CloudWatch alarm that measures the number of new connections established by clients to the load balancer. You can set the alarm threshold for the average number of new connections at some degree higher than your every day average. The metrics for each resource type are the following:
  - Application Load Balancer: NewConnectionCount
  - Network Load Balancer: ActiveFlowCount
  - Global Accelerator: NewFlowCount
- For Application Load Balancer and Network Load Balancer, monitor the state of a CloudWatch alarm that measures the number of load balancers that are considered healthy. You can set the alarm threshold either on Availability Zone or on the minimum number of healthy hosts that your load balancer requires. The available metrics for the load balancer resources are as follows:
  - Application Load Balancer: HealthyHostCount
  - Network Load Balancer: HealthyHostCount
- For Application Load Balancer, monitor the state of a CloudWatch alarm that measures the number of HTTP 5xx response codes generated by the load balancer targets. For an Application Load Balancer, you can use the metric HTTPCode\_Target\_5XX\_Count and base the alarm threshold on the sum of all 5xx errors for the load balancer.

## Amazon EC2 elastic IP address (EIP)

The following example health checks could be combined into a calculated health check for an Amazon EC2 elastic IP address:

- Monitor an endpoint by specifying an IP address to the Elastic IP address. The health check will
  remain healthy as long as a TCP connection can be established with the resource behind the IP
  address.
- Monitor the state of a CloudWatch alarm that measures the percentage of allocated Amazon EC2 compute units that are currently in use on the instance. You can use the Amazon EC2 metric CPUUtilization and base the alarm threshold on what you consider to be a high CPU utilization rate for your application, such as 90%.

## Adding Amazon Shield Advanced protection to Amazon resources

Follow the guidance in this section to add Shield Advanced protection to one or more resources.

#### To add protection for an Amazon resource

- 1. Sign in to the Amazon Web Services Management Console and open the Amazon WAF & Shield console at <a href="https://console.amazonaws.cn/wafv2/">https://console.amazonaws.cn/wafv2/</a>.
- 2. In the navigation pane, under Amazon Shield choose **Protected resources**.
- 3. Choose Add resources to protect.
- 4. In the **Choose resources to protect with Shield Advanced** page, in **Specify the Region and resource types**, provide the Region and resource type specifications for the resources that you want to protect. You can protect resources in multiple Regions by selecting **All Regions** and you can narrow the selection to global resources by selecting **Global**. You can deselect any resource types that you do not want to protect. For information about protections for your resource types, see List of resources that Amazon Shield Advanced protects.
- 5. Choose **Load resources**. Shield Advanced populates the **Select Resources** section with the Amazon resources that match your criteria.
- 6. In the **Select Resources** section, you can filter the list of resources by entering a string to search for in the resource listings.

Select the resources that you want to protect.

- In the Tags section, if you want to add tags to the Shield Advanced protections that you are creating, specify those. For information about tagging Amazon resources, see <u>Working with</u> Tag Editor.
- 8. Choose **Protect with Shield Advanced**. This adds Shield Advanced protections to the resources.

## **Editing Amazon Shield Advanced protections**

You can change the settings for your Amazon Shield Advanced protections at any time. To do this, walk through the options for your selected protections and modify the settings that you need to change.

## To manage protected resources

- 1. Sign in to the Amazon Web Services Management Console and open the Amazon WAF & Shield console at <a href="https://console.amazonaws.cn/wafv2/">https://console.amazonaws.cn/wafv2/</a>.
- 2. In the Amazon Shield navigation pane, choose **Protected resources**.
- 3. In the **Protections** tab, select the resources that you want to protect.

- 4. Choose **Configure protections** and the resource specification option that you want.
- 5. Walk through each of the resource protection options, making changes as needed.

## **Configure application layer DDoS protections**

For protection against attacks on Amazon CloudFront and Application Load Balancer resources, you can add Amazon WAF web ACLs and add rate-based rules. For information about this, see Protecting the application layer with Amazon WAF web ACLs and Shield Advanced.

You can also enable the Shield Advanced automatic application layer DDoS mitigation. For information about how Amazon WAF works, see <u>Amazon WAF</u>. For information about the automatic mitigation feature, see <u>Automating application layer DDoS mitigation with Shield</u> <u>Advanced</u>.

## 🔥 Important

If you manage your Shield Advanced protections through Amazon Firewall Manager using a Shield Advanced policy, you can't manage the application layer protections here. For all other resources, we recommend that, at a minimum, you attach a web ACL to each resource, even if web ACL doesn't contain any rules.

#### 🚺 Note

When you enable automatic application layer DDoS mitigation for a resource, if needed, the operation automatically adds a service-linked role to your account to give Shield Advanced the permissions it needs to manage your web ACL protections. For information, see <u>Using</u> <u>service-linked roles for Shield Advanced</u>.

## To configure application layer DDoS protections

1. In the **Configure layer 7 DDoS protections** page, if the resource isn't already associated with a web ACL, you can choose an existing web ACL or create your own.

To create a web ACL, follow these steps:

a. Choose Create web ACL.

- b. Enter a name. You can't change the name after you create the web ACL.
- c. Choose Create.

## 🚯 Note

If a resource is already associated with a web ACL, you can't change to a different web ACL. If you want to change the web ACL, you must first remove the associated web ACLs from the resource. For more information, see <u>Associating or disassociating</u> protection with an Amazon resource.

- 2. If the web ACL doesn't have a rate-based rule defined, you can add one by choosing **Add rate limit rule** and then performing the following steps:
  - a. Enter a name.
  - b. Enter a rate limit. This is the maximum number of requests allowed in any five minute period from any single IP address before the rate-based rule action is applied to the IP address. When the requests from the IP address fall below the limit, the action is discontinued.
  - c. Set the rule action to count or block requests from IP addresses while their request counts are over the limit. The application and removal of the rule action might take effect a minute or two after the IP address request rate changes.
  - d. Choose Add rule.
- 3. For **Automatic application layer DDoS mitigation**, choose whether you want Shield Advanced to automatically mitigate DDoS attacks on your behalf, as follows:
  - To enable automatic mitigation, choose Enable and then select the Amazon WAF rule action that you want Shield Advanced to use in its custom rules. Your choices are Count and Block. For information about these Amazon WAF rule actions, see <u>Using rule actions in Amazon</u> <u>WAF</u>. For information about how Shield Advanced manages this action setting, see <u>How</u> Shield Advanced manages the rule action setting.
  - To disable automatic mitigation, choose **Disable**.
  - To leave the automatic mitigation settings unchanged for the resources that you're managing, leave the default choice **Keep current settings**.

For information about Shield Advanced automatic application layer DDoS mitigation, see Automating application layer DDoS mitigation with Shield Advanced .

4. Choose Next.

# Creating alarms and notifications for resources protected by Shield Advanced

The following procedure shows how to manage CloudWatch alarms for protected resources.

🚯 Note

CloudWatch incurs additional costs. For CloudWatch pricing, see <u>Amazon CloudWatch</u> <u>Pricing</u>.

## To create alarms and notifications

- In the protections page Create alarms and notifications optional, configure the SNS topics for the alarms and notifications that you want to receive. For resources that you don't want notifications for, choose No topic. You can add an Amazon SNS topic or create a new topic.
- 2. To create an Amazon SNS topic, follow these steps:
  - a. In the dropdown list, choose **Create an SNS topic**.
  - b. Enter a topic name.
  - c. Optionally enter an email address that the Amazon SNS messages will be sent to, and then choose **Add email**. You can enter more than one.
  - d. Choose Create.
- 3. Choose Next.

# Removing Amazon Shield Advanced protection from an Amazon resource

You can remove Amazon Shield Advanced protection from any of your Amazon resources at any time.

## <u> Important</u>

Deleting an Amazon resource doesn't remove the resource from Amazon Shield Advanced. You must also remove the protection on the resource from Amazon Shield Advanced, as described in this procedure.

#### Remove Amazon Shield Advanced protection from an Amazon resource

- 1. Sign in to the Amazon Web Services Management Console and open the Amazon WAF & Shield console at https://console.amazonaws.cn/wafv2/.
- 2. In the Amazon Shield navigation pane, choose **Protected resources**.
- 3. In the **Protections** tab, select the resources whose protections you want to remove.
- 4. Choose **Delete protections**.
  - If you have an Amazon CloudWatch alarm configured for a protection, you are given the option to delete the alarm along with the protection. If you choose not to delete the alarm at this point, you can instead delete it later using the CloudWatch console.

#### 🚯 Note

For protections that have an Amazon Route 53 health check configured, if you add the protection again later, the protection still includes the health check.

The preceding steps remove Amazon Shield Advanced protection from specific Amazon resources. They don't cancel your Amazon Shield Advanced subscription. You will continue to be charged for the service. For information about your Amazon Shield Advanced subscription, contact the <u>Amazon</u> <u>Web Services Support Center</u>.

## Removing a CloudWatch alarm from your Shield Advanced protections

To remove a CloudWatch alarm from your Shield Advanced protections, do one of the following:

 Delete the protection as described in <u>Removing Amazon Shield Advanced protection from an</u> <u>Amazon resource</u>. Be sure to select the check box next to **Also delete related DDoSDetection** alarm. • Delete the alarm using the CloudWatch console. The name of the alarm to delete starts with **DDoSDetectedAlarmForProtection**.

# **Grouping your Amazon Shield Advanced protections**

Use protection groups to create logical collections of your protected resources and manage their protections as a group. For information about managing resource protections, see <u>Editing Amazon</u> Shield Advanced protections.

## 🚯 Note

Automatic application layer DDoS mitigation does not interact with protection groups. You can enable automatic mitigation for resources that are in protection groups, but Shield Advanced does not automatically apply attack mitigations based on protection group findings. Shield Advanced applies automatic attack mitigations for individual resources.

Amazon Shield Advanced protection groups give you a self-service way to customize the scope of detection and mitigation by treating multiple protected resources as a single unit. Resource grouping can provide a number of benefits.

- Improve accuracy of detection.
- Reduce unactionable event notifications.
- Increase coverage of mitigation actions to include protected resources that also might be affected during an event.
- Accelerate time to mitigation of attacks with multiple similar targets.
- Facilitate automatic protection of newly created protected resources.

Protection groups can help reduce false positives in situations such as blue/green swap, where resources alternate between being near zero load and fully loaded. Another example is when you create and delete resources frequently while maintaining a load level that's shared among the members of the group. For situations such as these, monitoring individual resources can lead to false positives, while monitoring the health of the group of resources does not.

You can configure protection groups to include all protected resources, all resources of specific resource types, or individually specified resources. Newly protected resources that satisfy your

protection group criteria are automatically included in your protection group. A protected resource can belong to multiple protection groups.

## Creating a Shield Advanced protection group

## To create a protection group

- 1. Sign in to the Amazon Web Services Management Console and open the Amazon WAF & Shield console at https://console.amazonaws.cn/wafv2/.
- 2. In the Amazon Shield navigation pane, choose **Protected resources**.
- 3. Choose the **Protection groups** tab, then choose **Create protection group**.
- 4. In the **Create protection group** page, provide a name for your group. You'll use this name to identify the group in your list of protected resources. You can't change the name of a protection group after you create it.
- 5. For **Protection grouping criteria**, select the criteria that you want Shield Advanced to use to identify the protected resources to include in the group. Make your additional selections based on the criteria that you've chosen.
- 6. For **Aggregation**, select how you want Shield Advanced to combine resource data for the group in order to detect, mitigate, and report events.
  - **Sum** Use the total traffic across the group. This is a good choice for most cases. Examples include Elastic IP addresses for Amazon EC2 instances that scale manually or automatically.
  - **Mean** Use the average of the traffic across the group. This is a good choice for resources that share traffic uniformly. Examples include accelerators and load balancers.
  - Max Use the highest traffic from each resource. This is useful for resources that don't share traffic, and for resources that share traffic in a non-uniform way. Examples include Amazon CloudFront distributions and origin resources for CloudFront distributions.
- 7. Choose **Save** to save your protection group and return to the **Protected resources** page.

In the **Shield Events** page, you can view events for your protection group and drill down to see additional information for the protected resources that are in the group.

## Updating a Shield Advanced protection group

## To update a protection group

- 1. Sign in to the Amazon Web Services Management Console and open the Amazon WAF & Shield console at <a href="https://console.amazonaws.cn/wafv2/">https://console.amazonaws.cn/wafv2/</a>.
- 2. In the Amazon Shield navigation pane, choose Protected resources.
- 3. In the **Protection groups** tab, select the check box next to the protection group that you want to modify.
- 4. In the protection group's page, choose **Edit**. Make your changes to the protection group settings.
- 5. Choose **Save** to save your changes.

## **Deleting a Shield Advanced protection group**

## To delete a protection group

- 1. Sign in to the Amazon Web Services Management Console and open the Amazon WAF & Shield console at <a href="https://console.amazonaws.cn/wafv2/">https://console.amazonaws.cn/wafv2/</a>.
- 2. In the Amazon Shield navigation pane, choose **Protected resources**.
- 3. In the **Protection groups** tab, select the check box next to the protection group that you want to remove.
- 4. In the protection group's page, choose **Delete** and confirm the action.

# Tracking Shield Advanced resource protection changes in Amazon Config

This page explains how to record changes to the Amazon Shield Advanced protection of your resources using Amazon Config. You can then use this information to maintain a configuration change history for audit and troubleshooting purposes.

To record protection changes, enable Amazon Config for each resource that you want to track. For more information, see <u>Getting Started with Amazon Config</u> in the *Amazon Config Developer Guide*.

You must enable Amazon Config for each Amazon Web Services Region that contains the tracked resources. You can enable Amazon Config manually, or you can use the Amazon CloudFormation

template "Enable Amazon Config" at <u>Amazon CloudFormation StackSets Sample Templates</u> in the *Amazon CloudFormation User Guide*.

If you enable Amazon Config, you're charged as detailed on the Amazon Config Pricing page.

### 1 Note

If you already have Amazon Config enabled for the necessary Regions and resources, you don't need to do anything. Amazon Config logs regarding protection changes to your resources start populating automatically.

After enabling Amazon Config, use the US East (N. Virginia) Region in the Amazon Config console to view the configuration change history for Amazon Shield Advanced global resources.

View the change history for Amazon Shield Advanced regional resources via the Amazon Config console in the US East (N. Virginia), US East (Ohio), US West (Oregon), US West (N. California), Europe (Ireland), Europe (Frankfurt), Asia Pacific (Tokyo), and Asia Pacific (Sydney) Regions.

# Visibility into DDoS events with Shield Advanced

Amazon Shield provides visibility into the following categories of events and event activities:

- Global All customers can access an aggregated view of global threat activity over the last two weeks. You can see this information under the Getting Started and Global threat dashboard pages of the Amazon Shield console. For more information, see <u>Viewing Amazon Shield global</u> and account activity.
- Account All customers can access a summary of the events for their account over the prior year. You can see this information under the Getting Started page of the Amazon Shield console. For more information, see Viewing Amazon Shield global and account activity.

When you subscribe to Shield Advanced and add protections to your resources, you gain access to additional information about the events and DDoS attacks on the protected resources:

 Events on protected resources – Shield Advanced provides detailed information for each event through the Events page of the Amazon Shield console. For more information, see <u>Viewing</u> <u>Amazon Shield Advanced events</u>.

- Event metrics for protected resources Shield Advanced publishes detection, mitigation, and top contributor Amazon CloudWatch metrics for all resources that it protects. You can use these metrics to configure CloudWatch dashboards and alarms. For more information, see <u>Amazon</u> Shield Advanced metrics.
- Cross-account event visibility for protected resources If you use Amazon Firewall Manager to manage your Shield Advanced protections, you can enable visibility into protections across multiple accounts by using Firewall Manager combined with Amazon Security Hub. For more information, see <u>Viewing Shield Advanced events across multiple Amazon Web Services accounts</u> with Amazon Firewall Manager and Amazon Security Hub.

If you enable automatic application layer DDoS mitigation for an application layer protection, Shield Advanced adds a rule group to your protection pack or web ACL that it uses to manage automated protections. This rule group generates Amazon WAF metrics, but they are not available to view. This is the same as for any other rule groups that you use in your protection pack or web ACL but do not own, such as Amazon Managed Rules rule groups. For more information about Amazon WAF metrics, see <u>Amazon WAF metrics and dimensions</u>. For information about this Shield Advanced protection option, see <u>Automating application layer DDoS mitigation with Shield</u> Advanced .

## Topics

- Viewing Amazon Shield global and account activity
- Viewing Amazon Shield Advanced events
- Viewing Shield Advanced events across multiple Amazon Web Services accounts with Amazon Firewall Manager and Amazon Security Hub

# Viewing Amazon Shield global and account activity

This page provides instructions for accessing an aggregated view of global threat activity and a per-account event summary in the Amazon Shield console **Getting Started** and **Global threat dashboard** pages.

The following screenshot shows an example **Getting Started** page.

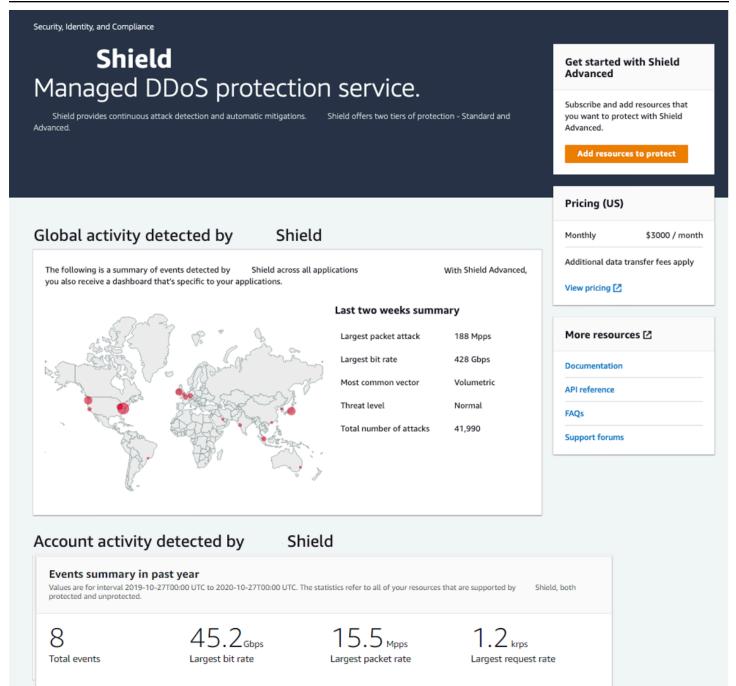

#### To access the Amazon Shield console

 Sign in to the Amazon Web Services Management Console and open the Amazon WAF & Shield console at https://console.amazonaws.cn/wafv2/.

You don't need a subscription to Shield Advanced to access global activity and account event summary information.

## **Global activity**

This information is available through the Amazon Shield console **Global threat dashboard** and **Getting Started** pages. The following screenshot shows an example of the global activity pane.

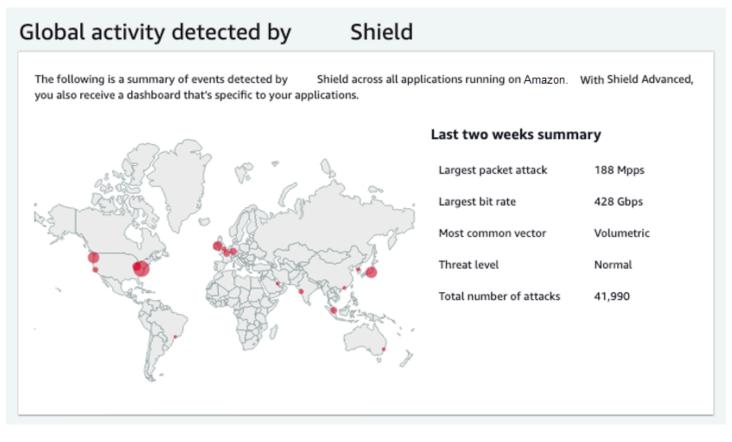

Global activity describes DDoS events observed across all Amazon customers. Once per hour, Amazon updates the information for the prior two weeks. In the console pane, you can see the results, partitioned by Amazon Region and displayed on a world heat map. Next to the map, Shield displays summary information such as the largest packet attack, largest bit rate, most common vector, total number of attacks, and threat level. The threat level is an assessment of the current global activity compared to what Amazon typically observes. The default threat level value is **Normal**. Amazon automatically updates the value to **High** for elevated DDoS activity.

The **Global threat dashboard** also provides time-series metrics and gives you the ability to change between time durations. To view the history of significant DDoS attacks, you can customize the dashboard for views from the last day to the last two weeks. Time-series metrics provide a view of the largest bit rate, packet rate, or request rate for all events detected by Amazon Shield for applications running on Amazon during the time window that you select.

## Account activity

# This information is available in the Amazon Shield console **Getting Started** page.

The following screenshot shows an example account activity pane.

| Account activity                                                                 | y detected by S                                         | hield                                         |                                      |
|----------------------------------------------------------------------------------|---------------------------------------------------------|-----------------------------------------------|--------------------------------------|
| Events summary in<br>Values are for interval 2019-<br>protected and unprotected. | 1 past year<br>10-27T00:00 UTC to 2020-10-27T00:00 UTC. | The statistics refer to all of your resources | s that are supported by Shield, both |
| 8<br>Total events                                                                | 45.2 <sub>Gbps</sub><br>Largest bit rate                | 15.5 Mpps<br>Largest packet rate              | 1.2 krps<br>Largest request rate     |

Account activity describes DDoS events that Shield detected for your resources that are eligible for protection by Shield Advanced. Each day, Shield creates summary metrics for the year ending at 00:00 UTC the prior day, and then displays total events, largest bit rate, largest packet rate, and largest request rate.

- The total events metric reflects every time that Shield observed suspicious attributes in traffic that was destined to your application. Suspicious attributes can include traffic that is at a higher than normal volume, traffic that does not match your application's historical profile, or traffic that does not match heuristics that are defined by Shield for valid application traffic.
- Largest bit rate and largest packet rate statistics are available for every resource.
- The largest request rate statistic is available only for Amazon CloudFront distributions and Application Load Balancers that have an associated Amazon WAF web ACL.

### 🚺 Note

You can also access the account level event summary through the Amazon Shield API operation DescribeAttackStatistics.

# **Viewing Amazon Shield Advanced events**

This page provides instructions for accessing information about events in Shield Advanced.

When you subscribe to Shield Advanced, and protect your resources, you gain access to additional visibility features for the resources. These include near real-time notification of events that are detected by Shield Advanced and additional information about detected events and mitigations.

## 🚯 Note

Your event information in the Shield Advanced console is based on Shield Advanced metrics. For information about Shield Advanced metrics, see <u>Amazon Shield Advanced</u> <u>metrics</u>

Amazon Shield evaluates traffic to your protected resource along multiple dimensions. When an anomaly is detected, Shield Advanced creates a separate event for each resource that's affected.

You can access event summaries and details through the **Events** page of the Shield console. The top level **Events** page provides an overview of current and past events.

The following screenshot shows an example **Events** page with a single ongoing event. This active event is also flagged in the left navigation pane.

| WAF & Shield                                                           | ×              | Shield > Events            |                                   |         |                                 |                          |                                |           |
|------------------------------------------------------------------------|----------------|----------------------------|-----------------------------------|---------|---------------------------------|--------------------------|--------------------------------|-----------|
| WAF Getting Started Web ACLs                                           | L <sub>2</sub> | Events<br>The following an | e the events detected by Shield A | Advance | d. For assistance mitigating cu | rrent events contact the | DDoS Response Team 🚺.          |           |
| IP Sets<br>Regex pattern sets                                          |                | resource                   |                                   |         | Current status                  | Attack vectors           | Start time                     | Duration  |
| Rule Groups<br>Marketplace                                             |                | E1                         | - Cloudfront distribution         |         | Mitigation in-progress          | UDP traffic              | Sep 16th 2020, 2:43:00 pm SAST | 6 minutes |
| Shield     Getting started                                             |                |                            |                                   |         |                                 |                          |                                |           |
| Overview<br>Protected resources<br>Events ①<br>Global threat dashboard |                |                            |                                   |         |                                 |                          |                                |           |

Shield Advanced might also automatically place mitigations against attacks, depending on the traffic type and on your configured protections. These mitigations can protect your resource from receiving excess traffic or traffic that matches a known DDoS attack signature.

The following screenshot shows an example **Events** listing where all events have been mitigated by Shield Advanced or have subsided on their own.

| Shield > Events             |                         |                |                                |            |
|-----------------------------|-------------------------|----------------|--------------------------------|------------|
| Events Info                 |                         |                |                                |            |
| Q Search                    |                         |                |                                | < 1 >      |
| resource                    | Current status          | Attack vectors | Start time                     | Duration   |
| - Application load balancer | O Identified (subsided) | Request flood  | Apr 12th 2022, 8:17:00 am PDT  | 11 minutes |
| - Application load balancer | O Identified (subsided) | Request flood  | Apr 11th 2022, 9:58:00 pm PDT  | 8 minutes  |
| - Application load balancer | O Identified (subsided) | Request flood  | Apr 11th 2022, 7:11:00 pm PDT  | 12 minutes |
| - Application load balancer | O Identified (subsided) | Request flood  | Apr 8th 2022, 11:04:00 am PDT  | 43 minutes |
| - Protection group          | O Identified (subsided) | Request flood  | Nov 29th 2021, 5:27:00 pm PST  | an hour    |
| Cloudfront distribution     | O Identified (subsided) | Request flood  | Nov 29th 2021, 5:26:00 pm PST  | an hour    |
| Protection group            | Identified (subsided)   | Request flood  | Nov 29th 2021, 10:38:00 am PST | 33 minutes |
| Cloudfront distribution     | O Identified (subsided) | Request flood  | Nov 29th 2021, 10:37:00 am PST | 33 minutes |
| - Cloudfront distribution   | ⊘ Mitigated             | SYN flood      | Sep 15th 2021, 3:00:00 am PDT  | 13 hours   |

### Protect your resources before an event

Improve the accuracy of event detection by protecting resources with Shield Advanced while they are receiving the normal expected traffic, before they are subject to a DDoS attack.

In order to accurately report events for a protected resource, Shield Advanced must first establish a baseline of expected traffic patterns for it.

- Shield Advanced reports infrastructure layer events for resources after they've been protected for at least 15 minutes.
- Shield Advanced reports web application layer events for resources after they've been protected for at least 24 hours. The accuracy of detection for application layer events is best after Shield Advanced has observed expected traffic for 30 days.

### To access events information in the Amazon Shield console

- 1. Sign in to the Amazon Web Services Management Console and open the Amazon WAF & Shield console at https://console.amazonaws.cn/wafv2/.
- 2. In the Amazon Shield navigation pane, choose **Events**. The console shows the **Events** page.
- 3. From the **Events** page, you can select any event in the list to see additional summary information and details for the event.

### Topics

• List of fields in Amazon Shield Advanced event summaries

Viewing Amazon Shield Advanced event details

# List of fields in Amazon Shield Advanced event summaries

This page lists and defines the fields in Shield Advanced event summaries.

You can view summary and detail information for an event in the event's console page. To open the page for an event, select its Amazon resource name from the **Events** page list.

The following screenshot shows an example event summary for a network layer event.

| Shield > Events > 3275d0b2-1115-4f84-8458-b52675 | ibd7465                                     |
|--------------------------------------------------|---------------------------------------------|
| Event summary                                    |                                             |
| resource                                         | Protection                                  |
| arn:aws:cloudfront:: distribution/               | FMManagedShieldProtection                   |
| Attack vectors                                   | Automatic application layer DDoS mitigation |
| UDP traffic                                      | Not applicable                              |
| Start time                                       | Network layer automatic mitigation          |
| Jan 13th 2022, 2:06:00 am PST                    | ⊘ Enabled                                   |
| End time                                         | Status                                      |
| Jan 13th 2022, 2:11:00 am PST                    | ⊘ Mitigated                                 |

The event page summary information includes the following.

- **Current status** Values that indicate the state of the event and the actions that Shield Advanced has taken on the event. Status values apply to infrastructure layer (layer 3 or 4) and application layer (layer 7) events.
  - Identified (ongoing) and Identified (subsided) These indicate that Shield Advanced detected an event, but has taken no action on it so far. Identified (subsided) indicates that the suspicious traffic that Shield detected has stopped without intervention.
  - **Mitigation in progress** and **Mitigated** These indicate that Shield Advanced detected an event and has taken action on it. **Mitigated** is also used when the targeted resource is an Amazon

CloudFront distribution or Amazon Route 53 hosted zone, which have their own automatic inline mitigations.

- Attack vectors DDoS attack vectors like TCP SYN floods and Shield Advanced detection heuristics like request flood. These can be indicators of a DDoS attack.
- **Start time** The date and time that the first anomalous traffic data point was detected.
- Duration or end time Indicates the time elapsed between the event start time and the last observed anomalous data point that Shield Advanced observed. While an event is ongoing, these values will continue to increase.
- **Protection** Names the Shield Advanced protection that's in associated with the resource, and provides a link to its protection page. This is available in the individual event's page.
- Automatic application layer DDoS mitigation Used for application layer protections, to
  indicate whether the Shield Advanced automatic application layer DDoS mitigation is enabled for
  the resource. If it is enabled, this provides a link to access and manage the configuration. This is
  available in the individual event's page.
- Network layer automatic mitigation Indicates whether the resource has automatic mitigation at the network layer. If a resource has a network layer component, it will have this enabled. This information is available in the individual event's page.

For resources that are frequently targeted, Shield may leave mitigations in place after excess traffic has subsided, to prevent further recurring events.

### 🚺 Note

You can also access event summaries for protected resources through the Amazon Shield API operation <u>ListAttacks</u>.

# Viewing Amazon Shield Advanced event details

You can see details about an event's detection, mitigation, and top contributors in the bottom section of the console page for the event. This section can include a mix of legitimate and potentially unwanted traffic, and may represent both traffic that was passed to your protected resource and traffic that was blocked by Shield mitigations.

- Detection and mitigation Provides information about the observed event and any applied mitigations against it. For information about event mitigation, see <u>Responding to DDoS events in</u> Amazon.
- Top contributors Categorizes the traffic that's involved in the event, and lists the primary sources of traffic that Shield has identified for each category. For application layer events, use the top contributors information to get a general idea of the nature of an event, but use the Amazon WAF logs for your security decisions. For more information, see the sections that follow.

Your event information in the Shield Advanced console is based on Shield Advanced metrics. For information about Shield Advanced metrics, see <u>Amazon Shield Advanced metrics</u>

Mitigation metrics aren't included for Amazon CloudFront or Amazon Route 53 resources, because these services are protected by a mitigation system that's always enabled and doesn't require mitigations for individual resources.

The details sections vary according to whether the information is for an infrastructure layer or application layer event.

### Topics

- Viewing application layer (layer 7) event details in Shield Advanced
- Viewing infrastructure layer (layer 3 or 4) event details in Shield Advanced

## Viewing application layer (layer 7) event details in Shield Advanced

You can see details about an application layer event's detection, mitigation, and top contributors in the bottom section of the console page for the event. This section can include a mix of legitimate and potentially unwanted traffic, and may represent both traffic that was passed to your protected resource and traffic that was blocked by Shield Advanced mitigations.

The mitigation details are for any rules in the web ACL that's associated with the resource, including rules that are deployed specifically in response to an attack and rate-based rules that are defined in the web ACL. If you enable automatic application layer DDoS mitigation for an application, the mitigation metrics include metrics for those additional rules. For information about these application layer protections, see <u>Protecting the application layer (layer 7) with Amazon Shield Advanced and Amazon WAF</u>.

### **Detection and mitigation**

For an application layer (layer 7) event, the **Detection and mitigation** tab shows detection metrics that are based on information obtained from the Amazon WAF logs. Mitigation metrics are based on Amazon WAF rules in the associated web ACL that are configured to block the unwanted traffic.

For Amazon CloudFront distributions, you can configure Shield Advanced to apply automatic mitigations for you. With any application layer resources, you can choose to define your own mitigating rules in your web ACL and you can request help from the Shield Response Team (SRT). For information about these options, see <u>Responding to DDoS events in Amazon</u>.

The following screenshot shows an example of the detection metrics for an application layer event that subsided after a number of hours.

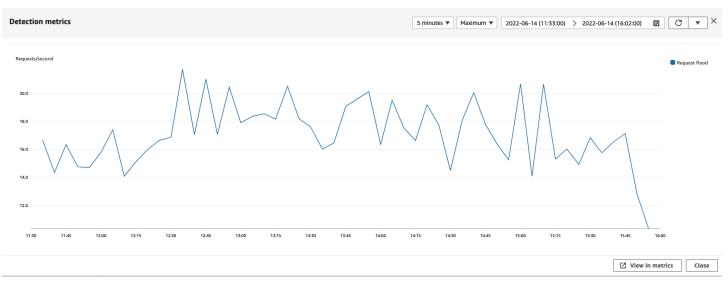

Event traffic that subsides before a mitigating rule takes effect isn't represented in mitigation metrics. This can result in a difference between the web request traffic shown in the detection graphs and the allow and block metrics shown in the mitigation graphs.

### **Top contributors**

The **Top contributors** tab for application layer events displays the top 5 contributors that Shield has identified for the event, based on the Amazon WAF logs that it has retrieved. Shield categorizes the top contributors information by dimensions such as source IP, source country, and destination URL.

## 🚯 Note

For the most accurate information about the traffic that's contributing to an application layer event, use the Amazon WAF logs.

Use the Shield application layer top contributors information only to get a general idea of the nature of an attack, and do not base your security decisions on it. For application layer events, the Amazon WAF logs are the best source of information for understanding the contributors to an attack and for devising your mitigation strategies.

The Shield top contributors information doesn't always completely reflect the data in the Amazon WAF logs. When it ingests the logs, Shield prioritizes reducing the impact to system performance over retrieving the complete set of data from the logs. This can result in a loss of granularity in the data that's available to Shield for analysis. In most cases, the majority of the information is available, but it's possible for the top contributor data to be skewed to some degree for any attack.

| Detection and mitigation  | op contributors |             |               |                       |                                   |                                     |                                                 |
|---------------------------|-----------------|-------------|---------------|-----------------------|-----------------------------------|-------------------------------------|-------------------------------------------------|
| Application Network       |                 |             |               |                       |                                   |                                     |                                                 |
| Top 5 source IP addresses |                 |             |               |                       | Top 5 source countries            |                                     |                                                 |
| Source IP                 | Total requests  |             | Percentage of | traffic               | Source country                    | Total requests                      | Percentage of traffic                           |
| 34.203.230.194            | 4392300         |             | 65.42%        |                       | US                                | 6714171                             | 100.00%                                         |
| 23.22.196.86              | 1282506         |             | 19.10%        |                       |                                   |                                     |                                                 |
| 3.83.54.134               | 1039365         |             | 15.48%        |                       |                                   |                                     |                                                 |
| Top 5 destination URLs    |                 |             |               |                       | Top 5 user agents                 |                                     |                                                 |
| Destination URL           |                 | Total reque | ests          | Percentage of traffic | Source user agent                 |                                     |                                                 |
| 1                         |                 | 4425825     |               | 55.92%                | Mozilla/5.0 (Macintosh; Intel Mac | OS X 12_0_1) AppleWebKit/605.1.15 ( | KHTML, like Gecko) Version/15.0 Safari/605.1.15 |
| , .js                     |                 | 397737      | :             | 5.92%                 | python/gevent-http-client-1.5.3   |                                     |                                                 |
| /styles.css               |                 | 381830      | :             | 5.69%                 |                                   |                                     |                                                 |
| /runtimejs                |                 | 378136      | :             | 5.63%                 |                                   |                                     |                                                 |
| /assets/public/images,    | .jpg            | 202612      | 3             | 3.02%                 |                                   |                                     |                                                 |

The following screenshot shows an example Top contributors tab for an application layer event.

Contributor information is based on requests for both legitimate and potentially unwanted traffic. Larger volume events and events where the request sources aren't highly distributed are more likely to have identifiable top contributors. A significantly distributed attack could have any number of sources, making it hard to identify top contributors to the attack. If Shield Advanced doesn't identify significant contributors for a specific category, it displays the data as unavailable.

### Viewing infrastructure layer (layer 3 or 4) event details in Shield Advanced

You can see details about an infrastructure layer event's detection, mitigation, and top contributors in the bottom section of the console page for the event. This section can include a mix of legitimate and potentially unwanted traffic, and may represent both traffic that was passed to your protected resource and traffic that was blocked by Shield mitigations.

### **Detection and mitigation**

For an infrastructure layer (layer 3 or 4) event, the **Detection and mitigation** tab shows detection metrics that are based on sampled network flows and mitigation metrics that are based on traffic observed by the mitigation systems. Mitigation metrics are a more precise measurement of the traffic into your resource.

Shield automatically creates a mitigation for the protected resource types Elastic IP (EIP), Classic Load Balancer (CLB), Application Load Balancer (ALB), and Amazon Global Accelerator standard accelerator. Mitigation metrics for EIP addresses and Amazon Global Accelerator standard accelerators indicate the number of passed and dropped packets.

The following screenshot shows an example **Detection and mitigation** tab for an infrastructure layer event.

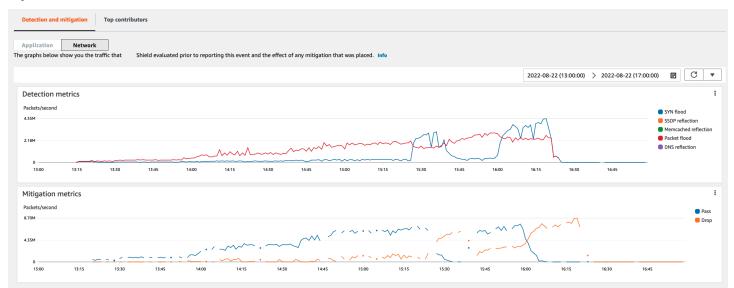

Event traffic that subsides before Shield places a mitigation isn't represented in the mitigation metrics. This can result in a difference between the traffic shown in the detection graphs and the pass and drop metrics shown in the mitigation graphs.

#### **Top contributors**

The **Top contributors** tab for infrastructure layer events lists metrics for up to 100 top contributors on several traffic dimensions. The details include network layer properties for any dimension where at least five significant sources of traffic could be identified. Examples of sources of traffic are source IP and source ASN.

The following screenshot shows an example **Top contributors** tab for an infrastructure layer event.

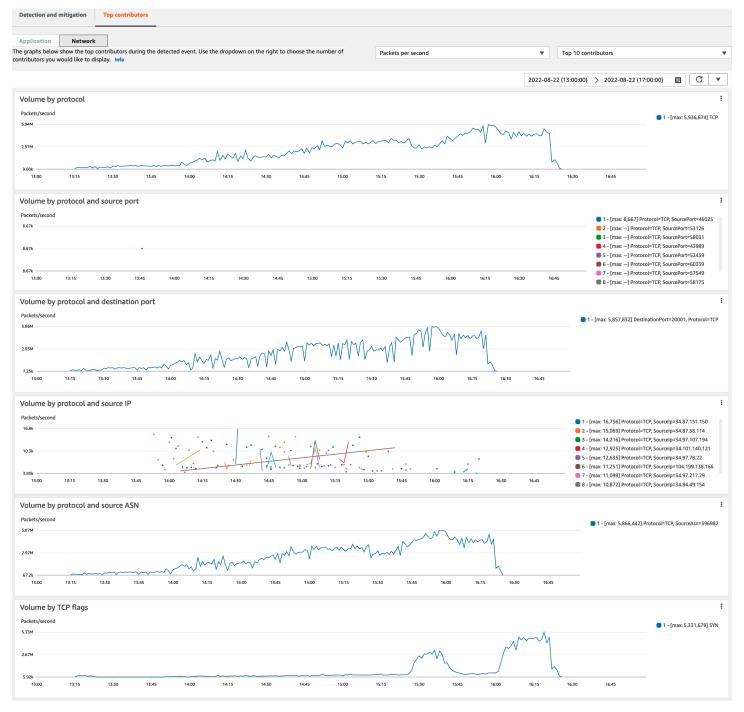

Contributor metrics are based on sampled network flows for both legitimate and potentially unwanted traffic. Larger volume events and events where the traffic sources aren't highly distributed are more likely to have identifiable top contributors. A significantly distributed attack could have any number of sources, making it hard to identify top contributors to the attack. If Shield doesn't identify any significant contributors for a specific metric or category, it displays the data as unavailable.

In an infrastructure layer DDoS attack, traffic sources might be spoofed or reflected. A spoofed source is intentionally forged by the attacker. A reflected source is the real source of detected traffic, but it's not a willing participant in the attack. For example, an attacker might generate a large, amplified flood of traffic to a target by reflecting the attack off of services on the internet that are usually legitimate. In this case, the source information might be valid while it's not the actual source of the attack. These factors can limit the viability of mitigation techniques that block sources based on packet headers.

# Viewing Shield Advanced events across multiple Amazon Web Services accounts with Amazon Firewall Manager and Amazon Security Hub

You can use Amazon Firewall Manager and Amazon Security Hub to manage and monitor Amazon Shield Advanced protected resources across multiple accounts.

With Firewall Manager, you can create a Shield Advanced security policy that reports and enforces DDoS protection compliance across all of your accounts. Firewall Manager monitors your protected resources, including adding protections to new resources that come into scope of the Shield Advanced policy.

You can integrate Firewall Manager with Amazon Security Hub to get a single dashboard that reports DDoS events that are detected by Shield Advanced and Firewall Manager compliance findings, when Firewall Manager identifies a resource that's out of compliance with your Shield Advanced security policy.

The following figure depicts a typical architecture for monitoring Shield Advanced protected resources with Firewall Manager and Security Hub.

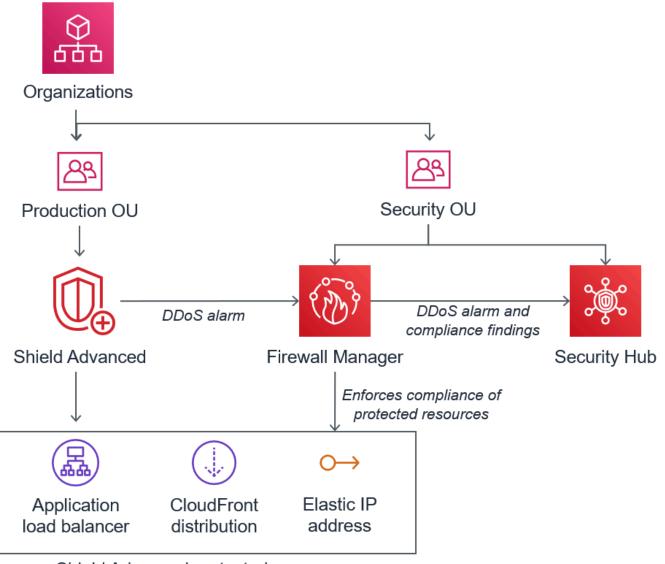

Shield Advanced protected resources

When you integrate Firewall Manager with Security Hub, you can view security findings in a single place, alongside other alerts and compliance status information for the applications that you run on Amazon.

The following screenshot highlights the information that you can see for a Shield Advanced event inside the Security Hub console when you have an integration of this type.

| Act notings Act and a security issue or a failed security check.                                                                                                    | ions 🔻 Change workflow status 🔻 Cr                                                                                                    | eate insight        | Shield Advanced detected attack agair<br>Finding ID: arn: #fms:us-east-1:3502 2849:finding,<br>dd2233746280/loadbalancer/app/loadbalancer-3/dc83                                                   | /842e6137-a20a-44f0-9027-                                                                                                    |
|----------------------------------------------------------------------------------------------------|----------------------------------------------------------------------------------------------------|---------------------|----------------------------------------------------------------------------------------------------|----------------------------------------------------------------------------------------------------|
| Title EQUALS Shield Advanced detected attack against monitored resource       X         Workflow status EQUALS NEW       X         Workflow status EQUALS NEW       X         Add filters       X                                                                                                    | Product name EQUALS Firewall Manager X Record state EQUALS ACTIVE X                                                                                    | ×                   | INFORMATIONAL Shield Advanced detected an attack on the protect 1:3502     49:loadbalancer/app/loadbalancer-3                                                                                      |                                                                                                    |
|                                                                                                    |                                                                                                    | $\langle 1 \rangle$ | Workflow status                                                                                                    | RECORD STATE                                                                                                    |
|                                                                                                    |                                                                                                    |                     | New                                                                                                    | ACTIVE<br>Set by the finding provider                                                                                        |
| INFORMATIONAL NEW Firewall Manager and manager and manager an | le v Resource ID Resource type<br>arr: :elasticl<br>oadbalancingu<br>seast-<br>1:35C 8<br>49:Joadbalance<br>nitored<br>ncer-<br>3/dca87d7482<br>d89b7f | Status<br>•         | account ID<br>3502 49 @<br>Severity (normalized)<br>0 @<br>Updated at<br>2020-07-15T14:55:36.718Z @<br>Severity label<br>INFORMATIONAL @                                                           | Severity (original)<br>0 @<br>Created at<br>2020-06-08T13:58:15.0852 @<br>Product name<br>Firewall Manager @<br>Company name |
|                                                                                                    |                                                                                                    |                     | Source URL<br>https://consoleamazon.com/wafv2/fms?<br>region=us-east-1#/securitypolicies-<br>compliance/842e6137-a20a-44f0-<br>1 @<br>> Types and Related Findings<br>> Resources<br>> Remediation |                                                                                                    |

To learn how to integrate Firewall Manager and Security Hub with Shield Advanced to centralize event and compliance monitoring across your protected accounts, see the Amazon security blog Set up centralized monitoring for DDoS events and auto-remediate noncompliant resources.

# **Responding to DDoS events in Amazon**

This page explains how Amazon responds to DDoS attacks, and provides options for how you can further respond.

Amazon automatically mitigates network and transport layer (layer 3 and layer 4) DDoS attacks. If you use Shield Advanced to protect your Amazon EC2 instances, during an attack Shield Advanced automatically deploys your Amazon VPC network ACLs to the border of the Amazon network. This allows Shield Advanced to provide protection against larger DDoS events. For more information about network ACLs, see <u>Network ACLs</u>.

For application layer (layer 7) DDoS attacks, Amazon attempts to detect and notify Amazon Shield Advanced customers through CloudWatch alarms. By default, it doesn't automatically apply mitigations, to avoid inadvertently blocking valid user traffic.

For application layer (layer 7) resources, you have the following options available for responding to an attack.

- Provide your own mitigations You can investigate and mitigate the attack on your own. For information, see Manually mitigating an application layer DDoS attack.
- Contact support If you're a Shield Advanced customer, you can contact the <u>Amazon Web</u> <u>Services Support Center</u> to get help with mitigations. Critical and urgent cases are routed directly to DDoS experts. For information, see <u>Contacting the support center during an application layer</u> <u>DDoS attack</u>.

Additionally, before an attack occurs, you can proactively enable the following mitigation options:

- Automatic mitigations on Amazon CloudFront distributions With this option, Shield Advanced defines and manages mitigating rules for you in your web ACL. For information about automatic application layer mitigation, see <u>Automating application layer DDoS mitigation with</u> Shield Advanced.
- Proactive engagement When Amazon Shield Advanced detects a large application layer attack against one of your applications, the SRT can proactively contact you. The SRT triages the DDoS event and creates Amazon WAF mitigations. The SRT contacts you and, with your consent, can apply the Amazon WAF rules. For more information about this option, see <u>Setting up proactive</u> engagement for the SRT to contact you directly.

# **Contacting the support center during an application layer DDoS attack**

This page provides instructions for contacting the support center during an application layer DDoS attack.

If you're an Amazon Shield Advanced customer, you can contact the <u>Amazon Web Services Support</u> <u>Center</u> to get help with mitigations. Critical and urgent cases are routed directly to DDoS experts. With Amazon Shield Advanced, complex cases can be escalated to the Amazon Shield Response Team (SRT), which has deep experience in protecting Amazon, Amazon.com, and its subsidiaries. For more information about the SRT, see <u>Managed DDoS event response with Shield Response</u> <u>Team (SRT) support</u>.

To get Shield Response Team (SRT) support, contact the <u>Amazon Web Services Support Center</u>. The response time for your case depends on the severity that you select and the response times, which are documented on the <u>Amazon Web Services Support Plans</u> page.

Select the following options:

Case type: Technical Support

- Service: Distributed Denial of Service (DDoS)
- Category: Inbound to Amazon
- Severity: Choose an appropriate option

When discussing with our representative, explain that you're an Amazon Shield Advanced customer experiencing a possible DDoS attack. Our representative will direct your call to the appropriate DDoS experts. If you open a case with the <u>Amazon Web Services Support Center</u> using the **Distributed Denial of Service (DDoS)** service type, you can speak directly with a DDoS expert by chat or telephone. DDoS support engineers can help you identify attacks, recommend improvements to your Amazon architecture, and provide guidance in the use of Amazon services for DDoS attack mitigation.

For application layer attacks, the SRT can help you analyze the suspicious activity. If you have automatic mitigation enabled for your resource, the SRT can review the mitigations that Shield Advanced is automatically placing against the attack. In any case, the SRT can assist you to review and mitigate the issue. Mitigations that the SRT recommends often require the SRT to create or update Amazon WAF web access control lists (web ACLs) in your account. The SRT will need your permission to do this work.

### <u> Important</u>

We recommend that as part of enabling Amazon Shield Advanced, you follow the steps in <u>Granting access for the SRT</u> to proactively provide the SRT with the permissions that they need to assist you during an attack. Providing permission ahead of time helps to prevent any delays in the event of an actual attack.

The SRT helps you triage the DDoS attack to identify attack signatures and patterns. With your consent, the SRT creates and deploys Amazon WAF rules to mitigate the attack.

You can also contact the SRT before or during a possible attack to review mitigations and to develop and deploy custom mitigations. For example, if you're running a web application and need only ports 80 and 443 open, you can work with the SRT to preconfigure a web ACL to "allow" only ports 80 and 443.

You authorize and contact the SRT at the account level. That is, if you use Shield Advanced within a Firewall Manager Shield Advanced policy, the account owner, not the Firewall Manager

administrator, must contact the SRT for support. The Firewall Manager administrator can contact the SRT only for accounts that they own.

# Manually mitigating an application layer DDoS attack

This page provides instructions for manually mitigating an application layer DDoS attack.

If you determine that the activity in the events page for your resource represents a DDoS attack, you can create your own Amazon WAF rules in your web ACL to mitigate the attack. This is the only option available if you aren't a Shield Advanced customer. Amazon WAF is included with Amazon Shield Advanced at no additional cost. For information about creating rules in your web ACL, see Configuring protection in Amazon WAF.

If you use Amazon Firewall Manager, you can add your Amazon WAF rules to a Firewall Manager Amazon WAF policy.

## To manually mitigate a potential application layer DDoS attack

 Create rule statements in your web ACL with criteria that matches the unusual behavior. To start with, configure them to count matching requests. For information about configuring your web ACL and rule statements, see <u>Using protection pack or web ACLs with rules and rule</u> <u>groups in Amazon WAF</u> and <u>Testing and tuning your Amazon WAF protections</u>.

### 🚯 Note

Always test your rules first by initially using the rule action Count instead of Block. After you're comfortable that your new rules are identifying the correct requests, you can modify them to block the requests.

- 2. Monitor the request counts to determine whether you want to block the matching requests. If the volume of requests continues to be unusually high and you're confident that your rules are capturing the requests that are causing the high volume, change the rules in your web ACL to block the requests.
- 3. Continue monitoring the events page to ensure that your traffic is being handled as you want it to be.

Amazon provides preconfigured templates to get you started quickly. The templates include a set of Amazon WAF rules that you can customize and use to block common web-based attacks. For more information, see <u>Amazon WAF Security Automations</u>.

# Requesting a credit in Amazon Shield Advanced after an attack

If you're subscribed to Amazon Shield Advanced and you experience a DDoS attack that increases utilization of a Shield Advanced protected resource, you can request a Shield Advanced service credit for charges related to the increased utilization, to the extent that it is not mitigated by Shield Advanced.

### 🚺 Note

You can apply any credits received through this process only to Shield Advanced usage. Shield Advanced credits are not available for use with other services.

Credits are available only for the following types of charges:

- Shield Advanced data transfer out
- Amazon CloudFront HTTP/HTTPS requests
- CloudFront data transfer out
- Amazon Route 53 queries
- Amazon Global Accelerator standard accelerator data transfer
- Load balancer capacity units for Application Load Balancer
- Instance costs for protected Amazon Elastic Compute Cloud (Amazon EC2) instances that were created by an auto-scaling policy in response to the attack

### Prerequisites for requesting a credit

To be eligible to receive a credit, before the attack began, you must have done the following:

• You must have added Shield Advanced protection to the resources for which you want to request a credit. Protected resources added during an attack are not eligible for cost protection.

### i Note

Enabling Shield Advanced on your Amazon Web Services account does not automatically enable Shield Advanced protection for individual resources.

For more information about how to protect Amazon resources using Shield Advanced, see Adding Amazon Shield Advanced protection to Amazon resources.

- For applicable CloudFront and Application Load Balancer protected resources, you must have associated an Amazon WAF web ACL and implemented a rate-based rule in the web ACL in Block mode. For information about Amazon WAF rate-based rules, see <u>Using rate-based rule</u> <u>statements in Amazon WAF</u>. For information about how to associate web ACLs with Amazon resources, see <u>Configuring protection in Amazon WAF</u>.
- You must have implemented the appropriate best practices in <u>Amazon Best Practices for DDoS</u> Resiliency to configure your application in a way that minimizes cost during a DDoS attack.

### How to apply for a credit

To be eligible for a credit, you must submit your credit request within the 15 day period immediately following the billing month in which the attack occurred.

To apply for a credit, submit a billing case through the <u>Amazon Web Services Support Center</u>. Include the following in your request:

- The words "DDoS Concession" in the subject line
- The dates and times of each event or availability interruption for which you're requesting a credit
- The Amazon services and specific resources that were affected

After you submit a request, the Amazon Shield Response Team (SRT) will validate whether a DDoS attack occurred and, if so, whether any protected resources scaled to absorb the DDoS attack. If Amazon determines that protected resources scaled to absorb the DDoS attack, Amazon will issue a credit for that portion of traffic that Amazon determines was caused by the DDoS attack. Credits are valid for 12 months.

# Security in your use of the Amazon Shield service

This section explains how the shared responsibility model applies to Amazon Shield.

Cloud security at Amazon is the highest priority. As an Amazon customer, you benefit from a data center and network architecture that is built to meet the requirements of the most security-sensitive organizations.

## 🚯 Note

This section provides standard Amazon security guidance for your use of the Amazon Shield service and its Amazon resources, such as Shield Advanced protections. For information about protecting your Amazon resources using Shield and Shield Advanced, see the rest of the Amazon Shield guide.

Security is a shared responsibility between Amazon and you. The <u>shared responsibility model</u> describes this as security *of* the cloud and security *in* the cloud:

- Security of the cloud Amazon is responsible for protecting the infrastructure that runs Amazon services in the Amazon Web Services Cloud. Amazon also provides you with services that you can use securely. The effectiveness of our security is regularly tested and verified by third-party auditors as part of the <u>Amazon compliance programs</u>. To learn about the compliance programs that apply to Shield, see <u>Amazon Services in Scope by Compliance Program</u>.
- Security in the cloud Your responsibility is determined by the Amazon service that you use. You are also responsible for other factors including the sensitivity of your data, your organization's requirements, and applicable laws and regulations.

This documentation helps you understand how to apply the shared responsibility model when using Shield. The following topics show you how to configure Shield to meet your security and compliance objectives. You also learn how to use other Amazon services that help you to monitor and secure your Shield resources.

### Topics

- Protecting your data in Shield
- Using IAM with Amazon Shield
- Logging and monitoring in Shield
- Validating compliance in Shield
- Building for resilience in Shield
- Infrastructure security in Amazon Shield

# Protecting your data in Shield

This section explains how the Amazon shared responsibility model applies to data protection in Shield.

The Amazon <u>shared responsibility model</u> applies to data protection in Amazon Shield. As described in this model, Amazon is responsible for protecting the global infrastructure that runs all of the Amazon Web Services Cloud. You are responsible for maintaining control over your content that is hosted on this infrastructure. You are also responsible for the security configuration and management tasks for the Amazon Web Services services that you use. For more information about data privacy, see the <u>Data Privacy FAQ</u>.

For data protection purposes, we recommend that you protect Amazon Web Services account credentials and set up individual users with Amazon IAM Identity Center or Amazon Identity and Access Management (IAM). That way, each user is given only the permissions necessary to fulfill their job duties. We also recommend that you secure your data in the following ways:

- Use multi-factor authentication (MFA) with each account.
- Use SSL/TLS to communicate with Amazon resources. We require TLS 1.2 and recommend TLS 1.3.
- Set up API and user activity logging with Amazon CloudTrail. For information about using CloudTrail trails to capture Amazon activities, see <u>Working with CloudTrail trails</u> in the Amazon CloudTrail User Guide.
- Use Amazon encryption solutions, along with all default security controls within Amazon Web Services services.
- Use advanced managed security services such as Amazon Macie, which assists in discovering and securing sensitive data that is stored in Amazon S3.
- If you require FIPS 140-3 validated cryptographic modules when accessing Amazon through a command line interface or an API, use a FIPS endpoint. For more information about the available FIPS endpoints, see <u>Federal Information Processing Standard (FIPS) 140-3</u>.

We strongly recommend that you never put confidential or sensitive information, such as your customers' email addresses, into tags or free-form text fields such as a **Name** field. This includes when you work with Shield or other Amazon Web Services services using the console, API, Amazon CLI, or Amazon SDKs. Any data that you enter into tags or free-form text fields used for names may be used for billing or diagnostic logs. If you provide a URL to an external server, we strongly

recommend that you do not include credentials information in the URL to validate your request to that server.

Shield entities—such as protections—are encrypted at rest, except in certain Regions where encryption is not available, including China (Beijing) and China (Ningxia). Unique encryption keys are used for each Region.

# **Using IAM with Amazon Shield**

This section explains how to use IAM with Amazon Shield.

Amazon Identity and Access Management (IAM) is an Amazon Web Services service that helps an administrator securely control access to Amazon resources. IAM administrators control who can be *authenticated* (signed in) and *authorized* (have permissions) to use Shield resources. IAM is an Amazon Web Services service that you can use with no additional charge.

## Topics

- Audience
- <u>Authenticating with identities</u>
- Managing access using policies
- How Amazon Shield works with IAM
- Identity-based policy examples for Amazon Shield
- Amazon managed policies for Amazon Shield
- <u>Troubleshooting Amazon Shield identity and access</u>
- Using service-linked roles for Shield Advanced

# Audience

How you use Amazon Identity and Access Management (IAM) differs, depending on the work that you do in Shield.

**Service user** – If you use the Shield service to do your job, then your administrator provides you with the credentials and permissions that you need. As you use more Shield features to do your work, you might need additional permissions. Understanding how access is managed can help you request the right permissions from your administrator. If you cannot access a feature in Shield, see Troubleshooting Amazon Shield identity and access.

**Service administrator** – If you're in charge of Shield resources at your company, you probably have full access to Shield. It's your job to determine which Shield features and resources your service users should access. You must then submit requests to your IAM administrator to change the permissions of your service users. Review the information on this page to understand the basic concepts of IAM. To learn more about how your company can use IAM with Shield, see <u>How</u> Amazon Shield works with IAM.

**IAM administrator** – If you're an IAM administrator, you might want to learn details about how you can write policies to manage access to Shield. To view example Shield identity-based policies that you can use in IAM, see Identity-based policy examples for Amazon Shield.

# Authenticating with identities

Authentication is how you sign in to Amazon using your identity credentials. You must be *authenticated* (signed in to Amazon) as the Amazon Web Services account root user, as an IAM user, or by assuming an IAM role.

If you access Amazon programmatically, Amazon provides a software development kit (SDK) and a command line interface (CLI) to cryptographically sign your requests by using your credentials. If you don't use Amazon tools, you must sign requests yourself. For more information about using the recommended method to sign requests yourself, see <u>Amazon Signature Version 4 for API requests</u> in the *IAM User Guide*.

Regardless of the authentication method that you use, you might be required to provide additional security information. For example, Amazon recommends that you use multi-factor authentication (MFA) to increase the security of your account. To learn more, see <u>Amazon Multi-factor authentication in IAM</u> in the *IAM User Guide*.

### Amazon Web Services account root user

When you create an Amazon Web Services account, you begin with one sign-in identity that has complete access to all Amazon Web Services services and resources in the account. This identity is called the Amazon Web Services account *root user* and is accessed by signing in with the email address and password that you used to create the account. We strongly recommend that you don't use the root user for your everyday tasks. Safeguard your root user credentials and use them to perform the tasks that only the root user can perform. For the complete list of tasks that require you to sign in as the root user, see <u>Tasks that require root user credentials</u> in the *IAM User Guide*.

### **Federated identity**

As a best practice, require human users, including users that require administrator access, to use federation with an identity provider to access Amazon Web Services services by using temporary credentials.

A *federated identity* is a user from your enterprise user directory, a web identity provider, the Amazon Directory Service, or any user that accesses Amazon Web Services services by using credentials provided through an identity source. When federated identities access Amazon Web Services accounts, they assume roles, and the roles provide temporary credentials.

### IAM users and groups

An <u>IAM user</u> is an identity within your Amazon Web Services account that has specific permissions for a single person or application. Where possible, we recommend relying on temporary credentials instead of creating IAM users who have long-term credentials such as passwords and access keys. However, if you have specific use cases that require long-term credentials with IAM users, we recommend that you rotate access keys. For more information, see <u>Rotate access keys regularly for</u> <u>use cases that require long-term credentials</u> in the *IAM User Guide*.

An <u>IAM group</u> is an identity that specifies a collection of IAM users. You can't sign in as a group. You can use groups to specify permissions for multiple users at a time. Groups make permissions easier to manage for large sets of users. For example, you could have a group named *IAMAdmins* and give that group permissions to administer IAM resources.

Users are different from roles. A user is uniquely associated with one person or application, but a role is intended to be assumable by anyone who needs it. Users have permanent long-term credentials, but roles provide temporary credentials. To learn more, see <u>Use cases for IAM users</u> in the *IAM User Guide*.

### **IAM roles**

An <u>IAM role</u> is an identity within your Amazon Web Services account that has specific permissions. It is similar to an IAM user, but is not associated with a specific person. To temporarily assume an IAM role in the Amazon Web Services Management Console, you can <u>switch from a user to an IAM</u> <u>role (console)</u>. You can assume a role by calling an Amazon CLI or Amazon API operation or by using a custom URL. For more information about methods for using roles, see <u>Methods to assume a</u> role in the *IAM User Guide*.

IAM roles with temporary credentials are useful in the following situations:

- Federated user access To assign permissions to a federated identity, you create a role and define permissions for the role. When a federated identity authenticates, the identity is associated with the role and is granted the permissions that are defined by the role. For information about roles for federation, see <u>Create a role for a third-party identity provider</u> (federation) in the *IAM User Guide*.
- **Temporary IAM user permissions** An IAM user or role can assume an IAM role to temporarily take on different permissions for a specific task.
- Cross-account access You can use an IAM role to allow someone (a trusted principal) in a different account to access resources in your account. Roles are the primary way to grant cross-account access. However, with some Amazon Web Services services, you can attach a policy directly to a resource (instead of using a role as a proxy). To learn the difference between roles and resource-based policies for cross-account access, see Cross account resource access in IAM in the IAM User Guide.
- **Cross-service access** Some Amazon Web Services services use features in other Amazon Web Services services. For example, when you make a call in a service, it's common for that service to run applications in Amazon EC2 or store objects in Amazon S3. A service might do this using the calling principal's permissions, using a service role, or using a service-linked role.
  - Forward access sessions (FAS) When you use an IAM user or role to perform actions in Amazon, you are considered a principal. When you use some services, you might perform an action that then initiates another action in a different service. FAS uses the permissions of the principal calling an Amazon Web Services service, combined with the requesting Amazon Web Services service to make requests to downstream services. FAS requests are only made when a service receives a request that requires interactions with other Amazon Web Services services or resources to complete. In this case, you must have permissions to perform both actions. For policy details when making FAS requests, see <u>Forward access sessions</u>.
  - Service role A service role is an <u>IAM role</u> that a service assumes to perform actions on your behalf. An IAM administrator can create, modify, and delete a service role from within IAM. For more information, see <u>Create a role to delegate permissions to an Amazon Web Services</u> <u>service</u> in the *IAM User Guide*.
  - Service-linked role A service-linked role is a type of service role that is linked to an Amazon Web Services service. The service can assume the role to perform an action on your behalf. Service-linked roles appear in your Amazon Web Services account and are owned by the service. An IAM administrator can view, but not edit the permissions for service-linked roles.
- **Applications running on Amazon EC2** You can use an IAM role to manage temporary credentials for applications that are running on an EC2 instance and making Amazon CLI or

Amazon API requests. This is preferable to storing access keys within the EC2 instance. To assign an Amazon role to an EC2 instance and make it available to all of its applications, you create an instance profile that is attached to the instance. An instance profile contains the role and enables programs that are running on the EC2 instance to get temporary credentials. For more information, see <u>Use an IAM role to grant permissions to applications running on Amazon EC2</u> instances in the *IAM User Guide*.

# Managing access using policies

You control access in Amazon by creating policies and attaching them to Amazon identities or resources. A policy is an object in Amazon that, when associated with an identity or resource, defines their permissions. Amazon evaluates these policies when a principal (user, root user, or role session) makes a request. Permissions in the policies determine whether the request is allowed or denied. Most policies are stored in Amazon as JSON documents. For more information about the structure and contents of JSON policy documents, see <u>Overview of JSON policies</u> in the *IAM User Guide*.

Administrators can use Amazon JSON policies to specify who has access to what. That is, which **principal** can perform **actions** on what **resources**, and under what **conditions**.

By default, users and roles have no permissions. To grant users permission to perform actions on the resources that they need, an IAM administrator can create IAM policies. The administrator can then add the IAM policies to roles, and users can assume the roles.

IAM policies define permissions for an action regardless of the method that you use to perform the operation. For example, suppose that you have a policy that allows the iam:GetRole action. A user with that policy can get role information from the Amazon Web Services Management Console, the Amazon CLI, or the Amazon API.

### **Identity-based policies**

Identity-based policies are JSON permissions policy documents that you can attach to an identity, such as an IAM user, group of users, or role. These policies control what actions users and roles can perform, on which resources, and under what conditions. To learn how to create an identity-based policy, see Define custom IAM permissions with customer managed policies in the *IAM User Guide*.

Identity-based policies can be further categorized as *inline policies* or *managed policies*. Inline policies are embedded directly into a single user, group, or role. Managed policies are standalone

policies that you can attach to multiple users, groups, and roles in your Amazon Web Services account. Managed policies include Amazon managed policies and customer managed policies. To learn how to choose between a managed policy or an inline policy, see <u>Choose between managed</u> policies and inline policies in the *IAM User Guide*.

### **Resource-based policies**

Resource-based policies are JSON policy documents that you attach to a resource. Examples of resource-based policies are IAM *role trust policies* and Amazon S3 *bucket policies*. In services that support resource-based policies, service administrators can use them to control access to a specific resource. For the resource where the policy is attached, the policy defines what actions a specified principal can perform on that resource and under what conditions. You must <u>specify a principal</u> in a resource-based policy. Principals can include accounts, users, roles, federated users, or Amazon Web Services services.

Resource-based policies are inline policies that are located in that service. You can't use Amazon managed policies from IAM in a resource-based policy.

### Access control lists (ACLs)

Access control lists (ACLs) control which principals (account members, users, or roles) have permissions to access a resource. ACLs are similar to resource-based policies, although they do not use the JSON policy document format.

Amazon S3, Amazon WAF, and Amazon VPC are examples of services that support ACLs. To learn more about ACLs, see <u>Access control list (ACL) overview</u> in the *Amazon Simple Storage Service Developer Guide*.

### Other policy types

Amazon supports additional, less-common policy types. These policy types can set the maximum permissions granted to you by the more common policy types.

 Permissions boundaries – A permissions boundary is an advanced feature in which you set the maximum permissions that an identity-based policy can grant to an IAM entity (IAM user or role). You can set a permissions boundary for an entity. The resulting permissions are the intersection of an entity's identity-based policies and its permissions boundaries. Resource-based policies that specify the user or role in the Principal field are not limited by the permissions boundary. An explicit deny in any of these policies overrides the allow. For more information about permissions boundaries, see Permissions boundaries for IAM entities in the IAM User Guide.

- Service control policies (SCPs) SCPs are JSON policies that specify the maximum permissions for an organization or organizational unit (OU) in Amazon Organizations. Amazon Organizations is a service for grouping and centrally managing multiple Amazon Web Services accounts that your business owns. If you enable all features in an organization, then you can apply service control policies (SCPs) to any or all of your accounts. The SCP limits permissions for entities in member accounts, including each Amazon Web Services account root user. For more information about Organizations and SCPs, see <u>Service control policies</u> in the *Amazon Organizations User Guide*.
- Resource control policies (RCPs) RCPs are JSON policies that you can use to set the maximum available permissions for resources in your accounts without updating the IAM policies attached to each resource that you own. The RCP limits permissions for resources in member accounts and can impact the effective permissions for identities, including the Amazon Web Services account root user, regardless of whether they belong to your organization. For more information about Organizations and RCPs, including a list of Amazon Web Services services that support RCPs, see Resource control policies (RCPs) in the Amazon Organizations User Guide.
- Session policies Session policies are advanced policies that you pass as a parameter when you
  programmatically create a temporary session for a role or federated user. The resulting session's
  permissions are the intersection of the user or role's identity-based policies and the session
  policies. Permissions can also come from a resource-based policy. An explicit deny in any of these
  policies overrides the allow. For more information, see <u>Session policies</u> in the *IAM User Guide*.

## Multiple policy types

When multiple types of policies apply to a request, the resulting permissions are more complicated to understand. To learn how Amazon determines whether to allow a request when multiple policy types are involved, see Policy evaluation logic in the *IAM User Guide*.

## How Amazon Shield works with IAM

This section explains how to use the features of IAM with Amazon Shield.

Before you use IAM to manage access to Shield, learn what IAM features are available to use with Shield.

### IAM features you can use with Amazon Shield

| IAM feature                              | Shield support |
|------------------------------------------|----------------|
| Identity-based policies                  | Yes            |
| Resource-based policies                  | No             |
| Policy actions                           | Yes            |
| Policy resources                         | Yes            |
| Policy condition keys (service-specific) | Yes            |
| ACLs                                     | No             |
| ABAC (tags in policies)                  | Partial        |
| Temporary credentials                    | Yes            |
| Forward access sessions (FAS)            | Yes            |
| Service roles                            | Yes            |
| Service-linked roles                     | Yes            |

To get a high-level view of how Shield and other Amazon services work with most IAM features, see Amazon services that work with IAM in the *IAM User Guide*.

### **Identity-based policies for Shield**

This section provides identity-based policy examples for Amazon Shield.

### Supports identity-based policies: Yes

Identity-based policies are JSON permissions policy documents that you can attach to an identity, such as an IAM user, group of users, or role. These policies control what actions users and roles can perform, on which resources, and under what conditions. To learn how to create an identity-based policy, see Define custom IAM permissions with customer managed policies in the *IAM User Guide*.

With IAM identity-based policies, you can specify allowed or denied actions and resources as well as the conditions under which actions are allowed or denied. You can't specify the principal in an

identity-based policy because it applies to the user or role to which it is attached. To learn about all of the elements that you can use in a JSON policy, see <u>IAM JSON policy elements reference</u> in the *IAM User Guide*.

To view examples of Shield identity-based policies, see <u>Identity-based policy examples for Amazon</u> <u>Shield</u>.

### **Resource-based policies within Shield**

### Supports resource-based policies: No

Resource-based policies are JSON policy documents that you attach to a resource. Examples of resource-based policies are IAM *role trust policies* and Amazon S3 *bucket policies*. In services that support resource-based policies, service administrators can use them to control access to a specific resource. For the resource where the policy is attached, the policy defines what actions a specified principal can perform on that resource and under what conditions. You must <u>specify a principal</u> in a resource-based policy. Principals can include accounts, users, roles, federated users, or Amazon Web Services services.

To enable cross-account access, you can specify an entire account or IAM entities in another account as the principal in a resource-based policy. Adding a cross-account principal to a resource-based policy is only half of establishing the trust relationship. When the principal and the resource are in different Amazon Web Services accounts, an IAM administrator in the trusted account must also grant the principal entity (user or role) permission to access the resource. They grant permission by attaching an identity-based policy to the entity. However, if a resource-based policy grants access to a principal in the same account, no additional identity-based policy is required. For more information, see <u>Cross account resource access in IAM</u> in the *IAM User Guide*.

### **Policy actions for Shield**

### Supports policy actions: Yes

Administrators can use Amazon JSON policies to specify who has access to what. That is, which **principal** can perform **actions** on what **resources**, and under what **conditions**.

The Action element of a JSON policy describes the actions that you can use to allow or deny access in a policy. Policy actions usually have the same name as the associated Amazon API operation. There are some exceptions, such as *permission-only actions* that don't have a matching API operation. There are also some operations that require multiple actions in a policy. These additional actions are called *dependent actions*.

Include actions in a policy to grant permissions to perform the associated operation.

To see a list of Shield actions, see <u>Actions defined by Amazon Shield</u> in the *Service Authorization Reference*.

Policy actions in Shield use the following prefix before the action:

#### shield

To specify multiple actions in a single statement, separate them with commas.

```
"Action": [
"shield:action1",
"shield:action2"
]
```

You can specify multiple actions using wildcards (\*). For example, to specify all actions in Shield that begin with List, include the following action:

"Action": "shield:List\*"

To view examples of Shield identity-based policies, see <u>Identity-based policy examples for Amazon</u> Shield.

### **Policy resources for Shield**

#### Supports policy resources: Yes

Administrators can use Amazon JSON policies to specify who has access to what. That is, which **principal** can perform **actions** on what **resources**, and under what **conditions**.

The Resource JSON policy element specifies the object or objects to which the action applies. Statements must include either a Resource or a NotResource element. As a best practice, specify a resource using its <u>Amazon Resource Name (ARN)</u>. You can do this for actions that support a specific resource type, known as *resource-level permissions*.

For actions that don't support resource-level permissions, such as listing operations, use a wildcard (\*) to indicate that the statement applies to all resources.

"Resource": "\*"

To see the list of Shield resource types and their ARNs, see <u>Resources defined by Amazon Shield</u> in the *Service Authorization Reference*. To learn with which actions you can specify the ARN of each resource, see <u>Actions defined by Amazon Shield</u>. To allow or deny access to a subset of Shield resources, include the ARN of the resource in the resource element of your policy.

In Amazon Shield, the resources are *protections* and *attacks*. These resources have unique Amazon Resource Names (ARNs) associated with them, as shown in the following table.

| Name in<br>Amazon<br>Shield<br>Console | Name in<br>Amazon<br>Shield SDK/<br>CLI | ARN Format                                             |
|----------------------------------------|-----------------------------------------|--------------------------------------------------------|
| Event or attack                        | AttackDet<br>ail                        | arn:aws:s<br>hield:: <i>account</i> :attack/ <i>ID</i> |
| Protection                             | Protection                              | arn:aws:s<br>hield:: account:protection/ ID            |

To allow or deny access to a subset of Shield resources, include the ARN of the resource in the resource element of your policy. The ARNs for Shield have the following format:

```
arn:partition:shield::account:resource/ID
```

Replace the *account*, *resource*, and *ID* variables with valid values. Valid values can be the following:

- *account*: The ID of your Amazon Web Services account. You must specify a value.
- *resource*: The type of Shield resource, either attack or protection.
- *ID*: The ID of the Shield resource, or a wildcard (\*) to indicate all resources of the specified type that are associated with the specified Amazon Web Services account.

For example, the following ARN specifies all protections for the account 111122223333:

arn:aws:shield::111122223333:protection/\*

The ARNs of Shield resources have the following format:

arn:partition:shield:region:account-id:scope/resource-type/resource-name/resource-id

For general information about ARN specifications, see <u>Amazon Resource Names (ARNs)</u> in the Amazon Web Services General Reference.

The following lists requirements that are specific to the ARNs of wafv2 resources:

- region: For Shield resources that you use to protect Amazon CloudFront distributions, set this to us-east-1. Otherwise, set this to the Region you're using with your protected regional resources.
- scope: Set the scope to global for use with an Amazon CloudFront distribution or regional for use with any of the regional resources that Amazon WAF supports. The regional resources are an Amazon API Gateway REST API, an Application Load Balancer, an Amazon AppSync GraphQL API, an Amazon Cognito user pool, an Amazon App Runner service, and an Amazon Verified Access instance.
- resource-type: Specify one of the following values: attack for events or attacks, protection for protections.
- resource-name: Specify the name that you gave the Shield resource, or specify a wildcard (\*) to indicate all resources that satisfy the other specifications in the ARN. You must either specify the resource name and resource ID or specify a wildcard for both.
- resource-id: Specify the ID of the Shield resource, or specify a wildcard (\*) to indicate all
  resources that satisfy the other specifications in the ARN. You must either specify the resource
  name and resource ID or specify a wildcard for both.

For example, the following ARN specifies all web ACLs with regional scope for the account 111122223333 in Region us-west-1:

```
arn:aws:wafv2:us-west-1:111122223333:regional/webacl/*/*
```

The following ARN specifies the rule group named MyIPManagementRuleGroup with global scope for the account 111122223333 in Region us-east-1:

arn:aws:wafv2:us-east-1:111122223333:global/rulegroup/MyIPManagementRuleGroup/1111aaaabbbb-cccc-dddd-example-id

To view examples of Shield identity-based policies, see <u>Identity-based policy examples for Amazon</u> Shield.

### Policy condition keys for Shield

### Supports service-specific policy condition keys: Yes

Administrators can use Amazon JSON policies to specify who has access to what. That is, which **principal** can perform **actions** on what **resources**, and under what **conditions**.

The Condition element (or Condition *block*) lets you specify conditions in which a statement is in effect. The Condition element is optional. You can create conditional expressions that use <u>condition operators</u>, such as equals or less than, to match the condition in the policy with values in the request.

If you specify multiple Condition elements in a statement, or multiple keys in a single Condition element, Amazon evaluates them using a logical AND operation. If you specify multiple values for a single condition key, Amazon evaluates the condition using a logical OR operation. All of the conditions must be met before the statement's permissions are granted.

You can also use placeholder variables when you specify conditions. For example, you can grant an IAM user permission to access a resource only if it is tagged with their IAM user name. For more information, see IAM policy elements: variables and tags in the IAM User Guide.

Amazon supports global condition keys and service-specific condition keys. To see all Amazon global condition keys, see <u>Amazon global condition context keys</u> in the *IAM User Guide*.

To see a list of Shield condition keys, see <u>Condition keys for Amazon Shield</u> in the *Service Authorization Reference*. To learn with which actions and resources you can use a condition key, see <u>Actions defined by Amazon Shield</u>.

To view examples of Shield identity-based policies, see <u>Identity-based policy examples for Amazon</u> <u>Shield</u>.

### ACLs in Shield

#### Supports ACLs: No

Access control lists (ACLs) control which principals (account members, users, or roles) have permissions to access a resource. ACLs are similar to resource-based policies, although they do not use the JSON policy document format.

## **ABAC with Shield**

## Supports ABAC (tags in policies): Partial

Attribute-based access control (ABAC) is an authorization strategy that defines permissions based on attributes. In Amazon, these attributes are called *tags*. You can attach tags to IAM entities (users or roles) and to many Amazon resources. Tagging entities and resources is the first step of ABAC. Then you design ABAC policies to allow operations when the principal's tag matches the tag on the resource that they are trying to access.

ABAC is helpful in environments that are growing rapidly and helps with situations where policy management becomes cumbersome.

To control access based on tags, you provide tag information in the <u>condition element</u> of a policy using the aws:ResourceTag/key-name, aws:RequestTag/key-name, or aws:TagKeys condition keys.

If a service supports all three condition keys for every resource type, then the value is **Yes** for the service. If a service supports all three condition keys for only some resource types, then the value is **Partial**.

For more information about ABAC, see <u>Define permissions with ABAC authorization</u> in the *IAM User Guide*. To view a tutorial with steps for setting up ABAC, see <u>Use attribute-based access control</u> (ABAC) in the *IAM User Guide*.

### Using temporary credentials with Shield

### Supports temporary credentials: Yes

Some Amazon Web Services services don't work when you sign in using temporary credentials. For additional information, including which Amazon Web Services services work with temporary credentials, see Amazon Web Services services that work with IAM in the *IAM User Guide*.

You are using temporary credentials if you sign in to the Amazon Web Services Management Console using any method except a user name and password. For example, when you access Amazon using your company's single sign-on (SSO) link, that process automatically creates temporary credentials. You also automatically create temporary credentials when you sign in to the console as a user and then switch roles. For more information about switching roles, see <u>Switch</u> from a user to an IAM role (console) in the *IAM User Guide*.

You can manually create temporary credentials using the Amazon CLI or Amazon API. You can then use those temporary credentials to access Amazon. Amazon recommends that you dynamically generate temporary credentials instead of using long-term access keys. For more information, see Temporary security credentials in IAM.

### Forward access sessions for Shield

### Supports forward access sessions (FAS): Yes

When you use an IAM user or role to perform actions in Amazon, you are considered a principal. When you use some services, you might perform an action that then initiates another action in a different service. FAS uses the permissions of the principal calling an Amazon Web Services service, combined with the requesting Amazon Web Services service to make requests to downstream services. FAS requests are only made when a service receives a request that requires interactions with other Amazon Web Services services or resources to complete. In this case, you must have permissions to perform both actions. For policy details when making FAS requests, see <u>Forward</u> access sessions.

### Service roles for Shield

### Supports service roles: Yes

A service role is an <u>IAM role</u> that a service assumes to perform actions on your behalf. An IAM administrator can create, modify, and delete a service role from within IAM. For more information, see Create a role to delegate permissions to an Amazon Web Services service in the *IAM User Guide*.

### 🔥 Warning

Changing the permissions for a service role might break Shield functionality. Edit service roles only when Shield provides guidance to do so.

### Service-linked roles for Shield

## Supports service-linked roles: Yes

A service-linked role is a type of service role that is linked to an Amazon Web Services service. The service can assume the role to perform an action on your behalf. Service-linked roles appear in

your Amazon Web Services account and are owned by the service. An IAM administrator can view, but not edit the permissions for service-linked roles.

For details about creating or managing Shield service-linked roles, see <u>Using service-linked roles</u> for Shield Advanced.

# Identity-based policy examples for Amazon Shield

By default, users and roles don't have permission to create or modify Shield resources. They also can't perform tasks by using the Amazon Web Services Management Console, Amazon Command Line Interface (Amazon CLI), or Amazon API. To grant users permission to perform actions on the resources that they need, an IAM administrator can create IAM policies. The administrator can then add the IAM policies to roles, and users can assume the roles.

To learn how to create an IAM identity-based policy by using these example JSON policy documents, see <u>Create IAM policies (console)</u> in the *IAM User Guide*.

For details about actions and resource types defined by Shield, including the format of the ARNs for each of the resource types, see <u>Actions, resources, and condition keys for Amazon Shield</u> in the *Service Authorization Reference*.

### Topics

- Policy best practices
- Using the Shield console
- Allow users to view their own permissions
- Grant read access to your Shield Advanced protections
- Grant read-only access to Shield, CloudFront, and CloudWatch
- Grant full access to Shield, CloudFront, and CloudWatch

### **Policy best practices**

Identity-based policies determine whether someone can create, access, or delete Shield resources in your account. These actions can incur costs for your Amazon Web Services account. When you create or edit identity-based policies, follow these guidelines and recommendations:

- Get started with Amazon managed policies and move toward least-privilege permissions
  - To get started granting permissions to your users and workloads, use the Amazon managed

*policies* that grant permissions for many common use cases. They are available in your Amazon Web Services account. We recommend that you reduce permissions further by defining Amazon customer managed policies that are specific to your use cases. For more information, see <u>Amazon</u> managed policies or Amazon managed policies for job functions in the *IAM User Guide*.

- **Apply least-privilege permissions** When you set permissions with IAM policies, grant only the permissions required to perform a task. You do this by defining the actions that can be taken on specific resources under specific conditions, also known as *least-privilege permissions*. For more information about using IAM to apply permissions, see <u>Policies and permissions in IAM</u> in the *IAM User Guide*.
- Use conditions in IAM policies to further restrict access You can add a condition to your policies to limit access to actions and resources. For example, you can write a policy condition to specify that all requests must be sent using SSL. You can also use conditions to grant access to service actions if they are used through a specific Amazon Web Services service, such as Amazon CloudFormation. For more information, see <u>IAM JSON policy elements: Condition</u> in the *IAM User Guide*.
- Use IAM Access Analyzer to validate your IAM policies to ensure secure and functional permissions – IAM Access Analyzer validates new and existing policies so that the policies adhere to the IAM policy language (JSON) and IAM best practices. IAM Access Analyzer provides more than 100 policy checks and actionable recommendations to help you author secure and functional policies. For more information, see <u>Validate policies with IAM Access Analyzer</u> in the *IAM User Guide*.
- Require multi-factor authentication (MFA) If you have a scenario that requires IAM users or a
  root user in your Amazon Web Services account, turn on MFA for additional security. To require
  MFA when API operations are called, add MFA conditions to your policies. For more information,
  see Secure API access with MFA in the IAM User Guide.

For more information about best practices in IAM, see <u>Security best practices in IAM</u> in the *IAM User Guide*.

## Using the Shield console

To access the Amazon Shield console, you must have a minimum set of permissions. These permissions must allow you to list and view details about the Shield resources in your Amazon Web Services account. If you create an identity-based policy that is more restrictive than the minimum required permissions, the console won't function as intended for entities (users or roles) with that policy.

You don't need to allow minimum console permissions for users that are making calls only to the Amazon CLI or the Amazon API. Instead, allow access to only the actions that match the API operation that they're trying to perform.

Users who can access and use the Amazon console can also access the Amazon Shield console. No additional permissions are required.

#### **Console-only APIs**

You can access the following Distributed Denial of Service (DDoS) attack information in the console. Specify the following API permissions in an IAM policy to allow or deny specific actions.

| Action                     | Description                                                                                                    |
|----------------------------|----------------------------------------------------------------------------------------------------|
| DescribeAttackContributors | Grants permission to get detailed informati<br>on about the contributors to a specific DDoS<br>attack.                         |
| ListMitigations            | Grants permission to retrieve a list of mitigatio<br>n actions that have been applied during DDoS<br>attacks.                  |
| GetGlobalThreatData        | Grants permission to retrieve global threat<br>intelligence data and trends from Amazon<br>Shield's threat monitoring systems. |

This example shows how you might create a policy that allows you to see DDoS attack information in the console.

Amazon WAF, Amazon Firewall Manager, Amazon Shield Advanced, and Amazon Shield network security director

```
"Effect": "Allow",
    "Action": [
        "shield:ListMitigations"
],
    "Resource": "*"
},
    {
    "Effect": "Allow",
    "Action": [
        "shield:GetGlobalThreatData"
    ],
    "Resource": "*"
    }
]
```

### Allow users to view their own permissions

This example shows how you might create a policy that allows IAM users to view the inline and managed policies that are attached to their user identity. This policy includes permissions to complete this action on the console or programmatically using the Amazon CLI or Amazon API.

```
{
    "Version": "2012-10-17",
    "Statement": [
        {
            "Sid": "ViewOwnUserInfo",
            "Effect": "Allow",
            "Action": [
                "iam:GetUserPolicy",
                "iam:ListGroupsForUser",
                "iam:ListAttachedUserPolicies",
                "iam:ListUserPolicies",
                "iam:GetUser"
            ],
            "Resource": ["arn:aws-cn:iam::*:user/${aws:username}"]
        },
        {
            "Sid": "NavigateInConsole",
            "Effect": "Allow",
            "Action": [
                "iam:GetGroupPolicy",
                "iam:GetPolicyVersion",
```

```
"iam:GetPolicy",
    "iam:ListAttachedGroupPolicies",
    "iam:ListGroupPolicies",
    "iam:ListPolicyVersions",
    "iam:ListPolicies",
    "iam:ListUsers"
    ],
    "Resource": "*"
    }
]
```

## Grant read access to your Shield Advanced protections

Amazon Shield allows cross-account resource access, but it doesn't allow you to create crossaccount resource protections. You can only create protections for resources from within the account that owns those resources.

The following is an example policy that grants permissions for the shield:ListProtections action on all resources. Shield doesn't support identifying specific resources using the resource ARNs (also referred to as resource-level permissions) for some of the API actions, so you specify a wildcard character (\*). This only permits access to the resources that you can retrieve through the action ListProtections.

```
{
    "Version": "2016-06-02",
    "Statement": [
        {
            "Sid": "ListProtections",
            "Effect": "Allow",
            "Action": [
               "shield:ListProtections"
            ],
            "Resource": "*"
        }
    ]
}
```

## Grant read-only access to Shield, CloudFront, and CloudWatch

The following policy grants users read-only access to Shield and associated resources, including Amazon CloudFront resources, and Amazon CloudWatch metrics. It's useful for users who need

permission to view the settings in Shield protections and attacks and to monitor metrics in CloudWatch. These users can't create, update, or delete Shield resources.

```
{
        "Version": "2012-10-17",
        "Statement": [
            {
                "Sid": "ProtectedResourcesReadAccess",
                "Effect": "Allow",
                "Action": [
                     "cloudfront:List*",
                    "elasticloadbalancing:List*",
                    "route53:List*",
                    "cloudfront:Describe*",
                    "elasticloadbalancing:Describe*",
                    "route53:Describe*",
                    "cloudwatch:Describe*",
                    "cloudwatch:Get*",
                    "cloudwatch:List*",
                    "cloudfront:GetDistribution*",
                     "globalaccelerator:ListAccelerators",
                     "globalaccelerator:DescribeAccelerator"
                ],
                "Resource": [
                    "arn:aws:elasticloadbalancing:*:*:*",
                    "arn:aws:cloudfront::*:*",
                    "arn:aws:route53:::hostedzone/*",
                     "arn:aws:cloudwatch:*:*:*",
                    "arn:aws:globalaccelerator::*:*"
                ]
            },
            {
                "Sid": "ShieldReadOnly",
                "Effect": "Allow",
                "Action": [
                    "shield:List*",
                    "shield:Describe*",
                    "shield:Get*"
                ],
                "Resource": "*"
            }
     ]
}
```

## Grant full access to Shield, CloudFront, and CloudWatch

The following policy lets users perform any Shield operation, perform any operation on CloudFront web distributions, and monitor metrics and a sample of requests in CloudWatch. It's useful for users who are Shield administrators.

```
{
        "Version": "2012-10-17",
        "Statement": [
            {
                "Sid": "ProtectedResourcesReadAccess",
                "Effect": "Allow",
                "Action": [
                    "cloudfront:List*",
                    "elasticloadbalancing:List*",
                    "route53:List*",
                    "cloudfront:Describe*",
                    "elasticloadbalancing:Describe*",
                    "route53:Describe*",
                    "cloudwatch:Describe*",
                    "cloudwatch:Get*",
                    "cloudwatch:List*",
                    "cloudfront:GetDistribution*",
                    "globalaccelerator:ListAccelerators",
                    "globalaccelerator:DescribeAccelerator"
                ],
                "Resource": [
                    "arn:aws:elasticloadbalancing:*:*:*",
                    "arn:aws:cloudfront::*:*",
                    "arn:aws:route53:::hostedzone/*",
                    "arn:aws:cloudwatch:*:*:*",
                    "arn:aws:globalaccelerator::*:*"
                ]
            },
            {
                "Sid": "ShieldFullAccess",
                "Effect": "Allow",
                "Action": [
                    "shield:*"
                ],
                "Resource": "*"
            }
      ]
```

}

We strongly recommend that you configure multi-factor authentication (MFA) for users who have administrative permissions. For more information, see <u>Using Multi-Factor Authentication (MFA)</u> Devices with Amazon in the *IAM User Guide*.

## Amazon managed policies for Amazon Shield

An Amazon managed policy is a standalone policy that is created and administered by Amazon. Amazon managed policies are designed to provide permissions for many common use cases so that you can start assigning permissions to users, groups, and roles.

Keep in mind that Amazon managed policies might not grant least-privilege permissions for your specific use cases because they're available for all Amazon customers to use. We recommend that you reduce permissions further by defining <u>customer managed policies</u> that are specific to your use cases.

You cannot change the permissions defined in Amazon managed policies. If Amazon updates the permissions defined in an Amazon managed policy, the update affects all principal identities (users, groups, and roles) that the policy is attached to. Amazon is most likely to update an Amazon managed policy when a new Amazon Web Services service is launched or new API operations become available for existing services.

For more information, see <u>Amazon managed policies</u> in the IAM User Guide.

## Amazon managed policy: AWSShieldDRTAccessPolicy

This section explains how to use Amazon managed policies for Shield.

Amazon Shield uses this managed policy when you grant permission to the Shield Response Team (SRT) to act on your behalf. This policy gives the SRT limited access to your Amazon account, to assist with DDoS attack mitigation during high-severity events. This policy allows the SRT to manage your Amazon WAF rules and Shield Advanced protections and to access your Amazon WAF logs.

For information about granting permission to the SRT to operate on your behalf, see <u>Granting</u> access for the SRT.

#### For details about this policy, see <u>AWSShieldDRTAccessPolicy</u> in the IAM console.

## Amazon managed policy: AWSShieldServiceRolePolicy

Shield Advanced uses this managed policy when you enable automatic application layer DDoS mitigation, to set the permissions it needs to manage resources for your account. This policy allows Shield Advanced to create and apply Amazon WAF rules and rule groups in the web ACLs that you've associated with your protected resources, to automatically respond to DDoS attacks.

You can't attach AWSShieldServiceRolePolicy to your IAM entities. Shield attaches this policy to the service-linked role AWSServiceRoleForAWSShield to allow Shield to perform actions on your behalf.

Shield Advanced enables the use of this policy when you enable automatic application layer DDoS mitigation. For more information about the use for this policy, see <u>Automating application layer</u> DDoS mitigation with Shield Advanced .

For information about the service-linked role AWSServiceRoleForAWSShield that uses this policy, see Using service-linked roles for Shield Advanced

For details about this policy, see <u>AWSShieldServiceRolePolicy</u> in the IAM console.

#### Shield updates to Amazon managed policies

View details about updates to Amazon managed policies for Shield since this service began tracking these changes. For automatic alerts about changes to this page, subscribe to the RSS feed on the Shield document history page at <u>Document history</u>.

| Policy                                                                                                    | Description of change                                                                                                    | Date             |
|----------------------------------------------------------------------------------------------------|----------------------------------------------------------------------------------------------------|------------------|
| AWSShieldServiceRo<br>lePolicy<br>This policy allows Shield<br>to access and manage<br>Amazon resources in order<br>to automatically respond | Added this policy to provide<br>Shield Advanced with the<br>permissions required for<br>the automatic applicati<br>on layer DDoS mitigation<br>functionality. For informati<br>on about this feature, see<br>Automating application layer | December 1, 2021 |

| Policy                                                                                                    | Description of change                                                  | Date          |
|----------------------------------------------------------------------------------------------------|------------------------------------------------------------------------|---------------|
| to application layer DDoS attacks on your behalf.                                                                                                    | DDoS mitigation with Shield<br>Advanced .                              |               |
| Details in IAM console:<br>AWSShieldServiceRolePolicy                                                                                                    |                                                                        |               |
| The service-linked role<br>AWSServiceRoleForA<br>WSShield uses this policy.<br>For information, see <u>Using</u><br><u>service-linked roles for Shield</u><br><u>Advanced</u> . |                                                                        |               |
| Shield started tracking changes                                                                                                    | Shield started tracking<br>changes for its Amazon<br>managed policies. | March 3, 2021 |

## **Troubleshooting Amazon Shield identity and access**

Use the following information to help you diagnose and fix common issues that you might encounter when working with Shield and IAM.

#### Topics

- I am not authorized to perform an action in Shield
- I am not authorized to perform iam:PassRole
- <u>I want to allow people outside of my Amazon Web Services account to access my Shield</u> resources

#### I am not authorized to perform an action in Shield

If you receive an error that you're not authorized to perform an action, your policies must be updated to allow you to perform the action.

The following example error occurs when the mateojackson IAM user tries to use the console to view details about a fictional *my*-*example*-*widget* resource but doesn't have the fictional shield: *GetWidget* permissions.

User: arn:aws-cn:iam::123456789012:user/mateojackson is not authorized to perform: shield:GetWidget on resource: my-example-widget

In this case, the policy for the mateojackson user must be updated to allow access to the *myexample-widget* resource by using the shield: *GetWidget* action.

If you need help, contact your Amazon administrator. Your administrator is the person who provided you with your sign-in credentials.

### I am not authorized to perform iam:PassRole

If you receive an error that you're not authorized to perform the iam: PassRole action, your policies must be updated to allow you to pass a role to Shield.

Some Amazon Web Services services allow you to pass an existing role to that service instead of creating a new service role or service-linked role. To do this, you must have permissions to pass the role to the service.

The following example error occurs when an IAM user named marymajor tries to use the console to perform an action in Shield. However, the action requires the service to have permissions that are granted by a service role. Mary does not have permissions to pass the role to the service.

```
User: arn:aws-cn:iam::123456789012:user/marymajor is not authorized to perform:
iam:PassRole
```

In this case, Mary's policies must be updated to allow her to perform the iam: PassRole action.

If you need help, contact your Amazon administrator. Your administrator is the person who provided you with your sign-in credentials.

## I want to allow people outside of my Amazon Web Services account to access my Shield resources

You can create a role that users in other accounts or people outside of your organization can use to access your resources. You can specify who is trusted to assume the role. For services that support resource-based policies or access control lists (ACLs), you can use those policies to grant people access to your resources.

To learn more, consult the following:

• To learn whether Shield supports these features, see How Amazon Shield works with IAM.

- To learn how to provide access to your resources across Amazon Web Services accounts that you own, see <u>Providing access to an IAM user in another Amazon Web Services account that you own</u> in the *IAM User Guide*.
- To learn how to provide access to your resources to third-party Amazon Web Services accounts, see <u>Providing access to Amazon Web Services accounts owned by third parties</u> in the *IAM User Guide*.
- To learn how to provide access through identity federation, see <u>Providing access to externally</u> authenticated users (identity federation) in the *IAM User Guide*.
- To learn the difference between using roles and resource-based policies for cross-account access, see <u>How IAM roles differ from resource-based policies</u> in the *IAM User Guide*.

## Using service-linked roles for Shield Advanced

This section explains how to use service-linked roles to give Shield Advanced access to resources in your Amazon account.

Amazon Shield Advanced uses Amazon Identity and Access Management (IAM) <u>service-linked roles</u>. A service-linked role is a unique type of IAM role that is linked directly to Shield Advanced. Service-linked roles are predefined by Shield Advanced and include all the permissions that the service requires to call other Amazon services on your behalf.

A service-linked role makes setting up Shield Advanced easier because you don't have to manually add the necessary permissions. Shield Advanced defines the permissions of its service-linked roles, and unless defined otherwise, only Shield Advanced can assume its roles. The defined permissions include the trust policy and the permissions policy, and that permissions policy cannot be attached to any other IAM entity.

You can delete a service-linked role only after first deleting their related resources. This protects your Shield Advanced resources because you can't inadvertently remove permission to access the resources.

For information about other services that support service-linked roles, see <u>Amazon Services That</u> <u>Work with IAM</u> and look for the services that have **Yes** in the **Service-Linked Role** column. Choose a **Yes** with a link to view the service-linked role documentation for that service.

## Service-Linked Role Permissions for Shield Advanced

Shield Advanced uses the service-linked role named **AWSServiceRoleForAWSShield**. This role allows Shield Advanced to access and manage Amazon resources in order to automatically respond

to application layer DDoS attacks on your behalf. For more information about this functionality, see Automating application layer DDoS mitigation with Shield Advanced .

The AWSServiceRoleForAWSShield service-linked role trusts the following services to assume the role:

• shield.amazonaws.com

The role permissions policy named AWSShieldServiceRolePolicy allows Shield Advanced to complete the following actions on all Amazon resources:

- wafv2:GetWebACL
- wafv2:UpdateWebACL
- wafv2:GetWebACLForResource
- wafv2:ListResourcesForWebACL
- cloudfront:ListDistributions
- cloudfront:GetDistribution

When actions are permitted on all Amazon resources, this is indicated in the policy as "Resource": "\*". This only means that the service-linked role can take each indicated action on all Amazon resources *that the action supports*. For example, the action wafv2:GetWebACL is supported only for wafv2 web ACL resources.

Shield Advanced only makes resource-level API calls for protected resources for which you've enabled the application layer protections feature and for web ACLs that are associated with those protected resources.

You must configure permissions to allow an IAM entity (such as a user, group, or role) to create, edit, or delete a service-linked role. For more information, see <u>Service-Linked Role Permissions</u> in the *IAM User Guide*.

#### Creating a Service-Linked Role for Shield Advanced

You don't need to manually create a service-linked role. When you enable automatic application layer DDoS mitigation for a resource in the Amazon Web Services Management Console, the Amazon CLI, or the Amazon API, Shield Advanced creates the service-linked role for you.

If you delete this service-linked role, and then need to create it again, you can use the same process to recreate the role in your account. When you enable automatic application layer DDoS mitigation for a resource, Shield Advanced creates the service-linked role for you again.

## Editing a Service-Linked Role for Shield Advanced

Shield Advanced does not allow you to edit the AWSServiceRoleForAWSShield service-linked role. After you create a service-linked role, you cannot change the name of the role because various entities might reference the role. However, you can edit the description of the role using IAM. For more information, see <u>Editing a Service-Linked Role</u> in the *IAM User Guide*.

## Deleting a Service-Linked Role for Shield Advanced

If you no longer need to use a feature or service that requires a service-linked role, we recommend that you delete that role. That way you don't have an unused entity that is not actively monitored or maintained. However, you must clean up the resources for your service-linked role before you can manually delete it.

## (i) Note

If Shield Advanced is using the role when you try to delete the resources, then the deletion might fail. If that happens, wait for a few minutes and try the operation again.

## To delete the Shield Advanced resources that are used by the AWSServiceRoleForAWSShield

For all of your resources that have application layer DDoS protections configured, disable automatic application layer DDoS mitigation. For console instructions, see <u>Configure application</u> layer DDoS protections.

## To manually delete the service-linked role using IAM

Use the IAM console, the Amazon CLI, or the Amazon API to delete the AWSServiceRoleForAWSShield service-linked role. For more information, see <u>Deleting a Service-Linked Role</u> in the *IAM User Guide*.

## Supported Regions for Shield Advanced Service-Linked Roles

Shield Advanced supports using service-linked roles in all of the Regions where the service is available. For more information, see Shield Advanced endpoints and quotas.

## Logging and monitoring in Shield

This section explains how to use Amazon tools for monitoring and responding to events in Amazon Shield.

Monitoring is an important part of maintaining the reliability, availability, and performance of Shield and your Amazon solutions. You should collect monitoring data from all parts of your Amazon solution so that you can more easily debug a multi-point failure if one occurs. Amazon provides several tools for monitoring your Shield resources and responding to potential events:

## Amazon CloudWatch Alarms

Using CloudWatch alarms, you watch a single metric over a time period that you specify. If the metric exceeds a given threshold, CloudWatch sends a notification to an Amazon SNS topic or Amazon Auto Scaling policy. For more information, see Monitoring with Amazon CloudWatch.

### Amazon CloudTrail Logs

CloudTrail provides a record of actions taken by a user, role, or an Amazon service in Shield. Using the information collected by CloudTrail, you can determine the request that was made to Shield, the IP address from which the request was made, who made the request, when it was made, and additional details. For more information, see <u>Logging API calls with Amazon</u> <u>CloudTrail</u>.

## Validating compliance in Shield

This section explains your compliance responsibility when using Amazon Shield.

To learn whether an Amazon Web Services service is within the scope of specific compliance programs, see <u>Amazon Web Services services in Scope by Compliance Program</u> and choose the compliance program that you are interested in. For general information, see <u>Amazon Web Services</u> Compliance Programs.

You can download third-party audit reports using Amazon Artifact. For more information, see Downloading Reports in Amazon Artifact.

Your compliance responsibility when using Amazon Web Services services is determined by the sensitivity of your data, your company's compliance objectives, and applicable laws and regulations. Amazon provides the following resources to help with compliance:

- <u>Security & Compliance</u> These solution implementation guides discuss architectural considerations and provide steps for deploying security and compliance features.
- <u>Amazon Compliance Resources</u> This collection of workbooks and guides might apply to your industry and location.
- <u>Evaluating Resources with Rules</u> in the *Amazon Config Developer Guide* The Amazon Config service assesses how well your resource configurations comply with internal practices, industry guidelines, and regulations.
- <u>Amazon Security Hub</u> This Amazon Web Services service provides a comprehensive view of your security state within Amazon. Security Hub uses security controls to evaluate your Amazon resources and to check your compliance against security industry standards and best practices.
   For a list of supported services and controls, see <u>Security Hub controls reference</u>.
- <u>Amazon GuardDuty</u> This Amazon Web Services service detects potential threats to your Amazon Web Services accounts, workloads, containers, and data by monitoring your environment for suspicious and malicious activities. GuardDuty can help you address various compliance requirements, like PCI DSS, by meeting intrusion detection requirements mandated by certain compliance frameworks.

## **Building for resilience in Shield**

This section explains how Amazon architecture supports data redundancy for Amazon Shield.

The Amazon global infrastructure is built around Amazon Web Services Regions and Availability Zones. Amazon Web Services Regions provide multiple physically separated and isolated Availability Zones, which are connected with low-latency, high-throughput, and highly redundant networking. With Availability Zones, you can design and operate applications and databases that automatically fail over between Availability Zones without interruption. Availability Zones are more highly available, fault tolerant, and scalable than traditional single or multiple data center infrastructures.

For more information about Amazon Web Services Regions and Availability Zones, see <u>Amazon</u> <u>Global Infrastructure</u>.

## Infrastructure security in Amazon Shield

This section explains how Amazon Shield isolates service traffic.

As a managed service, Amazon Shield is protected by Amazon global network security. For information about Amazon security services and how Amazon protects infrastructure, see <u>Amazon</u> <u>Cloud Security</u>. To design your Amazon environment using the best practices for infrastructure security, see <u>Infrastructure Protection</u> in *Security Pillar Amazon Well-Architected Framework*.

You use Amazon published API calls to access Shield through the network. Clients must support the following:

- Transport Layer Security (TLS). We require TLS 1.2 and recommend TLS 1.3.
- Cipher suites with perfect forward secrecy (PFS) such as DHE (Ephemeral Diffie-Hellman) or ECDHE (Elliptic Curve Ephemeral Diffie-Hellman). Most modern systems such as Java 7 and later support these modes.

Additionally, requests must be signed by using an access key ID and a secret access key that is associated with an IAM principal. Or you can use the <u>Amazon Security Token Service</u> (Amazon STS) to generate temporary security credentials to sign requests.

## **Amazon Shield Advanced quotas**

Amazon Shield Advanced has default quotas on the number of entities per Region. You can <u>request</u> <u>an increase</u> in these quotas.

| Resource                                                                                                    | Default quota |
|----------------------------------------------------------------------------------------------------|---------------|
| Maximum number of protected resources for each resource type that<br>Amazon Shield Advanced offers protection for, per account.                                                                                                    | 1,000         |
| Maximum number of protection groups, per account.                                                                                                    | 100           |
| Maximum number of individual protected resources that you can specifica lly include in a protection group. In the API, this applies to the Members that you specify when you set the protection group Pattern to ARBITRARY . In the console, this applies to the resources that you select for the protection grouping <b>Choose from protected resources</b> . | 1,000         |

## Amazon Shield network security director (preview)

## 🚯 Note

Amazon Shield network security director is in public preview release and is subject to change.

Amazon Shield network security director helps secure your Amazon environment by discovering your compute, networking, and network security resources across your account. network security director evaluates each resource's security configuration by analyzing network topology and security configurations against Amazon best practices and threat intelligence. To help you strengthen your security, network security director rates its findings from low to critical severity and shares specific remediation steps, which you can explore using natural language queries through Amazon Q Developer.

## Amazon Shield network security director pricing

Amazon currently does not charge for use of network security director. However, you are responsible for fees incurred for the underlying services you use, such as Amazon WAF. When network security director becomes generally available, pricing will differ from the preview release.

## What is Amazon Shield network security director?

## 1 Note

Amazon Shield network security director is in public preview release and is subject to change.

Amazon Shield network security director helps secure your Amazon environment by discovering your compute, networking, and network security resources across your account. network security director evaluates each resource's security configuration by analyzing network topology and security configurations against Amazon best practices and threat intelligence. To help you strengthen your security, network security director rates its findings from low to critical severity

and shares specific remediation steps, which you can explore using natural language queries through Amazon Q Developer.

## Topics

- Common use cases for network security director
- Key concepts in network security director

## Common use cases for network security director

Network security director helps you identify and mitigate network security issues through the following use cases:

### **Overly permissive access to Amazon EC2 instances**

Identify security groups and network ACLs that allow unrestricted access to high-risk ports (such as 22 and 3389) on your VPCs and Amazon EC2 instances. Get step-by-step guidance for implementing appropriate security group and NACL rules to restrict access to these ports.

#### Internet-exposed resources

Identify resources that are accessible from the internet through an internet gateway.

#### Insufficient Amazon WAF protection

Identify internet-facing resources and assess their Amazon WAF protection status. Get guidance for configuring and deploying Amazon WAF, including recommendations for rate-limiting rules and Amazon Managed Rules rule groups.

#### **Known threats**

Identify resources exposed to known threats, including DDoS attacks, SQL injection, and crosssite scripting (XSS). Get step-by-step instructions for implementing custom rules or Amazon WAF Amazon Managed Rules rule groups for protection.

#### **Unattached security services**

Identify Amazon WAF web ACLs, security groups, and NACLs that aren't protecting any resources. Get guidance for either removing them or adding recommended rules for future use.

## 🚯 Note

Amazon Shield network security director is in public preview release and is subject to change.

## Resources

The compute, networking, and security resources that handle your application traffic:

- Compute Amazon Elastic Compute Cloud instances
- *Networking* Application Load Balancers, Amazon API Gateways, Amazon CloudFront distributions, VPC subnets, and VPC elastic network interfaces (ENIs)
- Security Amazon WAF web ACLs, VPC security groups, and VPC network access control lists (NACLs)

## Findings

Alerts about missing or misconfigured network security services, with severity levels of NONE, INFORMATIONAL, LOW, MEDIUM, HIGH, or CRITICAL. network security director generates findings by evaluating configuration settings and threat intelligence for each resource.

## Severity

A measure of a resource's vulnerability to potential security events, based on Amazon best practices and threat intelligence. Severity assessment considers both potential vulnerabilities and existing protections. A resource's severity level matches its most severe finding, or shows as none if there are no findings.

## Network topology

A visual representation of your network that shows resource connections, internet exposure, and tag-based relationships. Use the topology view to investigate resources and their findings.

## Understanding network security director findings

### i Note

Amazon Shield network security director is in public preview release and is subject to change.

Network security director generates specific findings for each type of resource it analyzes. These findings help you identify security issues and take appropriate action. The following table lists all possible findings by resource type.

#### network security director findings by resource type

| Resource type             | Finding description                                                                                                    |
|---------------------------|----------------------------------------------------------------------------------------------------|
| Application Load Balancer | <ul> <li>is behind a CloudFront distribution but is also exposed to the internet</li> <li>is missing protection from bots</li> <li>has DDoS activity</li> <li>is missing firewall protection</li> <li>has a misconfigured firewall</li> <li>has an unconfigured firewall</li> <li>is not protected from request floods</li> <li>is not protected from web vulnerabilities</li> </ul> |
| Amazon API Gateway        | <ul> <li>is missing protection from bots</li> <li>is missing firewall protection</li> <li>has a misconfigured firewall</li> <li>has an unconfigured firewall</li> <li>is not protected from request floods</li> <li>is not protected from web vulnerabilities</li> </ul>                                                                                                    |
| Amazon CloudFront         | <ul> <li>is missing protection from bots</li> <li>has DDoS activity</li> <li>is missing firewall protection</li> </ul>                                                                                                    |

| Resource type                                  | Finding description                                                                                                    |
|------------------------------------------------|----------------------------------------------------------------------------------------------------|
|                                                | <ul> <li>has a misconfigured firewall</li> <li>has an unconfigured firewall</li> <li>is not protected from request floods</li> <li>is not protected from web vulnerabilities</li> </ul>                                                                                                    |
| Amazon Elastic Compute<br>Cloud (EC2) instance | <ul> <li>allows inbound access from all IP ranges on all ports</li> <li>allows inbound access from all IP ranges on Remote Desktop<br/>Protocol port (port 3389)</li> <li>allows inbound access from all IP ranges on SSH port (port<br/>22)</li> <li>allows outbound access to all IP ranges on all ports</li> <li>is behind an Application Load Balancer that has no firewall<br/>protection</li> <li>is behind an Application Load Balancer that is behind a<br/>CloudFront distribution but is also exposed to the internet</li> <li>is behind a CloudFront distribution that has no firewall<br/>protection</li> <li>is missing protection from bots</li> <li>is not protected from request floods</li> <li>is behind a misconfigured firewall</li> <li>is behind a resource that is not protected from web vulnerabi<br/>lities</li> </ul> |
| VPC security group                             | <ul> <li>allows inbound access from all IP ranges on all ports</li> <li>allows inbound access from all IP ranges on Remote Desktop<br/>Protocol port (port 3389)</li> <li>allows inbound access from all IP ranges on SSH port (port<br/>22)</li> <li>allows outbound access to all IP ranges on all ports</li> </ul>                                                                                                    |

| Resource type                             | Finding description                                                                                                    |
|-------------------------------------------|----------------------------------------------------------------------------------------------------|
| VPC network access control<br>list (NACL) | <ul> <li>allows inbound access from all IP ranges on all ports</li> <li>allows inbound access from all IP ranges on Remote Desktop<br/>Protocol port (port 3389)</li> <li>allows inbound access from all IP ranges on SSH port (port<br/>22)</li> <li>allows outbound access to all IP ranges on all ports</li> </ul> |
| Amazon WAF web ACL                        | <ul> <li>has bot activity</li> <li>is missing protection from bots</li> <li>is misconfigured</li> <li>is not attached to any resource</li> <li>is not configured to protect from request floods</li> <li>has no rules</li> <li>is not configured to protect from web vulnerabilities</li> </ul>                       |

# Setting up your account to use Amazon Shield network security director

#### Note

Amazon Shield network security director is in public preview release and is subject to change.

This topic describes preliminary steps, such as creating an account, to prepare you to use network security director and related services, including Amazon Q Developer. You aren't charged for these preliminary items. You are charged only for Amazon services that you use.

## Sign up for an Amazon Web Services account

If you do not have an Amazon Web Services account, use the following procedure to create one.

### To sign up for Amazon Web Services

- 1. Open <a href="http://www.amazonaws.cn/">http://www.amazonaws.cn/</a> and choose Sign Up.
- 2. Follow the on-screen instructions.

Amazon sends you a confirmation email after the sign-up process is complete. At any time, you can view your current account activity and manage your account by going to <u>http://</u>www.amazonaws.cn/ and choosing **My Account**.

## **Secure IAM users**

After you sign up for an Amazon Web Services account, safeguard your administrative user by turning on multi-factor authentication (MFA). For instructions, see <u>Enable a virtual MFA device for</u> an IAM user (console) in the *IAM User Guide*.

To give other users access to your Amazon Web Services account resources, create IAM users. To secure your IAM users, turn on MFA and only give the IAM users the permissions needed to perform their tasks.

For more information about creating and securing IAM users, see the following topics in the *IAM User Guide*:

- Creating an IAM user in your Amazon Web Services account
- Access management for Amazon resources
- Example IAM identity-based policies

## Getting started with Amazon Shield network security director

Before you begin using network security director, make sure you've completed the setup steps described in Setting up your account to use Amazon Shield network security director.

The following workflow guides you through analyzing and improving your network security configuration:

- 1. <u>Run a network analysis</u> Run your first network analysis to identify potential security issues in your Amazon environment.
- 2. <u>Identify resources with security issues</u> Review the Dashboard to understand which of your resources have security findings that need attention.

- 3. <u>Find remediation steps for your highest severity resources</u> Get recommendations for improving the security configuration of your resources.
- 4. <u>Analyze network security with Amazon Q Developer</u> Use Amazon Q Developer to analyze your network security configurations in natural language.

## Run a network analysis

## 🚯 Note

Network security director only supports up to 300,000 resources per account at this time. See <u>Amazon Shield network security director Quotas</u>

To begin using network security director, run a network analysis. When you run a network analysis, network security director identifies and retrieves security information relevant to your resources.

### To run network analysis in network security director

- 1. Sign in to the Amazon Web Services Management Console and open the Amazon Shield network security director console at <a href="https://console.amazonaws.cn/wafv2/network-director/">https://console.amazonaws.cn/wafv2/network-director/</a>.
- 2. From the network security director home page, choose **Get started**.
- 3. In the network security director Getting started page, choose **Start a network analysis**.

After you start a network analysis, the network security director Dashboard appears. Depending on the number of networking resources in your environment, it may take a few minutes for your network analysis to complete.

During the network analysis, network security director analyzes your compute and networking resources for potential security findings. Amazon Shield network security director uses the results of your most recent network analysis to populate the Dashboard and other parts of the console with relevant security findings. When you run a new network analysis, network security director displays the newest findings across the console.

After your first network analysis completes, continue to <u>Identify resources with security issues</u> to learn how to understand and interpret your results.

## Identify resources with security issues

Amazon Shield network security director assigns severity levels to each finding from the most recent network analysis. Resources can be assigned NONE, INFORMATIONAL, LOW, MEDIUM, HIGH, or CRITICAL. This severity level represents the severity level of the most severe finding identified on a resource. For example, if your latest network analysis determines that your Amazon EC2 instance has one Medium level finding and two Low severity findings, that resource is assigned a Medium severity level.

The results of your network analysis are available for you to view in the network security director console using various data visualization options.

The **Findings overview** widget provides two ways to understand the findings that network security director found in your resources:

- From **Highest severity resources**, you can quickly understand which severity level is the most severe across all your networking resources. You can also see a list of how many of your resources are affected and the number of resources assigned each severity level by network security director.
- From **Severity distribution**, you can view the number of resources with a specific severity level for each resource type and compare it with those of other resource types.

## To identify which resources have findings

- 1. Sign in to the Amazon Web Services Management Console and open the Amazon Shield network security director console at https://console.amazonaws.cn/wafv2/network-director/.
- 2. From the network security director Dashboard, navigate to the **Findings overview** widget.
- 3. Note the severity level displayed and the number of findings assigned that severity level.
- 4. From the list of findings identified, choose the item that matches what you noted in the previous step.

The **Resources** page opens for you to begin further investigation into your highest severity resources.

After identifying your affected resources, proceed to <u>Find remediation steps for your highest</u> <u>severity resources</u> to learn how to find specific remediation recommendations for your most impacted resources.

## Using the network topology map

The network security director network topology map provides a visual representation of your network resources and their connections. This visualization helps you understand how your resources are connected and identify potential security issues in your network architecture. The network topology map is available for findings after the latest network analysis completes.

## Understanding the network topology map

The network topology map uses nodes and connections to represent your network resources and their relationships:

- Nodes represent individual resources such as Amazon EC2 instances, Application Load Balancers, Amazon WAF protection pack or web ACLs, and other network components.
- **Connections** represent the relationships between resources, such as traffic flow or protection relationships.
- **Colors** indicate the severity level of resources, with darker colors representing higher severity levels.

The topology map helps you visualize:

- Which resources are exposed to the internet
- How traffic flows between resources
- Which security protections are in place
- Where potential security issues exist

## Navigating the network topology map

You can interact with the network topology map in several ways:

- Zoom Use the zoom controls or your mouse wheel to zoom in and out of the map.
- **Pan** Click and drag to move around the map.
- Select Click on a node to view details about that resource.
- Filter Use the filter options to focus on specific resource types or finding severity.

#### To filter the network topology map

- 1. In the network topology map view, locate the filter controls in the top-right corner.
- 2. Select the filter type you want to apply:
  - **Resource type** Filter by specific resource types such as Amazon EC2 instances, Application Load Balancers, or Amazon WAF web ACLs.
  - Severity level Filter by severity level to focus on resources with specific severity ratings.
  - **Tags** Filter by resource tags to focus on resources with specific tags.
- 3. Apply your selected filters to update the map view.

## Analyzing resources in the topology map

The network topology map allows you to analyze your resources and their security configuration:

### To analyze a resource in the topology map

- 1. Click on a resource node in the topology map.
- 2. In the resource details panel that appears, review the following information:
  - Resource details Basic information about the resource, including its ID, type, and tags.
  - Severity level The overall severity level assigned to the resource.
  - Findings Security findings associated with the resource.
  - **Connected resources** Other resources that are connected to this resource.
- 3. To view detailed remediation recommendations for a finding, expand the finding and review the suggested steps.

By analyzing resources in the topology map, you can identify security findings and understand how they relate to your overall network architecture.

## Identifying security patterns in the topology map

The network topology map can help you identify common security patterns and issues:

#### **Internet exposure**

Resources in the topology map with a globe icon have an identified communication path to an Internet gateway. These resources have increased threat exposure due to a public communication path.

#### **Missing protections**

Resources that should have Amazon WAF or security group protections but don't will appear with fewer connections to security services.

#### **Overly permissive access**

Security groups or NACLs that allow broad access will be highlighted with higher severity levels.

#### Unused security resources

Security resources like Amazon WAF web ACLs that aren't connected to any other resources may be unused and could be removed.

Use these patterns to identify areas where you can improve your network security configuration.

After exploring your network topology, you may want to investigate specific findings in more detail. Continue to <u>Find remediation steps for your highest severity resources</u> to learn how to find detailed remediation recommendations for your resources.

## Find remediation steps for your highest severity resources

When a network analysis completes, network security director provides detailed recommendations to remediate vulnerabilities identified in resource findings. You can filter for any vulnerable resource based on **Resource ID**, **Severity level**, **Resource type**, or associated **Findings**. By default, the **Resources** table displays resources in order of highest to lowest severity.

#### To find recommendations for improving your security

- Sign in to the Amazon Web Services Management Console and open the Amazon Shield network security director console at https://console.amazonaws.cn/wafv2/network-director/.
- 2. From the network security director home page, choose **Resources**.
- 3. From the table, view and optionally filter your networking resources.
- 4. Sort resources by **Severity level** from highest to lowest severity.

- 5. Choose any resource assigned to the highest severity level to open the detailed view for it.
- 6. In the **Findings** widget, locate any findings with the highest severity level assigned to them.

A resource can have multiple findings identified by network security director. Each finding represents a security issue found during your most recent network analysis.

- 7. Expand the **Remediation recommendations** for the finding.
- 8. Follow the steps suggested by network security director or choose the documentation link included to learn more.

After reviewing and implementing the remediation recommendations for your affected resources, you may want to get additional insights about your overall security configuration. Continue to <u>Analyze network security with Amazon Q Developer</u> to learn how to use Amazon Q Developer for further analysis.

## Analyze network security with Amazon Q Developer

Amazon Q Developer is a generative artificial intelligence (generative AI)-powered assistant that works with network security director to help answer your questions and provide recommendations about network security and remediation options.

You can interact with Amazon Q Developer by choosing the Q button or **Explore with Amazon Q Developer** anywhere it appears in the network security director console. This section guides you through the steps to ask questions of Q from the network security director **Dashboard**.

## To engage with Amazon Q Developer

## 🚯 Note

You must have a completed network analysis before you can chat with Amazon Q Developer.

- Sign in to the Amazon Web Services Management Console and open the Amazon Shield network security director console at <u>https://console.amazonaws.cn/wafv2/network-director/</u>.
- 2. From the network security director home page, choose **Dashboard**.
- 3. In the **Ask Amazon Q Developer** widget, choose a question to use as a prompt in the Amazon Q Developer chat interface.

## 4. In the Amazon Q Developer chat interface, submit your request.

Following are example questions about network security that you can ask Amazon Q Developer:

- · Identify my top network security findings
- Summarize the network security of my environment
- Are my systems at risk of DDoS attacks?
- How can I improve my network security?
- Do I have any resources without WAF protection?
- Which resources are not protected from common web vulnerabilities?
- What are the common network security issues on my EC2 instances?
- Do I have any WAF web ACLs that aren't protecting anything?

## **Data protection considerations**

For information about how Amazon Q Developer stores your conversations, see <u>Data protection in</u> Amazon Q Developer in the Amazon Q Developer User Guide.

For information about how Amazon Q Developer uses cross region processing, see <u>Cross region</u> processing in Amazon Q Developer in the Amazon Q Developer User Guide.

After using Amazon Q Developer to get additional insights, you may want to run another network analysis to verify any improvements in your security configuration. Return to <u>Run a network</u> <u>analysis</u> to start a new analysis.

## Amazon Shield network security director quotas

Amazon accounts have default quotas, formerly referred to as limits, for each Amazon service. The following table describes the quota for network security director. For information about quotas that can be changed, see Service Quotas.

| Resource                             | Default Quota |
|--------------------------------------|---------------|
| Maximum resources processed per scan | 300,000       |

When network security director reaches the maximum number of resources that it can process in a network analysis, the network analysis fails. You are not charged for the failed network analysis.

If your network analysis fails because it exceeds the maximum resources limit, contact Amazon Support.

## **Troubleshooting Amazon Shield network security director**

## **Unsupported Cross-Account Shared Resources**

Amazon Shield network security director does not support certain cross-account shared resources. When attempting to scan these resources, you'll receive error messages indicating the resources cannot be analyzed.

## **Unsupported Shared Resources and Error Messages**

| Resource Type                         | Error Message                                                             |
|---------------------------------------|---------------------------------------------------------------------------|
| Network Firewall FirewallPolicy       | network-firewall:DescribeFirewallPolicy not supported on shared resources |
| Network Firewall Stateful rule group  | network-firewall:DescribeRuleGroup not supported on shared resources      |
| Network Firewall Stateless rule group | network-firewall:DescribeRuleGroup not supported on shared resources      |
| EC2 PrefixList                        | ec2:GetManagedPrefixListEntries not<br>supported on shared resources      |

## **Availability of Findings and Suppressions**

Network security director retains network scan results for 60 days. After this period, you must run a new scan to view current findings.

Suppressions are retained as long as you have an active network scan. If a network scan is no longer available because 60 days have lapsed, you must reapply your suppressions to the next network scan.

## **Resource Scan Limitations**

When scanning accounts with a large number of resources, you may encounter the following limitations:

- You may receive a message indicating that a scan is already in progress
- The service cannot provide estimated completion times for scans
- Scan duration varies based on the number of resources in your account

### í) Note

The scan duration depends on the total number of resources in your account, which is determined during the scanning process itself.

## **Additional Resources**

If you encounter issues not addressed in this troubleshooting guide, please contact Amazon Support for additional assistance.

# Security in your use of the Amazon Shield network security director

#### Note

Amazon Shield network security director is in public preview release and is subject to change.

This section describes the key security considerations for using this network security director preview.

#### **Data sources**

When you run an analysis, network security director retrieves information about your <u>Amazon</u> resources using public Amazon API endpoints. The information retrieved includes resource

attributes that are available to your account through the public Amazon APIs. For 60 days after you perform a network analysis, the information from the scan informs the findings and remediation recommendations provided by network security director.

Amazon Shield network security director also uses internal Amazon data sources and threat intelligence to identify findings and recommend remediations.

## **Data encryption**

Review the following encryption considerations when using network security director.

- Encryption at rest All data is protected at rest.
- Encryption in transit All data is protected in transit using Transport Layer Security (TLS) encryption. All communication is authenticated using Amazon Simple Storage Service Amazon Signature Version 4 (SigV4). For information about SigV4, see <u>Authenticating Requests (Amazon</u> Signature Version 4) in the Amazon S3 User Guide.
- Key management Customer-managed keys are not currently supported.

## Topics

- Identity and Access Management for Amazon Shield network security director
- Identity-based policy examples for Amazon Shield network security director
- Using service-linked roles for Amazon Shield network security director

## Identity and Access Management for Amazon Shield network security director

## 🚯 Note

Amazon Shield network security director is in public preview release and is subject to change.

Amazon Identity and Access Management (IAM) is an Amazon Web Services service that helps an administrator securely control access to Amazon resources. IAM administrators control who can be *authenticated* (signed in) and *authorized* (have permissions) to use Amazon Shield network security

director resources. IAM is an Amazon Web Services service that you can use with no additional charge.

Review the guidance in this section to understand how to use supported policies and roles for Amazon Shield network security director.

## How Amazon Shield network security director works with IAM

This section explains how to use the features of IAM with Amazon Shield network security director.

Before you use IAM to manage access to network security director, learn what IAM features are available to use with network security director.

## IAM features you can use with Amazon Shield network security director

| IAM feature             | Amazon Shield network security director support |
|-------------------------|-------------------------------------------------|
| Identity-based policies | Yes                                             |
| Service-linked roles    | Yes                                             |

To get a high-level view of how network security director and other Amazon services work with most IAM features, see <u>Amazon services that work with IAM</u> in the *IAM User Guide*.

## Identity-based policies for network security director

## Supports identity-based policies: Yes

Identity-based policies are JSON permissions policy documents that you can attach to an identity, such as an IAM user, group of users, or role. These policies control what actions users and roles can perform, on which resources, and under what conditions. To learn how to create an identity-based policy, see <u>Define custom IAM permissions with customer managed policies</u> in the *IAM User Guide*.

With IAM identity-based policies, you can specify allowed or denied actions and resources as well as the conditions under which actions are allowed or denied. You can't specify the principal in an identity-based policy because it applies to the user or role to which it is attached. To learn about all of the elements that you can use in a JSON policy, see <u>IAM JSON policy elements reference</u> in the *IAM User Guide*.

To view examples of Amazon Shield network security director identity-based policies, see <u>Identity-</u> based policy examples for Amazon Shield network security director.

### Service-linked roles for network security director

#### Supports service-linked roles: Yes

A service-linked role is a type of service role that is linked to an Amazon Web Services service. The service can assume the role to perform an action on your behalf. Service-linked roles appear in your Amazon Web Services account and are owned by the service. An IAM administrator can view, but not edit the permissions for service-linked roles.

For details about creating or managing network security director service-linked roles, see <u>Using</u> service-linked roles for Amazon Shield network security director.

## Identity-based policy examples for Amazon Shield network security director

## i Note

When you start using Amazon Shield network security director, we automatically create a service-linked role that satisfies all the minimum permissions requirements. Creating and managing your own identity-based policies is optional.

To provide appropriate access to network security director, you can create identity-based policies that grant the necessary permissions for administrative and read-only access.

For more information about creating and managing IAM policies, see <u>Managed policies and inline</u> policies in the *IAM User Guide*.

These permissions allow Amazon Shield network security director to perform comprehensive security analysis and provide accurate network security recommendations. The example policies provided in this guide are designed for common use cases. You can use these policies as a starting point and modify them as needed to meet your specific requirements.

## Example policies in this guide

• Administrative access identity-based policy

<u>Read-only access identity-based policy</u>

# **Policy best practices**

Identity-based policies determine whether someone can create, access, or delete network security director resources in your account. These actions can incur costs for your Amazon Web Services account. When you create or edit identity-based policies, follow these guidelines and recommendations:

- Get started with Amazon managed policies and move toward least-privilege permissions

   To get started granting permissions to your users and workloads, use the Amazon managed policies that grant permissions for many common use cases. They are available in your Amazon Web Services account. We recommend that you reduce permissions further by defining Amazon customer managed policies that are specific to your use cases. For more information, see <u>Amazon managed policies</u> or Amazon managed policies for job functions in the *IAM User Guide*.
- **Apply least-privilege permissions** When you set permissions with IAM policies, grant only the permissions required to perform a task. You do this by defining the actions that can be taken on specific resources under specific conditions, also known as *least-privilege permissions*. For more information about using IAM to apply permissions, see <u>Policies and permissions in IAM</u> in the *IAM User Guide*.
- Use conditions in IAM policies to further restrict access You can add a condition to your policies to limit access to actions and resources. For example, you can write a policy condition to specify that all requests must be sent using SSL. You can also use conditions to grant access to service actions if they are used through a specific Amazon Web Services service, such as Amazon CloudFormation. For more information, see <u>IAM JSON policy elements: Condition</u> in the *IAM User Guide*.
- Use IAM Access Analyzer to validate your IAM policies to ensure secure and functional permissions IAM Access Analyzer validates new and existing policies so that the policies adhere to the IAM policy language (JSON) and IAM best practices. IAM Access Analyzer provides more than 100 policy checks and actionable recommendations to help you author secure and functional policies. For more information, see <u>Validate policies with IAM Access Analyzer</u> in the *IAM User Guide*.
- Require multi-factor authentication (MFA) If you have a scenario that requires IAM users or a
  root user in your Amazon Web Services account, turn on MFA for additional security. To require
  MFA when API operations are called, add MFA conditions to your policies. For more information,
  see Secure API access with MFA in the IAM User Guide.

For more information about best practices in IAM, see <u>Security best practices in IAM</u> in the *IAM User Guide*.

# Updates to identity-based policies

As updates and features are added to network security director, you may need to update your identity-based policies to include additional permissions. Monitor this guide for information about new permissions that may be required.

Unlike Amazon managed policies, customer managed policies are not automatically updated. You are responsible for maintaining and updating these policies as needed.

For more information, see Adding permissions to a user in the IAM User Guide.

### Administrative access identity-based policy

Create an identity-based policy with the following example to provide full administrative access to network security director operations and the ability to create the required service-linked role.

Policy name: NetworkSecurityDirectorAdminPolicy

**Policy description**: Allows full administrative access to Amazon Shield network security director operations and also provides access to create or delete the service linked role for Network Security Director.

```
"Resource": "arn:aws:iam::*:role/aws-service-role/network-security-
director.amazonaws.com/AWSServiceRoleForNetworkSecurityDirector"
        }
        ]
        }
```

### Read-only access identity-based policy

Create an identity-based policy with the following policy example to provide read-only access to network security director operations.

Policy name: NetworkSecurityDirectorReadOnlyPolicy

Policy description: Allows read-only access to Amazon Shield network security director.

```
{
    "Version": "2012-10-17",
    "Statement": [
        {
          "Effect": "Allow",
          "Action": [
              "network-security-director:Get*",
              "network-security-director:List*"
        ],
        "Resource": "*"
        }
    ]
}
```

# Using service-linked roles for Amazon Shield network security director

This section explains how to use service-linked roles to give Amazon Shield network security director access to resources in your Amazon account.

Amazon Shield network security director uses Amazon Identity and Access Management (IAM) <u>service-linked roles</u>. A service-linked role is a unique type of IAM role that is linked directly to Amazon Shield network security director. Service-linked roles are predefined by Amazon Shield network security director and include all the permissions that the service requires to call other Amazon services on your behalf.

A service-linked role makes setting up Amazon Shield network security director easier because you don't have to manually add the necessary permissions. Amazon Shield network security director defines the permissions of its service-linked roles, and unless defined otherwise, only Amazon Shield network security director can assume its roles. The defined permissions include the trust policy and the permissions policy. That permissions policy can't be attached to any other IAM entity.

See the full service-linked role in the IAM console: NetworkSecurityDirectorServiceLinkedRolePolicy.

You must configure permissions to allow an IAM entity (such as a user, group, or role) to create, edit, or delete a service-linked role. For more information, see <u>Service-Linked Role Permissions</u> in the *IAM User Guide*.

For information about other services that support service-linked roles, see <u>Amazon Services That</u> <u>Work with IAM</u> and look for the services that have **Yes** in the **Service-Linked Role** column. Choose a **Yes** with a link to view the service-linked role documentation for that service.

# Service-linked role permissions for Amazon Shield network security director

The NetworkSecurityDirectorServiceLinkedRolePolicy service-linked role trusts the following services to assume the role:

network-director.amazonaws.com

The NetworkSecurityDirectorServiceLinkedRolePolicy grants Amazon Shield network security director permissions to access and analyze various Amazon resources and services on your behalf. This includes:

- Retrieving network configuration and security settings from Amazon EC2 resources
- Accessing CloudWatch metrics to analyze network traffic patterns
- Gathering information about load balancers and target groups
- Collecting Amazon WAF configurations and rules
- Accessing Amazon Direct Connect gateway information
- And more, as detailed in the permissions list below

The following listing is for permissions that don't support downscoping to specific resources. The rest are downscoped for the indicated service resources.

```
{
 "Sid": "ResourceLevelPermissionNotSupported",
 "Effect": "Allow",
 "Action": [
   "cloudwatch:GetMetricData",
   "cloudwatch:GetMetricStatistics",
   "ec2:DescribeAvailabilityZones",
   "ec2:DescribeCustomerGateways",
   "ec2:DescribeInstances",
   "ec2:DescribeInternetGateways",
   "ec2:DescribeManagedPrefixLists",
   "ec2:DescribeNatGateways",
   "ec2:DescribeNetworkAcls",
   "ec2:DescribeNetworkInterfaces",
   "ec2:DescribePrefixLists",
   "ec2:DescribeRegions",
   "ec2:DescribeRouteTables",
   "ec2:DescribeSecurityGroups",
   "ec2:DescribeSubnets",
   "ec2:DescribeTransitGateways",
   "ec2:DescribeTransitGatewayVpcAttachments",
   "ec2:DescribeTransitGatewayAttachments",
   "ec2:DescribeTransitGatewayPeeringAttachments",
   "ec2:DescribeTransitGatewayRouteTables",
   "ec2:DescribeVpcEndpoints",
   "ec2:DescribeVpcEndpointServiceConfigurations",
   "ec2:DescribeVpcPeeringConnections",
   "ec2:DescribeVpcs",
   "ec2:DescribeVpnConnections",
   "ec2:DescribeVpnGateways",
   "ec2:GetTransitGatewayRouteTablePropagations",
   "ec2:GetManagedPrefixListEntries",
   "elasticloadbalancing:DescribeLoadBalancers",
   "elasticloadbalancing:DescribeTargetGroups",
   "elasticloadbalancing:DescribeTags",
   "elasticloadbalancing:DescribeListeners",
   "elasticloadbalancing:DescribeTargetHealth",
   "elasticloadbalancing:DescribeTargetGroupAttributes",
   "elasticloadbalancing:DescribeRules",
   "elasticloadbalancing:DescribeLoadBalancencerAttributes",
   "wafv2:ListWebACLs",
   "cloudfront:ListDistributions",
```

```
"cloudfront:ListTagsForResource",
    "directconnect:DescribeDirectConnectGateways",
    "directconnect:DescribeVirtualInterfaces"
],
    "Resource": "*"
}
```

### NetworkSecurityDirectorServiceLinkedRolePolicy service-linked role permissions

The following list covers all permissions enabled by the NetworkSecurityDirectorServiceLinkedRolePolicy service-linked role.

Amazon CloudFront

```
{
   "Sid": "cloudfront",
   "Effect": "Allow",
   "Action": [
      "cloudfront:GetDistribution"
 ],
   "Resource": "arn:aws:cloudfront::*:distribution/*"
}
```

### Amazon WAF

```
{
  "Sid": "wafv2",
  "Effect": "Allow",
  "Action": [
    "wafv2:ListResourcesForWebACL",
    "wafv2:ListRuleGroups",
    "wafv2:ListAvailableManagedRuleGroups",
    "wafv2:GetRuleGroup",
    "wafv2:DescribeManagedRuleGroup",
    "wafv2:GetWebACL"
],
  "Resource": [
    "arn:aws:wafv2:*:*:global/rulegroup/*",
    "arn:aws:wafv2:*:*:regional/rulegroup/*",
```

Amazon WAF, Amazon Firewall Manager, Amazon Shield Advanced, and Amazon Shield network security director

```
Developer Guide
```

```
"arn:aws:wafv2:*:*:global/managedruleset/*",
"arn:aws:wafv2:*:*:regional/managedruleset/*",
"arn:aws:wafv2:*:*:global/webacl/*/*",
"arn:aws:wafv2:*:*:regional/webacl/*/*",
"arn:aws:apprunner:*:*:service/*",
"arn:aws:cognito-idp:*:*:userpool/*",
"arn:aws:ec2:*:*:verified-access-instance/*"
]
}
```

Amazon WAF Classic

```
{
  "Sid": "classicWaf",
  "Effect": "Allow",
  "Action": [
    "waf:ListWebACLs",
    "waf:GetWebACL"
 ],
  "Resource": [
    "arn:aws:waf::*:webacl/*",
    "arn:aws:waf-regional:*:*:webacl/*"
 ]
}
```

Amazon Direct Connect

```
{
   "Sid": "directconnect",
   "Effect": "Allow",
   "Action": [
    "directconnect:DescribeConnections",
    "directconnect:DescribeDirectConnectGatewayAssociations",
    "directconnect:DescribeDirectConnectGatewayAttachments",
    "directconnect:DescribeVirtualGateways"
],
   "Resource": [
    "arn:aws:directconnect:*:*:dx-gateway/*",
    "arn:aws:directconnect:*:*:dxcon/*",
    "
```

Amazon WAF, Amazon Firewall Manager, Amazon Shield Advanced, and Amazon Shield network security director

```
"arn:aws:directconnect:*:*:dxlag/*",
"arn:aws:directconnect:*:*:dxvif/*"
]
}
```

#### Amazon Transit Gateway routes

```
{
  "Sid": "ec2Get",
  "Effect": "Allow",
  "Action": [
    "ec2:SearchTransitGatewayRoutes"
 ],
  "Resource": [
    "arn:aws:ec2:*:*:transit-gateway-route-table/*"
]
}
```

#### Amazon Network Firewall

```
{
   "Sid": "networkFirewall",
   "Effect": "Allow",
   "Action": [
        "network-firewall:ListFirewalls",
        "network-firewall:ListFirewallPolicies",
        "network-firewall:DescribeFirewall",
        "network-firewall:DescribeFirewallPolicy",
        "network-firewall:DescribeRuleGroup"
],
   "Resource": [
        "arn:aws:network-firewall:*:*:*/*"
]
```

### Amazon API Gateway

```
{
  "Sid": "apiGatewayGetAPI",
  "Effect": "Allow",
  "Action": [
    "apigateway:GET"
  ],
 "Resource": [
   "arn:aws:apigateway:*::/restapis",
   "arn:aws:apigateway:*::/restapis/*",
   "arn:aws:apigateway:*::/apis",
   "arn:aws:apigateway:*::/apis/*",
   "arn:aws:apigateway:*::/tags/*",
   "arn:aws:apigateway:*::/vpclinks",
   "arn:aws:apigateway:*::/vpclinks/*"
 1
}
```

# Creating a service-linked role for Amazon Shield network security director

You don't need to manually create a service-linked role. When you run your first network analysis, Amazon Shield network security director creates the service-linked role for you.

If you delete this service-linked role, and then need to create it again, you can use the same process to recreate the role in your account. When you enable Amazon Shield network security director logging, Amazon Shield network security director creates the service-linked role for you again.

# Editing a service-linked role for Amazon Shield network security director

Amazon Shield network security director doesn't allow you to edit the NetworkSecurityDirectorServiceLinkedRolePolicy service-linked role. After you create a service-linked role, you can't change the name of the role because various entities might reference the role. However, you can edit the description of the role using IAM. For more information, see Editing a Service-Linked Role in the *IAM User Guide*.

# Deleting a service-linked role for Amazon Shield network security director

If you no longer need to use a feature or service that requires a service-linked role, we recommend that you delete that role. That way you don't have an unused entity that is not actively monitored

or maintained. However, you must clean up the resources for your service-linked role before you can manually delete it.

This protects your Amazon Shield network security director resources because you can't inadvertently remove permission to access the resources.

#### 🚯 Note

If the Amazon Shield network security director service is using the role when you try to delete the resources, then the deletion might fail. If that happens, wait for a few minutes and try the operation again.

### To manually delete the service-linked role using IAM

Use the IAM console, the IAM CLI, or the IAM API to delete the NetworkSecurityDirectorServiceLinkedRolePolicy service-linked role. For more information, see <u>Deleting a Service-Linked Role</u> in the *IAM User Guide*.

# Supported Regions for Amazon Shield network security director service-linked roles

#### 🚯 Note

Amazon Shield network security director is in public preview release and is subject to change.

Amazon Shield network security director supports using service-linked roles in following regions and can only retrieve data about your resources in these regions.

| Region Name           | Region     |
|-----------------------|------------|
| US East (N. Virginia) | us-east-1  |
| Europe (Stockholm)    | eu-north-1 |

# Logging Amazon Shield network security director API calls with Amazon CloudTrail

Amazon Shield network security director integrates with Amazon CloudTrail to record all API calls as events. This integration captures calls made from the network security director console, programmatic calls to network security director APIs, and calls made from other Amazon services.

With CloudTrail, you can view recent events in the Event history or create a trail to deliver ongoing logs to an Amazon Simple Storage Service bucket. These logs provide details about each request, including the identity of the caller, the time, the request parameters, and the response.

To learn more about CloudTrail, see the <u>Amazon CloudTrail User Guide</u>.

# network security director information in CloudTrail

CloudTrail is automatically enabled on your Amazon account. When activity occurs in network security director, it's recorded as an event in CloudTrail. For an ongoing record of events, create a trail that delivers log files to an Amazon S3 bucket.

For more information about creating and managing trails, see:

- Creating a Trail for Your Amazon Account
- Amazon Service Integrations with CloudTrail Logs
- <u>Receiving CloudTrail Log Files from Multiple Regions and Accounts</u>

# network security director API operations logged by CloudTrail

All network security director API operations are logged by CloudTrail and documented in the API Reference. The following operations are included:

- StartNetworkSecurityScan: Initiates a network security scan
- GetNetworkSecurityScan: Retrieves information about a network security scan
- ListResources: Lists resources available in the service
- GetResource: Retrieves detailed information about a specific resource
- ListFindings: Lists security findings
- GetFinding: Retrieves detailed information about a specific finding

- UpdateFinding: Updates the status or other attributes of a finding
- ListRemediations: Lists remediation recommendations for a finding
- ListInsights: Lists insights based on findings and resources

# Understanding network security director log file entries

CloudTrail log entries contain information about who made the request, when it was made, and what parameters were used. Here's an example of a StartNetworkSecurityScan action:

```
{
    "eventVersion": "1.08",
    "userIdentity": {
        "type": "IAMUser",
        "principalId": "AIDACKCEVSQ6C2EXAMPLE",
        "arn": "arn:aws:iam::111122223333:user/janedoe",
        "accountId": "111122223333",
        "accessKeyId": "AKIAIOSFODNN7EXAMPLE",
        "userName": "janedoe"
    },
    "eventTime": "2023-11-28T22:02:58Z",
    "eventSource": "network-director.amazonaws.com",
    "eventName": "StartNetworkSecurityScan",
    "awsRegion": "us-west-2",
    "sourceIPAddress": "192.0.2.0",
    "userAgent": "aws-cli/2.9.19 Python/3.9.11 Linux/5.15.0-1031-aws botocore/2.4.5",
    "requestParameters": {},
    "responseElements": {
        "scan": {
            "state": "RESCANNING",
            "startTime": "2023-11-28T22:02:58Z"
        }
    },
    "requestID": "a1b2c3d4-5678-90ab-cdef-EXAMPLE11111",
    "eventID": "a1b2c3d4-5678-90ab-cdef-EXAMPLE22222",
    "readOnly": false,
    "eventType": "AwsApiCall",
    "managementEvent": true,
    "recipientAccountId": "111122223333",
    "eventCategory": "Management"
}
```

Understanding network security director log file entries

And here's an example of a GetNetworkSecurityScan action:

```
{
    "eventVersion": "1.08",
    "userIdentity": {
        "type": "IAMUser",
        "principalId": "AIDACKCEVSQ6C2EXAMPLE",
        "arn": "arn:aws:iam::111122223333:user/janedoe",
        "accountId": "111122223333",
        "accessKeyId": "AKIAIOSFODNN7EXAMPLE",
        "userName": "janedoe"
    },
    "eventTime": "2023-11-28T22:03:15Z",
    "eventSource": "network-director.amazonaws.com",
    "eventName": "GetNetworkSecurityScan",
    "awsRegion": "us-west-2",
    "sourceIPAddress": "192.0.2.0",
    "userAgent": "aws-cli/2.9.19 Python/3.9.11 Linux/5.15.0-1031-aws botocore/2.4.5",
    "requestParameters": {},
    "responseElements": {
        "scan": {
            "state": "COMPLETE",
            "startTime": "2023-11-28T22:02:58Z",
            "completionTime": "2023-11-28T22:03:15Z"
        }
    },
    "requestID": "a1b2c3d4-5678-90ab-cdef-EXAMPLE33333",
    "eventID": "a1b2c3d4-5678-90ab-cdef-EXAMPLE44444",
    "readOnly": true,
    "eventType": "AwsApiCall",
    "managementEvent": true,
    "recipientAccountId": "111122223333",
    "eventCategory": "Management"
}
```

1080

# Monitoring CloudTrail logs with Amazon CloudWatch

You can use Amazon CloudWatch to monitor and alert on specific API activity in CloudTrail logs. This helps you detect unauthorized access attempts, configuration changes, or unusual activity patterns.

To set up CloudWatch monitoring:

- 1. Configure your CloudTrail trail to send logs to CloudWatch Logs
- 2. Create metric filters to extract specific information from log events
- 3. Create alarms based on these metrics

For detailed instructions, see Monitoring CloudTrail Log Files with Amazon CloudWatch Logs.

# Best practices for CloudTrail with network security director

To maximize security and auditability with CloudTrail:

- Enable CloudTrail in all regions for comprehensive coverage
- Enable log file integrity validation to detect unauthorized modifications
- Use IAM to control access to CloudTrail logs following least privilege principles
- Set up alerts for critical events using CloudWatch alarms
- Regularly review CloudTrail logs to identify unusual activity

# **Amazon Firewall Manager**

Amazon Firewall Manager simplifies your administration and maintenance tasks across multiple accounts and resources for a variety of protections, including Amazon WAF, Amazon Shield Advanced, Amazon VPC security groups and network ACLs, Amazon Network Firewall, and Amazon Route 53 Resolver DNS Firewall. With Firewall Manager, you set up your protections just once and the service automatically applies them across your accounts and resources, even as you add new accounts and resources.

Firewall Manager provides these benefits:

- Helps to protect resources across accounts
- Helps to protect all resources of a particular type, such as all Amazon CloudFront distributions
- Helps to protect all resources with specific tags
- · Automatically adds protection to resources that are added to your account
- Allows you to subscribe all member accounts in an Amazon Organizations organization to Amazon Shield Advanced, and automatically subscribes new in-scope accounts that join the organization
- Allows you to apply security group rules to all member accounts or specific subsets of accounts in an Amazon Organizations organization, and automatically applies the rules to new in-scope accounts that join the organization
- Lets you use your own rules, or purchase managed rules from Amazon Web Services Marketplace

Firewall Manager is particularly useful when you want to protect your entire organization rather than a small number of specific accounts and resources, or if you frequently add new resources that you want to protect. Firewall Manager also provides centralized monitoring of DDoS attacks across your organization.

### Note

Charges incurred by Amazon Firewall Manager are for the underlying services, such as Amazon WAF and Amazon Config. For more information, see <u>Amazon Firewall Manager</u> <u>Pricing</u>.

### Topics

- Amazon Firewall Manager prerequisites
- Using Amazon Firewall Manager administrators
- Setting up Amazon Firewall Manager policies
- Using Amazon Firewall Manager policies
- Using Firewall Manager managed lists
- Grouping your resources in Firewall Manager
- Viewing compliance information for an Amazon Firewall Manager policy
- Amazon Firewall Manager integration with Amazon Security Hub
- Security in your use of the Amazon Firewall Manager service
- Amazon Firewall Manager quotas

# **Amazon Firewall Manager prerequisites**

This topic shows you how to get ready to administer Amazon Firewall Manager. You use one Firewall Manager administrator account to manage all Firewall Manager security policies for your organization in Amazon Organizations. Except where noted, perform the prerequisite steps using the account that you will use as the Firewall Manager administrator.

Before you use Firewall Manager for the first time, perform the following steps in sequence.

### Topics

- Joining and configuring Amazon Organizations for using Firewall Manager
- <u>Creating an Amazon Firewall Manager default administrator account</u>
- Enabling Amazon Config for using Firewall Manager
- <u>Subscribing in the Amazon Marketplace and configuring third-party settings for Firewall</u> Manager third-party policies
- Enabling resource sharing for Network Firewall and DNS Firewall policies with Amazon RAM
- Using Amazon Firewall Manager in Regions that are disabled by default

# Joining and configuring Amazon Organizations for using Firewall Manager

To use Firewall Manager, your account must be a member of the organization in the Amazon Organizations service where you want to use your Firewall Manager policies.

### 🚯 Note

For information about Organizations, see <u>Amazon Organizations User Guide</u>.

### To establish the required Amazon Organizations membership and configuration

- 1. Choose an account to use as the Firewall Manager administrator for the organization in Organizations.
- 2. If your chosen account isn't already a member of the organization, have it join. Follow the guidance at Inviting an Amazon Web Services account to join your organization.
- 3. Amazon Organizations has two available feature sets: *consolidated billing features* and *all features*. To use Firewall Manager, your organization must be enabled for all features. If your organization is configured only for consolidated billing, follow the guidance at <u>Enabling All Features in Your Organization</u>.

# Creating an Amazon Firewall Manager default administrator account

This page provides instructions for creating an Amazon Firewall Manager default administrator account.

### Note

This procedure uses the account and organization that you chose and configured in the preceding step.

Only the organization's management account can create Firewall Manager default administrator accounts. The first administrator account that you create is the *default administrator* account. The default administrator account can manage third-party firewalls and has full administrative scope.

When you set the default administrator account, Firewall Manager automatically sets it as an Amazon Organizations delegated administrator for Firewall Manager. This allows Firewall Manager to access information about the organizational units (OUs) in the organization. You can use OUs to specify the scope of your Firewall Manager policies. For more information about setting policy scope, see the guidance for the individual policy types under <u>Creating an Amazon Firewall Manager</u> policy. For more information about Organizations and management accounts, see <u>Managing the Amazon Accounts in Your Organization</u>.

### Required settings for the organization's management account

The organization's management account must have the following settings in order to onboard the organization to Firewall Manager and create a default administrator:

 It must be a member of the organization in Amazon Organizations where you want to apply your Firewall Manager policies.

### To set the default administrator account

- 1. Sign in to the Firewall Manager Amazon Web Services Management Console using an existing Amazon Organizations management account.
- 2. Open the Firewall Manager console at <u>https://console.aws.amazon.com/wafv2/fmsv2</u>.
- 3. In the navigation pane, choose **Settings**.
- 4. Type the Amazon account ID of the account that you've chosen to use as the Firewall Manager administrator.

### Note

The default administrator has full administrative scope. Full administrative scope means that this account can apply policies to all accounts and organizational units (OUs) within the organization, take actions in all Regions, and manage all Firewall Manager policy types.

5. Choose **Create administrator account** to create the account.

For more information about managing the Firewall Manager administrator account, see <u>Using</u> Amazon Firewall Manager administrators.

# **Enabling Amazon Config for using Firewall Manager**

To use Firewall Manager, you must enable Amazon Config.

### 🚯 Note

You incur charges for your Amazon Config settings, according to Amazon Config pricing. For more information, see <u>Getting Started with Amazon Config</u>.

### 🚯 Note

In order for Firewall Manager to monitor policy compliance, Amazon Config must continuously record configuration changes for protected resources. In your Amazon Config configuration, the recording frequency must be set to **Continuous**, which is the default setting.

### To enable Amazon Config for Firewall Manager

- Enable Amazon Config for each of your Amazon Organizations member accounts, including the Firewall Manager administrator account. For more information, see <u>Getting Started with</u> <u>Amazon Config.</u>
- Enable Amazon Config for each Amazon Web Services Region that contains the resources that you want to protect. You can enable Amazon Config manually, or you can use the Amazon CloudFormation template "Enable Amazon Config" at <u>Amazon CloudFormation StackSets</u> <u>Sample Templates</u>.

If you don't want to enable Amazon Config for all resources, then you must enable the following according to the type of Firewall Manager policies that you use:

 WAF policy – Enable Config for the resource types CloudFront Distribution, Application Load Balancer (choose ElasticLoadBalancingV2 from the list), API Gateway, WAF WebACL, WAF Regional WebACL, and WAFv2 WebACL. To enable Amazon Config to protect a CloudFront distribution, you must be in the US East (N. Virginia) Region. Other Regions don't have CloudFront as an option.

- Shield policy Enable Config for the resource types Shield Protection, ShieldRegional Protection, Application Load Balancer, EC2 EIP, WAF WebACL, WAF Regional WebACL, and WAFv2 WebACL.
- Security group policy Enable Config for the resource types EC2 SecurityGroup, EC2 Instance, and EC2 NetworkInterface.
- Network ACL policy Enable Config for the resource types Amazon EC2 Subnet and Amazon EC2 network ACL.
- Network Firewall policy Enable Config for the resource types NetworkFirewall FirewallPolicy, NetworkFirewall RuleGroup, EC2 VPC, EC2 InternetGateway, EC2 RouteTable, and EC2 Subnet.
- **DNS Firewall policy** Enable Config for the resource type EC2 VPC.
- Third-party firewall policy Enable Config for the resource types Amazon EC2 VPC, Amazon EC2 InternetGateway, Amazon EC2 RouteTable, Amazon EC2 Subnet, and Amazon EC2 VPCEndpoint.

### i Note

If you configure your Amazon Config recorder to use a custom IAM role, you need to make sure the IAM policy has the proper permissions to record the Firewall Manager policy's required resource types. Without the proper permissions, the required resources may not be recorded which prevents Firewall Manager from properly protecting your resources. Firewall Manager doesn't have visibility into these permission misconfigurations. For information about using IAM with Amazon Config, see IAM for Amazon Config.

# Subscribing in the Amazon Marketplace and configuring third-party settings for Firewall Manager third-party policies

Complete the following prerequisites to set up Firewall Manager third-party firewall policies.

# Fortigate Cloud Native Firewall (CNF) as a Service policy prerequisites

### To use Fortigate CNF for Firewall Manager

- 1. Subscribe to the <u>Fortigate Cloud Native Firewall (CNF) as a Service</u> service in the Amazon Marketplace.
- 2. First, register a tenant on the Fortigate CNF product portal. Then Add your Firewall Manager administrator account under your tenant on the Fortigate CNF product portal. For more information, see the Fortigate CNF documentation.

For information about working with Fortigate CNF policies, see <u>Using Fortigate Cloud Native</u> Firewall (CNF) as a Service policies for Firewall Manager.

### Palo Alto Networks Cloud Next Generation Firewall policy prerequisites

### To use Palo Alto Networks Cloud NGFW for Firewall Manager

- 1. Subscribe to the <u>Palo Alto Networks Cloud Next Generation Firewall Pay-As-You-Go</u> service in the Amazon Marketplace.
- 2. Complete the Palo Alto Networks Cloud NGFW deployment steps listed in the <u>Deploy Palo Alto</u> <u>Networks Cloud NGFW for Amazon with the Amazon Firewall Manager</u> topic in the *Palo Alto Networks Cloud Next Generation Firewall for Amazon deployment guide*.

For information about working with Palo Alto Networks Cloud NGFW policies, see <u>Using Palo Alto</u> Networks Cloud NGFW policies for Firewall Manager.

# Enabling resource sharing for Network Firewall and DNS Firewall policies with Amazon RAM

To manage Firewall Manager Network Firewall and DNS Firewall policies, you must enable sharing with Amazon Organizations in Amazon Resource Access Manager. This allows Firewall Manager to deploy protections across your accounts when you create these policy types.

### To enable sharing with Amazon Organizations in Amazon Resource Access Manager

• Follow the guidance at <u>Enable Sharing with Amazon Organizations</u> in the *Amazon Resource* Access Manager User Guide. If you run into problems with resource sharing, see the guidance at <u>Resource sharing for Network</u> Firewall and DNS Firewall policies.

# Using Amazon Firewall Manager in Regions that are disabled by default

To use Firewall Manager in a Region that's disabled by default, you must enable the Region for both the management account of your Amazon organization and the Firewall Manager default administrator account. For information about Regions that are disabled by default and how to enable them, see <u>Managing Amazon Web Services Regions</u> in the *Amazon General Reference*.

### To enable a disabled Region

• For both the Organizations management account and the Firewall Manager default administrator account, follow the guidance at <u>Enabling a Region</u> in the *Amazon General Reference*.

After you follow these steps, you can configure Firewall Manager to begin protecting your resources. For more information, see <u>Setting up Amazon Firewall Manager Amazon WAF policies</u>.

# Using Amazon Firewall Manager administrators

This page explains what Firewall Manager administrators are and defines related terms.

With Amazon Firewall Manager you can have one or multiple administrators who can manage the firewall resources of your organization. If you want to use multiple Firewall Manager administrators in your organization, you can apply administrative scope conditions to each administrator to define the resources that they can manage. This gives you the flexibility to have different administrator roles within your organization, and helps you maintain the principal of least privileged access. For example, you can have one administrator manage a set of organizational units (OUs) for your organization, while delegating another administrator to manage only specific Firewall Manager policy types. For more information about Organizations and management accounts, see <u>Managing the Amazon Accounts in Your Organization</u>.

For the maximum number of administrators that you can have per organization, see <u>Amazon</u> <u>Firewall Manager quotas</u>

### Getting started using Firewall Manager administrators

Before you begin using Firewall Manager administrators, you must complete the prerequisites listed in <u>Amazon Firewall Manager prerequisites</u>. In the prerequisites, you'll onboard an Amazon Organizations organization to Firewall Manager and create a default administrator account for Firewall Manager. A default administrator account has the ability to manage third-party firewalls and has full administrative scope.

### Administrative scope

*Administrative scope* defines the resources that the Firewall Manager administrator can manage. After an Amazon Organizations management account onboards an organization to Firewall Manager, the management account can create additional Firewall Manager administrators with different administrative scopes. An Amazon Organizations management account can either grant the administrator **full** or **restricted** administrative scope. Full scope gives the administrator full access to all of the preceding resource types. Restricted scope refers to granting administrative permission to only a subset of the preceding resources. We recommend that you only grant administrators the permissions they need to perform the duties of their role. You can apply any combination of these administrative scope conditions to an administrator:

- Accounts or OUs in your organization that the administrator can apply policies to.
- Regions that the administrator can perform actions in.
- Firewall Manager policy types that the administrator can manage.

### **Administrator roles**

There are two types of administrator roles in Firewall Manager: a default administrator, and Firewall Manager administrators.

- Default administrator The organization's management account creates a Firewall Manager default administrator account when they onboard their organization to Firewall Manager while completing the <u>Amazon Firewall Manager prerequisites</u>. The default administrator can manage third-party firewalls and has full administrative scope, but is otherwise at the same peer level as other administrators, if you choose to have multiple administrators.
- Firewall Manager administrators A Firewall Manager administrator can manage the resources that the Amazon Organizations management account designates for them in their administrative scope configuration. For the maximum number of administrators that you can have per organization, see <u>Amazon Firewall Manager quotas</u>. Upon creation of a Firewall Manager administrator account, the service checks with Amazon Organizations to see if the account is already a delegated administrator for Firewall Manager within the organization. If not,

then Firewall Manager calls Organizations to set the account as a delegated administrator for Firewall Manager. For information about Organizations delegated administrators, see <u>Amazon</u> Organizations terminology and concepts in the *Amazon Organizations User Guide*.

### **Existing administrators**

If you are an existing Firewall Manager customer and have set already set an administrator, then this existing administrator will be the Firewall Manager default administrator. There should be no impacts to your existing flow. If you wish to add more administrators, you can do so by following the procedures in this chapter.

# **Creating a Firewall Manager administrator account**

The following procedure describes how to create a Firewall Manager administrator account using the Firewall Manager console.

### 🚯 Note

Only an organization's managment account can create Firewall Manager administrator accounts.

### To create a Firewall Manager administrator account

- 1. Sign in to the Firewall Manager Amazon Web Services Management Console using an existing Amazon Organizations management account.
- 2. Open the Firewall Manager console at <u>https://console.aws.amazon.com/wafv2/fmsv2</u>.
- 3. In the navigation pane, choose **Settings**.
- 4. Choose Create administrator account.
- 5. In the **Details** pane, for **Amazon account ID** type the Amazon ID of a member account that you'd like to add as a Firewall Manager administrator.
- 6. For Administrative scope, choose one of the following options:
  - Full This grants the administrator the ability to apply policies to all accounts and
    organizational units (OUs) within the organization, take actions in all Regions, and apply
    all Firewall Manager policy types, except for third-party firewalls. Only the default
    administrator can create and manage third-party firewalls. Take caution if granting this

level of permissions to the administrator. In the spirit of least privilege, we recommend only granting the administrator the permissions they need to perform the duties of their role.

• **Restricted** – If applying a **Restricted** scope, then in **Configure administrative scope** configure the accounts and organizational units, Regions, and policy types that the account can manage.

For Accounts and organizational units, choose the options as follows:

- If you want to apply policies to all accounts or organizational units in your organization, choose **Include all accounts under my Amazon organization**.
- If you want to apply policies only to specific accounts or accounts that are in specific Amazon Organizations organizational units (OUs), choose Include only the specified accounts and organizational units, and then add the accounts and OUs that you want to include. Specifying an OU is the equivalent of specifying all accounts in the OU and in any of its child OUs, including any child OUs and accounts that are added at a later time.
- If you want to apply policies to all but a specific set of accounts or Amazon Organizations organizational units (OUs), choose Exclude the specified accounts and organizational units, and include all others, and then add the accounts and OUs that you want to exclude. Specifying an OU is the equivalent of specifying all accounts in the OU and in any of its child OUs, including any child OUs and accounts that are added at a later time.

For **Regions**, choose the options as follows:

- If you want to allow the administrator to perform actions in all available Regions, choose **Include all Regions**.
- If you want the administrator to perform actions only in specific Regions, choose **Include only the specified Regions**, and then specify the Regions that you want to include.

### 🚺 Note

To include a Region that is disabled by default, you must enable the Region for both the Amazon Organizations organization management account and the default administration account. For information about enabling Regions for an account, see <u>Enable a Region</u> in the *Amazon Web Services General Reference*.

For **Policy types**, choose the options as follows:.

If you want to allow the administrator to manage all policy types, choose Include all policy types.

- If you want the administrator to manage only specific policy types, choose Include only the specified policy types, and then specify the policy types that you want to include.
- 7. Choose **Create administrator account** to create the administrator account. Upon creation, Firewall Manager calls Amazon Organizations to see if the administrator is already a delegated administrator for your organization. If not, Firewall Manager will designate the account as a delegated administrator. For information about delegated administrators in Organizations see <u>Amazon Organizations terminology and concepts</u> in the *Amazon Organizations User Guide*.

If you apply **Restricted** administrative scope, Firewall Manager automatically evaluates any new resources against your settings. For example, if you include only specific accounts, Firewall Manager doesn't apply the policy to any new accounts. As another example, if you include an OU, when you add an account to the OU or to any of its child OUs, Firewall Manager automatically includes the account within the administrative scope.

# Updating a Firewall Manager administrator account

The following procedure describes how to update a Firewall Manager administrator account using the Firewall Manager console.

### 🚯 Note

To update an administrator's scope to include a Region that's disabled by default, you must enable the Region for both the Amazon Organizations organization management account and the default administration account. For information about enabling Regions for an account, see <u>Enable a Region</u> in the *Amazon Web Services General Reference*. Only an organization's managment account can update Firewall Manager administrator accounts.

### To update an administrator account (console)

- 1. Sign in to the Firewall Manager Amazon Web Services Management Console using an existing Amazon Organizations management account.
- 2. Open the Firewall Manager console at <u>https://console.aws.amazon.com/wafv2/fmsv2</u>.
- 3. In the navigation pane, choose **Settings**.
- 4. in the **Firewall Manager administrators** table, choose the account that you'd like to update.

- 5. Select **Edit** to change details of administrator's account. You can't change the **account ID**.
- 6. Choose **Save** to save your changes.

# **Revoking a Firewall Manager administrator account**

The following procedure describes how to revoke a Firewall Manager administrator account. If you are the default administrator, before you can revoke your account all of the Firewall Manager administrator accounts within your organization must first revoke their own accounts.

### 🚯 Note

Only an individual Firewall Manager administrator can revoke their own administrator account.

### To revoke an administrator account (console)

- Sign in to the Amazon Web Services Management Console using your Firewall Manager administrator account, and then open the Firewall Manager console at <u>https://</u> <u>console.aws.amazon.com/wafv2/fmsv2</u>. For information about setting up a Firewall Manager administrator account, see Amazon Firewall Manager prerequisites.
- 2. In the navigation pane, choose **Settings**.
- 3. In the **Administrator account** pane, select **Revoke administrator account** to revoke your account.

### A Important

When you revoke administrator privileges from an administrator account, all Firewall Manager policies created by that account are deleted.

# Changing the default Firewall Manager administrator account

The following procedure describes how to change the default Firewall Manager administrator account.

You can designate only one account in an organization as the default Firewall Manager administrator account. The default administrator account follows the principle of first in, last out.

To designate a different default administrator account, each individual administrator account must first revoke their own account. Then, the existing default administrator can revoke their own account, which also will offboard the organization from Firewall Manager. When an administrator revokes their account, all Firewall Manager policies created by that account are deleted. To designate a new default administrator account, you then must sign into Firewall Manager with the Amazon Organizations management account to designate a new administrator account. To change the default administrator account for an organization, perform the following procedure.

### To change the default administrator account

- 1. Sign in to the Firewall Manager Amazon Web Services Management Console using an existing Amazon Organizations management account.
- 2. Open the Firewall Manager console at https://console.aws.amazon.com/wafv2/fmsv2.
- 3. In the navigation pane, choose **Settings**.
- 4. Type the ID of the account that you've chosen to use as the Firewall Manager administrator.

### í) Note

This account is given permission to create and manage Firewall Manager policies across all accounts within your organization.

- 5. Choose Create administrator account.
- 6. Type the Amazon ID of the account that you've chosen to use as the Firewall Manager administrator.

### 🚯 Note

This account is given full administrative scope. Full administrative scope means that this account can apply policies to all accounts and organizational units (OUs) within the organization, take actions in all Regions, and manage all Firewall Manager policy types.

7. Choose **Create administrator account** to create the default administrator account.

# Disqualifying changes to a Firewall Manager administrator account

Some changes to an administrator account can disqualify it from remaining an administrator account.

This section describes the changes that can disqualify the an administrator account, and how Amazon and Firewall Manager handle these changes.

# Account removed from the organization in Amazon Organizations

If the Amazon Firewall Manager administrator account is removed from the organization in Amazon Organizations, it can no longer administer policies for the organization. Firewall Manager takes one of the following actions:

- Account with no policies If the Firewall Manager administrator account has no Firewall Manager policies, Firewall Manager revokes the administrator account.
- Account with Firewall Manager policies If the Firewall Manager administrator account has Firewall Manager policies, Firewall Manager sends an email to inform you of the situation and to provide options that you can take, with the help of your Amazon sales account representative.

# Account closed

If you close the account that you're using for the Amazon Firewall Manager administrator, Amazon and Firewall Manager handle the closure as follows:

- Amazon revokes the account's administrator access from Firewall Manager and Firewall Manager deactivates any policies that were managed by the administrator account. The protections that were provided by those policies are stopped across the organization.
- Amazon retains the Firewall Manager policy data for the account for 90 days from the effective date of the administrator account closure. During this 90-day period, you can reopen the closed account.
  - If you reopen the closed account during the 90-day period, Amazon reassigns the account as the Firewall Manager administrator and recovers the Firewall Manager policy data for the account.
  - Otherwise, at the end of the 90-day period, Amazon permanently deletes all Firewall Manager policy data for the account.

# Setting up Amazon Firewall Manager policies

You can use Amazon Firewall Manager to enable a number of different types of security policies. The steps for getting set up are slightly different for each.

### Topics

- Setting up Amazon Firewall Manager Amazon WAF policies
- Setting up Amazon Firewall Manager Amazon Shield Advanced policies
- Setting up Amazon Firewall Manager Amazon VPC security group policies
- Setting up Amazon Firewall Manager Amazon VPC network ACL policies
- Setting up Amazon Firewall Manager Amazon Network Firewall policies
- <u>Setting up Amazon Firewall Manager DNS Firewall policies</u>
- Setting up Amazon Firewall Manager Palo Alto Networks Cloud Next Generation Firewall policies
- Setting up Amazon Firewall Manager Fortigate CNF policies

# Setting up Amazon Firewall Manager Amazon WAF policies

To use Amazon Firewall Manager to enable Amazon WAF rules across your organization, perform the following steps in sequence.

### Topics

- Step 1: Completing the prerequisites
- Step 2: Creating and applying an Amazon WAF policy
- Step 3: Cleaning Up

# **Step 1: Completing the prerequisites**

There are several mandatory steps to prepare your account for Amazon Firewall Manager. Those steps are described in <u>Amazon Firewall Manager prerequisites</u>. Complete all of the prerequisites before proceeding to <u>Step 2</u>: <u>Creating and applying an Amazon WAF policy</u>.

### **Step 2: Creating and applying an Amazon WAF policy**

A Firewall Manager Amazon WAF policy contains the rule groups that you want to apply to your resources. Firewall Manager creates a Firewall Manager web ACL in each account where you apply the policy. The individual account managers can add rules and rule groups to the resulting web ACL, in addition to the rule groups that you define here. For information about Firewall Manager Amazon WAF policies, see Using Amazon WAF policies with Firewall Manager.

### To create a Firewall Manager Amazon WAF policy (console)

Sign in to the Amazon Web Services Management Console using your Firewall Manager administrator account, and then open the Firewall Manager console at <u>https://</u><u>console.aws.amazon.com/wafv2/fmsv2</u>. For information about setting up a Firewall Manager administrator account, see Amazon Firewall Manager prerequisites.

- 1. In the navigation pane, choose **Security policies**.
- 2. Choose Create policy.
- 3. For Policy type, choose Amazon WAF.
- 4. For **Region**, choose an Amazon Web Services Region. To protect Amazon CloudFront distributions, choose **Global**.

To protect resources in multiple Regions (other than CloudFront distributions), you must create separate Firewall Manager policies for each Region.

- 5. Choose Next.
- 6. For Policy name, enter a descriptive name. Firewall Manager includes the policy name in the names of the web ACLs that it manages. The web ACL names have FMManagedWebACLV2-followed by the policy name that you enter here, -, and the web ACL creation timestamp, in UTC milliseconds. For example, FMManagedWebACLV2-MyWAFPolicyName-1621880374078.

### 🛕 Important

Web ACL names can't change after creation. If you update your policy's name, Firewall Manager won't update the associated web ACL name. To have Firewall Manager create a web ACL with a different name, you must create a new policy.

7. Under Policy rules, for First rule groups, choose Add rule groups. Expand the Amazon managed rule groups. For Core rule set, toggle Add to web ACL. For Amazon known bad inputs, toggle Add to web ACL. Choose Add rules.

For Last rule groups, choose Add rule groups. Expand the Amazon managed rule groups and for the Amazon IP reputation list, toggle Add to web ACL. Choose Add rules.

Under **First rule groups**, select **Core rule set** and choose **Move down**. Amazon WAF evaluates web requests against the **Amazon known bad inputs** rule group before it evaluates against the **Core rule set**.

You can also create your own Amazon WAF rule groups if you want, using the Amazon WAF console. Any rule groups that you create show up under **Your rule groups** in the **Describe policy : Add rule groups page**.

The first and last Amazon WAF rule groups that you manage through Firewall Manager have names that begin with PREFMManaged- or POSTFMManaged-, respectively, followed by the Firewall Manager policy name, and the rule group creation timestamp, in UTC milliseconds. For example, PREFMManaged-MyWAFPolicyName-1621880555123.

- 8. Leave the default action for the web ACL at **Allow**.
- 9. Leave the **Policy action** at the default, to not automatically remediate noncompliant resources. You can change the option later.
- 10. Choose Next.
- For Policy scope, you provide the settings for the accounts, resource types, and tagging that identify the resources you want to apply the policy to. For this tutorial, leave the Amazon Web Services accounts and Resources settings, and choose one or more resource types.
- 12. For **Resources**, you can narrow the scope of the policy using tagging, by either including or excluding resources with the tags that you specify. You can use inclusion or exclusion, and not both. For more information about tags to define policy scope, see <u>Using the Amazon Firewall</u> <u>Manager policy scope</u>.

Resource tags can only have non-null values. If you omit the value for a tag, Firewall Manager saves the tag with an empty string value: "". Resource tags only match with tags that have the same key and the same value.

- 13. Choose Next.
- 14. For **Policy tags**, add any identifying tags that you want to add to the Firewall Manager policy resource. For more information about tags, see Working with Tag Editor.
- 15. Choose Next.
- 16. Review the new policy settings and return to any pages where you need to any adjustments.

Check to be sure that **Policy actions** is set to **Identify resources that don't comply with the policy rules, but don't auto remediate.** This allows you to review the changes that your policy would make before you enable them.

17. When you are satisfied with the policy, choose **Create policy**.

In the **Amazon Firewall Manager policies** pane, your policy should be listed. It will probably indicate **Pending** under the accounts headings and it will indicate the status of the **Automatic remediation** setting. The creation of a policy can take several minutes. After the **Pending** status is replaced with account counts, you can choose the policy name to explore the compliance status of the accounts and resources. For information, see <u>Viewing compliance</u> information for an Amazon Firewall Manager policy

# Step 3: Cleaning Up

To avoid extraneous charges, delete any unnecessary policies and resources.

### To delete a policy (console)

- 1. On the **Amazon Firewall Manager policies** page, choose the radio button next to the policy name, and then choose **Delete**.
- 2. In the **Delete** confirmation box, select **Delete all policy resources**, and then choose **Delete** again.

Amazon WAF removes the policy and any associated resources, like web ACLs, that it created in your account. The changes might take a few minutes to propagate to all accounts.

# Setting up Amazon Firewall Manager Amazon Shield Advanced policies

You can use Amazon Firewall Manager to enable Amazon Shield Advanced protections across your organization.

### 🔥 Important

Firewall Manager doesn't support Amazon Route 53 or Amazon Global Accelerator. If you need to protect these resources with Shield Advanced, you can't use a Firewall Manager policy. Instead, follow the instructions in <u>Adding Amazon Shield Advanced protection to Amazon resources</u>.

To use Firewall Manager to enable Shield Advanced protection, perform the following steps in sequence.

Setting up Amazon Shield Advanced policies

### Topics

- Step 1: Completing the prerequisites
- Step 2: Creating and applying a Shield Advanced policy
- Step 3: (Optional) Authorizing the Shield Response Team (SRT)
- Step 4: Configuring Amazon SNS notifications and Amazon CloudWatch alarms

# Step 1: Completing the prerequisites

There are several mandatory steps to prepare your account for Amazon Firewall Manager. Those steps are described in <u>Amazon Firewall Manager prerequisites</u>. Complete all the prerequisites before proceeding to Step 2: Creating and applying a Shield Advanced policy.

# Step 2: Creating and applying a Shield Advanced policy

After completing the prerequisites, you create an Amazon Firewall Manager Shield Advanced policy. A Firewall Manager Shield Advanced policy contains the accounts and resources that you want to protect with Shield Advanced.

### 🛕 Important

Firewall Manager does not support Amazon Route 53 or Amazon Global Accelerator. If you need to protect these resources with Shield Advanced, you can't use a Firewall Manager policy. Instead, follow the instructions in <u>Adding Amazon Shield Advanced protection to Amazon resources</u>.

### To create a Firewall Manager Shield Advanced policy (console)

 Sign in to the Amazon Web Services Management Console using your Firewall Manager administrator account, and then open the Firewall Manager console at <u>https://</u> <u>console.aws.amazon.com/wafv2/fmsv2</u>. For information about setting up a Firewall Manager administrator account, see <u>Amazon Firewall Manager prerequisites</u>.

### 🚯 Note

For information about setting up a Firewall Manager administrator account, see Amazon Firewall Manager prerequisites.

- 2. In the navigation pane, choose **Security policies**.
- 3. Choose **Create policy**.
- 4. For **Policy type**, choose **Shield Advanced**.

To create a Shield Advanced policy, your Firewall Manager administrator account must be subscribed to Shield Advanced. If you are not subscribed, you are prompted to do so. For information about the cost for subscribing, see <u>Amazon Shield Advanced Pricing</u>.

### 🚯 Note

You don't need to manually subscribe each member account to Shield Advanced. Firewall Manager does this for you when it creates the policy. Each account must remain subscribed for Firewall Manager and Shield Advanced to continue to protect resources in the account.

5. For **Region**, choose an Amazon Web Services Region. To protect Amazon CloudFront resources, choose **Global**.

To protect resources in multiple Regions (other than CloudFront resources), you must create separate Firewall Manager policies for each Region.

- 6. Choose Next.
- 7. For **Name**, enter a descriptive name.
- 8. (Global Region only) For **Global** Region policies, you can choose whether you want to manage Shield Advanced automatic application layer DDoS mitigation. For this tutorial, leave this choice at the default setting of **Ignore**.
- 9. For **Policy action**, choose the option that doesn't automatically remediate.
- 10. Choose Next.
- 11. Amazon Web Services accounts this policy applies to allows you to narrow the scope of your policy by specifying accounts to include or exclude. For this tutorial, choose Include all accounts under my organization.
- 12. Choose the types of resources that you want to protect.

Firewall Manager doesn't support Amazon Route 53 or Amazon Global Accelerator. If you need to protect these resources with Shield Advanced, you can't use a Firewall Manager policy. Instead, follow the Shield Advanced guidance at <u>Adding Amazon Shield Advanced protection</u> to Amazon resources.

13. For **Resources**, you can narrow the scope of the policy using tagging, by either including or excluding resources with the tags that you specify. You can use inclusion or exclusion, and not both. For more information about tags to define policy scope, see <u>Using the Amazon Firewall</u> <u>Manager policy scope</u>.

Resource tags can only have non-null values. If you omit the value for a tag, Firewall Manager saves the tag with an empty string value: "". Resource tags only match with tags that have the same key and the same value.

- 14. Choose Next.
- 15. For **Policy tags**, add any identifying tags that you want to add to the Firewall Manager policy resource. For more information about tags, see Working with Tag Editor.
- 16. Choose Next.
- 17. Review the new policy settings and return to any pages where you need to any adjustments.

Check to be sure that **Policy actions** is set to **Identify resources that don't comply with the policy rules, but don't auto remediate.** This allows you to review the changes that your policy would make before you enable them.

18. When you are satisfied with the policy, choose **Create policy**.

In the **Amazon Firewall Manager policies** pane, your policy should be listed. It will probably indicate **Pending** under the accounts headings and it will indicate the status of the **Automatic remediation** setting. The creation of a policy can take several minutes. After the **Pending** status is replaced with account counts, you can choose the policy name to explore the compliance status of the accounts and resources. For information, see <u>Viewing compliance</u> information for an Amazon Firewall Manager policy

Continue to Step 3: (Optional) Authorizing the Shield Response Team (SRT).

# Step 3: (Optional) Authorizing the Shield Response Team (SRT)

One of the benefits of Amazon Shield Advanced is support from the Shield Response Team (SRT). When you experience a potential DDoS attack, you can contact the <u>Amazon Web Services Support</u> <u>Center</u>. If necessary, the Support Center escalates your issue to the SRT. The SRT helps you analyze the suspicious activity and assists you in mitigating the issue. This mitigation often involves creating or updating Amazon WAF rules and web ACLs in your account. The SRT can inspect your Amazon WAF configuration and create or update Amazon WAF rules and web ACLs for you, but the team needs your authorization to do so. We recommend that as part of setting up Amazon Shield Advanced, you proactively provide the SRT with the needed authorization. Providing authorization ahead of time helps prevent mitigation delays in the event of an actual attack.

You authorize and contact the SRT at the account level. That is, the account owner, not the Firewall Manager administrator, must perform the following steps to authorize the SRT to mitigate potential attacks. The Firewall Manager administrator can authorize the SRT only for accounts that they own. Likewise, only the account owner can contact the SRT for support.

## 🚯 Note

To use the services of the SRT, you must be subscribed to the <u>Business Support plan</u> or the <u>Enterprise Support plan</u>.

To authorize the SRT to mitigate potential attacks on your behalf, follow the instructions in <u>Managed DDoS event response with Shield Response Team (SRT) support</u>. You can change SRT access and permissions at any time by using the same steps.

Continue to Step 4: Configuring Amazon SNS notifications and Amazon CloudWatch alarms.

## Step 4: Configuring Amazon SNS notifications and Amazon CloudWatch alarms

You can continue from this step without configuring Amazon SNS notifications or CloudWatch alarms. However, configuring these alarms and notifications significantly increases your visibility into possible DDoS events.

You can monitor your protected resources for potential DDoS activity using Amazon SNS. To receive notification of possible attacks, create an Amazon SNS topic for each Region.

## 🔥 Important

Amazon SNS notifications of potential DDoS activity are not sent in real time and can be delayed. Additionally, if you exceed the Shield Advanced quota of 1,000 protected resources for each resource type for each account, Firewall Manager performance constraints might prevent the successful delivery of DDoS attack notifications entirely. For more information, see <u>Amazon Shield Advanced quotas</u>.

To enable real-time notifications of potential DDoS activity, you can use a CloudWatch alarm. Your alarm must be based on the DDoSDetected metric from the account in which the protected resource exists.

## To create an Amazon SNS topic in Firewall Manager (console)

 Sign in to the Amazon Web Services Management Console using your Firewall Manager administrator account, and then open the Firewall Manager console at <u>https://</u> <u>console.aws.amazon.com/wafv2/fmsv2</u>. For information about setting up a Firewall Manager administrator account, see Amazon Firewall Manager prerequisites.

#### Note

For information about setting up a Firewall Manager administrator account, see Amazon Firewall Manager prerequisites.

- 2. In the navigation pane, under Amazon FMS, choose Settings.
- 3. Choose **Create new topic**.
- 4. Enter a topic name.
- 5. Enter an email address that the Amazon SNS messages will be sent to, and then choose **Add email address**.
- 6. Choose **Update SNS configuration**.

#### **Configuring Amazon CloudWatch alarms**

Shield Advanced records detection, mitigation, and top contributor metrics in CloudWatch that you can monitor. For more information, see <u>Amazon Shield Advanced metrics</u>. CloudWatch incurs additional costs. For CloudWatch pricing, see <u>Amazon CloudWatch Pricing</u>.

To create a CloudWatch alarm, follow the instructions in <u>Using Amazon CloudWatch Alarms</u>. By default, Shield Advanced configures CloudWatch to alert you after just one indicator of a potential DDoS event. If needed, you can use the CloudWatch console to change this setting to alert you only after multiple indicators are detected.

#### (i) Note

In addition to the alarms, you can also use a CloudWatch dashboard to monitor potential DDoS activity. The dashboard collects and processes raw data from Shield Advanced into readable, near real-time metrics. You can use statistics in Amazon CloudWatch to gain a perspective on how your web application or service is performing. For more information, see What is CloudWatch in the *Amazon CloudWatch User Guide*.

For instructions about creating a CloudWatch dashboard, see <u>Monitoring with Amazon</u> <u>CloudWatch</u>. For information about specific Shield Advanced metrics that you can add to your dashboard, see <u>Amazon Shield Advanced metrics</u>.

When you've completed your Shield Advanced configuration, familiarize yourself with your options for viewing events at <u>Visibility into DDoS events with Shield Advanced</u>.

# Setting up Amazon Firewall Manager Amazon VPC security group policies

To use Amazon Firewall Manager to enable Amazon VPC security groups across your organization, perform the following steps in sequence.

## Topics

- Step 1: Completing the prerequisites
- Step 2: Creating a security group to use in your policy
- Step 3: Creating and applying a common security group policy

## **Step 1: Completing the prerequisites**

There are several mandatory steps to prepare your account for Amazon Firewall Manager. Those steps are described in <u>Amazon Firewall Manager prerequisites</u>. Complete all the prerequisites before proceeding to Step 2: Creating a security group to use in your policy.

## Step 2: Creating a security group to use in your policy

In this step, you create a security group that you could apply across your organization using Firewall Manager.

## 🚯 Note

For this tutorial, you won't apply your security group policy to the resources in your organization. You'll just create the policy and see what would happen if you applied the policy's security group to your resources. You do this by disabling automatic remediation on the policy.

If you already have a general security group defined, skip this step and go to <u>Step 3: Creating and</u> applying a common security group policy.

#### To create a security group to use in a Firewall Manager common security group policy

• Create a security group that you could apply to all accounts and resources in your organization, following the guidance under <u>Security Groups for Your VPC</u> in the <u>Amazon VPC User Guide</u>.

For information on the security group rules options, see <u>Security Group Rules Reference</u>.

You are now ready to go to Step 3: Creating and applying a common security group policy.

## Step 3: Creating and applying a common security group policy

After completing the prerequisites, you create an Amazon Firewall Manager common security group policy. A common security group policy provides a centrally controlled security group for your entire Amazon organization. It also defines the Amazon Web Services accounts and resources that the security group applies to. In addition to common security group policies, Firewall Manager supports content audit security group policies, to manage the security group rules in use in your organization, and usage audit security group policies, to manage unused and redundant security groups. For more information, see <u>Using security group policies in Firewall Manager to manage Amazon VPC security groups</u>.

For this tutorial, you create a common security group policy and set its action to not automatically remediate. This allows you to see what effect the policy would have without making changes to your Amazon organization.

## To create a Firewall Manager common security group policy (console)

 Sign in to the Amazon Web Services Management Console using your Firewall Manager administrator account, and then open the Firewall Manager console at <u>https://</u> <u>console.aws.amazon.com/wafv2/fmsv2</u>. For information about setting up a Firewall Manager administrator account, see Amazon Firewall Manager prerequisites.

## 🚺 Note

For information about setting up a Firewall Manager administrator account, see Amazon Firewall Manager prerequisites.

2. In the navigation pane, choose **Security policies**.

- 3. If you have not met the prerequisites, the console displays instructions about how to fix any issues. Follow the instructions, and then return to this step, to create a common security group policy.
- 4. Choose **Create policy**.
- 5. For **Policy type**, choose **Security group**.
- 6. For **Security group policy type**, choose **Common security groups**.
- 7. For Region, choose an Amazon Web Services Region.
- 8. Choose Next.
- 9. For **Policy name**, enter a descriptive name.
- 10. **Policy rules** allow you to choose how the security groups in this policy are applied and maintained. For this tutorial, leave the options unchecked.
- 11. Choose **Add primary security group**, select the security group that you created for this tutorial, and choose **Add security group**.
- 12. For Policy action, choose Identify resources that don't comply with the policy rules, but don't auto remediate.
- 13. Choose Next.
- 14. Amazon Web Services accounts affected by this policy allows you to narrow the scope of your policy by specifying accounts to include or exclude. For this tutorial, choose Include all accounts under my organization.
- 15. For **Resource type**, choose one or more types, according to the resources you have defined for your Amazon organization.
- 16. For **Resources**, you can narrow the scope of the policy using tagging, by either including or excluding resources with the tags that you specify. You can use inclusion or exclusion, and not both. For more information about tags to define policy scope, see <u>Using the Amazon Firewall</u> <u>Manager policy scope</u>.

Resource tags can only have non-null values. If you omit the value for a tag, Firewall Manager saves the tag with an empty string value: "". Resource tags only match with tags that have the same key and the same value.

- 17. Choose Next.
- 18. For **Policy tags**, add any identifying tags that you want to add to the Firewall Manager policy resource. For more information about tags, see Working with Tag Editor.
- 19. Choose Next.

20. Review the new policy settings and return to any pages where you need to any adjustments.

Check to be sure that **Policy actions** is set to **Identify resources that don't comply with the policy rules, but don't auto remediate.** This allows you to review the changes that your policy would make before you enable them.

21. When you are satisfied with the policy, choose **Create policy**.

In the **Amazon Firewall Manager policies** pane, your policy should be listed. It will probably indicate **Pending** under the accounts headings and it will indicate the status of the **Automatic remediation** setting. The creation of a policy can take several minutes. After the **Pending** status is replaced with account counts, you can choose the policy name to explore the compliance status of the accounts and resources. For information, see <u>Viewing compliance</u> information for an Amazon Firewall Manager policy

22. When you are finished exploring, if you don't want to keep the policy you created for this tutorial, choose the policy name, choose **Delete**, choose **Clean up resources created by this policy.**, and finally choose **Delete**.

For more information about Firewall Manager security group policies, see <u>Using security group</u> policies in Firewall Manager to manage Amazon VPC security groups.

## Setting up Amazon Firewall Manager Amazon VPC network ACL policies

To use Amazon Firewall Manager to enable network ACLs across your organization, perform the steps in this section in sequence.

For information about network ACLs, see <u>Control traffic to subnets using network ACLs</u> in the *Amazon VPC User Guide*.

## Topics

- Step 1: Completing the prerequisites
- Step 2: Creating a network ACL policy

## **Step 1: Completing the prerequisites**

There are several mandatory steps to prepare your account for Amazon Firewall Manager. Those steps are described in <u>Amazon Firewall Manager prerequisites</u>. Complete all the prerequisites before proceeding to <u>Step 2</u>: <u>Creating a network ACL policy</u>.

## Step 2: Creating a network ACL policy

After completing the prerequisites, you create a Firewall Manager network ACL policy. A network ACL policy provides a centrally controlled network ACL definition for your entire Amazon organization. It also defines the Amazon Web Services accounts and subnets that the network ACL applies to.

For information about Firewall Manager network ACL policies, see Network ACL policies.

For general information about Firewall Manager network ACL policies, see <u>Network ACL policies</u>.

## 🚺 Note

For this tutorial, you won't apply your network ACL policy to the subnets in your organization. You'll just create the policy and see what would happen if you applied the policy's network ACL to your subnets. You do this by disabling automatic remediation on the policy.

## To create a Firewall Manager network ACL policy (console)

 Sign in to the Amazon Web Services Management Console using your Firewall Manager administrator account, and then open the Firewall Manager console at <u>https://</u> <u>console.aws.amazon.com/wafv2/fmsv2</u>. For information about setting up a Firewall Manager administrator account, see <u>Amazon Firewall Manager prerequisites</u>.

## 🚯 Note

For information about setting up a Firewall Manager administrator account, see Amazon Firewall Manager prerequisites.

- 2. In the navigation pane, choose **Security policies**.
- 3. If you have not met the prerequisites, the console displays instructions about how to fix any issues. Follow the instructions, and then return to this step, to create a network ACL policy.
- 4. Choose **Create policy**.
- 5. For **Region**, choose an Amazon Web Services Region.
- 6. For **Policy type**, choose **Network ACL**.
- 7. Choose Next.

- 8. For **Policy name**, enter a descriptive name.
- 9. For **Network ACL policy rules**, define the first and last rules for both inbound and outbound traffic.

You define network ACL rules in Firewall Manager similar to how you define them through Amazon VPC. The only difference is that, instead of assigning rule numbers yourself, you assign the order to run each set of rules, and then Firewall Manager assigns the numbers for you when you save the policy. You can define up to 5 inbound rules, divided in any way between first and last, and you can define up to 5 outbound rules.

For guidance specifying network ACL rules, see <u>Add and delete network ACL rules</u> in the *Amazon VPC User Guide*.

The rules that you define in the Firewall Manager policy specify the minimum rule configuration that a network ACL must have to be compliant with the network ACL policy. For example, a network ACL's inbound rules cannot be compliant with the policy unless they start with as the policy's inbound first rules, in the same order as they're specified in the policy. For more information, see <u>Network ACL policies</u>.

- 10. For Policy action, choose Identify resources that don't comply with the policy rules, but don't auto remediate.
- 11. Choose Next.
- 12. Amazon Web Services accounts affected by this policy allows you to narrow the scope of your policy by specifying accounts to include or exclude. For this tutorial, choose Include all accounts under my organization.

The **Resource type** for a network ACL policy is always subnet.

13. For **Resources**, you can narrow the scope of the policy using tagging, by either including or excluding resources with the tags that you specify. You can use inclusion or exclusion, and not both. For more information about tags to define policy scope, see <u>Using the Amazon Firewall</u> <u>Manager policy scope</u>.

Resource tags can only have non-null values. If you omit the value for a tag, Firewall Manager saves the tag with an empty string value: "". Resource tags only match with tags that have the same key and the same value.

- 14. Choose Next.
- 15. For **Policy tags**, add any identifying tags that you want to add to the Firewall Manager policy resource. For more information about tags, see Working with Tag Editor.

#### 16. Choose Next.

17. Review the new policy settings and return to any pages where you need to any adjustments.

Check to be sure that **Policy actions** is set to **Identify resources that don't comply with the policy rules, but don't auto remediate.** This allows you to review the changes that your policy would make before you enable them.

18. When you are satisfied with the policy, choose **Create policy**.

In the **Amazon Firewall Manager policies** pane, your policy should be listed. It will probably indicate **Pending** under the accounts headings and it will indicate the status of the **Automatic remediation** setting. The creation of a policy can take several minutes. After the **Pending** status is replaced with account counts, you can choose the policy name to explore the compliance status of the accounts and resources. For information, see <u>Viewing compliance</u> information for an Amazon Firewall Manager policy

19. When you are finished exploring, if you don't want to keep the policy that you created for this tutorial, choose the policy name, choose **Delete**, choose **Clean up resources created by this policy.**, and finally choose **Delete**.

For more information about Firewall Manager network ACL policies, see Network ACL policies.

## Setting up Amazon Firewall Manager Amazon Network Firewall policies

To use Amazon Firewall Manager to enable an Amazon Network Firewall firewall across your organization, perform the following steps in sequence. For information about Firewall Manager Network Firewall policies, see Using Amazon Network Firewall policies in Firewall Manager.

#### Topics

- Step 1: Completing the prerequisites
- Step 2: Creating a Network Firewall rule group to use in your policy
- Step 3: Creating and applying a Network Firewall policy

## **Step 1: Completing the prerequisites**

There are several mandatory steps to prepare your account for Amazon Firewall Manager. Those steps are described in <u>Amazon Firewall Manager prerequisites</u>. Complete all the prerequisites before proceeding to the next step.

## Step 2: Creating a Network Firewall rule group to use in your policy

To follow this tutorial, you should be familiar with Amazon Network Firewall and know how to configure its rule groups and firewall policies.

You must have at least one rule group in Network Firewall that will be used in your Amazon Firewall Manager policy. If you haven't already created a rule group in Network Firewall, do so now. For information about using Network Firewall, see the <u>Amazon Network Firewall Developer Guide</u>.

## **Step 3: Creating and applying a Network Firewall policy**

After completing the prerequisites, you create an Amazon Firewall Manager Network Firewall policy. A Network Firewall policy provides a centrally controlled Amazon Network Firewall firewall for your entire Amazon organization. It also defines the Amazon Web Services accounts and resources that the firewall applies to.

For more information about how Firewall Manager manages your Network Firewall policies, see Using Amazon Network Firewall policies in Firewall Manager.

## To create a Firewall Manager Network Firewall policy (console)

 Sign in to the Amazon Web Services Management Console using your Firewall Manager administrator account, and then open the Firewall Manager console at <u>https://</u> <u>console.aws.amazon.com/wafv2/fmsv2</u>. For information about setting up a Firewall Manager administrator account, see Amazon Firewall Manager prerequisites.

## i Note

For information about setting up a Firewall Manager administrator account, see Amazon Firewall Manager prerequisites.

- 2. In the navigation pane, choose **Security policies**.
- 3. If you haven't met the prerequisites, the console displays instructions about how to fix any issues. Follow the instructions, and then return to this step, to create a Network Firewall policy.
- 4. Choose **Create security policy**.
- 5. For Policy type, choose Amazon Network Firewall.
- 6. For **Region**, choose an Amazon Web Services Region.
- 7. Choose Next.

## 8. For **Policy name**, enter a descriptive name.

9. The policy configuration allows you to define the firewall policy. This is the same process as the one you use in the Amazon Network Firewall console. You add the rule groups that you want to use in your policy and provide the default stateless actions. For this tutorial, configure this policy as you would a firewall policy in Network Firewall.

#### 🚯 Note

Auto remediation happens automatically for Amazon Firewall Manager Network Firewall policies, so you won't see an option to choose not to auto remediate here.

#### 10. Choose Next.

- 11. For **Firewall endpoints**, choose **Multiple firewall endpoints**. This option provides high availability for your firewall. When you create the policy, Firewall Manager creates a firewall subnet in each Availability Zone where you have public subnets to protect.
- 12. For Amazon Network Firewall route configuration, choose Monitor to have Firewall Manager monitor your VPCs for route configuration violations and alert you with remediation suggestions to help you to bring the routes into compliance. Optionally, if you don't want to have your route configurations monitored by Firewall Manager and receive these alerts, choose Off.

#### Note

Monitoring provides you with details about non-compliant resources due to faulty route configuration, and suggests remediation actions from the Firewall Manager GetViolationDetails API. For example, Network Firewall alerts you if traffic is not routed through the firewall endpoints that are created by your policy.

## 🔥 Warning

If you choose **Monitor**, you can't change it to **Off** in the future for the same policy. You must create a new policy.

13. For **Traffic type**, select **Add to firewall policy** to route traffic through the internet gateway.

14. Amazon Web Services accounts affected by this policy allows you to narrow the scope of your policy by specifying accounts to include or exclude. For this tutorial, choose Include all accounts under my organization.

The **Resource type** for a Network Firewall policy is always **VPC**.

15. For **Resources**, you can narrow the scope of the policy using tagging, by either including or excluding resources with the tags that you specify. You can use inclusion or exclusion, and not both. For more information about tags to define policy scope, see <u>Using the Amazon Firewall</u> <u>Manager policy scope</u>.

Resource tags can only have non-null values. If you omit the value for a tag, Firewall Manager saves the tag with an empty string value: "". Resource tags only match with tags that have the same key and the same value.

- 16. Choose Next.
- 17. For **Policy tags**, add any identifying tags that you want to add to the Firewall Manager policy resource. For more information about tags, see Working with Tag Editor.
- 18. Choose Next.
- 19. Review the new policy settings and return to any pages where you need to any adjustments.

Check to be sure that **Policy actions** is set to **Identify resources that don't comply with the policy rules, but don't auto remediate.** This allows you to review the changes that your policy would make before you enable them.

20. When you are satisfied with the policy, choose **Create policy**.

In the **Amazon Firewall Manager policies** pane, your policy should be listed. It will probably indicate **Pending** under the accounts headings and it will indicate the status of the **Automatic remediation** setting. The creation of a policy can take several minutes. After the **Pending** status is replaced with account counts, you can choose the policy name to explore the compliance status of the accounts and resources. For information, see <u>Viewing compliance</u> information for an Amazon Firewall Manager policy

21. When you are finished exploring, if you don't want to keep the policy that you created for this tutorial, choose the policy name, choose **Delete**, choose **Clean up resources created by this policy.**, and finally choose **Delete**.

For more information about Firewall Manager Network Firewall policies, see <u>Using Amazon</u> Network Firewall policies in Firewall Manager.

# Setting up Amazon Firewall Manager DNS Firewall policies

To use Amazon Firewall Manager to enable Amazon Route 53 Resolver DNS Firewall across your organization, perform the following steps in sequence. For information about Firewall Manager DNS Firewall policies, see <u>Using Amazon Route 53 Resolver DNS Firewall policies in Firewall</u> <u>Manager</u>.

#### Topics

- Step 1: Completing the prerequisites
- Step 2: Creating your DNS Firewall rule groups to use in your policy
- Step 3: Creating and applying a DNS Firewall policy

## **Step 1: Completing the prerequisites**

There are several mandatory steps to prepare your account for Amazon Firewall Manager. Those steps are described in <u>Amazon Firewall Manager prerequisites</u>. Complete all the prerequisites before proceeding to the next step.

## **Step 2: Creating your DNS Firewall rule groups to use in your policy**

To follow this tutorial, you should be familiar with Amazon Route 53 Resolver DNS Firewall and know how to configure its rule groups.

You must have least one rule group in DNS Firewall that will be used in your Amazon Firewall Manager policy. If you haven't already created a rule group in DNS Firewall, do so now. For information about using DNS Firewall, see <u>Amazon Route 53 Resolver DNS Firewall</u> in the <u>Amazon Route 53 Developer Guide</u>.

## Step 3: Creating and applying a DNS Firewall policy

After completing the prerequisites, you create an Amazon Firewall Manager DNS Firewall policy. A DNS Firewall policy provides a set of centrally controlled DNS Firewall rule group associations for your entire Amazon organization. It also defines the Amazon Web Services accounts and resources that the firewall applies to.

For more information about how Firewall Manager manages your DNS Firewall rule group associations, see Using Amazon Route 53 Resolver DNS Firewall policies in Firewall Manager.

## To create a Firewall Manager DNS Firewall policy (console)

- Sign in to the Amazon Web Services Management Console using your Firewall Manager administrator account, and then open the Firewall Manager console at <u>https://</u> <u>console.aws.amazon.com/wafv2/fmsv2</u>. For information about setting up a Firewall Manager administrator account, see <u>Amazon Firewall Manager prerequisites</u>.
- 2. In the navigation pane, choose **Security policies**.
- 3. If you haven't met the prerequisites, the console displays instructions about how to fix any issues. Follow the instructions, and then return to this step, to create a DNS Firewall policy.
- 4. Choose **Create security policy**.
- 5. For Policy type, choose Amazon Route 53 Resolver DNS Firewall.
- 6. For **Region**, choose an Amazon Web Services Region.
- 7. Choose Next.
- 8. For **Policy name**, enter a descriptive name.
- 9. The policy configuration allows you to define the DNS Firewall rule group associations that you want to manage from Firewall Manager. You add the rule groups that you want to use in your policy. You can define an association to evaluate first for your VPCs and one to evaluate last. For this tutorial, add one or two rule group associations, depending on your needs.
- 10. Choose Next.
- 11. Amazon Web Services accounts affected by this policy allows you to narrow the scope of your policy by specifying accounts to include or exclude. For this tutorial, choose Include all accounts under my organization.

The **Resource type** for a DNS Firewall policy is always **VPC**.

12. For **Resources**, you can narrow the scope of the policy using tagging, by either including or excluding resources with the tags that you specify. You can use inclusion or exclusion, and not both. For more information about tags to define policy scope, see <u>Using the Amazon Firewall</u> <u>Manager policy scope</u>.

Resource tags can only have non-null values. If you omit the value for a tag, Firewall Manager saves the tag with an empty string value: "". Resource tags only match with tags that have the same key and the same value.

- 13. Choose Next.
- 14. For **Policy tags**, add any identifying tags that you want to add to the Firewall Manager policy resource. For more information about tags, see Working with Tag Editor.

#### 15. Choose Next.

16. Review the new policy settings and return to any pages where you need to any adjustments.

Check to be sure that **Policy actions** is set to **Identify resources that don't comply with the policy rules, but don't auto remediate.** This allows you to review the changes that your policy would make before you enable them.

17. When you are satisfied with the policy, choose **Create policy**.

In the **Amazon Firewall Manager policies** pane, your policy should be listed. It will probably indicate **Pending** under the accounts headings and it will indicate the status of the **Automatic remediation** setting. The creation of a policy can take several minutes. After the **Pending** status is replaced with account counts, you can choose the policy name to explore the compliance status of the accounts and resources. For information, see <u>Viewing compliance</u> information for an Amazon Firewall Manager policy

18. When you are finished exploring, if you don't want to keep the policy that you created for this tutorial, choose the policy name, choose **Delete**, choose **Clean up resources created by this policy.**, and finally choose **Delete**.

For more information about Firewall Manager DNS Firewall policies, see <u>Using Amazon Route 53</u> <u>Resolver DNS Firewall policies in Firewall Manager</u>.

# Setting up Amazon Firewall Manager Palo Alto Networks Cloud Next Generation Firewall policies

To use Amazon Firewall Manager to enable Palo Alto Networks Cloud Next Generation Firewall (NGFW) policies, perform the following steps in sequence. For information about Palo Alto Networks Cloud NGFW policies, see <u>Using Palo Alto Networks Cloud NGFW policies for Firewall Manager</u>.

## Topics

- Step 1: Completing the general prerequisites
- Step 2: Completing the Palo Alto Networks Cloud NGFW policy prerequisites
- Step 3: Creating and applying a Palo Alto Networks Cloud NGFW policy

## **Step 1: Completing the general prerequisites**

There are several mandatory steps to prepare your account for Amazon Firewall Manager. Those steps are described in <u>Amazon Firewall Manager prerequisites</u>. Complete all the prerequisites before proceeding to the next step.

## Step 2: Completing the Palo Alto Networks Cloud NGFW policy prerequisites

There are a couple of additional mandatory steps that you must complete in order to use Palo Alto Networks Cloud NGFW policies. Those steps are described in <u>Palo Alto Networks Cloud Next</u> <u>Generation Firewall policy prerequisites</u>. Complete all the prerequisites before proceeding to the next step.

## Step 3: Creating and applying a Palo Alto Networks Cloud NGFW policy

After completing the prerequisites, you create an Amazon Firewall Manager Palo Alto Networks Cloud NGFW policy.

For more information about Firewall Manager policies for Palo Alto Networks Cloud NGFW, see Using Palo Alto Networks Cloud NGFW policies for Firewall Manager.

## To create a Firewall Manager policy for Palo Alto Networks Cloud NGFW (console)

 Sign in to the Amazon Web Services Management Console using your Firewall Manager administrator account, and then open the Firewall Manager console at <u>https://</u> <u>console.aws.amazon.com/wafv2/fmsv2</u>. For information about setting up a Firewall Manager administrator account, see Amazon Firewall Manager prerequisites.

## i Note

For information about setting up a Firewall Manager administrator account, see Amazon Firewall Manager prerequisites.

- 2. In the navigation pane, choose **Security policies**.
- 3. Choose Create policy.
- 4. For **Policy type**, choose **Palo Alto Networks Cloud NGFW**. If you haven't already subscribed to the Palo Alto Networks Cloud NGFW service in the Amazon Marketplace, you'll need to do that first. To subscribe in the Amazon Marketplace, choose **View Amazon Marketplace details**.

- 5. For **Deployment model**, choose either the **Distributed model** or **Centralized model**. The deployment model determines how Firewall Manager manages endpoints for the policy. With the distributed model, Firewall Manager maintains firewall endpoints in each VPC that's within policy scope. With the centralized model, Firewall Manager maintains a single endpoint in an inspection VPC.
- 6. For **Region**, choose an Amazon Web Services Region. To protect resources in multiple Regions, you must create separate policies for each Region.
- 7. Choose Next.
- 8. For **Policy name**, enter a descriptive name.
- 9. In the policy configuration, choose the Palo Alto Networks Cloud NGFW firewall policy to associate with this policy. The list of Palo Alto Networks Cloud NGFW firewall policies contains all of the Palo Alto Networks Cloud NGFW firewall policies that are associated with your Palo Alto Networks Cloud NGFW tenant. For information about creating and managing Palo Alto Networks Cloud NGFW firewall policies, see the <u>Deploy Palo Alto Networks Cloud NGFW for Amazon with the Amazon Firewall Manager</u> topic in the Palo Alto Networks Cloud NGFW for Amazon deployment guide.
- 10. For **Palo Alto Networks Cloud NGFW logging optional**, optionally choose which Palo Alto Networks Cloud NGFW log type(s) to log for your policy. For information about Palo Alto Networks Cloud NGFW log types, see <u>Configure Logging for Palo Alto Networks Cloud NGFW</u> <u>on Amazon</u> in the *Palo Alto Networks Cloud NGFW for Amazon deployment guide*.

For **log destination**, specify when Firewall Manager should write logs to.

- 11. Choose Next.
- 12. Under **Configure third-party firewall endpoint** do one of the following, depending on whether you're using the distributed or centralized deployment model to create your firewall endpoints:
  - If you're using the distributed deployment model for this policy, under **Availability Zones**, select which Availability Zones to create firewall endpoints in. You can select Availability Zones by **Availability Zone name** or by **Availability Zone ID**.
  - If you're using the centralized deployment model for this policy, in Amazon Firewall Manager endpoint configuration under Inspection VPC configuration, enter the Amazon account ID of the owner of the inspection VPC, and the VPC ID of the inspection VPC.
    - Under **Availability Zones**, select which Availability Zones to create firewall endpoints in. You can select Availability Zones by **Availability Zone name** or by **Availability Zone ID**.

#### 13. Choose Next.

- 14. For **Policy scope**, under **Amazon Web Services accounts this policy applies to**, choose the option as follows:
  - If you want to apply the policy to all accounts in your organization, leave the default selection, **Include all accounts under my Amazon organization**.
  - If you want to apply the policy only to specific accounts or accounts that are in specific Amazon Organizations organizational units (OUs), choose Include only the specified accounts and organizational units, and then add the accounts and OUs that you want to include. Specifying an OU is the equivalent of specifying all accounts in the OU and in any of its child OUs, including any child OUs and accounts that are added at a later time.
  - If you want to apply the policy to all but a specific set of accounts or Amazon Organizations organizational units (OUs), choose Exclude the specified accounts and organizational units, and include all others, and then add the accounts and OUs that you want to exclude. Specifying an OU is the equivalent of specifying all accounts in the OU and in any of its child OUs, including any child OUs and accounts that are added at a later time.

You can only choose one of the options.

After you apply the policy, Firewall Manager automatically evaluates any new accounts against your settings. For example, if you include only specific accounts, Firewall Manager doesn't apply the policy to any new accounts. As another example, if you include an OU, when you add an account to the OU or to any of its child OUs, Firewall Manager automatically applies the policy to the new account.

The **Resource type** for Network Firewall policies is **VPC**.

15. For **Resources**, you can narrow the scope of the policy using tagging, by either including or excluding resources with the tags that you specify. You can use inclusion or exclusion, and not both. For more information about tags to define policy scope, see <u>Using the Amazon Firewall</u> <u>Manager policy scope</u>.

Resource tags can only have non-null values. If you omit the value for a tag, Firewall Manager saves the tag with an empty string value: "". Resource tags only match with tags that have the same key and the same value.

16. For **Grant cross-account access**, choose **Download Amazon CloudFormation template**. This downloads an Amazon CloudFormation template that you can use to create an Amazon CloudFormation stack. This stack creates an Amazon Identity and Access Management role that grants Firewall Manager cross-account permissions to manage Palo Alto Networks Cloud NGFW resources. For information about stacks, see <u>Working with stacks</u> in the *Amazon CloudFormation User Guide*.

- 17. Choose Next.
- 18. For **Policy tags**, add any identifying tags that you want to add to the Firewall Manager policy resource. For more information about tags, see Working with Tag Editor.
- 19. Choose Next.
- 20. Review the new policy settings and return to any pages where you need to any adjustments.

Check to be sure that **Policy actions** is set to **Identify resources that don't comply with the policy rules, but don't auto remediate.** This allows you to review the changes that your policy would make before you enable them.

21. When you are satisfied with the policy, choose **Create policy**.

In the **Amazon Firewall Manager policies** pane, your policy should be listed. It will probably indicate **Pending** under the accounts headings and it will indicate the status of the **Automatic remediation** setting. The creation of a policy can take several minutes. After the **Pending** status is replaced with account counts, you can choose the policy name to explore the compliance status of the accounts and resources. For information, see <u>Viewing compliance</u> information for an Amazon Firewall Manager policy

For more information about Firewall Manager Palo Alto Networks Cloud NGFW policies, see <u>Using</u> Palo Alto Networks Cloud NGFW policies for Firewall Manager.

## Setting up Amazon Firewall Manager Fortigate CNF policies

Fortigate Cloud Native Firewall (CNF) as a Service is a third-party firewall service that you can use for your Amazon Firewall Manager policies. With Fortigate CNF for Firewall Manager, you can create and centrally deploy Fortigate CNF resources and policy sets across all of your Amazon accounts. To use Amazon Firewall Manager to enable Fortigate CNF policies, perform the following steps in sequence. For more information about Fortigate CNF policies, see <u>Using Fortigate Cloud</u> <u>Native Firewall (CNF) as a Service policies for Firewall Manager</u>.

## Topics

• Step 1: Completing the general prerequisites

- Step 2: Completing the Fortigate CNF policy prerequisites
- Step 3: Creating and applying a Fortigate CNF policy

## **Step 1: Completing the general prerequisites**

There are several mandatory steps to prepare your account for Amazon Firewall Manager. Those steps are described in <u>Amazon Firewall Manager prerequisites</u>. Complete all the prerequisites before proceeding to the next step.

## **Step 2: Completing the Fortigate CNF policy prerequisites**

There are additional mandatory steps that you must complete in order to use Fortigate CNF policies. Those steps are described in <u>Fortigate Cloud Native Firewall (CNF) as a Service policy</u> <u>prerequisites</u>. Complete all the prerequisites before proceeding to the next step.

## Step 3: Creating and applying a Fortigate CNF policy

After completing the prerequisites, you create an Amazon Firewall Manager Fortigate CNF policy.

For more information about Firewall Manager policies for Fortigate CNF, see <u>Using Fortigate Cloud</u> Native Firewall (CNF) as a Service policies for Firewall Manager.

## To create a Firewall Manager policy for Fortigate CNF (console)

 Sign in to the Amazon Web Services Management Console using your Firewall Manager administrator account, and then open the Firewall Manager console at <u>https://</u> <u>console.aws.amazon.com/wafv2/fmsv2</u>. For information about setting up a Firewall Manager administrator account, see Amazon Firewall Manager prerequisites.

## 🚺 Note

For information about setting up a Firewall Manager administrator account, see Amazon Firewall Manager prerequisites.

- 2. In the navigation pane, choose **Security policies**.
- 3. Choose Create policy.
- 4. For **Policy type**, choose Fortigate CNF. If you haven't already subscribed to the Fortigate CNF service in the Amazon Marketplace, you'll need to do that first. To subscribe in the Amazon Marketplace, choose **View Amazon Marketplace details**.

- 5. For **Deployment model**, choose either the **Distributed model** or **Centralized model**. The deployment model determines how Firewall Manager manages endpoints for the policy. With the distributed model, Firewall Manager maintains firewall endpoints in each VPC that's within policy scope. With the centralized model, Firewall Manager maintains a single endpoint in an inspection VPC.
- 6. For **Region**, choose an Amazon Web Services Region. To protect resources in multiple Regions, you must create separate policies for each Region.
- 7. Choose Next.
- 8.
- 9. In the policy configuration, choose the Fortigate CNF firewall policy to associate with this policy. The list of Fortigate CNF firewall policies contains all of the Fortigate CNF firewall policies that are associated with your Fortigate CNF tenant. For information about creating and managing Fortigate CNF firewall policies, see the Fortigate CNF documentation.
- 10. Choose Next.
- 11. Under **Configure third-party firewall endpoint** do one of the following, depending on whether you're using the distributed or centralized deployment model to create your firewall endpoints:
  - If you're using the distributed deployment model for this policy, under **Availability Zones**, select which Availability Zones to create firewall endpoints in. You can select Availability Zones by **Availability Zone name** or by **Availability Zone ID**.
  - If you're using the centralized deployment model for this policy, in Amazon Firewall Manager endpoint configuration under Inspection VPC configuration, enter the Amazon account ID of the owner of the inspection VPC, and the VPC ID of the inspection VPC.
    - Under **Availability Zones**, select which Availability Zones to create firewall endpoints in. You can select Availability Zones by **Availability Zone name** or by **Availability Zone ID**.
- 12. Choose Next.
- 13. For **Policy scope**, under **Amazon Web Services accounts this policy applies to**, choose the option as follows:
  - If you want to apply the policy to all accounts in your organization, leave the default selection, **Include all accounts under my Amazon organization**.
  - If you want to apply the policy only to specific accounts or accounts that are in specific Amazon Organizations organizational units (OUs), choose Include only the specified accounts and organizational units, and then add the accounts and OUs that you want to

include. Specifying an OU is the equivalent of specifying all accounts in the OU and in any of its child OUs, including any child OUs and accounts that are added at a later time.

If you want to apply the policy to all but a specific set of accounts or Amazon Organizations organizational units (OUs), choose Exclude the specified accounts and organizational units, and include all others, and then add the accounts and OUs that you want to exclude. Specifying an OU is the equivalent of specifying all accounts in the OU and in any of its child OUs, including any child OUs and accounts that are added at a later time.

You can only choose one of the options.

After you apply the policy, Firewall Manager automatically evaluates any new accounts against your settings. For example, if you include only specific accounts, Firewall Manager doesn't apply the policy to any new accounts. As another example, if you include an OU, when you add an account to the OU or to any of its child OUs, Firewall Manager automatically applies the policy to the new account.

The **Resource type** for Fortigate CNF policies is **VPC**.

14. For **Resources**, you can narrow the scope of the policy using tagging, by either including or excluding resources with the tags that you specify. You can use inclusion or exclusion, and not both. For more information about tags to define policy scope, see <u>Using the Amazon Firewall</u> <u>Manager policy scope</u>.

Resource tags can only have non-null values. If you omit the value for a tag, Firewall Manager saves the tag with an empty string value: "". Resource tags only match with tags that have the same key and the same value.

- 15. For **Grant cross-account access**, choose **Download Amazon CloudFormation template**. This downloads an Amazon CloudFormation template that you can use to create an Amazon CloudFormation stack. This stack creates an Amazon Identity and Access Management role that grants Firewall Manager cross-account permissions to manage Fortigate CNF resources. For information about stacks, see <u>Working with stacks</u> in the *Amazon CloudFormation User Guide*. To create a stack, you'll need the account ID from the Fortigate CNF portal.
- 16. Choose Next.
- 17. For **Policy tags**, add any identifying tags that you want to add to the Firewall Manager policy resource. For more information about tags, see Working with Tag Editor.
- 18. Choose Next.
- 19. Review the new policy settings and return to any pages where you need to any adjustments.

Check to be sure that **Policy actions** is set to **Identify resources that don't comply with the policy rules, but don't auto remediate.** This allows you to review the changes that your policy would make before you enable them.

20. When you are satisfied with the policy, choose **Create policy**.

In the **Amazon Firewall Manager policies** pane, your policy should be listed. It will probably indicate **Pending** under the accounts headings and it will indicate the status of the **Automatic remediation** setting. The creation of a policy can take several minutes. After the **Pending** status is replaced with account counts, you can choose the policy name to explore the compliance status of the accounts and resources. For information, see <u>Viewing compliance</u> information for an Amazon Firewall Manager policy

For more information about Firewall Manager Fortigate CNF policies, see <u>Using Fortigate Cloud</u> Native Firewall (CNF) as a Service policies for Firewall Manager.

# Using Amazon Firewall Manager policies

Amazon Firewall Manager provides the following types of policies. For each policy type, you define the:

- Amazon WAF policy Firewall Manager supports Amazon WAF and Amazon WAF Classic policies. For both versions, you define which resources are protected by the policy.
  - The Amazon WAF policy type takes sets of rule groups to run first and last in the web ACL. Then, in the accounts where you apply the web ACL, the account owner can add rules and rule groups to run in between the two sets.
  - The Amazon WAF Classic policy type takes a single rule group to run in the web ACL.
- **Shield Advanced policy** This policy type applies Shield Advanced protections throughout your organization for the resource types that you specify.
- Amazon VPC security group policy This policy type gives you control over security groups that are in use throughout your organization and lets you enforce a baseline set of rules across your organization.
- Amazon VPC network access control list (ACL) policy This policy type gives you control over network ACLs that are in use throughout your organization and lets you enforce a baseline set of network ACLs across your organization.

- Network Firewall policy This policy type applies Amazon Network Firewall protection to your organization's VPCs.
- Amazon Route 53 Resolver DNS Firewall policy This policy applies DNS Firewall protections to your organization's VPCs.
- Third-party firewall policy This policy type applies third-party firewall protections. Thirdparty firewalls are available by subscription through the Amazon Marketplace console at <u>Amazon</u> <u>Marketplace</u>.
  - Palo Alto Networks Cloud NGFW policy This policy type applies Palo Alto Networks Cloud Next Generation Firewall (NGFW) protections and Palo Alto Networks Cloud NGFW rulestacks to your organization's VPCs.
  - Fortigate Cloud Native Firewall (CNF) as a Service policy This policy type applies Fortigate Cloud Native Firewall (CNF) as a Service protections. Fortigate CNF is a cloud-centered solution that blocks Zero-Day threats and secures cloud infrastructures with industry-leading advanced threat prevention, smart web application firewalls (WAF), and API protection.

A Firewall Manager policy is specific to the individual policy type. If you want to enforce multiple policy types across accounts, you can create multiple policies. You can create more than one policy for each type.

If you add a new account to an organization that you created with Amazon Organizations, Firewall Manager automatically applies the policy to the resources in that account that are within scope of the policy.

# General settings for Amazon Firewall Manager policies

Amazon Firewall Manager managed policies have some common settings and behaviors. For all, you specify a name and define the scope of the policy, and you can use resource tagging to control policy scope. You can choose to view the accounts and resources that are out of compliance without taking corrective action or to automatically remediate noncompliant resources.

For information about policy scope, see Using the Amazon Firewall Manager policy scope.

# Creating an Amazon Firewall Manager policy

The steps for creating a policy vary between the different policy types. Make sure to use the procedure for the type of policy that you need.

## 🔥 Important

Amazon Firewall Manager doesn't support Amazon Route 53 or Amazon Global Accelerator. If you want to protect these resources with Shield Advanced, you can't use a Firewall Manager policy. Instead, follow the instructions in <u>Adding Amazon Shield Advanced</u> protection to Amazon resources.

## Topics

- <u>Creating an Amazon Firewall Manager policy for Amazon WAF</u>
- Creating an Amazon Firewall Manager policy for Amazon WAF Classic
- Creating an Amazon Firewall Manager policy for Amazon Shield Advanced
- Creating an Amazon Firewall Manager common security group policy
- Creating an Amazon Firewall Manager content audit security group policy
- Creating an Amazon Firewall Manager usage audit security group policy
- <u>Creating an Amazon Firewall Manager network ACL policy</u>
- Creating an Amazon Firewall Manager policy for Amazon Network Firewall
- Creating an Amazon Firewall Manager policy for Amazon Route 53 Resolver DNS Firewall
- Creating an Amazon Firewall Manager policy for Palo Alto Networks Cloud NGFW
- <u>Creating an Amazon Firewall Manager policy for Fortigate Cloud Native Firewall (CNF) as a</u> Service

## Creating an Amazon Firewall Manager policy for Amazon WAF

In a Firewall Manager Amazon WAF policy, you can use managed rule groups, which Amazon and Amazon Web Services Marketplace sellers create and maintain for you. You can also create and use your own rule groups. For more information about rule groups, see Amazon WAF rule groups.

If you want to use your own rule groups, create those before you create your Firewall Manager Amazon WAF policy. For guidance, see <u>Managing your own rule groups</u>. To use an individual custom rule, you must define your own rule group, define your rule within that, and then use the rule group in your policy.

For information about Firewall Manager Amazon WAF policies, see <u>Using Amazon WAF policies with</u> Firewall Manager.

## To create a Firewall Manager policy for Amazon WAF (console)

 Sign in to the Amazon Web Services Management Console using your Firewall Manager administrator account, and then open the Firewall Manager console at <u>https://</u> <u>console.aws.amazon.com/wafv2/fmsv2</u>. For information about setting up a Firewall Manager administrator account, see Amazon Firewall Manager prerequisites.

## 🚯 Note

For information about setting up a Firewall Manager administrator account, see Amazon Firewall Manager prerequisites.

- 2. In the navigation pane, choose **Security policies**.
- 3. Choose **Create policy**.
- 4. For Policy type, choose Amazon WAF.
- 5. For **Region**, choose an Amazon Web Services Region. To protect Amazon CloudFront distributions, choose **Global**.

To protect resources in multiple Regions (other than CloudFront distributions), you must create separate Firewall Manager policies for each Region.

- 6. Choose Next.
- 7. For Policy name, enter a descriptive name. Firewall Manager includes the policy name in the names of the web ACLs that it manages. The web ACL names have FMManagedWebACLV2-followed by the policy name that you enter here, -, and the web ACL creation timestamp, in UTC milliseconds. For example, FMManagedWebACLV2-MyWAFPolicyName-1621880374078.
- 8. For **Web request body inspection**, optionally change the body size limit. For information about body inspection size limits, including pricing considerations, see <u>Managing body</u> inspection size limits for Amazon WAF in the *Amazon WAF Developer Guide*.
- 9. Under Policy rules, add the rule groups that you want Amazon WAF to evaluate first and last in the web ACL. To use Amazon WAF managed rule group versioning, toggle Enable versioning. The individual account managers can add rules and rule groups in between your first rule groups and your last rule groups. For more information about using Amazon WAF rule groups in Firewall Manager policies for Amazon WAF, see <u>Using Amazon WAF policies with</u> Firewall Manager.

(Optional) To customize how your web ACL uses the rule group, choose **Edit**. The following are common customization settings:

- For managed rule groups, override the rule actions for some or all rules. If you don't define an override action for a rule, the evaluation uses the rule action that's defined inside the rule group. For information about this option, see <u>Overriding rule group actions in Amazon WAF</u> in the *Amazon WAF Developer Guide*.
- Some managed rule groups require you to provide additional configuration. See the documentation from your managed rule group provider. For information specific to the Amazon Managed Rules rule groups, see <u>Amazon Managed Rules for Amazon WAF</u> in the *Amazon WAF Developer Guide*.

When you're finished with your settings, choose **Save rule**.

- 10. Set the default action for the web ACL. This is the action that Amazon WAF takes when a web request doesn't match any of the rules in the web ACL. You can add custom headers with the Allow action, or custom responses for the Block action. For more information about default web ACL actions, see <u>Setting the protection pack or web ACL default action in Amazon WAF</u>. For information about setting custom web requests and responses, see <u>Customized web requests and responses in Amazon WAF</u>.
- 11. For Logging configuration, choose Enable logging to turn on logging. Logging provides detailed information about traffic that is analyzed by your web ACL. Choose the Logging destination, and then choose the logging destination that you configured. You must choose a logging destination whose name begins with aws-waf-logs-. For information about configuring an Amazon WAF logging destination, see <u>Using Amazon WAF policies with Firewall Manager</u>.
- 12. (Optional) If you don't want certain fields and their values included in the logs, redact those fields. Choose the field to redact, and then choose Add. Repeat as necessary to redact additional fields. The redacted fields appear as REDACTED in the logs. For example, if you redact the URI field, the URI field in the logs will be REDACTED.
- 13. (Optional) If you don't want to send all requests to the logs, add your filtering criteria and behavior. Under Filter logs, for each filter that you want to apply, choose Add filter, then choose your filtering criteria and specify whether you want to keep or drop requests that match the criteria. When you finish adding filters, if needed, modify the Default logging behavior. For more information, see Finding your protection pack or web ACL records in the Amazon WAF Developer Guide.

14. You can define a Token domain list to enable token sharing between protected applications. Tokens are used by the CAPTCHA and Challenge actions and by the application integration SDKs that you implement when you use the Amazon Managed Rules rule groups for Amazon WAF Fraud Control account takeover prevention (ATP) and Amazon WAF Bot Control.

Public suffixes aren't allowed. For example, you can't use gov.au or co.uk as a token domain.

By default, Amazon WAF accepts tokens only for the domain of the protected resource. If you add token domains in this list, Amazon WAF accepts tokens for all domains in the list and for the domain of the associated resource. For more information, see <u>Amazon WAF protection</u> pack or web ACL token domain list configuration in the *Amazon WAF Developer Guide*.

You can only change the web ACL'S CAPTCHA and challenge **immunity times** when you edit an existing web ACL. You can find these settings under the Firewall Manager **Policy details** page. For information about these settings, see <u>Setting timestamp expiration and token</u> <u>immunity times in Amazon WAF</u>. If you update the **Association config**, **CAPTCHA**, **Challenge**, or **Token domain list** settings in an existing policy, Firewall Manager will overwrite the your local web ACLs with the new values. However, if you don't update the policy's **Association config**, **CAPTCHA**, **Challenge**, or **Token domain list** settings, then the values in your local web ACLs will remain unchanged. For information about this option, see <u>CAPTCHA and Challenge in</u> <u>Amazon WAF</u> in the *Amazon WAF Developer Guide*.

- 15. Under **Web ACL management**, choose how Firewall Manager manages web ACL creation and clean up.
  - a. For Manage unassociated web ACLs, choose whether Firewall Manager manages unassociated web ACLs. With this option, Firewall Manager creates web ACLs for the accounts within policy scope only if the web ACLs will be used by at least one resource. When an account comes into policy scope, Firewall Manager automatically creates a web ACL in the account if at least one resource will use it.

When you enable this option, Firewall Manager performs a one-time cleanup of unassociated web ACLs in your account. The cleanup process can take several hours. If a resource leaves policy scope after Firewall Manager creates a web ACL, Firewall Manager disassociates the resource from the web ACL, but doesn't clean up the unassociated web ACL. Firewall Manager only cleans up unassociated web ACLs when you first enable management of unassociated web ACLs in the policy. b. For **Web ACL source**, specify whether to create all new web ACLs for in-scope resources or to retrofit existing web ACLs where possible. Firewall Manager can retrofit web ACLs that are owned by in-scope accounts.

The default behavior is to create all new web ACLs. If you choose this, all web ACLs managed by Firewall Manager will have names that begin with FMManagedWebACLV2. If you choose to retrofit existing web ACLs, the retrofitted web ACLs will have their original names and the ones created by Firewall Manager will have names that begin with FMManagedWebACLV2.

16. For Policy action, if you want to create a web ACL in each applicable account within the organization, but not apply the web ACL to any resources yet, choose Identify resources that don't comply with the policy rules, but don't auto remediate and don't choose Manage unassociated web ACLs. You can change these options later.

If instead you want to automatically apply the policy to existing in-scope resources, choose **Auto remediate any noncompliant resources**. If **Manage unassociated web ACLs** is disabled, the **Auto remediate any noncompliant resources** option creates a web ACL in each applicable account within the organization and associates the web ACL with the resources in the accounts. If **Manage unassociated web ACLs** is enabled, the **Auto remediate any noncompliant resources** option only creates and associates a web ACL in accounts that have resources eligible for association to the web ACL.

When you choose **Auto remediate any noncompliant resources**, you can also choose to remove existing web ACL associations from in-scope resources, for the web ACLs that aren't managed by another active Firewall Manager policy. If you choose this option, Firewall Manager first associates the policy's web ACL with the resources, and then removes the prior associations. If a resource has an association with another web ACL that's managed by a different active Firewall Manager policy, this choice doesn't affect that association.

## 17. Choose Next.

- 18. For Amazon Web Services accounts this policy applies to, choose the option as follows:
  - If you want to apply the policy to all accounts in your organization, leave the default selection, **Include all accounts under my Amazon organization**.
  - If you want to apply the policy only to specific accounts or accounts that are in specific Amazon Organizations organizational units (OUs), choose Include only the specified accounts and organizational units, and then add the accounts and OUs that you want to

include. Specifying an OU is the equivalent of specifying all accounts in the OU and in any of its child OUs, including any child OUs and accounts that are added at a later time.

If you want to apply the policy to all but a specific set of accounts or Amazon Organizations organizational units (OUs), choose Exclude the specified accounts and organizational units, and include all others, and then add the accounts and OUs that you want to exclude. Specifying an OU is the equivalent of specifying all accounts in the OU and in any of its child OUs, including any child OUs and accounts that are added at a later time.

You can only choose one of the options.

After you apply the policy, Firewall Manager automatically evaluates any new accounts against your settings. For example, if you include only specific accounts, Firewall Manager doesn't apply the policy to any new accounts. As another example, if you include an OU, when you add an account to the OU or to any of its child OUs, Firewall Manager automatically applies the policy to the new account.

- 19. For **Resource type**, choose the types of resources that you want to protect.
- 20. For **Resources**, you can narrow the scope of the policy using tagging, by either including or excluding resources with the tags that you specify. You can use inclusion or exclusion, and not both. For more information about tags to define policy scope, see <u>Using the Amazon Firewall</u> <u>Manager policy scope</u>.

Resource tags can only have non-null values. If you omit the value for a tag, Firewall Manager saves the tag with an empty string value: "". Resource tags only match with tags that have the same key and the same value.

- 21. Choose Next.
- 22. For **Policy tags**, add any identifying tags that you want to add to the Firewall Manager policy resource. For more information about tags, see Working with Tag Editor.
- 23. Choose Next.
- 24. Review the new policy settings and return to any pages where you need to any adjustments.

When you are satisfied with the policy, choose **Create policy**. In the **Amazon Firewall Manager policies** pane, your policy should be listed. It will probably indicate **Pending** under the accounts headings and it will indicate the status of the **Automatic remediation** setting. The creation of a policy can take several minutes. After the **Pending** status is replaced with account counts, you can choose the policy name to explore the compliance status of the accounts and resources. For information, see <u>Viewing compliance information for an Amazon Firewall</u> Manager policy

## Creating an Amazon Firewall Manager policy for Amazon WAF Classic

#### To create a Firewall Manager policy for Amazon WAF Classic (console)

 Sign in to the Amazon Web Services Management Console using your Firewall Manager administrator account, and then open the Firewall Manager console at <u>https://</u> <u>console.aws.amazon.com/wafv2/fmsv2</u>. For information about setting up a Firewall Manager administrator account, see Amazon Firewall Manager prerequisites.

#### Note

For information about setting up a Firewall Manager administrator account, see Amazon Firewall Manager prerequisites.

- 2. In the navigation pane, choose **Security policies**.
- 3. Choose **Create policy**.
- 4. For **Policy type**, choose **Amazon WAF Classic**.
- 5. If you already created the Amazon WAF Classic rule group that you want to add to the policy, choose Create an Amazon Firewall Manager policy and add existing rule groups. If you want to create a new rule group, choose Create a Firewall Manager policy and add a new rule group.
- 6. For **Region**, choose an Amazon Web Services Region. To protect Amazon CloudFront resources, choose **Global**.

To protect resources in multiple Regions (other than CloudFront resources), you must create separate Firewall Manager policies for each Region.

- 7. Choose Next.
- 8. If you are creating a rule group, follow the instructions in <u>Creating an Amazon WAF Classic rule</u> group. After you create the rule group, continue with the following steps.
- 9. Enter a policy name.
- 10. If you are adding an existing rule group, use the dropdown menu to select a rule group to add, and then choose **Add rule group**.

- 11. A policy has two possible actions: **Action set by rule group** and **Count**. If you want to test the policy and rule group, set the action to **Count**. This action overrides any *block* action specified by the rules in the rule group. That is, if the policy's action is set to **Count**, those requests are only counted and not blocked. Conversely, if you set the policy's action to **Action set by rule group**, actions of the rule group rules are used. Choose the appropriate action.
- 12. Choose Next.
- 13. For Amazon Web Services accounts this policy applies to, choose the option as follows:
  - If you want to apply the policy to all accounts in your organization, leave the default selection, **Include all accounts under my Amazon organization**.
  - If you want to apply the policy only to specific accounts or accounts that are in specific Amazon Organizations organizational units (OUs), choose Include only the specified accounts and organizational units, and then add the accounts and OUs that you want to include. Specifying an OU is the equivalent of specifying all accounts in the OU and in any of its child OUs, including any child OUs and accounts that are added at a later time.
  - If you want to apply the policy to all but a specific set of accounts or Amazon Organizations organizational units (OUs), choose Exclude the specified accounts and organizational units, and include all others, and then add the accounts and OUs that you want to exclude. Specifying an OU is the equivalent of specifying all accounts in the OU and in any of its child OUs, including any child OUs and accounts that are added at a later time.

You can only choose one of the options.

After you apply the policy, Firewall Manager automatically evaluates any new accounts against your settings. For example, if you include only specific accounts, Firewall Manager doesn't apply the policy to any new accounts. As another example, if you include an OU, when you add an account to the OU or to any of its child OUs, Firewall Manager automatically applies the policy to the new account.

- 14. Choose the type of resource that you want to protect.
- 15. For **Resources**, you can narrow the scope of the policy using tagging, by either including or excluding resources with the tags that you specify. You can use inclusion or exclusion, and not both. For more information about tags to define policy scope, see <u>Using the Amazon Firewall</u> <u>Manager policy scope</u>.

Resource tags can only have non-null values. If you omit the value for a tag, Firewall Manager saves the tag with an empty string value: "". Resource tags only match with tags that have the same key and the same value.

If you want to automatically apply the policy to existing resources, choose Create and apply this policy to existing and new resources.

This option creates a web ACL in each applicable account within an Amazon organization and associates the web ACL with the resources in the accounts. This option also applies the policy to all new resources that match the preceding criteria (resource type and tags). Alternatively, if you choose **Create policy but do not apply the policy to existing or new resources**, Firewall Manager creates a web ACL in each applicable account within the organization, but doesn't apply the web ACL to any resources. You must apply the policy to resources later. Choose the appropriate option.

- 17. For **Replace existing associated web ACLs**, you can choose to remove any web ACL associations that are currently defined for in-scope resources, and then replace them with associations to the web ACLs that you are creating with this policy. By default, Firewall Manager doesn't remove existing web ACL associations before it adds the new ones. If you want to remove the existing ones, choose this option.
- 18. Choose Next.
- 19. Review the new policy. To make any changes, choose **Edit**. When you are satisfied with the policy, choose **Create and apply policy**.

## Creating an Amazon Firewall Manager policy for Amazon Shield Advanced

## To create a Firewall Manager policy for Shield Advanced (console)

 Sign in to the Amazon Web Services Management Console using your Firewall Manager administrator account, and then open the Firewall Manager console at <u>https://</u> <u>console.aws.amazon.com/wafv2/fmsv2</u>. For information about setting up a Firewall Manager administrator account, see Amazon Firewall Manager prerequisites.

## 🚺 Note

For information about setting up a Firewall Manager administrator account, see Amazon Firewall Manager prerequisites.

- 2. In the navigation pane, choose **Security policies**.
- 3. Choose **Create policy**.
- 4. For **Policy type**, choose **Shield Advanced**.

To create a Shield Advanced policy, you must be subscribed to Shield Advanced. If you are not subscribed, you are prompted to do so. For information about the cost for subscribing, see <u>Amazon Shield Advanced Pricing</u>.

5. For **Region**, choose an Amazon Web Services Region. To protect Amazon CloudFront distributions, choose **Global**.

For Region choices other than **Global**, to protect resources in multiple Regions, you must create a separate Firewall Manager policy for each Region.

- 6. Choose Next.
- 7. For **Name**, enter a descriptive name.
- 8. For **Global** Region policies only, you can choose whether you want to manage Shield Advanced automatic application layer DDoS mitigation. For information about this Shield Advanced feature, see <u>Automating application layer DDoS mitigation with Shield Advanced</u>.

You can choose to enable or disable automatic mitigation, or you can choose to ignore it. If you choose to ignore it, Firewall Manager doesn't manage automatic mitigation at all for the Shield Advanced protections. For more information about these policy options, see <u>Using</u> <u>Automatic application layer DDoS mitigation with Firewall Manager Shield Advanced policies</u>.

- 9. Under Web ACL management, if you want Firewall Manager to manage unassociated web ACLs, then enable Manage unassociated web ACLs. With this option, Firewall Manager creates web ACLs in the accounts within policy scope only if the web ACLs will be used by at least one resource. If at any time an account comes into policy scope, Firewall Manager automatically creates a web ACL in the account if at least one resource will use the web ACL. Upon enablement of this option, Firewall Manager performs a one-time cleanup of unassociated web ACLs in your account. The cleanup process can take several hours. If a resource leaves policy scope after Firewall Manager creates a web ACL, Firewall Manager will not disassociate the resource from the web ACL. To include the web ACL in the one-time cleanup, you must first manually disassociate the resources from the web ACL and then enable Manage unassociated web ACLs.
- 10. For **Policy action**, we recommend creating the policy with the option that doesn't automatically remediate noncompliant resources. When you disable automatic remediation, you can assess the effects of your new policy before you apply it. When you are satisfied that

the changes are what you want, then edit the policy and change the policy action to enable automatic remediation.

If instead you want to automatically apply the policy to existing in-scope resources, choose **Auto remediate any noncompliant resources**. This option applies Shield Advanced protections for each applicable account within the Amazon organization and each applicable resource in the accounts.

For **Global** Region policies only, if you choose **Auto remediate any noncompliant resources**, you can also choose to have Firewall Manager automatically replace any existing Amazon WAF Classic web ACL associations with new associations to web ACLs that were created using the latest version of Amazon WAF (v2). If you choose this, Firewall Manager removes the associations with the earlier version web ACLs and creates new associations with latest version web ACLs, after creating new empty web ACLs in any in-scope accounts that don't already have them for the policy. For more information about this option, see <u>Replace Amazon WAF Classic</u> web ACLs with latest version web ACLs.

- 11. Choose Next.
- 12. For Amazon Web Services accounts this policy applies to, choose the option as follows:
  - If you want to apply the policy to all accounts in your organization, keep the default selection, **Include all accounts under my Amazon organization**.
  - If you want to apply the policy only to specific accounts or accounts that are in specific Amazon Organizations organizational units (OUs), choose Include only the specified accounts and organizational units, and then add the accounts and OUs that you want to include. Specifying an OU is the equivalent of specifying all accounts in the OU and in any of its child OUs, including any child OUs and accounts that are added at a later time.
  - If you want to apply the policy to all but a specific set of accounts or Amazon Organizations organizational units (OUs), choose Exclude the specified accounts and organizational units, and include all others, and then add the accounts and OUs that you want to exclude. Specifying an OU is the equivalent of specifying all accounts in the OU and in any of its child OUs, including any child OUs and accounts that are added at a later time.

You can only choose one of the options.

After you apply the policy, Firewall Manager automatically evaluates any new accounts against your settings. For example, if you include only specific accounts, Firewall Manager doesn't apply the policy to any new accounts. As another example, if you include an OU, when you add an account to the OU or to any of its child OUs, Firewall Manager automatically applies the policy to the new account.

13. Choose the type of resource that you want to protect.

Firewall Manager does not support Amazon Route 53 or Amazon Global Accelerator. If you need to use Shield Advanced to protect resources from these services, you can't use a Firewall Manager policy. Instead, follow the Shield Advanced guidance at <u>Adding Amazon Shield</u> <u>Advanced protection to Amazon resources</u>.

14. For **Resources**, you can narrow the scope of the policy using tagging, by either including or excluding resources with the tags that you specify. You can use inclusion or exclusion, and not both. For more information about tags to define policy scope, see <u>Using the Amazon Firewall</u> <u>Manager policy scope</u>.

Resource tags can only have non-null values. If you omit the value for a tag, Firewall Manager saves the tag with an empty string value: "". Resource tags only match with tags that have the same key and the same value.

- 15. Choose Next.
- 16. For **Policy tags**, add any identifying tags that you want to add to the Firewall Manager policy resource. For more information about tags, see <u>Working with Tag Editor</u>.
- 17. Choose Next.
- 18. Review the new policy settings and return to any pages where you need to any adjustments.

When you are satisfied with the policy, choose **Create policy**. In the **Amazon Firewall Manager policies** pane, your policy should be listed. It will probably indicate **Pending** under the accounts headings and it will indicate the status of the **Automatic remediation** setting. The creation of a policy can take several minutes. After the **Pending** status is replaced with account counts, you can choose the policy name to explore the compliance status of the accounts and resources. For information, see <u>Viewing compliance information for an Amazon Firewall</u> <u>Manager policy</u>

## Creating an Amazon Firewall Manager common security group policy

For information about how common security group policies work, see <u>Using common security</u> group policies with Firewall Manager.

To create a common security group policy, you must have a security group already created in your Firewall Manager administrator account that you want to use as the primary for your policy. You

can manage security groups through Amazon Virtual Private Cloud (Amazon VPC) or Amazon Elastic Compute Cloud (Amazon EC2). For information, see <u>Working with Security Groups</u> in the *Amazon VPC User Guide*.

### To create a common security group policy (console)

 Sign in to the Amazon Web Services Management Console using your Firewall Manager administrator account, and then open the Firewall Manager console at <u>https://</u> <u>console.aws.amazon.com/wafv2/fmsv2</u>. For information about setting up a Firewall Manager administrator account, see <u>Amazon Firewall Manager prerequisites</u>.

#### Note

For information about setting up a Firewall Manager administrator account, see Amazon Firewall Manager prerequisites.

- 2. In the navigation pane, choose **Security policies**.
- 3. Choose **Create policy**.
- 4. For **Policy type**, choose **Security group**.
- 5. For **Security group policy type**, choose **Common security groups**.
- 6. For **Region**, choose an Amazon Web Services Region.
- 7. Choose Next.
- 8. For **Policy name**, enter a friendly name.
- 9. For **Policy rules**, do the following:
  - a. From the rules option, choose the restrictions that you want to apply to the security group rules and the resources that are within policy scope. If you choose **Distribute tags from the primary security group to the security groups created by this policy**, then you must also select **Identify and report when the security groups created by this policy become non-compliant**.

### <u> Important</u>

Firewall Manager won't distribute system tags added by Amazon services into the replica security groups. System tags begin with the aws : prefix. Additionally, Firewall Manager won't update the tags of existing security groups or create new security groups if the policy has tags that conflict with the organization's tag policy. For information about tag policies, see <u>Tag policies</u> in the Amazon Organizations User Guide.

If you choose **Distribute security group references from the primary security group to the security groups created by this policy**, Firewall Manager only distributes the security group references if they have an active peering connection in Amazon VPC. For information about this option, see <u>Policy rules settings</u>.

b. For **Primary security groups**, choose **Add security groups**, and then choose the security groups that you want to use. Firewall Manager populates the list of security groups from all Amazon VPC instances in the Firewall Manager administrator account.

By default, the maximum number of primary security groups per policy is 3. For information about this setting, see Amazon Firewall Manager quotas.

- c. For **Policy action**, we recommend creating the policy with the option that doesn't automatically remediate. This allows you to assess the effects of your new policy before you apply it. When you are satisfied that the changes are what you want, then edit the policy and change the policy action to enable automatic remediation of noncompliant resources.
- 10. Choose Next.
- 11. For **Amazon Web Services accounts this policy applies to**, choose the option as follows:
  - If you want to apply the policy to all accounts in your organization, leave the default selection, **Include all accounts under my Amazon organization**.
  - If you want to apply the policy only to specific accounts or accounts that are in specific Amazon Organizations organizational units (OUs), choose Include only the specified accounts and organizational units, and then add the accounts and OUs that you want to include. Specifying an OU is the equivalent of specifying all accounts in the OU and in any of its child OUs, including any child OUs and accounts that are added at a later time.
  - If you want to apply the policy to all but a specific set of accounts or Amazon Organizations organizational units (OUs), choose Exclude the specified accounts and organizational units, and include all others, and then add the accounts and OUs that you want to exclude. Specifying an OU is the equivalent of specifying all accounts in the OU and in any of its child OUs, including any child OUs and accounts that are added at a later time.

You can only choose one of the options.

After you apply the policy, Firewall Manager automatically evaluates any new accounts against your settings. For example, if you include only specific accounts, Firewall Manager doesn't apply the policy to any new accounts. As another example, if you include an OU, when you add an account to the OU or to any of its child OUs, Firewall Manager automatically applies the policy to the new account.

12. For **Resource type**, choose the types of resources that you want to protect.

For the resource type **EC2 instance**, you can choose to remediate all Amazon EC2 instances or only remediate instances that have just the default, primary elastic network interface (ENI). For the latter option, Firewall Manager doesn't remediate instances that have additional ENI attachments. Instead, when automatic remediation is enabled, Firewall Manager only marks the compliance status of these EC2 instances, and doesn't apply any remediation actions. See additional caveats and limitations for the Amazon EC2 resource type at <u>Security group policy</u> caveats and limitations.

13. For **Resources**, you can narrow the scope of the policy using tagging, by either including or excluding resources with the tags that you specify. You can use inclusion or exclusion, and not both. For more information about tags to define policy scope, see <u>Using the Amazon Firewall</u> Manager policy scope.

Resource tags can only have non-null values. If you omit the value for a tag, Firewall Manager saves the tag with an empty string value: "". Resource tags only match with tags that have the same key and the same value.

- 14. For **Shared VPC resources**, if you want to apply the policy to resources in shared VPCs, in addition to the VPCs that the accounts own, select **Include resources from shared VPCs**.
- 15. Choose Next.
- 16. Review the policy settings to be sure they're what you want, and then choose **Create policy**.

Firewall Manager creates a replica of the primary security group in every Amazon VPC instance contained within the in-scope accounts up to the supported Amazon VPC maximum quota per account. Firewall Manager associates the replica security groups to the resources that are within policy scope for each in-scope account. For more information about how this policy works, see Using common security group policies with Firewall Manager.

# Creating an Amazon Firewall Manager content audit security group policy

For information about how content audit security group policies work, see <u>Using content audit</u> security group policies with Firewall Manager.

For some content audit policy settings, you must provide an audit security group for Firewall Manager to use as a template. For example, you might have an audit security group that contains all of the rules that you don't allow in any security group. You must create these audit security groups using your Firewall Manager administrator account, before you can use them in your policy. You can manage security groups through Amazon Virtual Private Cloud (Amazon VPC) or Amazon Elastic Compute Cloud (Amazon EC2). For information, see <u>Working with Security Groups</u> in the *Amazon VPC User Guide*.

# To create a content audit security group policy (console)

 Sign in to the Amazon Web Services Management Console using your Firewall Manager administrator account, and then open the Firewall Manager console at <u>https://</u> <u>console.aws.amazon.com/wafv2/fmsv2</u>. For information about setting up a Firewall Manager administrator account, see Amazon Firewall Manager prerequisites.

### i Note

For information about setting up a Firewall Manager administrator account, see Amazon Firewall Manager prerequisites.

- 2. In the navigation pane, choose **Security policies**.
- 3. Choose Create policy.
- 4. For **Policy type**, choose **Security group**.
- 5. For Security group policy type, choose Auditing and enforcement of security group rules.
- 6. For **Region**, choose an Amazon Web Services Region.
- 7. Choose Next.
- 8. For **Policy name**, enter a friendly name.
- 9. For **Policy rules**, choose the managed or custom policy rules option that you want to use.
  - a. For **Configure managed audit policy rules**, do the following:
    - i. For **Configure security group rules to audit**, select the type of security group rules that you want your audit policy to apply to.

ii. If you want to do things like audit rules based on the protocols, ports, and CIDR range settings that in your security groups, choose Audit overly permissive security group rules and select the options that you want.

For the selection **Rule allows all traffic**, you can provide a custom application list to designate the applications that you want to audit. For information about custom application lists and how to use them in your policy, see <u>Using managed lists</u> and <u>Using managed lists</u>.

For selections that use protocol lists, you can use existing lists and you can create new lists. For information about protocol lists and how to use them in your policy, see <u>Using managed lists</u> and <u>Using managed lists</u>.

 iii. If you want to audit high-risk based on their access to either reserved or non-reserved CIDR ranges, choose Audit high risk applications and select the options that you want.

The following selections are mutually exclusive: **Applications that can access only reserved CIDR ranges** and **Applications allowed to access non-reserved CIDR ranges**. You can select at most one of them in any policy.

For selections that use application lists, you can use existing lists and you can create new lists. For information about application lists and how to use them in your policy, see Using managed lists and Using managed lists.

iv. Use the **Overrides** settings to explicitly override other settings in the policy. You can choose to always allow or always deny specific security group rules, regardless of whether they comply with the other options that you've set for the policy.

For this option, you provide an audit security group as your allowed rules or denied rules template. For **Audit security groups**, choose **Add audit security groups**, and then choose the security group that you want to use. Firewall Manager populates the list of audit security groups from all Amazon VPC instances in the Firewall Manager administrator account. The default maximum quota for the number of audit security groups for a policy is one. For information about increasing the quota, see <u>Amazon Firewall Manager quotas</u>.

b. For **Configure custom policy rules**, do the following:

- i. From the rules options, choose whether to allow only the rules defined in the audit security groups or deny all the rules. For information about this choice, see <u>Using</u> content audit security group policies with Firewall Manager.
- ii. For Audit security groups, choose Add audit security groups, and then choose the security group that you want to use. Firewall Manager populates the list of audit security groups from all Amazon VPC instances in the Firewall Manager administrator account. The default maximum quota for the number of audit security groups for a policy is one. For information about increasing the quota, see <u>Amazon Firewall Manager quotas</u>.
- iii. For Policy action, you must create the policy with the option that doesn't automatically remediate. This allows you to assess the effects of your new policy before you apply it. When you are satisfied that the changes are what you want, edit the policy and change the policy action to enable automatic remediation of noncompliant resources.
- 10. Choose Next.
- 11. For Amazon Web Services accounts this policy applies to, choose the option as follows:
  - If you want to apply the policy to all accounts in your organization, leave the default selection, **Include all accounts under my Amazon organization**.
  - If you want to apply the policy only to specific accounts or accounts that are in specific Amazon Organizations organizational units (OUs), choose Include only the specified accounts and organizational units, and then add the accounts and OUs that you want to include. Specifying an OU is the equivalent of specifying all accounts in the OU and in any of its child OUs, including any child OUs and accounts that are added at a later time.
  - If you want to apply the policy to all but a specific set of accounts or Amazon Organizations organizational units (OUs), choose Exclude the specified accounts and organizational units, and include all others, and then add the accounts and OUs that you want to exclude. Specifying an OU is the equivalent of specifying all accounts in the OU and in any of its child OUs, including any child OUs and accounts that are added at a later time.

You can only choose one of the options.

After you apply the policy, Firewall Manager automatically evaluates any new accounts against your settings. For example, if you include only specific accounts, Firewall Manager doesn't apply the policy to any new accounts. As another example, if you include an OU, when you add an account to the OU or to any of its child OUs, Firewall Manager automatically applies the policy to the new account.

- 12. For **Resource type**, choose the types of resource that you want to protect.
- 13. For **Resources**, you can narrow the scope of the policy using tagging, by either including or excluding resources with the tags that you specify. You can use inclusion or exclusion, and not both. For more information about tags to define policy scope, see <u>Using the Amazon Firewall</u> <u>Manager policy scope</u>.

Resource tags can only have non-null values. If you omit the value for a tag, Firewall Manager saves the tag with an empty string value: "". Resource tags only match with tags that have the same key and the same value.

- 14. Choose Next.
- 15. Review the policy settings to be sure they're what you want, and then choose **Create policy**.

Firewall Manager compares the audit security group against the in-scope security groups in your Amazon organization, according to your policy rules settings. You can review the policy status in the Amazon Firewall Manager policy console. After the policy is created, you can edit it and enable automatic remediation to put your auditing security group policy into effect. For more information about how this policy works, see Using content audit security group policies with Firewall Manager.

# Creating an Amazon Firewall Manager usage audit security group policy

For information about how usage audit security group policies work, see <u>Using usage audit security</u> group policies with Firewall Manager.

# To create a usage audit security group policy (console)

 Sign in to the Amazon Web Services Management Console using your Firewall Manager administrator account, and then open the Firewall Manager console at <u>https://</u> <u>console.aws.amazon.com/wafv2/fmsv2</u>. For information about setting up a Firewall Manager administrator account, see <u>Amazon Firewall Manager prerequisites</u>.

# 🚯 Note

For information about setting up a Firewall Manager administrator account, see Amazon Firewall Manager prerequisites.

2. In the navigation pane, choose **Security policies**.

- 3. Choose **Create policy**.
- 4. For **Policy type**, choose **Security group**.
- 5. For Security group policy type, choose Auditing and cleanup of unassociated and redundant security groups.
- 6. For **Region**, choose an Amazon Web Services Region.
- 7. Choose Next.
- 8. For **Policy name**, enter a friendly name.
- 9. For **Policy rules**, choose one or both of the options available.
  - If you choose **Security groups within this policy scope must be used by at least one resource**, Firewall Manager removes any security groups that it determines are unused. When this rule is enabled, Firewall Manager runs it last when you save the policy.

For details about how Firewall Manager determines usage and the timing of the remediation, see Using usage audit security group policies with Firewall Manager.

#### 🚯 Note

When you use this usage audit security group policy type, avoid making multiple changes to the association status of in-scope security groups in a short amount of time. Doing so can cause Firewall Manager to miss corresponding events.

By default, Firewall Manager considers security groups as noncompliant with this policy rule as soon as they're unused. You can optionally specify a number of minutes that a security group can exist unused before it's considered noncompliant, up to 525,600 minutes (365 days). You can use this setting to allow yourself time to associate new security groups with resources.

# 🔥 Important

If you specify a number of minutes other than the default value of zero, you must enable indirect relationships in Amazon Config. Otherwise, your usage audit security group policies will not work as intended. For information about indirect relationships in Amazon Config, see <u>Indirect Relationships in Amazon Config</u> in the *Amazon Config Developer Guide*.

- If you choose **Security groups within this policy scope must be unique**, Firewall Manager consolidates redundant security groups, so that only one is associated with any resources. If you choose this, Firewall Manager runs it first when you save the policy.
- 10. For **Policy action**, we recommend creating the policy with the option that doesn't automatically remediate. This allows you to assess the effects of your new policy before you apply it. When you are satisfied that the changes are what you want, then edit the policy and change the policy action to enable automatic remediation of noncompliant resources.
- 11. Choose Next.
- 12. For **Amazon Web Services accounts this policy applies to**, choose the option as follows:
  - If you want to apply the policy to all accounts in your organization, leave the default selection, **Include all accounts under my Amazon organization**.
  - If you want to apply the policy only to specific accounts or accounts that are in specific Amazon Organizations organizational units (OUs), choose Include only the specified accounts and organizational units, and then add the accounts and OUs that you want to include. Specifying an OU is the equivalent of specifying all accounts in the OU and in any of its child OUs, including any child OUs and accounts that are added at a later time.
  - If you want to apply the policy to all but a specific set of accounts or Amazon Organizations organizational units (OUs), choose Exclude the specified accounts and organizational units, and include all others, and then add the accounts and OUs that you want to exclude. Specifying an OU is the equivalent of specifying all accounts in the OU and in any of its child OUs, including any child OUs and accounts that are added at a later time.

You can only choose one of the options.

After you apply the policy, Firewall Manager automatically evaluates any new accounts against your settings. For example, if you include only specific accounts, Firewall Manager doesn't apply the policy to any new accounts. As another example, if you include an OU, when you add an account to the OU or to any of its child OUs, Firewall Manager automatically applies the policy to the new account.

13. For **Resources**, you can narrow the scope of the policy using tagging, by either including or excluding resources with the tags that you specify. You can use inclusion or exclusion, and not both. For more information about tags to define policy scope, see <u>Using the Amazon Firewall</u> <u>Manager policy scope</u>.

Resource tags can only have non-null values. If you omit the value for a tag, Firewall Manager saves the tag with an empty string value: "". Resource tags only match with tags that have the same key and the same value.

- 14. Choose Next.
- 15. If you haven't excluded the Firewall Manager administrator account from the policy scope, Firewall Manager prompts you to do this. Doing this leaves the security groups in the Firewall Manager administrator account, which you use for common and audit security group policies, under your manual control. Choose the option you want in this dialogue.
- 16. Review the policy settings to be sure they're what you want, and then choose **Create policy**.

If you chose to require unique security groups, Firewall Manager scans for redundant security groups in each in-scope Amazon VPC instance. Then, if you chose to require that each security group be used by at least one resource, Firewall Manager scans for security groups that have remained unused for the minutes specified in the rule. You can review the policy status in the Amazon Firewall Manager policy console. For more information about how this policy works, see Using usage audit security group policies with Firewall Manager.

# Creating an Amazon Firewall Manager network ACL policy

For information about how network ACL policies work, see <u>Network ACL policies</u>.

To create a network ACL policy, you must know how to define a network ACL for use with your Amazon VPC subnets. For information, see <u>Control traffic to subnets using network ACLs</u> and <u>Work</u> with network ACLs in the Amazon VPC User Guide.

### To create a network ACL policy (console)

 Sign in to the Amazon Web Services Management Console using your Firewall Manager administrator account, and then open the Firewall Manager console at <u>https://</u> <u>console.aws.amazon.com/wafv2/fmsv2</u>. For information about setting up a Firewall Manager administrator account, see Amazon Firewall Manager prerequisites.

### 1 Note

For information about setting up a Firewall Manager administrator account, see Amazon Firewall Manager prerequisites.

- 2. In the navigation pane, choose **Security policies**.
- 3. Choose **Create policy**.
- 4. For Policy type, choose Network ACL.
- 5. For **Region**, choose an Amazon Web Services Region.
- 6. Choose Next.
- 7. For **Policy name**, enter a descriptive name.
- 8. For **Policy rules**, define the rules that you want to always run in the network ACLs that Firewall Manager manages for you. Network ACLs monitor and handle inbound and outbound traffic, so in your policy, you define the rules for both directions.

For either direction, you define rules that you want to always run first and rules you want to always run last. In the network ACLs that Firewall Manager manages, account owners can define custom rules to run in between these first and last rules.

 For Policy action, if you want to identify noncompliant subnets and network ACLs, but not take any corrective action yet, choose Identify resources that don't comply with the policy rules, but don't auto remediate. You can change these options later.

If instead you want to automatically apply the policy to existing in-scope subnets, choose **Auto remediate any noncompliant resources**. With this option, you also specify whether to force remediation when the traffic handling behavior of policy rules conflicts with custom rules that are in the network ACL. Regardless of whether you force remediation, Firewall Manager reports conflicting rules in its compliance violations.

- 10. Choose Next.
- 11. For Amazon Web Services accounts this policy applies to, choose the option as follows:
  - If you want to apply the policy to all accounts in your organization, leave the default selection, **Include all accounts under my Amazon organization**.
  - If you want to apply the policy only to specific accounts or accounts that are in specific Amazon Organizations organizational units (OUs), choose Include only the specified accounts and organizational units, and then add the accounts and OUs that you want to include. Specifying an OU is the equivalent of specifying all accounts in the OU and in any of its child OUs, including any child OUs and accounts that are added at a later time.
  - If you want to apply the policy to all but a specific set of accounts or Amazon Organizations
    organizational units (OUs), choose Exclude the specified accounts and organizational
    units, and include all others, and then add the accounts and OUs that you want to exclude.

Specifying an OU is the equivalent of specifying all accounts in the OU and in any of its child OUs, including any child OUs and accounts that are added at a later time.

You can only choose one of the options.

After you apply the policy, Firewall Manager automatically evaluates any new accounts against your settings. For example, if you include only specific accounts, Firewall Manager doesn't apply the policy to any different, new accounts. As another example, if you include an OU, when you add an account to the OU or to any of its child OUs, Firewall Manager automatically applies the policy to the new account.

- 12. For **Resource type**, the setting is fixed at **Subnets**.
- 13. For **Resources**, you can narrow the scope of the policy using tagging, by either including or excluding resources with the tags that you specify. You can use inclusion or exclusion, and not both. For more information about tags to define policy scope, see <u>Using the Amazon Firewall</u> <u>Manager policy scope</u>.

Resource tags can only have non-null values. If you omit the value for a tag, Firewall Manager saves the tag with an empty string value: "". Resource tags only match with tags that have the same key and the same value.

- 14. Choose Next.
- 15. Review the policy settings to be sure they're what you want, and then choose **Create policy**.

Firewall Manager creates the policy and begins monitoring and managing the in scope network ACLs according to your settings. For more information about how this policy works, see <u>Network</u> <u>ACL policies</u>.

# Creating an Amazon Firewall Manager policy for Amazon Network Firewall

In a Firewall Manager Network Firewall policy, you use rule groups that you manage in Amazon Network Firewall. For information about managing your rule groups, see <u>Amazon Network Firewall</u> rule groups in the *Network Firewall Developer Guide*.

For information about Firewall Manager Network Firewall policies, see <u>Using Amazon Network</u> Firewall policies in Firewall Manager.

## To create a Firewall Manager policy for Amazon Network Firewall (console)

 Sign in to the Amazon Web Services Management Console using your Firewall Manager administrator account, and then open the Firewall Manager console at <u>https://</u> <u>console.aws.amazon.com/wafv2/fmsv2</u>. For information about setting up a Firewall Manager administrator account, see Amazon Firewall Manager prerequisites.

# 🚯 Note

For information about setting up a Firewall Manager administrator account, see <u>Amazon Firewall Manager prerequisites</u>.

- 2. In the navigation pane, choose **Security policies**.
- 3. Choose **Create policy**.
- 4. For Policy type, choose Amazon Network Firewall.
- 5. Under **Firewall management type**, choose how you'd like Firewall Manager to manage the policy's firewalls. Choose from the following options:
  - **Distributed** Firewall Manager creates and maintains firewall endpoints in each VPC that's in the policy scope.
  - **Centralized** Firewall Manager creates and maintains endpoints in a single inspection VPC.
  - Import existing firewalls Firewall Manager imports existing firewalls from Network Firewall using resource sets. For information about resource sets, see <u>Grouping your</u> resources in Firewall Manager.
- 6. For **Region**, choose an Amazon Web Services Region. To protect resources in multiple Regions, you must create separate policies for each Region.
- 7. Choose Next.
- 8. For **Policy name**, enter a descriptive name. Firewall Manager includes the policy name in the names of the Network Firewall firewalls and firewall policies that it creates.
- 9. In the Amazon Network Firewall policy configuration, configure the firewall policy as you would in Network Firewall. Add your stateless and stateful rule groups and specify the policy's default actions. You can optionally set the policy's stateful rule evaluation order and default actions, as well as logging configuration. For information about Network Firewall firewall policy management, see <u>Amazon Network Firewall firewall policies</u> in the *Amazon Network Firewall Developer Guide*.

When you create the Firewall Manager Network Firewall policy, Firewall Manager creates firewall policies for the accounts that are within scope. Individual account managers can add rule groups to the firewall policies, but they can't change the configuration that you provide here.

- 10. Choose Next.
- 11. Do one of the following, depending on the **Firewall management type** you selected in the previous step:
  - If you're using a **distributed** firewall management type, in **Amazon Firewall Manager endpoint configuration** under **Firewall endpoint location**, choose one of the following options:
    - **Custom endpoint configuration** Firewall Manager creates firewalls for each VPC within the policy scope, in the Availability Zones that you specify. Each firewall contains at least one firewall endpoint.
      - Under **Availability Zones**, select which Availability Zones to create firewall endpoints in. You can select Availability Zones by **Availability Zone name** or by **Availability Zone ID**.
      - If you want to provide the CIDR blocks for Firewall Manager to use for firewall subnets in your VPCs, they must all be /28 CIDR blocks. Enter one block per line. If you omit these, Firewall Manager chooses IP addresses for you from those that are available in the VPCs.

# 🚺 Note

Auto remediation happens automatically for Amazon Firewall Manager Network Firewall policies, so you won't see an option to choose not to auto remediate here.

- Automatic endpoint configuration Firewall Manager automatically creates firewall endpoints in the Availability Zones with public subnets in your VPC.
  - For the **Firewall endpoints** configuration, specify how you want the firewall endpoints to be managed by Firewall Manager. We recommend using multiple endpoints for high availability.
- If you're using a centralized firewall management type, in Amazon Firewall Manager endpoint configuration under Inspection VPC configuration, enter the Amazon account ID of the owner of the inspection VPC, and the VPC ID of the inspection VPC.

- Under Availability Zones, select which Availability Zones to create firewall endpoints in.
   You can select Availability Zones by Availability Zone name or by Availability Zone ID.
- If you want to provide the CIDR blocks for Firewall Manager to use for firewall subnets in your VPCs, they must all be /28 CIDR blocks. Enter one block per line. If you omit these, Firewall Manager chooses IP addresses for you from those that are available in the VPCs.

# 🚺 Note

Auto remediation happens automatically for Amazon Firewall Manager Network Firewall policies, so you won't see an option to choose not to auto remediate here.

 If you're using a import existing firewalls firewall management type, in Resource sets add one or more resource sets. A resource set defines the existing Network Firewall firewalls owned by your organization's account that you want to centrally manage in this policy. To add a resource set to the policy, you must first create a resource set using the console or the PutResourceSet API. For information about resource sets, see Grouping your resources in Firewall Manager. For more information about importing existing firewalls from Network Firewall, see import existing firewalls.

#### 12. Choose Next.

13. If your policy uses a distributed firewall management type, under **Route management**, choose whether or not Firewall Manager will monitor and alert on the traffic that must be routed through the respective firewall endpoints.

### i Note

If you choose **Monitor**, you can't change the setting to **Off** at a later date. Monitoring continues until you delete the policy.

- 14. For **Traffic type**, optionally add the traffic endpoints that you want to route traffic through for firewall inspection.
- 15. For **Allow required cross-AZ traffic**, if you enable this option then Firewall Manager treats as compliant routing that sends traffic out of an Availability Zone for inspection, for Availability Zones that don't have their own firewall endpoint. Availability Zones that have endpoints must always inspect their own traffic.
- 16. Choose Next.

- 17. For **Policy scope**, under **Amazon Web Services accounts this policy applies to**, choose the option as follows:
  - If you want to apply the policy to all accounts in your organization, leave the default selection, **Include all accounts under my Amazon organization**.
  - If you want to apply the policy only to specific accounts or accounts that are in specific Amazon Organizations organizational units (OUs), choose Include only the specified accounts and organizational units, and then add the accounts and OUs that you want to include. Specifying an OU is the equivalent of specifying all accounts in the OU and in any of its child OUs, including any child OUs and accounts that are added at a later time.
  - If you want to apply the policy to all but a specific set of accounts or Amazon Organizations organizational units (OUs), choose Exclude the specified accounts and organizational units, and include all others, and then add the accounts and OUs that you want to exclude. Specifying an OU is the equivalent of specifying all accounts in the OU and in any of its child OUs, including any child OUs and accounts that are added at a later time.

You can only choose one of the options.

After you apply the policy, Firewall Manager automatically evaluates any new accounts against your settings. For example, if you include only specific accounts, Firewall Manager doesn't apply the policy to any new accounts. As another example, if you include an OU, when you add an account to the OU or to any of its child OUs, Firewall Manager automatically applies the policy to the new account.

- 18. The **Resource type** for Network Firewall policies is **VPC**.
- 19. For **Resources**, you can narrow the scope of the policy using tagging, by either including or excluding resources with the tags that you specify. You can use inclusion or exclusion, and not both. For more information about tags to define policy scope, see <u>Using the Amazon Firewall</u> <u>Manager policy scope</u>.

Resource tags can only have non-null values. If you omit the value for a tag, Firewall Manager saves the tag with an empty string value: "". Resource tags only match with tags that have the same key and the same value.

- 20. Choose Next.
- 21. For **Policy tags**, add any identifying tags that you want to add to the Firewall Manager policy resource. For more information about tags, see Working with Tag Editor.
- 22. Choose Next.

23. Review the new policy settings and return to any pages where you need to any adjustments.

When you are satisfied with the policy, choose **Create policy**. In the **Amazon Firewall Manager policies** pane, your policy should be listed. It will probably indicate **Pending** under the accounts headings and it will indicate the status of the **Automatic remediation** setting. The creation of a policy can take several minutes. After the **Pending** status is replaced with account counts, you can choose the policy name to explore the compliance status of the accounts and resources. For information, see <u>Viewing compliance information for an Amazon Firewall</u> Manager policy

# Creating an Amazon Firewall Manager policy for Amazon Route 53 Resolver DNS Firewall

In a Firewall Manager DNS Firewall policy, you use rule groups that you manage in Amazon Route 53 Resolver DNS Firewall. For information about managing your rule groups, see <u>Managing</u> rule groups and rules in DNS Firewall in the *Amazon Route 53 Developer Guide*.

For information about Firewall Manager DNS Firewall policies, see <u>Using Amazon Route 53 Resolver</u> DNS Firewall policies in Firewall Manager.

### To create a Firewall Manager policy for Amazon Route 53 Resolver DNS Firewall (console)

 Sign in to the Amazon Web Services Management Console using your Firewall Manager administrator account, and then open the Firewall Manager console at <u>https://</u> <u>console.aws.amazon.com/wafv2/fmsv2</u>. For information about setting up a Firewall Manager administrator account, see <u>Amazon Firewall Manager prerequisites</u>.

### 🚺 Note

For information about setting up a Firewall Manager administrator account, see Amazon Firewall Manager prerequisites.

- 2. In the navigation pane, choose **Security policies**.
- 3. Choose **Create policy**.
- 4. For Policy type, choose Amazon Route 53 Resolver DNS Firewall.
- 5. For **Region**, choose an Amazon Web Services Region. To protect resources in multiple Regions, you must create separate policies for each Region.

# 6. Choose Next.

- 7. For **Policy name**, enter a descriptive name.
- 8. In the policy configuration, add the rule groups that you want DNS Firewall to evaluate first and last among your VPCs' rule group associations. You can add up to two rule groups to the policy.

When you create the Firewall Manager DNS Firewall policy, Firewall Manager creates the rule group associations, with the association priorities that you've provided, for the VPCs and accounts that are within scope. The individual account managers can add rule group associations in between your first and last associations, but they can't change the associations that you define here. For more information, see <u>Using Amazon Route 53 Resolver DNS Firewall policies in Firewall Manager</u>.

- 9. Choose Next.
- 10. For Amazon Web Services accounts this policy applies to, choose the option as follows:
  - If you want to apply the policy to all accounts in your organization, leave the default selection, **Include all accounts under my Amazon organization**.
  - If you want to apply the policy only to specific accounts or accounts that are in specific Amazon Organizations organizational units (OUs), choose Include only the specified accounts and organizational units, and then add the accounts and OUs that you want to include. Specifying an OU is the equivalent of specifying all accounts in the OU and in any of its child OUs, including any child OUs and accounts that are added at a later time.
  - If you want to apply the policy to all but a specific set of accounts or Amazon Organizations organizational units (OUs), choose Exclude the specified accounts and organizational units, and include all others, and then add the accounts and OUs that you want to exclude. Specifying an OU is the equivalent of specifying all accounts in the OU and in any of its child OUs, including any child OUs and accounts that are added at a later time.

You can only choose one of the options.

After you apply the policy, Firewall Manager automatically evaluates any new accounts against your settings. For example, if you include only specific accounts, Firewall Manager doesn't apply the policy to any new accounts. As another example, if you include an OU, when you add an account to the OU or to any of its child OUs, Firewall Manager automatically applies the policy to the new account.

11. The **Resource type** for DNS Firewall policies is **VPC**.

12. For **Resources**, you can narrow the scope of the policy using tagging, by either including or excluding resources with the tags that you specify. You can use inclusion or exclusion, and not both. For more information about tags to define policy scope, see <u>Using the Amazon Firewall</u> <u>Manager policy scope</u>.

Resource tags can only have non-null values. If you omit the value for a tag, Firewall Manager saves the tag with an empty string value: "". Resource tags only match with tags that have the same key and the same value.

- 13. Choose Next.
- 14. For **Policy tags**, add any identifying tags that you want to add to the Firewall Manager policy resource. For more information about tags, see Working with Tag Editor.
- 15. Choose Next.
- 16. Review the new policy settings and return to any pages where you need to any adjustments.

When you are satisfied with the policy, choose **Create policy**. In the **Amazon Firewall Manager policies** pane, your policy should be listed. It will probably indicate **Pending** under the accounts headings and it will indicate the status of the **Automatic remediation** setting. The creation of a policy can take several minutes. After the **Pending** status is replaced with account counts, you can choose the policy name to explore the compliance status of the accounts and resources. For information, see <u>Viewing compliance information for an Amazon Firewall</u> <u>Manager policy</u>

# Creating an Amazon Firewall Manager policy for Palo Alto Networks Cloud NGFW

With a Firewall Manager policy for Palo Alto Networks Cloud Next Generation Firewall (Palo Alto Networks Cloud NGFW), you use Firewall Manager to deploy Palo Alto Networks Cloud NGFW resources, and manage NGFW rulestacks centrally across all of your Amazon accounts.

For information about Firewall Manager Palo Alto Networks Cloud NGFW policies, see <u>Using Palo</u> <u>Alto Networks Cloud NGFW policies for Firewall Manager</u>. For information about how to configure and manage Palo Alto Networks Cloud NGFW for Firewall Manager, see the <u>Palo Alto Networks Palo</u> <u>Alto Networks Cloud NGFW on Amazon</u> documentation.

### Prerequisites

There are several mandatory steps to prepare your account for Amazon Firewall Manager. Those steps are described in <u>Amazon Firewall Manager prerequisites</u>. Complete all the prerequisites before proceeding to the next step.

# To create a Firewall Manager policy for Palo Alto Networks Cloud NGFW (console)

 Sign in to the Amazon Web Services Management Console using your Firewall Manager administrator account, and then open the Firewall Manager console at <u>https://</u> <u>console.aws.amazon.com/wafv2/fmsv2</u>. For information about setting up a Firewall Manager administrator account, see <u>Amazon Firewall Manager prerequisites</u>.

# 🚯 Note

For information about setting up a Firewall Manager administrator account, see Amazon Firewall Manager prerequisites.

- 2. In the navigation pane, choose **Security policies**.
- 3. Choose **Create policy**.
- 4. For **Policy type**, choose **Palo Alto Networks Cloud NGFW**. If you haven't already subscribed to the Palo Alto Networks Cloud NGFW service in the Amazon Marketplace, you'll need to do that first. To subscribe in the Amazon Marketplace, choose **View Amazon Marketplace details**.
- 5. For **Deployment model**, choose either the **Distributed model** or **Centralized model**. The deployment model determines how Firewall Manager manages endpoints for the policy. With the distributed model, Firewall Manager maintains firewall endpoints in each VPC that's within policy scope. With the centralized model, Firewall Manager maintains a single endpoint in an inspection VPC.
- 6. For **Region**, choose an Amazon Web Services Region. To protect resources in multiple Regions, you must create separate policies for each Region.
- 7. Choose Next.
- 8. For **Policy name**, enter a descriptive name.
- 9. In the policy configuration, choose the Palo Alto Networks Cloud NGFW firewall policy to associate with this policy. The list of Palo Alto Networks Cloud NGFW firewall policies contains all of the Palo Alto Networks Cloud NGFW firewall policies that are associated with your Palo Alto Networks Cloud NGFW tenant. For information about creating and managing Palo Alto Networks Cloud NGFW firewall policies, see the <u>Deploy Palo Alto Networks Cloud NGFW for Amazon with the Amazon Firewall Manager</u> topic in the Palo Alto Networks Cloud NGFW for Amazon deployment guide.
- 10. For **Palo Alto Networks Cloud NGFW logging optional**, optionally choose which Palo Alto Networks Cloud NGFW log type(s) to log for your policy. For information about Palo Alto

Networks Cloud NGFW log types, see <u>Configure Logging for Palo Alto Networks Cloud NGFW</u> on Amazon in the Palo Alto Networks Cloud NGFW for Amazon deployment guide.

For log destination, specify when Firewall Manager should write logs to.

- 11. Choose Next.
- 12. Under **Configure third-party firewall endpoint** do one of the following, depending on whether you're using the distributed or centralized deployment model to create your firewall endpoints:
  - If you're using the distributed deployment model for this policy, under **Availability Zones**, select which Availability Zones to create firewall endpoints in. You can select Availability Zones by **Availability Zone name** or by **Availability Zone ID**.
  - If you're using the centralized deployment model for this policy, in Amazon Firewall Manager endpoint configuration under Inspection VPC configuration, enter the Amazon account ID of the owner of the inspection VPC, and the VPC ID of the inspection VPC.
    - Under **Availability Zones**, select which Availability Zones to create firewall endpoints in. You can select Availability Zones by **Availability Zone name** or by **Availability Zone ID**.
- 13. If you want to provide the CIDR blocks for Firewall Manager to use for firewall subnets in your VPCs, they must all be /28 CIDR blocks. Enter one block per line. If you omit these, Firewall Manager chooses IP addresses for you from those that are available in the VPCs.

# 🚺 Note

Auto remediation happens automatically for Amazon Firewall Manager Network Firewall policies, so you won't see an option to choose not to auto remediate here.

### 14. Choose Next.

- 15. For **Policy scope**, under **Amazon Web Services accounts this policy applies to**, choose the option as follows:
  - If you want to apply the policy to all accounts in your organization, leave the default selection, **Include all accounts under my Amazon organization**.
  - If you want to apply the policy only to specific accounts or accounts that are in specific Amazon Organizations organizational units (OUs), choose Include only the specified accounts and organizational units, and then add the accounts and OUs that you want to include. Specifying an OU is the equivalent of specifying all accounts in the OU and in any of its child OUs, including any child OUs and accounts that are added at a later time.

If you want to apply the policy to all but a specific set of accounts or Amazon Organizations organizational units (OUs), choose Exclude the specified accounts and organizational units, and include all others, and then add the accounts and OUs that you want to exclude. Specifying an OU is the equivalent of specifying all accounts in the OU and in any of its child OUs, including any child OUs and accounts that are added at a later time.

You can only choose one of the options.

After you apply the policy, Firewall Manager automatically evaluates any new accounts against your settings. For example, if you include only specific accounts, Firewall Manager doesn't apply the policy to any new accounts. As another example, if you include an OU, when you add an account to the OU or to any of its child OUs, Firewall Manager automatically applies the policy to the new account.

- 16. The **Resource type** for Network Firewall policies is **VPC**.
- 17. For **Resources**, you can narrow the scope of the policy using tagging, by either including or excluding resources with the tags that you specify. You can use inclusion or exclusion, and not both. For more information about tags to define policy scope, see <u>Using the Amazon Firewall</u> <u>Manager policy scope</u>.

Resource tags can only have non-null values. If you omit the value for a tag, Firewall Manager saves the tag with an empty string value: "". Resource tags only match with tags that have the same key and the same value.

- 18. For **Grant cross-account access**, choose **Download Amazon CloudFormation template**. This downloads an Amazon CloudFormation template that you can use to create an Amazon CloudFormation stack. This stack creates an Amazon Identity and Access Management role that grants Firewall Manager cross-account permissions to manage Palo Alto Networks Cloud NGFW resources. For information about stacks, see <u>Working with stacks</u> in the *Amazon CloudFormation User Guide*.
- 19. Choose Next.
- 20. For **Policy tags**, add any identifying tags that you want to add to the Firewall Manager policy resource. For more information about tags, see Working with Tag Editor.
- 21. Choose Next.
- 22. Review the new policy settings and return to any pages where you need to any adjustments.

When you are satisfied with the policy, choose **Create policy**. In the **Amazon Firewall Manager policies** pane, your policy should be listed. It will probably indicate **Pending** under the

accounts headings and it will indicate the status of the **Automatic remediation** setting. The creation of a policy can take several minutes. After the **Pending** status is replaced with account counts, you can choose the policy name to explore the compliance status of the accounts and resources. For information, see <u>Viewing compliance information for an Amazon Firewall</u> Manager policy

# Creating an Amazon Firewall Manager policy for Fortigate Cloud Native Firewall (CNF) as a Service

With a Firewall Manager policy for Fortigate CNF, you can use Firewall Manager to deploy and manage Fortigate CNF resources across all of your Amazon accounts.

For information about Firewall Manager Fortigate CNF policies, see <u>Using Fortigate Cloud Native</u> <u>Firewall (CNF) as a Service policies for Firewall Manager</u>. For information about how to configure Fortigate CNF for use with Firewall Manager, see the <u>Fortinet documentation</u>.

# Prerequisites

There are several mandatory steps to prepare your account for Amazon Firewall Manager. Those steps are described in <u>Amazon Firewall Manager prerequisites</u>. Complete all the prerequisites before proceeding to the next step.

### To create a Firewall Manager policy for Fortigate CNF (console)

 Sign in to the Amazon Web Services Management Console using your Firewall Manager administrator account, and then open the Firewall Manager console at <u>https://</u> <u>console.aws.amazon.com/wafv2/fmsv2</u>. For information about setting up a Firewall Manager administrator account, see <u>Amazon Firewall Manager prerequisites</u>.

# 🚯 Note

For information about setting up a Firewall Manager administrator account, see <u>Amazon Firewall Manager prerequisites</u>.

- 2. In the navigation pane, choose **Security policies**.
- 3. Choose **Create policy**.

- 4. For **Policy type**, choose **Fortigate Cloud Native Firewall (CNF) as a Service**. If you haven't already subscribed to the <u>Fortigate CNF service in the Amazon Marketplace</u>, you'll need to do that first. To subscribe in the Amazon Marketplace, choose **View Amazon Marketplace details**.
- 5. For **Deployment model**, choose either the **Distributed model** or **Centralized model**. The deployment model determines how Firewall Manager manages endpoints for the policy. With the distributed model, Firewall Manager maintains firewall endpoints in each VPC that's within policy scope. With the centralized model, Firewall Manager maintains a single endpoint in an inspection VPC.
- 6. For **Region**, choose an Amazon Web Services Region. To protect resources in multiple Regions, you must create separate policies for each Region.
- 7. Choose Next.
- 8. For **Policy name**, enter a descriptive name.
- 9. In the policy configuration, choose the Fortigate CNF firewall policy to associate with this policy. The list of Fortigate CNF firewall policies contains all of the Fortigate CNF firewall policies that are associated with your Fortigate CNF tenant. For information about creating and managing Fortigate CNF tenants, see the Fortinet documentation.
- 10. Choose Next.
- 11. Under **Configure third-party firewall endpoint** do one of the following, depending on whether you're using the distributed or centralized deployment model to create your firewall endpoints:
  - If you're using the distributed deployment model for this policy, under **Availability Zones**, select which Availability Zones to create firewall endpoints in. You can select Availability Zones by **Availability Zone name** or by **Availability Zone ID**.
  - If you're using the centralized deployment model for this policy, in Amazon Firewall Manager endpoint configuration under Inspection VPC configuration, enter the Amazon account ID of the owner of the inspection VPC, and the VPC ID of the inspection VPC.
    - Under **Availability Zones**, select which Availability Zones to create firewall endpoints in. You can select Availability Zones by **Availability Zone name** or by **Availability Zone ID**.
- 12. If you want to provide the CIDR blocks for Firewall Manager to use for firewall subnets in your VPCs, they must all be /28 CIDR blocks. Enter one block per line. If you omit these, Firewall Manager chooses IP addresses for you from those that are available in the VPCs.

# 🚯 Note

Auto remediation happens automatically for Amazon Firewall Manager Network Firewall policies, so you won't see an option to choose not to auto remediate here.

- 13. Choose Next.
- 14. For **Policy scope**, under **Amazon Web Services accounts this policy applies to**, choose the option as follows:
  - If you want to apply the policy to all accounts in your organization, leave the default selection, **Include all accounts under my Amazon organization**.
  - If you want to apply the policy only to specific accounts or accounts that are in specific Amazon Organizations organizational units (OUs), choose Include only the specified accounts and organizational units, and then add the accounts and OUs that you want to include. Specifying an OU is the equivalent of specifying all accounts in the OU and in any of its child OUs, including any child OUs and accounts that are added at a later time.
  - If you want to apply the policy to all but a specific set of accounts or Amazon Organizations organizational units (OUs), choose Exclude the specified accounts and organizational units, and include all others, and then add the accounts and OUs that you want to exclude. Specifying an OU is the equivalent of specifying all accounts in the OU and in any of its child OUs, including any child OUs and accounts that are added at a later time.

You can only choose one of the options.

After you apply the policy, Firewall Manager automatically evaluates any new accounts against your settings. For example, if you include only specific accounts, Firewall Manager doesn't apply the policy to any new accounts. As another example, if you include an OU, when you add an account to the OU or to any of its child OUs, Firewall Manager automatically applies the policy to the new account.

- 15. The **Resource type** for Network Firewall policies is **VPC**.
- 16. For **Resources**, you can narrow the scope of the policy using tagging, by either including or excluding resources with the tags that you specify. You can use inclusion or exclusion, and not both. For more information about tags to define policy scope, see <u>Using the Amazon Firewall</u> <u>Manager policy scope</u>.

Resource tags can only have non-null values. If you omit the value for a tag, Firewall Manager saves the tag with an empty string value: "". Resource tags only match with tags that have the same key and the same value.

- 17. For **Grant cross-account access**, choose **Download Amazon CloudFormation template**. This downloads an Amazon CloudFormation template that you can use to create an Amazon CloudFormation stack. This stack creates an Amazon Identity and Access Management role that grants Firewall Manager cross-account permissions to manage Fortigate CNF resources. For information about stacks, see <u>Working with stacks</u> in the *Amazon CloudFormation User Guide*. To create a stack, you'll need the account ID from the Fortigate CNF portal.
- 18. Choose Next.
- 19. For **Policy tags**, add any identifying tags that you want to add to the Firewall Manager policy resource. For more information about tags, see Working with Tag Editor.
- 20. Choose Next.
- 21. Review the new policy settings and return to any pages where you need to any adjustments.

When you are satisfied with the policy, choose **Create policy**. In the **Amazon Firewall Manager policies** pane, your policy should be listed. It will probably indicate **Pending** under the accounts headings and it will indicate the status of the **Automatic remediation** setting. The creation of a policy can take several minutes. After the **Pending** status is replaced with account counts, you can choose the policy name to explore the compliance status of the accounts and resources. For information, see <u>Viewing compliance information for an Amazon Firewall</u> Manager policy

# Deleting an Amazon Firewall Manager policy

You can delete a Firewall Manager policy by performing the following steps.

### To delete a policy (console)

- 1. In the navigation pane, choose **Security policies**.
- 2. Choose the option next to the policy that you want to delete.
- 3. Choose **Delete**.

#### 🚯 Note

When you delete a Firewall Manager common security group policy, to remove the policy's replica security groups, choose the option to clean up the resources created by the policy. Otherwise, after the primary is deleted, the replicas remain and require manual management in each Amazon VPC instance.

### 🛕 Important

When you delete a Firewall Manager Shield Advanced policy, the policy is deleted, but your accounts remain subscribed to Shield Advanced.

# Using the Amazon Firewall Manager policy scope

This page explains what the Firewall Manager policy scope is and how it works.

The policy scope defines where the policy applies. You can apply centrally controlled policies to:

- All of your accounts and resources within your organization in Amazon Organizations.
- A subset of your accounts and resources within your organization in Amazon Organizations.

For instructions on how to set policy scope, see Creating an Amazon Firewall Manager policy.

# Policy scope options in Amazon Firewall Manager

When you add a new account or resource to your organization, Firewall Manager automatically assesses it against your settings for each policy and applies the policy based on these settings. For example, you can choose to apply a policy to all accounts except the account numbers in a specified list. Resource tags can also be used to define policy scope. You can choose to apply a policy by excluding or including resources that have all of the tags in a list. Alternatively, you can choose to apply a policy only to resources that have any of a specified tag in a list.

### Amazon Web Services accounts in scope

The settings that you provide to define the Amazon Web Services accounts affected by the policy determine which of the accounts in your Amazon organization to apply the policy to. You can choose to apply the policy in one of the following ways:

- To all accounts in your organization
- To only a specific list of included account numbers and Amazon Organizations organizational units (OUs)
- To all except a specific list of excluded account numbers and Amazon Organizations organizational units (OUs)

For information about Amazon Organizations, see Amazon Organizations User Guide.

#### **Resources in scope**

Similarly to the settings for accounts in scope, the settings that you provide for resources determine which in-scope resource types to apply the policy to. You can choose one of the following:

- All resources
- Resources that have all of the tags that you specify
- All resources except those that have all of the tags that you specify
- Only resources that have any of the tags that you specify
- All resources except only resources that have any of tags that you specify

You can only specify resource tags with non-null values. If you don't provide anything for the value, Firewall Manager saves the tag with an empty string value: "". Resource tags only match with tags that have the same key and the same value.

For more information about tagging your resources, see Working with Tag Editor.

# Policy scope management in Amazon Firewall Manager

When policies are in place, Firewall Manager manages them continuously and applies them to new Amazon Web Services accounts and resources as they are added, in accordance with the policy scope.

#### How Firewall Manager manages Amazon Web Services accounts and resources

If an account or resource goes out of scope for any reason, Amazon Firewall Manager doesn't automatically remove protections or delete Firewall Manager-managed resources unless you select the **Automatically remove protections from resources that leave the policy scope** check box.

# i Note

The option **Automatically remove protections from resources that leave the policy scope** is not available for Amazon Shield Advanced or Amazon WAF Classic policies.

Selecting this check box directs Amazon Firewall Manager to automatically clean up resources that Firewall Manager manages for accounts when those accounts leave the policy scope. For example, Firewall Manager will disassociate a Firewall Manager-managed web ACL from a protected customer resource when the customer resource leaves the policy scope.

To determine which resources should be removed from protection when a customer resource leaves the policy scope, Firewall Manager follows these guidelines:

- Default behavior:
  - The associated Amazon Config managed rules are deleted. This behavior is independent of the check box.
  - Any associated Amazon WAF web access control lists (web ACLs) that don't contain any resources are deleted. This behavior is independent of the check box.
  - Any protected resource that goes out of scope remains associated and protected. For example, an Application Load Balancer or API from API Gateway that's associated with a web ACL remains associated with the web ACL, and the protection remains in place.
- With the **Automatically remove protections from resources that leave the policy scope** check box selected:
  - The associated Amazon Config managed rules are deleted. This behavior is independent of the check box.
  - Any associated Amazon WAF web access control lists (web ACLs) that don't contain any resources are deleted. This behavior is independent of the check box.
  - Any protected resource that goes out of scope is automatically disassociated and removed from Firewall Manager protection when it leaves the policy scope. For example, for a security group policy, an Elastic Inference accelerator or Amazon EC2 instance is automatically disassociated from the replicated security group when it leaves the policy scope. The replicated security group and its resources are automatically removed from protection.

# Using Amazon WAF policies with Firewall Manager

This section explains how to use Amazon WAF policies with Firewall Manager. In a Firewall Manager Amazon WAF policy, you specify the Amazon WAF rule groups that you want to use to protect all resources that are within policy scope. When you apply the policy, Firewall Manager begins managing web ACLs for in-scope resources, using the specified rule groups and other policy configurations.

You can configure the policy to create and manage all new web ACLs for in-scope resources, replacing any web ACLs that are already in use. Alternately, you can configure the policy to keep any web ACLs that are already associated with in-scope resources, and retrofit them for use by the policy. With this second option, Firewall Manager only creates new web ACLs for resources that don't already have a web ACL association.

Regardless of how they're created, in the web ACLs that Firewall Manager manages, individual accounts can manage their own rules and rule groups, in addition to the rule groups that you define in the Firewall Manager policy.

For the procedure to create a Firewall Manager Amazon WAF policy, see <u>Creating an Amazon</u> Firewall Manager policy for Amazon WAF.

# Rule group management for Amazon WAF policies

The web ACLs that are managed by Firewall Manager Amazon WAF policies contain three sets of rules. These sets provide a higher level of prioritization for the rules and rule groups in the web ACL:

- First rule groups, defined by you in the Firewall Manager Amazon WAF policy. Amazon WAF evaluates these rule groups first.
- Rules and rule groups that are defined by the account managers in the web ACLs. Amazon WAF evaluates any account-managed rules or rule groups next.
- Last rule groups, defined by you in the Firewall Manager Amazon WAF policy. Amazon WAF evaluates these rule groups last.

Within each of these sets of rules, Amazon WAF evaluates rules and rule groups as usual, according to their priority settings within the set.

In the policy's first and last rule groups sets, you can only add rule groups and not individual rules. You can use managed rule groups, which Amazon Managed Rules and Amazon Web Services Marketplace sellers create and maintain for you. You can also manage and use your own rule groups. For more information about all of these options, see <u>Amazon WAF rule groups</u>.

If you want to use your own rule groups, you create those before you create your Firewall Manager Amazon WAF policy. For guidance, see <u>Managing your own rule groups</u>. To use an individual custom rule, you must define your own rule group, define your rule within that, and then use the rule group in your policy.

The first and last Amazon WAF rule groups that you manage through Firewall Manager have names that begin with PREFMManaged- or POSTFMManaged-, respectively, followed by the Firewall Manager policy name, and the rule group creation timestamp, in UTC milliseconds. For example, PREFMManaged-MyWAFPolicyName-1621880555123.

For information about how Amazon WAF evaluates web requests, see <u>Using protection pack or web</u> ACLs with rules and rule groups in Amazon WAF.

Firewall Manager enables sampling and Amazon CloudWatch metrics for the rule groups that you define for the Amazon WAF policy.

Individual account owners have complete control over the metrics and sampling configuration for any rule or rule group that they add to the policy's managed web ACLs.

# Web ACL management for Amazon WAF policies

Firewall Manager creates and manages web ACLs for in-scope resources according to your configuration settings and general policy management.

# i Note

If a resource that's configured with <u>advanced automatic application layer DDoS mitigation</u> comes into scope of an Amazon WAF policy, Firewall Manager will be unable to apply the policy protections to the resource and will mark the resource noncompliant.

### Manage unassociated web ACLs configuration

Policy configuration setting that specifies how Firewall Manager manages web ACLs for accounts when the web ACLs won't be used by any resource. If you enable management of unassociated web ACLs, Firewall Manager creates web ACLs in accounts that are within policy scope only if the web ACLs will be used by at least one resource. If you don't enable this option, Firewall Manager

automatically ensures that each account has a web ACL regardless of whether the web ACL will be used.

When this is enabled, when an account comes into policy scope, Firewall Manager automatically creates a web ACL in the account only if at least one resource will use the web ACL.

Additionally, when you enable management of unassociated web ACLs, at policy creation, Firewall Manager performs a one-time cleanup of unassociated web ACLs in your account. During this cleanup, Firewall Manager skips any web ACLs that you've modified after their creation, for example, if you added a rule group to the web ACL or modified its settings. The cleanup process can take several hours. If a resource leaves policy scope after Firewall Manager creates a web ACL, Firewall Manager disassociates the resource from the web ACL, but won't clean up the unassociated web ACL. Firewall Manager only cleans up unassociated web ACLs when you first enable management of unassociated web ACLs in a policy.

In the API, this setting is optimizeUnassociatedWebACL in the <u>SecurityServicePolicyData</u> data type. Example: \"optimizeUnassociatedWebACL\":false

# Web ACL source configuration: Create all new or retrofit existing?

Policy configuration setting that specifies what Firewall Manager does with existing web ACLs that are associated with in-scope resources.

By default, Firewall Manager creates all new web ACLs for in-scope resources. With retrofitting, Firewall Manager uses any existing web ACLs that are already in use, and only creates new web ACLs for resources that don't already have one associated.

When a policy is configured for retrofitting, all web ACLs that are associated with in-scope resources are retrofitted or marked noncompliant.

Firewall Manager only retrofits a web ACL if it satisfies the following requirements:

- The web ACL is owned by a customer account.
- The web ACL is only associated with in-scope resources.

# 🚺 Tip

Before you configure an Amazon WAF policy for retrofitting, make sure that the web ACLs that are associated with the policy's in-scope resources aren't associated with any out-of-scope resources.

# 🚺 Tip

If you want to delete an associated resource, first disassociate it from the web ACL. If a web ACL is noncompliant due to an association with an out-of-scope resource, deleting the out-of-scope resource without first disassociating it from the web ACL can bring the web ACL into compliance, and Firewall Manager can then retrofit the web ACL through remediation, but the remediation in this situation can be delayed by up to 24 hours.

For information about accessing compliance violation details, see <u>Viewing compliance information</u> for an Amazon Firewall Manager policy.

If a web ACL can be retrofitted, Firewall Manager modifies it as follows:

- Firewall Manager inserts the Amazon WAF policy's first rule groups in front of the web ACL's existing rules and appends the Amazon WAF policy's last rule groups at the end. For information about rule group management, see Rule group management for Amazon WAF policies.
- If the policy has a logging configuration, then Firewall Manager adds it to the web ACL only if the web ACL isn't already configured for logging. If the web ACL has logging configured by the account, Firewall Manager leaves it in place both during the retrofitting and for any subsequent updates to the policy's logging configuration.
- Firewall Manager doesn't verify or configure any other web ACL properties. For example, Firewall Manager doesn't modify the web ACL's default action, custom request headers, CAPTCHA or Challenge configurations, or token domain lists. Firewall Manager only configures these other properties on web ACLs that Firewall Manager creates.

After Firewall Manager retrofits all existing associated web ACLs, for any in-scope resource that doesn't have a web ACL, Firewall Manager handles the resource following the default policy behavior. If it's a resource that Amazon WAF can protect, then Firewall Manager creates and associates a Firewall Manager web ACL with that resource.

In the API, the web ACL source setting is webACLSource in the <u>SecurityServicePolicyData</u> data type. Example: \"webACLSource\":\"RETROFIT\_EXISTING\"

# Sampling and CloudWatch metrics

Amazon Firewall Manager enables sampling and Amazon CloudWatch metrics for the web ACLs and rule groups that it creates for an Amazon WAF policy.

# Web ACL naming

A web ACL that Firewall Manager creates is named after the Amazon WAF policy as follows: FMManagedWebACLV2-*policy name-timestamp*. The timestamp is in UTC milliseconds. For example, FMManagedWebACLV2-MyWAFPolicyName-1621880374078.

A web ACL that Firewall Manager retrofits has the name that the customer account specified at creation. A web ACL name can't be changed after creation.

# 🚺 Note

If a resource configured with <u>advanced automatic application layer DDoS mitigation</u> comes into scope of a Amazon WAF policy, Firewall Manager will be unable to associate the web ACL created by the Amazon WAF policy to the resource.

# Logging for an Amazon WAF policy

You can enable centralized logging for your Amazon WAF policies to get detailed information about traffic that's analyzed by your web ACL within your organization. Amazon Firewall Manager supports this option for Amazon WAFV2, not for Amazon WAF Classic.

The information in the logs includes the time that Amazon WAF received the request from your protected Amazon resource, detailed information about the request, and the action for the rule that each request matched from all in-scope accounts. For information about Amazon WAF logging, see Logging Amazon WAF protection pack or web ACL traffic in the Amazon WAF Developer Guide.

You can send your logs to an Amazon Data Firehose data stream or Amazon Simple Storage Service (S3) bucket. Each destination type requires some additional configuration in order for Firewall Manager to be able to manage the Amazon WAF logging across your in-scope resources and accounts. The sections that follow provide details.

If the policy has web ACL retrofitting enabled, Firewall Manager doesn't override any logging configuration that's in place in existing web ACLs. For information about retrofitting, see the web ACL source configuration information at <u>Web ACL management for Amazon WAF policies</u>.

## 🚯 Note

Only modify or disable logging for Firewall Manager policies through the Firewall Manager interface. If you use Amazon WAF to update or delete the logging configuration of a web ACL that's managed by Firewall Manager, Firewall Manager won't detect the change automatically. If you have used Amazon WAF, you can manually prompt an update to the Firewall Manager Amazon WAF policy by re-evaluating the policy's rule in Amazon Config. To do this, in the Amazon Config console, locate the Amazon Config rule for the Firewall Manager policy and select the re-evaluate action.

### Topics

- Logging destinations
- Enabling logging for an Amazon WAF policy in Firewall Manager
- Disabling logging for an Amazon WAF policy in Firewall Manager

### Logging destinations

This section describes the logging destinations that you can choose to send your Amazon WAF policy logs. Each section provides guidance for configuring logging for the destination type and information about any behavior that's specific to the destination type. After you've configured your logging destination, you can provide its specifications to your Firewall Manager Amazon WAF policy to start logging to it.

Firewall Manager doesn't have visibility into log failures after creating the logging configuration. It's your responsibility to verify that log delivery is working as you intended.

Firewall Manager doesn't modify any existing logging configurations in your organization's member accounts.

### Topics

- Amazon Data Firehose data streams
- <u>Amazon Simple Storage Service buckets</u>

#### Amazon Data Firehose data streams

This topic provides information for sending your web ACL traffic logs to an Amazon Data Firehose data stream.

When you enable Amazon Data Firehose logging, Firewall Manager sends logs from your policy's web ACLs to an Amazon Data Firehose where you've configured a storage destination. After you enable logging, Amazon WAF delivers logs for each configured web ACL, through the HTTPS endpoint of Kinesis Data Firehose to the configured storage destination. Before you use it, test your delivery stream to be sure that it has enough throughput to accommodate your organization's logs. For more information about how to create an Amazon Kinesis Data Firehose and review the stored logs, see <u>What Is Amazon Data Firehose?</u>

You must have the following permissions to successfully enable logging with a Kinesis:

- iam:CreateServiceLinkedRole
- firehose:ListDeliveryStreams
- wafv2:PutLoggingConfiguration

When you configure a Amazon Data Firehose logging destination on an Amazon WAF policy, Firewall Manager creates a web ACL for the policy in the Firewall Manager administrator account as follows:

- Firewall Manager creates the web ACL in the Firewall Manager administrator account regardless of whether the account is in scope of the policy.
- The web ACL has logging enabled, with a log name FMManagedWebACLV2-Loggingpolicy name-timestamp, where the timestamp is the UTC time that the log was enabled for the web ACL, in milliseconds. For example, FMManagedWebACLV2-LoggingMyWAFPolicyName-1621880565180. The web ACL has no rule groups and no associated resources.
- You are charged for the web ACL according to the Amazon WAF pricing guidelines. For more information, see Amazon WAF Pricing.
- Firewall Manager deletes the web ACL when you delete the policy.

For information about service-linked roles and the iam:CreateServiceLinkedRole permission, see Using service-linked roles for Amazon WAF.

For more information about creating your delivery stream, see <u>Creating an Amazon Data Firehose</u> Delivery Stream.

#### Amazon Simple Storage Service buckets

This topic provides information for sending your web ACL traffic logs to an Amazon S3 bucket.

The bucket that you choose as your logging destination must be owned by a Firewall Manager administrator account. For information about the requirements for creating your Amazon S3 bucket for logging and bucket naming requirements, see <u>Amazon Simple Storage Service</u> in the *Amazon WAF Developer Guide*.

#### **Eventual consistency**

When you make change to Amazon WAF policies configured with an Amazon S3 logging destination, Firewall Manager updates the bucket policy to add the permissions necessary for logging. When doing so, Firewall Manager follows the last-writer-wins semantics and data consistency models that Amazon Simple Storage Service follows. If you concurrently make multiple policy updates to a Amazon S3 destination in the Firewall Manager console or through the <u>PutPolicy</u> API, some permissions may not be saved. For more information about the Amazon S3 data consistency model, see <u>Amazon S3 data consistency model</u> in the *Amazon Simple Storage Service User Guide*.

#### Permissions to publish logs to an Amazon S3 bucket

Configuring web ACL traffic logging for an Amazon S3 bucket in an Amazon WAF policy requires the following permissions settings. Firewall Manager automatically attaches these permissions to your Amazon S3 bucket when you configure Amazon S3 as your logging destination to give the service permission to publish logs to the bucket. If you want to manage finer-grained access to your logging and Firewall Manager resources, you can set these permissions yourself. For information about managing permissions, see <u>Access management for Amazon resources</u> in the *IAM User Guide*. For information about the Amazon WAF managed policies, see <u>Amazon managed</u> policies for Amazon WAF.

```
{
    "Version": "2012-10-17",
    "Id": "AWSLogDeliveryForFirewallManager",
    "Statement": [
        {
            "Sid": "AWSLogDeliveryAclCheckFMS",
            "Sid": "AWSLogDeliveryAclCheckFMS",
```

```
"Effect": "Allow",
            "Principal": {
                "Service": "delivery.logs.amazonaws.com"
            },
            "Action": "s3:GetBucketAcl",
            "Resource": "arn:aws:s3:::aws-waf-logs-LOGGING-BUCKET-SUFFIX"
        },
        {
            "Sid": "AWSLogDeliveryWriteFMS",
            "Effect": "Allow",
            "Principal": {
                "Service": "delivery.logs.amazonaws.com"
            },
            "Action": "s3:PutObject",
            "Resource": "arn:aws:s3:::aws-waf-logs-LOGGING-BUCKET-SUFFIX/policy-id/
AWSLogs/*",
            "Condition": {
                "StringEquals": {
                     "s3:x-amz-acl": "bucket-owner-full-control"
                }
            }
        }
    ]
}
```

To prevent the cross-service confused deputy problem, you can add the <u>aws:SourceArn</u> and <u>aws:SourceAccount</u> global condition context keys to your bucket's policy. To add these keys, you can either modify the policy that Firewall Manager creates for you when you configure the logging destination, or if you want fine grained control, you can create your own policy. If you add these conditions to your logging destination policy, Firewall Manager won't validate or monitor the confused deputy protections. For general information about the confused deputy problem, see <u>The confused deputy problem</u>

in the IAM User Guide.

When you add the sourceAccount add sourceArn properties it'll increase the bucket policy size. If you're adding a long list of sourceAccount add sourceArn properties, take care not to exceed the Amazon S3 <u>bucket policy size</u> quota.

The following example shows how to prevent the confused deputy problem by using the aws:SourceArn and aws:SourceAccount global condition context keys in your bucket's policy. Replace *member-account-id* with the account IDs of the members in your organization.

```
{
   "Version":"2012-10-17",
   "Id": "AWSLogDeliveryForFirewallManager",
   "Statement":[
      {
         "Sid": "AWSLogDeliveryAclCheckFMS",
         "Effect":"Allow",
         "Principal":{
            "Service": "delivery.logs.amazonaws.com"
         },
         "Action":"s3:GetBucketAcl",
         "Resource":"arn:aws:s3:::aws-waf-logs-LOGGING-BUCKET-SUFFIX",
         "Condition":{
            "StringEquals":{
               "aws:SourceAccount":[
                   "member-account-id",
                   "member-account-id"
               ]
            },
            "ArnLike":{
               "aws:SourceArn":[
                   "arn:aws:logs:*:member-account-id:*",
                  "arn:aws:logs:*:member-account-id:*"
               ]
            }
         }
      },
      {
         "Sid": "AWSLogDeliveryWriteFMS",
         "Effect":"Allow",
         "Principal":{
            "Service":"delivery.logs.amazonaws.com"
         },
         "Action":"s3:PutObject",
         "Resource":"arn:aws:s3:::aws-waf-logs-LOGGING-BUCKET-SUFFIX/policy-id/AWSLogs/
*",
         "Condition":{
            "StringEquals":{
               "s3:x-amz-acl":"bucket-owner-full-control",
               "aws:SourceAccount":[
                     "member-account-id",
                   "member-account-id"
               ٦
```

Amazon WAF, Amazon Firewall Manager, Amazon Shield Advanced, and Amazon Shield network security director

```
},
    "ArnLike":{
        "aws:SourceArn":[
            "arn:aws:logs:*:member-account-id-1:*",
            "arn:aws:logs:*:member-account-id-2:*"
        ]
        }
    }
    }
}
```

#### Server-side encryption for Amazon S3 buckets

You can enable Amazon S3 server-side encryption or use a Amazon Key Management Service customer managed key on your S3 bucket. If you choose to use the default Amazon S3 encryption on your Amazon S3 bucket for Amazon WAF logs, you don't need to take any special action. However, if you choose to use a customer-provided encryption key to encrypt your Amazon S3 data at rest, you must add the following permission statement to your Amazon Key Management Service key policy:

```
{
    "Sid": "Allow Logs Delivery to use the key",
    "Effect": "Allow",
    "Principal": {
        "Service": "delivery.logs.amazonaws.com"
    },
    "Action": [
        "kms:Encrypt",
        "kms:Decrypt",
        "kms:ReEncrypt*",
        "kms:GenerateDataKey*",
        "kms:DescribeKey"
    ],
    "Resource": "*"
}
```

For information about using customer-provided encryption keys with Amazon S3, see <u>Using server-</u> <u>side encryption with customer-provided keys (SSE-C)</u> in the *Amazon Simple Storage Service User Guide*.

#### Enabling logging for an Amazon WAF policy in Firewall Manager

The following procedure describes how to enable logging for an Amazon WAF policy in the Firewall Manager console.

#### To enable logging for an Amazon WAF policy

- 1. Before you can enable logging, you must configure your logging destination resources as the following:
  - Amazon Kinesis Data Streams Create an Amazon Data Firehose using your Firewall Manager administrator account. Use a name starting with the prefix aws-waf-logs-. For example, aws-waf-logs-firewall-manager-central. Create the data firehose with a PUT source and in the Region that you are operating. If you are capturing logs for Amazon CloudFront, create the firehose in US East (N. Virginia). Before you use it, test your delivery stream to be sure that it has enough throughput to accommodate your organization's logs. For more information, see Creating an Amazon Data Firehose delivery stream.
  - Amazon Simple Storage Service buckets Create an Amazon S3 bucket according to the guidelines in the <u>Amazon Simple Storage Service</u> topic in the *Amazon WAF Developer Guide*. You must also configure your Amazon S3 bucket with the permissions listed in <u>Permissions</u> to publish logs to an Amazon S3 bucket.
- Sign in to the Amazon Web Services Management Console using your Firewall Manager administrator account, and then open the Firewall Manager console at <u>https://</u> <u>console.aws.amazon.com/wafv2/fmsv2</u>. For information about setting up a Firewall Manager administrator account, see Amazon Firewall Manager prerequisites.

#### i Note

For information about setting up a Firewall Manager administrator account, see Amazon Firewall Manager prerequisites.

- 3. In the navigation pane, choose **Security Policies**.
- 4. Choose the Amazon WAF policy that you want to enable logging for. For more information about Amazon WAF logging, see Logging Amazon WAF protection pack or web ACL traffic.
- 5. On the **Policy details** tab, in the **Policy rules** section, choose **Edit**.
- 6. For **Logging configuration**, choose **Enable logging** to turn on logging. Logging provides detailed information about traffic that is analyzed by your web ACL. Choose the **Logging**

**destination**, and then choose the logging destination that you configured. You must choose a logging destination whose name begins with aws-waf-logs-. For information about configuring an Amazon WAF logging destination, see <u>Using Amazon WAF policies with Firewall</u> Manager.

- 7. (Optional) If you don't want certain fields and their values included in the logs, redact those fields. Choose the field to redact, and then choose Add. Repeat as necessary to redact additional fields. The redacted fields appear as REDACTED in the logs. For example, if you redact the URI field, the URI field in the logs will be REDACTED.
- 8. (Optional) If you don't want to send all requests to the logs, add your filtering criteria and behavior. Under Filter logs, for each filter that you want to apply, choose Add filter, then choose your filtering criteria and specify whether you want to keep or drop requests that match the criteria. When you finish adding filters, if needed, modify the Default logging behavior. For more information, see Finding your protection pack or web ACL records in the Amazon WAF Developer Guide.
- 9. Choose Next.
- 10. Review your settings, then choose **Save** to save your changes to the policy.

#### Disabling logging for an Amazon WAF policy in Firewall Manager

The following procedure describes how to disable logging for an Amazon WAF policy in the Firewall Manager console.

#### To disable logging for an Amazon WAF policy

 Sign in to the Amazon Web Services Management Console using your Firewall Manager administrator account, and then open the Firewall Manager console at <u>https://</u> <u>console.aws.amazon.com/wafv2/fmsv2</u>. For information about setting up a Firewall Manager administrator account, see <u>Amazon Firewall Manager prerequisites</u>.

#### 🚯 Note

For information about setting up a Firewall Manager administrator account, see <u>Amazon Firewall Manager prerequisites</u>.

- 2. In the navigation pane, choose **Security Policies**.
- 3. Choose the Amazon WAF policy that you want to disable logging for.

- 4. On the **Policy details** tab, in the **Policy rules** section, choose **Edit**.
- 5. For Logging configuration status, choose Disabled.
- 6. Choose Next.
- 7. Review your settings, then choose **Save** to save your changes to the policy.

#### 🚺 Note

Only modify or disable logging for Firewall Manager policies through the Firewall Manager interface. If you use Amazon WAF to update or delete the logging configuration of a web ACL that's managed by Firewall Manager, Firewall Manager won't detect the change automatically. If you have used Amazon WAF, you can manually prompt an update to the Firewall Manager Amazon WAF policy by re-evaluating the policy's rule in Amazon Config. To do this, in the Amazon Config console, locate the Amazon Config rule for the Firewall Manager policy and select the re-evaluate action.

# Using Amazon Shield Advanced policies in Firewall Manager

This page explains how to use Amazon Shield policies with Firewall Manager. In a Firewall Manager Amazon Shield policy, you choose the resources that you want to protect. When you apply the policy with auto remediation enabled, for each in-scope resource that's not already associated with a Amazon WAF web ACL, Firewall Manager associates an empty Amazon WAF web ACL. The empty web ACL is used for Shield monitoring purposes. If you then associate any other web ACL to the resource, Firewall Manager removes the empty web ACL association.

#### 🚺 Note

When a resource that's in scope of an Amazon WAF policy comes into the scope of a Shield Advanced policy configured with <u>automatic application layer DDoS mitigation</u>, Firewall Manager applies the Shield Advanced protection only after associating the web ACL created by the Amazon WAF policy.

# How Amazon Firewall Manager manages unassociated web ACLs in Shield policies

You can configure whether Firewall Manager manages unassociated web ACLs for you through the **Manage unassociated web ACLs** setting in your policy, or the optimizeUnassociatedWebACLs

setting in the <u>SecurityServicePolicyData</u> data type in the API. If you enable management of unassociated web ACLs in your policy, Firewall Manager creates web ACLs in the accounts within policy scope only if the web ACLs will be used by at least one resource. If at any time an account comes into policy scope, Firewall Manager automatically creates a web ACL in the account if at least one resource will use the web ACL.

When you enable management of unassociated web ACLs, Firewall Manager performs a one-time cleanup of unassociated web ACLs in your account. The cleanup process can take several hours. If a resource leaves policy scope after Firewall Manager creates a web ACL, Firewall Manager doesn't disassociate the resource from the web ACL. If you want Firewall Manager to clean up the web ACL, you must first manually disassociate the resources from the web ACL, and then enable the manage unassociated web ACLs option in your policy.

If you don't enable this option, Firewall Manager doesn't manage unassociated web ACLs, and Firewall Manager automatically creates a web ACL in each account that's within policy scope.

## How Amazon Firewall Manager manages scope changes in Shield policies

Accounts and resources can go out of scope of an Amazon Firewall Manager Shield Advanced policy due to a number of changes, such as changes to policy scope settings, changes to the tags on a resource, and the removal of an account from an organization. For general information about policy scope settings, see Using the Amazon Firewall Manager policy scope.

With an Amazon Firewall Manager Shield Advanced policy, if an account or resource goes out of scope, Firewall Manager stops monitoring the account or resource.

If an account goes out of scope by being removed from the organization, it will continue to be subscribed to Shield Advanced. Because the account is no longer part of the consolidated billing family, the account will incur a prorated Shield Advanced subscription fee. On the other hand, an account that goes out of scope but remains in the organization doesn't incur additional fees.

If a resource goes out of scope, it continues to be protected by Shield Advanced and continues to incur Shield Advanced data transfer charges.

# Using Automatic application layer DDoS mitigation with Firewall Manager Shield Advanced policies

This page explains how Automatic application layer DDoS mitigation works with Firewall Manager.

When you apply a Shield Advanced policy to Amazon CloudFront distributions or Application Load Balancers, you have the option of configuring Shield Advanced automatic application layer DDoS mitigation in the policy.

For information about Shield Advanced automatic mitigation, see <u>Automating application layer</u> DDoS mitigation with Shield Advanced .

Shield Advanced automatic application layer DDoS mitigation has the following requirements:

• Automatic application layer DDoS mitigation works only with Amazon CloudFront distributions and Application Load Balancers.

If applying your Shield Advanced policy to Amazon CloudFront distributions, you can choose this option for Shield Advanced policies that you create for the **Global** Region. If applying protections to Application Load Balancers, you can apply the policy to any Region that Firewall Manager supports.

• Automatic application layer DDoS mitigation works only with protection pack or web ACLs that were created using the latest version of Amazon WAF (v2).

Because of this, if you have a policy that uses Amazon WAF Classic web ACLs, you need to either replace the policy with a new policy, which will automatically use the latest version of Amazon WAF, or have Firewall Manager create new version web ACLs for your existing policy and switch over to using them. For more information about the options, see <u>Replace Amazon WAF Classic</u> web ACLs with latest version web ACLs.

#### Automatic mitigation configuration

The automatic application layer DDoS mitigation option for Firewall Manager Shield Advanced policies applies Shield Advanced automatic mitigation functionality to your policy's in-scope accounts and resources. For detailed information about this Shield Advanced feature, see Automating application layer DDoS mitigation with Shield Advanced .

You can choose to have Firewall Manager enable or disable automatic mitigation for the CloudFront distributions or Application Load Balancers that are in scope of the policy, or you can choose to have the policy ignore Shield Advanced automatic mitigation settings:

 Enable – If you choose to enable automatic mitigation, you also specify whether mitigating Shield Advanced rules should count or block matching web requests. Firewall Manager will mark in-scope resources as noncompliant if they either don't have automatic mitigation enabled, or are using a rule action that doesn't match the one you specify for the policy. If you configure the policy for automatic remediation, Firewall Manager updates noncompliant resources as needed.

- **Disable** If you choose to disable automatic mitigation, Firewall Manager will mark in-scope resources as noncompliant if they have automatic mitigation enabled. If you configure the policy for automatic remediation, Firewall Manager updates noncompliant resources as needed.
- Ignore If you choose to ignore automatic mitigation, Firewall Manager won't consider any of the automatic mitigation settings in your Shield policy when it performs remediation activities for the policy. This setting allows you to control automatic mitigation through Shield Advanced, without having those settings overwritten by Firewall Manager. This setting doesn't apply to any Classic Load Balancers or Elastic IPs resources manged through Shield Advanced, because Shield Advanced doesn't currently support L7 automatic mitigation for those resources.

#### Replace Amazon WAF Classic web ACLs with latest version web ACLs

Automatic application layer DDoS mitigation works only with protection pack or web ACLs that were created using the latest version of Amazon WAF (v2).

To determine the web ACL version for your Shield Advanced policy, see <u>Determining the version of</u> <u>Amazon WAF that's used by a Shield Advanced policy</u>.

If you want to use automatic mitigation in your Shield Advanced policy, and your policy currently uses Amazon WAF Classic web ACLs, you can either create a new Shield Advanced policy to replace your current one, or you can use the options described in this section to replace earlier version web ACLs with new (v2) web ACLs inside your current Shield Advanced policy. New policies always create web ACLs using the latest version of Amazon WAF. If you replace the entire policy, when you delete it, you can have Firewall Manager delete all of the earlier version web ACLs as well. The rest of this section describes your options for replacing the web ACLs inside your existing policy.

When you modify an existing Shield Advanced policy for Amazon CloudFront resources, Firewall Manager can automatically create a new empty Amazon WAF (v2) web ACL for the policy, in any in-scope account that doesn't already have a v2 web ACL. When Firewall Manager creates a new web ACL, if the policy already has an Amazon WAF Classic web ACL in the same account, Firewall Manager configures the new version web ACL with the same default action setting as the existing web ACL. If there is no existing Amazon WAF Classic web ACL, Firewall Manager sets the default action to Allow in the new web ACL. After Firewall Manager creates a new web ACL, you can customize it as needed through the Amazon WAF console.

When you choose any of the following policy configuration options, Firewall Manager creates new (v2) web ACLs for in-scope accounts that don't already have them:

- When you enable or disable automatic application layer DDoS mitigation. This choice alone only causes Firewall Manager to create the new web ACLs, and not to replace any existing Amazon WAF Classic web ACL associations on the policy's in-scope resources.
- When you choose the policy action of automatic remediation and you choose the option to replace Amazon WAF Classic web ACLs with Amazon WAF (v2) web ACLs. You can choose to replace earlier version web ACLs regardless of your configuration choices for automatic application layer DDoS mitigation.

When you choose the replacement option, Firewall Manager creates the new version web ACLs as needed and then does the following for the policy's in-scope resources:

- If a resource is associated with a web ACL from any other active Firewall Manager policy, Firewall Manager leaves the association alone.
- For any other case, Firewall Manager removes any association with an Amazon WAF Classic web ACL and associates the resource with the policy's Amazon WAF (v2) web ACL.

You can choose to have Firewall Manager replace the earlier version web ACLs with the new version web ACLs when you want to. If you've previously customized the policy's Amazon WAF Classic web ACLs, you can update new version web ACLs to comparable settings before you choose to have Firewall Manager perform the replacement step.

You can access either version of web ACL for a policy through the same-version console for Amazon WAF or Amazon WAF Classic.

Firewall Manager doesn't delete any replaced Amazon WAF Classic web ACLs until you delete the policy itself. After the Amazon WAF Classic web ACLs are no longer used by the policy, you can delete them if you want to.

# Determining the version of Amazon WAF that's used by a Shield Advanced policy

This page explains how to determine which version of Amazon WAF web ACL your Shield Advanced policy uses.

You can determine which version of Amazon WAF your Firewall Manager Shield Advanced policy uses by looking at the parameter keys in the policy's Amazon Config service-linked rule. If the Amazon WAF version that's in use is the latest, the parameter keys include policyId and

webAclArn. If it's the earlier version, Amazon WAF Classic, the parameter keys include webAclId and resourceTypes.

The Amazon Config rule only lists keys for the web ACLs that the policy is currently using with inscope resources.

#### To determine which version of Amazon WAF your Firewall Manager Shield Advanced policy uses

- 1. Retrieve the policy ID for the Shield Advanced policy:
  - a. Sign in to the Amazon Web Services Management Console using your Firewall Manager administrator account, and then open the Firewall Manager console at <u>https://</u> <u>console.aws.amazon.com/wafv2/fmsv2</u>. For information about setting up a Firewall Manager administrator account, see <u>Amazon Firewall Manager prerequisites</u>.
  - b. In the navigation pane, choose **Security Policies**.
  - c. Choose the Region for the policy. For CloudFront distributions, this is Global.
  - d. Find the policy that you want and copy the value of its **Policy ID**.

Example policy ID: 1111111-2222-3333-4444-a55aa5aaa555.

2. Create the policy's Amazon Config rule name by appending the policy ID to the string FMManagedShieldConfigRule.

Example Amazon Config rule name: FMManagedShieldConfigRule111111-2222-3333-4444-a55aa5aaa555.

- 3. Search the parameters for the associated Amazon Config rule for keys named policyId and webAclArn:
  - a. Open the Amazon Config console at https://console.amazonaws.cn/config/home.
  - b. In the navigation pane, choose **Rules**.
  - c. Find your Firewall Manager policy's Amazon Config rule name in the list and select it. The rule's page opens.
  - d. Under **Rule details**, in the **Parameters** section, look at the keys. If you find keys named policyId and webAclArn, the policy uses web ACLs that were created using the latest version of Amazon WAF. If you find keys named webAclId and resourceTypes, the policy uses web ACLs that were created using the earlier version, Amazon WAF Classic.

# Using security group policies in Firewall Manager to manage Amazon VPC security groups

This page explains how to use Amazon Firewall Manager security group policies to manage Amazon Virtual Private Cloud security groups for your organization in Amazon Organizations. You can apply centrally controlled security group policies to your entire organization or to a select subset of your accounts and resources. You can also monitor and manage the security group policies that are in use in your organization, with auditing and usage security group policies.

Firewall Manager continuously maintains your policies and applies them to accounts and resources as they are added or updated across your organization. For information about Amazon Organizations, see Amazon Organizations User Guide.

For information about Amazon Virtual Private Cloud security groups, see <u>Security Groups for Your</u> <u>VPC</u> in the *Amazon VPC User Guide*.

You can use Firewall Manager security group policies to do the following across your Amazon organization:

- Apply common security groups to specified accounts and resources.
- Audit security group rules, to locate and remediate noncompliant rules.
- Audit usage of security groups, to clean up unused and redundant security groups.

This section covers how Firewall Manager security groups policies work and provides guidance for using them. For procedures to create security group policies, see <u>Creating an Amazon Firewall</u> Manager policy.

#### Best practices for security group policies

This section lists recommendations for managing security groups using Amazon Firewall Manager.

#### Exclude the Firewall Manager administrator account

When you set the policy scope, exclude the Firewall Manager administrator account. When you create a usage audit security group policy through the console, this is the default option.

#### Start with automatic remediation disabled

For content or usage audit security group policies, start with automatic remediation disabled. Review the policy details information to determine the effects that automatic remediation would have. When you are satisfied that the changes are what you want, edit the policy to enable automatic remediation.

#### Avoid conflicts if you also use outside sources to manage security groups

If you use a tool or service other than Firewall Manager to manage security groups, take care to avoid conflicts between your settings in Firewall Manager and the settings in your outside source. If you use automatic remediation and your settings conflict, you can create a cycle of conflicting remediation that consumes resources on both sides.

For example, say you configure another service to maintain a security group for a set of Amazon resources, and you configure a Firewall Manager policy to maintain a different security group for some or all of the same of resources. If you configure either side to disallow any other security group to be associated with the in-scope resources, that side will remove the security group association that's maintained by the other side. If both sides are configured in this way, you can end up with a cycle of conflicting disassociations and associations.

Additionally, say that you create a Firewall Manager audit policy to enforce a security group configuration that conflicts with the security group configuration from the other service. Remediation applied by the Firewall Manager audit policy can update or delete that security group, putting it out of compliance for the other service. If the other service is configured to monitor and automatically remediate any problems it finds, it will recreate or update the security group, putting it again out of compliance with the Firewall Manager audit policy. If the Firewall Manager audit policy is configured with automatic remediation, it will again update or delete the outside security group, and so on.

To avoid conflicts like these, create configurations that are mutually exclusive, between Firewall Manager and any outside sources.

You can use tagging to exclude outside security groups from automatic remediation by your Firewall Manager policies. To do this, add one or more tags to the security groups or other resources that are managed by the outside source. Then, when you define the Firewall Manager policy scope, in your resources specification, exclude resources that have the tag or tags that you've added.

Similarly, in your outside tool or service, exclude the security groups that Firewall Manager manages from any management or auditing activities. Either don't import the Firewall Manager resources or use Firewall Manager-specific tagging to exclude them from outside management.

#### Best practices for usage audit security group policies

#### Follow these guidelines when you use usage audit security group policies.

 Avoid making multiple changes to the association status of a security group in a short amount of time, such as within a 15-minute window. Doing so can cause Firewall Manager to miss some or all of the corresponding events. For example, don't quickly associate and disassociate a security group with an elastic network interface.

# Security group policy caveats and limitations

This section lists the caveats and limitations for using Firewall Manager security group policies.

#### **Resource type: Amazon EC2 instance**

This section lists the caveats and limitations for protecting Amazon EC2 instances with Firewall Manager security group policies.

- With security groups that protect Amazon EC2 elastic network interfaces (ENIs), changes to a security group aren't immediately visible to Firewall Manager. Firewall Manager usually detects changes within several hours, but detection can be delayed as much as six hours.
- Firewall Manager doesn't support security groups for Amazon EC2 ENIs that were created by the Amazon Relational Database Service.
- Firewall Manager doesn't support updating security groups for Amazon EC2 ENIs that were created using the Fargate service type. You can, however, update security groups for Amazon ECS ENIs with the Amazon EC2 service type.
- Firewall Manager doesn't support updating security groups for requester-managed Amazon EC2 ENIs, because Firewall Manager doesn't have permission to modify them.
- For common security group policies, these caveats concern the interaction between the number of elastic network interfaces (ENIs) that are attached to the EC2 instance and the policy option that specifies whether to remediate only EC2 instances with no added attachments or to remediate all instances. Every EC2 instance has a default primary ENI, and you can attach more ENIs. In the API, the policy option setting for this choice is ApplyToAllEC2InstanceENIs.

If an in-scope EC2 instance has additional ENIs attached and the policy is configured to include only EC2 instances with just the primary ENI, then Firewall Manager won't attempt any remediation for the EC2 instance. Additionally, If the instance goes out of policy scope, Firewall Manager doesn't attempt to disassociate any security group associations that it might have established for the instance.

For the following edge cases, during resource cleanup, Firewall Manager can leave replicated security group associations intact, regardless of the policy's resource cleanup specifications:

- When an instance with additional ENIs was previously remediated by a policy that was configured to include all EC2 instances, and then either the instance went out of policy scope or the policy setting was changed to include only instances without additional ENIs.
- When an instance with no additional ENIs was remediated by an policy that was configured to include only instances with no additional ENIs, then another ENI was attached to the instance, and then the instance went out of policy scope.

#### Other caveats and limitations

The following are miscellaneous caveats and limitations for Firewall Manager security group policies.

- Firewall Manager security group policies do not support security groups shared through Amazon RAM.
- Updating Amazon ECS ENIs is possible only for Amazon ECS services that use the rolling update (Amazon ECS) deployment controller. For other Amazon ECS deployment controllers such as CODE\_DEPLOY or external controllers, Firewall Manager currently can't update the ENIs.
- Firewall Manager doesn't support updating security groups in ENIs for Network Load Balancers.
- In common security group policies, if a shared VPC is later unshared with an account Firewall Manager won't delete the replica security groups in the account.
- With usage audit security group policies, if you create multiple policies with a custom delay time setting that all have the same scope, the first policy with compliance findings will be the policy that reports the findings.

#### Security group policy use cases

You can use Amazon Firewall Manager common security group policies to automate the host firewall configuration for communication between Amazon VPC instances. This section lists standard Amazon VPC architectures and describes how to secure each using Firewall Manager common security group policies. These security group policies can help you apply a unified set of rules to select resources in different accounts and avoid per-account configurations in Amazon Elastic Compute Cloud and Amazon VPC.

With Firewall Manager common security group policies, you can tag just the EC2 elastic network interfaces that you need for communication with instances in another Amazon VPC. The other instances in the same Amazon VPC are then more secure and isolated.

# Use case: Monitoring and controlling requests to Application Load Balancers and Classic Load Balancers

You can use a Firewall Manager common security group policy to define which requests your inscope load balancers should serve. You can configure this through the Firewall Manager console. Only requests that comply with the security group's inbound rules can reach your load balancers, and the load balancers will only distribute requests that meet the outbound rules.

#### Use case: Internet-accessible, public Amazon VPC

You can use a Firewall Manager common security group policy to secure a public Amazon VPC, for example, to allow only inbound port 443. This is the same as only allowing inbound HTTPS traffic for a public VPC. You can tag public resources within the VPC (for example, as "PublicVPC"), and then set the Firewall Manager policy scope to only resources with that tag. Firewall Manager automatically applies the policy to those resources.

#### Use case: Public and Private Amazon VPC instances

You can use the same common security group policy for public resources as recommended in the prior use case for internet-accessible, public Amazon VPC instances. You can use a second common security group policy to limit communication between the public resources and the private ones. Tag the resources in the public and private Amazon VPC instances with something like "PublicPrivate" to apply the second policy to them. You can use a third policy to define the allowed communication between the private resources and other corporation or private Amazon VPC instances. For this policy, you can use another identifying tag on the private resources.

#### Use case: Hub and spoke Amazon VPC instances

You can use a common security group policy to define communications between the hub Amazon VPC instance and spoke Amazon VPC instances. You can use a second policy to define communication from each spoke Amazon VPC instance to the hub Amazon VPC instance.

#### Use case: Default network interface for Amazon EC2 instances

You can use a common security group policy to allow only standard communications, for example internal SSH and patch/OS update services, and to disallow other insecure communication.

#### Use case: Identify resources with open permissions

You can use an audit security group policy to identify all resources within your organization that have permission to communicate with public IP addresses or that have IP addresses that belong to third-party vendors.

#### Using common security group policies with Firewall Manager

This page explains how Firewall Manager common security group policies work.

With a common security group policy, Firewall Manager provides a centrally controlled association of security groups to accounts and resources across your organization. You specify where and how to apply the policy in your organization.

You can apply common security group policies to the following resource types:

- Amazon Elastic Compute Cloud (Amazon EC2) instance
- Elastic Network Interface
- Application Load Balancer
- Classic Load Balancer

For guidance on creating a common security group policy using the console, see <u>Creating a</u> <u>common security group policy</u>.

#### Shared VPCs

In the policy scope settings for a common security group policy, you can choose to include shared VPCs. This choice includes VPCs that are owned by another account and shared with an in-scope account. VPCs that in-scope accounts own are always included. For information about shared VPCs, see <u>Working with shared VPCs</u> in the *Amazon VPC User Guide*.

The following caveats apply to including shared VPCs. These are in addition to the general caveats for security group policies at <u>Security group policy caveats and limitations</u>.

- Firewall Manager replicates the primary security group into the VPCs for each in-scope account. For a shared VPC, Firewall Manager replicates the primary security group once for each in-scope account that the VPC is shared with. This can result in multiple replicas in a single shared VPC.
- When you create a new shared VPC, you won't see it represented in the Firewall Manager security group policy details until after you create at least one resource in the VPC that's within the scope of the policy.

 When you disable shared VPCs in a policy that had shared VPCs enabled, in the shared VPCs, Firewall Manager deletes the replica security groups that aren't associated with any resources. Firewall Manager leaves the remaining replica security groups in place, but stops managing them. Removal of these remaining security groups requires manual management in each shared VPC instance.

#### **Primary security groups**

For each common security group policy, you provide Amazon Firewall Manager with one or more primary security groups:

- Primary security groups must be created by the Firewall Manager administrator account and can reside in any Amazon VPC instance in the account.
- You manage your primary security groups through Amazon Virtual Private Cloud (Amazon VPC) or Amazon Elastic Compute Cloud (Amazon EC2). For information, see <u>Working with Security</u> Groups in the Amazon VPC User Guide.
- You can name one or more security groups as primaries for a Firewall Manager security group policy. By default, the number of security groups allowed in a policy is one, but you can submit a request to increase it. For information, see Amazon Firewall Manager quotas.

#### **Policy rules settings**

You can choose one or more of the following change control behaviors for the security groups and resources of your common security group policy:

- Identify and report on any changes made by local users to replica security groups.
- Disassociate any other security groups from the Amazon resources that are within the policy scope.
- Distribute tags from the primary group to the replica security groups.

#### ▲ Important

Firewall Manager won't distribute system tags added by Amazon services into the replica security groups. System tags begin with the aws : prefix. Additionally, Firewall Manager won't update the tags of existing security groups or create new security groups if the

policy has tags that conflict with the organization's tag policy. For information about tag policies, see <u>Tag policies</u> in the Amazon Organizations User Guide.

• Distribute security group references from the primary group to the replica security groups.

This enables you to easily establish common security group referencing rules across all in-scope resources to instances associated with the specified security group's VPC. When you enable this option, Firewall Manager only propagates the security group references if the security groups reference peer security groups in Amazon Virtual Private Cloud. If the replica security groups don't correctly reference the peer security group, Firewall Manager marks these replicated security groups as non-compliant. For information about how to reference peer security groups in Amazon VPC, see <u>Update your security groups to reference peer security groups</u> in the <u>Amazon VPC Peering Guide</u>.

If you don't enable this option, Firewall Manager doesn't propagate security group references to the replica security groups. For information about VPC peering in Amazon VPC, see the <u>Amazon</u> <u>VPC Peering Guide</u>.

#### Policy creation and management

When you create your common security group policy, Firewall Manager replicates the primary security groups to every Amazon VPC instance within the policy scope, and associates the replicated security groups to accounts and resources that are in scope of the policy. When you modify a primary security group, Firewall Manager propagates the change to the replicas.

When you delete a common security group policy, you can choose whether to clean up the resources created by the policy. For Firewall Manager common security groups, these resources are the replica security groups. Choose the cleanup option unless you want to manually manage each individual replica after the policy is deleted. For most situations, choosing the cleanup option is the simplest approach.

#### How replicas are managed

The replica security groups in the Amazon VPC instances are managed like other Amazon VPC security groups. For information, see <u>Security Groups for Your VPC</u> in the *Amazon VPC User Guide*.

# Using content audit security group policies with Firewall Manager

This page explains how Firewall Manager content audit security group policies work.

Use Amazon Firewall Manager content audit security group policies to audit and apply policy actions to the rules that are in use in your organization's security groups. Content audit security group policies apply to all customer-created security groups in use in your Amazon organization, according to the scope that you define in the policy.

For guidance on creating a content audit security group policy using the console, see <u>Creating a</u> <u>content audit security group policy</u>.

#### Policy scope resource type

You can apply content audit security group policies to the following resource types:

- Amazon Elastic Compute Cloud (Amazon EC2) instance
- Elastic Network Interface
- Amazon VPC security group

Security groups are considered in scope of the policy if they explicitly are in scope or if they're associated with resources that are in scope.

#### **Policy rule options**

You can use either managed policy rules or custom policy rules for each content audit policy, but not both.

- Managed policy rules In a policy with managed rules, you can use application and protocol lists to control which rules that Firewall Manager audits and either marks as compliant or noncompliant. You can use lists that are managed by Firewall Manager. You can also create and use your own application and protocol lists. For information about these types of lists and your management options for custom lists, see Using Firewall Manager managed lists.
- Custom policy rules In a policy with custom policy rules, you specify an existing security group as the audit security group for your policy. You can use the audit security group rules as a template that defines the rules that Firewall Manager audits and either marks as compliant or non-compliant.

#### Audit security groups

You must create audit security groups using your Firewall Manager administrator account, before you can use them in your policy. You can manage security groups through Amazon Virtual Private

Cloud (Amazon VPC) or Amazon Elastic Compute Cloud (Amazon EC2). For information, see <u>Working with Security Groups</u> in the *Amazon VPC User Guide*.

A security group that you use for a content audit security group policy is used by Firewall Manager only as a comparison reference for the security groups that are in scope of the policy. Firewall Manager doesn't associate it with any resources in your organization.

The way that you define the rules in the audit security group depends on your choices in the policy rules settings:

- Managed policy rules For managed policy rules settings, you use an audit security group to
  override other settings in the policy, to explicitly allow or deny rules that otherwise might have
  another compliance outcome.
  - If you choose to always *allow* the rules that are defined in the audit security group, any rule that matches one that's defined in the audit security group is considered *compliant* with the policy, regardless of the other policy settings.
  - If you choose to always *deny* the rules that are defined in the audit security group, any rule that matches one that's defined in the audit security group is considered *noncompliant* with the policy, regardless of the other policy settings.
- **Custom policy rules** For custom policy rules settings, the audit security group provides the example of what is acceptable or not acceptable in the in-scope security group rules:
  - If you choose to *allow* the use of the rules, all in-scope security groups must only have rules that are *within* the allowed range of the policy's audit security group rules. *In this case, the policy's security group rules provide the example of what's acceptable to do.*
  - If you choose to *deny* the use of the rules, all in-scope security groups must only have rules that are *not within* the allowed range of the policy's audit security group rules. *In this case, the policy's security group provides the example of what's not acceptable to do.*

#### Policy creation and management

When you create an audit security group policy, you must have automatic remediation disabled. The recommended practice is to review the effects of policy creation before enabling automatic remediation. After you review the expected effects, you can edit the policy and enable automatic remediation. When automatic remediation is enabled, Firewall Manager updates or removes rules that are noncompliant in in-scope security groups.

#### Security groups affected by an audit security group policy

All security groups in your organization that are customer-created are eligible to be in scope of an audit security group policy.

Replica security groups are not customer-created and so aren't eligible to be directly in scope of an audit security group policy. However, they can be updated as a result of the policy's automatic remediation activities. A common security group policy's primary security group is customercreated and can be in scope of an audit security group policy. If an audit security group policy makes changes to a primary security group, Firewall Manager automatically propagates those changes to the replicas.

#### Caveats and limitations for content audit security group policies

You cannot reference peer security groups in a content audit security group policy.

For information on other considerations across all Firewall Manager security groups, see <u>Security</u> group policy caveats and limitations.

## Using usage audit security group policies with Firewall Manager

This page explains how Firewall Manager usage audit security group policies work.

Use Amazon Firewall Manager usage audit security group policies to monitor your organization for unused and redundant security groups and optionally perform cleanup. When you enable automatic remediation for this policy, Firewall Manager does the following:

- 1. Consolidates redundant security groups, if you've chosen that option.
- 2. Removes unused security groups, if you've chosen that option.

You can apply usage audit security group policies to the following resource type:

Amazon VPC security group

For guidance on creating a usage audit security group policy using the console, see <u>Creating a</u> usage audit security group policy.

#### How Firewall Manager detects and remediates redundant security groups

For security groups to be considered redundant, they must have exactly the same rules set and be in the same Amazon VPC instance.

To remediate a redundant security group set, Firewall Manager selects one of the security groups in the set to keep, and then associates it to all resources that are associated with the other security groups in the set. Firewall Manager then disassociates the other security groups from the resources they were associated with, which renders them unused.

#### 🚺 Note

If you have also chosen to remove unused security groups, Firewall Manager does that next. This can result in the removal of the security groups that are in the redundant set.

#### How Firewall Manager detects and remediates unused security groups

Firewall Manager considers a security group to be unused if both of the following are true:

- The security group is not used by any Amazon EC2 instance or Amazon EC2 elastic network interface.
- Firewall Manager hasn't received a configuration item for it within the number of minutes specified in the policy rule time period.

The policy rule time period has a default setting of zero minutes, but you can increase the time up to 365 days (525,600 minutes), to give yourself time to associate new security groups with resources.

#### <u> Important</u>

If you specify a number of minutes other than the default value of zero, you must enable indirect relationships in Amazon Config. Otherwise, your usage audit security group policies will not work as intended. For information about indirect relationships in Amazon Config, see Indirect Relationships in Amazon Config in the Amazon Config Developer Guide.

Firewall Manager remediates unused security groups by deleting them from your account according to your rules settings, if possible. If Firewall Manager is unable to delete a security group, it marks it as noncompliant with the policy. Firewall Manager can't delete a security group that's referenced by another security group. The timing of the remediation varies according to whether you use the default time period setting or a custom setting:

• **Time period set to zero, the default** – With this setting, a security group is considered unused as soon as it's not being used by an Amazon EC2 instance or elastic network interface.

For this zero time period setting, Firewall Manager remediates the security group immediately.

• **Time period greater than zero** – With this setting, a security group is considered unused when it's not being used by an Amazon EC2 instance or elastic network interface and Firewall Manager hasn't received a configuration item for it within the specified number of minutes.

For the non-zero time period setting, Firewall Manager remediates the security group after it's remained in the unused state for 24 hours.

#### Default account specification

When you create a usage audit security group policy through the console, Firewall Manager automatically chooses **Exclude the specified accounts and include all others**. The service then puts the Firewall Manager administrator account in the list to exclude. This is the recommended approach, and allows you to manually manage the security groups that belong to the Firewall Manager administrator account.

# Using Amazon VPC network access control list (ACL) policies with Firewall Manager

This section covers how Amazon Firewall Manager network ACL policies work and provides guidance for using them. For guidance creating a network ACL policy using the console, see <u>Creating a network ACL policy</u>.

For information about Amazon VPC network access control lists (ACLs), see <u>Control traffic to</u> <u>subnets using network ACLs</u> in the *Amazon VPC User Guide*.

You can use Firewall Manager network ACL policies to manage Amazon Virtual Private Cloud (Amazon VPC) network access control lists (ACLs) for your organization in Amazon Organizations. You define the policy's network ACL rule settings and the accounts and subnets where you want the settings enforced. Firewall Manager continuously applies your policy settings to accounts and subnets as they are added or updated across your organization. For information about policy scope and Amazon Organizations, see <u>Using the Amazon Firewall Manager policy scope</u> and the <u>Amazon Organizations User Guide</u>.

When you define a Firewall Manager network ACL policy, in addition to the standard Firewall Manager policy settings, such as name and scope, you provide the following:

- First and last rules for inbound and outbound traffic handling. Firewall Manager enforces the
  presence and ordering of these in the network ACLs that are in scope of the policy, or reports
  noncompliance. Your individual accounts can create custom rules to run in between the policy's
  first and last rules.
- Whether to force remediation when remediation would result in traffic management conflicts between the rules in the network ACL. This applies only when remediation is enabled for the policy.

# Best practices for using Firewall Manager network ACL policies

This section lists recommendations for working with Firewall Manager network ACL policies and managed network ACLs.

#### Refer to the FMManaged tag to identify network ACLs that are managed by Firewall Manager

The network ACLs that Firewall Manager manages have the FMManaged tag set to true. Use this tag to help distinguish your own custom network ACLs from those that you're managing through Firewall Manager.

#### Don't modify the value of the FMManaged tag on a network ACL

Firewall Manager uses this tag to set and determine its management status with a network ACL.

#### Don't modify the associations for subnets that have Firewall Manager managed network ACLs

Don't manually change the associations between your subnets and any network ACLs that are managed by Firewall Manager. Doing so can disable the ability of Firewall Manager to manage protections for those subnets. You can identify network ACLs that are managed by Firewall Manager by looking for the FMManaged tag settings of true.

To remove a subnet from Firewall Manager policy management, use the Firewall Manager policy scope settings to exclude the subnet. For example, you can tag the subnet and then exclude that tag from policy scope. For more information, see <u>Using the Amazon Firewall Manager policy scope</u>.

# When you update a managed network ACL, don't modify the rules that are managed by Firewall Manager

In a network ACL that's managed by Firewall Manager, keep your custom rules separated from the policy rules by adhering to the numbering scheme described in <u>Using network ACL rules and tagging in Firewall Manager</u>. Only add or modify rules that have numbers between 5,000 and 32,000.

#### Avoid adding too many rules for your account limits

During remediation of a network ACL, Firewall Manager usually increases the network ACL rule count temporarily. To avoid noncompliance problems, make sure you have enough room for the rules you're using. For more information, see <u>How Firewall Manager remediates noncompliant</u> <u>managed network ACLs</u>.

#### Start with automatic remediation disabled

Start with automatic remediation disabled, and then review the policy details information to determine the effects that automatic remediation would have. When you are satisfied that the changes are what you want, edit the policy to enable automatic remediation.

#### Firewall Manager network ACL policy caveats

This section lists the caveats and limitations for using Firewall Manager network ACL policies.

- Slower update times than with other policies Firewall Manager generally applies network ACL policies and policy changes more slowly than with other Firewall Manager policies, due to limitations in the rate at which the Amazon EC2 network ACL APIs are able to process requests. You might notice that policy changes take longer than similar changes with other Firewall Manager policies, in particular when you first add a policy.
- For initial subnet protection, Firewall Manager prefers older policies This applies only to subnets that aren't yet protected by a Firewall Manager network ACL policy. If a subnet comes into scope of more than one network ACL policy at the same time, then Firewall Manager uses the oldest policy to protect the subnet.
- **Reasons for a policy to stop protecting a subnet** A policy that's managing the network ACL for a subnet retains management until one of the following happens:
  - The subnet goes out of scope of the policy.
  - The policy is deleted.
  - You manually change the subnet's association to a network ACL that's managed by a different Firewall Manager policy and for which the subnet is in scope.

#### Topics

- Using network ACL rules and tagging in Firewall Manager
- How Firewall Manager initiates network ACL management for a subnet
- How Firewall Manager remediates noncompliant managed network ACLs
- Deleting a Firewall Manager network ACL policy

### Using network ACL rules and tagging in Firewall Manager

This section describes the network ACL policy rule specifications and the network ACLs that are managed by Firewall Manager.

#### Tagging on a managed network ACL

Firewall Manager tags a managed network ACL with a FMManaged tag that has a value of true. Firewall Manager only performs remediation on network ACLs that have this tag setting.

#### Rules that you define in the policy

In your network ACL policy specification, you define the rules that you want to run first and last for inbound traffic and the rules that you want to run first and last for outbound traffic.

By default, you can define up to 5 inbound rules, for use in any combination of first and last rules in the policy. Similarly, you can define up to 5 outbound rules. For more about these limits, see <u>Soft quotas</u>. For information about the general limits on network ACLs, see <u>Amazon VPC quotas on</u> network ACLs in the *Amazon VPC User Guide*.

You don't assign rule numbers to the policy rules. Instead, you specify the rules in the order you want them to be evaluated, and Firewall Manager uses that ordering to assign rule numbers in the network ACLs that it manages.

Other than this, you manage the policy's network ACL rules specifications as you would manage the rules in a network ACL through Amazon VPC. For information about network ACL management in Amazon VPC, see <u>Control traffic to subnets using network ACLs</u> and <u>Work with network ACLs</u> in the Amazon VPC User Guide.

#### **Rules in a managed network ACL**

Firewall Manager configures the rules in a network ACL that it manages by placing the policy's first and last rules before and after any custom rules that an individual account manager defines.

Firewall Manager preserves the order of the custom rules. Network ACLs are evaluated starting with the lowest numbered rule.

When Firewall Manager first creates a network ACL, it defines the rules with the following numbering:

• First rules: 1, 2, ... – Defined by you in the Firewall Manager network ACL policy.

Firewall Manager assigns rule numbers starting from 1 with increments of 1, with the rules ordered as you have ordered them in the policy specification.

• Custom rules: 5,000, 5,100, ... – Managed by individual account managers through Amazon VPC.

Firewall Manager assigns numbers to these rules starting from 5,000 and incrementing by 100 for each subsequent rule.

• Last rules: ... 32,765, 32,766 – Defined by you in the Firewall Manager network ACL policy.

Firewall Manager assigns rule numbers that end at the highest possible number, 32766 with increments of 1, with the rules ordered as you have ordered them in the policy specification.

After network ACL initialization, Firewall Manager doesn't control changes that individual accounts make in its managed network ACLs. Individual accounts can change a network ACL without taking it out of compliance, providing any custom rules remain numbered in between the policy's first and last rules, and the first and last rules maintain their specified ordering. As a best practice, when managing custom rules, adhere to the numbering described in this section.

#### How Firewall Manager initiates network ACL management for a subnet

This section describes how Firewall Manager initiates network ACL management for a subnet.

Firewall Manager begins management of the network ACL for a subnet when it associates the subnet with a network ACL that Firewall Manager has created and tagged with FMManaged set to true.

Compliance with a network ACL policy requires the subnet's network ACL to have the policy's first rules positioned first, in the order specified in the policy, the last rules positioned last, in order, and any other custom rules positioned in the middle. These requirements can be satisfied by an unmanaged network ACL that the subnet is already associated with or by a managed network ACL.

When Firewall Manager applies a network ACL policy to a subnet that's associated with an unmanaged network ACL, Firewall Manager checks the following in order, stopping when it identifies a viable option:

The associated network ACL is already compliant – If the network ACL that's currently
associated with the subnet is compliant, then Firewall Manager leaves that association in place
and does not start network ACL management for the subnet.

Firewall Manager doesn't alter or otherwise manage a network ACL that it doesn't own, but as long as it's compliant, Firewall Manager leaves it in place and just monitors it for policy compliance.

- 2. A compliant managed network ACL is available If Firewall Manager is already managing a network ACL that complies with the required configuration, then this is an option. If remediation is enabled, Firewall Manager associates the subnet to it. If remediation is disabled, Firewall Manager marks the subnet noncompliant and offers replacing the network ACL association as a remediation option.
- 3. **Create a new compliant managed network ACL** If remediation is enabled, Firewall Manager creates a new network ACL and associates it with the subnet. Otherwise, Firewall Manager marks the subnet noncompliant and offers the remediation options of creating the new network ACL and replacing the network ACL association.

If these steps fail, Firewall Manager reports noncompliance for the subnet.

Firewall Manager follows these steps when a subnet first comes into scope and when a subnet's unmanaged network ACL is out of compliance.

#### How Firewall Manager remediates noncompliant managed network ACLs

This section describes how Firewall Manager remediates its managed network ACLs when they're out of compliance with the policy. Firewall Manager only remediates managed network ACLs—with the FMManaged tag set to true. For network ACLs that aren't managed by Firewall Manager, see Initial network ACL management.

Remediation restores the relative locations of the first, custom, and last rules and restores the ordering for first and last rules. During remediation, Firewall Manager won't necessarily move rules to the rule numbers that it uses in network ACL initialization. For the initial number settings and descriptions of these rule categories, see Initial network ACL management.

In order to establish compliant rules and rule ordering, Firewall Manager might need to move rules around inside the network ACL. As much as possible, Firewall Manager preserves the network ACL's protections by maintaining existing compliant rule ordering as it does this. For example, it might temporarily duplicate rules to new locations, and then perform an ordered removal of the original rules, preserving relative locations during the process.

This approach protects your settings, but it also requires space in the network ACL for the interim rules. If Firewall Manager hits the limit for rules in a network ACL, it will halt remediation. When this happens, the network ACL remains out of compliance and Firewall Manager reports the reason.

If an account adds custom rules to a network ACL that's managed by Firewall Manager, and those rules interfere with Firewall Manager remediation, Firewall Manager stops any remediation activities on the network ACL and reports the conflict.

#### **Forced remediation**

If you choose auto remediation for the policy, you also specify whether to force remediation for the first rules or last rules.

When Firewall Manager encounters a conflict in traffic handling between a custom rule and a policy rule, it refers to the corresponding forced remediation setting. If forced remediation is enabled, Firewall Manager applies the remediation, in spite of the conflict. If this option isn't enabled, Firewall Manager halts remediation. In either case, Firewall Manager reports the rule conflict and offers remediation options.

#### Rule count requirements and limitations

During remediation, Firewall Manager might temporarily duplicate rules in order to move them without altering the protections that they provide.

For either inbound or outbound rules, the greatest number of rules that Firewall Manager might require to perform remediation is the following:

```
2 * (the number of rules defined in the policy for the traffic direction)
+
the number of custom rules defined in the network ACL for the traffic direction
```

Network ACLs and network ACL policies are bound by mutable rule limits. If Firewall Manager hits a limit in its remediation efforts, it stops trying to remediate and reports the noncompliance.

To make room for Firewall Manager to perform its remediation activities, you might request a limit increase. Alternately, you can change the configuration in the policy or network ACL to reduce the number of rules used.

For information about the network ACL limits, see <u>Amazon VPC quotas on network ACLs</u> in the *Amazon VPC User Guide*.

#### When remediation fails

While updating a network ACL, if Firewall Manager needs to stop for any reason, it doesn't roll back the changes, but instead leaves the network ACL in an interim state. If you see duplicate rules in a network ACL that has the FMManaged tag set to true, Firewall Manager is probably in the middle of remediating it. Changes might be partially complete for a period, but because of the approach Firewall Manager takes to remediation, this won't interrupt traffic or reduce the protection for associated subnets.

When Firewall Manager doesn't completely remediate network ACLs that are out of compliance, it reports the noncompliance for the associated subnets and suggests possible remediation options.

#### **Retrying after remediation fails**

In most cases, if Firewall Manager fails to complete remediation changes to a network ACL, it will eventually retry the change.

The exception to this is when remediation reaches the network ACL rule count limit or the VPC network ACL count limit. Firewall Manager can't perform remediation activities that take Amazon resources over their limit settings. In these cases, you need to reduce counts or increase limits in order to proceed. For information about the limits, see <u>Amazon VPC quotas on network ACLs</u> in the *Amazon VPC User Guide*.

#### Firewall Manager network ACL compliance reporting

Firewall Manager monitors and reports compliance for all network ACLs that are attached to inscope subnets.

Generally speaking, noncompliance occurs for situations such as incorrect rule ordering or a conflict in traffic handling behavior between policy rules and custom rules. Noncompliance reporting includes compliance violations and remediation options.

Firewall Manager reports compliance violations for a network ACL policy in the same way as for other policy types. For information about compliance reporting, see <u>Viewing compliance</u> information for an Amazon Firewall Manager policy.

#### Noncompliance during policy updates

After you modify a network ACL policy, until Firewall Manager updates the network ACLs that are in scope of the policy, Firewall Manager marks those network ACLs noncompliant. Firewall Manager does this even if the network ACLs might, strictly speaking, be in compliance.

For example, if you remove rules from the policy specification, while in-scope network ACLs still have the extra rules, their rule definitions might still comply with the policy. However, since the extra rules are part of the rules that Firewall Manager is managing, Firewall Manager views them as violations of current policy settings. This is different from how Firewall Manager views custom rules that you add to the Firewall Manager managed network ACLs.

## Deleting a Firewall Manager network ACL policy

This section describes what happens in Firewall Manager when you delete a Firewall Manager network ACL policy.

When you delete a Firewall Manager network ACL policy, Firewall Manager changes the FMManaged tag values to false on all network ACLs that it's been managing for the policy.

Additionally, you can choose whether to clean up the resources created by the policy. If you choose clean up, Firewall Manager tries the following steps in order:

- 1. **Put the association back to the original** Firewall Manager tries to associate the subnet back to the network ACL that it was associated with before Firewall Manager started managing it.
- Remove first and last rules from the network ACL If it can't change the association, Firewall Manager tries to remove the policy's first and last rules, leaving only the custom rules in the network ACL that's associated with the subnet.
- 3. **Do nothing to the rules or the association** If it can't do either of the above things, Firewall Manager leaves the network ACL and its association as they are.

If you don't choose the cleanup option, you'll need to manually manage each network ACL after the policy is deleted. For most situations, choosing the cleanup option is the simplest approach.

# Using Amazon Network Firewall policies in Firewall Manager

This section explains how to use Amazon Network Firewall policies with Firewall Manager.

You can use Amazon Firewall Manager Network Firewall *policies* to manage Amazon Network Firewall *firewalls* for your Amazon Virtual Private Cloud *VPCs* across your *organization* in Amazon Organizations. You can apply centrally controlled firewalls to your entire organization or to a select subset of your accounts and VPCs.

Network Firewall provides network traffic filtering protections for the public subnets in your VPCs. Firewall Manager creates and manages your firewalls based on the *firewall management type* defined by your policy. Firewall Manager provides the following firewall management models:

- **Distributed** For each account and VPC that's within policy scope, Firewall Manager creates a Network Firewall firewall and deploys firewall endpoints to VPC subnets, to filter network traffic.
- Centralized Firewall Manager creates a single Network Firewall firewall in a single Amazon VPC.
- **Import existing firewalls** Firewall Manager imports existing firewalls for management in a single Firewall Manager policy. You can apply additional rules to the imported firewalls managed by your policy to ensure that your firewalls meet your security standards.

#### 🚯 Note

Firewall Manager Network Firewall policies are Firewall Manager policies that you use to manage Network Firewall protections for your VPCs across your organization. The Network Firewall protections are specified in resources in the Network Firewall service that are called firewall policies.

For information about using Network Firewall, see the <u>Amazon Network Firewall Developer Guide</u>.

The following sections cover requirements for using Firewall Manager Network Firewall policies and describe how the policies work. For the procedure for creating the policy, see <u>Creating an</u> Amazon Firewall Manager policy for Amazon Network Firewall.

#### <u> Important</u>

**You must enable resource sharing.** A Network Firewall policy shares Network Firewall rule groups across the accounts in your organization. For this to work, you must have resource sharing enabled for Amazon Organizations. For information about how to enable resource sharing, see Resource sharing for Network Firewall and DNS Firewall policies.

#### 🔥 Important

**You must have your Network Firewall rule groups defined.** When you specify a new Network Firewall policy, you define the firewall policy the same as you do when you're using Amazon Network Firewall directly. You specify the stateless rule groups to add, default stateless actions, and stateful rule groups. Your rule groups must already exist in the Firewall Manager administrator account for you to include them in the policy. For information about creating Network Firewall rule groups, see <u>Amazon Network Firewall</u> rule groups.

#### Topics

- How Firewall Manager creates firewall endpoints
- How Firewall Manager manages your firewall subnets
- How Firewall Manager manages your Network Firewall resources
- How Firewall Manager manages and monitors VPC route tables for your policy
- Configuring logging for an Amazon Network Firewall policy

#### How Firewall Manager creates firewall endpoints

This section explains how Firewall Manager creates firewall endpoints.

The *Firewall management type* in your policy determines how Firewall Manager creates firewalls. Your policy can create *distributed* firewalls, a *centralized* firewall, or you can **import existing firewalls**:

- Distributed With the distributed deployment model, Firewall Manager creates endpoints for each VPC that's within policy scope. You can either customize the endpoint location by specifying which Availability Zones to create firewall endpoints in, or Firewall Manager can automatically create endpoints in the Availability Zones with public subnets. If you manually choose the Availability Zones, you have the option to restrict the set of allowed CIDRs per Availability Zone. If you decide to let Firewall Manager automatically create the endpoints, you must also specify whether the service will create a single endpoint or multiple firewall endpoints within your VPCs.
  - For multiple firewall endpoints, Firewall Manager deploys a firewall endpoint in each Availability Zone where you have a subnet with an internet gateway or a Firewall Manager-

created firewall endpoint route in the route table. This is the default option for a Network Firewall policy.

• For a single firewall endpoint, Firewall Manager deploys a firewall endpoint in a single Availability Zone in any subnet that has an internet gateway route. With this option, traffic in other zones needs to cross zone boundaries in order to be filtered by the firewall.

#### 🚺 Note

For both of these options, there must be a subnet associated to a route table that has an IPv4/prefixlist route in it. Firewall Manager does not check for any other resources.

- Centralized With the centralized deployment model, Firewall Manager creates one or more firewall endpoints within an *inspection VPC*. An inspection VPC is a central VPC where Firewall Manager launches your endpoints. When you use the centralized deployment model, you also specify which Availability Zones to create firewall endpoints in. You can't change the inspection VPC after you create your policy. To use a different inspection VPC, you must create a new policy.
- Import existing firewalls When you import existing firewalls, you choose the firewalls to manage in your policy by adding one or more *resource sets* to your policy. A resource set is a collection of resources, in this case existing firewalls in Network Firewall, that are managed by an account in your organization. Before you use resource sets in your policy, you must first create a resource set. For information about Firewall Manager resource sets, see <u>Grouping your resources</u> in Firewall Manager.

Keep in mind the following considerations when working with imported firewalls:

- If an imported firewall become non-compliant, Firewall Manager will try to automatically resolve the violation, except for under the following circumstances:
  - If there's a mismatch between the Firewall Manager and Network Firewall policy's stateful or stateless default actions.
  - If a rule group in an imported firewall's firewall policy has the same priority as a rule group in the Firewall Manager policy.
  - If an imported firewall uses a firewall policy that's associated with a firewall that's not part of the policy's resource set. This can happen because a firewall can have exactly one firewall policy, but a single firewall policy can be associated with multiple firewalls.
  - If a pre-existing rule group belonging to an imported firewall's firewall policy that is also specified in the Firewall Manager policy is given a different priority.

- If you enable resource cleanup in the policy, Firewall Manager removes the rule groups which have been in FMS import policy from the firewalls in scope of the resource set.
- Firewalls managed by that are managed by a Firewall Manager import existing firewall
  management type can only be managed by one policy at a time. If the same resource set is
  added to multiple import network firewall policies, the firewalls in the resource set will be
  managed by the first policy the resource set was added to and will be ignored by the second
  policy.
- Firewall Manager doesn't currently stream exception policy configurations. For information about stream exception policies, see <u>Stream exception policy</u> in the *Amazon Network Firewall Developer Guide*.

If you change the list of Availability Zones for policies using distributed or centralized firewall management, Firewall Manager will try to clean up any endpoints that were created in the past, but that aren't currently in policy scope. Firewall Manager will remove the endpoint only if there are no route table routes that reference the out of scope endpoint. If Firewall Manager finds that it is unable to delete these endpoints, it will mark the firewall subnet as being non-compliant and will continue attempting to remove the endpoint until such time as it is safe to delete.

## How Firewall Manager manages your firewall subnets

This section explains how Firewall Manager manages your firewall subnets.

Firewall subnets are the VPC subnets that Firewall Manager creates for the firewall endpoints that filter your network traffic. Each firewall endpoint must be deployed in a dedicated VPC subnet. Firewall Manager creates at least one firewall subnet in each VPC that's within scope of the policy.

For policies that use the distributed deployment model with automatic endpoint configuration, Firewall Manager only creates firewall subnets in Availability Zones that have a subnet with an internet gateway route, or a subnet with a route to the firewall endpoints that Firewall Manager created for their policy. For more information, see VPCs and subnets in the *Amazon VPC User Guide*.

For policies that use either the distributed or centralized model where you specify which Availability Zones Firewall Manager creates the firewall endpoints in, Firewall Manager creates an endpoint in those specific Availability Zones irrespective of whether there are other resources in the Availability Zone.

When you first define a Network Firewall policy, you specify how Firewall Manager manages the firewall subnets in each of the VPCs that are in scope. You cannot change this choice later.

For policies that use the distributed deployment model with automatic endpoint configuration, you can choose between the following options:

- Deploy a firewall subnet for every Availability Zone that has public subnets. This is the default behavior. This provides high availability of your traffic filtering protections.
- Deploy a single firewall subnet in one Availability Zone. With this choice, Firewall Manager identifies a zone in the VPC that has the most public subnets and creates the firewall subnet there. The single firewall endpoint filters all network traffic for the VPC. This can reduce firewall costs, but it isn't highly available and it requires traffic from other zones to cross zone boundaries in order to be filtered.

For policies that use distributed deployment model with custom endpoint configuration or the centralized deployment model, Firewall Manager creates the subnets in the specified Availability Zones that are within the policy scope.

You can provide VPC CIDR blocks for Firewall Manager to use for the firewall subnets or you can leave the choice of firewall endpoint addresses up to Firewall Manager to determine.

- If you don't provide CIDR blocks, Firewall Manager queries your VPCs for available IP addresses to use.
- If you provide a list of CIDR blocks, Firewall Manager searches for new subnets only in the CIDR blocks that you provide. You must use /28 CIDR blocks. For each firewall subnet that Firewall Manager creates, it walks your CIDR block list and uses the first one that it finds that is applicable to the Availability Zone and VPC and has available addresses. If Firewall Manager is unable to find open space in the VPC (with or without the restriction), the service won't create a firewall in the VPC.

If Firewall Manager can't create a required firewall subnet in an Availability Zone, it marks the subnet as non-compliant with the policy. While the zone is in this state, traffic for the zone must cross zone boundaries in order to be filtered by an endpoint in another zone. This is similar to the single firewall subnet scenario.

## How Firewall Manager manages your Network Firewall resources

This section describes how you manage your Network Firewall resources in Firewall Manager.

When you define the policy in Firewall Manager, you provide the network traffic filtering behavior of a standard Amazon Network Firewall firewall policy. You add stateless and stateful Network

Firewall rule groups and specify default actions for packets that don't match any stateless rules. For information on working with firewall policies in Amazon Network Firewall, see the <u>Amazon</u> <u>Network Firewall firewall policies</u>.

For distributed and centralized policies, when you save the Network Firewall policy, Firewall Manager creates a firewall and firewall policy in each VPC that's within scope of the policy. Firewall Manager names these Network Firewall resources by concatenating the following values:

- A fixed string, either FMManagedNetworkFirewall or FMManagedNetworkFirewallPolicy, depending on the resource type.
- Firewall Manager policy name. This is the name you assign when you create the policy.
- Firewall Manager policy ID. This is the Amazon resource ID for the Firewall Manager policy.
- Amazon VPC ID. This is the Amazon resource ID for the VPC where Firewall Manager creates the firewall and firewall policy.

The following shows an example name for a firewall that's managed by Firewall Manager:

FMManagedNetworkFirewallEXAMPLENameEXAMPLEFirewallManagerPolicyIdEXAMPLEVPCId

The following shows an example firewall policy name:

 ${\sf FMM} anaged {\sf NetworkFirewallPolicyEXAMPLEN} ame {\sf EXAMPLEFirewallManagerPolicyIdEXAMPLEVPCId}$ 

After you create the policy, member accounts in the VPCs can't override your firewall policy settings or your rule groups, but they can add rule groups to the firewall policy that Firewall Manager has created.

## How Firewall Manager manages and monitors VPC route tables for your policy

This section explains how Firewall Manager manages and monitors your VPC route tables.

#### Note

Route table management isn't currently supported for policies that use the centralized deployment model.

When Firewall Manager creates your firewall endpoints, it also creates the VPC route tables for them. However, Firewall Manager doesn't manage your VPC route tables. You must configure your VPC route tables to direct network traffic to the firewall endpoints that are created by Firewall Manager. Using Amazon VPC ingress routing enhancements, change your routing tables to route traffic through the new firewall endpoints. Your changes must insert the firewall endpoints between the subnets that you want to protect and outside locations. The exact routing that you need to do depends on your architecture and its components.

Currently, Firewall Manager allows monitoring of your VPC route table routes for any traffic destined to the internet gateway, that is bypassing the firewall. Firewall Manager doesn't support other target gateways like NAT gateways.

For information about managing route tables for your VPC, see <u>Managing route tables for your VPC</u> in the *Amazon Virtual Private Cloud User Guide*. For information about managing your route tables for Network Firewall, see <u>Route table configurations for Amazon Network Firewall</u> in the *Amazon Network Firewall Developer Guide*.

When you enable monitoring for a policy, Firewall Manager continuously monitors VPC route configurations and alerts you about traffic that bypasses firewall inspection for that VPC. If a subnet has a firewall endpoint route, Firewall Manager looks for the following routes:

- Routes to send traffic to the Network Firewall endpoint.
- Routes to forward the traffic from the Network Firewall endpoint to the internet gateway.
- Inbound routes from the internet gateway to the Network Firewall endpoint.
- Routes from the firewall subnet.

If a subnet has a Network Firewall route but there's asymmetric routing in Network Firewall and your internet gateway route table, Firewall Manager reports the subnet as non-compliant. Firewall Manager also detects routes to the internet gateway in the firewall route table that Firewall Manager created, as well as the route table for your subnet, and reports them as non-compliant. Additional routes in the Network Firewall subnet route table and your internet gateway route table are also reported as non-compliant. Depending on the violation type, Firewall Manager suggests remediation actions to bring the route configuration into compliance. Firewall Manager doesn't offer suggestions in all cases. For example, if your customer subnet has a firewall endpoint that was created outside of Firewall Manager, Firewall Manager doesn't suggest remediation actions.

By default, Firewall Manager will mark any traffic that crosses the Availability Zone boundary for inspection as being non-compliant. However, if the you choose to automatically create a single

endpoint in your VPC, Firewall Manager won't mark traffic that crosses the Availability Zone boundary as non-compliant.

For policies that use distributed deployment models with custom endpoint configuration, you can choose whether the traffic crossing the Availability Zone boundary from an Availability Zone without a firewall endpoint is marked as compliant or non-compliant.

## 🚺 Note

- Firewall Manager does not suggest remediation actions for non-IPv4 routes, such as IPv6 and prefix list routes.
- Calls made using the DisassociateRouteTable API call can take up to 12 hours to detect.
- Firewall Manager creates a Network Firewall route table for a subnet that contains the firewall endpoints. Firewall Manager assumes that this route table contains only valid internet gateway and VPC default routes. Any extra or invalid routes in this route table are considered to be non-compliant.

When you configure your Firewall Manager policy, if you choose **Monitor** mode, Firewall Manager provides resource violation and remediation details about your resources. You can use these suggested remediation actions to fix route issues in your route tables. If you choose **Off** mode, Firewall Manager doesn't monitor your route table content for you. With this option, you manage your VPC route tables for yourself. For more information about these resource violations, see Viewing compliance information for an Amazon Firewall Manager policy.

## 🔥 Warning

If you choose **Monitor** under **Amazon Network Firewall route configuration** when creating your policy, you can't turn it off for that policy. However, if you choose **Off**, you can enable it later.

## Configuring logging for an Amazon Network Firewall policy

This section explains how you can enable centralized logging for your Network Firewall policies to get detailed information about traffic within your organization. You can select flow logging to capture network traffic flow, or alert logging to report traffic that matches a rule with the rule

action set to DROP or ALERT. For more information about Amazon Network Firewall logging, see <u>Logging network traffic from Amazon Network Firewall</u> in the *Amazon Network Firewall Developer Guide*.

You send logs from your policy's Network Firewall firewalls to an Amazon S3 bucket. After you enable logging, Amazon Network Firewall delivers logs for each configured Network Firewall by updating the firewall settings to deliver logs to your selected Amazon S3 buckets with the reserved Amazon Firewall Manager prefix, <policy-name>-<policy-id>.

### 🚯 Note

This prefix is used by Firewall Manager to determine whether a logging configuration was added by Firewall Manager, or whether it was added by the account owner. If the account owner attempts to use the reserved prefix for their own custom logging, it is overwritten by the logging configuration in the Firewall Manager policy.

For more information about how to create an Amazon S3 bucket and review the stored logs, see <u>What is Amazon S3?</u> in the *Amazon Simple Storage Service User Guide*.

To enable logging you must meet the following requirements:

- The Amazon S3 that you specify in your Firewall Manager policy must exist.
- You must have the following permissions:
  - logs:CreateLogDelivery
  - s3:GetBucketPolicy
  - s3:PutBucketPolicy
- If the Amazon S3 bucket that's your logging destination uses server-side encryption with keys that are stored in Amazon Key Management Service, you must add the following policy to your Amazon KMS customer-managed key to allow Firewall Manager to log to your CloudWatch Logs log group:

```
{
    "Effect": "Allow",
    "Principal": {
        "Service": "delivery.logs.amazonaws.com"
    },
```

```
"Action": [
    "kms:Encrypt*",
    "kms:Decrypt*",
    "kms:ReEncrypt*",
    "kms:GenerateDataKey*",
    "kms:Describe*"
],
    "Resource": "*"
}
```

Note that only buckets in the Firewall Manager administrator account may be used for Amazon Network Firewall central logging.

When you enable centralized logging on a Network Firewall policy, Firewall Manager takes these actions on your account:

- Firewall Manager updates the permissions on selected S3 buckets to allow for log delivery.
- Firewall Manager creates directories in the S3 bucket for each member account in the scope of the policy. The logs for each account can be found at <bucket-name>/<policy-name>-<policy-id>/AWSLogs/<account-id>.

## To enable logging for a Network Firewall policy

- 1. Create an Amazon S3 bucket using your Firewall Manager administrator account. For more information, see Creating a bucket in the *Amazon Simple Storage Service User Guide*.
- Sign in to the Amazon Web Services Management Console using your Firewall Manager administrator account, and then open the Firewall Manager console at <u>https://</u> <u>console.aws.amazon.com/wafv2/fmsv2</u>. For information about setting up a Firewall Manager administrator account, see <u>Amazon Firewall Manager prerequisites</u>.

#### Note

For information about setting up a Firewall Manager administrator account, see Amazon Firewall Manager prerequisites.

3. In the navigation pane, choose **Security Policies**.

- 4. Choose the Network Firewall policy that you want to enable logging for. For more information about Amazon Network Firewall logging, see <u>Logging network traffic from Amazon Network</u> Firewall in the Amazon Network Firewall Developer Guide.
- 5. On the **Policy details** tab, in the **Policy rules** section, choose **Edit**.
- 6. To enable and aggregate logs, choose one or more options under Logging configuration:
  - Enable and aggregate flow logs
  - Enable and aggregate alert logs
- 7. Choose the Amazon S3 bucket where you want your logs to be delivered. You must choose a bucket for each log type that you enable. You can use the same bucket for both log types.
- 8. (Optional) If you want custom member account-created logging to be replaced with the policy's logging configuration, choose **Override existing logging configuration**.
- 9. Choose Next.
- 10. Review your settings, then choose **Save** to save your changes to the policy.

### To disable logging for a Network Firewall policy

 Sign in to the Amazon Web Services Management Console using your Firewall Manager administrator account, and then open the Firewall Manager console at <u>https://</u> <u>console.aws.amazon.com/wafv2/fmsv2</u>. For information about setting up a Firewall Manager administrator account, see Amazon Firewall Manager prerequisites.

## 🚯 Note

For information about setting up a Firewall Manager administrator account, see Amazon Firewall Manager prerequisites.

- 2. In the navigation pane, choose **Security Policies**.
- 3. Choose the Network Firewall policy that you want to disable logging for.
- 4. On the **Policy details** tab, in the **Policy rules** section, choose **Edit**.
- 5. Under Logging configuration status, deselect Enable and aggregate flow logs and Enable and aggregate alert logs if they are selected.
- 6. Choose Next.
- 7. Review your settings, then choose **Save** to save your changes to the policy.

# Using Amazon Route 53 Resolver DNS Firewall policies in Firewall Manager

This page describes how you can use Amazon Firewall Manager DNS Firewall policies to manage associations between Amazon Route 53 Resolver DNS Firewall rule groups and your Amazon Virtual Private Cloud *VPCs* across your *organization* in Amazon Organizations. You can apply centrally controlled rule groups to your entire organization, or to a select subset of your accounts and VPCs.

DNS Firewall provides filtering and regulation of outbound DNS traffic for your VPCs. You create reusable collections of filtering rules in DNS Firewall rule groups and you associate the rule groups to your VPCs. When you apply the Firewall Manager policy, for each account and VPC that's within policy scope, Firewall Manager creates an association between each DNS Firewall rule group in the policy and each VPC that's within scope of the policy, using the association priority settings that you specify in the Firewall Manager policy.

For information about using DNS Firewall, see <u>Amazon Route 53 Resolver DNS Firewall</u> in the <u>Amazon Route 53 Developer Guide</u>.

The following sections cover requirements for using Firewall Manager DNS Firewall policies and describe how the policies work. For the procedure for creating the policy, see <u>Creating an Amazon</u> Firewall Manager policy for Amazon Route 53 Resolver DNS Firewall.

## 🛕 Important

**You must enable resource sharing.** A DNS Firewall policy shares DNS Firewall rule groups across the accounts in your organization. For this to work, you must have resource sharing enabled with Amazon Organizations. For information about how to enable resource sharing, see Resource sharing for Network Firewall and DNS Firewall policies.

## 🔥 Important

**You must have your DNS Firewall rule groups defined.** When you specify a new DNS Firewall policy, you define the rule groups the same as you do when you're using Amazon Route 53 Resolver DNS Firewall directly. Your rule groups must already exist in the Firewall Manager administrator account for you to include them in the policy. For information about creating DNS Firewall rule groups, see DNS Firewall rule groups and rules.

## You define the lowest and highest priority rule group associations

The DNS Firewall rule group associations that you manage through Firewall Manager DNS Firewall policies contain the lowest priority associations and the highest priority associations for your VPCs. In your policy configuration, these appear as first and last rule groups.

DNS Firewall filters DNS traffic for the VPC in the following order:

- 1. First rule groups, defined by you in the Firewall Manager DNS Firewall policy. Valid values are between 1 and 99.
- 2. DNS Firewall rule groups that are associated by individual account managers through DNS Firewall.
- 3. Last rule groups, defined by you in the Firewall Manager DNS Firewall policy. Valid values are between 9,901 and 10,000.

### How Firewall Manager names the rule group associations that it creates

When you save the DNS Firewall policy, if you enabled autoremediation, Firewall Manager creates a DNS Firewall association between the rule groups that you provided in the policy and the VPCs that are in scope of the policy. Firewall Manager names these associations by concatenating the following values:

- The fixed string, FMManaged\_.
- The Firewall Manager policy ID. This is the Amazon resource ID for the Firewall Manager policy.

The following shows an example name for a firewall that's managed by Firewall Manager:

FMManaged\_EXAMPLEDNSFirewallPolicyId

After you create the policy, if account owners in the VPCs override your firewall policy settings or your rule group associations then Firewall Manager will mark the policy as non-compliant and try to propose a remedial action. Account owners can associate other DNS Firewall rule groups to the VPCs that are in scope of the DNS Firewall policy. Any associations that are created by the individual account owners must have priority settings between your first and last rule group associations.

## Deleting a rule group from a Firewall Manager DNS Firewall policy

## Deleting a rule group

To delete a rule group from a Firewall Manager DNS Firewall policy, you must perform the following steps:

- 1. Remove the rule group from your Firewall Manager DNS Firewall policy.
- 2. Unshare the rule group in Amazon Resource Access Manager. To unshare a rule group that you own, you must remove it from the resource share. You can do this using the Amazon RAM console or the Amazon CLI. For information about unsharing a resource, see <u>Update a resource</u> share in Amazon RAM in the *Amazon RAM User Guide*.
- 3. Delete the rule group using the DNS Firewall console or Amazon CLI.

# Using Palo Alto Networks Cloud NGFW policies for Firewall Manager

The Palo Alto Networks Cloud Next Generation Firewall (NGFW) is a third-party firewall service that you can use for your Amazon Firewall Manager policies. With Palo Alto Networks Cloud NGFW for Firewall Manager, you can create and centrally deploy Palo Alto Networks Cloud NGFW resources and rulestacks across all of your Amazon accounts.

To use Palo Alto Networks Cloud NGFW with Firewall Manager, you first subscribe to the <u>Palo Alto</u> <u>Networks Cloud NGFW Pay-As-You-Go</u> service in the Amazon Marketplace. After subscribing, you perform a series of steps in the Palo Alto Networks Cloud NGFW service to configure your account and Cloud NGFW settings. Then, you create a Firewall Manager Cloud FMS policy to centrally deploy and manage Palo Alto Networks Cloud NGFW resources and rules across all of the accounts in your Amazon Organizations.

For the procedure for creating the Firewall Manager policy, see <u>Creating an Amazon Firewall</u> <u>Manager policy for Palo Alto Networks Cloud NGFW</u>. For information about how to configure and manage Palo Alto Networks Cloud NGFW for Firewall Manager, see the <u>Palo Alto Networks Palo</u> <u>Alto Networks Cloud NGFW on Amazon</u> documentation. For supported Amazon Regions, see <u>Cloud</u> <u>NGFW for Amazon Supported Regions and Zones</u>.

# Using Fortigate Cloud Native Firewall (CNF) as a Service policies for Firewall Manager

Fortigate Cloud Native Firewall (CNF) as a Service is a third-party firewall service that you can use for your Amazon Firewall Manager policies. Fortigate CNF is a next generation firewall service that makes it easy for you to protect your cloud networks and manage your security policies. With Fortigate CNF for Firewall Manager, you can create and centrally deploy Fortigate CNF resources and policy sets across all of your Amazon accounts.

To use Fortigate CNF with Firewall Manager, you first subscribe to the <u>Fortigate Cloud Native</u> <u>Firewall (CNF) as a Service in the Amazon Marketplace</u>. After subscribing, you perform a series of steps in the Fortigate CNF service to configure your global policy sets and other settings. Then, you create a Firewall Manager policy to centrally deploy and manage Fortigate CNF resources across all of the accounts in your Amazon Organizations.

For the procedure for creating a Fortigate CNF Firewall Manager policy, see <u>Creating an Amazon</u> <u>Firewall Manager policy for Fortigate Cloud Native Firewall (CNF) as a Service</u>. For information about how to configure and manage Fortigate CNF for use with Firewall Manager, see the <u>Fortigate</u> <u>CNF documentation</u>.

# **Resource sharing for Network Firewall and DNS Firewall policies**

To manage Firewall Manager Network Firewall and DNS Firewall policies, you must enable resource sharing with Amazon Organizations in Amazon Resource Access Manager. This allows Firewall Manager to deploy protections across your accounts when you create these policy types.

To enable resource sharing, follow the instructions at <u>Enable Sharing with Amazon Organizations</u> in the *Amazon Resource Access Manager User Guide*.

## Problems with resource sharing

You might encounter problems with resource sharing, either when you use Amazon RAM to enable it, or when you're working on Firewall Manager policies that require it.

Examples of these problems include the following:

• When you follow the instructions to enable sharing, in the Amazon RAM console, the choice **Enable sharing with Amazon Organizations** is grayed out and not available for selection.

 When you work in Firewall Manager on a policy that requires resource sharing, the policy is marked as non-compliant and you see messages indicating that resource sharing or Amazon RAM isn't enabled.

If you encounter problems with resource sharing, use the following procedure to try to enable it.

#### Try again to enable resource sharing

- Try again to enable sharing using one of the following options:
  - (Option) Through the Amazon RAM console, follow the instructions at <u>Enable Sharing with</u> <u>Amazon Organizations</u> in the Amazon Resource Access Manager User Guide.
  - (Option) Using the Amazon RAM API, call EnableSharingWithAwsOrganization. See the documentation at EnableSharingWithAwsOrganization.

# Using Firewall Manager managed lists

This section explains what managed lists are and how to use them.

Managed application and protocol lists streamline your configuration and management of Amazon Firewall Manager content audit security group policies. You use managed lists to define the protocols and applications that your policy allows and disallows. For information about content audit security group policies, see Using content audit security group policies with Firewall Manager.

You can use the following types of managed lists in a content audit security group policy:

- Firewall Manager application lists and protocol lists Firewall Manager manages these lists.
  - The application lists include FMS-Default-Public-Access-Apps-Allowed and FMS-Default-Public-Access-Apps-Denied, which describe commonly used applications that should be allowed or denied to the general public.
  - The protocol lists include FMS-Default-Protocols-Allowed, a list of commonly used protocols that should be allowed to the general public. You can use any list that Firewall Manager manages, but you can't edit or delete it.
- **Custom application lists and protocol lists** You manage these lists. You can create lists of either type with the settings that you need. You have full control over your own custom managed lists, and you can create, edit, and delete them as needed.

## 🚯 Note

Currently, Firewall Manager doesn't check references to a custom managed list when you delete it. This means that you can delete a custom managed application list or protocol list even when it is in use by an active policy. This can cause the policy to stop functioning. Delete an application list or protocol list only after you have verified that it isn't referenced by any active polices.

Managed lists are Amazon resources. You can tag a custom managed list. You can't tag a Firewall Manager managed list.

# Managed list versioning

Custom managed lists don't have versions. When you edit a custom list, policies that reference the list automatically use the updated list.

Firewall Manager managed lists are versioned. The Firewall Manager service team publishes new versions as needed, in order to apply the best security practices to the lists.

When you use a Firewall Manager managed list in a policy, you choose your versioning strategy as follows:

- Latest available version If you don't specify an explicit version setting for the list, then your policy automatically uses the latest version. This is the only option available through the console.
- Explicit version If you specify a version for the list, then your policy uses that version. Your
  policy remains locked to the version that you specified until you modify the version setting. To
  specify the version, you must define the policy outside of the console, for example through the
  CLI or one of the SDKs.

For more information about choosing the version setting for a list, see <u>Using managed lists in your</u> content audit security group policies.

# Using managed lists in your content audit security group policies

When you create a content audit security group policy, you can choose to use managed audit policy rules. Some of the settings for this option require a managed application list or protocol

list. Examples of these settings include protocols that are allowed in security group rules and applications can access the internet.

The following restrictions apply for each policy setting that uses a managed list:

- You can specify at most one Firewall Manager managed list for any setting. By default, you can specify at most one custom list. The custom list limit is a soft quota, so you can request an increase to it. For more information, see Amazon Firewall Manager quotas.
- In the console, if you select a Firewall Manager managed list, you can't specify the version. The policy will always use the latest version of the list. To specify the version, you must define the policy outside of the console, for example through the CLI or one of the SDKs. For information about versioning for Firewall Manager managed lists, see <u>Managed list versioning</u>.

For information about creating a content audit security group policy through the console, see Creating a content audit security group policy.

# Creating a custom managed list in Firewall Manager

Follow these procedures to create a custom managed application list or custom managed protocol list.

## Topics

- <u>Creating a custom managed application list</u>
- <u>Creating a custom managed protocol list</u>

## Creating a custom managed application list

## To create a custom managed application list

 Sign in to the Amazon Web Services Management Console using your Firewall Manager administrator account, and then open the Firewall Manager console at <u>https://</u> <u>console.aws.amazon.com/wafv2/fmsv2</u>. For information about setting up a Firewall Manager administrator account, see Amazon Firewall Manager prerequisites.

## 🚯 Note

For information about setting up a Firewall Manager administrator account, see Amazon Firewall Manager prerequisites.

- 2. In the navigation pane, choose **Application lists**.
- 3. In the **Application lists** page, choose **Create application list**.
- 4. In the **Create application list** page, give your list a name. Don't use the prefix fms as this is reserved for Firewall Manager.
- 5. Specify an application either by providing the protocol and port number or by selecting an application from the **Type** drop down. Give your application specification a name.
- 6. Choose **Add another** as needed and fill in the application information until you have completed your list.
- 7. (Optional) Apply tags to your list.
- 8. Choose **Save** to save your list and return to the **Application lists** page.

## Creating a custom managed protocol list

## To create a custom managed protocol list

 Sign in to the Amazon Web Services Management Console using your Firewall Manager administrator account, and then open the Firewall Manager console at <u>https://</u> <u>console.aws.amazon.com/wafv2/fmsv2</u>. For information about setting up a Firewall Manager administrator account, see <u>Amazon Firewall Manager prerequisites</u>.

## 🚯 Note

For information about setting up a Firewall Manager administrator account, see Amazon Firewall Manager prerequisites.

- 2. In the navigation pane, choose **Protocol lists**.
- 3. In the **Protocol lists** page, choose **Create protocol list**.
- 4. In the protocol list creation page, give your list a name. Don't use the prefix fms as this is reserved for Firewall Manager.
- 5. Specify a protocol.

- 6. Choose **Add another** as needed and fill in the protocol information until you have completed your list.
- 7. (Optional) Apply tags to your list.
- 8. Choose **Save** to save your list and return to the **Protocol lists** page.

# Viewing a managed list in Firewall Manager

### To view an application list or protocol list

 Sign in to the Amazon Web Services Management Console using your Firewall Manager administrator account, and then open the Firewall Manager console at <u>https://</u> <u>console.aws.amazon.com/wafv2/fmsv2</u>. For information about setting up a Firewall Manager administrator account, see <u>Amazon Firewall Manager prerequisites</u>.

### 🚯 Note

For information about setting up a Firewall Manager administrator account, see Amazon Firewall Manager prerequisites.

2. In the navigation pane, choose **Application lists** or **Protocol lists**.

The page displays all of the lists of the selected type that are available for your use. The lists that Firewall Manager manages have a **Y** in the **ManagedList** column.

3. To see the details of a list, choose its name. The detail page displays the list's content and any tags.

For Firewall Manager managed lists, you can also see the available versions by selecting the **Version** drop down.

# Deleting a custom managed list in Firewall Manager

You can delete custom managed lists. You can't edit or delete lists that Firewall Manager manages.

## 🚯 Note

Currently, Firewall Manager doesn't check references to a custom managed list when you delete it. This means that you can delete a custom managed application list or protocol

list even when it is in use by an active policy. This can cause the policy to stop functioning. Only delete an application list or protocol list after you have verified that it isn't referenced by any active polices.

## To delete a custom managed application or protocol list

 Sign in to the Amazon Web Services Management Console using your Firewall Manager administrator account, and then open the Firewall Manager console at <u>https://</u> <u>console.aws.amazon.com/wafv2/fmsv2</u>. For information about setting up a Firewall Manager administrator account, see <u>Amazon Firewall Manager prerequisites</u>.

## 🚺 Note

For information about setting up a Firewall Manager administrator account, see Amazon Firewall Manager prerequisites.

- 2. Make sure that the list that you want to delete isn't in use in any of your audit security group policies by doing the following:
  - a. In the navigation pane, choose **Security policies**.
  - b. In the **Amazon Firewall Manager policies** page, select and edit your audit security groups, and remove any references to the custom list that you want to delete.

If you delete a custom managed list that's in use in an audit security group policy, the policy that's using it can stop functioning.

- 3. In the navigation pane, choose **Application lists** or **Protocol lists**, depending on the type of list you want to delete.
- 4. In the list page, select the custom list that you want to delete and choose **Delete**.

# Grouping your resources in Firewall Manager

This section decribes what a resource set is and lists considerations for using resource sets.

An Amazon Firewall Manager *resource set* is a collection of resources, such as firewalls, that you can group together and manage in a Firewall Manager policy. Resource sets enable members in your organization to have granular control over what resources to manage in a policy. To use resource sets, create a resource set in the console or using the <u>PutResourceSet</u> API, then add the resource set to your Firewall Manager policy.

You can create and manage resource sets for the following resource and security policy types:

| Resource type                       | Firewall Manager security policy type                                                                                                    |
|-------------------------------------|----------------------------------------------------------------------------------------------------|
| Amazon Network Firewall - firewalls | Network Firewall policy - Use resource sets<br>to import existing firewalls from Network<br>Firewall. For information about using resource<br>sets in a Network Firewall policy, see the<br><u>Importing existing firewalls</u> step in the<br><u>Creating an Amazon Firewall Manager policy</u><br>for Amazon Network Firewall procedure. |

The following sections cover requirements for creating and deleting resource sets.

## Topics

- Considerations when working with resource sets in Firewall Manager
- Creating resource sets in Firewall Manager
- Deleting a resource set in Firewall Manager

## Considerations when working with resource sets in Firewall Manager

Note the following considerations when working with resource sets.

#### **References to non-existent resources**

When you add a resource to a resource set, you create a reference to the resource using an Amazon Resource Name (ARN). Firewall Manager validates that Amazon Resource Name (ARN) is the correct

format, but Firewall Manager doesn't check that the referenced resource exists. If the resource doesn't exist yet passes ARN validation, Firewall Manager includes the resource reference in the resource set. If a new resource with the same ARN is later created, Firewall Manager applies rule groups from the resource set's associated policy to the new resource.

#### **Deleted resources**

When a resource in a resource set is deleted, the reference to the resource remains in the resource set until it's removed by the Firewall Manager administrator.

### Resources owned by member account that leaves the Amazon Organizations organization

If a member account leaves the organization, any references to resources owned by that member account will remain in the resource set but will no longer be managed by any policies the resource set is associated with.

### Association to multiple policies

A resource set can be associated with multiple policies, but not all policy types support multiple policies managing the same resource. See the documentation for your specific policy type for information about unsupported scenarios.

## **Creating resource sets in Firewall Manager**

#### To create a resource set (console)

 Sign in to the Amazon Web Services Management Console using your Firewall Manager administrator account, and then open the Firewall Manager console at <u>https://</u> <u>console.aws.amazon.com/wafv2/fmsv2</u>. For information about setting up a Firewall Manager administrator account, see Amazon Firewall Manager prerequisites.

## 🚯 Note

For information about setting up a Firewall Manager administrator account, see Amazon Firewall Manager prerequisites.

- 2. In the navigation pane, choose **Resource sets**.
- 3. Choose **Create resource set**.
- 4. For **Resource set name**, enter a descriptive name.

- 5. (Optional) enter a **Description** for the resource set.
- 6. Choose Next.
- 7. For **Choose resources**, select an **Amazon account ID** then select **Choose resources** to add resources owned and managed by this account to the resource set. After you select the resources, select **Add** to add the resources to the resource set.
- 8. Choose Next.
- 9. For **Resource set tags**, add any identifying tags that you want for the resource set. For more information about tags, see Working with Tag Editor.
- 10. Choose Next.
- 11. Review the new resource set. To make any changes, choose **Edit** in the area that you want to change. This returns you to the corresponding step in the creation wizard. When you are satisfied with the resource set, choose **Create resource set**.

## **Deleting a resource set in Firewall Manager**

Before you can delete a resource set, the resource set must be disassociated from all policies using the resource set. You can disassociate resource groups in the policy detail page using the console, or with the PutPolicy API.

#### To delete a resource set (console)

- 1. In the navigation pane, choose **Resource sets**.
- 2. Choose the option next to the resource set that you want to delete.
- 3. Choose **Delete**.

# Viewing compliance information for an Amazon Firewall Manager policy

This section provides guidance for viewing the compliance status of accounts and resources that are in scope of an Amazon Firewall Manager policy. For information about the controls in place at Amazon to maintain security and compliance of the cloud, see <u>Compliance validation for Firewall</u> <u>Manager</u>.

## 1 Note

In order for Firewall Manager to monitor policy compliance, Amazon Config must continuously record configuration changes for protected resources. In your Amazon Config configuration, the recording frequency must be set to **Continuous**, which is the default setting.

### i) Note

To maintain proper compliance state in your protected resources, avoid repeatedly changing the state of the Firewall Manager protections, either automatically or manually. Firewall Manager uses information from Amazon Config to detect changes to resource configurations. If changes are applied quickly enough, Amazon Config can lose track of some of them, which can result in the loss of information about compliance or remediation state in Firewall Manager.

If you see that a resource you're protecting with Firewall Manager has an incorrect compliance or remediation status, first make sure you're not running any process that alters or resets your Firewall Manager protections, then refresh the Amazon Config tracking for the resource by reevaluating the associated configuration rules in Amazon Config. If you modify the policy or in-scope resources, it may take several minutes before updates to the compliance status and details are visible.

For all Amazon Firewall Manager policies, you can view the compliance status for accounts and resources that are in scope of the policy. An account or resource is in compliance with a Firewall Manager policy if the settings in the policy are reflected in the settings for the account or resource. Each policy type has its own compliance requirements, which you can tune when you define the policy. For some policies, you can also view detailed violation information for in scope resources, to help you to better understand and manage your security risk.

## To view the compliance information for a policy

 Sign in to the Amazon Web Services Management Console using your Firewall Manager administrator account, and then open the Firewall Manager console at <u>https://</u> <u>console.aws.amazon.com/wafv2/fmsv2</u>. For information about setting up a Firewall Manager administrator account, see Amazon Firewall Manager prerequisites.

## 🚯 Note

For information about setting up a Firewall Manager administrator account, see Amazon Firewall Manager prerequisites.

- 2. In the navigation pane, choose **Security policies**.
- 3. Choose a policy. In the **Accounts and resources** tab of the policy page, Firewall Manager lists the accounts in your organization, grouped by those that are within scope of the policy and those that are outside of scope.

The **Accounts within policy scope** pane lists the compliancy status for each account. A **Compliant** status indicates that the policy has successfully been applied to all of in-scope resources for the account. A **Noncompliant** status indicates that the policy hasn't been applied to one or more of the in-scope resources for the account.

4. Choose an account that's noncompliant. In the account page, Firewall Manager lists the ID and type for each noncompliant resource and the reason that the resource is in violation of the policy.

## 🚯 Note

For the resource types AWS::EC2::NetworkInterface (ENI) and AWS::EC2::Instance, Firewall Manager might show a limited number of noncompliant resources. To list additional noncompliant resources, fix the ones that are initially displayed for the account.

5. If the Firewall Manager policy type is a content audit security group policy, you can access detailed violation information for a resource.

To view violation details, choose the resource.

## i Note

Resources that Firewall Manager found to be noncompliant before the addition of the detailed resource violation page might not have violation details.

In the resource page, Firewall Manager lists specific details about the violation, according to resource type.

- AWS::EC2::NetworkInterface (ENI) Firewall Manager displays information about the security group that the resource doesn't comply with. Choose the security group to see more detail about it.
- **AWS::EC2::Instance** Firewall Manager displays the ENI attached to the EC2 instance that's noncompliant. It also displays information about the security group that the resources don't comply with. Choose the security group to see more detail about it.
- **AWS::EC2::SecurityGroup** Firewall Manager displays the following violation details:
  - **Noncompliant security group rule** The rule that's in violation, including its protocol, port range, IP CIDR range, and description.
  - **Referenced rule** The audit security group rule that the noncompliant security group rule violates, with its details.
  - Violation reasons Explanation of the noncompliance finding.
  - **Remediation action** Suggested action to take. If Firewall Manager can't determine a safe remediation action, this field is blank.
- AWS::EC2::Subnet This is used for network ACL and Network Firewall policies.

Firewall Manager displays the subnet ID, VPC ID, and Availability Zone. If applicable, Firewall Manager includes additional information about the violation. The violation description component contains a description of the expected state of the resource, the current, noncompliant state, and if available, a description of what caused the discrepancy.

## **Network Firewall violations**

- Route management violations For Network Firewall policies that use Monitor mode, Firewall Manager displays basic subnet information, as well as expected and actual routes in the subnet, internet gateway, and Network Firewall subnet route table. Firewall Manager alerts you that there's a violation if the actual routes don't match the expected routes in the route table.
- **Remediation actions for route management violations** For Network Firewall policies that use Monitor mode, Firewall Manager suggests possible remediation actions on route configurations that have violations.

For example, say a subnet is expected to send traffic through the firewall endpoints, but the current subnet is sending traffic directly to the internet gateway. This is a route management violation. The suggested remediation in this case might be a list of ordered actions. The first being a recommendation to add the required routes to the Network Firewall subnet's route table to direct outgoing traffic to the internet gateway and to direct incoming traffic for destinations inside the VPC to `local`. The second recommendation is to replace the internet gateway route or the invalid Network Firewall route in the subnet's route table to direct outgoing traffic to the firewall endpoints. The third recommendation is to add required routes to the internet gateway's route table to direct incoming traffic to the firewall endpoints.

- AWS::EC2:InternetGateway This is used for Network Firewall policies that have Monitor mode enabled.
  - **Route management violations** The internet gateway is noncompliant if the internet gateway is not associated with a route table, or if there is an invalid route in the internet gateway route table.
  - **Remediation actions for route management violations** Firewall Manager suggests possible remediation actions to remedy route management violations.

### Example 1 – Route management violation and remediation suggestions

An internet gateway is not associated with a route table. The suggested remediation actions might be a list of ordered actions. The first action is to create a route table. The second action is to associate the route table with the internet gateway. The third action is to add the required route to the internet gateway route table.

#### Example 2 – Route management violation and remediation suggestions

The internet gateway is associated with a valid route table, but the route is configured improperly. The suggested remediation might be a list of ordered actions. The first suggestion is to remove the invalid route. The second is to add the required route to the internet gateway route table.

• AWS::NetworkFirewall::FirewallPolicy – This is used for Network Firewall policies. Firewall Manager displays information about a Network Firewall firewall policy that's been modified in a way that makes it noncompliant. The information provides the expected firewall policy and the policy that it found in the customer account, so you can compare stateless and stateful rule groups names and priority settings, custom action names, and default stateless actions settings. The violation description component contains a description of the expected state of the resource, the current, noncompliant state, and if available, a description of what caused the discrepancy.

- AWS::EC2::VPC This is used for DNS Firewall policies. Firewall Manager displays information about a VPC that's in scope of a Firewall Manager DNS Firewall policy, and that is noncompliant with the policy. The information provided includes the expected rule groups that are expected to be associated with the VPC and the actual rule groups. The violation description component contains a description of the expected state of the resource, the current, noncompliant state, and if available, a description of what caused the discrepancy.
- AWS::WAFv2::WebACL This is used for Amazon WAF policies whose configuration specifies retrofitting for existing web ACLs. Firewall Manager displays information about a web ACL that is associated with an in-scope resource, but is not fully compatible with retrofitting by Firewall Manager. For example, if the web ACL is also associated with a resource that's not in scope of the policy, Firewall Manager can't retrofit it.

# Amazon Firewall Manager integration with Amazon Security Hub

This page explains how to use Firewall Manager and Security Hub together.

Amazon Firewall Manager creates findings for resources that are out of compliance and for attacks that it detects, and it sends them to Amazon Security Hub. For information about Security Hub findings, see <u>Findings in Amazon Security Hub</u>.

When you use Security Hub and Firewall Manager, Firewall Manager automatically sends your findings to Security Hub. For information about getting started with Security Hub, see <u>Setting Up</u> Amazon Security Hub in the Amazon Security Hub User Guide.

## 🚯 Note

Firewall Manager only updates findings for policies that are under its management and for resources that it's monitoring.

Firewall Manager doesn't resolve findings for the following:

- Policies that have been deleted.
- Resources that have been deleted.

• Resources that have gone out of scope of the Firewall Manager policy, for example due to tag change or policy definition change.

## How do I view my Firewall Manager findings?

To view your Firewall Manager findings in Security Hub, follow the guidance at <u>Working with</u> <u>Findings in Security Hub</u> and create a filter using the following settings:

- Attribute set to **Product Name**.
- Operator set to **EQUALS**.
- Value set to Firewall Manager. This setting is case sensitive.

### Can I disable this?

You can disable the integration of Amazon Firewall Manager findings with Security Hub through the Security Hub console. Choose **Integrations** in the navigation bar, then in the Firewall Manager pane, choose **Disable Integration**. For more information, see the <u>Amazon Security Hub User Guide</u>.

#### Amazon Firewall Manager finding types

- Amazon WAF policy Firewall Manager findings
- Amazon Shield Advanced policy Firewall Manager findings
- Security group common policy Firewall Manager findings
- Security group content audit policy Firewall Manager findings
- Security group usage audit policy Firewall Manager findings
- Amazon Route 53 Resolver DNS Firewall policy Firewall Manager findings

# Amazon WAF policy Firewall Manager findings

This page explains Firewall Manager findings for Amazon WAF policies.

You can use Firewall Manager Amazon WAF policies to apply Amazon WAF rule groups to your resources in Amazon Organizations. For more information, see <u>Using Amazon Firewall Manager</u> policies.

## Resource is missing Firewall Manager managed web ACL.

An Amazon resource doesn't have the Amazon Firewall Manager managed web ACL association in accordance with the Firewall Manager policy. You can enable Firewall Manager remediation on the policy to correct this.

- Severity 80
- Status settings PASSED/FAILED
- Updates If Firewall Manager performs the remediation action, it will update the finding and the severity will lower from HIGH to INFORMATIONAL. If you perform the remediation, Firewall Manager will not update the finding.

## Firewall Manager managed web ACL has misconfigured rule groups.

This is a Amazon WAF Classic policy finding. The rule groups in a web ACL that's managed by Firewall Manager are not configured correctly, according to the Firewall Manager policy. This means that the web ACL is missing the rule groups that the policy requires. You can enable Firewall Manager remediation on the policy to correct this.

- Severity 80
- Status settings PASSED/FAILED
- Updates If Firewall Manager performs the remediation action, it will update the finding and the severity will lower from HIGH to INFORMATIONAL. If you perform the remediation, Firewall Manager will not update the finding.

# Amazon Shield Advanced policy Firewall Manager findings

This page explains Firewall Manager findings for Amazon Shield Advanced policies.

For information about Amazon Shield Advanced policies, see <u>Using security group policies in</u> Firewall Manager to manage Amazon VPC security groups.

## Resource lacks Shield Advanced protection.

An Amazon resource that should have Shield Advanced protection, according to the Firewall Manager policy, doesn't have it. You can enable Firewall Manager remediation on the policy, which will enable the protection for the resource.

- Severity 60
- Status settings PASSED/FAILED

 Updates – If Firewall Manager performs the remediation action, it will update the finding and the severity will lower from HIGH to INFORMATIONAL. If you perform the remediation, Firewall Manager will not update the finding.

## Shield Advanced detected attack against monitored resource.

Shield Advanced detected an attack on a protected Amazon resource. You can enable Firewall Manager remediation on the policy.

- Severity 70
- Status settings None
- Updates Firewall Manager does not update this finding.

# Security group common policy Firewall Manager findings

This page explains Firewall Manager findings for security group common policies.

For information about security group common policies, see <u>Using security group policies in Firewall</u> Manager to manage Amazon VPC security groups.

#### Resource has misconfigured security group.

Firewall Manager has identified a resource that is missing the Firewall Manager managed security group associations that it should have, according to the Firewall Manager policy. You can enable Firewall Manager remediation on the policy, which creates the associations according to the policy settings.

- Severity 70
- Status settings PASSED/FAILED
- Updates Firewall Manager updates this finding.

#### Firewall Manager replica security group is out of sync with primary security group.

A Firewall Manager replica security group is out of sync with its primary security group, according to their common security group policy. You can enable Firewall Manager remediation on the policy, which syncs the replica security groups with the primary.

• Severity – 80

- Status settings PASSED/FAILED
- Updates Firewall Manager updates this finding.

# Security group content audit policy Firewall Manager findings

This page explains Firewall Manager findings for security group content audit policies.

For information about security group content audit policies, see <u>Using security group policies in</u> Firewall Manager to manage Amazon VPC security groups.

## Security group is not in compliance with content audit security group.

A Firewall Manager security group content audit policy has identified a noncompliant security group. This is a customer-created security group that's in scope of the content audit policy and that doesn't comply with the settings defined by the policy and its audit security group. You can enable Firewall Manager remediation on the policy, which modifies the noncompliant security group to bring it into compliance.

- Severity 70
- Status settings PASSED/FAILED
- Updates Firewall Manager updates this finding.

# Security group usage audit policy Firewall Manager findings

This page explains Firewall Manager findings for security group usage audit policies.

For information about security group usage audit policies, see <u>Using security group policies in</u> Firewall Manager to manage Amazon VPC security groups.

## Firewall Manager found redundant security group.

The Firewall Manager security group usage audit has identified a redundant security group. This is a security group with an identical rules set as another security group within the same Amazon Virtual Private Cloud instance. You can enable Firewall Manager automatic remediation on the usage audit policy, which replaces redundant security groups and with a single security group.

- Severity 30
- Status settings None
- Updates Firewall Manager does not update this finding.

## Firewall Manager found unused security group.

The Firewall Manager security group usage audit has identified an unused security group. This is a security group that's not referenced by any Firewall Manager common security group policy. You can enable Firewall Manager automatic remediation on the usage audit policy, which removes unused security groups.

- Severity 30
- Status settings None
- Updates Firewall Manager does not update this finding.

# Amazon Route 53 Resolver DNS Firewall policy Firewall Manager findings

This page explains Firewall Manager findings for Amazon Route 53 Resolver DNS Firewall policies.

For information about DNS Firewall policies, see <u>Using Amazon Route 53 Resolver DNS Firewall</u> policies in Firewall Manager.

## **Resource is missing DNS Firewall protection**

A VPC is missing a DNS Firewall rule group association that's defined in the Firewall Manager DNS Firewall policy. The finding lists the rule group that's specified by the policy.

• Severity – 80

# Security in your use of the Amazon Firewall Manager service

Cloud security at Amazon is the highest priority. As an Amazon customer, you benefit from a data center and network architecture that is built to meet the requirements of the most security-sensitive organizations.

## 🚺 Note

This section provides standard Amazon security guidance for your use of the Amazon Firewall Manager service and its Amazon resources, such as Firewall Manager Network Firewall policies and security group policies. For information about protecting your Amazon resources using Firewall Manager, see the rest of the Firewall Manager guide.

Security is a shared responsibility between Amazon and you. The <u>shared responsibility model</u> describes this as security *of* the cloud and security *in* the cloud:

- Security of the cloud Amazon is responsible for protecting the infrastructure that runs Amazon services in the Amazon Web Services Cloud. Amazon also provides you with services that you can use securely. The effectiveness of our security is regularly tested and verified by third-party auditors as part of the <u>Amazon compliance programs</u>. To learn about the compliance programs that apply to Firewall Manager, see <u>Amazon Services in Scope by Compliance Program</u>.
- Security in the cloud Your responsibility is determined by the Amazon service that you use. You are also responsible for other factors including the sensitivity of your data, your organization's requirements, and applicable laws and regulations.

This documentation helps you understand how to apply the shared responsibility model when using Firewall Manager. The following topics show you how to configure Firewall Manager to meet your security and compliance objectives. You also learn how to use other Amazon services that help you to monitor and secure your Firewall Manager resources.

## Topics

- Data protection in Firewall Manager
- Identity and Access Management for Amazon Firewall Manager
- Logging and monitoring in Firewall Manager
- <u>Compliance validation for Firewall Manager</u>
- <u>Resilience in Firewall Manager</u>
- Infrastructure security in Amazon Firewall Manager

# **Data protection in Firewall Manager**

The Amazon <u>shared responsibility model</u> applies to data protection in Amazon Firewall Manager. As described in this model, Amazon is responsible for protecting the global infrastructure that runs all of the Amazon Web Services Cloud. You are responsible for maintaining control over your content that is hosted on this infrastructure. You are also responsible for the security configuration and

management tasks for the Amazon Web Services services that you use. For more information about data privacy, see the <u>Data Privacy FAQ</u>.

For data protection purposes, we recommend that you protect Amazon Web Services account credentials and set up individual users with Amazon IAM Identity Center or Amazon Identity and Access Management (IAM). That way, each user is given only the permissions necessary to fulfill their job duties. We also recommend that you secure your data in the following ways:

- Use multi-factor authentication (MFA) with each account.
- Use SSL/TLS to communicate with Amazon resources. We require TLS 1.2 and recommend TLS 1.3.
- Set up API and user activity logging with Amazon CloudTrail. For information about using CloudTrail trails to capture Amazon activities, see <u>Working with CloudTrail trails</u> in the Amazon CloudTrail User Guide.
- Use Amazon encryption solutions, along with all default security controls within Amazon Web Services services.
- Use advanced managed security services such as Amazon Macie, which assists in discovering and securing sensitive data that is stored in Amazon S3.
- If you require FIPS 140-3 validated cryptographic modules when accessing Amazon through a command line interface or an API, use a FIPS endpoint. For more information about the available FIPS endpoints, see Federal Information Processing Standard (FIPS) 140-3.

We strongly recommend that you never put confidential or sensitive information, such as your customers' email addresses, into tags or free-form text fields such as a **Name** field. This includes when you work with Firewall Manager or other Amazon Web Services services using the console, API, Amazon CLI, or Amazon SDKs. Any data that you enter into tags or free-form text fields used for names may be used for billing or diagnostic logs. If you provide a URL to an external server, we strongly recommend that you do not include credentials information in the URL to validate your request to that server.

Firewall Manager entities—such as policies—are encrypted at rest, except in certain Regions where encryption is not available, including China (Beijing) and China (Ningxia). Unique encryption keys are used for each Region.

# Identity and Access Management for Amazon Firewall Manager

Amazon Identity and Access Management (IAM) is an Amazon Web Services service that helps an administrator securely control access to Amazon resources. IAM administrators control who can be *authenticated* (signed in) and *authorized* (have permissions) to use Firewall Manager resources. IAM is an Amazon Web Services service that you can use with no additional charge.

## Topics

- <u>Audience</u>
- Authenticating with identities
- Managing access using policies
- How Amazon Firewall Manager works with IAM
- Identity-based policy examples for Amazon Firewall Manager
- Amazon managed policies for Amazon Firewall Manager
- Troubleshooting Amazon Firewall Manager identity and access
- Using service-linked roles for Firewall Manager
- Cross-service confused deputy prevention

## Audience

How you use Amazon Identity and Access Management (IAM) differs, depending on the work that you do in Firewall Manager.

**Service user** – If you use the Firewall Manager service to do your job, then your administrator provides you with the credentials and permissions that you need. As you use more Firewall Manager features to do your work, you might need additional permissions. Understanding how access is managed can help you request the right permissions from your administrator. If you cannot access a feature in Firewall Manager, see <u>Troubleshooting Amazon Shield identity and access</u>.

**Service administrator** – If you're in charge of Firewall Manager resources at your company, you probably have full access to Firewall Manager. It's your job to determine which Firewall Manager features and resources your service users should access. You must then submit requests to your IAM administrator to change the permissions of your service users. Review the information on this page to understand the basic concepts of IAM. To learn more about how your company can use IAM with Firewall Manager, see How Amazon Shield works with IAM.

**IAM administrator** – If you're an IAM administrator, you might want to learn details about how you can write policies to manage access to Firewall Manager. To view example Firewall Manager identity-based policies that you can use in IAM, see <u>Identity-based policy examples for Amazon</u> Shield.

## Authenticating with identities

Authentication is how you sign in to Amazon using your identity credentials. You must be *authenticated* (signed in to Amazon) as the Amazon Web Services account root user, as an IAM user, or by assuming an IAM role.

If you access Amazon programmatically, Amazon provides a software development kit (SDK) and a command line interface (CLI) to cryptographically sign your requests by using your credentials. If you don't use Amazon tools, you must sign requests yourself. For more information about using the recommended method to sign requests yourself, see <u>Amazon Signature Version 4 for API requests</u> in the *IAM User Guide*.

Regardless of the authentication method that you use, you might be required to provide additional security information. For example, Amazon recommends that you use multi-factor authentication (MFA) to increase the security of your account. To learn more, see <u>Amazon Multi-factor authentication in IAM</u> in the *IAM User Guide*.

#### Amazon Web Services account root user

When you create an Amazon Web Services account, you begin with one sign-in identity that has complete access to all Amazon Web Services services and resources in the account. This identity is called the Amazon Web Services account *root user* and is accessed by signing in with the email address and password that you used to create the account. We strongly recommend that you don't use the root user for your everyday tasks. Safeguard your root user credentials and use them to perform the tasks that only the root user can perform. For the complete list of tasks that require you to sign in as the root user, see Tasks that require root user credentials in the *IAM User Guide*.

## **Federated identity**

As a best practice, require human users, including users that require administrator access, to use federation with an identity provider to access Amazon Web Services services by using temporary credentials.

A *federated identity* is a user from your enterprise user directory, a web identity provider, the Amazon Directory Service, or any user that accesses Amazon Web Services services by using

credentials provided through an identity source. When federated identities access Amazon Web Services accounts, they assume roles, and the roles provide temporary credentials.

## IAM users and groups

An <u>IAM user</u> is an identity within your Amazon Web Services account that has specific permissions for a single person or application. Where possible, we recommend relying on temporary credentials instead of creating IAM users who have long-term credentials such as passwords and access keys. However, if you have specific use cases that require long-term credentials with IAM users, we recommend that you rotate access keys. For more information, see <u>Rotate access keys regularly for</u> <u>use cases that require long-term credentials</u> in the *IAM User Guide*.

An <u>IAM group</u> is an identity that specifies a collection of IAM users. You can't sign in as a group. You can use groups to specify permissions for multiple users at a time. Groups make permissions easier to manage for large sets of users. For example, you could have a group named *IAMAdmins* and give that group permissions to administer IAM resources.

Users are different from roles. A user is uniquely associated with one person or application, but a role is intended to be assumable by anyone who needs it. Users have permanent long-term credentials, but roles provide temporary credentials. To learn more, see <u>Use cases for IAM users</u> in the *IAM User Guide*.

## IAM roles

An <u>IAM role</u> is an identity within your Amazon Web Services account that has specific permissions. It is similar to an IAM user, but is not associated with a specific person. To temporarily assume an IAM role in the Amazon Web Services Management Console, you can <u>switch from a user to an IAM</u> <u>role (console)</u>. You can assume a role by calling an Amazon CLI or Amazon API operation or by using a custom URL. For more information about methods for using roles, see <u>Methods to assume a</u> role in the *IAM User Guide*.

IAM roles with temporary credentials are useful in the following situations:

- Federated user access To assign permissions to a federated identity, you create a role and define permissions for the role. When a federated identity authenticates, the identity is associated with the role and is granted the permissions that are defined by the role. For information about roles for federation, see <u>Create a role for a third-party identity provider</u> (federation) in the *IAM User Guide*.
- **Temporary IAM user permissions** An IAM user or role can assume an IAM role to temporarily take on different permissions for a specific task.

- Cross-account access You can use an IAM role to allow someone (a trusted principal) in a different account to access resources in your account. Roles are the primary way to grant cross-account access. However, with some Amazon Web Services services, you can attach a policy directly to a resource (instead of using a role as a proxy). To learn the difference between roles and resource-based policies for cross-account access, see Cross account resource access in IAM in the IAM User Guide.
- **Cross-service access** Some Amazon Web Services services use features in other Amazon Web Services services. For example, when you make a call in a service, it's common for that service to run applications in Amazon EC2 or store objects in Amazon S3. A service might do this using the calling principal's permissions, using a service role, or using a service-linked role.
  - Forward access sessions (FAS) When you use an IAM user or role to perform actions in Amazon, you are considered a principal. When you use some services, you might perform an action that then initiates another action in a different service. FAS uses the permissions of the principal calling an Amazon Web Services service, combined with the requesting Amazon Web Services service to make requests to downstream services. FAS requests are only made when a service receives a request that requires interactions with other Amazon Web Services services or resources to complete. In this case, you must have permissions to perform both actions. For policy details when making FAS requests, see <u>Forward access sessions</u>.
  - Service role A service role is an <u>IAM role</u> that a service assumes to perform actions on your behalf. An IAM administrator can create, modify, and delete a service role from within IAM. For more information, see <u>Create a role to delegate permissions to an Amazon Web Services</u> <u>service</u> in the *IAM User Guide*.
  - Service-linked role A service-linked role is a type of service role that is linked to an Amazon Web Services service. The service can assume the role to perform an action on your behalf. Service-linked roles appear in your Amazon Web Services account and are owned by the service. An IAM administrator can view, but not edit the permissions for service-linked roles.
- Applications running on Amazon EC2 You can use an IAM role to manage temporary credentials for applications that are running on an EC2 instance and making Amazon CLI or Amazon API requests. This is preferable to storing access keys within the EC2 instance. To assign an Amazon role to an EC2 instance and make it available to all of its applications, you create an instance profile that is attached to the instance. An instance profile contains the role and enables programs that are running on the EC2 instance to get temporary credentials. For more information, see Use an IAM role to grant permissions to applications running on Amazon EC2 instances in the IAM User Guide.

## Managing access using policies

You control access in Amazon by creating policies and attaching them to Amazon identities or resources. A policy is an object in Amazon that, when associated with an identity or resource, defines their permissions. Amazon evaluates these policies when a principal (user, root user, or role session) makes a request. Permissions in the policies determine whether the request is allowed or denied. Most policies are stored in Amazon as JSON documents. For more information about the structure and contents of JSON policy documents, see <u>Overview of JSON policies</u> in the *IAM User Guide*.

Administrators can use Amazon JSON policies to specify who has access to what. That is, which **principal** can perform **actions** on what **resources**, and under what **conditions**.

By default, users and roles have no permissions. To grant users permission to perform actions on the resources that they need, an IAM administrator can create IAM policies. The administrator can then add the IAM policies to roles, and users can assume the roles.

IAM policies define permissions for an action regardless of the method that you use to perform the operation. For example, suppose that you have a policy that allows the iam:GetRole action. A user with that policy can get role information from the Amazon Web Services Management Console, the Amazon CLI, or the Amazon API.

## **Identity-based policies**

Identity-based policies are JSON permissions policy documents that you can attach to an identity, such as an IAM user, group of users, or role. These policies control what actions users and roles can perform, on which resources, and under what conditions. To learn how to create an identity-based policy, see <u>Define custom IAM permissions with customer managed policies</u> in the *IAM User Guide*.

Identity-based policies can be further categorized as *inline policies* or *managed policies*. Inline policies are embedded directly into a single user, group, or role. Managed policies are standalone policies that you can attach to multiple users, groups, and roles in your Amazon Web Services account. Managed policies include Amazon managed policies and customer managed policies. To learn how to choose between a managed policy or an inline policy, see <u>Choose between managed</u> <u>policies and inline policies</u> in the *IAM User Guide*.

#### **Resource-based policies**

Resource-based policies are JSON policy documents that you attach to a resource. Examples of resource-based policies are IAM *role trust policies* and Amazon S3 *bucket policies*. In services that

support resource-based policies, service administrators can use them to control access to a specific resource. For the resource where the policy is attached, the policy defines what actions a specified principal can perform on that resource and under what conditions. You must <u>specify a principal</u> in a resource-based policy. Principals can include accounts, users, roles, federated users, or Amazon Web Services services.

Resource-based policies are inline policies that are located in that service. You can't use Amazon managed policies from IAM in a resource-based policy.

## Access control lists (ACLs)

Access control lists (ACLs) control which principals (account members, users, or roles) have permissions to access a resource. ACLs are similar to resource-based policies, although they do not use the JSON policy document format.

Amazon S3, Amazon WAF, and Amazon VPC are examples of services that support ACLs. To learn more about ACLs, see <u>Access control list (ACL) overview</u> in the *Amazon Simple Storage Service Developer Guide*.

## Other policy types

Amazon supports additional, less-common policy types. These policy types can set the maximum permissions granted to you by the more common policy types.

- Permissions boundaries A permissions boundary is an advanced feature in which you set the maximum permissions that an identity-based policy can grant to an IAM entity (IAM user or role). You can set a permissions boundary for an entity. The resulting permissions are the intersection of an entity's identity-based policies and its permissions boundaries. Resource-based policies that specify the user or role in the Principal field are not limited by the permissions boundary. An explicit deny in any of these policies overrides the allow. For more information about permissions boundaries, see <u>Permissions boundaries for IAM entities</u> in the *IAM User Guide*.
- Service control policies (SCPs) SCPs are JSON policies that specify the maximum permissions for an organization or organizational unit (OU) in Amazon Organizations. Amazon Organizations is a service for grouping and centrally managing multiple Amazon Web Services accounts that your business owns. If you enable all features in an organization, then you can apply service control policies (SCPs) to any or all of your accounts. The SCP limits permissions for entities in member accounts, including each Amazon Web Services account root user. For more information about Organizations and SCPs, see <u>Service control policies</u> in the *Amazon Organizations User Guide*.

- Resource control policies (RCPs) RCPs are JSON policies that you can use to set the maximum available permissions for resources in your accounts without updating the IAM policies attached to each resource that you own. The RCP limits permissions for resources in member accounts and can impact the effective permissions for identities, including the Amazon Web Services account root user, regardless of whether they belong to your organization. For more information about Organizations and RCPs, including a list of Amazon Web Services services that support RCPs, see Resource control policies (RCPs) in the Amazon Organizations User Guide.
- Session policies Session policies are advanced policies that you pass as a parameter when you
  programmatically create a temporary session for a role or federated user. The resulting session's
  permissions are the intersection of the user or role's identity-based policies and the session
  policies. Permissions can also come from a resource-based policy. An explicit deny in any of these
  policies overrides the allow. For more information, see Session policies in the IAM User Guide.

#### **Multiple policy types**

When multiple types of policies apply to a request, the resulting permissions are more complicated to understand. To learn how Amazon determines whether to allow a request when multiple policy types are involved, see Policy evaluation logic in the *IAM User Guide*.

## How Amazon Firewall Manager works with IAM

Before you use IAM to manage access to Firewall Manager, learn what IAM features are available to use with Firewall Manager.

## IAM features you can use with Amazon Firewall Manager

| IAM feature                              | Firewall Manager support |
|------------------------------------------|--------------------------|
| Identity-based policies                  | Yes                      |
| Resource-based policies                  | No                       |
| Policy actions                           | Yes                      |
| Policy resources                         | Yes                      |
| Policy condition keys (service-specific) | No                       |

| IAM feature                   | Firewall Manager support |
|-------------------------------|--------------------------|
| ACLs                          | No                       |
| ABAC (tags in policies)       | Yes                      |
| Temporary credentials         | Yes                      |
| Forward access sessions (FAS) | Yes                      |
| Service roles                 | Partial                  |
| Service-linked roles          | Yes                      |

To get a high-level view of how Firewall Manager and other Amazon services work with most IAM features, see <u>Amazon services that work with IAM</u> in the *IAM User Guide*.

#### Identity-based policies for Firewall Manager

#### Supports identity-based policies: Yes

Identity-based policies are JSON permissions policy documents that you can attach to an identity, such as an IAM user, group of users, or role. These policies control what actions users and roles can perform, on which resources, and under what conditions. To learn how to create an identity-based policy, see Define custom IAM permissions with customer managed policies in the *IAM User Guide*.

With IAM identity-based policies, you can specify allowed or denied actions and resources as well as the conditions under which actions are allowed or denied. You can't specify the principal in an identity-based policy because it applies to the user or role to which it is attached. To learn about all of the elements that you can use in a JSON policy, see <u>IAM JSON policy elements reference</u> in the *IAM User Guide*.

To view examples of Firewall Manager identity-based policies, see <u>Identity-based policy examples</u> for Amazon Firewall Manager.

#### Identity-based policy examples for Firewall Manager

To view examples of Firewall Manager identity-based policies, see <u>Identity-based policy examples</u> for Amazon Firewall Manager.

#### **Resource-based policies within Firewall Manager**

## Supports resource-based policies: No

Resource-based policies are JSON policy documents that you attach to a resource. Examples of resource-based policies are IAM *role trust policies* and Amazon S3 *bucket policies*. In services that support resource-based policies, service administrators can use them to control access to a specific resource. For the resource where the policy is attached, the policy defines what actions a specified principal can perform on that resource and under what conditions. You must <u>specify a principal</u> in a resource-based policy. Principals can include accounts, users, roles, federated users, or Amazon Web Services services.

To enable cross-account access, you can specify an entire account or IAM entities in another account as the principal in a resource-based policy. Adding a cross-account principal to a resource-based policy is only half of establishing the trust relationship. When the principal and the resource are in different Amazon Web Services accounts, an IAM administrator in the trusted account must also grant the principal entity (user or role) permission to access the resource. They grant permission by attaching an identity-based policy to the entity. However, if a resource-based policy grants access to a principal in the same account, no additional identity-based policy is required. For more information, see <u>Cross account resource access in IAM</u> in the *IAM User Guide*.

## **Policy actions for Firewall Manager**

#### Supports policy actions: Yes

Administrators can use Amazon JSON policies to specify who has access to what. That is, which **principal** can perform **actions** on what **resources**, and under what **conditions**.

The Action element of a JSON policy describes the actions that you can use to allow or deny access in a policy. Policy actions usually have the same name as the associated Amazon API operation. There are some exceptions, such as *permission-only actions* that don't have a matching API operation. There are also some operations that require multiple actions in a policy. These additional actions are called *dependent actions*.

Include actions in a policy to grant permissions to perform the associated operation.

To see a list of Firewall Manager actions, see <u>Actions defined by Amazon Firewall Manager</u> in the *Service Authorization Reference*.

Policy actions in Firewall Manager use the following prefix before the action:

fms

To specify multiple actions in a single statement, separate them with commas.

```
"Action": [
"fms:action1",
"fms:action2"
]
```

You can specify multiple actions using wildcards (\*). For example, to specify all actions that begin with the word Describe, include the following action:

"Action": "fms:Describe\*"

To view examples of Firewall Manager identity-based policies, see <u>Identity-based policy examples</u> for Amazon Firewall Manager.

#### **Policy resources for Firewall Manager**

#### Supports policy resources: Yes

Administrators can use Amazon JSON policies to specify who has access to what. That is, which **principal** can perform **actions** on what **resources**, and under what **conditions**.

The Resource JSON policy element specifies the object or objects to which the action applies. Statements must include either a Resource or a NotResource element. As a best practice, specify a resource using its <u>Amazon Resource Name (ARN)</u>. You can do this for actions that support a specific resource type, known as *resource-level permissions*.

For actions that don't support resource-level permissions, such as listing operations, use a wildcard (\*) to indicate that the statement applies to all resources.

```
"Resource": "*"
```

To see a list of Firewall Manager resource types and their ARNs, see <u>Resources defined by Amazon</u> <u>Firewall Manager</u> in the *Service Authorization Reference*. To learn with which actions you can specify the ARN of each resource, see <u>Actions defined by Amazon Firewall Manager</u>. To view examples of Firewall Manager identity-based policies, see <u>Identity-based policy examples</u> for Amazon Firewall Manager.

## Policy condition keys for Firewall Manager

## Supports service-specific policy condition keys: No

Administrators can use Amazon JSON policies to specify who has access to what. That is, which **principal** can perform **actions** on what **resources**, and under what **conditions**.

The Condition element (or Condition *block*) lets you specify conditions in which a statement is in effect. The Condition element is optional. You can create conditional expressions that use <u>condition operators</u>, such as equals or less than, to match the condition in the policy with values in the request.

If you specify multiple Condition elements in a statement, or multiple keys in a single Condition element, Amazon evaluates them using a logical AND operation. If you specify multiple values for a single condition key, Amazon evaluates the condition using a logical OR operation. All of the conditions must be met before the statement's permissions are granted.

You can also use placeholder variables when you specify conditions. For example, you can grant an IAM user permission to access a resource only if it is tagged with their IAM user name. For more information, see IAM policy elements: variables and tags in the *IAM User Guide*.

Amazon supports global condition keys and service-specific condition keys. To see all Amazon global condition keys, see <u>Amazon global condition context keys</u> in the *IAM User Guide*.

To see a list of Firewall Manager condition keys, see <u>Condition keys for Amazon Firewall Manager</u> in the *Service Authorization Reference*. To learn with which actions and resources you can use a condition key, see <u>Actions defined by Amazon Firewall Manager</u>.

To view examples of Firewall Manager identity-based policies, see <u>Identity-based policy examples</u> for Amazon Firewall Manager.

## ACLs in Firewall Manager

## Supports ACLs: No

Access control lists (ACLs) control which principals (account members, users, or roles) have permissions to access a resource. ACLs are similar to resource-based policies, although they do not use the JSON policy document format.

#### **ABAC with Firewall Manager**

#### Supports ABAC (tags in policies): Yes

Attribute-based access control (ABAC) is an authorization strategy that defines permissions based on attributes. In Amazon, these attributes are called *tags*. You can attach tags to IAM entities (users or roles) and to many Amazon resources. Tagging entities and resources is the first step of ABAC. Then you design ABAC policies to allow operations when the principal's tag matches the tag on the resource that they are trying to access.

ABAC is helpful in environments that are growing rapidly and helps with situations where policy management becomes cumbersome.

To control access based on tags, you provide tag information in the <u>condition element</u> of a policy using the aws:ResourceTag/key-name, aws:RequestTag/key-name, or aws:TagKeys condition keys.

If a service supports all three condition keys for every resource type, then the value is **Yes** for the service. If a service supports all three condition keys for only some resource types, then the value is **Partial**.

For more information about ABAC, see <u>Define permissions with ABAC authorization</u> in the *IAM User Guide*. To view a tutorial with steps for setting up ABAC, see <u>Use attribute-based access control</u> (ABAC) in the *IAM User Guide*.

#### Using temporary credentials with Firewall Manager

#### Supports temporary credentials: Yes

Some Amazon Web Services services don't work when you sign in using temporary credentials. For additional information, including which Amazon Web Services services work with temporary credentials, see <u>Amazon Web Services services that work with IAM</u> in the *IAM User Guide*.

You are using temporary credentials if you sign in to the Amazon Web Services Management Console using any method except a user name and password. For example, when you access Amazon using your company's single sign-on (SSO) link, that process automatically creates temporary credentials. You also automatically create temporary credentials when you sign in to the console as a user and then switch roles. For more information about switching roles, see <u>Switch</u> from a user to an IAM role (console) in the *IAM User Guide*.

You can manually create temporary credentials using the Amazon CLI or Amazon API. You can then use those temporary credentials to access Amazon. Amazon recommends that you dynamically

generate temporary credentials instead of using long-term access keys. For more information, see <u>Temporary security credentials in IAM</u>.

## Forward access sessions for Firewall Manager

## Supports forward access sessions (FAS): Yes

When you use an IAM user or role to perform actions in Amazon, you are considered a principal. When you use some services, you might perform an action that then initiates another action in a different service. FAS uses the permissions of the principal calling an Amazon Web Services service, combined with the requesting Amazon Web Services service to make requests to downstream services. FAS requests are only made when a service receives a request that requires interactions with other Amazon Web Services services or resources to complete. In this case, you must have permissions to perform both actions. For policy details when making FAS requests, see <u>Forward</u> <u>access sessions</u>.

## Service roles for Firewall Manager

## Supports service roles: Partial

A service role is an <u>IAM role</u> that a service assumes to perform actions on your behalf. An IAM administrator can create, modify, and delete a service role from within IAM. For more information, see <u>Create a role to delegate permissions to an Amazon Web Services service</u> in the *IAM User Guide*.

## 🔥 Warning

Changing the permissions for a service role might break Firewall Manager functionality. Edit service roles only when Firewall Manager provides guidance to do so.

## Choosing an IAM role in Firewall Manager

To use the *PutNotificationChannel* API action in Firewall Manager, you must choose a role to allow Firewall Manager to access Amazon SNS so that the service can publish Amazon SNS messages on your behalf. For more information, see <u>PutNotificationChannel</u> in the *Amazon Firewall Manager API Reference*.

The following shows an example SNS topic permission setting. To use this policy with your own custom role, replace the replace the AWSServiceRoleForFMS Amazon Resource Name (ARN) with the SnsRoleName ARN.

```
{
   "Sid": "AWSFirewallManagerSNSPolicy",
   "Effect": "Allow",
   "Principal": {
        "AWS": "arn:aws:iam::account ID:role/aws-service-role/
fms.amazonaws.com/AWSServiceRoleForFMS"
   },
   "Action": "sns:Publish",
   "Resource": "SNS topic ARN"
}
```

For more information about Firewall Manager actions and resources, see the Amazon Identity and Access Management guide topic Actions Defined by Amazon Firewall Manager

## Service-linked roles for Firewall Manager

#### Supports service-linked roles: Yes

A service-linked role is a type of service role that is linked to an Amazon Web Services service. The service can assume the role to perform an action on your behalf. Service-linked roles appear in your Amazon Web Services account and are owned by the service. An IAM administrator can view, but not edit the permissions for service-linked roles.

For details about creating or managing service-linked roles, see <u>Amazon services that work with</u> <u>IAM</u>. Find a service in the table that includes a Yes in the **Service-linked role** column. Choose the **Yes** link to view the service-linked role documentation for that service.

## Identity-based policy examples for Amazon Firewall Manager

By default, users and roles don't have permission to create or modify Firewall Manager resources. They also can't perform tasks by using the Amazon Web Services Management Console, Amazon Command Line Interface (Amazon CLI), or Amazon API. To grant users permission to perform actions on the resources that they need, an IAM administrator can create IAM policies. The administrator can then add the IAM policies to roles, and users can assume the roles.

To learn how to create an IAM identity-based policy by using these example JSON policy documents, see <u>Create IAM policies (console)</u> in the *IAM User Guide*.

For details about actions and resource types defined by Firewall Manager, including the format of the ARNs for each of the resource types, see <u>Actions, resources, and condition keys for Amazon</u> Firewall Manager in the *Service Authorization Reference*.

## Topics

- Policy best practices
- Using the Firewall Manager console
- <u>Allow users to view their own permissions</u>
- Grant read access to your Firewall Manager security groups

## Policy best practices

Identity-based policies determine whether someone can create, access, or delete Firewall Manager resources in your account. These actions can incur costs for your Amazon Web Services account. When you create or edit identity-based policies, follow these guidelines and recommendations:

- Get started with Amazon managed policies and move toward least-privilege permissions

   To get started granting permissions to your users and workloads, use the Amazon managed policies that grant permissions for many common use cases. They are available in your Amazon Web Services account. We recommend that you reduce permissions further by defining Amazon customer managed policies that are specific to your use cases. For more information, see <u>Amazon managed policies</u> or Amazon managed policies for job functions in the IAM User Guide.
- **Apply least-privilege permissions** When you set permissions with IAM policies, grant only the permissions required to perform a task. You do this by defining the actions that can be taken on specific resources under specific conditions, also known as *least-privilege permissions*. For more information about using IAM to apply permissions, see <u>Policies and permissions in IAM</u> in the *IAM User Guide*.
- Use conditions in IAM policies to further restrict access You can add a condition to your policies to limit access to actions and resources. For example, you can write a policy condition to specify that all requests must be sent using SSL. You can also use conditions to grant access to service actions if they are used through a specific Amazon Web Services service, such as Amazon CloudFormation. For more information, see <u>IAM JSON policy elements: Condition</u> in the *IAM User Guide*.
- Use IAM Access Analyzer to validate your IAM policies to ensure secure and functional permissions IAM Access Analyzer validates new and existing policies so that the policies adhere to the IAM policy language (JSON) and IAM best practices. IAM Access Analyzer provides more than 100 policy checks and actionable recommendations to help you author secure and functional policies. For more information, see <u>Validate policies with IAM Access Analyzer</u> in the *IAM User Guide*.

Require multi-factor authentication (MFA) – If you have a scenario that requires IAM users or a root user in your Amazon Web Services account, turn on MFA for additional security. To require MFA when API operations are called, add MFA conditions to your policies. For more information, see Secure API access with MFA in the IAM User Guide.

For more information about best practices in IAM, see <u>Security best practices in IAM</u> in the *IAM User Guide*.

## Using the Firewall Manager console

To access the Amazon Firewall Manager console, you must have a minimum set of permissions. These permissions must allow you to list and view details about the Firewall Manager resources in your Amazon Web Services account. If you create an identity-based policy that is more restrictive than the minimum required permissions, the console won't function as intended for entities (users or roles) with that policy.

You don't need to allow minimum console permissions for users that are making calls only to the Amazon CLI or the Amazon API. Instead, allow access to only the actions that match the API operation that they're trying to perform.

To ensure that users and roles can still use the Firewall Manager console, also attach the Firewall Manager *ConsoleAccess* or *ReadOnly* Amazon managed policy to the entities. For more information, see Adding permissions to a user in the *IAM User Guide*.

#### Allow users to view their own permissions

This example shows how you might create a policy that allows IAM users to view the inline and managed policies that are attached to their user identity. This policy includes permissions to complete this action on the console or programmatically using the Amazon CLI or Amazon API.

```
{
    "Version": "2012-10-17",
    "Statement": [
        {
            "Sid": "ViewOwnUserInfo",
            "Effect": "Allow",
            "Action": [
               "iam:GetUserPolicy",
               "iam:ListGroupsForUser",
               "iam:ListAttachedUserPolicies",
               "iam:ListAttachedUserPolicies",
               "iam:ListAttachedUserPolicies",
               "iam:ListAttachedUserPolicies",
               "Statement": "Statement";
               "Sid": "Sid": "Sid":
```

Amazon WAF, Amazon Firewall Manager, Amazon Shield Advanced, and Amazon Shield network security director

```
"iam:ListUserPolicies",
                 "iam:GetUser"
            ],
            "Resource": ["arn:aws-cn:iam::*:user/${aws:username}"]
        },
        {
            "Sid": "NavigateInConsole",
            "Effect": "Allow",
            "Action": [
                "iam:GetGroupPolicy",
                "iam:GetPolicyVersion",
                "iam:GetPolicy",
                "iam:ListAttachedGroupPolicies",
                "iam:ListGroupPolicies",
                "iam:ListPolicyVersions",
                "iam:ListPolicies",
                "iam:ListUsers"
            ],
            "Resource": "*"
        }
    ]
}
```

#### Grant read access to your Firewall Manager security groups

Firewall Manager allows cross-account resource access, but it doesn't allow you to create crossaccount resource protections. You can only create protections for resources from within the account that owns those resources.

The following is an example policy that grants permissions for the fms:Get,fms:List, and ec2:DescribeSecurityGroups actions on all resources.

```
{
    "Version": "2012-10-17",
    "Statement": [
        {
            "Action": [
               "fms:Get*",
               "fms:List*",
               "ec2:DescribeSecurityGroups"
        ],
            "Effect": "Allow",
            "Resource": "*"
```

}

## Amazon managed policies for Amazon Firewall Manager

An Amazon managed policy is a standalone policy that is created and administered by Amazon. Amazon managed policies are designed to provide permissions for many common use cases so that you can start assigning permissions to users, groups, and roles.

Keep in mind that Amazon managed policies might not grant least-privilege permissions for your specific use cases because they're available for all Amazon customers to use. We recommend that you reduce permissions further by defining <u>customer managed policies</u> that are specific to your use cases.

You cannot change the permissions defined in Amazon managed policies. If Amazon updates the permissions defined in an Amazon managed policy, the update affects all principal identities (users, groups, and roles) that the policy is attached to. Amazon is most likely to update an Amazon managed policy when a new Amazon Web Services service is launched or new API operations become available for existing services.

For more information, see <u>Amazon managed policies</u> in the IAM User Guide.

## Amazon managed policy: AWSFMAdminFullAccess

Use the AWSFMAdminFullAccess Amazon managed policy to allow your administrators to access Amazon Firewall Manager resources, including all Firewall Manager policy types. This policy doesn't include permissions for setting up Amazon Simple Notification Service notifications in Amazon Firewall Manager. For information about how to setting up access for Amazon Simple Notification Service, see <u>Setting up access for Amazon Simple Notification Service</u>.

For the policy listing and details, see the IAM console at <u>AWSFMAdminFullAccess</u>. The rest of this section gives an overview of the policy settings.

#### **Permission statements**

This policy is grouped into statements based on the set of permissions.

- Amazon Firewall Manager policy resources Allows full administrative permissions to resources in Amazon Firewall Manager, including all Firewall Manager policy types.
- Write Amazon WAF logs to Amazon Simple Storage Service Allows Firewall Manager to write and read Amazon WAF logs in Amazon S3.
- Create service-linked role Allows the administrator to create a service-linked role, which allows Firewall Manager to access resources in other services on your behalf. This permission allows creating the service-linked role only for use by Firewall Manager. For information about how Firewall Manager uses service-linked roles, see <u>Using service-linked roles for Firewall</u> <u>Manager</u>.
- Amazon Organizations Allows administrators to use Firewall Manager for an organization in Amazon Organizations. After enabling trusted access for Firewall Manager in Amazon Organizations, members of the admin account can view findings across their organization. For information about using Amazon Organizations with Amazon Firewall Manager, see <u>Using</u> <u>Amazon Organizations with other Amazon services</u> in the *Amazon Organizations User Guide*.

#### **Permission categories**

The following lists the types of permissions in the policy and the permissions that they provide.

- fms Work with Amazon Firewall Manager resources.
- waf and waf-regional Work with Amazon WAF Classic policies.
- elasticloadbalancing Associate Amazon WAF web ACLsto Elastic Load Balancers.
- firehose View information about Amazon WAF logs.
- organizations Work with Amazon Organizations resources.
- shield View the subscription state of Amazon Shield policies.
- route53resolver Work with Route 53 Private DNS for VPCs rule groups in an Route 53 Private DNS for VPCs policy.
- wafv2 Work with Amazon WAFV2 policies.
- network-firewall Work with Amazon Network Firewall policies.
- ec2 View policy Availability Zones and Regions.
- s3 View information about Amazon WAF logs.

## Amazon managed policy: FMSServiceRolePolicy

This policy allows Amazon Firewall Manager to manage Amazon resources on your behalf in Firewall Manager and in integrated services. This policy is attached to the service-linked role AWSServiceRoleForFMS. For more information about the service-linked role, see <u>Using service-linked roles for Firewall Manager</u>.

For policy details, see the IAM console at <u>FMSServiceRolePolicy</u>.

### Amazon managed policy: AWSFMAdminReadOnlyAccess

Grants read-only access to all Amazon Firewall Manager resources.

For the policy listing and details, see the IAM console at <u>AWSFMAdminReadOnlyAccess</u>. The rest of this section gives an overview of the policy settings.

#### **Permission categories**

The following lists the types of permissions in the policy and the information that the permissions allow read only access to.

- fms Amazon Firewall Manager resources.
- waf and waf-regional Amazon WAF Classic policies.
- firehose Amazon WAF logs.
- organizations Amazon Organizations resources.
- shield Amazon Shield policies.
- route53resolver Route 53 Private DNS for VPCs rule groups in an Route 53 Private DNS for VPCs policy.
- wafv2 Your Amazon WAFV2 rule groups and Amazon Managed Rules rule groups that are available in Amazon WAFV2.
- network-firewall Amazon Network Firewall rule groups and rule group metadata.
- ec2 Amazon Network Firewall policy Availability Zones and Regions .
- s3 Amazon WAF logs.

#### Amazon managed policy: AWSFMMemberReadOnlyAccess

Grants read-only access to Amazon Firewall Manager member resources. For the policy listing and details, see the IAM console at AWSFMMemberReadOnlyAccess.

## Firewall Manager updates to Amazon managed policies

View details about updates to Amazon managed policies for Firewall Manager since this service began tracking these changes. For automatic alerts about changes to this page, subscribe to the RSS feed on the Firewall Manager document history page at Document history.

| Change                                          | Description                                                                                                    | Date       |
|-------------------------------------------------|----------------------------------------------------------------------------------------------------|------------|
| FMSServiceRolePolicy –<br>Updated policy        | Added permissions to the<br>Firewall Manager service<br>policy.                                                                                                    | 2025-05-21 |
|                                                 | Added the following<br>permissions required for<br>Amazon CloudFront:                                                                                                    |            |
|                                                 | <ul> <li>cloudfront:Associa<br/>teDistributionWebA</li> <li>CL – Grants permission to<br/>associate an Amazon WAF</li> <li>web ACL with a CloudFront</li> <li>distribution</li> </ul> |            |
|                                                 | <ul> <li>cloudfront:Disasso<br/>ciateDistributionW<br/>ebACL – Grants permissio<br/>n to disassociate an<br/>Amazon WAF web ACL with<br/>a CloudFront distribution</li> </ul>         |            |
| <u>FMSServiceRolePolicy</u> –<br>Updated policy | Added permissions to the<br>Firewall Manager service<br>policy.                                                                                                    | 2025-02-10 |
|                                                 | Added BatchGetR<br>esourceConfig permissio                                                                                                    |            |

| Change                                          | Description                                                                                                    | Date       |
|-------------------------------------------------|----------------------------------------------------------------------------------------------------|------------|
|                                                 | ns to get resource configura<br>tion statuses in batches. See<br>the updated policy in the IAM<br>console: <u>FMSServiceRolePoli</u><br><u>CY</u> .                       |            |
| <u>FMSServiceRolePolicy</u> –<br>Updated policy | Added permissions to the<br>Firewall Manager service role<br>policy.                                                                                                    | 2024-07-22 |
|                                                 | Added the ability to read<br>Network Firewall TLS<br>configuration information.<br>See the updated policy in<br>the IAM console: <u>FMSServic</u><br><u>eRolePolicy</u> . |            |
| <u>FMSServiceRolePolicy</u> –<br>Updated policy | Added permissions for managing network ACLs.                                                                                                    | 2024-04-22 |
|                                                 | See the updated policy in the IAM console: <u>FMSServic</u><br><u>eRolePolicy</u> .                                                                                       |            |
| <u>FMSServiceRolePolicy</u> –<br>Updated policy | Added permissions that<br>allow Firewall Manager<br>to describe whether the<br>specified Amazon Config rules<br>are compliant.                                            | 2023-04-21 |
|                                                 | See the updated policy in the IAM console: <u>FMSServic</u><br><u>eRolePolicy</u> .                                                                                       |            |

| Change                                                                                                    | Description                                                                                                    | Date       |
|----------------------------------------------------------------------------------------------------|----------------------------------------------------------------------------------------------------|------------|
| <u>FMSServiceRolePolicy</u> –<br>Updated policy                                                            | Added permissions that allow<br>Firewall Manager to describe<br>Amazon EC2 instance and<br>network interface attributes.<br>See the updated policy in<br>the IAM console: <u>FMSServic</u><br><u>eRolePolicy</u> .                                               | 2022-11-15 |
| AWSFMAdminReadOnly<br>Access – Updated policy                                                              | Added permissions to support<br>Amazon WAFV2, Shield,<br>Network Firewall, DNS<br>Firewall, Amazon VPC security<br>group, policies.<br>See the updated policy in the<br>IAM console: <u>AWSFMAdmi</u><br><u>nReadOnlyAccess</u> .                                | 2022-11-02 |
| AWSFMAdminFullAccess –<br>Updated policy                                                                   | Added permissions to support<br>Amazon WAFV2, Shield,<br>Network Firewall, DNS<br>Firewall, Amazon VPC security<br>group, policies. Removed<br>Amazon SNS permissions.<br>See the updated policy in the<br>IAM console: <u>AWSFMAdmi</u><br><u>nFullAccess</u> . | 2022-10-21 |
| FMSServiceRolePoli<br>cy – New permissions for<br>Amazon Firewall Manager<br>third-party firewall policies | This change allows Firewall<br>Manager to create and<br>delete the Amazon EC2 VPC<br>endpoints associated with a<br>third-party firewall policy.                                                                                                    | 2022-03-30 |

Developer Guide

| Change                                                                                                   | Description                                                                                                    | Date       |
|----------------------------------------------------------------------------------------------------|----------------------------------------------------------------------------------------------------|------------|
| FMSServiceRolePoli<br>cy – New permissions for<br>Amazon Network Firewall<br>policies                    | Added new permissions<br>to support deployment of<br>firewalls for Network Firewall<br>policies. The new permissio<br>ns allow the retrieval of<br>information about Availability<br>Zones for accounts that are in<br>scope of a policy.                                                                           | 2022-02-16 |
| FMSServiceRolePoli<br>cy – New permissions for<br>Amazon Shield policies                                 | Added new permissions to<br>retrieve tags for Amazon<br>WAF regional and Amazon<br>WAF global resources. Added<br>Amazon WAF regional<br>permissions to retrieve web<br>ACLs using a resource ARN.<br>Added permissions to support<br>Shield automatic application<br>layer DDoS mitigation.                        | 2022-01-07 |
| FMSServiceRolePoli<br>cy – New permissions for<br>Amazon Shield policies                                 | Added new permission to<br>retrieve tags for Elastic Load<br>Balancing resources.                                                                                                    | 2021-11-18 |
| FMSServiceRolePoli<br>cy – New permissions for<br>security group and Amazon<br>Network Firewall policies | Added new permissions to<br>enable centralized logging<br>for Amazon Network Firewall<br>policies. Additionally, read-<br>only Amazon EC2 permissio<br>ns were added to support<br>changes to the Config service<br>that impact how Amazon<br>Firewall Manager queries<br>resources for security group<br>policies. | 2021-09-29 |

| Change                                                            | Description                                                                                                    | Date       |
|-------------------------------------------------------------------|----------------------------------------------------------------------------------------------------|------------|
| FMSServiceRolePolicy<br>– ARN formats for Amazon<br>WAF resources | Updated the FMSServic<br>eRolePolicy to standardi<br>ze the ARN formats for<br>Amazon WAF resources. The<br>updated ARN formats are<br>arn:aws:waf:*:*:* and<br>arn:aws:waf-region<br>al:*:*:* .                                                                                                    | 2021-08-12 |
| FMSServiceRolePolicy<br>– Additional regions in China             | Amazon Firewall Manager<br>has enabled FMSServic<br>eRolePolicy for the BJS<br>and ZHY regions in China.                                                                                                    | 2021-08-12 |
| FMSServiceRolePoli<br>cy – Update to the existing<br>policy       | Added new permissions<br>to allow Amazon Firewall<br>Manager to manage Amazon<br>Route 53 Resolver DNS<br>Firewall.<br>This change allows Firewall<br>Manager to configure Amazon<br>Route 53 Resolver DNS<br>Firewall associations. This<br>permits you to use Firewall<br>Manager to provide DNS<br>Firewall protections for<br>your VPCs throughout your<br>organization in Amazon<br>Organizations. | 2021-03-17 |
| Firewall Manager started tracking changes                         | Firewall Manager started<br>tracking changes for its<br>Amazon managed policies.                                                                                                    | 2021-03-02 |

## Troubleshooting Amazon Firewall Manager identity and access

Use the following information to help you diagnose and fix common issues that you might encounter when working with Firewall Manager and IAM.

## Topics

- I am not authorized to perform an action in Firewall Manager
- I am not authorized to perform iam:PassRole
- I want to allow people outside of my Amazon Web Services account to access my Firewall Manager resources

## I am not authorized to perform an action in Firewall Manager

If you receive an error that you're not authorized to perform an action, your policies must be updated to allow you to perform the action.

The following example error occurs when the mateojackson IAM user tries to use the console to view details about a fictional *my*-*example*-*widget* resource but doesn't have the fictional fms: *GetWidget* permissions.

```
User: arn:aws-cn:iam::123456789012:user/mateojackson is not authorized to perform:
fms:GetWidget on resource: my-example-widget
```

In this case, the policy for the mateojackson user must be updated to allow access to the *myexample-widget* resource by using the fms: *GetWidget* action.

If you need help, contact your Amazon administrator. Your administrator is the person who provided you with your sign-in credentials.

#### I am not authorized to perform iam:PassRole

If you receive an error that you're not authorized to perform the iam: PassRole action, your policies must be updated to allow you to pass a role to Firewall Manager.

Some Amazon Web Services services allow you to pass an existing role to that service instead of creating a new service role or service-linked role. To do this, you must have permissions to pass the role to the service.

The following example error occurs when an IAM user named marymajor tries to use the console to perform an action in Firewall Manager. However, the action requires the service to have

permissions that are granted by a service role. Mary does not have permissions to pass the role to the service.

```
User: arn:aws-cn:iam::123456789012:user/marymajor is not authorized to perform: iam:PassRole
```

In this case, Mary's policies must be updated to allow her to perform the iam: PassRole action.

If you need help, contact your Amazon administrator. Your administrator is the person who provided you with your sign-in credentials.

## I want to allow people outside of my Amazon Web Services account to access my Firewall Manager resources

You can create a role that users in other accounts or people outside of your organization can use to access your resources. You can specify who is trusted to assume the role. For services that support resource-based policies or access control lists (ACLs), you can use those policies to grant people access to your resources.

To learn more, consult the following:

- To learn whether Firewall Manager supports these features, see <u>How Amazon Shield works with</u> IAM.
- To learn how to provide access to your resources across Amazon Web Services accounts that you own, see <u>Providing access to an IAM user in another Amazon Web Services account that you own</u> in the *IAM User Guide*.
- To learn how to provide access to your resources to third-party Amazon Web Services accounts, see <u>Providing access to Amazon Web Services accounts owned by third parties</u> in the *IAM User Guide*.
- To learn how to provide access through identity federation, see <u>Providing access to externally</u> authenticated users (identity federation) in the *IAM User Guide*.
- To learn the difference between using roles and resource-based policies for cross-account access, see How IAM roles differ from resource-based policies in the *IAM User Guide*.

## Using service-linked roles for Firewall Manager

Amazon Firewall Manager uses Amazon Identity and Access Management (IAM) <u>service-linked roles</u>. A service-linked role is a unique type of IAM role that is linked directly to Firewall Manager. Service-

linked roles are predefined by Firewall Manager and include all the permissions that the service requires to call other Amazon services on your behalf.

A service-linked role makes setting up Firewall Manager easier because you don't have to manually add the necessary permissions. Firewall Manager defines the permissions of its service-linked roles, and unless defined otherwise, only Firewall Manager can assume its roles. The defined permissions include the trust policy and the permissions policy. That permissions policy can't be attached to any other IAM entity.

You can delete a service-linked role only after first deleting the role's related resources. This protects your Firewall Manager resources because you can't inadvertently remove permission to access the resources.

For information about other services that support service-linked roles, see <u>Amazon Services That</u> <u>Work with IAM</u> and look for the services that have **Yes** in the **Service-Linked Role** column. Choose a **Yes** with a link to view the service-linked role documentation for that service.

## Service-linked role permissions for Firewall Manager

Amazon Firewall Manager uses the service-linked role name AWSServiceRoleForFMS to allow Firewall Manager to call Amazon services on your behalf for management of firewall policies and Amazon Organizations account resources. This policy is attached to the Amazon managed role AWSServiceRoleForFMS. For more information about the managed role, see <u>Amazon managed</u> policy: FMSServiceRolePolicy.

The AWSServiceRoleForFMS service-linked role trusts the service to assume the role fms.amazonaws.com.

The role permissions policy allows Firewall Manager to complete the following actions on the specified resources:

- waf Manage Amazon WAF Classic web ACLs, rule group permissions, and the web ACLs associations in your account.
- ec2 Manage security groups on elastic network interfaces and Amazon EC2 instances. Manage network ACLs on Amazon VPC subnets.
- vpc Manage subnets, route tables, tags, and endpoints in Amazon VPC.
- wafv2 Manage Amazon WAF web ACLs, rule group permissions, and the web ACLs associations in your account.
- cloudfront Create web ACLs to protect CloudFront distributions.

- config Manage Firewall Manager-owned Amazon Config rules in your account.
- iam Manage this service-linked role, and creates required Amazon WAF and Shield servicelinked roles if configuring logging for Amazon WAF and Shield policies.
- organization Create a service-linked role owned by Firewall Manager to manage Amazon Organizations resources used by Firewall Manager.
- shield Manage Amazon Shield protections and L7 mitigation configurations for resources in your account.
- ram Manage Amazon RAM resource sharing for DNS Firewall rule groups and Network Firewall rule groups.
- network-firewall Manage Firewall Manager-owned Amazon Network Firewall resources and dependent Amazon VPC resources in your account.
- route53resolver Manage Firewall Manager-owned DNS Firewall associations in your account.

See the full policy in the IAM console: <u>FMSServiceRolePolicy</u>.

You must configure permissions to allow an IAM entity (such as a user, group, or role) to create, edit, or delete a service-linked role. For more information, see <u>Service-Linked Role Permissions</u> in the *IAM User Guide*.

## Creating a service-linked role for Firewall Manager

You don't need to manually create a service-linked role. When you enable Firewall Manager logging on the Amazon Web Services Management Console, or you make a PutLoggingConfiguration request in the Firewall Manager CLI or the Firewall Manager API, Firewall Manager creates the service-linked role for you.

You must have the iam: CreateServiceLinkedRole permission to enable logging.

If you delete this service-linked role, and then need to create it again, you can use the same process to recreate the role in your account. When you enable Firewall Manager logging, Firewall Manager creates the service-linked role for you again.

## Editing a service-linked role for Firewall Manager

Firewall Manager doesn't allow you to edit the AWSServiceRoleForFMS service-linked role. After you create a service-linked role, you can't change the name of the role because various entities

might reference the role. However, you can edit the description of the role using IAM. For more information, see Editing a Service-Linked Role in the IAM User Guide.

## Deleting a service-linked role for Firewall Manager

If you no longer need to use a feature or service that requires a service-linked role, we recommend that you delete that role. That way you don't have an unused entity that is not actively monitored or maintained. However, you must clean up the resources for your service-linked role before you can manually delete it.

## 🚯 Note

If the Firewall Manager service is using the role when you try to delete the resources, then the deletion might fail. If that happens, wait for a few minutes and try the operation again.

## To delete the service-linked role using IAM

Use the IAM console, the IAM CLI, or the IAM API to delete the AWSServiceRoleForFMS servicelinked role. For more information, see <u>Deleting a Service-Linked Role</u> in the *IAM User Guide*.

## Supported Regions for Firewall Manager service-linked roles

Firewall Manager supports using service-linked roles in all of the regions where the service is available. For more information, see Firewall Manager endpoints and quotas.

## **Cross-service confused deputy prevention**

The confused deputy problem is a security issue where an entity that doesn't have permission to perform an action can coerce a more-privileged entity to perform the action. In Amazon, cross-service impersonation can result in the confused deputy problem. Cross-service impersonation can occur when one service (the *calling service*) calls another service (the *called service*). The calling service can be manipulated to use its permissions to act on another customer's resources in a way it should not otherwise have permission to access. To prevent this, Amazon provides tools that help you protect your data for all services with service principals that have been given access to resources in your account.

We recommend using the <u>aws:SourceArn</u> and <u>aws:SourceAccount</u> global condition context keys in resource policies to limit the permissions that Amazon Firewall Manager gives another service to the resource. Use aws:SourceArn if you want only one resource to be associated with the cross-service access. Use aws:SourceAccount if you want to allow any resource in that account to be associated with the cross-service use.

The most effective way to protect against the confused deputy problem is to use the aws:SourceArn global condition context key with the full ARN of the resource. If you don't know the full ARN of the resource or if you are specifying multiple resources, use the aws:SourceArn global context condition key with wildcard characters (\*) for the unknown portions of the ARN. For example, arn:aws-cn:fms:\*:account-id:\*.

If the aws: SourceArn value does not contain the account ID, such as an Amazon S3 bucket ARN, you must use both global condition context keys to limit permissions.

The value of aws:SourceArn must be the Amazon Firewall Manager administrator's Amazon account.

The following examples show how you can use the aws:SourceArn global condition context key in Firewall Manager to prevent the confused deputy problem.

The following example shows how to prevent the confused deputy problem by using the aws:SourceArn global condition context key in the Firewall Manager role trust policy. Replace *Region* and *account-id* with your own information.

```
{
  "Version": "2012-10-17",
  "Statement": {
    "Sid": "ConfusedDeputyPreventionExamplePolicy",
    "Effect": "Allow",
    "Principal": {
      "Service": "servicename.amazonaws.com"
    },
    "Action": "sts:AssumeRole",
    "Condition": {
      "ArnLike": {
        "aws:SourceArn": [
          "arn:aws-cn:fms:Region:account-id:${*}",
          "arn:aws-cn:fms:Region:account-id:policy/*"]
      },
      "StringEquals": {
        "aws:SourceAccount": "account-id"
      }
    }
  }
```

}

# Logging and monitoring in Firewall Manager

Monitoring is an important part of maintaining the reliability, availability, and performance of Firewall Manager and your Amazon solutions. You should collect monitoring data from all parts of your Amazon solution so that you can more easily debug a multi-point failure if one occurs. Amazon provides several tools for monitoring your Firewall Manager resources and responding to potential events:

## Amazon CloudWatch Alarms

Using CloudWatch alarms, you watch a single metric over a time period that you specify. If the metric exceeds a given threshold, CloudWatch sends a notification to an Amazon SNS topic or Amazon Auto Scaling policy. For more information, see <u>Monitoring with Amazon CloudWatch</u>.

#### Amazon CloudTrail Logs

CloudTrail provides a record of actions taken by a user, role, or an Amazon service in Firewall Manager. Using the information collected by CloudTrail, you can determine the request that was made to Firewall Manager, the IP address from which the request was made, who made the request, when it was made, and additional details. For more information, see <u>Logging API calls</u> with Amazon CloudTrail.

# **Compliance validation for Firewall Manager**

To learn whether an Amazon Web Services service is within the scope of specific compliance programs, see <u>Amazon Web Services services in Scope by Compliance Program</u> and choose the compliance program that you are interested in. For general information, see <u>Amazon Web Services</u> <u>Compliance Programs</u>.

You can download third-party audit reports using Amazon Artifact. For more information, see <u>Downloading Reports in Amazon Artifact</u>.

Your compliance responsibility when using Amazon Web Services services is determined by the sensitivity of your data, your company's compliance objectives, and applicable laws and regulations. Amazon provides the following resources to help with compliance:

- <u>Security & Compliance</u> These solution implementation guides discuss architectural considerations and provide steps for deploying security and compliance features.
- <u>Amazon Compliance Resources</u> This collection of workbooks and guides might apply to your industry and location.
- <u>Evaluating Resources with Rules</u> in the *Amazon Config Developer Guide* The Amazon Config service assesses how well your resource configurations comply with internal practices, industry guidelines, and regulations.
- <u>Amazon Security Hub</u> This Amazon Web Services service provides a comprehensive view of your security state within Amazon. Security Hub uses security controls to evaluate your Amazon resources and to check your compliance against security industry standards and best practices.
   For a list of supported services and controls, see <u>Security Hub controls reference</u>.
- <u>Amazon GuardDuty</u> This Amazon Web Services service detects potential threats to your Amazon Web Services accounts, workloads, containers, and data by monitoring your environment for suspicious and malicious activities. GuardDuty can help you address various compliance requirements, like PCI DSS, by meeting intrusion detection requirements mandated by certain compliance frameworks.

# **Resilience in Firewall Manager**

The Amazon global infrastructure is built around Amazon Web Services Regions and Availability Zones. Amazon Web Services Regions provide multiple physically separated and isolated Availability Zones, which are connected with low-latency, high-throughput, and highly redundant networking. With Availability Zones, you can design and operate applications and databases that automatically fail over between Availability Zones without interruption. Availability Zones are more highly available, fault tolerant, and scalable than traditional single or multiple data center infrastructures.

For more information about Amazon Web Services Regions and Availability Zones, see <u>Amazon</u> Global Infrastructure.

# Infrastructure security in Amazon Firewall Manager

As a managed service, Amazon Firewall Manager is protected by Amazon global network security. For information about Amazon security services and how Amazon protects infrastructure, see <u>Amazon Cloud Security</u>. To design your Amazon environment using the best practices for infrastructure security, see <u>Infrastructure Protection</u> in *Security Pillar Amazon Well-Architected Framework*.

You use Amazon published API calls to access Firewall Manager through the network. Clients must support the following:

- Transport Layer Security (TLS). We require TLS 1.2 and recommend TLS 1.3.
- Cipher suites with perfect forward secrecy (PFS) such as DHE (Ephemeral Diffie-Hellman) or ECDHE (Elliptic Curve Ephemeral Diffie-Hellman). Most modern systems such as Java 7 and later support these modes.

Additionally, requests must be signed by using an access key ID and a secret access key that is associated with an IAM principal. Or you can use the <u>Amazon Security Token Service</u> (Amazon STS) to generate temporary security credentials to sign requests.

# Amazon Firewall Manager quotas

Amazon Firewall Manager is subject to the following quotas (formerly referred to as limits).

Amazon Firewall Manager has default quotas that you might be able to increase and fixed quotas.

The security group policies and network ACL policies that are managed by Firewall Manager are subject to standard Amazon VPC quotas. For more information, see <u>Amazon VPC Quotas</u> in the <u>Amazon VPC User Guide</u>.

Each Firewall Manager Network Firewall policy creates a Network Firewall firewall with an associated firewall policy and its rule groups. These Network Firewall resources are subject to the quotas listed at Amazon Network Firewall quotas in the *Network Firewall Developer Guide*.

# Soft quotas

Amazon Firewall Manager has default quotas on the number of entities per Region. You can request an increase in these quotas.

## All policy types

| Resource                                                            | Default quota per<br>Region                                                                                                    |
|---------------------------------------------------------------------|----------------------------------------------------------------------------------------------------|
| Accounts per organization in Amazon Organizations                   | Varies. An invitatio<br>n sent to an account<br>counts against this<br>quota. The count is<br>returned if the invited<br>account declines, the<br>management account<br>cancels the invitatio<br>n, or the invitation<br>expires. |
| Firewall Manager policies per organization in Amazon Organizations. | 50. The Region<br>specifications<br>Global and<br>US East (N.<br>Virginia) Region<br>refer to the same<br>Region, so this limit<br>applies to the total<br>combined policies for<br>the two of them.                              |
| Organizational units in scope per Firewall Manager policy.          | 20                                                                                                    |

| Resource                                                                                                    | Default quota per<br>Region |
|----------------------------------------------------------------------------------------------------|-----------------------------|
| Accounts in scope of a Firewall Manager policy if you explicitly include and exclude individual accounts.                                                                                        | 200                         |
| Accounts in scope of a Firewall Manager policy if you do not explicitly include or exclude individual accounts.                                                                                  | 2,500                       |
| Accounts that an organization in Amazon Organizations can contain<br>for the organization to be onboarded by Firewall Manager. The count<br>includes the Firewall Manager administrator account. | 10,000                      |
| Tags that include or exclude resources per Firewall Manager policy.                                                                                                    | 8                           |
| Number of resource sets per account.                                                                                                    | 20                          |
| Number of resources per resource set.                                                                                                    | 100                         |
| Number of resources sets per Firewall Manager policy.                                                                                                    | 5                           |

#### **Amazon WAF policies**

| Resource                                                                   | Default quota per<br>Region |
|----------------------------------------------------------------------------|-----------------------------|
| Amazon WAF rule groups per Firewall Manager administrator account.         | 100                         |
| Amazon WAF Classic rule groups per Firewall Manager administrator account. | 10                          |
| Rule groups per Amazon WAF policy.                                         | 50                          |
| Partner rule groups per Amazon WAF policy.                                 | 1                           |

| Resource                                                                     | Default quota per<br>Region. |
|------------------------------------------------------------------------------|------------------------------|
| Primary security groups per policy.                                          | 3                            |
| Amazon VPC instances in scope per policy per account, including shared VPCs. | 100                          |

# Content audit security group policies

| Resource                                                           | Default quota per<br>Region |
|--------------------------------------------------------------------|-----------------------------|
| Audit security groups per policy.                                  | 1                           |
| Applications per application list.                                 | 50                          |
| Custom managed application lists for rules that allow all traffic. | 1                           |
| Custom managed application lists per policy rules.                 | 1                           |
| Custom managed application lists per account.                      | 10                          |
| Protocols per protocol list.                                       | 5                           |
| Custom managed protocol lists for any setting in a policy.         | 1                           |
| Custom managed protocol lists per account.                         | 10                          |

## **Network ACL policies**

| Resource                                                                                                    | Default quota per<br>Region |
|----------------------------------------------------------------------------------------------------|-----------------------------|
| Number of inbound rules per network ACL policy, used for first or last rules. For example, you can have 5 first and 0 last inbound rules, or 2 first and 3 last, but you can't have 4 first and 2 last. | 5                           |

Developer Guide

| Resource                                                                                                    | Default quota per<br>Region |
|----------------------------------------------------------------------------------------------------|-----------------------------|
| Number of outbound rules per network ACL policy, used for first or last<br>rules. For example, you can have 5 first and 0 last outbound rules, or 2<br>first and 3 last, but you can't have 4 first and 2 last. | 5                           |

## **Network Firewall policies**

| Resource                                                           | Default quota per<br>Region |
|--------------------------------------------------------------------|-----------------------------|
| The number of IPV4 CIDRs that you can provide for a single policy. | 50                          |
| Stateful rule group capacity per Network Firewall policy.          | 30,000                      |

## **DNS Firewall policies**

| Resource                                          | Default quota per<br>Region |
|---------------------------------------------------|-----------------------------|
| DNS Firewall rule groups per DNS Firewall policy. | 2                           |

# Hard quotas

The following per-Region quotas related to Amazon Firewall Manager can't be changed.

## All policy types

| Resource                                                                                                    | Quota per Region |
|----------------------------------------------------------------------------------------------------|------------------|
| The maximum number of Firewall Manager administrators you can<br>have in an Amazon Organizations organization. You must have at one<br>default administrator, and as many as nine additional Firewall Manager<br>administrators. | 10               |

#### **Amazon WAF policies**

| Resource                                                                        | Quota per Region |
|---------------------------------------------------------------------------------|------------------|
| Total web ACL capacity units (WCU) for the rule groups in an Amazon WAF policy. | 5,000            |

# **Amazon WAF Classic policies**

| Resource                                                                     | Quota per Region                                                                               |
|------------------------------------------------------------------------------|------------------------------------------------------------------------------------------------|
| Amazon WAF Classic rule groups per policy.                                   | 2: 1 customer-created<br>rule group and 1<br>Amazon Web Services<br>Marketplace rule<br>group. |
| Amazon WAF Classic rules per Firewall Manager Amazon WAF Classic rule group. | 10                                                                                             |

### **Network Firewall policies**

| Resource                                                                 | Quota per Region |
|--------------------------------------------------------------------------|------------------|
| Number of VPCs that can be automatically remediated for a single policy. | 1,000            |
| Stateless rule groups per Network Firewall policy.                       | 20               |
| Stateful rule groups per Network Firewall policy.                        | 20               |
| Stateless rule group capacity per Network Firewall policy.               | 30,000           |

# Monitoring Amazon WAF, Amazon Firewall Manager, and Amazon Shield Advanced

Monitoring is an important part of maintaining the reliability, availability, and performance of your services.

#### 1 Note

For information about monitoring your Shield Advanced resources and identifying possible DDoS events using Shield Advanced, see <u>Amazon Shield</u>.

As you start monitoring these services, you should create a monitoring plan that includes answers to the following questions:

- What are your monitoring goals?
- What resources will you monitor?
- · How often will you monitor these resources?
- What monitoring tools will you use?
- Who will perform the monitoring tasks?
- Who should be notified when something goes wrong?

The next step is to establish a baseline for normal performance in your environment, by measuring performance at various times and under different load conditions. As you monitor Amazon WAF, Firewall Manager, Shield Advanced and related services, store historical monitoring data so that you can compare it with current performance data, identify normal performance patterns and performance anomalies, and devise methods to address issues.

For Amazon WAF, you should monitor the following items at a minimum to establish a baseline:

- The number of allowed web requests
- The number of blocked web requests

#### Topics

Monitoring tools

- Monitoring with Amazon CloudWatch
- Logging API calls with Amazon CloudTrail

# **Monitoring tools**

Amazon provides various tools that you can use to monitor Amazon WAF and Amazon Shield Advanced. You can configure some of these tools to do the monitoring for you, while other tools require manual intervention. We recommend that you automate monitoring tasks as much as possible.

# Automated monitoring tools

You can use the following automated monitoring tools to watch Amazon WAF and Amazon Shield Advanced and report when something is wrong:

 protection pack or web ACL traffic overview dashboards – Access summaries of the web traffic that a protection pack or web ACL evaluates by going to the web ACL's page in the Amazon WAF console and opening the Traffic overview tab.

The traffic overview dashboards provide near real-time summaries of the Amazon CloudWatch metrics that Amazon WAF collects when it evaluates your application web traffic. You can see summaries for all of your web traffic and for traffic evaluated by the intelligent threat mitigation rule groups.

For more information, see <u>Traffic overview dashboards for protection pack or web ACLs</u> or go to the dashboards in the console.

 Amazon CloudWatch Alarms – Watch a single metric over a time period you specify, and perform one or more actions based on the value of the metric relative to a given threshold over a number of time periods. The action is a notification sent to an Amazon Simple Notification Service (Amazon SNS) topic or Amazon EC2 Auto Scaling policy. Alarms invoke actions for sustained state changes only. CloudWatch alarms will not invoke actions simply because they are in a particular state; the state must have changed and been maintained for a specified number of periods. For more information, see Monitoring CloudFront Activity Using CloudWatch.

#### Note

CloudWatch metrics and alarms are not enabled for Amazon Firewall Manager.

Not only can you use CloudWatch to monitor Amazon WAF and Shield Advanced metrics as described in <u>Monitoring with Amazon CloudWatch</u>, you also should use CloudWatch to monitor activity for your protected resources. For more information, see the following:

- Monitoring CloudFront Activity Using CloudWatch in the Amazon CloudFront Developer Guide
- Logging and monitoring in Amazon API Gateway in the API Gateway Developer Guide
- <u>CloudWatch Metrics for Your Application Load Balancer</u> in the *Elastic Load Balancing User Guide*
- Monitoring and Logging in the Amazon AppSync Developer Guide
- Logging and monitoring in Amazon Cognito in the Amazon Cognito Developer Guide
- <u>Viewing App Runner logs streamed to CloudWatch Logs</u> and <u>Viewing App Runner service</u> metrics reported to CloudWatch in the *Amazon App Runner Developer Guide*
- Amazon CloudWatch Logs Monitor, store, and access your log files from Amazon CloudTrail or other sources. For more information, see What is Amazon CloudWatch Logs?.
- Amazon CloudWatch Events Automate your Amazon services and respond automatically to system events. Events from Amazon services are delivered to CloudWatch Events in near real time, and you can specify automated actions to take when an event matches a rule that you write. For more information, see <u>What is Amazon CloudWatch Events</u>?
- Amazon CloudTrail Log Monitoring Share log files between accounts, monitor CloudTrail log files in real time by sending them to CloudWatch Logs, write log-processing applications in Java, and validate that your log files have not changed after delivery by CloudTrail. For more information, see Logging API calls with Amazon CloudTrail and Working with CloudTrail Log Files in the Amazon CloudTrail User Guide.
- Amazon Config View the configuration of Amazon resources in your Amazon account, including how the resources are related to one another and how they were configured in the past so that you can see how the configurations and relationships change over time.

# Manual monitoring tools

Another important part of monitoring Amazon WAF and Amazon Shield Advanced involves manually monitoring those items that the CloudWatch alarms don't cover. You can view the Amazon WAF, Shield Advanced, CloudWatch, and other Amazon Web Services Management Console dashboards to see the state of your Amazon environment. We recommend that you also check the log files for your web ACLs and rules.

- For example, to view the Amazon WAF dashboard:
  - On the Requests tab of the Amazon WAF Web ACLs page, view a graph of total requests and requests that match each rule that you have created. For more information, see <u>Viewing a</u> sample of web requests.
- View the CloudWatch home page for the following:
  - Current alarms and status
  - Graphs of alarms and resources
  - Service health status

In addition, you can use CloudWatch to do the following:

- Create <u>customized dashboards</u> to monitor the services that you care about.
- Graph metric data to troubleshoot issues and discover trends.
- Search and browse all of your Amazon resource metrics.
- Create and edit alarms to be notified of problems.

# Monitoring with Amazon CloudWatch

You can monitor web requests and web ACLs and rules using Amazon CloudWatch, which collects and processes raw data from Amazon WAF and Amazon Shield Advanced into readable, near real-time metrics. You can use statistics in Amazon CloudWatch to gain a perspective on how your web application or service is performing. For more information, see <u>What is CloudWatch</u> in the *Amazon CloudWatch User Guide*.

#### 🚺 Note

CloudWatch metrics and alarms are not enabled for Firewall Manager.

You can create an Amazon CloudWatch alarm that sends an Amazon SNS message when the alarm changes state. An alarm watches a single metric over a time period that you specify, and performs one or more actions based on the value of the metric relative to a specified threshold over a number of time periods. The action is a notification sent to an Amazon SNS topic or Auto Scaling policy. Alarms invoke actions for sustained state changes only. CloudWatch alarms do not invoke actions simply because they are in a particular state; the state must have changed and been maintained for a specified number of periods.

#### Topics

- Viewing metrics and dimensions
- Amazon WAF metrics and dimensions
- Amazon Shield Advanced metrics
- Amazon Firewall Manager notifications

# Viewing metrics and dimensions

Metrics are grouped first by the service namespace, and then by the various dimension combinations within each namespace. Amazon Firewall Manager doesn't record metrics.

- The Amazon WAF namespace is AWS/WAFV2
- The Shield Advanced namespace is AWS/DDoSProtection

#### 🚯 Note

Amazon WAF reports metrics once a minute. Shield Advanced reports metrics once a minute during an event and less frequently other times.

Use the following procedures to view the metrics for Amazon WAF and Amazon Shield Advanced.

#### To view metrics using the CloudWatch console

- 1. Sign in to the Amazon Web Services Management Console and open the CloudWatch console at https://console.amazonaws.cn/cloudwatch/.
- 2. If necessary, change the Region to the one where your Amazon resources are located. For CloudFront, choose the US East (N. Virginia) Region.
- 3. In the navigation pane, under **Metrics**, choose **All metrics** and then search under the **Browse** tab for the service.

#### To view metrics using the Amazon CLI

• For AWS/WAFV2, at a command prompt use the following command:

aws cloudwatch list-metrics --namespace "AWS/WAFV2"

For Shield Advanced, at a command prompt use the following command:

aws cloudwatch list-metrics --namespace "AWS/DDoSProtection"

# **Amazon WAF metrics and dimensions**

Amazon WAF reports metrics once a minute. Amazon WAF provides metrics and dimensions in the AWS/WAFV2 namespace.

You can see summary information for Amazon WAF metrics through the Amazon WAF console, in the protection pack or web ACL's traffic overview tab. For more information, go to the console or see <u>Traffic overview dashboards for protection pack or web ACLs</u>.

You can see the following metrics for protection pack or web ACLs, rules, rule groups, and labels.

- Your rules Metrics are grouped by the rule action. For example, when you test a rule in Count mode, its matches are listed as Count metrics for the protection pack or web ACL.
- Your rule groups The metrics for your rule groups are listed under the rule group metrics.
- Rule groups owned by another account Rule group metrics are generally visible only to the rule group owner. However, if you override the rule action for a rule, the metrics for that rule will be listed under your protection pack or web ACL metrics. Additionally, labels added by any rule group are listed in your protection pack or web ACL metrics

Rule groups in this category are <u>Amazon Managed Rules for Amazon WAF</u>, <u>Amazon Web Services</u> <u>Marketplace rule groups</u>, <u>Recognizing rule groups provided by other services</u>, and rule groups that are shared with you by another account.

• Labels - Labels that were added to a web request during evaluation are listed in the protection pack or web ACL label metrics. You can access the metrics for all labels, regardless of whether they were added by your rules and rule groups or by rules in a rule group that another account owns.

#### Topics

- Amazon WAF core metrics and dimensions
- Label metrics and dimensions
- Free bot visibility metrics and dimensions
- Account metrics and dimensions
- Amazon WAF usage metrics

### Amazon WAF core metrics and dimensions

#### **Amazon WAF core metrics**

| Metric          | Description                                                                                                    |
|-----------------|----------------------------------------------------------------------------------------------------|
| AllowedRequests | The number of allowed web requests.                                                                                        |
|                 | Reporting criteria: There is a nonzero value.                                                                              |
|                 | Valid statistics: Sum                                                                                                    |
| BlockedRequests | The number of blocked web requests.                                                                                        |
|                 | Reporting criteria: There is a nonzero value.                                                                              |
|                 | Valid statistics: Sum                                                                                                    |
| CountedRequests | The number of counted web requests.                                                                                        |
|                 | Reporting criteria: There is a nonzero value.                                                                              |
|                 | A counted web request is one that matches at least<br>one of the rules. Request counting is typically used<br>for testing. |
|                 | Valid statistics: Sum                                                                                                    |
| CaptchaRequests | The number of web requests that had CAPTCHA controls applied.                                                              |
|                 | Reporting criteria: There is a nonzero value.                                                                              |

| Metric                            | Description                                                                                                    |
|-----------------------------------|----------------------------------------------------------------------------------------------------|
|                                   | A CAPTCHA web request is one that matches a rule<br>that has a CAPTCHA action setting. This metric<br>records all requests that match, regardless of<br>whether the CAPTCHA token is expired, invalid,<br>absent, or has a domain mismatch. |
|                                   | Valid statistics: Sum                                                                                                    |
| RequestsWithValidCaptchaTok<br>en | The number of web requests that had CAPTCHA controls applied and that had a valid CAPTCHA token.                                                                                                    |
|                                   | Reporting criteria: There is a nonzero value.                                                                                                    |
|                                   | Valid statistics: Sum                                                                                                    |
| CaptchasAttempted                 | The number of solutions that were submitted<br>by an end user in response to a CAPTCHA puzzle<br>challenge.                                                                                                    |
|                                   | Reporting criteria: There is a nonzero value.                                                                                                    |
|                                   | Valid statistics: Sum                                                                                                    |
| CaptchasSolved                    | The number of CAPTCHA puzzle solutions submitted that successfully solved the puzzle.                                                                                                    |
|                                   | Reporting criteria: There is a nonzero value.                                                                                                    |
|                                   | Valid statistics: Sum                                                                                                    |

| Metric              | Description                                                                                                    |
|---------------------|----------------------------------------------------------------------------------------------------|
| ChallengeRequests   | The number of web requests that had challenge controls applied.                                                                                                    |
|                     | Reporting criteria: There is a nonzero value.                                                                                                    |
|                     | A challenge web request is one that matches a rule<br>that has a Challenge action setting. This metric<br>records all requests that match, regardless of<br>whether the challenge token is expired, invalid,<br>absent, or has a domain mismatch. |
|                     | Valid statistics: Sum                                                                                                    |
| ChallengesAttempted | The number of attempts that were submitted by an end user in response to a silent challenge served by a Challenge rule.                                                                                                    |
|                     | Reporting criteria: There is a nonzero value.                                                                                                    |
|                     | Valid statistics: Sum                                                                                                    |
| ChallengesSolved    | The number of silent challenge solutions submitted<br>that successfully passed the silent challenge served<br>by a Challenge rule.                                                                                                    |
|                     | Reporting criteria: There is a nonzero value.                                                                                                    |
|                     | Valid statistics: Sum                                                                                                    |

| Metric                              | Description                                                                                                    |
|-------------------------------------|----------------------------------------------------------------------------------------------------|
| PassedRequests                      | The number of passed requests. This is only used for requests that go through a rule group evaluation without matching any of the rule group rules. |
|                                     | Reporting criteria: There is a nonzero value.                                                                                                    |
|                                     | Passed requests are requests that don't match any of the rules in the rule group.                                                                   |
|                                     | Valid statistics: Sum                                                                                                    |
| RequestsWithValidChallengeT<br>oken | The number of web requests that had challenge controls applied and that had a valid challenge token.                                                |
|                                     | Reporting criteria: There is a nonzero value.                                                                                                    |
|                                     | Valid statistics: Sum                                                                                                    |
| LowReputationPacketsDropped         | The number of packets dropped from known malicious sources.                                                                                         |
|                                     | Reporting criteria: There is a nonzero value.                                                                                                    |
|                                     | Valid statistics: Sum                                                                                                    |
|                                     | This metric is published to the Amazon/Ap plicationELB namespace.                                                                                   |
| LowReputationRequestsDenied         | The number of HTTP requests denied with HTTP 403 responses.                                                                                         |
|                                     | Reporting criteria: There is a nonzero value.                                                                                                    |
|                                     | Valid statistics: Sum                                                                                                    |
|                                     | This metric is published to the Amazon/Ap plicationELB namespace.                                                                                   |

#### Amazon WAF core dimensions

| Dimension    | Description                                                                                                    |
|--------------|----------------------------------------------------------------------------------------------------|
| Region       | Required for all protected resource types except for Amazon CloudFront distributions.                                                                                                    |
| Rule         | One of the following:                                                                                                    |
|              | • The metric name of the Rule.                                                                                                    |
|              | <ul> <li>ALL, which represents all rules within a WebACL<br/>or RuleGroup .</li> </ul>                                                                                                    |
|              | <ul> <li>Default_Action (only when combined with<br/>the WebACL dimension), which represents the<br/>action assigned to any request whose evaluatio<br/>n wasn't terminated by the action of a rule in the<br/>protection pack or web ACL.</li> </ul> |
| RuleGroup    | The metric name of the RuleGroup .                                                                                                    |
| WebACL       | The metric name of the WebACL.                                                                                                    |
| WebACLArn    | The Amazon Resource Name (ARN) of the web ACL.<br>This dimension is only available when Amazon WAF<br>is enabled.                                                                                                    |
| ResourceType | The type of the protected resource, such as CF, APIGW, or ALB.                                                                                                    |
| Resource     | The Amazon Resource Name (ARN) of the protected resource.                                                                                                    |
| Country      | The country of origin of the request. This is the<br>two-character designation from the Internati<br>onal Organization for Standardization (ISO) 3166<br>standard. For example, US for the United States and<br>UA for Ukraine.                       |

| Dimension                           | Description                                                                                                    |
|-------------------------------------|----------------------------------------------------------------------------------------------------|
|                                     | If a request has an X-Forwarded-For header,<br>Amazon WAF uses that to determine this setting.<br>Otherwise, Amazon WAF uses the country of the<br>client IP. This determination is independent of any<br>logic you use in your rules to determine country of<br>origin. Amazon WAF determines the locations of the<br>IPs using MaxMind GeoIP databases. |
| Attack                              | The type of attack that Amazon WAF identified in the request, based on the rules and rule groups that you use in your web ACL.                                                                                                    |
|                                     | Your rules and the rules in the baseline Amazon<br>managed rule groups can identify attack types. For<br>example, cross-site scripting (XSS) rule matches<br>identify XSS attack types, and rate-based rules<br>identify volumetric attack types. The attack type<br>usually indicates the type of rule that terminated<br>the web request evaluation.    |
| Device                              | The device type of the client that sent the request, obtained from the web request's user-agent header.                                                                                                    |
| LoadBalancerArn                     | The Amazon Resource Name (ARN) of the load balancer.                                                                                                    |
| LoadBalancerArnAvailability<br>Zone | The combination of the load balancer ARN and the Availability Zone.                                                                                                    |
| ManagedRuleGroup                    | The metric name of the ManagedRuleGroup .                                                                                                    |
| ManagedRuleGroupRule                | The rule within the ManagedRuleGroup that was matched.                                                                                                    |

# Label metrics and dimensions

Metrics for the labels added to requests during evaluation by your rules and by the managed rule groups that you use in your protection pack or web ACL. For information, see Web request labeling.

For any single web request, Amazon WAF stores metrics for at most 100 labels. Your protection pack or web ACL evaluation can apply more than 100 labels and match against more than 100 labels, but only the first 100 are reflected in the metrics.

#### Label metrics

| Metric          | Description                                                                                                    |
|-----------------|----------------------------------------------------------------------------------------------------|
| AllowedRequests | The number of labels on web requests that had the<br>action setting Allow applied. The labels can have<br>been added at any point during the web request<br>evaluation.<br>Reporting criteria: There is a nonzero value.<br>Valid statistics: Sum                                                                                                    |
| BlockedRequests | <ul> <li>The number of labels on web requests that had the action setting Block applied. The labels can have been added at any point during the web request evaluation.</li> <li>Reporting criteria: There is a nonzero value.</li> <li>Valid statistics: Sum</li> </ul>                                                                                                    |
| CountedRequests | The number of labels added to web requests by rule<br>group rules that have a Count action setting.<br>This metric is only available to the owner of a rule<br>group, for rules inside the rule group. For other<br>cases, the count label metrics are rolled up into the<br>terminating action that was applied to the request,<br>like Allow or Block.<br>Reporting criteria: There is a nonzero value. |

| Metric            | Description                                                                                                    |
|-------------------|----------------------------------------------------------------------------------------------------|
|                   | Valid statistics: Sum                                                                                                    |
| CaptchaRequests   | The number of labels on web requests that had a<br>terminating CAPTCHA action applied. The labels<br>can have been added at any point during the web<br>request evaluation.<br>Reporting criteria: There is a nonzero value.<br>Valid statistics: Sum |
| ChallengePequests | The number of labels on web requests that had a                                                                                                    |
| ChallengeRequests | terminating Challenge action applied. The labels<br>can have been added at any point during the web<br>request evaluation.                                                                                                    |
|                   | Reporting criteria: There is a nonzero value.                                                                                                    |
|                   | Valid statistics: Sum                                                                                                    |
| AllowRuleMatch    | The number of matched rules that both generated<br>the associated label and terminated request<br>evaluation with an Allow action.                                                                                                    |
|                   | Reporting criteria: There is a nonzero value.                                                                                                    |
|                   | Valid statistics: Sum                                                                                                    |
| BlockRuleMatch    | The number of matched rules that both generated<br>the associated label and terminated request<br>evaluation with a Block action.                                                                                                    |
|                   | Reporting criteria: There is a nonzero value.                                                                                                    |
|                   | Valid statistics: Sum                                                                                                    |

| Metric                             | Description                                                                                                    |
|------------------------------------|----------------------------------------------------------------------------------------------------|
| CountRuleMatch                     | The number of matched rules that both generated the associated label and applied a Count action.                                      |
|                                    | One request could result in multiple instances of<br>this metric, if multiple rules are configured with the<br>same label and action. |
|                                    | Reporting criteria: There is a nonzero value.                                                                                         |
|                                    | Valid statistics: Sum                                                                                                    |
| CaptchaRuleMatch                   | The number of matched rules that both generated<br>the associated label and terminated request<br>evaluation with a CAPTCHA action.   |
|                                    | Reporting criteria: There is a nonzero value.                                                                                         |
|                                    | Valid statistics: Sum                                                                                                    |
| ChallengeRuleMatch                 | The number of matched rules that both generated<br>the associated label and terminated request<br>evaluation with a Challenge action. |
|                                    | Reporting criteria: There is a nonzero value.                                                                                         |
|                                    | Valid statistics: Sum                                                                                                    |
| CaptchaRuleMatchWithValidTo<br>ken | The number of matched rules that both generated<br>the associated label and applied a non-terminating<br>CAPTCHA action.              |
|                                    | One request could result in multiple instances of<br>this metric, if multiple rules are configured with the<br>same label and action. |
|                                    | Reporting criteria: There is a nonzero value.                                                                                         |
|                                    | Valid statistics: Sum                                                                                                    |

| Metric                               | Description                                                                                                    |
|--------------------------------------|----------------------------------------------------------------------------------------------------|
| ChallengeRuleMatchWithValid<br>Token | <ul> <li>The number of matched rules that both generated the associated label and applied a non-terminating Challenge action.</li> <li>One request could result in multiple instances of this metric, if multiple rules are configured with the same label and action.</li> <li>Reporting criteria: There is a nonzero value.</li> <li>Valid statistics: Sum</li> </ul> |

### Label dimensions

| Dimension      | Description                                                                                           |
|----------------|----------------------------------------------------------------------------------------------------|
| Region         | Required for all protected resource types except for Amazon CloudFront distributions.                 |
| RuleGroup      | The metric name of the RuleGroup . Used for the metric CountedRequests .                              |
| WebACL         | The metric name of the WebACL.                                                                        |
| ResourceType   | The type of the protected resource, such as CF, APIGW, or ALB.                                        |
| Resource       | The Amazon Resource Name (ARN) of the protected resource.                                             |
| LabelNamespace | The namespace prefix of the label that was added to the request.                                      |
| Label          | The name of the label that was added to the request.                                                  |
| Context        | The managed rule group that served as the context of the label addition. For example, the context for |

| Dimension | Description                                                                                                    |
|-----------|----------------------------------------------------------------------------------------------------|
|           | token management labels such as awswaf:ma<br>naged:token:accepted is the Amazon WAF<br>managed rule group that uses token managemen<br>t on the request, such as the Bot Control or ATP<br>managed rule group. This dimension doesn't apply<br>to all labels. |

### Free bot visibility metrics and dimensions

When you don't use Bot Control in your protection pack or web ACL, Amazon WAF applies the Bot Control managed rule group to a sampling of your web requests, at no additional cost. This can provide an idea of the bot traffic that is coming to your protected resources. For information about Bot Control, see Amazon WAF Bot Control rule group.

#### Free bot visibility metrics

| Metric               | Description                                              |
|----------------------|----------------------------------------------------------|
| SampleAllowedRequest | The number of sampled requests that have Allow action.   |
|                      | Reporting criteria: There is a nonzero value.            |
|                      | Valid statistics: Sum                                    |
| SampleBlockedRequest | The number of sampled requests that have Block action.   |
|                      | Reporting criteria: There is a nonzero value.            |
|                      | Valid statistics: Sum                                    |
| SampleCaptchaRequest | The number of sampled requests that have CAPTCHA action. |
|                      | Reporting criteria: There is a nonzero value.            |
|                      | Valid statistics: Sum                                    |

| Metric                 | Description                                                                                                    |
|------------------------|----------------------------------------------------------------------------------------------------|
| SampleChallengeRequest | The number of sampled requests that have<br>Challenge action.<br>Reporting criteria: There is a nonzero value. |
|                        | Valid statistics: Sum                                                                                          |
| SampleCountRequest     | The number of sampled requests that have Count action.                                                         |
|                        | Reporting criteria: There is a nonzero value.                                                                  |
|                        | Valid statistics: Sum                                                                                          |

### Free bot visibility dimensions

| Dimension          | Description                                                                               |
|--------------------|-------------------------------------------------------------------------------------------|
| Region             | Required for all protected resource types except for Amazon CloudFront distributions.     |
| WebACL             | The metric name of the WebACL.                                                            |
| BotCategory        | The name of the of the detected bot category, based on the web request labels.            |
| VerificationStatus | The name of the of the detected bot verification status, based on the web request labels. |
| Signal             | The name of the of the detected bot signals, based on the web request labels.             |

# Account metrics and dimensions

Account metrics provide account-wide information about CAPTCHA puzzles and silent Challenge rule actions that were serviced through the JavaScript API.

#### **Account metrics**

| Metric                 | Description                                                                                                    |
|------------------------|----------------------------------------------------------------------------------------------------|
| CaptchasAttemptedSdk   | The number of solutions that were submitted<br>by an end user in response to a CAPTCHA puzzle<br>challenge, for puzzles that were served via the<br>CAPTCHA JavaScript API.<br>Reporting criteria: There is a nonzero value.<br>Valid statistics: Sum |
| CaptchasSolvedSdk      | The number of CAPTCHA puzzle solutions<br>submitted that successfully solved the puzzle, for<br>puzzles that were served via the CAPTCHA JavaScrip<br>t API.<br>Reporting criteria: There is a nonzero value.<br>Valid statistics: Sum                |
| ChallengesAttemptedSdk | The number of attempts that were submitted by an<br>end user in response to a silent challenge served by<br>the Challenge JavaScript API.<br>Reporting criteria: There is a nonzero value.<br>Valid statistics: Sum                                   |
| ChallengesSolvedSdk    | The number of silent challenge solutions submitted<br>that successfully passed the silent challenge served<br>by the Challenge JavaScript API.<br>Reporting criteria: There is a nonzero value.<br>Valid statistics: Sum                              |

#### Account dimensions

| Dimension | Description                                                                              |
|-----------|------------------------------------------------------------------------------------------|
| Region    | Required for all protected resource types except for<br>Amazon CloudFront distributions. |

### **Amazon WAF usage metrics**

You can use CloudWatch usage metrics to provide visibility into your account's usage of resources. Use these metrics to visualize your current service usage on CloudWatch graphs and dashboards.

Amazon WAF usage metrics correspond to Amazon service quotas. You can configure alarms that alert you when your usage approaches a service quota. For more information about CloudWatch integration with service quotas, see <u>Amazon usage metrics</u> in the *Amazon CloudWatch User Guide*.

Amazon WAF publishes the following metrics in the AWS/Usage namespace.

#### **Usage metrics**

| Metric        | Description                                                                                                    |
|---------------|----------------------------------------------------------------------------------------------------|
| ResourceCount | The number of the specified resources in your account. The resources are defined by the dimensions associated with the metric.                |
|               | The most useful statistic for this metric is MAXIMUM,<br>which represents the maximum number of<br>resources used during the 1-minute period. |

The following dimension is used to refine the usage metrics that are published by Amazon WAF.

#### Usage dimensions

| Dimension | Description                                                 |
|-----------|-------------------------------------------------------------|
| Resource  | The type of resource for which the usage is being reported. |

#### The following are the supported values for the Resource dimension.

### **Resource values**

| Value                                    | Description                                                                                                    |
|------------------------------------------|----------------------------------------------------------------------------------------------------|
| WebAclsPerAccountCloudFront              | The number of protection pack or web ACLs the customer has in CloudFront per account. This metric is only available when there is at least one protectio n pack or web ACL in CloudFront. |
| WebAclsPerAccountRegional                | The number of protection pack or web ACLs the customer has in a region per account. This metric is only available when there is at least one protection pack or web ACL in that region.   |
| RuleGroupsPerAccountCloudFr<br>ont       | The number of rule groups the customer has in<br>CloudFront per account. This metric is only available<br>when there is at least one rule group in CloudFront.                            |
| RuleGroupsPerAccountRegional             | The number of rule groups the customer has in a region per account. This metric is only available when there is at least one rule group in that region.                                   |
| <pre>IpSetsPerAccountCloudFront</pre>    | The number of IP sets the customer has in<br>CloudFront per account. This metric is only available<br>when there is at least one IP set in CloudFront.                                    |
| <pre>IpSetsPerAccountRegional</pre>      | The number of IP sets the customer has in a region<br>per account. This metric is only available when there<br>is at least one IP set in that region.                                     |
| RegexPatternSetsPerAccountC<br>loudFront | The number of regex pattern sets the customer<br>has in CloudFront per account. This metric is only<br>available when there is at least one regex pattern<br>set in CloudFront.           |
| RegexPatternSetsPerAccountR<br>egional   | The number of regex pattern sets the customer has in a region per account. This metric is only available                                                                                  |

#### Value

#### Description

when there is at least one regex pattern set in that region.

# **Amazon Shield Advanced metrics**

Shield Advanced publishes Amazon CloudWatch detection, mitigation, and top contributor metrics for all resources that it protects. These metrics improve your ability to monitor your resources by making it possible to create and configure CloudWatch dashboards and alarms for them.

The Shield Advanced console presents summaries of many of the metrics that it records. For information, see Visibility into DDoS events with Shield Advanced.

If you enable automatic application layer DDoS mitigation for an application layer protection, Shield Advanced adds a rule group to your protection pack or web ACL that it uses to manage automated protections. This rule group generates Amazon WAF metrics, but they are not available to view. This is the same as for any other rule groups that you use in your protection pack or web ACL but do not own, such as Amazon Managed Rules rule groups. For more information about Amazon WAF metrics, see <u>Amazon WAF metrics and dimensions</u>. For information about this Shield Advanced protection option, see <u>Automating application layer DDoS mitigation with Shield</u> <u>Advanced</u>.

#### Metric reporting locations

Shield Advanced reports metrics in the US East (N. Virginia) Region, us-east-1 for the following:

- The global services Amazon CloudFront and Amazon Route 53.
- Protection groups. For information about protection groups, see <u>Grouping your Amazon Shield</u> <u>Advanced protections</u>.

For other resource types, Shield Advanced reports metrics in the resource's Region.

#### Timing of metric reporting

Shield Advanced reports metrics to Amazon CloudWatch on an Amazon resource more frequently during DDoS events than while no events are underway. Shield Advanced reports metrics once a minute during an event, and then once right after the event ends.

While no events are underway, Shield Advanced reports metrics once a day, at a time assigned to the resource. This periodic report keeps the metrics active and available for use in custom CloudWatch alarms and dashboards.

#### **Alarm recommendations**

We recommend that you create alarms to notify you of circumstances that require attention. As a starting point, you could create an alarm for each protected resource that reports when the DDoSDetected detection metric is non zero. A non-zero value in this metric doesn't necessarily imply that a DDoS attack is underway, but we recommend looking closer at the resource status when the metric is in this state.

For request floods, we recommend that you create alarms for composite checks that also consider factors such as application health and web request volume. You may choose to alarm on the other three metrics that report on the volume of traffic for various attack vector dimensions. By considering the capacity of your application and alarming when traffic is approaching your application limitations, you can create a set of rules that notify you as needed, without too much unwanted noise.

#### Topics

- Detection metrics
- <u>Mitigation metrics</u>
- Top contributors metrics

### **Detection metrics**

Shield Advanced provides the metrics and dimensions in the AWS/DDoSProtection namespace.

#### **Detection metrics**

| Metric       | Description                                                                             |
|--------------|-----------------------------------------------------------------------------------------|
| DDoSDetected | Indicates whether a DDoS event is underway for a particular Amazon Resource Name (ARN). |
|              | This metric has a non-zero value during an event.                                       |

| Metric                      | Description                                                                                                    |
|-----------------------------|----------------------------------------------------------------------------------------------------|
| DDoSAttackBitsPerSecond     | <ul> <li>The number of bits observed during a DDoS event for a particular Amazon Resource Name (ARN). This metric is available only for network and transport layer (layer 3 and layer 4) DDoS events.</li> <li>This metric has a non-zero value during an event.</li> <li>Units: Bits</li> </ul>                   |
| DDoSAttackPacketsPerSecond  | The number of packets observed during a<br>DDoS event for a particular Amazon Resource<br>Name (ARN). This metric is available only for<br>network and transport layer (layer 3 and layer<br>4) DDoS events.<br>This metric has a non-zero value during an<br>event.<br>Units: Packets                              |
| DDoSAttackRequestsPerSecond | The number of requests observed during a<br>DDoS event for a particular Amazon Resource<br>Name (ARN). This metric is available only for<br>layer 7 DDoS events. The metric is reported<br>only for the most significant layer 7 events.<br>This metric has a non-zero value during an<br>event.<br>Units: Requests |

Shield Advanced posts the DDoSDetected metric with no other dimensions. The remaining detection metrics include the AttackVector dimensions that correspond to the type of attack, from the following list:

- ACKFlood
- ChargenReflection
- DNSReflection
- GenericUDPReflection
- MemcachedReflection
- MSSQLReflection
- NetBIOSReflection
- NTPReflection
- PortMapper
- RequestFlood
- RIPReflection
- SNMPReflection
- SSDPReflection
- SYNFlood
- UDPFragment
- UDPTraffic
- UDPReflection

# **Mitigation metrics**

Shield Advanced provides metrics and dimensions in the AWS/DDoSProtection namespace.

#### **Mitigation metrics**

| Metric                 | Description                                                                                                    |
|------------------------|----------------------------------------------------------------------------------------------------|
| VolumePacketsPerSecond | The number of packets per second that were<br>dropped or passed by a mitigation that was<br>deployed in response to a detected event.<br>Units: packets |

#### **Mitigation dimensions**

| Dimension        | Description                                                             |
|------------------|-------------------------------------------------------------------------|
| ResourceArn      | Amazon Resource Name (ARN)                                              |
| MitigationAction | The outcome of an applied mitigation. Possible values are Pass or Drop. |

### **Top contributors metrics**

Shield Advanced provides metrics in the AWS/DDoSProtection namespace.

#### **Top contributors metrics**

| Metric                 | Description                                                               |
|------------------------|---------------------------------------------------------------------------|
| VolumePacketsPerSecond | The number of packets per second for a top contributor.<br>Units: packets |
| VolumeBitsPerSecond    | The number of bits per second for a top contributor.<br>Units: bits       |

Shield Advanced posts top contributors metrics by dimension combinations that characterize the event contributors. You can use any of the following combinations of dimensions for any of the top contributors metrics:

- ResourceArn, Protocol
- ResourceArn, Protocol, SourcePort
- ResourceArn, Protocol, DestinationPort
- ResourceArn, Protocol, SourceIp
- ResourceArn, Protocol, SourceAsn
- ResourceArn, TcpFlags

#### Top contributors dimensions

| Dimension       | Description                                                                                                    |
|-----------------|----------------------------------------------------------------------------------------------------|
| ResourceArn     | Amazon Resource Name (ARN).                                                                                                    |
| Protocol        | IP protocol name, either TCP or UDP.                                                                                                    |
| SourcePort      | Source TCP or UDP port.                                                                                                    |
| DestinationPort | Destination TCP or UDP port.                                                                                                    |
| SourceIp        | Source IP address.                                                                                                    |
| SourceAsn       | Source autonomous system number (ASN).                                                                                                    |
| TcpFlags        | A combination of flags present in a TCP packet,<br>separated by a dash (-). Monitored flags are ACK,<br>FIN, RST, SYN. This dimension value always appears<br>sorted alphabetically. For example, ACK-FIN-R<br>ST-SYN , ACK-SYN, and FIN-RST. |

# **Amazon Firewall Manager notifications**

Amazon Firewall Manager doesn't record metrics, so you can't create Amazon CloudWatch alarms specifically for Firewall Manager. However, you can configure Amazon SNS notifications to alert you to potential attacks. To create Amazon SNS notifications in Firewall Manager, see <u>Step 4</u>: <u>Configuring Amazon SNS notifications and Amazon CloudWatch alarms</u>.

# Logging API calls with Amazon CloudTrail

Amazon WAF, Amazon Shield Advanced, and Amazon Firewall Manager are integrated with Amazon CloudTrail, a service that provides a record of actions taken by a user, role, or an Amazon service. CloudTrail captures a subset of API calls for these services as events, including calls from the Amazon WAF, Shield Advanced or Firewall Manager consoles and from code calls to the Amazon WAF, Shield Advanced, or Firewall Manager APIs. If you create a trail, you can enable continuous delivery of CloudTrail events to an Amazon S3 bucket, including events for Amazon WAF, Shield Advanced, or Firewall Manager. If you don't configure a trail, you can still view the most recent events in the CloudTrail console in **Event history**. Using the information collected by CloudTrail, you can determine the request that was made to these services, the IP address that the request was made from, who made the request, when it was made, and additional details.

To learn more about CloudTrail, including how to configure and enable it, see the <u>Amazon</u> CloudTrail User Guide.

CloudTrail is enabled on your Amazon Web Services account when you create the account. When supported event activity occurs in Amazon WAF, Shield Advanced, or Firewall Manager, that activity is recorded in a CloudTrail event along with other Amazon service events in **Event history**. You can view, search, and download recent events in your Amazon Web Services account. For more information, see Viewing Events with CloudTrail Event History.

For an ongoing record of events in your Amazon Web Services account, including events for Amazon WAF, Shield Advanced, or Firewall Manager, create a trail. A trail enables CloudTrail to deliver log files to an Amazon S3 bucket. By default, when you create a trail on the console, the trail applies to all Regions. The trail logs events from all Regions in the Amazon partition and delivers the log files to the Amazon S3 bucket that you specify. Additionally, you can configure other Amazon services to further analyze and act upon the event data collected in CloudTrail logs. For more information, see the following:

- Overview for Creating a Trail
- <u>CloudTrail Supported Services and Integrations</u>
- <u>Configuring Amazon SNS Notifications for CloudTrail</u>
- <u>Receiving CloudTrail Log Files from Multiple Regions</u> and <u>Receiving CloudTrail Log Files from</u> <u>Multiple Accounts</u>

# Amazon WAF information in Amazon CloudTrail

All Amazon WAF actions are logged by Amazon CloudTrail and are documented in the <u>Amazon</u> <u>WAF API Reference</u>. For example, calls to ListWebACL, UpdateWebACL, and DeleteWebACL generate entries in the CloudTrail log files.

Every event or log entry contains information about who generated the request. The identity information helps you determine the following:

- Whether the request was made with root user credentials
- Whether the request was made with temporary security credentials for a role or federated user

• Whether the request was made by another Amazon service

For more information, see CloudTrail userIdentity Element.

### **Example: Amazon WAF log file entries**

A trail is a configuration that enables delivery of events as log files to an Amazon S3 bucket that you specify. Amazon CloudTrail log files contain one or more log entries. An event represents a single request from any source and includes information about the requested action, the date and time of the action, request parameters, and so on. CloudTrail log files are not an ordered stack trace of the public API calls, so they do not appear in any specific order.

The following are examples of CloudTrail log entries for Amazon WAF protection pack or web ACL operations.

Example: CloudTrail log entry for CreateWebACL

```
{
  "eventVersion": "1.05",
  "userIdentity": {
    "type": "AssumedRole",
    "principalId": "principalId",
    "arn": "arn:aws:sts::112233445566:assumed-role/Admin",
    "accountId": "112233445566",
    "accessKeyId": "accessKeyId",
    "sessionContext": {
      "sessionIssuer": {
        "type": "Role",
        "principalId": "principalId",
        "arn": "arn:aws:iam::112233445566:role/Admin",
        "accountId": "112233445566",
        "userName": "Admin"
      },
      "webIdFederationData": {},
      "attributes": {
        "mfaAuthenticated": "false",
        "creationDate": "2019-11-06T03:43:07Z"
      }
    }
  },
  "eventTime": "2019-11-06T03:44:21Z",
  "eventSource": "wafv2.amazonaws.com",
```

```
"eventName": "CreateWebACL",
 "awsRegion": "us-east-1",
 "sourceIPAddress": "10.0.0.1",
 "userAgent": "Mozilla/5.0 (Macintosh; Intel Mac OS X 10_12_6) AppleWebKit/537.36
(KHTML, like Gecko) Chrome/78.0.3904.87 Safari/537.36",
 "requestParameters": {
   "name": "foo",
   "scope": "CLOUDFRONT",
   "defaultAction": {
     "block": {}
   },
   "description": "foo",
   "rules": [
     {
       "name": "foo",
       "priority": 1,
       "statement": {
         "geoMatchStatement": {
           "countryCodes": [
             "AF",
             "AF"
           ]
         }
       },
       "action": {
         "block": {}
       },
       "visibilityConfig": {
         "sampledRequestsEnabled": true,
         "cloudWatchMetricsEnabled": true,
         "metricName": "foo"
       }
     }
   ],
   "visibilityConfig": {
     "sampledRequestsEnabled": true,
     "cloudWatchMetricsEnabled": true,
     "metricName": "foo"
   }
},
"responseElements": {
   "summary": {
     "name": "foo",
     "id": "ebbcb976-8d59-4d20-8ca8-4ab2f6b7c07b",
```

```
"description": "foo",
    "lockToken": "67551e73-49d8-4363-be48-244deea72ea9",
    "aRN": "arn:aws:wafv2:us-east-1:112233445566:global/webacl/foo/
ebbcb976-8d59-4d20-8ca8-4ab2f6b7c07b"
    }
    },
    "requestID": "c51521ba-3911-45ca-ba77-43aba50471ca",
    "eventID": "afd1a60a-7d84-417f-bc9c-7116cf029065",
    "eventType": "AwsApiCall",
    "apiVersion": "2019-04-23",
    "recipientAccountId": "112233445566"
}
```

Example: CloudTrail log entry for GetWebACL

```
{
  "eventVersion": "1.05",
  "userIdentity": {
    "type": "AssumedRole",
    "principalId": "AssumedRole",
    "arn": "arn:aws:sts::112233445566:assumed-role/Admin/admin",
    "accountId": "112233445566",
    "accessKeyId": "accessKeyId",
    "sessionContext": {
      "sessionIssuer": {
        "type": "Role",
        "principalId": "AssumedRole",
        "arn": "arn:aws:iam::112233445566:role/Admin",
        "accountId": "112233445566",
        "userName": "Admin"
      },
      "webIdFederationData": {},
      "attributes": {
        "mfaAuthenticated": "false",
        "creationDate": "2019-11-06T19:17:20Z"
      }
    }
 },
  "eventTime": "2019-11-06T19:18:28Z",
  "eventSource": "wafv2.amazonaws.com",
  "eventName": "GetWebACL",
 "awsRegion": "us-east-1",
  "sourceIPAddress": "10.0.0.1",
```

```
"userAgent": "Mozilla/5.0 (Macintosh; Intel Mac OS X 10_12_6) AppleWebKit/537.36
(KHTML, like Gecko) Chrome/78.0.3904.87 Safari/537.36",
    "requestParameters": {
        "name": "foo",
        "scope": "CLOUDFRONT",
        "id": "webacl"
    },
    "responseElements": null,
    "requestID": "f2db4884-4eeb-490c-afe7-67cbb494ce3b",
    "eventID": "7d563cd6-4123-4082-8880-c2d1fda4d90b",
    "readOnly": true,
    "eventType": "AwsApiCall",
    "apiVersion": "2019-04-23",
    "recipientAccountId": "112233445566"
}
```

Example: CloudTrail log entry for UpdateWebACL

```
{
  "eventVersion": "1.05",
  "userIdentity": {
    "type": "AssumedRole",
    "principalId": "principalId",
    "arn": "arn:aws:sts::112233445566:assumed-role/Admin",
    "accountId": "112233445566",
    "accessKeyId": "accessKeyId",
    "sessionContext": {
      "sessionIssuer": {
        "type": "Role",
        "principalId": "principalId",
        "arn": "arn:aws:iam::112233445566:role/Admin",
        "accountId": "112233445566",
        "userName": "Admin"
      },
      "webIdFederationData": {},
      "attributes": {
        "mfaAuthenticated": "false",
        "creationDate": "2019-11-06T19:17:20Z"
      }
    }
  },
  "eventTime": "2019-11-06T19:20:56Z",
  "eventSource": "wafv2.amazonaws.com",
```

```
"eventName": "UpdateWebACL",
 "awsRegion": ""us-east-1,
 "sourceIPAddress": "10.0.0.1",
 "userAgent": "Mozilla/5.0 (Macintosh; Intel Mac OS X 10_12_6) AppleWebKit/537.36
(KHTML, like Gecko) Chrome/78.0.3904.87 Safari/537.36",
 "requestParameters": {
   "name": "foo",
   "scope": "CLOUDFRONT",
   "id": "ebbcb976-8d59-4d20-8ca8-4ab2f6b7c07b",
   "defaultAction": {
     "block": {}
   },
   "description": "foo",
   "rules": [
     {
       "name": "foo",
       "priority": 1,
       "statement": {
         "geoMatchStatement": {
           "countryCodes": [
             "AF"
           ]
         }
       },
       "action": {
         "block": {}
       },
       "visibilityConfig": {
         "sampledRequestsEnabled": true,
         "cloudWatchMetricsEnabled": true,
         "metricName": "foo"
       }
     }
   ],
   "visibilityConfig": {
     "sampledRequestsEnabled": true,
     "cloudWatchMetricsEnabled": true,
     "metricName": "foo"
   },
   "lockToken": "67551e73-49d8-4363-be48-244deea72ea9"
},
 "responseElements": {
   "nextLockToken": "a6b54c01-7975-4e6d-b7d0-2653cb6e231d"
},
```

```
"requestID": "41c96e12-9790-46ab-b145-a230f358f2c2",
"eventID": "517a10e6-4ca9-4828-af90-a5cff9756594",
"eventType": "AwsApiCall",
"apiVersion": "2019-04-23",
"recipientAccountId": "112233445566"
}
```

Example: CloudTrail log entry for DeleteWebACL

```
{
  "eventVersion": "1.05",
  "userIdentity": {
    "type": "AssumedRole",
    "principalId": "principalId",
    "arn": "arn:aws:sts::112233445566:assumed-role/Admin/session-name",
    "accountId": "112233445566",
    "accessKeyId": "accessKeyId",
    "sessionContext": {
      "sessionIssuer": {
        "type": "Role",
        "principalId": "principalId",
        "arn": "arn:aws:iam::112233445566:role/Admin",
        "accountId": "112233445566",
        "userName": "Admin"
      },
      "webIdFederationData": {},
      "attributes": {
        "mfaAuthenticated": "false",
        "creationDate": "2019-11-06T19:17:20Z"
      }
    }
 },
  "eventTime": "2019-11-06T19:25:17Z",
  "eventSource": "wafv2.amazonaws.com",
  "eventName": "DeleteWebACL",
  "awsRegion": "us-east-1",
  "sourceIPAddress": "10.0.0.1",
  "userAgent": "Mozilla/5.0 (Macintosh; Intel Mac OS X 10_12_6) AppleWebKit/537.36
 (KHTML, like Gecko) Chrome/78.0.3904.87 Safari/537.36",
 "requestParameters": {
    "name": "foo",
    "scope": "CLOUDFRONT",
    "id": "ebbcb976-8d59-4d20-8ca8-4ab2f6b7c07b",
```

```
"lockToken": "a6b54c01-7975-4e6d-b7d0-2653cb6e231d"
},
"responseElements": null,
"requestID": "71703f89-e139-440c-96d4-9c77f4cd7565",
"eventID": "2f976624-b6a5-4a09-a8d0-aa3e9f4e5187",
"eventType": "AwsApiCall",
"apiVersion": "2019-04-23",
"recipientAccountId": "112233445566"
}
```

# Example: Amazon WAF classic log file entries

Amazon WAF Classic is the prior version of Amazon WAF. For information, see Amazon WAF Classic.

The log entry demonstrates the CreateRule, GetRule, UpdateRule, and DeleteRule operations:

```
{
  "Records": [
   {
      "eventVersion": "1.03",
      "userIdentity": {
        "type": "IAMUser",
        "principalId": "AIDAIEP4IT4TPDEXAMPLE",
        "arn": "arn:aws:iam::777777777777:user/nate",
        "accountId": "777777777777,
        "accessKeyId": "AKIAIOSFODNN7EXAMPLE",
        "userName": "nate"
      },
      "eventTime": "2016-04-25T21:35:14Z",
      "eventSource": "waf.amazonaws.com",
      "eventName": "CreateRule",
      "awsRegion": "us-east-1",
      "sourceIPAddress": "Amazon Internal",
      "userAgent": "console.amazonaws.com",
      "requestParameters": {
        "name": "0923ab32-7229-49f0-a0e3-66c81example",
        "changeToken": "19434322-8685-4ed2-9c5b-9410bexample",
        "metricName": "0923ab32722949f0a0e366c81example"
      },
      "responseElements": {
        "rule": {
          "metricName": "0923ab32722949f0a0e366c81example",
```

```
"ruleId": "12132e64-6750-4725-b714-e7544example",
      "predicates": [
      ],
      "name": "0923ab32-7229-49f0-a0e3-66c81example"
    },
    "changeToken": "19434322-8685-4ed2-9c5b-9410bexample"
  },
  "requestID": "4e6b66f9-d548-11e3-a8a9-73e33example",
  "eventID": "923f4321-d378-4619-9b72-4605bexample",
  "eventType": "AwsApiCall",
  "apiVersion": "2015-08-24",
  "recipientAccountId": "77777777777777
},
{
  "eventVersion": "1.03",
  "userIdentity": {
    "type": "IAMUser",
    "principalId": "AIDAIEP4IT4TPDEXAMPLE",
    "arn": "arn:aws:iam::77777777777?:user/nate",
    "accountId": "777777777777,
    "accessKeyId": "AKIAIOSFODNN7EXAMPLE",
    "userName": "nate"
 },
  "eventTime": "2016-04-25T21:35:22Z",
  "eventSource": "waf.amazonaws.com",
  "eventName": "GetRule",
  "awsRegion": "us-east-1",
  "sourceIPAddress": "Amazon Internal",
  "userAgent": "console.amazonaws.com",
  "requestParameters": {
    "ruleId": "723c2943-82dc-4bc1-a29b-c7d73example"
  },
  "responseElements": null,
  "requestID": "8e4f3211-d548-11e3-a8a9-73e33example",
  "eventID": "an236542-d1f9-4639-bb3d-8d2bbexample",
  "eventType": "AwsApiCall",
  "apiVersion": "2015-08-24",
  "recipientAccountId": "777777777777777
},
{
  "eventVersion": "1.03",
  "userIdentity": {
    "type": "IAMUser",
```

```
"principalId": "AIDAIEP4IT4TPDEXAMPLE",
    "arn": "arn:aws:iam::77777777777?:user/nate",
    "accountId": "77777777777,
    "accessKeyId": "AKIAIOSFODNN7EXAMPLE",
    "userName": "nate"
  },
  "eventTime": "2016-04-25T21:35:13Z",
  "eventSource": "waf.amazonaws.com",
  "eventName": "UpdateRule",
  "awsRegion": "us-east-1",
  "sourceIPAddress": "Amazon Internal",
  "userAgent": "console.amazonaws.com",
  "requestParameters": {
    "ruleId": "7237b123-7903-4d9e-8176-9d71dexample",
    "changeToken": "32343a11-35e2-4dab-81d8-6d408example",
    "updates": [
      {
        "predicate": {
          "type": "SizeConstraint",
          "dataId": "9239c032-bbbe-4b80-909b-782c0example",
          "negated": false
        },
        "action": "INSERT"
      }
    1
  },
  "responseElements": {
    "changeToken": "32343a11-35e2-4dab-81d8-6d408example"
  },
  "requestID": "11918283-0b2d-11e6-9ccc-f9921example",
  "eventID": "00032abc-5bce-4237-a8ee-5f1a9example",
  "eventType": "AwsApiCall",
  "apiVersion": "2015-08-24",
  "recipientAccountId": "777777777777777
},
{
  "eventVersion": "1.03",
  "userIdentity": {
    "type": "IAMUser",
    "principalId": "AIDAIEP4IT4TPDEXAMPLE",
    "arn": "arn:aws:iam::777777777777:user/nate",
    "accountId": "77777777777,
    "accessKeyId": "AKIAIOSFODNN7EXAMPLE",
    "userName": "nate"
```

```
},
      "eventTime": "2016-04-25T21:35:28Z",
      "eventSource": "waf.amazonaws.com",
      "eventName": "DeleteRule",
      "awsRegion": "us-east-1",
      "sourceIPAddress": "Amazon Internal",
      "userAgent": "console.amazonaws.com",
      "requestParameters": {
        "changeToken": "fd232003-62de-4ea3-853d-52932example",
        "ruleId": "3e3e2d11-fd8b-4333-8b03-1da95example"
      },
      "responseElements": {
        "changeToken": "fd232003-62de-4ea3-853d-52932example"
      },
      "requestID": "b23458a1-0b2d-11e6-9ccc-f9928example",
      "eventID": "a3236565-1a1a-4475-978e-81c12example",
      "eventType": "AwsApiCall",
      "apiVersion": "2015-08-24",
      "recipientAccountId": "77777777777777
    }
  ]
}
```

## Amazon Shield Advanced information in CloudTrail

Amazon Shield Advanced supports logging the following actions as events in CloudTrail log files:

- ListAttacks
- DescribeAttack
- <u>CreateProtection</u>
- DescribeProtection
- DeleteProtection
- ListProtections
- CreateSubscription
- DescribeSubscription
- GetSubscriptionState

Every event or log entry contains information about who generated the request. The identity information helps you determine the following:

- Whether the request was made with root user credentials
- Whether the request was made with temporary security credentials for a role or federated user.
- Whether the request was made by another Amazon service.

For more information, see the <u>CloudTrail userIdentity Element</u>.

### **Example: Shield Advanced log file entries**

A trail is a configuration that enables delivery of events as log files to an Amazon S3 bucket that you specify. CloudTrail log files contain one or more log entries. An event represents a single request from any source and includes information about the requested action, the date and time of the action, request parameters, and so on. CloudTrail log files are not an ordered stack trace of the public API calls, so they do not appear in any specific order.

The following example shows a CloudTrail log entry that demonstrates the DeleteProtection and ListProtections actions.

```
Ε
 ſ
   "eventVersion": "1.05",
   "userIdentity": {
     "type": "IAMUser",
     "principalId": "1234567890987654321231",
     "arn": "arn:aws:iam::123456789012:user/SampleUser",
     "accountId": "123456789012",
     "accessKeyId": "1AFGDT647FHU83JHFI81H",
     "userName": "SampleUser"
   },
   "eventTime": "2018-01-10T21:31:14Z",
   "eventSource": "shield.amazonaws.com",
   "eventName": "DeleteProtection",
   "awsRegion": "us-east-1",
   "sourceIPAddress": "Amazon Internal",
   "userAgent": "aws-cli/1.14.10 Python/3.6.4 Darwin/16.7.0 botocore/1.8.14",
   "requestParameters": {
     "protectionId": "12345678-5104-46eb-bd03-agh4j8rh3b6n"
   },
   "responseElements": null,
   "requestID": "95bc0042-f64d-11e7-abd1-1babdc7aa857",
```

```
"eventID": "85263bf4-17h4-43bb-b405-fh84jhd8urhg",
    "eventType": "AwsApiCall",
    "apiVersion": "AWSShield_20160616",
    "recipientAccountId": "123456789012"
  },
  ſ
    "eventVersion": "1.05",
    "userIdentity": {
      "type": "IAMUser",
      "principalId": "123456789098765432123",
      "arn": "arn:aws:iam::123456789012:user/SampleUser",
      "accountId": "123456789012",
      "accessKeyId": "1AFGDT647FHU83JHFI81H",
      "userName": "SampleUser"
    },
    "eventTime": "2018-01-10T21:30:03Z",
    "eventSource": "shield.amazonaws.com",
    "eventName": "ListProtections",
    "awsRegion": "us-east-1",
    "sourceIPAddress": "Amazon Internal",
    "userAgent": "aws-cli/1.14.10 Python/3.6.4 Darwin/16.7.0 botocore/1.8.14",
    "requestParameters": null,
    "responseElements": null,
    "requestID": "6accca40-f64d-11e7-abd1-1bjfi8urhj47",
    "eventID": "ac0570bd-8dbc-41ac-a2c2-987j90j3h78f",
    "eventType": "AwsApiCall",
    "apiVersion": "AWSShield_20160616",
    "recipientAccountId": "123456789012"
  }
]
```

# Amazon Firewall Manager information in CloudTrail

Amazon Firewall Manager supports logging the following actions as events in CloudTrail log files:

- AssociateAdminAccount
- DeleteNotificationChannel
- DeletePolicy
- <u>DisassociateAdminAccount</u>
- PutNotificationChannel
- PutPolicy

- GetAdminAccount
- GetComplianceDetail
- GetNotificationChannel
- GetPolicy
- ListComplianceStatus
- ListPolicies

Every event or log entry contains information about who generated the request. The identity information helps you determine the following:

- Whether the request was made with root user credentials
- Whether the request was made with temporary security credentials for a role or federated user.
- Whether the request was made by another Amazon service.

For more information, see the <u>CloudTrail userIdentity Element</u>.

### **Example: Firewall Manager log file entries**

A trail is a configuration that enables delivery of events as log files to an Amazon S3 bucket that you specify. CloudTrail log files contain one or more log entries. An event represents a single request from any source and includes information about the requested action, the date and time of the action, request parameters, and so on. CloudTrail log files are not an ordered stack trace of the public API calls, so they do not appear in any specific order.

The following example shows a CloudTrail log entry that demonstrates the GetAdminAccount--> action.

```
{
    "eventVersion": "1.05",
    "userIdentity": {
        "type": "AssumedRole",
        "type": "1234567890987654321231",
        "arn": "arn:aws:sts::123456789012:assumed-role/Admin/
SampleUser",
        "accountId": "123456789012",
        "accessKeyId": "1AFGDT647FHU83JHFI81H",
        "sessionContext": {
```

```
"attributes": {
                                                                 "mfaAuthenticated":
"false",
                                                                 "creationDate":
"2018-04-14T02:51:50Z"
                                                               },
                                                "sessionIssuer": {
                                                                 "type": "Role",
                                                                 "principalId":
"1234567890987654321231",
                                                                 "arn":
"arn:aws:iam::123456789012:role/Admin",
                                                                 "accountId":
"123456789012",
                                                                 "userName": "Admin"
                                                                  }
                                                  }
                                },
               "eventTime": "2018-04-14T03:12:35Z",
               "eventSource": "fms.amazonaws.com",
               "eventName": "GetAdminAccount",
               "awsRegion": "us-east-1",
               "sourceIPAddress": "72.21.198.65",
               "userAgent": "console.amazonaws.com",
               "requestParameters": null,
               "responseElements": null,
               "requestID": "ae244f41-3f91-11e8-787b-dfaafef95fc1",
               "eventID": "5769af1e-14b1-4bd1-ba75-f023981d0a4a",
               "eventType": "AwsApiCall",
               "apiVersion": "2018-01-01",
               "recipientAccountId": "123456789012"
    }
```

# Using the Amazon WAF and Amazon Shield Advanced API

This section describes how to make requests to the Amazon WAF and Shield Advanced API for creating and managing match sets, rules, and protection pack or web ACLs in Amazon WAF as well as your subscription and protections in Shield Advanced. This section will acquaint you with the components of requests, the content of responses, and how to authenticate requests.

### Topics

- Using the Amazon SDKs
- Making HTTPS requests to Amazon WAF or Shield Advanced
- HTTP responses
- Authenticating requests

# Using the Amazon SDKs

If you use a language that Amazon provides an SDK for, use the SDK rather than trying to work your way through the APIs. The SDKs make authentication simpler, integrate easily with your development environment, and provide easy access to Amazon WAF and Shield Advanced commands. For more information about the Amazon SDKs, see <u>Download tools</u> in the topic <u>Setting</u> <u>up your account to use the services</u>.

# Making HTTPS requests to Amazon WAF or Shield Advanced

Amazon WAF and Shield Advanced requests are HTTPS requests, as defined by <u>RFC 2616</u>. Like any HTTP request, a request to Amazon WAF or Shield Advanced contains a request method, a URI, request headers, and a request body. The response contains an HTTP status code, response headers, and sometimes a response body.

### **Request URI**

The request URI is always a single forward slash, /.

### **HTTP headers**

Amazon WAF and Shield Advanced require the following information in the header of an HTTP request:

#### Host (Required)

The endpoint that specifies where your resources are created. For information about endpoints, see <u>Amazon service endpoints</u>. For example, the value of the Host header for Amazon WAF for a CloudFront distribution is waf.amazonaws.com:443.

#### x-amz-date or Date (Required)

The date used to create the signature that is contained in the Authorization header. Specify the date in ISO 8601 standard format, in UTC time, as shown in the following example:

x-amz-date: 20151007T174952Z

You must include either x-amz-date or Date. (Some HTTP client libraries don't let you set the Date header). When an x-amz-date header is present, Amazon WAF ignores any Date header when authenticating the request.

The time stamp must be within 15 minutes of the Amazon system time when the request is received. If it isn't, the request fails with the RequestExpired error code to prevent someone else from replaying your requests.

#### Authorization (Required)

The information required for request authentication. For more information about constructing this header, see Authenticating requests.

#### X-Amz-Target (Required)

A concatenation of AWSWAF\_ or AWSShield\_, the API version without punctuation, a period (.), and the name of the operation, for example:

AWSWAF\_20150824.CreateWebACL

#### **Content-Type (Conditional)**

Specifies that the content type is JSON as well as the version of JSON, as shown in the following example:

```
Content-Type: application/x-amz-json-1.1
```

Condition: Required for POST requests.

### **Content-Length (Conditional)**

Length of the message (without the headers) according to RFC 2616.

Condition: Required if the request body itself contains information (most toolkits add this header automatically).

The following is an example header for an HTTP request to create a protection pack or web ACL in Amazon WAF:

### **HTTP request body**

Many Amazon WAF and Shield Advanced API actions require you to include JSON-formatted data in the body of the request.

The following example request uses a simple JSON statement to update an IPSet to include the IP address 192.0.2.44 (represented in CIDR notation as 192.0.2.44/32):

```
POST / HTTP/1.1
Host: waf.amazonaws.com:443
X-Amz-Date: 20151007T174952Z
Authorization: AWS4-HMAC-SHA256
Credential=AccessKeyID/20151007/us-east-2/waf/aws4_request,
SignedHeaders=host;x-amz-date;x-amz-target,
Signature=145b1567ab3c50d929412f28f52c45dbf1e63ec5c66023d232a539a4afd11fd9
X-Amz-Target: AWSWAF_20150824.UpdateIPSet
```

```
Accept: */*
Content-Type: application/x-amz-json-1.1; charset=UTF-8
Content-Length: 283
Connection: Keep-Alive
{
   "ChangeToken": "d4c4f53b-9c7e-47ce-9140-0ee5fffffff",
   "IPSetId": "69d4d072-170c-463d-ab82-0643ffffffff",
   "Updates": [
      {
         "Action": "INSERT",
         "IPSetDescriptor": {
            "Type": "IPV4",
            "Value": "192.0.2.44/32"
         }
      }
   ]
}
```

## **HTTP responses**

All Amazon WAF and Shield Advanced API actions include JSON-formatted data in the response.

Here are some important headers in the HTTP response and how you should handle them in your application, if applicable:

### HTTP/1.1

This header is followed by a status code. Status code 200 indicates a successful operation.

Type: String

### x-amzn-RequestId

A value created by Amazon WAF or Shield Advanced that uniquely identifies your request, for example, K2QH8DN0U907N97FNA2GDLL80BVV4KQNS05AEMVJF66Q9ASUAAJG. If you have a problem with Amazon WAF, Amazon can use this value to troubleshoot the problem.

Type: String

### **Content-Length**

The length of the response body in bytes.

### Type: String

### Date

The date and time that Amazon WAF or Shield Advanced responded, for example, Wed, 07 Oct 2015 12:00:00 GMT.

Type: String

### **Error responses**

If a request results in an error, the HTTP response contains the following values:

- A JSON error document as the response body
- Content-Type
- The applicable 3xx, 4xx, or 5xx HTTP status code

The following is an example of a JSON error document:

```
HTTP/1.1 400 Bad Request
x-amzn-RequestId: b0e91dc8-3807-11e2-83c6-5912bf8ad066
x-amzn-ErrorType: ValidationException
Content-Type: application/json
Content-Length: 125
Date: Mon, 26 Nov 2012 20:27:25 GMT
```

{"message":"1 validation error detected: Value null at 'TargetString' failed to satisfy
 constraint: Member must not be null"}

# Authenticating requests

If you use a language that Amazon provides an SDK for, we recommend that you use the SDK. All the Amazon SDKs greatly simplify the process of signing requests and save you a significant amount of time when compared with using the Amazon WAF or Shield Advanced API. In addition, the SDKs integrate easily with your development environment and provide easy access to related commands.

Amazon WAF and Shield Advanced require that you authenticate every request that you send by signing the request. To sign a request, you calculate a digital signature using a cryptographic hash

function, which returns a hash value based on the input. The input includes the text of your request and your secret access key. The hash function returns a hash value that you include in the request as your signature. The signature is part of the Authorization header of your request.

After receiving your request, Amazon WAF or Shield Advanced recalculates the signature using the same hash function and input that you used to sign the request. If the resulting signature matches the signature in the request, Amazon WAF or Shield Advanced processes the request. If not, the request is rejected.

Amazon WAF and Shield Advanced supports authentication using <u>Amazon Signature Version 4</u>. The process for calculating a signature can be broken into three tasks:

### Task 1: Create a Canonical Request

Create your HTTP request in canonical format as described in <u>Task 1: Create a Canonical</u> <u>Request For Signature Version 4</u> in the *Amazon Web Services General Reference*.

### Task 2: Create a String to Sign

Create a string that you will use as one of the input values to your cryptographic hash function. The string, called the string to sign, is a concatenation of the following values:

- Name of the hash algorithm
- Request date
- Credential scope string
- Canonicalized request from the previous task

The credential scope string itself is a concatenation of date, region, and service information.

For the X-Amz-Credential parameter, specify the following:

- The code for the endpoint to which you're sending the request, us-east-2
- waf for the service abbreviation

For example:

X-Amz-Credential=AKIAIOSFODNN7EXAMPLE/20130501/us-east-2/waf/ aws4\_request

### Task 3: Create a Signature

Create a signature for your request by using a cryptographic hash function that accepts two input strings:

- Your string to sign, from Task 2.
- A derived key. The derived key is calculated by starting with your secret access key and using the credential scope string to create a series of hash-based message authentication codes (HMACs).

# **Related information**

The following related resources can help you as you work with this service.

The following resources are available for Amazon WAF, Amazon Shield Advanced, and Amazon Firewall Manager.

- <u>Guidelines for Implementing Amazon WAF</u> Technical publication with current recommendations for implementing Amazon WAF to protect existing and new web applications.
- <u>Amazon discussion forums</u> A community-based forum for discussing technical questions related to this and other Amazon services.
- <u>Amazon WAF Discussion Forum</u> A community-based forum for developers to discuss technical questions related to Amazon WAF.
- <u>Shield Advanced Discussion Forum</u> A community-based forum for developers to discuss technical questions related to Shield Advanced.
- <u>Amazon WAF product information</u> The primary web page for information about Amazon WAF, including features, pricing, and more.
- Shield Advanced product information The primary web page for information about Shield Advanced, including features, pricing, and more.

The following resources are available for Amazon Web Services.

- <u>Getting Started Resource Center</u> Learn how to set up your Amazon Web Services account, join the Amazon community, and launch your first application.
- <u>Amazon Web Services Support Center</u> The hub for creating and managing your Amazon Web Services Support cases. Also includes links to other helpful resources, such as forums, technical FAQs, service health status, and Amazon Trusted Advisor.
- <u>Amazon Web Services Support</u> The primary webpage for information about Amazon Web Services Support, a one-on-one, fast-response support channel to help you build and run applications in the cloud.
- <u>Contact Us</u> A central contact point for inquiries concerning Amazon billing, account, events, abuse, and other issues.
- <u>Amazon Site Terms</u> Detailed information about our copyright and trademark; your account, license, and site access; and other topics.

# **Document history**

This page lists significant changes to this documentation.

Service features are sometimes rolled out incrementally to the Amazon Regions where a service is available. We update this documentation for the first release only. We don't provide information about Region availability or announce subsequent Region rollouts. For information about Region availability of service features and to subscribe to notifications about updates, see <u>What's New with Amazon?</u>.

| Change                                                                                              | Description                                                                                                    | Date          |
|----------------------------------------------------------------------------------------------------|----------------------------------------------------------------------------------------------------|---------------|
| Updated Amazon Managed<br>Rules for Amazon WAF                                                      | Updated the core, or common, rule set (CRS).                                                                                                    | June 18, 2025 |
| First preview release of<br>network security director                                               | Amazon Shield network<br>security director is now<br>available in preview, providing<br>insights into your Amazon<br>security configuration.                            | June 17, 2025 |
| Added identity-based<br>customer managed policies<br>for Amazon Shield network<br>security director | You can create and manage<br>your own identity-based<br>policies to grant Amazon<br>Shield network security<br>director appropriate access to<br>your Amazon resources. | June 17, 2025 |
| Amazon WAF adds an<br>updated console user<br>experience                                            | The Amazon WAF console<br>now has a simplified<br>onboarding workflow and<br>an improved way to manage<br>web ACLs, through protection<br>packs.                        | June 17, 2025 |
| Updated Amazon WAF<br>metrics and dimensions                                                        | Two new Distributed Denial<br>of Service (DDoS) prevention<br>metrics are now published to                                                                              | June 11, 2025 |

|                                                              | the Amazon/Application<br>ELB namespace: LowReputa<br>tionRequestsDenied<br>and LowReputationPacke<br>tsDropped .                                                                   |               |
|--------------------------------------------------------------|----------------------------------------------------------------------------------------------------|---------------|
| <u>New Anti-DDoS managed rule</u><br>group for Amazon WAF    | AWSManagedRulesAnt<br>iDDoSRuleSet protects<br>your resources by detecting<br>, labeling, and challenging<br>requests that are suspected<br>to be participating in DDoS<br>attacks. | June 11, 2025 |
| Amazon WAF adds resource-<br>level DDoS protection           | You can now use Anti-DDoS<br>functionality to detect and<br>prevent DDoS attacks in<br>Application Load Balancers.                                                                  | June 11, 2025 |
| <u>Amazon WAF adds ASN match</u><br><u>statements</u>        | You can now match web<br>requests based on the<br>Autonomous System Number<br>(ASN) of the originating IP<br>address.                                                               | June 5, 2025  |
| Amazon WAF adds ASN as<br>a custom key aggregation<br>option | You can now limit requests<br>from specific Autonomous<br>System Number (ASNs) using<br>custom key aggregation.                                                                     | June 5, 2025  |
| Updated Amazon Managed<br>Rules for Amazon WAF               | Updated the Amazon WAF<br>Bot Control rule set.                                                                                                    | May 29, 2025  |
| Amazon Firewall Manager<br>security policy updates           | Updates to the FMSServic<br>eRolePolicy to add<br>permissions required for<br>Amazon CloudFront.                                                                                    | May 21, 2025  |

| Updated Amazon WAF<br>metrics and dimensions for<br>silent Challenge | Added Challenge<br>sAttempted , Challenge<br>sSolved , Challenge<br>sAttemptedSdk , and<br>ChallengesSolvedSd<br>k to the Amazon Amazon<br>WAF metrics and dimensions<br>section.                                                                                                    | May 16, 2025   |
|----------------------------------------------------------------------|----------------------------------------------------------------------------------------------------|----------------|
| Amazon WAF managed policy<br>changes                                 | Added Amazon Amplify<br>permissions to the<br>AWSWAFFullAccess ,<br>AWSWAFReadOnlyAcce<br>ss , AWSWAFConsoleFullA<br>ccess , and AWSWAFCon<br>soleReadOnlyAccess<br>managed policies and<br>Amazon CloudFront permissio<br>ns to the AWSWAFCon<br>soleFullAccess , and<br>AWSWAFConsoleReadO<br>nlyAccess managed<br>policies. | May 5, 2025    |
| Amazon WAF adds support<br>for new CloudFront distribut<br>ions      | You can now associate<br>Amazon WAF web ACLs with<br>CloudFront multi-tenant<br>distributions and distribution<br>tenants.                                                                                                    | April 28, 2025 |
| <u>URI fragment in log match</u><br><u>details</u>                   | Rule match details in the logs<br>now include the URI fragment<br>from the web request. You<br>can configure logging to<br>redact this field from the logs.                                                                                                    | March 17, 2025 |

| New Amazon WAF request component                     | You can now inspect the URI fragment.                                                                                                    | March 17, 2025    |
|------------------------------------------------------|----------------------------------------------------------------------------------------------------|-------------------|
| Added client-side protections<br>to Amazon WAF       | Client-side protections<br>from Amazon Web Services<br>Marketplace are now available<br>. You can subscribe and<br>unsubscribe to client-si<br>de protections through<br>the Amazon Web Services<br>Marketplace console. | March 10, 2025    |
| <u>Amazon WAF supports new</u><br>JA4 field matching | You can detect and block<br>traffic based on advanced<br>JavaScript Fingerprinting<br>(JA4) characteristics and use<br>the JA4 fingerprint as one of<br>the supported request keys<br>within WAF rate-based rules.       | March 4, 2025     |
| Updated Amazon Managed<br>Rules for Amazon WAF       | Updated the core, or common, rule set (CRS).                                                                                                    | March 3, 2025     |
| Updated Amazon WAF<br>metrics and dimensions         | Added information on usage<br>metrics to the Amazon WAF<br>metrics and dimensions<br>section.                                                                                                    | February 21, 2025 |
| <u>Amazon WAF adds data</u><br>protection options    | Amazon WAF now lets you<br>configure data protection<br>either at the protection pack<br>or web ACL level or at the<br>logging only level.                                                                               | February 14, 2025 |

| Amazon Firewall Manager<br>security policy updates                | Updates to the FMSServic<br>eRolePolicy to add<br>permissions for getting<br>resource configuration<br>statuses in batches.                                                                                                    | February 10, 2025 |
|-------------------------------------------------------------------|----------------------------------------------------------------------------------------------------|-------------------|
| Amazon Firewall Manager<br>quota updates                          | Updated the Firewall Manager<br>quotas section to reflect new<br>Amazon WAF and Network<br>Firewall policies.                                                                                                    | February 10, 2025 |
| Updated Amazon Managed<br>Rules for Amazon WAF                    | Updated the SQLi database rule group.                                                                                                    | January 24, 2025  |
| Updated Amazon Managed<br>Rules for Amazon WAF                    | Updated the Linux operating system rule group.                                                                                                    | January 24, 2025  |
| Updated Amazon Managed<br>Rules for Amazon WAF                    | Updated the SQLi database rule group.                                                                                                    | January 24, 2025  |
| <u>Amazon Firewall Manager</u><br><u>updates to resource tags</u> | Firewall Manager now<br>lets you combine multiple<br>resource tags using the logical<br>AND operator or the logical<br>OR operator. You can also use<br>a new wildcard operator in a<br>resource tag to match any key<br>or value. | January 9, 2025   |
| Amazon WAF web ACL<br>dashboard adds top security<br>insights     | The Amazon WAF console<br>web ACL traffic overview<br>dashboards have a new top<br>insights tab.                                                                                                    | January 2, 2025   |
| Rate-based rule aggregation<br>on JA3 and JA4 fingerprints        | You can now specify the JA3<br>fingerprint and JA4 fingerpri<br>nt in your custom aggregation<br>keys for rate-based rules.                                                                                                    | December 20, 2024 |

| Amazon WAF adds inspection<br>of JA4 fingerprint                   | You can now perform an<br>exact match against the web<br>request's JA4 fingerprint, for<br>Amazon CloudFront distribut<br>ions and Application Load<br>Balancers. | December 20, 2024  |
|--------------------------------------------------------------------|----------------------------------------------------------------------------------------------------|--------------------|
| Update to the Amazon WAF<br>mobile SDK specification               | Added the loadToken<br>IntoProvider operation<br>to WAFTokenProvider .                                                                                            | November 19, 2024  |
| Application integration SDKs<br>add TV apps                        | You can use the Android and iOS integration SDKs for TV apps as well as mobile apps.                                                                              | November 19, 2024  |
| Amazon WAF token labeling<br>adds browser fingerprint              | Token management now<br>adds a label for the browser<br>fingerprint.                                                                                              | November 13, 2024  |
| Updated Amazon Managed<br>Rules for Amazon WAF                     | Updated the Bot Control rule group.                                                                                                    | November 7, 2024   |
| Firewall Manager Amazon<br>WAF policy can use existing<br>web ACLs | Firewall Manager Amazon<br>WAF policies can now retrofit<br>existing account-owned web<br>ACLs, and create new web<br>ACLs only where needed.                     | October 22, 2024   |
| Updated Amazon Managed<br>Rules for Amazon WAF                     | Updated the core rule set<br>(CRS) rule group.                                                                                                    | October 16, 2024   |
| <u>Updated Amazon Managed</u><br>Rules for Amazon WAF              | Updated the Bot Control,<br>ATP, and ACFP managed rule<br>groups.                                                                                                 | September 13, 2024 |
| Updated Amazon Managed<br>Rules for Amazon WAF                     | Updated the Linux operating system rule group.                                                                                                    | September 2, 2024  |

| Updated Amazon Managed<br>Rules for Amazon WAF                         | Updated the core rule set<br>(CRS) rule group.                                                                                                    | August 30, 2024 |
|------------------------------------------------------------------------|----------------------------------------------------------------------------------------------------|-----------------|
| Lower rate-based rule<br>threshold                                     | The minimum request rate for<br>a rate-based rule is now 10.<br>Before this, it was 100.                                                                                         | August 30, 2024 |
| Updated Amazon Managed<br>Rules for Amazon WAF                         | Updated the Windows operating system rule group.                                                                                                    | August 28, 2024 |
| Amazon WAF metrics added<br>new metrics for CAPTCHA<br>JavaScript API  | Amazon WAF added two<br>new metrics, CaptchasA<br>ttemptedSdk and<br>CaptchasSolvedSdk , to<br>show account-wide CAPTCHA<br>puzzle attempts using the<br>CAPTCHA JavaScript API. | August 28, 2024 |
| Add quotas on calls per<br>organization for ListResou<br>rcesForWebACL | Amazon WAF now limits<br>the number of calls to<br>ListResourcesForWe<br>bACL by the accounts in an<br>organization for any single<br>Region.                                    | July 26, 2024   |
| Amazon Firewall Manager<br>security policy updates                     | Updates to FMSServic<br>eRolePolicy to add<br>permissions for reading<br>Network Firewall TLS<br>configuration information.                                                      | July 22, 2024   |
| Updated Amazon Managed<br>Rules for Amazon WAF                         | Updated the WordPress application rule group.                                                                                                    | July 15, 2024   |
| Updated Amazon Managed<br>Rules for Amazon WAF                         | Updated the Linux operating system rule group.                                                                                                    | July 12, 2024   |

| Updated Amazon Managed<br>Rules for Amazon WAF             | Updated the core rule set<br>(CRS) rule group.                                                                                                    | July 9, 2024  |
|------------------------------------------------------------|----------------------------------------------------------------------------------------------------|---------------|
| Updated Amazon Managed<br>Rules for Amazon WAF             | Updated the PHP applicati<br>on and Windows operating<br>system rule groups.                                                                                              | July 3, 2024  |
| <u>Clarify how JSON body</u><br>parsing works              | Updated coverage for JSON<br>body inspection to clarify how<br>Amazon WAF handles parsing<br>and the body parsing fallback<br>behavior.                                   | June 25, 2024 |
| Updated Amazon Managed<br>Rules for Amazon WAF             | Updated the Linux operating system rule group.                                                                                                    | June 6, 2024  |
| <u>Amazon WAF managed policy</u><br><u>changes</u>         | Updated WAFV2Logg<br>ingServiceRolePoli<br>cy and AWSServic<br>eRoleForWAFV2Loggi<br>ng to add Statement IDs<br>(Sids) to the permissions<br>settings.                    | June 3, 2024  |
| <u>Amazon WAF managed policy</u><br><u>change tracking</u> | Amazon WAF started<br>tracking changes for the<br>managed policy WAFV2Logg<br>ingServiceRolePoli<br>cy and the service-linked<br>role AWSServiceRoleForW<br>AFV2Logging . | June 3, 2024  |

| <u>Updated Amazon Managed</u><br><u>Rules for Amazon WAF</u> | The Bot Control, ATP, and<br>ACFP managed rule groups<br>are now versioned and will<br>provide SNS notifications for<br>version updates, the same<br>as other versioned Amazon<br>Managed Rules.                     | May 29, 2024 |
|--------------------------------------------------------------|----------------------------------------------------------------------------------------------------|--------------|
| Updated Amazon Managed<br>Rules for Amazon WAF               | Updated the POSIX<br>operating system rule group,<br>AWSManagedRulesUni<br>xRuleSet .                                                                                                    | May 28, 2024 |
| CAPTCHA and Challenge<br>actions                             | Added clarification that<br>browser clients require HTTPS<br>to run CAPTCHA puzzles and<br>silent challenges.                                                                                                    | May 24, 2024 |
| Integration with Amazon<br>Security Lake                     | You can now use Security<br>Lake to collect protection<br>pack or web ACL traffic data.<br>For information, see <u>Collectin</u><br><u>g data from Amazon services</u><br>in the Amazon Security Lake<br>user guide. | May 22, 2024 |
| Integration with Amazon<br>Security Lake                     | You can now use Security<br>Lake to collect protection<br>pack or web ACL traffic data.<br>For information, see <u>Collectin</u><br><u>g data from Amazon services</u><br>in the Amazon Security Lake<br>user guide. | May 22, 2024 |
| Updated Amazon Managed<br>Rules for Amazon WAF               | Updated the core rule set<br>(CRS) rule group.                                                                                                    | May 21, 2024 |

| Amazon Shield Hetwork Security director                         |                                                                                                    |                |
|-----------------------------------------------------------------|----------------------------------------------------------------------------------------------------|----------------|
| Updated Amazon Managed<br>Rules for Amazon WAF                  | Updated the SQLi database rule group.                                                                                                    | May 14, 2024   |
| <u>Updated Amazon Managed</u><br><u>Rules for Amazon WAF</u>    | Updated the known bad<br>inputs and POSIX operating<br>system rule groups.                                                                                   | May 8, 2024    |
| Updated Amazon Managed<br>Rules for Amazon WAF                  | Updated the Windows operating system rule group.                                                                                                    | May 3, 2024    |
| Amazon WAF mobile SDK<br>Android Kotlin code samples            | Added example code for<br>Kotlin-based Android<br>integrations.                                                                                              | May 2, 2024    |
| <u>Amazon WAF metrics added</u><br>dimensions and new metrics   | Amazon WAF added new<br>dimension for ManagedRu<br>leSetRule in rule metrics<br>and new metrics for the<br>matched rule action for label<br>metrics.         | May 2, 2024    |
| <u>Amazon Firewall Manager</u><br>supports network ACL policies | Firewall Manager now<br>supports the management of<br>Amazon VPC network access<br>control lists (ACLs) through<br>Firewall Manager network<br>ACL policies. | April 25, 2024 |
| Amazon Firewall Manager<br>security policy updates              | Updates to FMSServic<br>eRolePolicy to add<br>permissions for managing<br>network ACLs.                                                                      | April 22, 2024 |
| <u>Updated health check metrics</u><br><u>list</u>              | We removed some metrics<br>from the list of those that<br>are commonly used in health<br>checks.                                                             | April 16, 2024 |

| <u>Updates for Firewall Manager</u><br><u>security group policies</u> | We've updated our usage<br>audit security group policies<br>and improved the documenta<br>tion. See the usage audit<br>policy section and the<br>sections on best practices and<br>limitations. | April 2, 2024  |
|-----------------------------------------------------------------------|----------------------------------------------------------------------------------------------------|----------------|
| <u>Updated Bot Control</u><br><u>examples</u>                         | Added examples depicting the targeted inspection level and updated existing examples to reflect best practices.                                                                                 | March 27, 2024 |
| Updated ATP examples                                                  | Added example depicting<br>response inspection configura<br>tion and updated existing<br>examples to reflect best<br>practices.                                                                 | March 27, 2024 |
| Updated ACFP examples                                                 | Added example depicting response inspection configura tion.                                                                                                    | March 27, 2024 |
| <u>Update Amazon CloudWatch</u><br>Logs log stream limits             | Amazon WAF no longer has<br>per-protection pack or web<br>ACL limits on publishing<br>logs to CloudWatch Logs log<br>streams.                                                                   | March 27, 2024 |
| Amazon Shield Advanced<br>application layer (layer 7)<br>protections  | Updated general and best<br>practice guidance for applicati<br>on layer detection and<br>mitigation, web ACL use, rate-<br>based rules, and automatic<br>application layer DDoS<br>mitigation.  | March 14, 2024 |

| Updated Amazon Managed<br>Rules for Amazon WAF                       | Updated the IP reputation rule group.                                                                                                    | March 13, 2024    |
|----------------------------------------------------------------------|----------------------------------------------------------------------------------------------------|-------------------|
| Changes to body inspection<br>size limits                            | Amazon WAF now supports<br>larger body inspection size<br>limits for some regional res<br>ources.                                                                                                    | March 7, 2024     |
| Configurable evaluation<br>window for Amazon WAF<br>rate-based rules | You can now configure the<br>time window that rate-base<br>d rules use to count requests,<br>to 1, 2, 5, or 10 minutes.<br>The default is 5, which was<br>the only option before this<br>release.                                                                                       | February 28, 2024 |
| Expanded logging informati<br>on for CAPTCHA and<br>Challenge        | The top level captchaRe<br>sponse and challenge<br>Response fields are now<br>populated with the last of<br>these actions to be applied to<br>a request, whether terminati<br>ng or non-terminating. Prior<br>to this, these fields were<br>populated only for terminati<br>ng actions. | February 22, 2024 |
| JavaScript CAPTCHA API key<br>management                             | You can now delete CAPTCHA<br>JS API keys through the<br>Amazon WAF APIs.                                                                                                    | February 6, 2024  |
| Amazon WAF CAPTCHA<br>puzzles audio                                  | The audio version of the<br>CAPTCHA puzzle now<br>supports multiple languages.                                                                                                    | February 6, 2024  |

| Amazon WAF challenge and<br>CAPTCHA token labeling                    | Token management now adds<br>labels for the CAPTCHA token<br>and has enhanced the token<br>labeling for the challenge<br>token.                                                                                                   | December 20, 2023 |
|-----------------------------------------------------------------------|----------------------------------------------------------------------------------------------------|-------------------|
| Updated Amazon Managed<br>Rules for Amazon WAF                        | Updated the known bad inputs rule group.                                                                                                    | December 16, 2023 |
| Updated Amazon Managed<br>Rules for Amazon WAF                        | Updated the known bad inputs rule group.                                                                                                    | December 14, 2023 |
| Updated Amazon Managed<br>Rules for Amazon WAF                        | Updated the core rule set<br>(CRS) rule group.                                                                                                    | December 6, 2023  |
| Updated Amazon Managed<br>Rules for Amazon WAF                        | Updated the following rule<br>groups: Amazon WAF Bot<br>Control.                                                                                                    | December 5, 2023  |
| <u>Updated Firewall Manager</u><br><u>Amazon Config prerequisites</u> | If you use a custom IAM<br>role instead of the Firewall<br>Manager managed role for<br>Amazon Config, you must<br>ensure that your permission<br>policy allows Amazon Config<br>recorder to record Firewall<br>Manager resources. | November 17, 2023 |
| <u>Amazon WAF console</u><br><u>dashboards</u>                        | We corrected the guidance for<br>viewing all rules and sampled<br>requests for a protection pack<br>or web ACL in the Amazon<br>WAF console.                                                                                      | November 17, 2023 |
| Updated Amazon Managed<br>Rules for Amazon WAF                        | Updated the Bot Control rule group.                                                                                                    | November 14, 2023 |

| Amazon WAF console has new<br>web ACL dashboards                              | The web ACL page in the<br>Amazon WAF console has<br>new web traffic overview<br>dashboards.                                                                                                    | November 14, 2023 |
|-------------------------------------------------------------------------------|----------------------------------------------------------------------------------------------------|-------------------|
| <u>Updated ATP managed rule</u><br>group                                      | Corrected label information<br>for the rules Volumetri<br>cIpFailedLoginResp<br>onseHigh and Volumetri<br>cSessionFailedLogi<br>nResponseHigh .                                                    | November 13, 2023 |
| <u>Updated ACFP managed rule</u><br>group                                     | Corrected label informati<br>on for the rules Volumetri<br>cIPSuccessfulRespo<br>nse and Volumetri<br>cSessionSuccessful<br>Response .                                                             | November 13, 2023 |
| Updated Amazon Managed<br>Rules for Amazon WAF                                | Updated the core rule set<br>(CRS) rule group.                                                                                                    | November 2, 2023  |
| Shield Advanced automatic<br>application layer DDoS<br>mitigation             | Shield Advanced now<br>maintains a rate-based rule in<br>the automatic mitigation rule<br>group that limits the volume<br>of requests from IP addresses<br>known to be sources of DDoS<br>attacks. | October 31, 2023  |
| Updated Amazon Managed<br>Rules for Amazon WAF                                | Updated the core rule set<br>(CRS) rule group.                                                                                                    | October 30, 2023  |
| Bot Control managed rule<br>group removed signal label<br>for the request CSP | The Bot Control managed<br>rule group removed the signal<br>label that indicates the cloud<br>service provider (CSP).                                                                              | October 28, 2023  |

| Bot Control managed rule<br>group signal label for the<br>request CSP | The Bot Control managed rule<br>group signal labels include a<br>label that indicates the cloud<br>service provider (CSP).                                                                                  | October 27, 2023 |
|-----------------------------------------------------------------------|----------------------------------------------------------------------------------------------------|------------------|
| Updated Amazon WAF IAM<br>permissions information                     | For the Amazon WAF actions<br>that manage protection pack<br>or web ACL associations,<br>the policy actions section<br>now lists the permissions<br>requirements for each web<br>application resource type. | October 25, 2023 |
| Firewall Manager managemen<br>t of modified web ACLs                  | When you enable<br>management of unassociated<br>web ACLs, Firewall Manager<br>doesn't include the modified<br>web ACLs in the one-time<br>cleanup of unused resources.                                     | October 19, 2023 |
| Updated Amazon Managed<br>Rules for Amazon WAF                        | Updated the POSIX<br>operating system rule group,<br>AWSManagedRulesUni<br>xRuleSet .                                                                                                    | October 12, 2023 |
| Amazon WAF metrics added<br>dimensions                                | Amazon WAF added new<br>dimensions for viewing web<br>ACL metrics.                                                                                                    | October 12, 2023 |
| Updated Amazon Managed<br>Rules for Amazon WAF                        | Updated the core rule set<br>(CRS) rule group.                                                                                                    | October 11, 2023 |
| Update to the Amazon WAF<br>mobile SDK specification                  | Added the storeToke<br>nInCookieStorage<br>operation to WAFTokenP<br>rovider .                                                                                                    | October 11, 2023 |

| Exception deployments<br>Amazon Managed Rules for<br>Amazon WAF           | Updated two static versions<br>of the known bad inputs<br>rule group and updated the<br>default version to point to the<br>most recent static version.                      | October 4, 2023    |
|---------------------------------------------------------------------------|----------------------------------------------------------------------------------------------------|--------------------|
| Amazon WAF HTML entity<br>decode text transformation                      | Expanded the functionality of the HTML entity decode text transformation.                                                                                                   | October 4, 2023    |
| Added new option to Firewall<br>Manager security group<br>common policy   | Firewall Manager now can<br>distribute security group<br>references to replica security<br>groups.                                                                          | October 3, 2023    |
| <u>Amazon WAF adds inspection</u><br>of JA3 fingerprint                   | You can now perform an<br>exact match against the web<br>request's JA3 fingerprint, for<br>Amazon CloudFront distribut<br>ions and Application Load<br>Balancers.           | September 26, 2023 |
| Updates to Firewall Manager<br>security group policy rules<br>settings    | Firewall Manager now<br>supports security group<br>referencing from primary<br>security groups to replica<br>security groups.                                               | September 25, 2023 |
| Updated Shield Advanced<br>automatic application layer<br>DDoS mitigation | Firewall Manager now<br>supports Application Load<br>Balancer resources for Shield<br>Advanced policies configure<br>d with automatic application<br>layer DDoS mitigation. | September 14, 2023 |
| Updated Amazon Managed<br>Rules for Amazon WAF                            | Updated the following rule<br>groups: Amazon WAF Bot<br>Control.                                                                                                    | September 6, 2023  |

| <u>Amazon WAF Bot Control</u>                                         | The targeted protection level<br>of the Bot Control managed<br>rule group now inspects<br>for token reuse between<br>IP addresses. It also now<br>provides optional, machine-<br>learning analysis of traffic<br>statistics to detect some bot-<br>related activity. | September 6, 2023 |
|-----------------------------------------------------------------------|----------------------------------------------------------------------------------------------------|-------------------|
| <u>Update to the Amazon WAF</u><br>mobile SDK specification           | Lowered the min, max, and<br>default values for tokenRefr<br>eshDelaySec from min<br>300, max 600, and default<br>300 to min 88, max 300, and<br>default 88.                                                                                                    | September 5, 2023 |
| Updated Amazon Managed<br>Rules for Amazon WAF                        | Updated the Amazon WAF<br>Bot Control rule group.                                                                                                    | August 30, 2023   |
| Shield Advanced automatic<br>application layer DDoS<br>mitigation     | Added guidance for using<br>Amazon CloudFormation<br>to manage the web ACLs<br>that you use with automatic<br>application layer DDoS<br>mitigation.                                                                                                    | August 30, 2023   |
| New Firewall Manager<br>content audit security group<br>policy option | Added new option for<br>auditing overly permissive<br>rule groups, and improved<br>console procedure descripti<br>ons.                                                                                                    | August 29, 2023   |

| New Firewall Manager Shield<br>and Amazon WAF policy<br>option     | If you enable managemen<br>t of unassociated web ACLs<br>in Amazon WAF and Shield,<br>Firewall Manager only creates<br>web ACLs in the accounts<br>within policy scope only if the<br>web ACLs will be used by at<br>least one resource.   | August 9, 2023 |
|--------------------------------------------------------------------|----------------------------------------------------------------------------------------------------|----------------|
| Updated Amazon Managed<br>Rules for Amazon WAF                     | Updated the core rule set<br>(CRS) rule group.                                                                                                    | July 26, 2023  |
| Rate-based rule aggregation<br>on URI path                         | You can now specify the URI<br>path in your custom aggregati<br>on keys for rate-based rules.                                                                                                    | July 19, 2023  |
| New Amazon WAF policy rule<br>option in Amazon Firewall<br>Manager | Amazon Firewall Manager<br>adds support for configuri<br>ng Amazon WAF web request<br>body inspection size limits.                                                                                                    | July 18, 2023  |
| <u>Amazon WAF managed policy</u><br><u>changes</u>                 | Updated AWSWAFFul<br>lAccessPolicy ,<br>AWSWAFConsoleFullA<br>ccess , AWSWAFRea<br>dOnlyAccess , and<br>AWSWAFConsoleReadO<br>nlyAccess to add<br>Amazon Verified Access to the<br>resource types that you can<br>protect with Amazon WAF. | June 17, 2023  |
| Updated Amazon Managed<br>Rules for Amazon WAF                     | Updated the rule group<br>AWSManagedRulesACF<br>PRuleSet .                                                                                                    | June 13, 2023  |

| Update to Amazon WAF Fraud<br>Control account takeover<br>prevention (ATP)  | You can now specify the<br>login endpoint for the ATP<br>managed rule group using a r<br>egular expression.                                                                                                    | June 13, 2023 |
|-----------------------------------------------------------------------------|----------------------------------------------------------------------------------------------------|---------------|
| New information for the<br>CAPTCHA JavaScript API                           | New section describes how<br>to serve a custom CAPTCHA<br>puzzle when Amazon WAF<br>responds to a request with a<br>CAPTCHA.                                                                                                    | June 13, 2023 |
| <u>New ACFP managed rule</u><br>group                                       | Use the new rule group<br>AWSManagedRulesACF<br>PRuleSet to detect and<br>block fraudulent account<br>creation attempts.                                                                                                    | June 13, 2023 |
| New Amazon WAF Fraud<br>Control account creation<br>fraud prevention (ACFP) | You can detect and block<br>fraudulent account creation<br>attempts with the new<br>Amazon WAF Fraud Control<br>account creation fraud<br>prevention (ACFP) managed<br>rule group AWSManage<br>dRulesACFPRuleSet .<br>With protected CloudFront<br>distributions, you can also use<br>ACFP to block new account<br>creation attempts from<br>clients that have recently<br>submitted too many failed<br>account creation attempts. | June 13, 2023 |

| <u>Amazon WAF managed policy</u><br><u>changes</u>                  | Updated AWSWAFFul<br>lAccessPolicy ,<br>AWSWAFConsoleFullA<br>ccess , AWSWAFRea<br>dOnlyAccess , and<br>AWSWAFConsoleReadO<br>nlyAccess to correct the<br>access settings for Amazon<br>App Runner services. | June 6, 2023 |
|---------------------------------------------------------------------|----------------------------------------------------------------------------------------------------|--------------|
| Added limitation for Firewall<br>Manager security group<br>policies | If a shared VPC is later<br>unshared, Firewall Manager<br>won't delete the replica<br>security groups in the<br>associated account.                                                                          | June 2, 2023 |
| New Amazon WAF request<br>component: Header order                   | You can now match against<br>an ordered list of the names<br>of the headers in the request.                                                                                                    | May 30, 2023 |
| Updated Amazon Managed<br>Rules for Amazon WAF                      | Updated the Linux operating system rule set.                                                                                                    | May 22, 2023 |
| Updated the organization of<br>the Amazon WAF rules section         | The rules statement<br>listings are now grouped by<br>statement type.                                                                                                    | May 16, 2023 |
| Moved topic: Listing IP<br>addresses that are being rate<br>limited | The topic for listing IP<br>addresses that are being rate<br>limited by a rate-based rule<br>is now under the rate-based<br>rules topic.                                                                     | May 16, 2023 |

| Expanded options for rate-<br>based rules                  | You can now rate limit<br>web requests based on<br>aggregation keys other th<br>an IP addresses, and you can<br>aggregate using combinati<br>ons of keys. You can also rate<br>limit all requests that match<br>a scope-down statement,<br>without further aggregation.                      | May 16, 2023   |
|------------------------------------------------------------|----------------------------------------------------------------------------------------------------|----------------|
| <u>Firewall Manager quota</u><br>increases                 | Increased the number of<br>Firewall Manager policies<br>per organization in Amazon<br>Organizations from 20 to<br>50. Increased maximum<br>number of primary security<br>groups per policy from one to<br>three. Changed the maximum<br>number of WCUs from a soft<br>quota to a hard quota. | May 5, 2023    |
| Increased maximum WCUs<br>per rule group                   | You can now use up to 5,000<br>protection pack or web ACL<br>capacity units (WCUs) per rule<br>group without requesting an<br>increase from support. This<br>new limit can't be increased.                                                                                                   | May 1, 2023    |
| Amazon WAF Amazon S3 log<br>bucket locations with prefixes | Amazon WAF now allows<br>prefixes in Amazon S3 log<br>bucket names.                                                                                                    | May 1, 2023    |
| Updated Amazon Managed<br>Rules for Amazon WAF             | Updated the core rule set<br>(CRS) rule group.                                                                                                    | April 28, 2023 |

| Added support for Amazon<br>Verified Access instances to<br>Amazon WAF         | You can now associate an<br>Amazon WAF web ACL with a<br>Verified Access instance. This<br>change is only available in<br>the latest version of Amazon<br>WAF and not in Amazon WAF<br>Classic.                                 | April 28, 2023 |
|--------------------------------------------------------------------------------|----------------------------------------------------------------------------------------------------|----------------|
| Revised chapter on working<br>with multiple Firewall<br>Manager administrators | You can now designate<br>multiple Firewall Manager<br>administrators to create and<br>manage the firewall resources<br>of your organization.                                                                                    | April 24, 2023 |
| Amazon Firewall Manager<br>managed policy update                               | Updated FMSServic<br>eRolePolicy .                                                                                                    | April 21, 2023 |
| New JavaScript client<br>application integration for<br>CAPTCHA                | You can now customize the<br>placement and character<br>istics of the CAPTCHA puzzle<br>in your JavaScript client<br>applications.                                                                                              | April 20, 2023 |
| Application integration<br>renamed to intelligent threat<br>integration        | We renamed the existing<br>functionality for client<br>application integrations to<br>intelligent threat integrations,<br>to help distinguish between<br>that and the new CAPTCHA<br>application integration for<br>JavaScript. | April 20, 2023 |

| <u>Variable pricing for web ACL</u><br><u>WCUs beyond 1,500</u>              | Using more than 1,500 web<br>ACL capacity units (WCUs) in<br>your web ACL incurs additiona<br>l costs, which are adjusted<br>automatically as your web<br>ACL WCU usage increases<br>and decreases. The web ACL<br>maximum is 5,000 WCUs. | April 11, 2023 |
|------------------------------------------------------------------------------|----------------------------------------------------------------------------------------------------|----------------|
| Increased maximum WCUs<br>per protection pack or web<br>ACL                  | You can now use up to 5,000<br>protection pack or web<br>ACL capacity units (WCUs)<br>per protection pack or web<br>ACL without requesting an<br>increase from support. This<br>new limit can't be increased.                             | April 11, 2023 |
| Body inspection size limits for<br>CloudFront protection pack or<br>web ACLs | For protection pack or web<br>ACLs that protect Amazon<br>CloudFront distributions,<br>you can increase the body<br>inspection size limit up to 64<br>KB in your protection pack or<br>web ACL configuration.                             | April 11, 2023 |
| <u>Body inspection size increase</u><br>for CloudFront                       | The maximum Amazon WAF<br>body inspection size limit for<br>Amazon CloudFront distribut<br>ions is increased from 8 KB to<br>64 KB. The default inspection<br>size limit for CloudFront is 16<br>KB.                                      | April 11, 2023 |

| <u>New Amazon WAF policy rule</u><br>options in Amazon Firewall<br><u>Manager</u> | Amazon Firewall Manager<br>adds support for Amazon<br>WAF Fraud Control account<br>takeover prevention (ATP)<br>and Amazon WAF Bot Control<br>Amazon Managed Rules rule<br>groups, Amazon S3 logging<br>destinations, rule action<br>overrides, CAPTCHA and<br>Challenge rule actions, and<br>token domain lists. | April 7, 2023  |
|-----------------------------------------------------------------------------------|----------------------------------------------------------------------------------------------------|----------------|
| <u>Amazon WAF managed policy</u><br><u>changes</u>                                | Updated AWSWAFFul<br>lAccessPolicy ,<br>AWSWAFConsoleFullA<br>ccess , AWSWAFRea<br>dOnlyAccess , and<br>AWSWAFConsoleReadO<br>nlyAccess to add<br>Amazon App Runner services<br>to the resource types that<br>you can protect with Amazon<br>WAF.                                                                 | March 30, 2023 |
| <u>Added warning about the</u><br>usage of tags within security<br>group policies | Firewall Manager won't<br>update the tags of existing<br>security groups or create new<br>security groups if the policy<br>has tags that conflict with the<br>organization's tag policy.                                                                                                    | March 28, 2023 |
| Updating service role<br>information                                              | Updated how to use a service role with Firewall Manager.                                                                                                    | March 8, 2023  |

| <u>Corrected information about</u><br><u>how rate-based rules perform</u><br><u>rate limiting</u> | Rate based rules with scope-<br>down statements only rate<br>limit requests that match the<br>rule's scope-down statement<br>. We were stating that<br>the limiting applied to all<br>requests for any rate limited<br>IP address. | March 1, 2023     |
|---------------------------------------------------------------------------------------------------|----------------------------------------------------------------------------------------------------|-------------------|
| Updated Amazon Managed<br>Rules for Amazon WAF                                                    | Updated the PHP application rule group.                                                                                                    | February 27, 2023 |
| <u>Added support for Amazon</u><br><u>App Runner to Amazon WAF</u>                                | You can now associate an<br>Amazon WAF web ACL with<br>an Amazon App Runner<br>service. This change is only<br>available in the latest version<br>of Amazon WAF and not in<br>Amazon WAF Classic.                                  | February 23, 2023 |
| <u>Updated the IAM guidance for</u><br><u>Amazon Firewall Manager</u>                             | Updated guide to align<br>with the IAM best practices<br>. For more information, see<br><u>Security best practices in IAM</u> .                                                                                                    | February 16, 2023 |
| <u>Updated Amazon Managed</u><br><u>Rules for Amazon WAF</u>                                      | Updated the rule group<br>AWSManagedRulesATP<br>RuleSet to add login<br>response inspection in web<br>ACLs that protect Amazon<br>CloudFront distributions.                                                                        | February 15, 2023 |

| Amazon WAF Fraud Control<br>account takeover prevention<br>(ATP) login response inspectio<br><u>n</u> | For protected CloudFront<br>distributions, you can now<br>use ATP to block new login<br>attempts from clients that<br>have recently submitted too<br>many failed login attempts. | February 15, 2023 |
|----------------------------------------------------------------------------------------------------|----------------------------------------------------------------------------------------------------|-------------------|
| Updated Amazon Managed<br>Rules for Amazon WAF                                                        | Updated the core rule set.                                                                                                    | January 25, 2023  |
| Best practices for intelligent<br>threat mitigation                                                   | Added a section with best<br>practices for implementing<br>Bot Control, ATP, and other<br>intelligent threat mitigation<br>features.                                             | January 22, 2023  |
| How to inspect HTTP/2<br>pseudo headers                                                               | Added a section that maps<br>HTTP/2 pseudo headers to<br>their corresponding web<br>request components.                                                                          | January 20, 2023  |
| Updated the IAM guidance for<br>Amazon WAF Classic                                                    | Updated guide to align<br>with the IAM best practices<br>. For more information, see<br><u>Security best practices in IAM</u> .                                                  | January 3, 2023   |
| <u>Updated the IAM guidance for</u><br><u>Amazon WAF</u>                                              | Updated guide to align<br>with the IAM best practices<br>. For more information, see<br><u>Security best practices in IAM</u> .                                                  | January 3, 2023   |
| <u>Updated the IAM guidance for</u><br><u>Amazon Shield</u>                                           | Updated guide to align<br>with the IAM best practices<br>. For more information, see<br>Security best practices in IAM.                                                          | January 3, 2023   |

| Updating Amazon Route 53<br>Resolver DNS Firewall policies                                             | Added information about<br>deleting Amazon Route 53<br>Resolver DNS Firewall rule<br>groups.                                                                               | December 29, 2022 |
|----------------------------------------------------------------------------------------------------|----------------------------------------------------------------------------------------------------|-------------------|
| Updated Amazon Managed<br>Rules for Amazon WAF                                                         | Updated the Linux operating system rule set.                                                                                                    | December 15, 2022 |
| Updated Amazon Managed<br>Rules for Amazon WAF                                                         | Updated the core rule set.                                                                                                    | December 5, 2022  |
| Firewall Manager adds<br>support for Fortigate Cloud<br>Native Firewall (CNF) as a<br>Service policies | Firewall Manager now<br>supports the Fortigate CNF<br>policies.                                                                                                    | December 2, 2022  |
| Removed Amazon Config<br>requirement for DNS Firewall<br>policies                                      | For DNS Firewall policies,<br>you now only need to enable<br>Config for the resource type<br>EC2 VPC.                                                                      | November 17, 2022 |
| Amazon Firewall Manager<br>managed policy update                                                       | Updated FMSServic<br>eRolePolicy .                                                                                                    | November 15, 2022 |
| Expansion of language<br>options for the Amazon WAF<br>CAPTCHA puzzle                                  | The CAPTCHA puzzle now<br>offers its written instructions<br>in multiple languages. The<br>instructions inside each audio<br>puzzle are still provided in<br>English only. | November 11, 2022 |
| New Firewall Manager quotas<br>for resource sets                                                       | Added new quotas for resource sets.                                                                                                    | November 8, 2022  |
| Add support for resource sets                                                                          | You can create resource sets<br>to group resources to manage<br>in an Firewall Manager policy.                                                                             | November 8, 2022  |

| Add support for importing<br>firewalls from Network<br>Firewall                                | You can now import and<br>manage existing firewalls<br>in Network Firewall policies<br>using resource sets.                                                                                                 | November 8, 2022 |
|------------------------------------------------------------------------------------------------|----------------------------------------------------------------------------------------------------|------------------|
| Amazon Firewall Manager<br>managed policy update                                               | Updated AWSFMAdmi<br>nReadOnlyAccess .                                                                                                    | November 2, 2022 |
| Geo match statement now<br>adds labels to requests for<br>country and region                   | You can now manage<br>geographical request origins<br>at the region level by<br>combining geo matching<br>with label matching.                                                                              | October 31, 2022 |
| Renamed the top-level<br>section: Managed protections                                          | The section is now named<br>Amazon WAF intelligent<br>threat mitigation, which<br>aligns with our marketing<br>pages.                                                                                       | October 27, 2022 |
| <u>New targeted protection level</u><br><u>in the Bot Control managed</u><br><u>rule group</u> | The Bot Control managed rule<br>group now offers additiona<br>l, targeted rules for the<br>detection and mitigation<br>of sophisticated bots. This<br>protection level is available<br>for additional fees. | October 27, 2022 |
| <u>New section on Amazon WAF</u><br>tokens                                                     | Understand how Amazon<br>WAF uses tokens for intellige<br>nt threat mitigation.                                                                                                    | October 27, 2022 |

| Added important note about<br>updating Firewall Manager<br>Network Firewall policies | When you update a Firewall<br>Manager policy, all Network<br>Firewall policies that were<br>created by the policy will be<br>updated with the Firewall<br>Manager policy's Network<br>Firewall policy configuration.                       | October 27, 2022 |
|--------------------------------------------------------------------------------------|----------------------------------------------------------------------------------------------------|------------------|
| <u>Action overrides in rule</u><br>groups                                            | You can now override the<br>actions of the rules in a rule<br>group to any rule action<br>setting. As with the prior<br>Count action override, you<br>can apply your overrides to<br>all rules in a rule group and to<br>individual rules. | October 27, 2022 |
| Amazon WAF new Challenge<br>rule action option                                       | You can configure rules to<br>use a Challenge, to verify that<br>requests are being sent by<br>browsers.                                                                                                    | October 27, 2022 |
| Amazon WAF allows token<br>sharing across multiple<br>protected applications         | You can enable the use<br>of tokens across multiple<br>protected applications by<br>configuring a token domain<br>list for your protection pack<br>or web ACL.                                                                             | October 27, 2022 |
| <u>All headers specification is</u><br>not case sensitive                            | Changed the all headers<br>specification to be case<br>insensitive. This matches the<br>single header behavior.                                                                                                    | October 26, 2022 |
| Amazon Firewall Manager<br>managed policy changes                                    | Corrections to AWSFMAdmi<br>nFullAccess .                                                                                                    | October 21, 2022 |

| Updated Amazon Managed<br>Rules for Amazon WAF                                   | Updated the known bad inputs rule group.                                                                                                    | October 20, 2022   |
|----------------------------------------------------------------------------------|----------------------------------------------------------------------------------------------------|--------------------|
| Updated Amazon Managed<br>Rules for Amazon WAF                                   | Updated the known bad inputs rule group.                                                                                                    | October 5, 2022    |
| Update to the Amazon WAF<br>mobile SDK specification                             | Lowered the default value for<br>tokenRefreshDelaySec<br>from 600 (10 minutes) to 300<br>(5 minutes).                                                                                                    | September 30, 2022 |
| <u>Updated Amazon Managed</u><br><u>Rules for Amazon WAF</u>                     | Corrected the label names<br>provided in this documenta<br>tion for the following rule<br>groups: POSIX operating<br>system, PHP application,<br>WordPress application.                                                                          | September 19, 2022 |
| <u>New Amazon WAF policy rule</u><br>option in Amazon Firewall<br><u>Manager</u> | Amazon Firewall Manager<br>now supports customized<br>web requests and responses<br>for default web actions in<br>Amazon WAF policies.                                                                                                    | September 9, 2022  |
| Updated Amazon Managed<br>Rules for Amazon WAF                                   | Updated the following rule groups: IP reputation.                                                                                                    | August 30, 2022    |
| <u>Amazon WAF managed policy</u><br><u>changes</u>                               | Updated AWSWAFFul<br>lAccessPolicy ,<br>AWSWAFConsoleFullA<br>ccess , AWSWAFRea<br>dOnlyAccess , and<br>AWSWAFConsoleReadO<br>nlyAccess to add<br>Amazon Cognito user pools<br>to the resource types that<br>you can protect with Amazon<br>WAF. | August 25, 2022    |

| Amazon WAF Fraud Control<br>account takeover prevention<br>(ATP)                       | You can now use the Amazon<br>WAF Fraud Control account<br>takeover prevention (ATP)<br>functionality with Amazon<br>CloudFront distributions.                                                                                     | August 24, 2022 |
|----------------------------------------------------------------------------------------|----------------------------------------------------------------------------------------------------|-----------------|
| Updated Amazon Managed<br>Rules for Amazon WAF                                         | Updated the following rule groups: Known bad inputs.                                                                                                    | August 22, 2022 |
| Updated Amazon Managed<br>Rules for Amazon WAF                                         | Updated the following<br>rule groups: AWSManage<br>dRulesATPRuleSet .                                                                                                    | August 11, 2022 |
| Added support for Amazon<br>Cognito user pools to Amazon<br>WAF                        | You can now associate an<br>Amazon WAF web ACL with<br>an Amazon Cognito user<br>pool. This change is only<br>available in the latest version<br>of Amazon WAF and not in<br>Amazon WAF Classic.                                   | August 11, 2022 |
| Added a section on<br>deployments for versioned<br>Amazon Managed Rules rule<br>groups | Added a new section<br>documenting deploymen<br>ts for versioned Amazon<br>Managed Rules rule groups.<br>The section includes informati<br>on about how default<br>versions are named during<br>release candidate deploymen<br>ts. | July 29, 2022   |
| Updated requirements for<br>configuring logging for<br>Network Firewall policies       | Added requirements for<br>Network Firewall policies that<br>use an encrypted Amazon S3<br>bucket as the log destination.                                                                                                    | July 26, 2022   |

| <u>Sensitivity level option for</u><br><u>SQLi rule statement</u>           | You can now raise the<br>sensitivity of your SQL<br>injection rule statements. This<br>doesn't change the behavior<br>of existing statements, whose<br>sensitivity level at the default<br>of LOW. | July 15, 2022 |
|-----------------------------------------------------------------------------|----------------------------------------------------------------------------------------------------|---------------|
| Added Network Firewall<br>policy configuration option                       | Firewall Manager now<br>supports stateful evaluatio<br>n order and default actions<br>in Network Firewall firewall<br>policy configurations.                                                       | July 14, 2022 |
| Updates to Firewall Manager<br>security group policy rules<br>settings      | Firewall Manager now<br>supports tag distribution from<br>primary security groups to<br>replica security groups.                                                                                   | July 7, 2022  |
| <u>Updates to the Amazon</u><br><u>Shield guide</u>                         | Expanded the information in<br>the Shield guide to describe<br>how Shield performs event<br>mitigation.                                                                                            | June 24, 2022 |
| <u>Updated guidance for testing</u><br>and tuning Amazon WAF<br>protections | The general guidance for<br>testing and tuning Amazon<br>WAF is updated and is now a<br>top-level topic.                                                                                           | June 20, 2022 |
| Updated Amazon Managed<br>Rules for Amazon WAF                              | Updated the following rule groups: Core rule set (CRS).                                                                                                    | June 9, 2022  |
| <u>New Firewall Manager</u><br>confused deputy guidance                     | Added guidance on how to<br>prevent the confused deputy<br>problem for Firewall Manager.                                                                                                    | June 1, 2022  |
| Updated Amazon Managed<br>Rules for Amazon WAF                              | Updated the following rule groups: Core rule set (CRS).                                                                                                    | May 24, 2022  |

| New Amazon WAF request<br>components: Headers and<br>Cookies                         | You can now inspect cookies<br>and you can inspect all<br>headers, in addition to just a<br>single header.                                                                                                    | April 29, 2022 |
|--------------------------------------------------------------------------------------|----------------------------------------------------------------------------------------------------|----------------|
| New Amazon WAF request<br>components: Headers and<br>Cookies                         | You can now inspect the<br>cookies in a web request and<br>you can inspect all headers in<br>a web request, in addition to<br>just a single header.                                                                                                    | April 29, 2022 |
| Amazon WAF handling for<br>oversize body, headers, and<br>cookies request components | You can now specify how<br>Amazon WAF should handle<br>oversize request bodies,<br>headers, and cookies inside<br>your rules that inspect these<br>components. Rules that you<br>already created that inspect<br>these components have<br>behavior that matches the<br>new Continue option for<br>oversize handling. | April 29, 2022 |
| Amazon WAF Amazon S3 log<br>policy changes                                           | Updated the Amazon S3<br>log permission policy and<br>example.                                                                                                    | April 12, 2022 |

| Automatic application layer<br>DDoS mitigation option now<br>available with Amazon Shield<br>Advanced for Application<br>Load Balancer | Shield Advanced now<br>supports automatic applicati<br>on layer DDoS mitigation for<br>Application Load Balancers<br>, making it available for all<br>application layer protectio<br>ns. You can configure Shield<br>Advanced to automatic<br>ally count or block the web<br>requests that are part of an<br>application layer DDoS attack<br>on a protected resource. | April 8, 2022  |
|----------------------------------------------------------------------------------------------------|----------------------------------------------------------------------------------------------------|----------------|
| Added an indicator of the<br>current default version<br>setting for managed rule<br>groups                                             | Managed rule group version<br>lists now indicate which<br>version is the current default.                                                                                                    | April 8, 2022  |
| Updated Amazon Managed<br>Rules for Amazon WAF                                                                                         | Updated the following rule<br>groups: Amazon WAF Bot<br>Control.                                                                                                    | April 6, 2022  |
| Updated Amazon Managed<br>Rules for Amazon WAF                                                                                         | Updated the following rule groups: Known bad inputs.                                                                                                    | March 31, 2022 |
| Updated Amazon Managed<br>Rules for Amazon WAF                                                                                         | Updated the following rule groups: Known bad inputs.                                                                                                    | March 30, 2022 |
| Firewall Manager adds<br>support for the Palo Alto<br>Networks Cloud Next<br>Generation Firewall (NGFW)                                | Firewall Manager now<br>supports the Palo Alto<br>Networks Cloud Next<br>Generation Firewall (NGFW).                                                                                                    | March 30, 2022 |
| Add support for Palo Alto<br>Networks Cloud NGFW to<br>Amazon Firewall Manager                                                         | Amazon Firewall Manager<br>now supports Palo Alto<br>Networks Cloud Next<br>Generation Firewall (NGFW)<br>policies.                                                                                                    | March 30, 2022 |

| <u>Updates to the Amazon</u><br><u>Shield guide</u>                                      | Expanded the information in<br>the Shield guide to describe<br>how Shield performs event<br>detection and to provide<br>examples of DDoS resilient<br>architectures.                                                                                                    | March 16, 2022    |
|------------------------------------------------------------------------------------------|----------------------------------------------------------------------------------------------------|-------------------|
| <u>Updates to the Amazon</u><br><u>Shield guide</u>                                      | Expanded the informati<br>on in the Shield guide and<br>improved the organizat<br>ion of various sections.<br>The main changes are in<br>the following Shield guide<br>sections: Shield Response<br>Team (SRT) support, Resource<br>protections in Amazon Shield<br>Advanced, and Visibility into<br>DDoS events. | February 28, 2022 |
| Firewall Manager now<br>supports the Network Firewall<br>centralized deployment<br>model | Added a new procedure that<br>explains how to configure<br>policies that use distributed<br>and centralized deployment<br>models.                                                                                                    | February 24, 2022 |

| Firewall Manager adds<br>support for the Amazon<br>Network Firewall centralized<br>deployment model | You can now configure your<br>Amazon Network Firewall<br>policies to use either the<br>distributed or centralized<br>deployment model. With<br>the distributed deploymen<br>t model, Firewall Manager<br>creates and maintains firewall<br>endpoints in each VPC that's<br>within the policy scope. With<br>the centralized deploymen<br>t model, Firewall Manager<br>creates and maintains firewall<br>endpoints in a single inspectio<br>n VPC. | February 24, 2022 |
|----------------------------------------------------------------------------------------------------|----------------------------------------------------------------------------------------------------|-------------------|
| Add support for Amazon<br>WAF managed rule group<br>versioning to Amazon Firewall<br>Manager        | Amazon Firewall Manager<br>now supports Amazon WAF<br>managed rule group versionin<br>g in Firewall Manager Amazon<br>WAF policies.                                                                                                    | February 18, 2022 |
| Amazon Firewall Manager<br>managed policy change                                                    | Update to FMSServic<br>eRolePolicy .                                                                                                    | February 16, 2022 |
| Updated Amazon Managed<br>Rules for Amazon WAF                                                      | Updated the following rule groups: IP reputation lists.                                                                                                    | February 15, 2022 |
| <u>Updated Amazon Managed</u><br><u>Rules for Amazon WAF</u>                                        | Updated the Amazon WAF<br>Fraud Control account<br>takeover prevention (ATP)<br>rule group AWSManage<br>dRulesATPRuleSet .                                                                                                    | February 11, 2022 |

| <u>Changes to the organization</u><br>of the Amazon WAF guide    | Added a new top-level section<br>for managed protections.<br>Moved the CAPTCHA section<br>from under rules to under<br>the new managed protectio<br>ns section. Moved the labels<br>section from under rules to its<br>own top-level section. | February 11, 2022 |
|------------------------------------------------------------------|----------------------------------------------------------------------------------------------------|-------------------|
| <u>Amazon WAF client applicati</u><br><u>on integrations</u>     | Use the Amazon WAF<br>JavaScript and mobile client<br>APIs to integrate your client<br>applications with the intellige<br>nt threat mitigation Amazon<br>Managed Rules rule groups<br>for enhanced detection.                                 | February 11, 2022 |
| Amazon WAF Fraud Control<br>account takeover prevention<br>(ATP) | You can detect and block<br>account takeover attempts<br>with the new Amazon WAF<br>Fraud Control account<br>takeover prevention (ATP)<br>managed rule group<br>AWSManagedRulesATP<br>RuleSet .                                               | February 11, 2022 |
| Updated Amazon Managed<br>Rules for Amazon WAF                   | Updated the following rule groups: Known bad inputs.                                                                                                    | January 28, 2022  |
| <u>Amazon WAF managed policy</u><br><u>changes</u>               | Updated AWSWAFFul<br>lAccessPolicy and<br>AWSWAFConsoleFullA<br>ccess to correct logging<br>permissions.                                                                                                    | January 11, 2022  |

| Updated Amazon Managed<br>Rules for Amazon WAF                                                 | Updated the following rule<br>groups: core rule set (CRS),<br>SQLi database.                                                                                   | January 10, 2022  |
|------------------------------------------------------------------------------------------------|----------------------------------------------------------------------------------------------------|-------------------|
| Firewall Manager supports<br>Shield Advanced automatic<br>application layer DDoS<br>mitigation | Firewall Manager Shield<br>Advanced policies for Amazon<br>CloudFront resources now<br>include support for automat<br>ic application layer DDoS<br>mitigation. | January 7, 2022   |
| Amazon Firewall Manager<br>managed policy change                                               | Update to FMSServic<br>eRolePolicy .                                                                                                    | January 7, 2022   |
| Updated Amazon Managed<br>Rules for Amazon WAF                                                 | Updated the following rule groups: Known bad inputs.                                                                                                    | December 17, 2021 |
| Updated Amazon Managed<br>Rules for Amazon WAF                                                 | Updated the following rule groups: Known bad inputs.                                                                                                    | December 11, 2021 |
| Updated Amazon Managed<br>Rules for Amazon WAF                                                 | Updated the following rule groups: Known bad inputs.                                                                                                    | December 10, 2021 |
| New Amazon Shield Advanced<br>service-linked role                                              | Added AWSServic<br>eRoleForAWSShield<br>to support the automatic<br>application layer DDoS<br>mitigation functionality.                                        | December 1, 2021  |
| <u>New Amazon Shield managed</u><br>policy                                                     | Added AWSShield<br>ServiceRolePolicy<br>to support the automatic<br>application layer DDoS<br>mitigation functionality.                                        | December 1, 2021  |

| Automatic application layer<br>DDoS mitigation option now<br>available with Amazon Shield<br>Advanced for CloudFront | Shield Advanced now<br>supports automatic applicati<br>on layer DDoS mitigation<br>for Amazon CloudFront d<br>istributions. You can configure<br>Shield Advanced to automatic<br>ally count or block the web<br>requests that are part of an<br>application layer DDoS attack<br>on a CloudFront distribution. | December 1, 2021  |
|----------------------------------------------------------------------------------------------------|----------------------------------------------------------------------------------------------------|-------------------|
| <u>Updated Amazon Managed</u><br>Rules for Amazon WAF                                                                | Updated the following rule<br>groups: core rule set (CRS),<br>Windows operating system,<br>Linux operating system, and<br>IP reputation lists.                                                                                                    | November 23, 2021 |
| Amazon Firewall Manager<br>managed policy change                                                                     | Update to FMSServic<br>eRolePolicy .                                                                                                    | November 18, 2021 |
| <u>Expanded logging options for</u><br><u>Amazon WAF</u>                                                             | You can now log protectio<br>n pack or web ACL traffic<br>to an Amazon CloudWatch<br>Logs log group or an Amazon<br>Simple Storage Service<br>(Amazon S3) bucket. These<br>options are in addition to the<br>existing option of logging<br>to an Amazon Data Firehose<br>delivery stream.                      | November 15, 2021 |
| Amazon WAF managed policy<br>changes                                                                                 | Updated AWSWAFFul<br>lAccessPolicy and<br>AWSWAFConsoleFullA<br>ccess to support additional<br>logging destinations.                                                                                                    | November 15, 2021 |

| Amazon WAF new CAPTCHA<br>rule action option                                             | You can configure rules to<br>run a CAPTCHA against web<br>requests and, as needed, send<br>a CAPTCHA problem to the<br>client.                                            | November 8, 2021   |
|------------------------------------------------------------------------------------------|----------------------------------------------------------------------------------------------------|--------------------|
| Updated Amazon Managed<br>Rules for Amazon WAF                                           | Updated the core rule set<br>(CRS) rule group.                                                                                                    | October 27, 2021   |
| <u>Updated Amazon Managed</u><br><u>Rules for Amazon WAF</u>                             | All Amazon Managed Rules<br>rule groups now support<br>labeling. The rule descripti<br>ons include the label specifica<br>tions.                                           | October 25, 2021   |
| Firewall Manager supports<br>Network Firewall log filtering                              | Amazon Firewall Manager<br>now supports log filtering for<br>Network Firewall policies.                                                                                    | October 4, 2021    |
| Amazon Firewall Manager<br>managed policy change                                         | Update to FMSServic<br>eRolePolicy .                                                                                                    | September 29, 2021 |
| Added regex match statement                                                              | You can now match web<br>requests against a single<br>regular expression.                                                                                                  | September 22, 2021 |
| <u>Rate-based rules inside</u><br><u>Amazon WAF rule groups</u>                          | You can now define rate-<br>based rules inside Amazon<br>WAF rule groups. In Amazon<br>Firewall Manager, this<br>capability is fully supported<br>for Amazon WAF policies. | September 13, 2021 |
| Automatically remove out-of-<br>scope resource protections in<br>Amazon Firewall Manager | Amazon Firewall Manager<br>allows you to automatically<br>remove protections from<br>resources that leave policy<br>scope.                                                 | August 25, 2021    |

| Amazon Firewall Manager<br>managed policy change                                             | Update to FMSServic<br>eRolePolicy .                                                                                                    | August 12, 2021 |
|----------------------------------------------------------------------------------------------|----------------------------------------------------------------------------------------------------|-----------------|
| Added versioning to managed<br>rule groups                                                   | Managed rule group providers<br>can now version their rule<br>groups.                                                                                                    | August 9, 2021  |
| Modify Amazon Firewall<br>Manager administrator<br>requirements                              | You can use the organization's<br>management account as the<br>Firewall Manager administr<br>ator account. This had been<br>disallowed.                                                                                      | August 2, 2021  |
| <u>Firewall Manager quota</u><br>increase                                                    | Increased the number of<br>Amazon VPC instances that<br>you can have in scope of a<br>Firewall Manager policy from<br>10 to 100.                                                                                             | July 28, 2021   |
| Amazon Firewall Manager<br>support for Amazon Network<br>Firewall route table monitorin<br>g | Amazon Firewall Manager<br>now supports route<br>table monitoring, and<br>provides remediation action<br>recommendations to security<br>administrators for Amazon<br>Network Firewall policies with<br>misconfigured routes. | July 8, 2021    |
| Amazon WAF additional text<br>transformation options                                         | Expanded options for text<br>transformations, which you<br>can apply to web request<br>components before inspectin<br>g them.                                                                                                | June 24, 2021   |

| Modified naming for Firewall<br>Manager Amazon WAF policy<br>resources | The naming for the web ACLs,<br>rule groups, and logging that<br>Firewall Manager manages<br>for your Amazon WAF policies<br>has changed.                                                                                                    | May 26, 2021   |
|------------------------------------------------------------------------|----------------------------------------------------------------------------------------------------|----------------|
| <u>Updated Amazon Managed</u><br><u>Rules for Amazon WAF</u>           | Updated support for labeling<br>to IP reputation lists and<br>removed suffixes on rule<br>names for Amazon IP<br>reputation list.                                                                                                    | May 4, 2021    |
| Add support for Amazon<br>Organizations Delegated<br>Administrator     | When you set the Amazon<br>Firewall Manager administr<br>ator account, Firewall<br>Manager now designates<br>the account as the Amazon<br>Organizations delegated<br>administrator for Firewall<br>Manager. With this change,<br>when you set the Firewall<br>Manager administrator<br>account, you must provide<br>a member account other<br>than the organization's<br>management account. This<br>change doesn't affect your<br>existing settings. | April 30, 2021 |
| Updated Amazon Managed                                                 | Updated the Amazon WAF                                                                                                    | April 1, 2021  |
| Rules for Amazon WAF                                                   | Bot Control rule group.                                                                                                    |                |

| <u>Set individual rule actions to</u><br><u>Count in a rule group</u> | You can now set the individua<br>l rule actions in a rule group<br>to Count. The information for<br>the existing override, which<br>is at the rule group level, has<br>been corrected.                                           | April 1, 2021 |
|-----------------------------------------------------------------------|----------------------------------------------------------------------------------------------------|---------------|
| Scope-down statement for<br>managed rule groups                       | You can now use a scope-dow<br>n statement with managed<br>rule groups in the same way<br>as you can with a rate-based<br>statement.                                                                                             | April 1, 2021 |
| Log filtering                                                         | You can now filter the<br>protection pack or web ACL<br>traffic that you log based on<br>rule action and label.                                                                                                    | April 1, 2021 |
| <u>Amazon WAF labels on web</u><br><u>requests</u>                    | You can configure rules to<br>add labels to matching web<br>requests and to match on<br>labels that are added by other<br>rules.                                                                                                 | April 1, 2021 |
| <u>Amazon WAF Bot Control</u>                                         | You can monitor and control<br>bot traffic with the new<br>Amazon WAF Bot Control<br>feature, which combines<br>the Bot Control managed<br>rule group with web request<br>labeling, scope-down<br>statements, and log filtering. | April 1, 2021 |

| Firewall Manager supports<br>Amazon Route 53 Resolver<br>DNS Firewall policies | Amazon Firewall Manager<br>supports central management<br>of Amazon Route 53 Resolver<br>DNS Firewall outbound DNS<br>traffic filtering for your VPCs.                                                                                                    | March 31, 2021 |
|--------------------------------------------------------------------------------|----------------------------------------------------------------------------------------------------|----------------|
| <u>Custom request and response</u><br><u>handling</u>                          | You can include custom<br>headers for web requests<br>that Amazon WAF doesn't<br>block and you can send<br>custom responses for web<br>requests that Amazon WAF<br>blocks. This is available for<br>protection pack or web ACL<br>default action and rule action<br>settings. | March 29, 2021 |
| Amazon Firewall Manager<br>managed policy change                               | Update to FMSServic<br>eRolePolicy .                                                                                                    | March 17, 2021 |
| <u>Updated Amazon Managed</u><br><u>Rules for Amazon WAF</u>                   | Updated the following rule<br>groups: core rule set (CRS),<br>admin protection, known bad<br>inputs, and Linux operating<br>system.                                                                                                    | March 3, 2021  |
| Amazon Shield managed<br>policy change tracking                                | Shield started tracking<br>changes for its Amazon<br>managed policies.                                                                                                    | March 3, 2021  |
| Amazon Firewall Manager<br>managed policy change<br>tracking                   | Firewall Manager started<br>tracking changes for its<br>Amazon managed policies.                                                                                                    | March 2, 2021  |
| Amazon WAF managed policy change tracking                                      | Amazon WAF started tracking<br>changes for its Amazon<br>managed policies.                                                                                                    | March 1, 2021  |

| Inspect a web request body as<br>parsed JSON                     | Added the option to inspect<br>the web request body as<br>parsed and filtered JSON.<br>This is in addition to the<br>existing option to inspect th<br>e web request body as plain<br>text.           | February 12, 2021  |
|------------------------------------------------------------------|----------------------------------------------------------------------------------------------------|--------------------|
| Firewall Manager supports<br>Amazon Network Firewall<br>policies | Amazon Firewall Manager<br>supports central managemen<br>t of Amazon Network Firewall<br>network traffic filtering for<br>your VPCs.                                                                 | November 17, 2020  |
| Add support for Amazon<br>Shield Advanced protection<br>groups   | You can now group your<br>protected resources into<br>logical groups and manage<br>their protections collectively.                                                                                   | November 13, 2020  |
| Added support for Amazon<br>AppSync to Amazon WAF                | You can now associate an<br>Amazon WAF web ACL with<br>your Amazon AppSync<br>GraphQL API. This change is<br>only available in the latest<br>version of Amazon WAF and<br>not in Amazon WAF Classic. | October 1, 2020    |
| Updated Amazon Managed<br>Rules for Amazon WAF                   | Updated the Windows operating system rule set.                                                                                                    | September 23, 2020 |
| Updated Amazon Managed<br>Rules for Amazon WAF                   | Updated the rule sets PHP<br>application and POSIX<br>operating system.                                                                                                    | September 16, 2020 |

| <u>Updated Amazon Shield</u><br><u>console</u>                          | Amazon Shield offers a new<br>console option, with an<br>improved user experience.<br>The console guidance in the<br>documentation is for the new<br>console.                                                                                                    | September 1, 2020 |
|-------------------------------------------------------------------------|----------------------------------------------------------------------------------------------------|-------------------|
| <u>Firewall Manager updates</u><br>to common security group<br>policies | Amazon Firewall Manager<br>common security group<br>policies now support Applicati<br>on Load Balancers and Classic<br>Load Balancers resource<br>types through the console<br>implementation. The new<br>options are available in the<br>common policy's <b>Policy scope</b><br>settings.                                                           | August 11, 2020   |
| Updated Amazon Managed<br>Rules for Amazon WAF                          | Updated the core rule set.                                                                                                    | August 7, 2020    |
| <u>Specify IP address location in</u><br>web request                    | Added the option to use IP<br>addresses from an HTTP<br>header that you specify,<br>instead of using the web<br>request origin. The alternate<br>header is commonly X-<br>Forwarded-For (XFF), but<br>you can specify any header<br>name. You can use this option<br>for IP set matching, geo<br>matching, and rate-based rule<br>count aggregation. | July 9, 2020      |

| Firewall Manager updates to<br>content audit security group<br>policies            | Amazon Firewall Manager<br>has expanded functionality<br>for content audit security<br>group policies including a<br>managed rules option, that<br>uses managed application and<br>protocol lists, and details for<br>resource violations. | July 7, 2020   |
|------------------------------------------------------------------------------------|----------------------------------------------------------------------------------------------------|----------------|
| <u>Firewall Manager managed</u><br><u>lists</u>                                    | Amazon Firewall Manager<br>now supports managed<br>application and protocol lists.<br>Firewall Manager manages<br>some lists and you can create<br>and manage your own.                                                                    | July 7, 2020   |
| Firewall Manager supports<br>shared VPCs in common<br>security group policies      | Amazon Firewall Manager<br>now supports using common<br>security group policies in<br>shared VPCs. You can do this<br>in addition to using them in<br>the VPCs owned by in-scope<br>accounts.                                              | May 26, 2020   |
| <u>Updated Amazon Managed</u><br><u>Rules for Amazon WAF</u>                       | Added documentation for<br>each rule in the Amazon<br>Managed Rules for Amazon<br>WAF.                                                                                                    | May 20, 2020   |
| Updated Amazon Managed<br>Rules for Amazon WAF                                     | Updated the Linux operating system rule group.                                                                                                    | May 19, 2020   |
| Add support for migrating<br>Amazon WAF Classic<br>resources to Amazon WAF<br>(v2) | You can now use the console<br>or API to export your Amazon<br>WAF Classic resources for<br>migration to the latest version<br>of Amazon WAF.                                                                                              | April 27, 2020 |

| Add support for Amazon<br>Organizations organizational<br>units in policy scope             | Amazon Firewall Manager<br>now supports using Amazon<br>Organizations organizational<br>units (OUs) to specify policy<br>scope. You can use OUs to<br>include or exclude accounts<br>from the scope, in addition to<br>including or excluding specific<br>accounts. Specifying an OU<br>is the same as specifying all<br>accounts in the OU and in any<br>of its child OUs, including any<br>child OUs and accounts that<br>are added at a later time. | April 6, 2020  |
|---------------------------------------------------------------------------------------------|----------------------------------------------------------------------------------------------------|----------------|
| Add support for Amazon<br>WAF (v2) to Amazon Firewall<br>Manager                            | Amazon Firewall Manager<br>now supports the latest<br>version of Amazon WAF, in<br>addition to the prior version,<br>Amazon WAF Classic.                                                                                                    | March 31, 2020 |
| <u>Update to Amazon Firewall</u><br><u>Manager common security</u><br><u>group policies</u> | Amazon Firewall Manager<br>common security group<br>policy now has the option to<br>apply the policy to all elastic<br>network interfaces in your in-<br>scope Amazon EC2 instances<br>. You can still choose to only<br>apply the policy to the default<br>elastic network interface.                                                                                                    | March 11, 2020 |
| Updated Amazon Managed<br>Rules for Amazon WAF                                              | Amazon Managed Rules<br>for Amazon WAF added an<br>AWSManagedRulesAno<br>nymousIpList rule group.                                                                                                    | March 6, 2020  |

| <u>Updated Amazon Managed</u><br><u>Rules for Amazon WAF</u>                             | Amazon Managed Rules for<br>Amazon WAF updated the<br>WordPress application and<br>AWSManagedRulesCom<br>monRuleSet rule groups.                                                                                                    | March 3, 2020     |
|------------------------------------------------------------------------------------------|----------------------------------------------------------------------------------------------------|-------------------|
| Added Amazon Route 53<br>health check to Amazon<br>Shield Advanced protection<br>options | Shield Advanced now<br>supports the use of Amazon<br>Route 53 health check<br>associations, to improve the<br>accuracy of threat detection<br>and mitigation.                                                                                                    | February 14, 2020 |
| Updated Amazon Managed<br>Rules for Amazon WAF                                           | Amazon Managed Rules for<br>Amazon WAF has updated the<br>SQL Database rule group to<br>add checking the message<br>URI.                                                                                                    | January 23, 2020  |
| Firewall Manager new option<br>for security group usage audit<br>policy                  | Firewall Manager has a new<br>option for security group<br>usage audit policies. You can<br>now set a minimum number<br>of minutes a security group<br>must remain unused before<br>it's considered noncompli<br>ant. By default, this minutes<br>setting is zero. | January 14, 2020  |
| <u>Firewall Manager new option</u><br>for Amazon WAF policy                              | Firewall Manager has a new<br>option for Amazon WAF<br>policies. You can now choose<br>to remove all existing web<br>ACL associations from in-<br>scope resources before<br>associating the policy's new<br>web ACLs to them.                                      | January 14, 2020  |

| Updated Amazon Managed<br>Rules for Amazon WAF                    | Amazon Managed Rules for<br>Amazon WAF has updated<br>text transformations for rules<br>in the Core Rule Set and the<br>SQL Database rule groups.           | December 20, 2019 |
|-------------------------------------------------------------------|----------------------------------------------------------------------------------------------------|-------------------|
| Amazon Firewall Manager<br>integrated with Amazon<br>Security Hub | Amazon Firewall Manager<br>now creates findings for<br>resources that are out of<br>compliance and for attacks<br>and sends them to Amazon<br>Security Hub. | December 18, 2019 |

## Release of Amazon WAF

New version of the Amazon WAF developer guide. You can manage a web ACL or rule group in JSON format. Expanded capabilities include logical rule statements, rule statement nesting, and full **CIDR** support for IP addresses and address ranges. Rules are no longer Amazon resources , but exist only in the context of a web ACL or rule group. For existing customers, the prior version of the service is now called Amazon WAF Classic. In the APIs, SDKs, and CLIs, Amazon WAF Classic retains its naming schemes and this latest version of Amazon WAF is referred to with an added "V2" or "v2", depending on the context. Amazon WAF can't access Amazon resources that were created in Amazon WAF Classic. To use those resources in Amazon WAF, you need to migrate them.

November 25, 2019

## Amazon Managed Rules rule groups for Amazon WAF

Added Amazon Managed Rules rule groups. These are free of charge for Amazon WAF customers. November 25, 2019

| Amazon Firewall Manager<br>support for Amazon Virtual<br>Private Cloud security groups       | Added support for Amazon<br>VPC security groups to<br>Firewall Manager.                                                             | October 10, 2019  |
|----------------------------------------------------------------------------------------------|----------------------------------------------------------------------------------------------------|-------------------|
| Amazon Firewall Manager<br>support for Amazon Shield<br>Advanced                             | Added support for Shield<br>Advanced to Firewall<br>Manager.                                                                        | March 15, 2019    |
| Tutorial: Creating hierarchical policies                                                     | Added tutorial on creating<br>hierarchical policies in<br>Amazon Firewall Manager.                                                  | February 11, 2019 |
| <u>Rule-level control in rule</u><br>groups                                                  | You can now exclude<br>individual rules from Amazon<br>Web Services Marketplace<br>rule groups, as well as your<br>own rule groups. | December 12, 2018 |
| Amazon Shield Advanced<br>support for Amazon Global<br>Accelerator standard accelerat<br>ors | Shield Advanced can now<br>protect Amazon Global<br>Accelerator standard accelerat<br>ors.                                          | November 26, 2018 |
| Amazon WAF support for<br>Amazon API Gateway                                                 | Amazon WAF now protects<br>Amazon API Gateway APIs.                                                                                 | October 25, 2018  |
| Expanded Amazon shield<br>advanced getting started<br>wizard                                 | New wizard provides<br>opportunity to create rate-<br>based rules and Amazon<br>CloudWatch Events.                                  | August 31, 2018   |
| Amazon WAF logging                                                                           | Enable logging to get detailed<br>information about traffic that<br>is analyzed by your web ACL.                                    | August 31, 2018   |

| Support for query parameters<br>in conditions | When creating a condition<br>, you can now search<br>the requests for specific<br>parameters.                                           | June 5, 2018 |
|-----------------------------------------------|----------------------------------------------------------------------------------------------------|--------------|
| Shield advanced getting<br>started wizard     | Introduces a new streamlin<br>ed process for subscribing to<br>Amazon Shield Advanced.                                                  | June 5, 2018 |
| Expanded allowed CIDR<br>ranges               | When creating an IP match<br>condition, Amazon WAF<br>now supports IPv4 address<br>ranges: /8 and any range<br>between /16 through /32. | June 5, 2018 |

## **Updates before 2018**

The following table describes important changes in each release of the *Amazon WAF Developer Guide* that were made before 2018.

| Change | API<br>Version | Description                                      | Release<br>Date   |
|--------|----------------|--------------------------------------------------|-------------------|
| Update | 2016-08-2<br>4 | Amazon Web Services Marketplace rule groups      | November,<br>2017 |
| Update | 2016-08-2<br>4 | Shield Advanced support for Elastic IP addresses | November,<br>2017 |
| Update | 2016-08-2<br>4 | Global threat dashboard                          | November,<br>2017 |
| Update | 2016-08-2<br>4 | DDoS-resistant website tutorial                  | October,<br>2017  |
| Update | 2016-08-2<br>4 | Geo and regex conditions                         | October,<br>2017  |

| Change          | API<br>Version | Description                                                                                                    | Release<br>Date   |
|-----------------|----------------|----------------------------------------------------------------------------------------------------|-------------------|
| Update          | 2016-08-2<br>4 | Rate-based rules                                                                                                    | June, 2017        |
| Update          | 2016-08-2<br>4 | Reorganization                                                                                                    | April, 2017       |
| Update          | 2016-08-2<br>4 | Added information about DDOS protection and support for Application Load Balancers.                                                                                                    | November,<br>2016 |
| New<br>Features | 2015-08-2      | You can now log all your API calls to Amazon WAF<br>through Amazon CloudTrail, the Amazon service that<br>records API calls for your account and delivers log<br>files to your S3 bucket. CloudTrail logs can be used<br>to enable security analysis, track changes to your<br>Amazon resources, and aid in compliance auditing.<br>Integrating Amazon WAF and CloudTrail lets you<br>determine which requests were made to the Amazon<br>WAF API, the source IP address from which each<br>request was made, who made the request, when it<br>was made, and more.<br>If you are already using Amazon CloudTrail, you will<br>start seeing Amazon WAF API calls in your CloudTrai<br>log. If you haven't enabled CloudTrail for your<br>account, you can enable it on CloudTrail from the<br><u>Amazon Web Services Management Console</u> . There<br>is no additional charge for enabling CloudTrail, but<br>standard rates for Amazon S3 and Amazon SNS usage<br>apply. | April 28,<br>2016 |

| Change          | API<br>Version | Description                                                                                                    | Release<br>Date      |
|-----------------|----------------|----------------------------------------------------------------------------------------------------|----------------------|
| New<br>Features | 2015-08-2<br>4 | You can now use Amazon WAF to allow, block, or<br>count web requests that appear to contain malicious<br>scripts, known as cross-site scripting or XSS. Attackers<br>sometimes insert malicious scripts into web requests<br>in an effort to exploit vulnerabilities in web applicati<br>ons. For more information, see <u>Cross-site scripting</u><br><u>attack rule statement</u> .                                                                                                    | March 29,<br>2016    |
| New<br>Features | 2015-08-2      | <ul> <li>With this release, Amazon WAF adds the following features:</li> <li>You can configure Amazon WAF to allow, block, or count web requests based on the lengths of specified parts of the requests, such as query strings or URIs. For more information, see <u>Size constraint rule statement</u>.</li> <li>You can configure Amazon WAF to allow, block, or count web requests based on the content in the request body. This is the part of a request that contains any additional data that you want to send to your web server as the HTTP request body, such as data from a form. This feature applies to string match conditions, SQL injection match conditions, and the new size constraint conditions, see <u>Adjusting rule statement settings in Amazon WAF</u>.</li> </ul> | January<br>27, 2016  |
| New<br>Feature  | 2015-08-2<br>4 | You can now use the Amazon WAF console to choose<br>the CloudFront distributions that you want to<br>associate a web ACL with. For more information,<br>see <u>Associating or Disassociating a Web ACL and a</u><br><u>CloudFront Distribution</u> .                                                                                                    | November<br>16, 2015 |

| Change  | API<br>Version | Description                                                          | Release<br>Date |
|---------|----------------|----------------------------------------------------------------------|-----------------|
| Initial | 2015-08-2      | This is the first release of the <i>Amazon WAF Developer Guide</i> . | October 6,      |
| Release | 4              |                                                                      | 2015            |